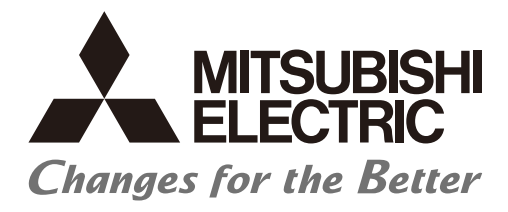

# **Numerical Control (CNC)**

# **Alarm/Parameter Manual** M800V/M80V Series

## Introduction

This manual describes the alarms and parameters of Mitsubishi Electric CNC.

Improper handling can cause unexpected malfunctions. To use this device correctly, be sure to read this manual before use.

Supported models of this manual are as follows:

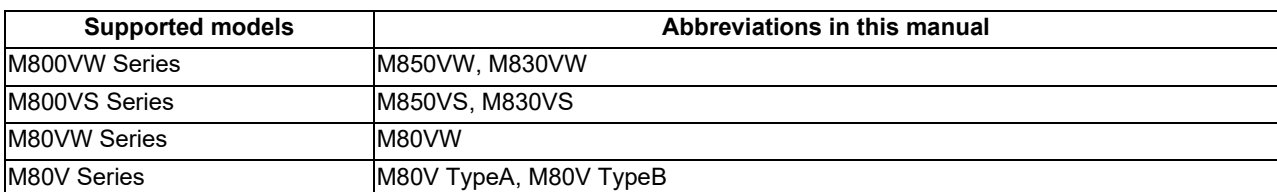

Abbreviations for model names used in this manual are as follows:

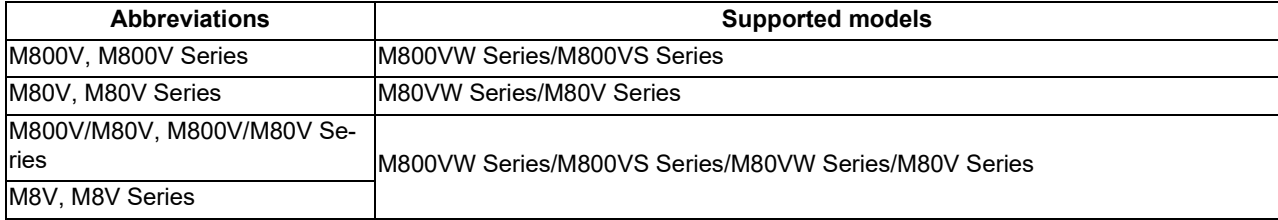

To safely use this CNC unit, thoroughly study the "Precautions for Safety" before use. Be sure to keep this manual on hand so that users can refer to it at any time. Also refer to the manuals on "Manual List" as necessary.

#### **Notes on reading this manual**

(1) This manual explains general parameters which are operated on the CNC side.

For information about each machine tool, refer to manuals issued by the machine tool builder. If the descriptions relating to "restrictions" and "allowable conditions" conflict between this manual and the machine tool builder's manual, the later has priority over the former.

(2) This manual is intended to contain as much descriptions as possible even about special operations. The operations to which no reference is made in this manual should be considered "impossible".

#### **Details described in this manual**

 $*$ In this manual, the following abbreviations might be used.

- L system: Lathe system
- M system: Machining center system
- MTB: Machine tool builder

## **Manual List**

Manuals related to M800V/M80V Series are listed as follows.

These manuals are written on the assumption that all optional functions are added to the targeted model.

Some functions or screens may not be available depending on the machine or specifications set by MTB. (Confirm the specifications before use.)

The manuals issued by MTB take precedence over these manuals.

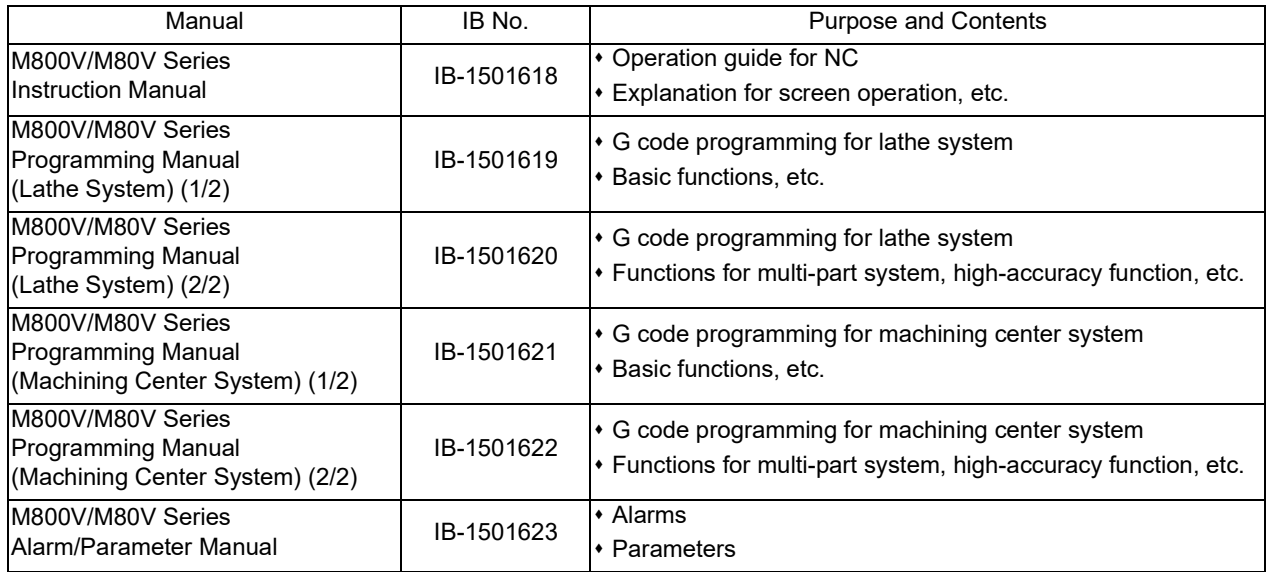

Manuals for MTBs (NC)

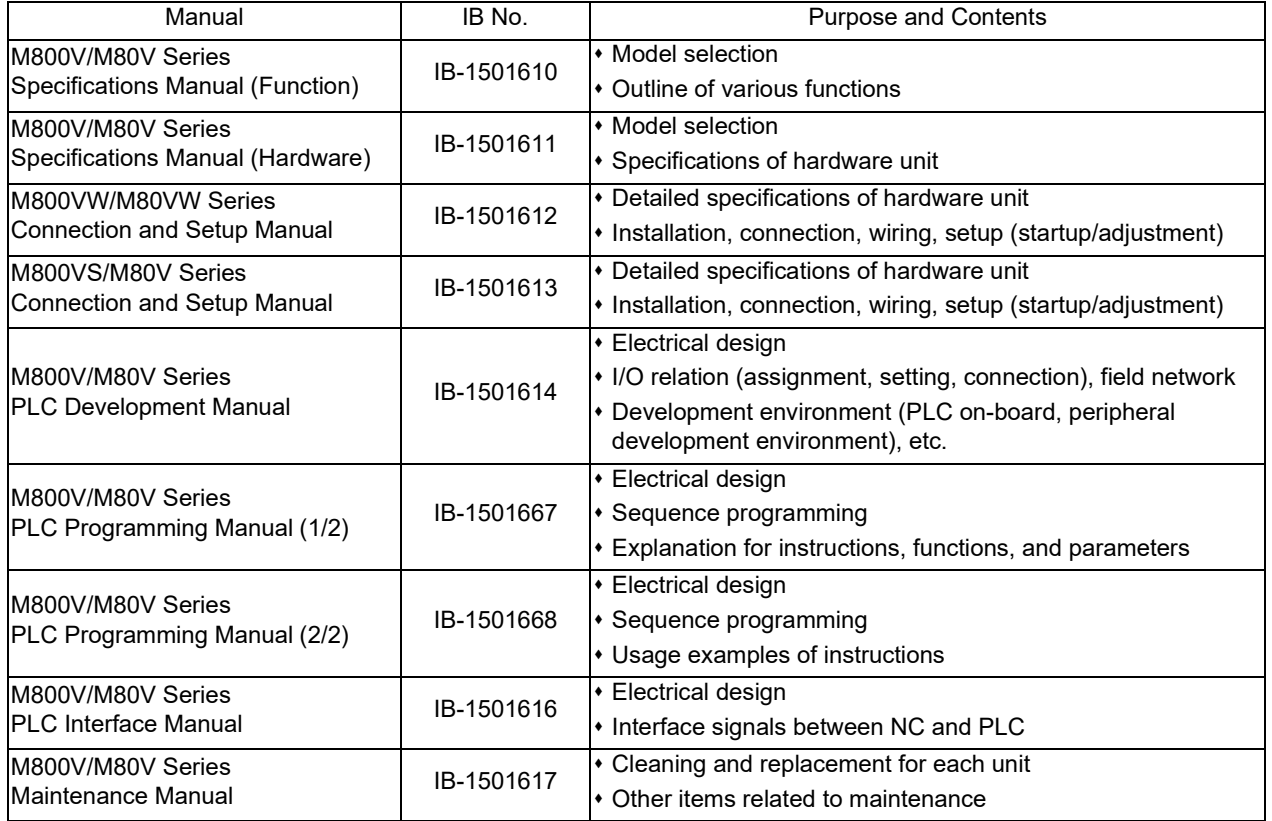

#### Manuals for MTBs (drive section)

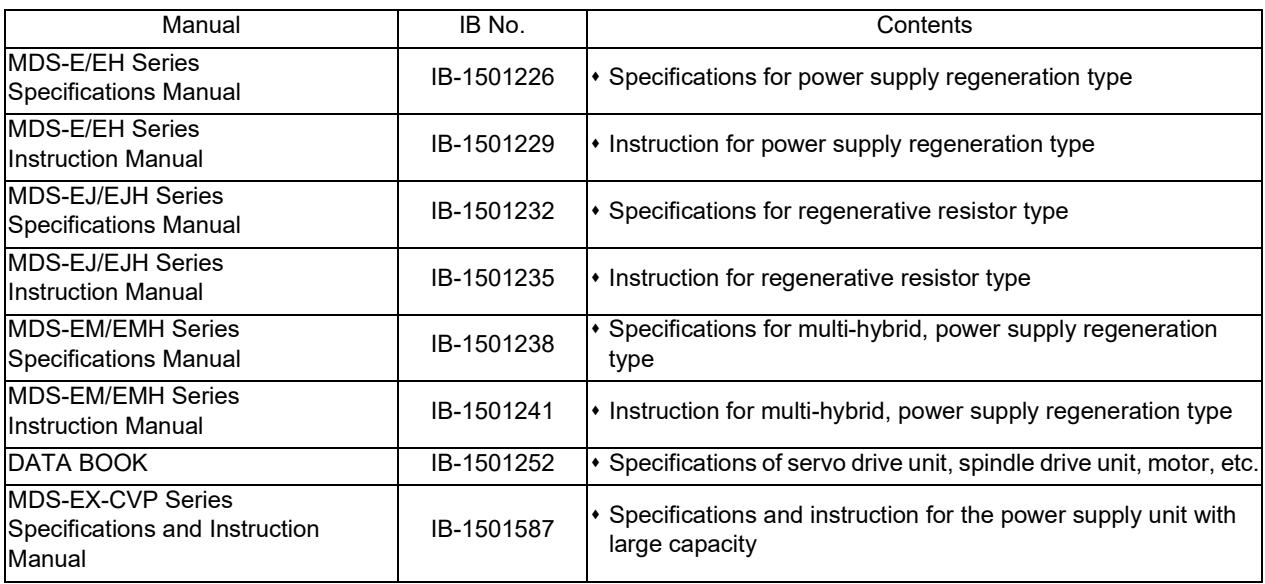

Manuals for MTBs (Others)

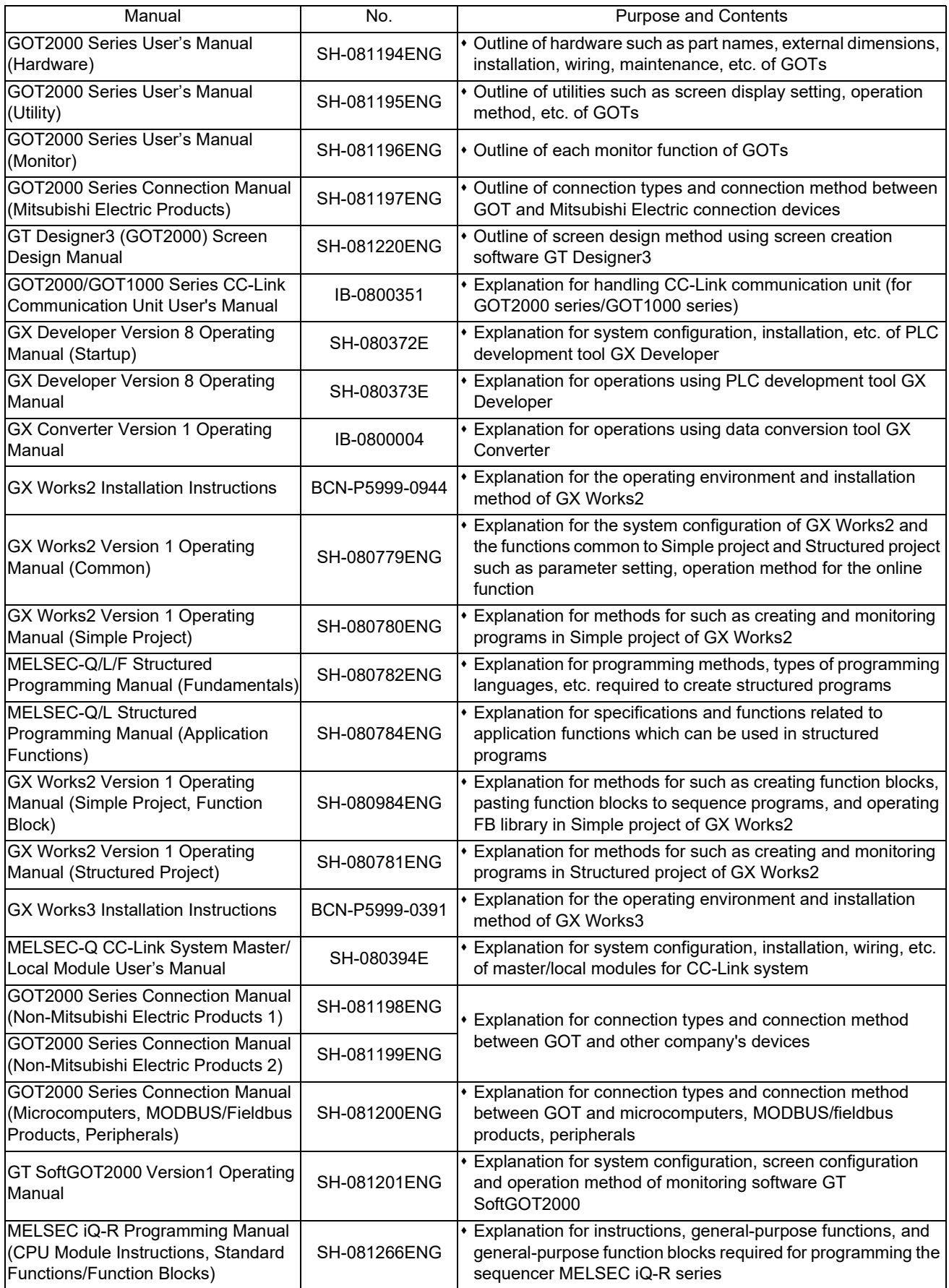

Reference Manual for MTBs

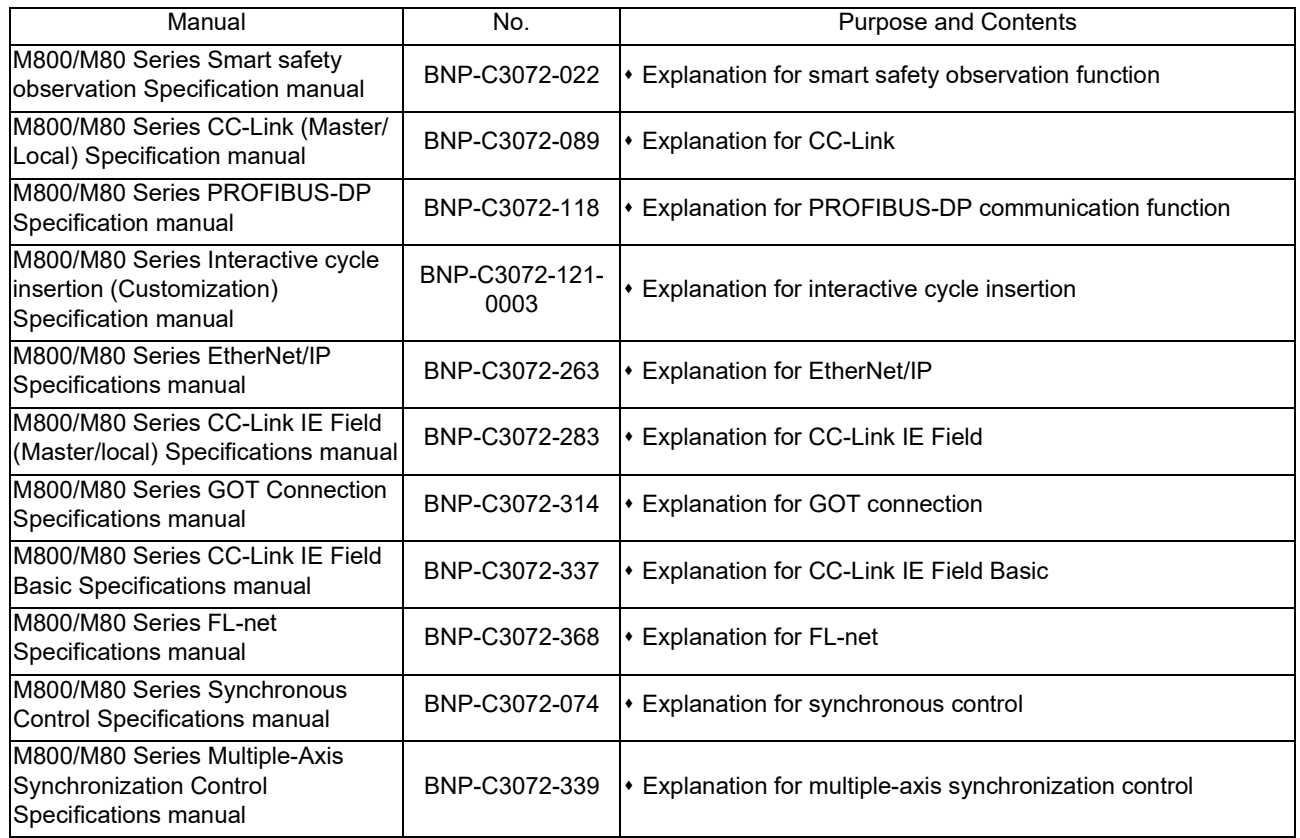

## Precautions for Safety

Always read the specifications issued by the machine tool builder, this manual, related manuals and attached documents before installation, operation, programming, maintenance or inspection to ensure correct use. Understand this numerical controller, safety items and cautions before using the unit.

This manual ranks the safety precautions into "DANGER", "WARNING" and "CAUTION".

# A DANGER

When the user may be subject to imminent fatalities or major injuries if handling is mistaken.

# **/ WARNING**

When the user may be subject to fatalities or major injuries if handling is mistaken.

# $\triangle$  CAUTION

When the user may be subject to medium or minor injuries or when only property damage may occur, if handling is mistaken.

Note that even items ranked as "  $\Lambda$  CAUTION" may lead to serious consequences depending on the situation. All the items are important and must always be observed.

The following signs indicate prohibition and compulsory.

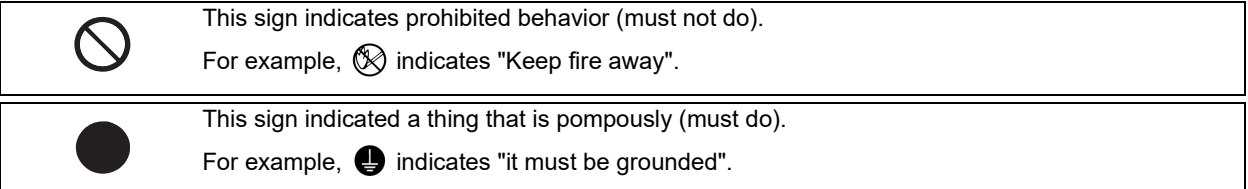

The meaning of each pictorial sign is as follows.

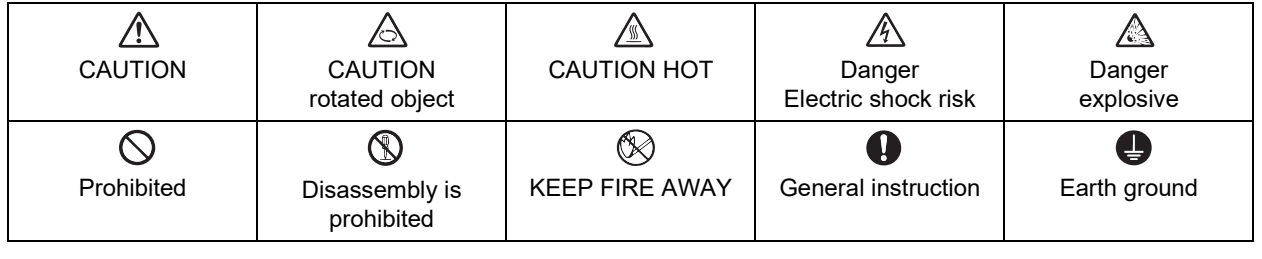

For Safe Use

Mitsubishi Electric CNC is designed and manufactured solely for applications to machine tools to be used for industrial purposes.

Do not use this product in any applications other than those specified above, especially those which are substantially influential on the public interest or which are expected to have significant influence on human lives or properties.

DANGER

Not applicable in this manual.

WARNING

Not applicable in this manual.

- (1) Product and manual
	- $\triangle$  For items described as "Restrictions" or "Usable State" in this manual, the instruction manual issued by the machine tool builder takes precedence over this manual.
	- $\hat{P}$  Items not described in this manual must be interpreted as "not possible".
	- $\triangle$  This manual is written on the assumption that all the applicable functions are included. Some of them, however, may not be available for your NC system. Refer to the specifications issued by the machine tool builder before use.
	- Refer to the Instruction Manual issued by each machine tool builder for details on each machine tool.
	- $\wedge$  Some screens and functions may differ depending on the NC system (or its version), and some functions may not be possible. Please confirm the specifications before use.
	- $\triangle$  To protect the availability, integrity and confidentiality of the NC system against cyber-attacks including unauthorized access, denial-of-service (DoS) (\*1) attack, and computer virus from external sources via a network, take security measures such as firewall, VPN, and anti-virus software.

(\*1) Denial-of-service (DoS) refers to a type of cyber-attack that disrupts services by overloading the system or by exploiting a vulnerability of the system.

- $\triangle$  Mitsubishi Electric assumes no responsibility for any problems caused to the NC system by any type of cyber-attacks including DoS attack, unauthorized access and computer virus.
- (2) Adjustments

 $\triangle$  Do not adjust or change the parameter settings greatly as operation could become unstable.

- $\triangle$  In the explanation on bits, set all bits not used, including blank bits, to "0".
- (3) Troubleshooting
	- $\bullet$  If the battery low warning is issued in the controller side, save the machining programs, tool data and parameters in an input/output device, and then replace the battery. When the battery alarm is issued, the machining programs, tool data and parameters may have been destroyed. Replace the battery and then reload the data.
	- $\triangle$  If the battery low warning is issued in the drive unit side, immediately replace the battery. Replace the batteries while applying the drive unit's control power.
- (4) Maintenance, inspection and part replacement
	- $\triangle$  Do not short-circuit, charge, heat, incinerate or disassemble the battery.
	- $\triangle$  Dispose of the spent battery according to local laws.

## **Disposal**

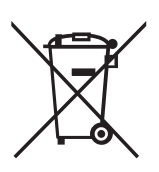

(Note) This symbol mark is for EU countries only. This symbol mark is according to the directive 2006/66/EC Article 20 Information for end-users and Annex II.

Your MITSUBISHI ELECTRIC product is designed and manufactured with high quality materials and components which can be recycled and/or reused.

This symbol means that batteries and accumulators, at their end-of-life, should be disposed of separately from your household waste.

If a chemical symbol is printed beneath the symbol shown above, this chemical symbol means that the battery or accumulator contains a heavy metal at a certain concentration. This will be indicated as follows:

Hg: mercury (0.0005%), Cd: cadmium (0.002%), Pb: lead (0.004%)

In the European Union there are separate collection systems for used batteries and accumulators.

Please, dispose of batteries and accumulators correctly at your local community waste collection/recycling centre.

Please, help us to conserve the environment we live in!

## **Trademarks**

MELDAS, MELSEC, EZSocket, EZMotion, iQ Platform, MELSEC iQ-R, MELSOFT, GOT, CC-Link, CC-Link/LT, CC-Link IE, CC-Link IE/field, EcoMonitorLight and SLMP are either trademarks or registered trademarks of Mitsubishi Electric Corporation in Japan and/or other countries.

Ethernet is a registered trademark of Xerox Corporation in the United States and/or other countries.

Microsoft®, Windows®, SQL Server® and Access® are either trademarks or registered trademarks of Microsoft Corporation in the United States and/or other countries.

SD logo and SDHC logo are either registered trademarks or trademarks of LLC.

UNIX is a registered trademark of The Open Group in the United States and/or other countries.

Intel® and Pentium® are either trademarks or registered trademarks of Intel Corporation in the United States and/or other countries.

MODBUS® is either a trademark or a registered trademark of Schneider Electric USA, Inc. or the affiliated companies in Japan and/or other countries.

EtherNet/IP is a trademark of Open DeviceNet Vendor Association, Inc.

PROFIBUS-DP is either a trademark or a registered trademark of PROFIBUS User Organization.

Oracle® is a registered trademark of Oracle Corporation, the subsidiaries, or the affiliated companies in the United States and /or other countries.

VNC is a registered trademark of RealVNC Ltd. in the United States and other countries.

QR Code is a registered trademark of DENSO WAVE INCORPORATED.

TRELLIX is a registered trademark or a trademark of Musarubra US LLC or its subsidiaries in the United States and other countries.

Punchtap is licensed by EMUGE.

The term HDMI and the HDMI Logo are trademarks or registered trademarks of HDMI Licensing Administrator, Inc. in the United States and other countries.

Wi-Fi is either a trademark or a registered trademark of Wi-Fi Alliance.

BiSS is a registered trademark of iC-Haus GmbH.

Other company and product names that appear in this manual are trademarks or registered trademarks of the respective companies.

## 本製品の取扱いについて

( 日本語 /Japanese)

本製品は工業用 ( クラス A) 電磁環境適合機器です。販売者あるいは使用者はこの点に注意し、住商業環境以外での使用を お願いいたします。

## Handling of our product

(English)

This is a class A product. In a domestic environment this product may cause radio interference in which case the user may be required to take adequate measures.

본 제품의 취급에 대해서

( 한국어 /Korean)

이 기기는 업무용 (A 급 ) 전자파적합기기로서 판매자 또는 사용자는 이 점을 주의하시기 바라며 가정외의 지역에 서 사용하 는 것을 목적으로 합니다 .

## Contents

## Alarm

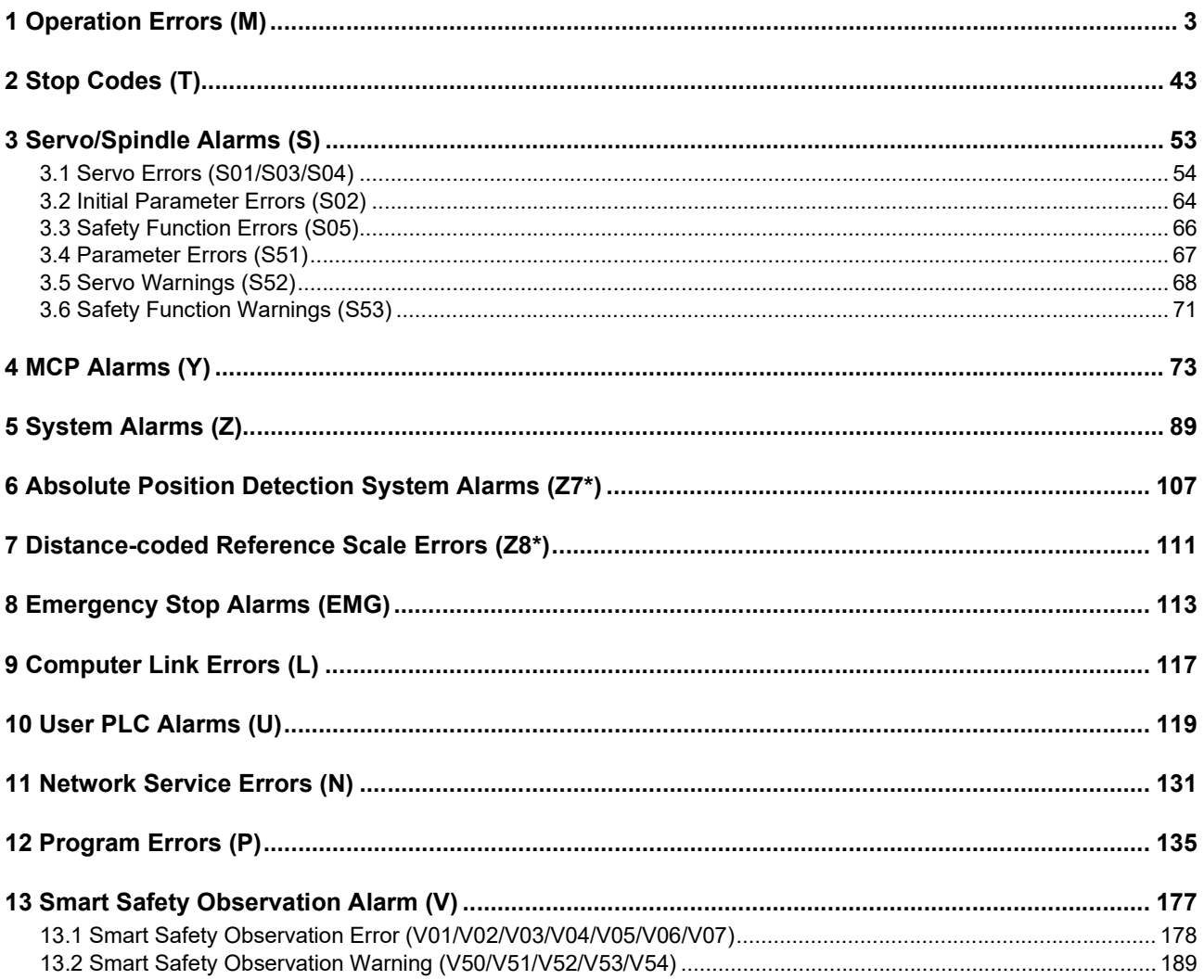

## **Parameter**

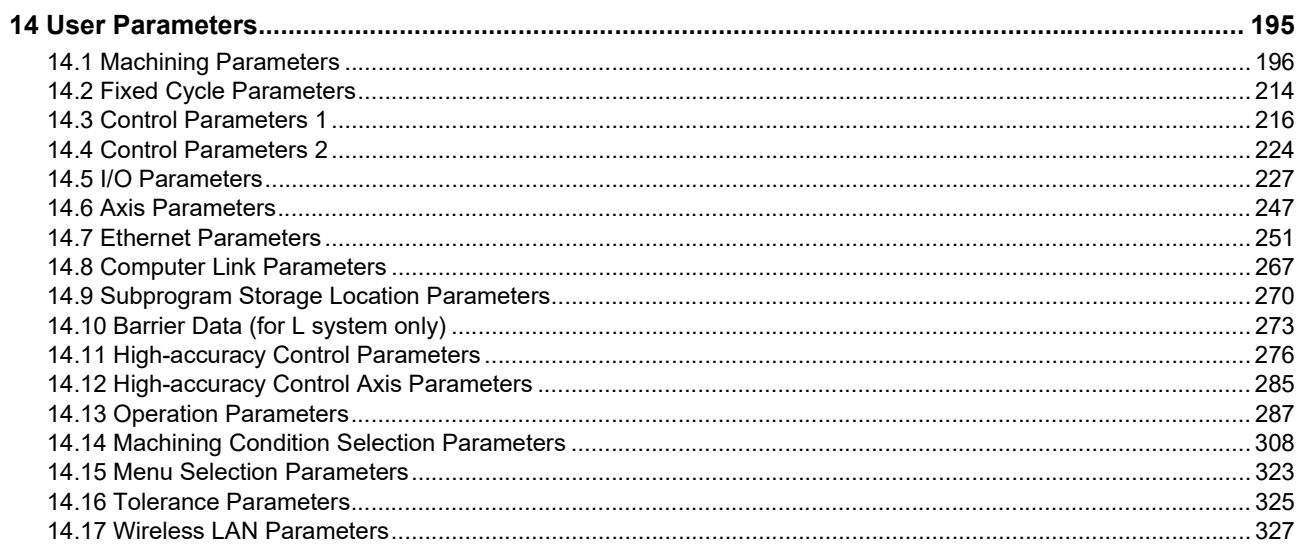

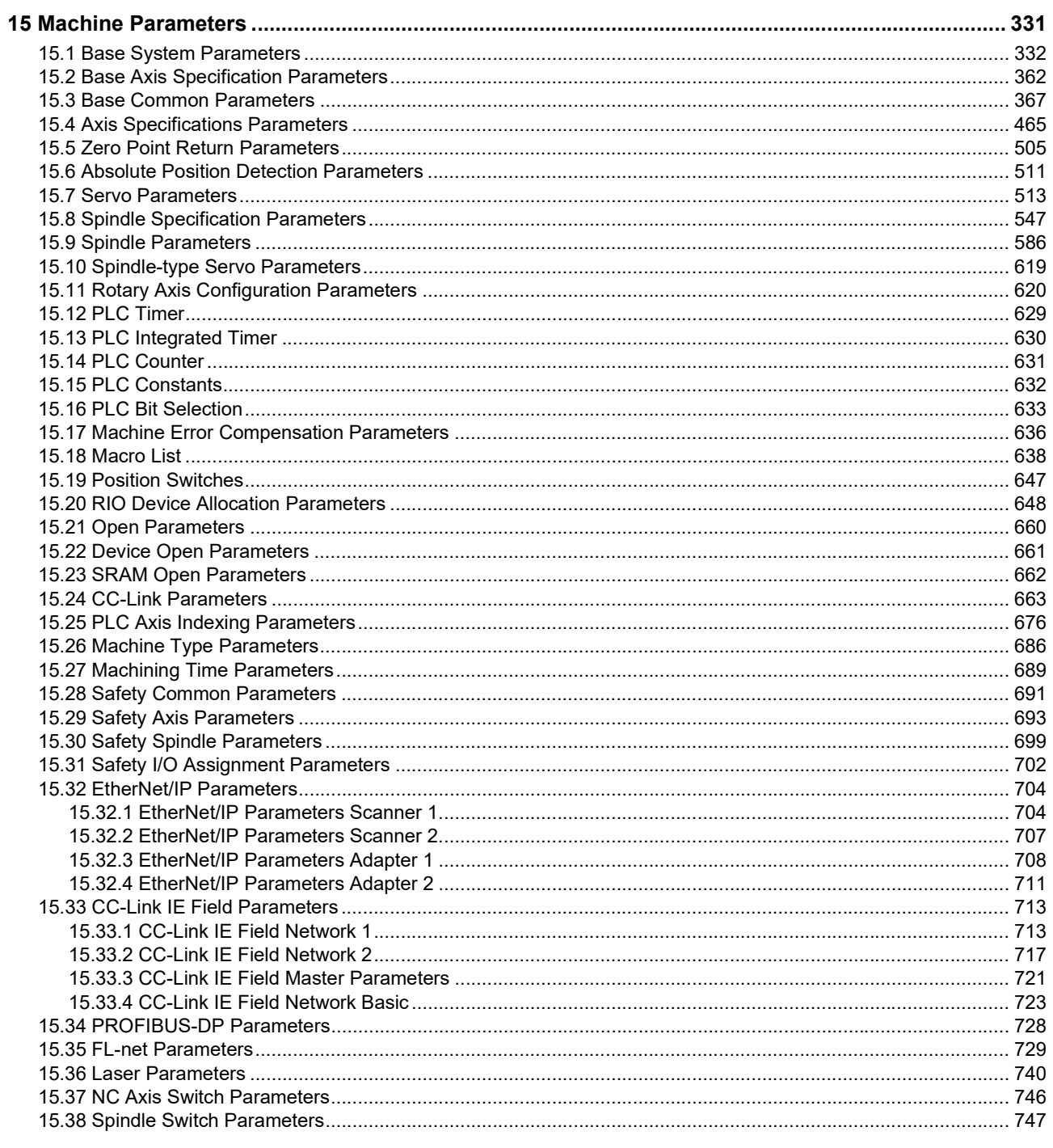

# <span id="page-13-0"></span>**Alarm**

<span id="page-15-0"></span>

<span id="page-16-0"></span>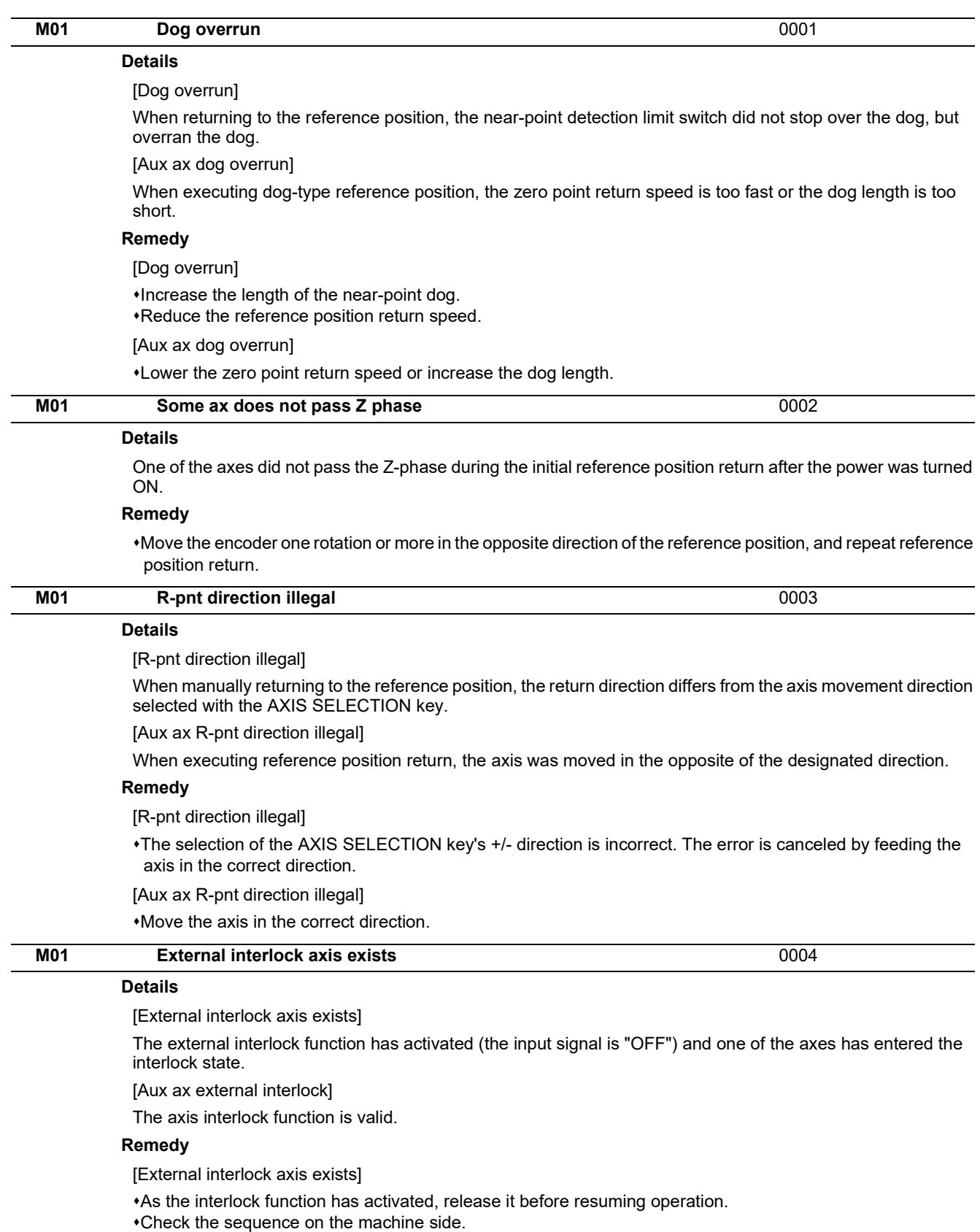

Check for any broken wires in the "interlock" signal line.

[Aux ax external interlock]

Cancel the interlock signal.

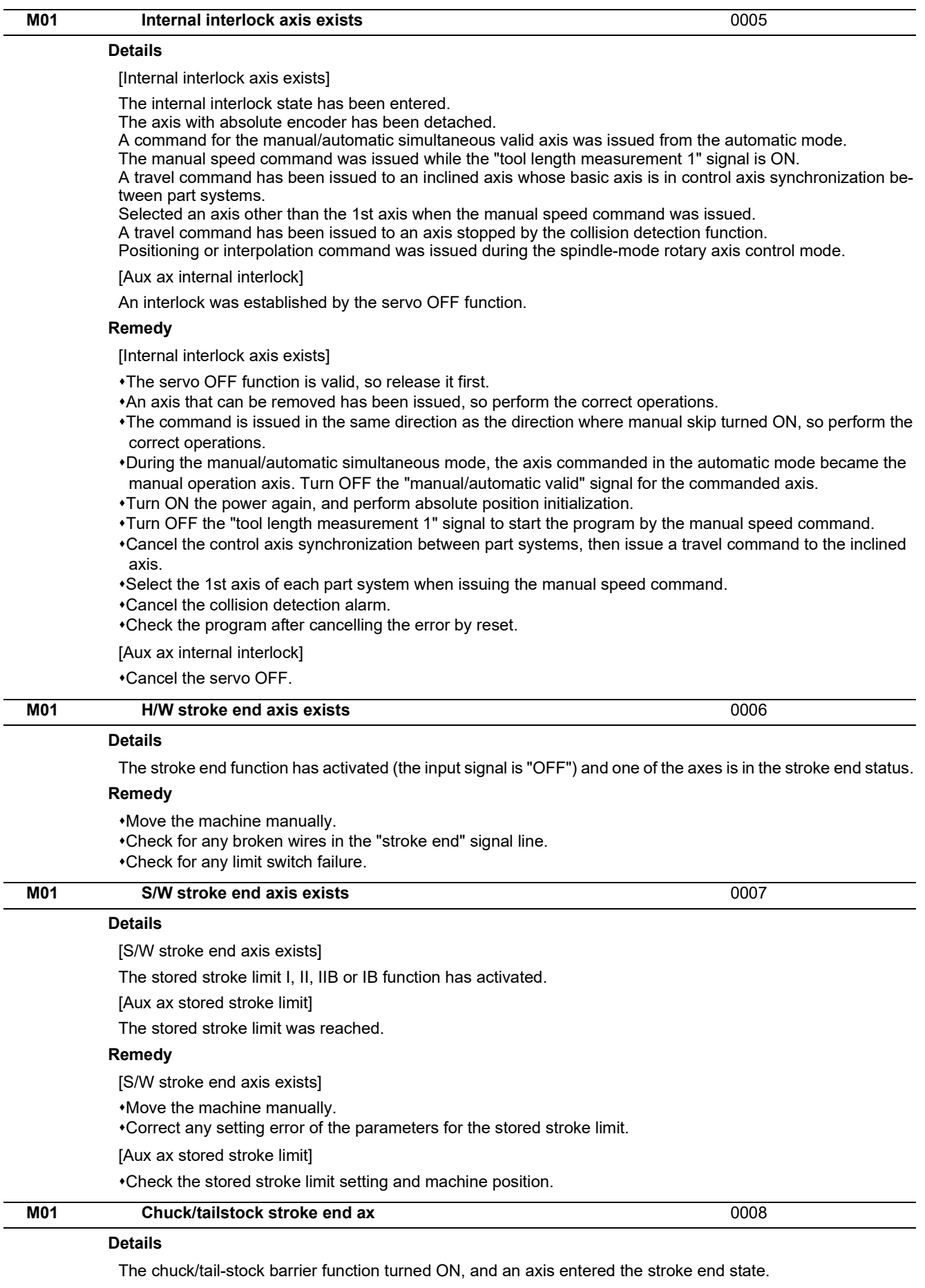

#### **Remedy**

Reset the alarm with reset, and move the machine in the reverse direction.

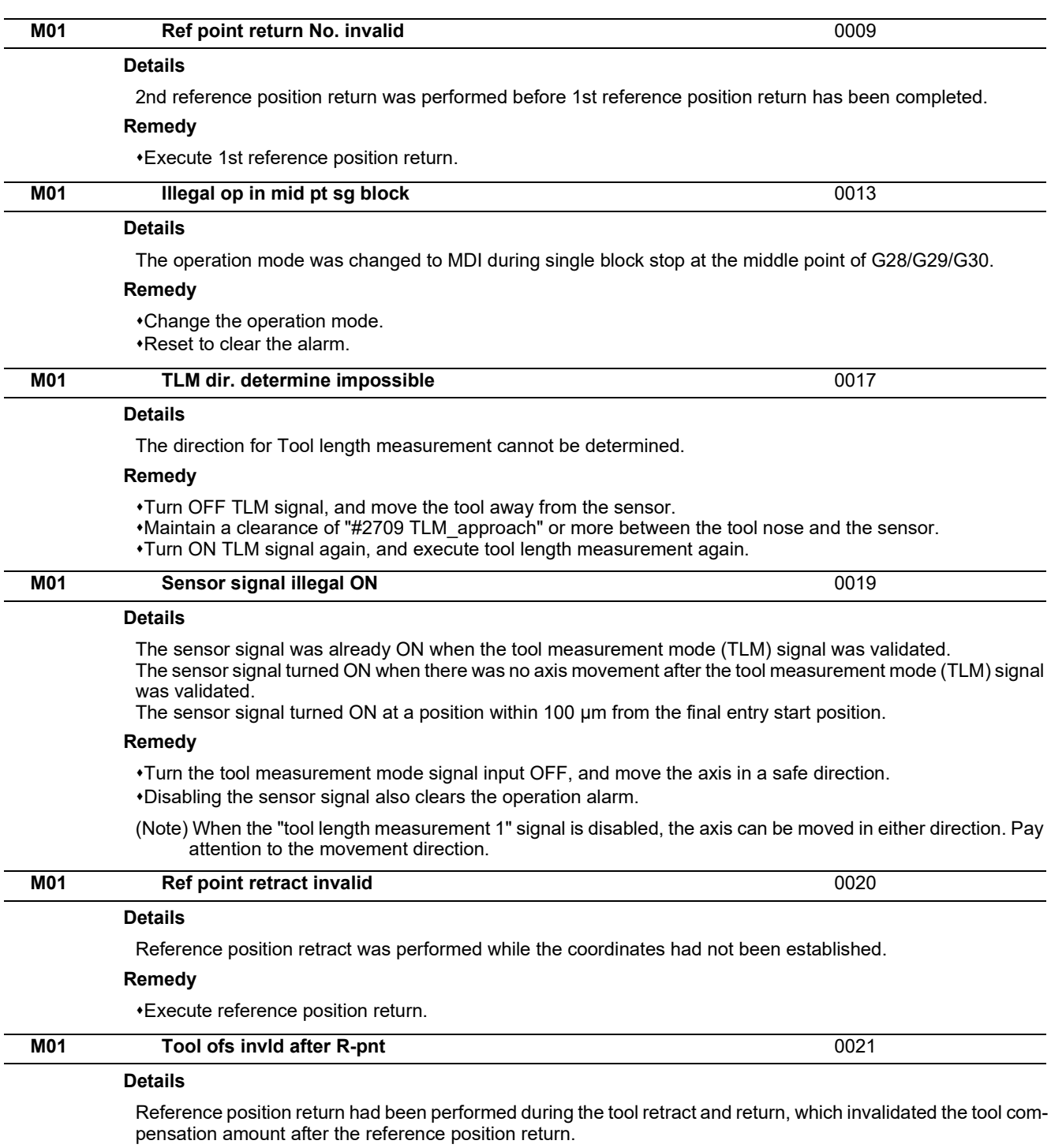

#### **Remedy**

- The error is cleared if the operation mode is changed to other than reference position return before the axis performs reference position return.
- The error is cleared when the tool return is completed.
- The error is cleared if reset 1 is input or the emergency stop button is pushed.

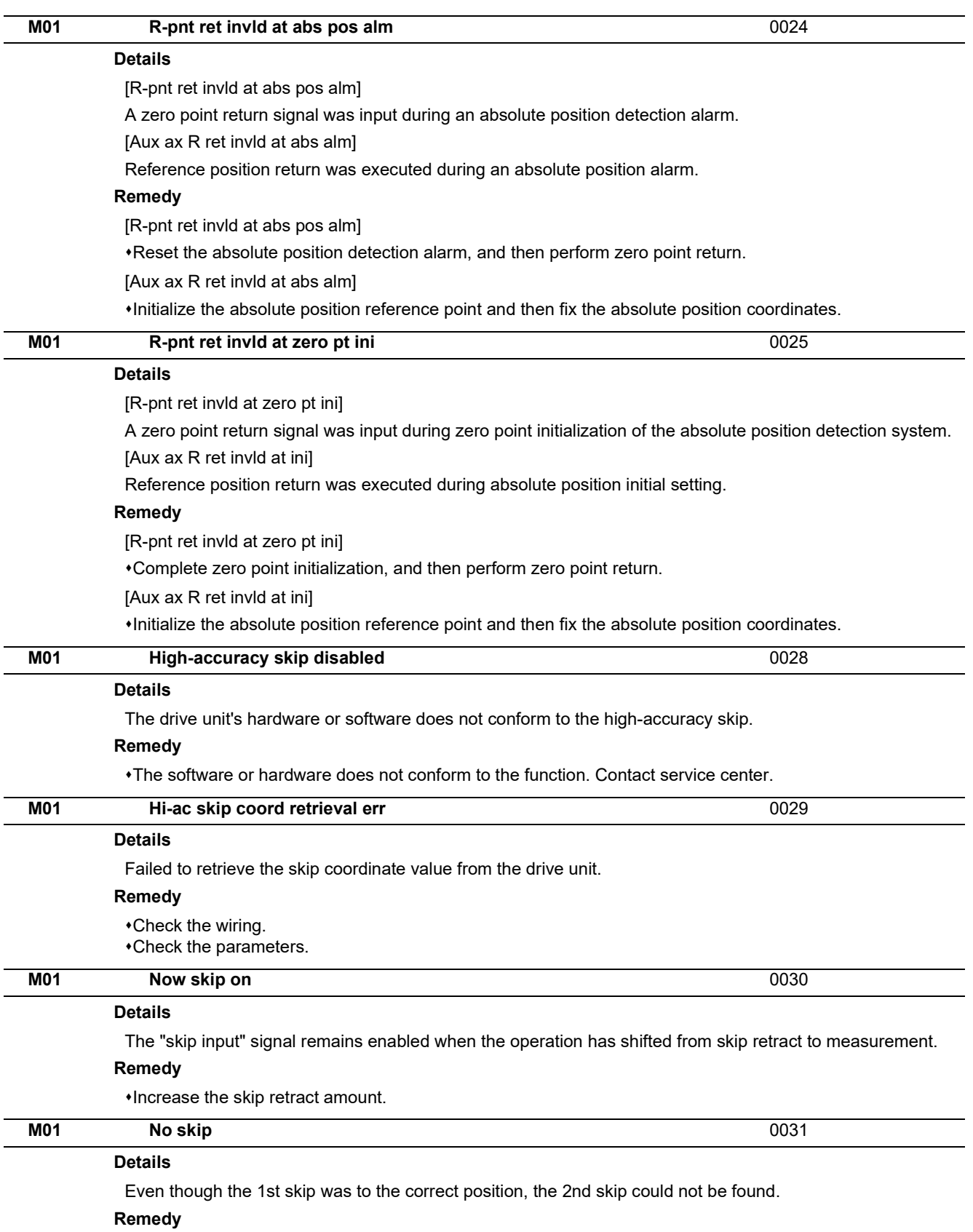

Check whether the measurement target has moved.

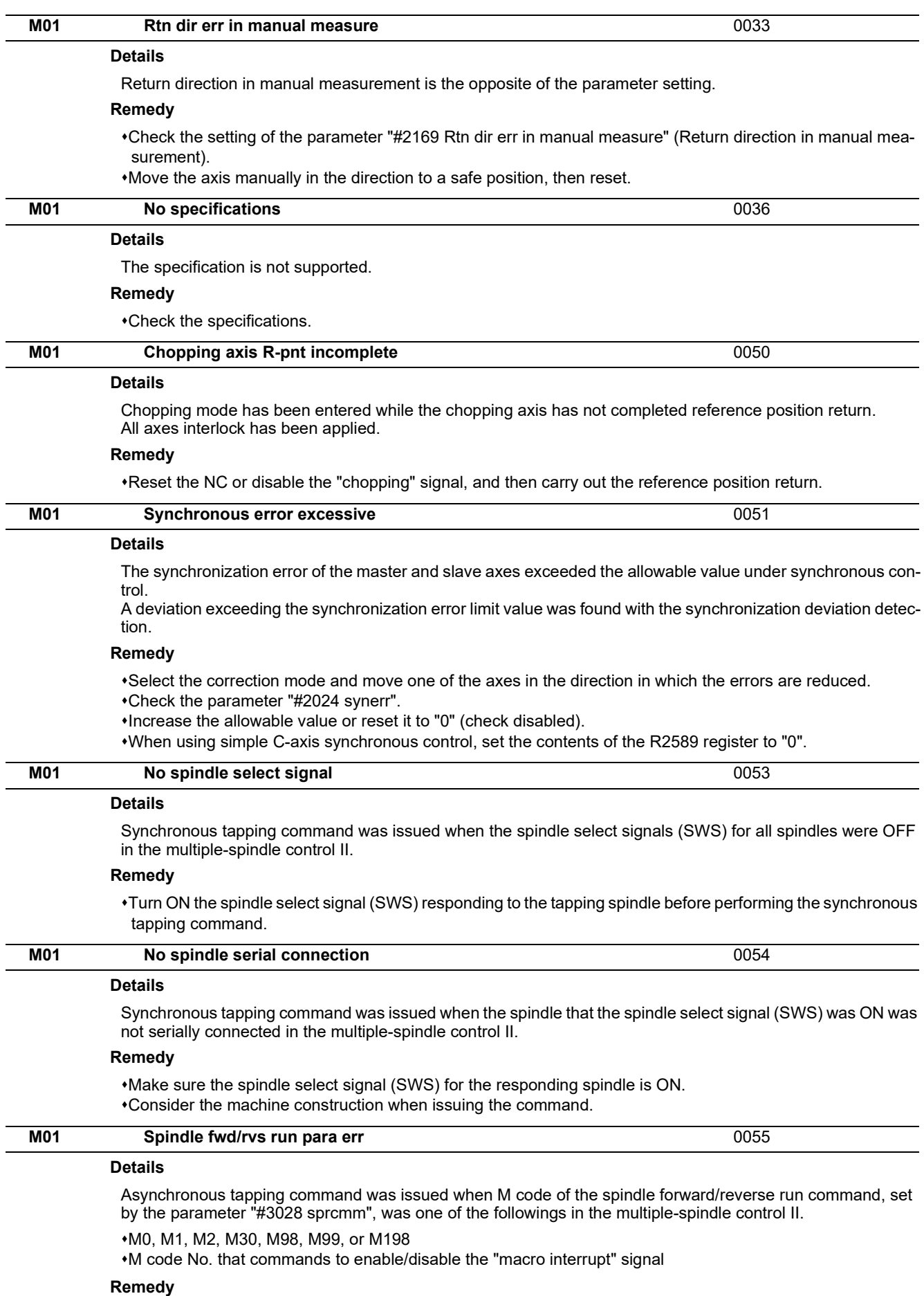

Correct the parameter "#3028 sprcmm" (Tap cycle spindle forward run/reverse run M command) setting.

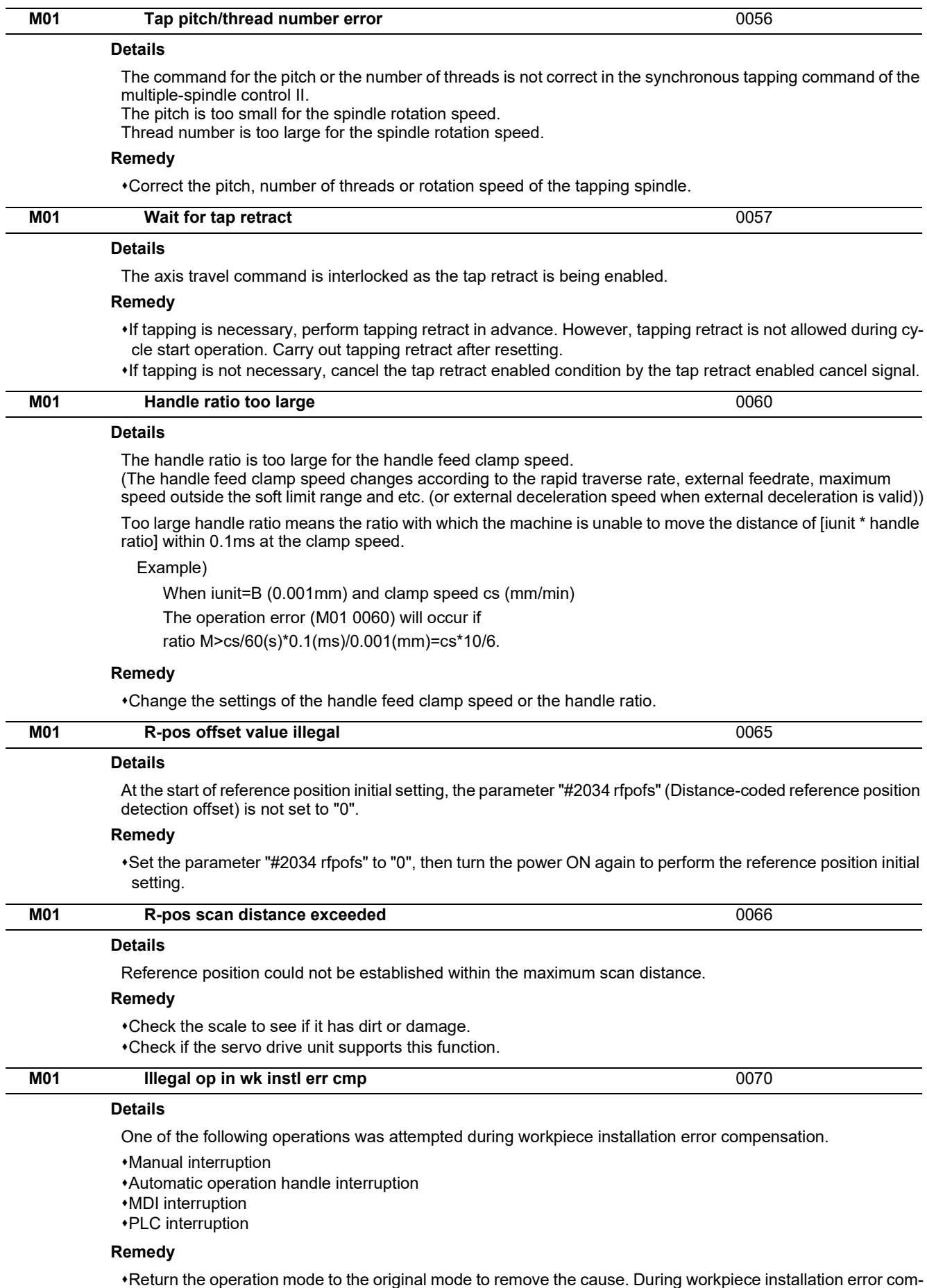

pensation, manual interruption, automatic operation handle interruption, MDI interruption, PLC interruption, etc. is not allowed.

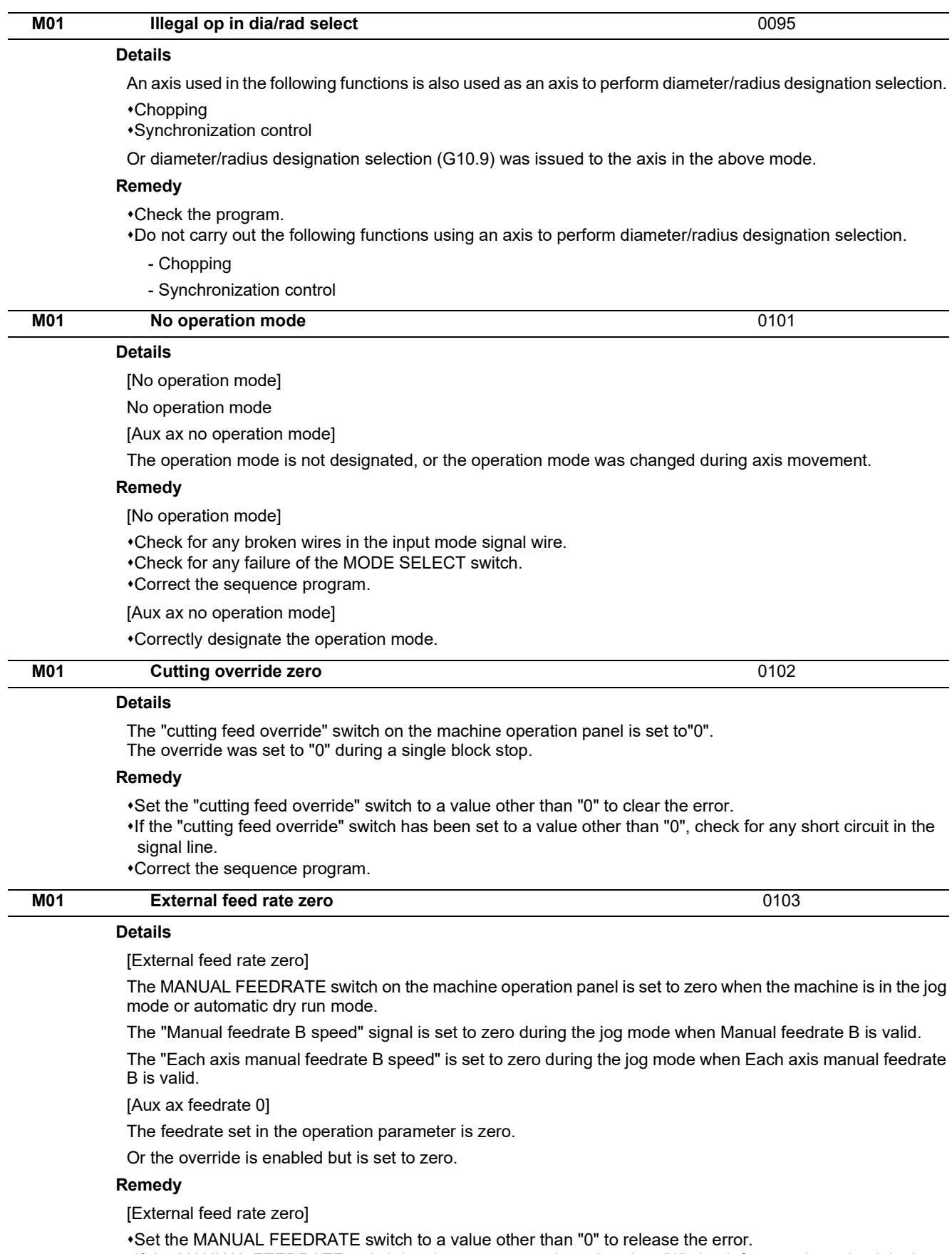

If the MANUAL FEEDRATE switch has been set to a value other than "0" check for any short circuit in the signal line.

Correct the sequence program.

[Aux ax feedrate 0]

Set a value other than zero in the feedrate setting or override value.

#### **M800V/M80V Series Alarm/Parameter Manual**

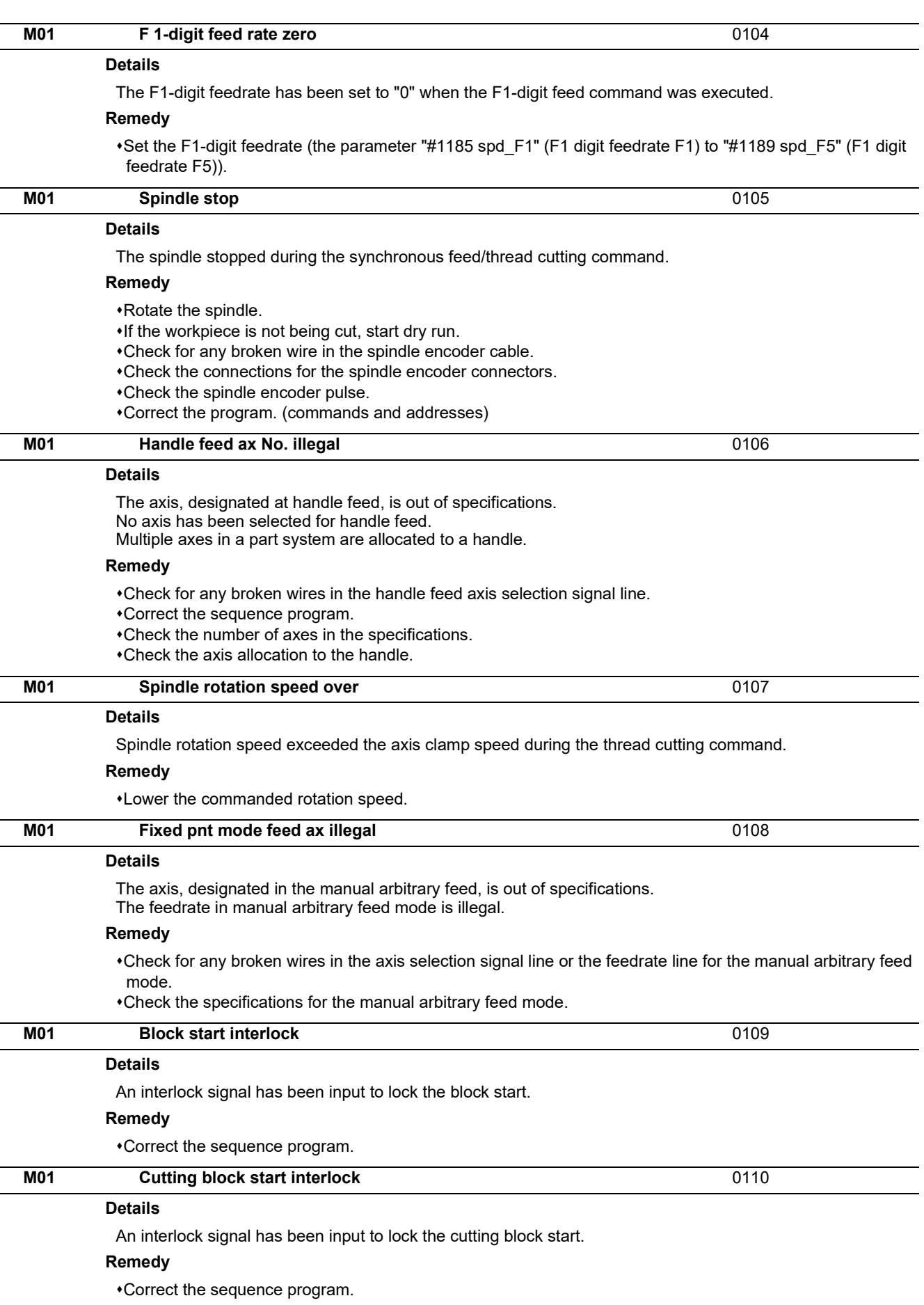

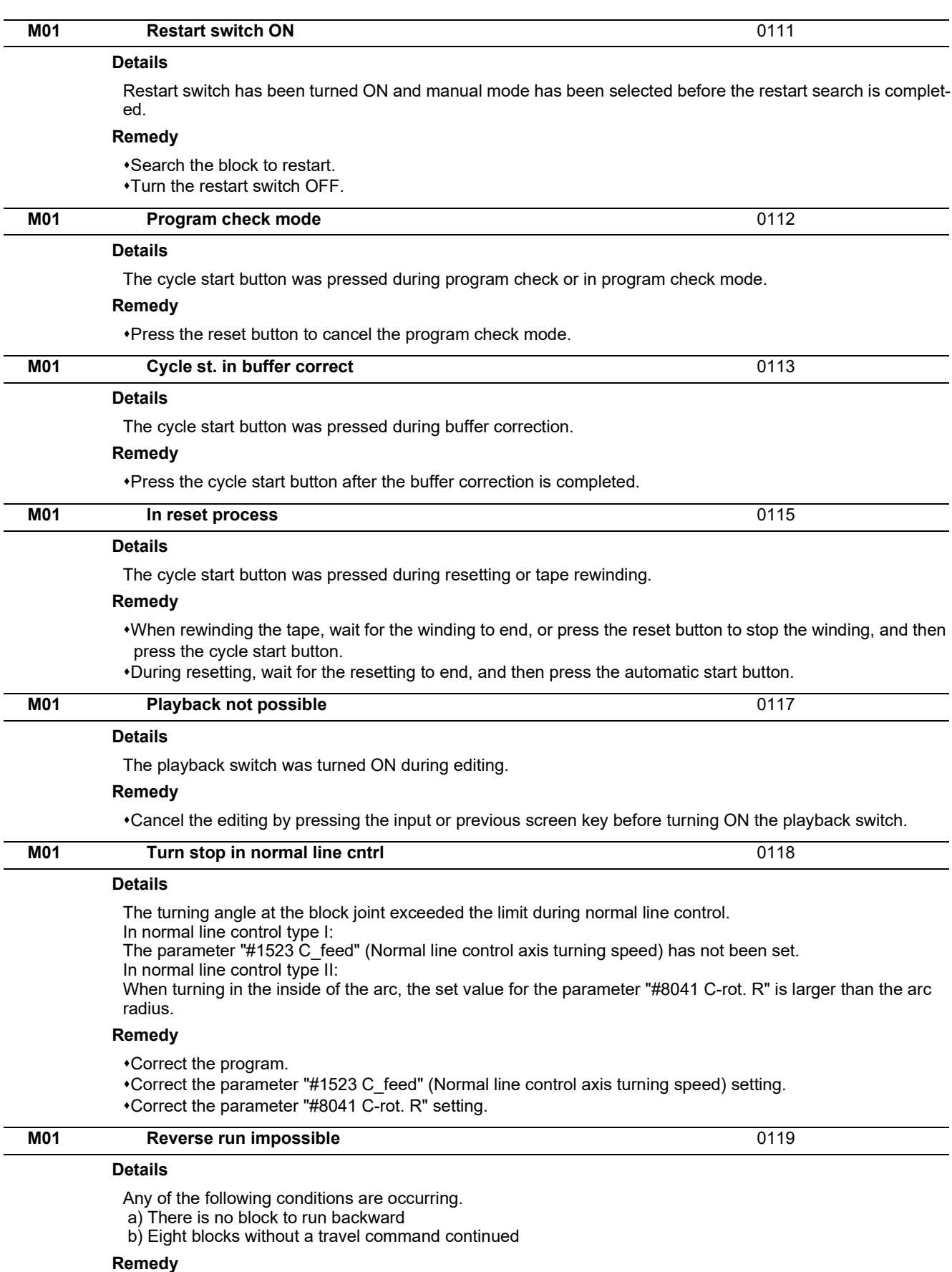

Execute forward run to clear the alarm.

Reset to clear the alarm.

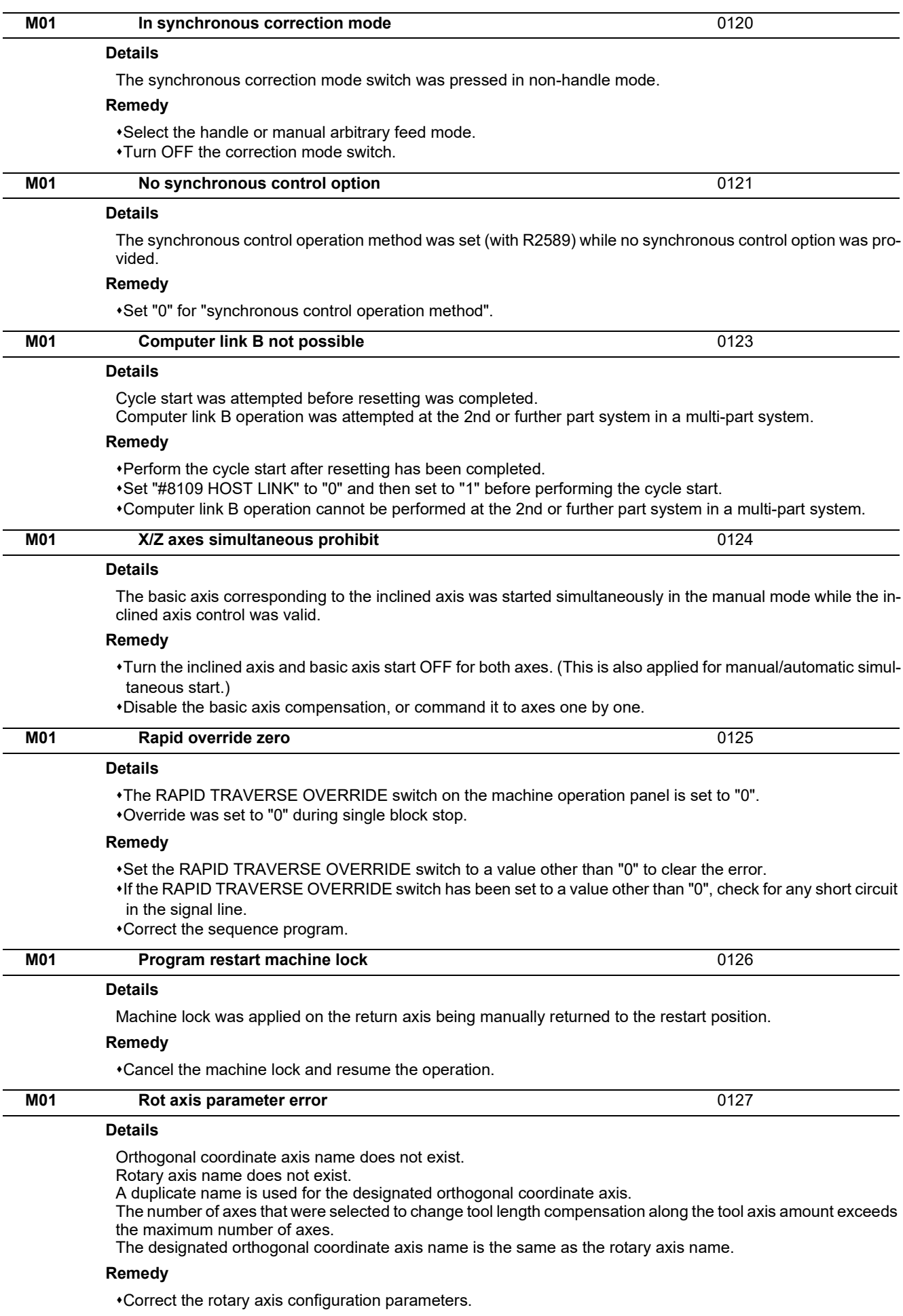

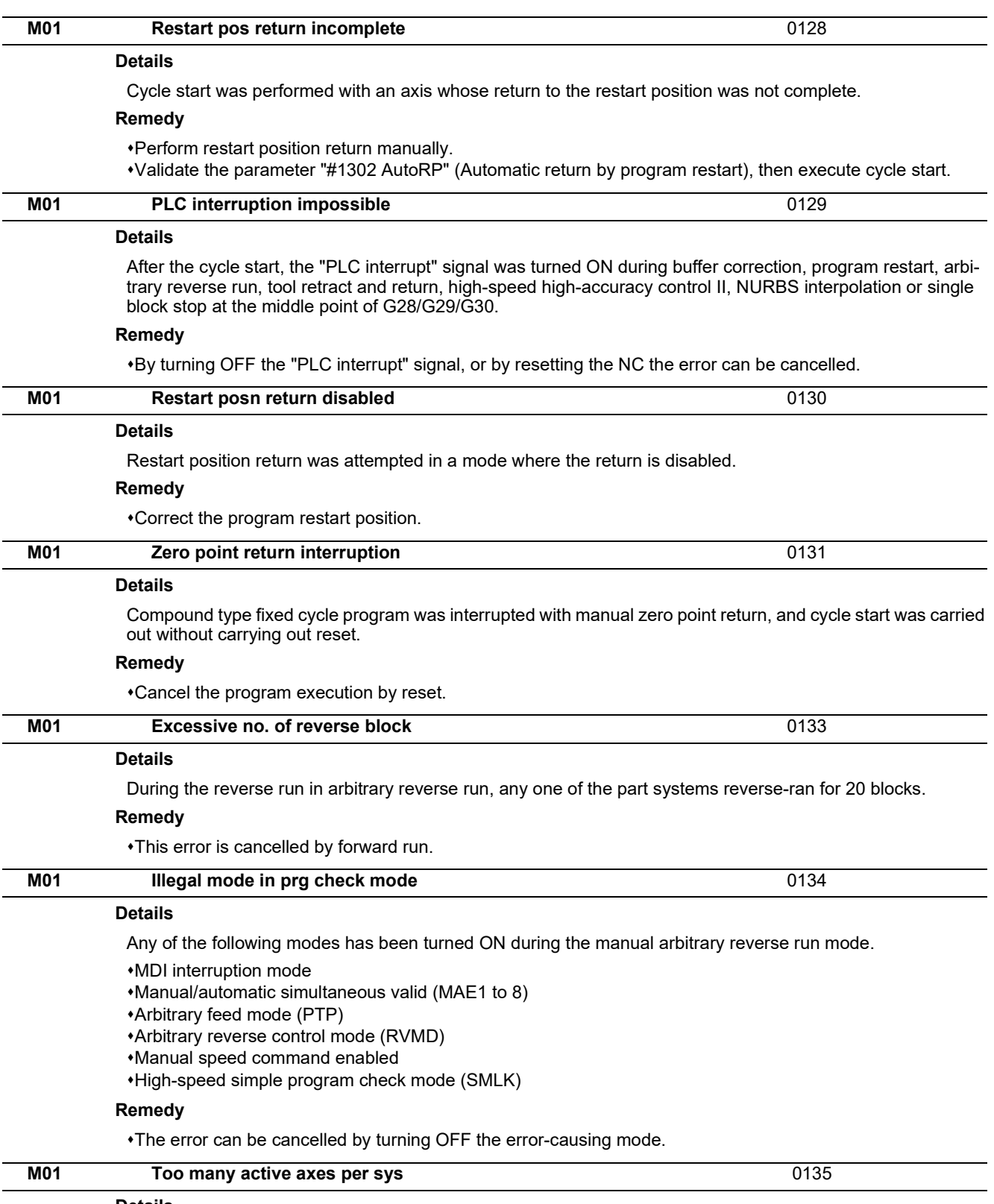

#### **Details**

High-accuracy control has been executed in a part system which has 9 or more enabled control axes, except for a slave or synchronized axis.

#### **Remedy**

Reduce the number of enabled control axes (except for a slave axis and synchronized axis) of the part system to 8 or less through synchronous control, control axis synchronization between part systems, or mixed control before executing high-accuracy control.

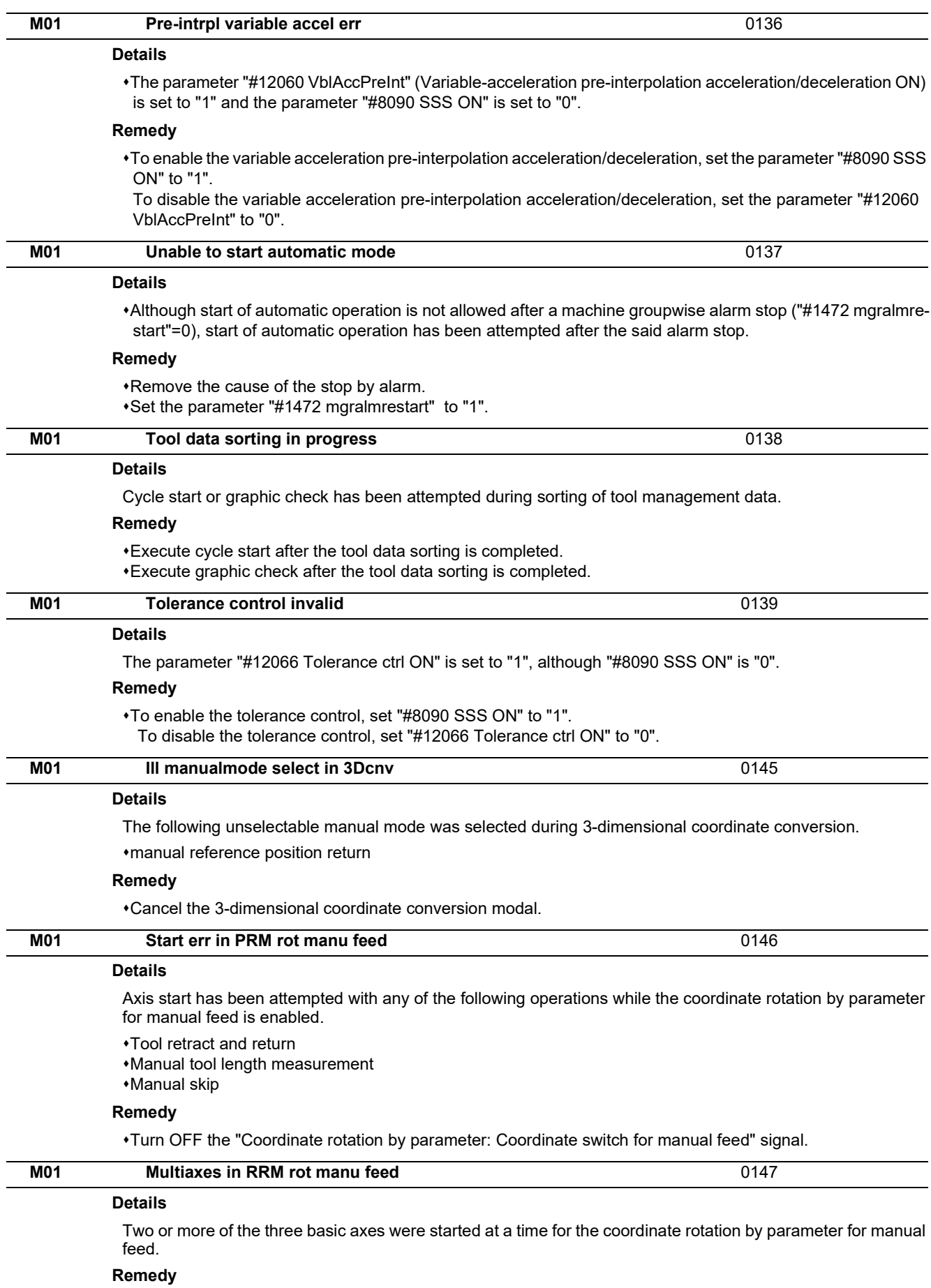

Disable the coordinate rotation by parameter for manual feed or start one axis at a time.

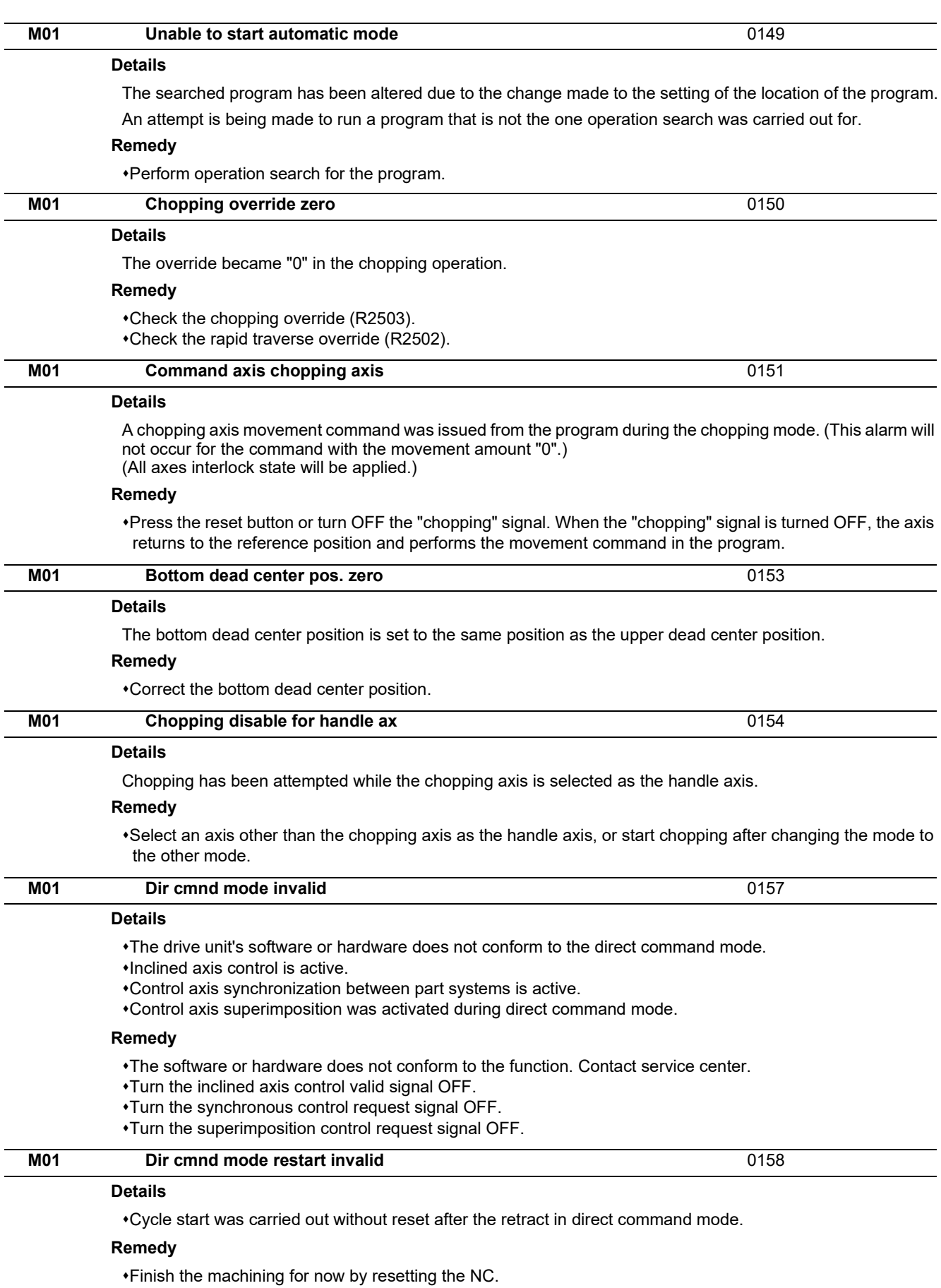

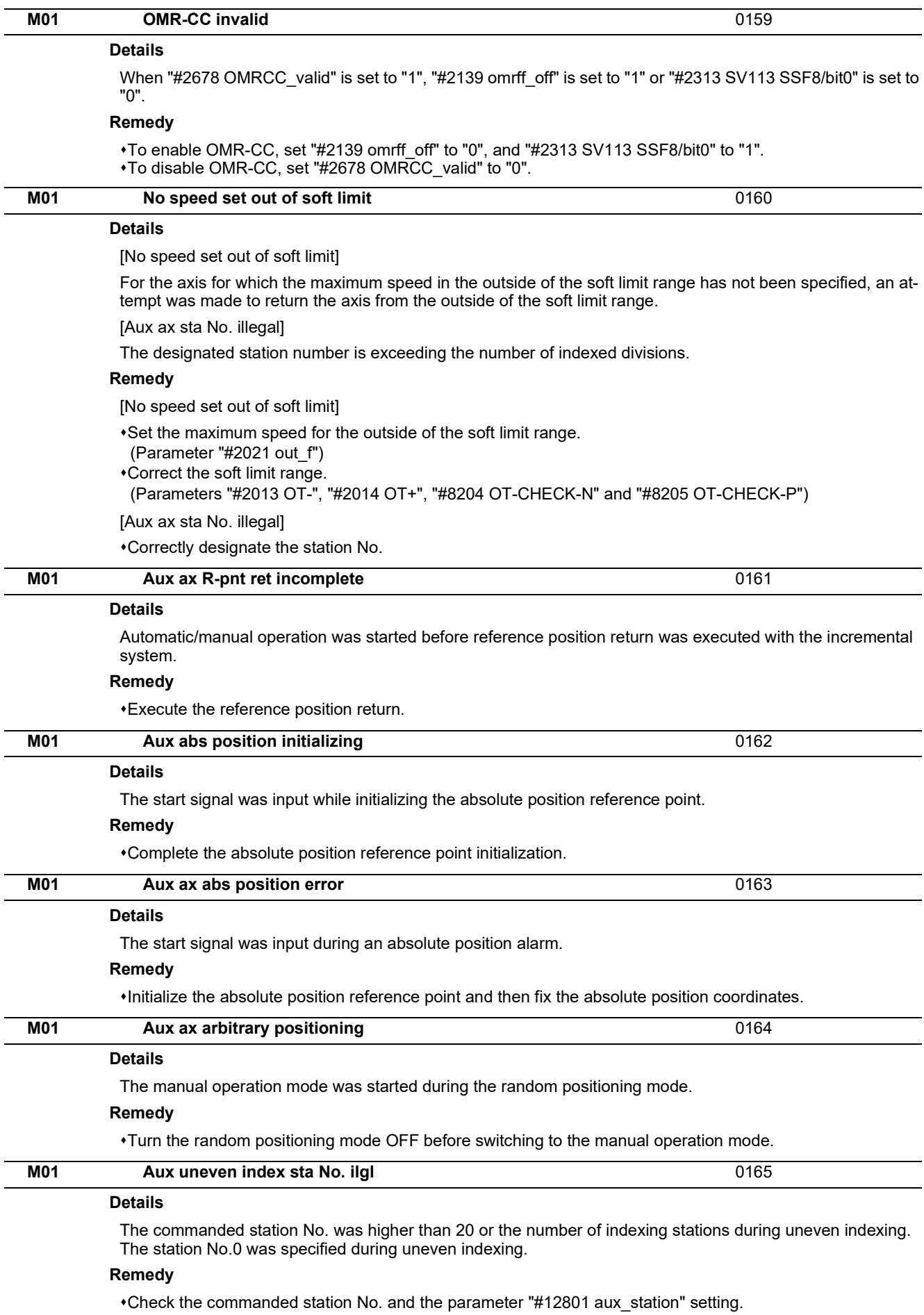

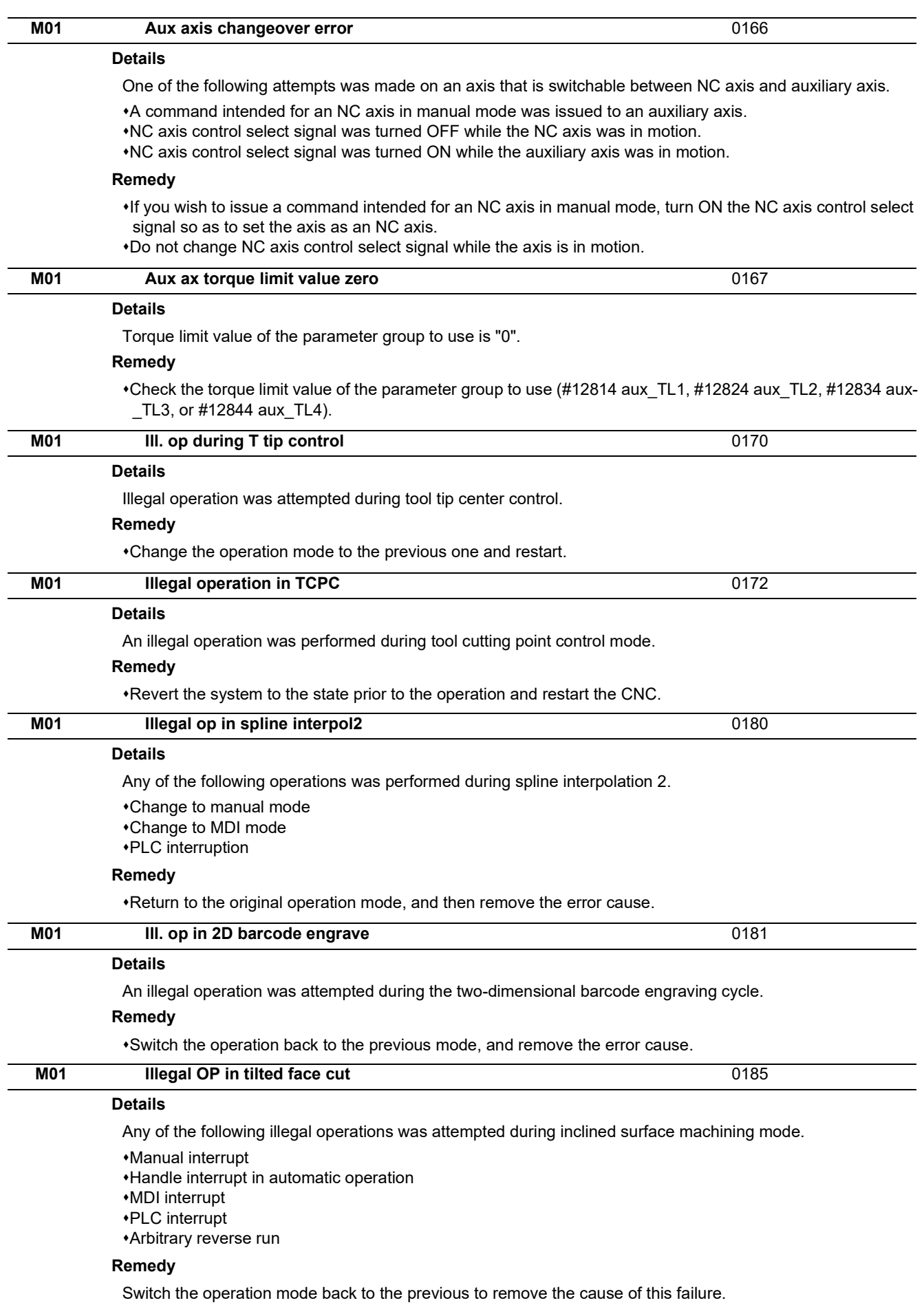

During inclined surface machining mode, it's impossible to perform manual interrupt, handle interrupt in automatic operation, MDI interrupt, PLC interrupt, etc.

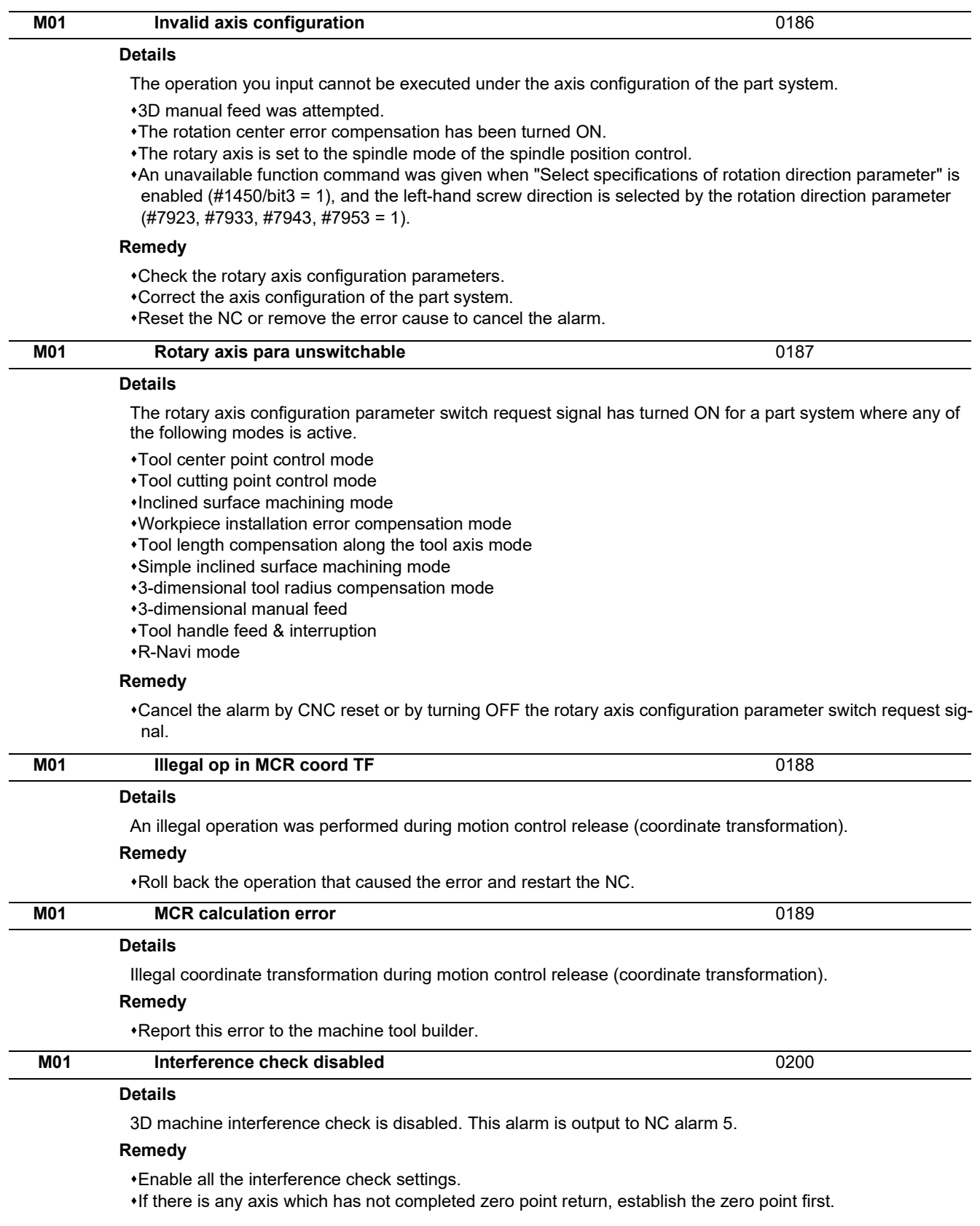

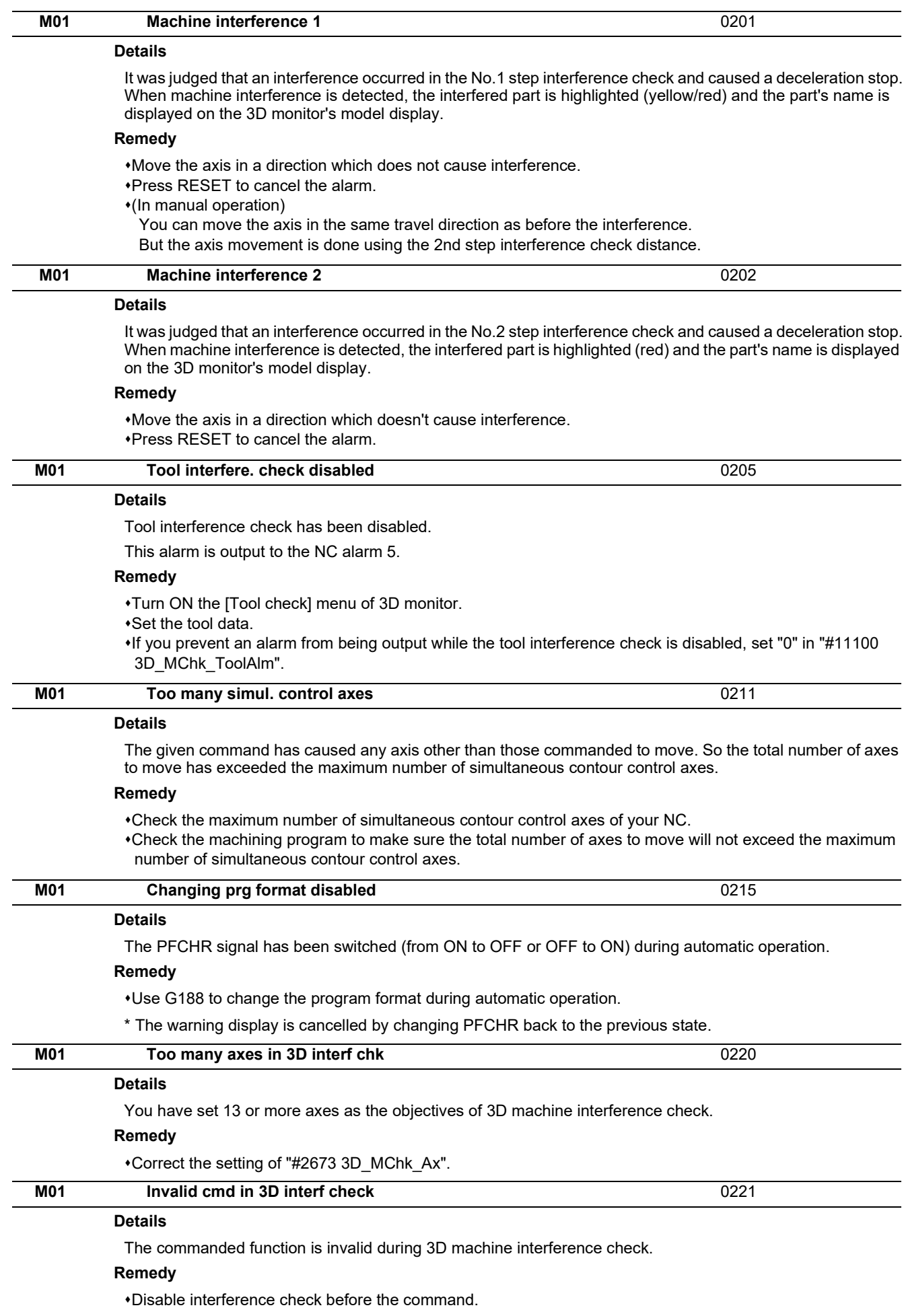

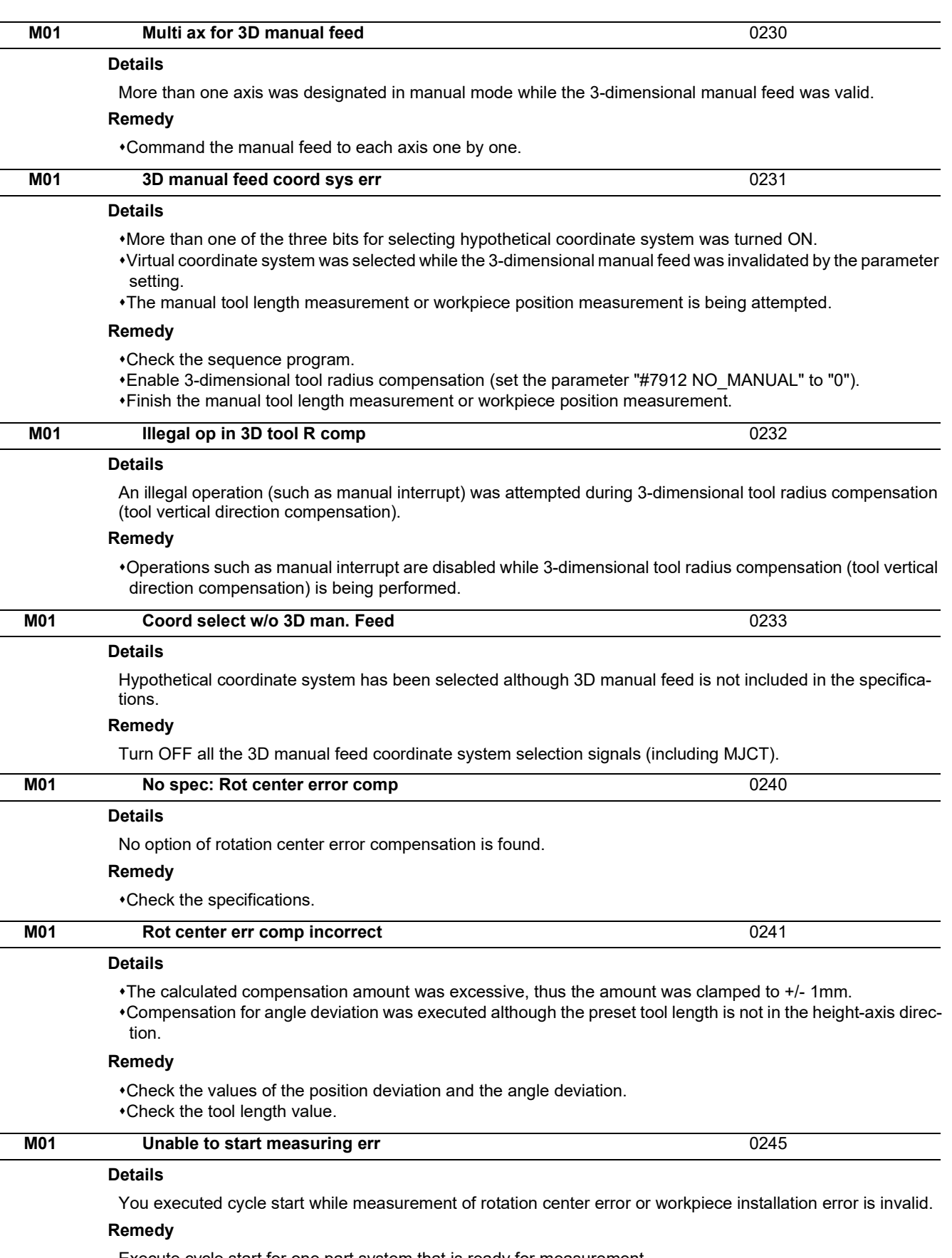

Execute cycle start for one part system that is ready for measurement. Activate memory mode before executing cycle start.

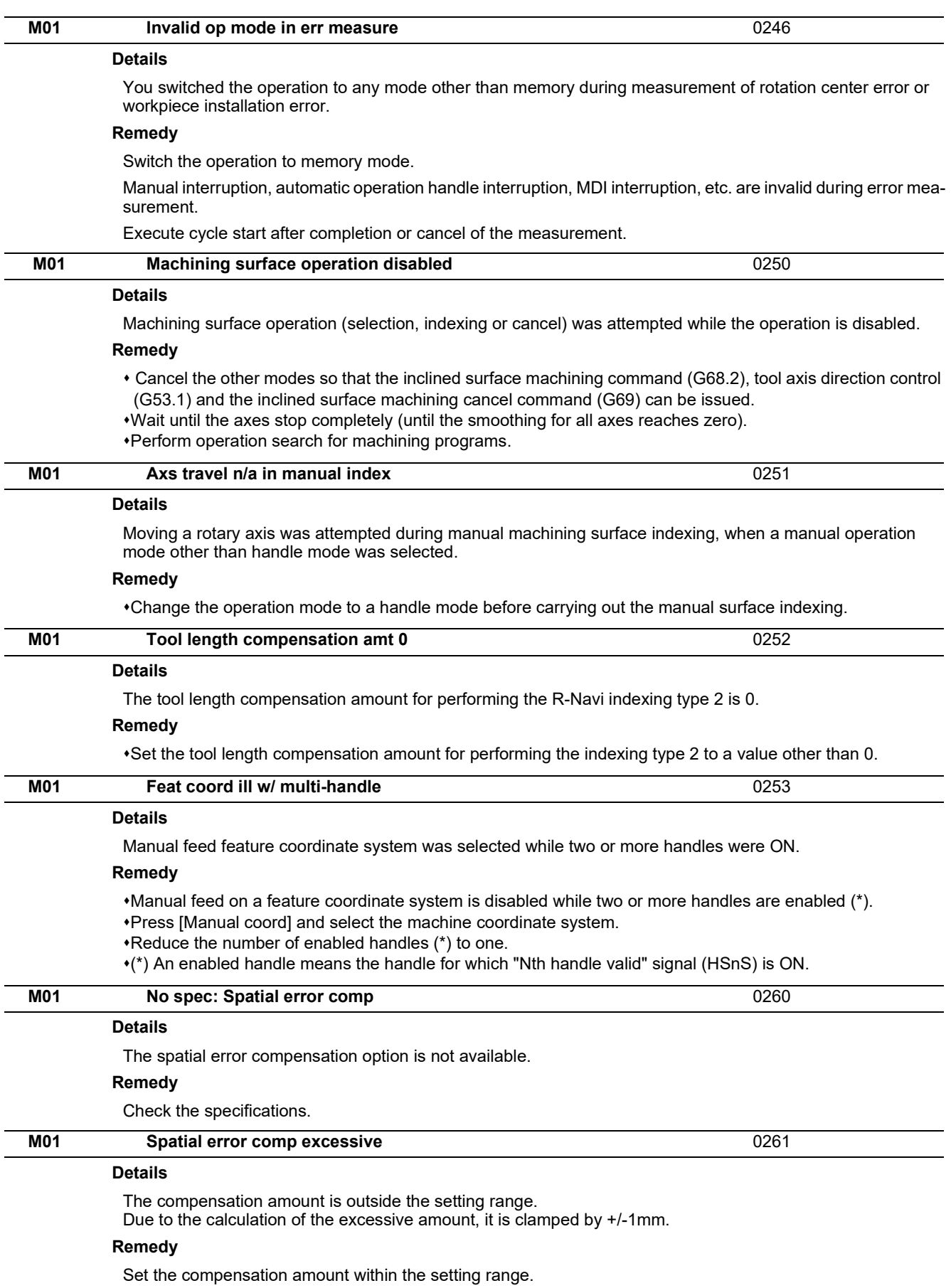

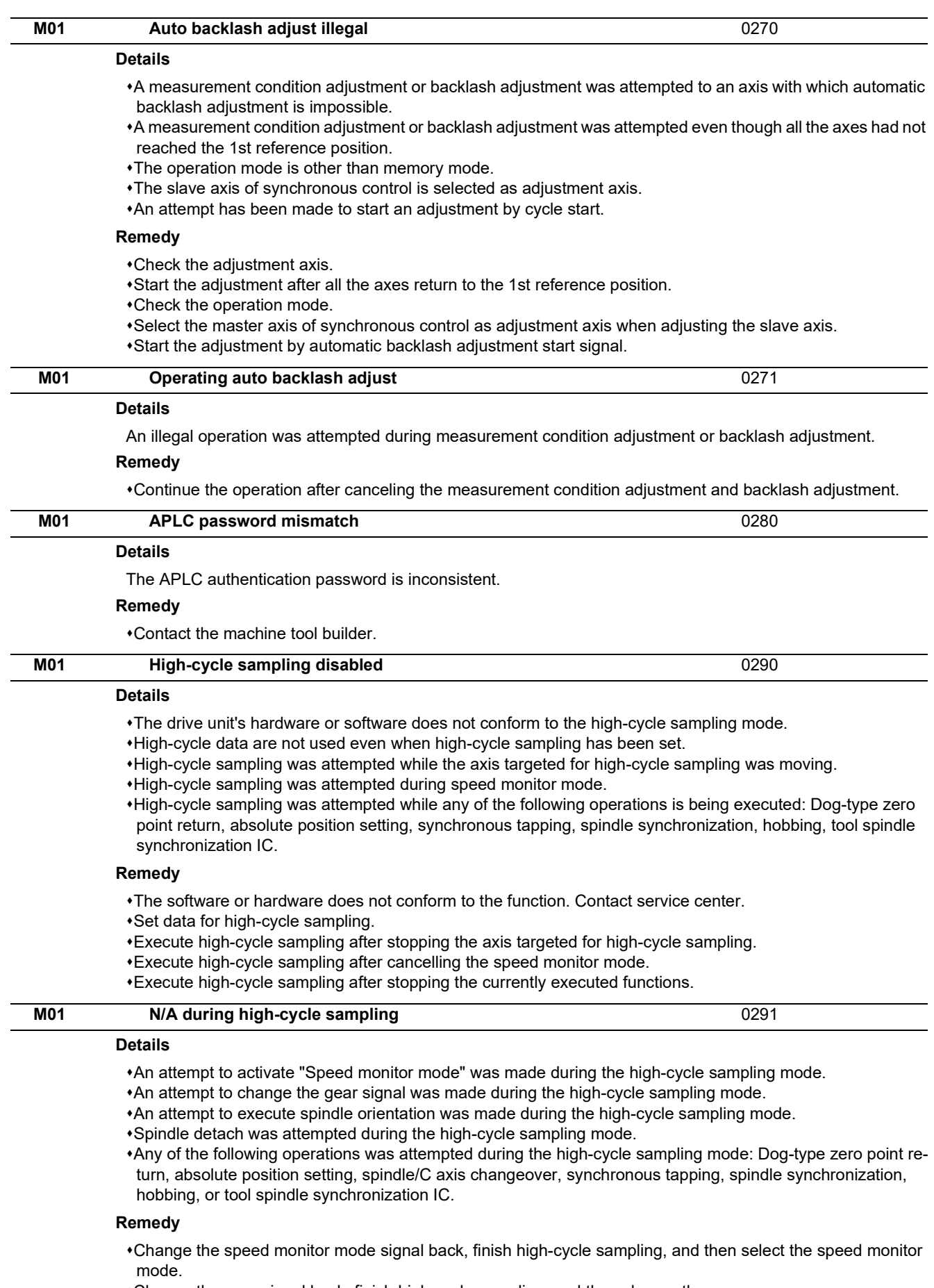

Change the gear signal back, finish high-cycle sampling, and then change the gear.

Change the spindle orientation signal back, finish high-cycle sampling, and then execute orientation.

Change the spindle detach signal back, finish high-cycle sampling, and then carry out spindle detachment.

Execute the operation after terminating high-cycle sampling.
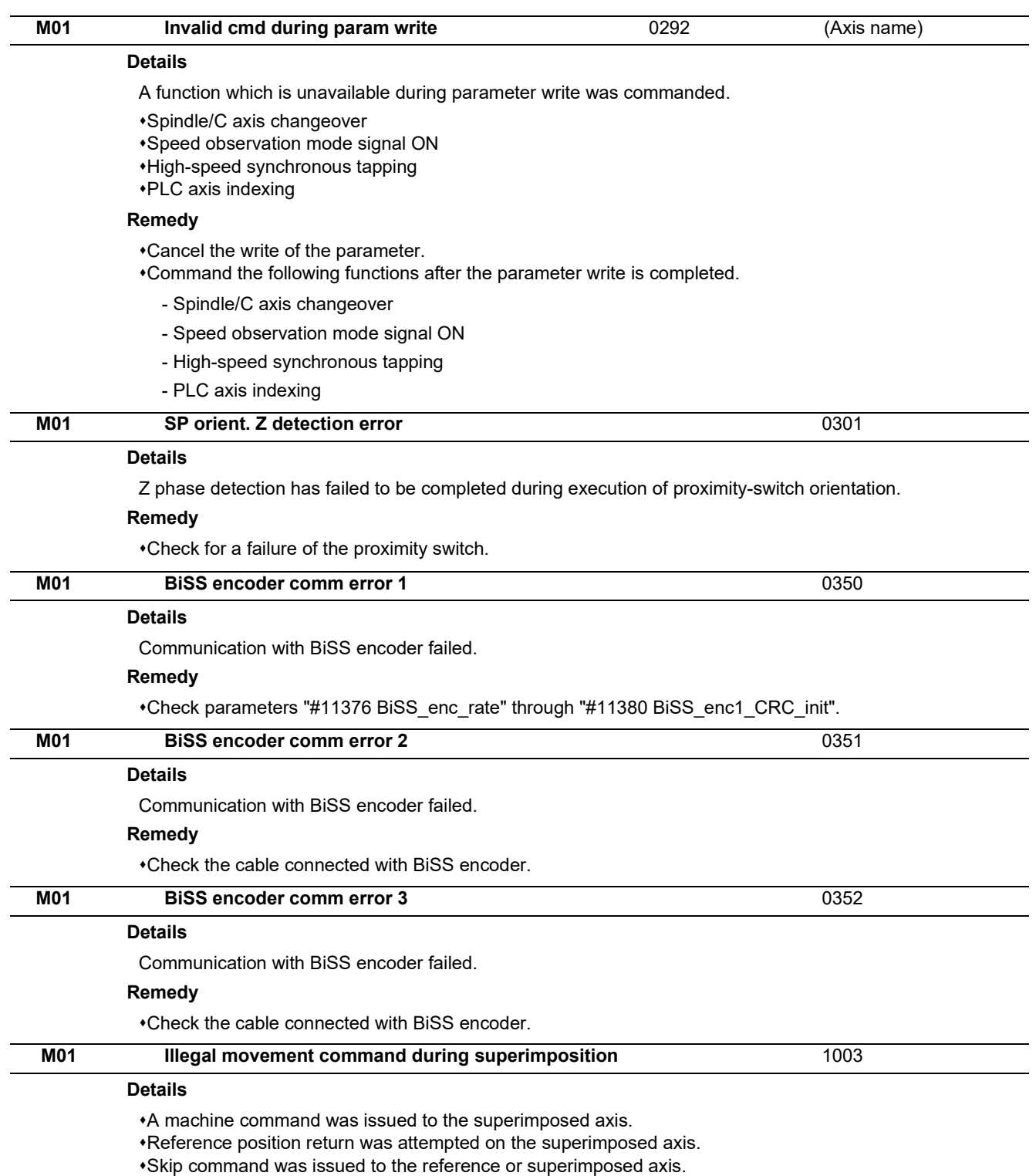

Dog-type reference position return was attempted on the reference axis.

## **Remedy**

Correct the program.

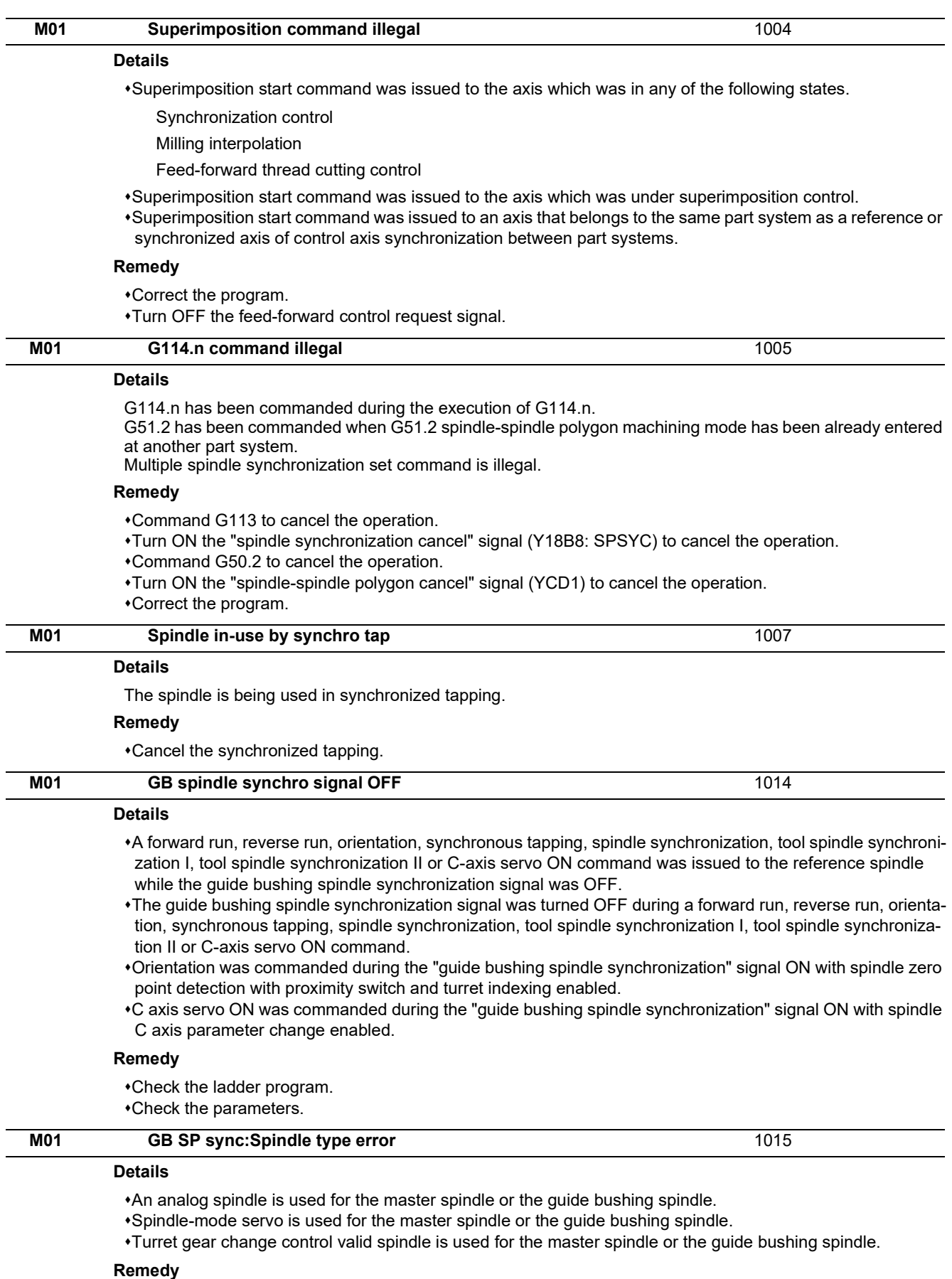

Check the parameters.

Change the reference spindle or the guide bushing spindle to spindle drive unit.

Change the reference spindle or the guide bushing spindle to turret gear change control invalid.

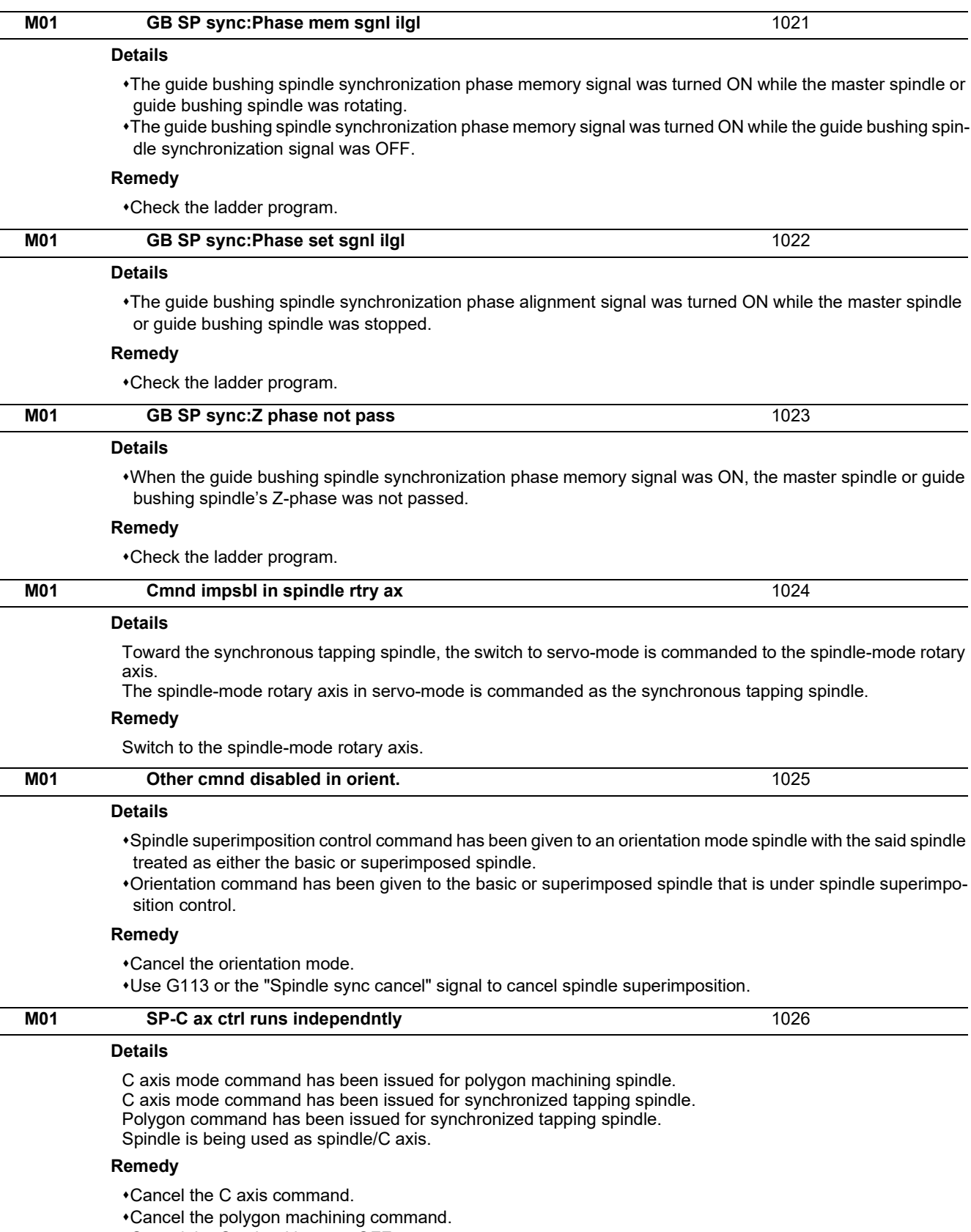

Cancel the C axis with servo OFF.

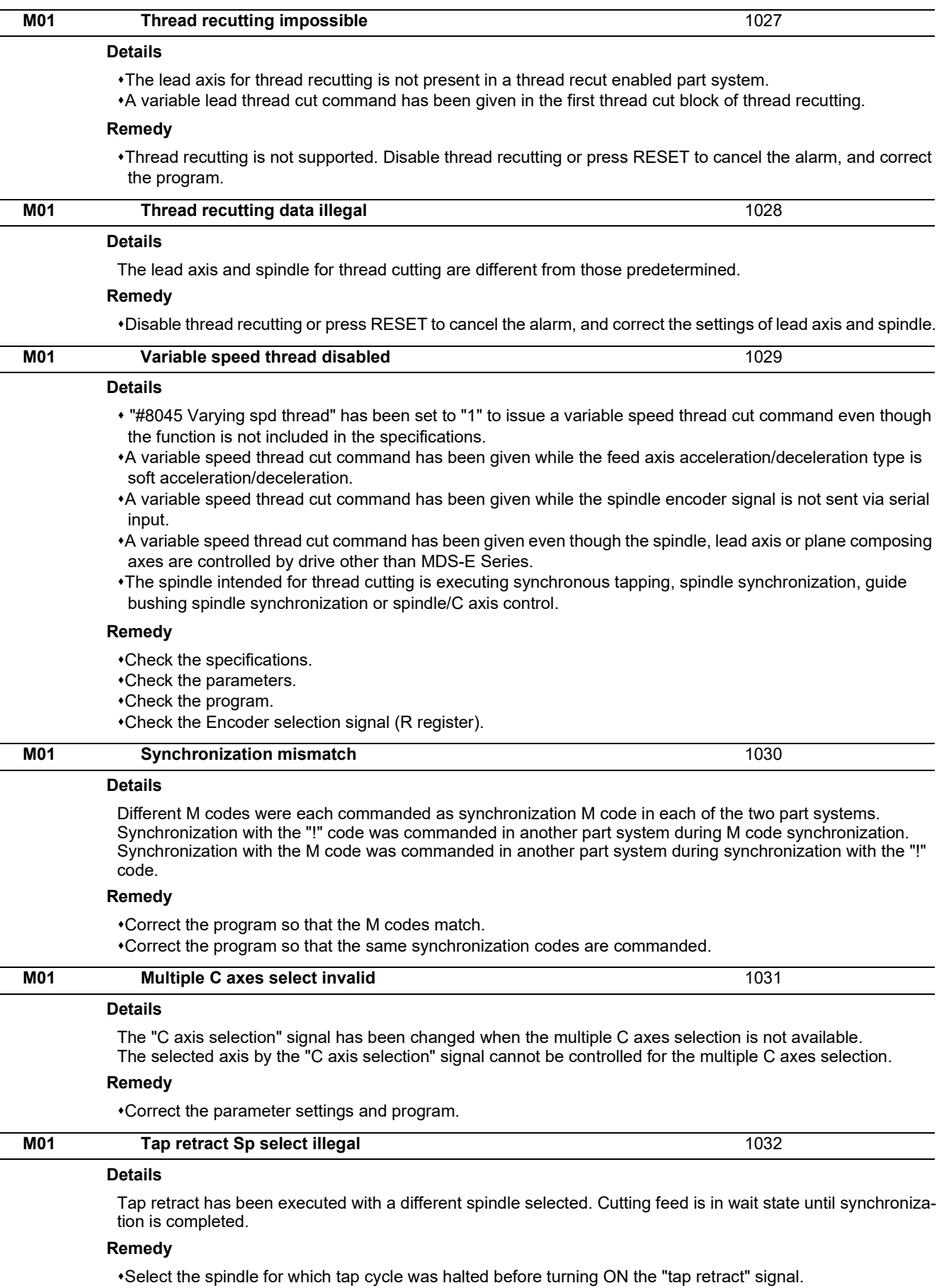

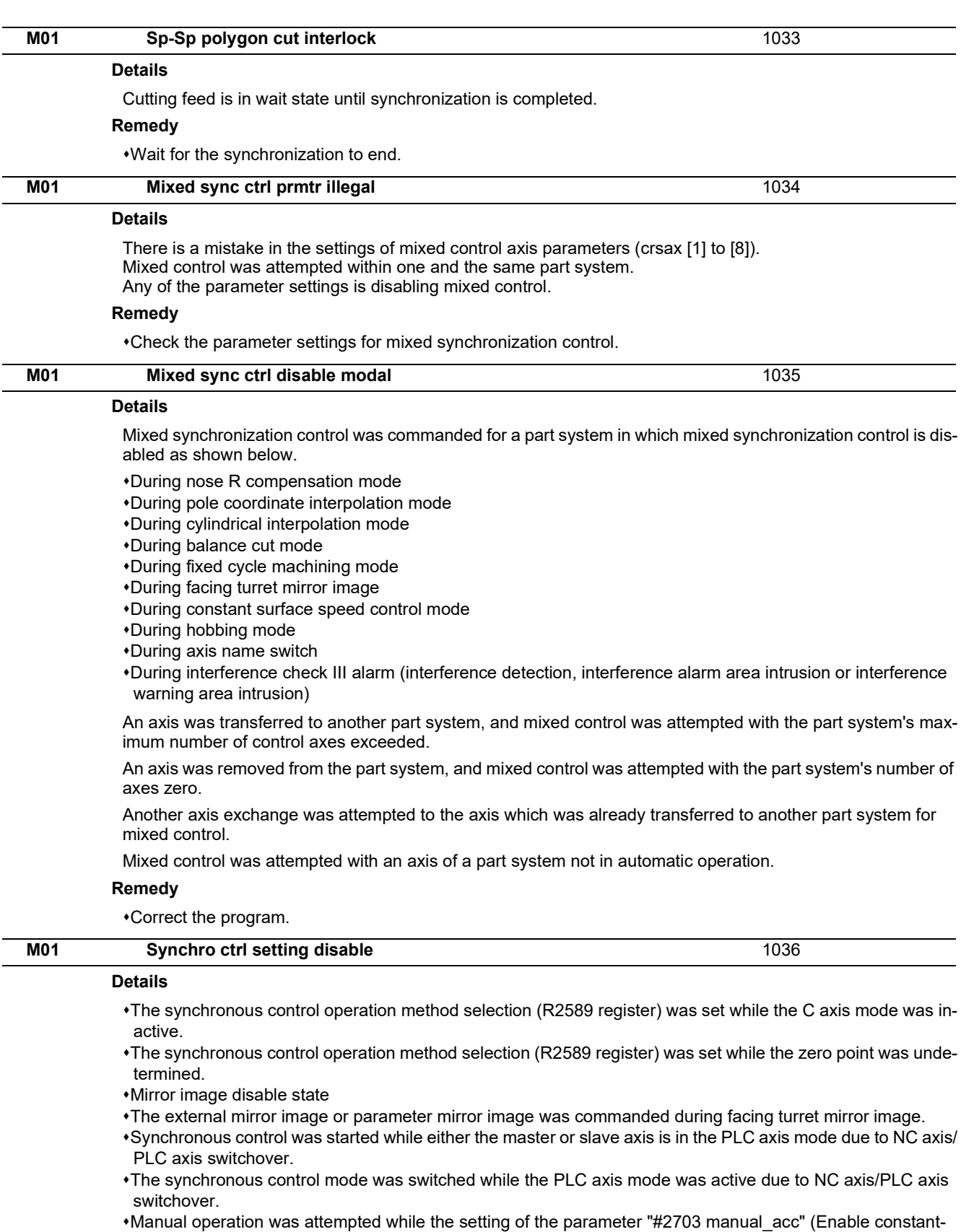

gradient acceleration/deceleration in manual feed) is different between the master and slave axes.

Synchronous control operation method (R2589) has been set to the axis in chopping operation.

#### **Remedy**

Set the contents of the R2589 register to "0".

Check the program and parameters.

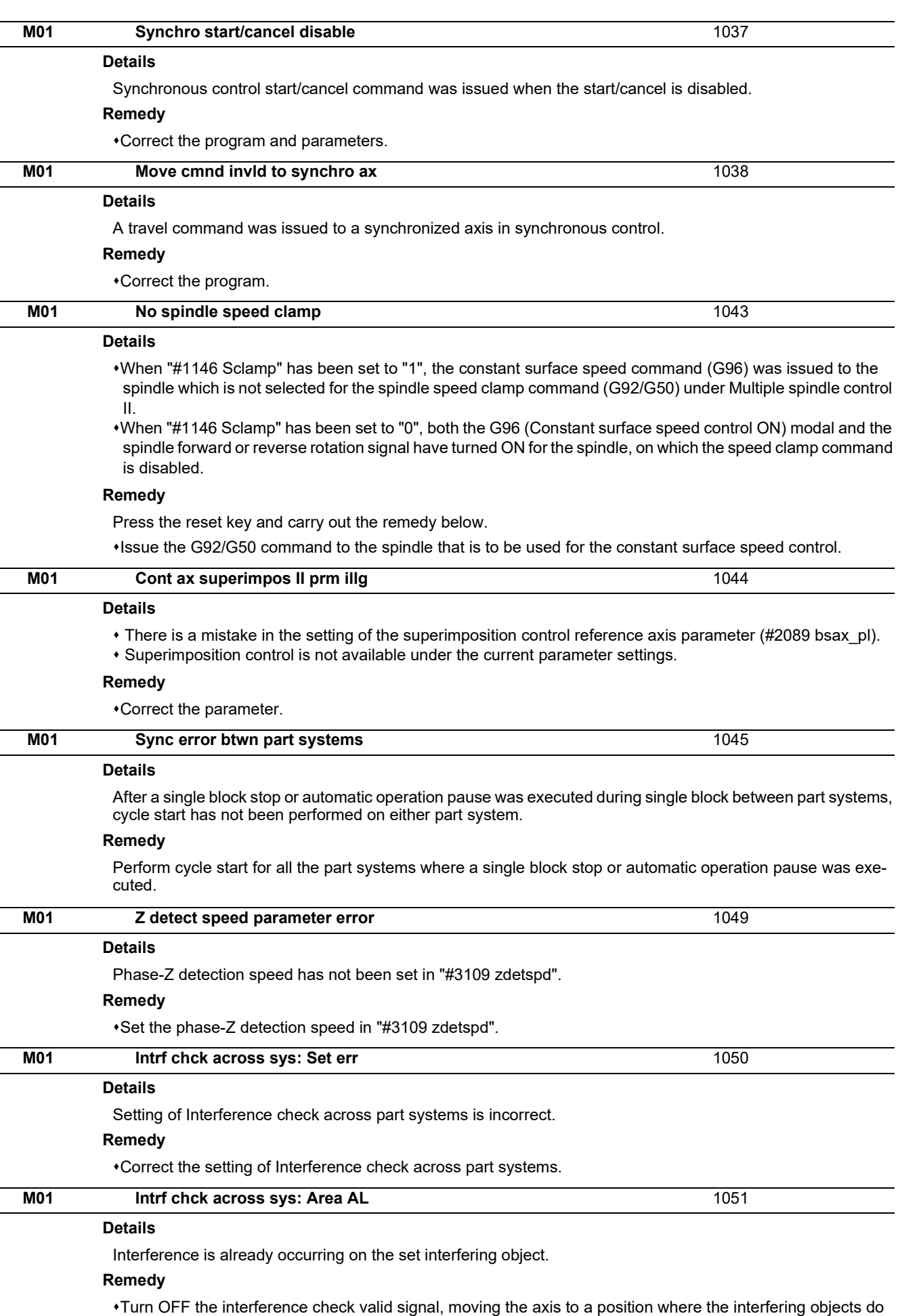

not collide each other, and then restart Interference check across part systems.

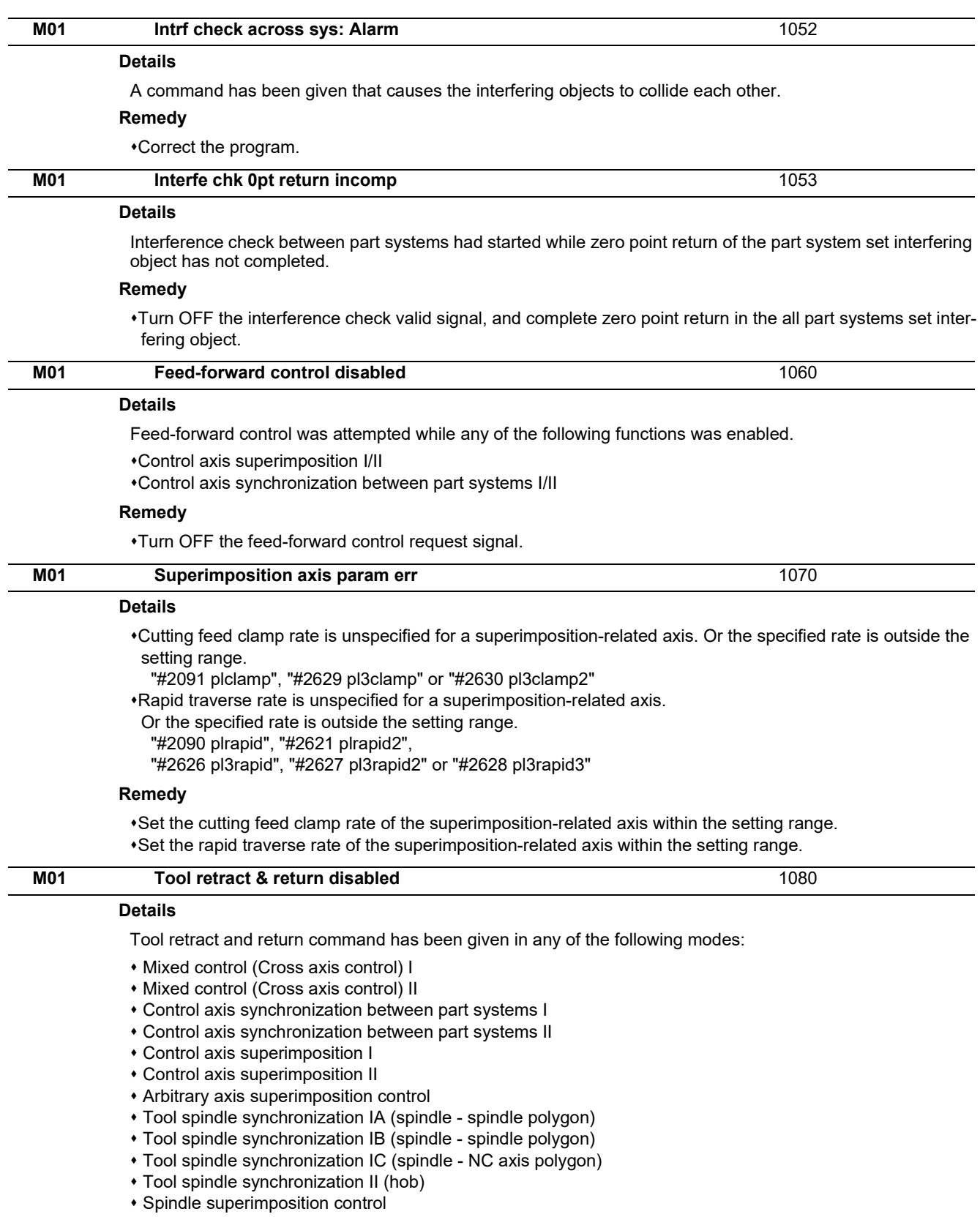

## **Remedy**

Turn OFF the transit point designation signal.

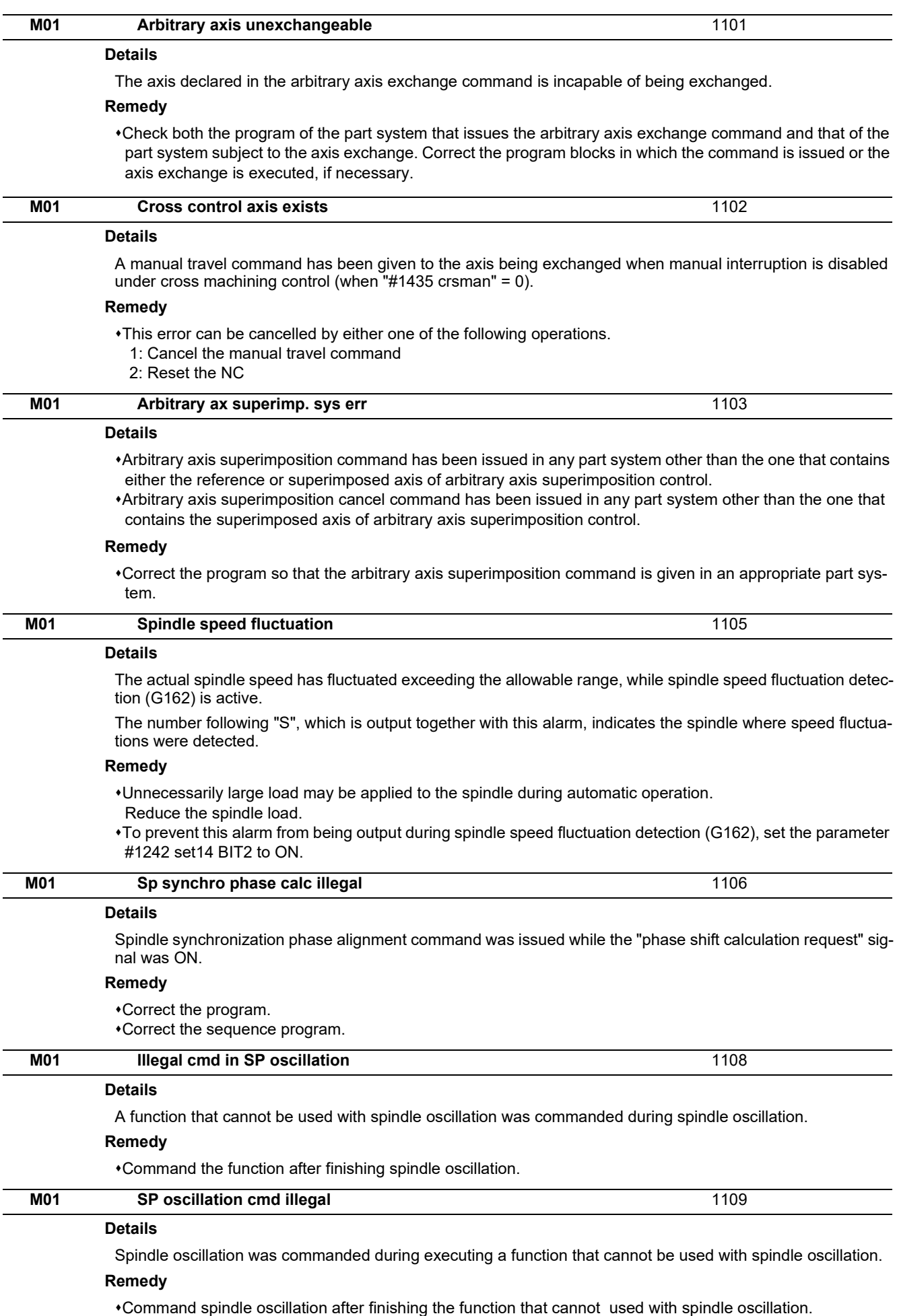

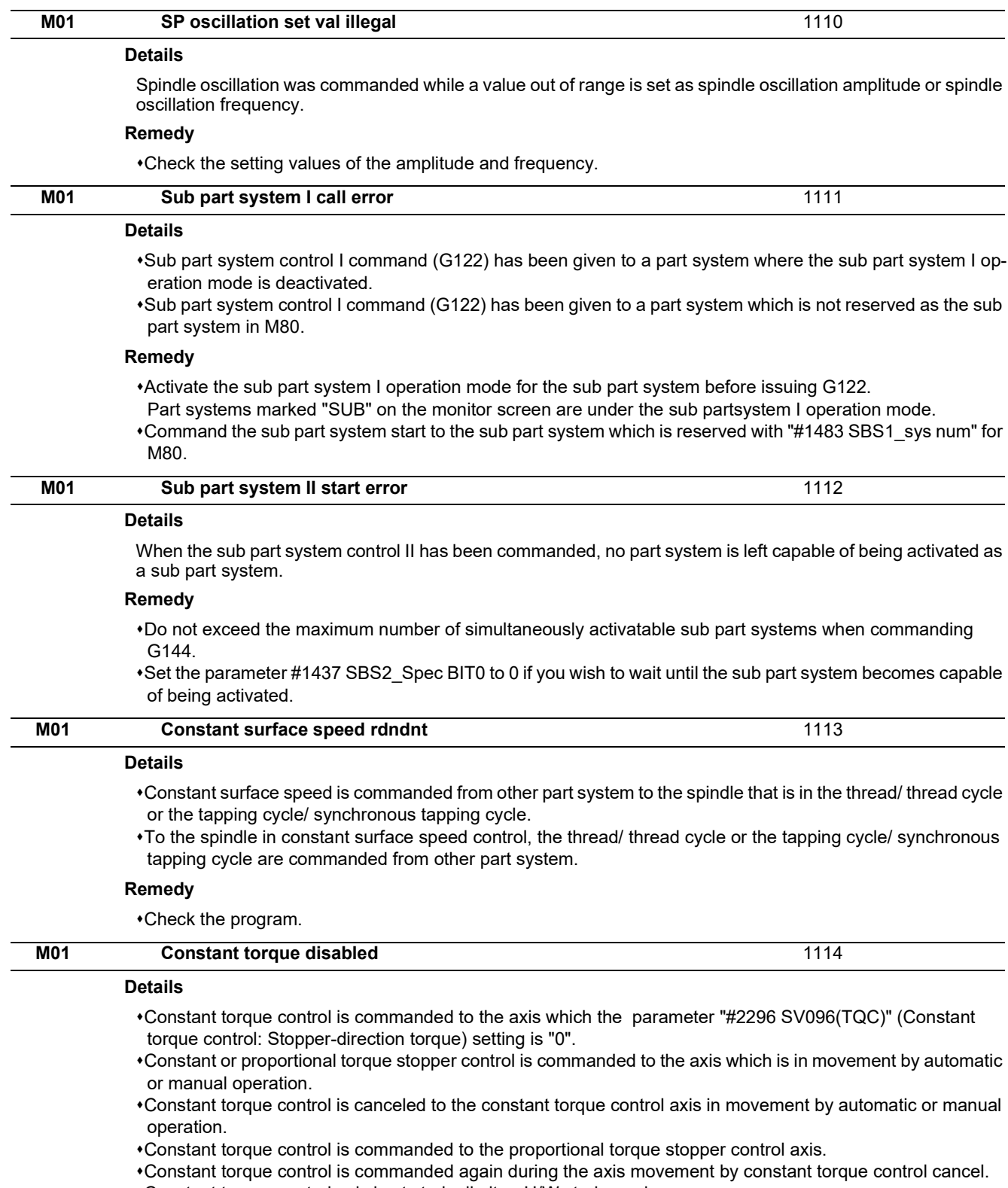

Constant torque control axis is at stroke limit or H/W stroke end.

## **Remedy**

Check the program.

Check the sequence program.

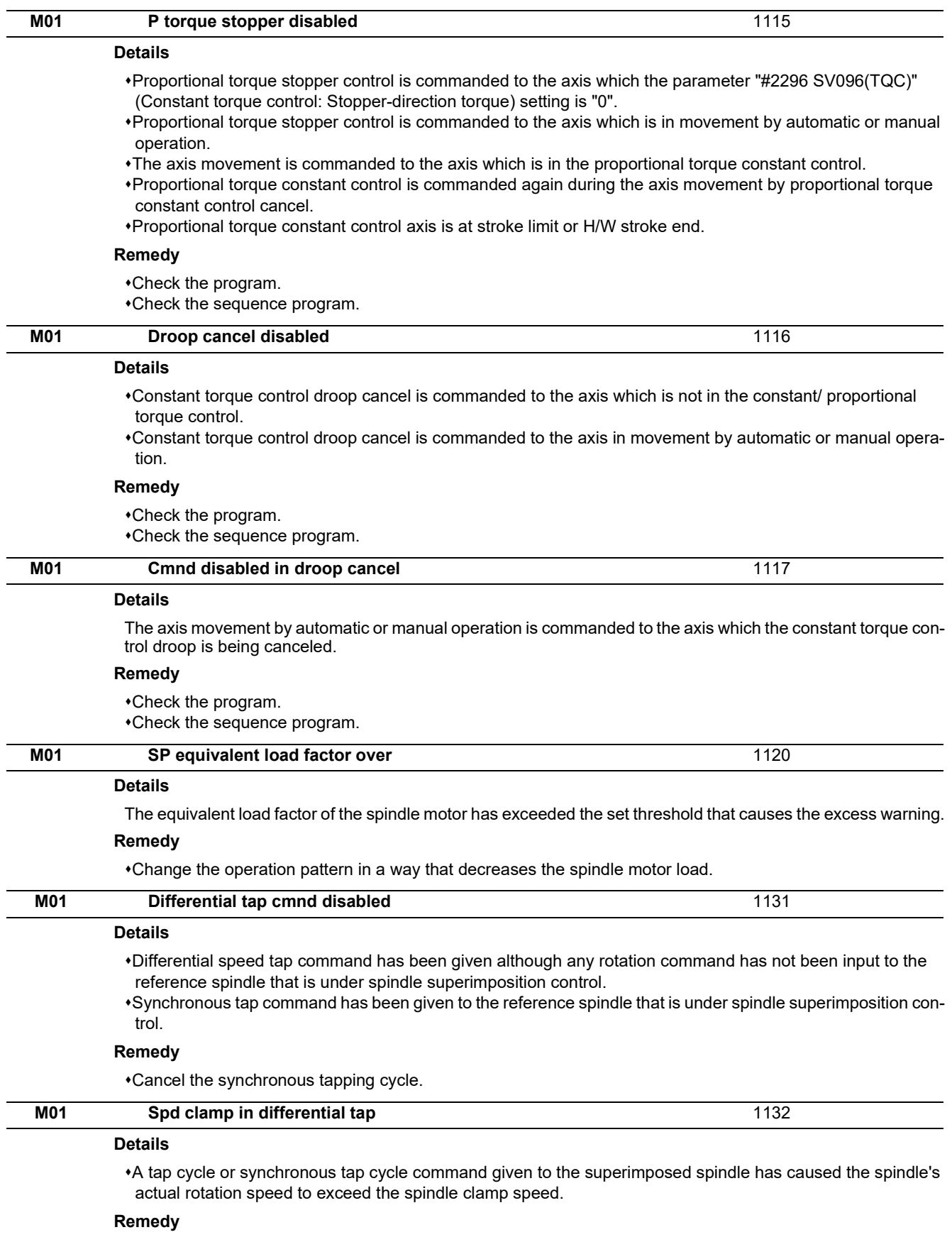

Correct the spindle rotation speed in synchronous tap cycle.

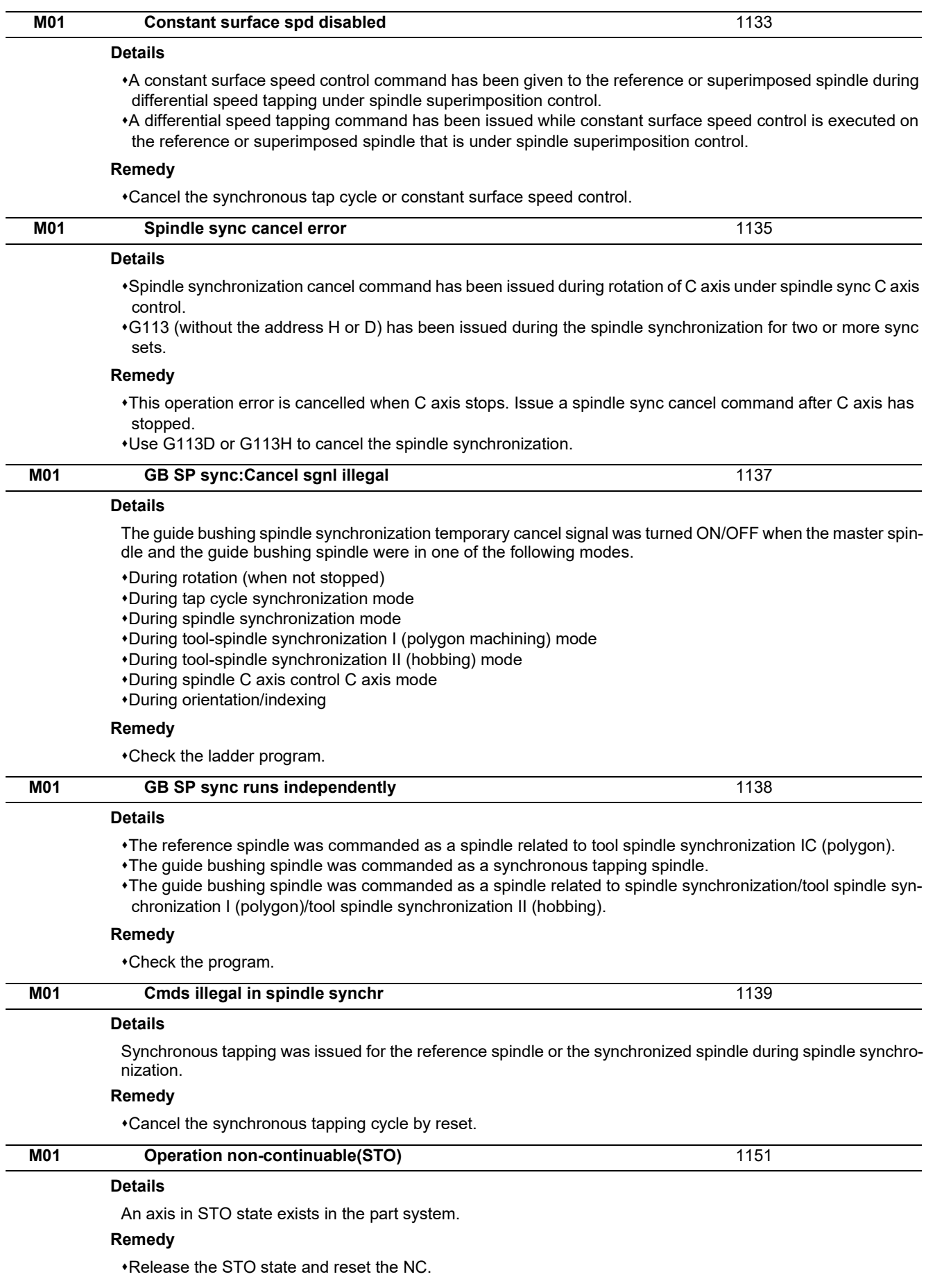

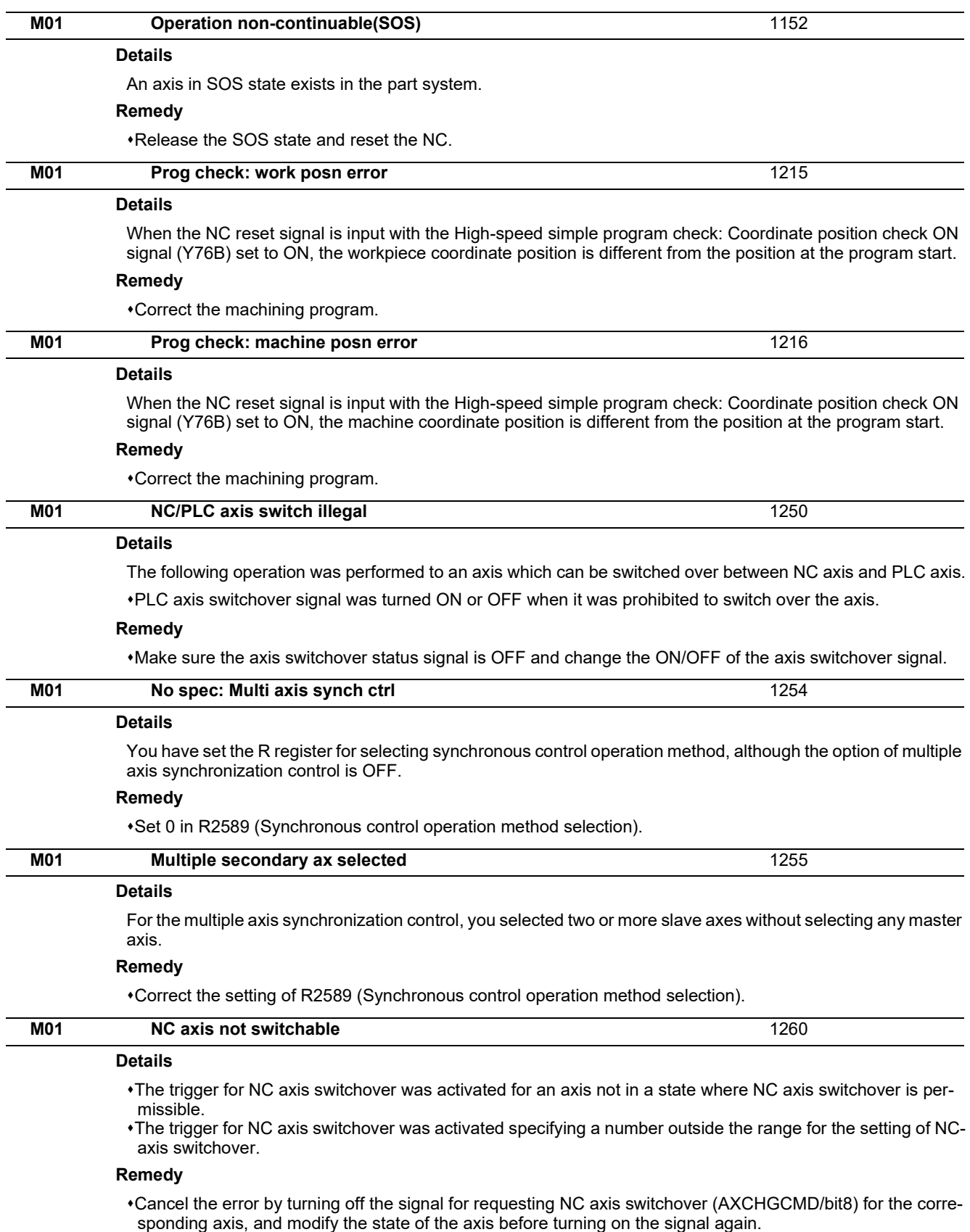

Correct the number for the setting of NC-axis switchover (AXCHGCMD/LO 8bit), and turn on the signal for requesting NC axis switchover (AXCHGCMD/bit8) again.

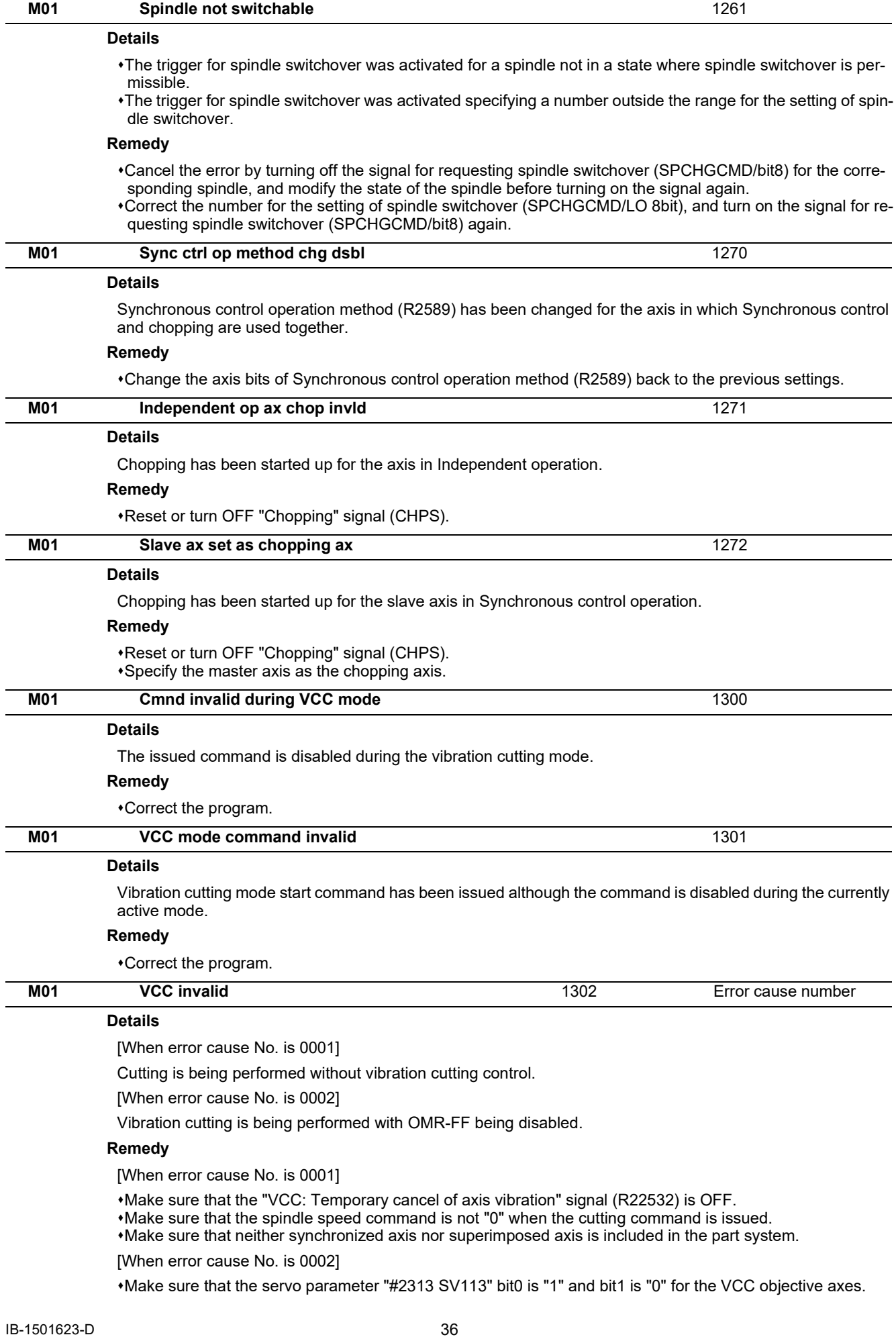

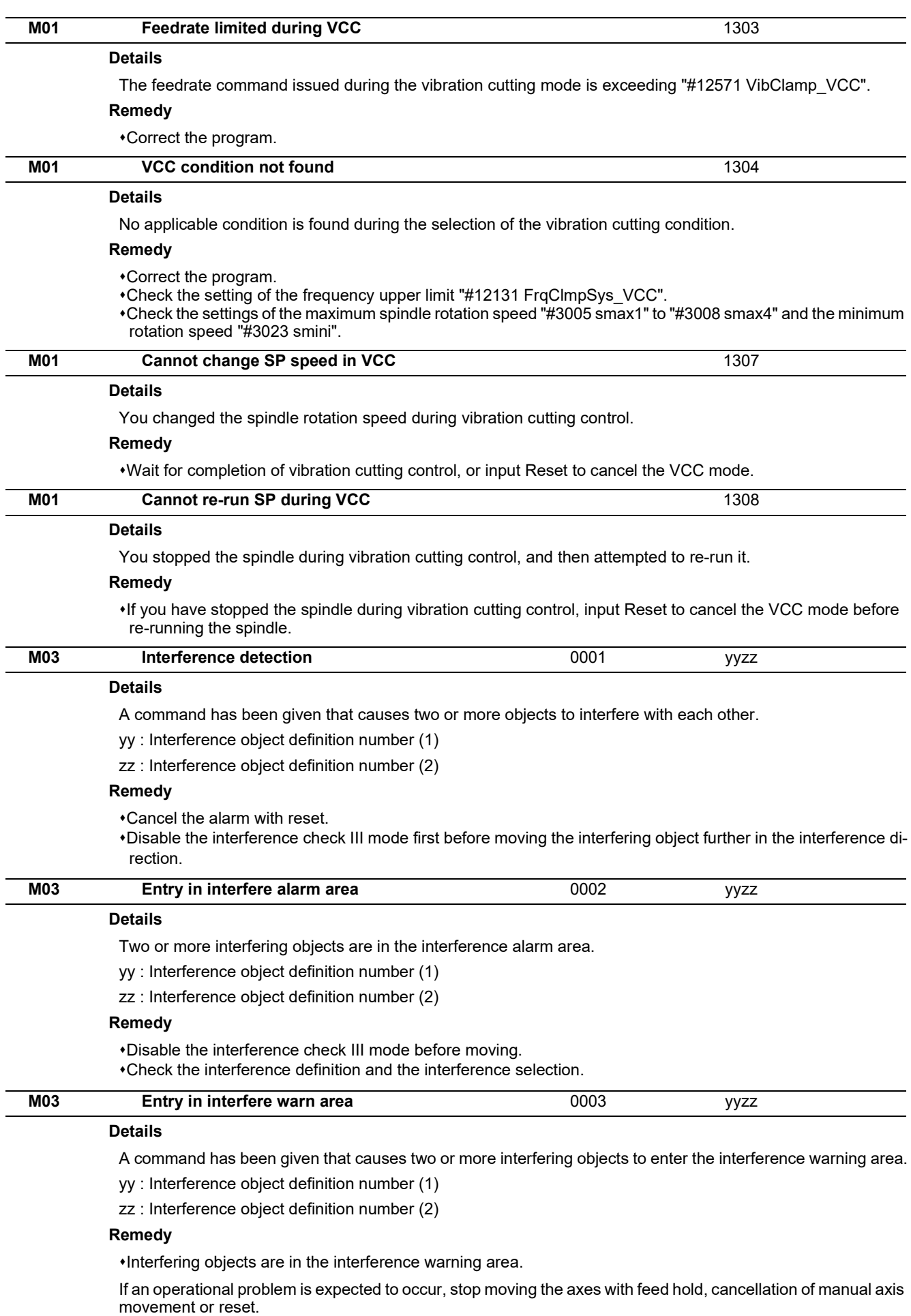

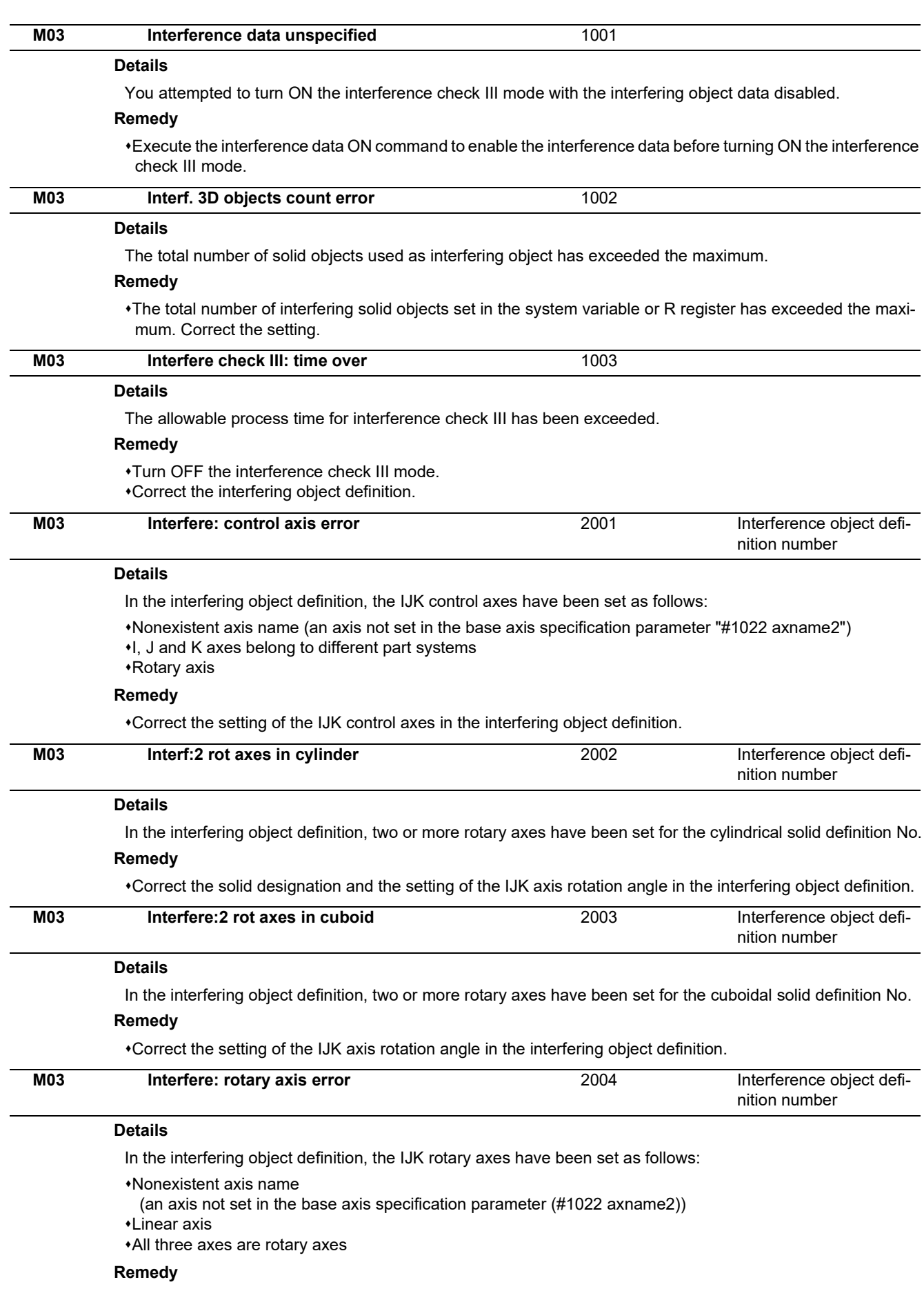

Correct the setting of the IJK rotary axes in the interfering object definition.

**1 Operation Errors (M)**

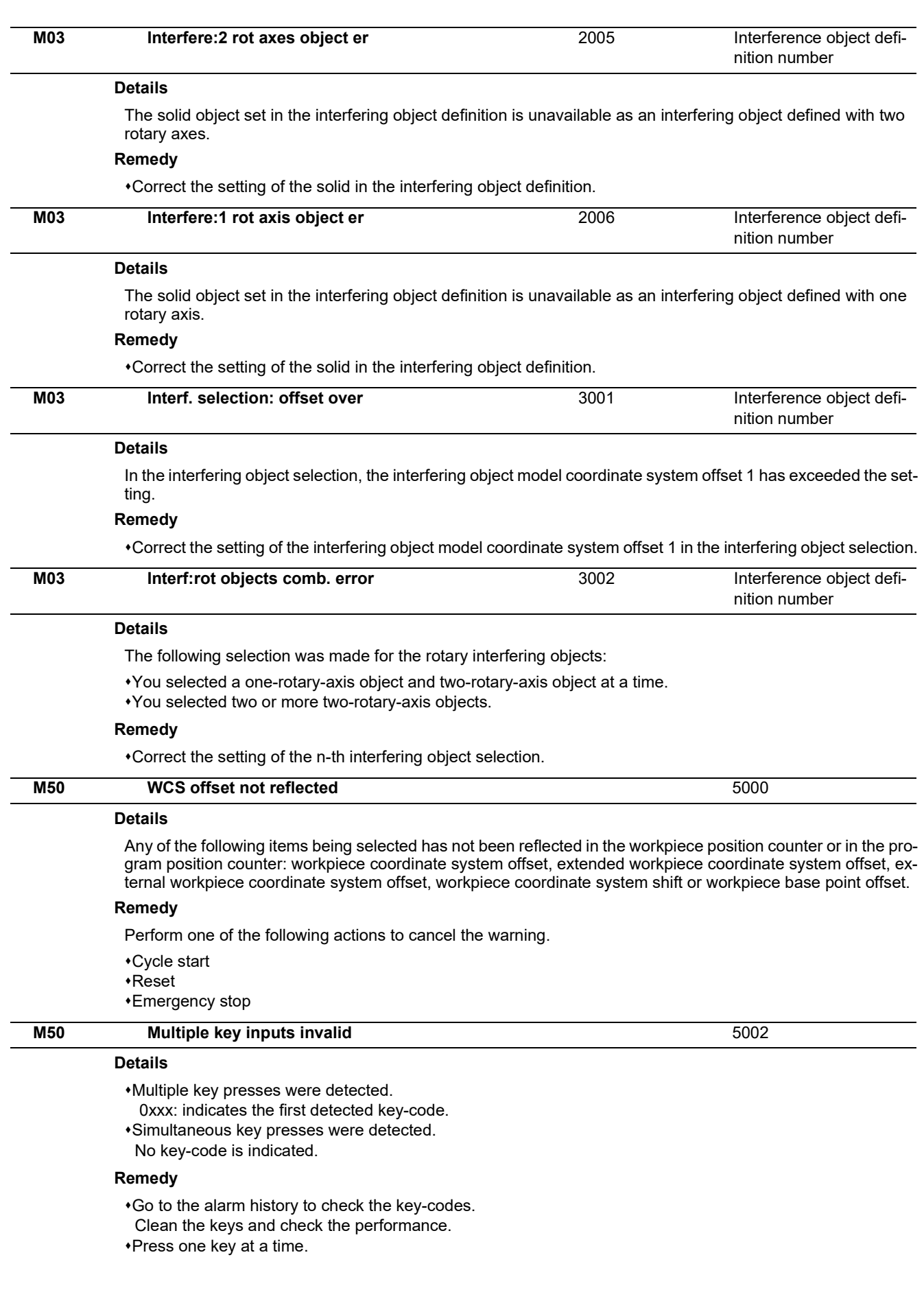

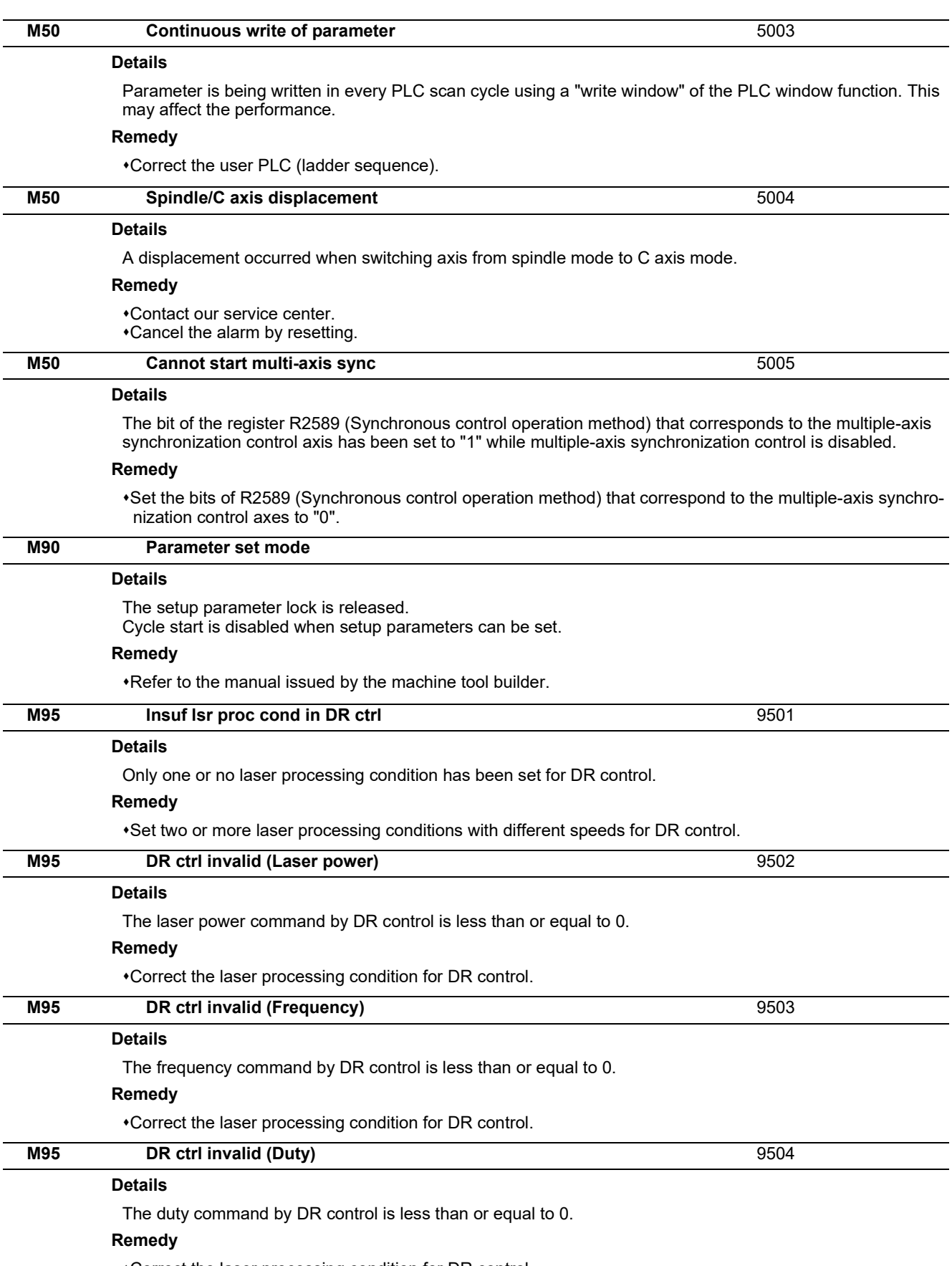

Correct the laser processing condition for DR control.

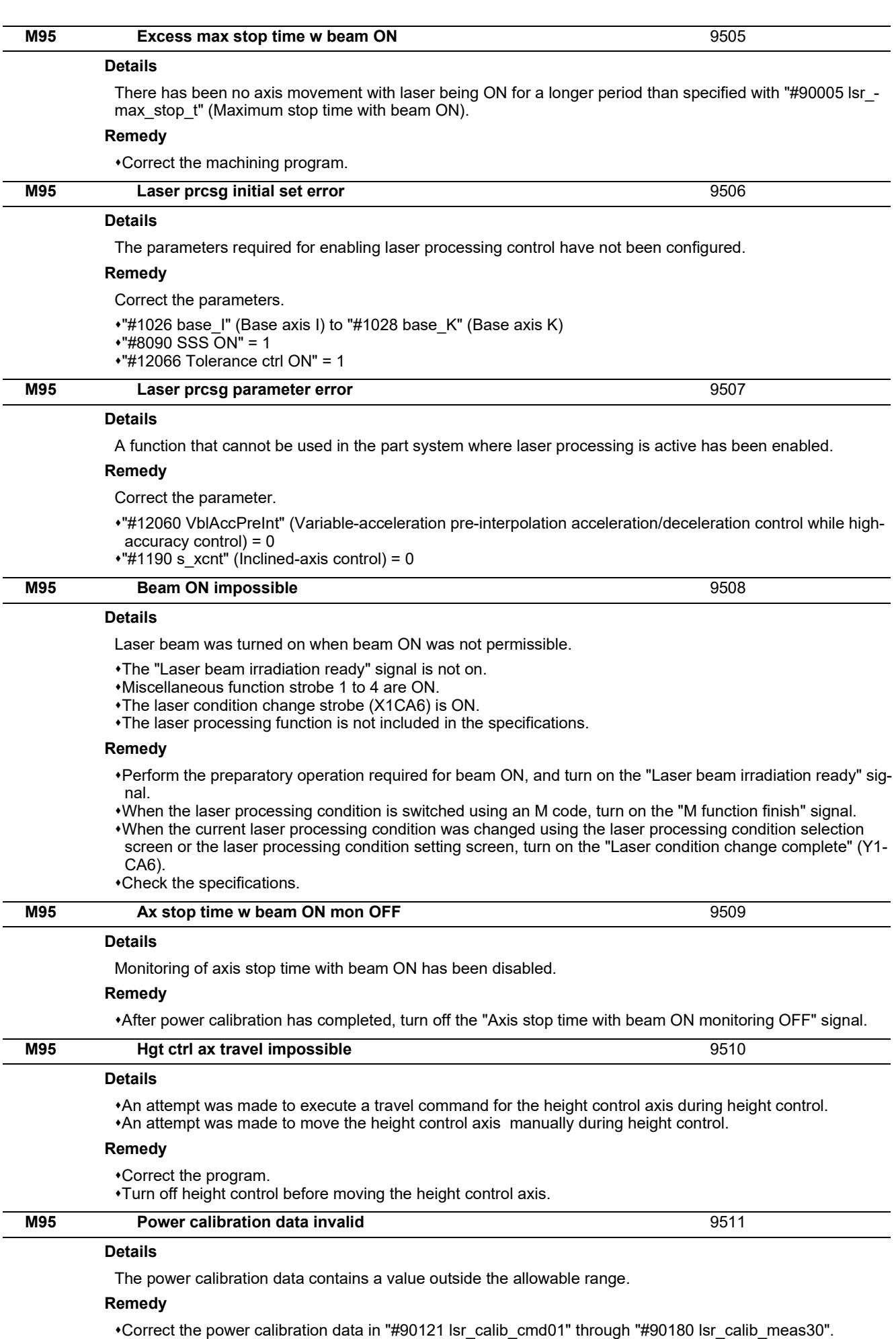

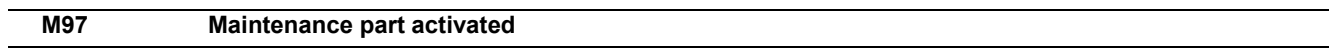

## **Details**

Activated maintenance part has not completed the product procedures.

#### **Remedy**

Contact our service center.

# **[Stop Codes \(T\)](#page-56-0)**

**2 Stop Codes (T)**

<span id="page-56-0"></span>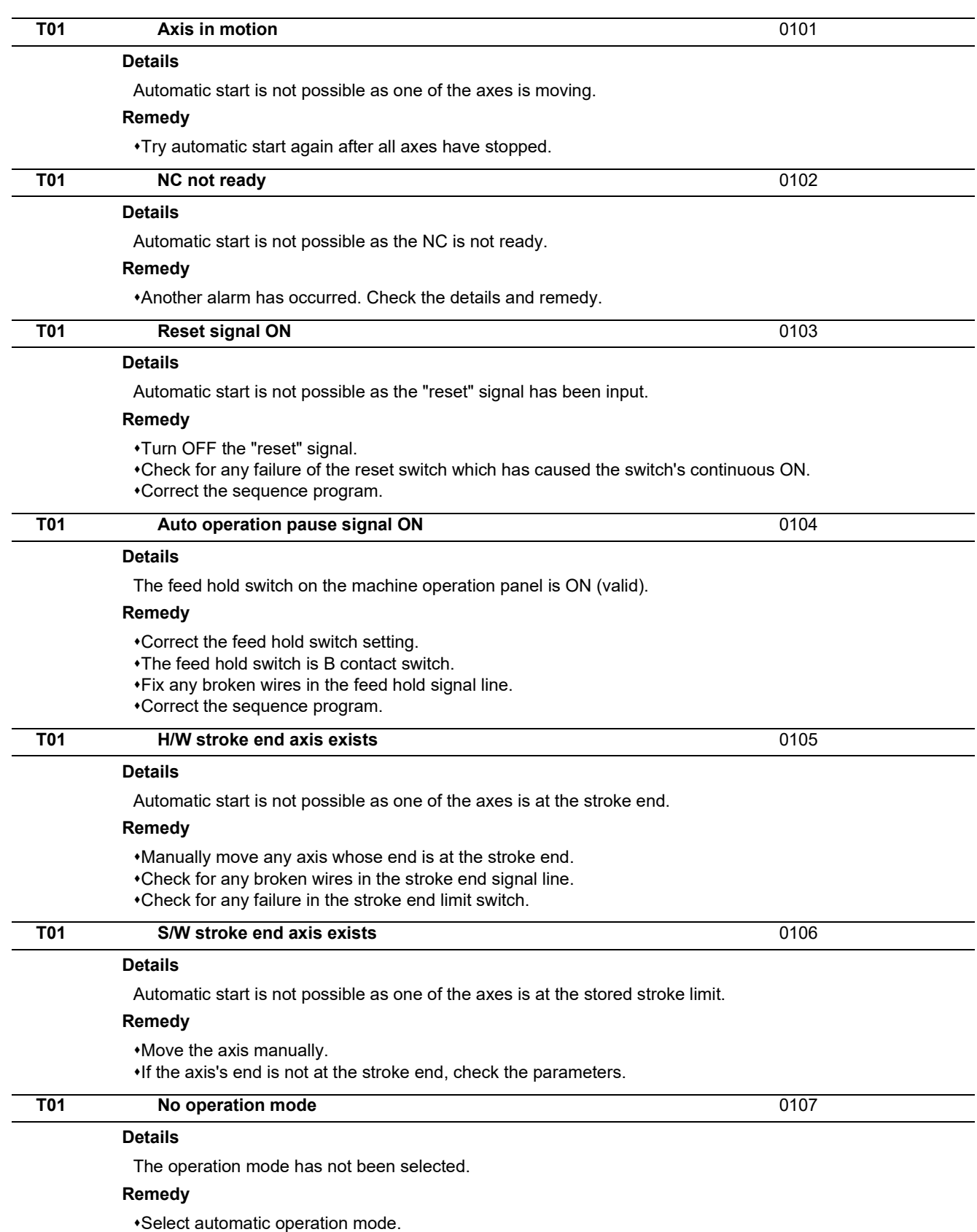

Check for any broken wires in the signal line for automatic operation mode (memory, tape, MDl).

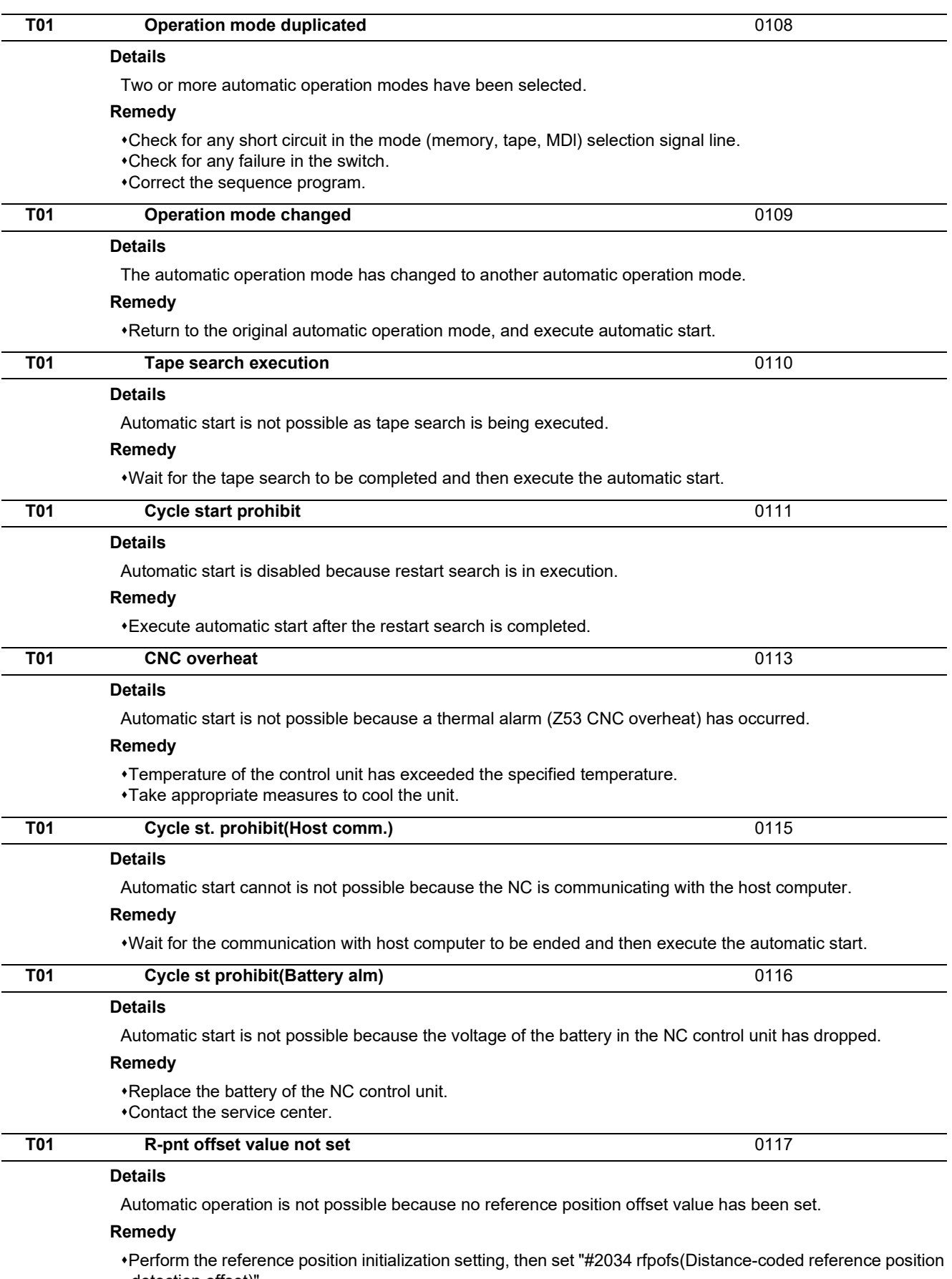

detection offset)".

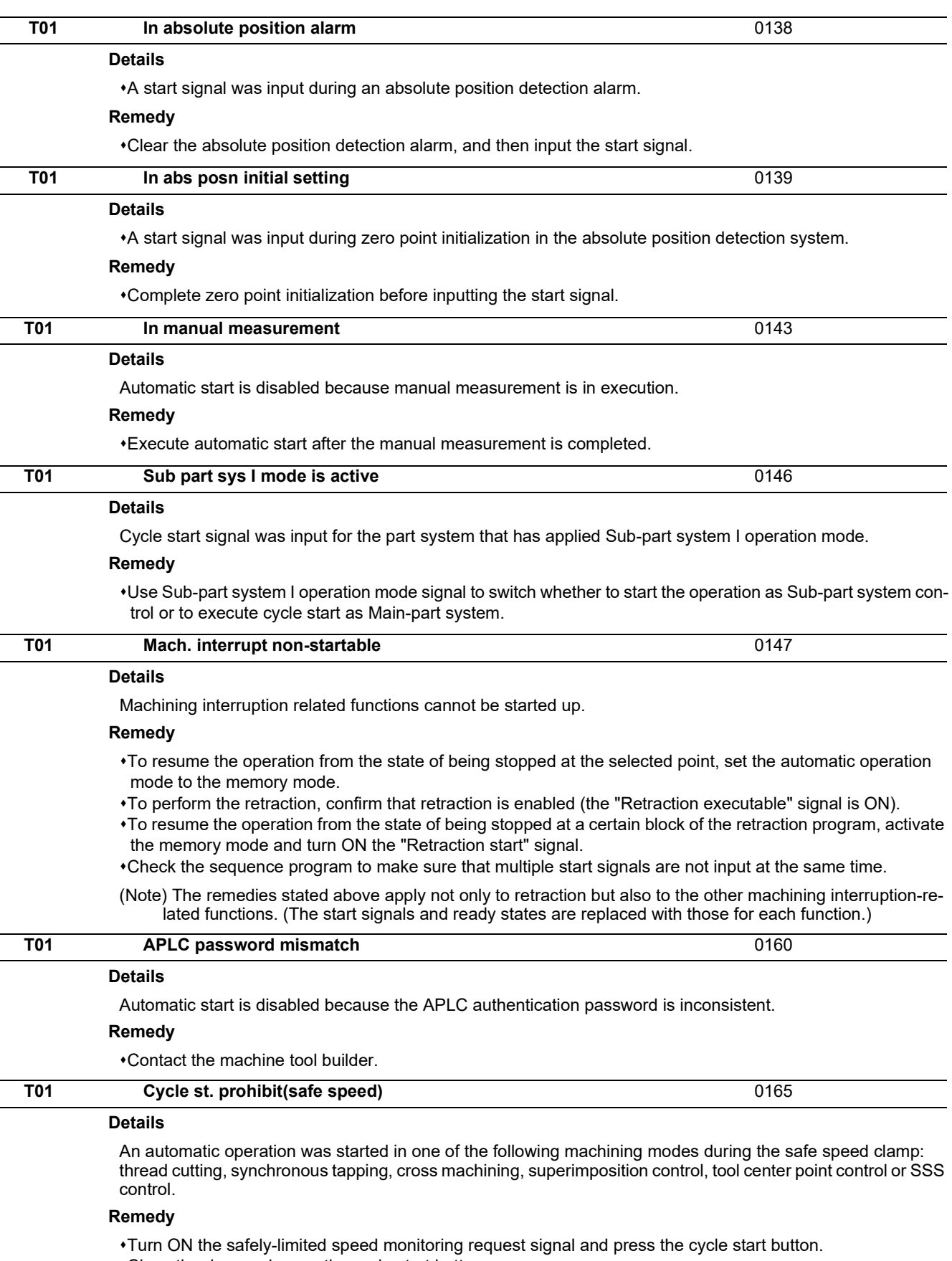

Close the door and press the cycle start button.

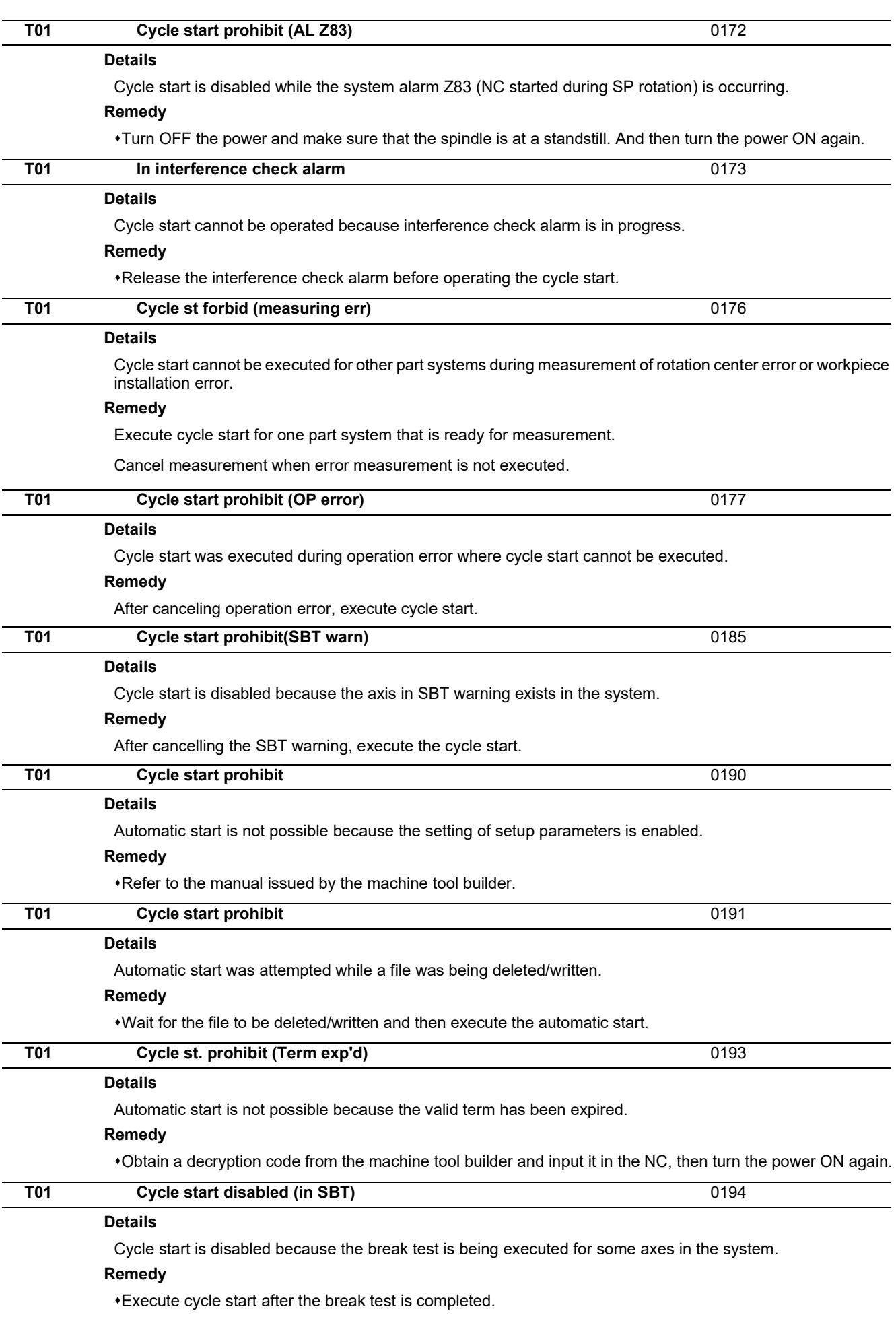

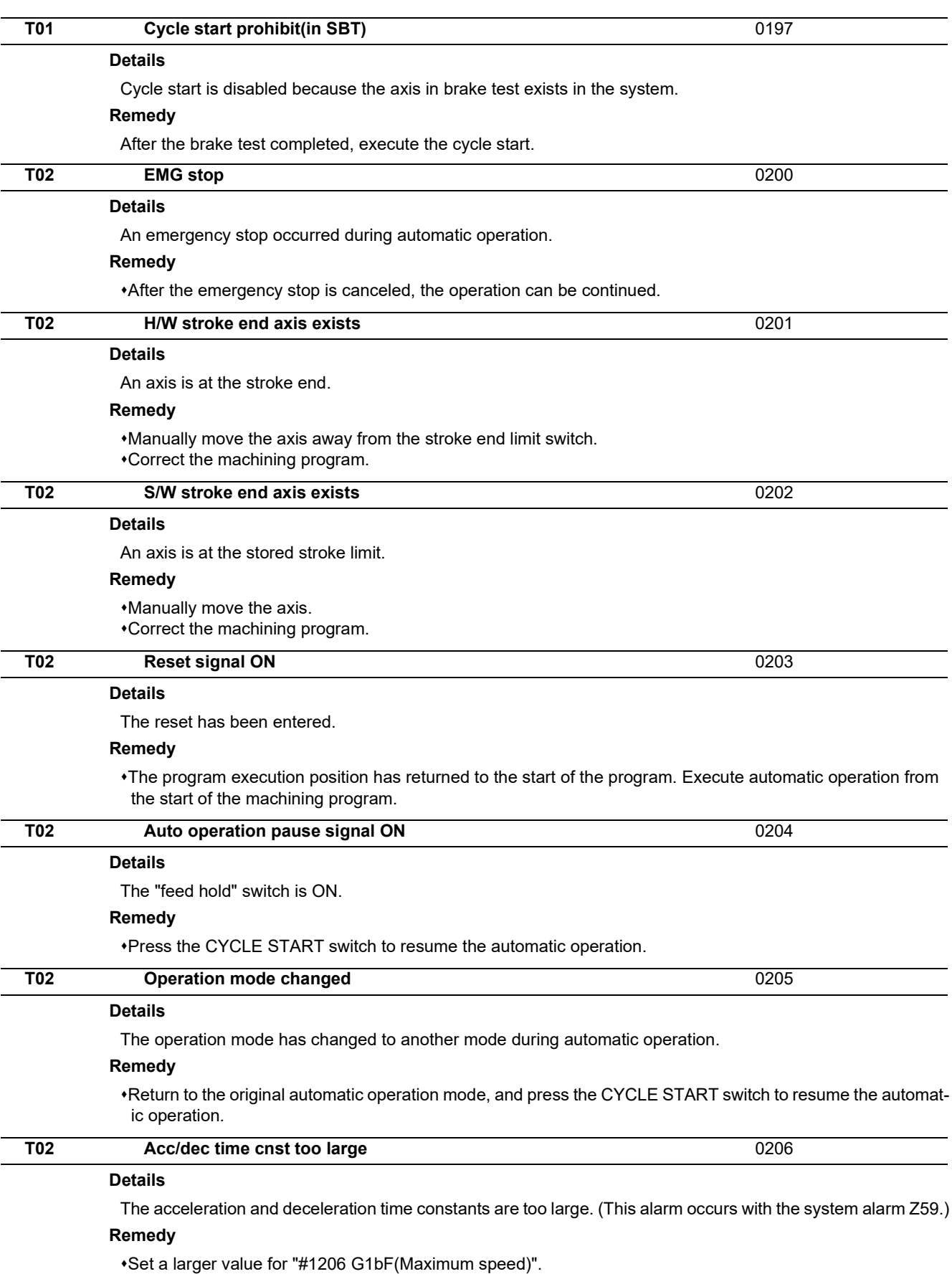

Set a smaller value for "#1207 G1btL(Time constant)".

Set a lower cutting speed.

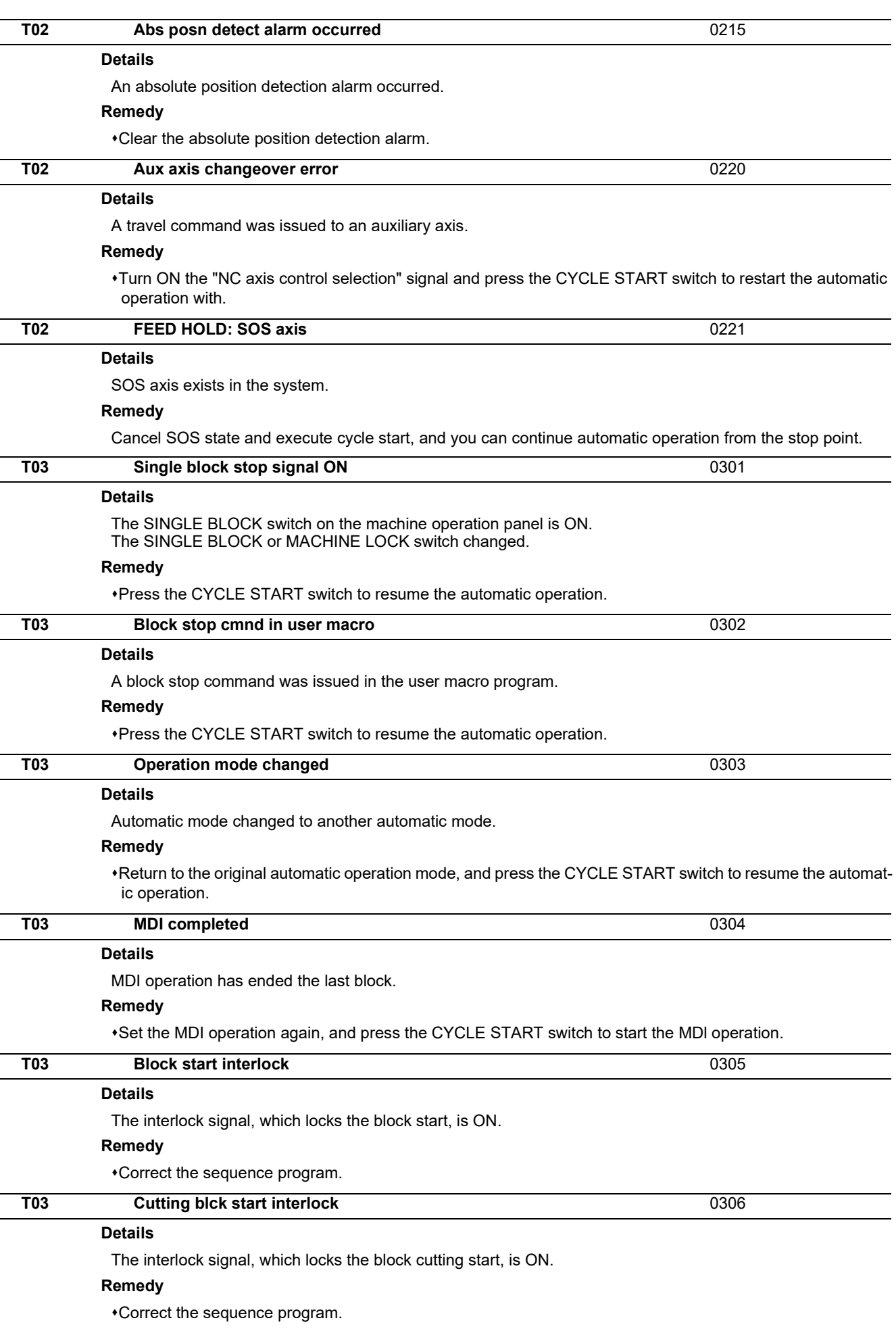

49 IB-1501623-D

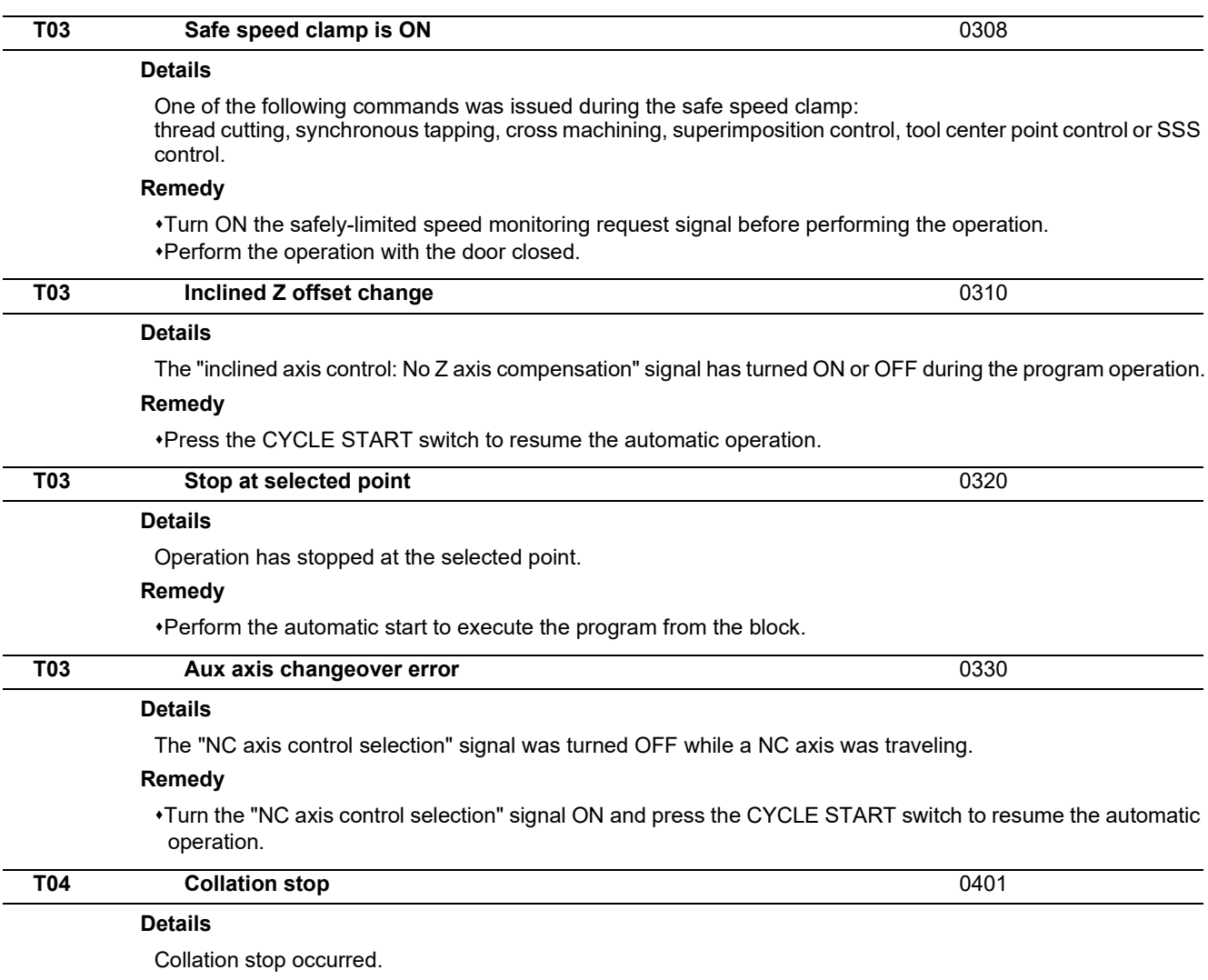

## **Remedy**

Execute the automatic start to resume the automatic operation.

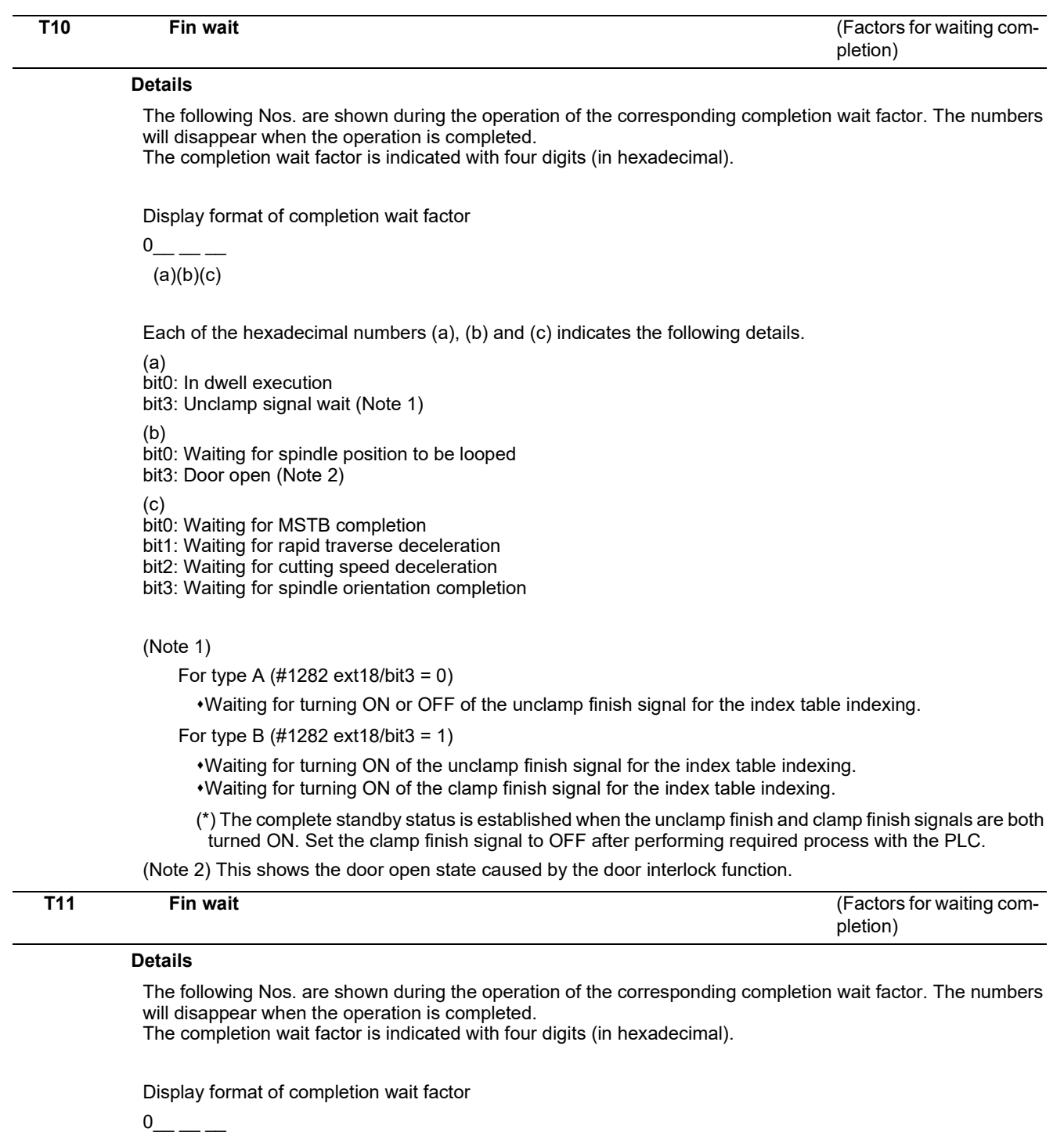

 $(a)(b)(c)$ 

Each of the hexadecimal numbers (a), (b) and (c) indicates the following details.

#### (b)

bit0:Operation alarm display being postponed

#### **Remedy**

The parameter "#1342 AlmDly" may be able to postpone displaying a part of an operation alarm, depending on the setting.

This stop code will remain displayed while any alarm is being postponed.

And it will disappear if the postponed alarm is displayed or canceled.

# **[Servo/Spindle Alarms \(S\)](#page-66-0)**

**3 Servo/Spindle Alarms (S)**

<span id="page-66-0"></span>3.1 Servo Errors (S01/S03/S04)

# **3.1 Servo Errors (S01/S03/S04)**

Servo alarm is displayed in the following format.

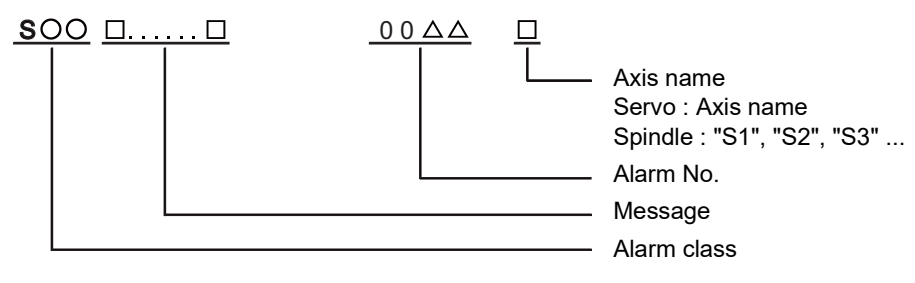

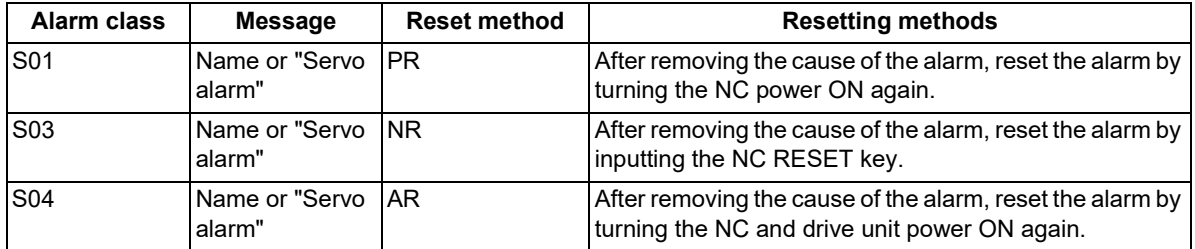

The numerical value in the column of "No." in the table after the following page is the double-digit number displayed on the LED which is on the front-side of the drive unit.

At the time of the occurrence of the servo errors (S01/S03/S04), this number will be displayed in the last two digits of the "alarm number".

(Note 1) For the troubleshooting at the time of the occurrence of the servo errors, refer to your drive unit's instruction manual.

(Note 2) When multiple servo alarms have occurred, only an alarm which occurred first is displayed on the alarm screen. Refer to the alarm history on the drive monitor screen as necessary.

**3 Servo/Spindle Alarms (S)**

3.1 Servo Errors (S01/S03/S04)

#### **(1) Drive unit alarm**

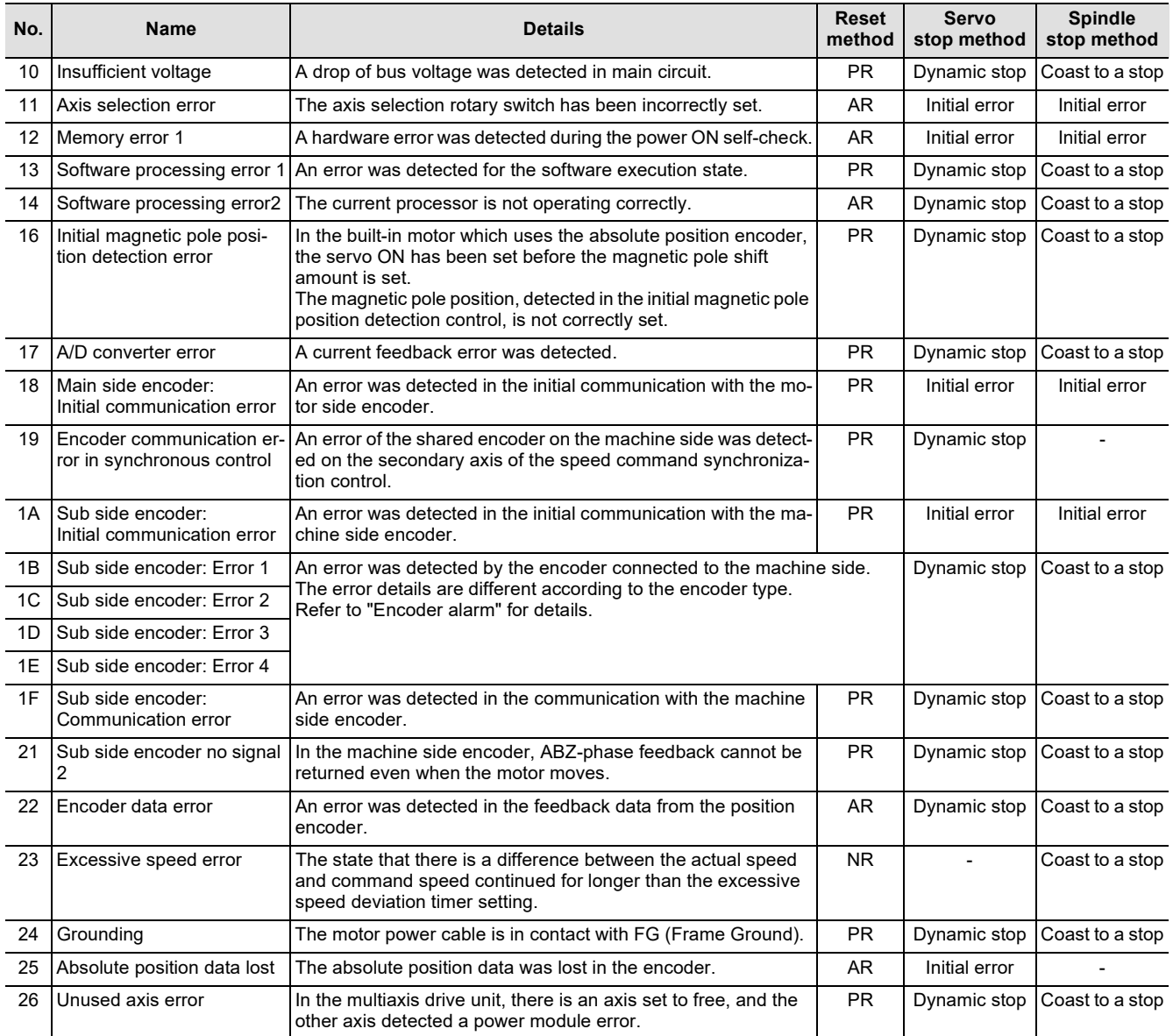

**(Note 1) Definitions of terms in the table are as follows.** 

**Main side encoder: Encoder connected to CN2**

**Sub side encoder: Encoder connected to CN3** 

**(Note 2) Resetting methods**

**NR: Reset with the NC RESET button. This alarm can also be reset with the PR and AR resetting conditions.**

PR: Reset by turning the NC power ON again. This alarm can also be reset with the AR resetting conditions. When the control<br>axis is removed, this alarm can be reset with the NC RESET button. (Excluding alarms 32 and 37.)

**AR: Reset by turning the NC and servo drive unit power ON again.**

#### **3 Servo/Spindle Alarms (S)**

3.1 Servo Errors (S01/S03/S04)

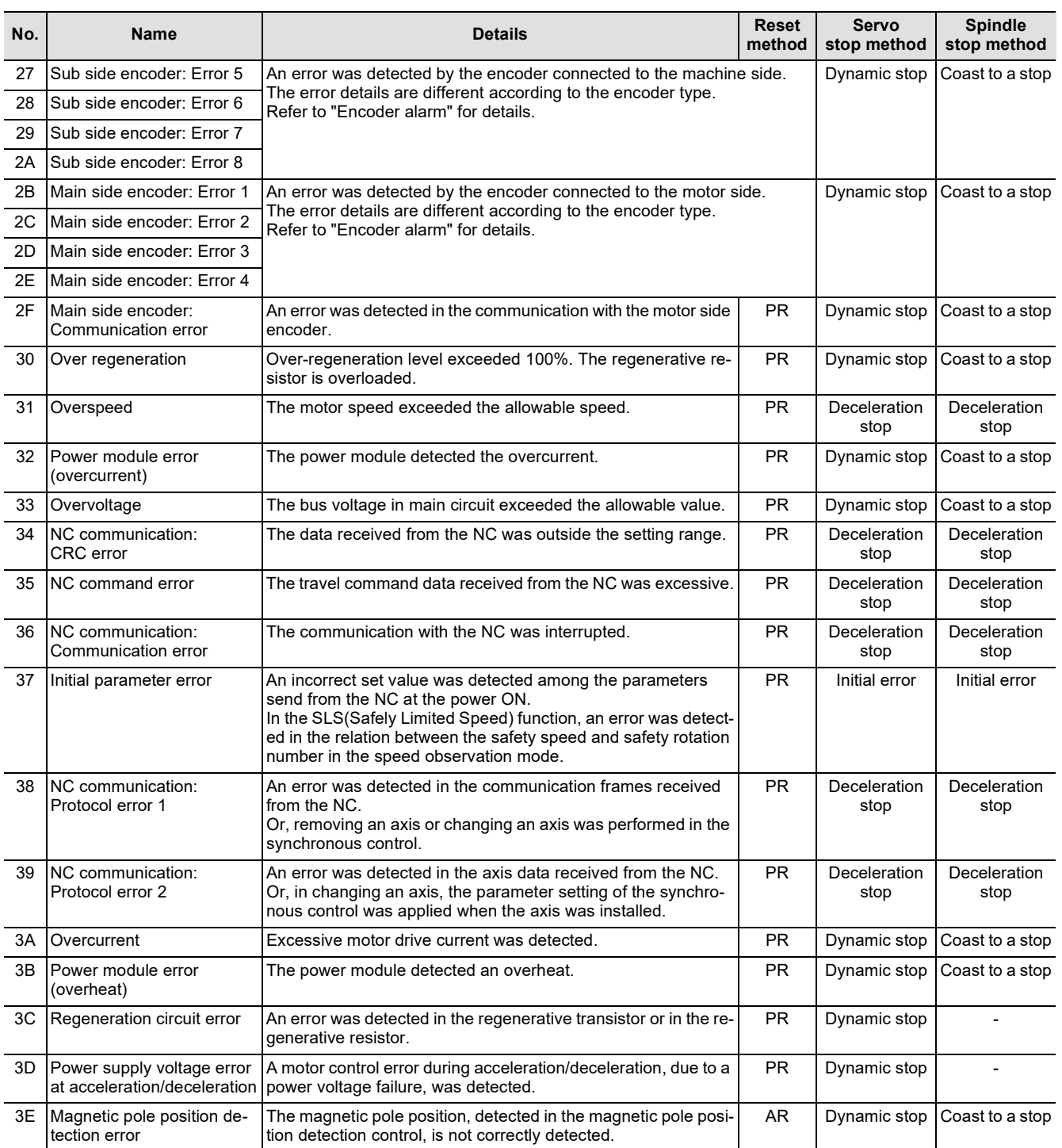

#### **(Note 1) Definitions of terms in the table are as follows.**

**Main side encoder: Encoder connected to CN2**

**Sub side encoder: Encoder connected to CN3** 

#### **(Note 2) Resetting methods**

- **NR: Reset with the NC RESET button. This alarm can also be reset with the PR and AR resetting conditions.**
- **PR: Reset by turning the NC power ON again. This alarm can also be reset with the AR resetting conditions. When the control axis is removed, this alarm can be reset with the NC RESET button. (Excluding alarms 32 and 37.)**
- **AR: Reset by turning the NC and servo drive unit power ON again.**

**3 Servo/Spindle Alarms (S)**

3.1 Servo Errors (S01/S03/S04)

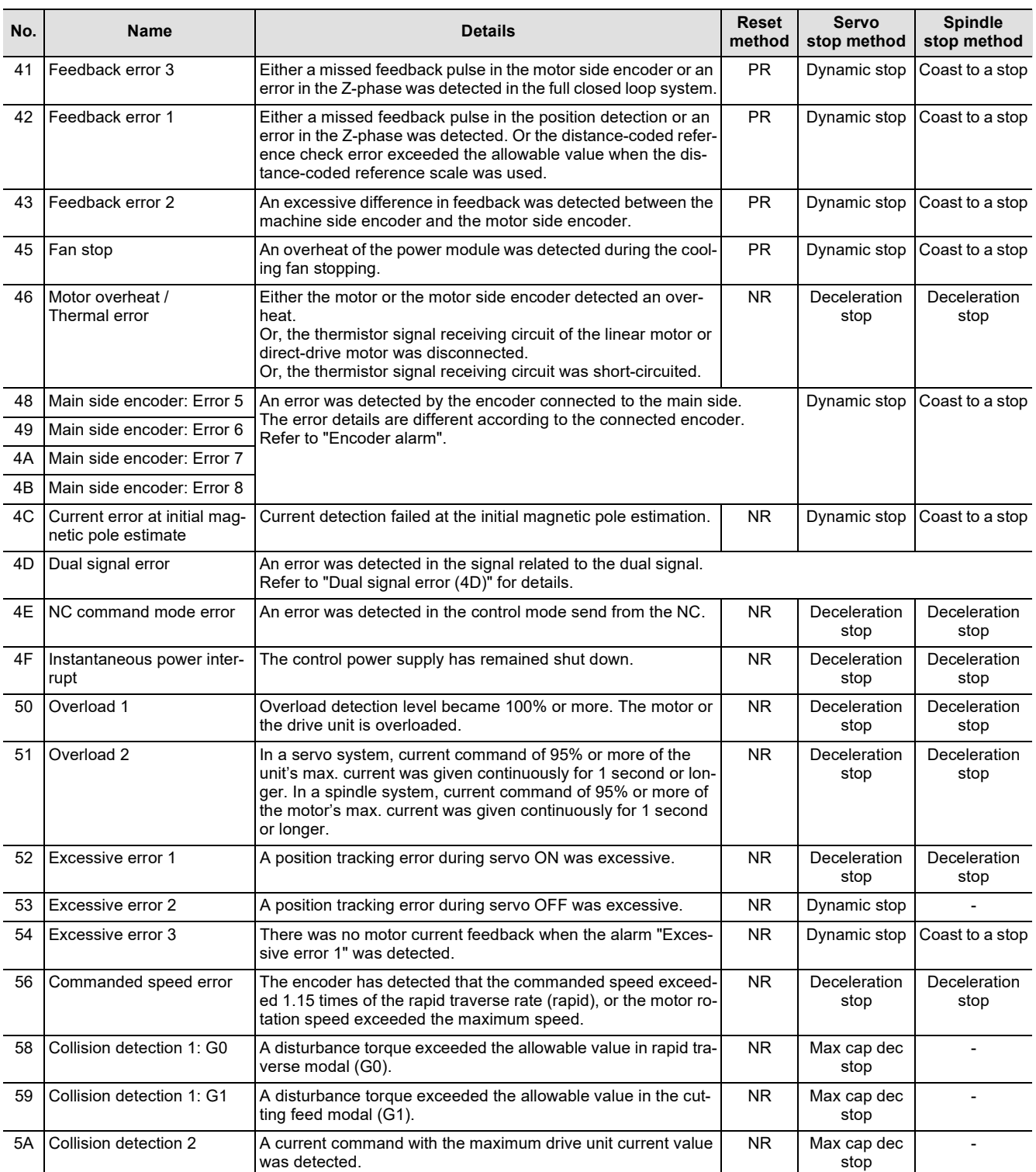

**(Note 1) Definitions of terms in the table are as follows.**

**Main side encoder: Encoder connected to CN2**

**Sub side encoder: Encoder connected to CN3** 

**(Note 2) Resetting methods**

**NR: Reset with the NC RESET button. This alarm can also be reset with the PR and AR resetting conditions.**

PR: Reset by turning the NC power ON again. This alarm can also be reset with the AR resetting conditions. When the control<br>axis is removed, this alarm can be reset with the NC RESET button. (Excluding alarms 32 and 37.)

**AR: Reset by turning the NC and servo drive unit power ON again.**

## **3 Servo/Spindle Alarms (S)**

3.1 Servo Errors (S01/S03/S04)

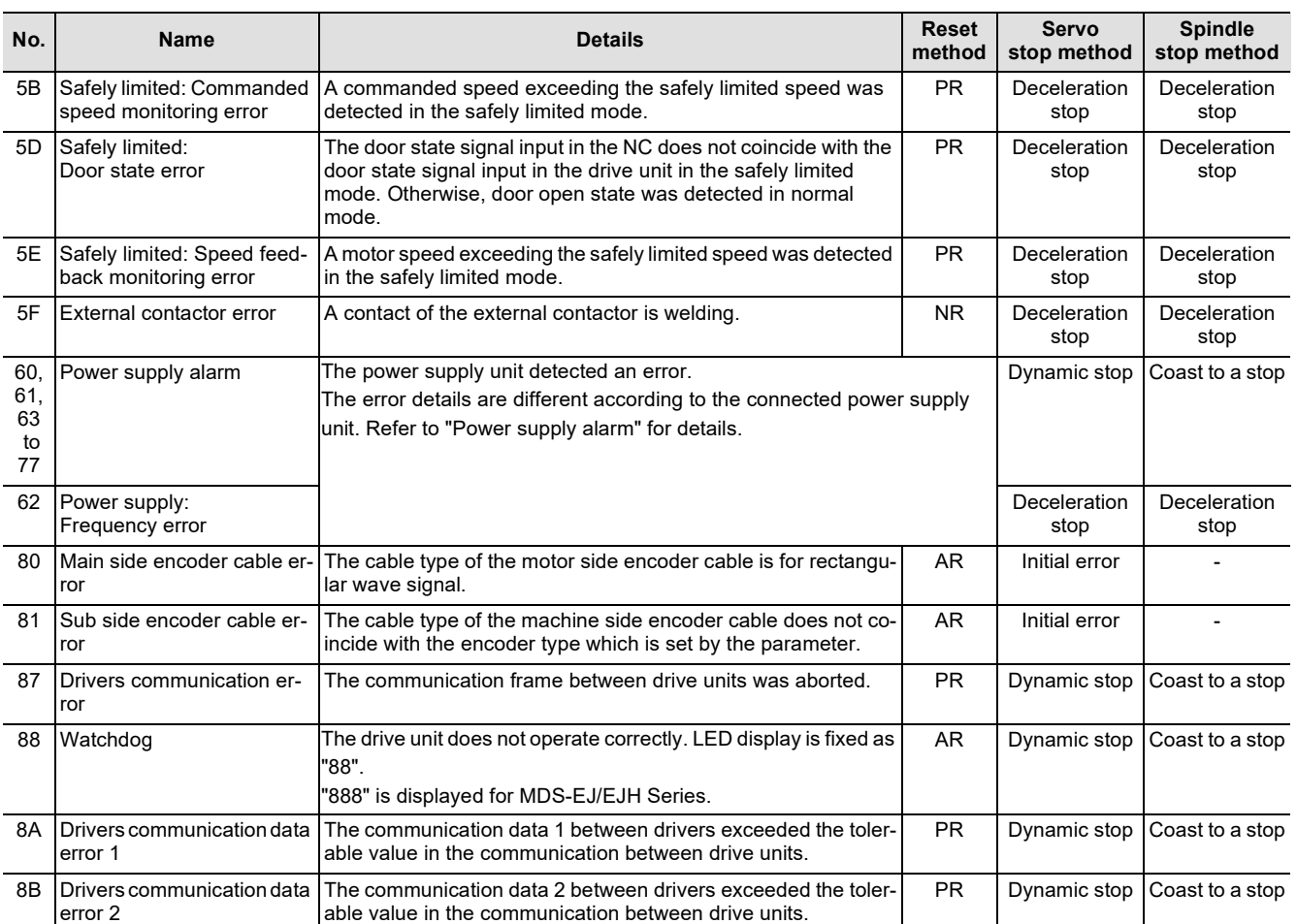

**(Note 1) Definitions of terms in the table are as follows.**

**Main side encoder: Encoder connected to CN2**

**Sub side encoder: Encoder connected to CN3** 

#### **(Note 2) Resetting methods**

**NR: Reset with the NC RESET button. This alarm can also be reset with the PR and AR resetting conditions.**

**PR: Reset by turning the NC power ON again. This alarm can also be reset with the AR resetting conditions. When the control axis is removed, this alarm can be reset with the NC RESET button. (Excluding alarms 32 and 37.)**

**AR: Reset by turning the NC and servo drive unit power ON again.**

**3 Servo/Spindle Alarms (S)**

3.1 Servo Errors (S01/S03/S04)

#### **Encoder alarm (Servo drive unit)**

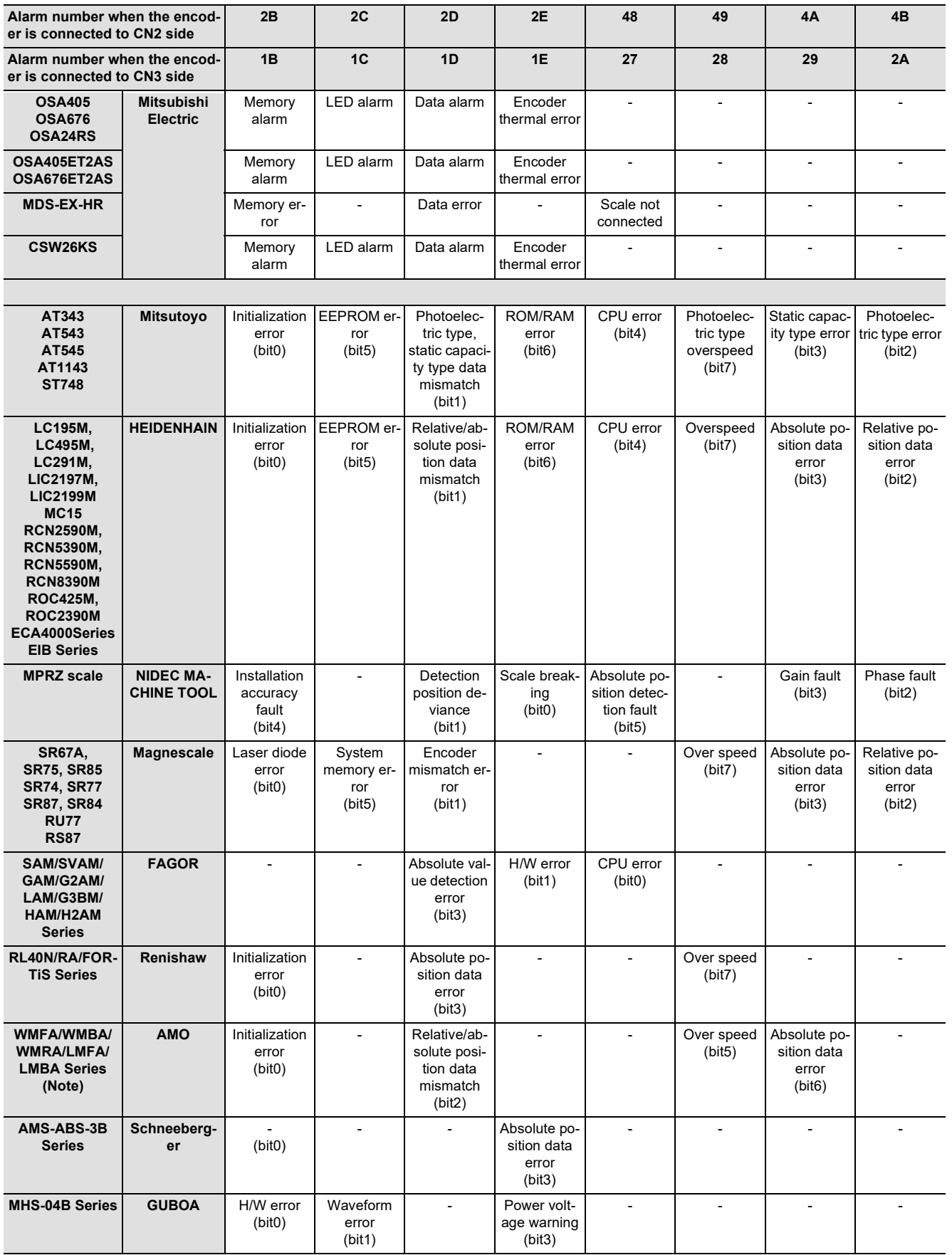

**(Note 1) A drive unit processes all reset types of alarms as "PR". However, "AR" will be applied according to the encoder. (Note 2) Bit No. in the table refers to a bit assignation for encoder side alarm management data.**
3.1 Servo Errors (S01/S03/S04)

### **Encoder alarm (Spindle drive unit)**

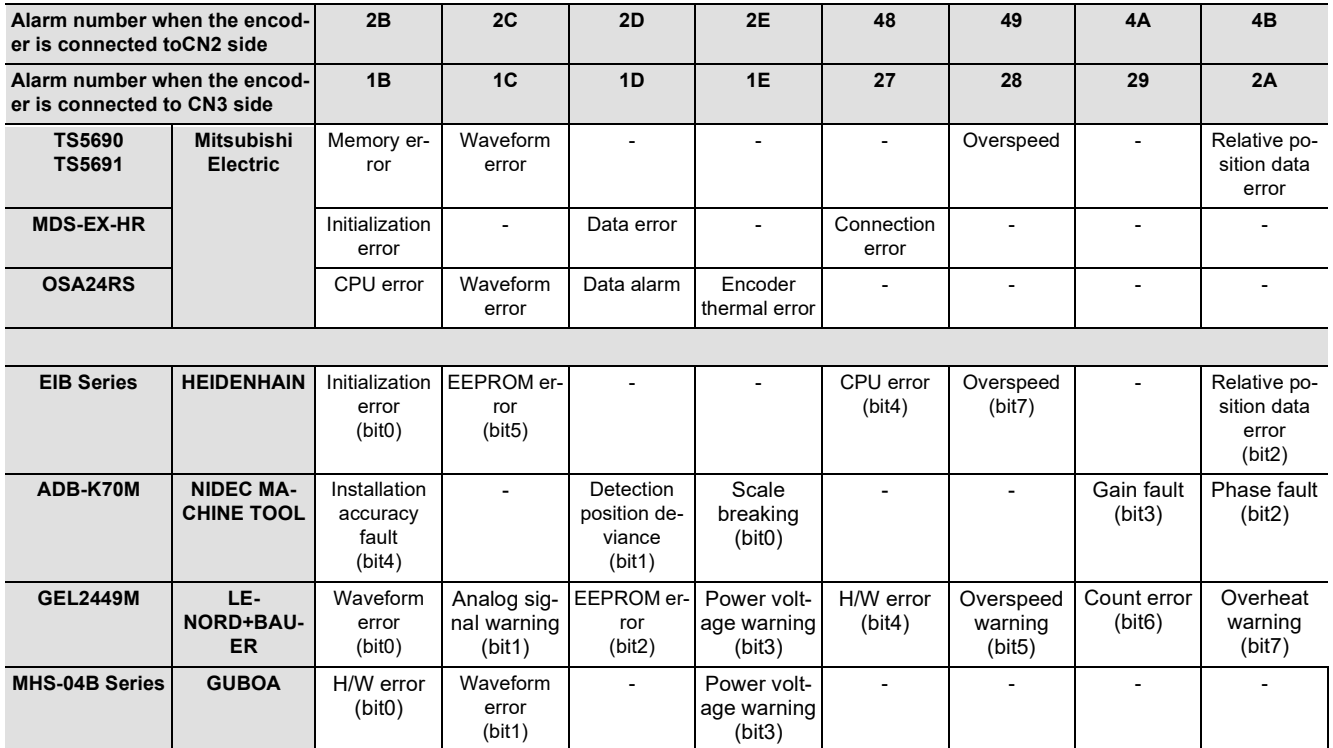

**(Note 1) A drive unit processes all reset types of alarms as "PR". However, "AR" will be applied according to the encoder. (Note 2) Bit No. in the table refers to a bit assignation for encoder side alarm management data.**

### **3 Servo/Spindle Alarms (S)**

3.1 Servo Errors (S01/S03/S04)

### **Dual signal error (4D)**

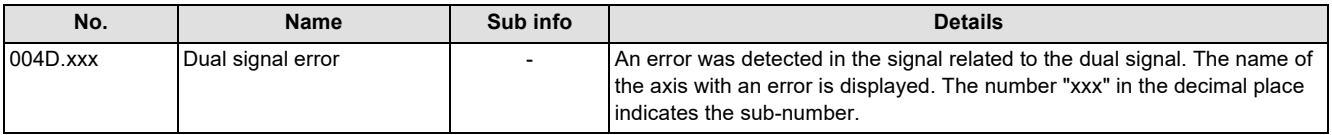

**(Note) Resetting method may be "PR" depending on the sub-number in the decimal place.**

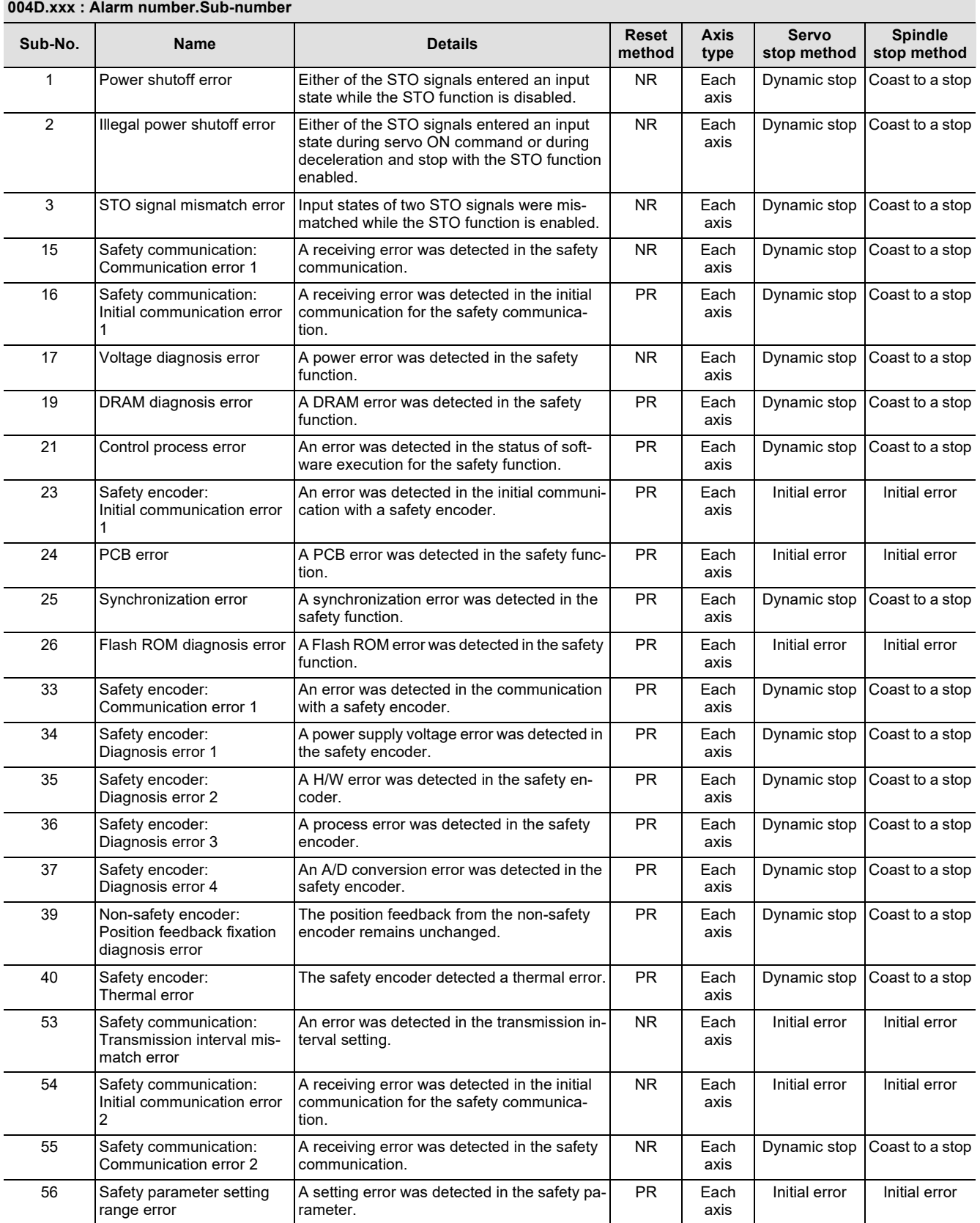

# **3 Servo/Spindle Alarms (S)**

3.1 Servo Errors (S01/S03/S04)

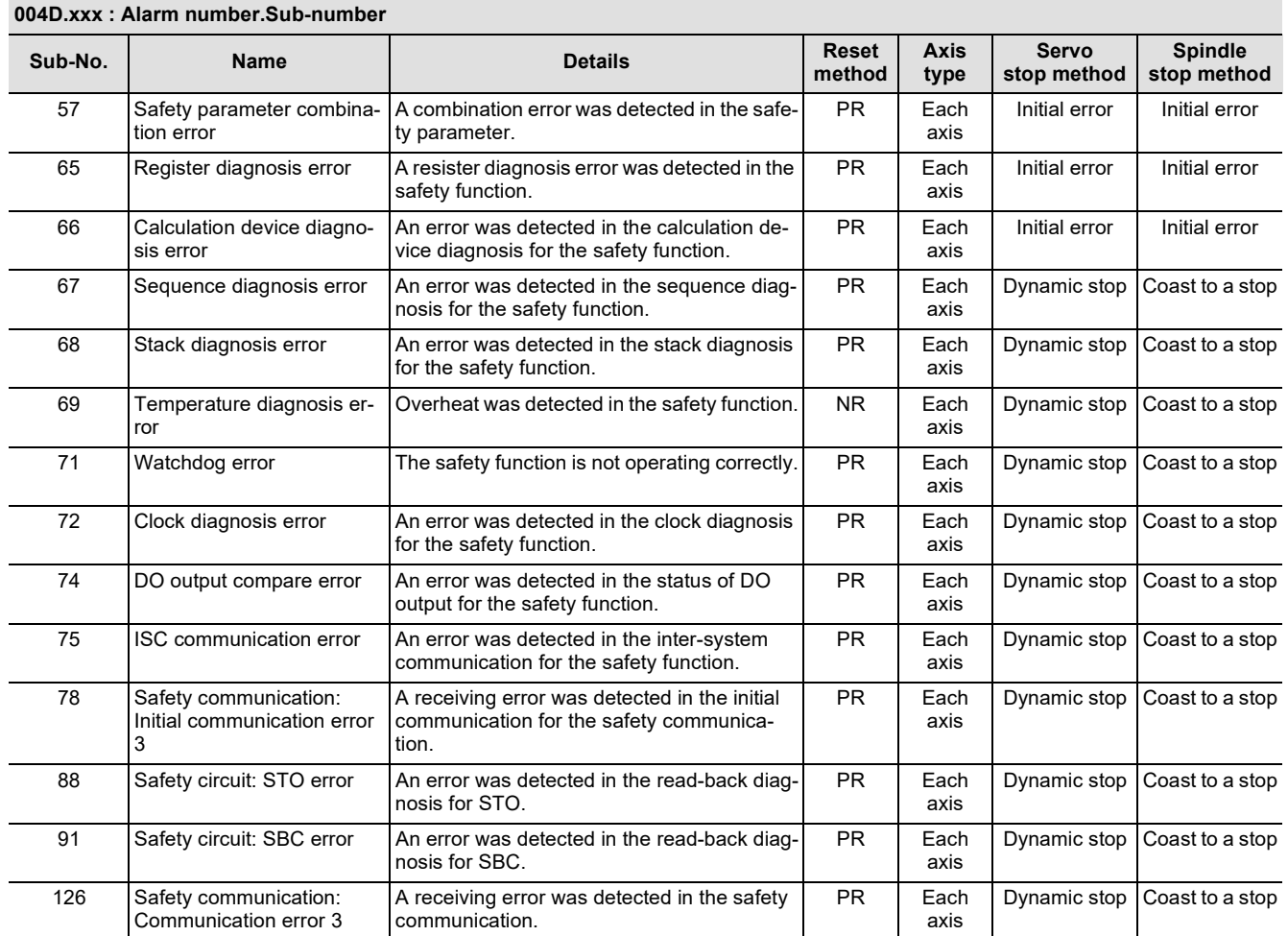

**3 Servo/Spindle Alarms (S)**

3.1 Servo Errors (S01/S03/S04)

### **(2) Power supply alarm**

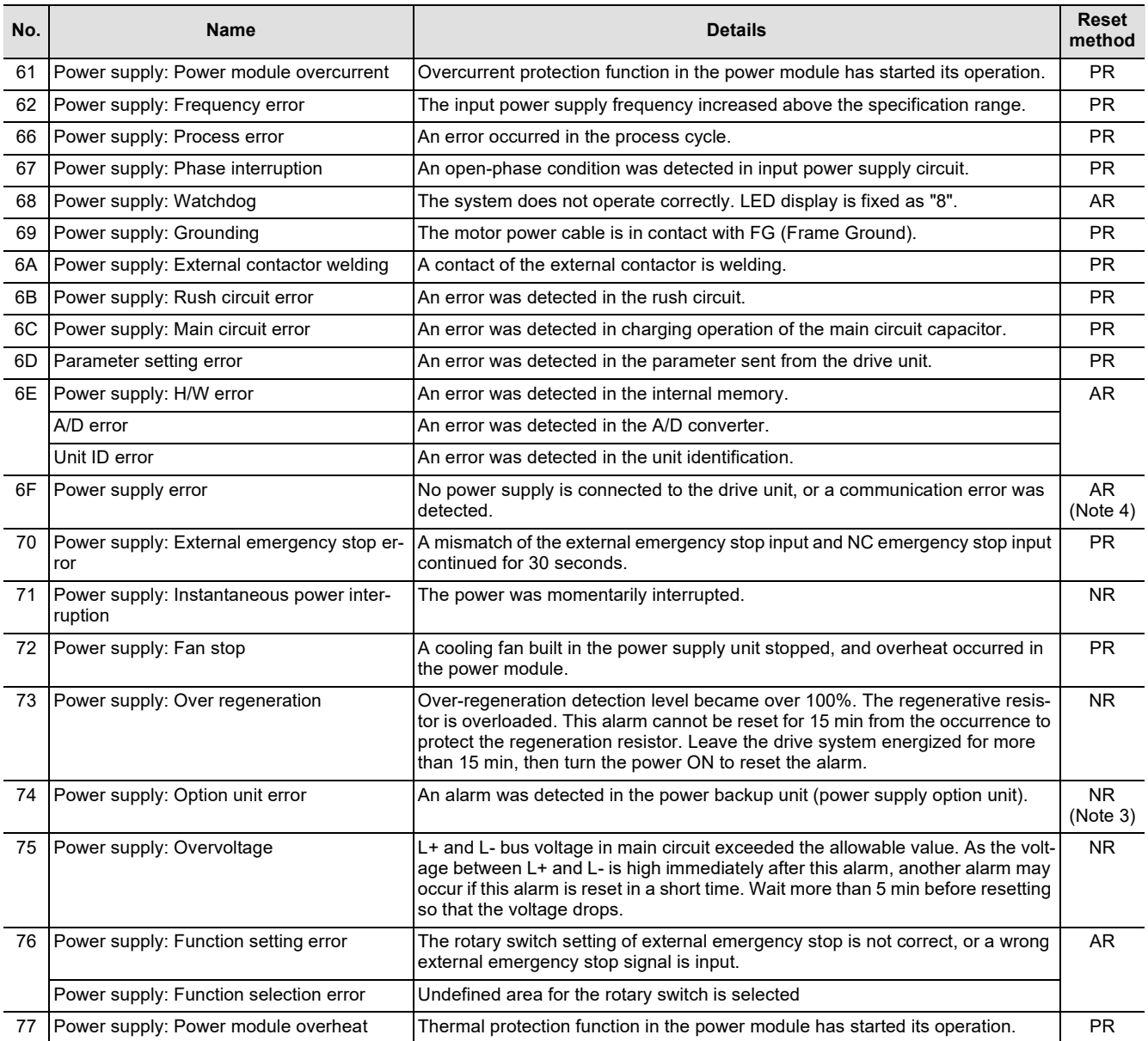

**(Note 1) If a power supply alarm (60 to 77) occurs, all servos will stop with the dynamic brakes, and all spindles will coast to a stop. (Note 2) "b", "C" and "d" displayed on the power supply unit's LED as a solid light (not flickering) do not indicate an alarm. (Note 3) Check the LED display of the power backup unit to identify what alarm is occurring to the power backup unit.**

**\*\* Refer to your drive unit's instruction manual for details.**

**(Note 4) When the power supply alarm (6F) is detected in the 2nd part system, the reset method differs depending on the detected power supply alarm.**

3.2 Initial Parameter Errors (S02)

# **3.2 Initial Parameter Errors (S02)**

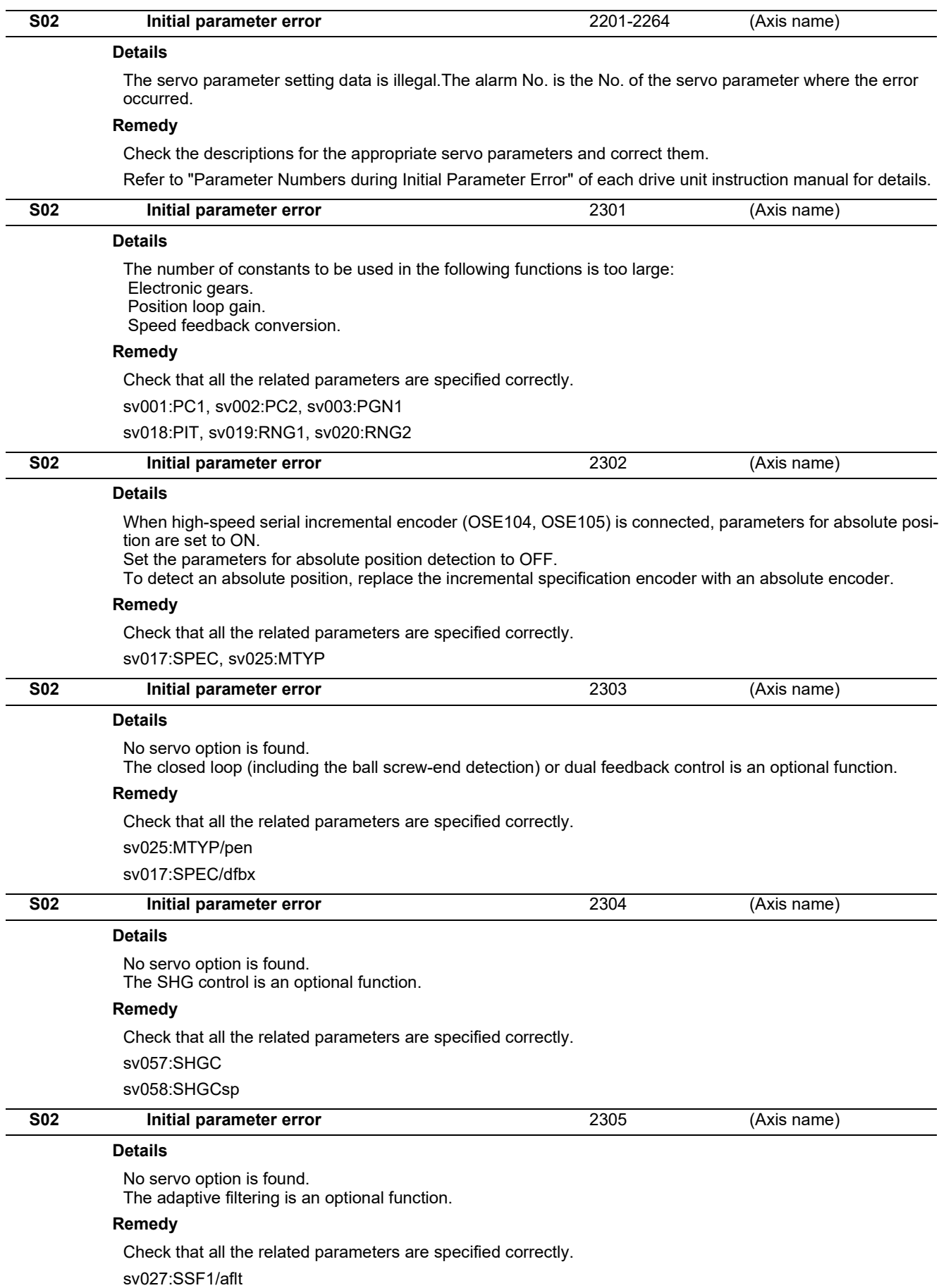

3.2 Initial Parameter Errors (S02)

### **S02** Initial parameter error:PR 13001-13256 (Axis name)

### **Details**

Parameter error

The spindle parameter setting data is illegal.

The alarm No. is the No. of the spindle parameter where the error occurred.

### **Remedy**

Check the descriptions for the appropriate spindle parameters and correct them.

Even when the parameter is set to a value within the setting range, an error is occurring due to the hardware compatibility or specifications or in relation to several other parameters.

Refer to "Parameter Numbers during Initial Parameter Error" of each drive unit instruction manual for details.

3.3 Safety Function Errors (S05)

# **3.3 Safety Function Errors (S05)**

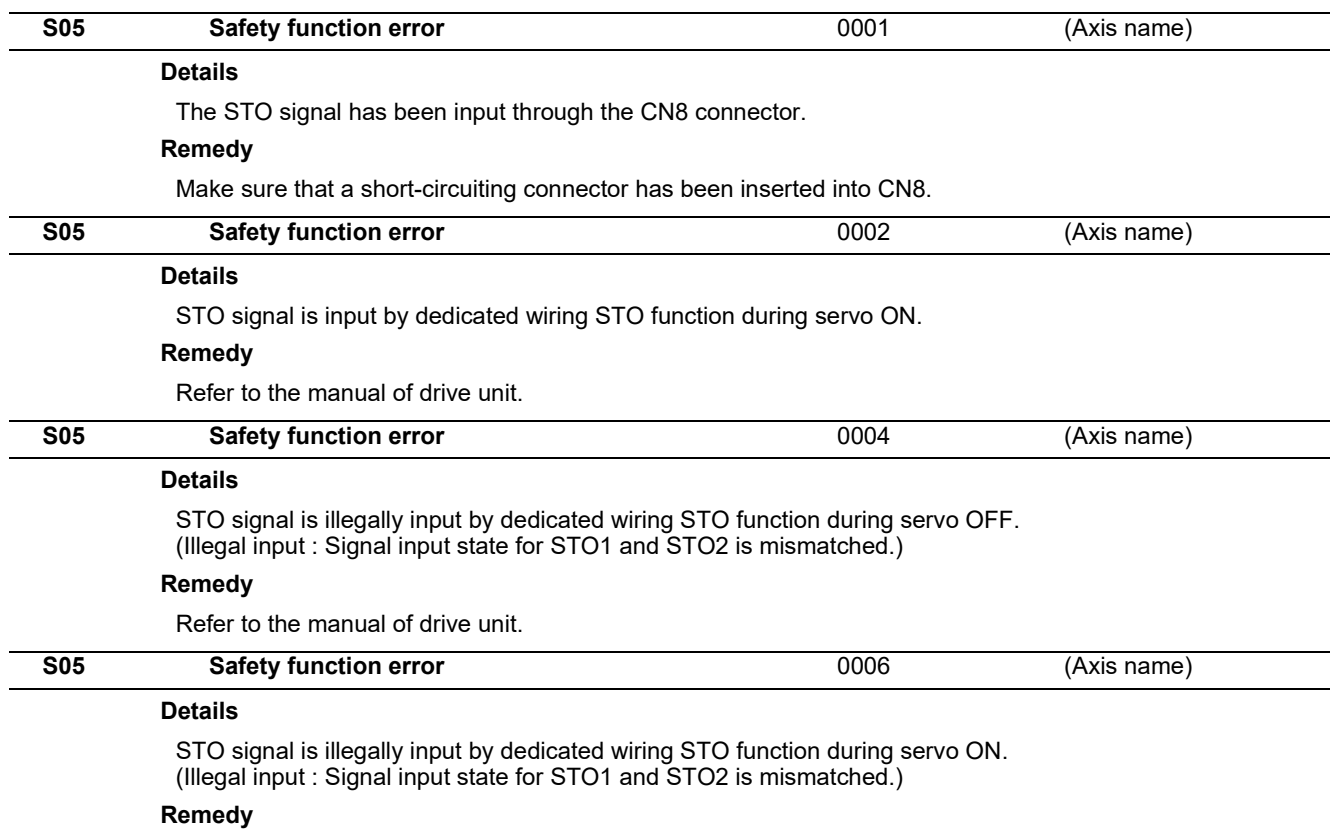

Refer to the manual of drive unit.

**3 Servo/Spindle Alarms (S)** 3.4 Parameter Errors (S51)

# **3.4 Parameter Errors (S51)**

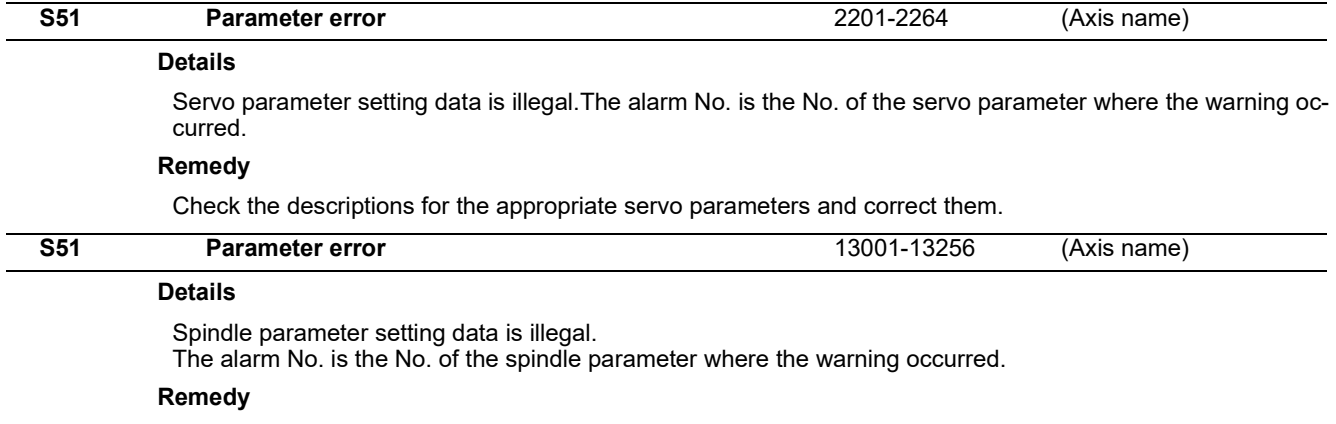

Check the descriptions for the appropriate spindle parameters and correct them.

Even when the parameter is set to a value within the setting range, an error is occurring due to the hardware compatibility or specifications or in relation to several other parameters.

Refer to "Parameter Numbers during Initial Parameter Error" of each drive unit instruction manual for details.

**3 Servo/Spindle Alarms (S)** 3.5 Servo Warnings (S52)

# **3.5 Servo Warnings (S52)**

Servo warning is displayed in the following format.

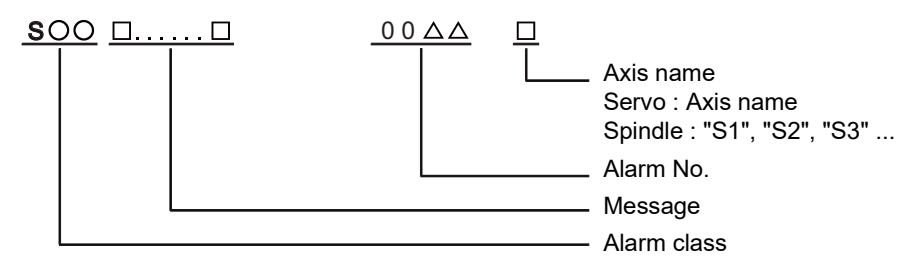

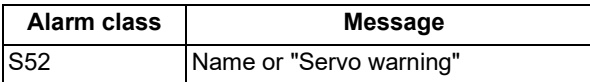

The numerical value in the column of "No." in the table after the following page is the double-digit number displayed on the LED which is on the front-side of the drive unit.

At the time of the occurrence of the servo warnings (S52), this number will be displayed in the last two digits of the "alarm number".

(Note 1) For the troubleshooting at the time of the occurrence of the servo warnings, refer to your drive unit's instruction manual.

(Note 2) When multiple servo alarms have occurred, only an alarm which occurred first is displayed on the alarm screen. Refer to the alarm history on the drive monitor screen as necessary.

**3 Servo/Spindle Alarms (S)**

3.5 Servo Warnings (S52)

### **(1) Drive unit warning**

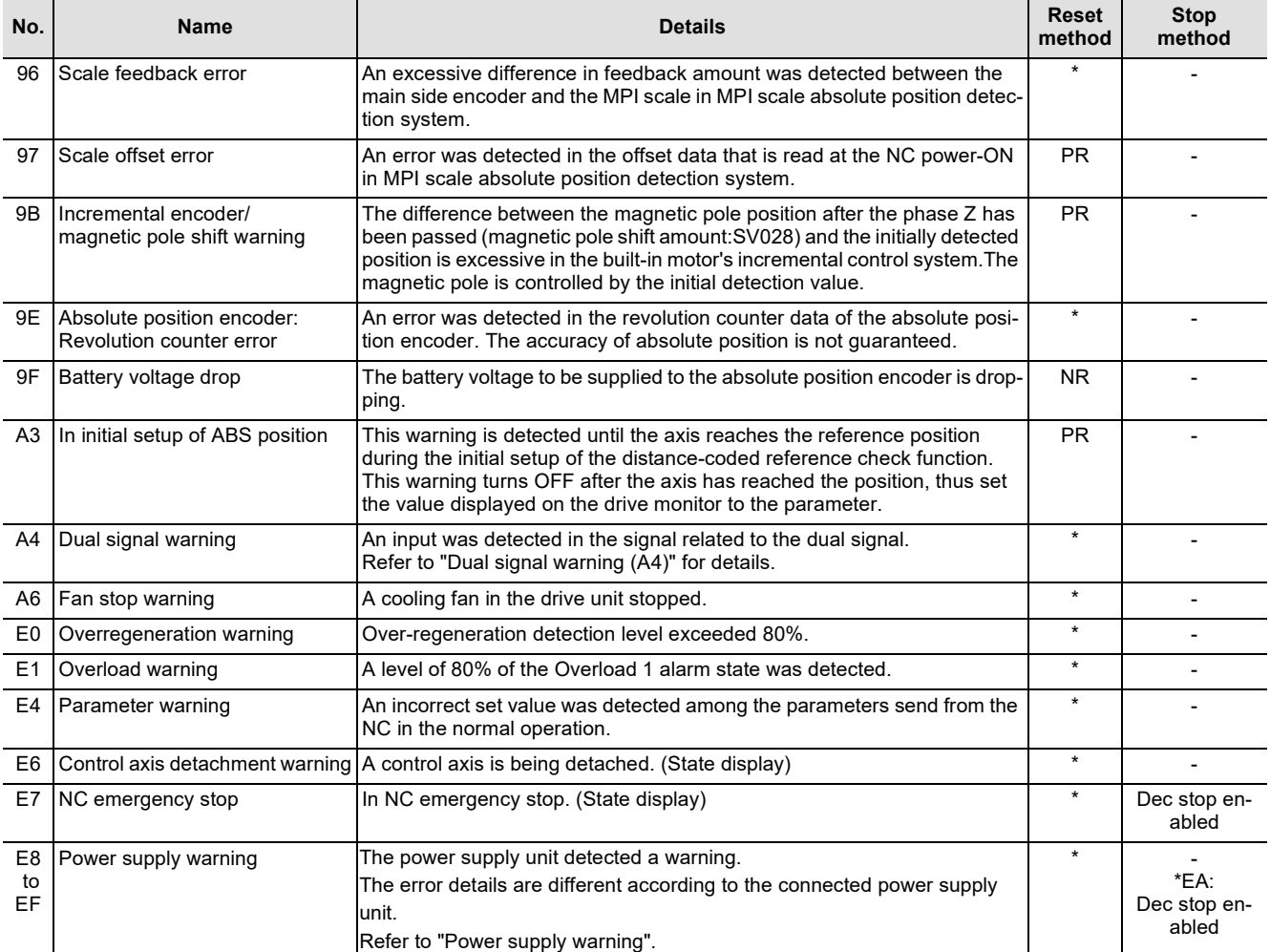

**(Note1) Definitions of terms in the table are as follows.** 

**Main side encoder: Encoder connected to CN2**

**Sub side encoder: Encoder connected to CN3** 

**(Note 2) Resetting methods**

- **\* : Automatically reset once the cause of the warning is removed.**
- **NR: Reset with the NC RESET button. This warning can also be reset with the PR and AR resetting conditions.**
- PR: Reset by turning the NC power ON again. This warning can also be reset with the AR resetting conditions. When the control<br>axis is removed, this warning can be reset with the NC RESET button. (Excluding warning 93.)
- **AR: Reset by turning the NC and servo drive unit power ON again.**

**(Note 3) Servo and spindle motor do not stop when the warning occurs.**

**(Note 4) When an emergency stop is input, servo and spindle motor decelerate to a stop. (When SV048, SV055 or SV056 is set for servo and when SP055 or SP056 is set for spindle.)**

**Dual signal warning (A4)**

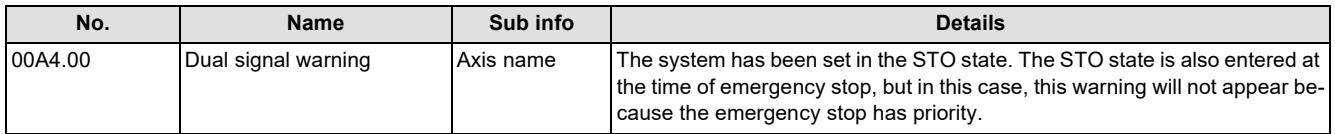

**3 Servo/Spindle Alarms (S)**

3.5 Servo Warnings (S52)

### **(2) Power supply warning**

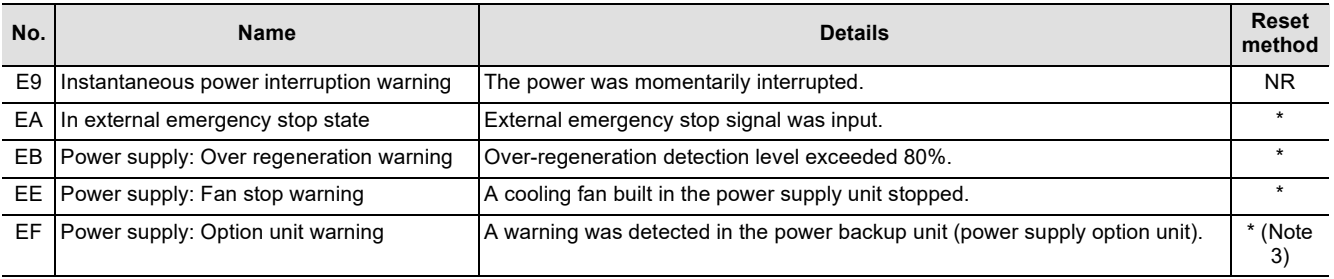

### **(Note 1) Resetting methods**

**\* : Automatically reset once the cause of the warning is removed.**

**NR: Reset with the NC RESET button. This warning can also be reset with the PR and AR resetting conditions.**

**PR: Reset by turning the NC power ON again. This warning can also be reset with the AR resetting conditions. When the control axis is removed, this warning can be reset with the NC RESET button. (Excluding warning 93.)**

**AR: Reset by turning the NC and servo drive unit power ON again.**

**(Note 2) Servo and spindle motor do not stop when the warning occurs.**

**(Note 3) Check the LED display of the power backup unit to identify what warning is occurring to the power backup unit.** 

**\*\* Refer to your drive unit's instruction manual for details.**

3.6 Safety Function Warnings (S53)

# **3.6 Safety Function Warnings (S53)**

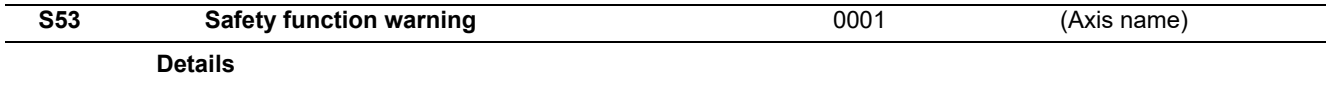

The system has been set in the STO state.

The STO state is also entered at the time of emergency stop, but in this case, this warning will not appear because the emergency stop has priority.

**3 Servo/Spindle Alarms (S)**

3.6 Safety Function Warnings (S53)

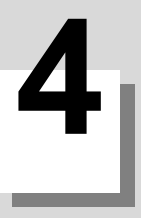

<span id="page-86-0"></span>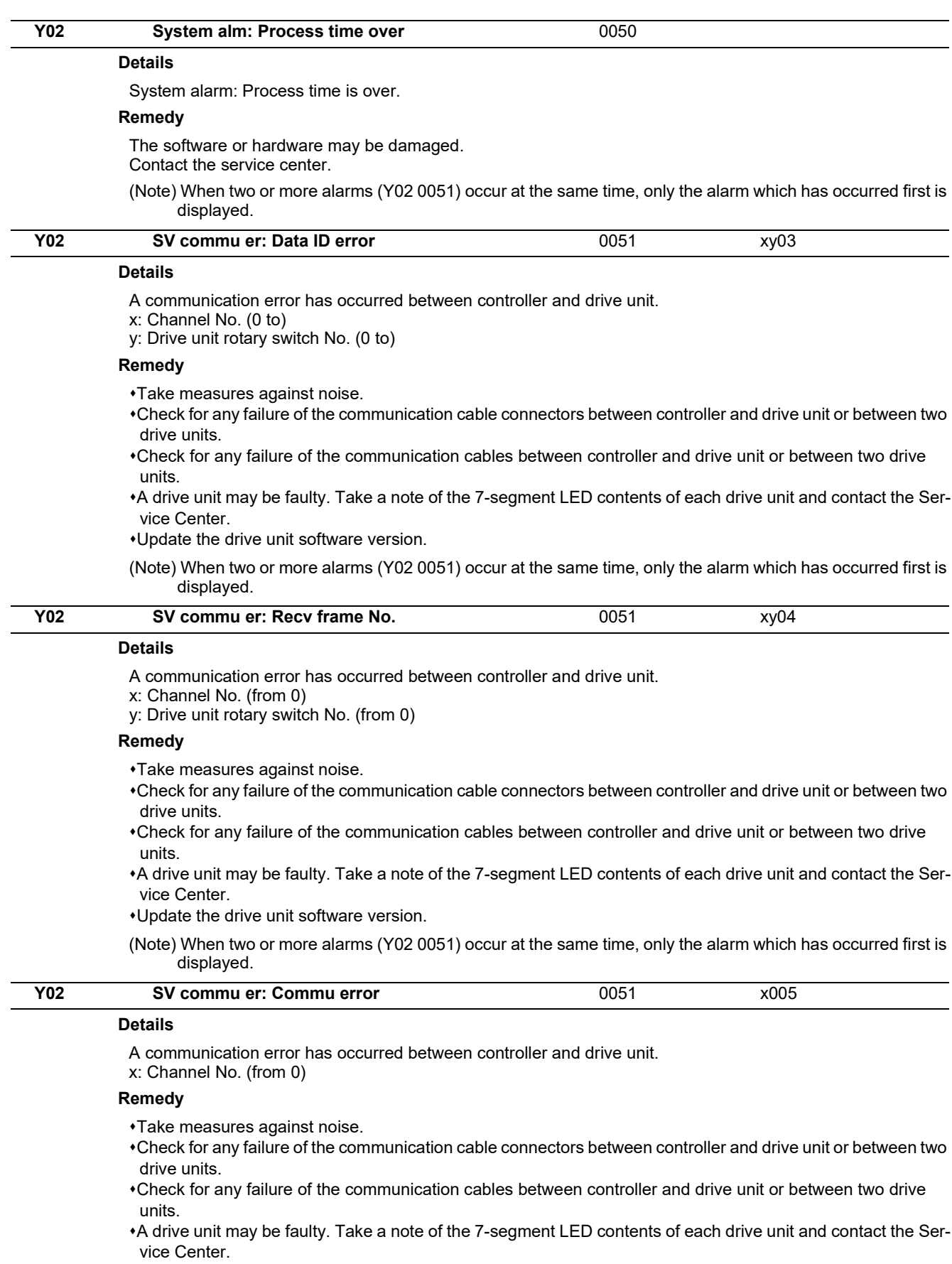

Update the drive unit software version.

(Note) When two or more alarms (Y02 0051) occur at the same time, only the alarm which has occurred first is displayed.

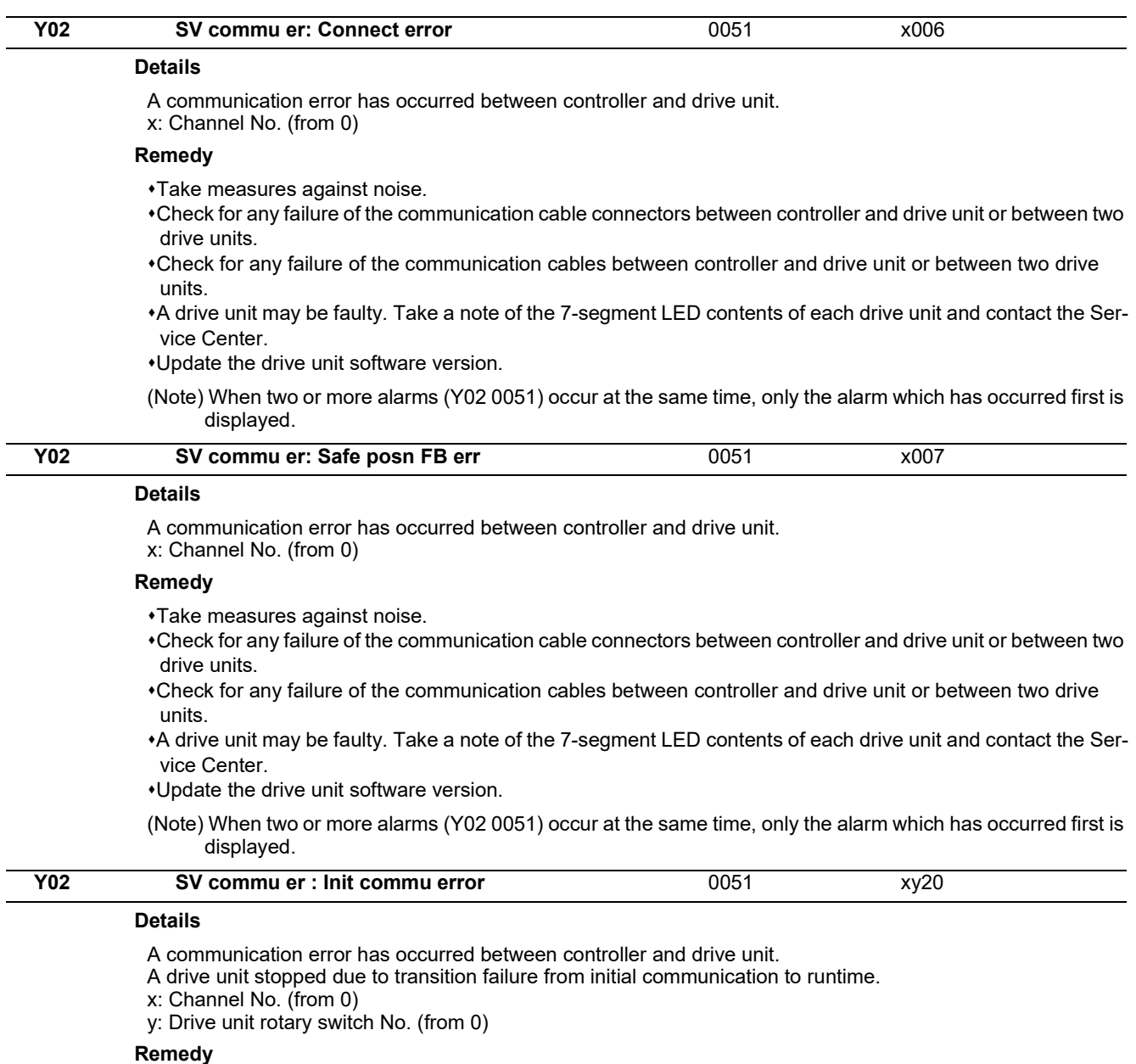

- Take measures against noise.
- Check for any failure of the communication cable connectors between controller and drive unit or between two drive units.
- Check for any failure of the communication cables between controller and drive unit or between two drive units.
- A drive unit may be faulty. Take a note of the 7-segment LED contents of each drive unit and contact the Service Center.
- Update the drive unit software version.
- (Note) When two or more alarms (Y02 0051) occur at the same time, only the alarm which has occurred first is displayed.

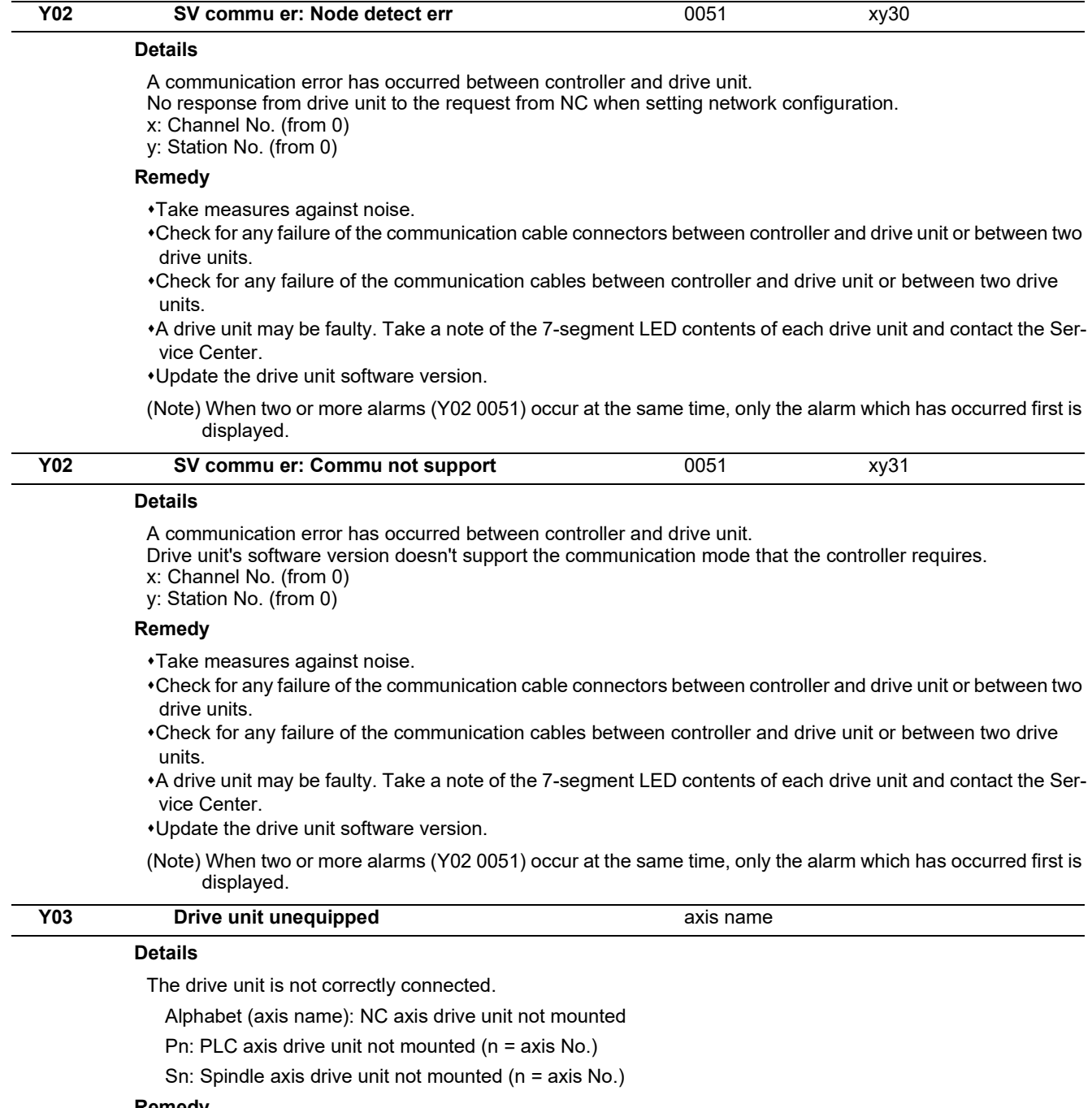

**Remedy**

Check the drive unit mounting state.

Check the end of the cable wiring.

Check for any broken wires.

Check the connector insertion.

The drive unit input power has not been ON.

The drive unit axis No. switch is illegal.

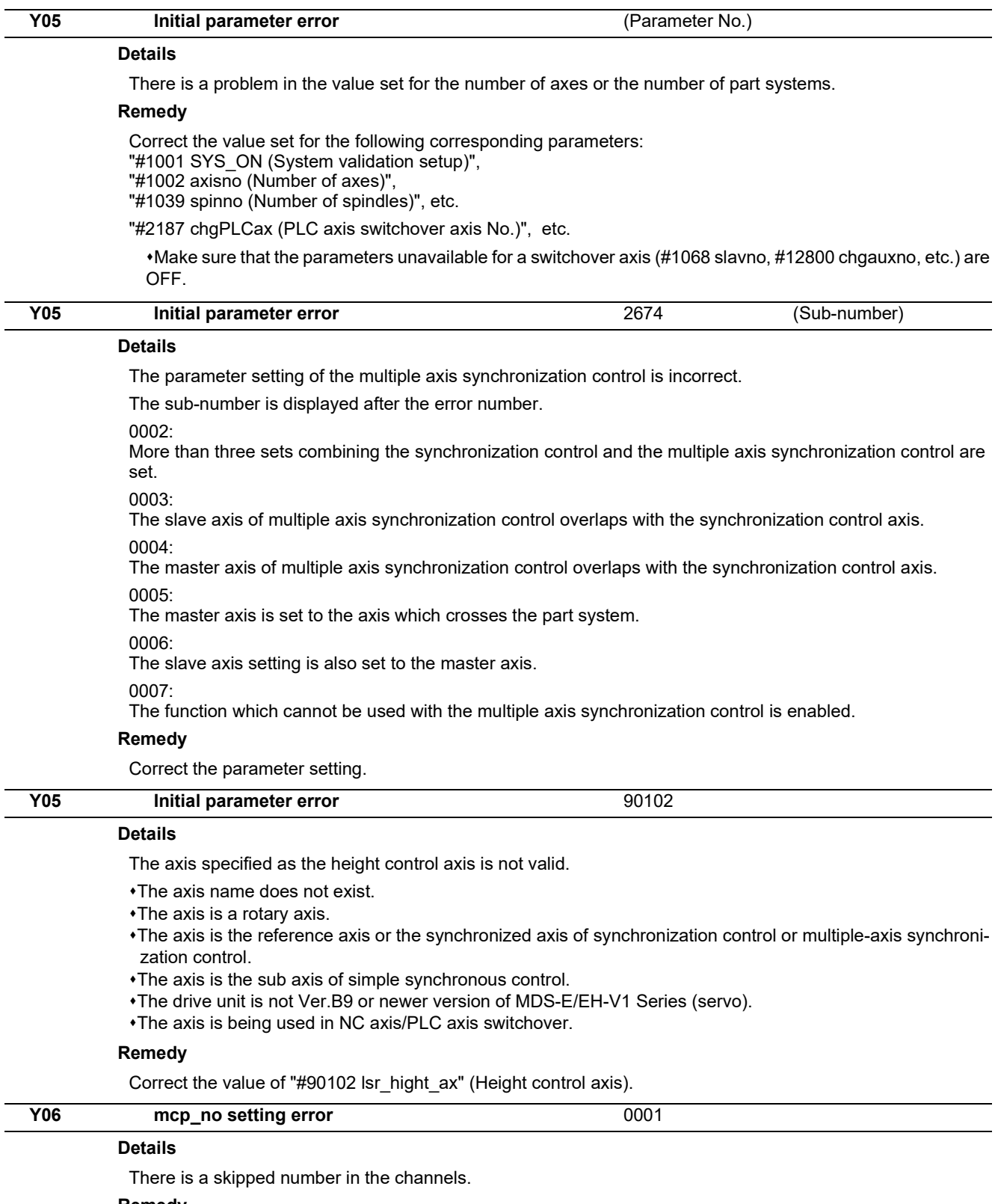

### **Remedy**

Check the values set for the following parameters. "#1021 mcp\_no (Drive unit I/F channel No. (servo))" "#3031 smcp\_no (Drive unit I/F channel No. (spindle))"

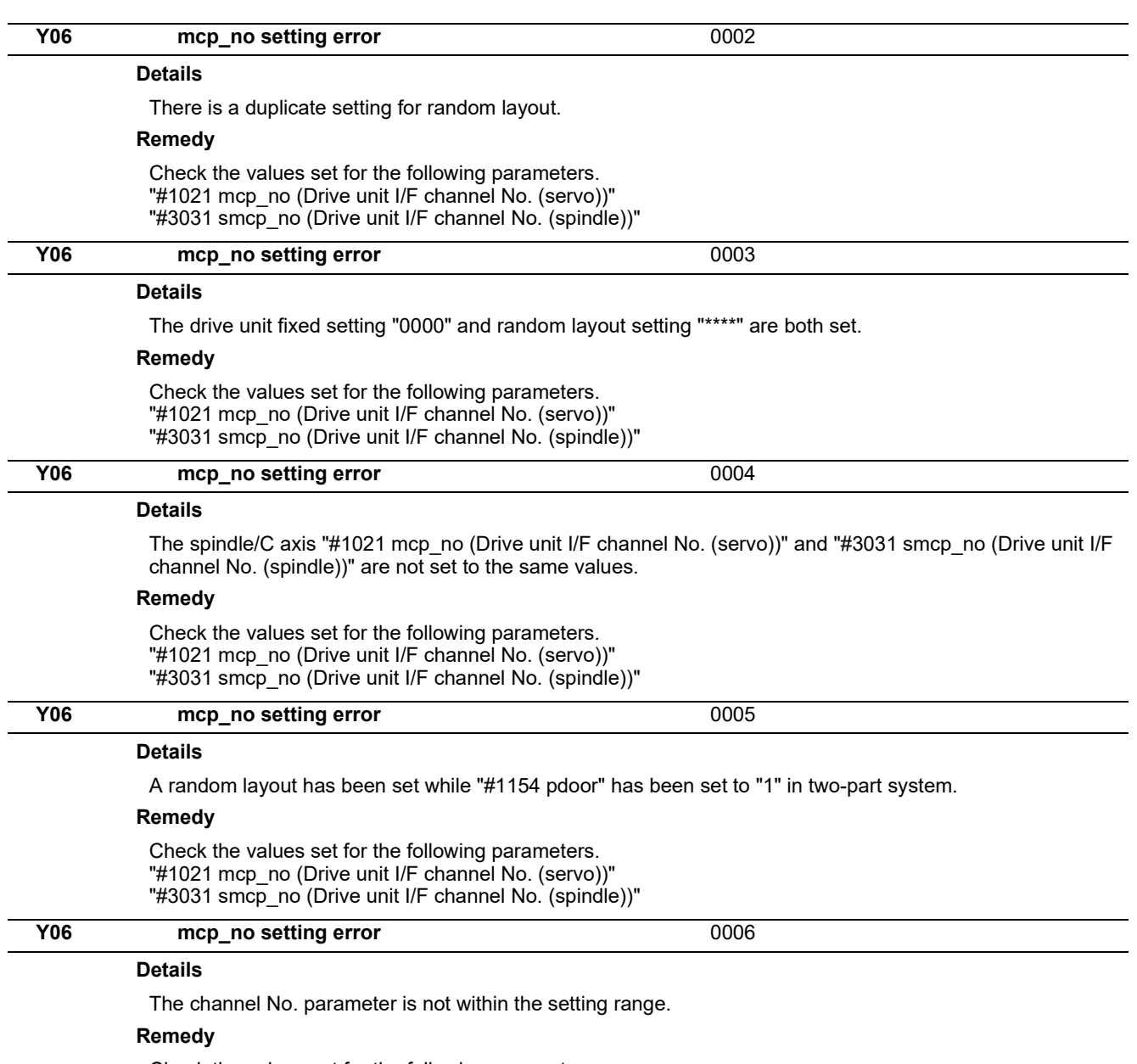

Check the values set for the following parameters. "#1021 mcp\_no (Drive unit I/F channel No. (servo))" "#3031 smcp\_no (Drive unit I/F channel No. (spindle))"

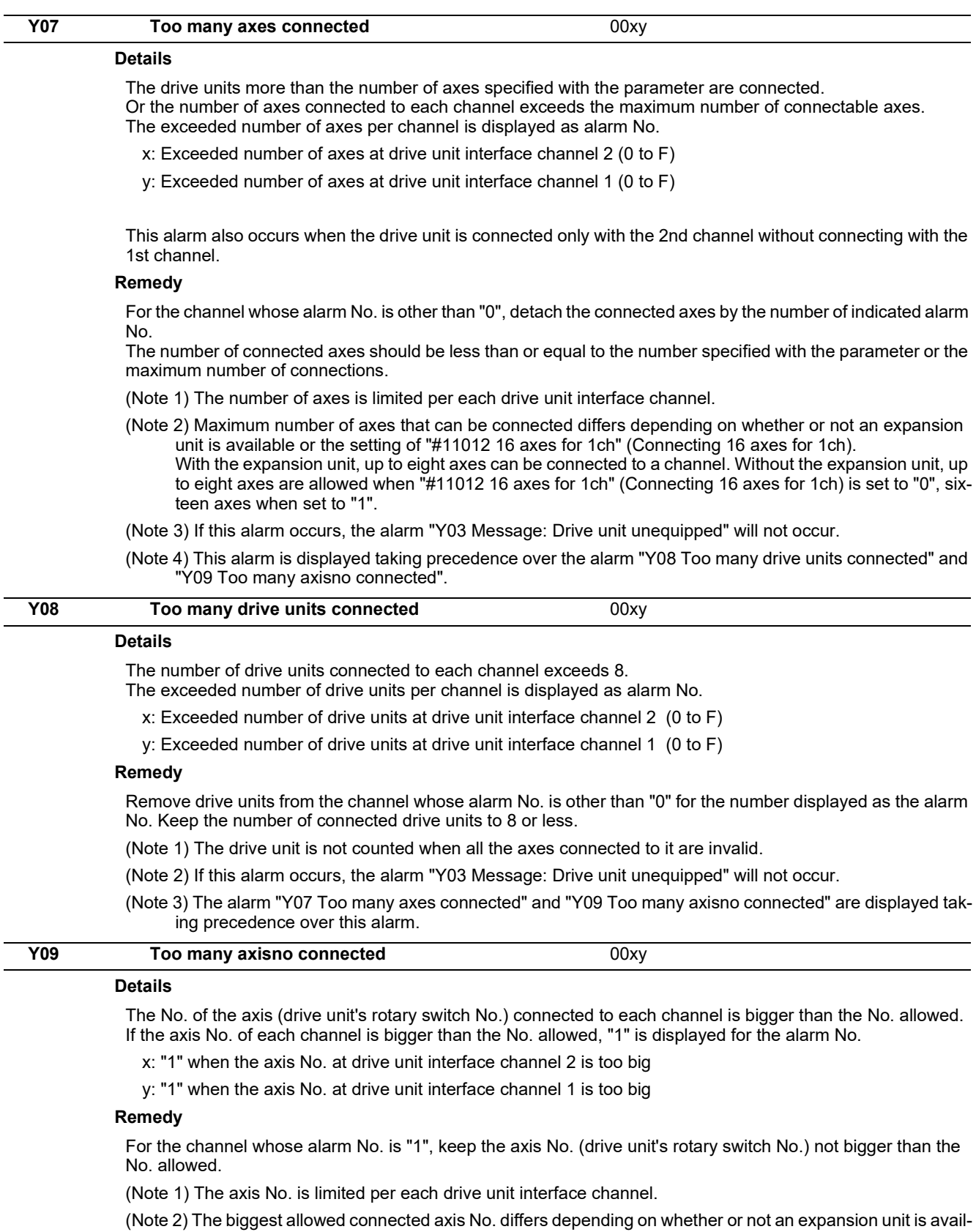

able or the setting of "#11012 16 axes for 1ch (Connecting 16 axes for 1ch)". The biggest connectable axis No. is as shown below. With the expansion unit, axes No. '0' to '7' can be connected.

Without the expansion unit, axes No. '0' to '7' are allowed when '#11012 16 axes for 1ch (Connecting 16

axes for 1ch)' is set to '0', axes No. '0' to 'F' when set to '1'.

(Note 3) If this alarm occurs, the alarm "Y03 Message: Drive unit unequipped" will not occur.

(Note 4) This alarm is displayed taking precedence over the alarm "Y08 Too many drive units connected".

(Note 5) The alarm "Y07 Too many axes connected" is displayed taking precedence over this alarm.

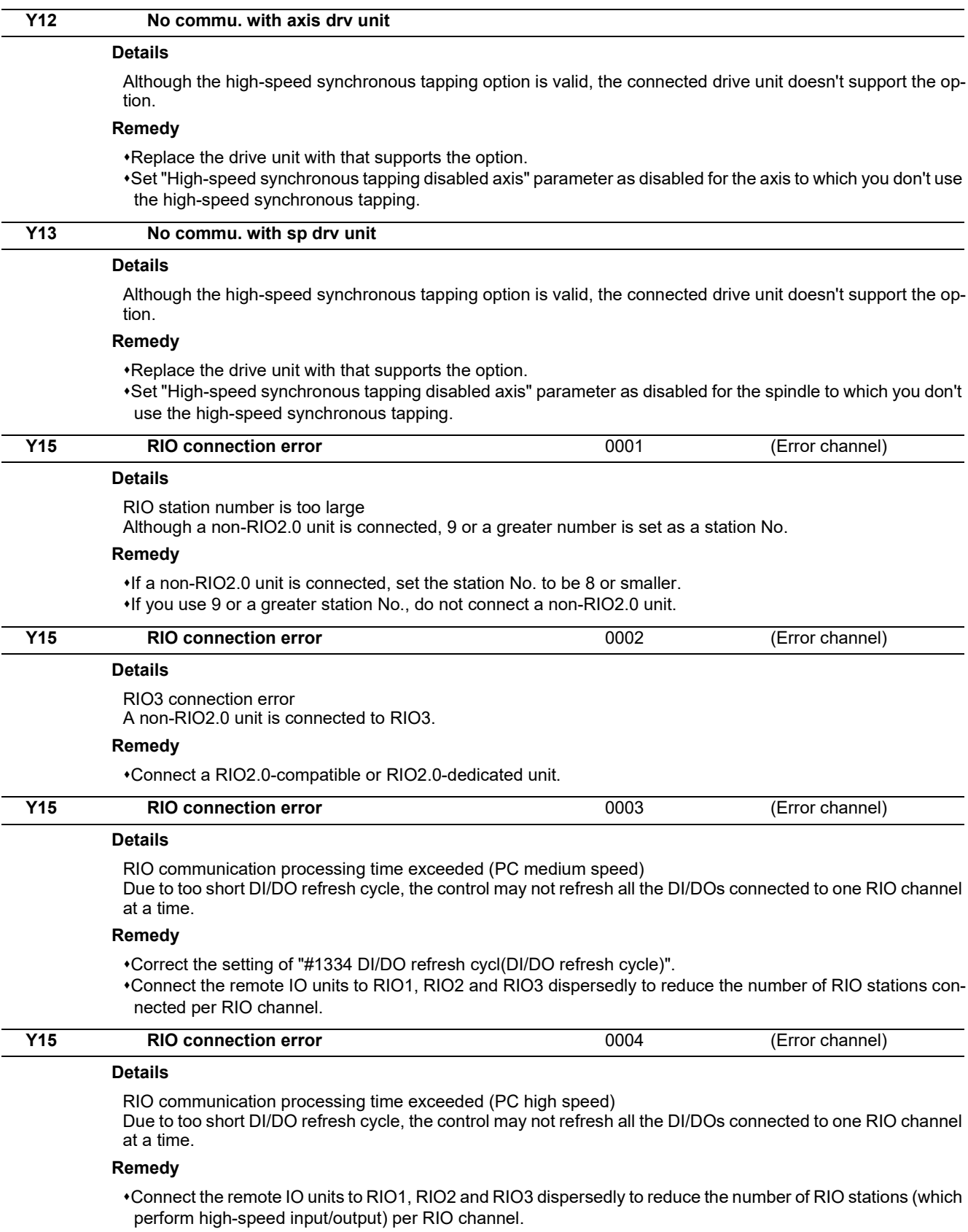

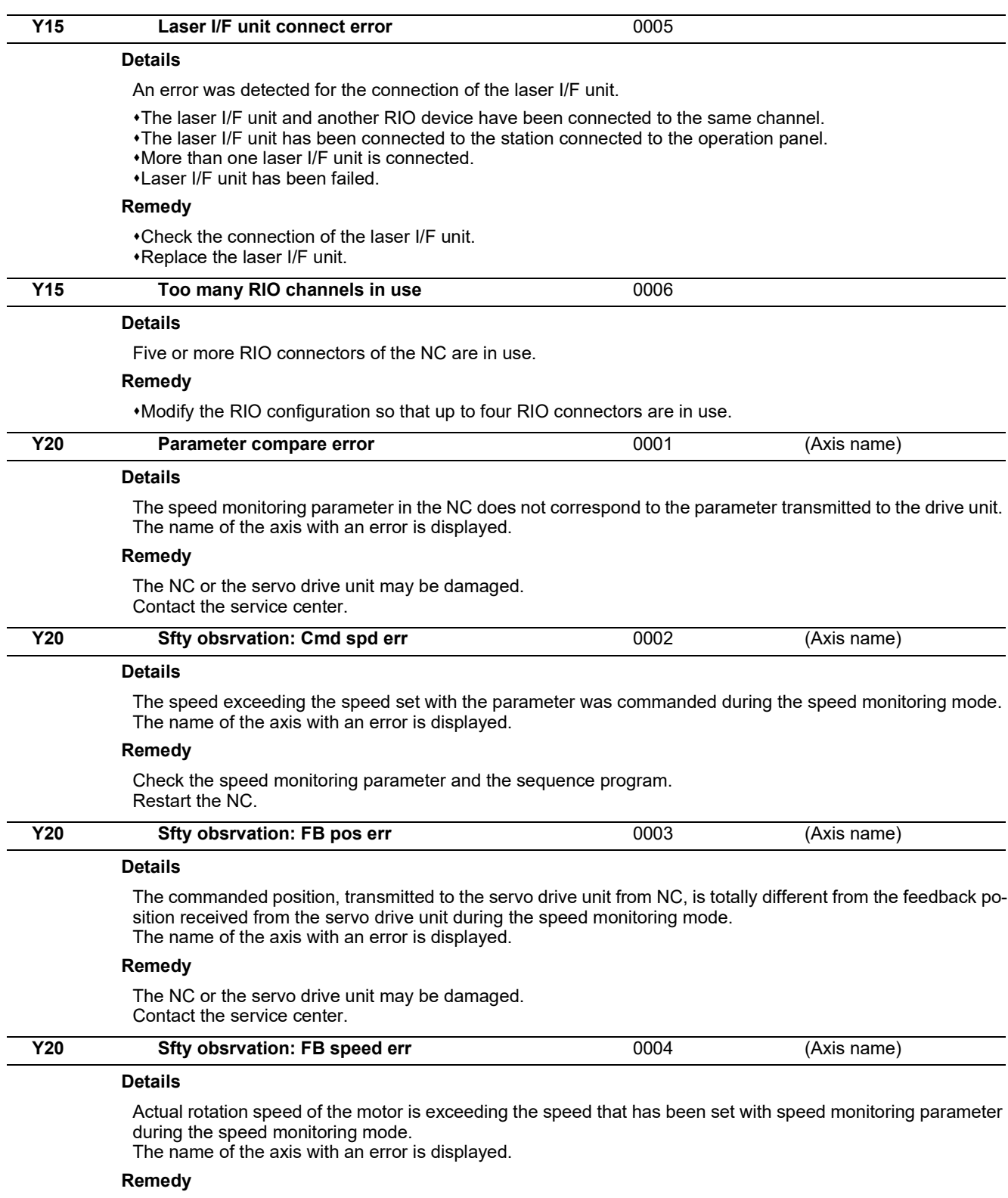

Correct the speed observation parameter and the sequence program. Restart the NC.

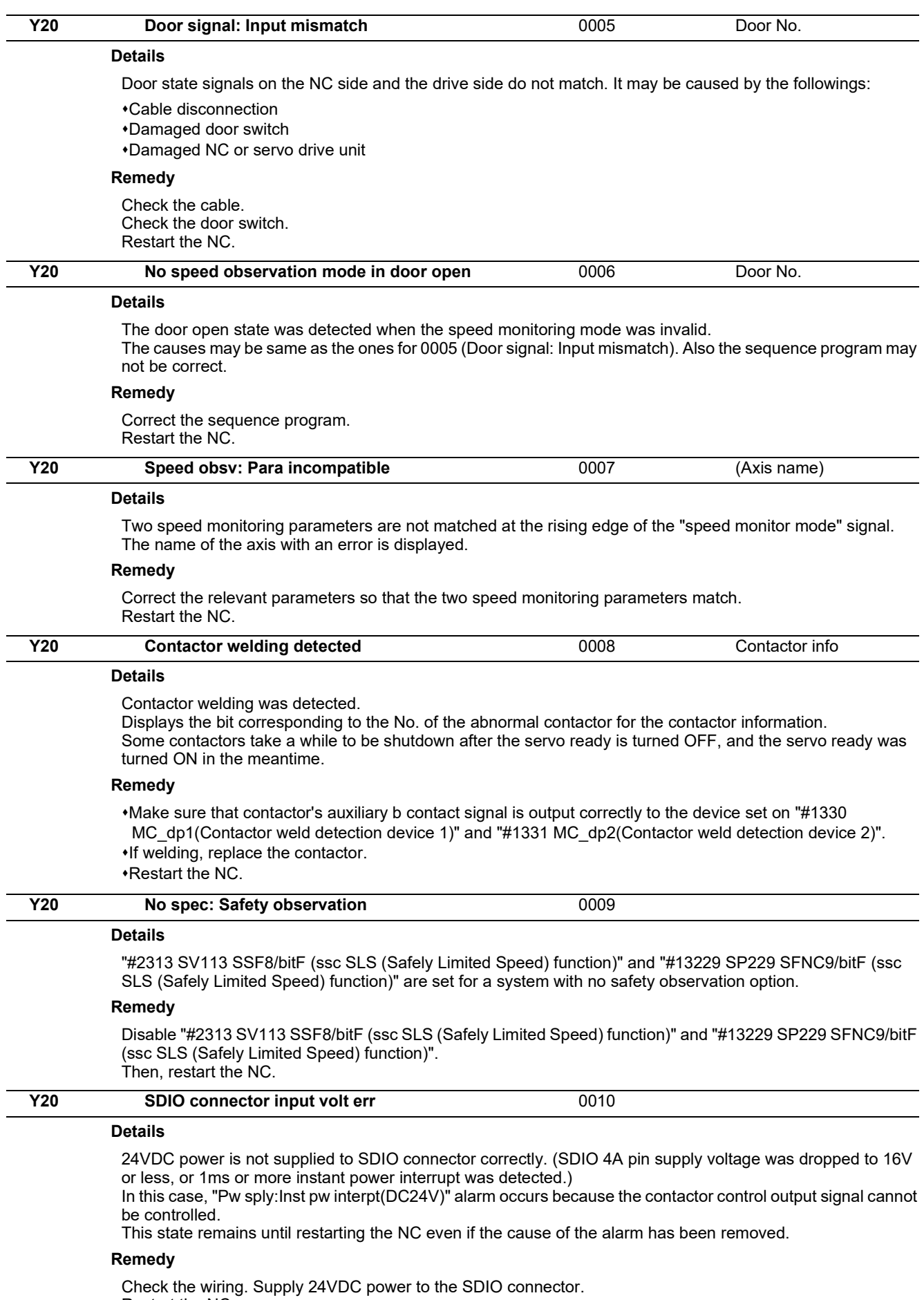

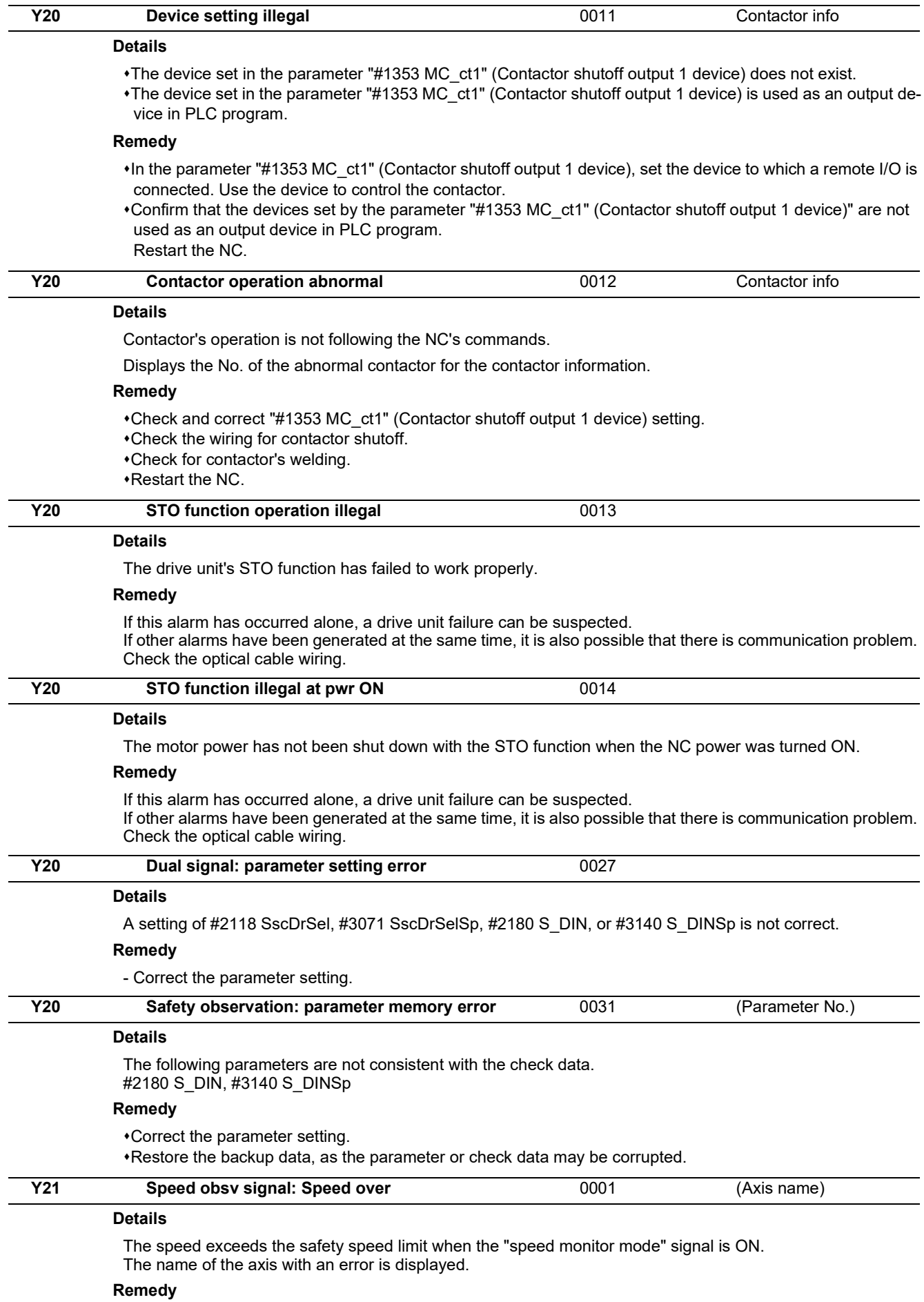

Decelerate the speed to reset the warning and start the speed monitor.

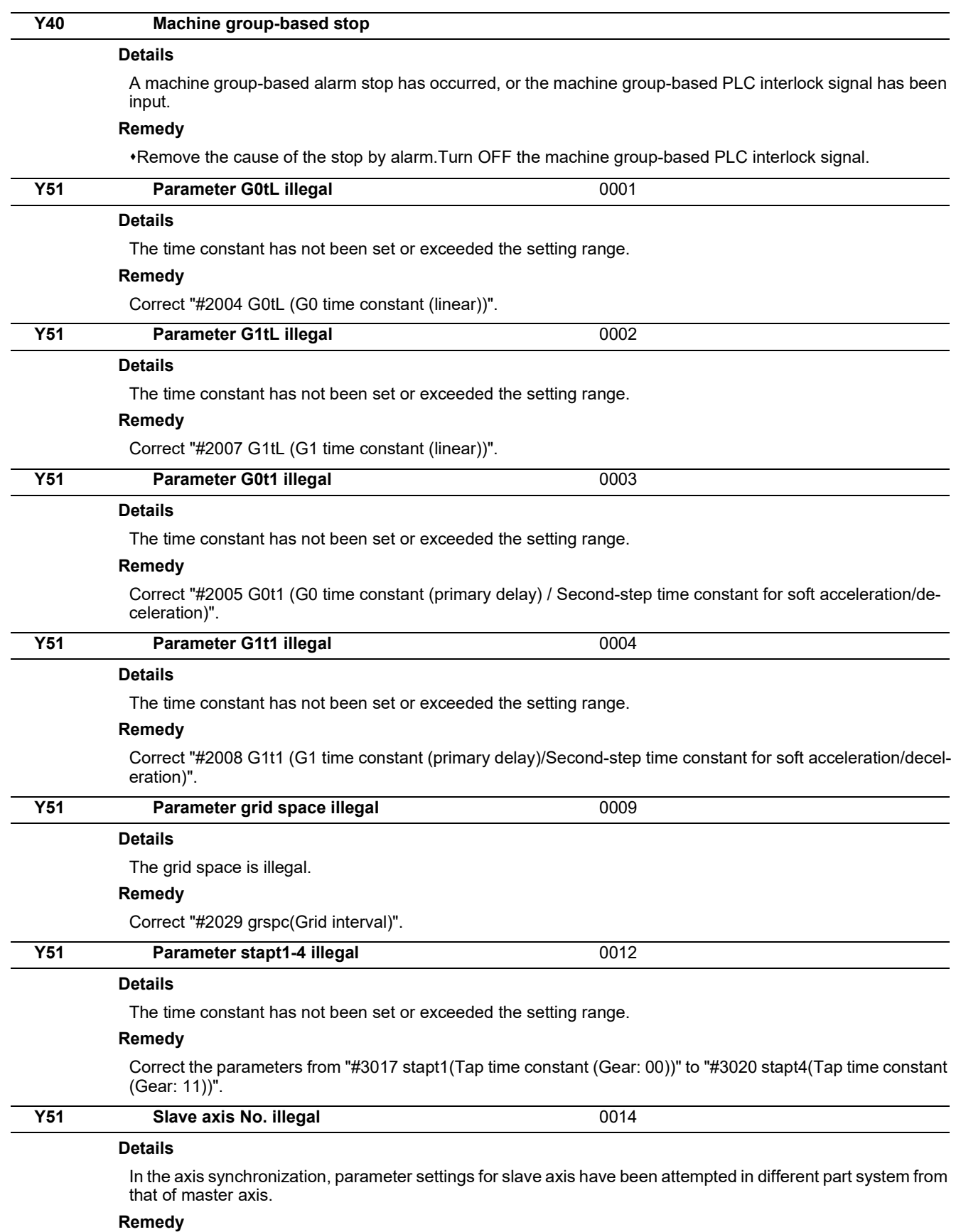

Correct the "#1068 slavno (Slave axis number)" setting.

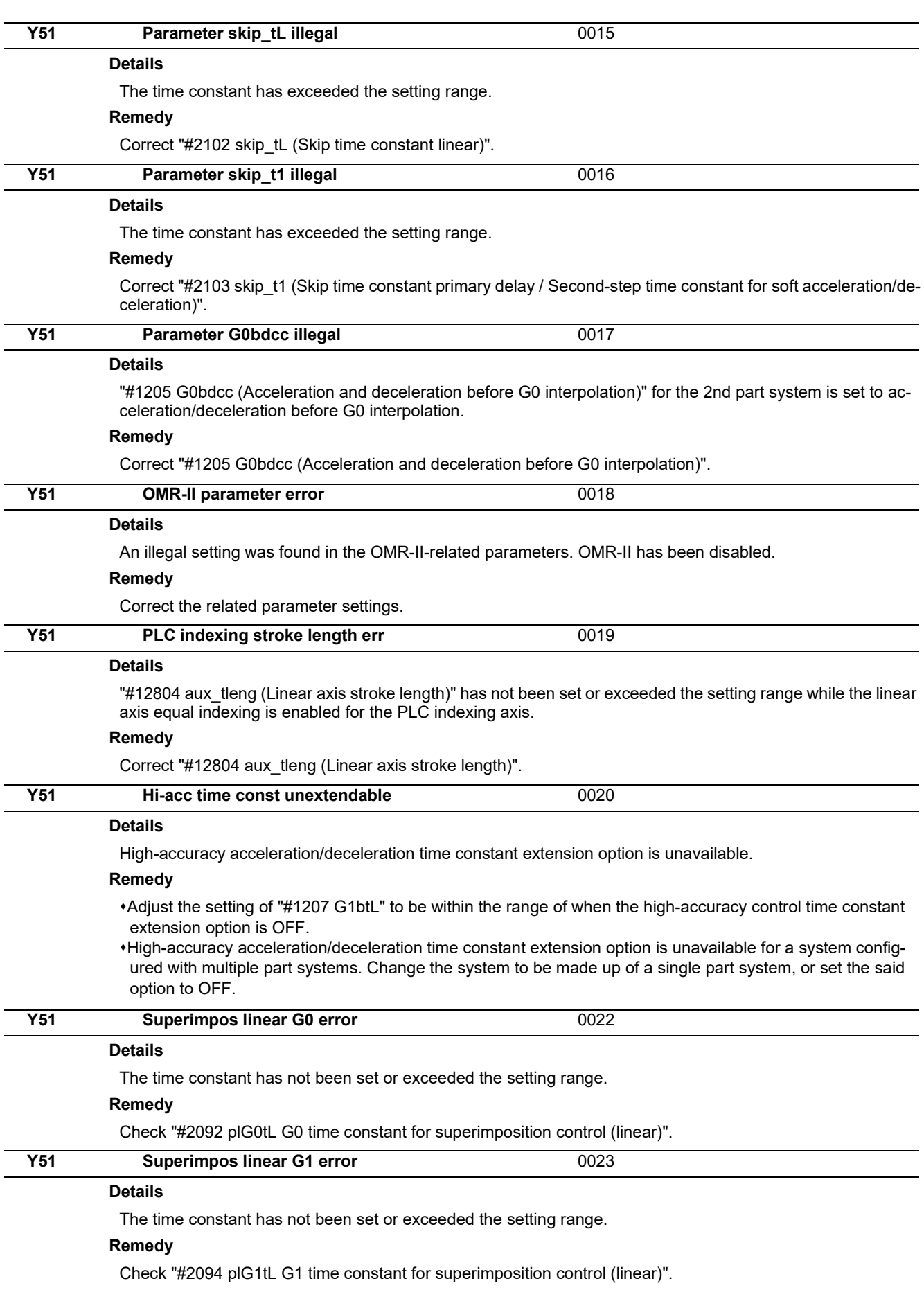

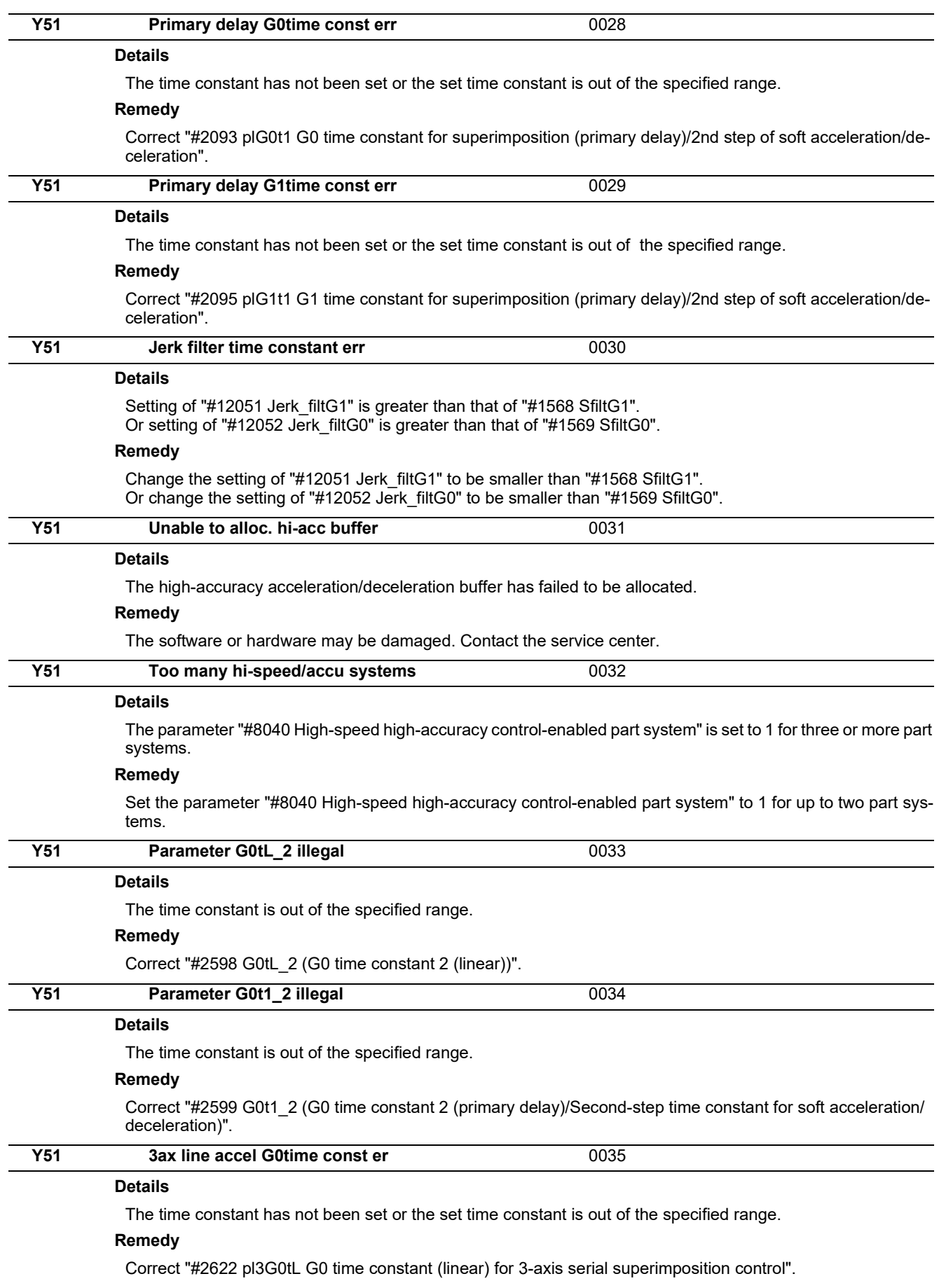

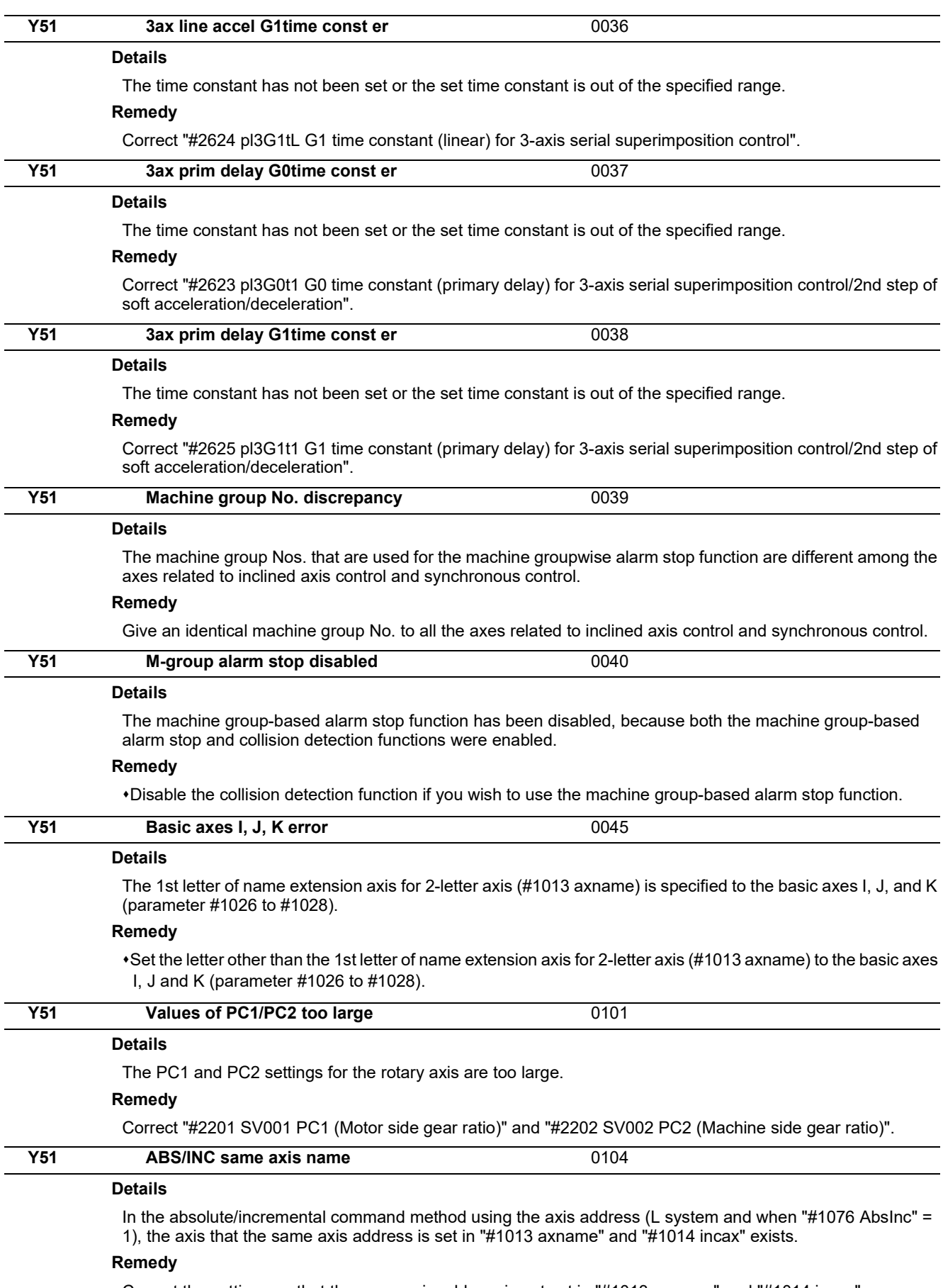

Correct the settings so that the same axis address is not set in "#1013 axname" and "#1014 incax".

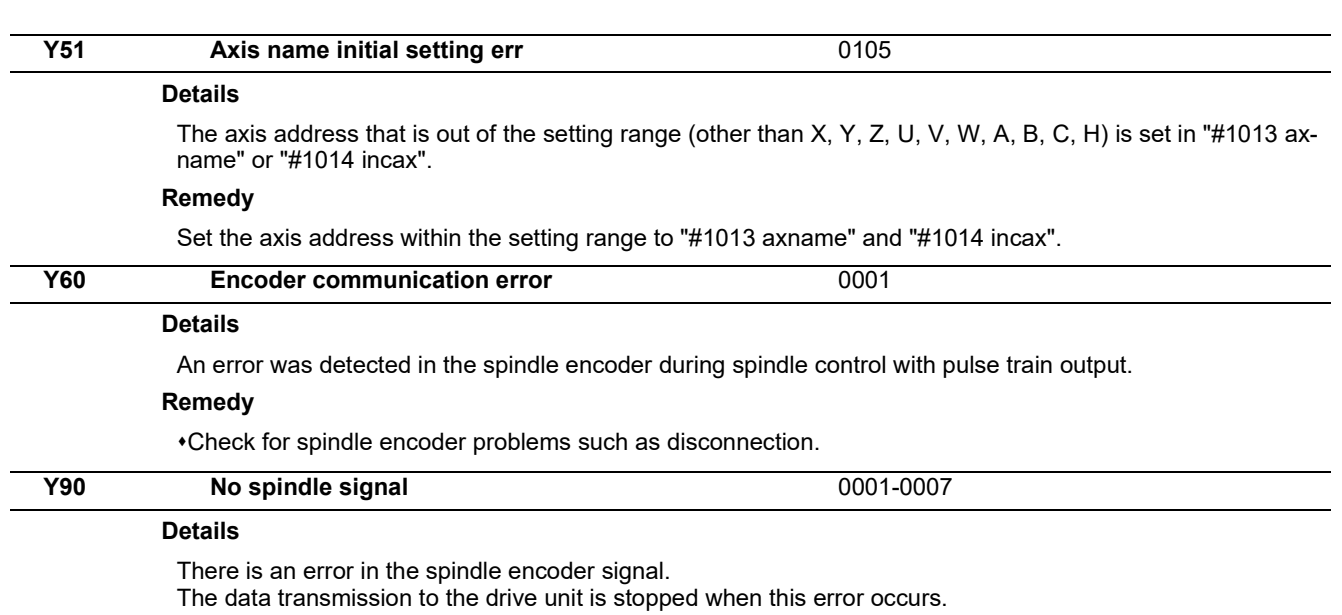

# **Remedy**

Check the spindle encoder's feedback cable and the encoder.

# **[System Alarms \(Z\)](#page-102-0)**

<span id="page-102-0"></span>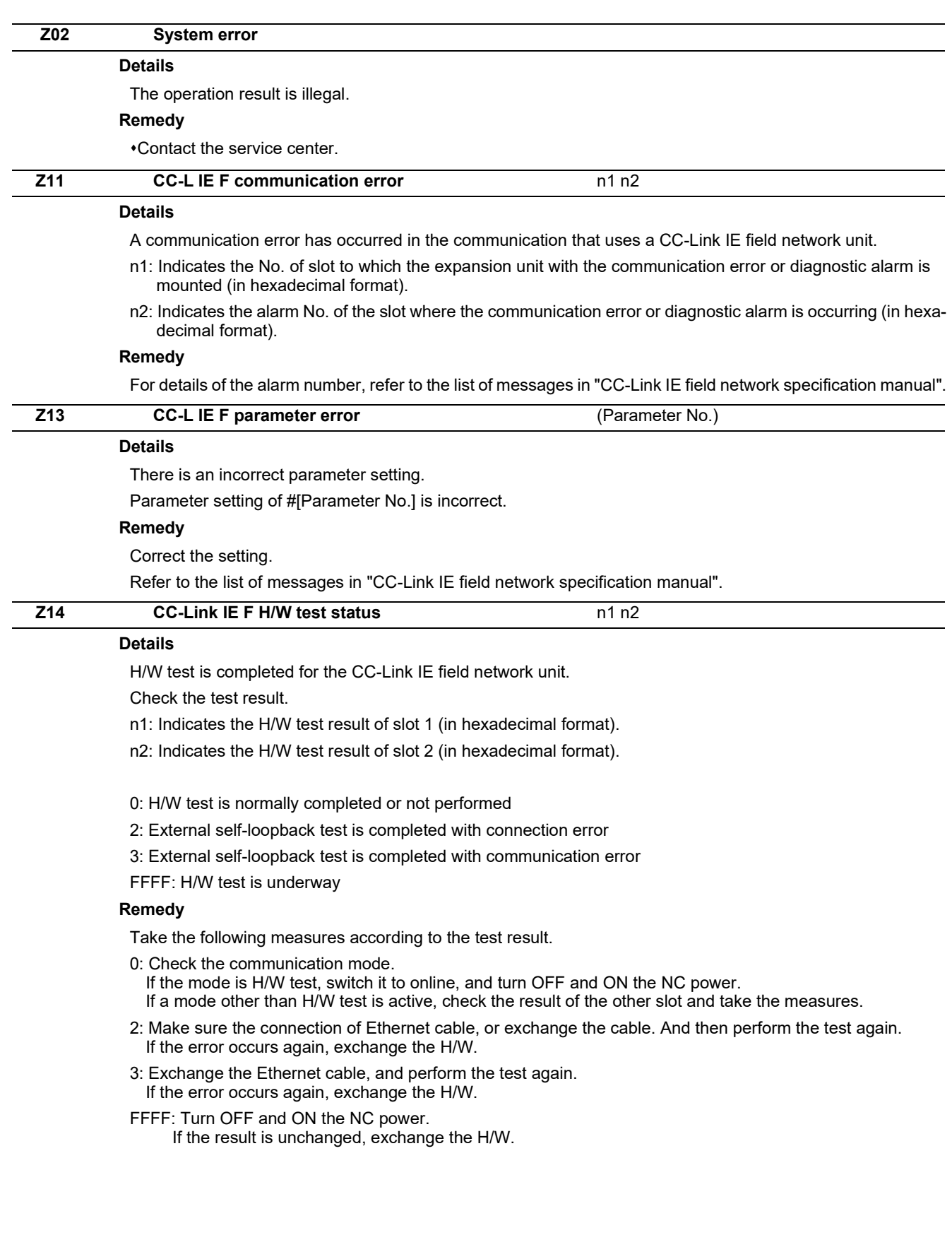

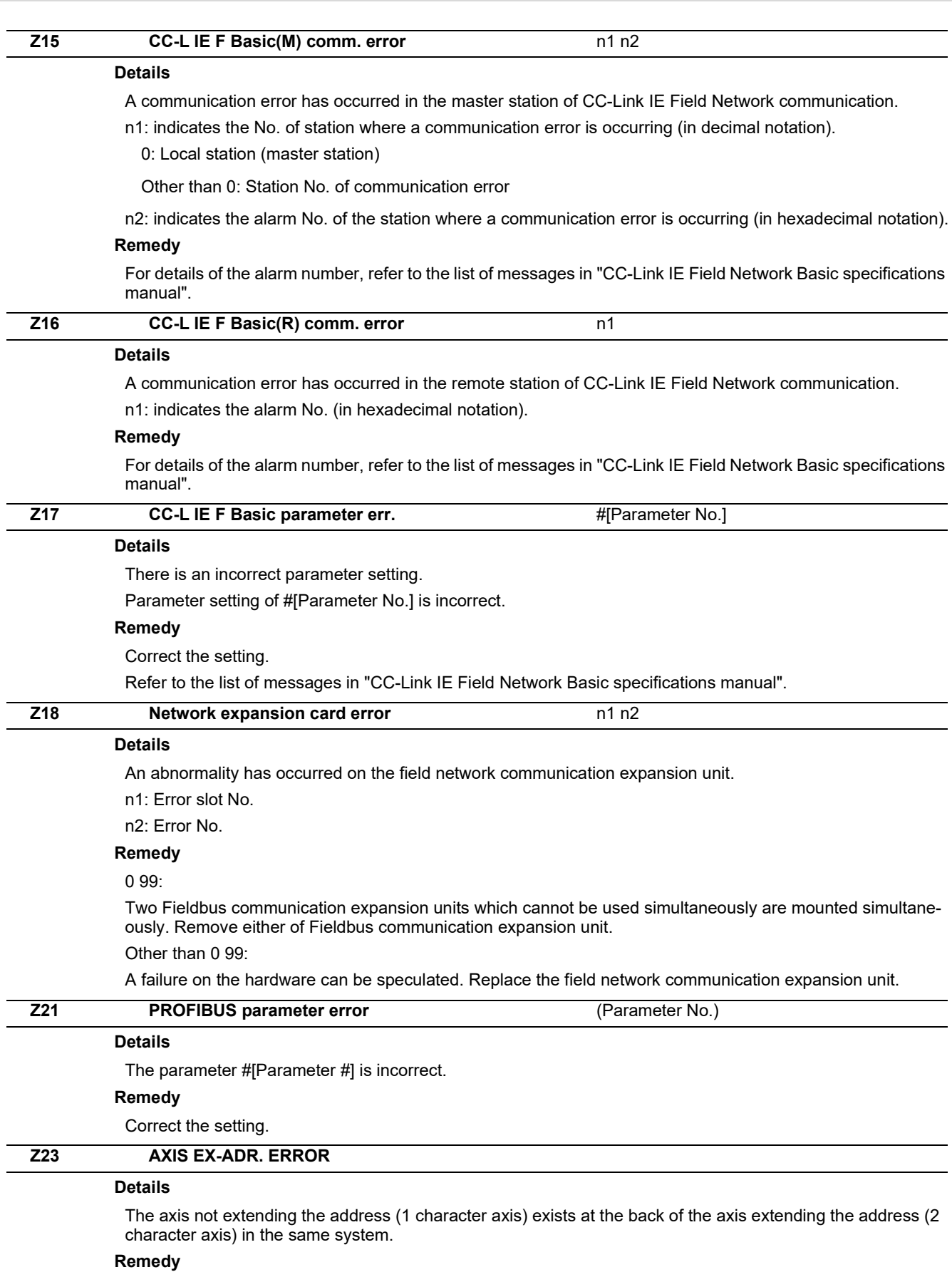

Improve the axis composition. The axis not extending the address can not exist at the back of the axis extending the address in the same system.

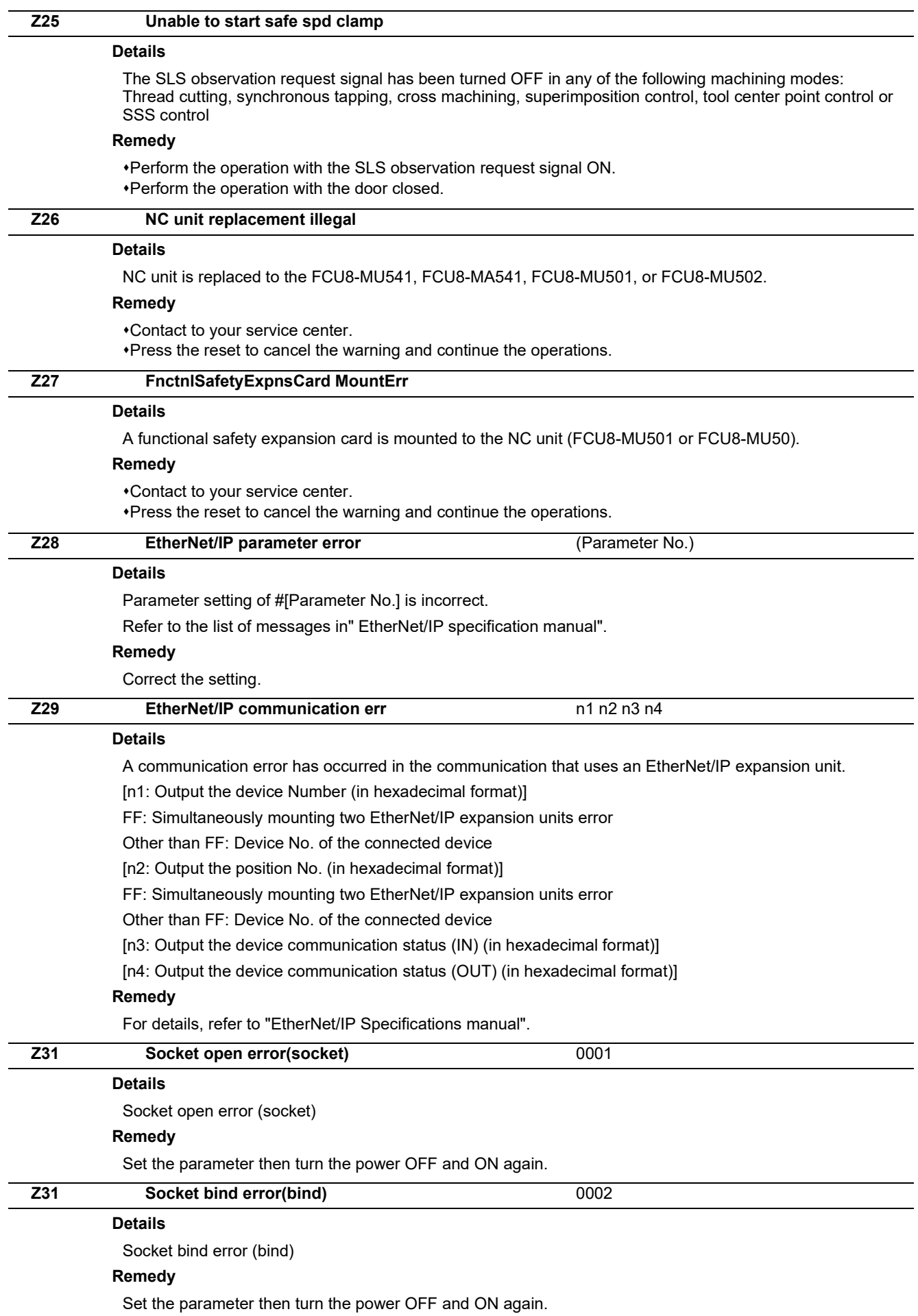

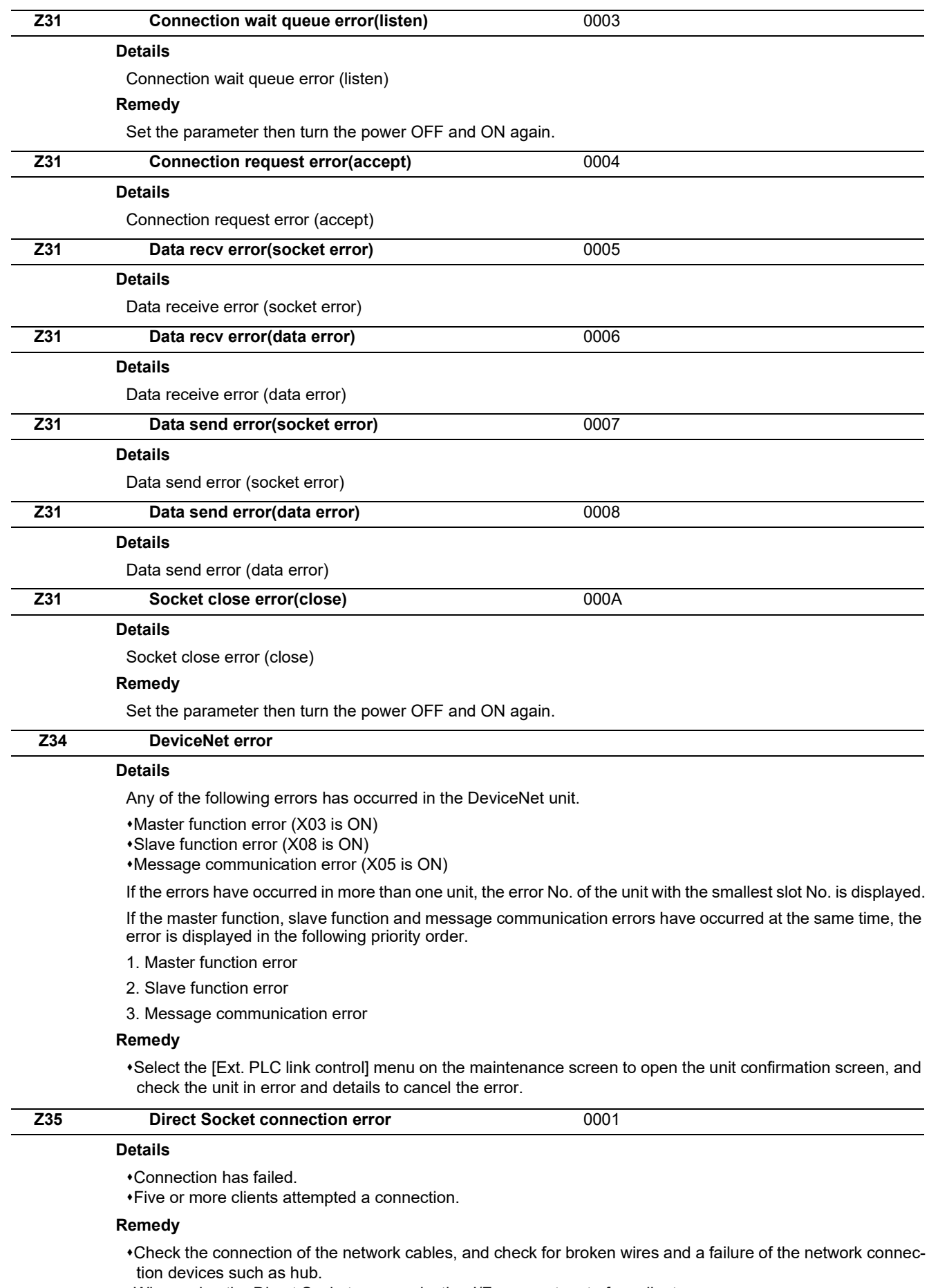

When using the Direct Socket communication I/F, connect up to four clients.

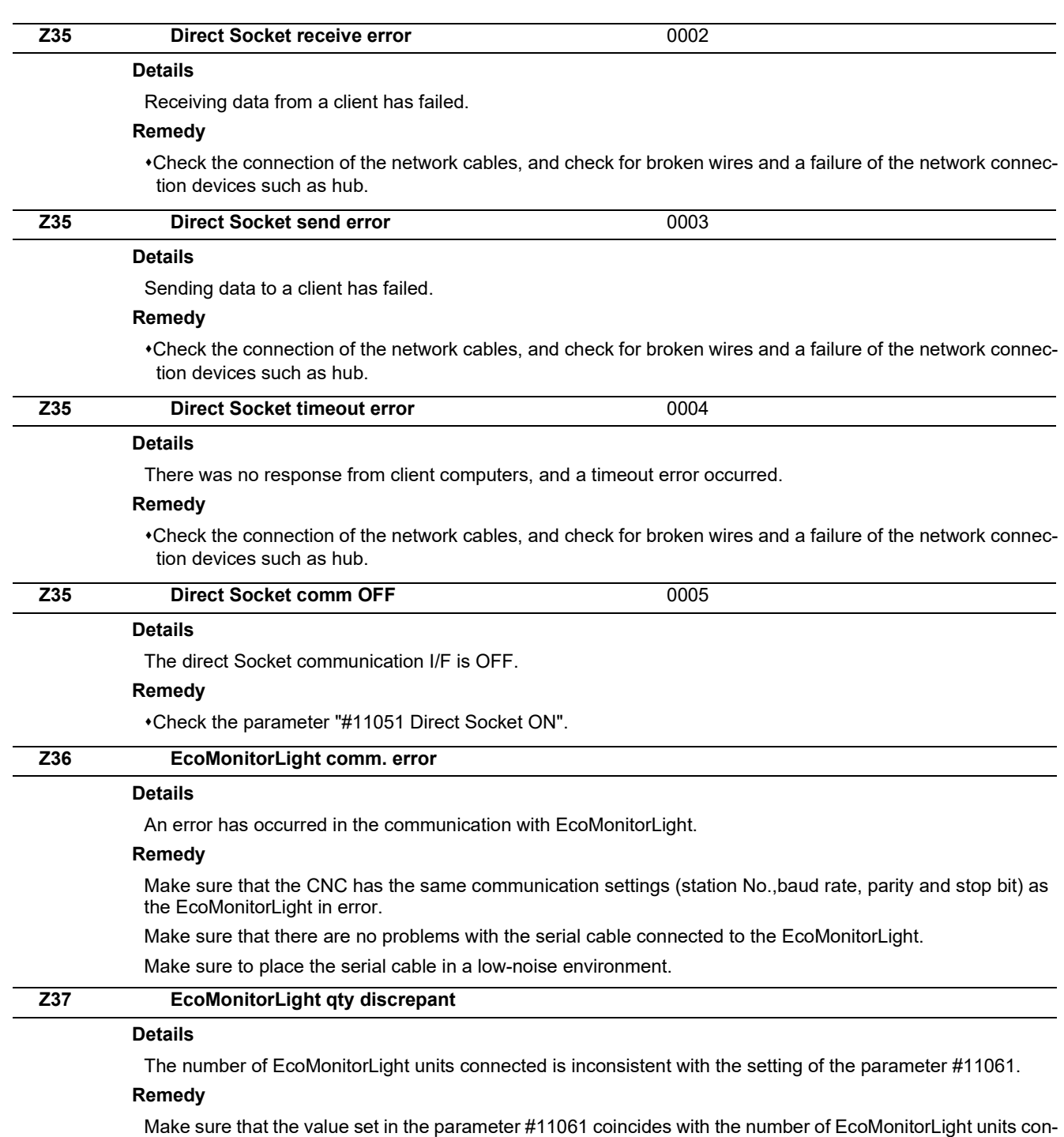

nected to the CNC.

Also make sure all the EcoMonitorLight units connected are powered ON and the station No. is not duplicated.

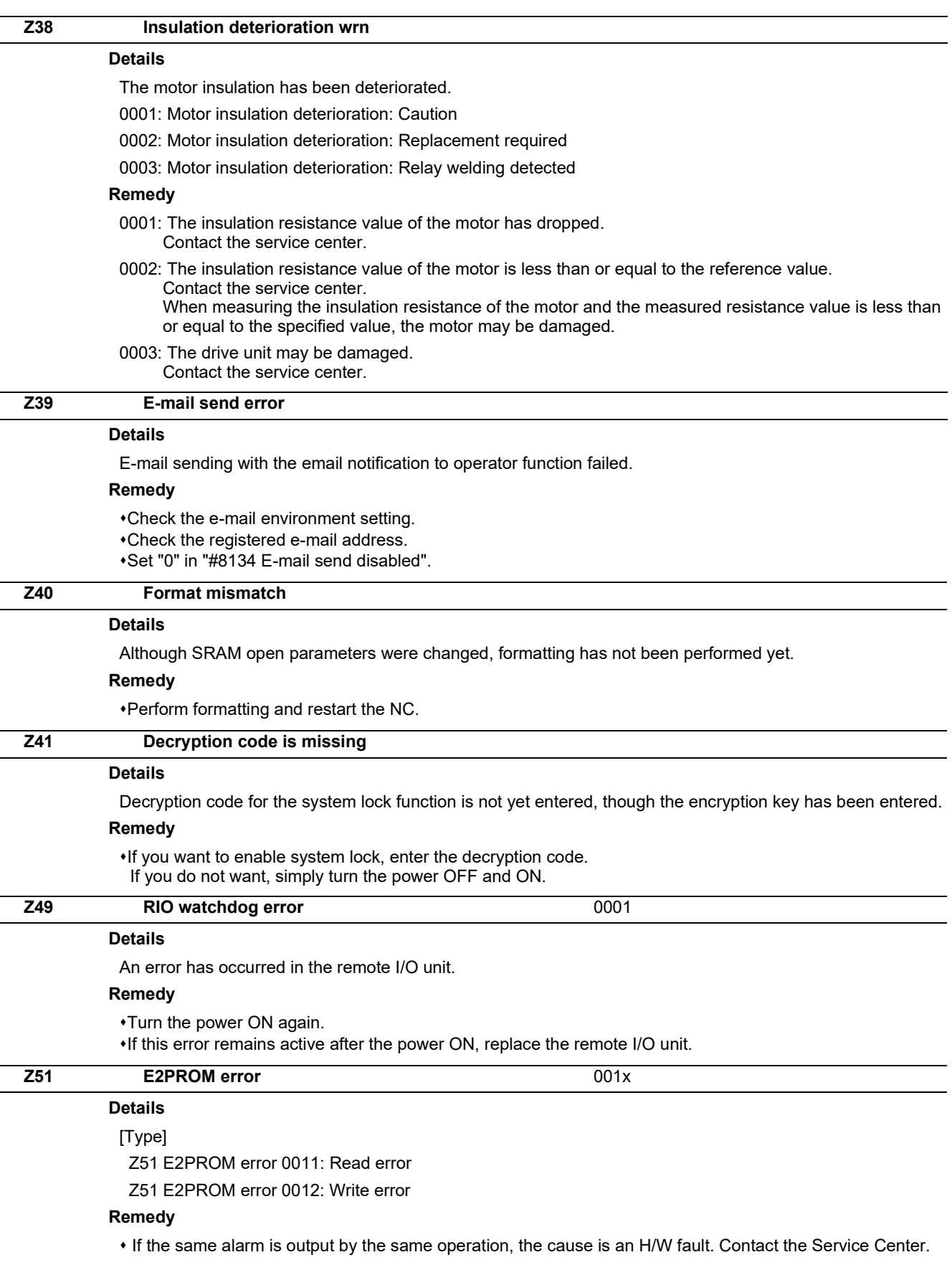
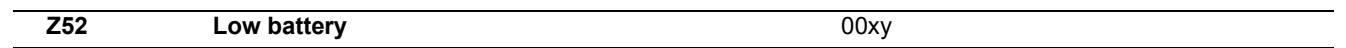

#### **Details**

Low battery voltage has been detected in the CNC unit, the graphic control unit or the personal computer unit. (The battery for retaining internal data)

x: Graphic control unit or personal computer unit

- y: CNC unit
- 1: Battery warning
- 3: Battery alarm

(Note) The message "Battery warning" disappears on CNC reset, but the warning remains active until the battery is replaced.

#### **Remedy**

- \*Replace the battery of the CNC unit, the graphic control unit or the personal computer unit.
- Check for disconnection of the battery cable.

After treating the battery, check the machining program.

#### **Z53 CNC overheat**

#### **Details**

The controller or operation board temperature has risen above the designated value.

(Note) Temperature warning

When an overheat alarm is detected, the alarm is displayed and the overheat signal is output simultaneously. Automatic operation will be continued, while restarting after resetting or stopping with M02/M30 is not possible. (Restarting after block stop or feed hold is possible.)

The alarm will be cleared and the overheat signal will turn OFF when the temperature drops below the specified temperature.

Z53 CNC overheat 000x

[000x]

(For all models)

0001: The temperature in the control unit is high.

The ambient temperature must be lowered immediately when a "Z53 CNC overheat" alarm occurs. However, if the machining needs to be continued, set "#6449/bit7 Control unit temperature alarm ON" to "0". Then the alarm will be invalidated.

#### **Remedy**

Cooling measures are required.

Turn OFF the controller power, or lower the temperature with a cooler, etc.

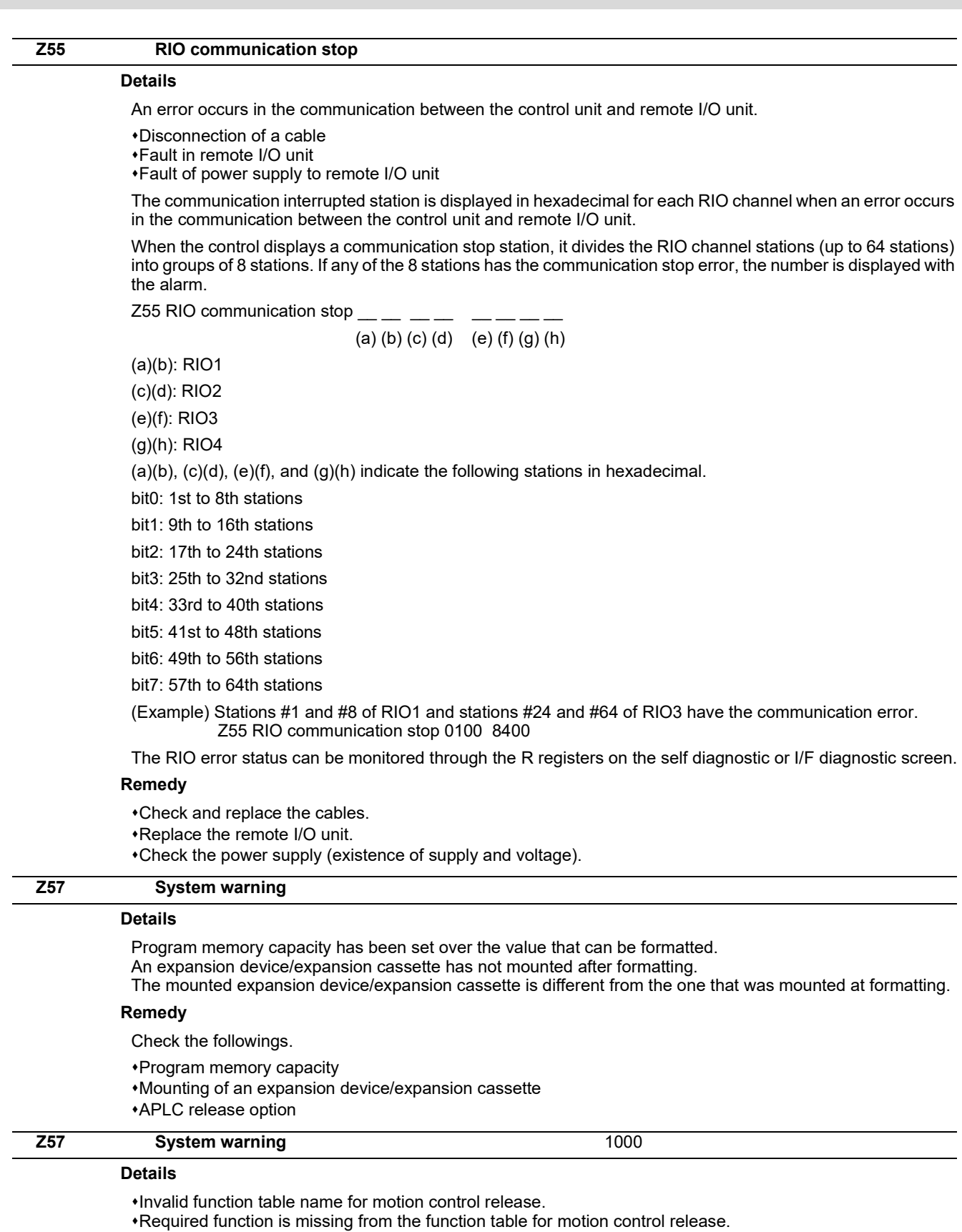

The add-on module for motion control release cannot be decoded.

#### **Remedy**

Check the states of the following items.

Motion control release definition file Add-on module

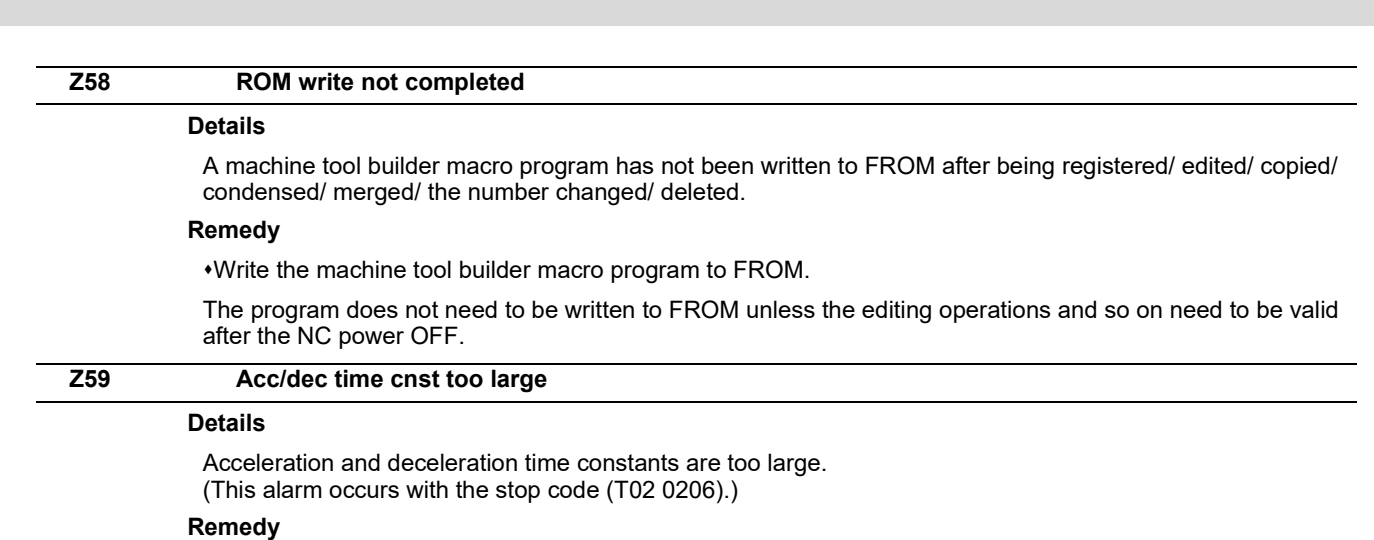

Set the larger value for "#1206 G1bF(Maximum speed)".

Set the smaller value for "#1207 G1btL(Time constant)".

Set the lower feedrate.

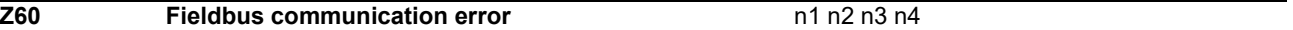

#### **Details**

A communication error has occurred on the Fieldbus communication with FCU8-WN563.

- [n1: denotes the master station status (in the hexadecimal form).]
- 00: Offline: In initialization
- 40: Stop: I/O communication stopped
- 80: Clear: Resetting the output data of each slave by sending zero data
- C0: In operation: In I/O communication
- FF: Two Fieldbus expansion units are mounted.
- [n2: denotes the error condition (in the hexadecimal form).]
- bit0: Control error: Parameter error

bit1: Auto clear error: Communication with all the slave stations was cut because a communication with one slave station had an error.

bit2: Non-exchange error: A slave station has communication error.

bit3: Fatal error: Communication cannot be continued because of severe network failure.

- bit4: Not ready: CNC communication is not ready.
- bit5: Timeout error: Timeout is detected in communication with each station.
- bit6: Not used
- bit7: Not used

FF: Two Fieldbus expansion units are mounted.

[n3: denotes the slave station where communication error has occurred(in the hexadecimal form).]

(\*) FF is indicated when two Fieldbus expansion units are mounted.

[n4: denotes the error number (in the hexadecimal form).]

This shows the communication state with slave station where error is occurring.

#### **Remedy**

For details, refer to "PROFIBUS-DP Specification manual".

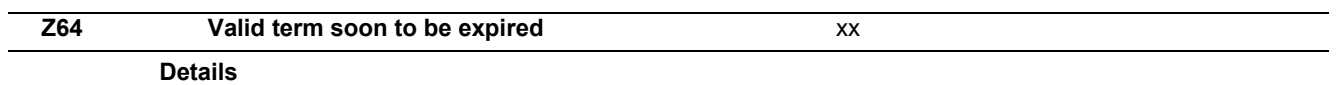

The valid term will be expired in less than a week. Remaining valid term is xx days.

#### **Remedy**

Obtain a decryption code from the machine tool builder and input it in the NC, then turn the power ON again.

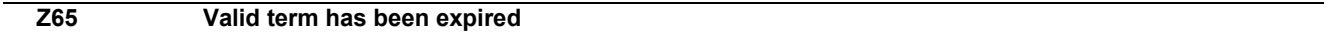

#### **Details**

The valid term has been expired with no decryption code input.

#### **Remedy**

Obtain a decryption code from the machine tool builder and input it in the NC, then turn the power ON again.

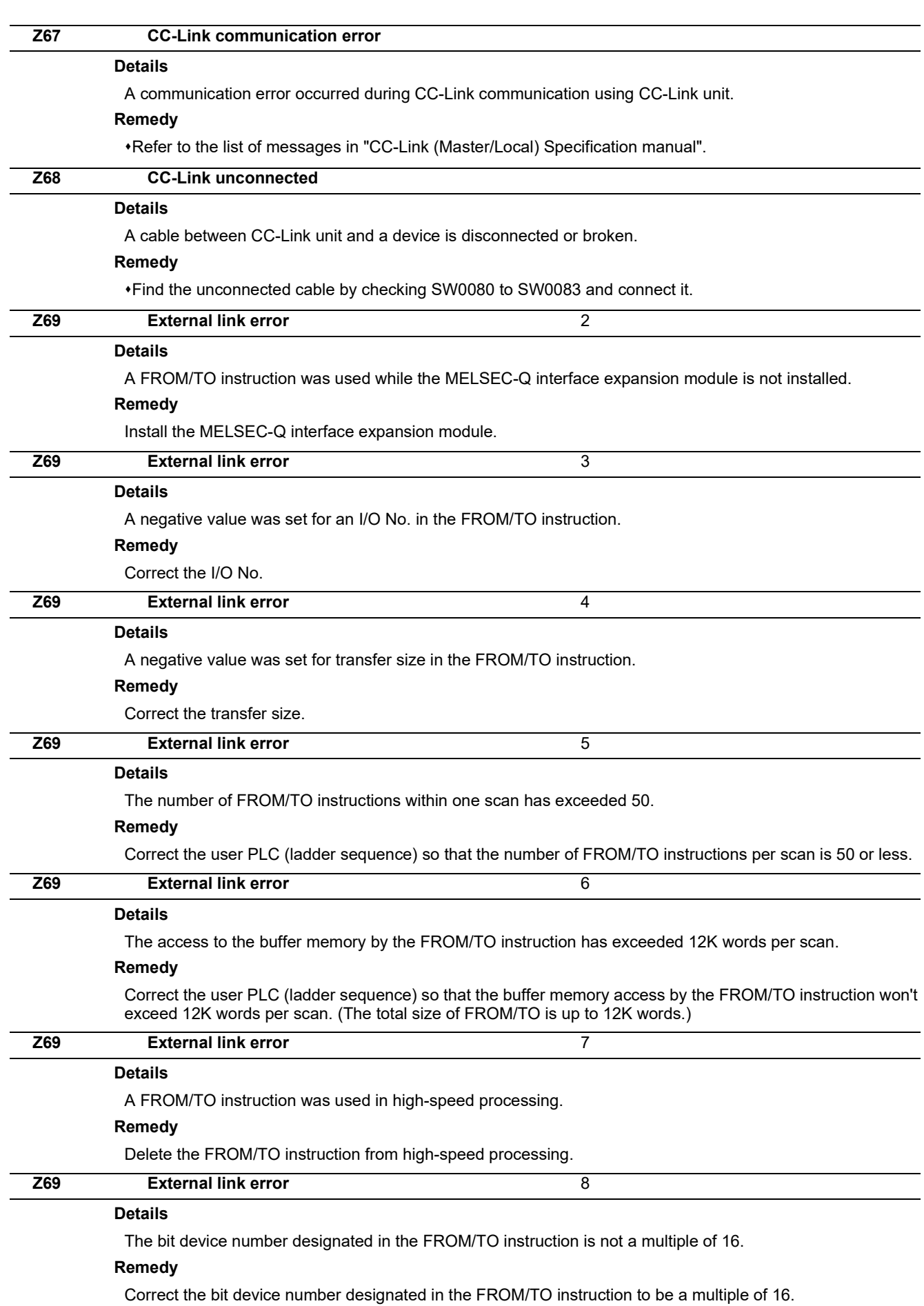

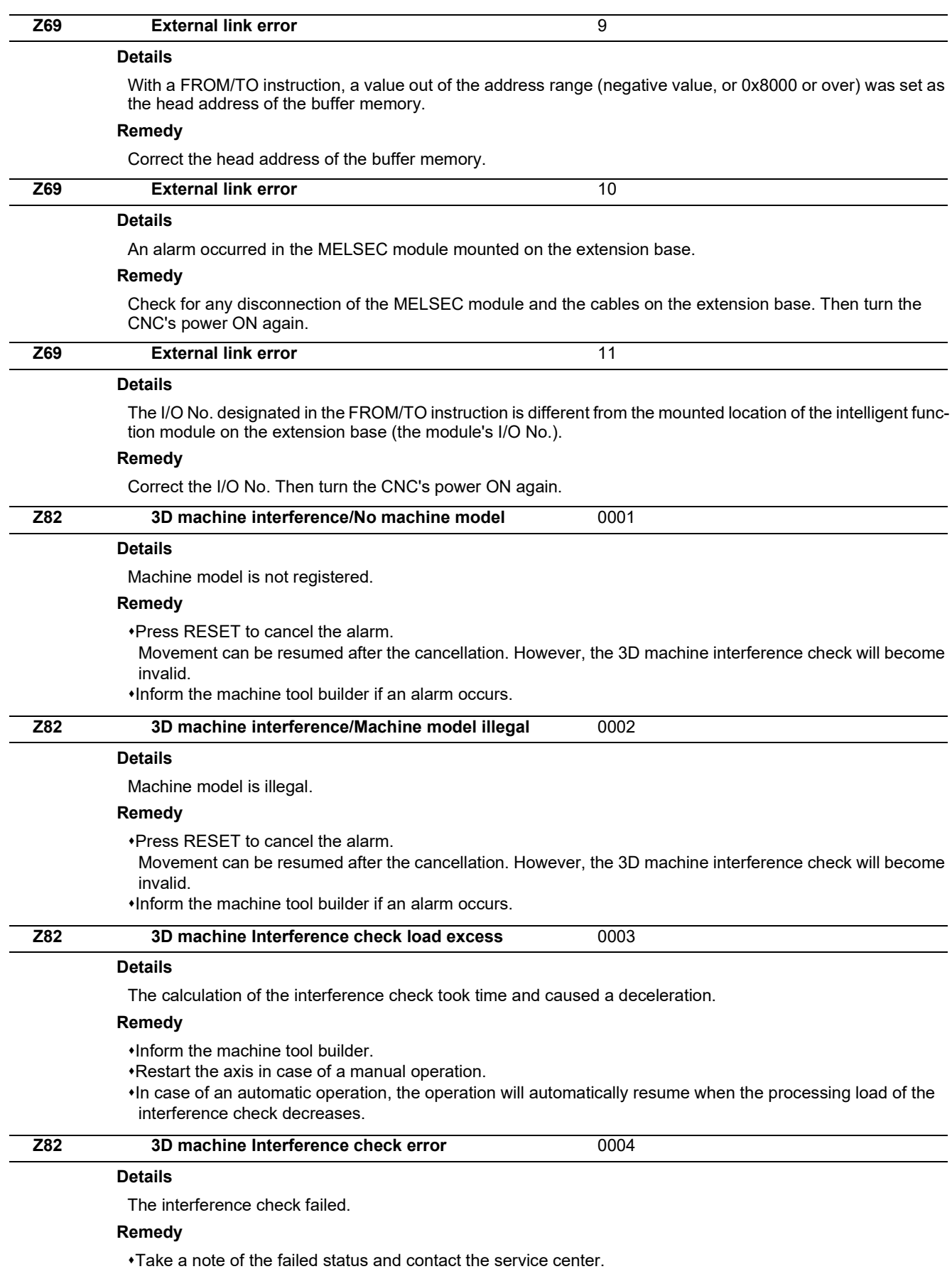

Press RESET to cancel the alarm. Invalidate the 3D machine interference check to continue the operation.

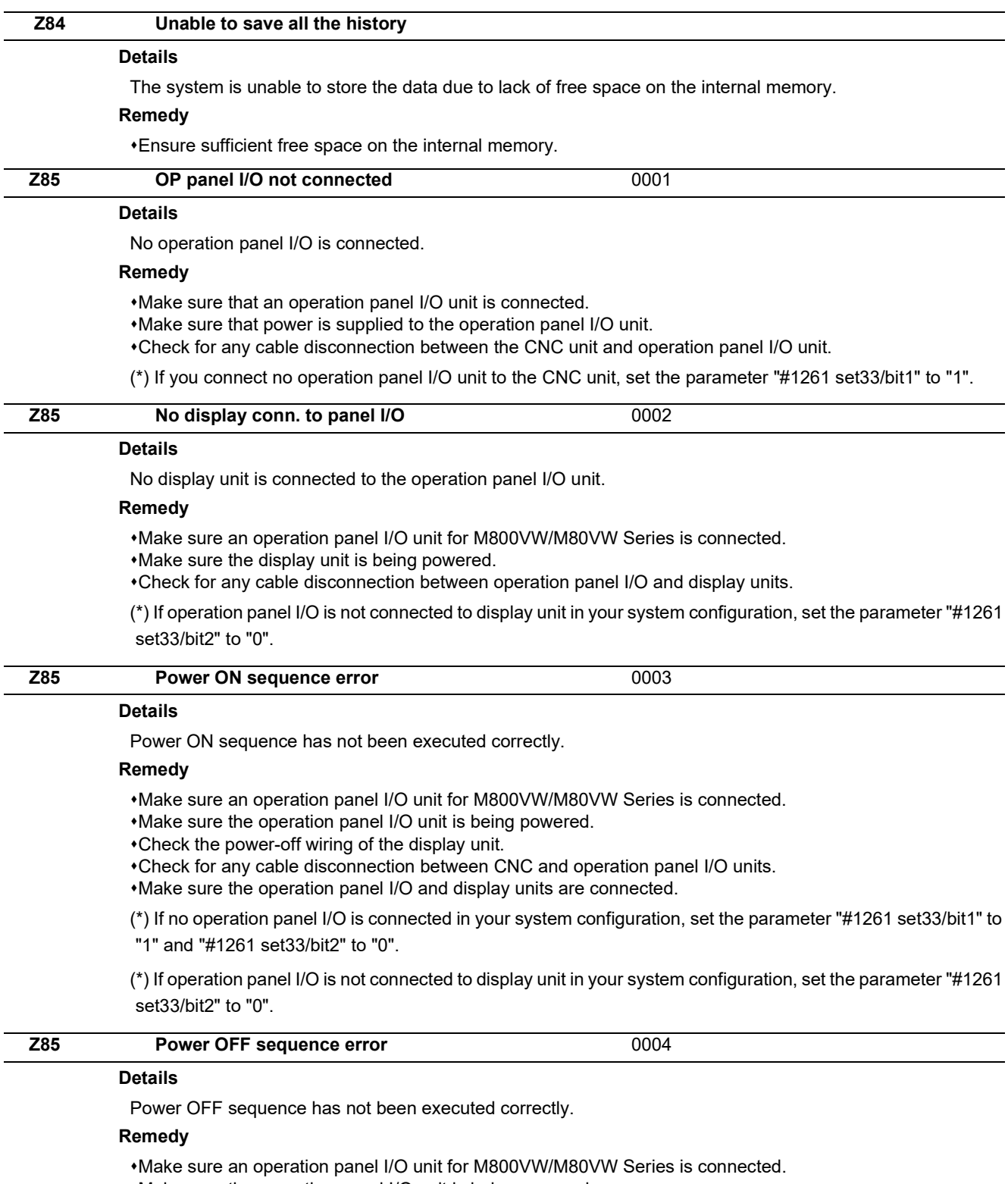

Make sure the operation panel I/O unit is being powered.

Check the power-off wiring of the display unit.

Check for any cable disconnection between CNC and operation panel I/O units.

Make sure the operation panel I/O and display units are connected.

(\*) If no operation panel I/O is connected in your system configuration, set the parameter "#1261 set33/bit1" to "1" and "#1261 set33/bit2" to "0".

(\*) If operation panel I/O is not connected to display unit in your system configuration, set the parameter "#1261 set33/bit2" to "0".

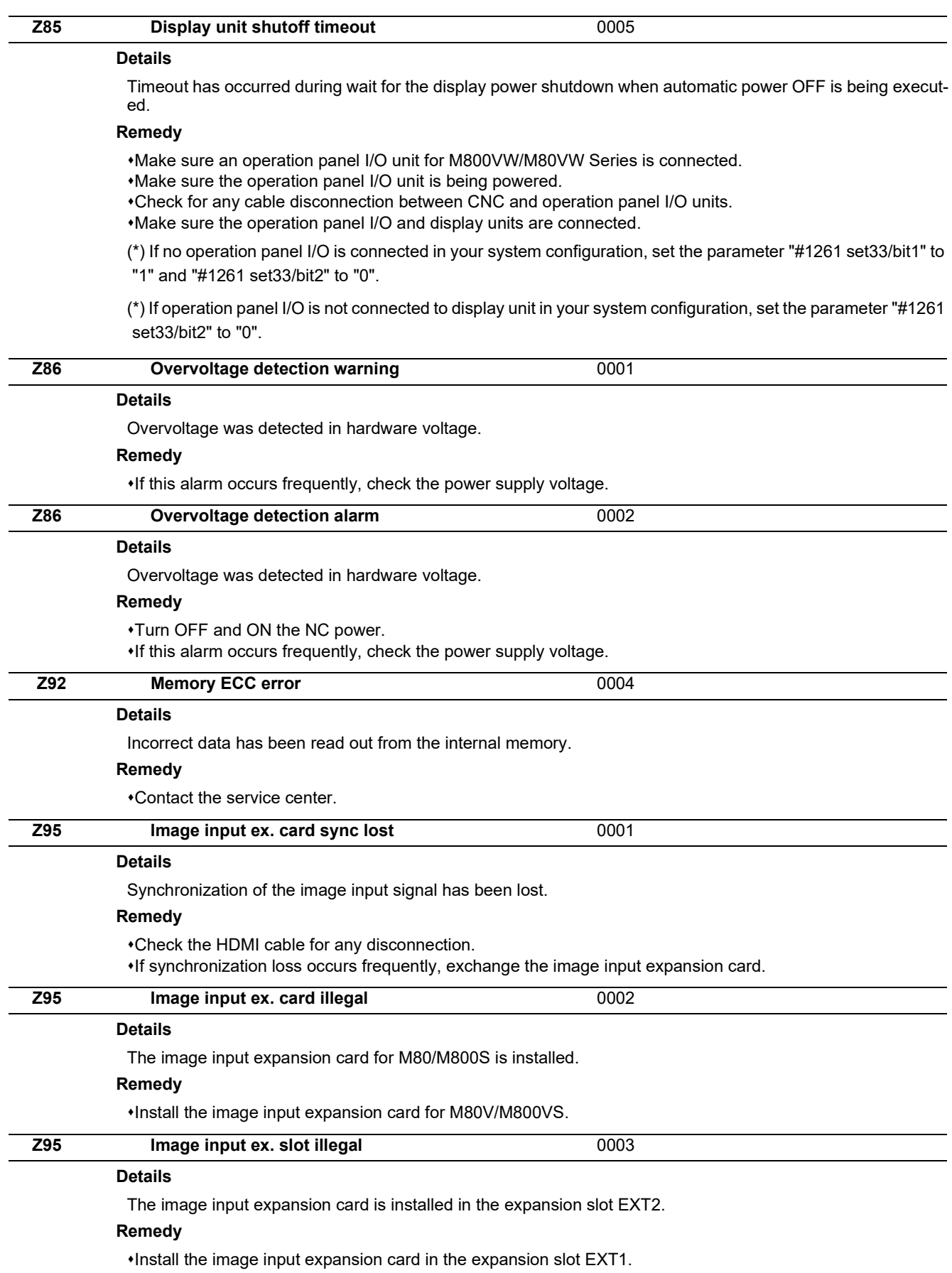

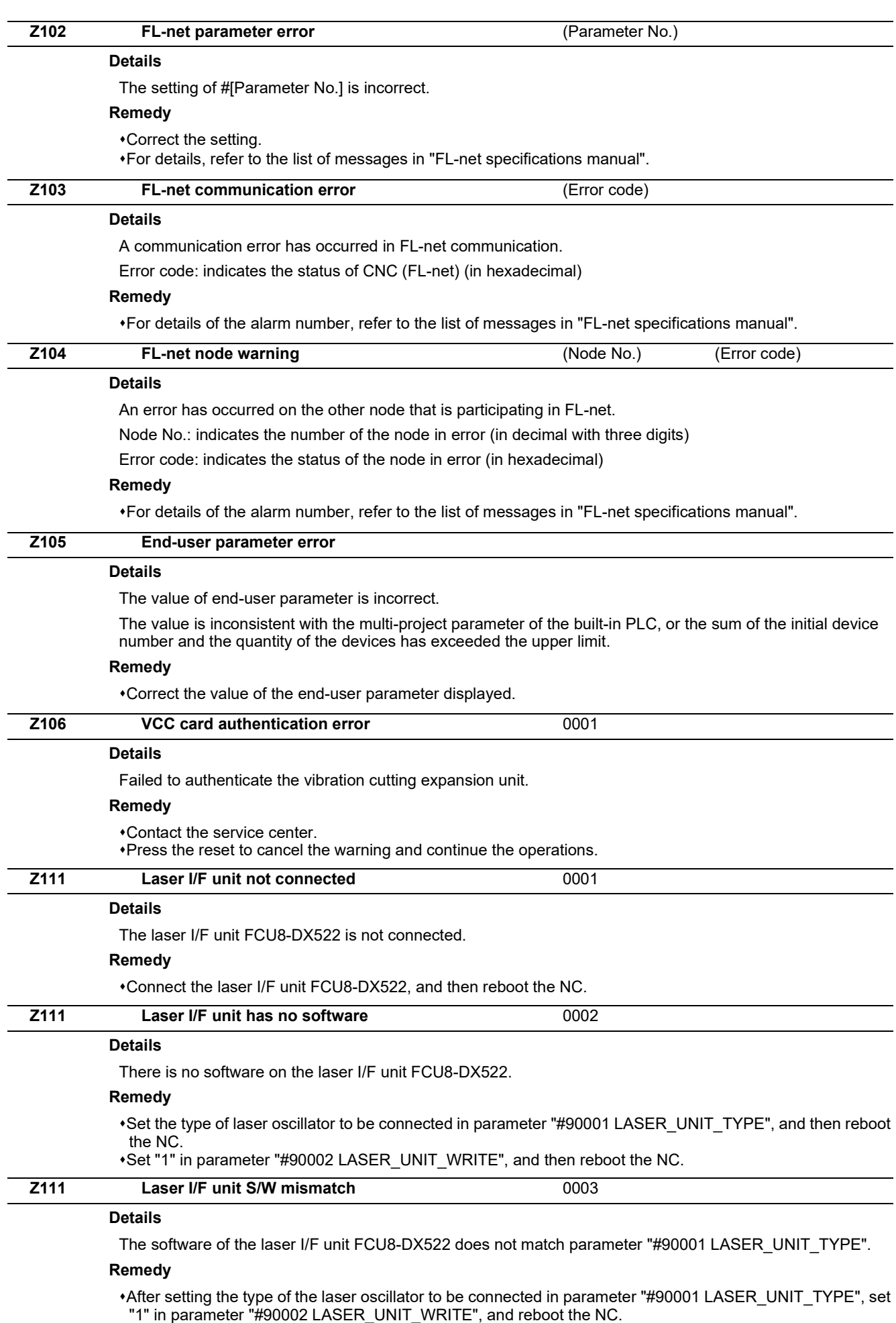

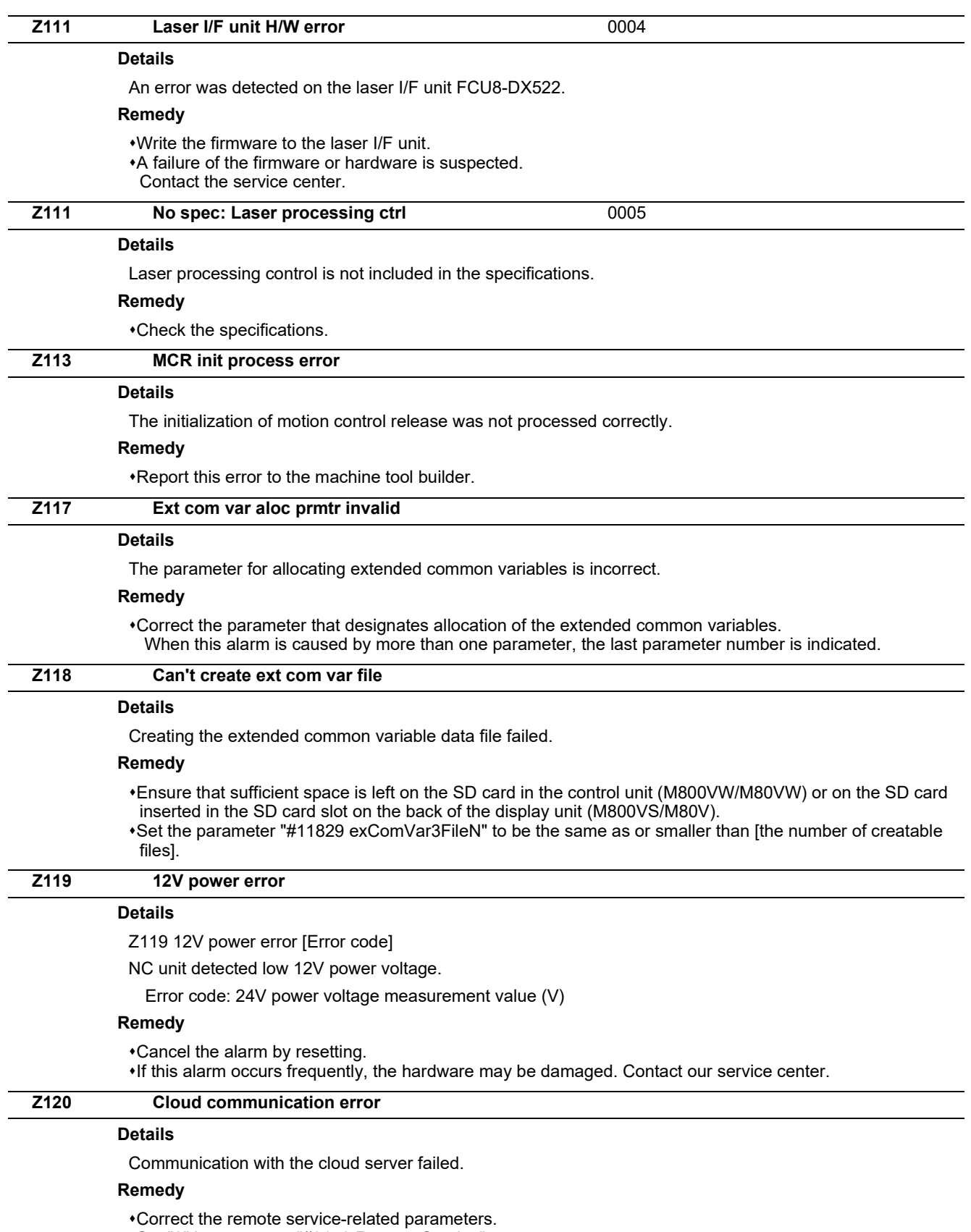

Set "0" in parameter "#8170 Remote Service".

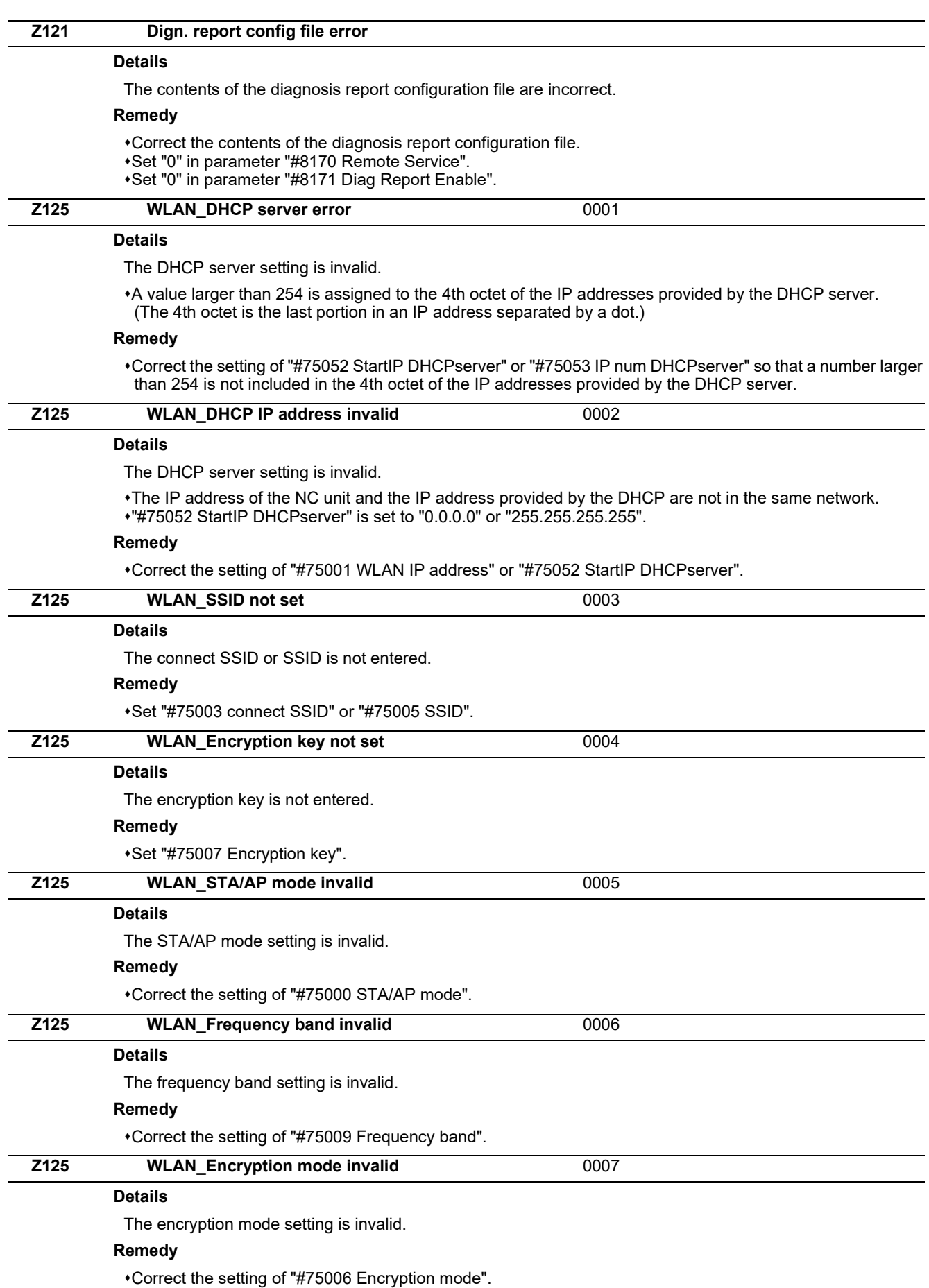

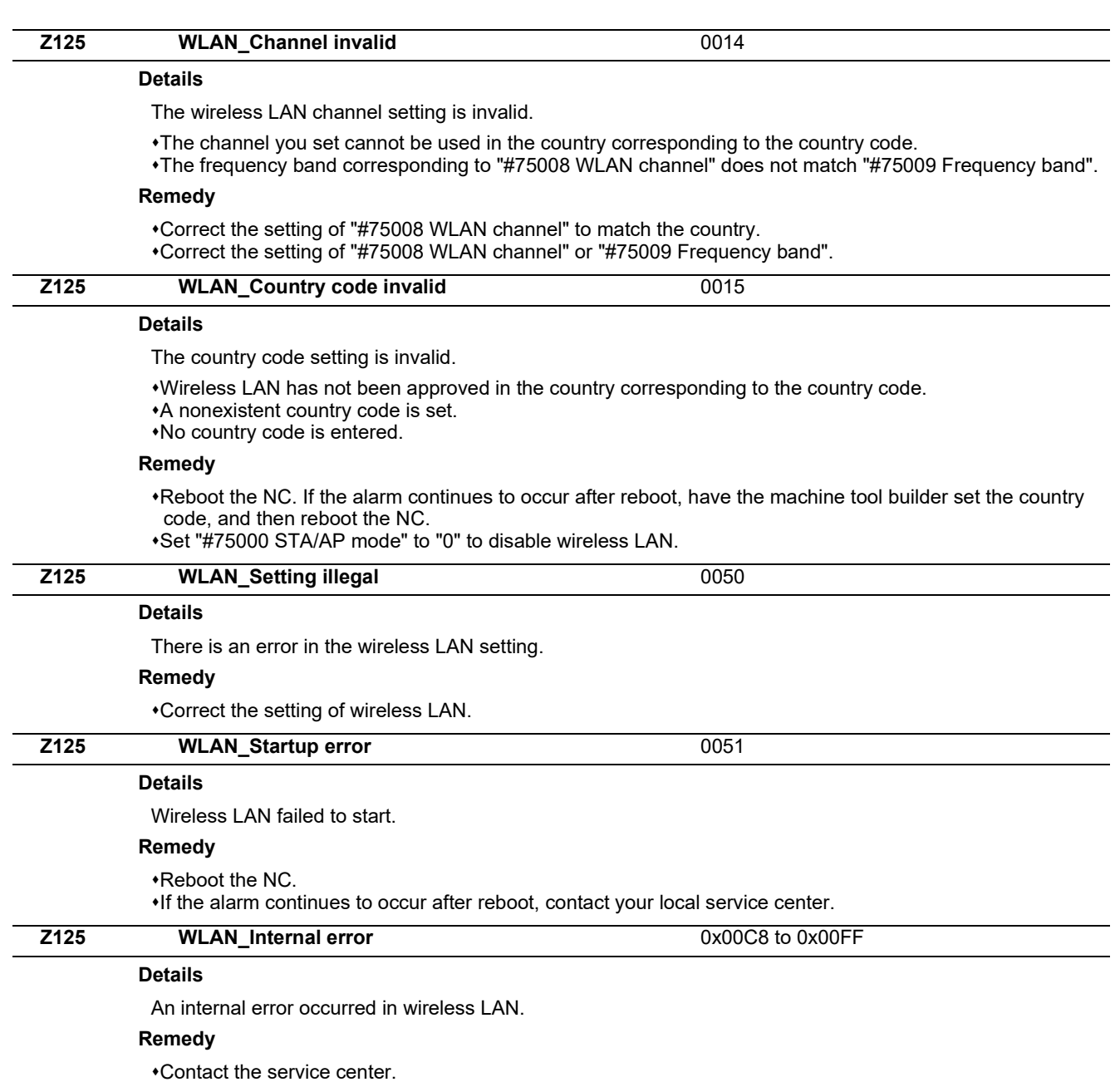

Set "#75000 STA/AP mode" to "0" to disable wireless LAN.

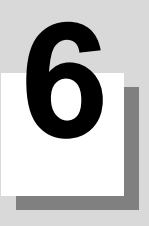

## **[Absolute Position Detection System](#page-120-0) [Alarms \(Z7\\*\)](#page-120-0)**

#### **M800V/M80V Series Alarm/Parameter Manual**

**6 Absolute Position Detection System Alarms (Z7\*)**

<span id="page-120-0"></span>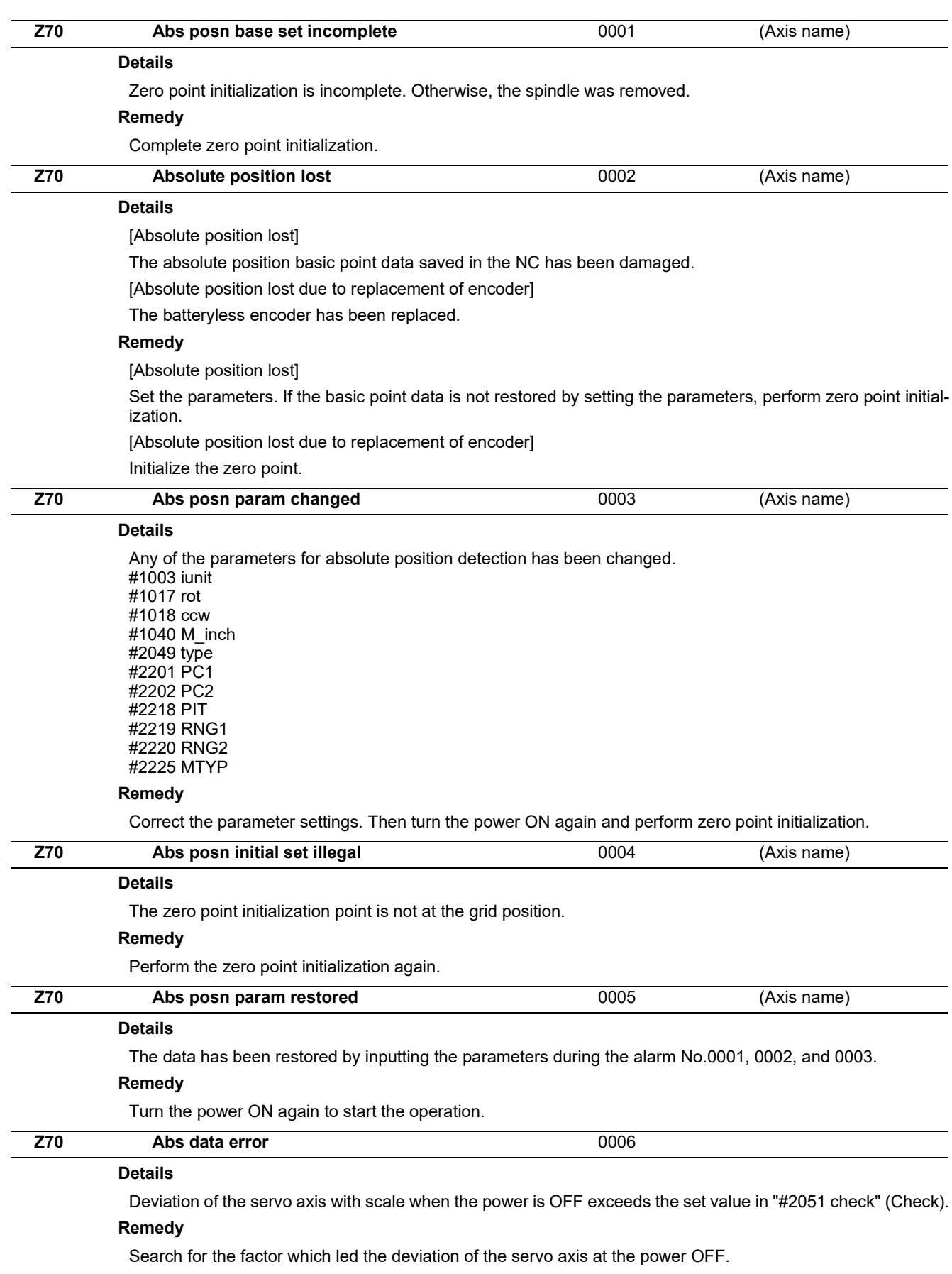

#### **6 Absolute Position Detection System Alarms (Z7\*)**

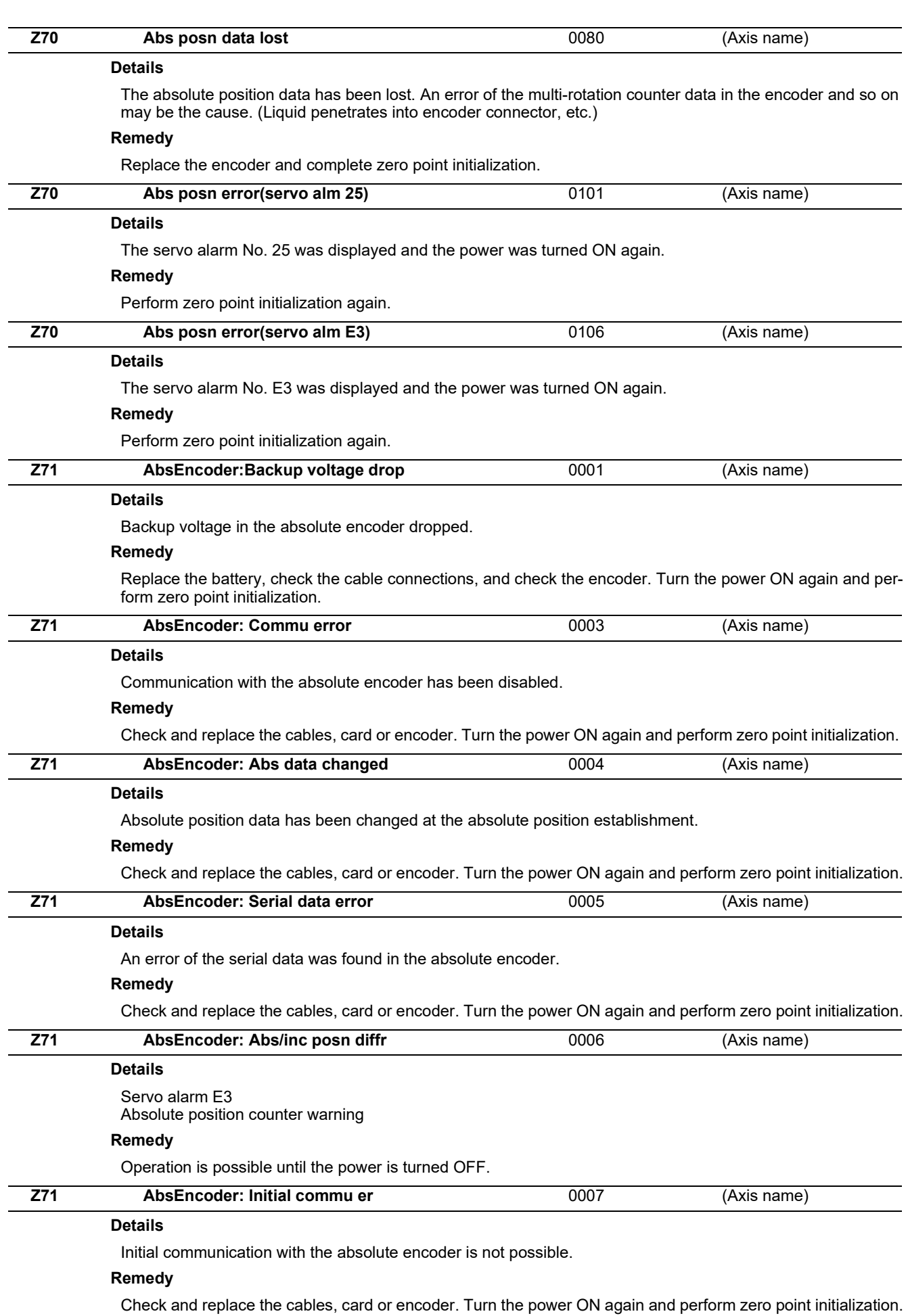

**6 Absolute Position Detection System Alarms (Z7\*)**

#### **Z72 Message: Position check error** (Axis name)

#### **Details**

This alarm is displayed if an error is detected when comparing the encoder's absolute position and controller coordinate values in the absolute position system.

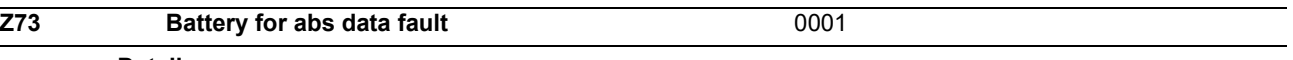

#### **Details**

Low backup battery Servo alarm 9F Low battery voltage

#### **Remedy**

If the battery voltage is low or the cable is damaged, there is no need to initialize the absolute position.

**7**

### **[Distance-coded Reference Scale Errors](#page-124-0) [\(Z8\\*\)](#page-124-0)**

#### **M800V/M80V Series Alarm/Parameter Manual**

<span id="page-124-0"></span>**7 Distance-coded Reference Scale Errors (Z8\*)**

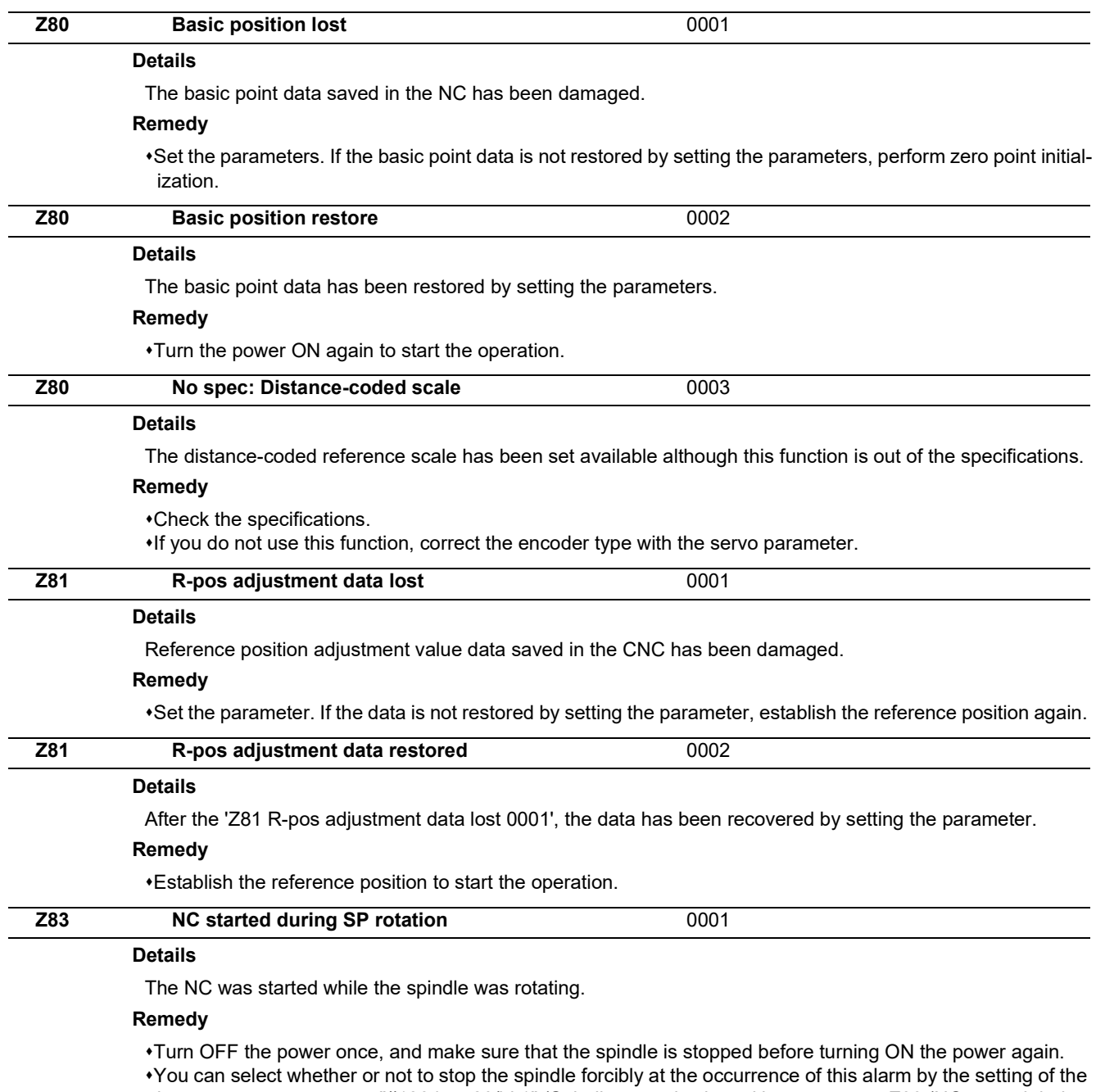

base common parameter "#1284 ext20/bit1" (Spindle control selected in response to Z83 (NC started during SP rotation)).

 $\cdot$ If this alarm occurs frequently, check the power supply voltage.

## **[Emergency Stop Alarms \(EMG\)](#page-126-0)**

#### **M800V/M80V Series Alarm/Parameter Manual**

<span id="page-126-0"></span>**8 Emergency Stop Alarms (EMG)**

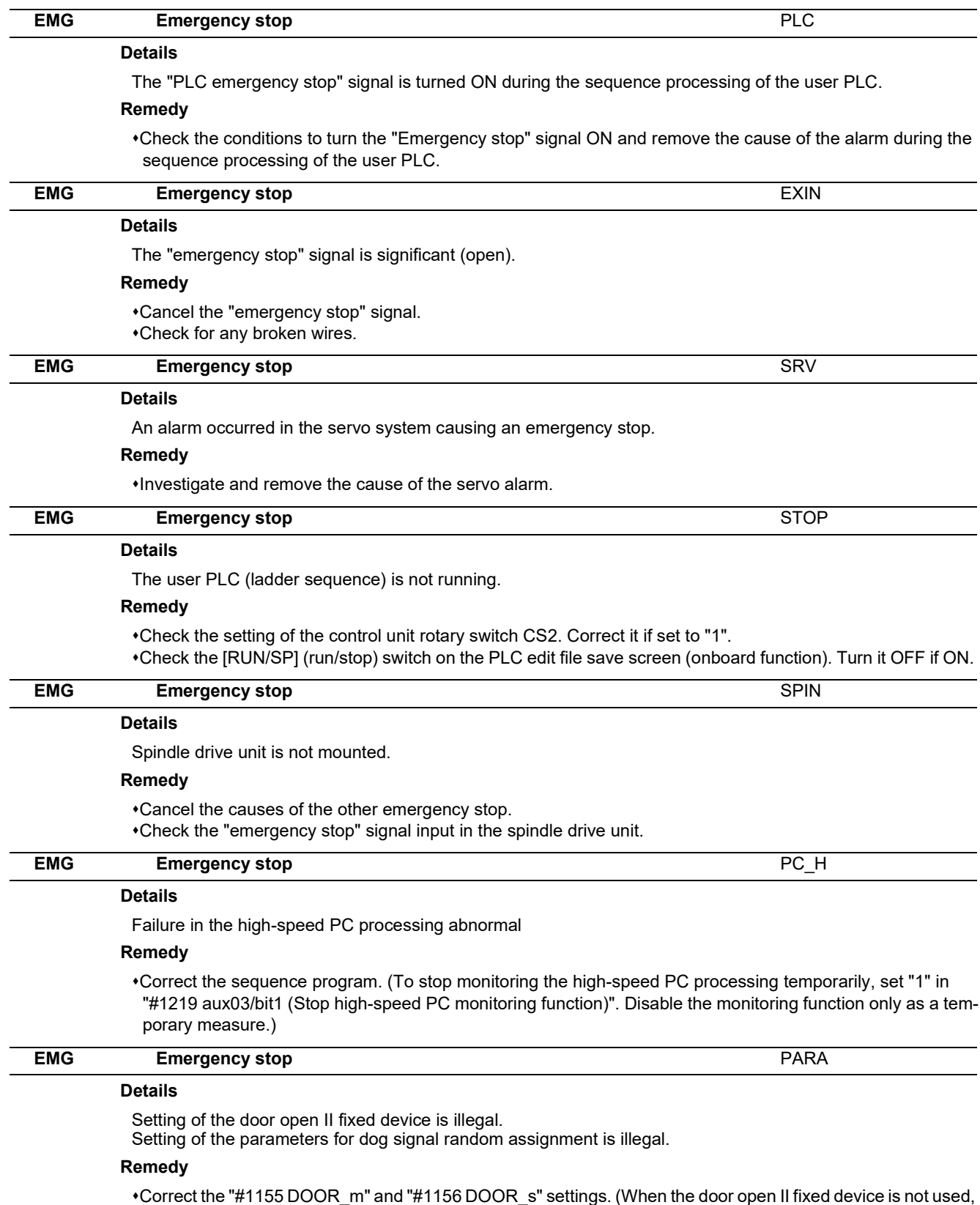

set "#1155 DOOR\_m" and "#1156 DOOR\_s" to "100".)

Correct the "#2073 zrn\_dog (Origin dog Random assignment device)", "#2074 H/W\_OT+ (H/W OT+ Random assignment device)", "#2075 H/W\_OT- (H/W OT- Random assignment device)" and "#1226 aux10/bit5 (Arbitrary allocation of dog signal)" settings.

### **8 Emergency Stop Alarms (EMG)**

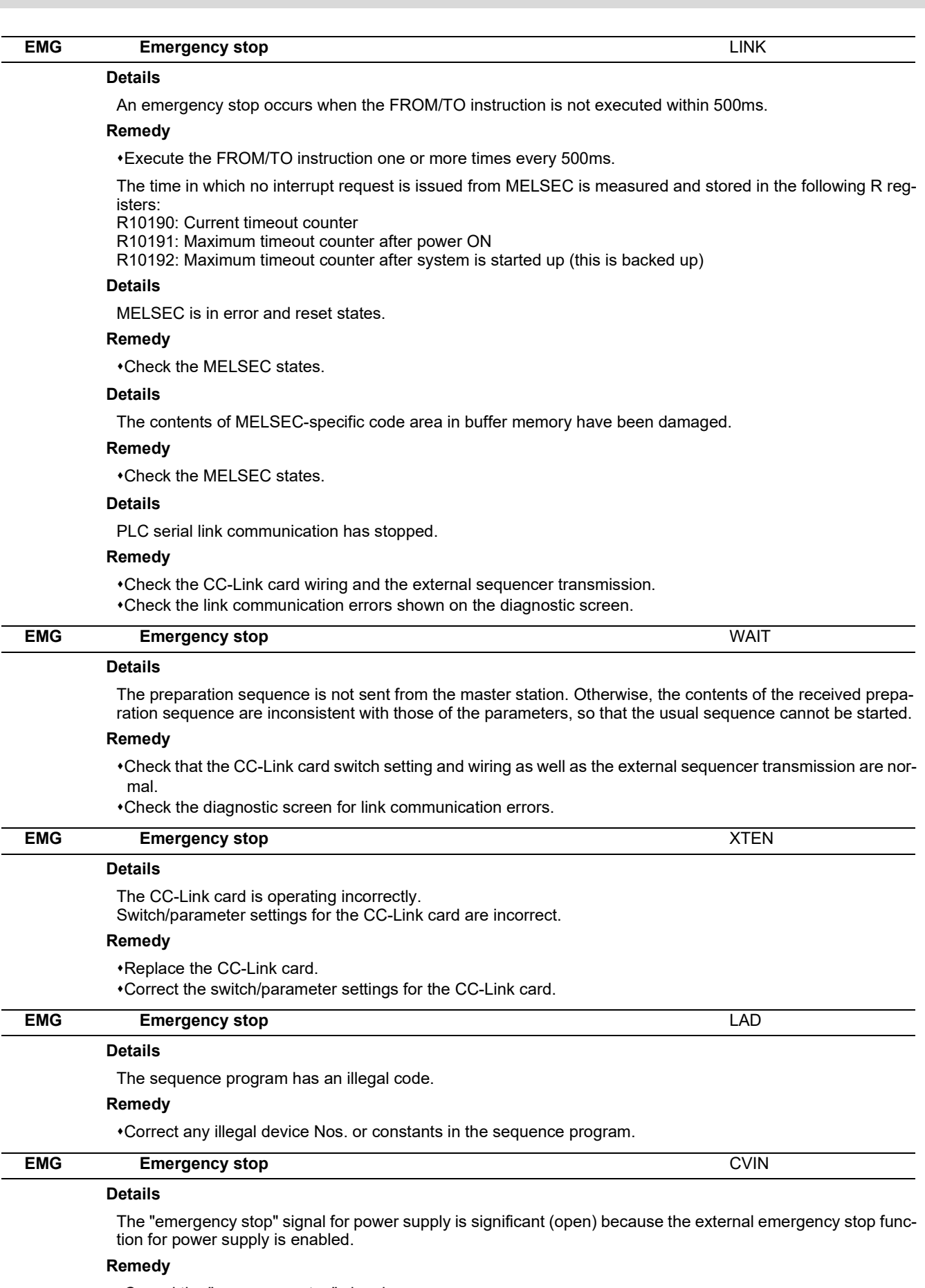

Cancel the "emergency stop" signal.

Check for any broken wires.

**8 Emergency Stop Alarms (EMG)**

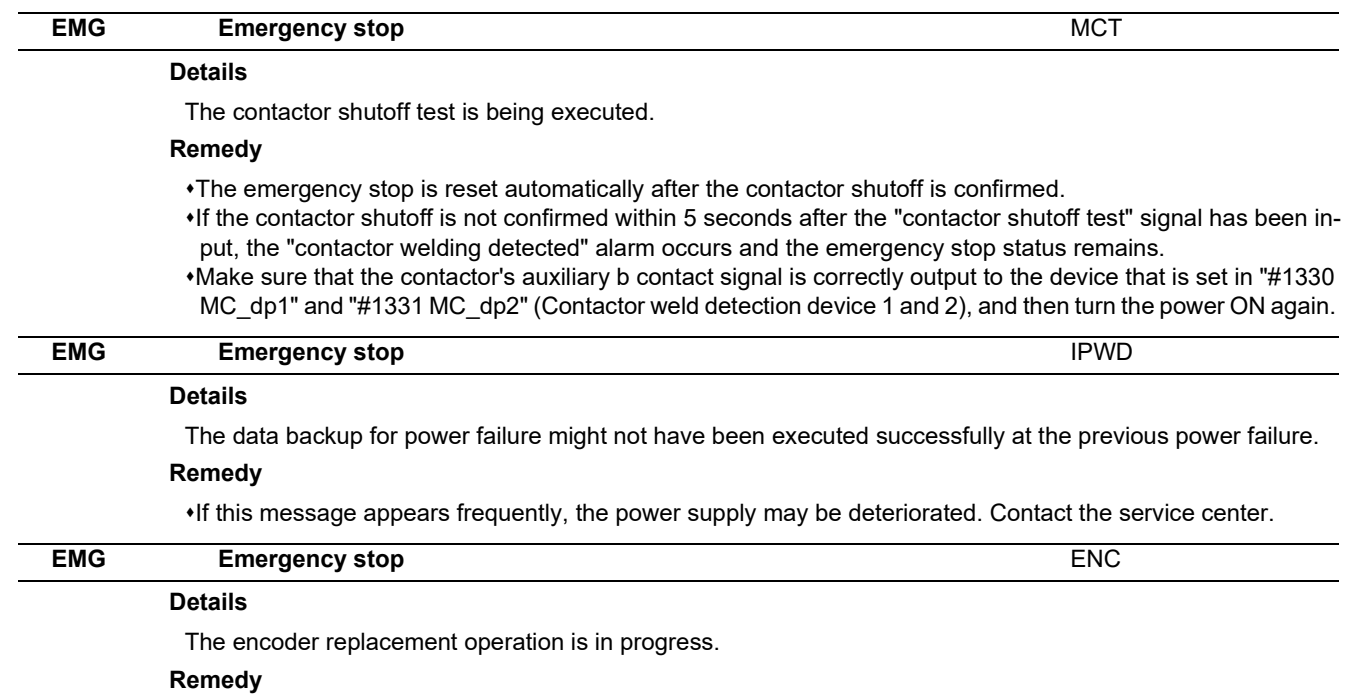

Complete the encoder replacement operation on the "ABS. POSITION SET" screen.

## **[Computer Link Errors \(L\)](#page-130-0)**

<span id="page-130-0"></span>**9 Computer Link Errors (L)**

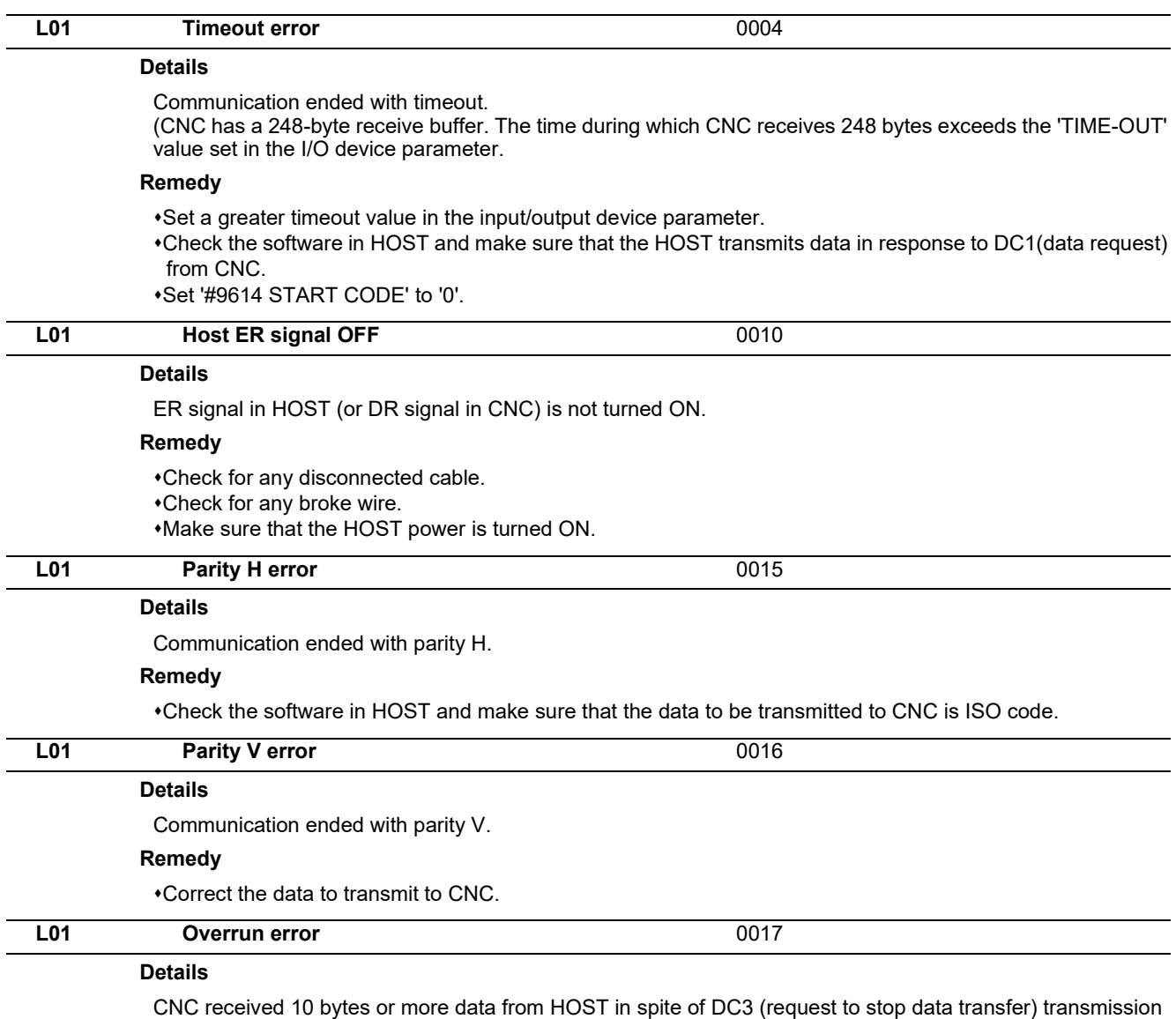

from CNC to the HOST, which terminated the communication. CNC received 10 bytes or more data from HOST during the data transmission from CNC to the HOST.

#### **Remedy**

Check the software in HOST and make sure that the HOST stops transmitting data within 10 bytes after receiving DC3.

Correct the software in HOST not to transmit data such as a command or header to CNC during receiving a machining program.

## 

## **[User PLC Alarms \(U\)](#page-132-0)**

<span id="page-132-0"></span>(Note) U10 Illegal PLC (User PLC is illegal)

- "xx" in the lower 16 bits of the sub-status 1 indicates the program No. (0x01 to 0x78(in the hexadecimal form))
- The sub-alarm No. "yy" of sub- status 1 indicates the project No. ("yy" is not displayed when the maximum number of projects is 1)

(Note) For details of user PLC alarms, refer to "PLC Development Manual".

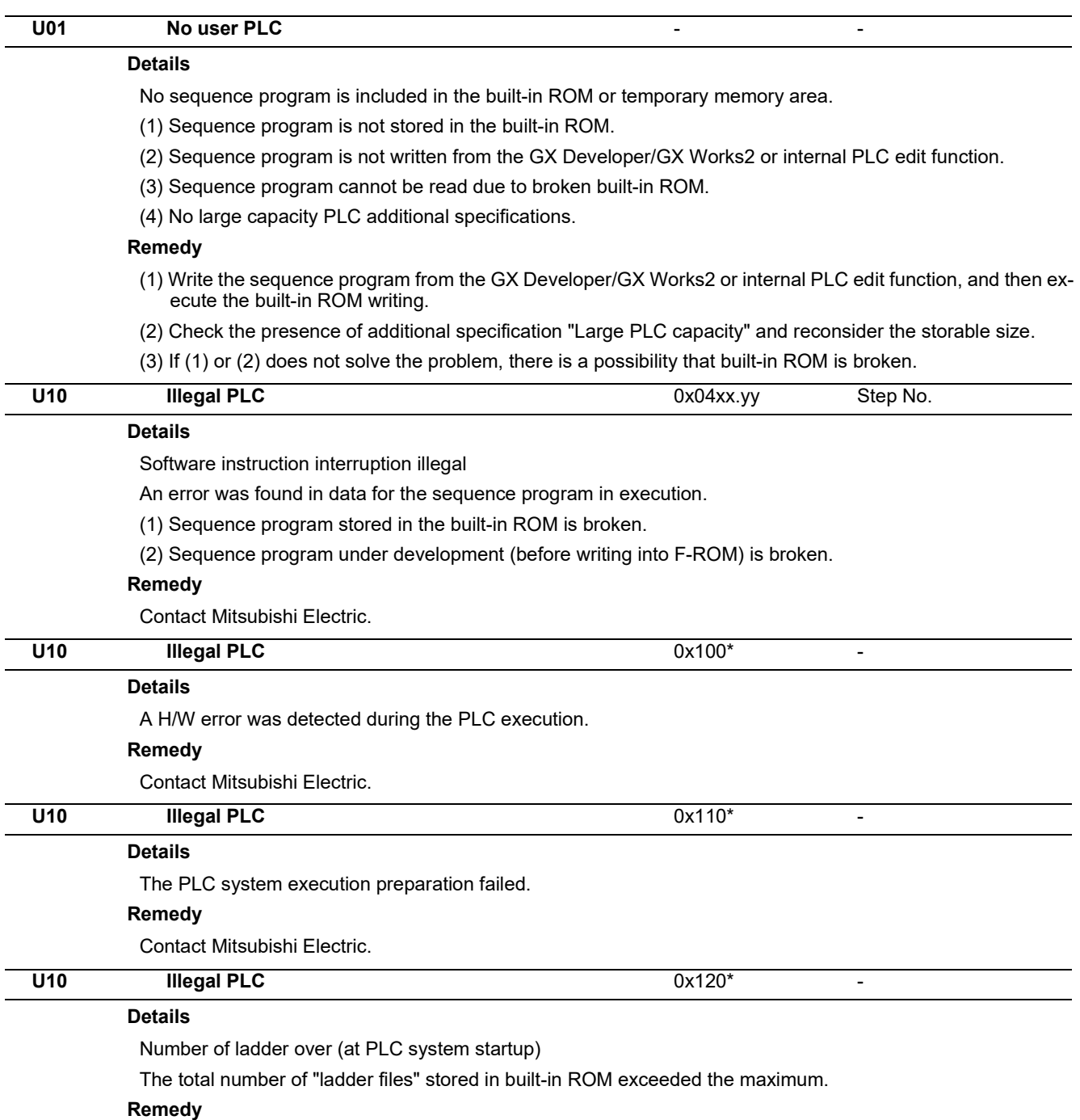

Write "sequence program", "comment file", "PLC message file", and "symbolic information file" again.

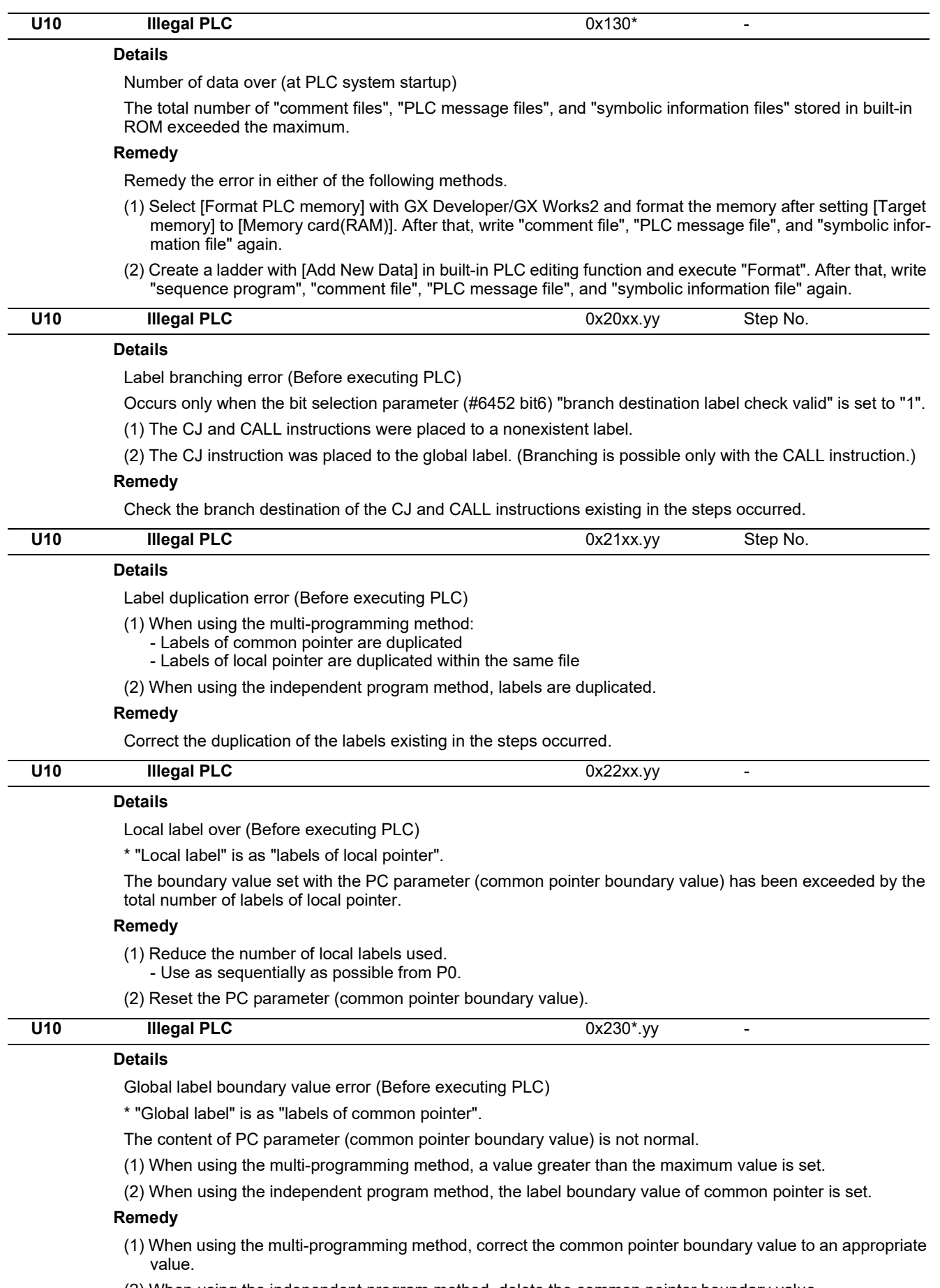

(2) When using the independent program method, delete the common pointer boundary value.

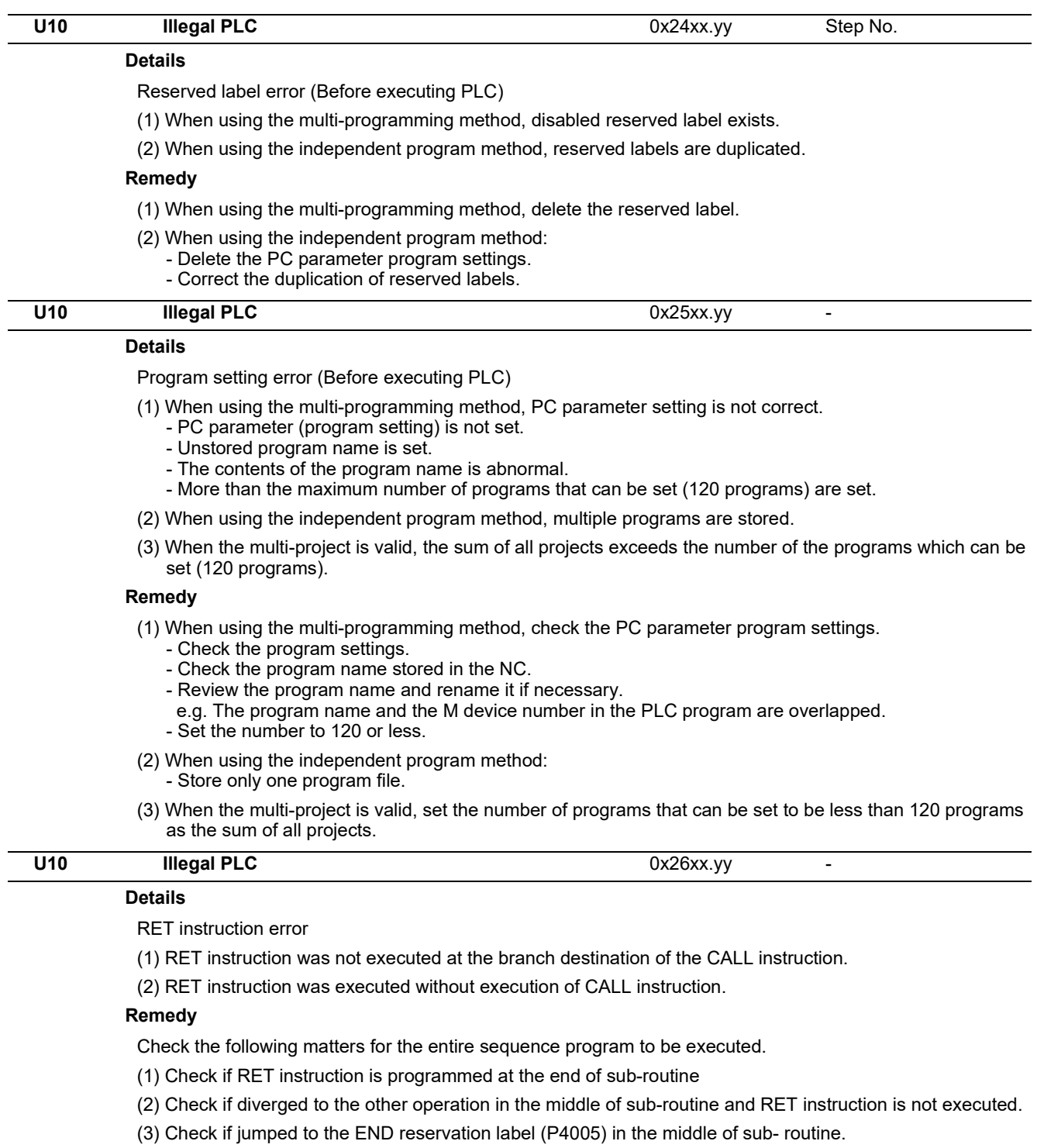

(4) Check if there is delimiter (FEND instruction) between adjacent program and sub-routine program.

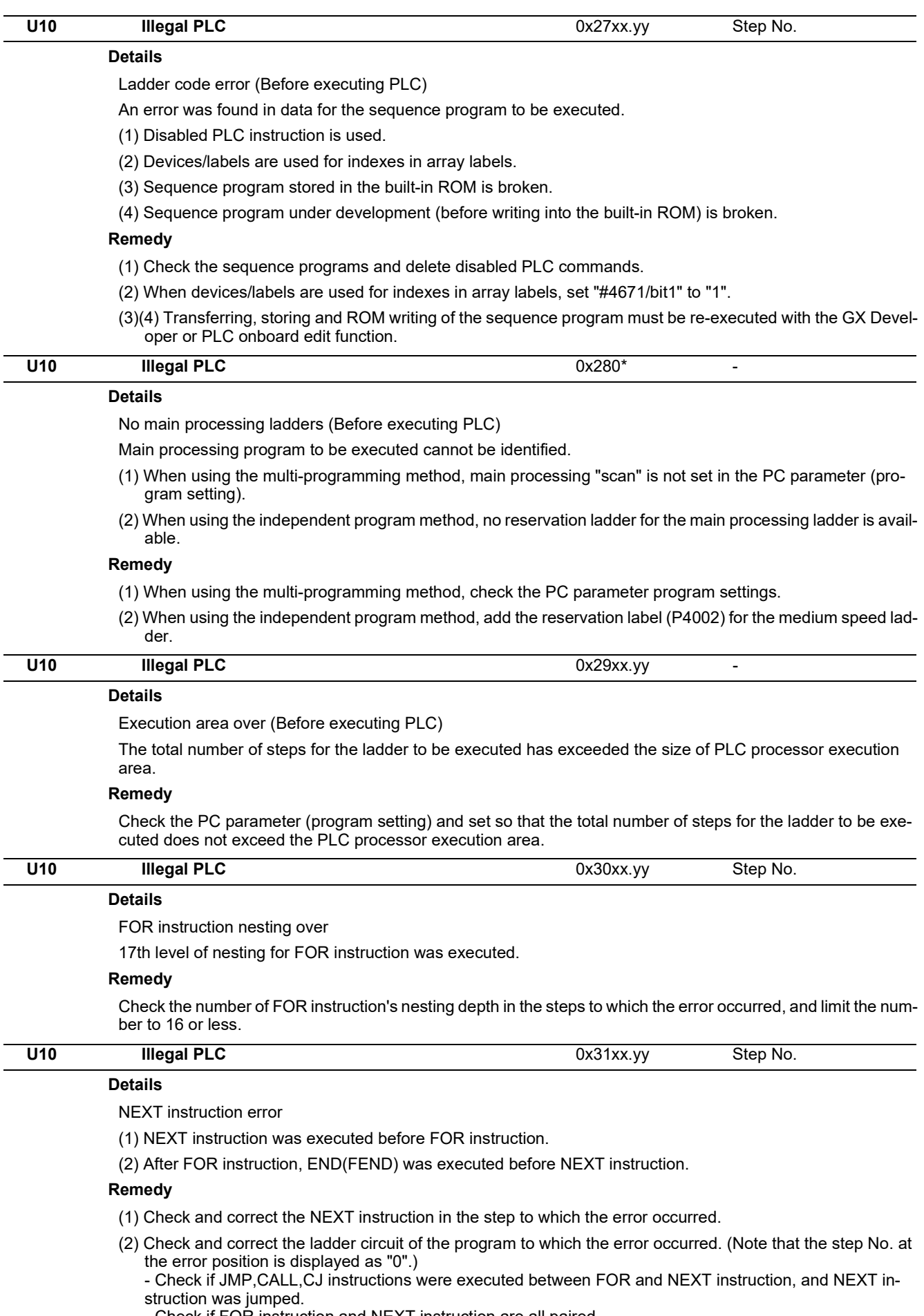

- Check if FOR instruction and NEXT instruction are all paired.

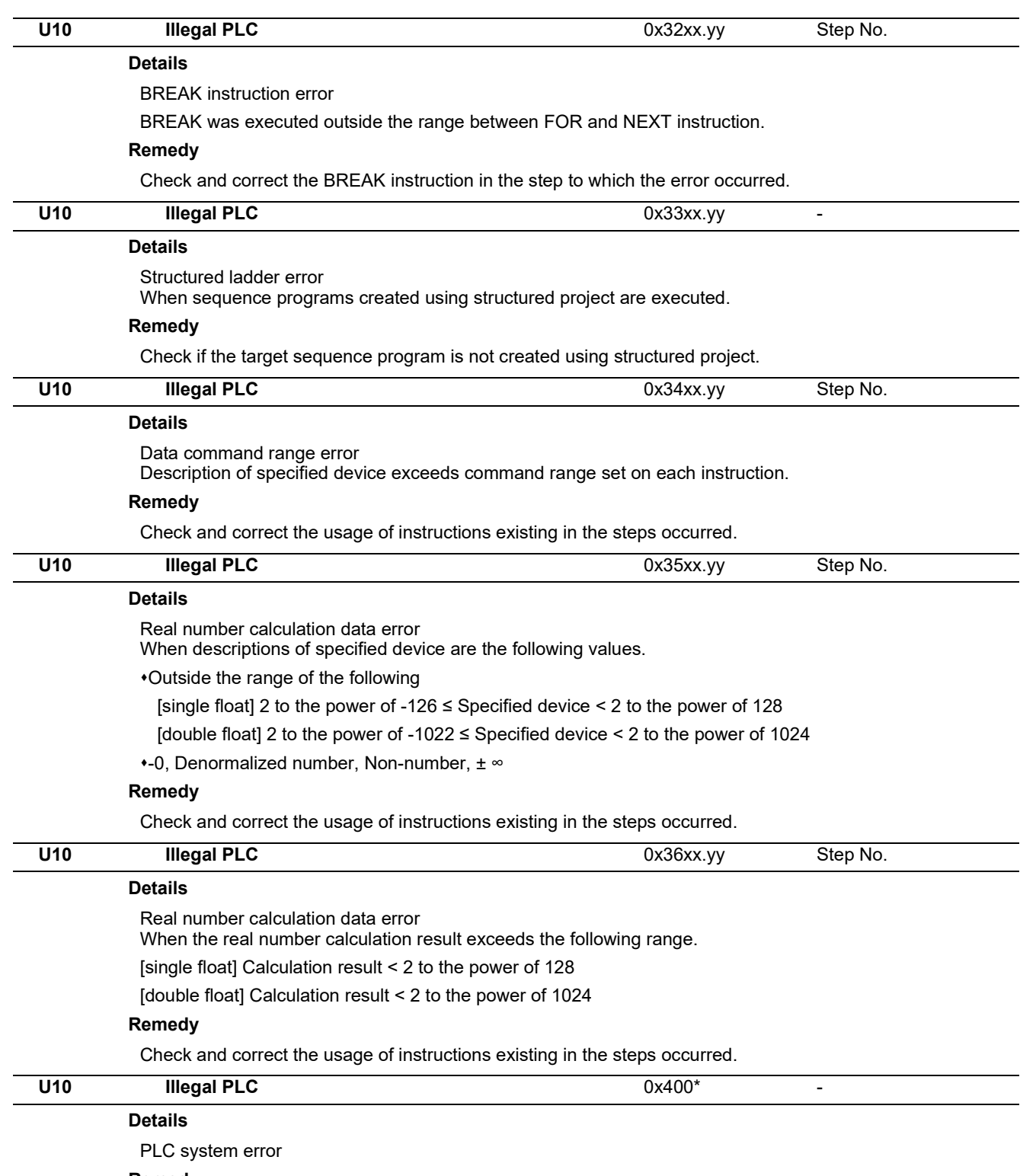

**Remedy**

Contact Mitsubishi Electric.

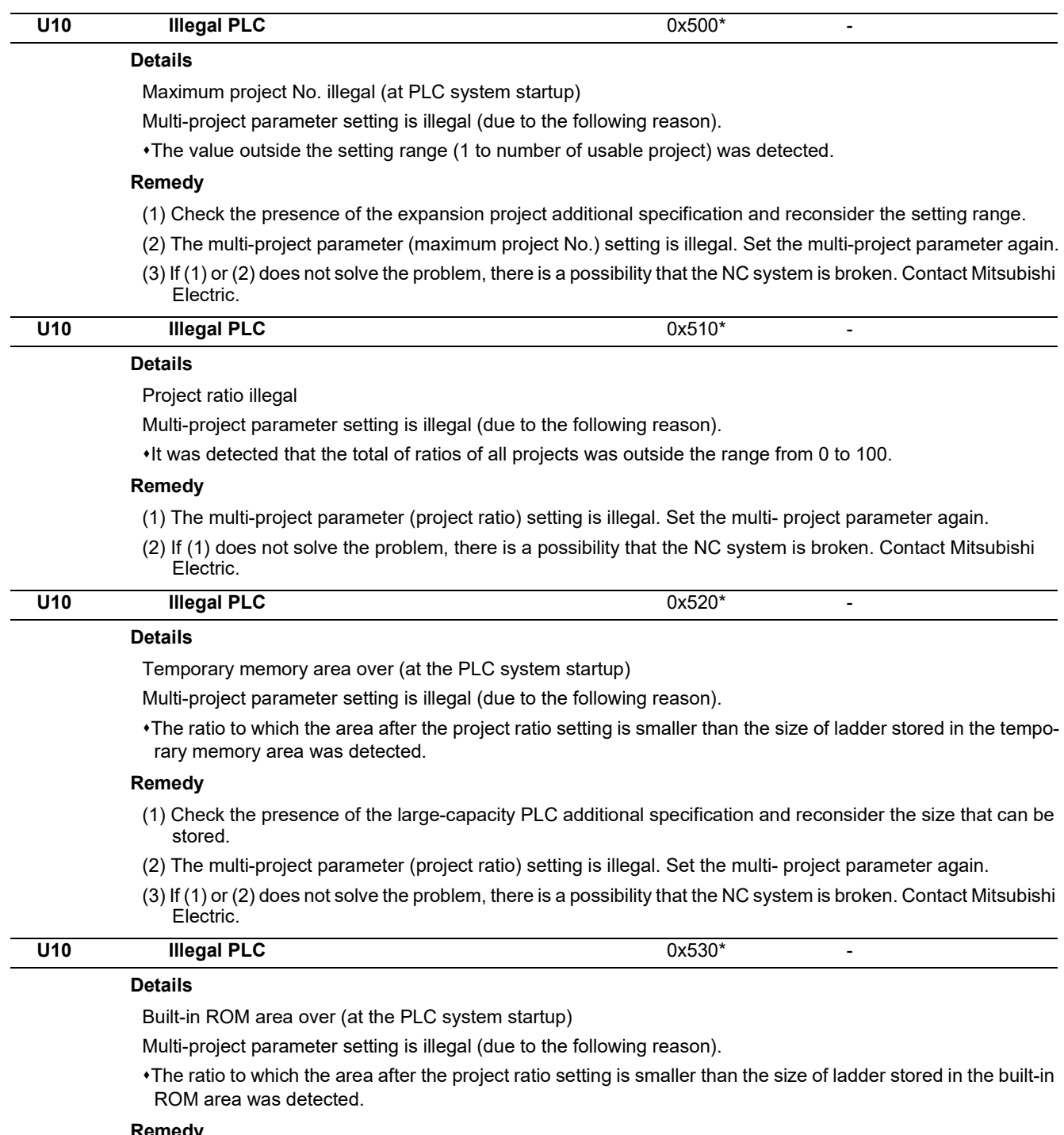

- **Remedy**
- (1) Check the presence of the large-capacity PLC additional specification and reconsider the size that can be stored.
- (2) The multi-project parameter (project ratio) setting is illegal. Set the multi- project parameter again.
- (3) If (1) or (2) does not solve the problem, there is a possibility that the NC system is broken. Contact Mitsubishi Electric.

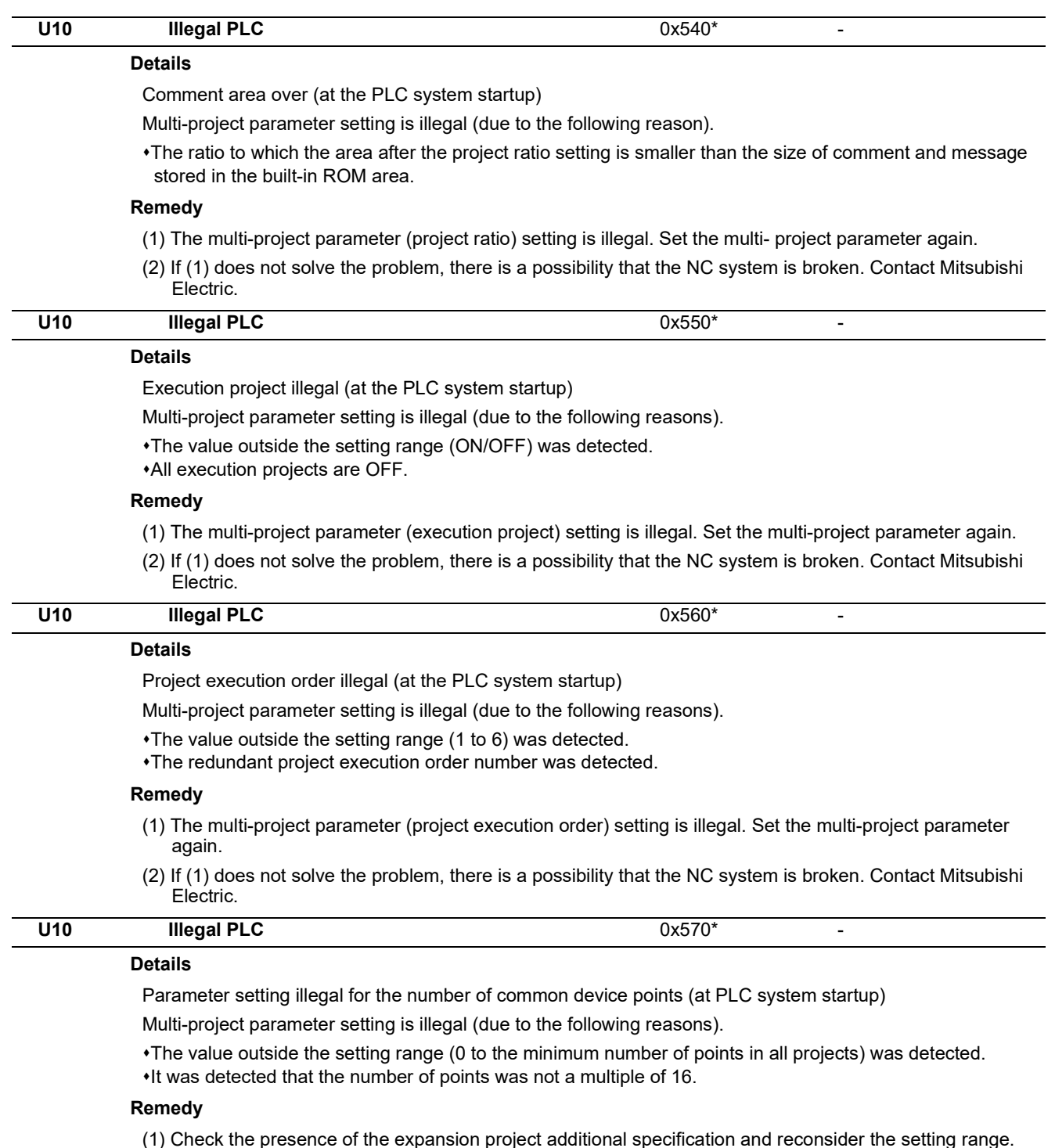

- 
- (2) The multi-project parameter setting is illegal. Set the multi-project parameter again.
- (3) If (1) or (2) does not solve the problem, there is a possibility that the NC system is broken. Contact Mitsubishi Electric.

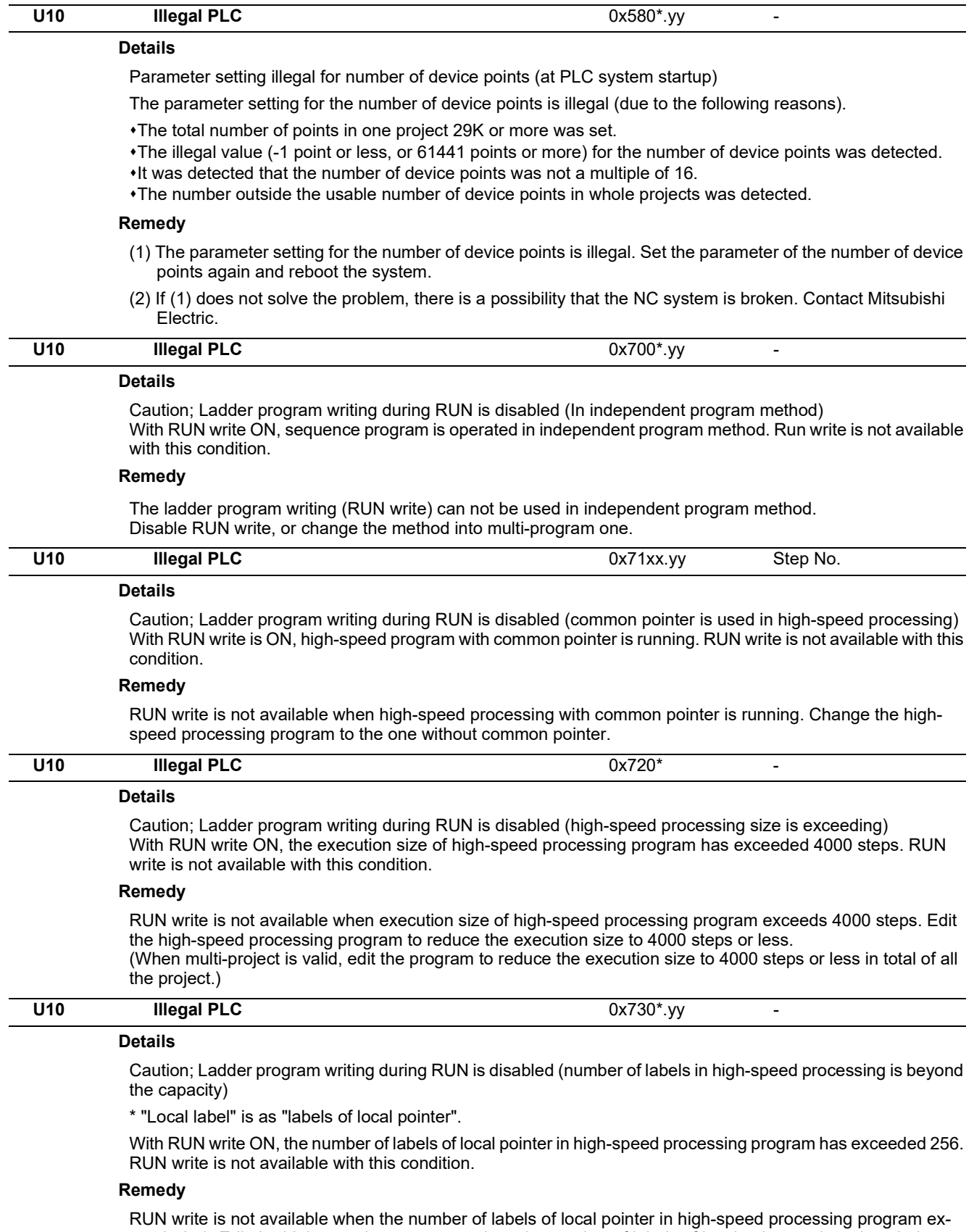

ceeds 256. Edit the high-speed program to reduce the number of labels of local pointer to less than 256. (When multi-project is valid, edit the program to reduce the number of labels of local pointer to less than 256 per project.)

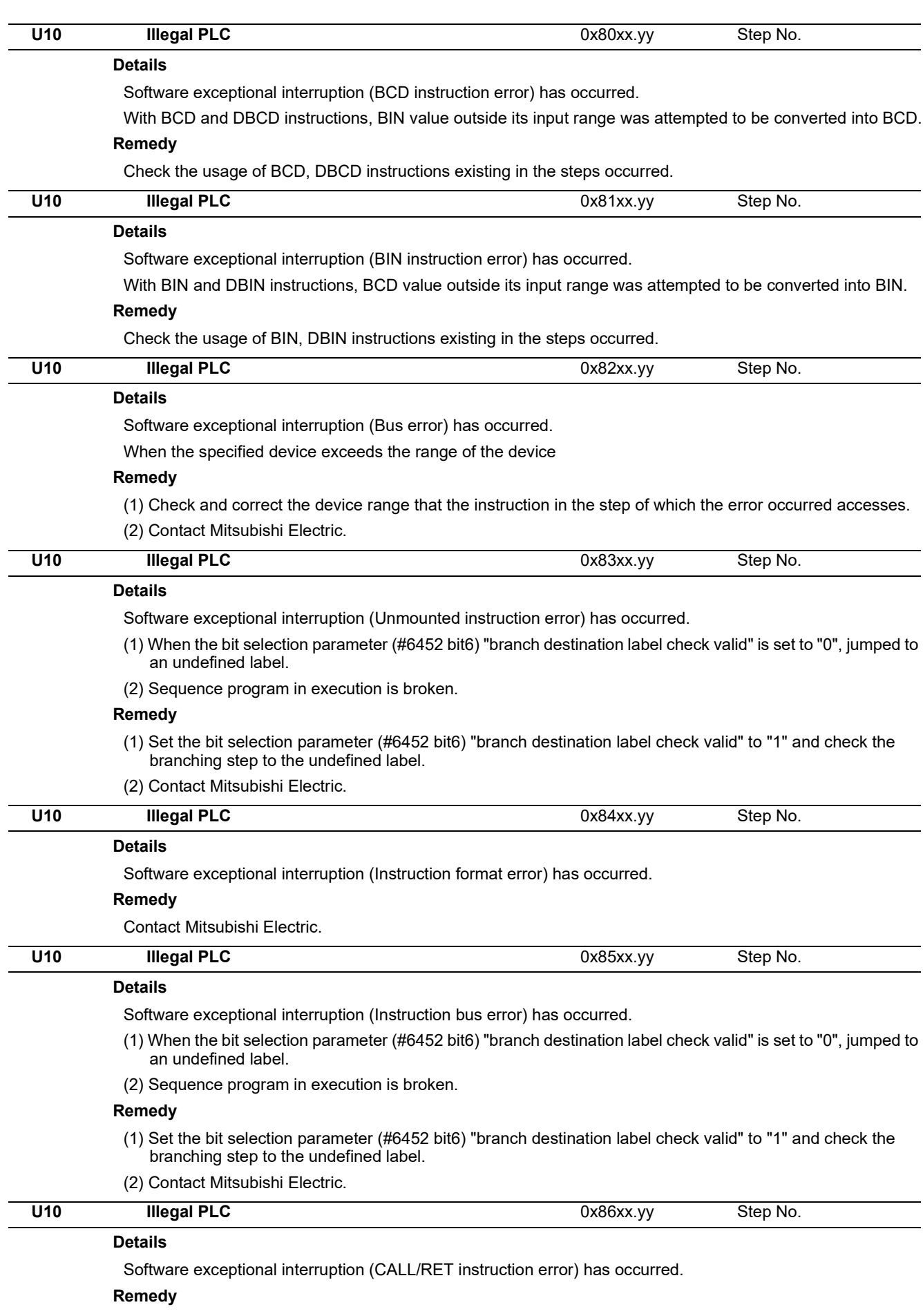

Contact Mitsubishi Electric.

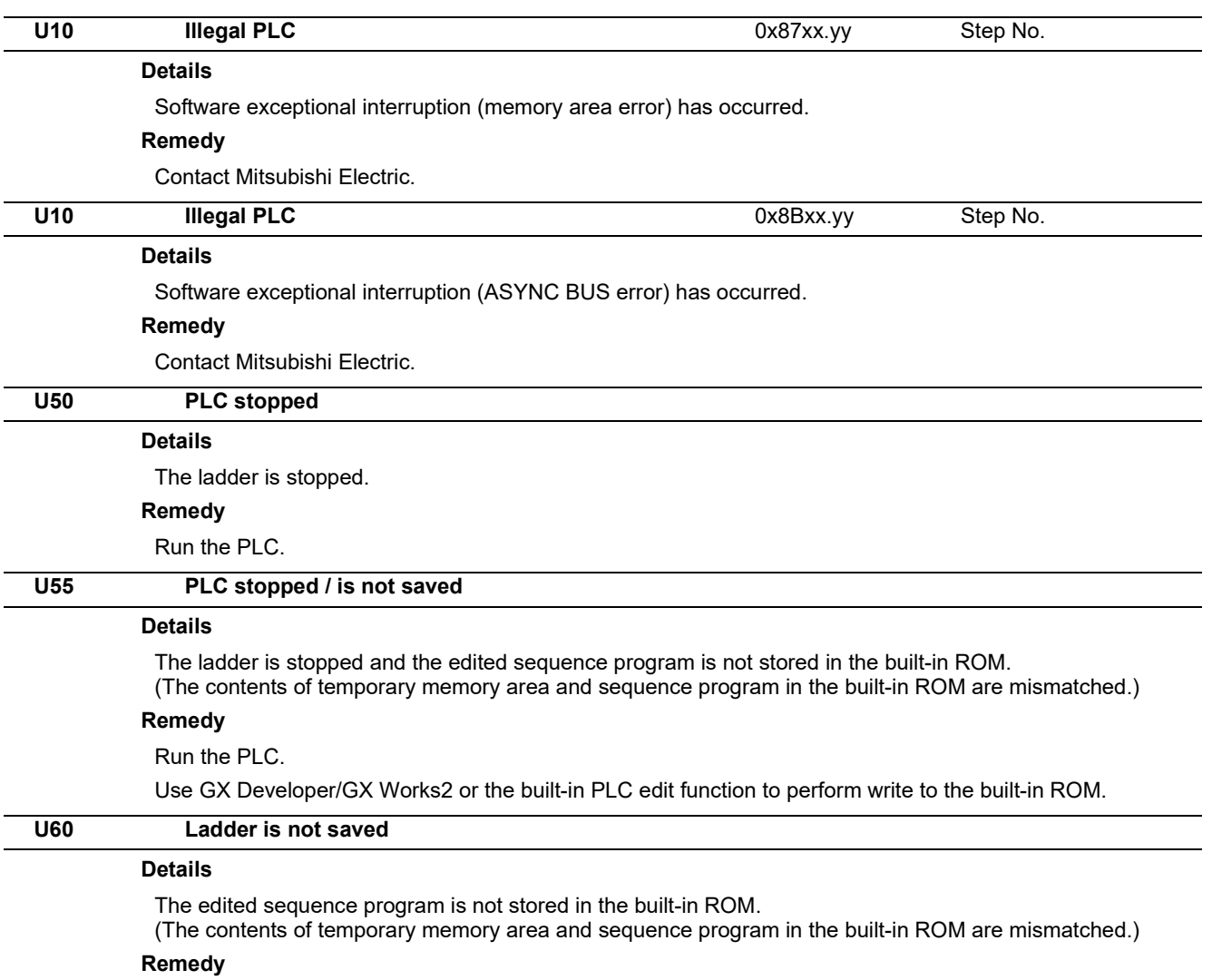

Use GX Developer/GX Works2 or the built-in PLC edit function to perform write to the built-in ROM.

# 

## **[Network Service Errors \(N\)](#page-144-0)**
**11 Network Service Errors (N)**

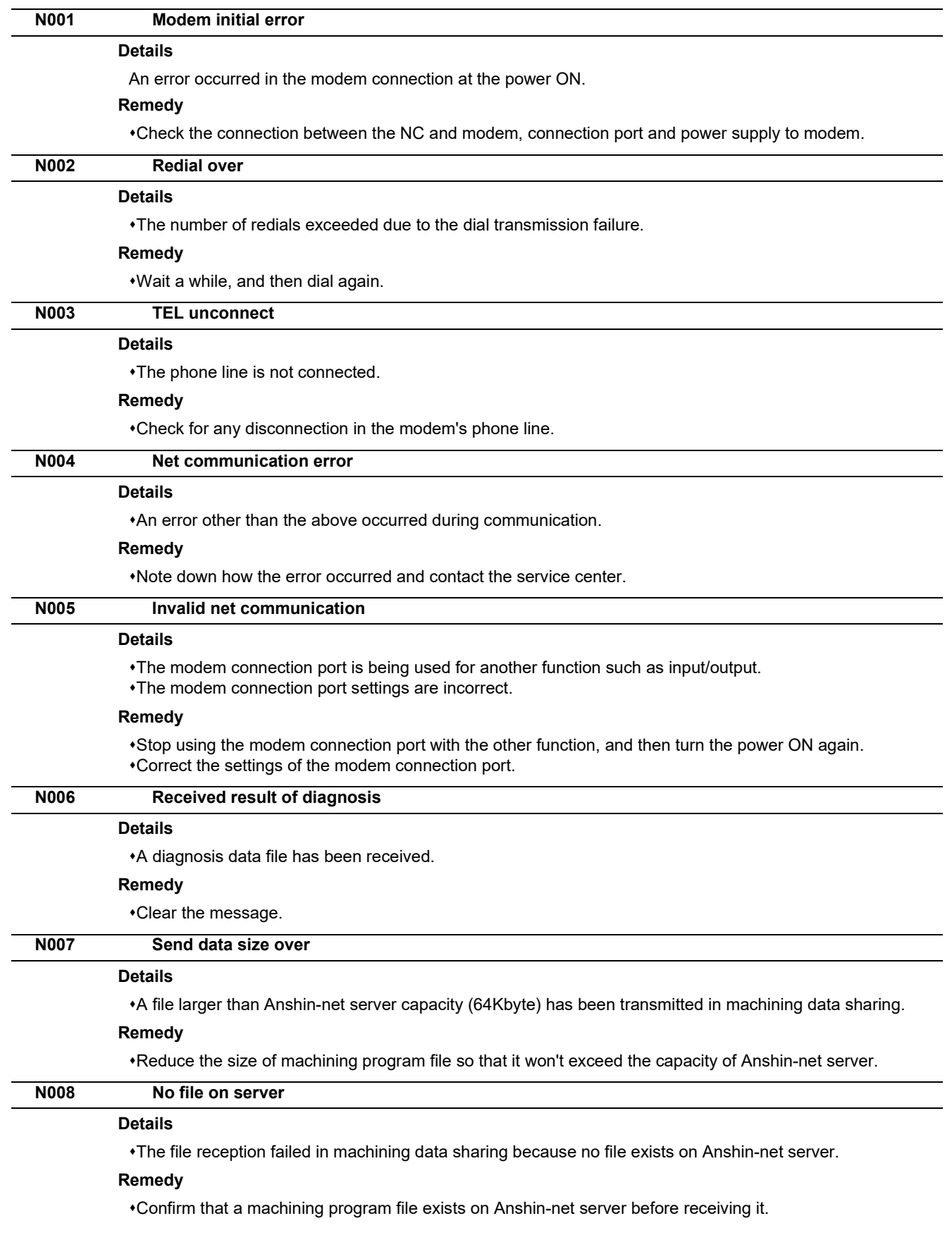

#### **M800V/M80V Series Alarm/Parameter Manual**

**11 Network Service Errors (N)**

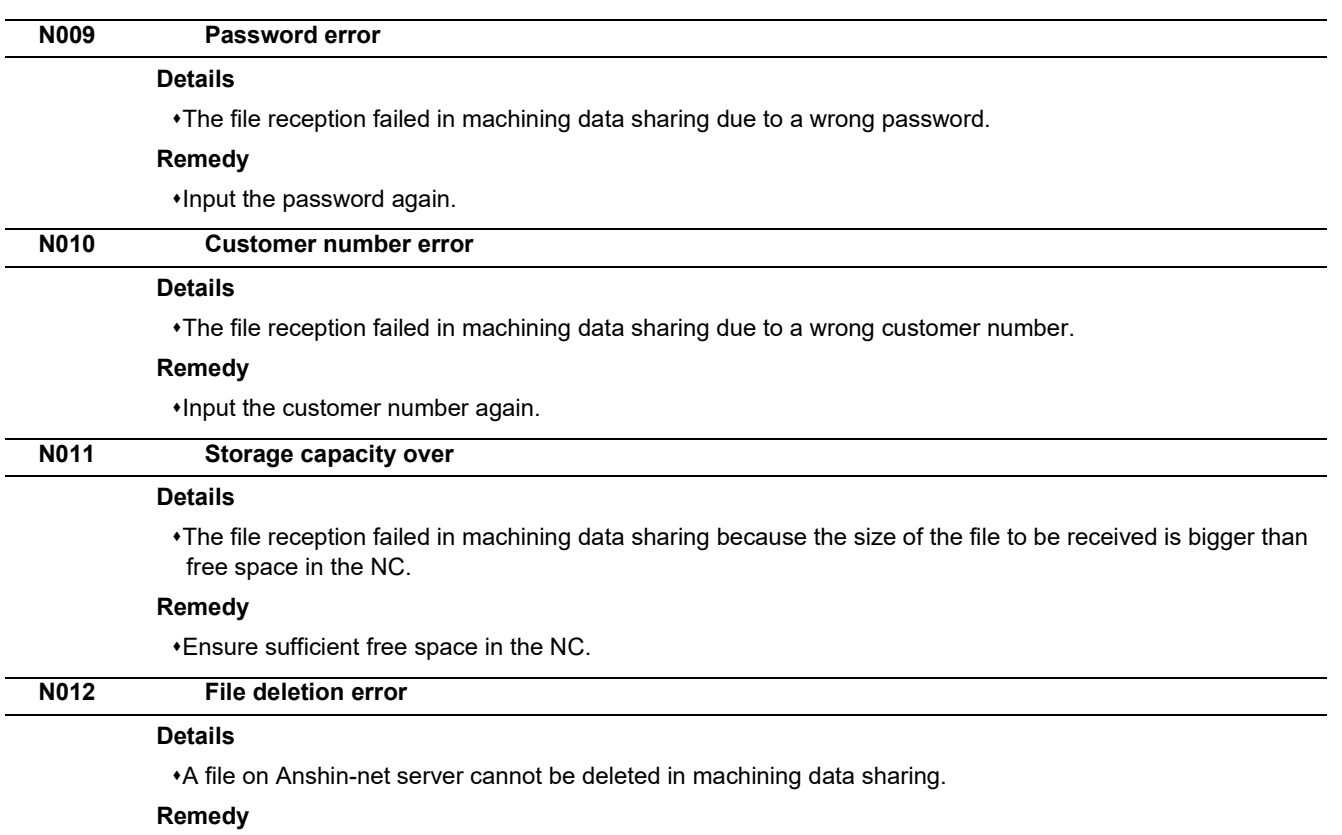

Confirm that the file exists on Anshin-net server.

Note down how the error occurred and contact the service center.

#### **M800V/M80V Series Alarm/Parameter Manual**

**11 Network Service Errors (N)**

# 

<span id="page-148-0"></span>These alarms occur during automatic operation, and the causes of these alarms are mainly program errors which occur, for instance, when mistakes have been made in the preparation of the machining programs or when programs which conform to the specification have not been prepared.

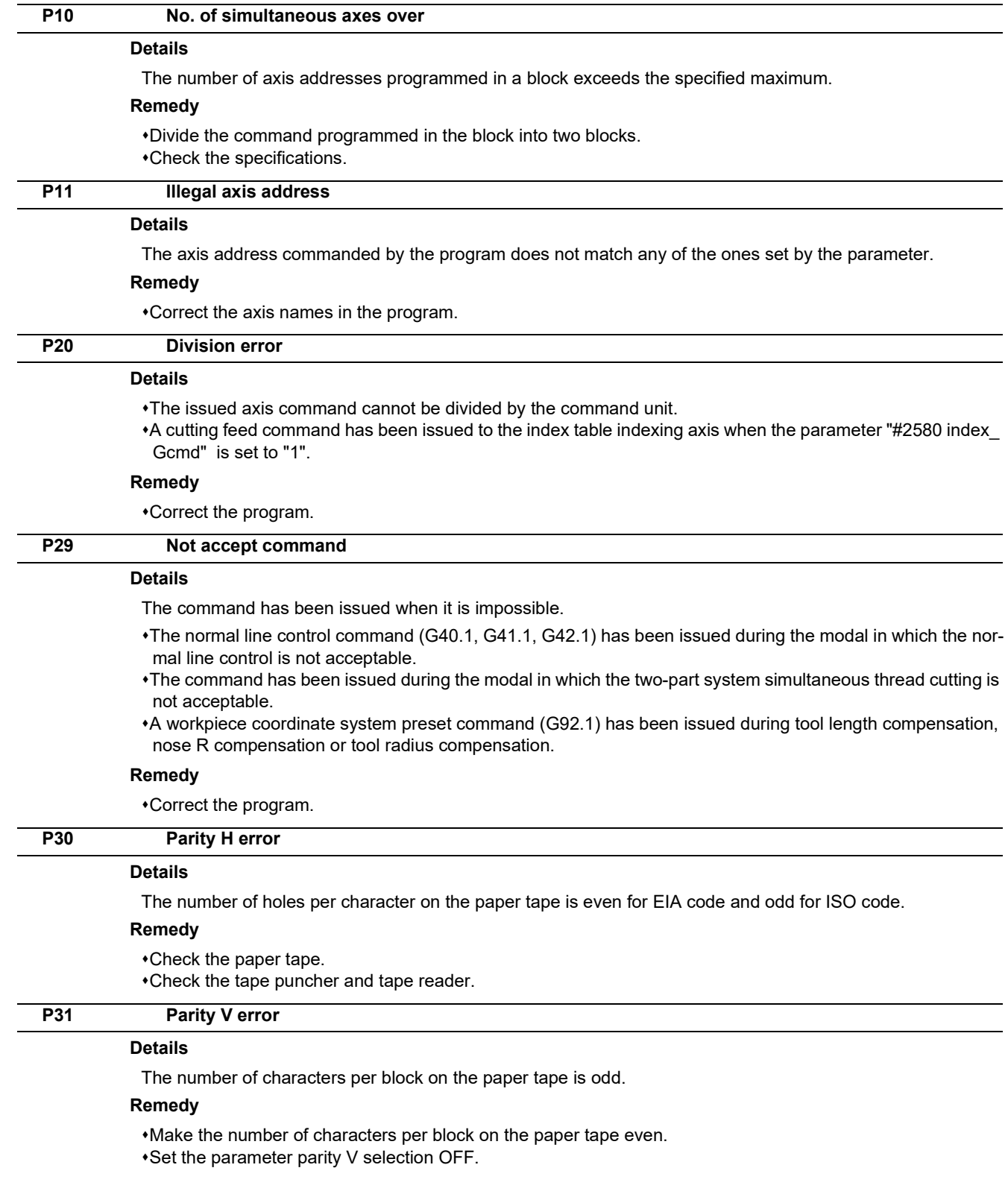

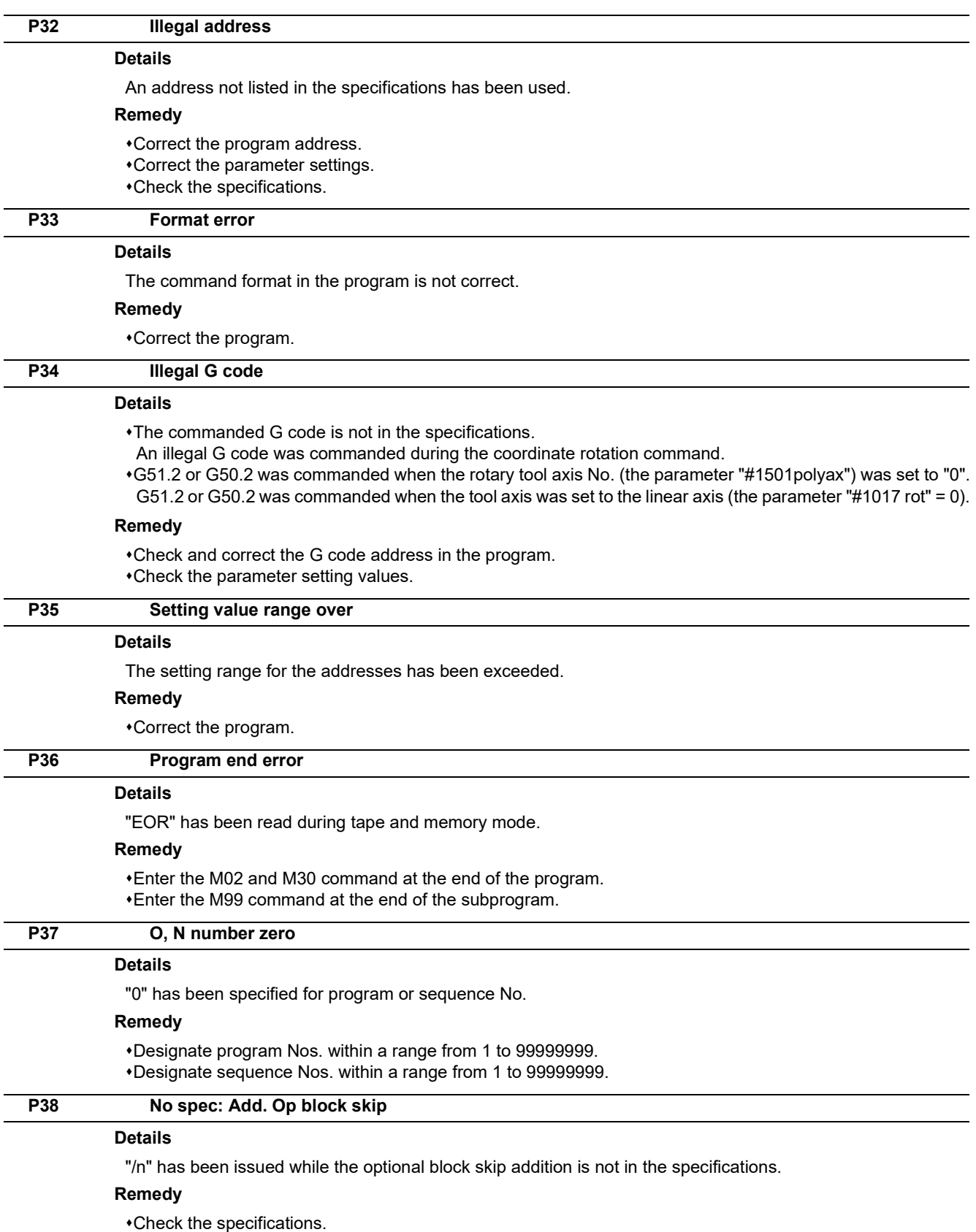

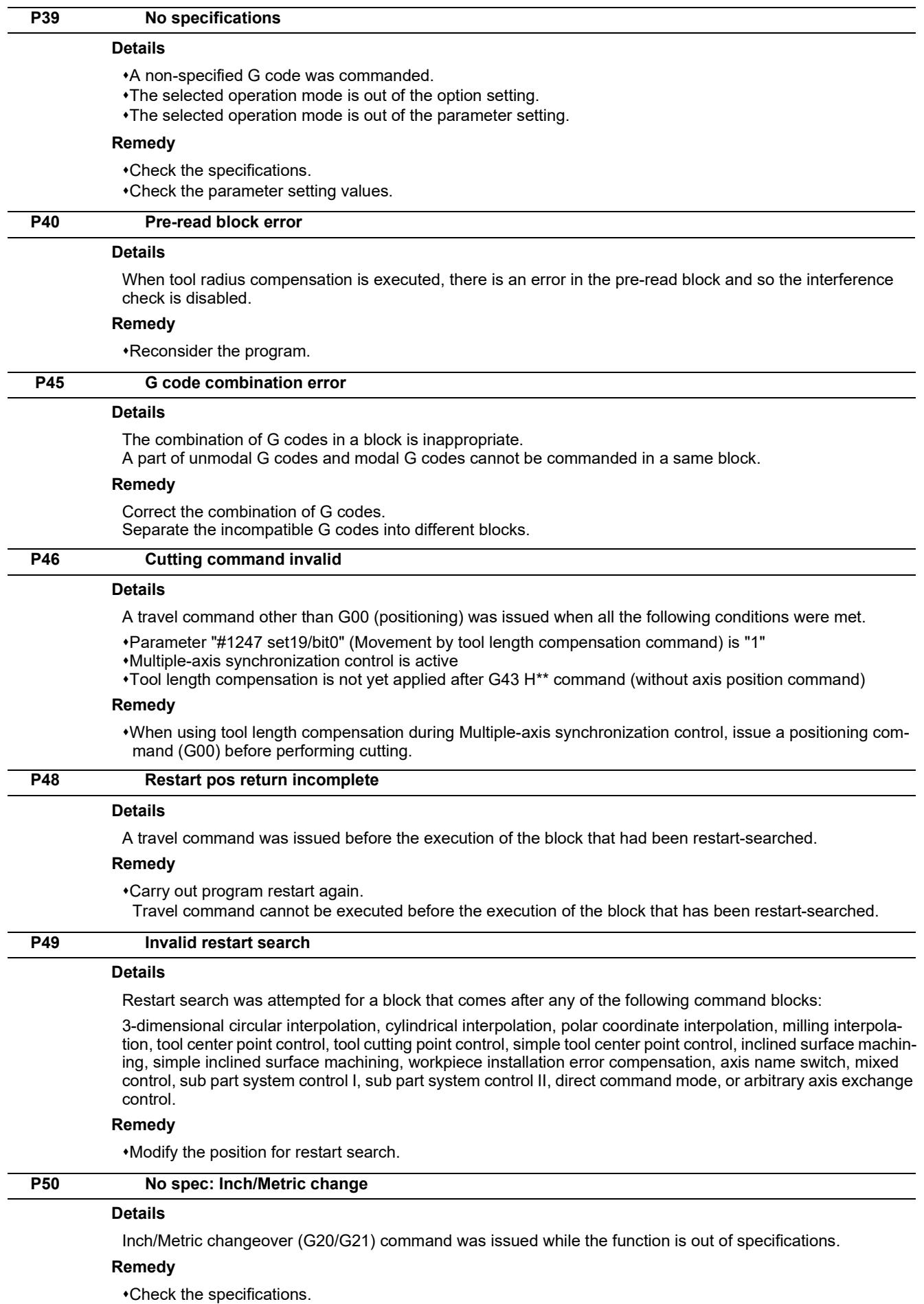

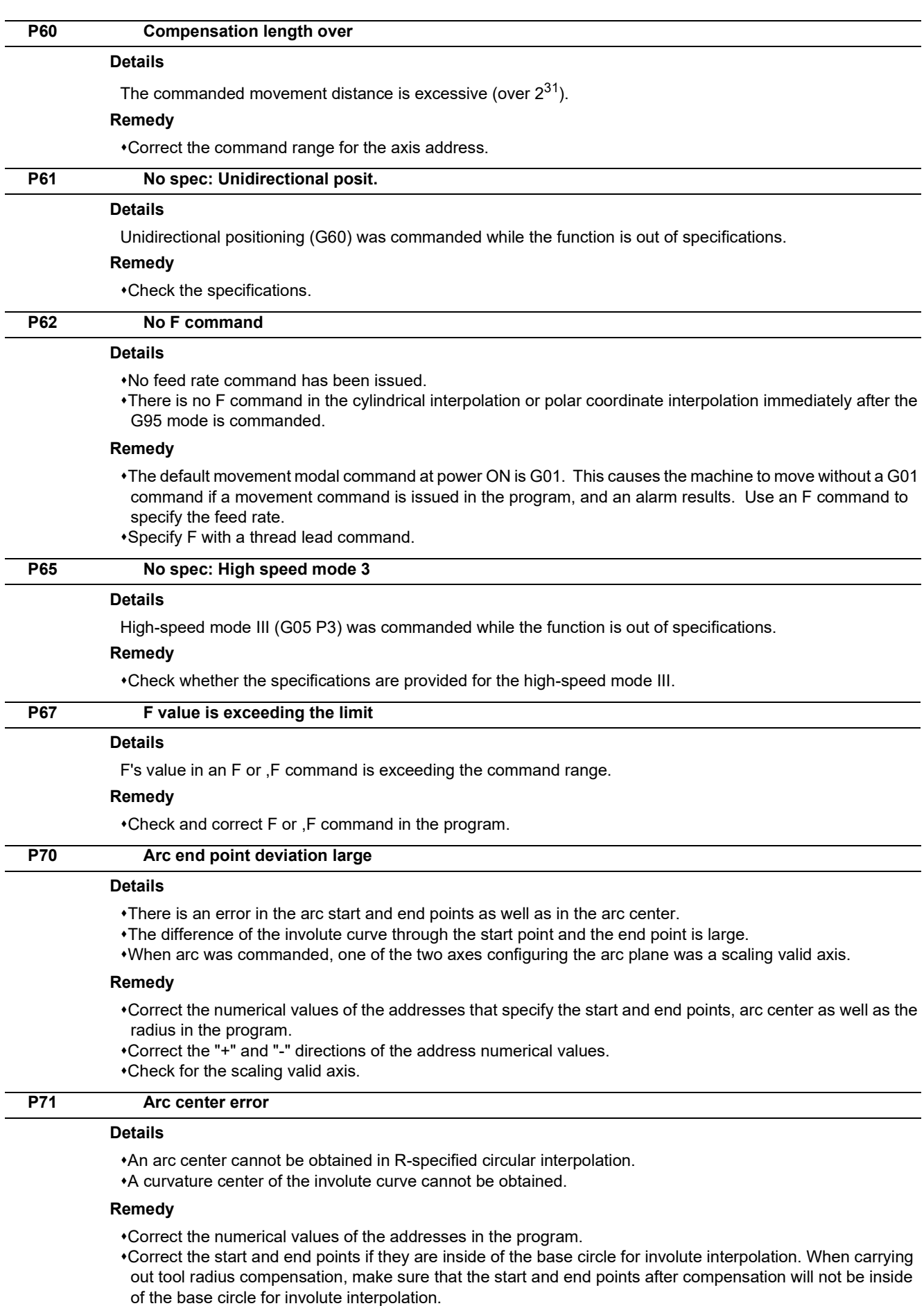

Correct the start and end points if they are at an even distance from the center of the base circle for involute interpolation.

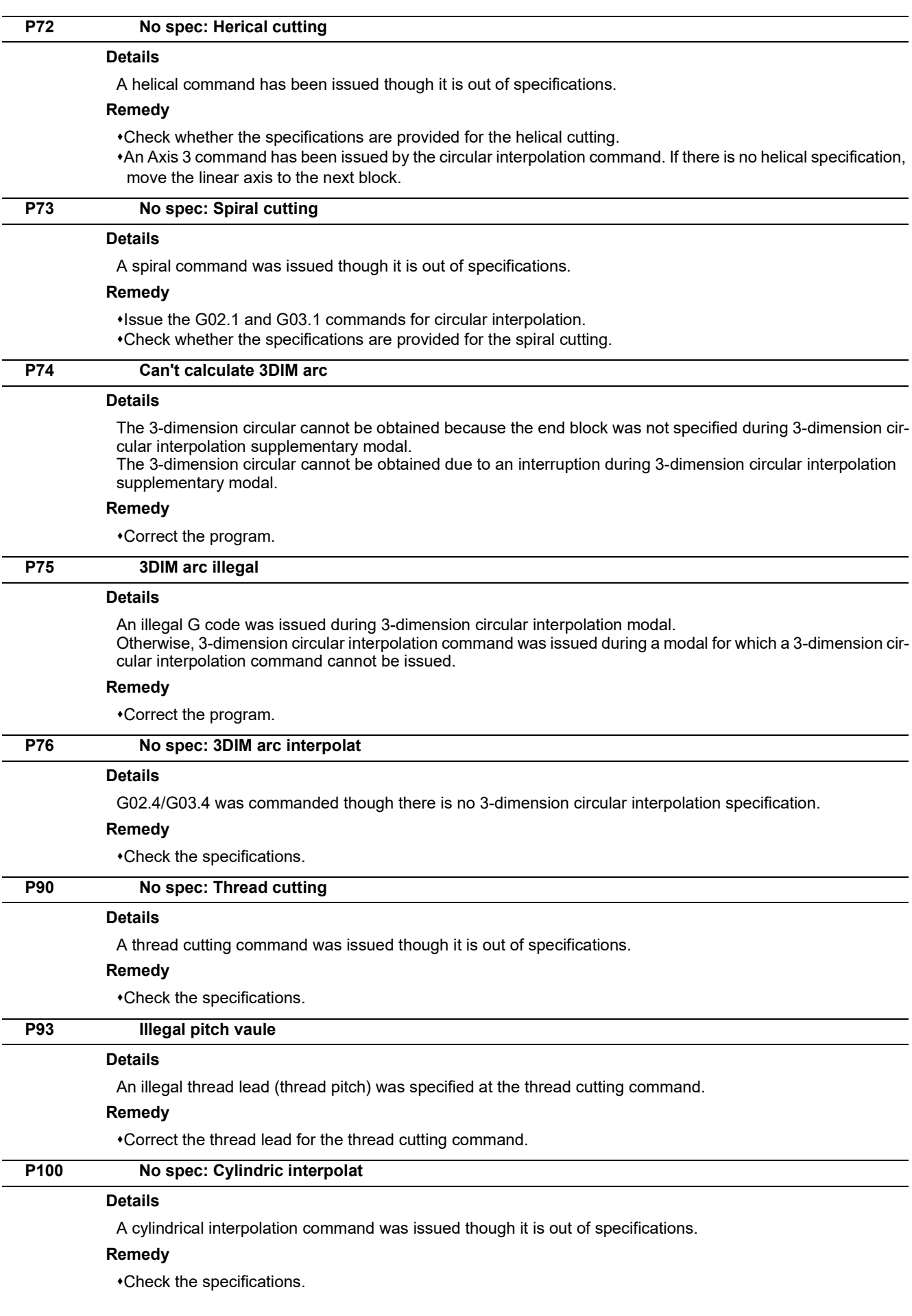

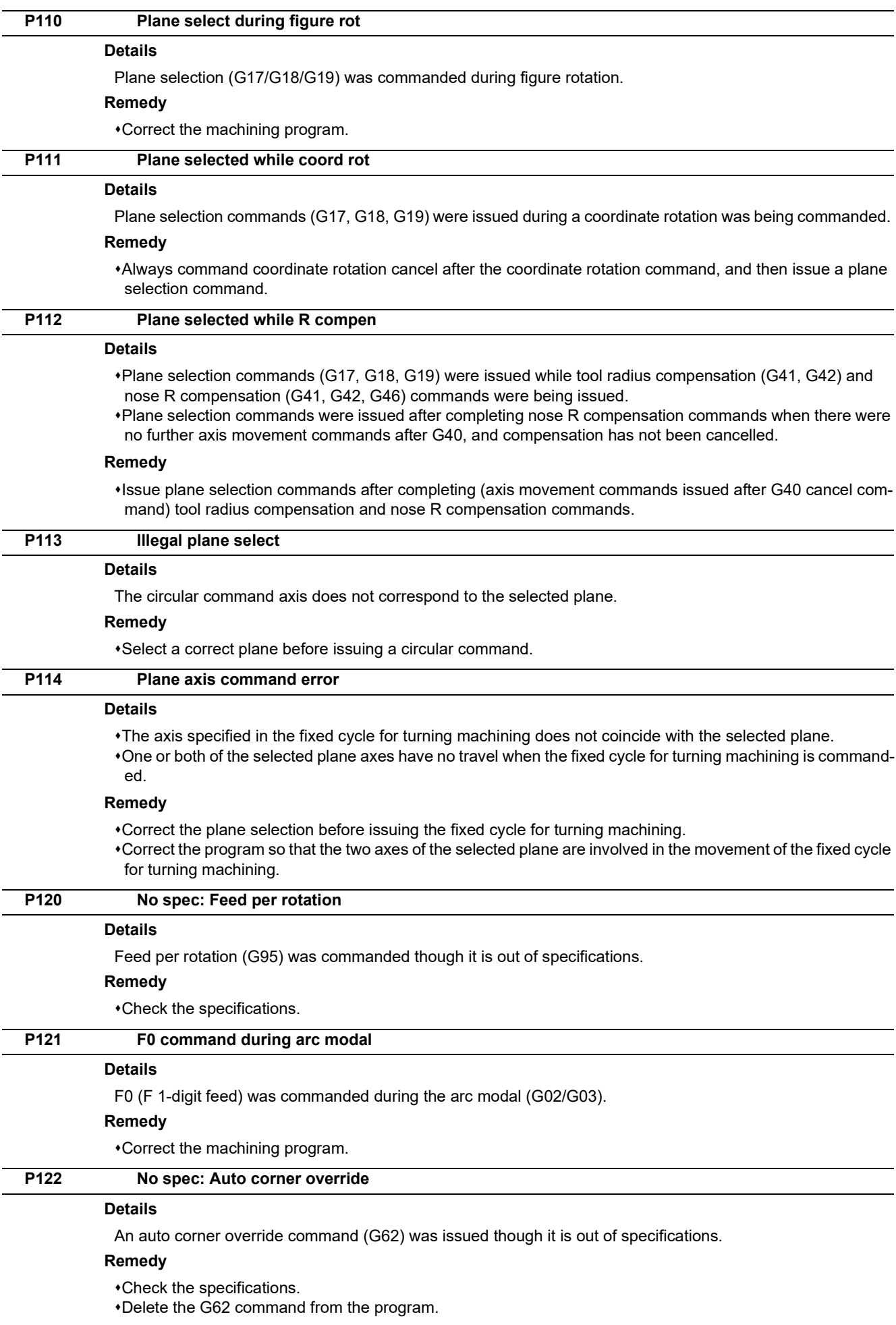

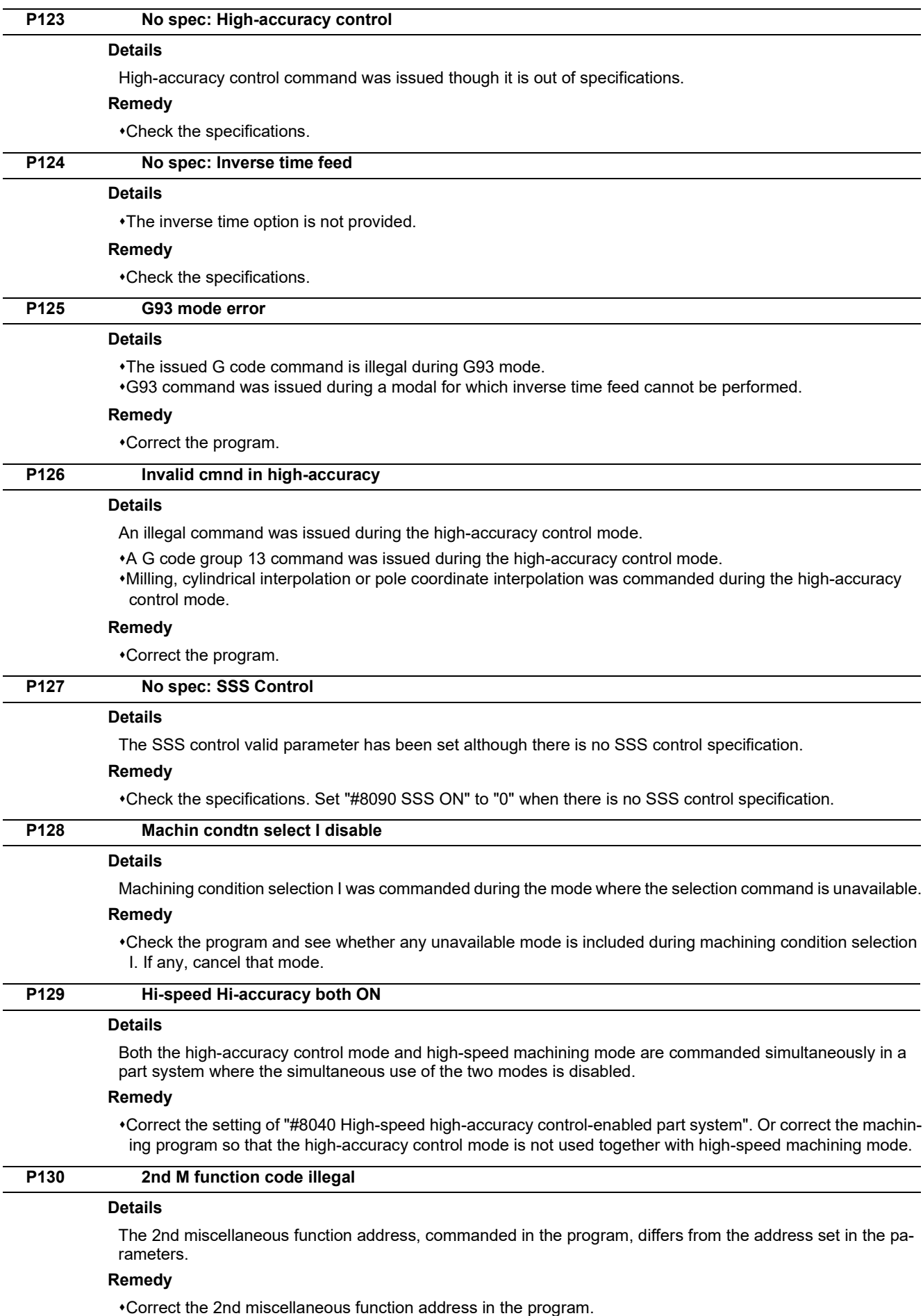

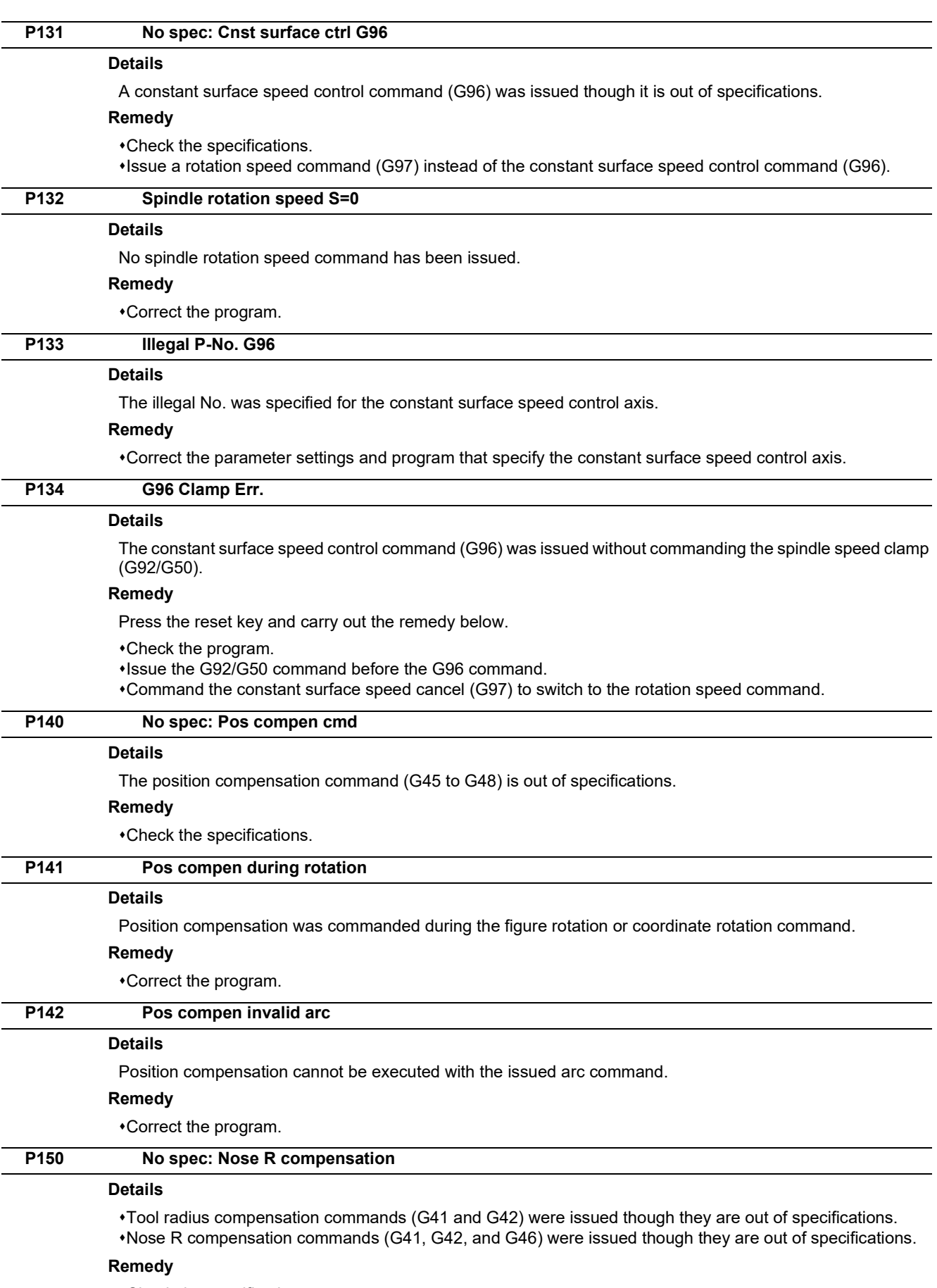

Check the specifications.

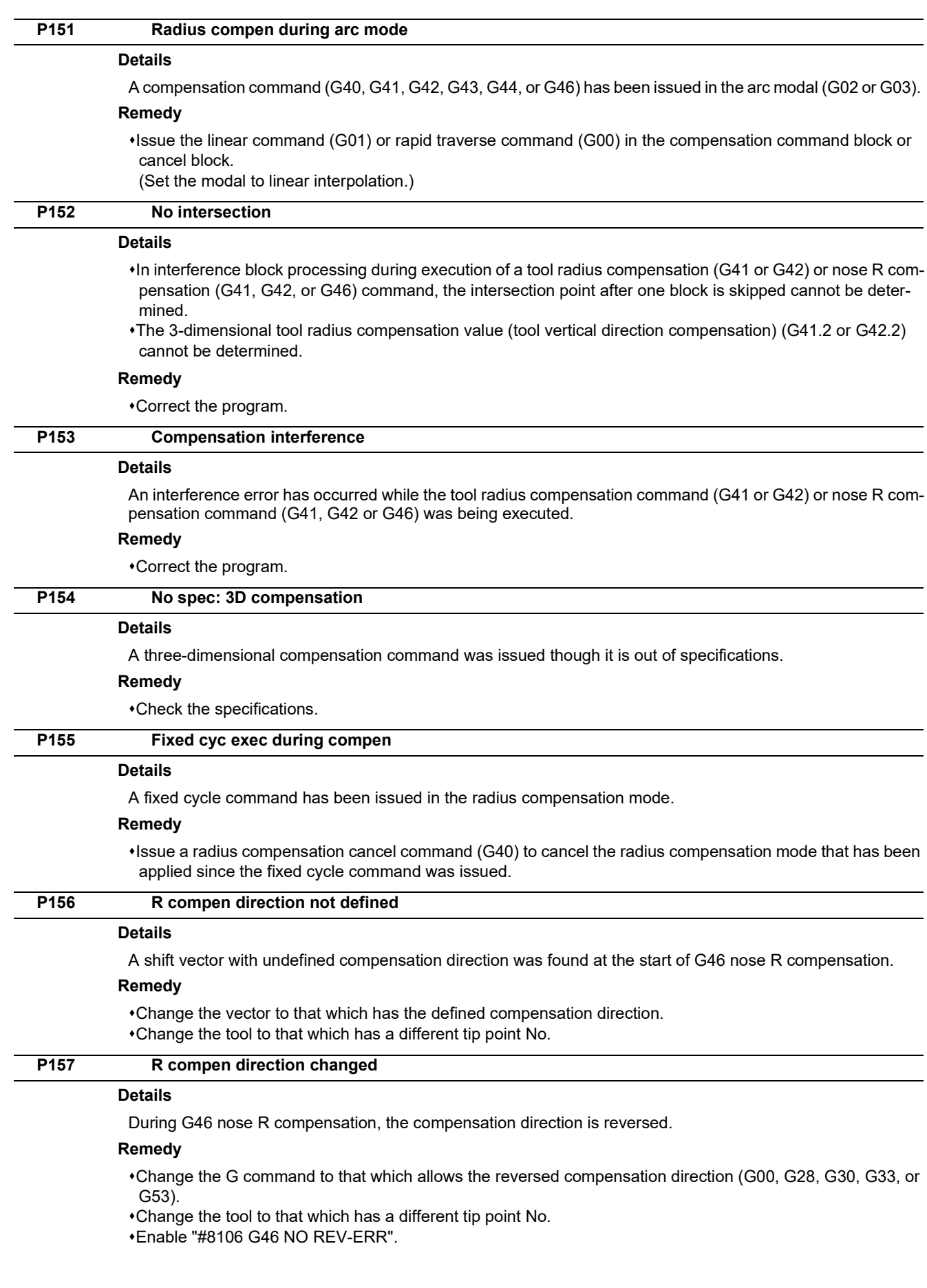

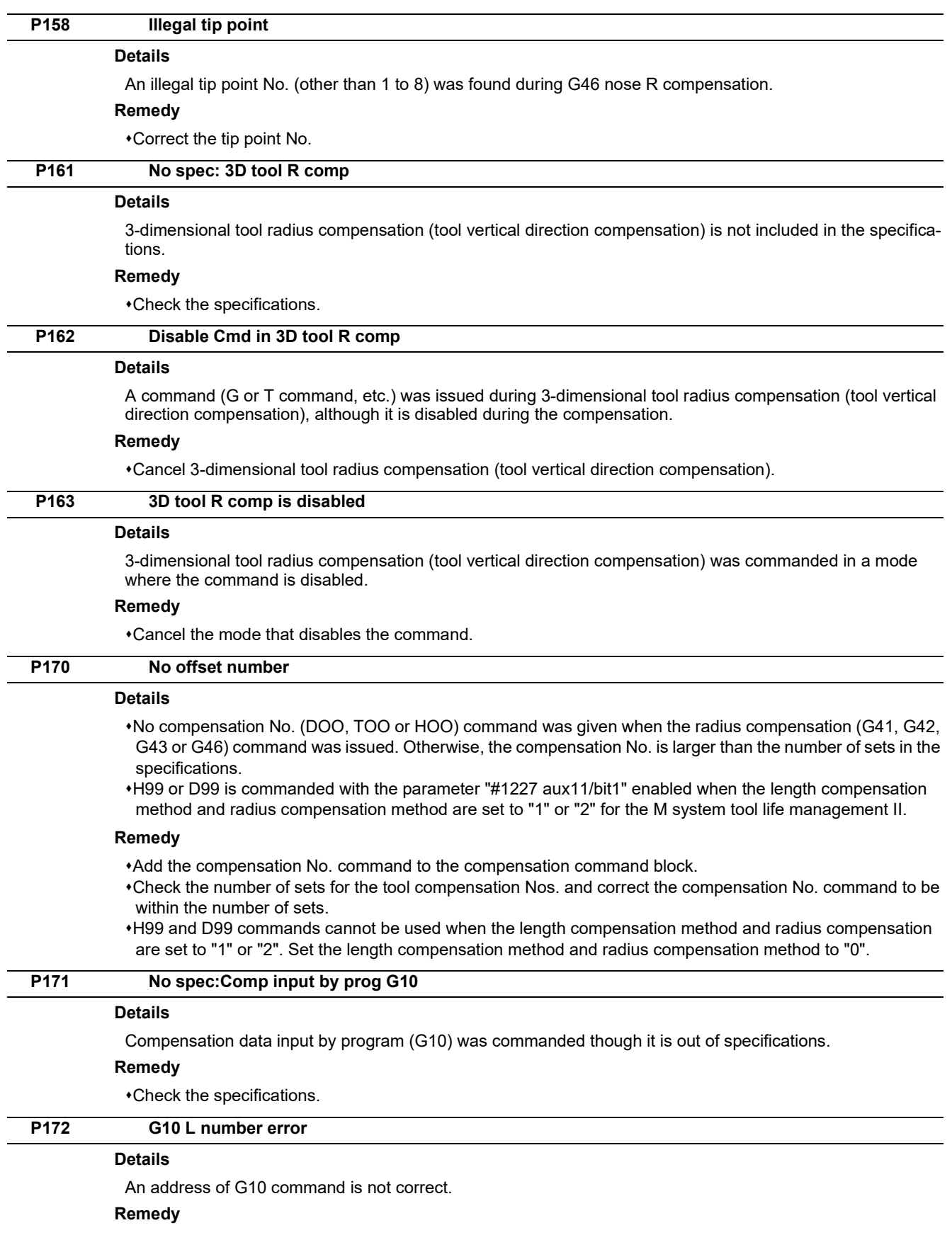

Correct the address L No. of the G10 command.

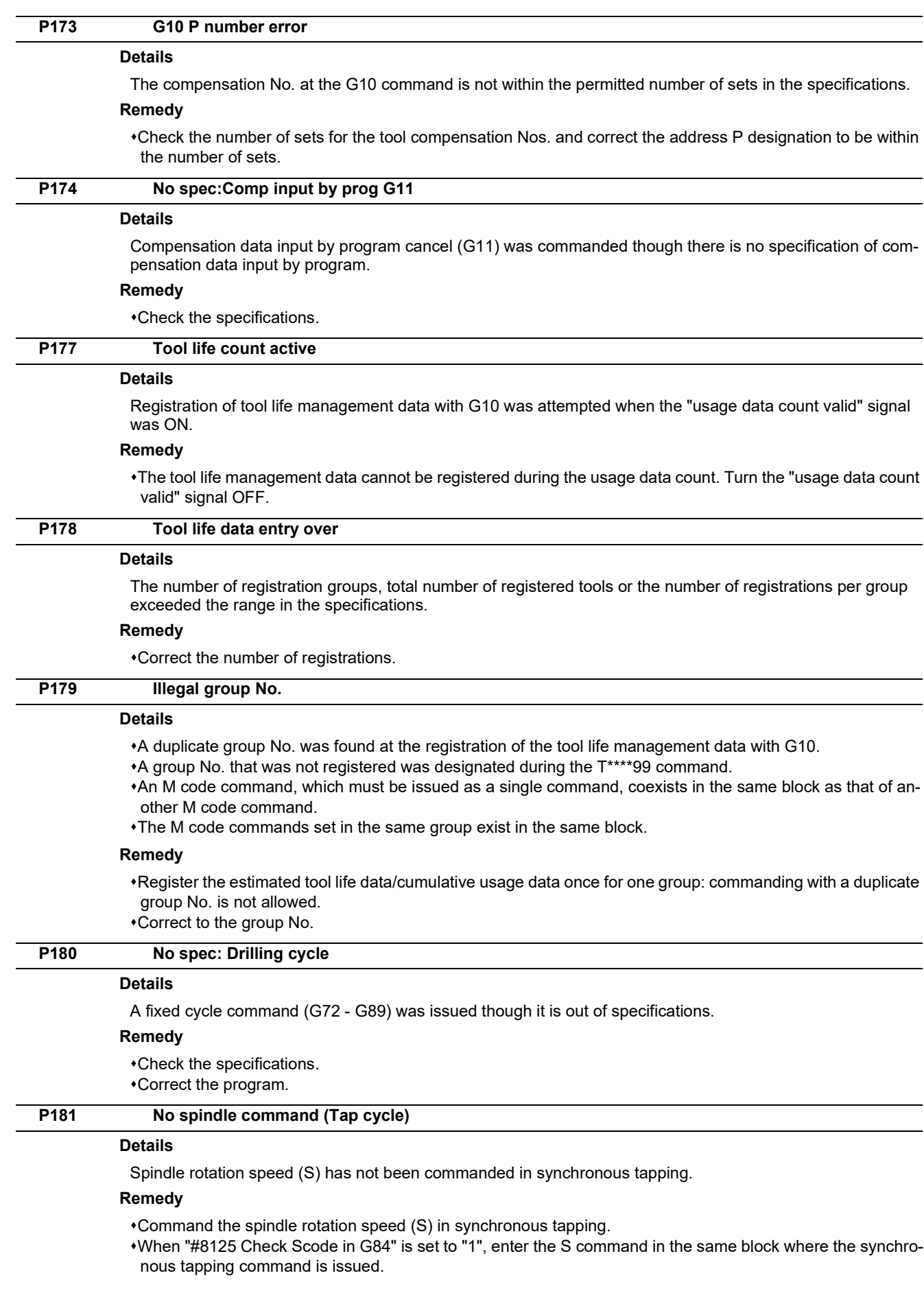

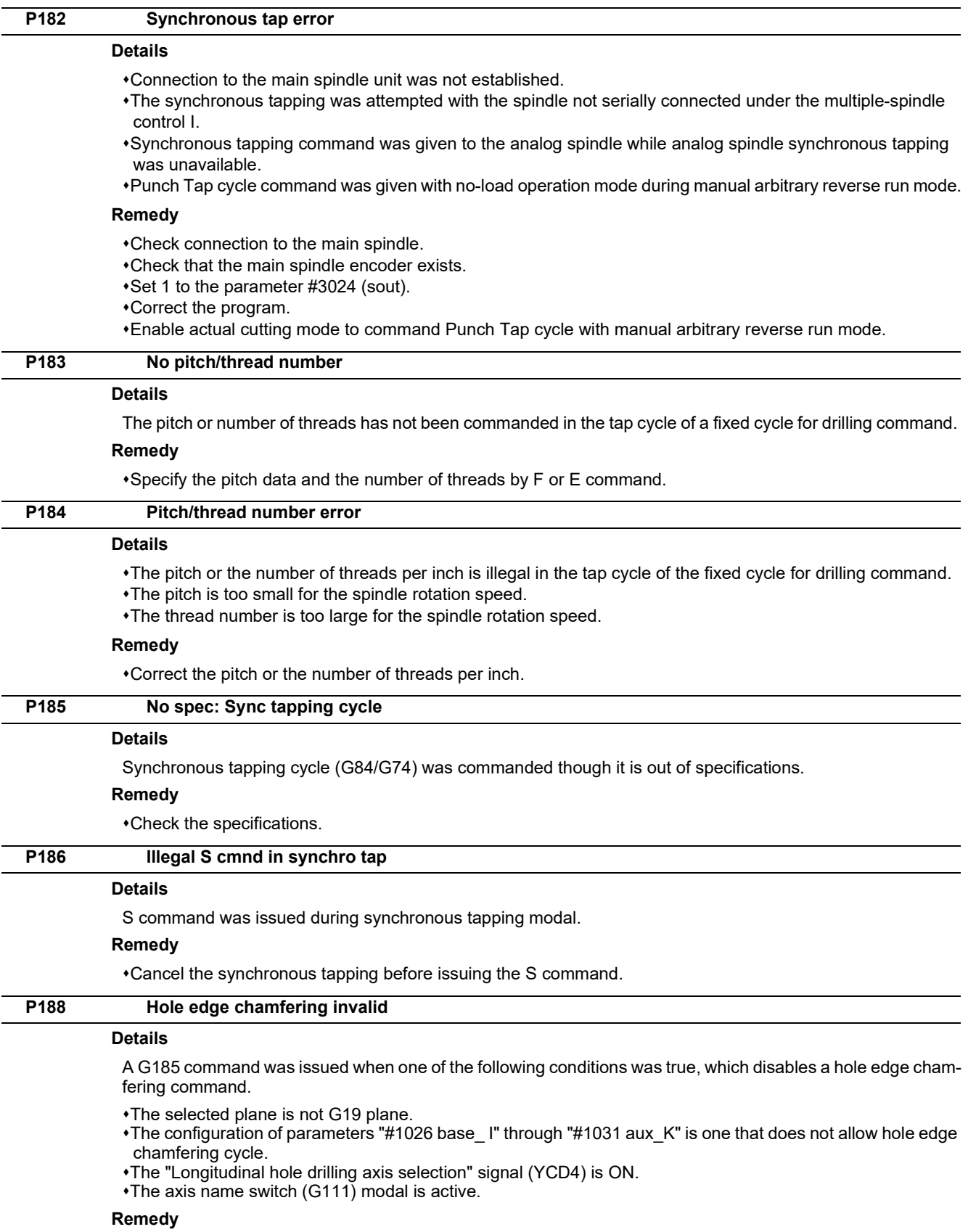

- Ensure that G19 plane is selected when G185 is issued.
- Turn off the "Longitudinal hole drilling axis selection" signal (YCD4).
- Cancel axis name switch (G111) before issuing G185.

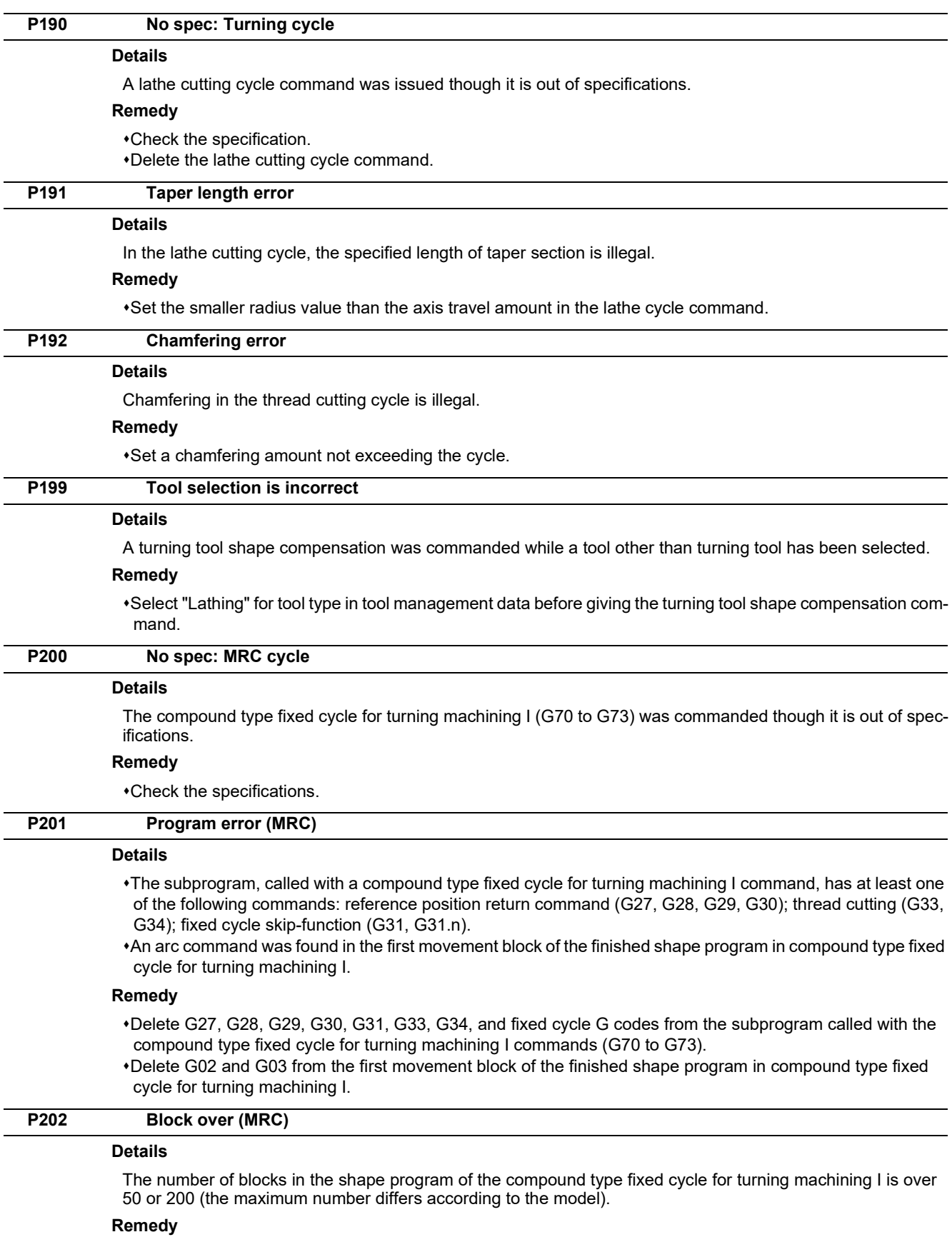

•Set a 50/200 or less value for the number of blocks in the shape program called by the compound type fixed cycle for turning machining I commands (G70 to G73). (The maximum number differs according to the model).

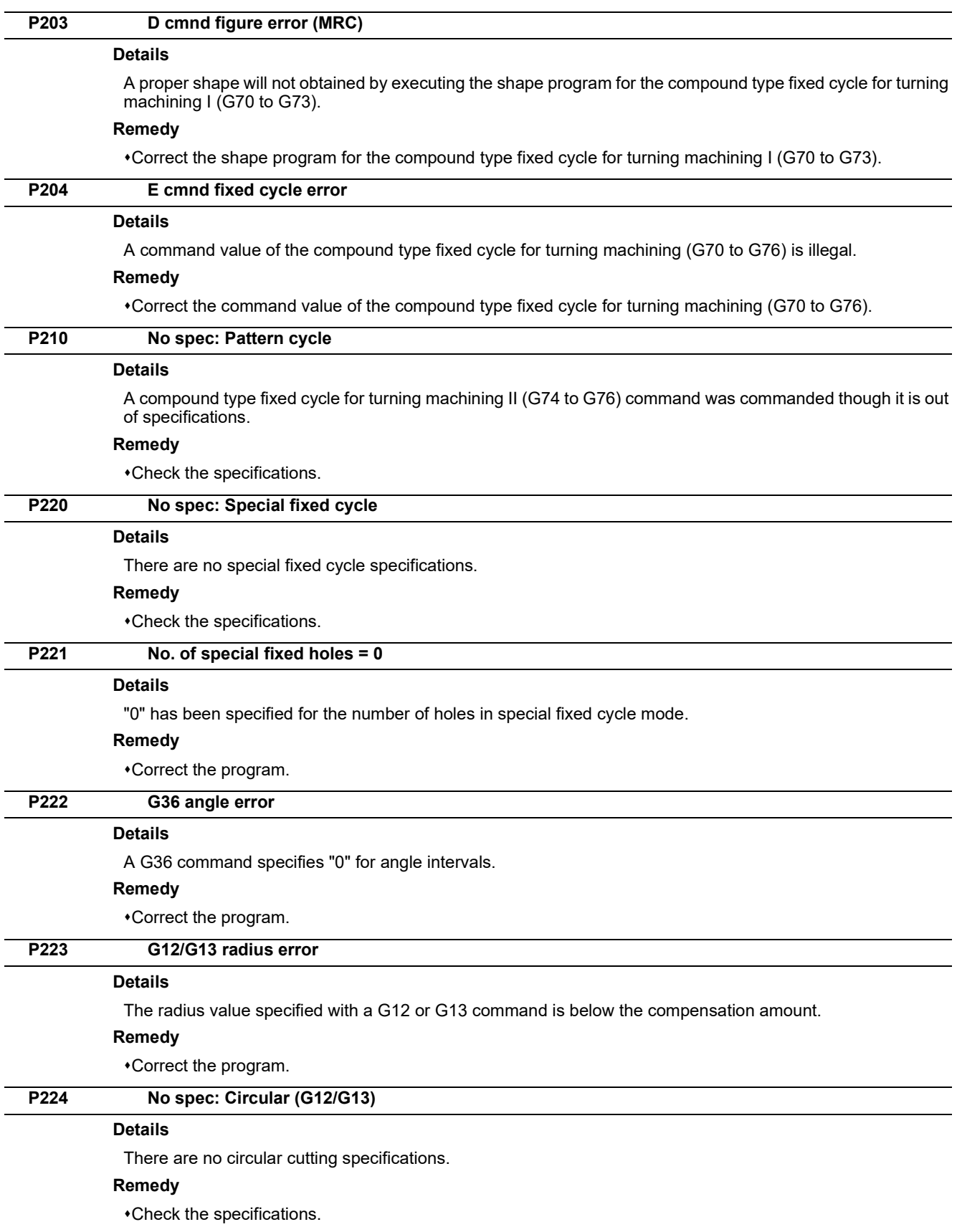

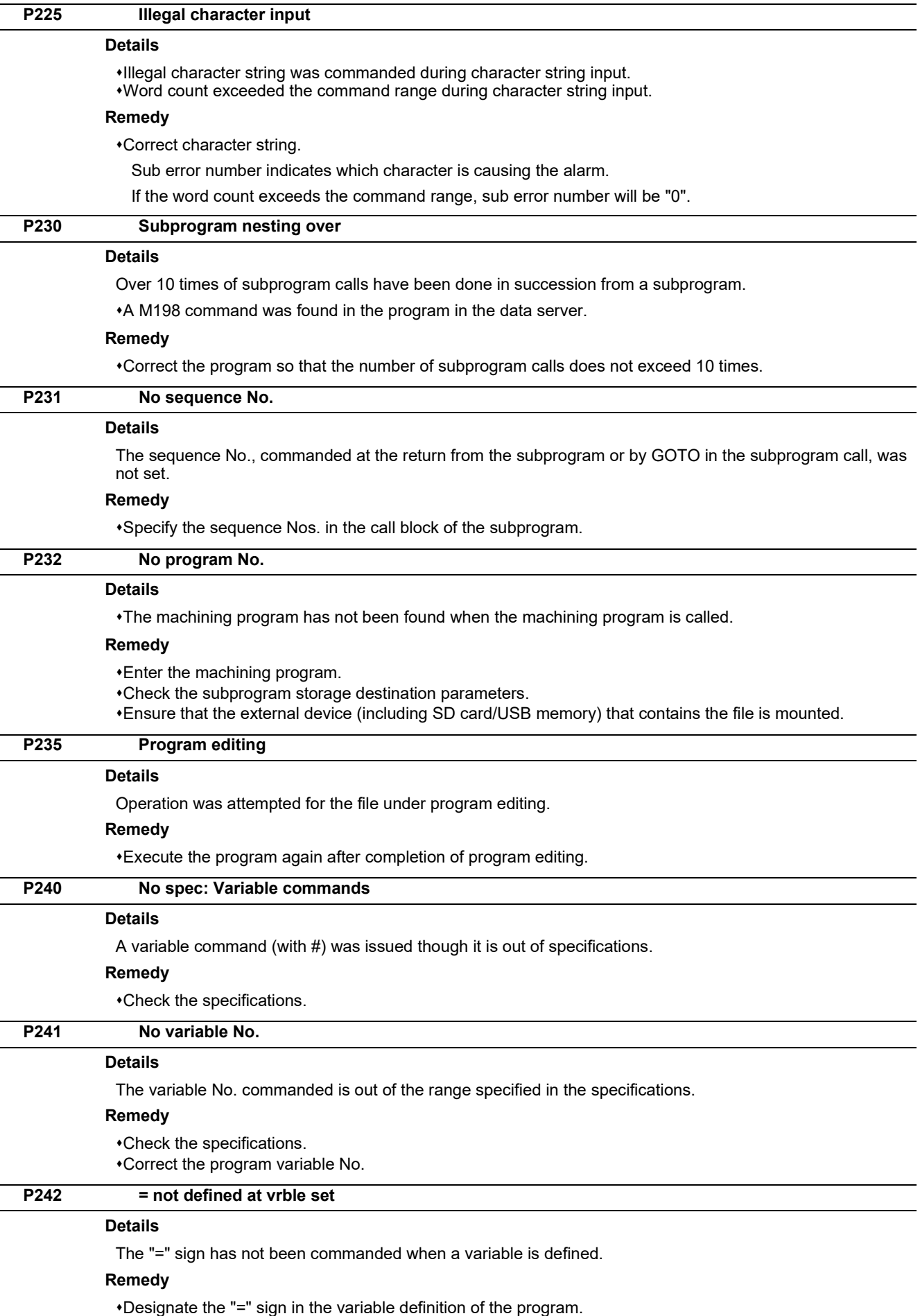

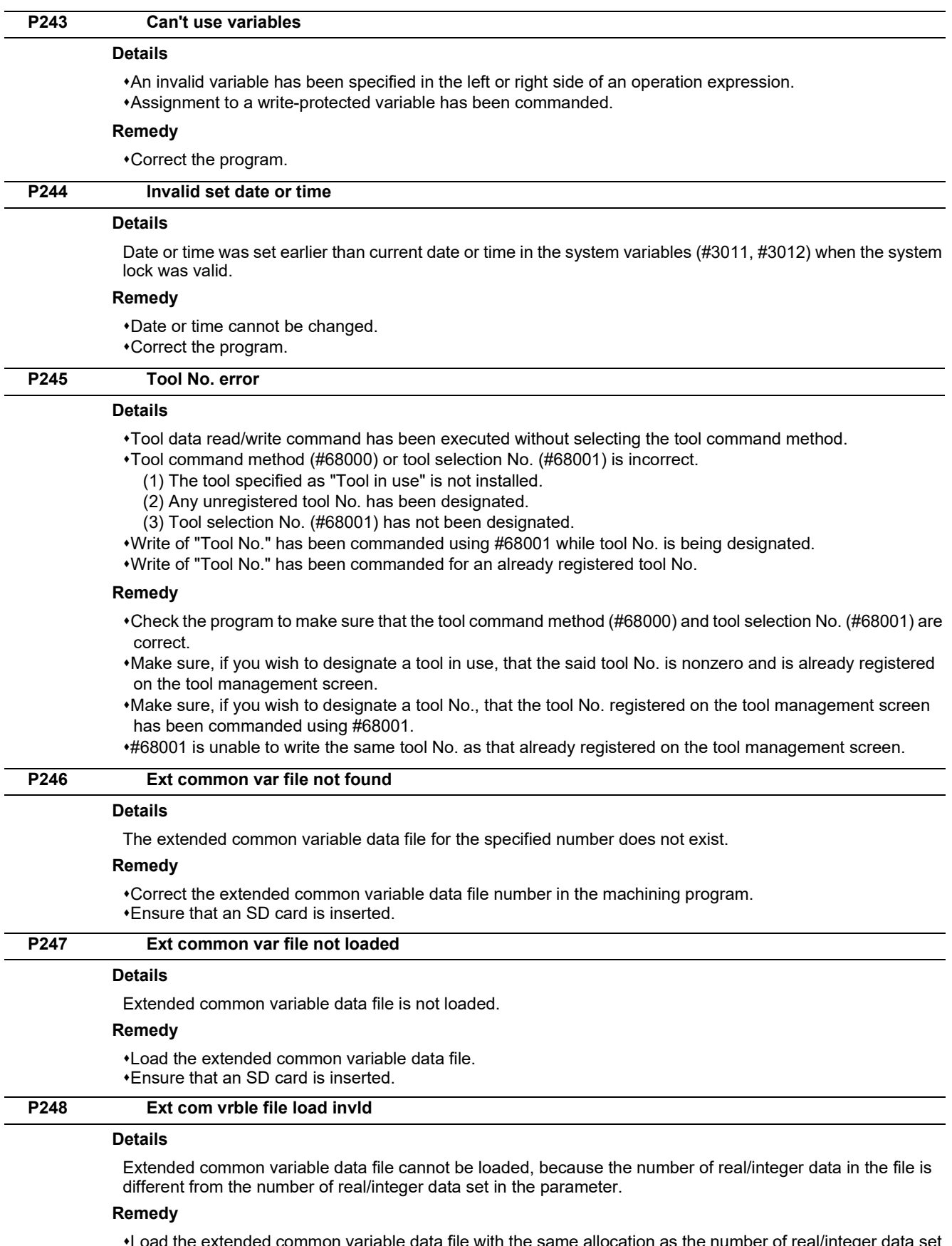

Load the extended common variable data file with the same allocation as the number of real/integer data set in the parameter.

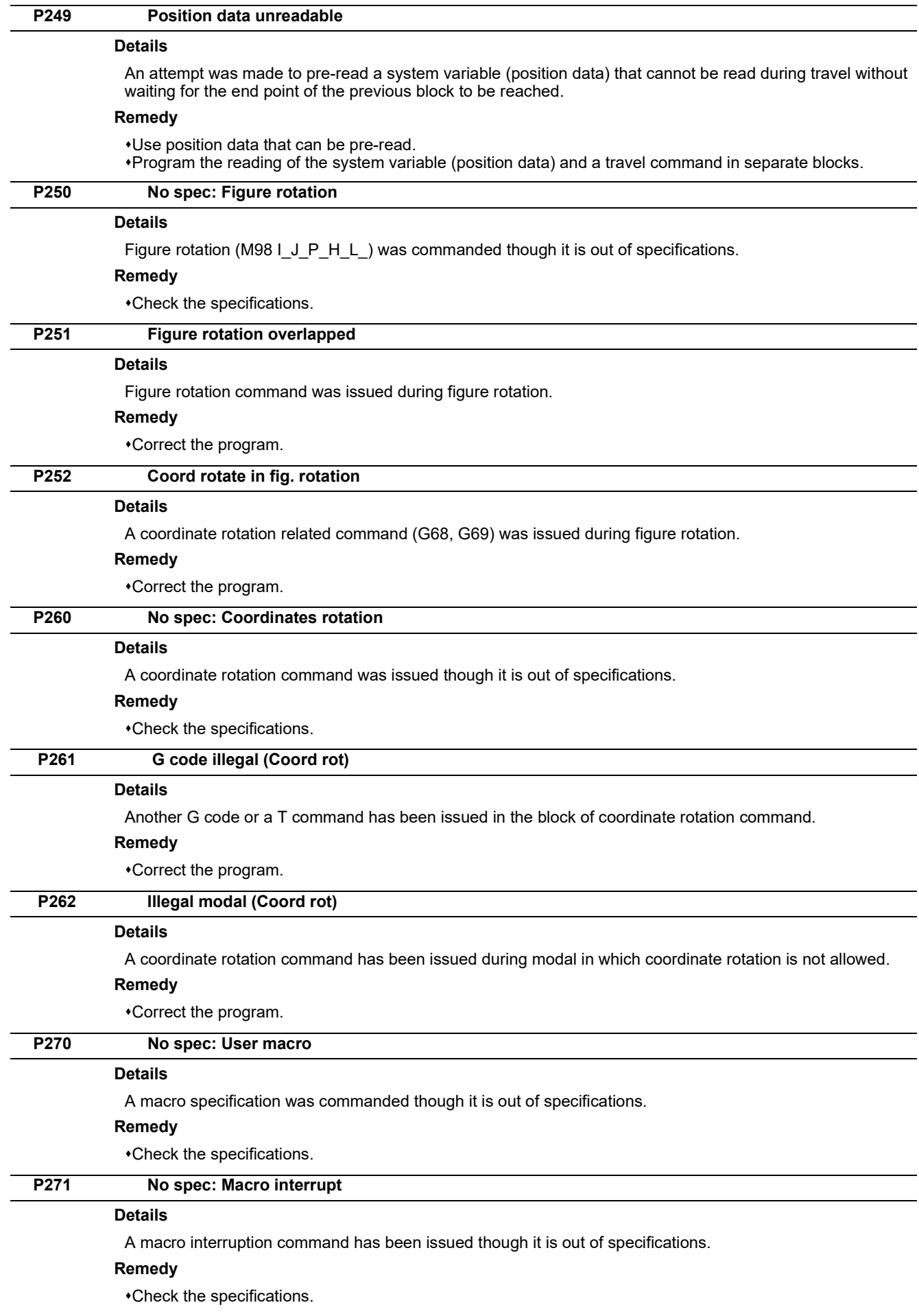

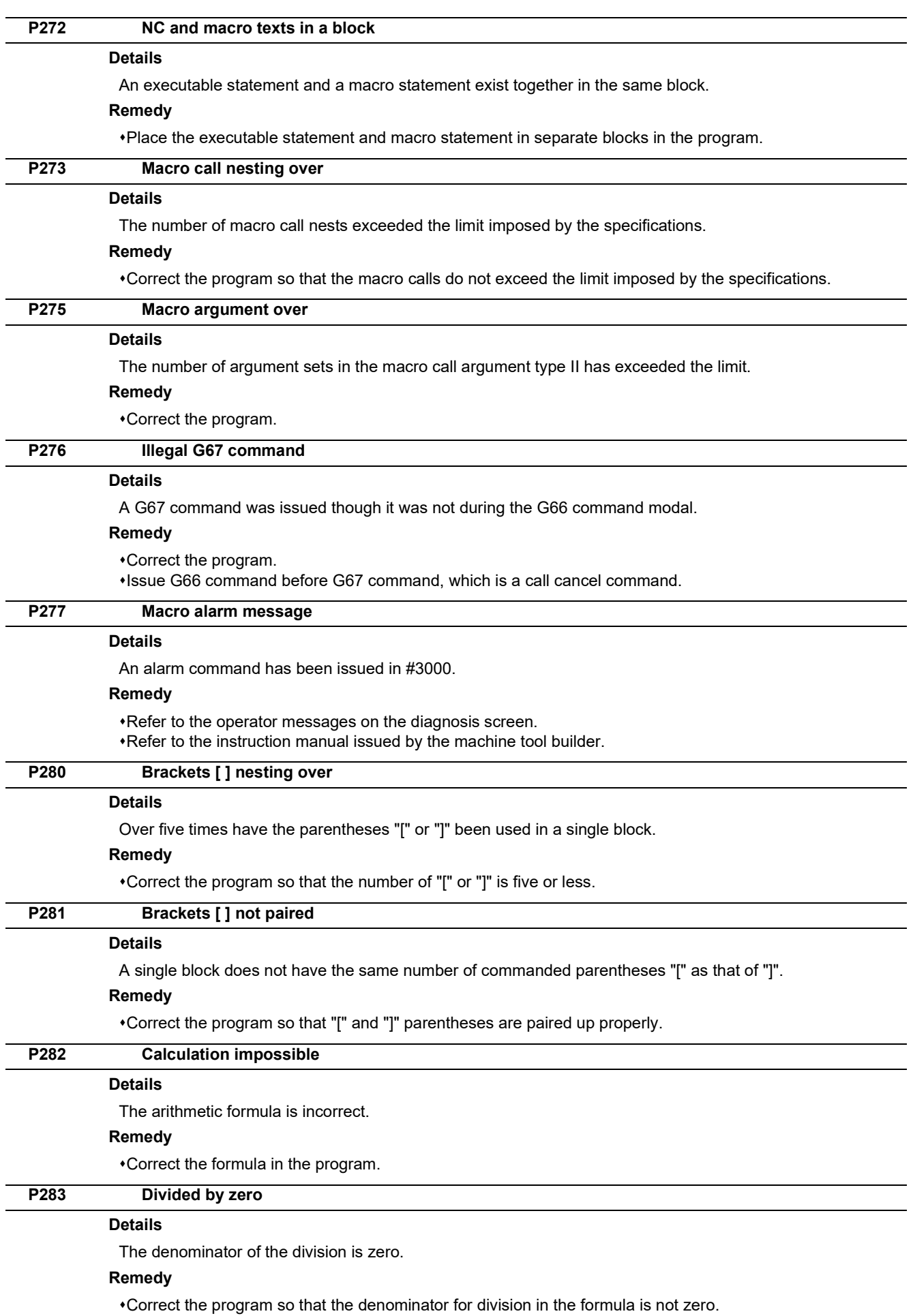

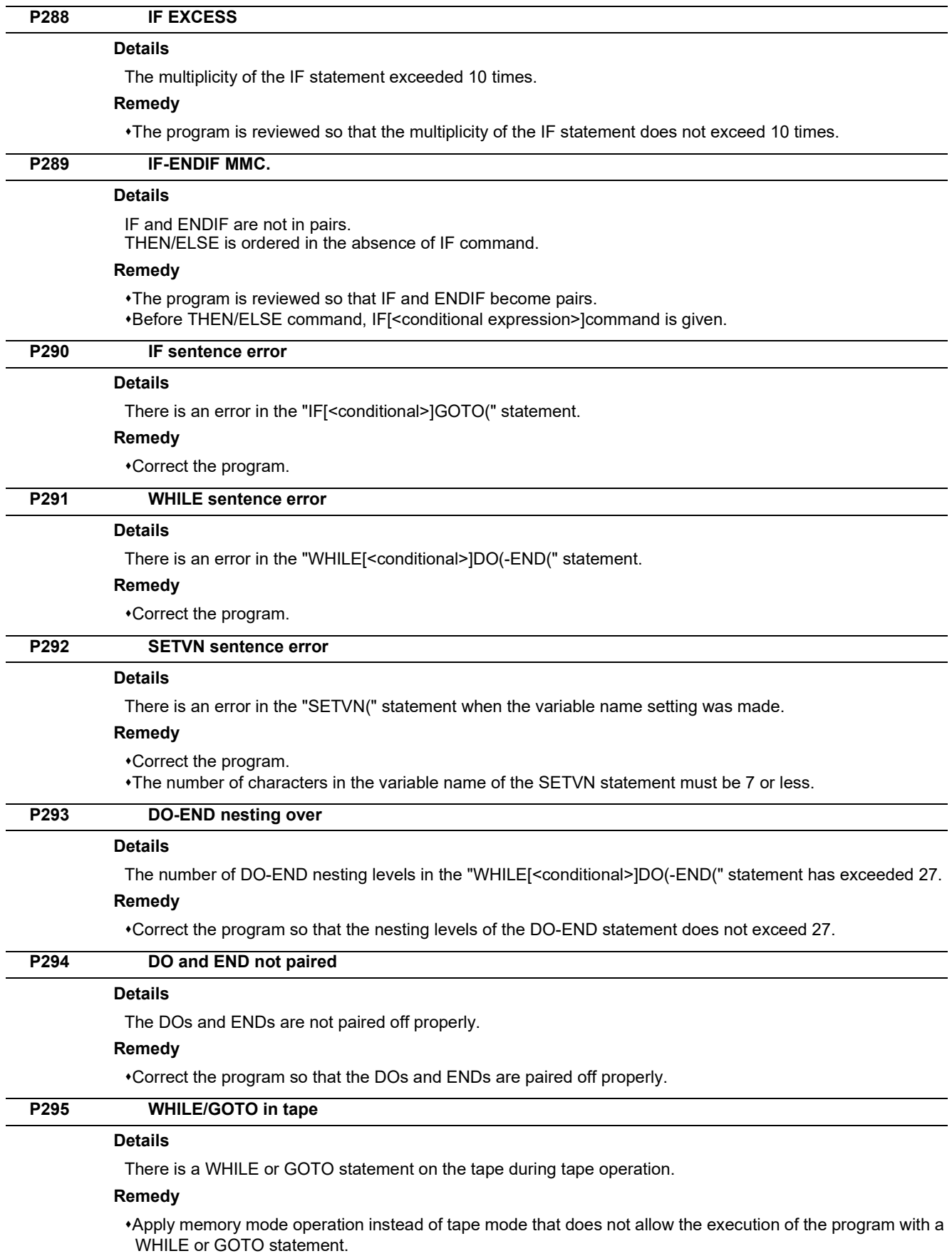

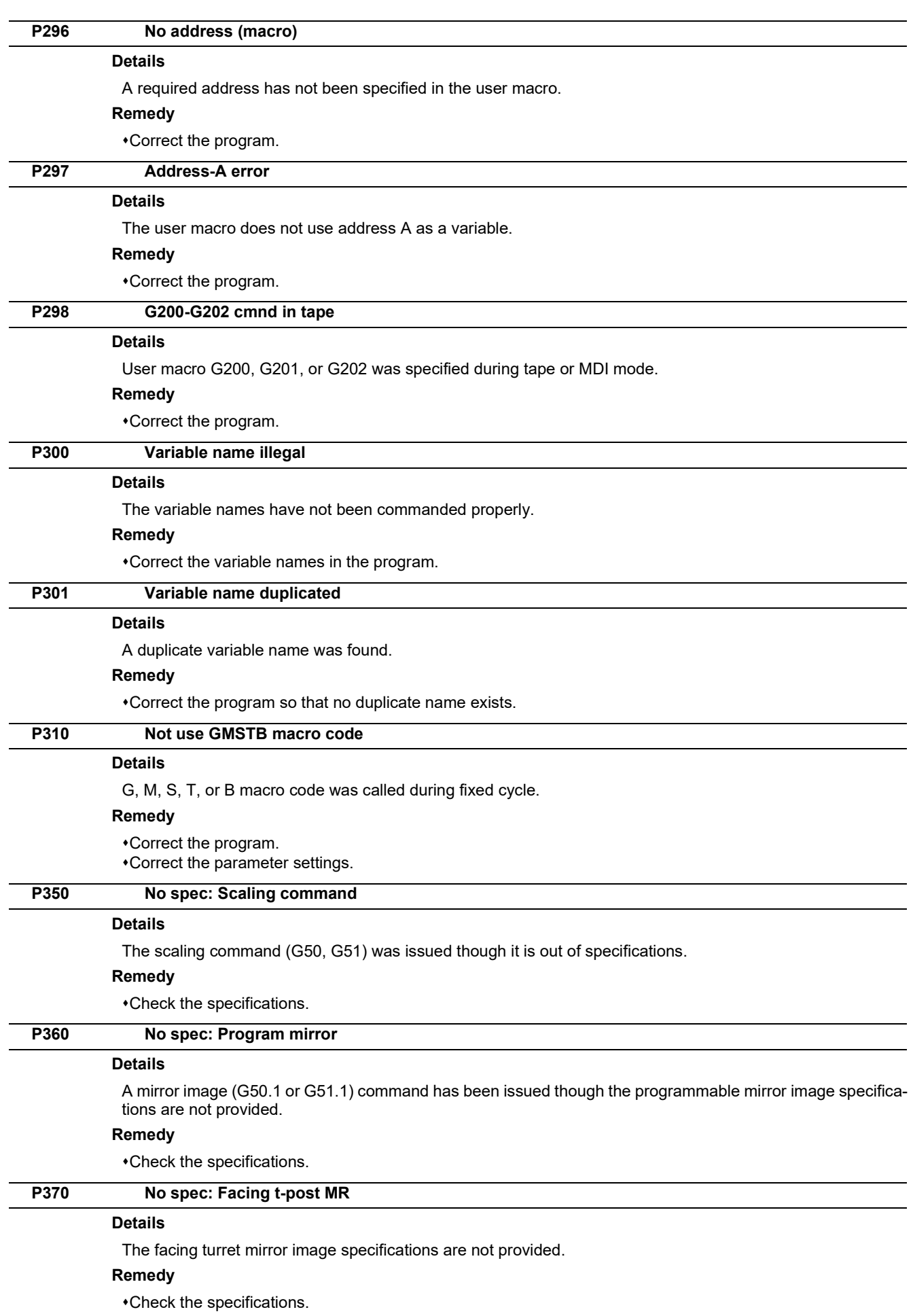

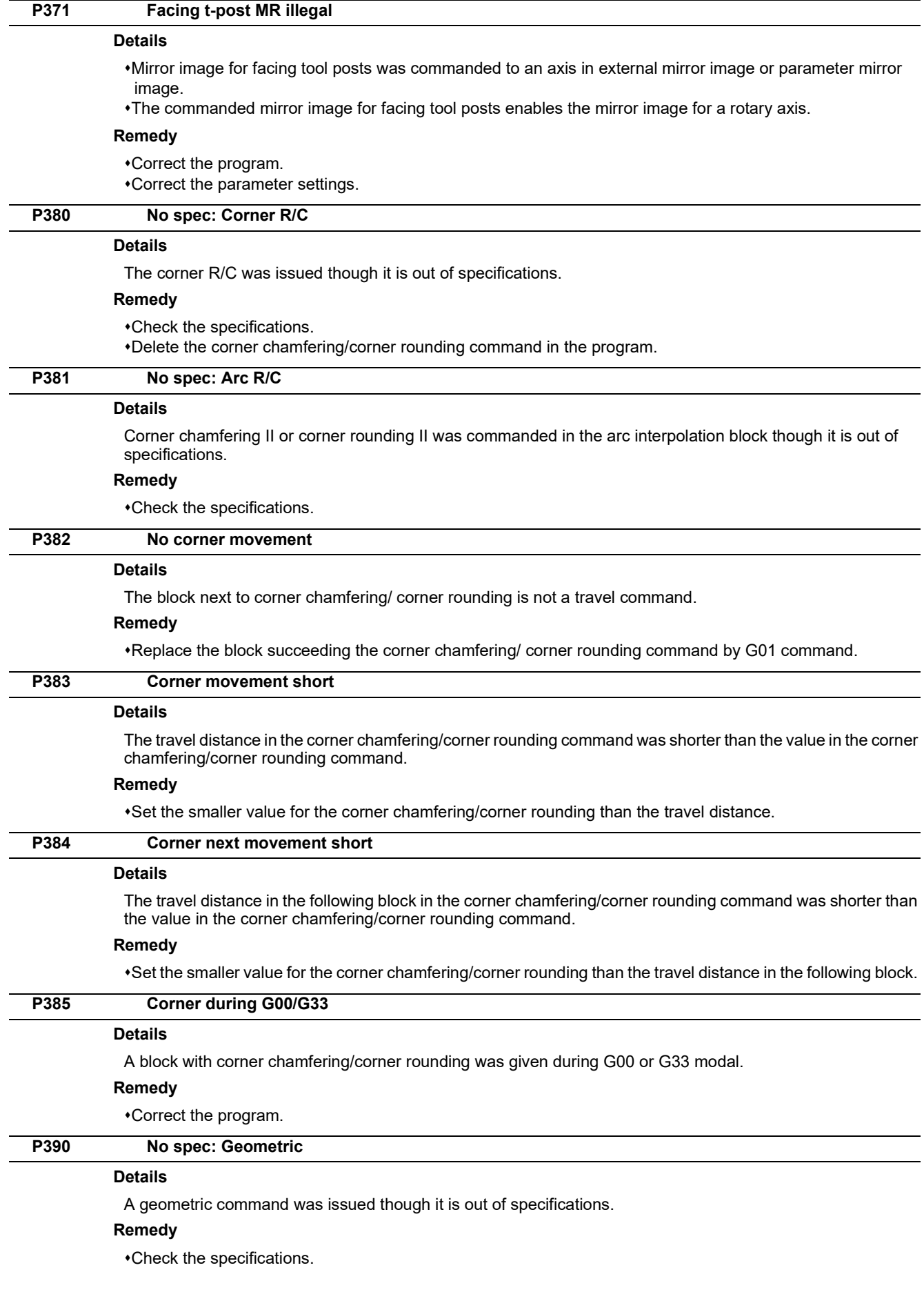

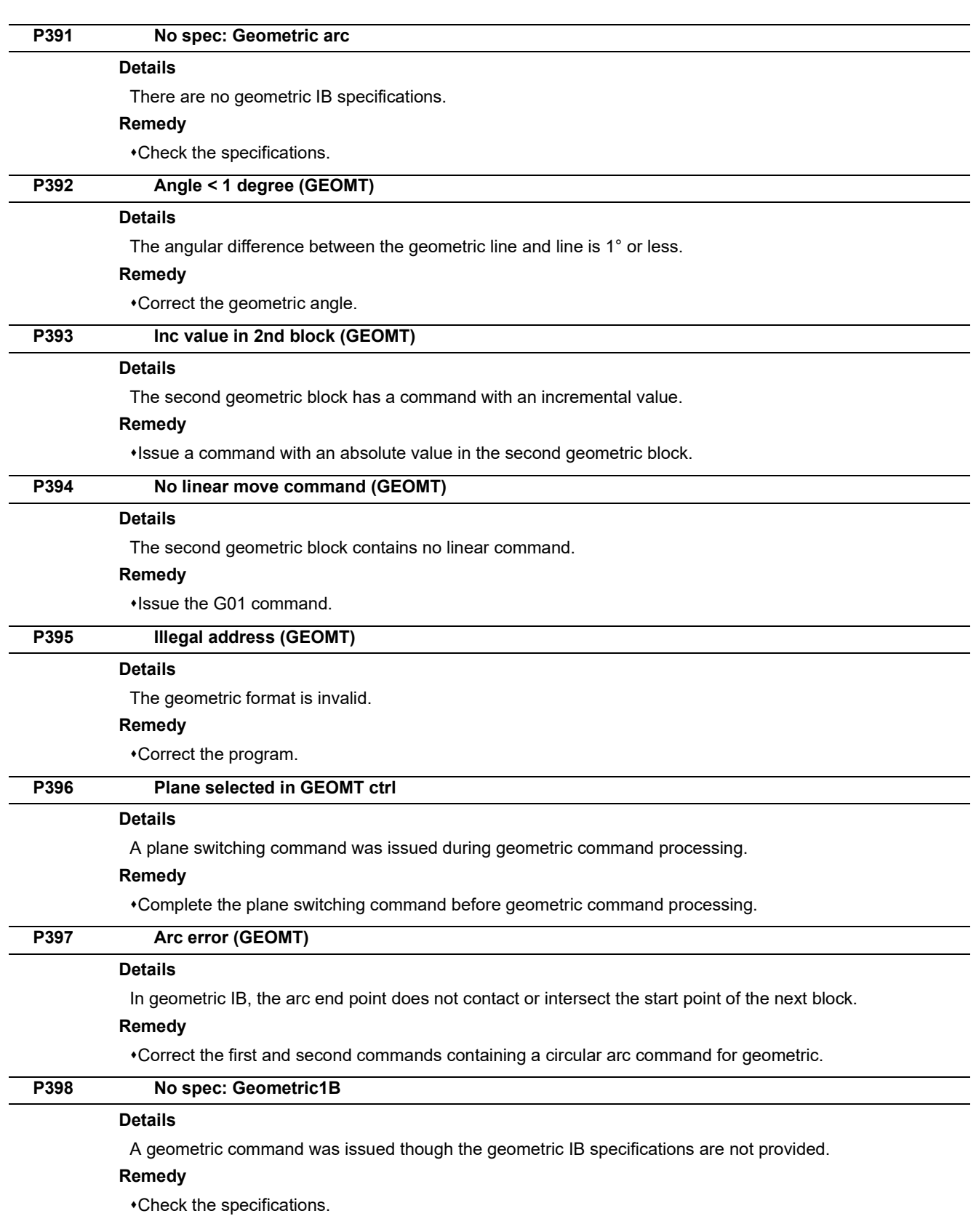

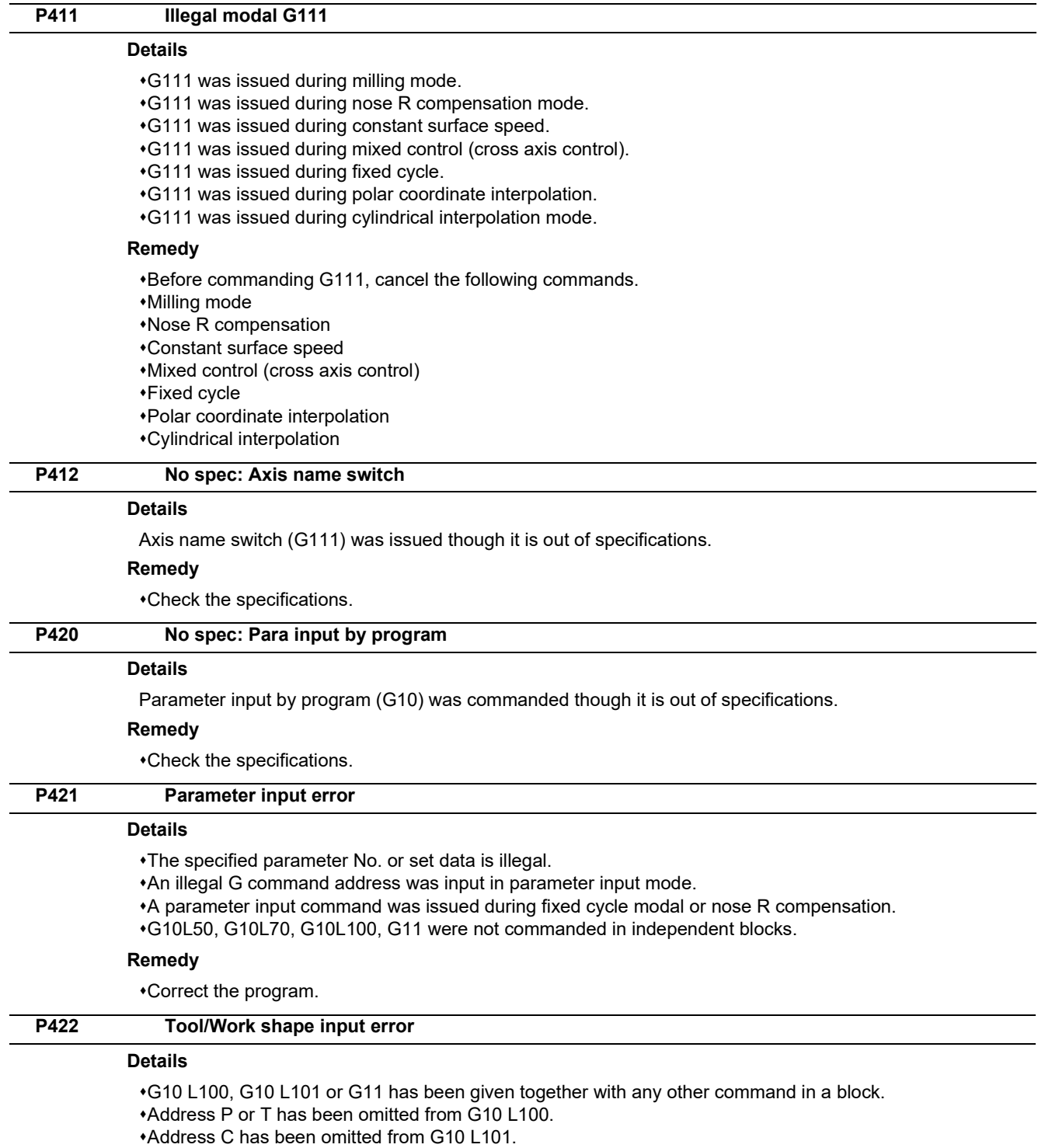

#### **Remedy**

Correct the program.

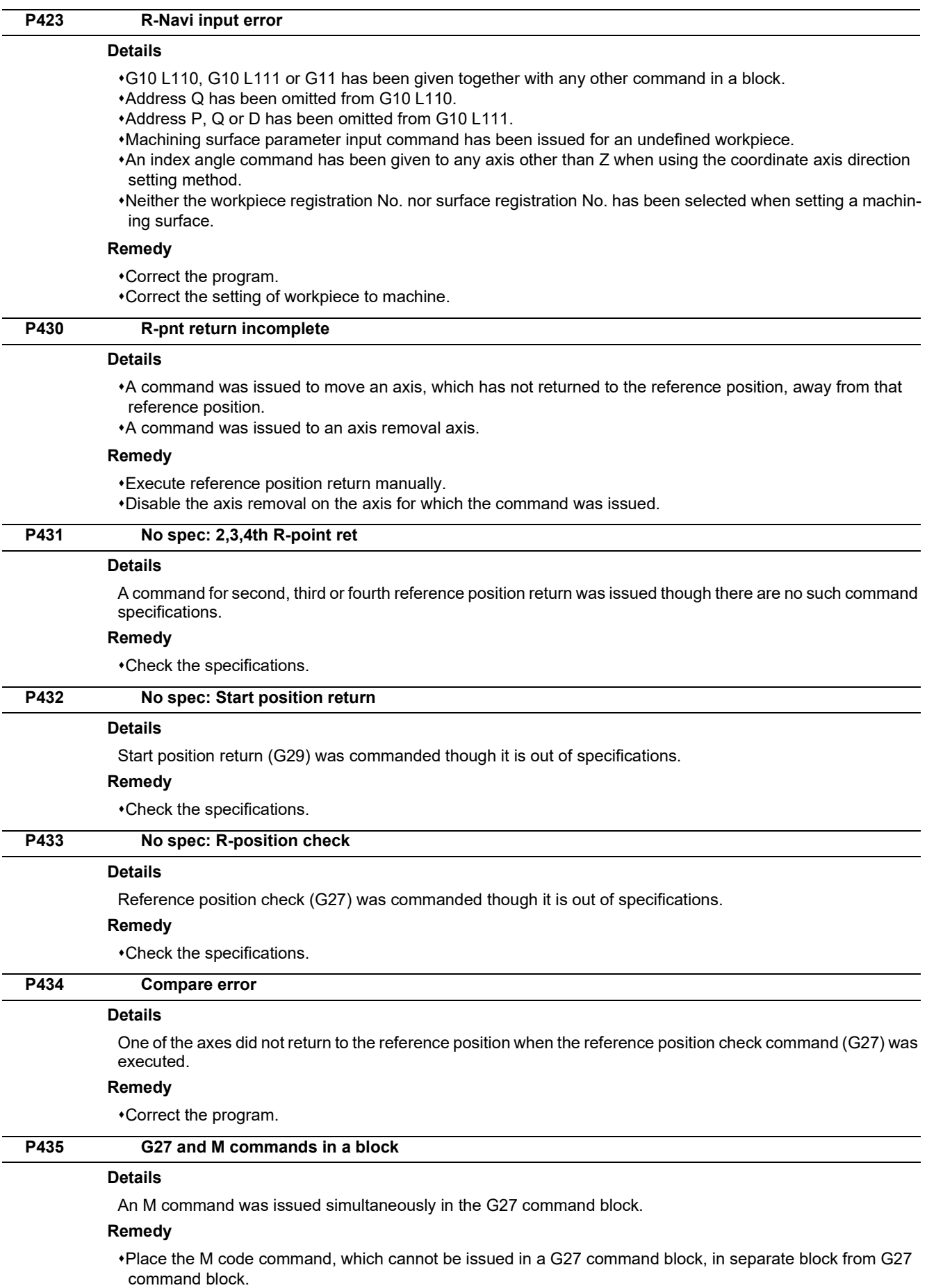

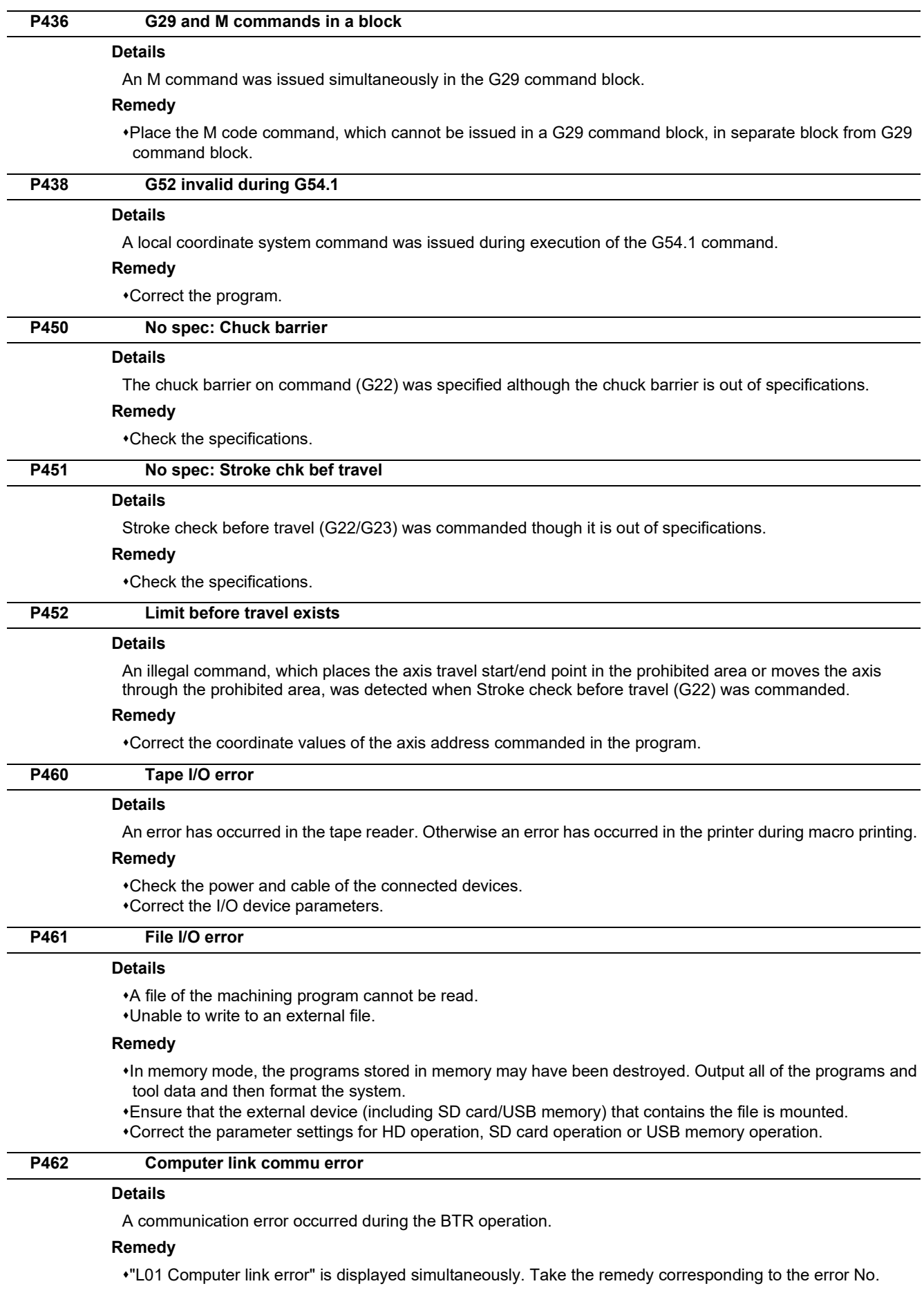

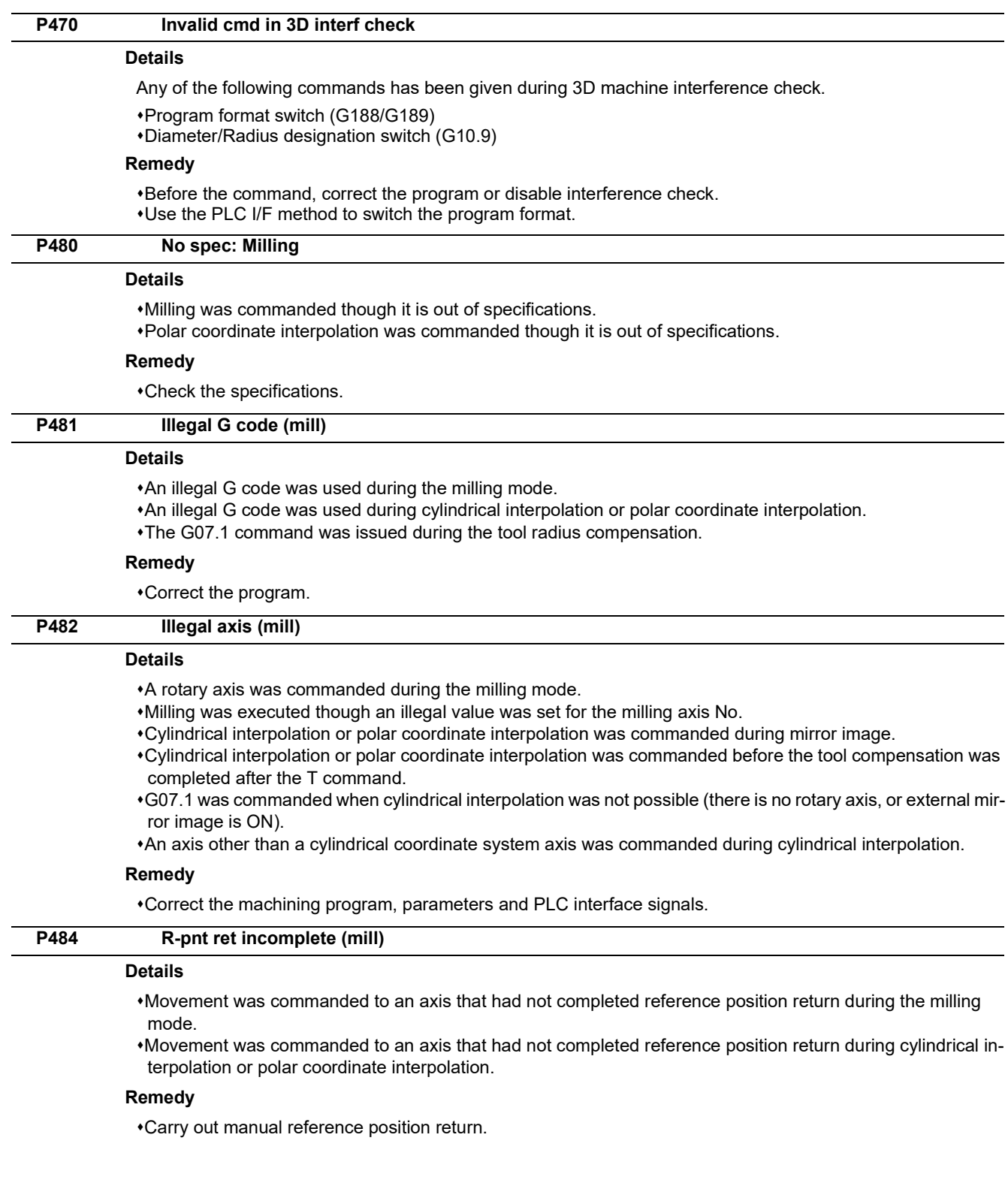

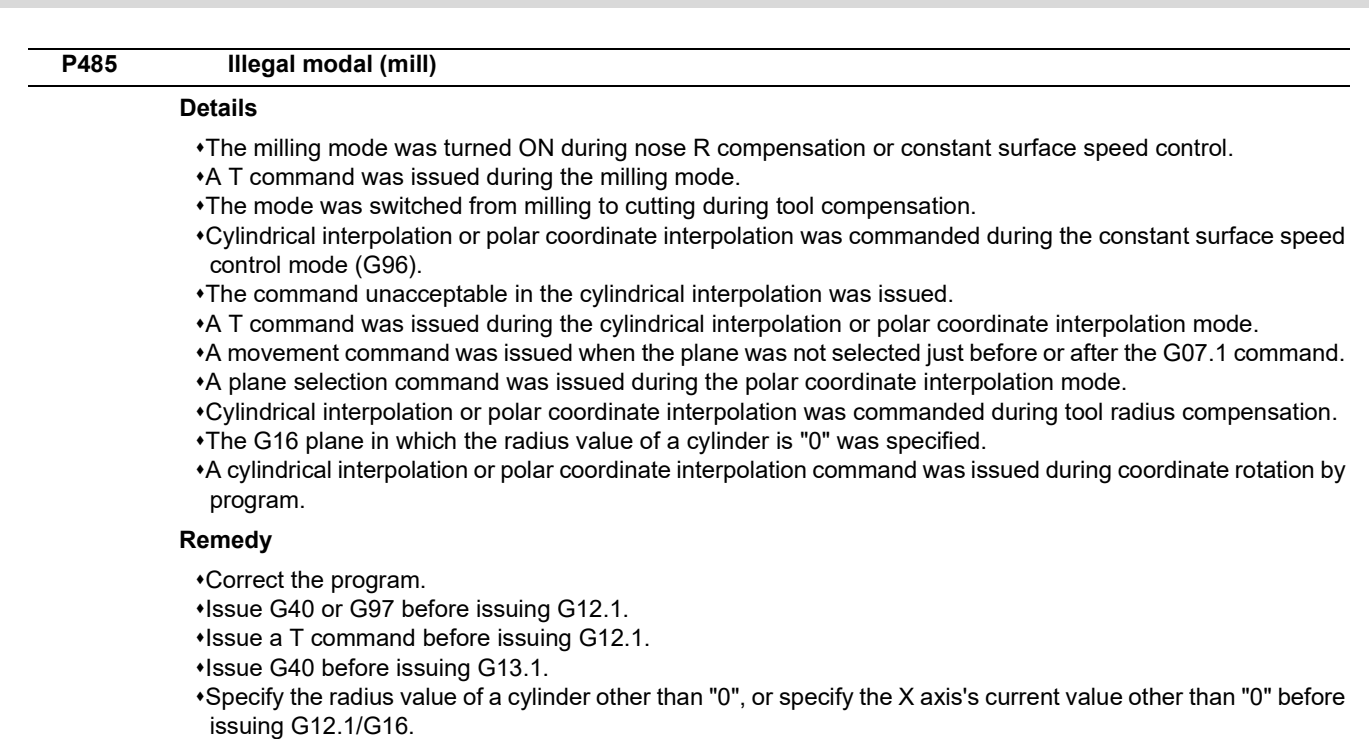

#### **P486 Milling error**

#### **Details**

- The milling command was issued during the mirror image (when parameter or external input is turned ON).
- Polar coordinate interpolation, cylindrical interpolation or milling interpolation was commanded during mirror image for facing tool posts.
- The start command of the cylindrical interpolation or polar coordinate interpolation was issued during the normal line control.

#### **Remedy**

Correct the program.

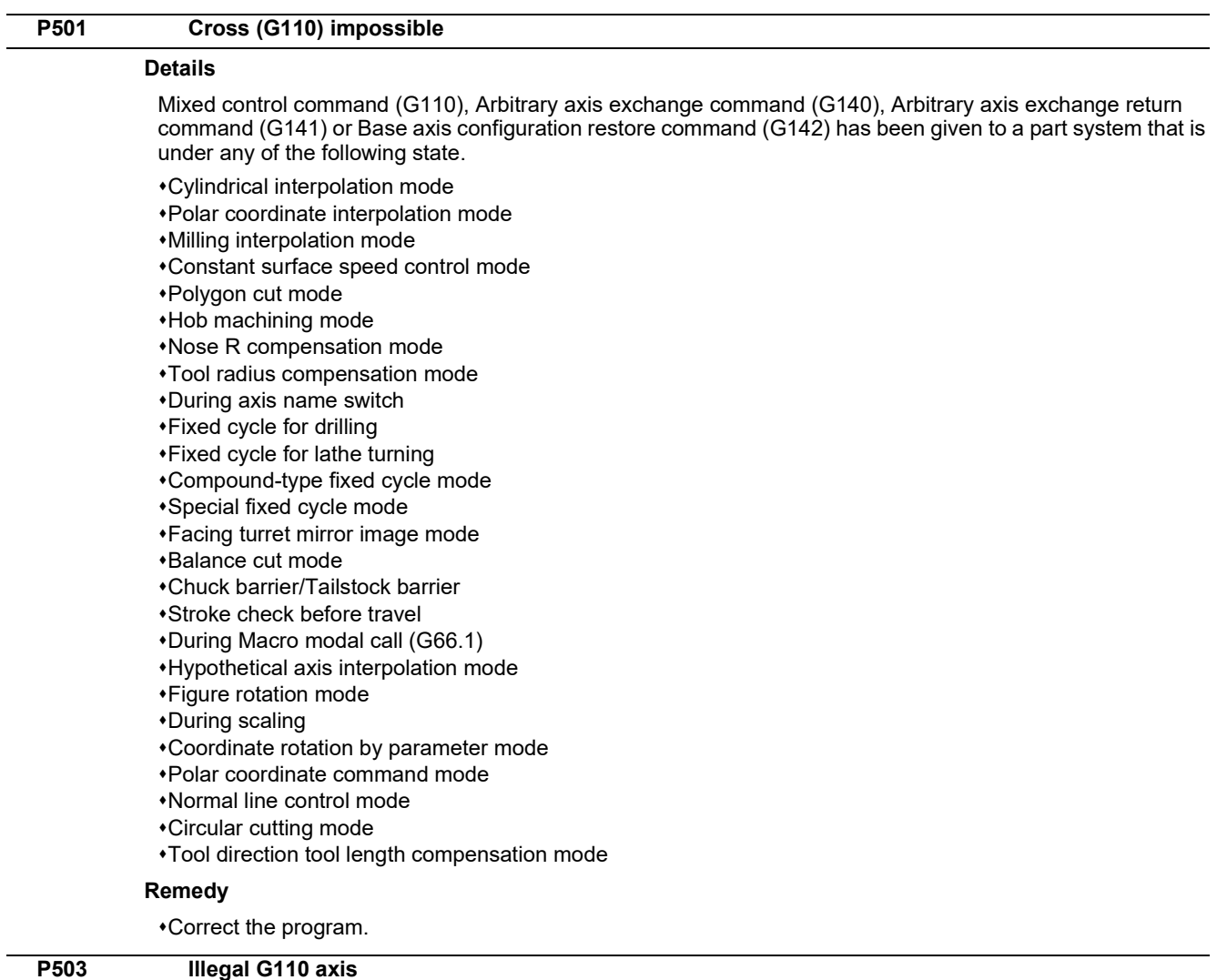

#### **Details**

Any of the following commands was given to an axis that is under the following conditions: Mixed control command, Arbitrary axis exchange command, Arbitrary axis exchange return command or Basic axis configuration return command.

The commanded axis does not exist.

- The command caused the maximum number of axes per part system to be exceeded.
- The command was given to an axis for which axis exchange is disabled.

#### **Remedy**

Correct the program.

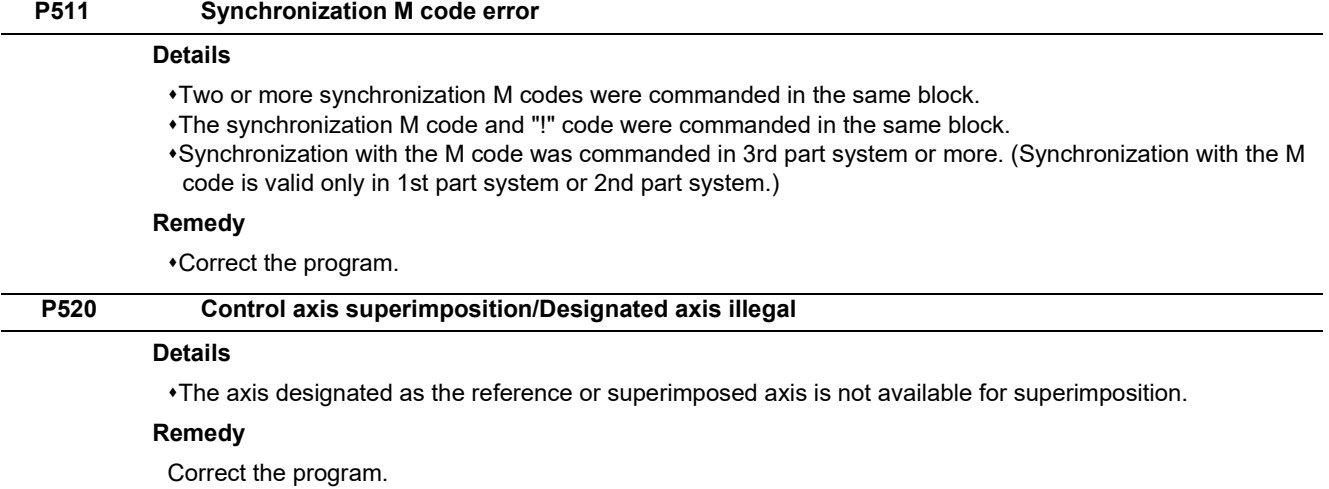

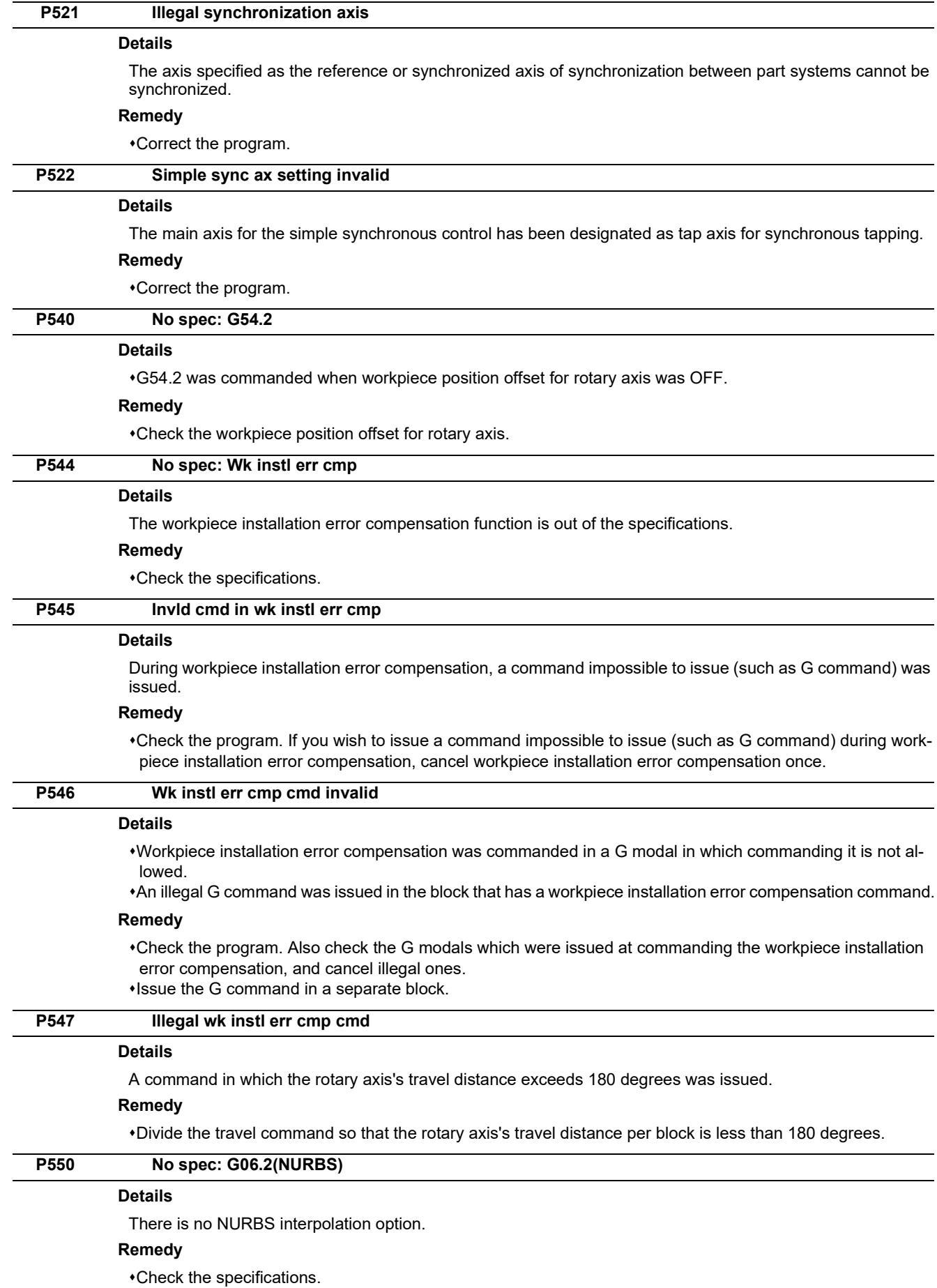

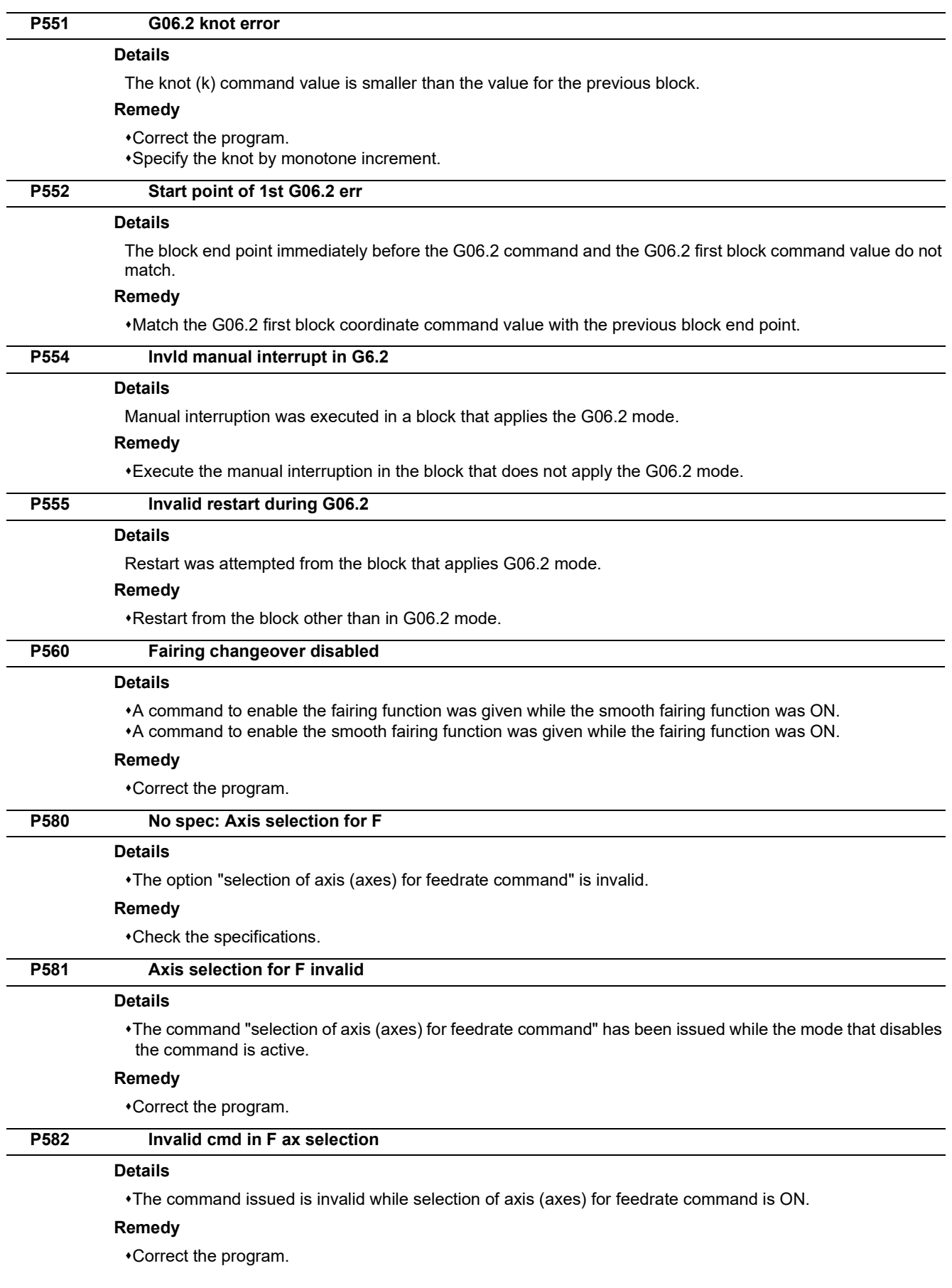

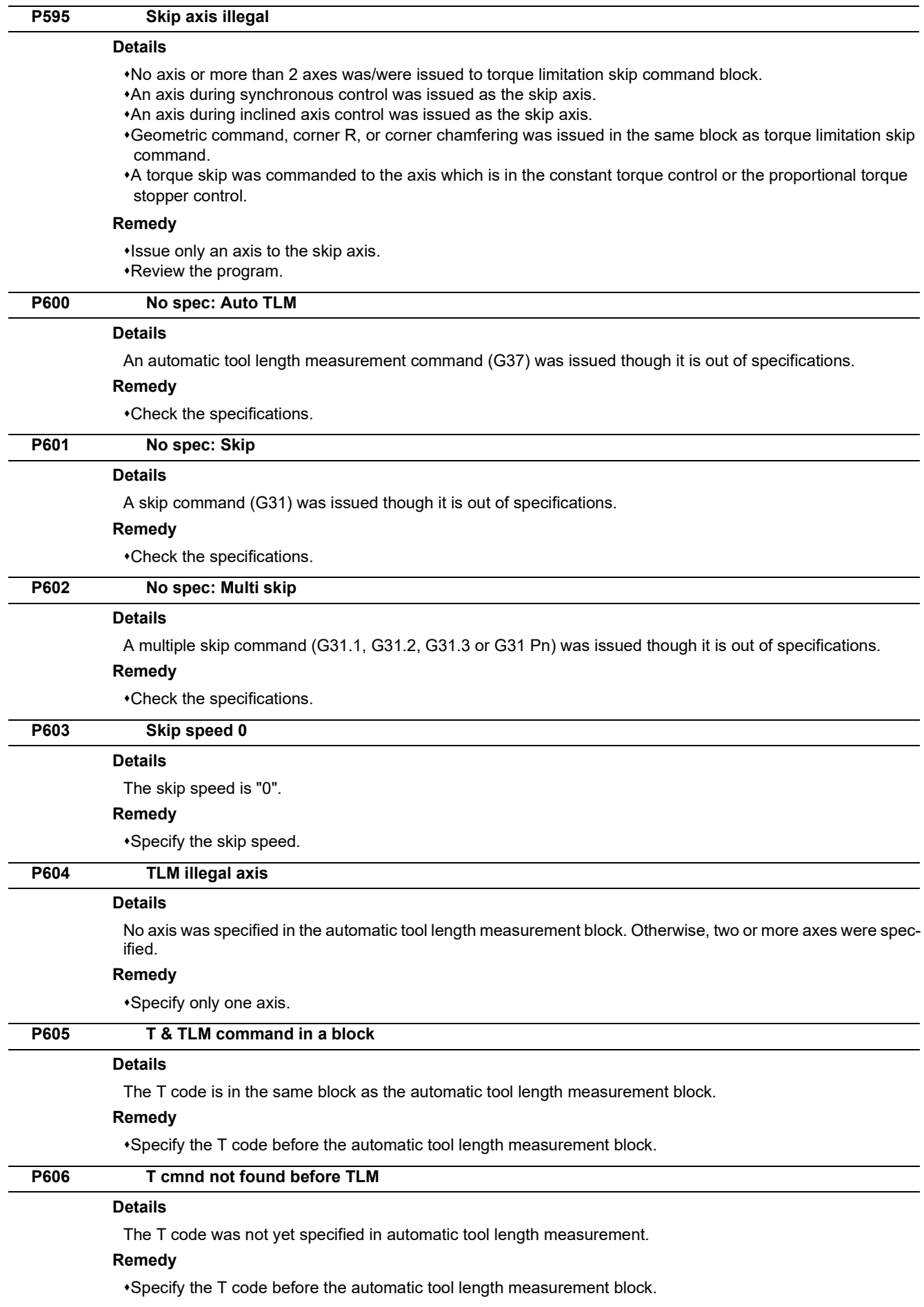

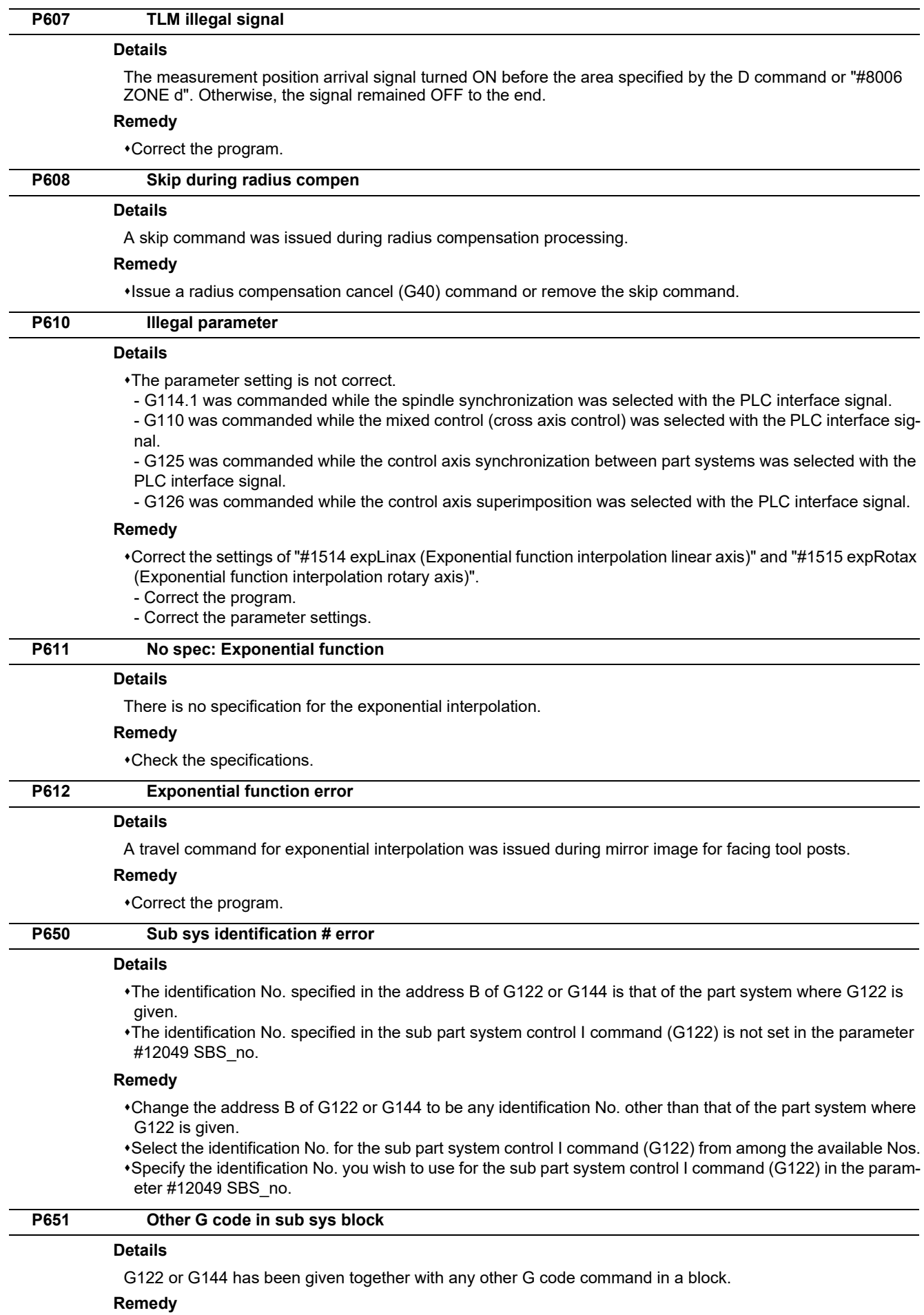

Do not command G122 or G144 together with any other G code command in a block.
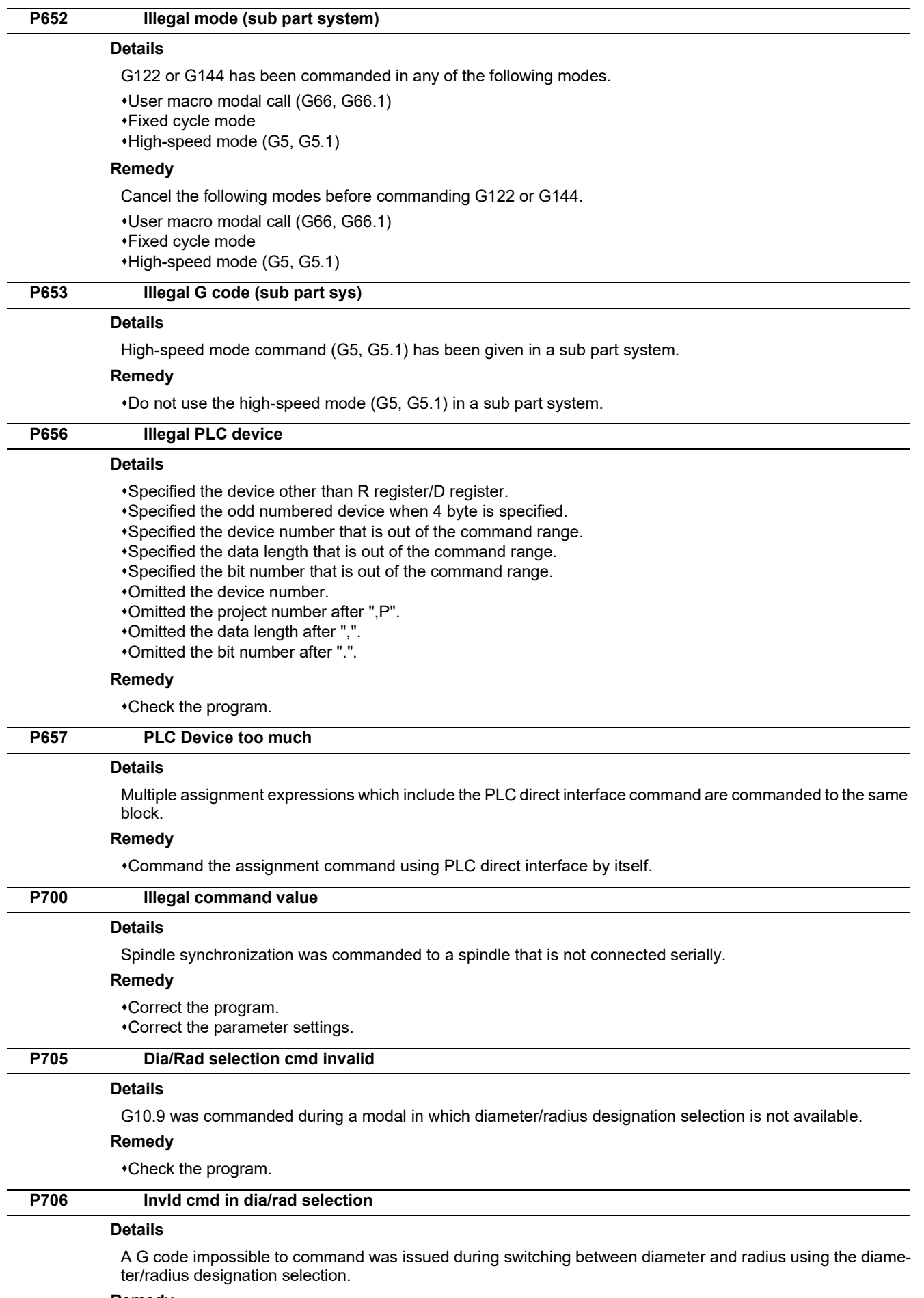

#### **Remedy**

Check the program.

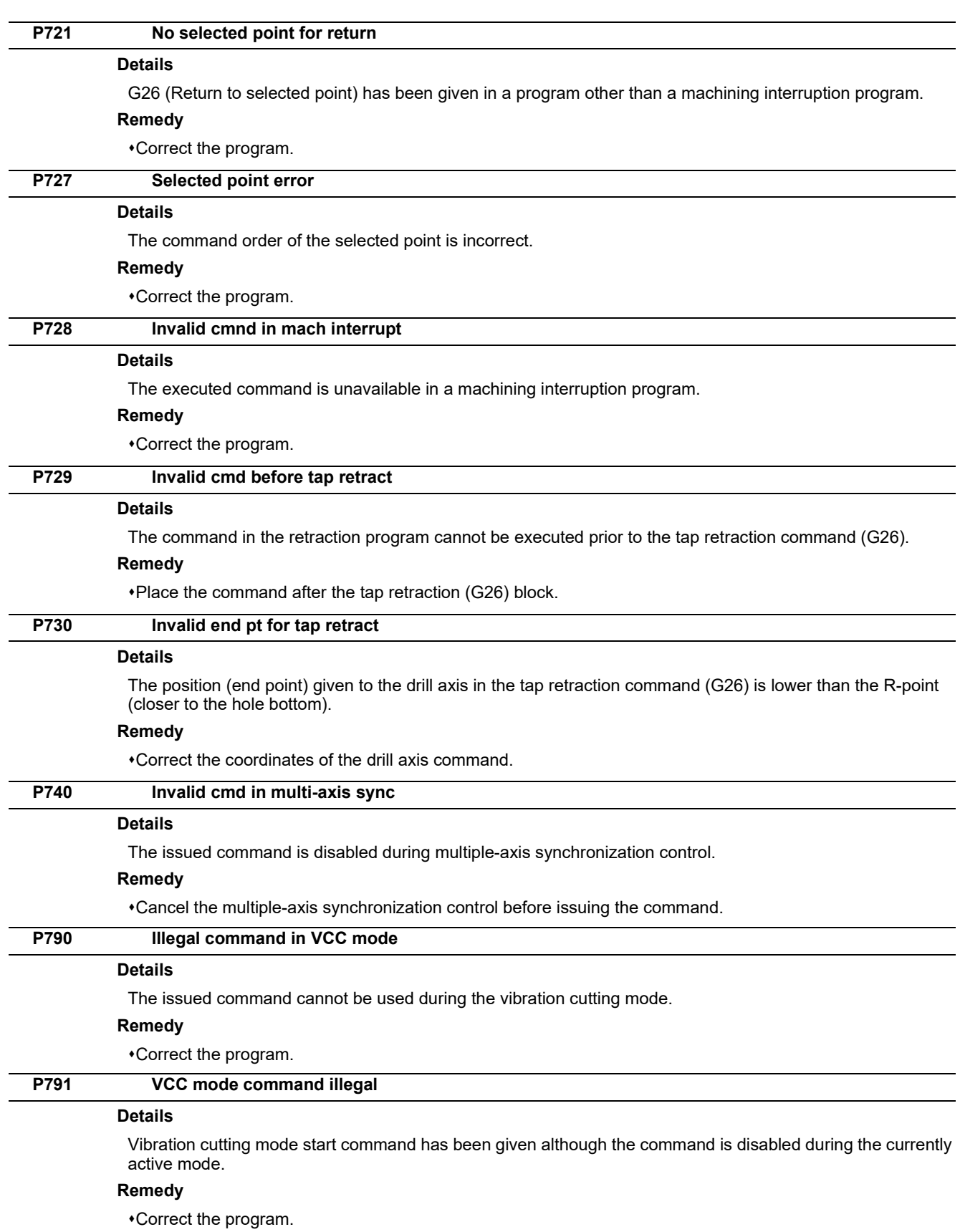

#### **P801 Turning tool offset disabled**

#### **Details**

Any of the following commands has been given during the G43.7 mode.

- Mirror image by G code
- Mirror image by parameter setting
- Mirror image by external input
- Tool length compensation along the tool axis
- Automatic tool length measurement

A G43.7 command has been given in any of the following modes.

- Mirror image by G code
- Mirror image by parameter setting
- Mirror image by external input
- Fixed cycle for drilling

#### **Remedy**

Check the program. If you use the mirror image, tool length compensation along the tool axis, automatic tool length measurement or fixed cycle for drilling, use a G49 command to cancel the tool position offset.

#### **P802 Nose R compensation disabled**

#### **Details**

Any of the following commands has been given during nose R compensation for machining center system.

Mirror image by G code

Mirror image by parameter setting

Mirror image by external input

Nose R compensation for machining center system has been executed in any of the following modes.

- Mirror image by G code
- Mirror image by parameter setting
- Mirror image by external input

#### **Remedy**

Check the program. If you use the mirror image, use a G40 command to cancel the nose R compensation for machining center system.

#### **P803 Proceed of prog check disabled**

#### **Details**

The commanded G code has disabled the program check.

#### **Remedy**

Delete the G code that disables the program check, and then retry the program check. (Note that deleting the G code may affect the operation of the subsequent blocks.)

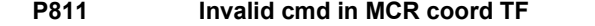

#### **Details**

A command that is invalid during motion control release (coordinate transformation) was issued.

#### **Remedy**

Correct the program.

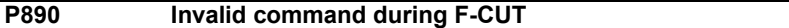

#### **Details**

An invalid command was executed during F-CUT.

Possible commands are as follows.

- The M code for F-CUT ON/OFF command during beam ON
- The M code for beam ON/OFF command in the same block as the M code for F-CUT ON/OFF command
- A movement G code command other than G00, G01, G02, G03, G28, and G30
- An axis command other than the axes set as base axes I and J
- G04, G64 command

#### **Remedy**

Correct the machining program.

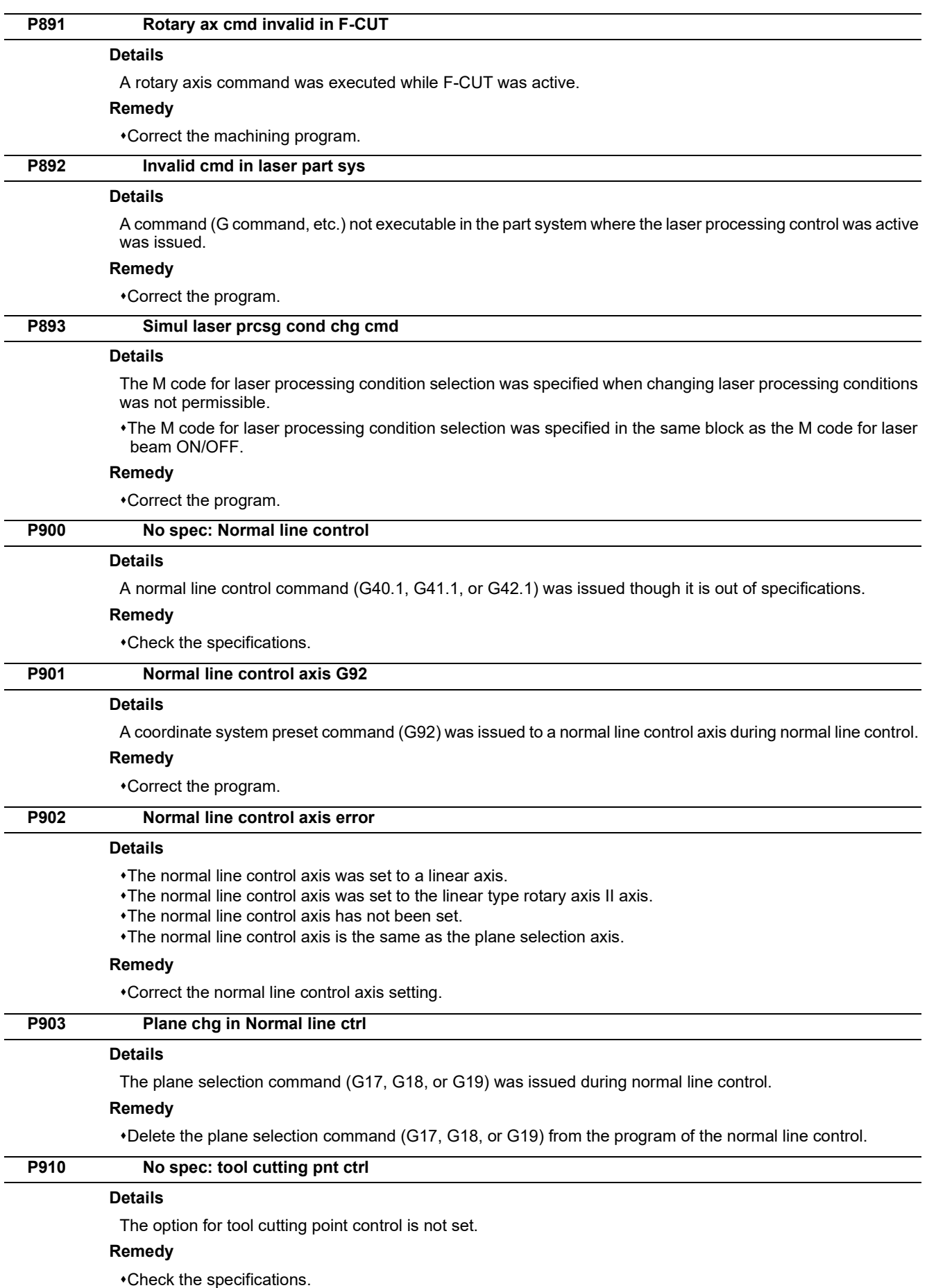

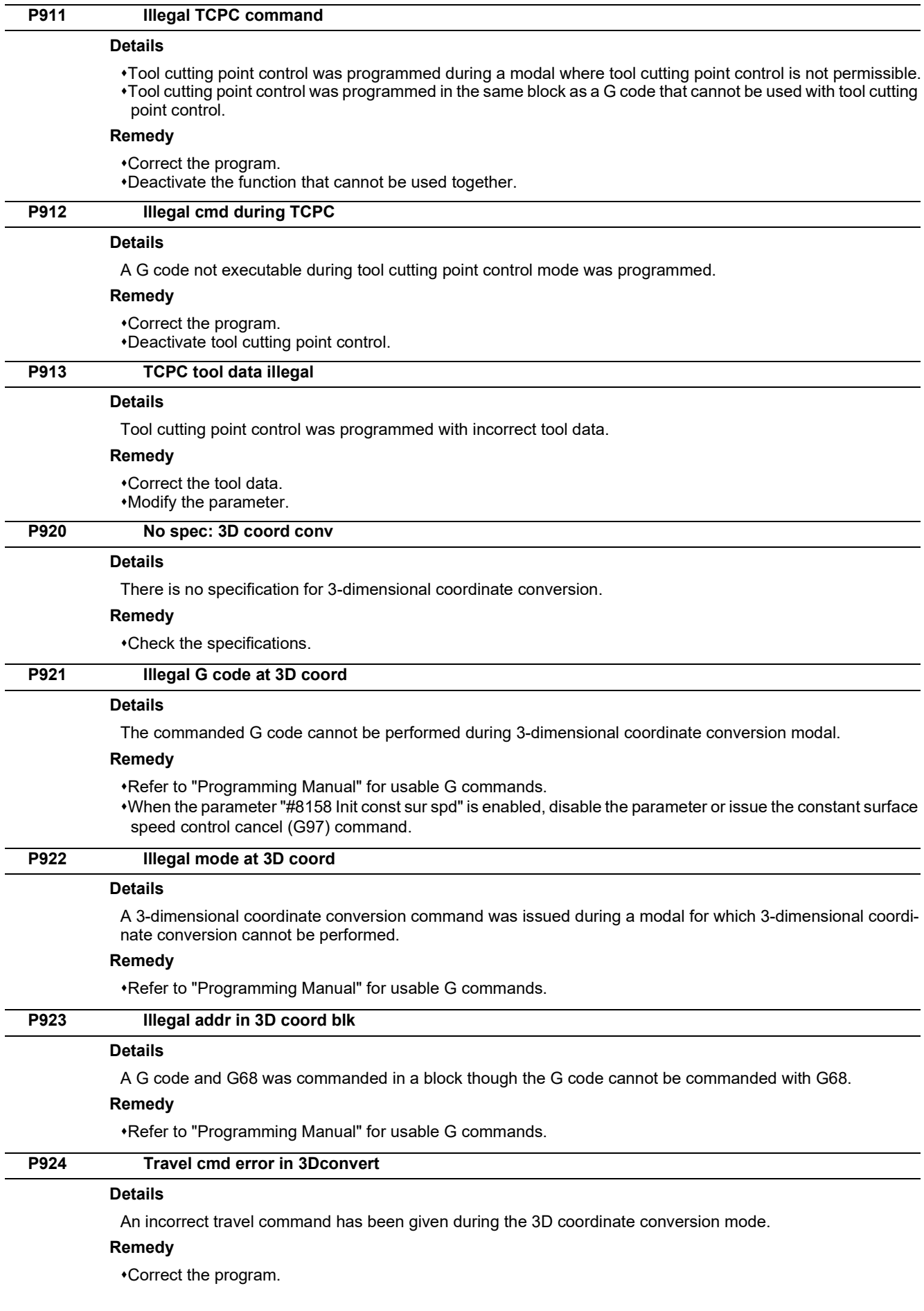

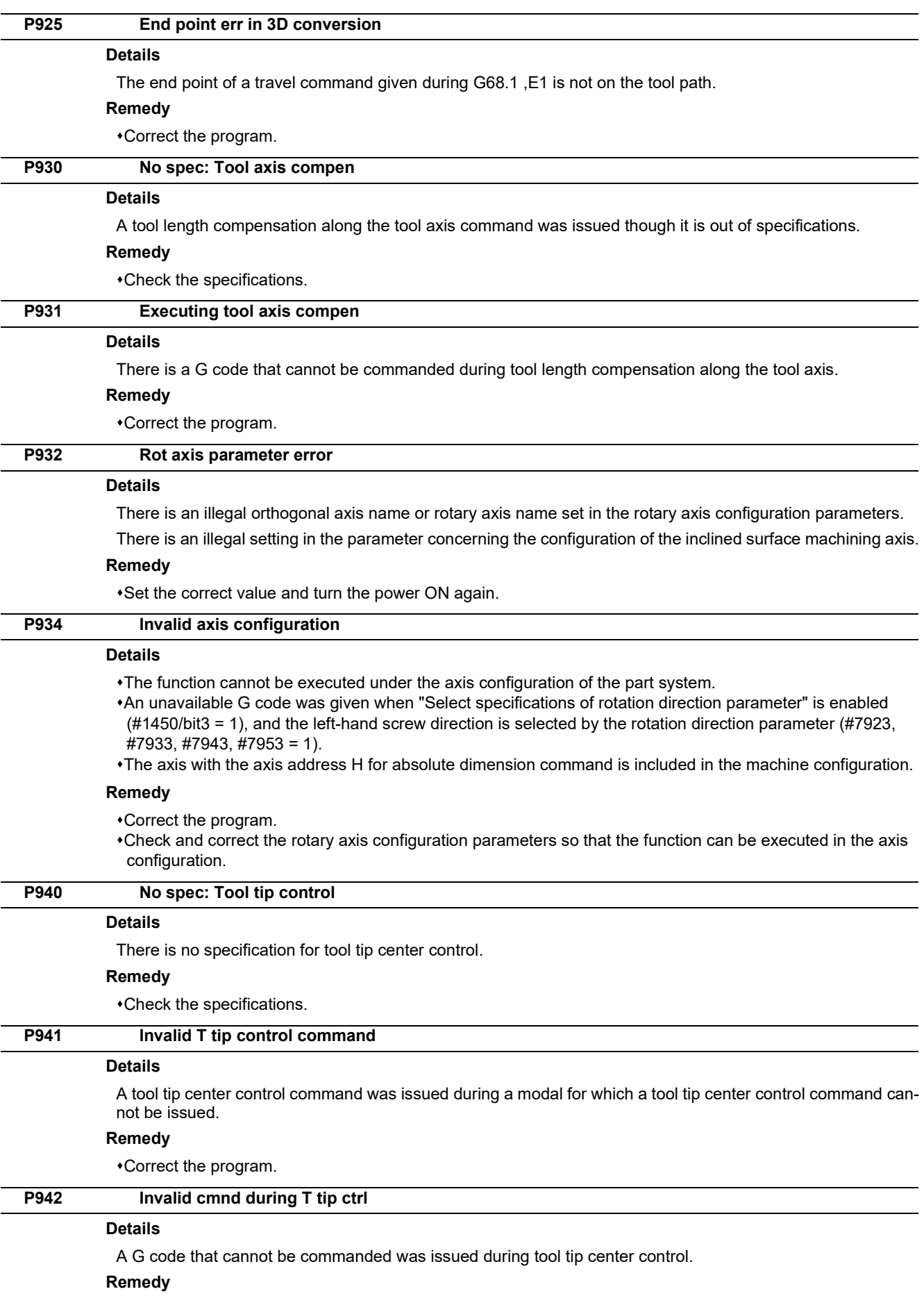

Correct the program.

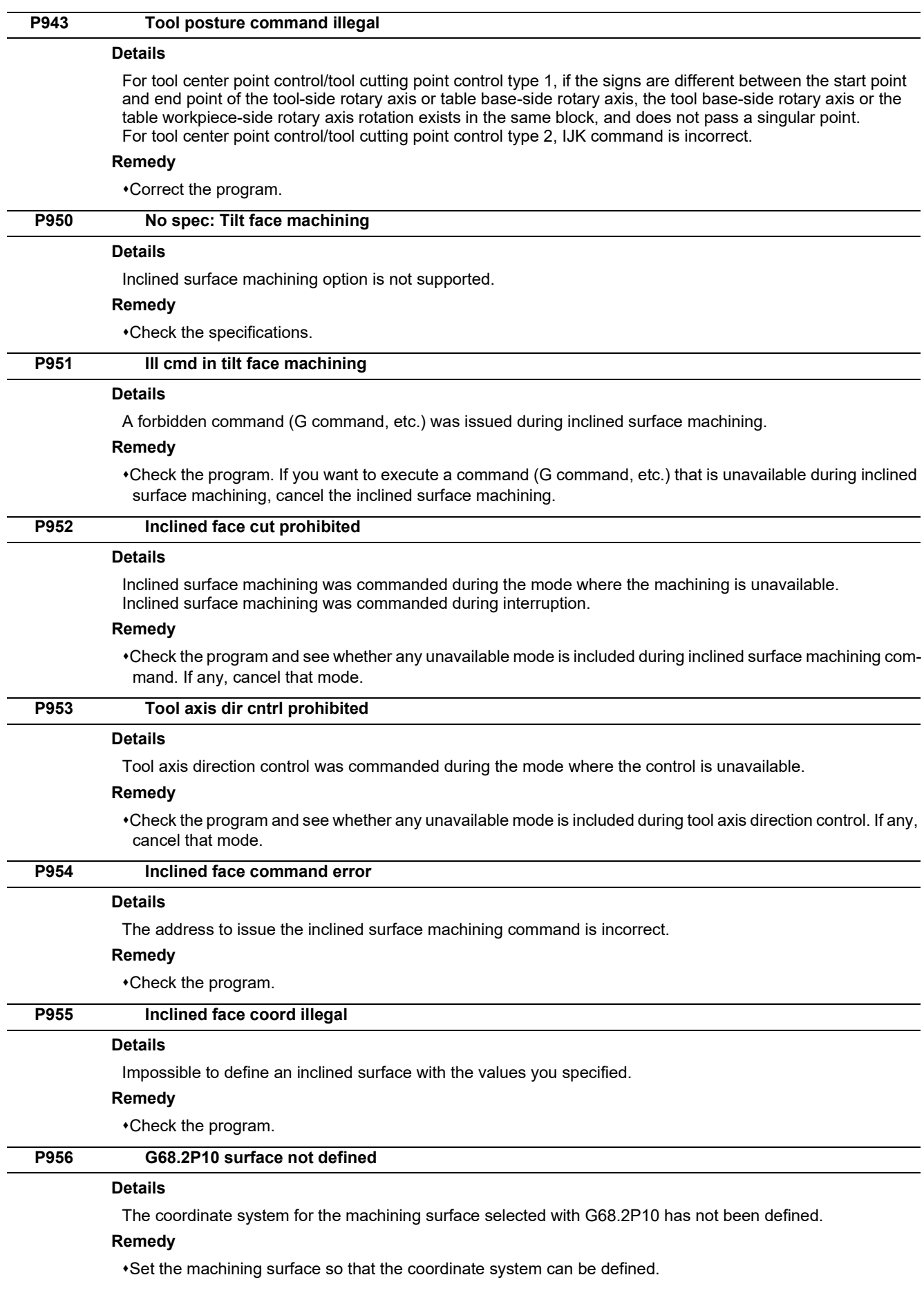

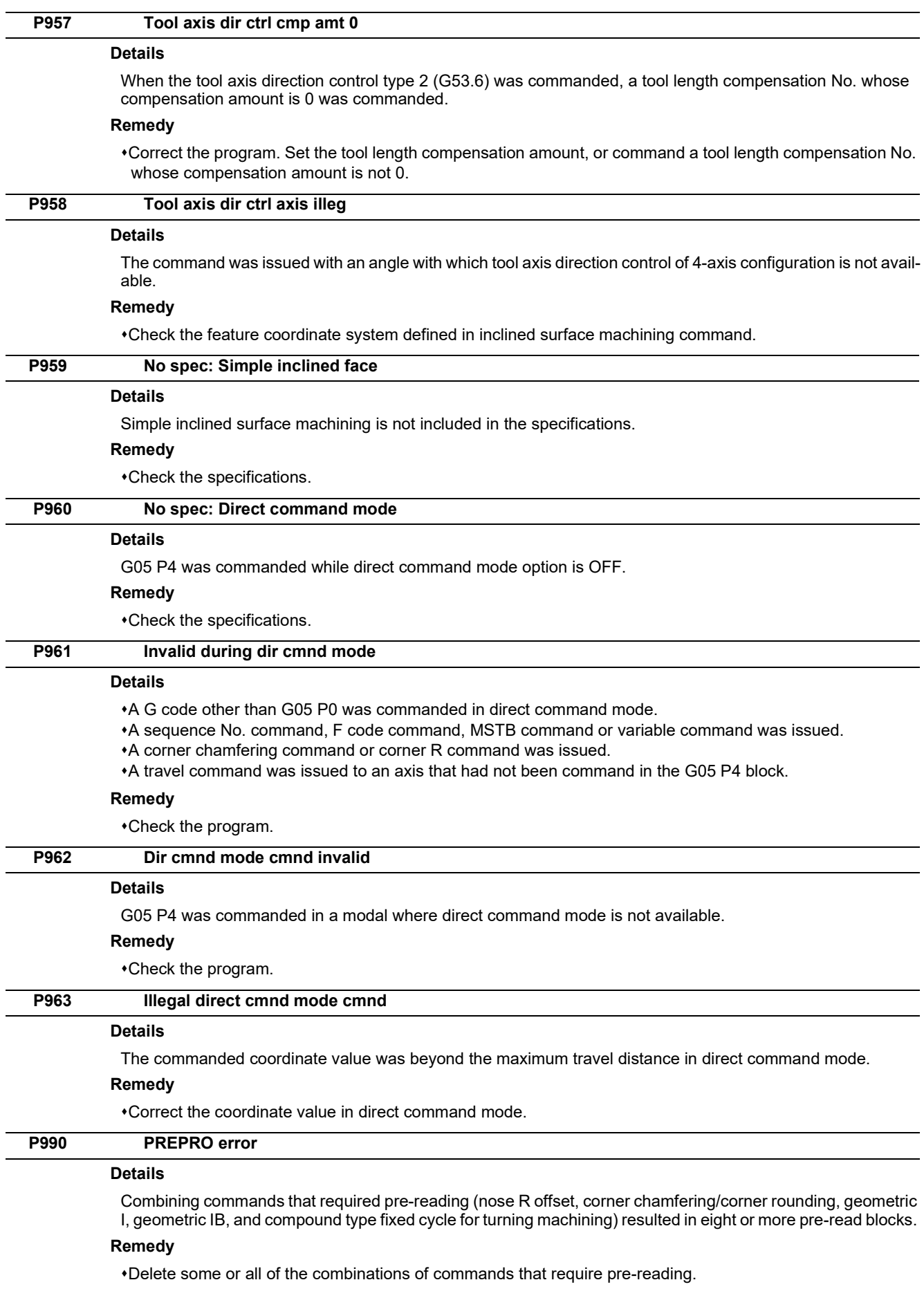

# 

# **[Smart Safety Observation Alarm \(V\)](#page-190-0)**

<span id="page-190-0"></span>13.1 Smart Safety Observation Error (V01/V02/V03/V04/V05/V06/V07)

# **13.1 Smart Safety Observation Error (V01/V02/V03/V04/V05/V06/V07)**

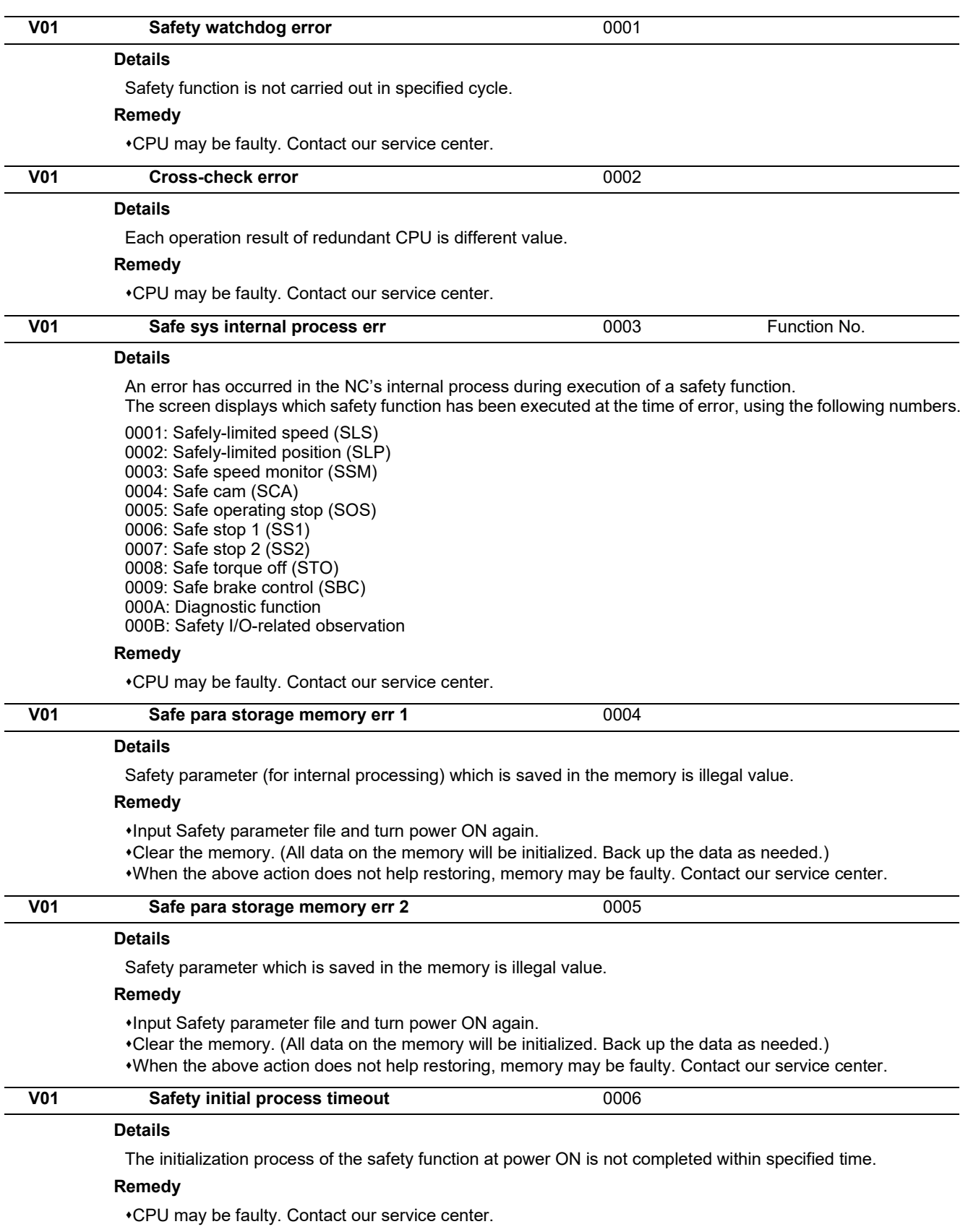

#### **M800V/M80V Series Alarm/Parameter Manual**

#### **13 Smart Safety Observation Alarm (V)**

13.1 Smart Safety Observation Error (V01/V02/V03/V04/V05/V06/V07)

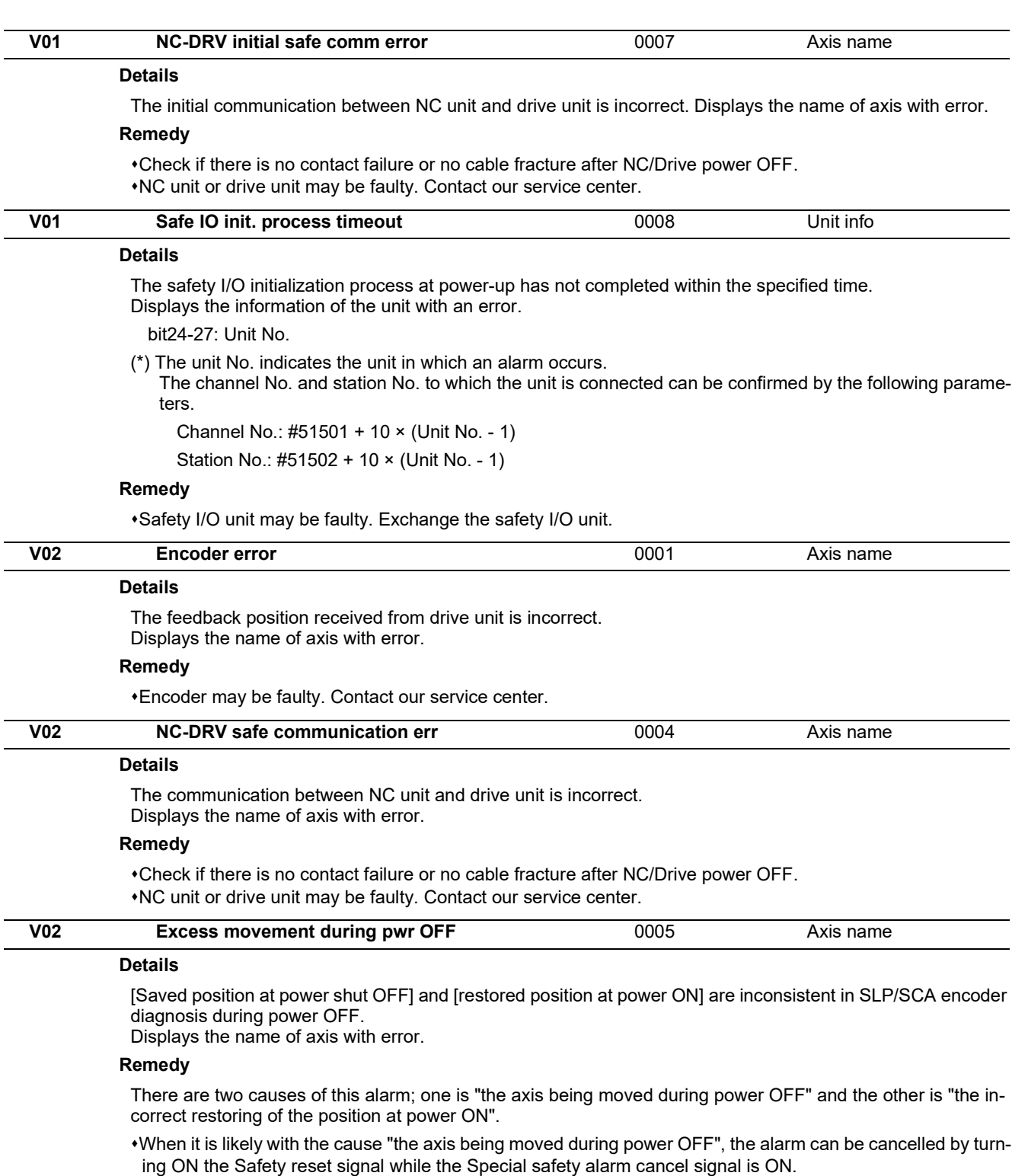

When it is likely with the cause "the incorrect restoring of the position at power ON", encoder may be faulty. Contact our service center.

13.1 Smart Safety Observation Error (V01/V02/V03/V04/V05/V06/V07)

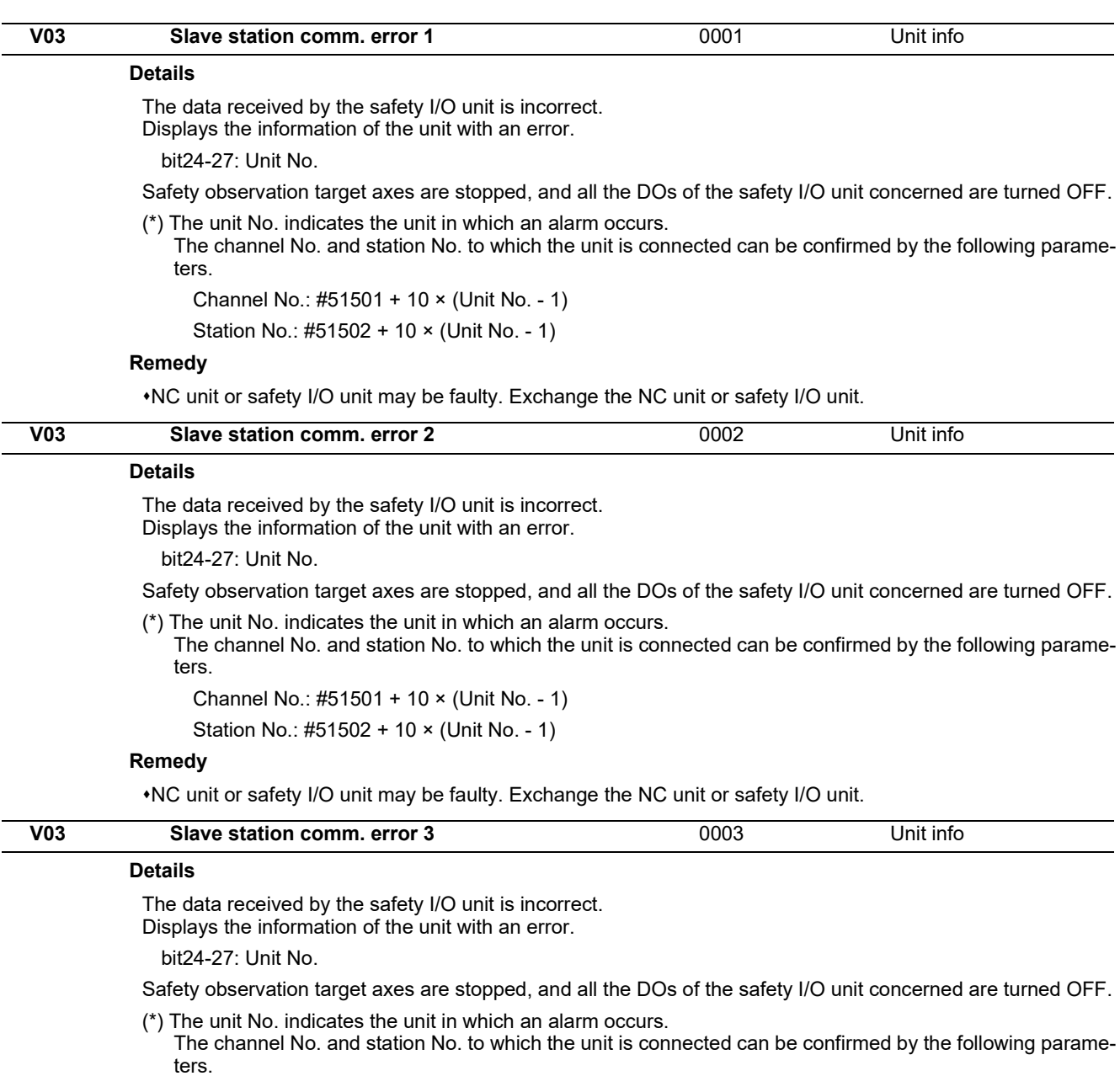

Channel No.: #51501 + 10 × (Unit No. - 1)

Station No.: #51502 + 10 × (Unit No. - 1)

#### **Remedy**

NC unit or safety I/O unit may be faulty. Exchange the NC unit or safety I/O unit.

13.1 Smart Safety Observation Error (V01/V02/V03/V04/V05/V06/V07)

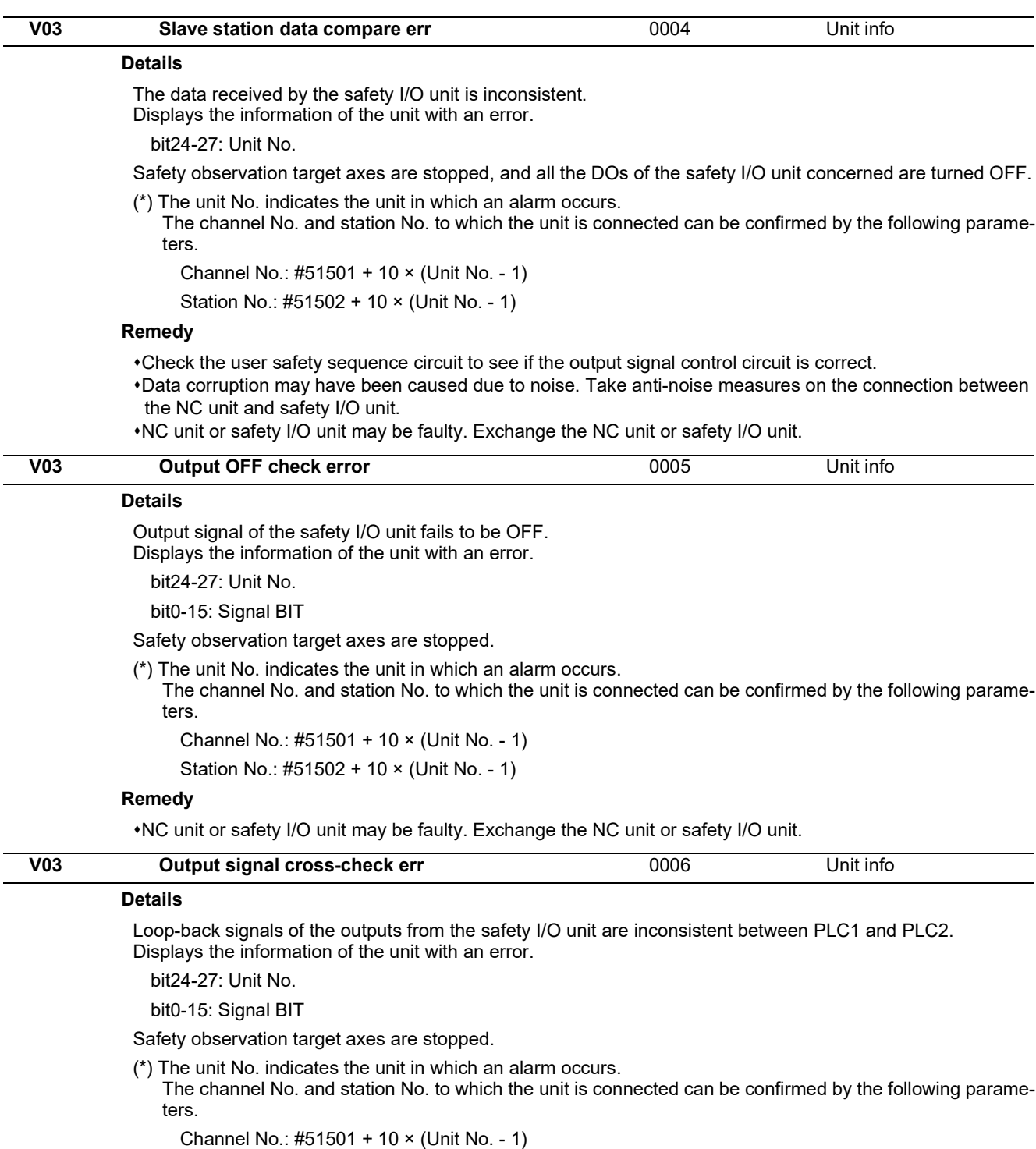

Station No.: #51502 + 10 × (Unit No. - 1)

#### **Remedy**

Check the user safety sequence circuit to see if the output signal control circuit is correct. NC unit or safety I/O unit may be faulty. Exchange the NC unit or safety I/O unit.

13.1 Smart Safety Observation Error (V01/V02/V03/V04/V05/V06/V07)

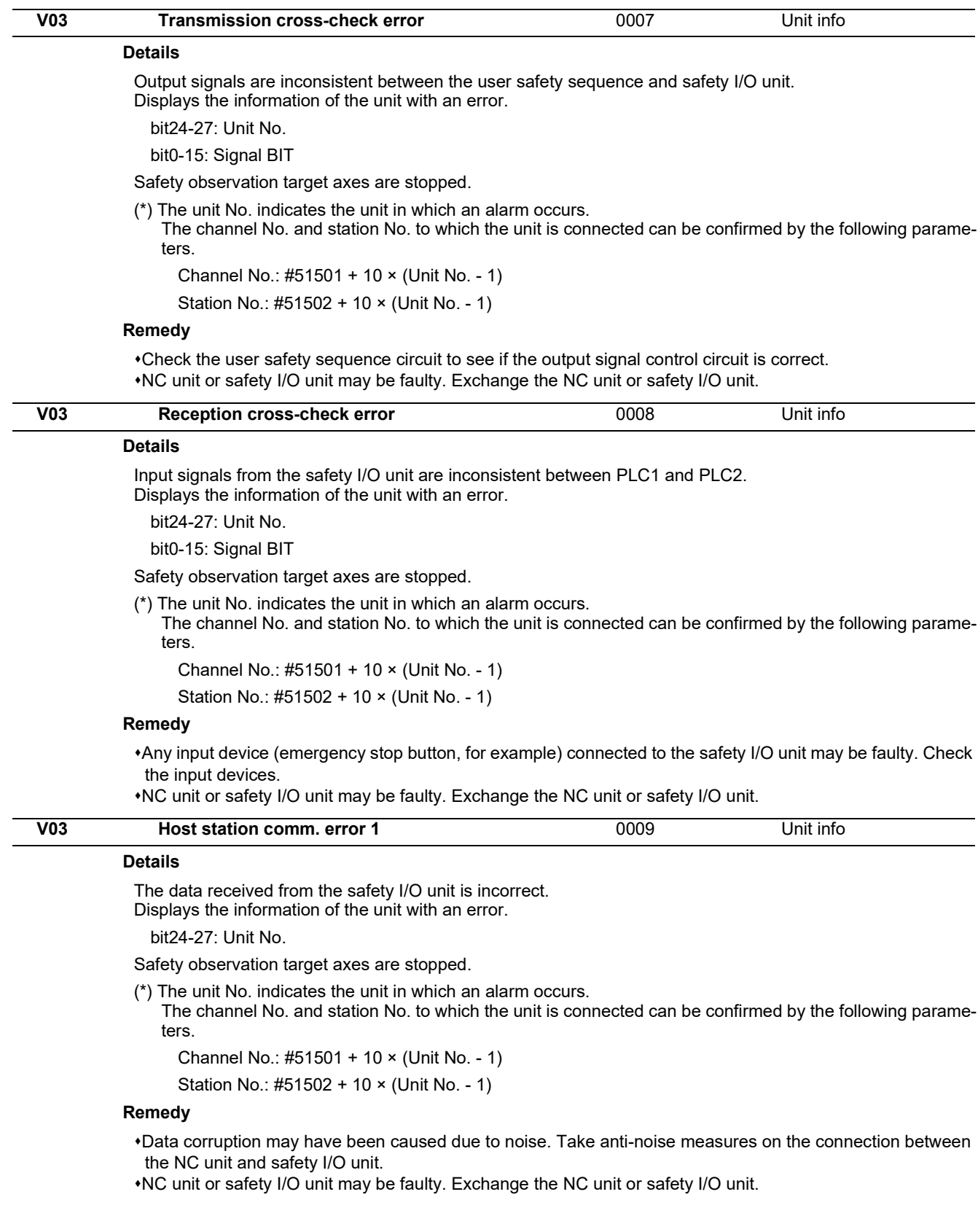

13.1 Smart Safety Observation Error (V01/V02/V03/V04/V05/V06/V07)

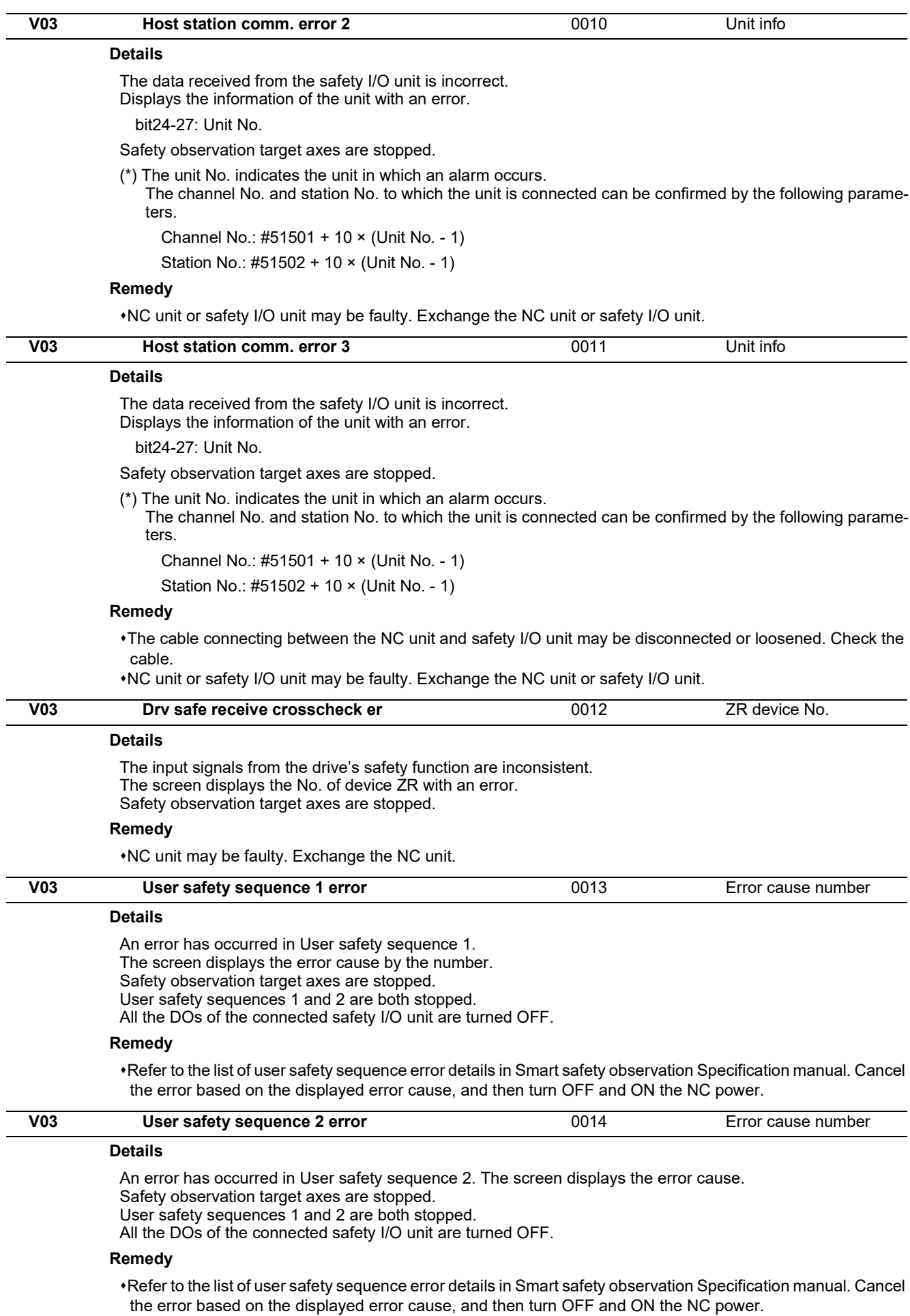

13.1 Smart Safety Observation Error (V01/V02/V03/V04/V05/V06/V07)

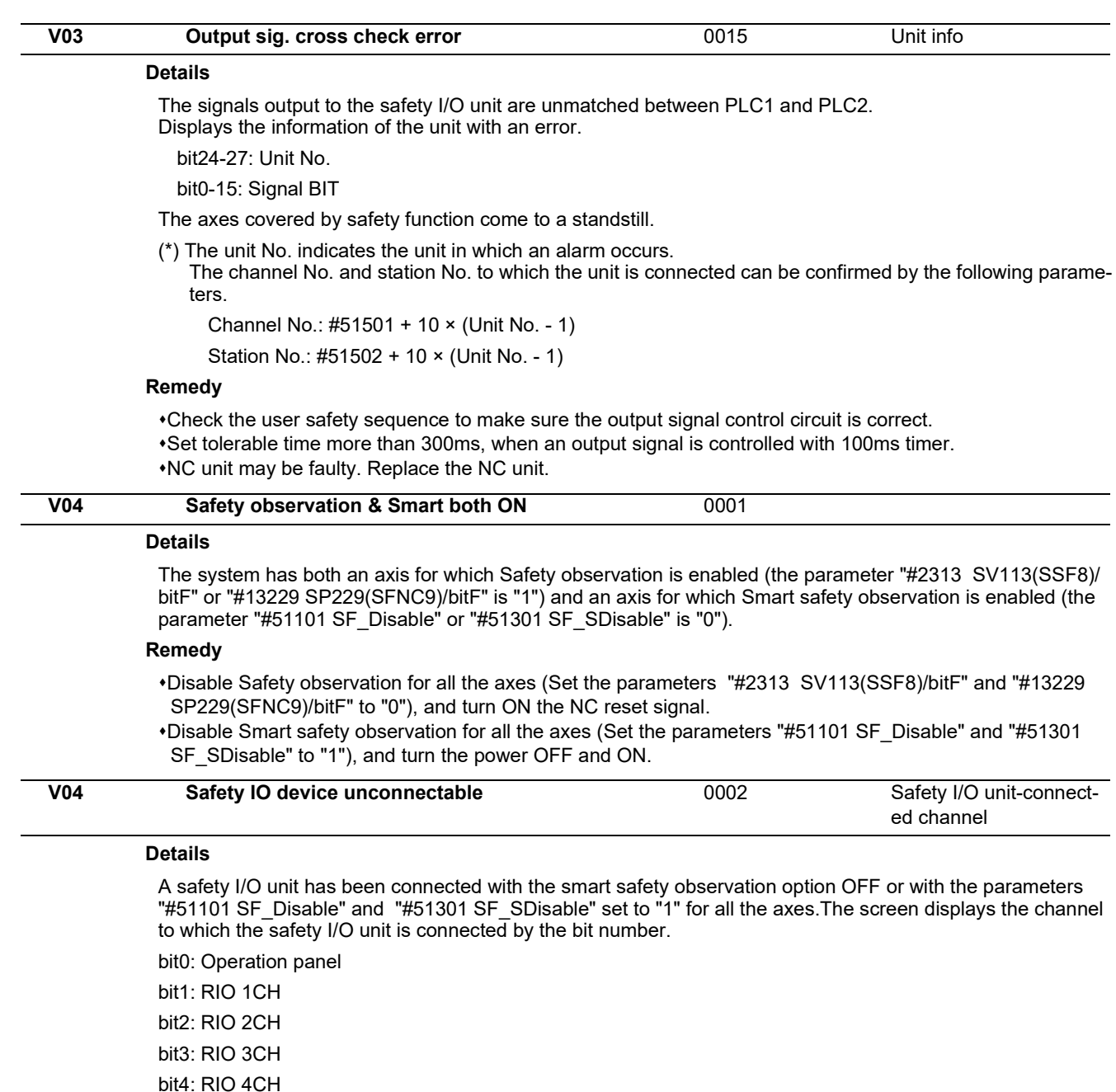

#### **Remedy**

Disconnect the safety I/O unit, and then turn OFF and ON the power.

If you wish to use Smart safety observation, implement the following and then turn the power OFF and ON.

- Enable the option.

- Turn "0" the axis parameter of Smart safety observation ("#51101 SF\_Disable" / "#51301 SF\_SDisable").

#### **M800V/M80V Series Alarm/Parameter Manual**

#### **13 Smart Safety Observation Alarm (V)**

13.1 Smart Safety Observation Error (V01/V02/V03/V04/V05/V06/V07)

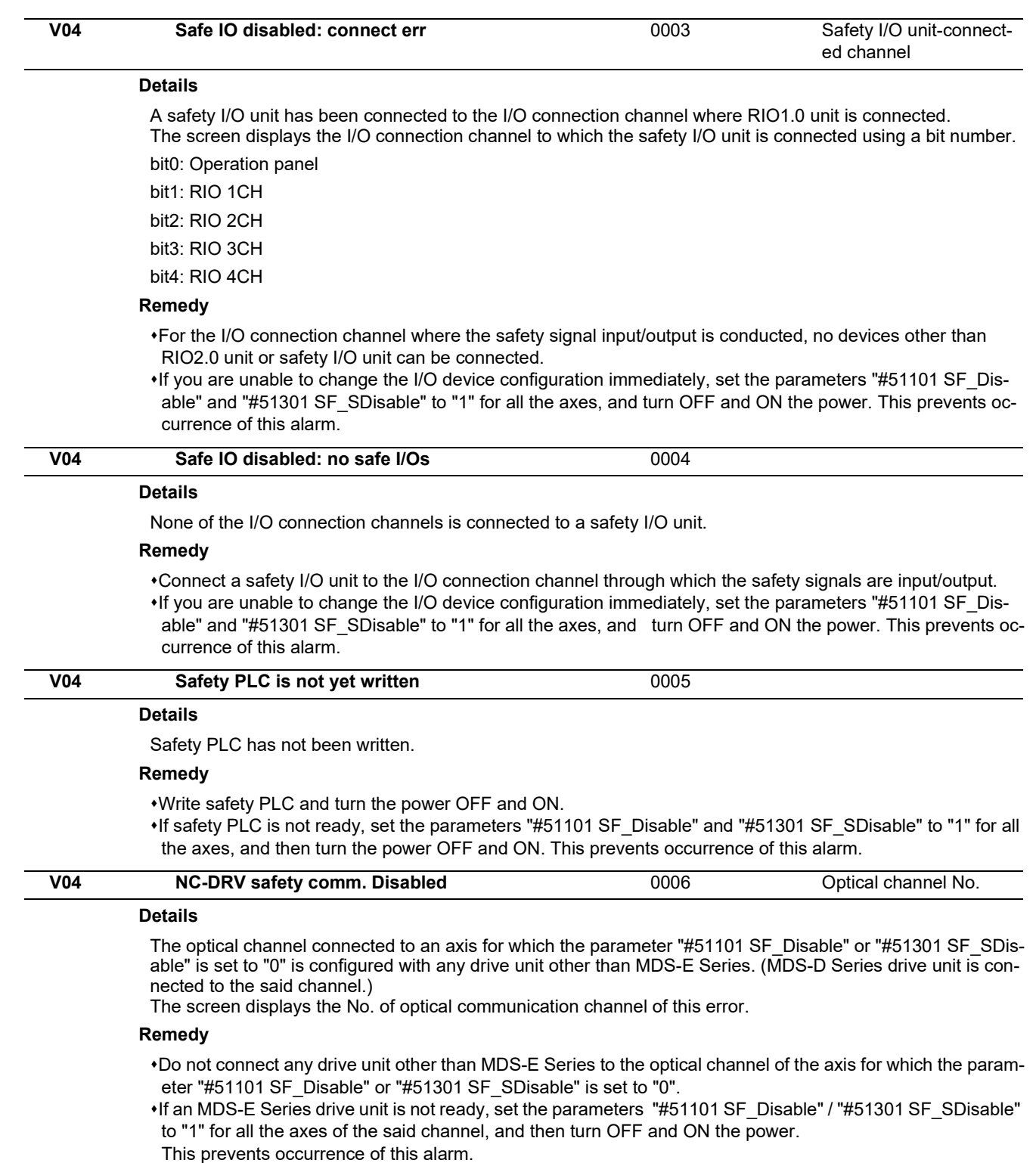

13.1 Smart Safety Observation Error (V01/V02/V03/V04/V05/V06/V07)

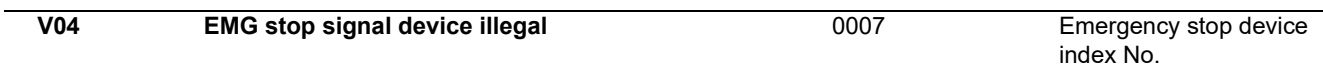

#### **Details**

The channel No. or station No. of the emergency stop signal device (set by parameters) does not coincide with any contact point (channel/station No. specified by the safety I/O assignment parameters RIO CH No and RIO Station No.) of the safety I/O unit. The screen displays the index No. of the incorrectly set emergency stop signal device.

0001: EMG\_Dev1\_ch to EMG\_Dev1\_bit

0002: EMG\_Dev2\_ch to EMG\_Dev2\_bit

#### **Remedy**

- Change the channel, station or bit No. of emergency stop signal device to be one of the contact points of the safety I/O unit. And then turn OFF and ON the power.
- When you change the setting of emergency stop signal device channel No. (EMG\_Dev1\_ch / EMG\_Dev2\_ch) to 0, and turn OFF and ON the power, the designation of emergency stop signal device is disabled, so this alarm is cleared.

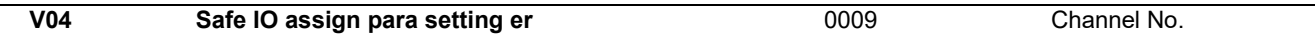

#### **Details**

Safety I/O device assignment parameter is incorrect.

- The safety I/O device assignment parameter of the connected safety I/O unit is not set.
- The safety I/O device assignment parameter is set for any disconnected safety I/O unit.
- The set channel No. or station No. is overlapped.

#### **Remedy**

Make sure which safety I/O unit is connected, set the safety I/O device assignment parameters, and then turn OFF and ON the power.

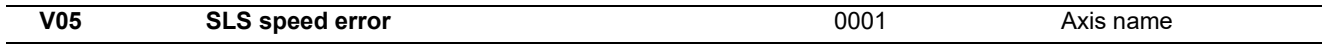

#### **Details**

During SLS observation, the command/FB speed has exceeded the safely-limited speed(\*) and has not dropped below the speed limit within the SLS detection delay time (set by parameter). The screen displays the name of axis of this error.

(\*)Safely-limited speed = SLS speed tolerance x SLS speed override / 100

#### **Remedy**

- This error can be cancelled by the safety reset signal while motor speed is under SLS limit.
- If the SLS speed tolerance or SLS speed override (set by parameter) is lower than the assumption, change the parameter setting and turn OFF and ON the power.
- If the SLS detection delay time (set by parameter) is shorter than the assumption, change the parameter setting.
- Check the safety ladder to make sure that SLS speed tolerance and SLS speed override are changed in a timely manner.

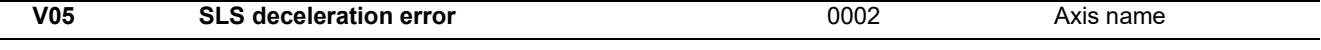

#### **Details**

The command/FB speed has failed to decelerate to the safely-limited speed(\*) or lower within a period of SLS deceleration observation time (set by parameter) after start of SLS observation. The screen displays the name of axis of this error.

(\*)Safely-limited speed = SLS speed tolerance x SLS speed override / 100

#### **Remedy**

- This error can be cancelled by the safety reset signal while motor speed is under SLS limit.
- If the SLS speed tolerance or SLS speed override (set by parameter) is lower than the assumption, change the parameter setting and turn OFF and ON the power.
- If the SLS deceleration observation time (set by parameter) is shorter than the assumption, change the parameter setting.

13.1 Smart Safety Observation Error (V01/V02/V03/V04/V05/V06/V07)

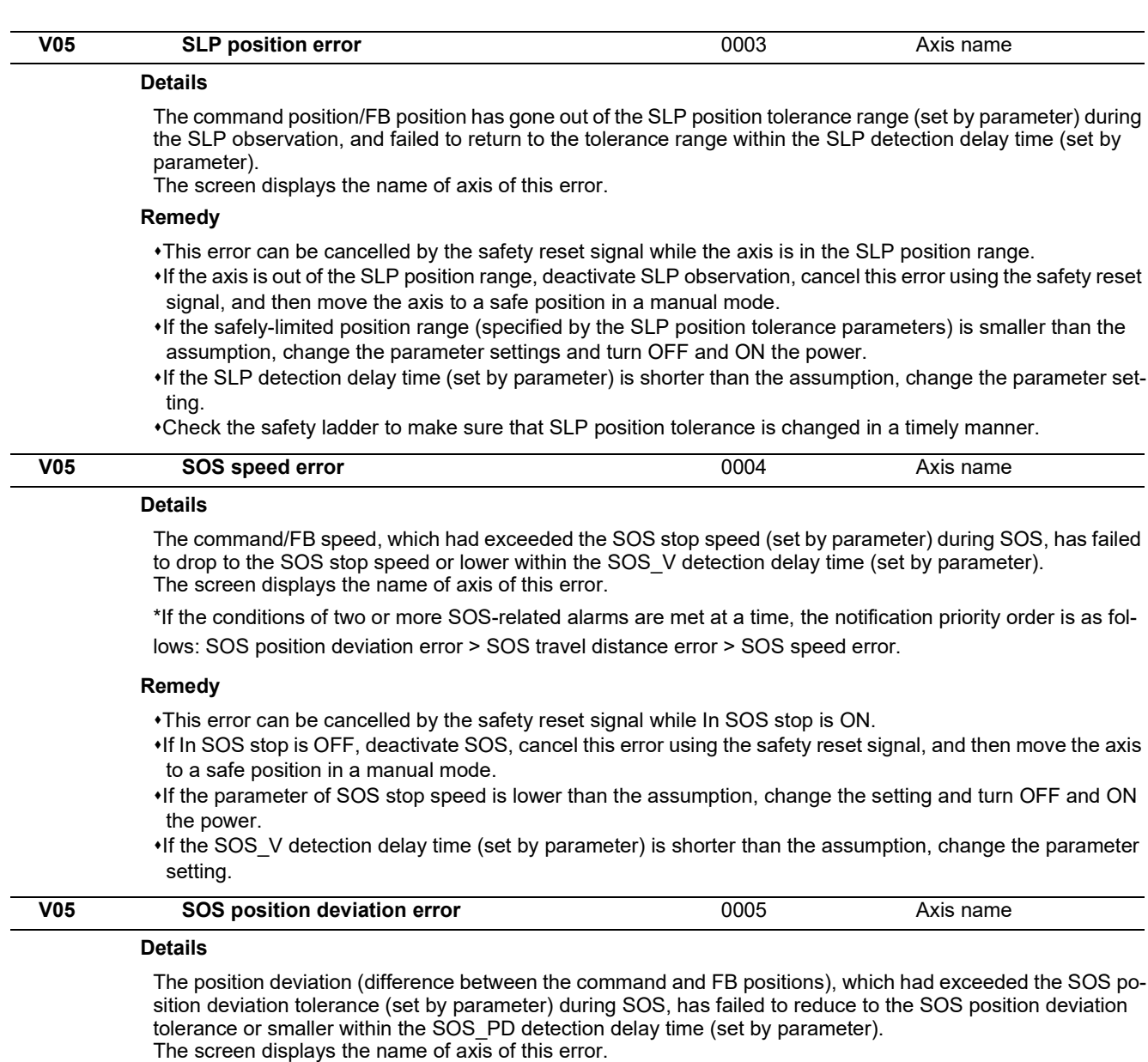

\*If the conditions of two or more SOS-related alarms are met at a time, the notification priority order is as follows: SOS position deviation error > SOS travel distance error > SOS speed error.

#### **Remedy**

Refer to the corrective actions of "SOS speed error" for how to cancel this error.

- If the SOS position deviation tolerance (set by parameter) is smaller than the assumption, change the setting and turn OFF and ON the power.
- If the SOS PD detection delay time (set by parameter) is shorter than the assumption, change the parameter setting.

13.1 Smart Safety Observation Error (V01/V02/V03/V04/V05/V06/V07)

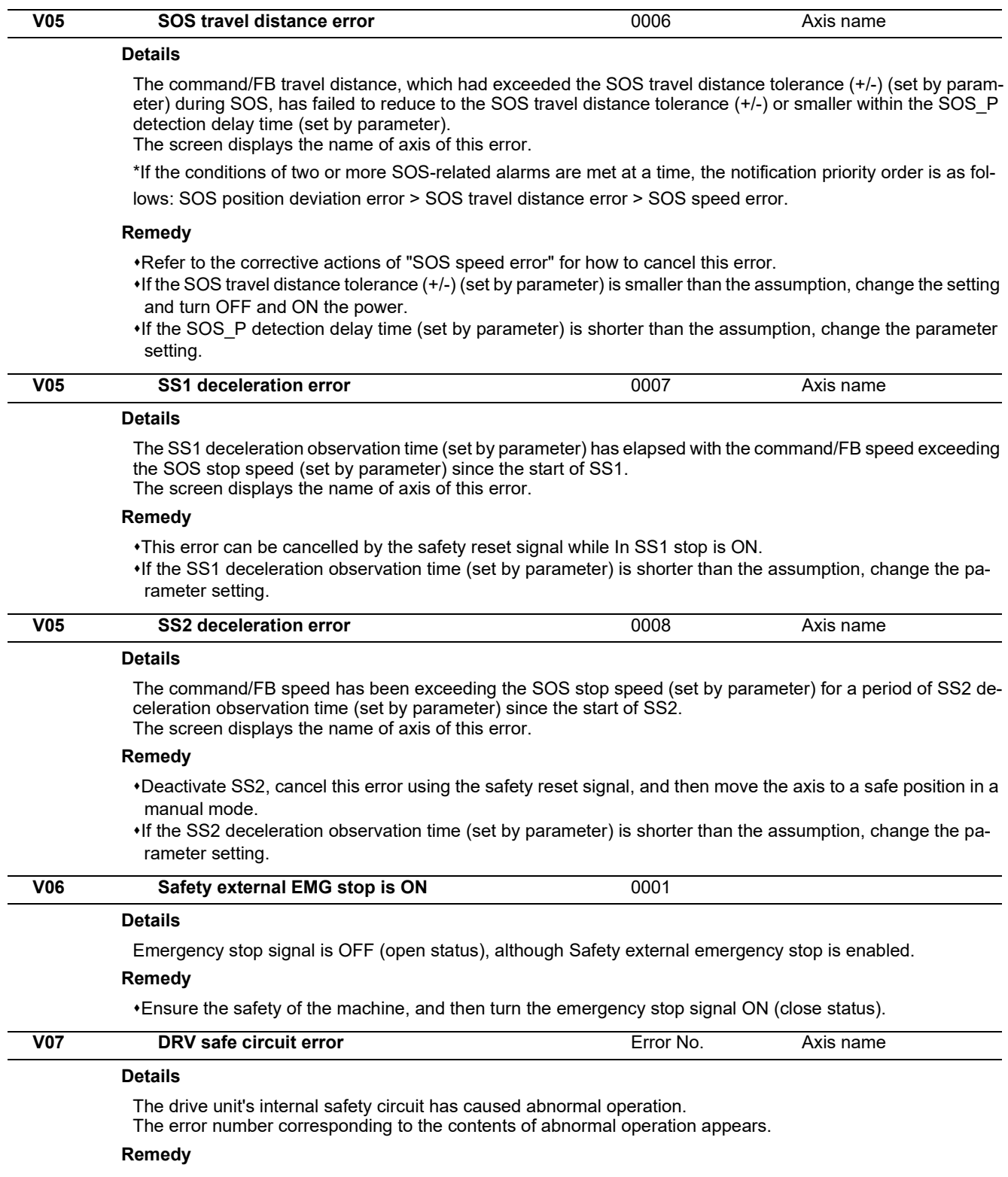

Drive unit may be damaged. Replace the drive unit.

13.2 Smart Safety Observation Warning (V50/V51/V52/V53/V54)

# **13.2 Smart Safety Observation Warning (V50/V51/V52/V53/V54)**

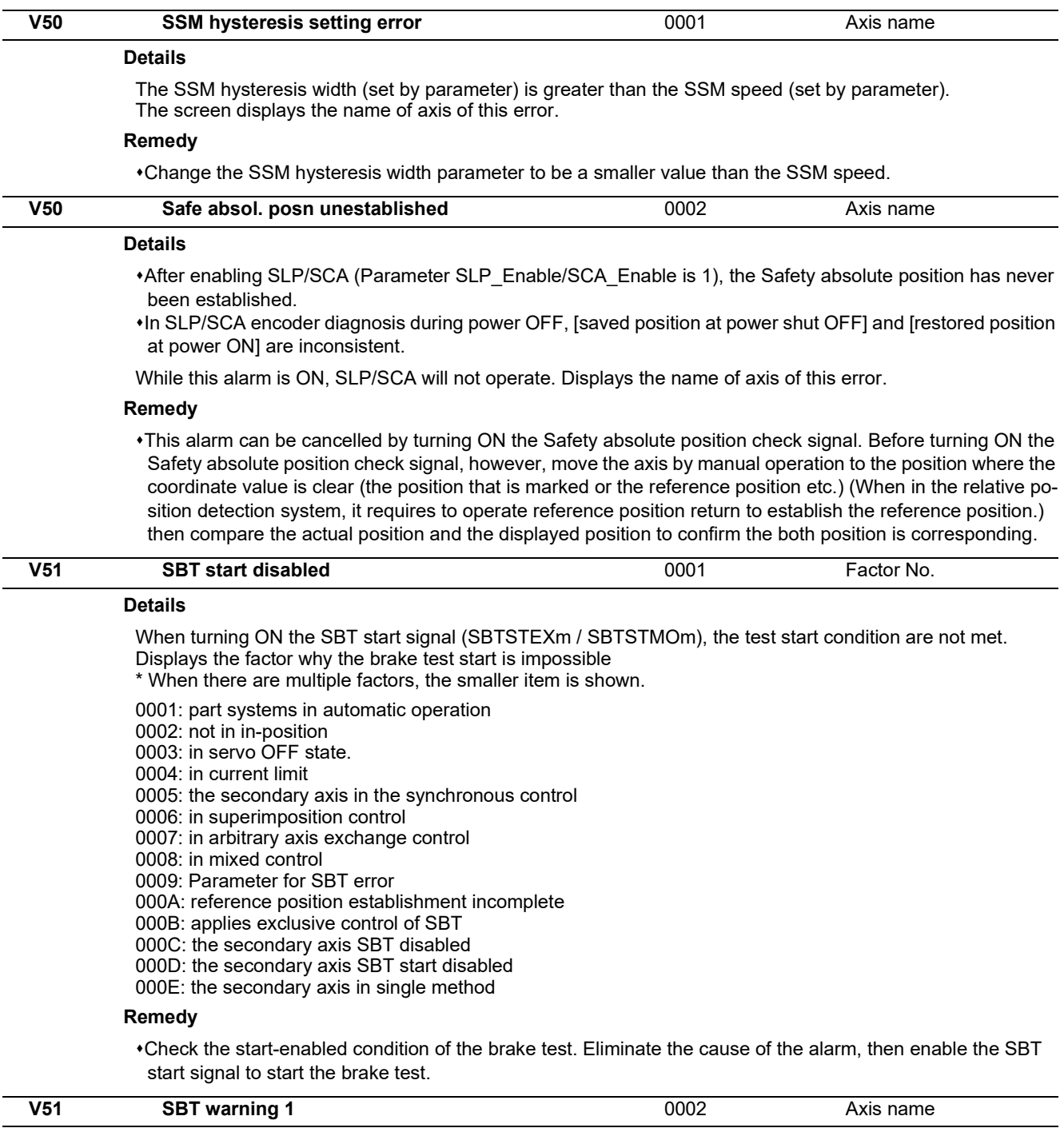

#### **Details**

The axis movement amount exceeded the tolerable value in external brake test pattern 1. Displays the name of axis with the error.

#### **Remedy**

Move the axis to safe position by manual operation. Take corrective action to the brake after the power OFF. Then turn power ON and carry out the brake test again. This alarm will be cancelled when the test completes normally.

This alarm can be cancelled with the safety reset signal. The external brake SBT incomplete signal (SBTN-FEXm), however, remains ON.

#### **M800V/M80V Series Alarm/Parameter Manual**

#### **13 Smart Safety Observation Alarm (V)**

13.2 Smart Safety Observation Warning (V50/V51/V52/V53/V54)

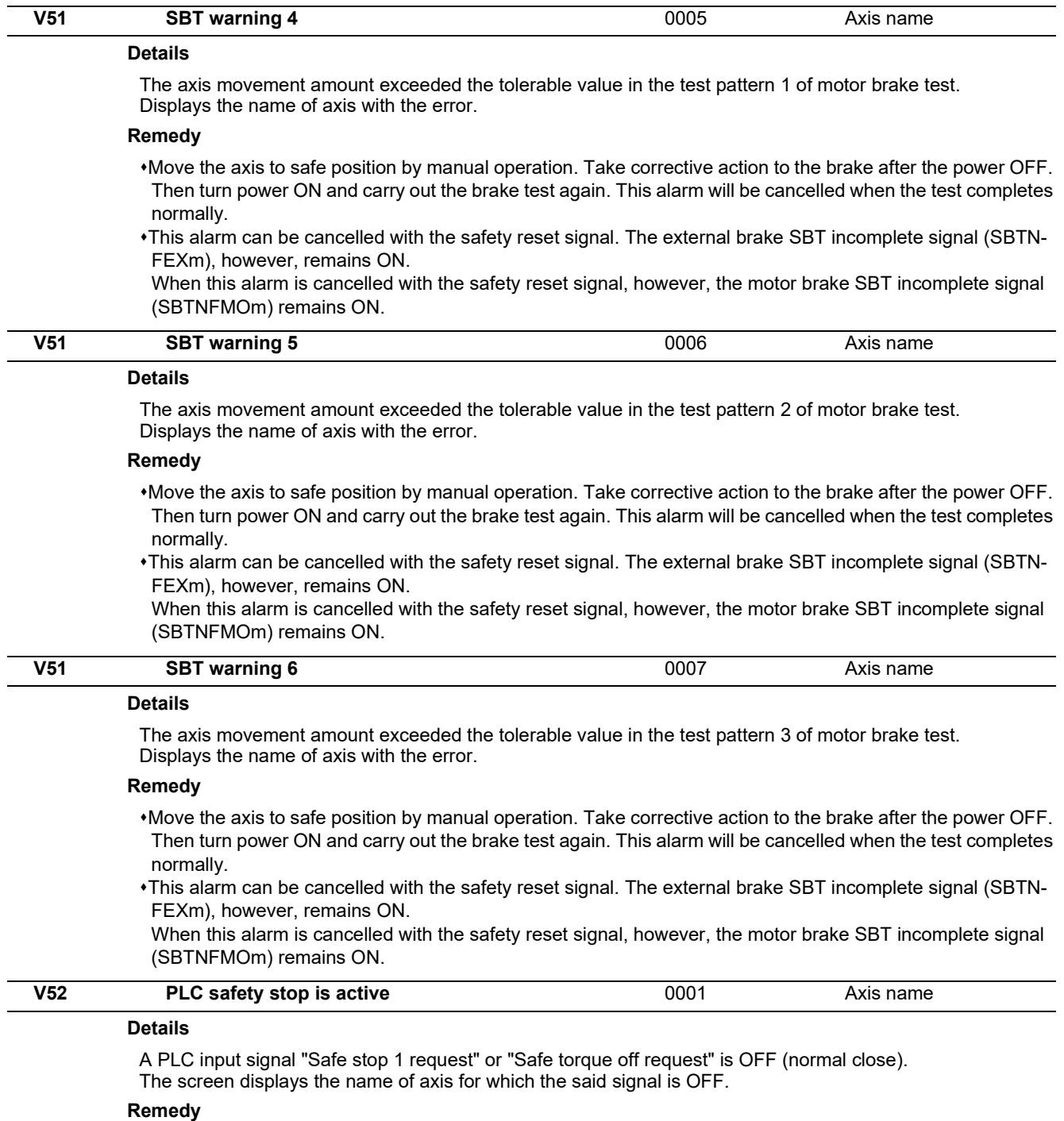

Ensure the safety of the machine, and then turn ON either Safe stop 1 request signal or Safe torque off request signal.

13.2 Smart Safety Observation Warning (V50/V51/V52/V53/V54)

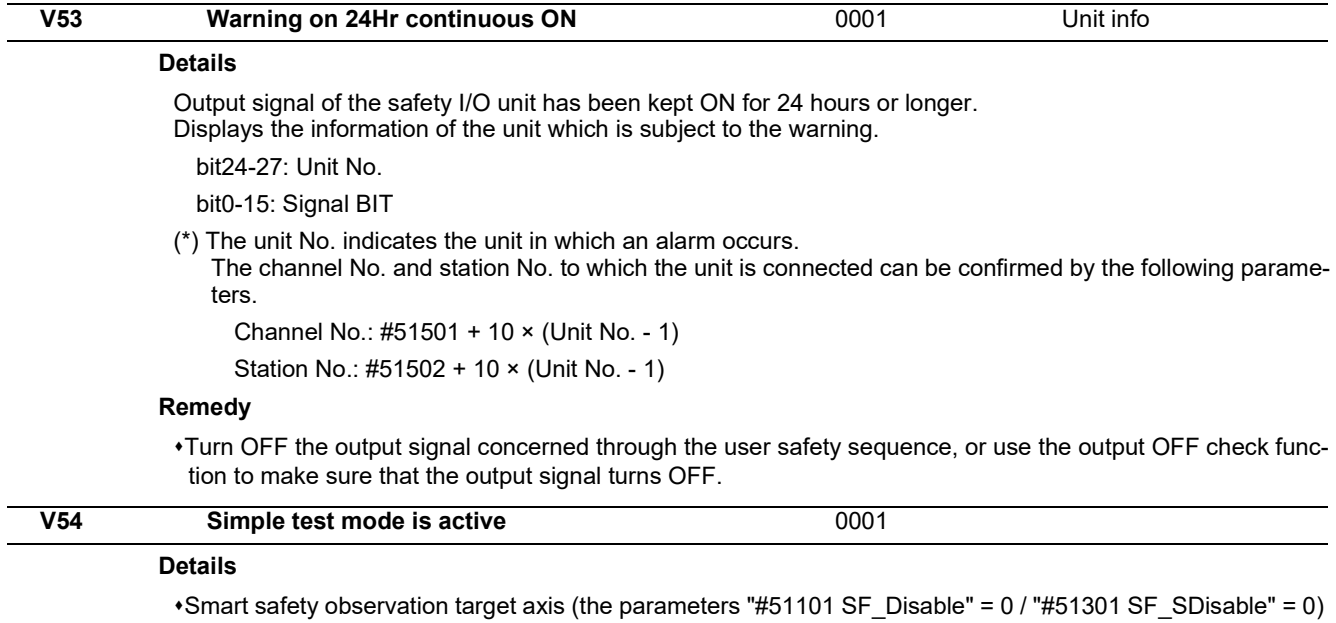

is defined as a hypothetical axis (the parameter "#51015 safe\_drv\_test" = 1). In this case some alarms fail to occur, thus avoid this setting while a drive unit is being connected.

NC system is set to a simulation mode (the parameter "#1168 test" = 1 ). During this mode some alarms fail to occur, thus do not use this mode while a safety I/O unit is connected.

#### **Remedy**

Connect MDS-E Series drive to all the axes subject to safety observation, set the parameter ("#51015 safe\_drv\_test" = 0) and then turn OFF and ON the power.

Connect a safety I/O unit, set the parameter ("#1168 test" = 0) and then turn OFF and ON the power.

### **M800V/M80V Series Alarm/Parameter Manual**

#### **13 Smart Safety Observation Alarm (V)**

13.2 Smart Safety Observation Warning (V50/V51/V52/V53/V54)

# **Parameter**

# 

# **[User Parameters](#page-208-0)**

<span id="page-208-0"></span>The parameters with "(PR)" requires the CNC to be turned OFF after the settings. Turn the power OFF and ON to enable the parameter settings.

# **14.1 Machining Parameters**

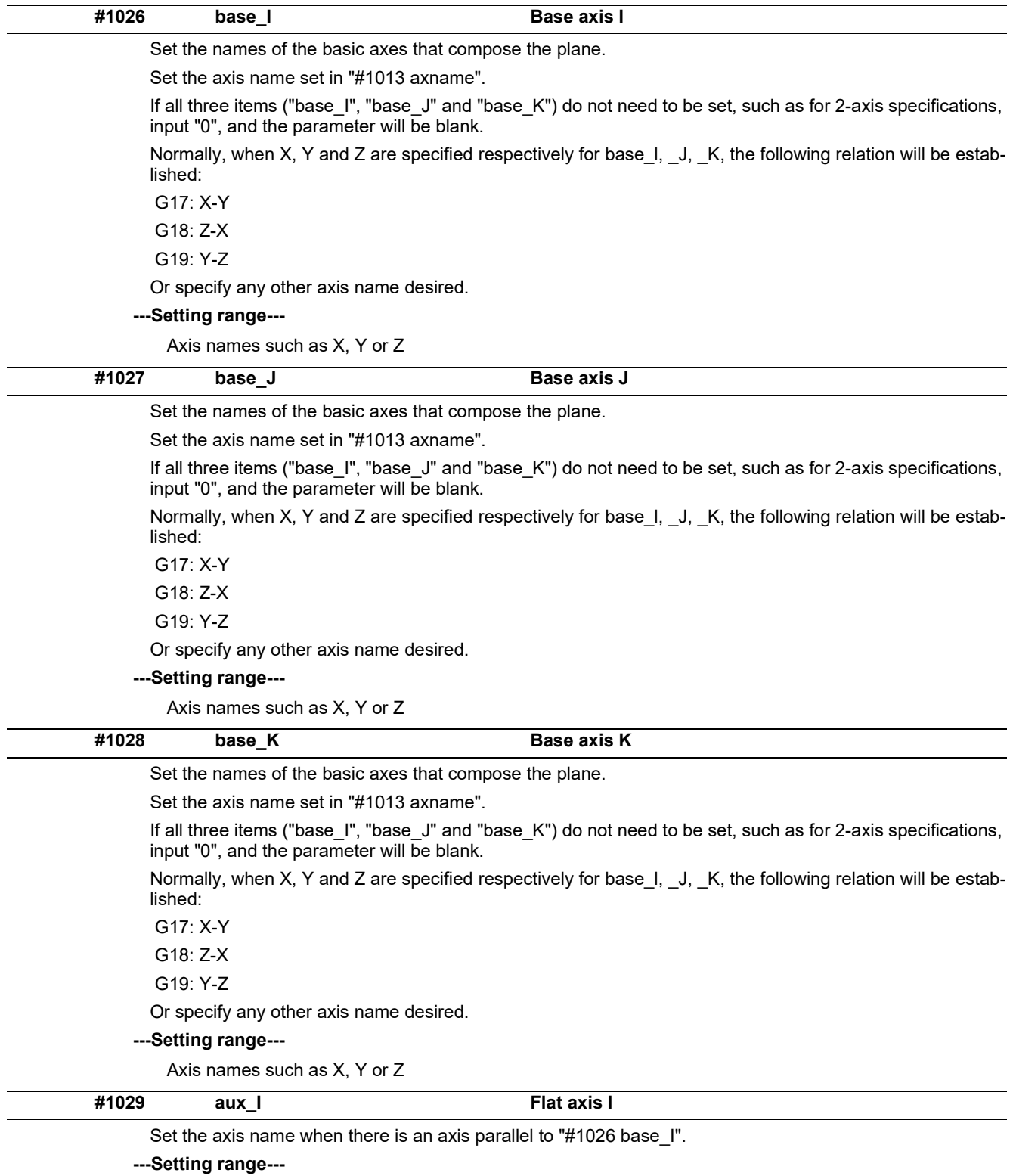

Axis names such as X, Y or Z

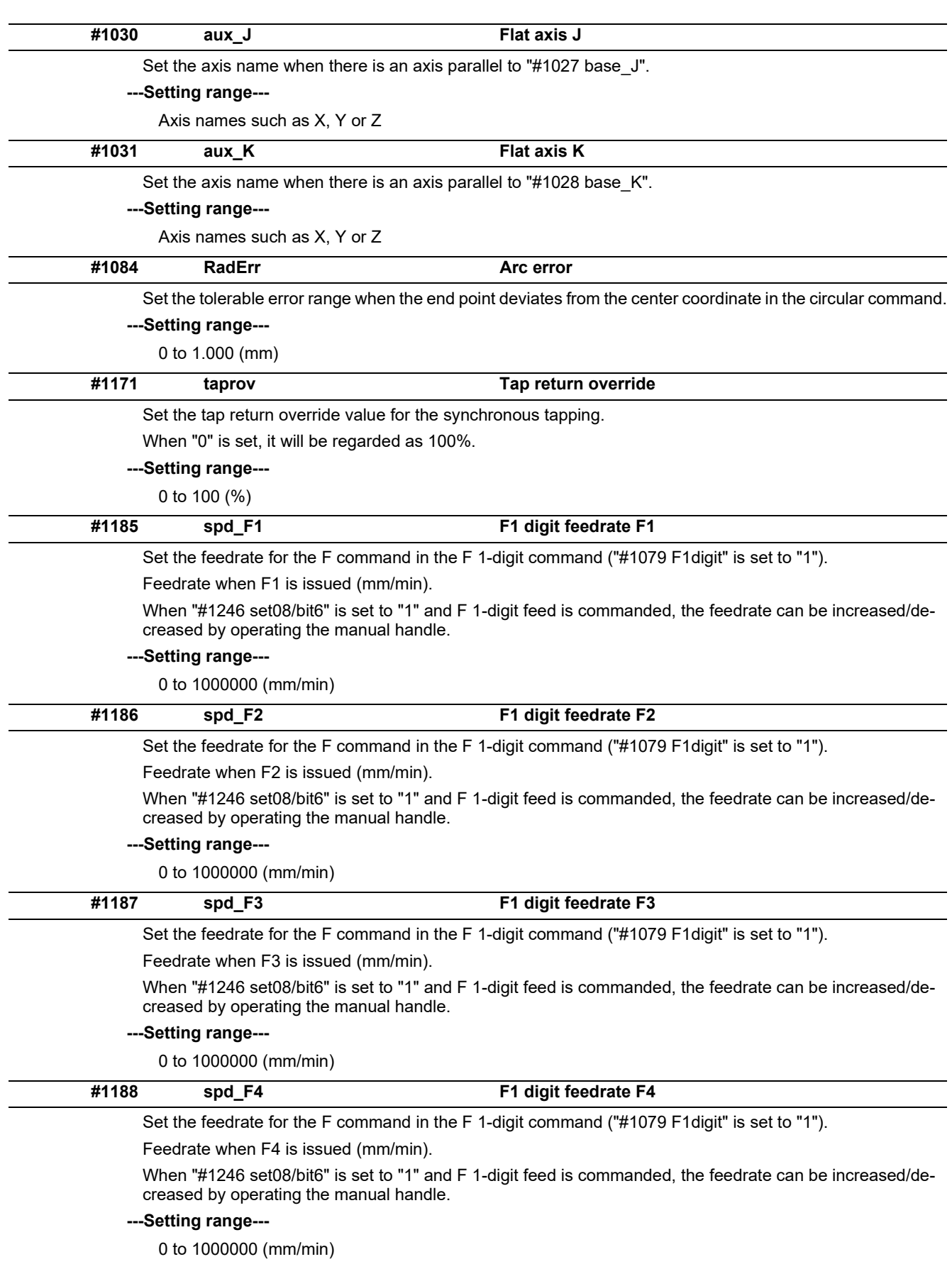

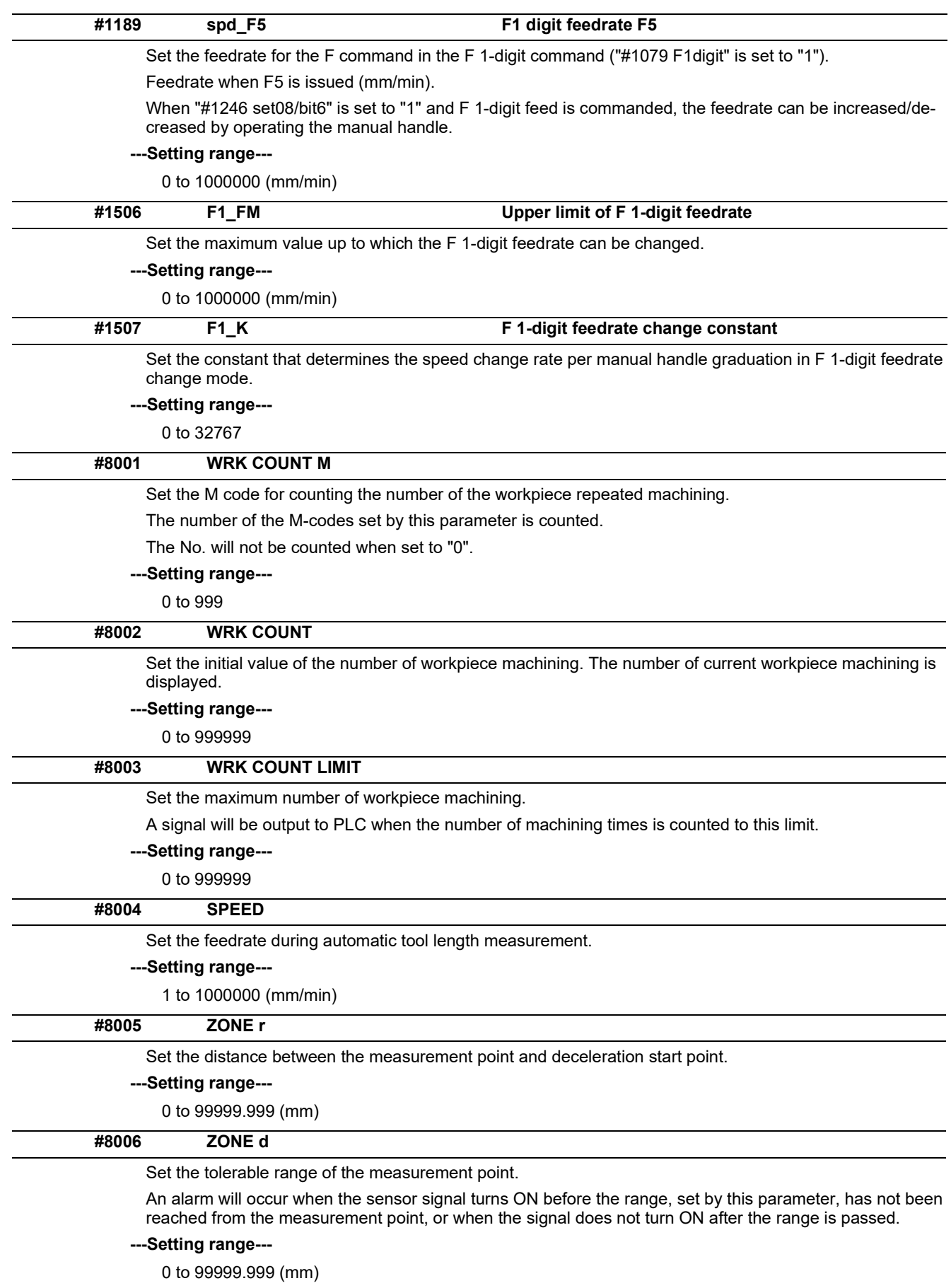

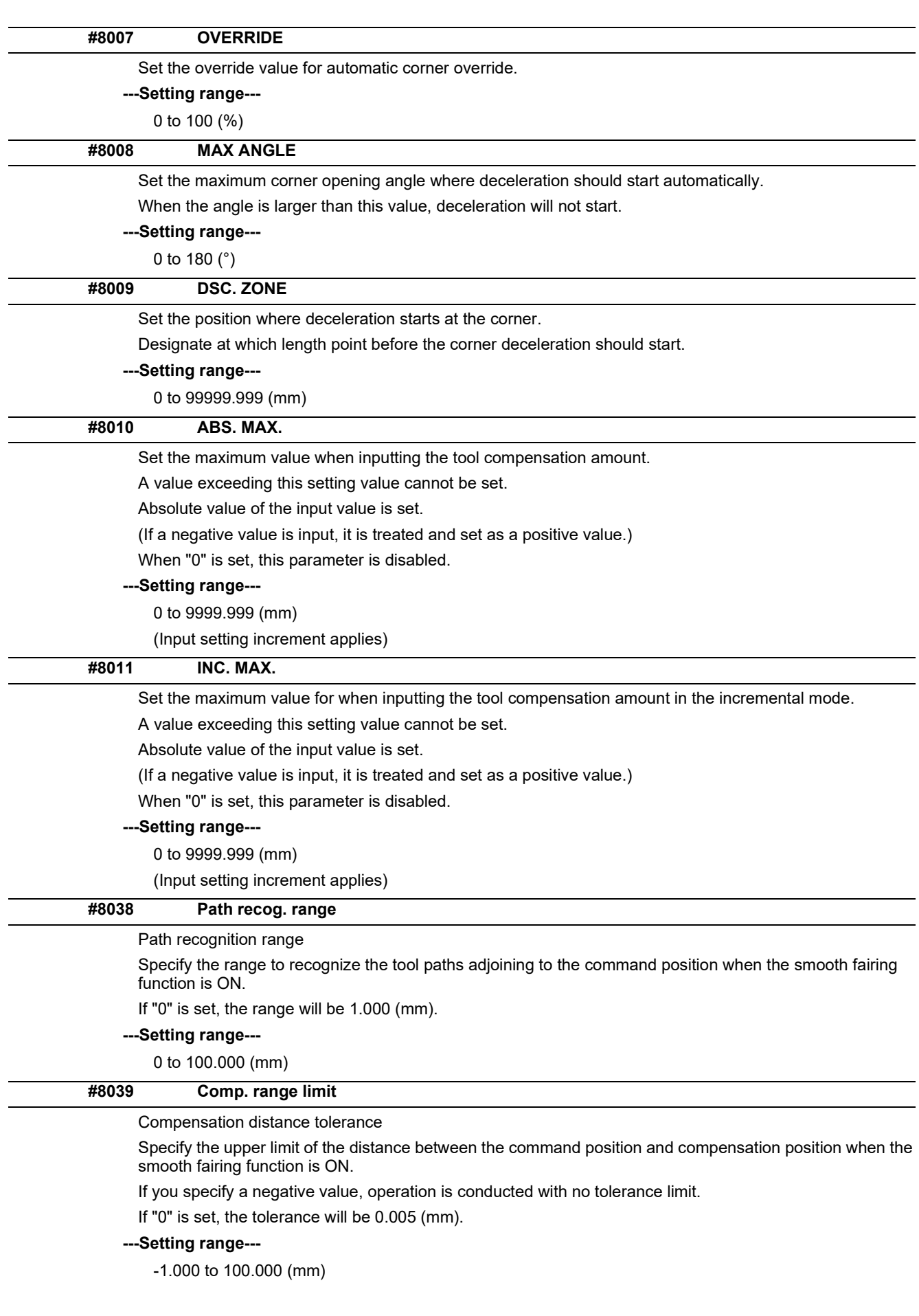

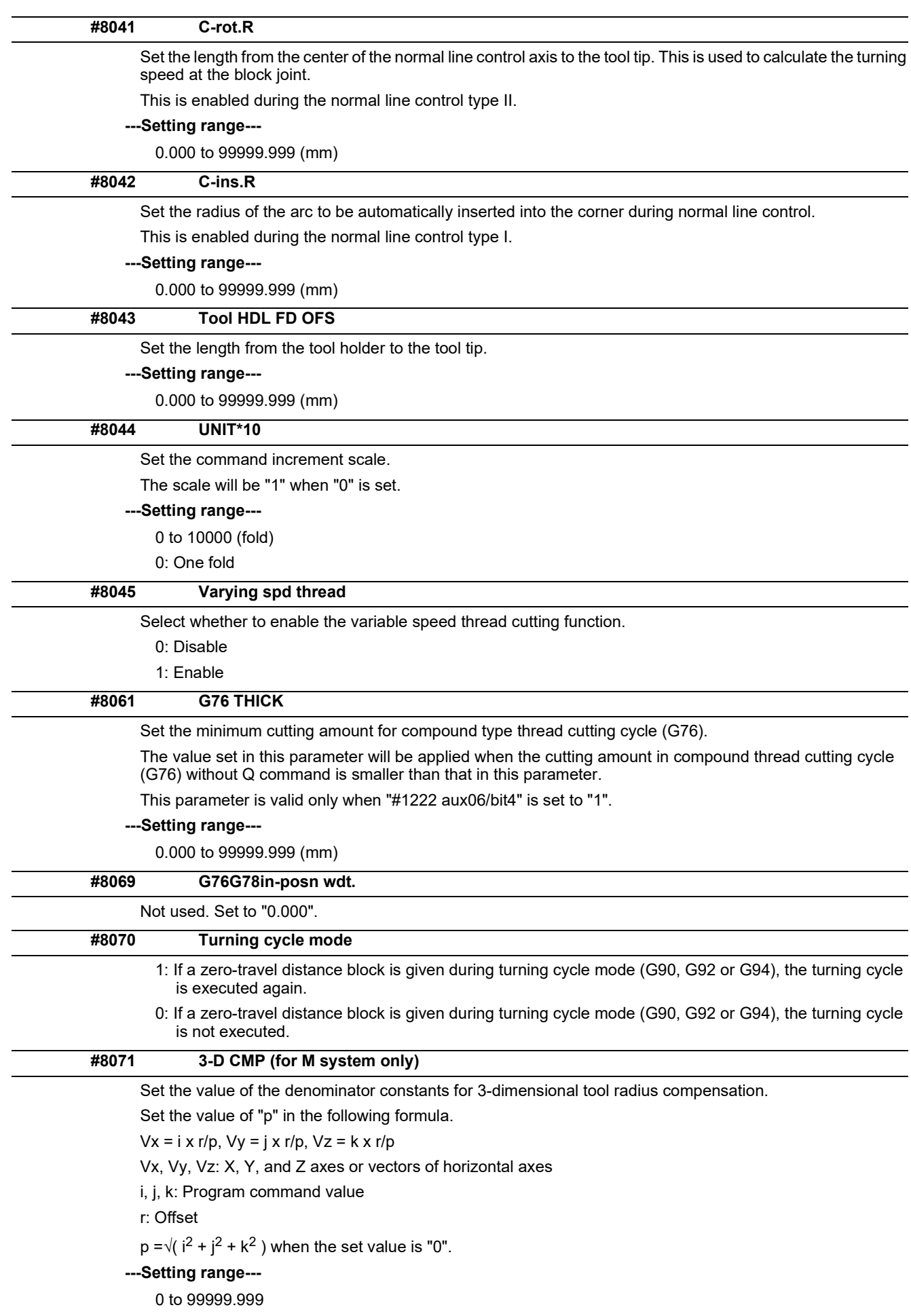

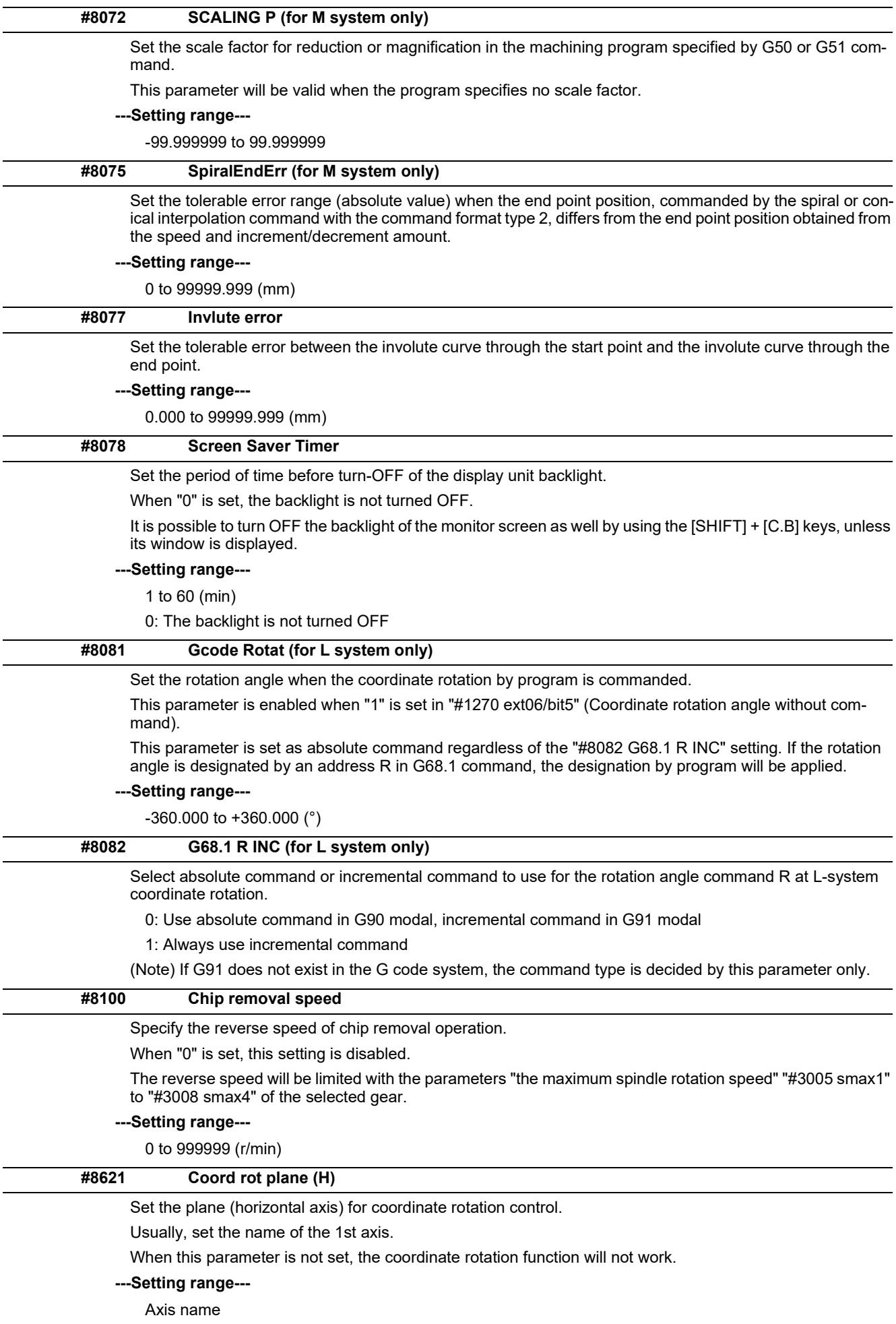

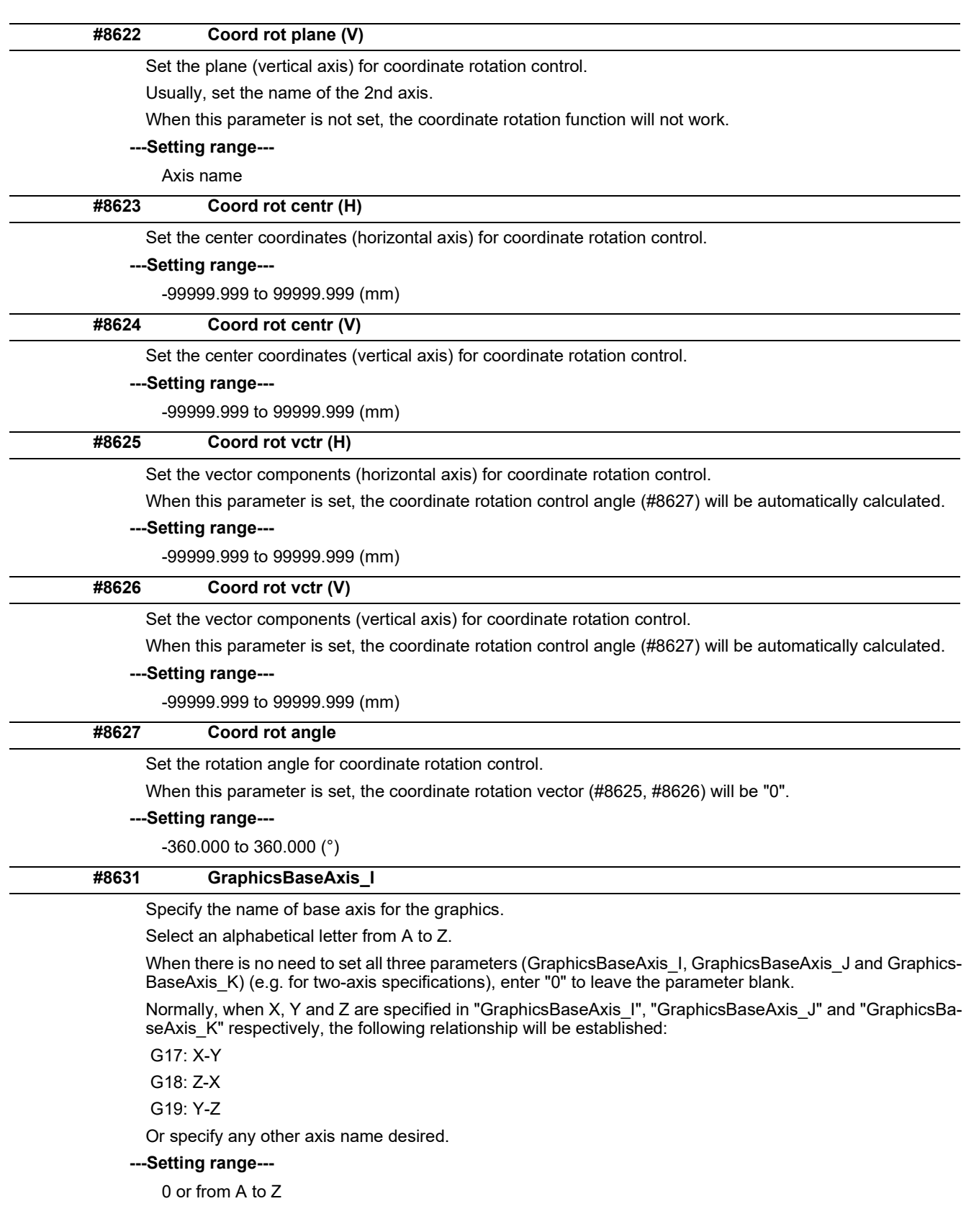

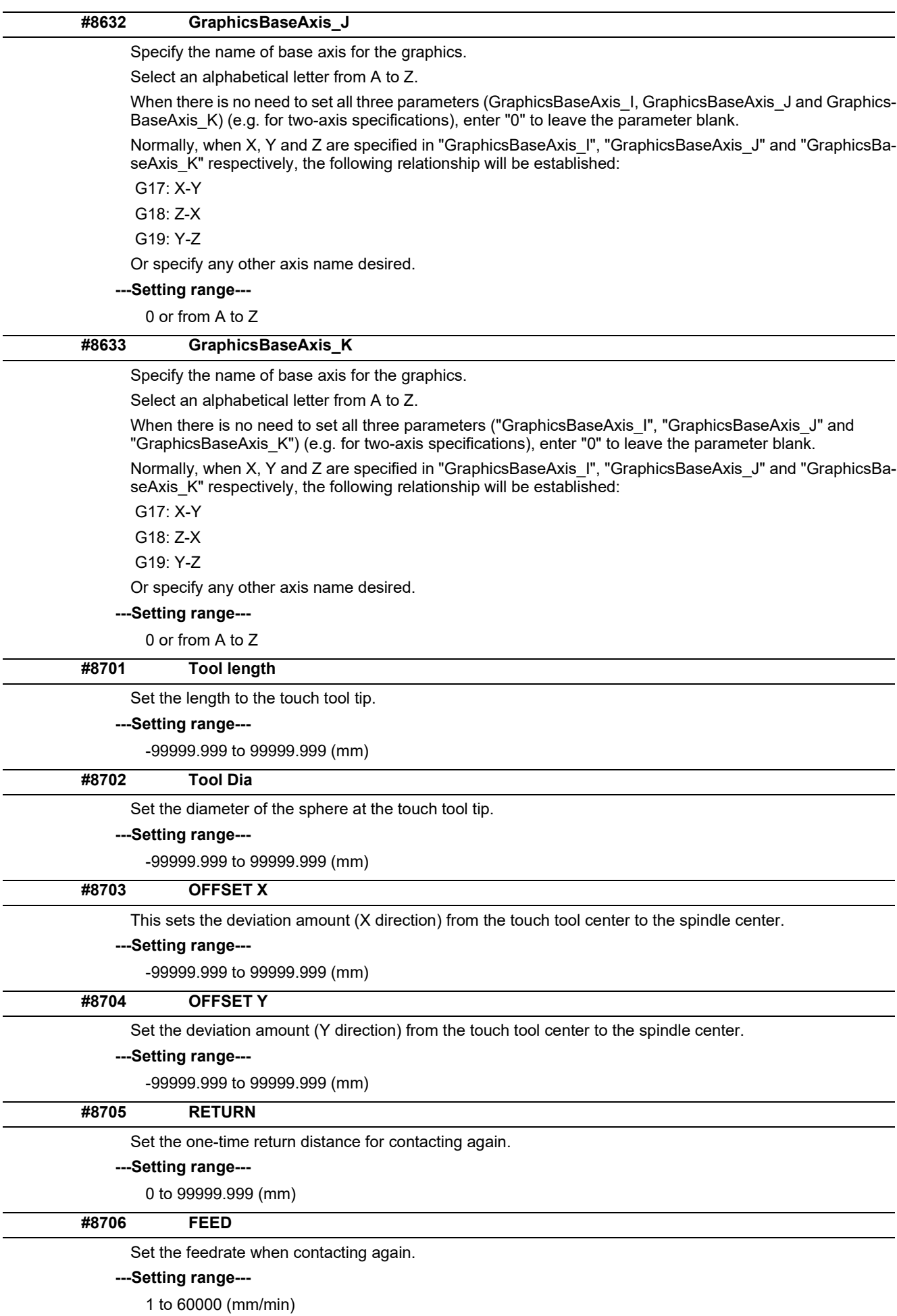
14.1 Machining Parameters

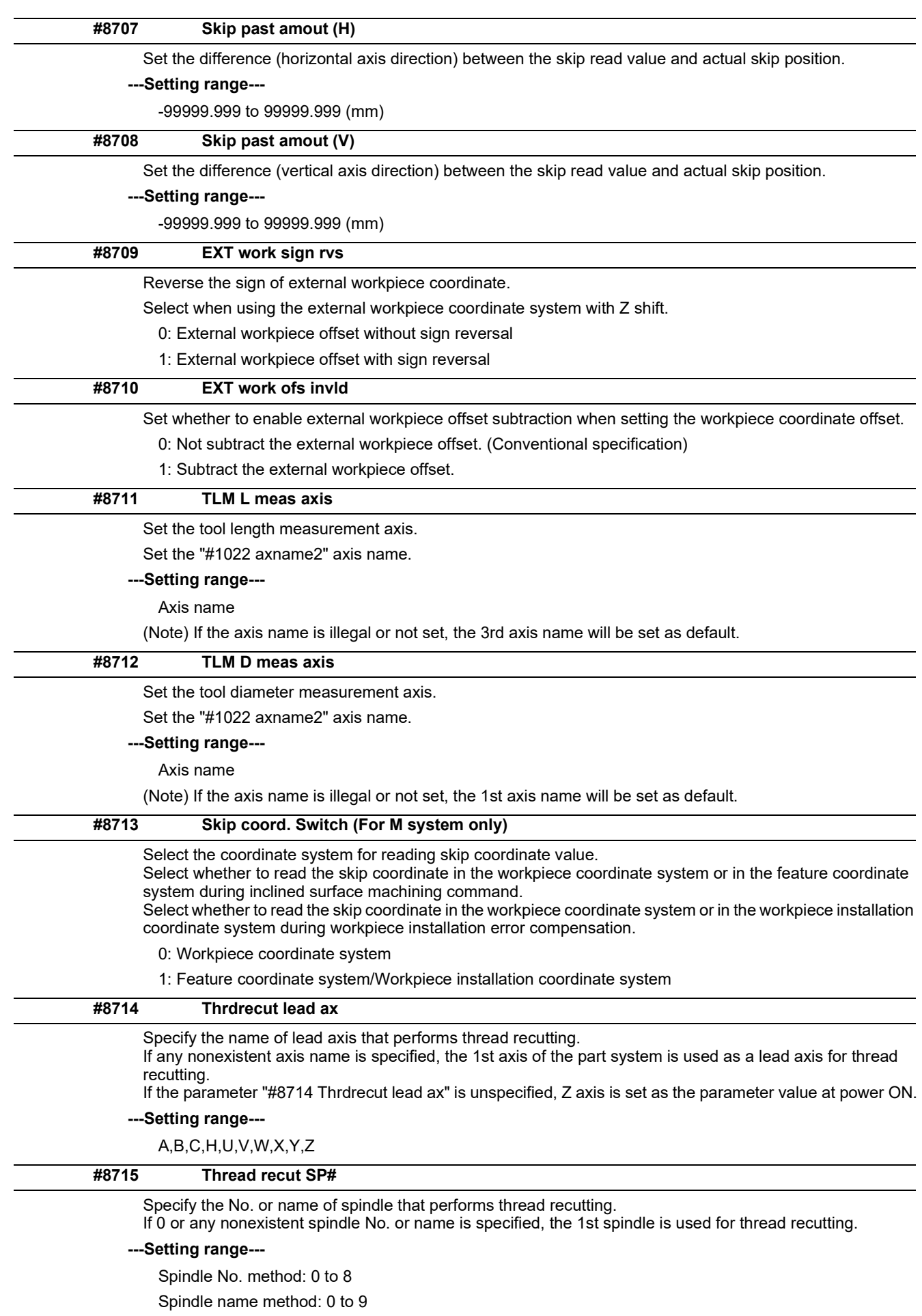

(Default: 0)

14.1 Machining Parameters

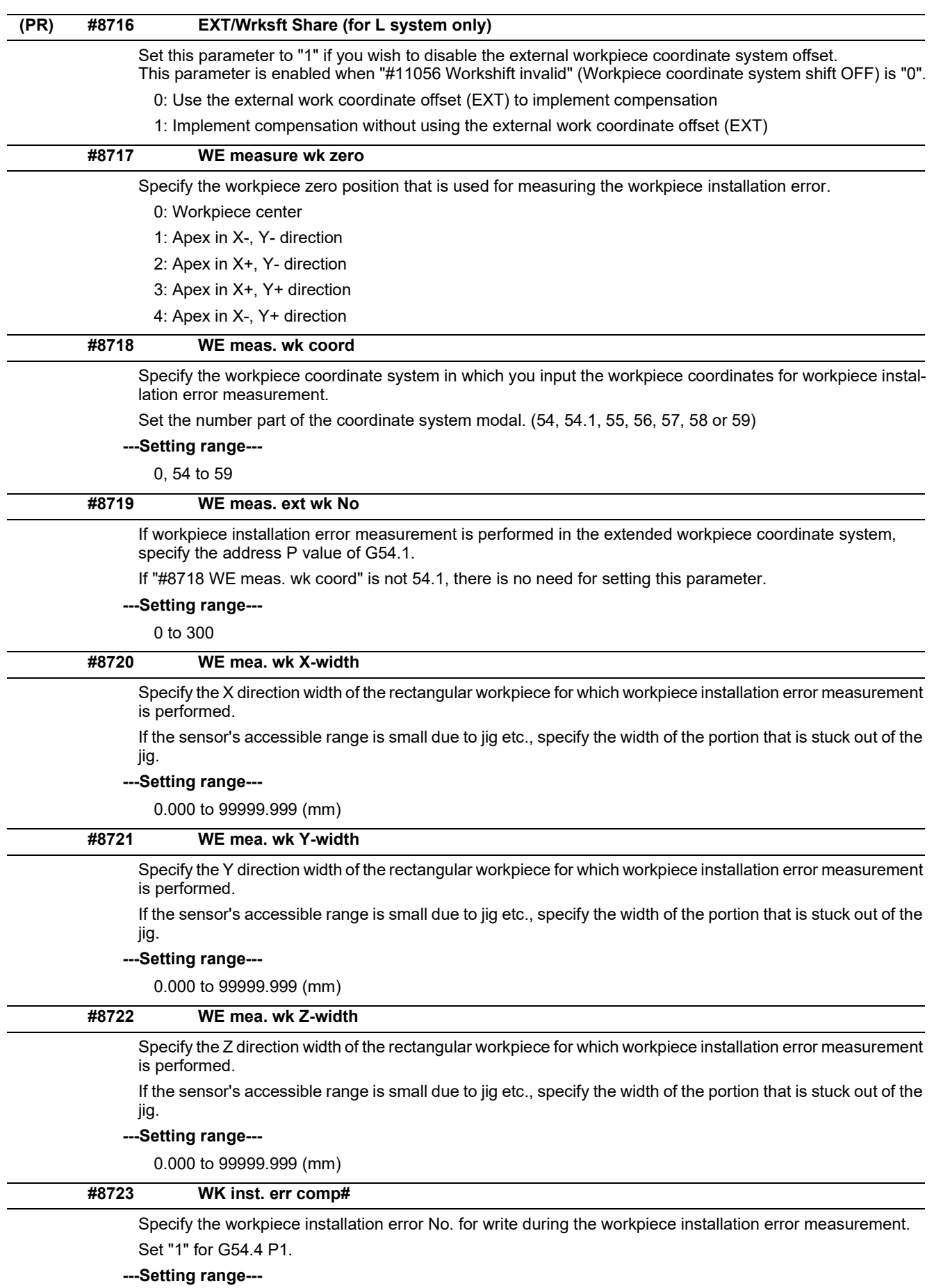

0 to 7

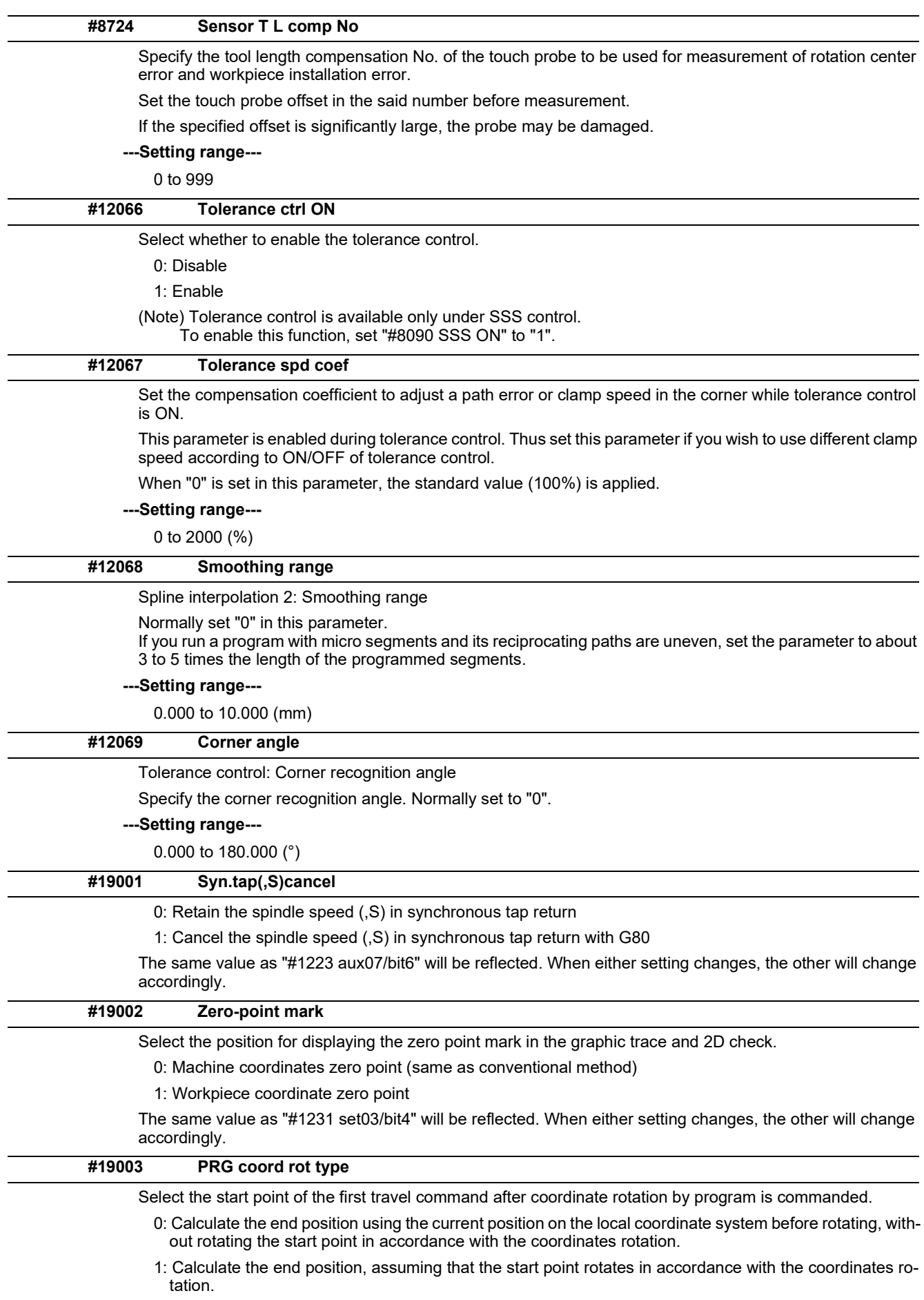

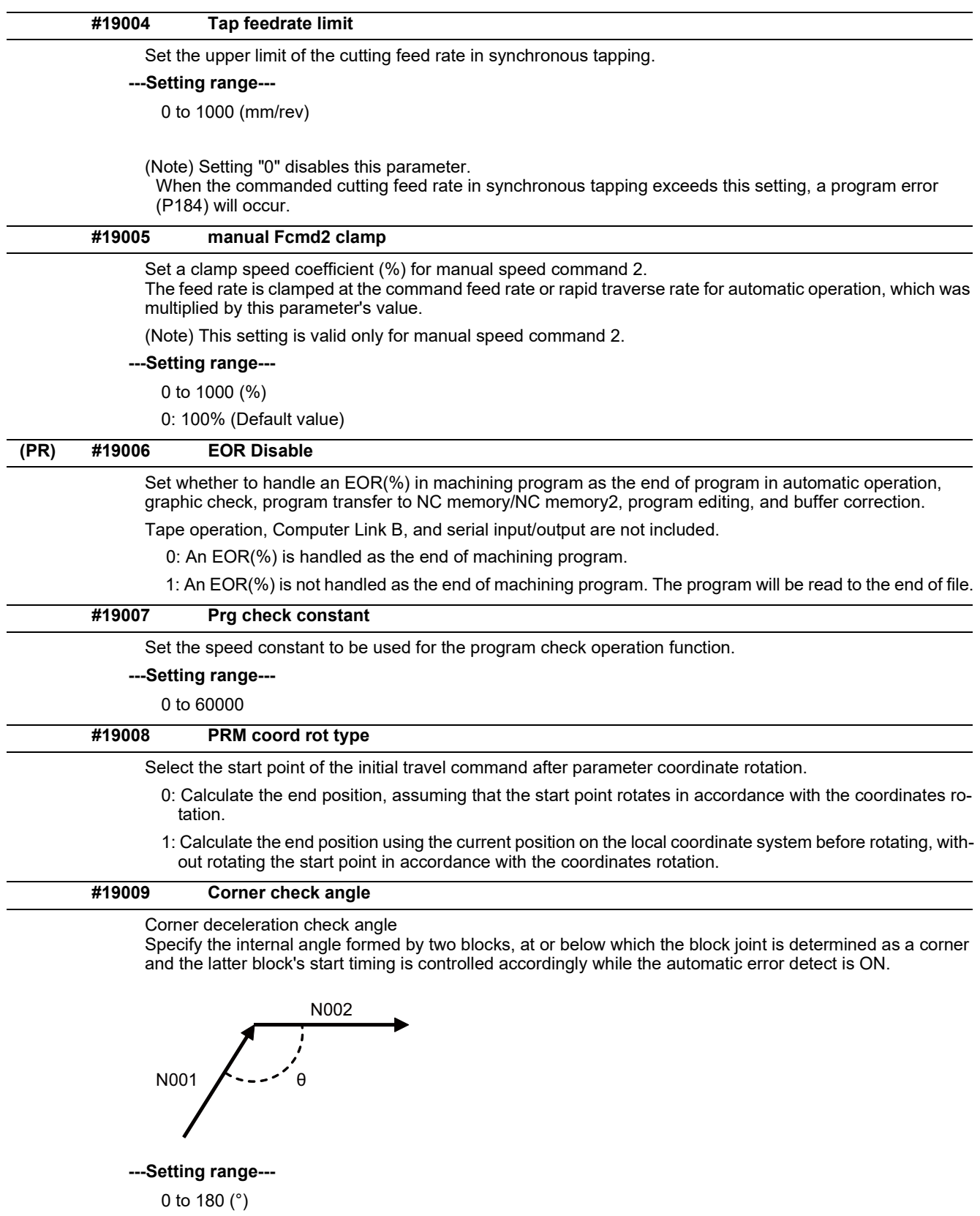

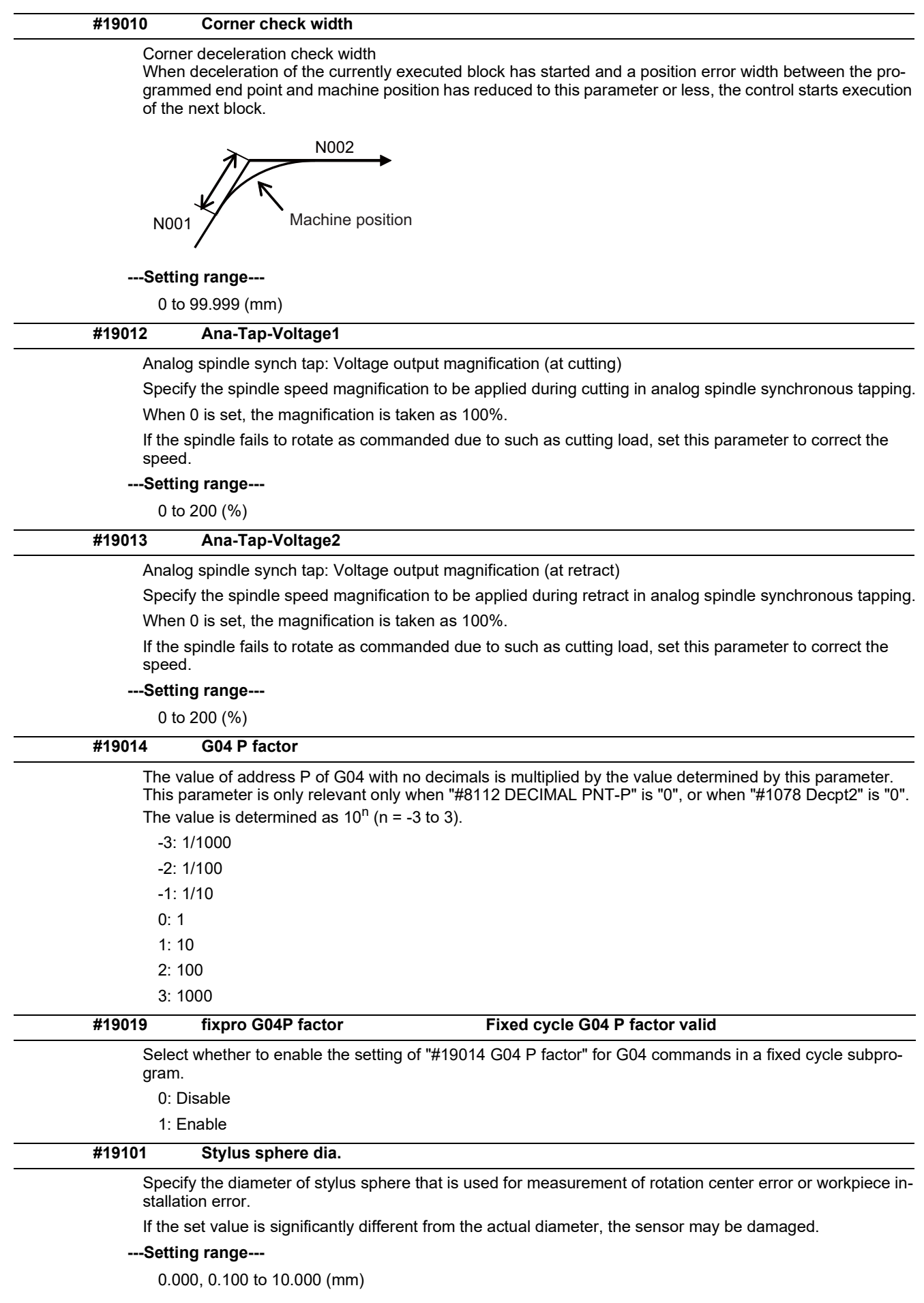

14.1 Machining Parameters

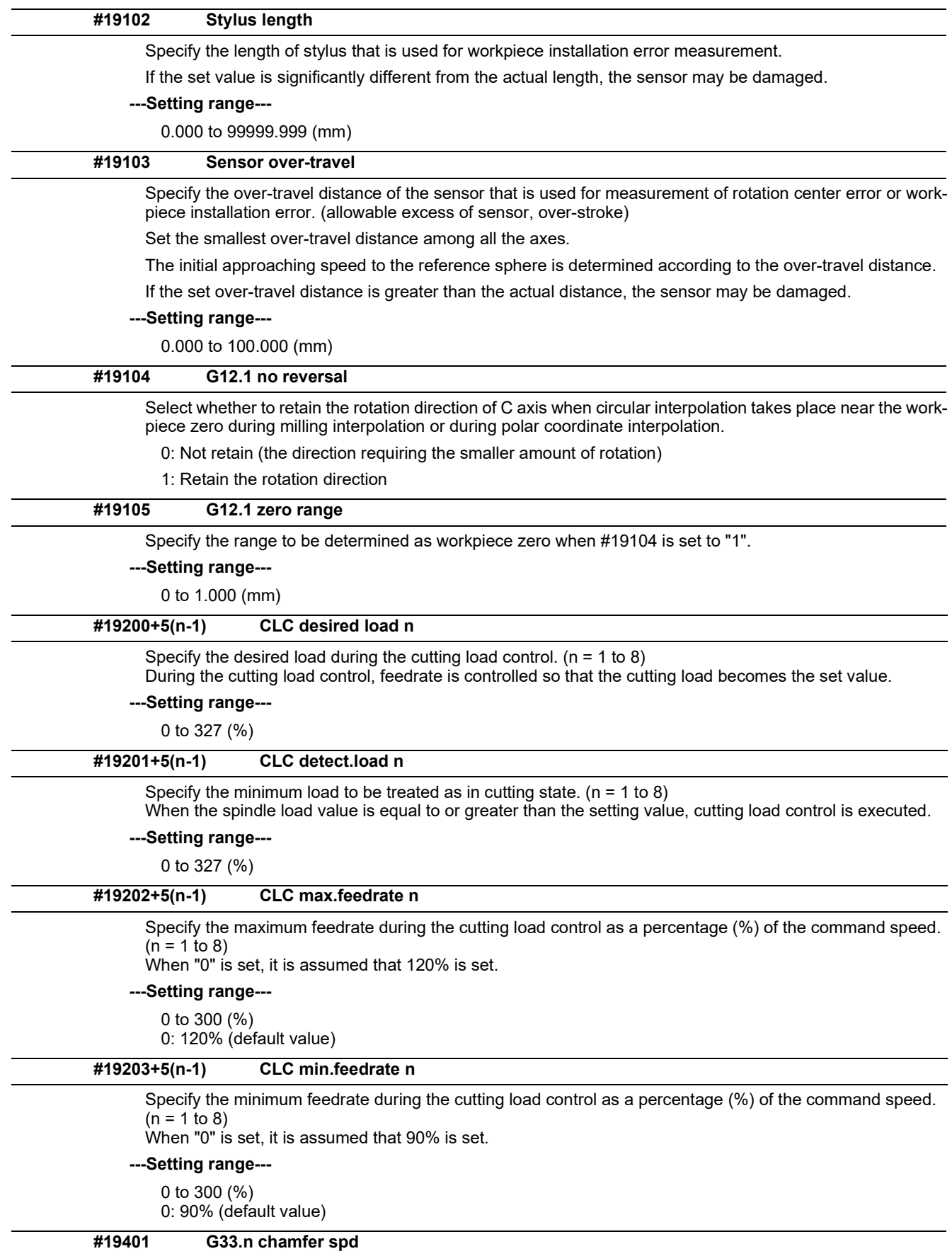

Not used.

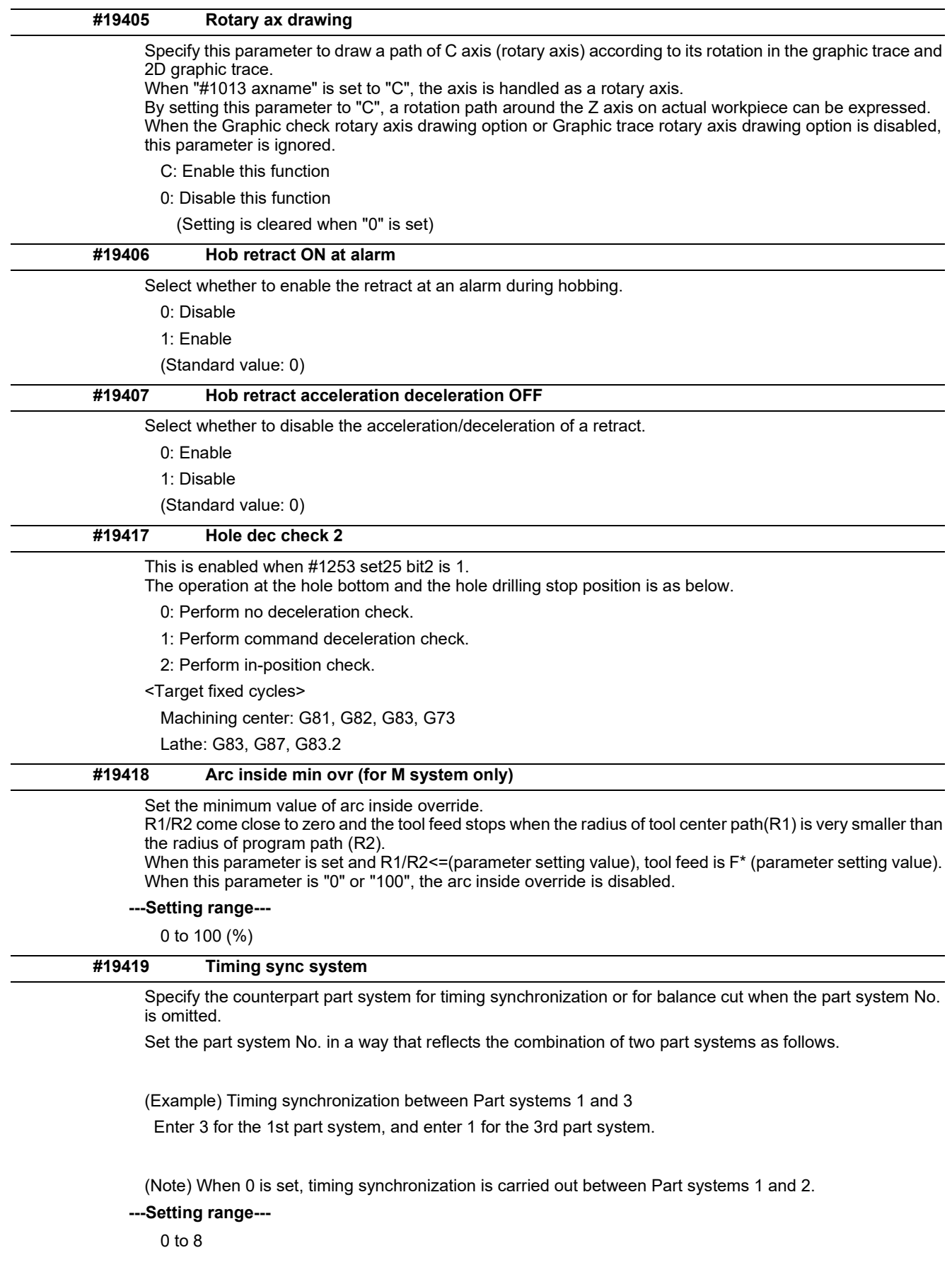

Ē,

14.1 Machining Parameters

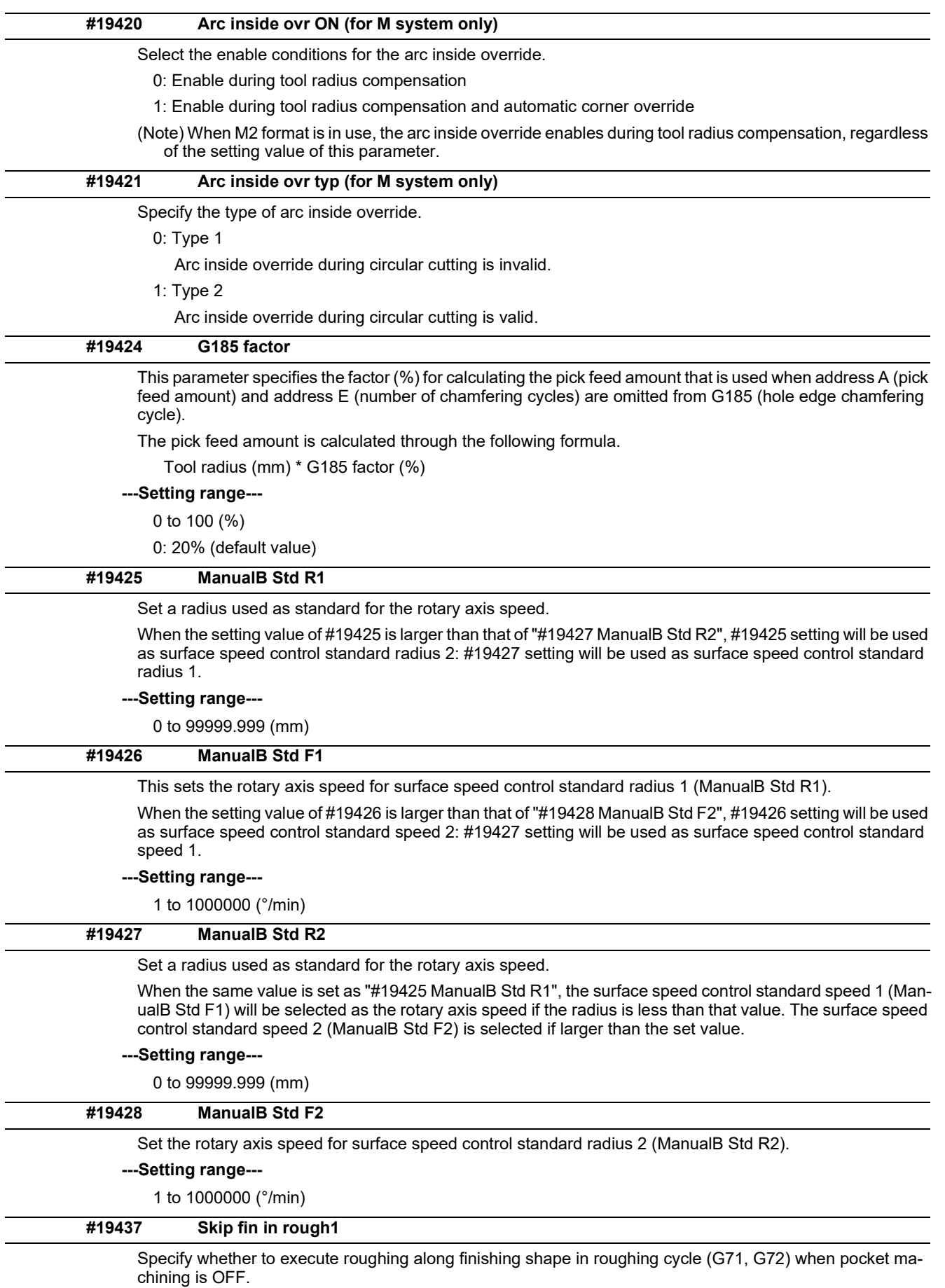

0: Execute roughing along finishing shape

1: Not execute roughing along finishing shape

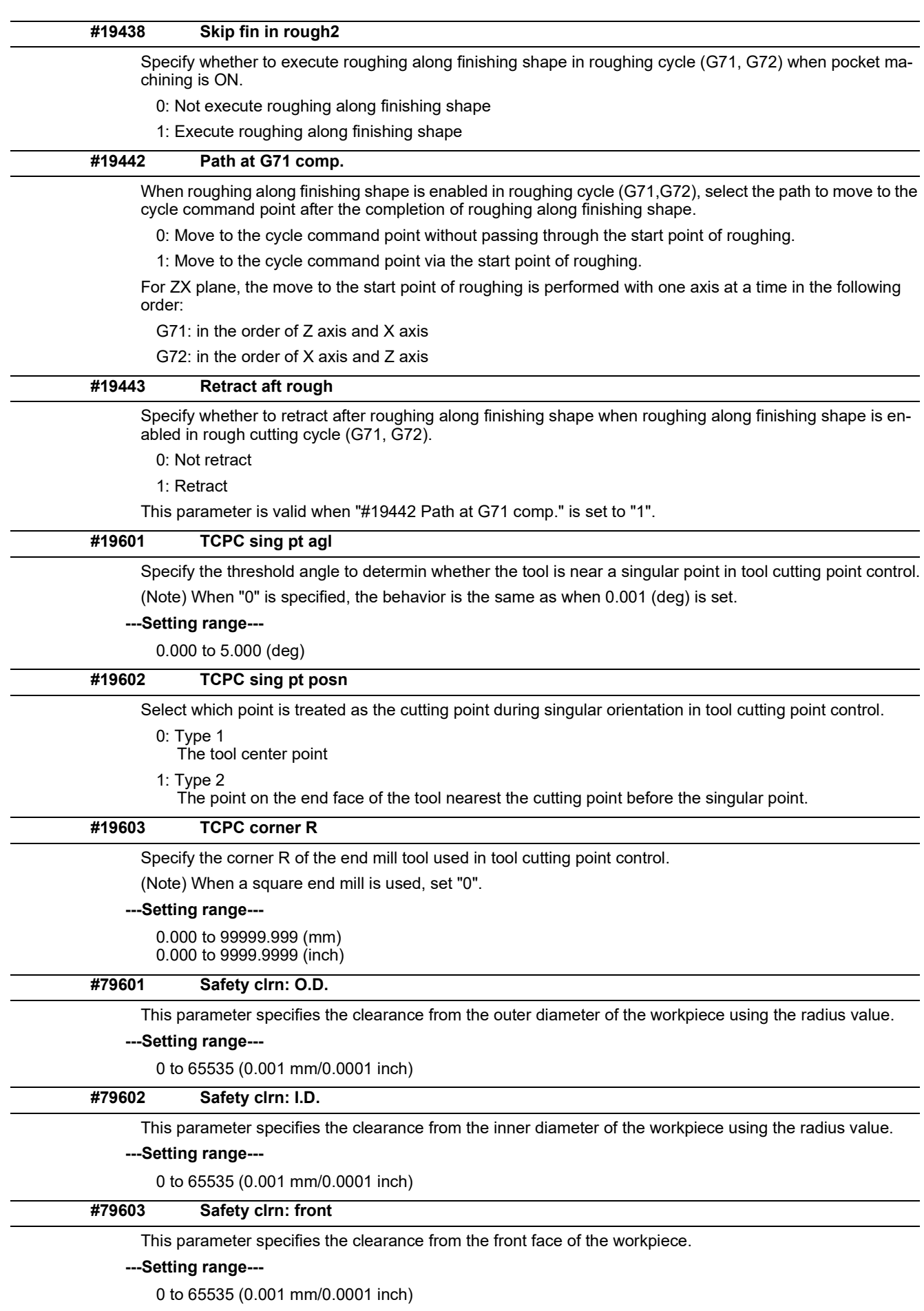

14.1 Machining Parameters

# **#79604 Safety clrn: rear**

This parameter specifies the clearance from the rear face of the workpiece.

**---Setting range---**

0 to 65535 (0.001 mm/0.0001 inch)

**14 User Parameters** 14.2 Fixed Cycle Parameters

# **14.2 Fixed Cycle Parameters**

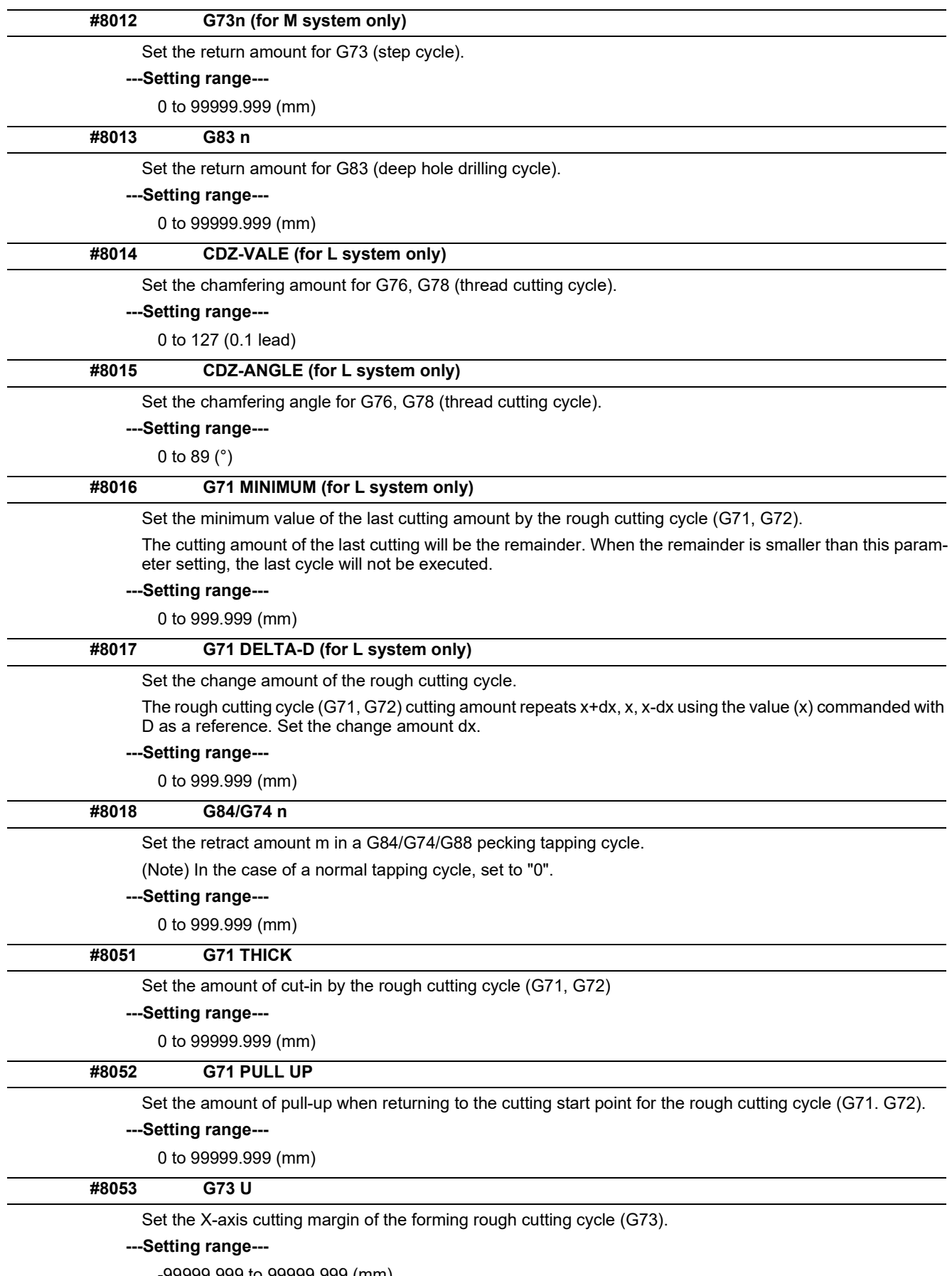

-99999.999 to 99999.999 (mm)

14.2 Fixed Cycle Parameters

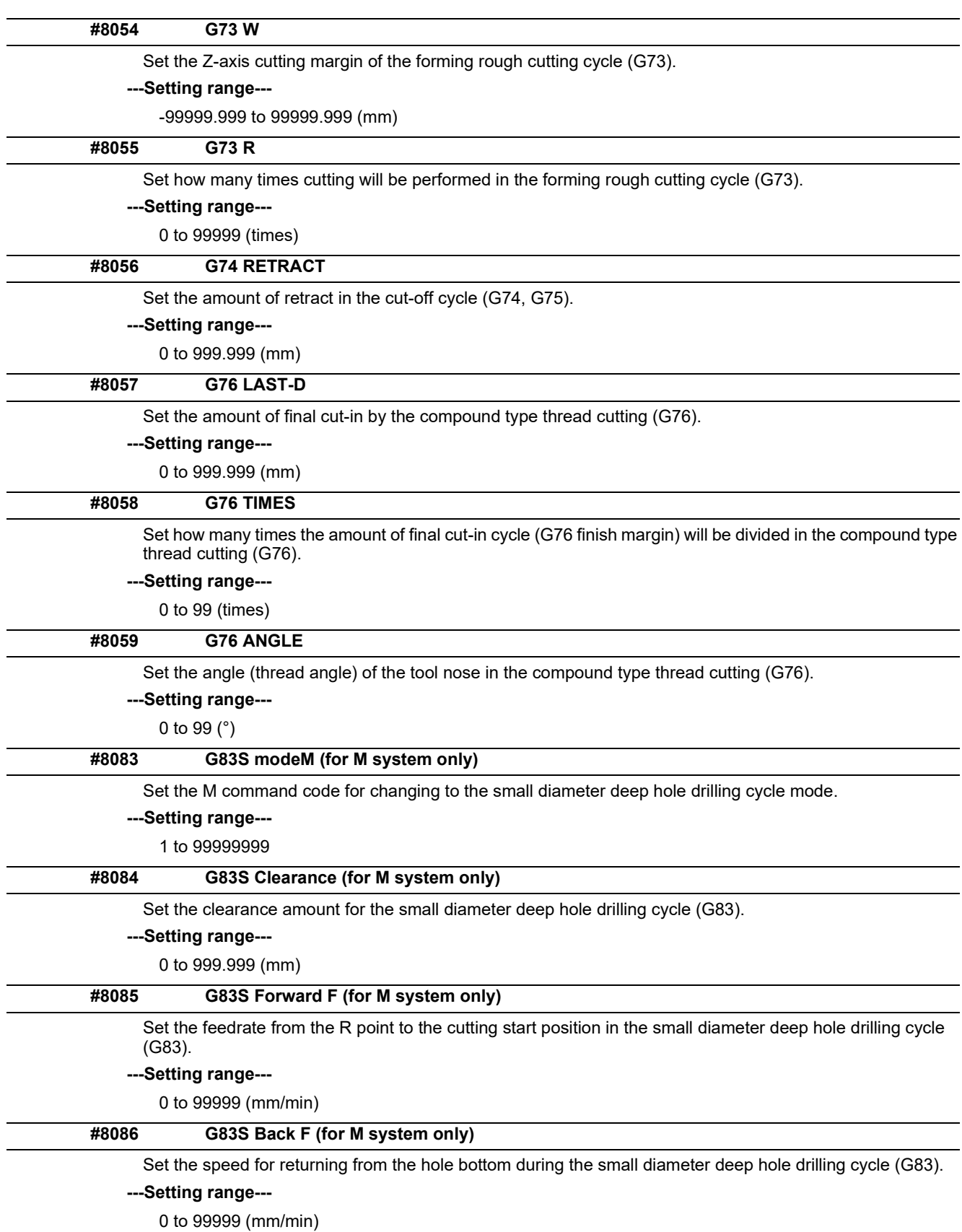

14.3 Control Parameters 1

# **14.3 Control Parameters 1**

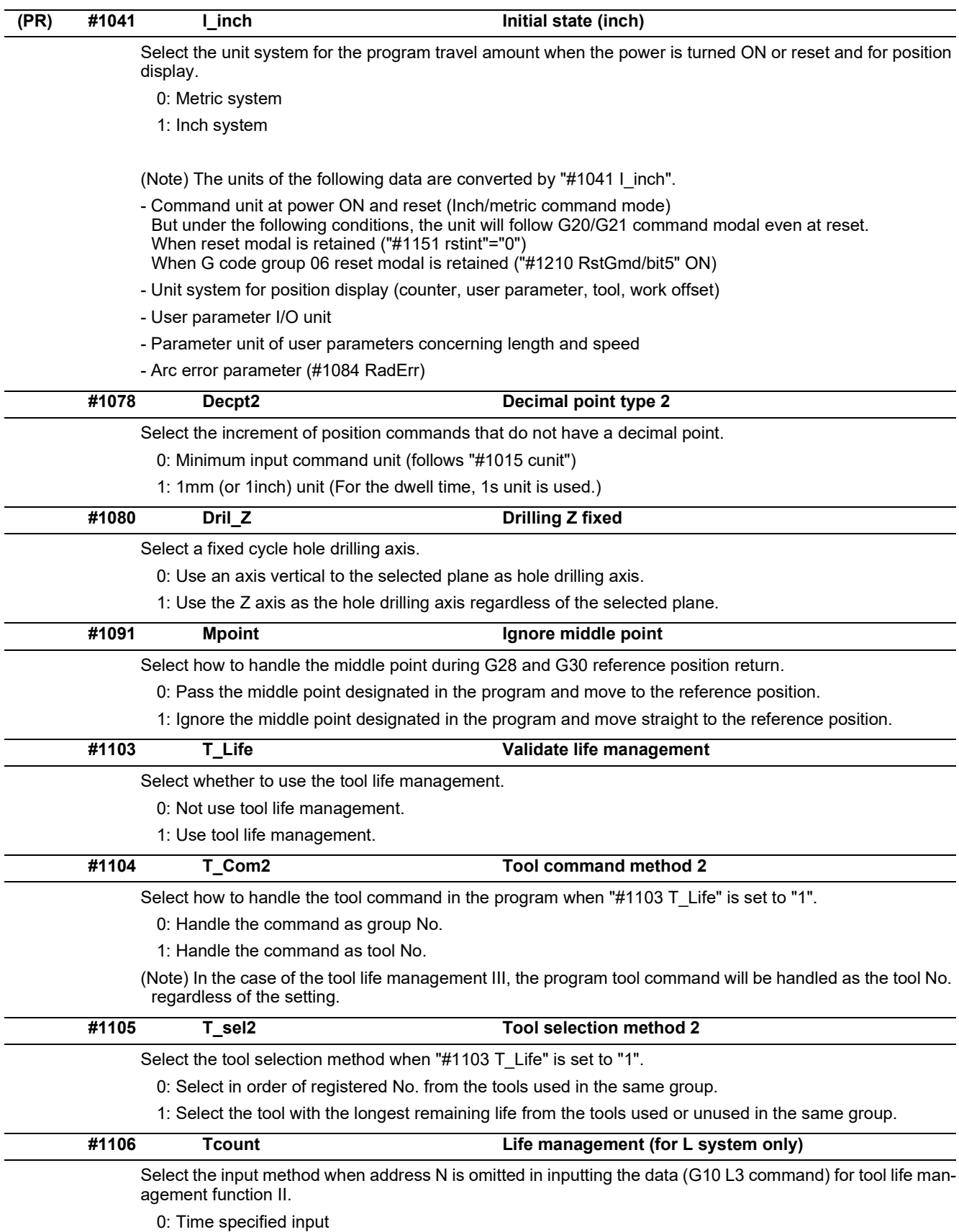

1: Number of times specified input

14.3 Control Parameters 1

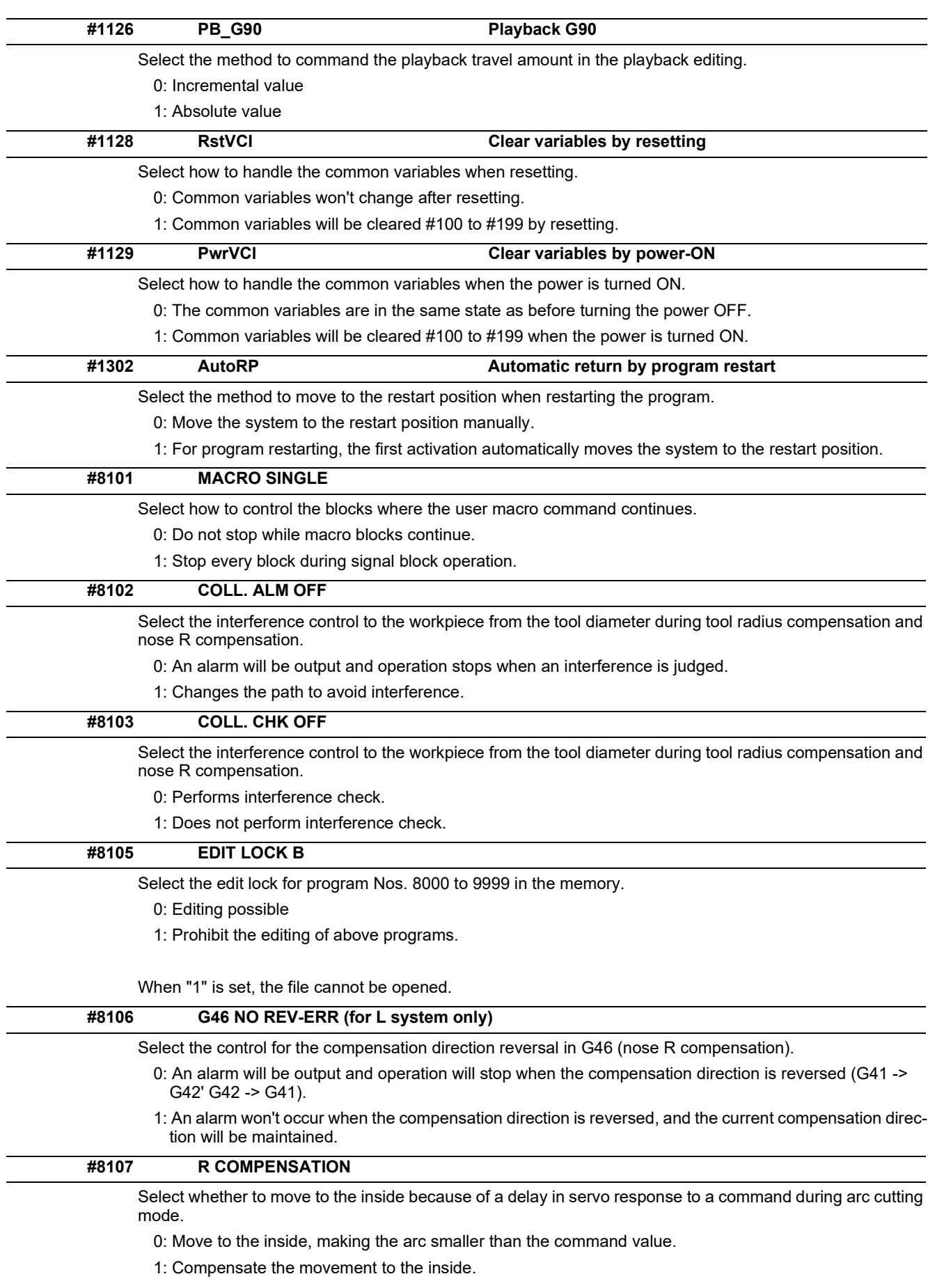

14.3 Control Parameters 1

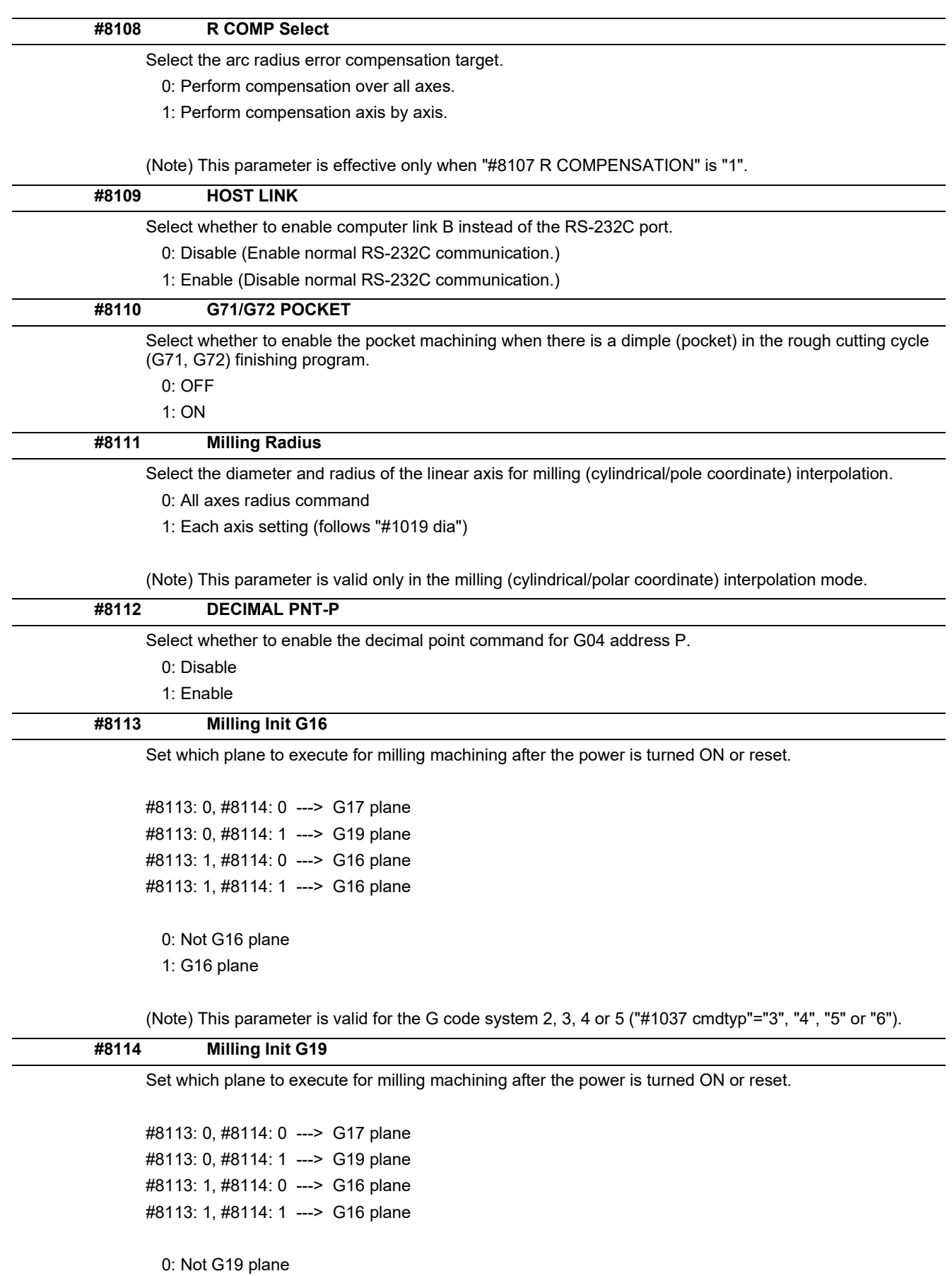

1: G19 plane

(Note) This parameter is valid for the G code system 2, 3, 4 or 5 ("#1037 cmdtyp"="3", "4", "5" or "6").

14.3 Control Parameters 1

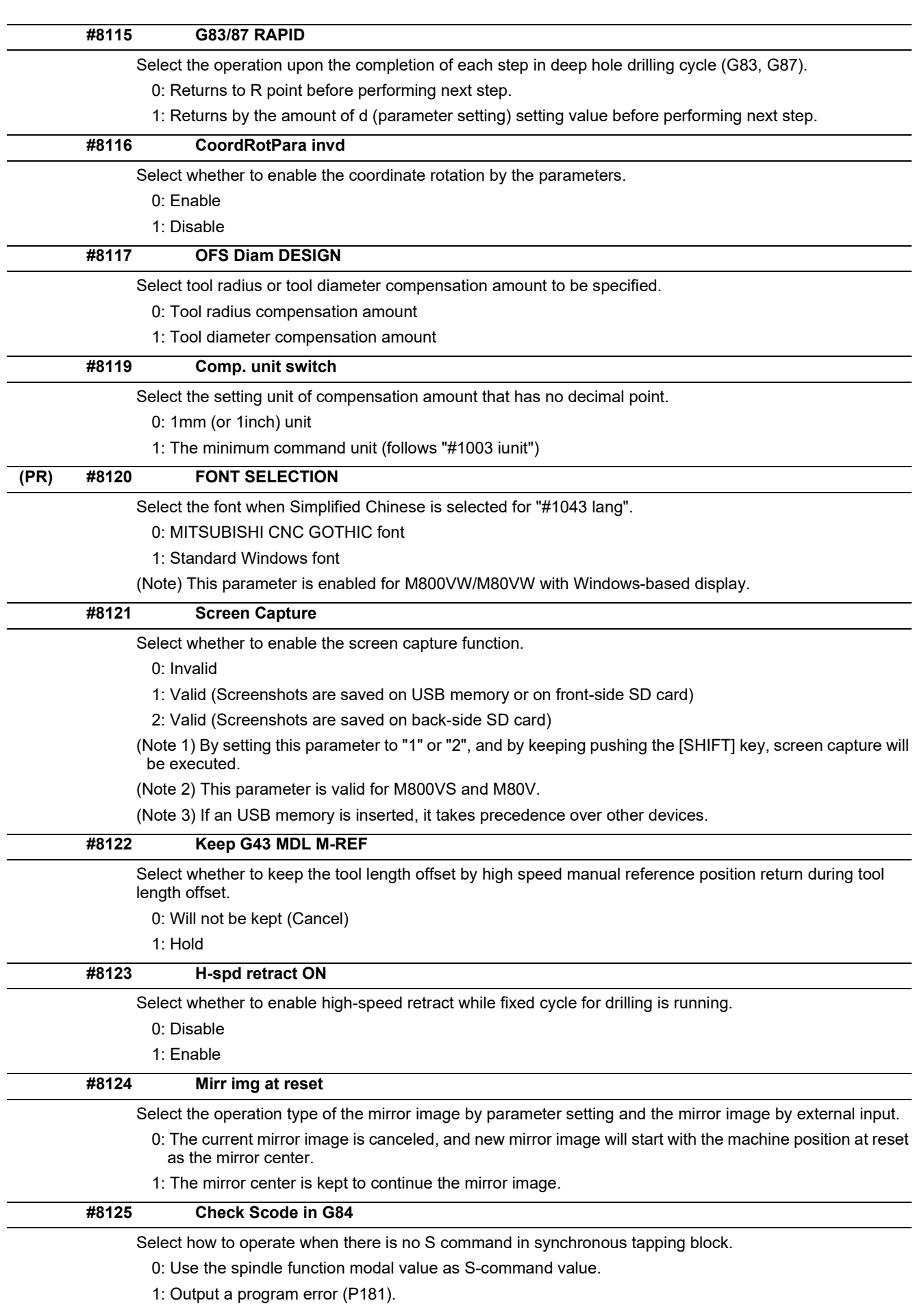

14.3 Control Parameters 1

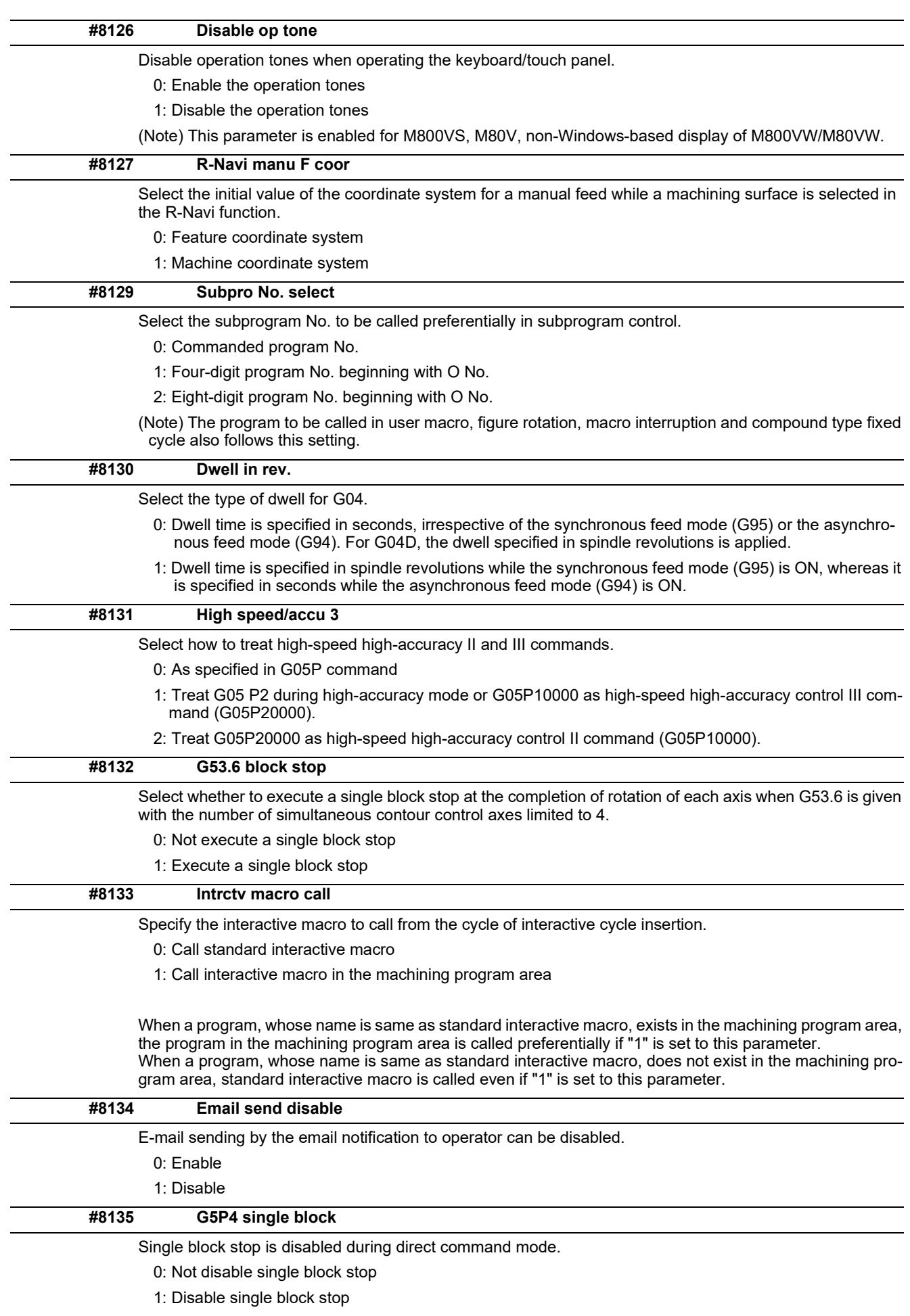

14.3 Control Parameters 1

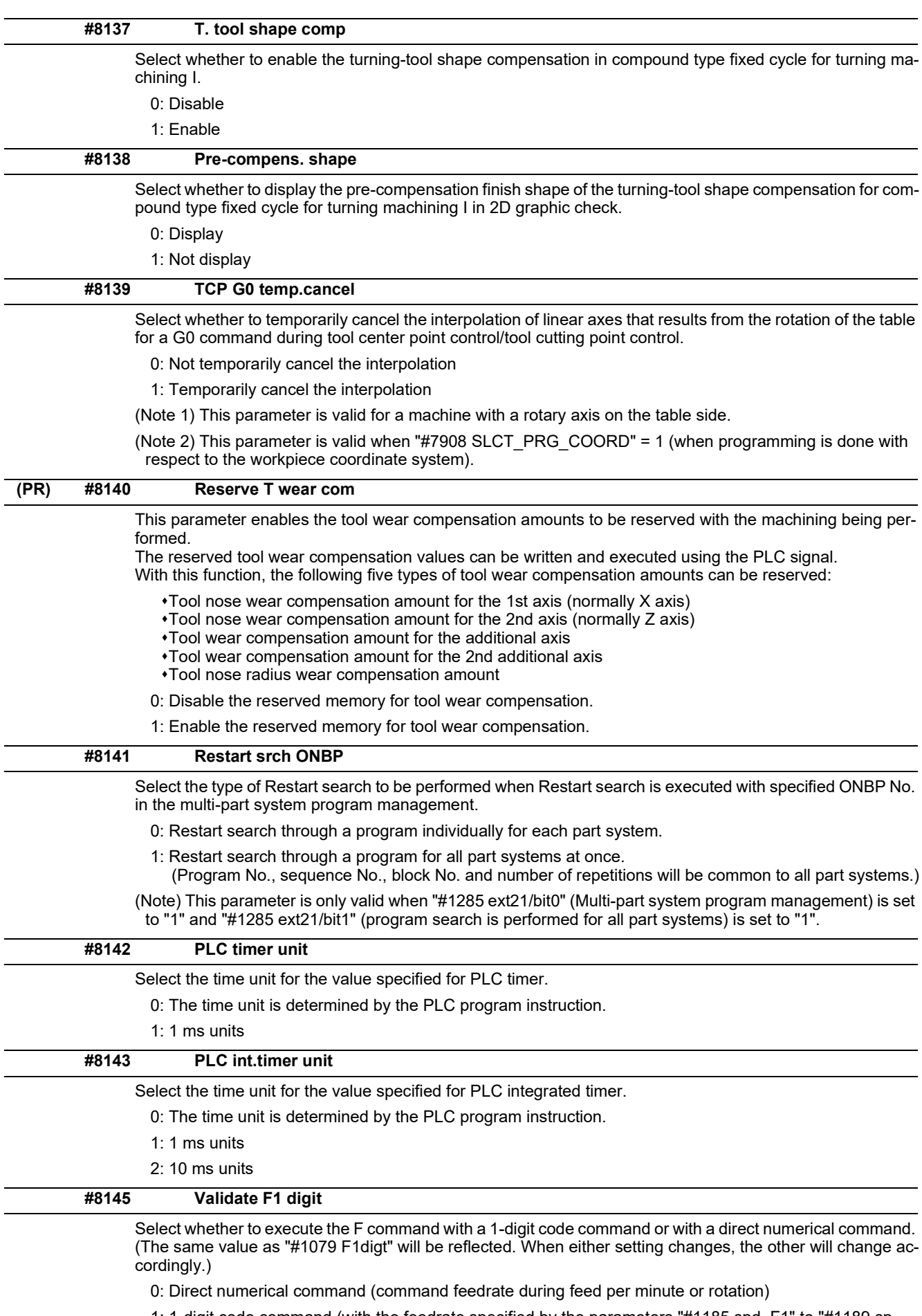

1: 1-digit code command (with the feedrate specified by the parameters "#1185 spd\_F1" to "#1189 spd\_F5")

14.3 Control Parameters 1

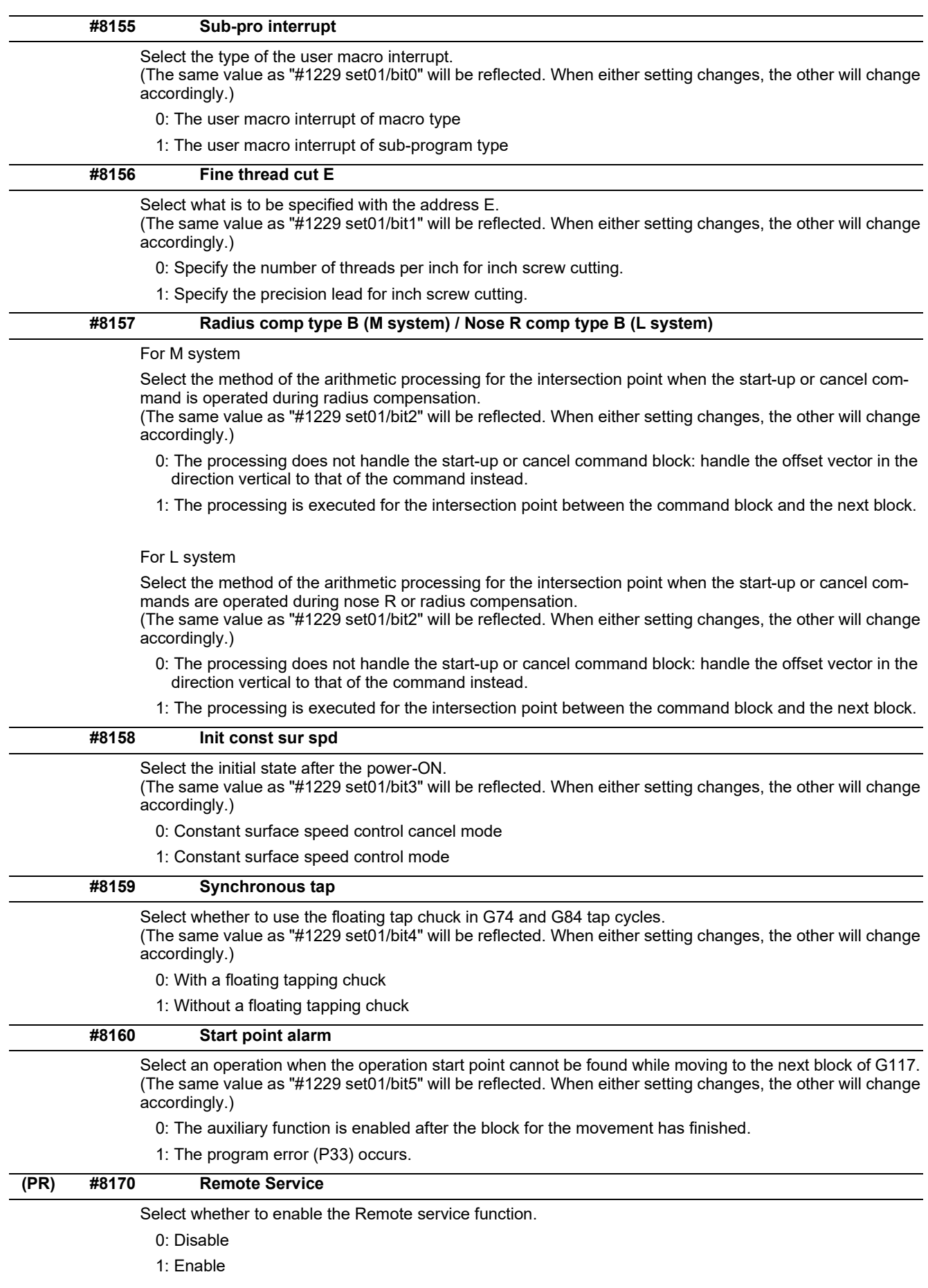

14.3 Control Parameters 1

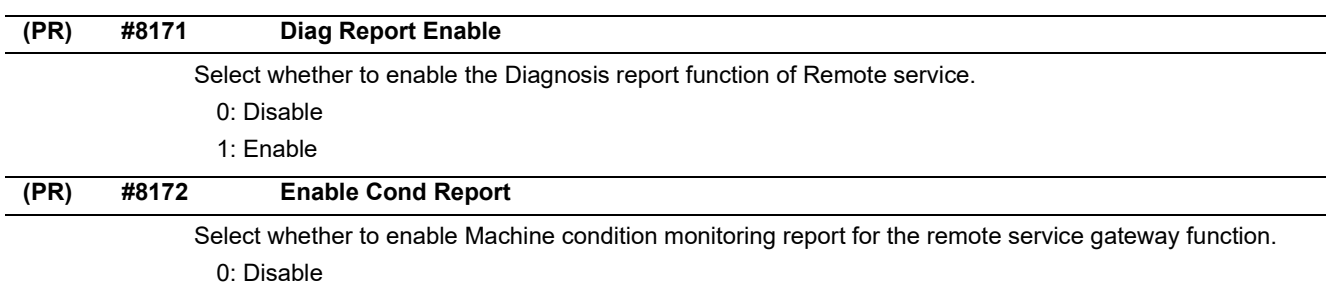

1: Enable

14.4 Control Parameters 2

# **14.4 Control Parameters 2**

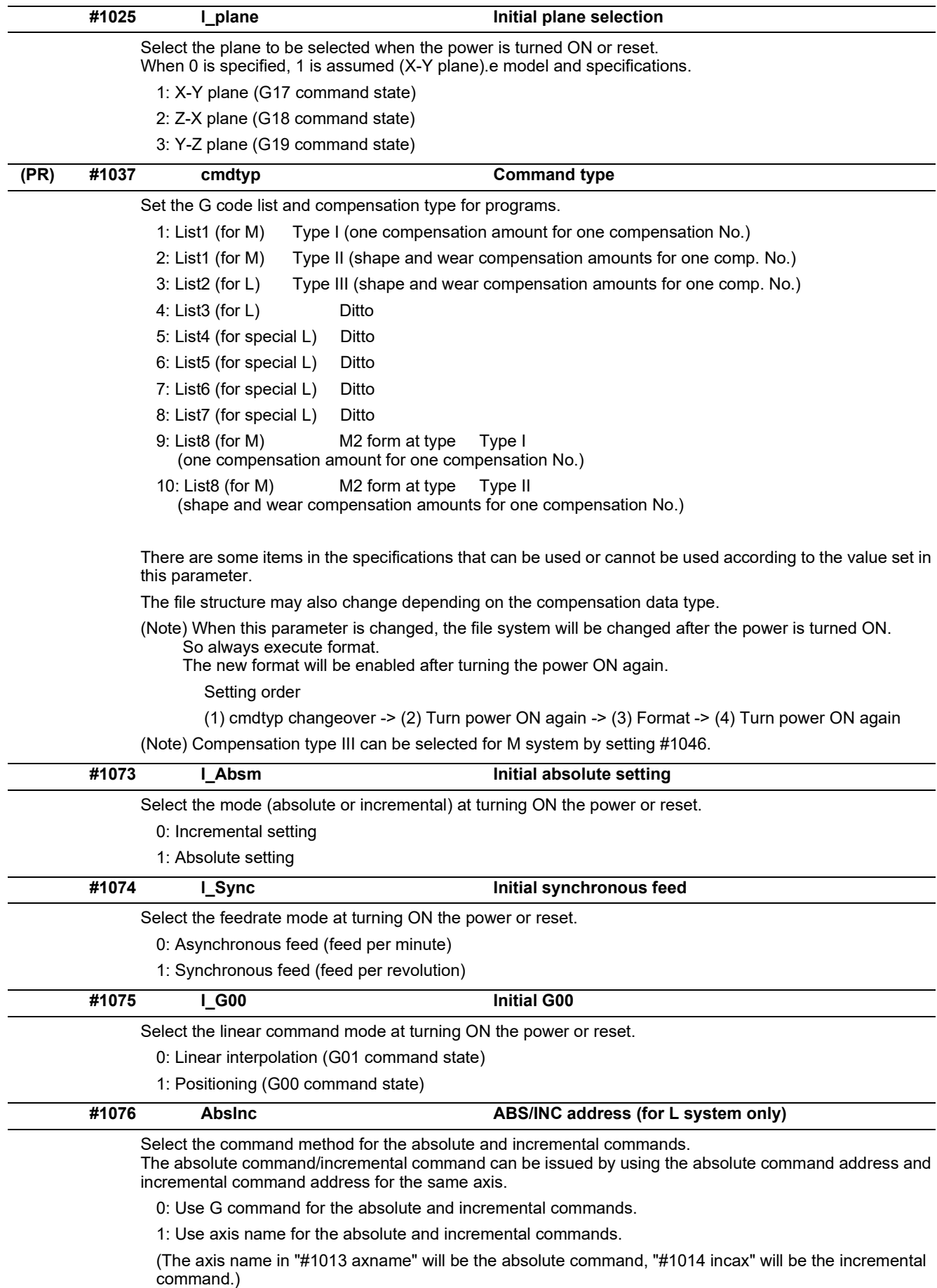

14.4 Control Parameters 2

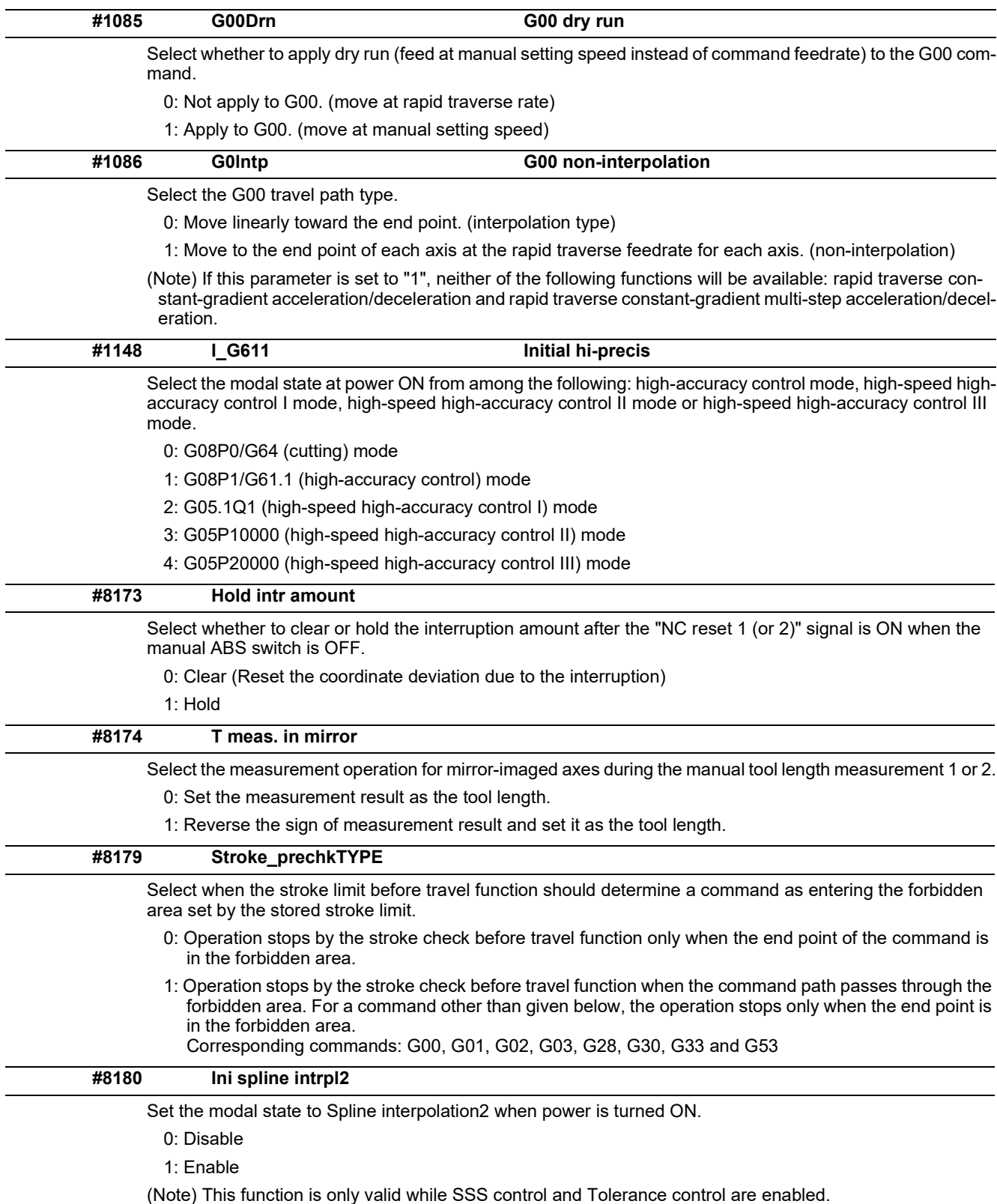

To enable the setting, set "#8090 SSS ON" and "#12066 Tolerance ctrl ON" to "1".

14.4 Control Parameters 2

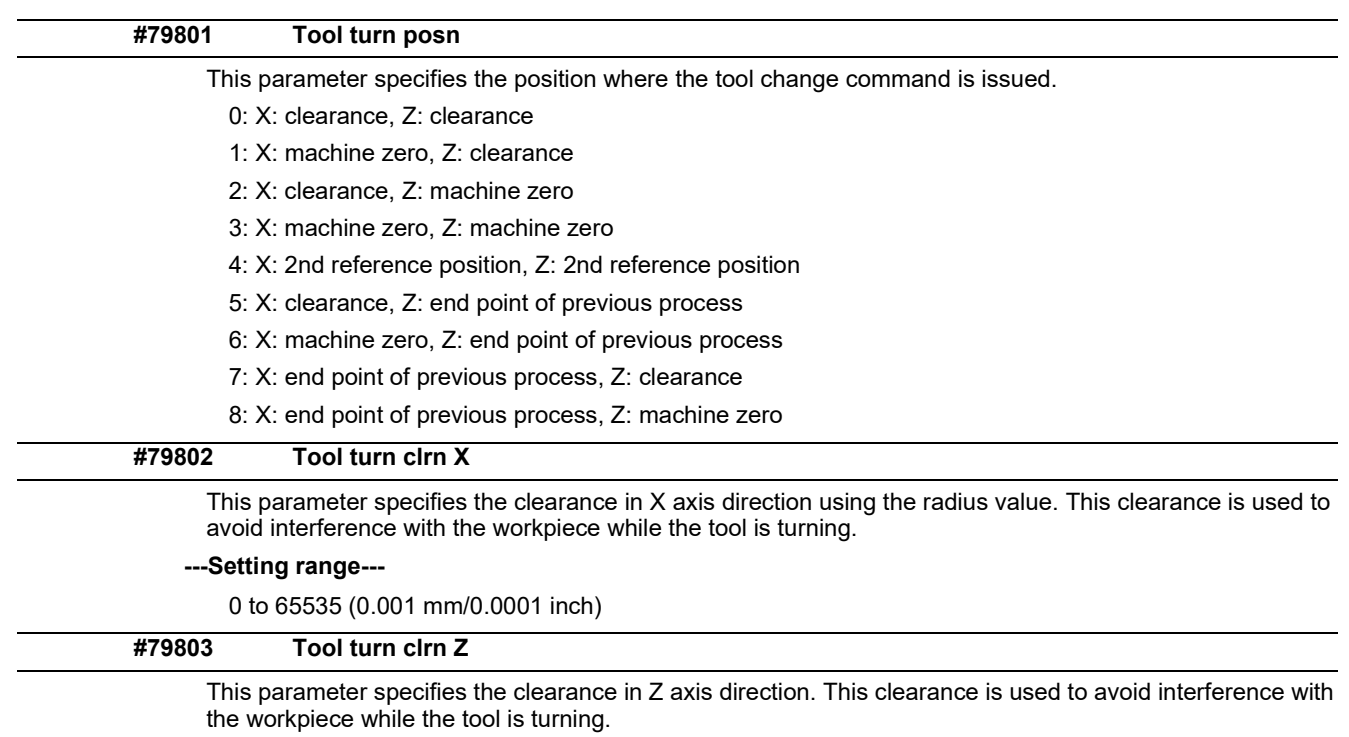

# **---Setting range---**

0 to 65535 (0.001 mm/0.0001 inch)

14.5 I/O Parameters

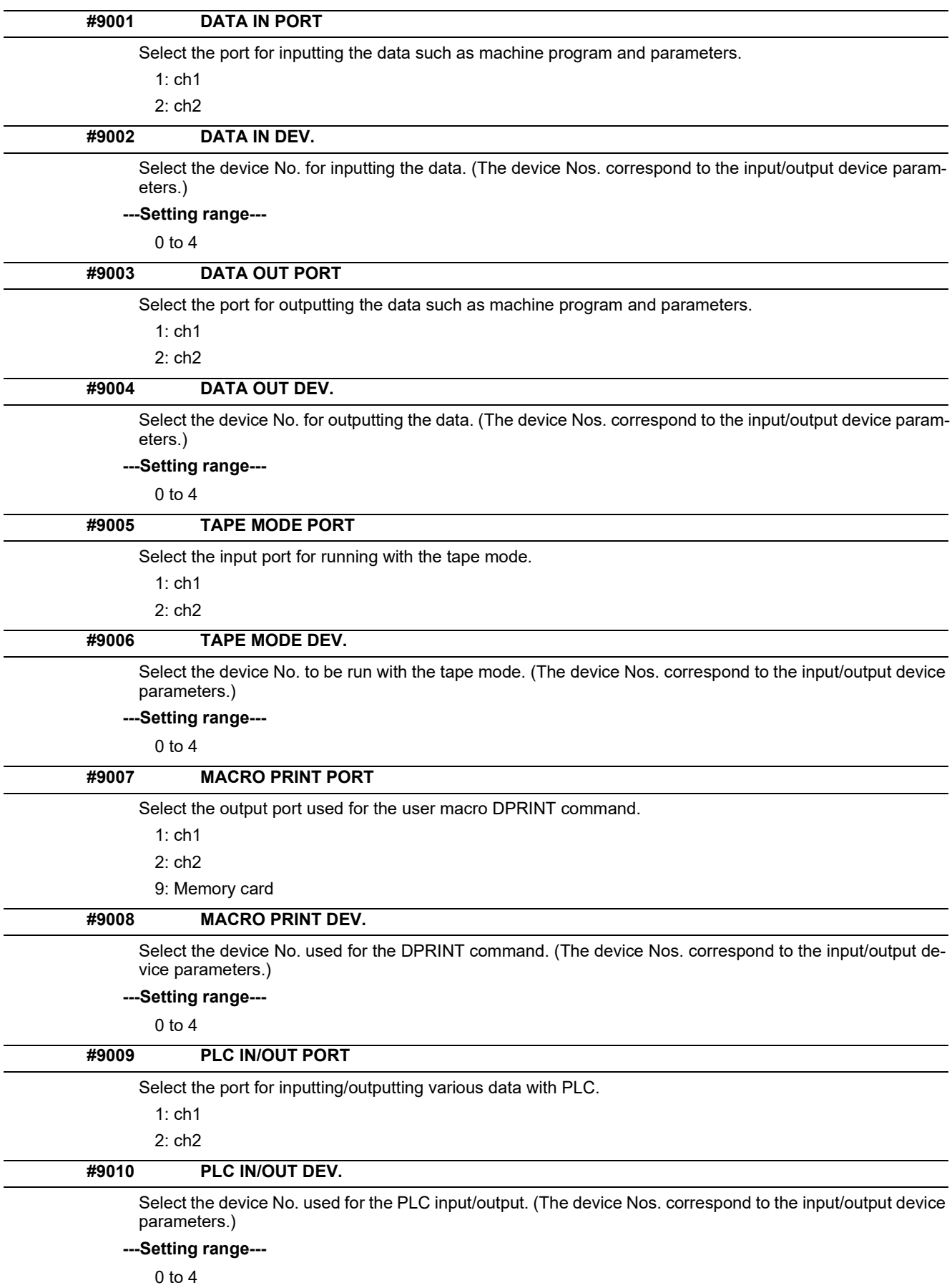

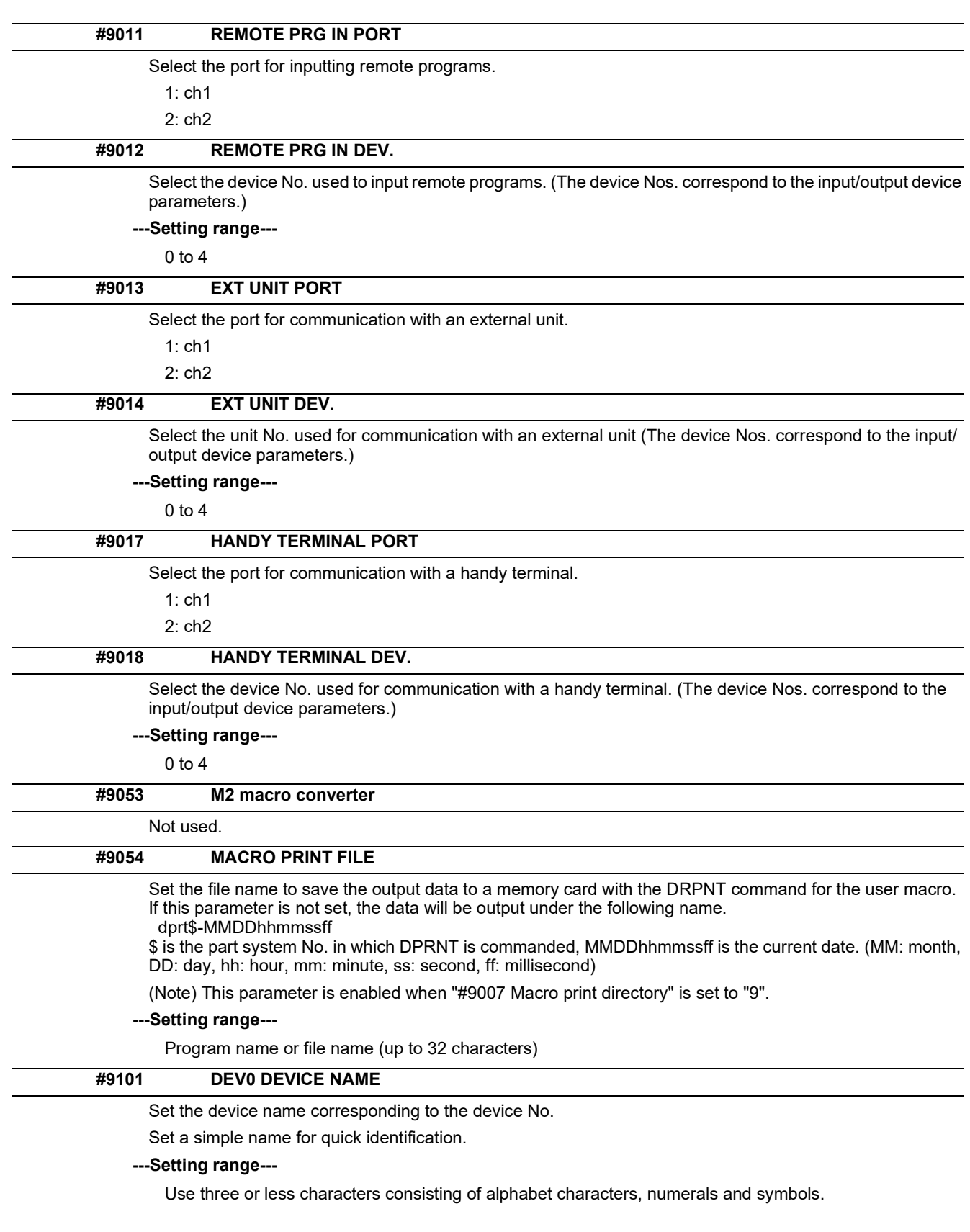

# **M800V/M80V Series Alarm/Parameter Manual**

# **14 User Parameters**

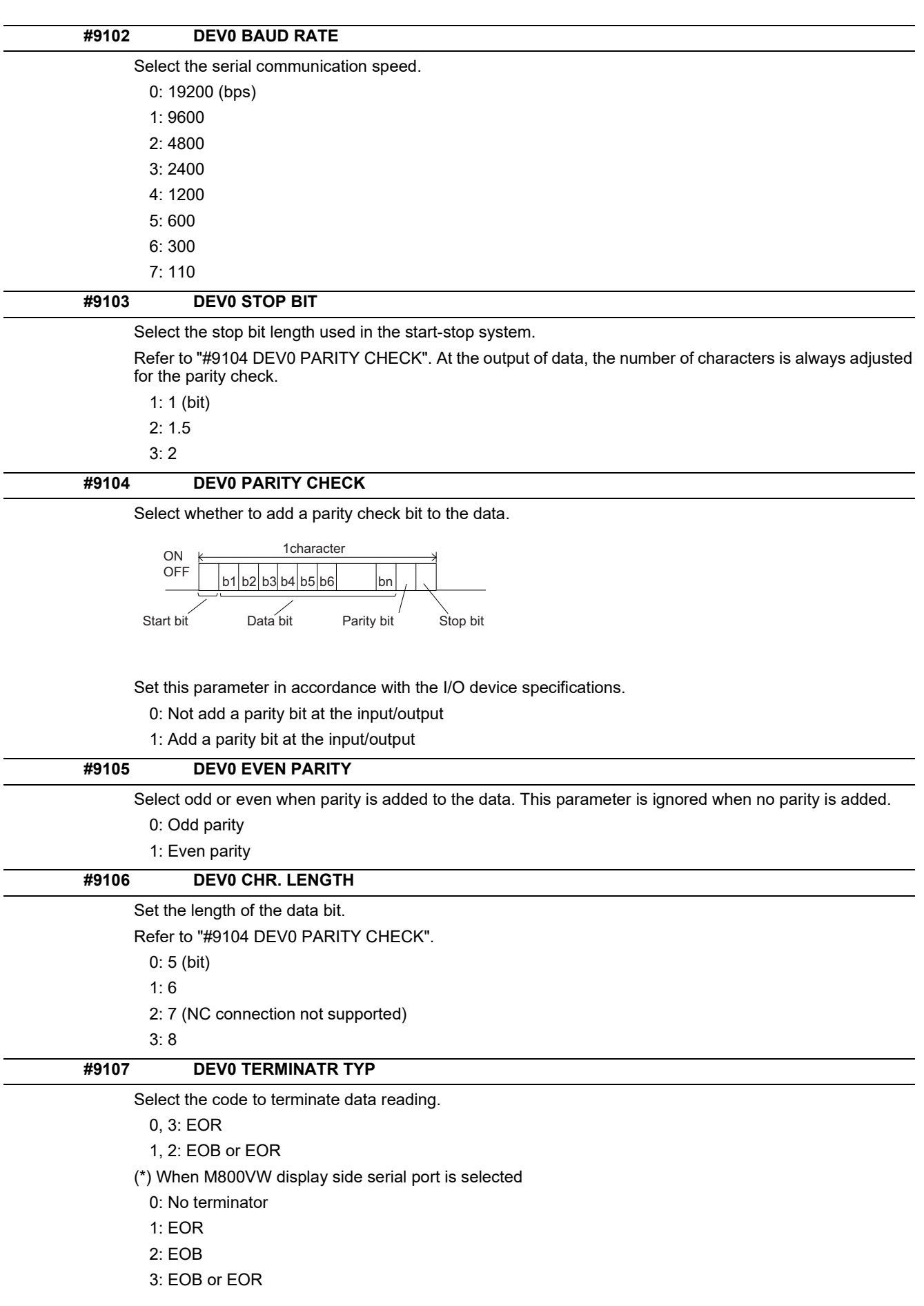

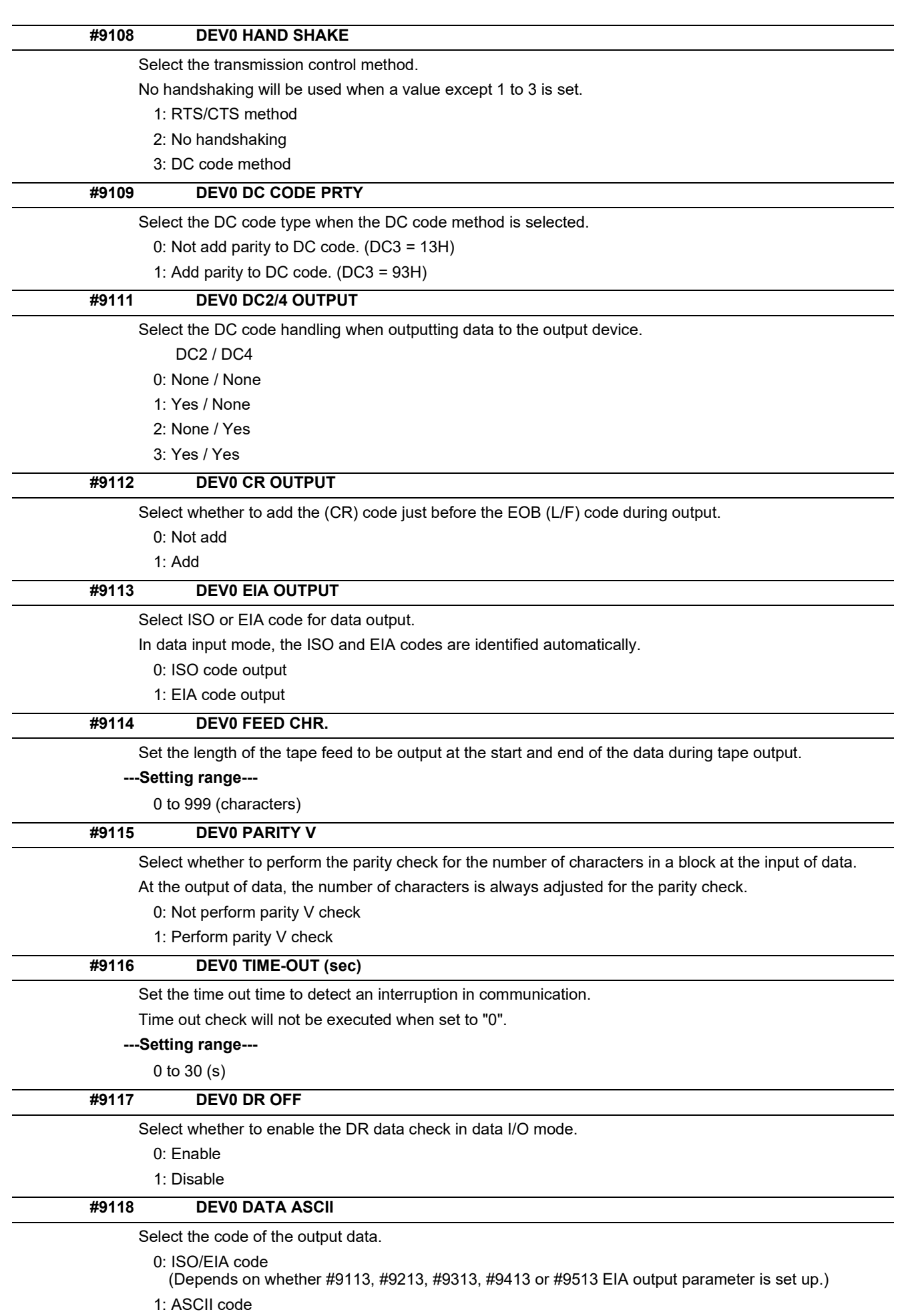

14.5 I/O Parameters

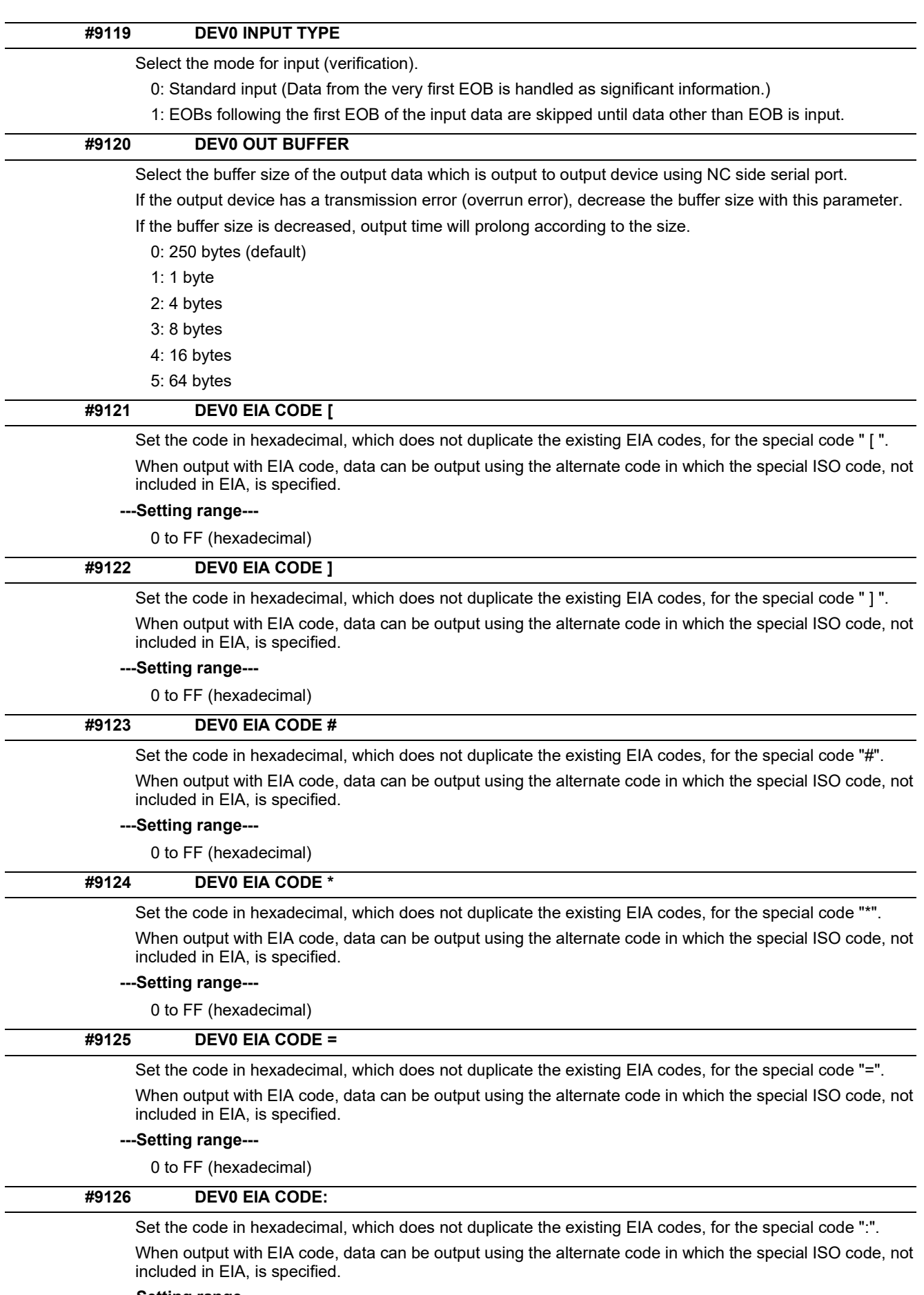

# **---Setting range---**

0 to FF (hexadecimal)

14.5 I/O Parameters

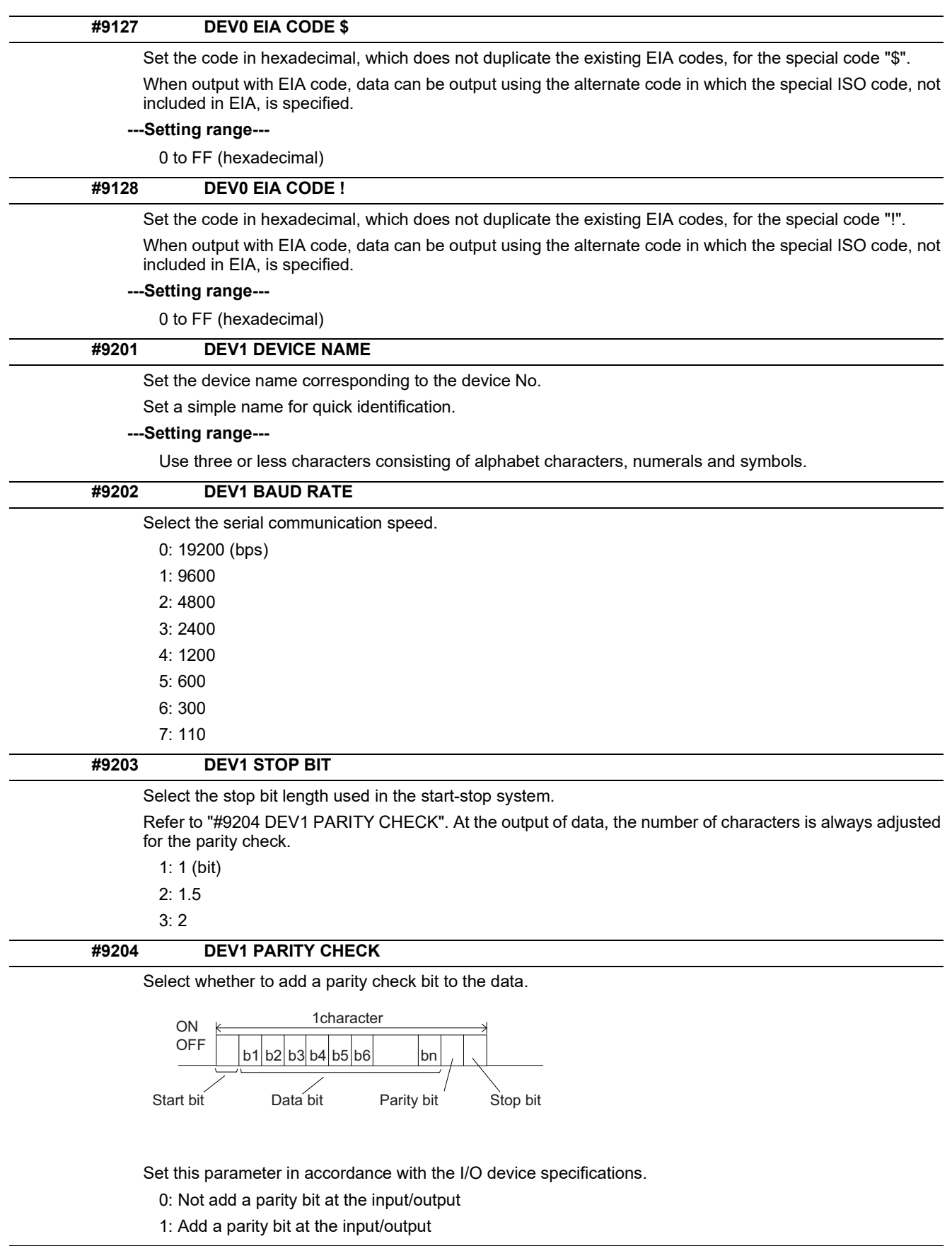

# **#9205 DEV1 EVEN PARITY**

Select odd or even when parity is added to the data. This parameter is ignored when no parity is added.

- 0: Odd parity
- 1: Even parity

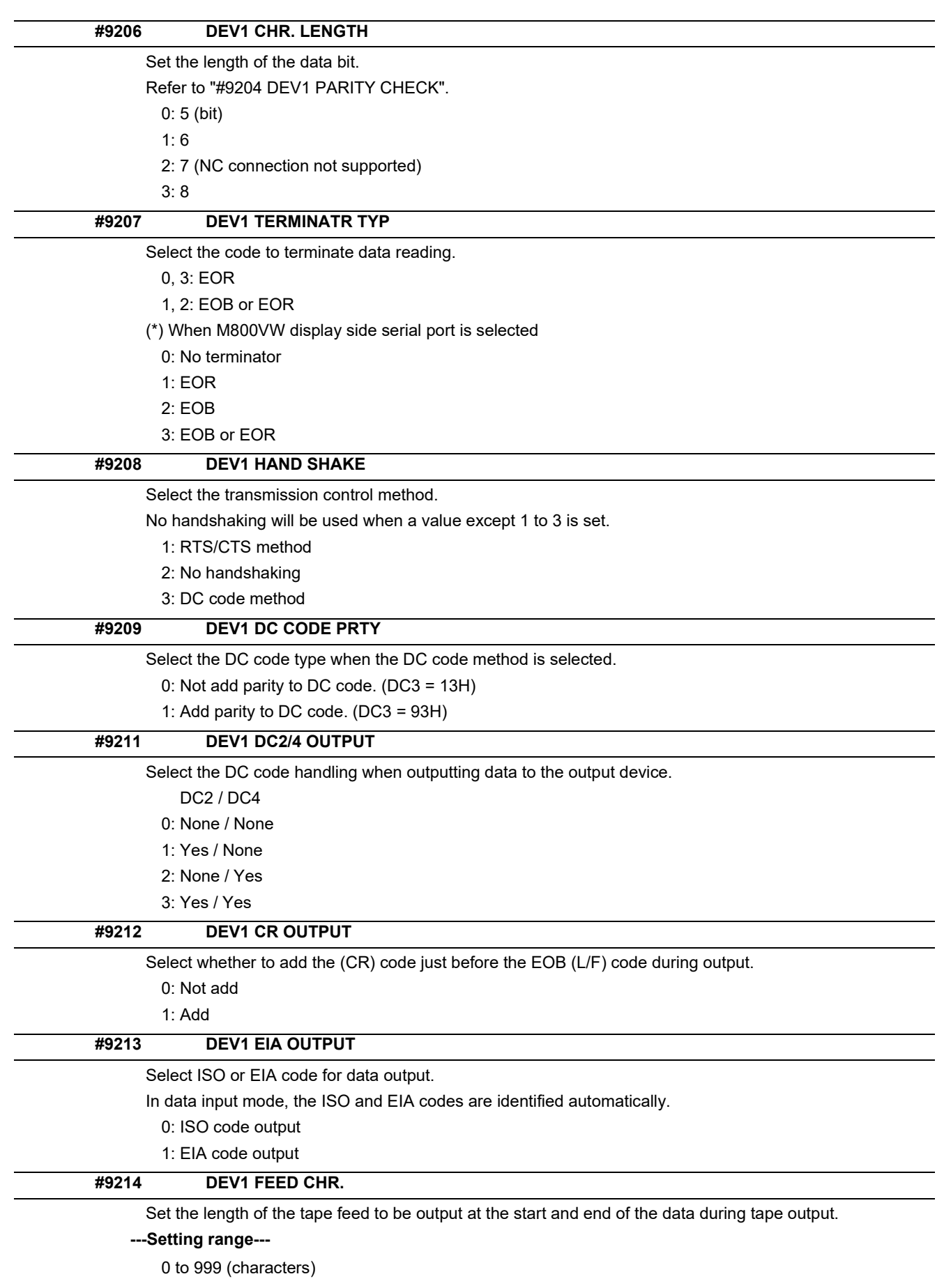

14.5 I/O Parameters

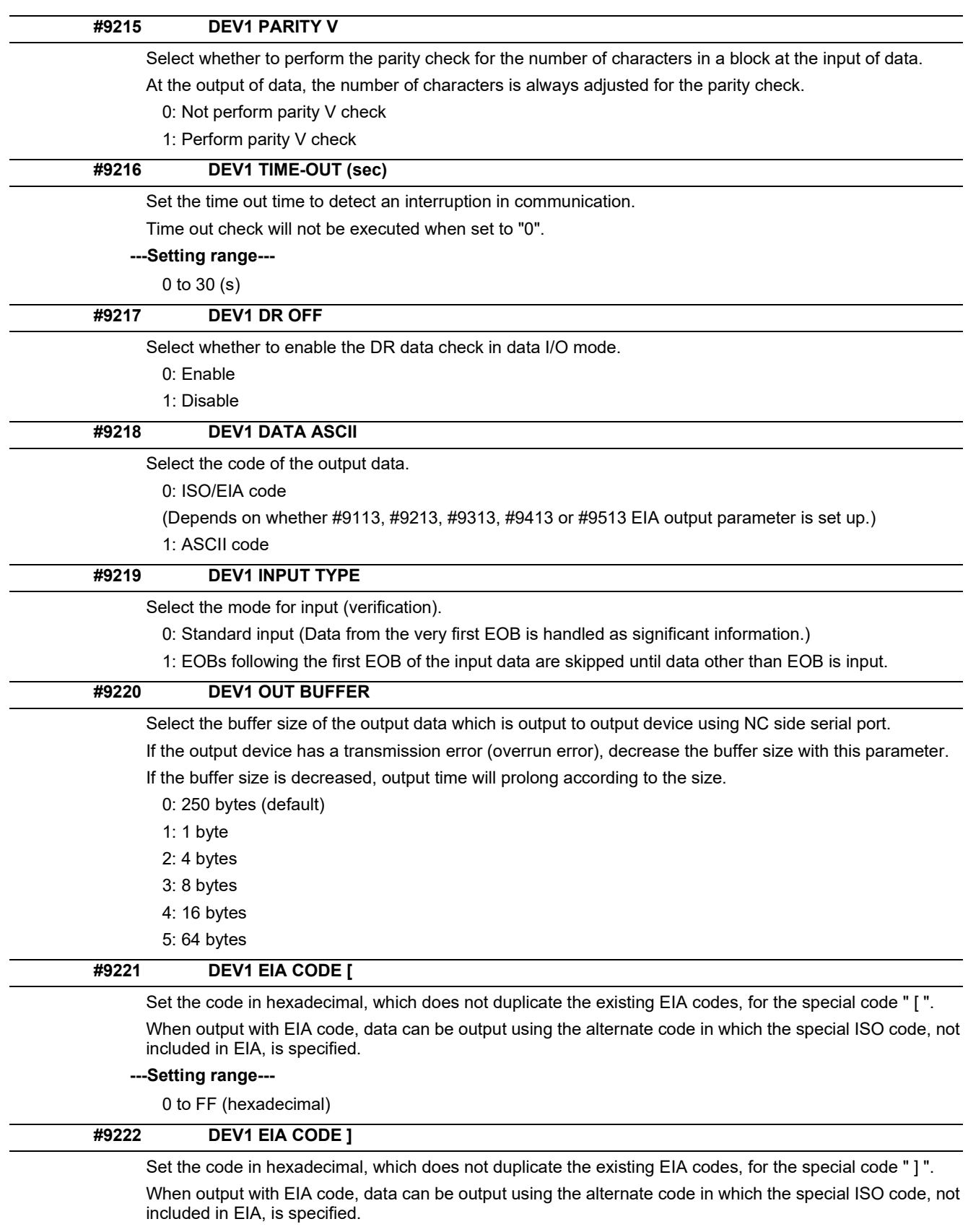

# **---Setting range---**

0 to FF (hexadecimal)

7: 110

**14 User Parameters**

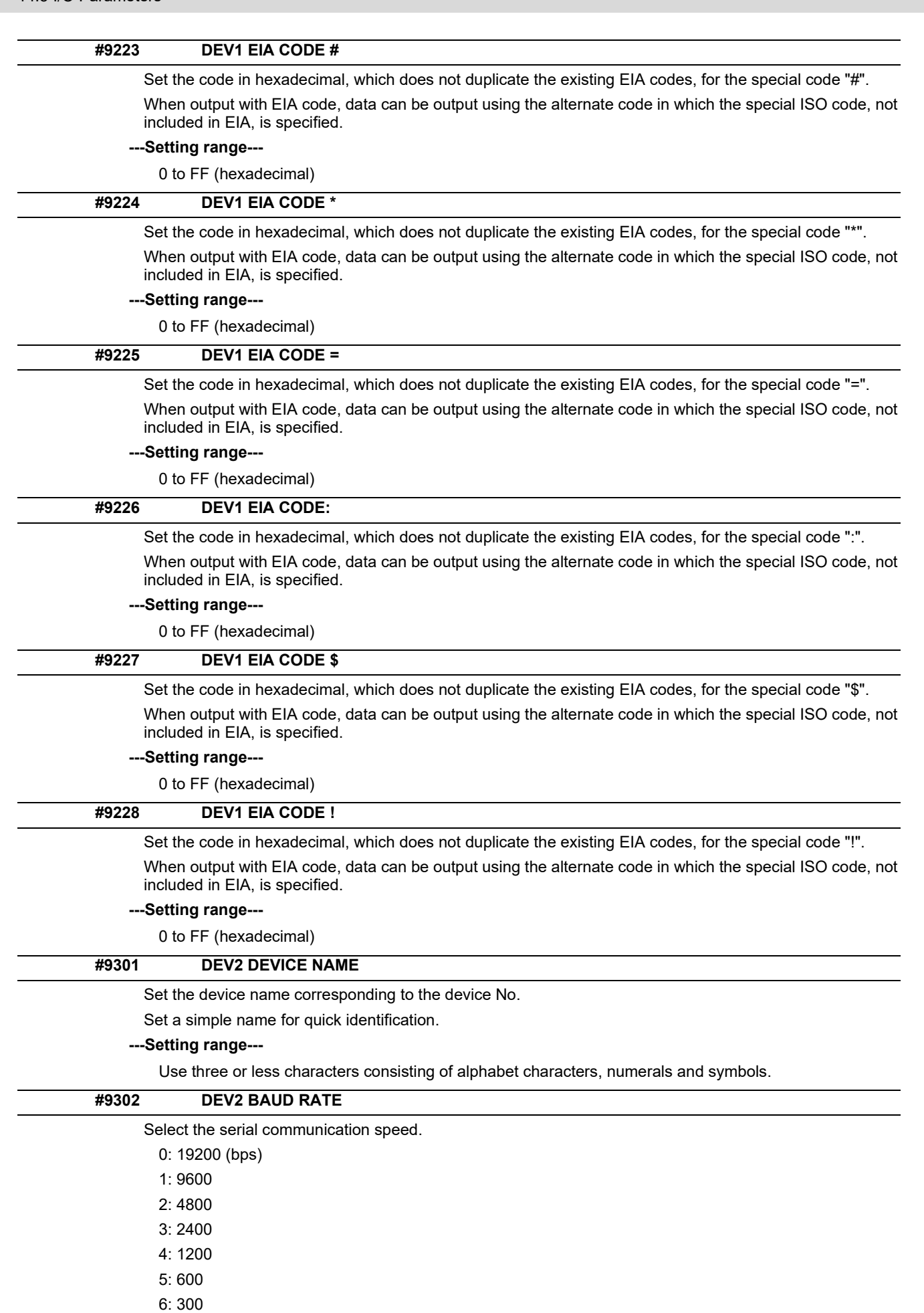

### **M800V/M80V Series Alarm/Parameter Manual**

#### **14 User Parameters**

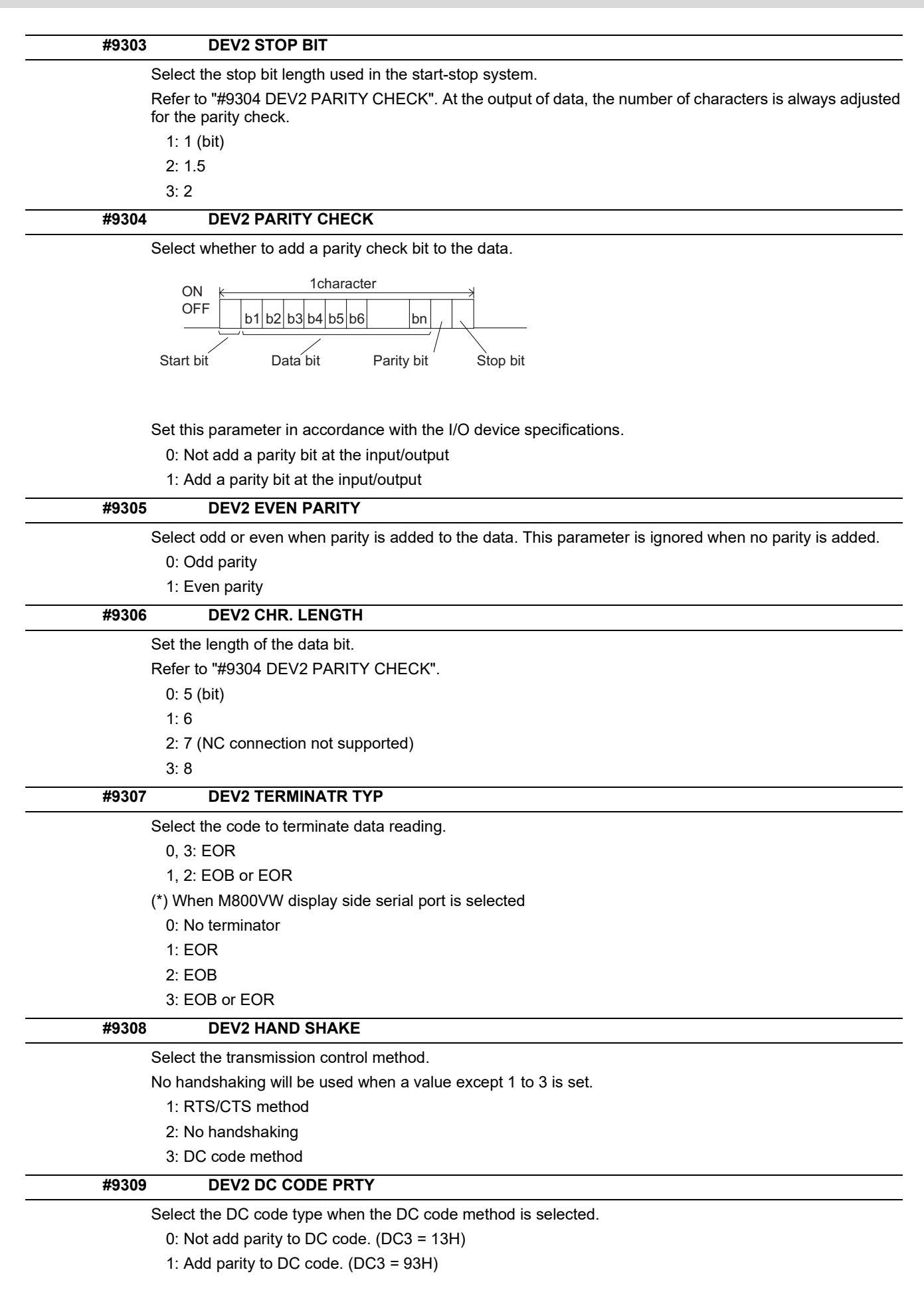

14.5 I/O Parameters

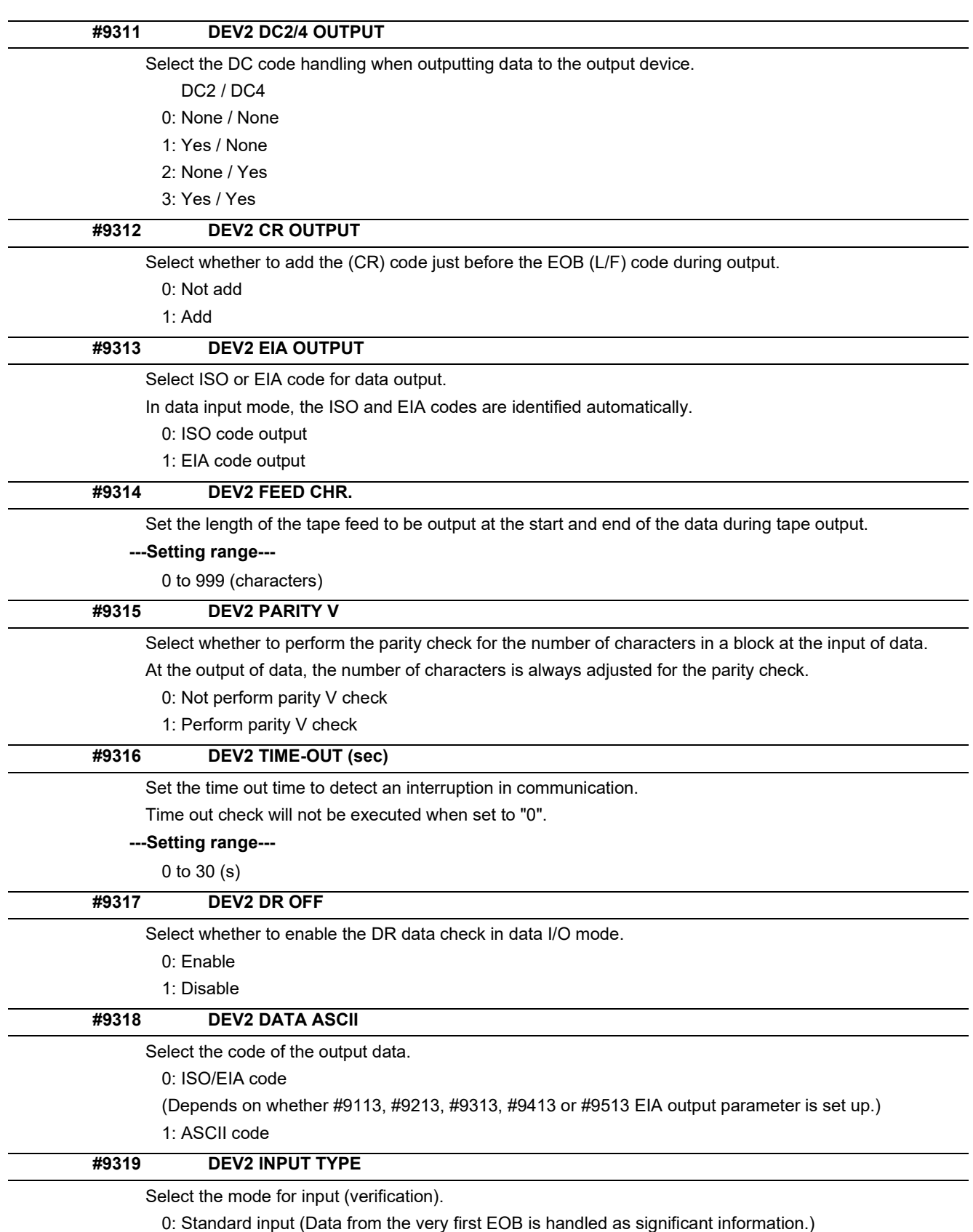

1: EOBs following the first EOB of the input data are skipped until data other than EOB is input.

14.5 I/O Parameters

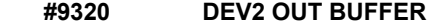

Select the buffer size of the output data which is output to output device using NC side serial port.

If the output device has a transmission error (overrun error), decrease the buffer size with this parameter.

If the buffer size is decreased, output time will prolong according to the size.

0: 250 bytes (default)

1: 1 byte

2: 4 bytes

3: 8 bytes

4: 16 bytes

5: 64 bytes

### **#9321 DEV2 EIA CODE [**

Set the code in hexadecimal, which does not duplicate the existing EIA codes, for the special code " [ ". When output with EIA code, data can be output using the alternate code in which the special ISO code, not included in EIA, is specified.

**---Setting range---**

0 to FF (hexadecimal)

### **#9322 DEV2 EIA CODE ]**

Set the code in hexadecimal, which does not duplicate the existing EIA codes, for the special code " ] ". When output with EIA code, data can be output using the alternate code in which the special ISO code, not included in EIA, is specified.

#### **---Setting range---**

0 to FF (hexadecimal)

#### **#9323 DEV2 EIA CODE #**

Set the code in hexadecimal, which does not duplicate the existing EIA codes, for the special code "#". When output with EIA code, data can be output using the alternate code in which the special ISO code, not included in EIA, is specified.

### **---Setting range---**

0 to FF (hexadecimal)

### **#9324 DEV2 EIA CODE \***

Set the code in hexadecimal, which does not duplicate the existing EIA codes, for the special code "\*". When output with EIA code, data can be output using the alternate code in which the special ISO code, not included in EIA, is specified.

#### **---Setting range---**

0 to FF (hexadecimal)

### **#9325 DEV2 EIA CODE =**

Set the code in hexadecimal, which does not duplicate the existing EIA codes, for the special code "=". When output with EIA code, data can be output using the alternate code in which the special ISO code, not included in EIA, is specified.

### **---Setting range---**

0 to FF (hexadecimal)

#### **#9326 DEV2 EIA CODE:**

Set the code in hexadecimal, which does not duplicate the existing EIA codes, for the special code ":". When output with EIA code, data can be output using the alternate code in which the special ISO code, not included in EIA, is specified.

### **---Setting range---**

0 to FF (hexadecimal)

14.5 I/O Parameters

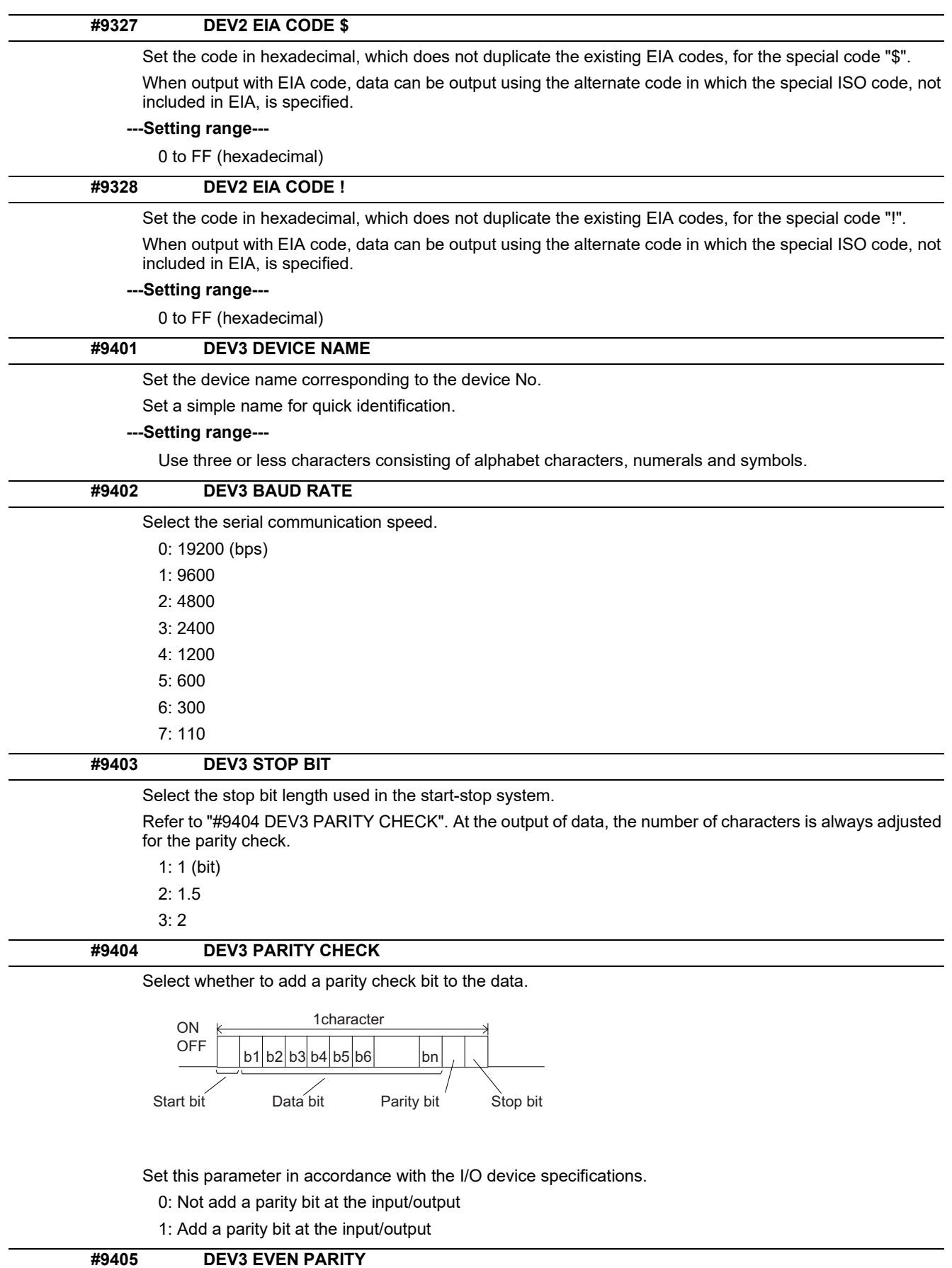

Select odd or even when parity is added to the data. This parameter is ignored when no parity is added.

- 0: Odd parity
- 1: Even parity
14.5 I/O Parameters

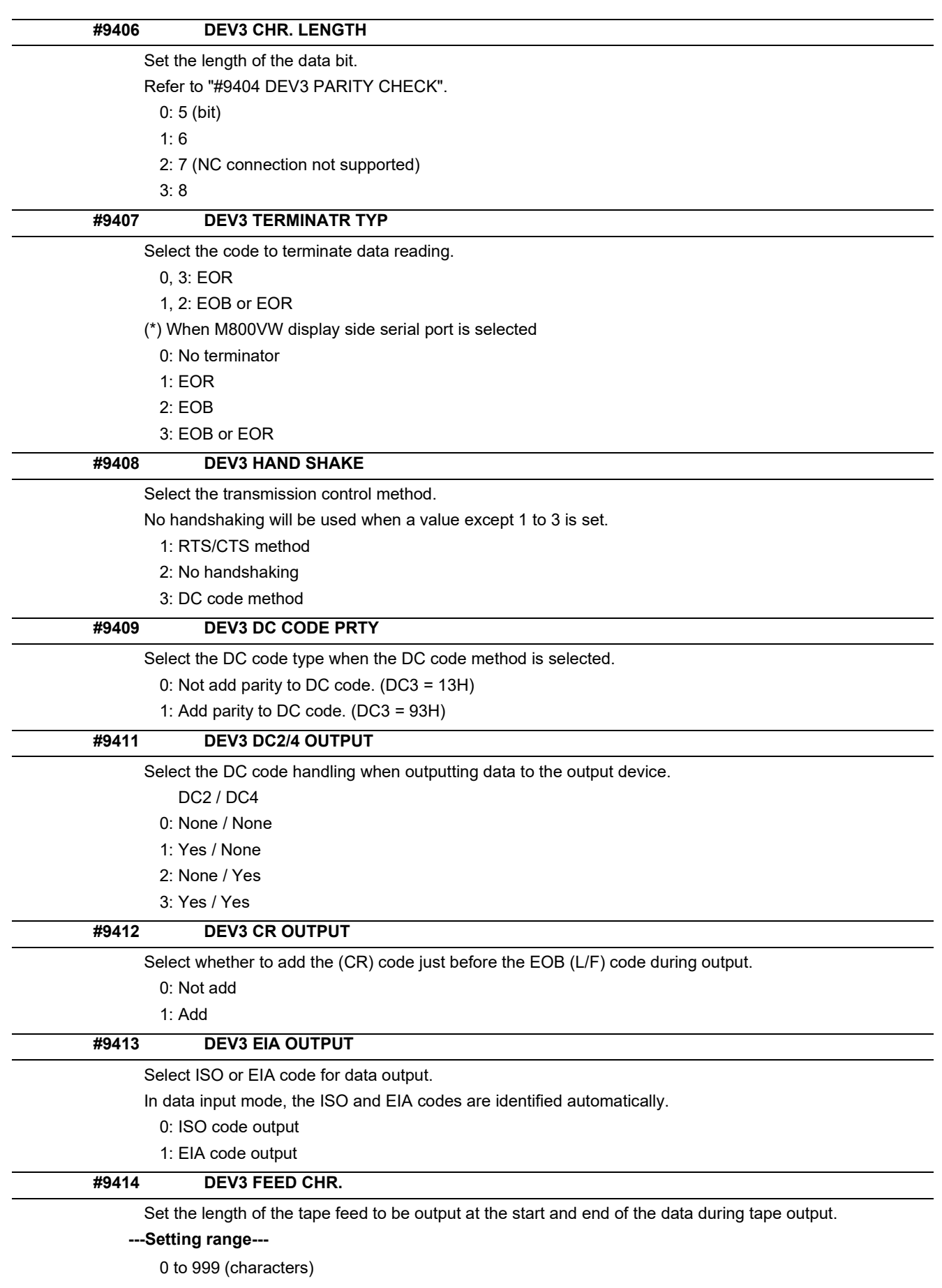

14.5 I/O Parameters

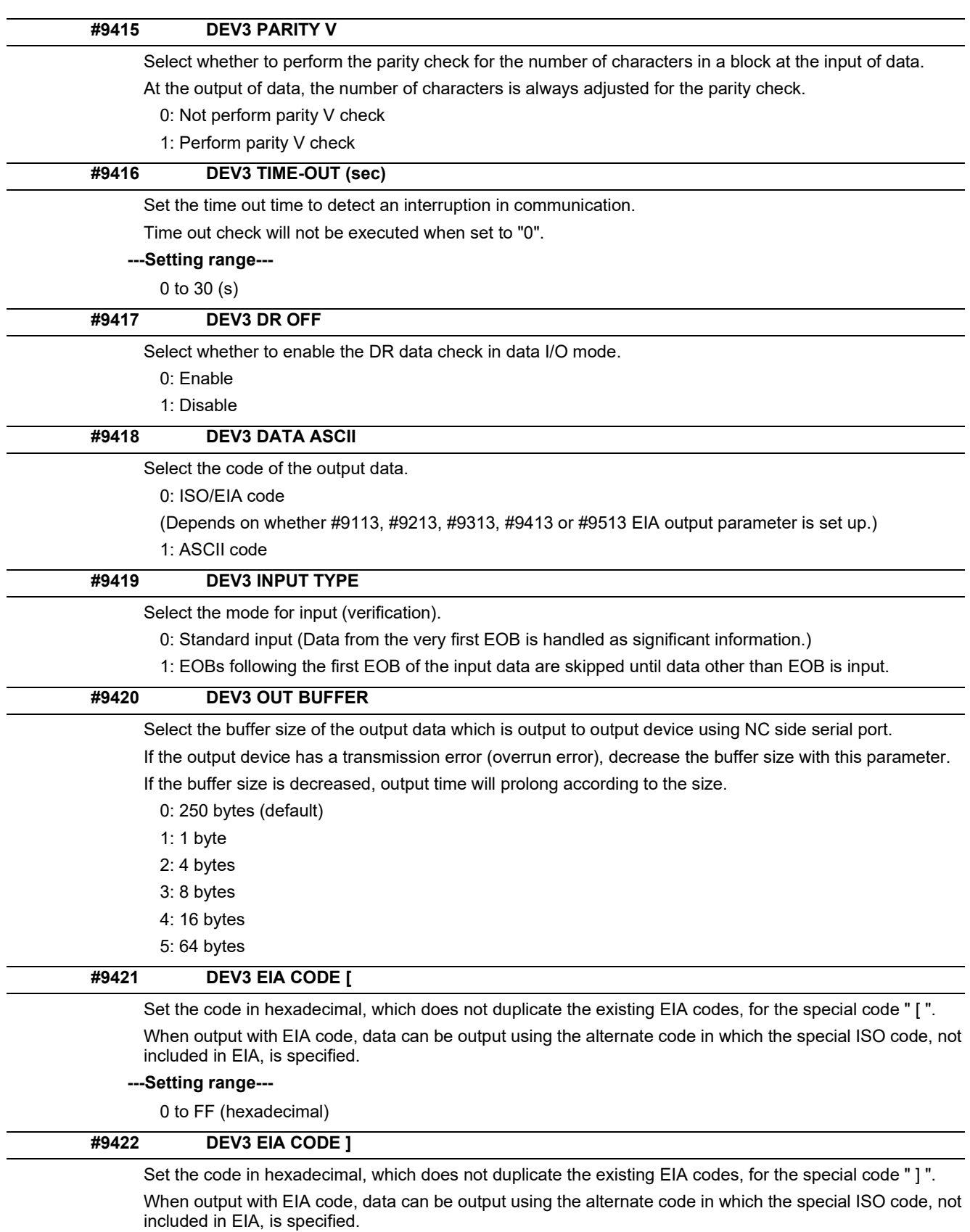

## **---Setting range---**

0 to FF (hexadecimal)

14.5 I/O Parameters

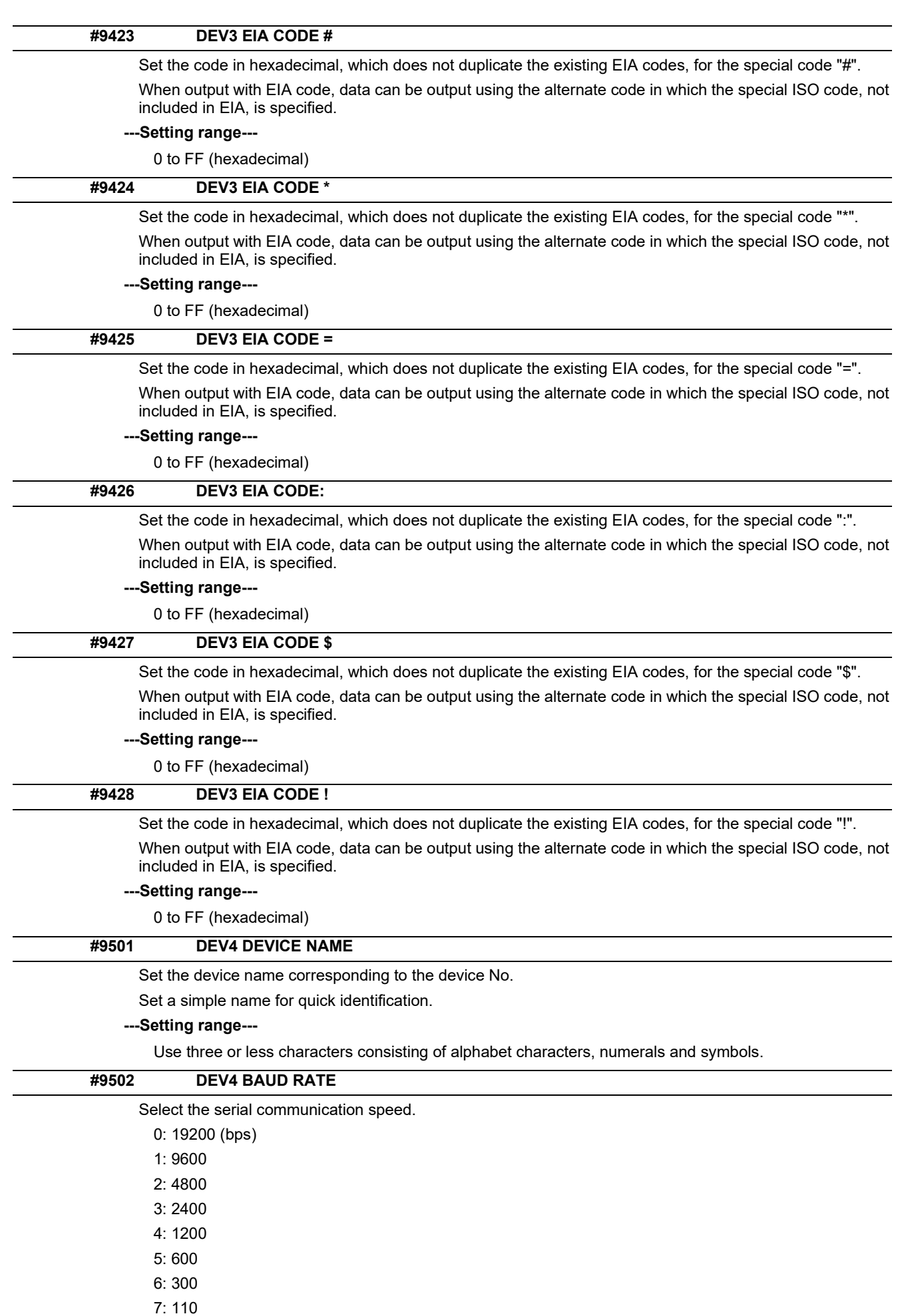

#### **M800V/M80V Series Alarm/Parameter Manual**

#### **14 User Parameters**

14.5 I/O Parameters

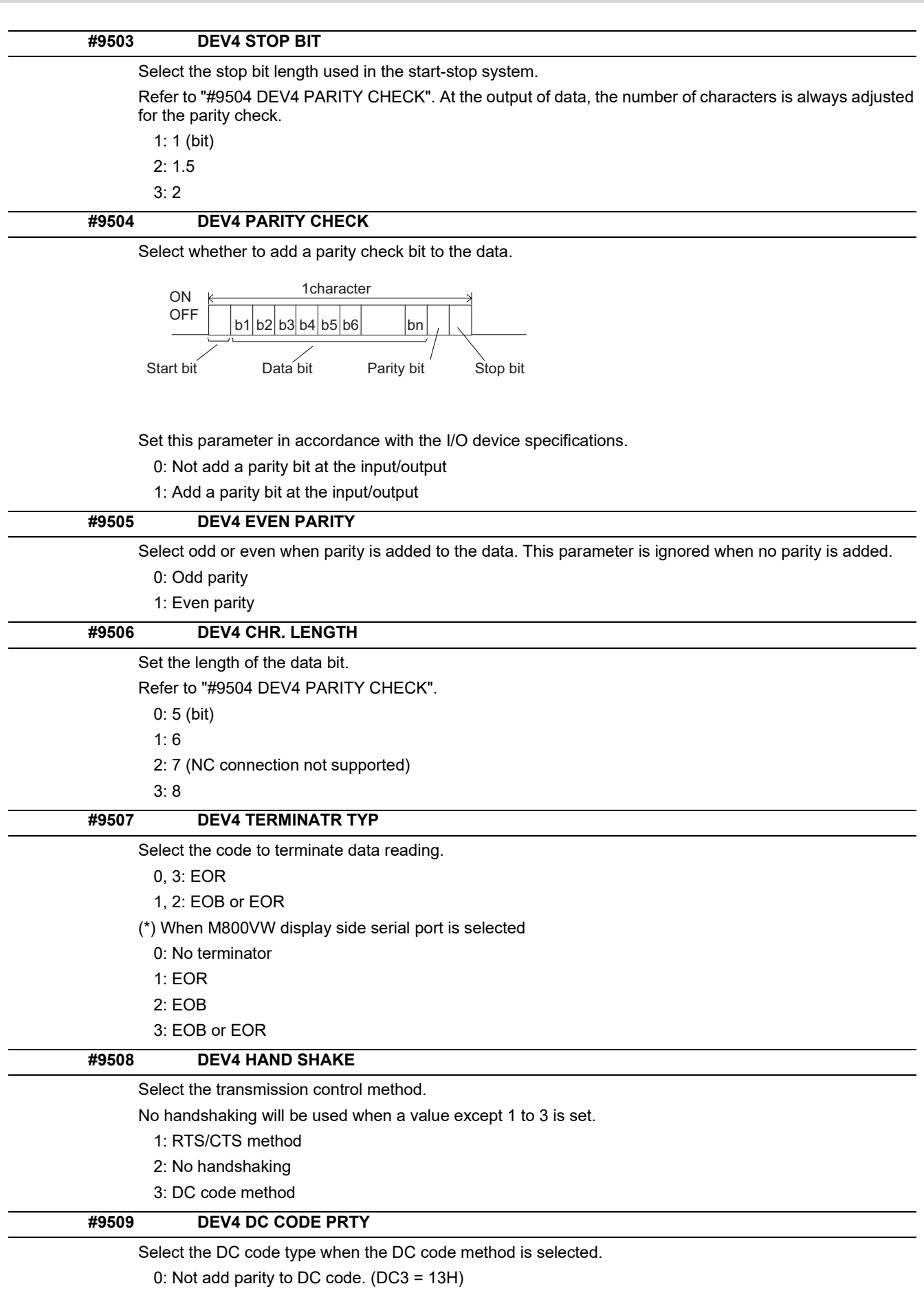

1: Add parity to DC code. (DC3 = 93H)

14.5 I/O Parameters

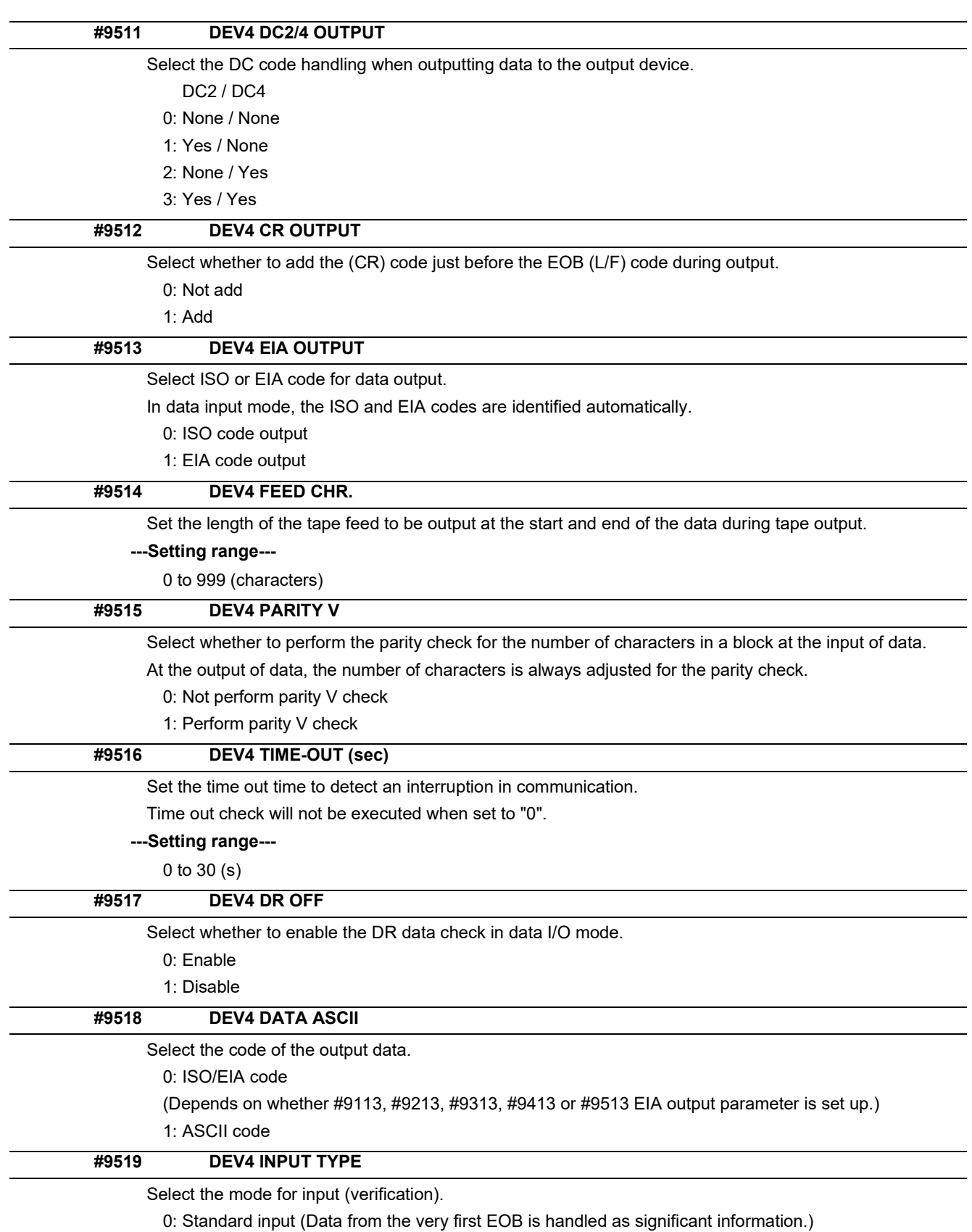

1: EOBs following the first EOB of the input data are skipped until data other than EOB is input.

14.5 I/O Parameters

#### **#9520 DEV4 OUT BUFFER**

Select the buffer size of the output data which is output to output device using NC side serial port.

If the output device has a transmission error (overrun error), decrease the buffer size with this parameter. If the buffer size is decreased, output time will prolong according to the size.

0: 250 bytes (default)

1: 1 byte

2: 4 bytes

3: 8 bytes

4: 16 bytes

5: 64 bytes

#### **#9521 DEV4 EIA CODE [**

Set the code in hexadecimal, which does not duplicate the existing EIA codes, for the special code " [ ". When output with EIA code, data can be output using the alternate code in which the special ISO code, not included in EIA, is specified.

#### **---Setting range---**

0 to FF (hexadecimal)

## Set the code in hexadecimal, which does not duplicate the existing EIA codes, for the special code " ] ". When output with EIA code, data can be output using the alternate code in which the special ISO code, not included in EIA, is specified. **---Setting range---** 0 to FF (hexadecimal) Set the code in hexadecimal, which does not duplicate the existing EIA codes, for the special code "#". When output with EIA code, data can be output using the alternate code in which the special ISO code, not included in EIA, is specified. **---Setting range--- #9522 DEV4 EIA CODE ] #9523 DEV4 EIA CODE #**

0 to FF (hexadecimal)

#### **#9524 DEV4 EIA CODE \***

Set the code in hexadecimal, which does not duplicate the existing EIA codes, for the special code "\*". When output with EIA code, data can be output using the alternate code in which the special ISO code, not included in EIA, is specified.

#### **---Setting range---**

0 to FF (hexadecimal)

#### **#9525 DEV4 EIA CODE =**

Set the code in hexadecimal, which does not duplicate the existing EIA codes, for the special code "=". When output with EIA code, data can be output using the alternate code in which the special ISO code, not included in EIA, is specified.

#### **---Setting range---**

0 to FF (hexadecimal)

#### **#9526 DEV4 EIA CODE:**

Set the code in hexadecimal, which does not duplicate the existing EIA codes, for the special code ":". When output with EIA code, data can be output using the alternate code in which the special ISO code, not included in EIA, is specified.

#### **---Setting range---**

0 to FF (hexadecimal)

14.5 I/O Parameters

#### **#9527 DEV4 EIA CODE \$**

Set the code in hexadecimal, which does not duplicate the existing EIA codes, for the special code "\$".

When output with EIA code, data can be output using the alternate code in which the special ISO code, not included in EIA, is specified.

#### **---Setting range---**

0 to FF (hexadecimal)

## **#9528 DEV4 EIA CODE !**

Set the code in hexadecimal, which does not duplicate the existing EIA codes, for the special code "!".

When output with EIA code, data can be output using the alternate code in which the special ISO code, not included in EIA, is specified.

#### **---Setting range---**

0 to FF (hexadecimal)

14.6 Axis Parameters

# **14.6 Axis Parameters**

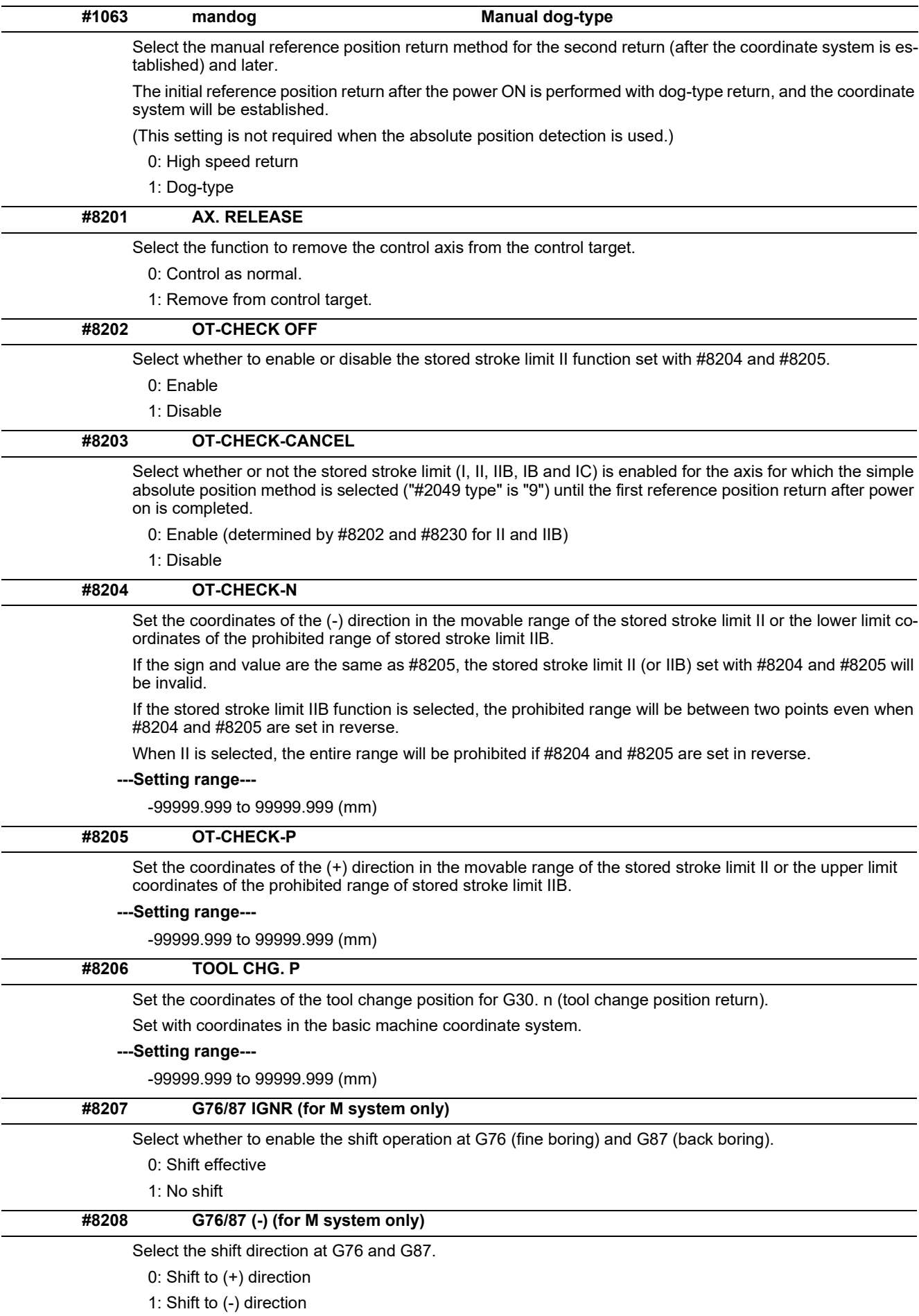

14.6 Axis Parameters

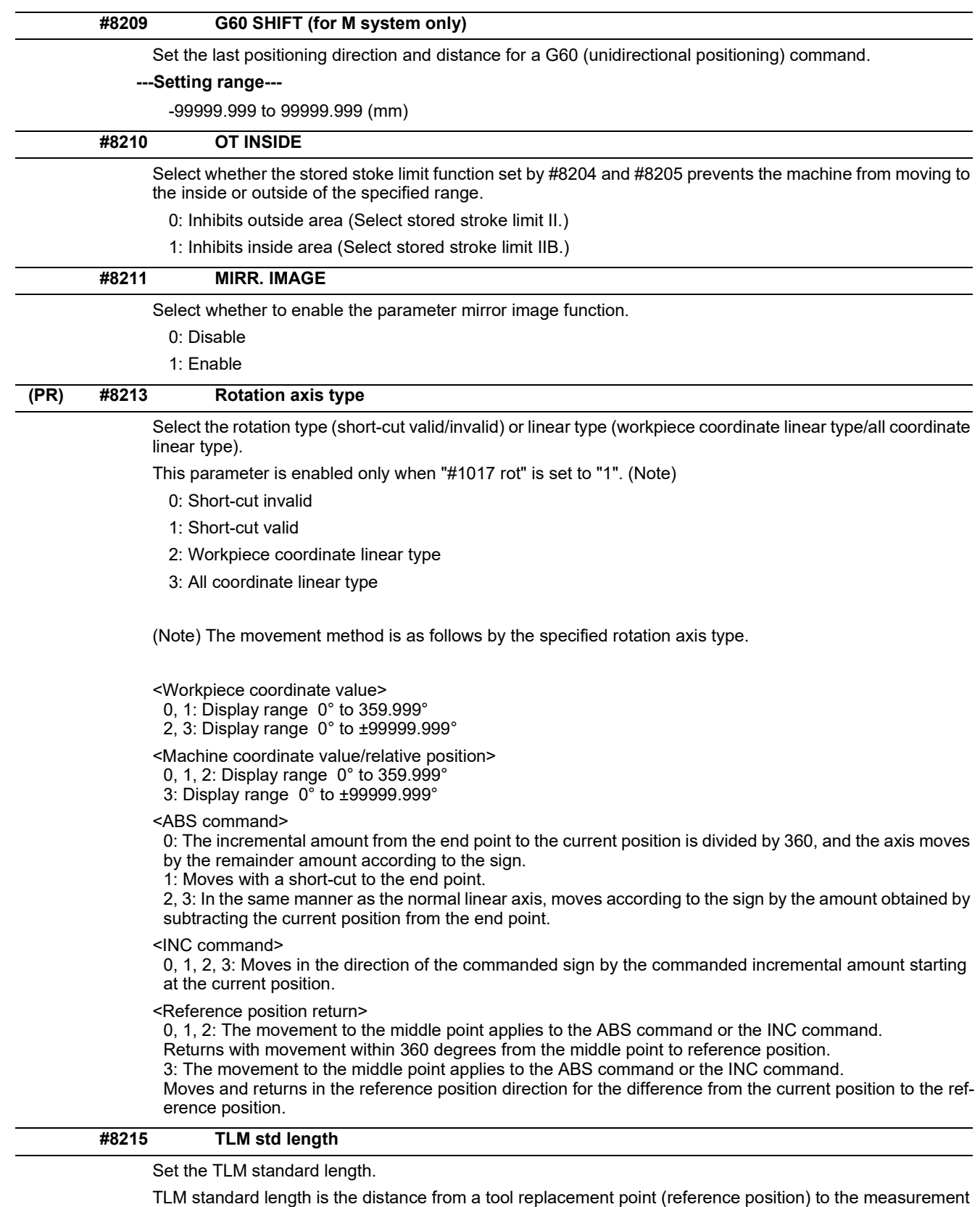

basic point (surface) which is used to measure the tool length. (The same value as "#2016 tlml+" will be reflected. When either setting changes, the other will change accordingly.)

## **---Setting range---**

-99999.999 to 99999.999 (mm)

14.6 Axis Parameters

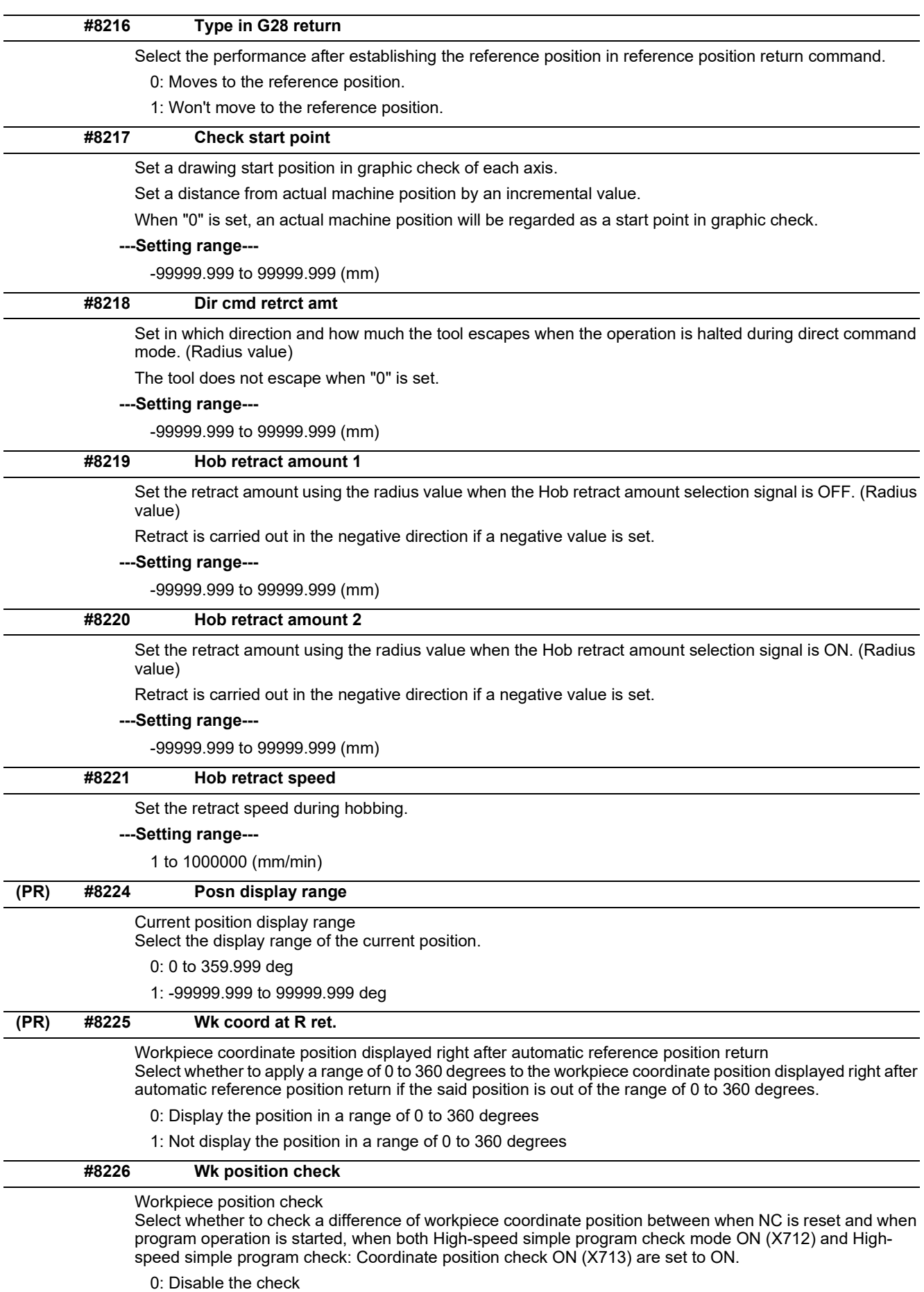

1: Enable the check

14.6 Axis Parameters

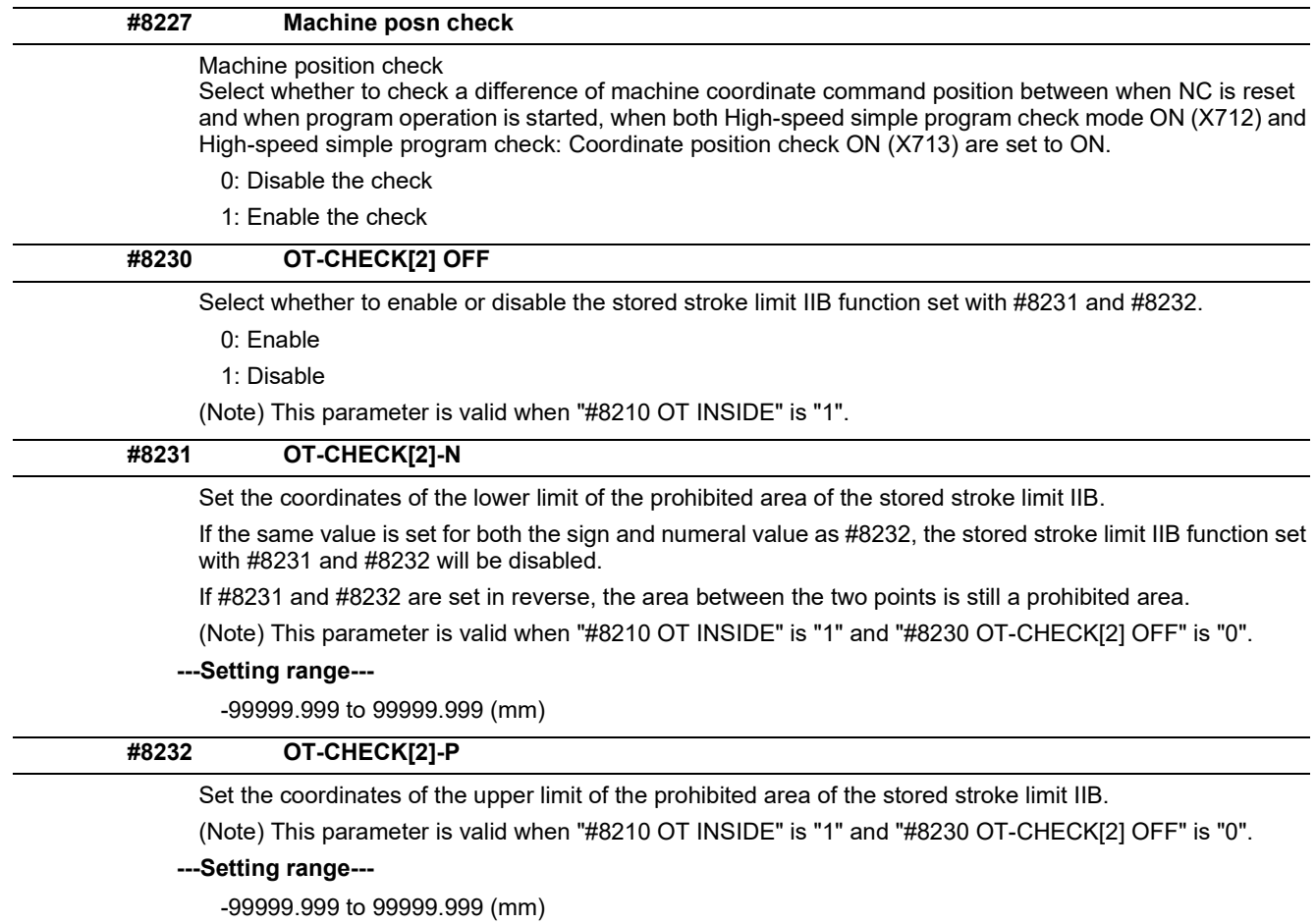

14.7 Ethernet Parameters

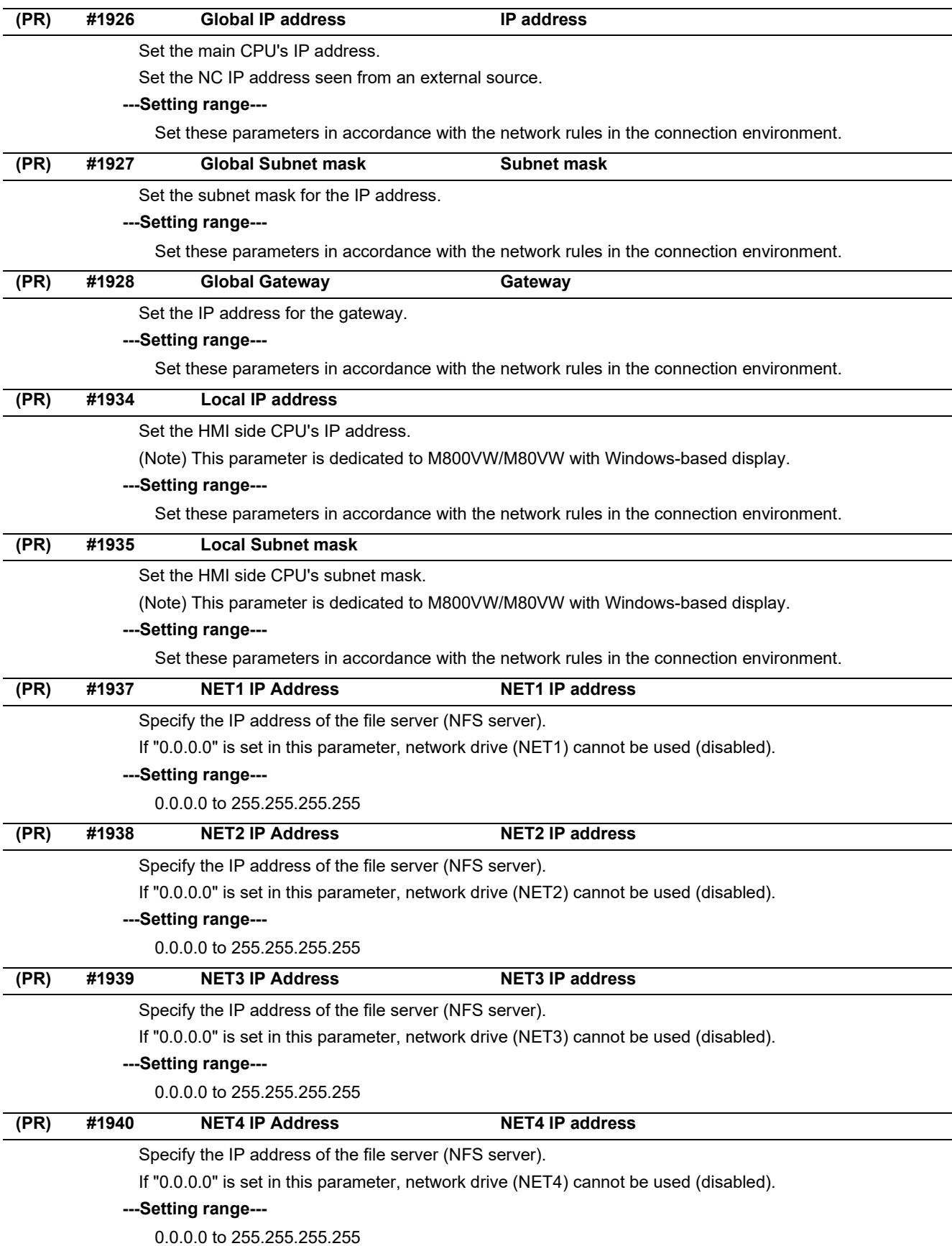

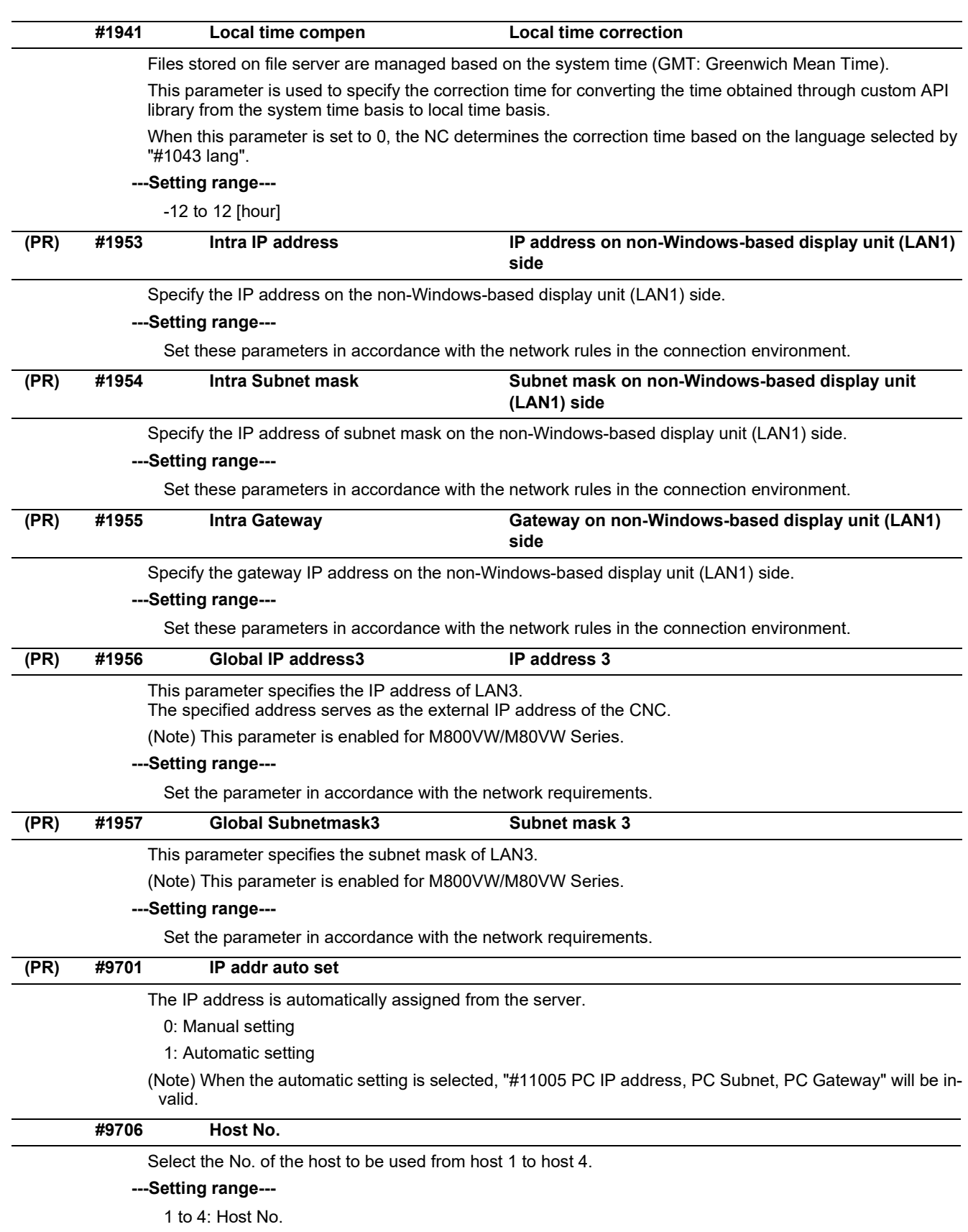

14.7 Ethernet Parameters

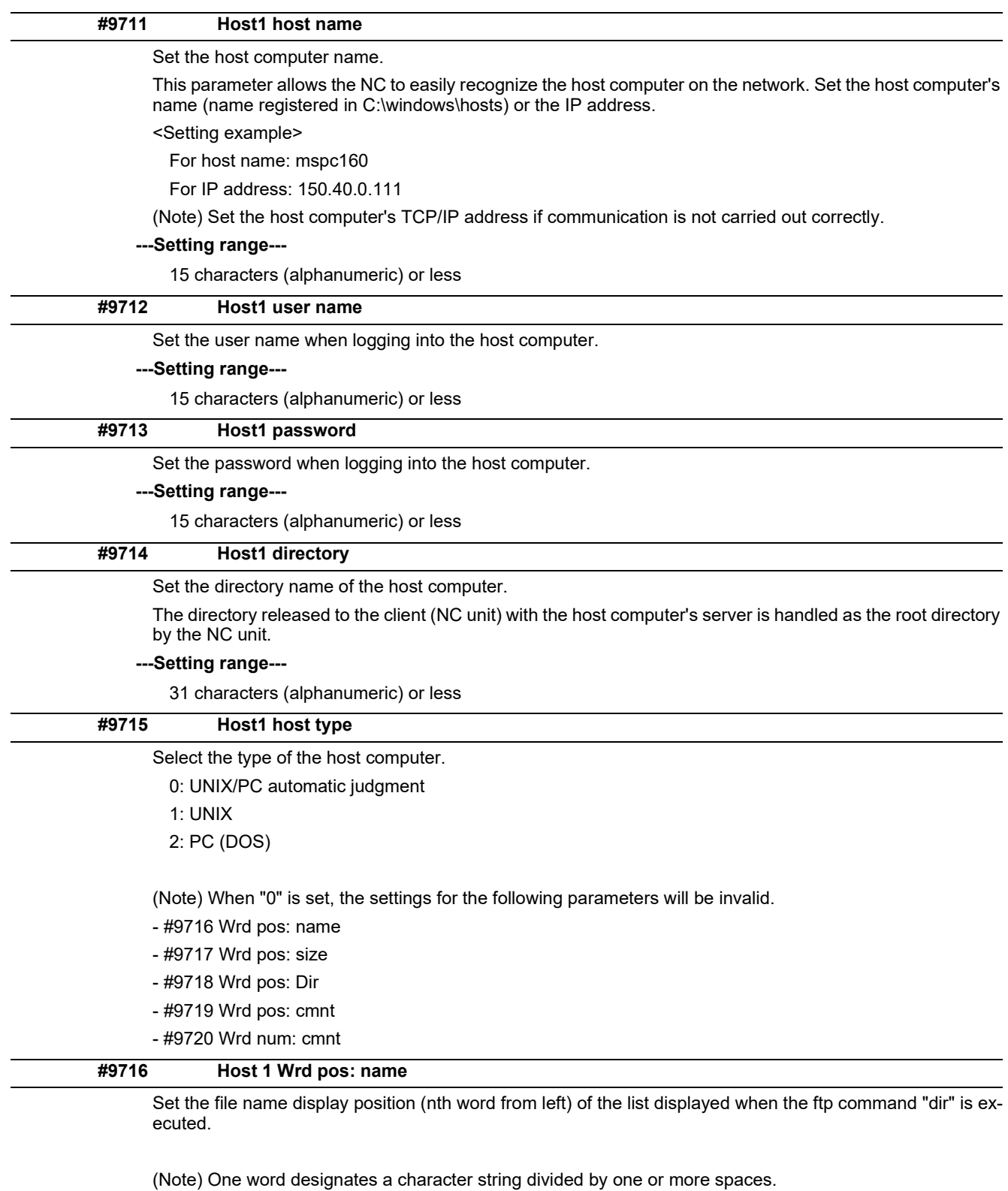

**---Setting range---**

0 to 100

0: Default value

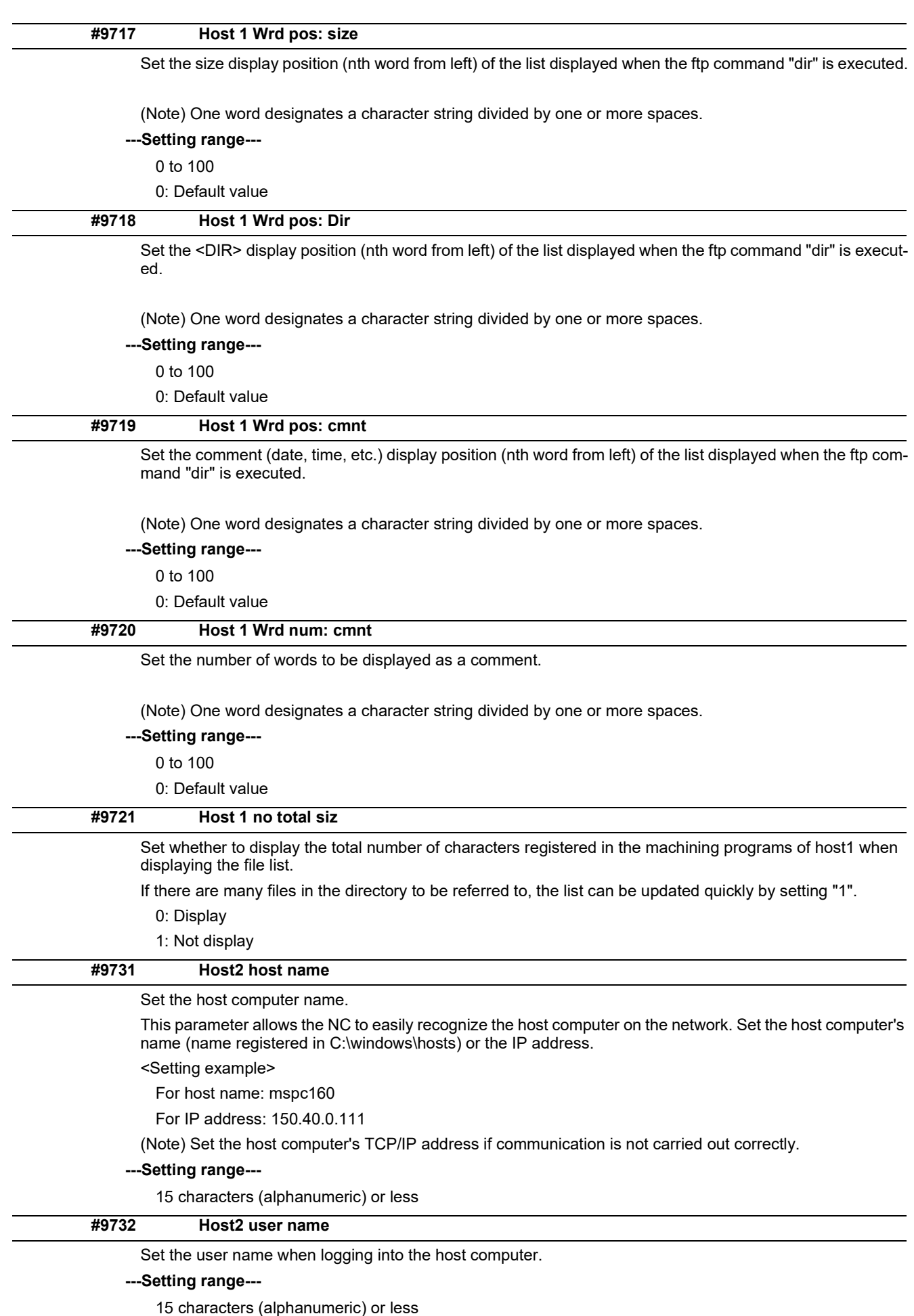

14.7 Ethernet Parameters

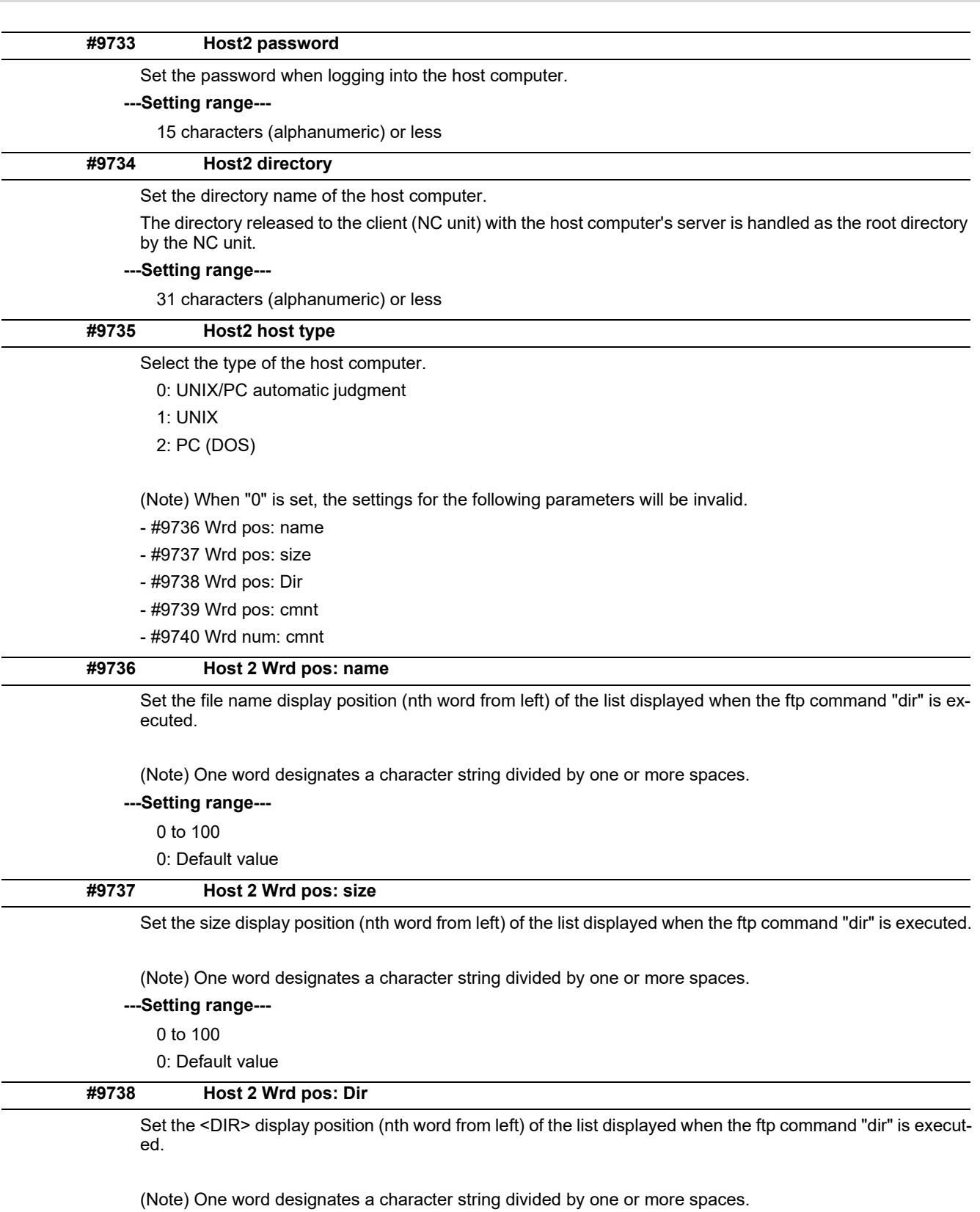

**---Setting range---**

0 to 100

0: Default value

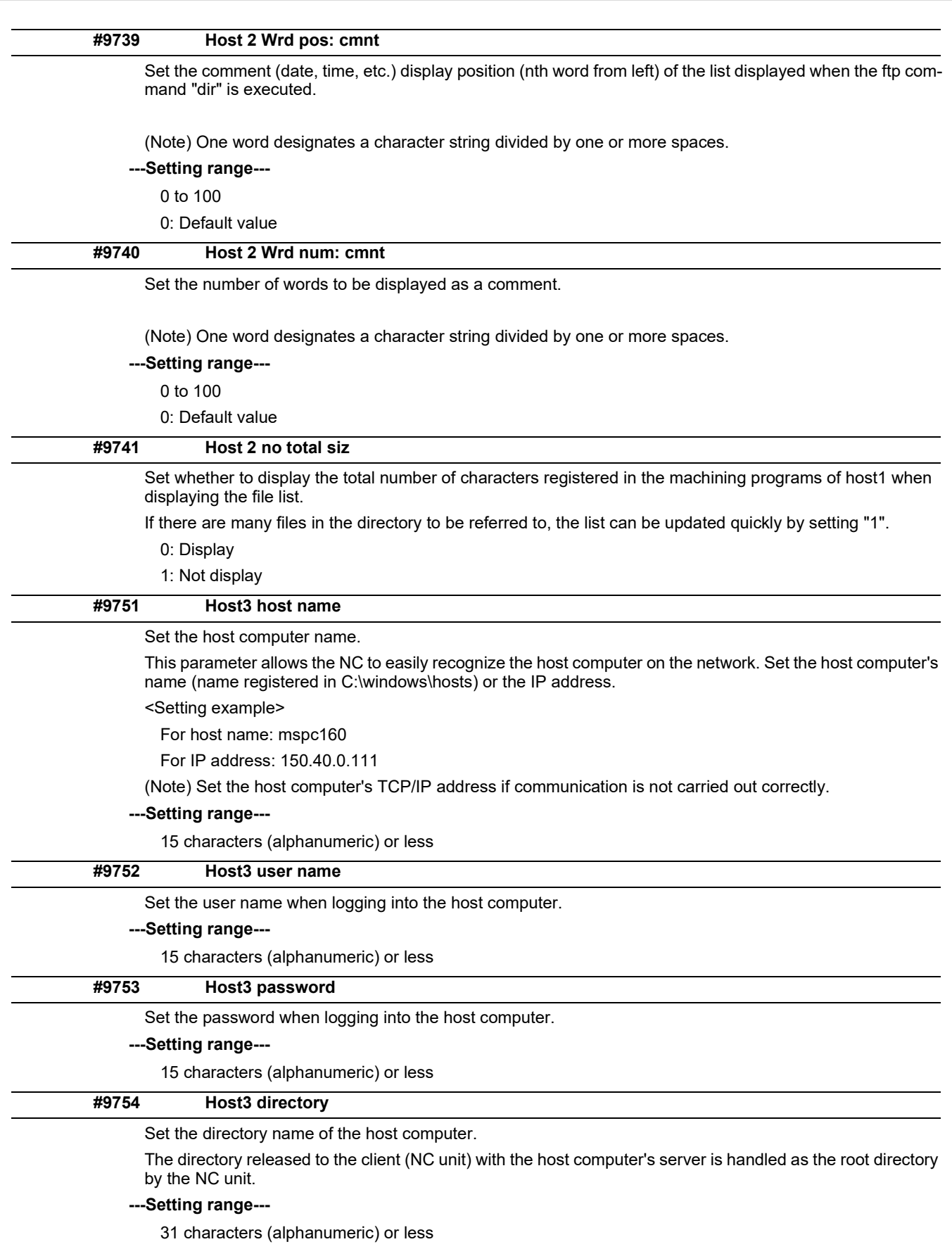

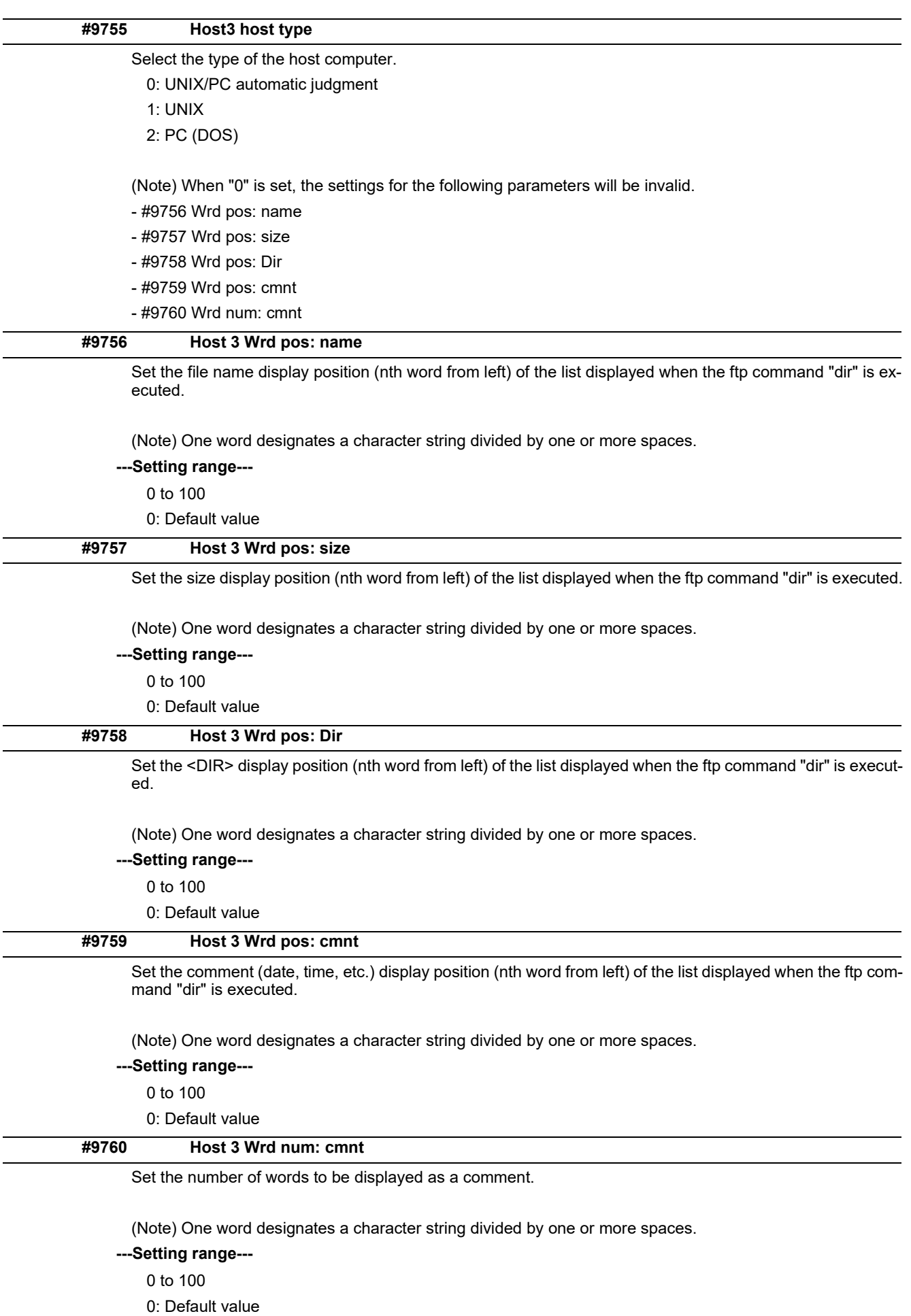

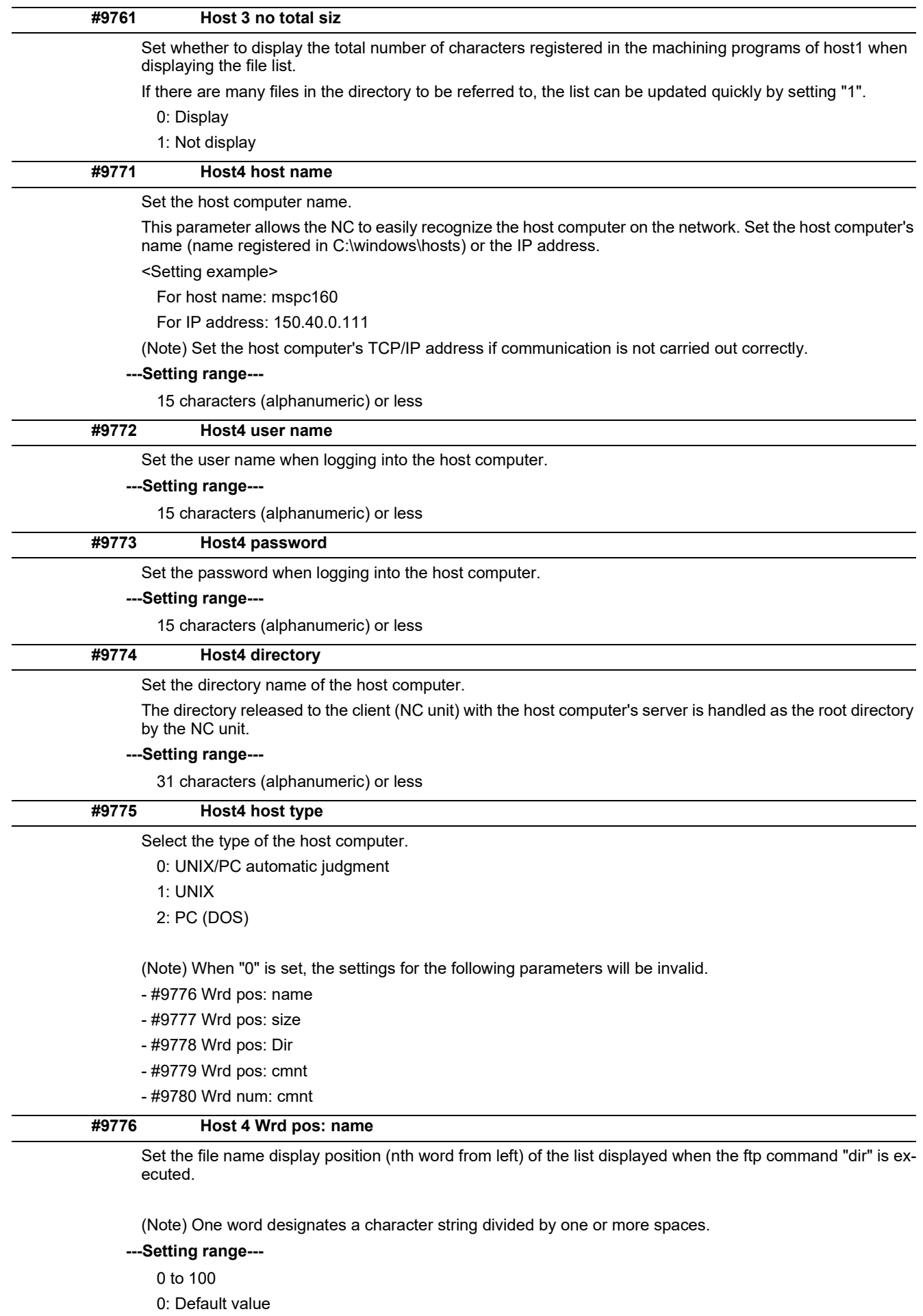

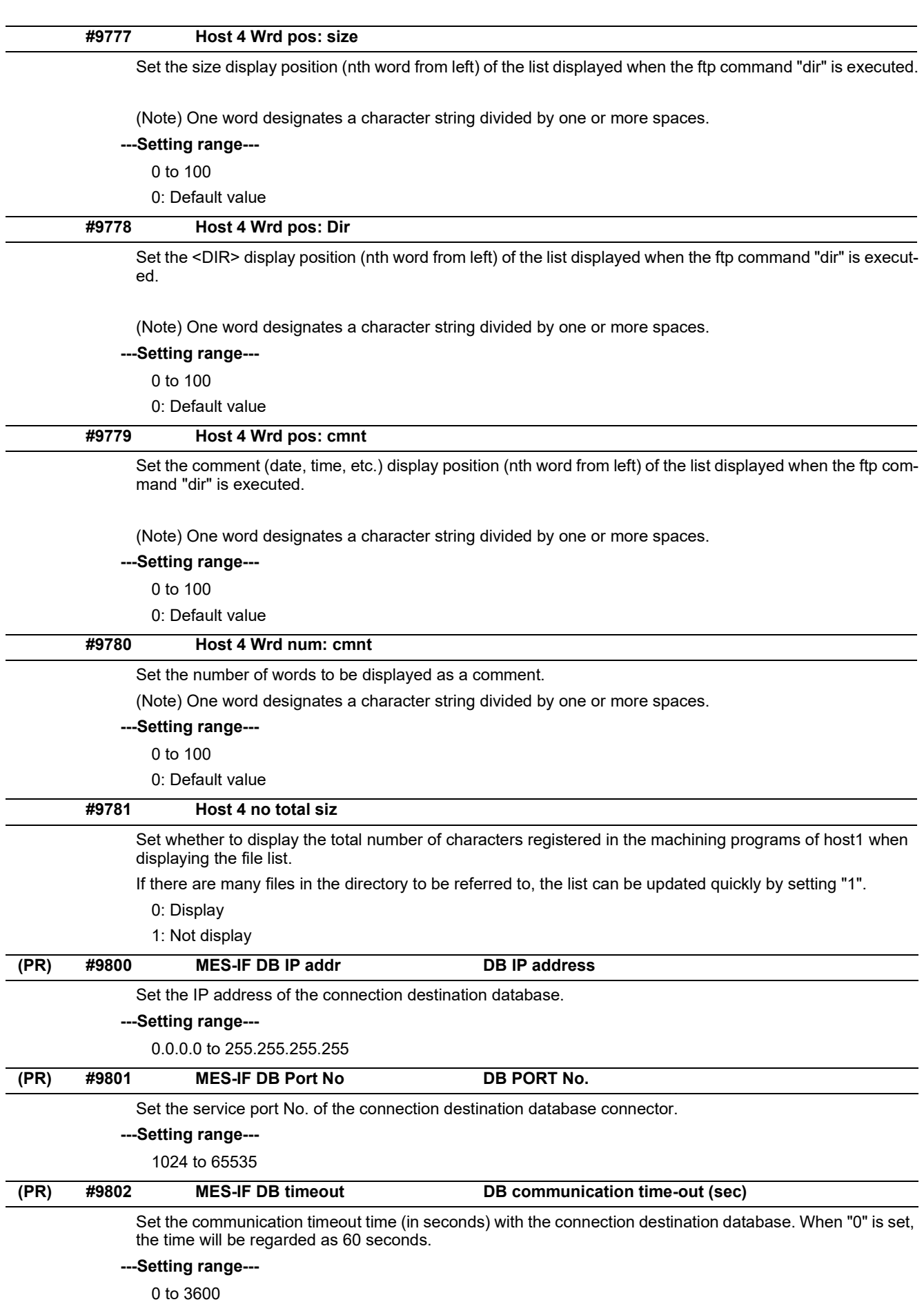

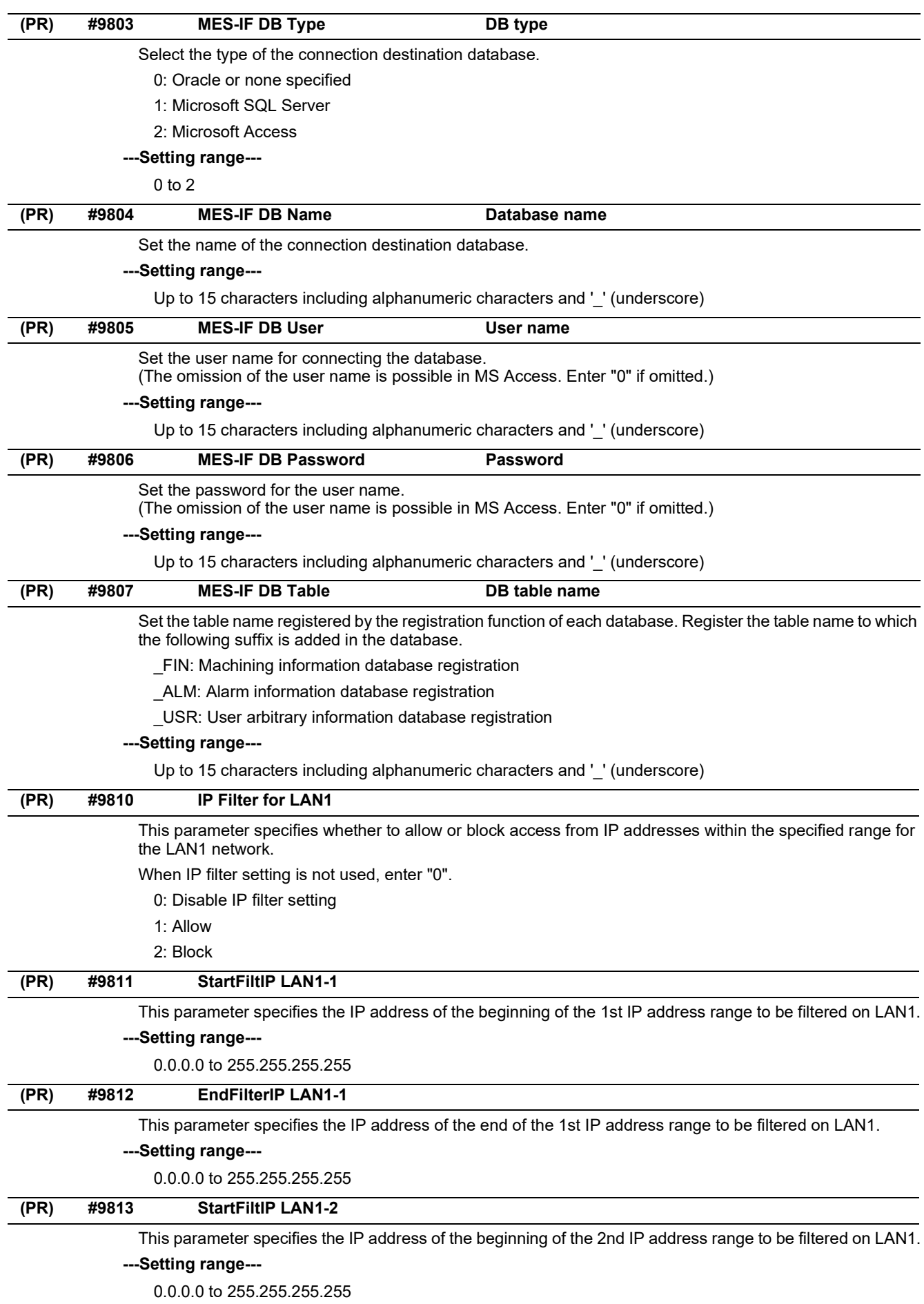

14.7 Ethernet Parameters

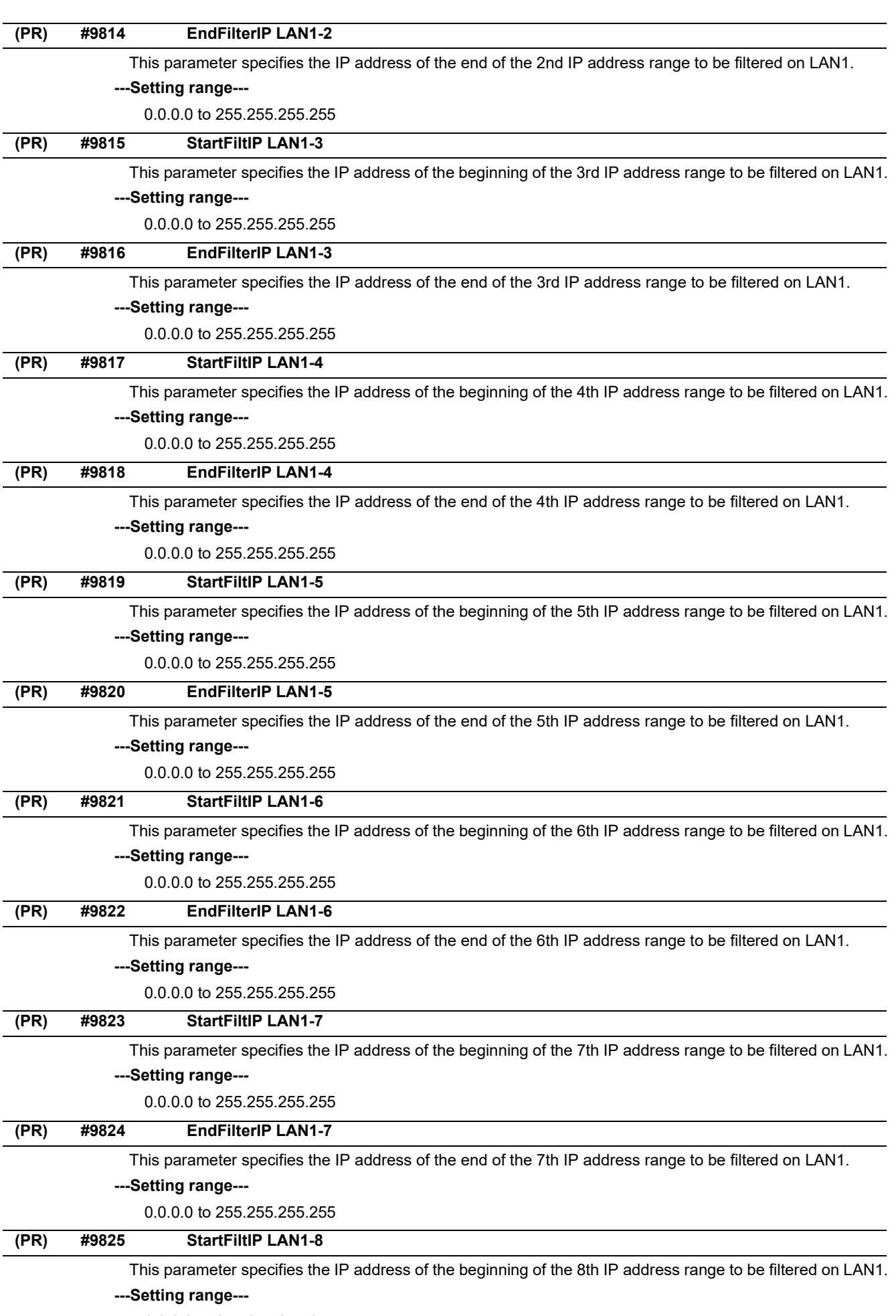

0.0.0.0 to 255.255.255.255

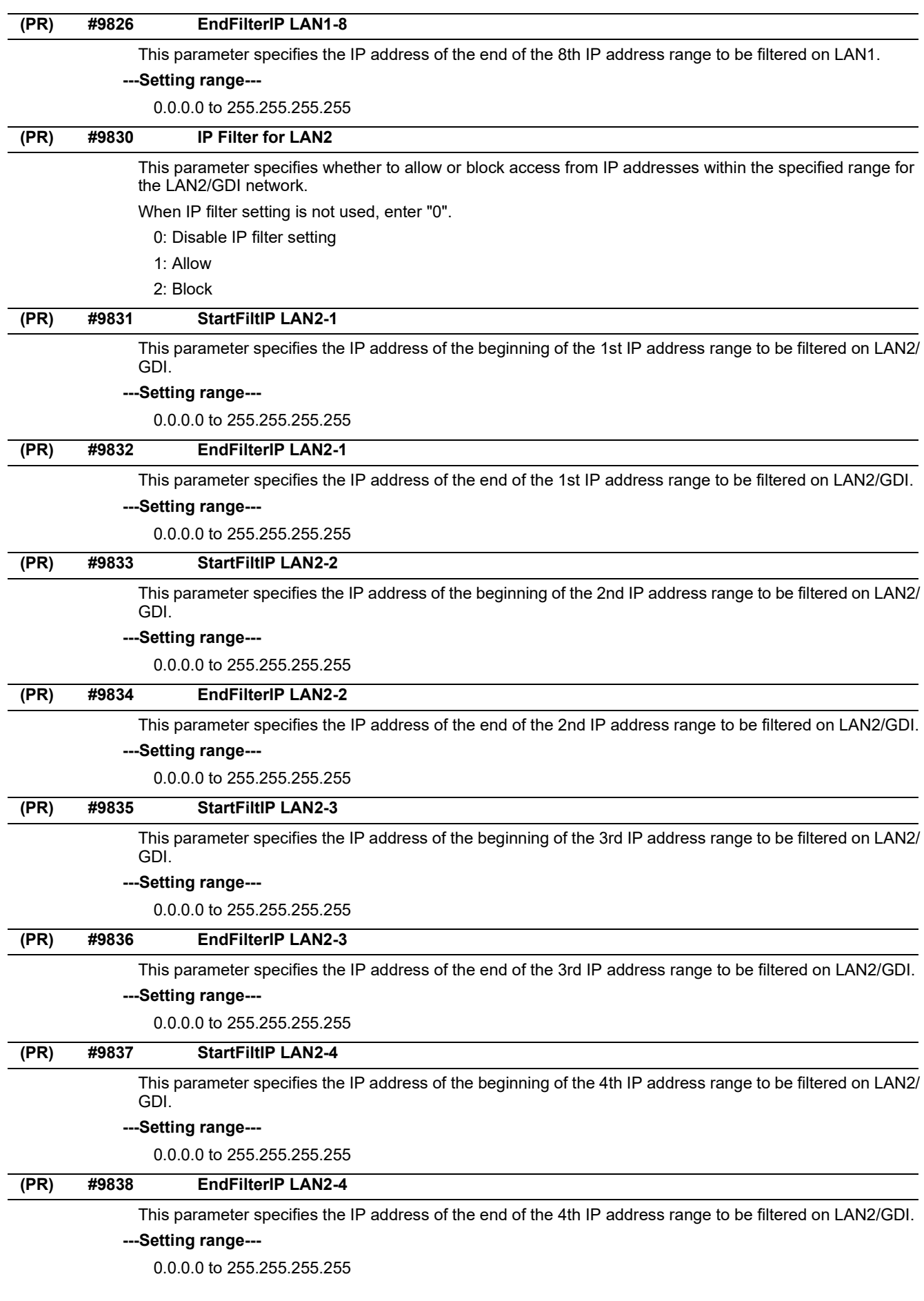

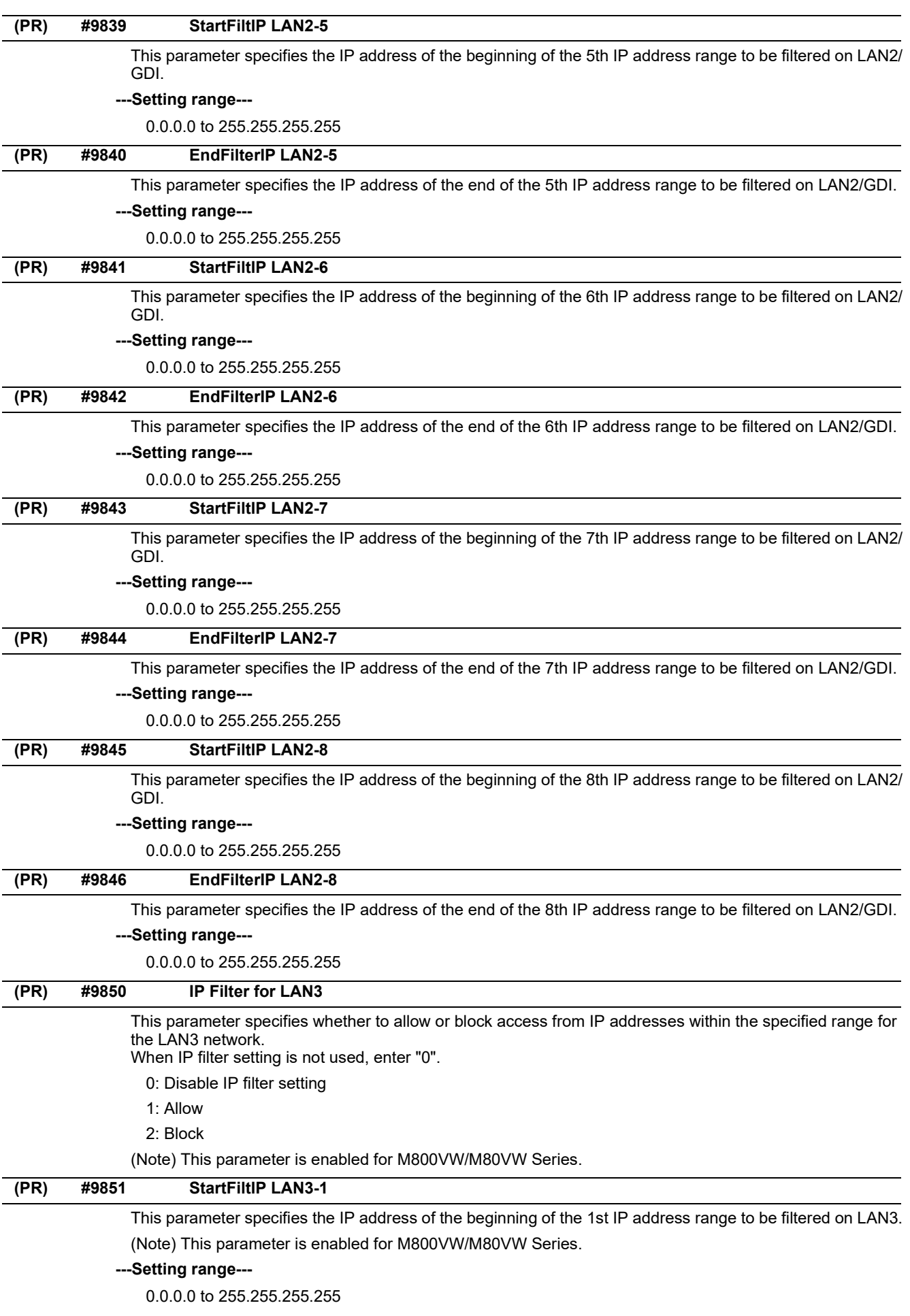

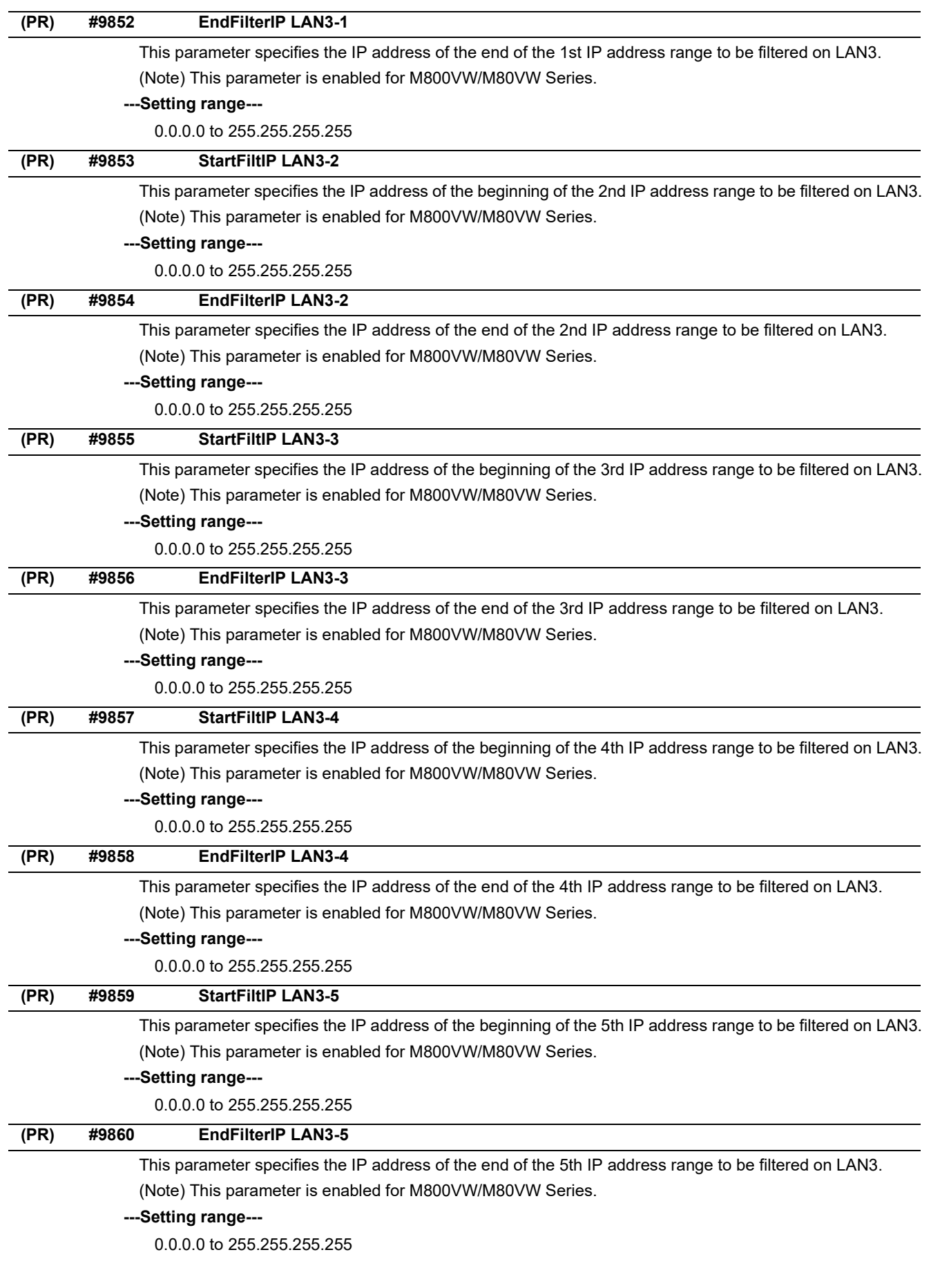

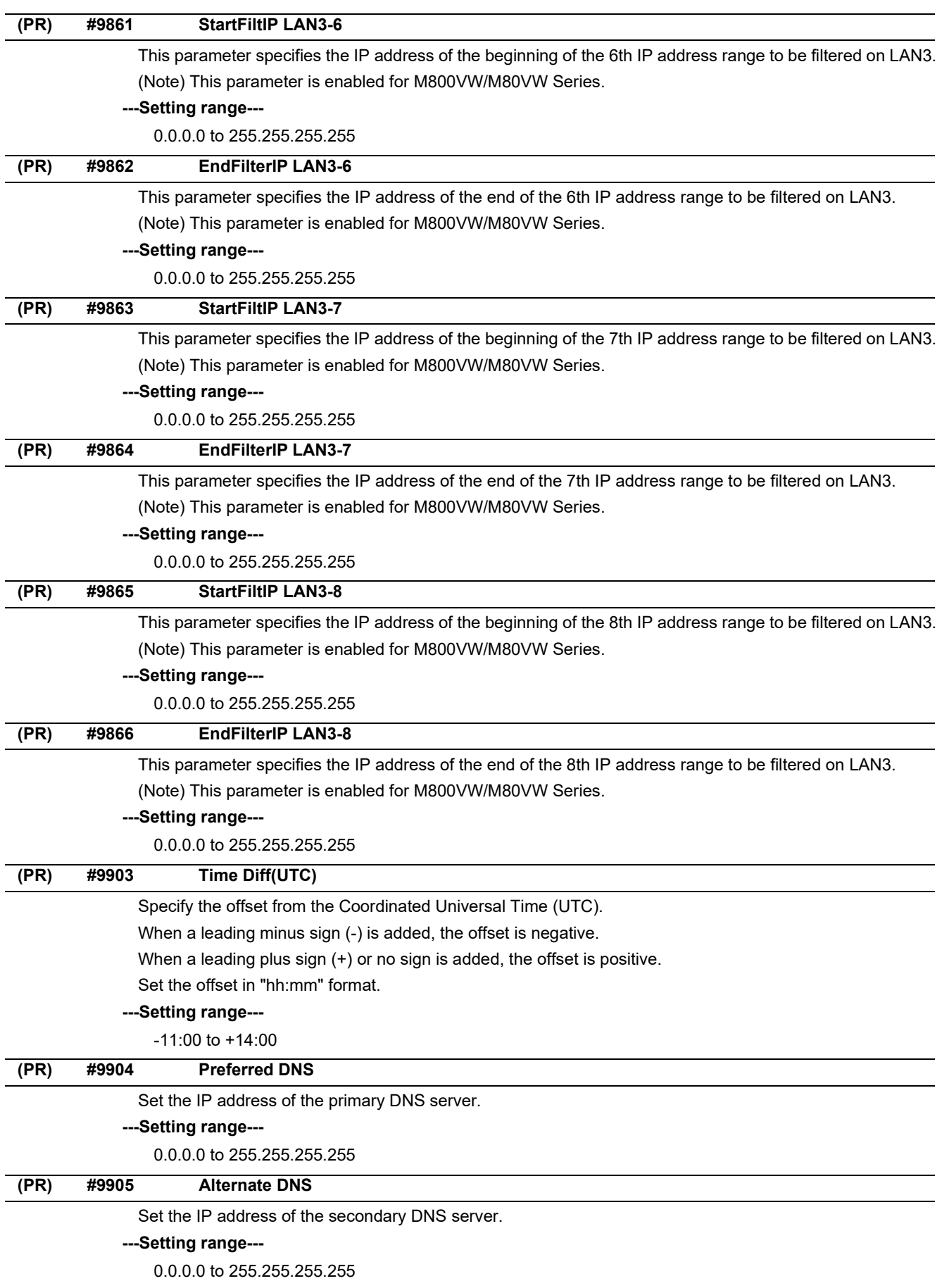

14.7 Ethernet Parameters

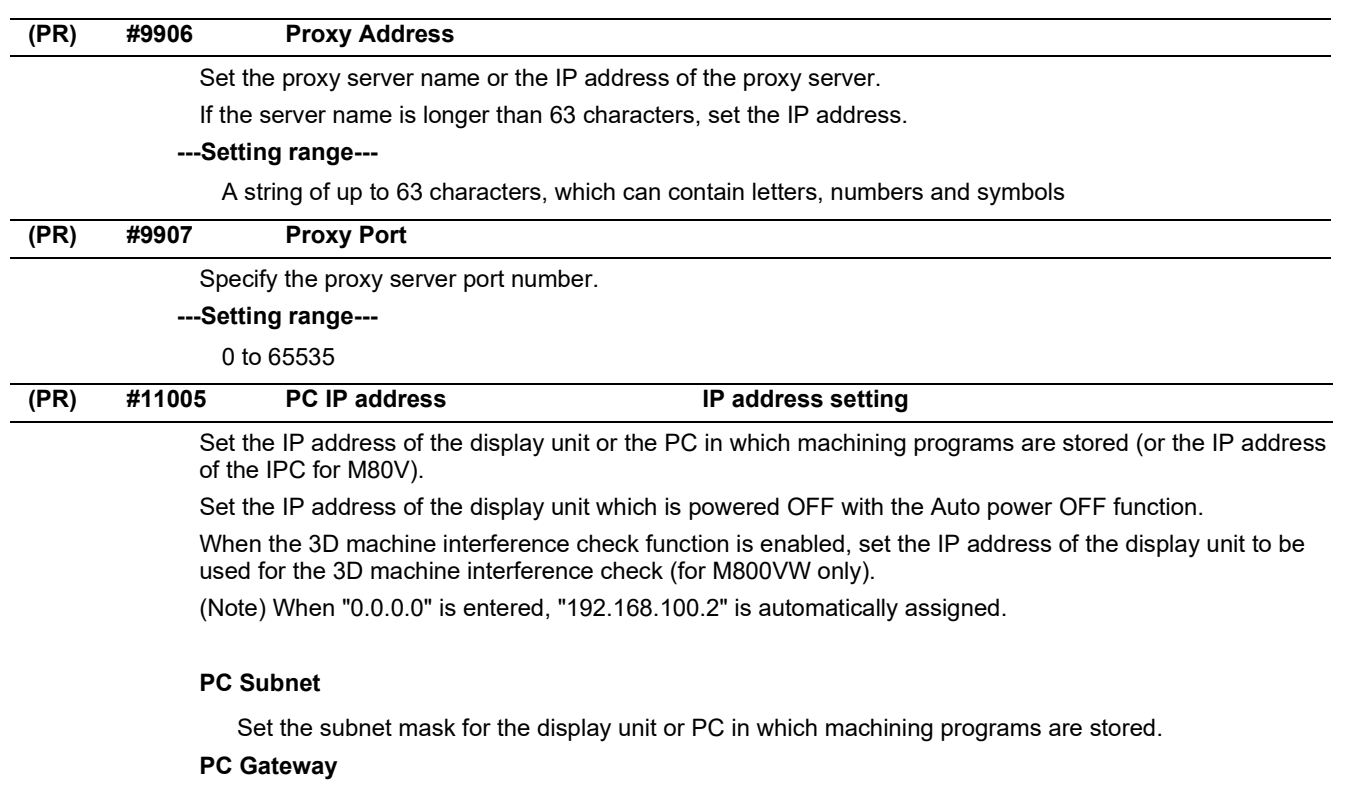

Set the gateway for the display unit or PC in which machining programs are stored.

## **---Setting range---**

0.0.0.0 to 255.255.255.255

14.8 Computer Link Parameters

# **14.8 Computer Link Parameters**

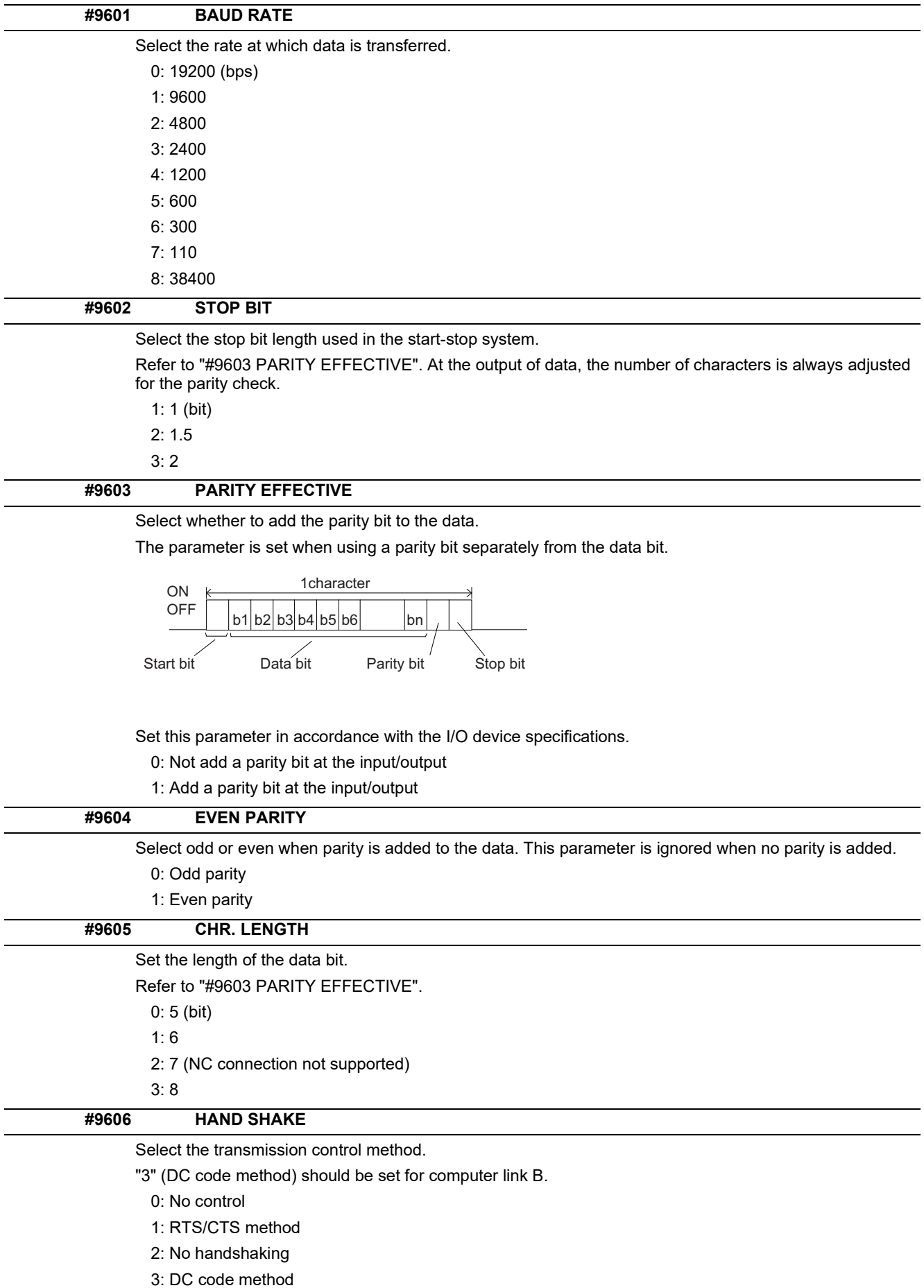

14.8 Computer Link Parameters

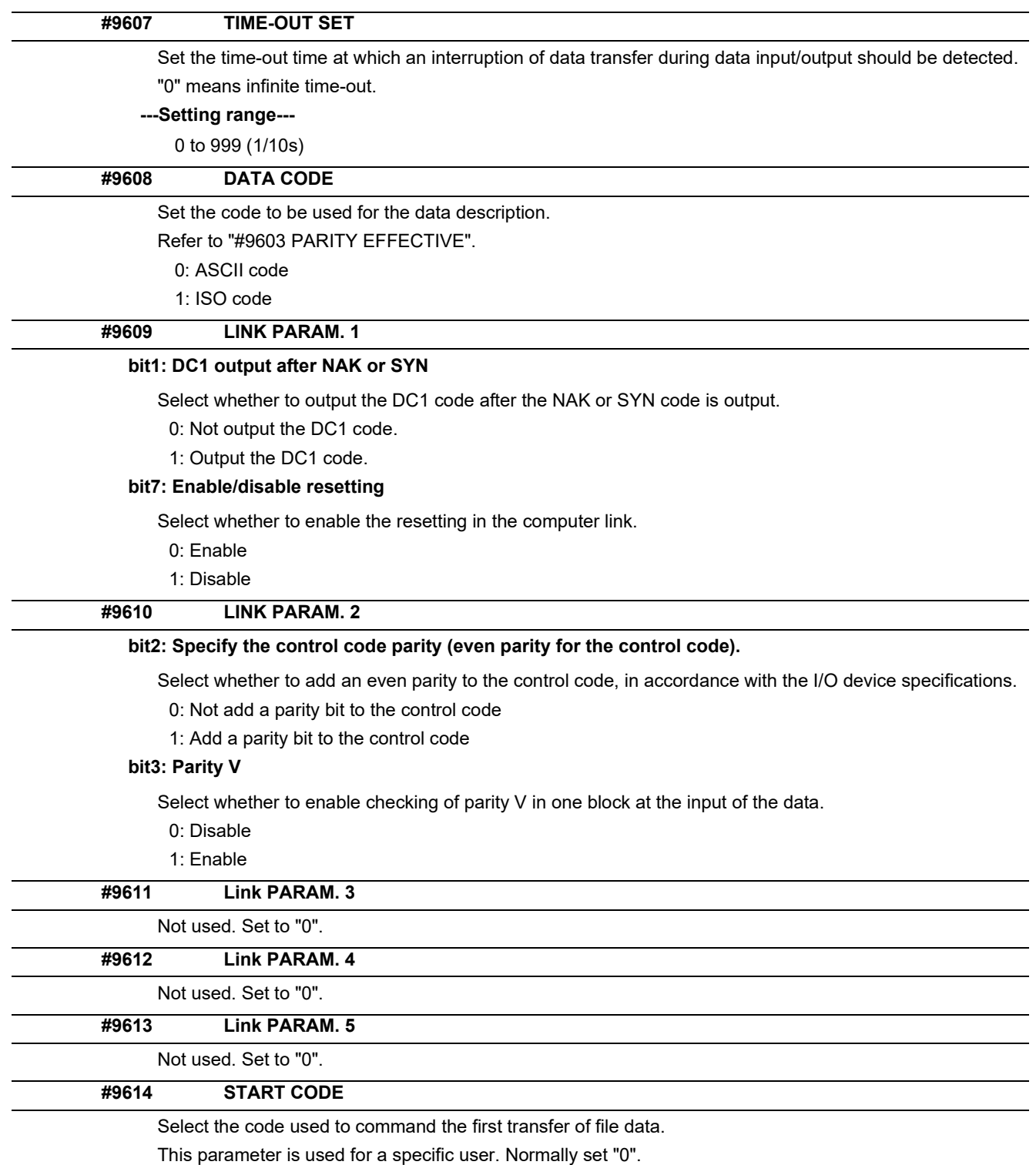

0: DC1 (11H)

1: BEL (07H)

14.8 Computer Link Parameters

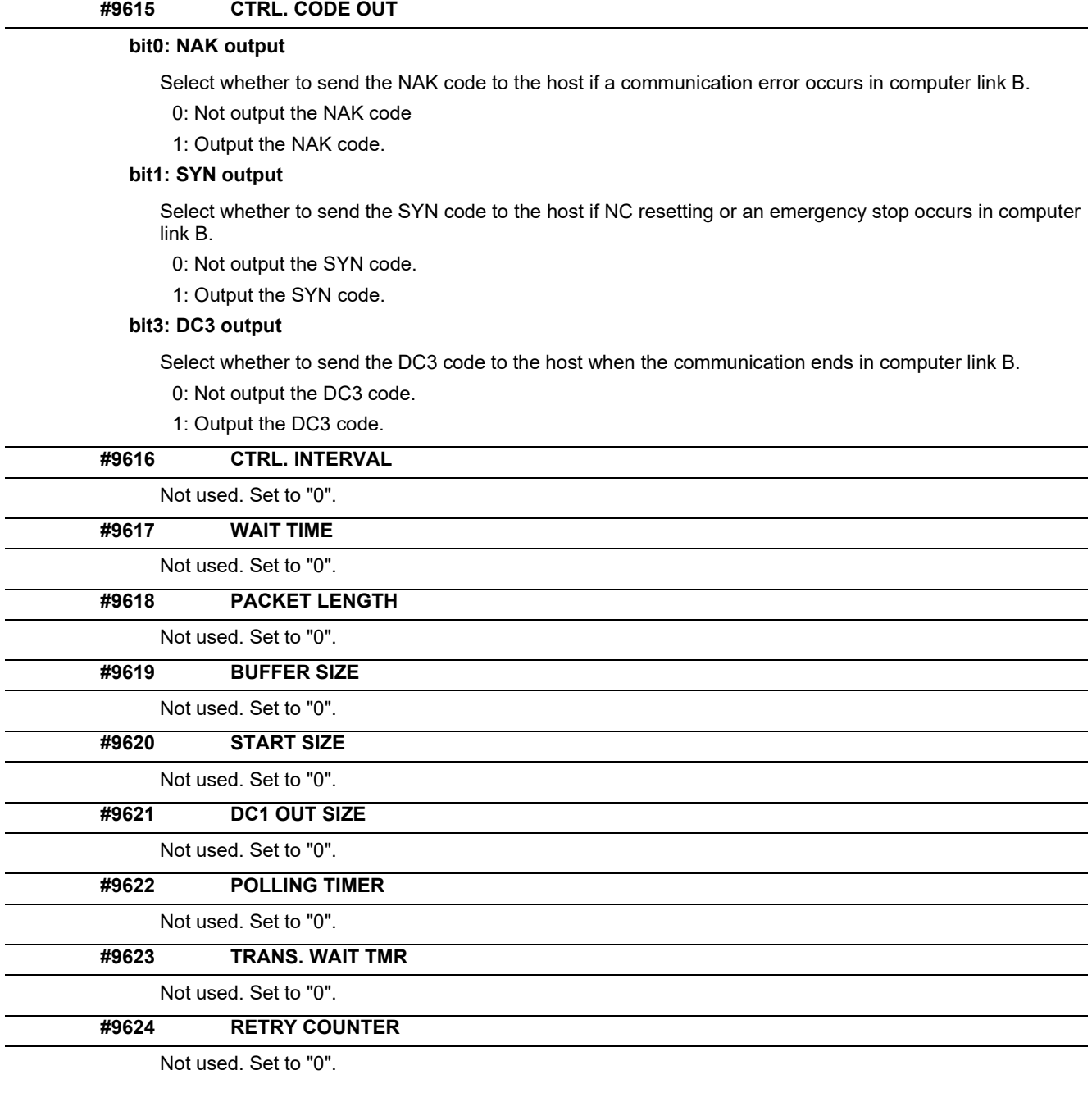

14.9 Subprogram Storage Location Parameters

# **14.9 Subprogram Storage Location Parameters**

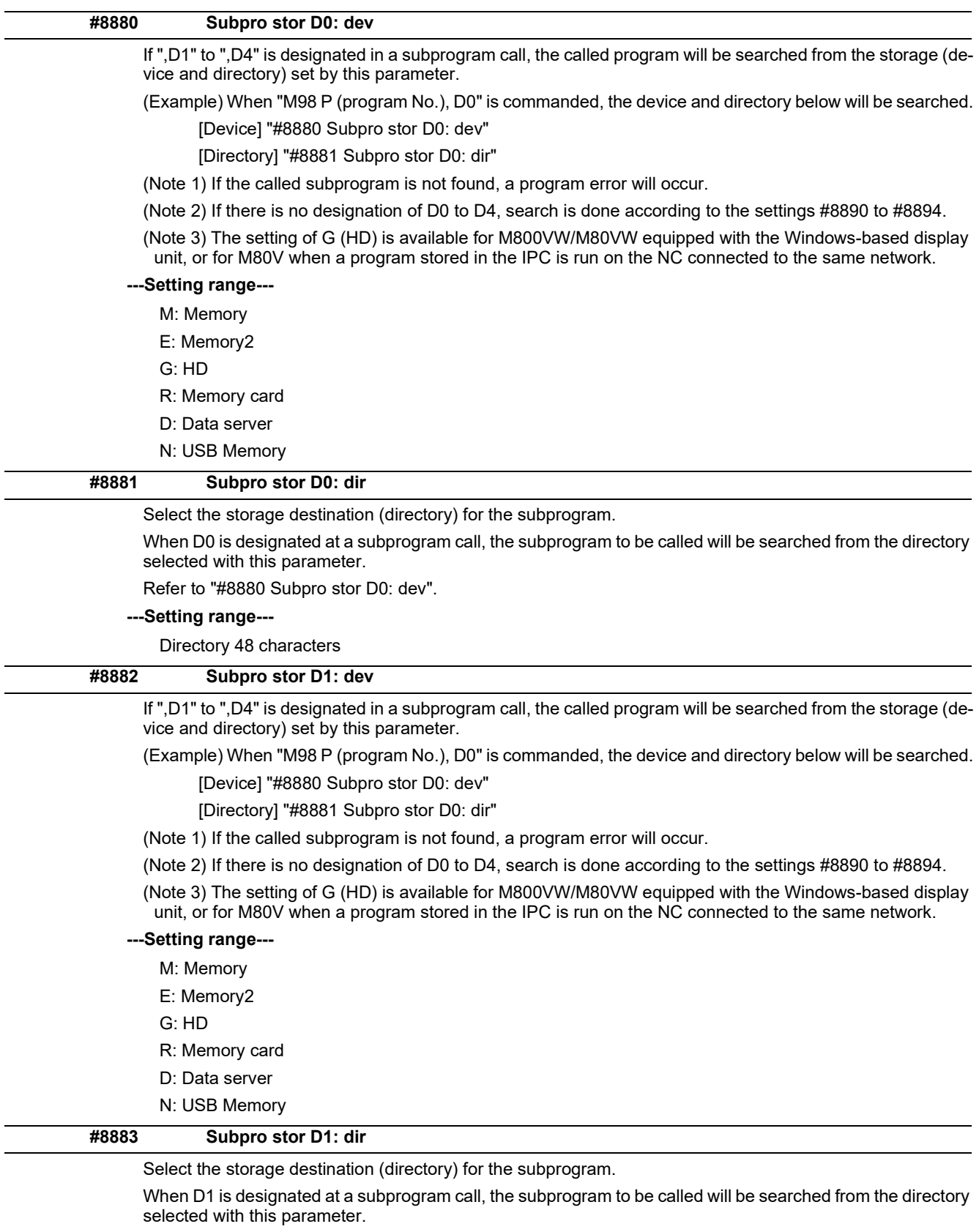

Refer to "#8882 Subpro stor D1: dev".

**---Setting range---**

Directory 48 characters

14.9 Subprogram Storage Location Parameters

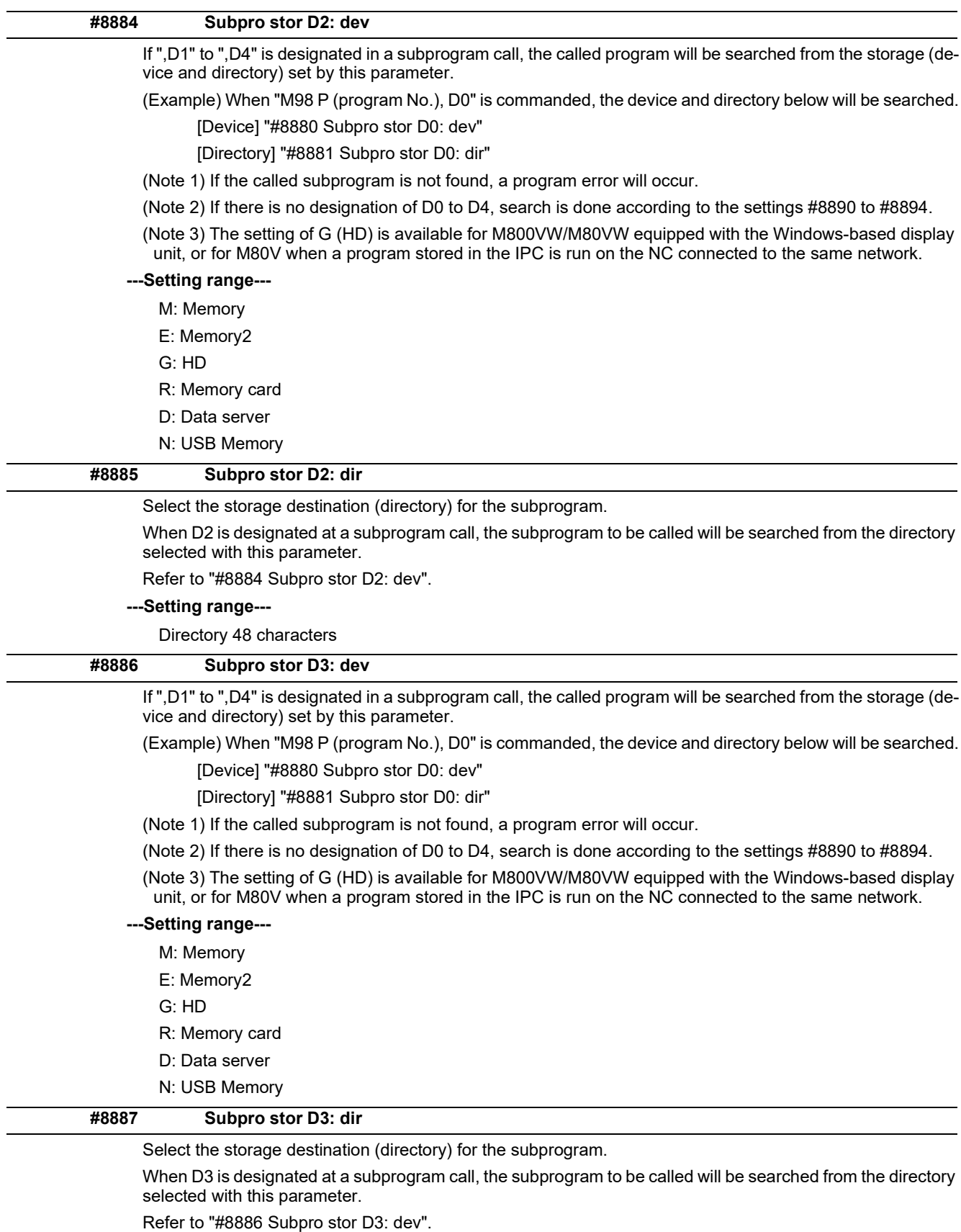

**---Setting range---**

Directory 48 characters

## **M800V/M80V Series Alarm/Parameter Manual**

## **14 User Parameters**

14.9 Subprogram Storage Location Parameters

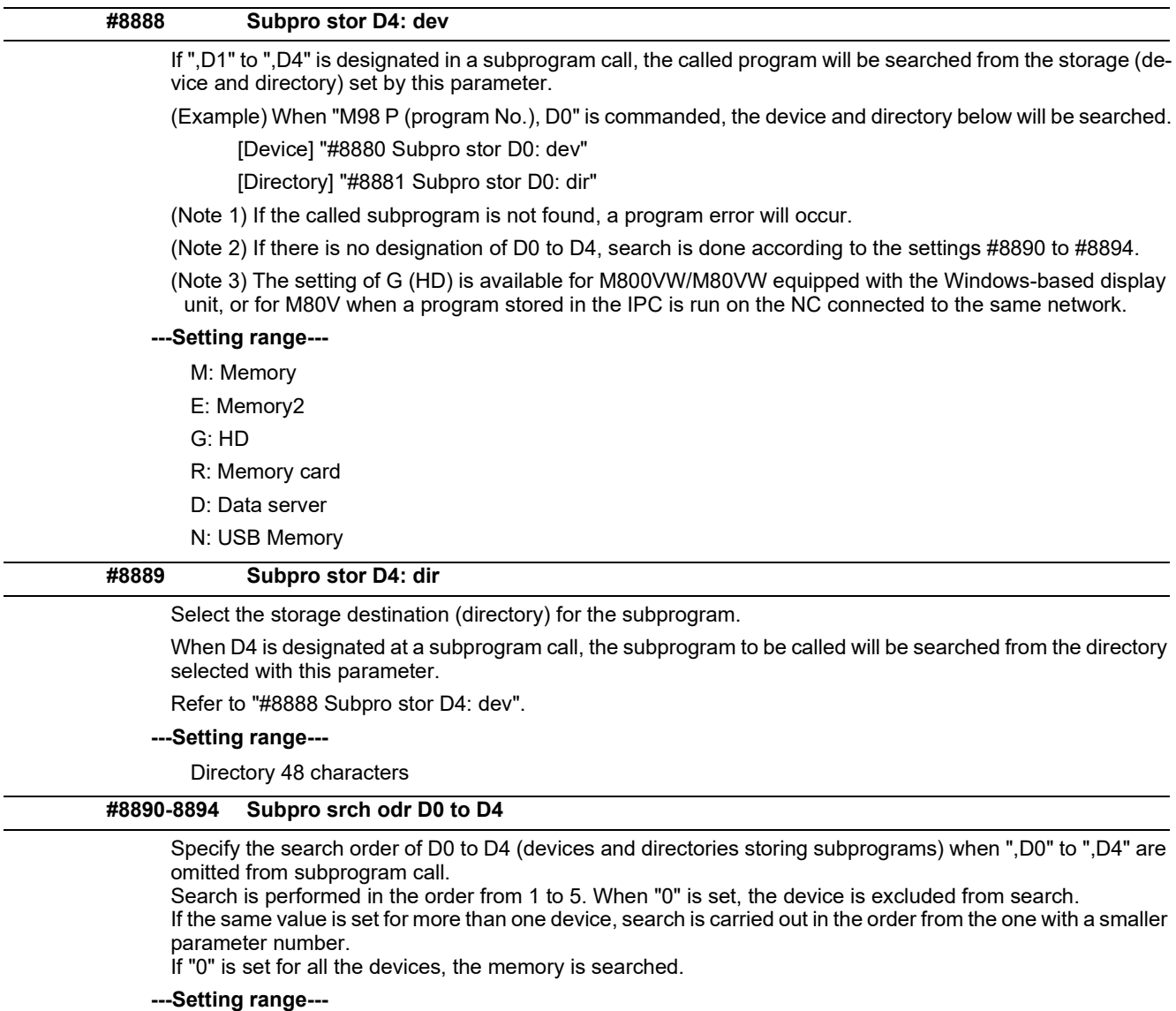

0 to 5

14.10 Barrier Data (for L system only)

# **14.10 Barrier Data (for L system only)**

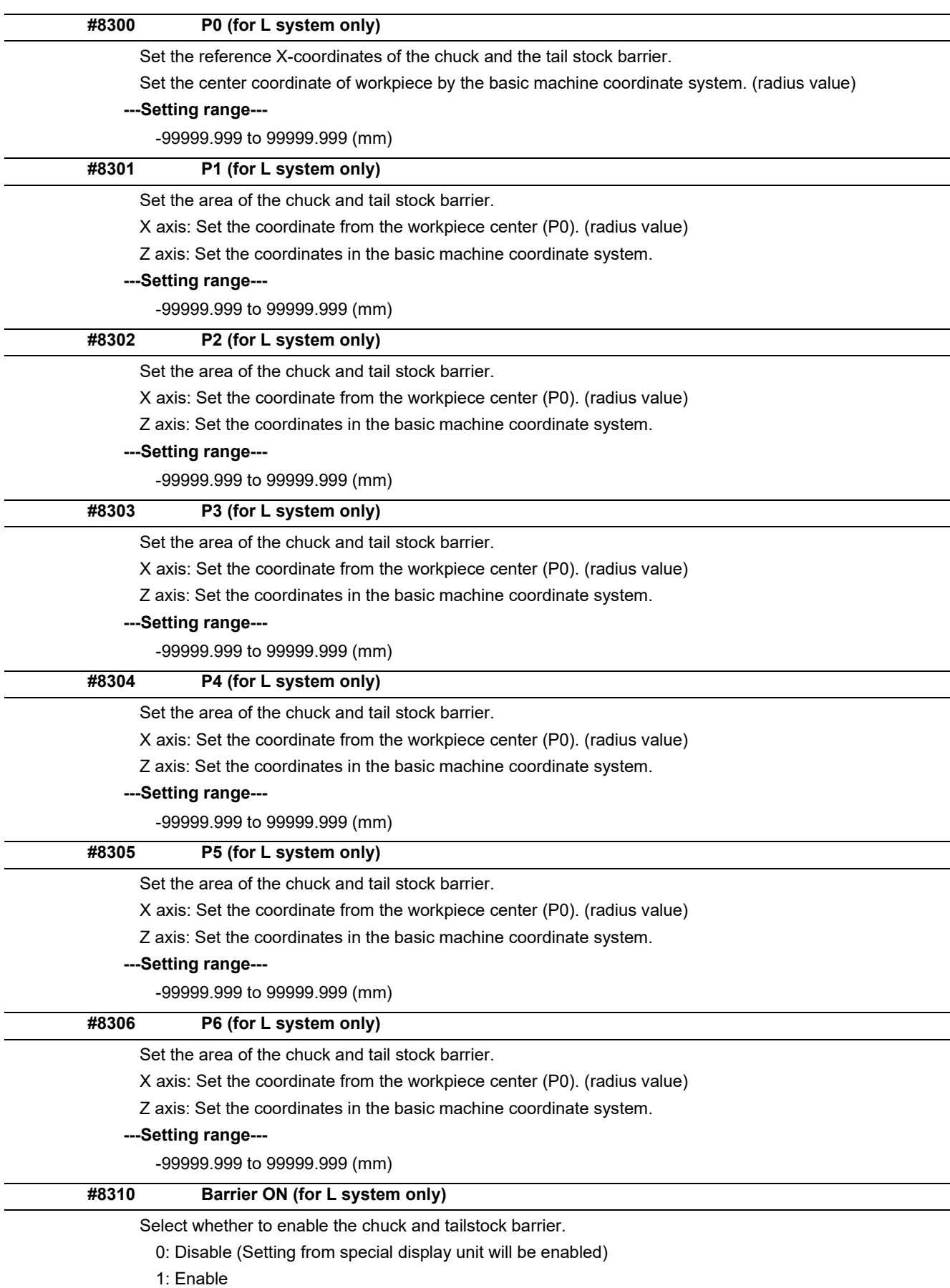

14.10 Barrier Data (for L system only)

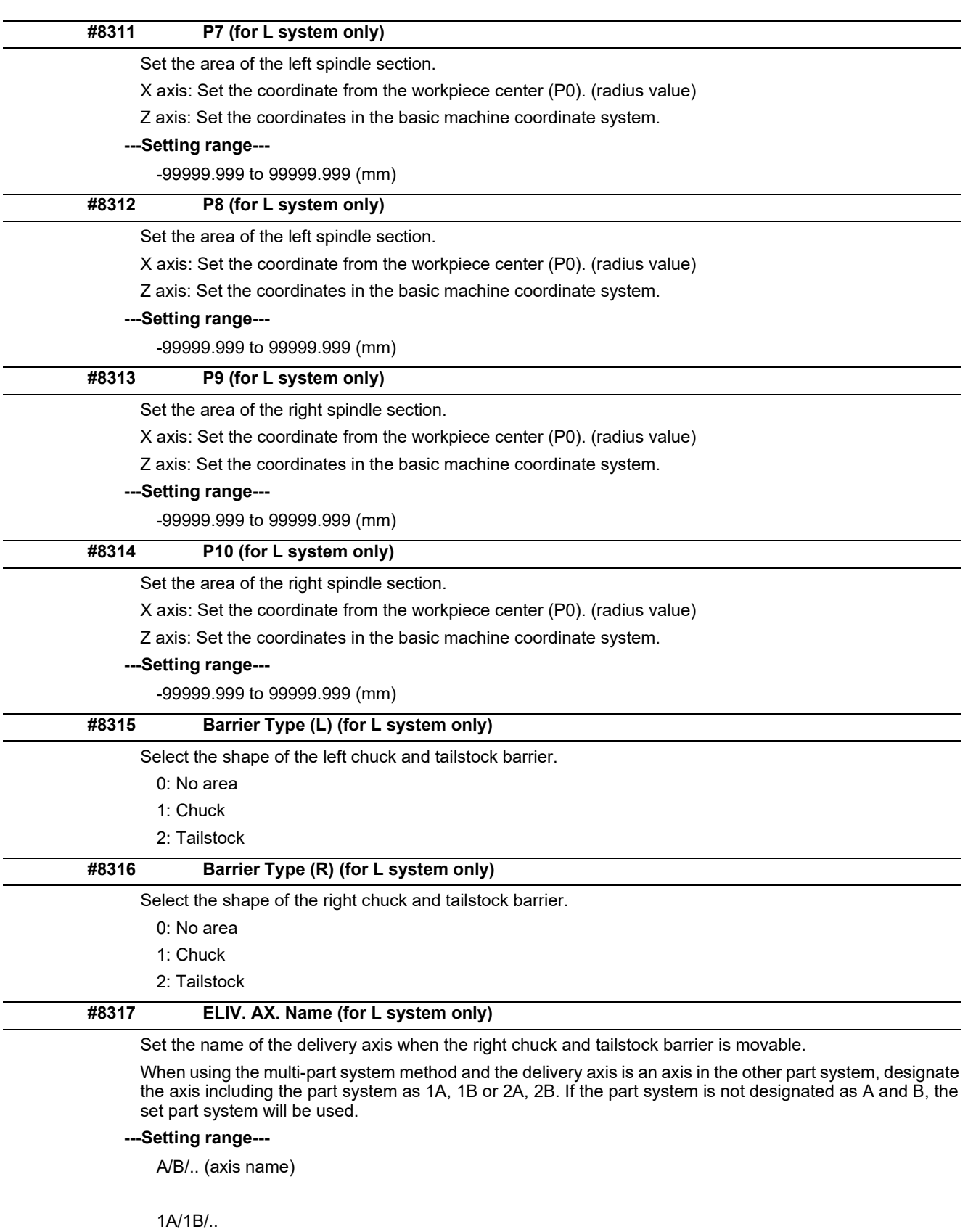

2A/2B/.. (with part system designated)

0: Cancel

## **M800V/M80V Series Alarm/Parameter Manual**

## **14 User Parameters**

14.10 Barrier Data (for L system only)

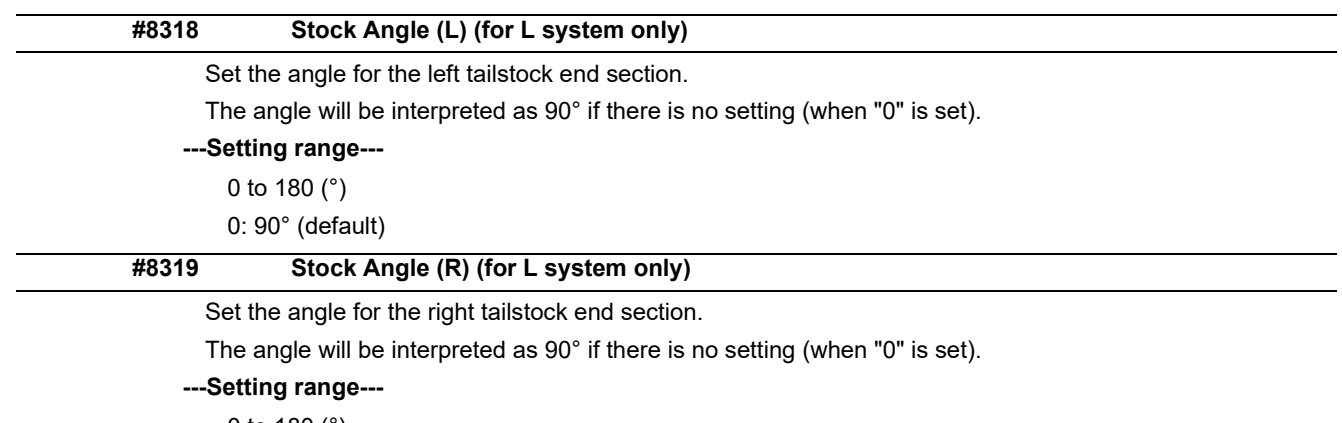

0 to 180 (°) 0: 90° (default)
14.11 High-accuracy Control Parameters

# **14.11 High-accuracy Control Parameters**

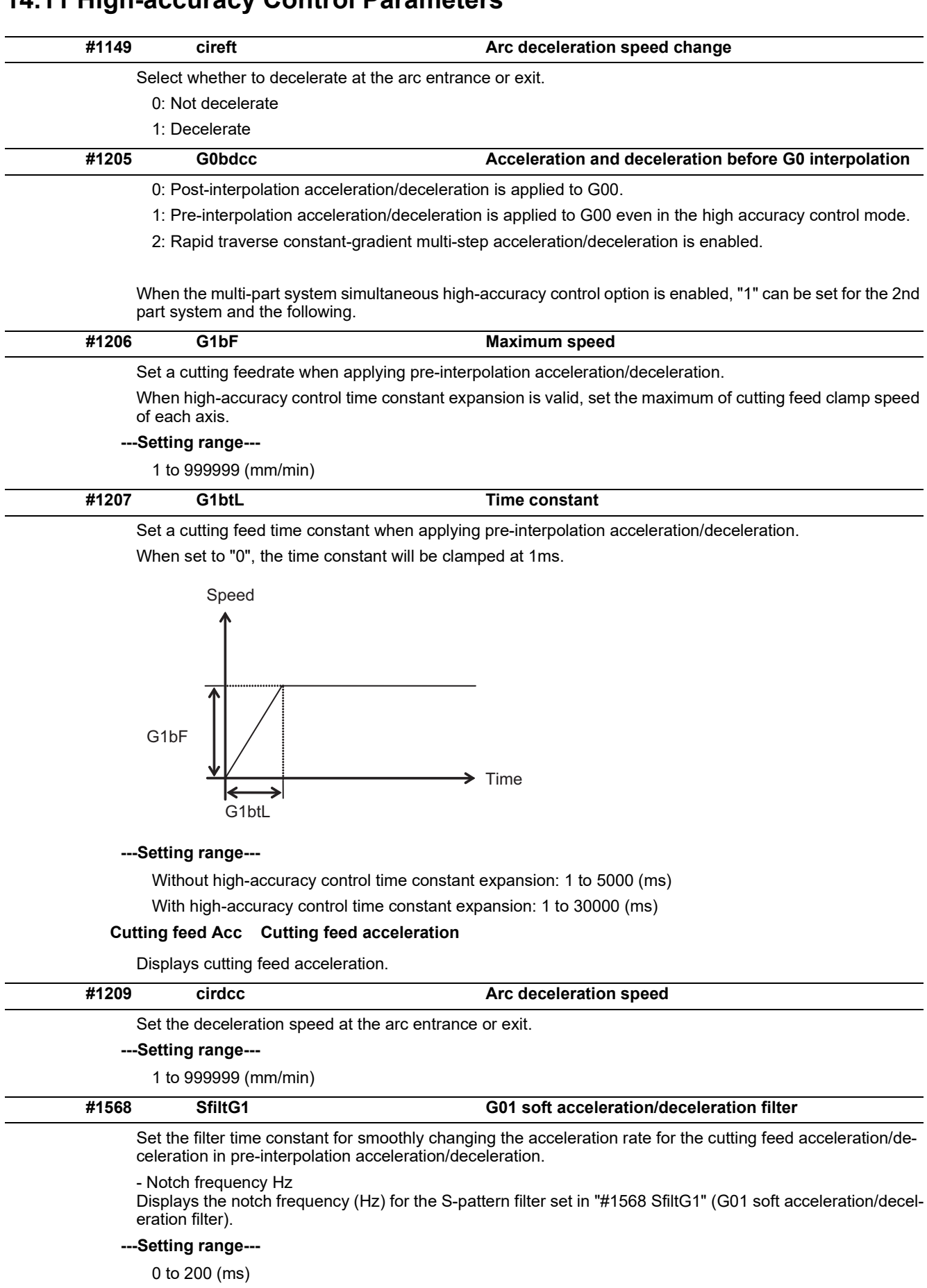

14.11 High-accuracy Control Parameters

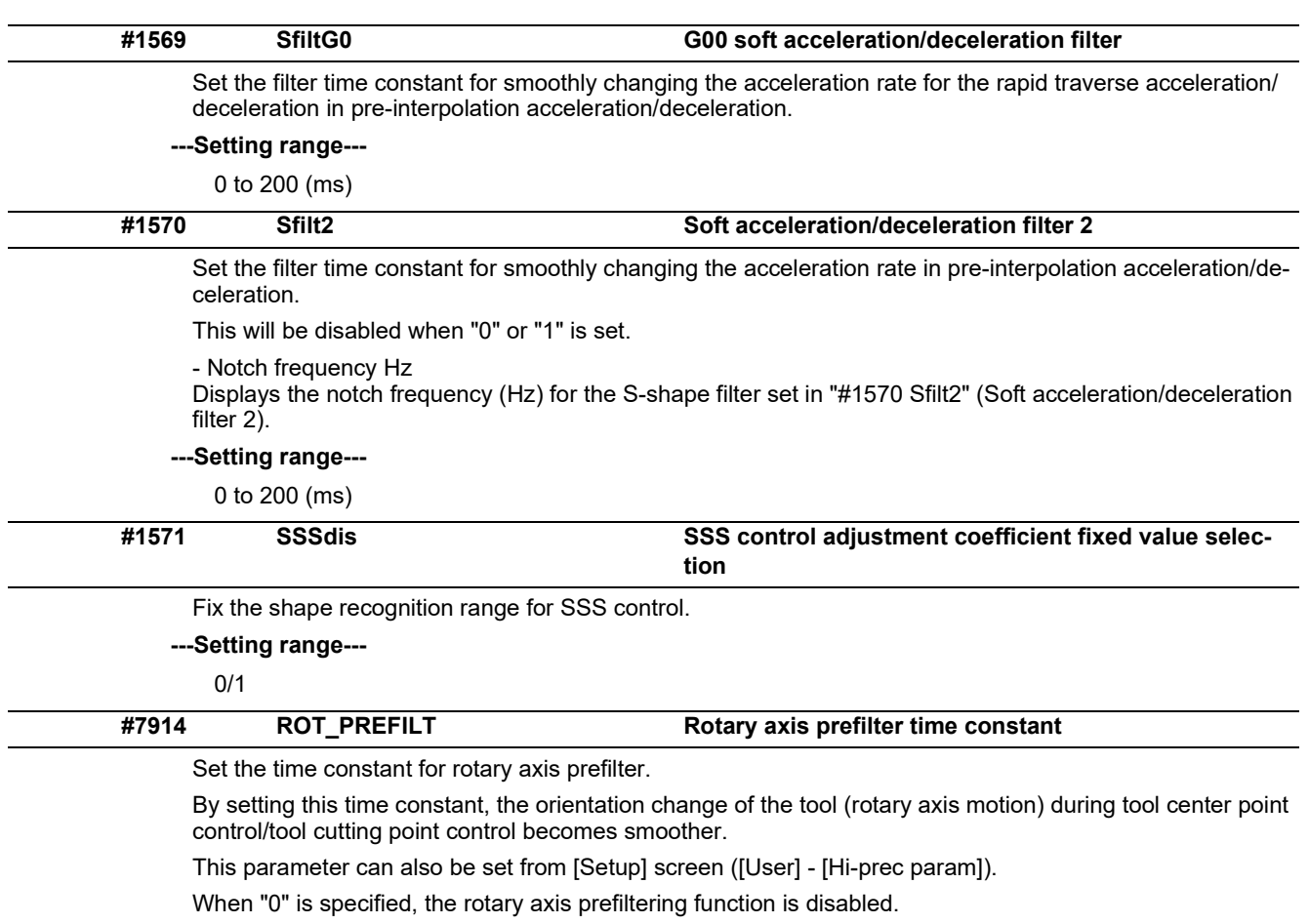

**---Setting range---**

0 to 200 (ms)

14.11 High-accuracy Control Parameters

### **#8019 R COMP**

Set a compensation coefficient for reducing a control error in the reduction of a corner roundness and arc radius.

The larger the set value is, the smaller the theoretical error will be. However, since the speed at the corner goes down, the cycle time will be extended.

Coefficient = 100 - setting value

(Note) This function will be enabled when "#8021 COMP\_CHANGE" is set to "0".

**---Setting range---**

0 to 99 (%)

### **Theoretical radius decrease error amount**

Displays the theoretical radius decrease error amount, ΔR(mm), from the automatic calculation by NC.

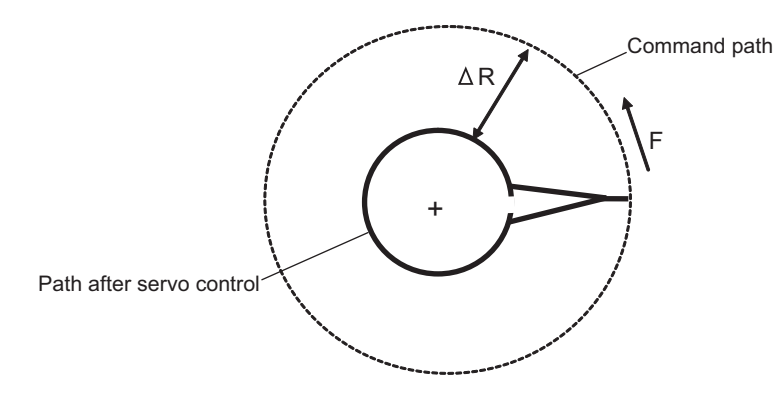

Theoretical radius decrease amount in arc

### **R5mm arc deceleration speed**

Displays a deceleration speed (mm/min) along an arc of 5 (mm) radius.

### **R1mm arc deceleration speed**

Displays a deceleration speed(mm/min) along an arc of 1 (mm) radius.

14.11 High-accuracy Control Parameters

## **#8020 DCC ANGLE**

Set the minimum value of an angle (external angle) that should be assumed to be a corner.

When an inter-block angle (external angle) in high-accuracy mode is larger than the set value, it will be determined as a corner and the speed will go down to sharpen the edge.

ȟ If the set value is smaller than θ, the speed goes down to optimize the corner.

(Note) If "0" is set, it will be handled as "5" degrees.

### **---Setting range---**

0 to 89 (°)

0: 5 degree (Equals to setting "5")

### **Theoretical corner dull amount**

Displays the corner dull amount  $Δc(mm)$  in respect to the corner's angle (external angle)  $θ<sup>c</sup>$ ).

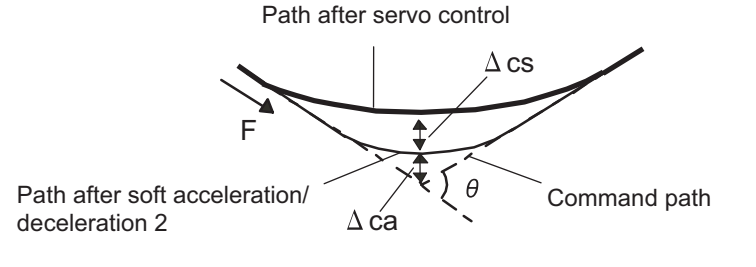

Theoretical roundness amount at corner

ca(mm): Error (Δ) caused by the soft acceleration/deceleration 2

cs(mm): Error (Δ) caused by the servo system

### **Corner deceleration speed**

Display corner deceleration speed c (mm/min) for the corner of the angle (external angle) with θ(°).

### **Theoretical dull amount at 90 degree**

Display corner dull amount when the angle is 90 degree.

### **Corner deceleration speed at 90 degree**

Display corner deceleration speed when the angle is 90 degree.

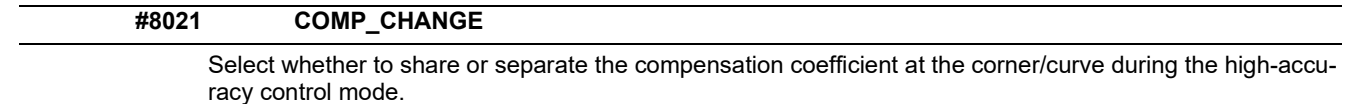

0: Share ("#8019 R COMP" is applied.)

1: Separate

\* Corner: #8022 CORNER COMP

\* Curve: #8023 CURVE COMP

(Note) Set "1" when using SSS/EasySSS control.

14.11 High-accuracy Control Parameters

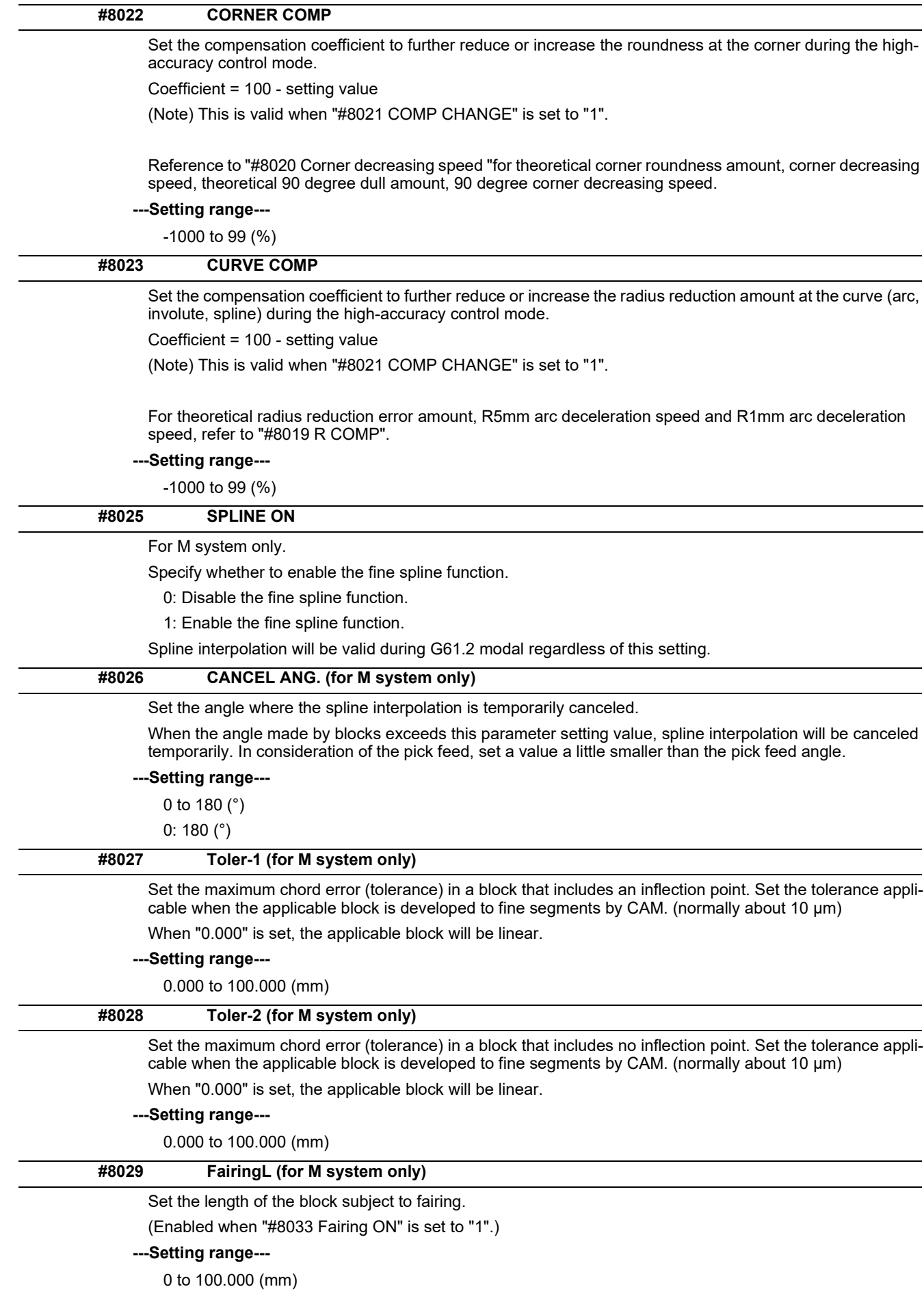

14.11 High-accuracy Control Parameters

will result.

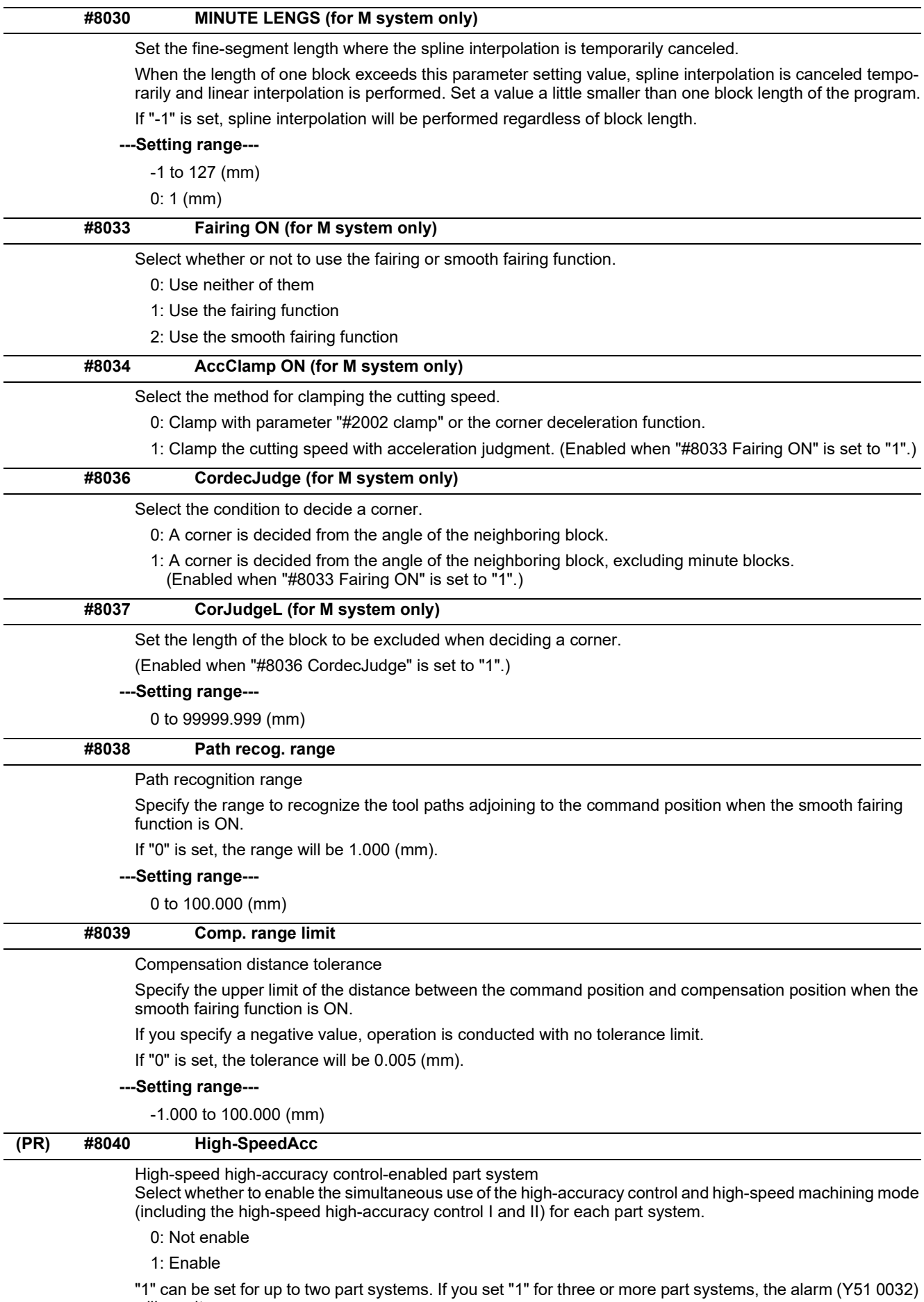

14.11 High-accuracy Control Parameters

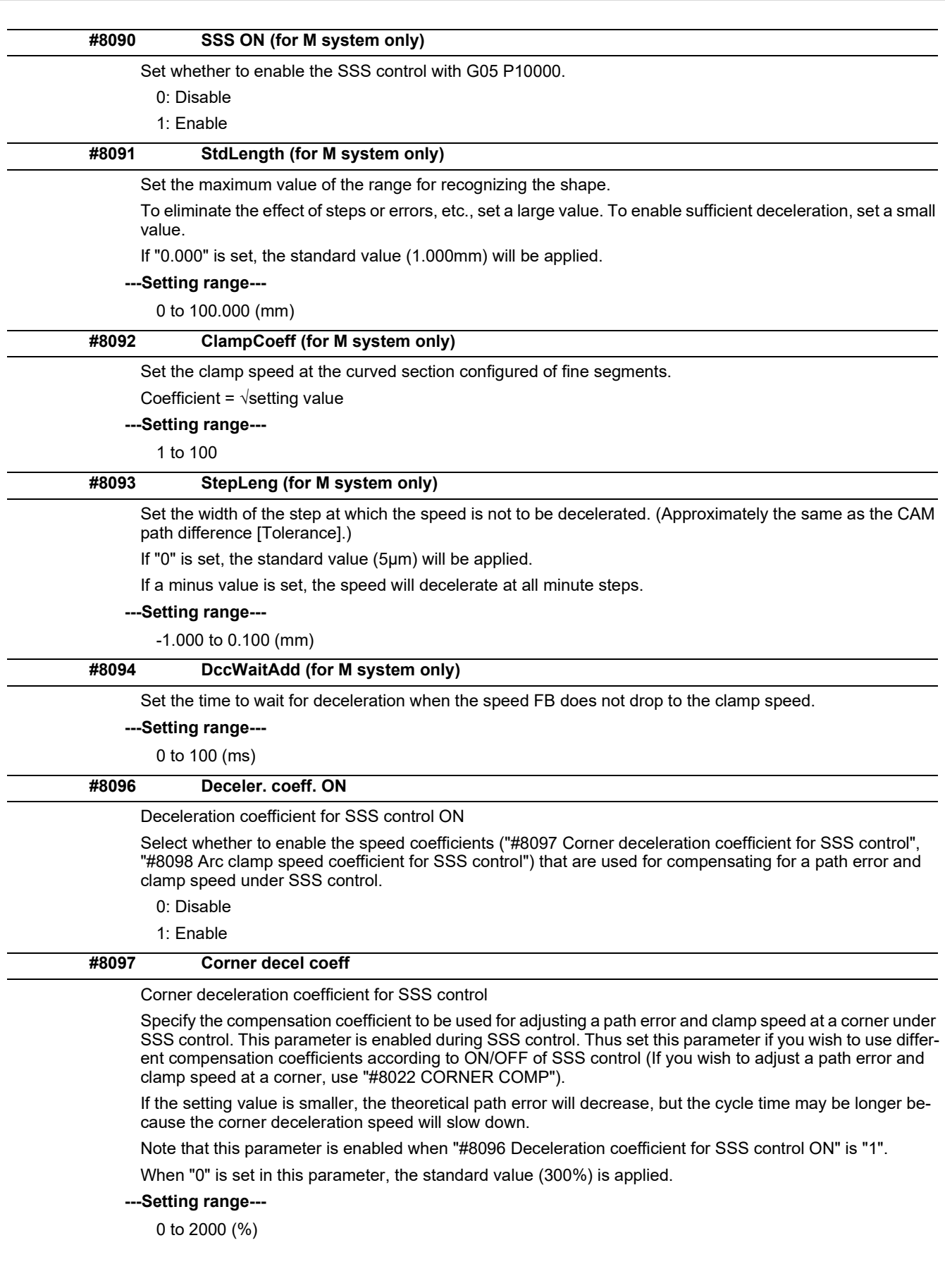

14.11 High-accuracy Control Parameters

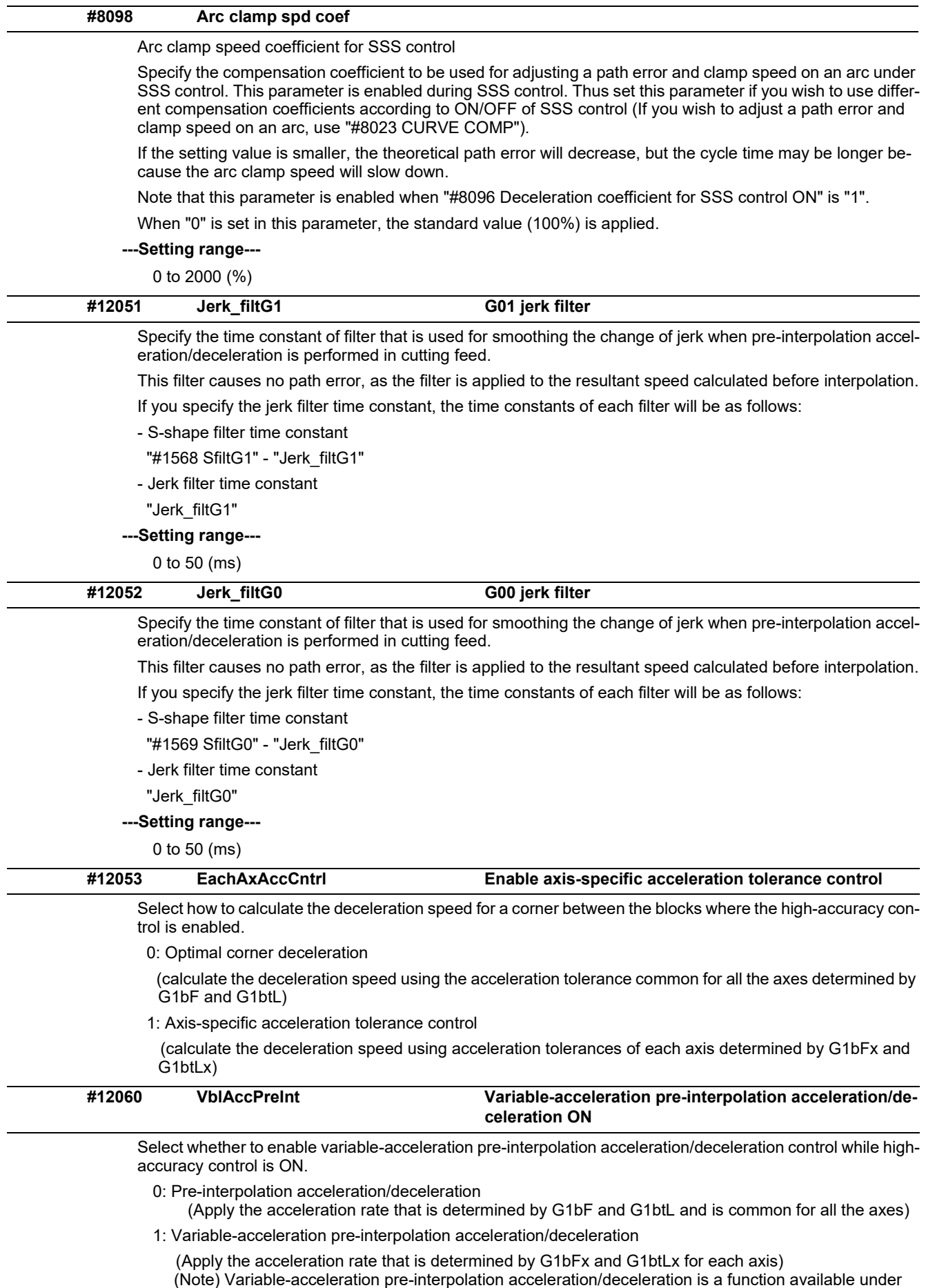

SSS control. To enable this function, set "#8090 SSS ON" to "1".

14.11 High-accuracy Control Parameters

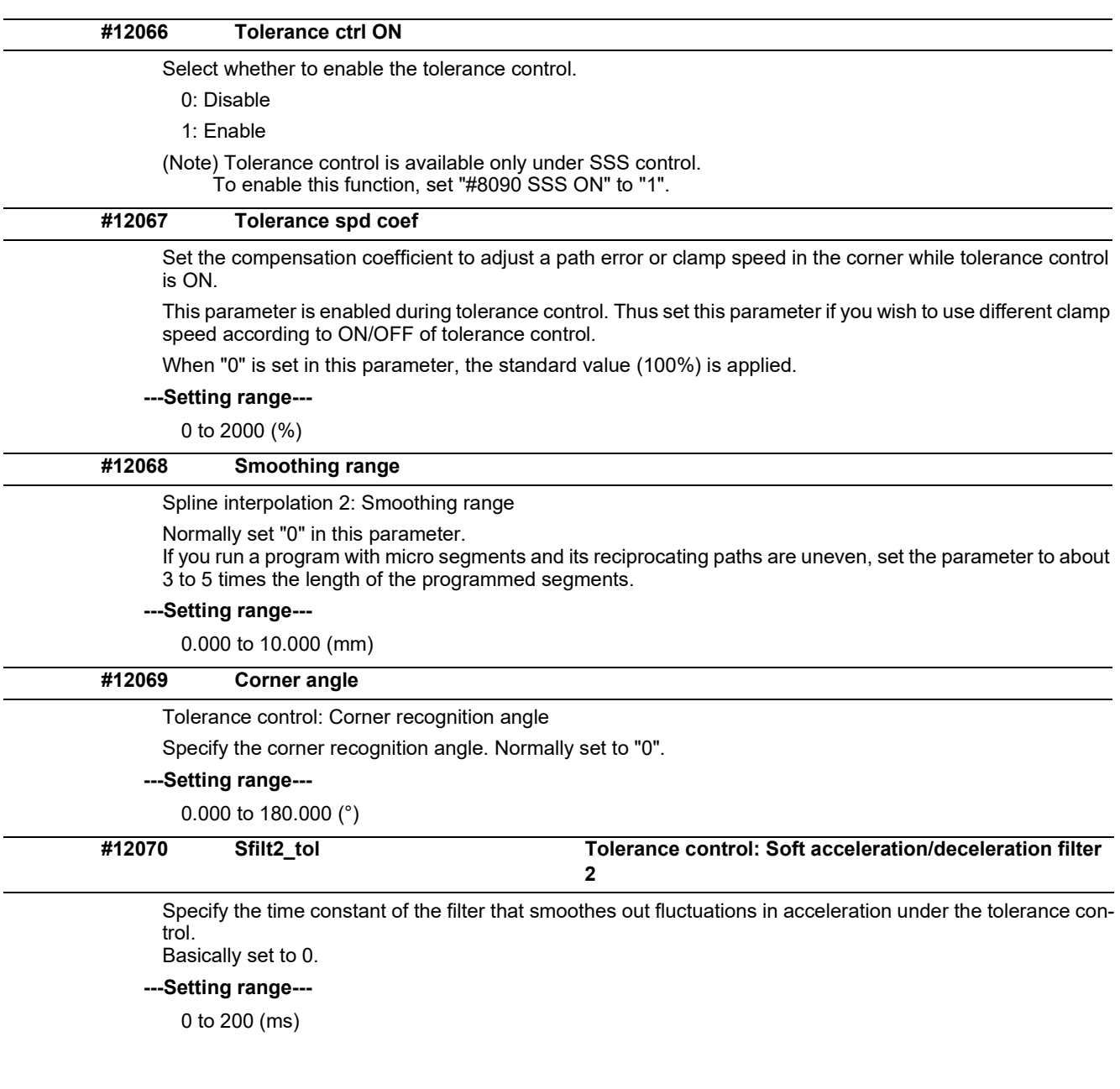

14.12 High-accuracy Control Axis Parameters

# **14.12 High-accuracy Control Axis Parameters**

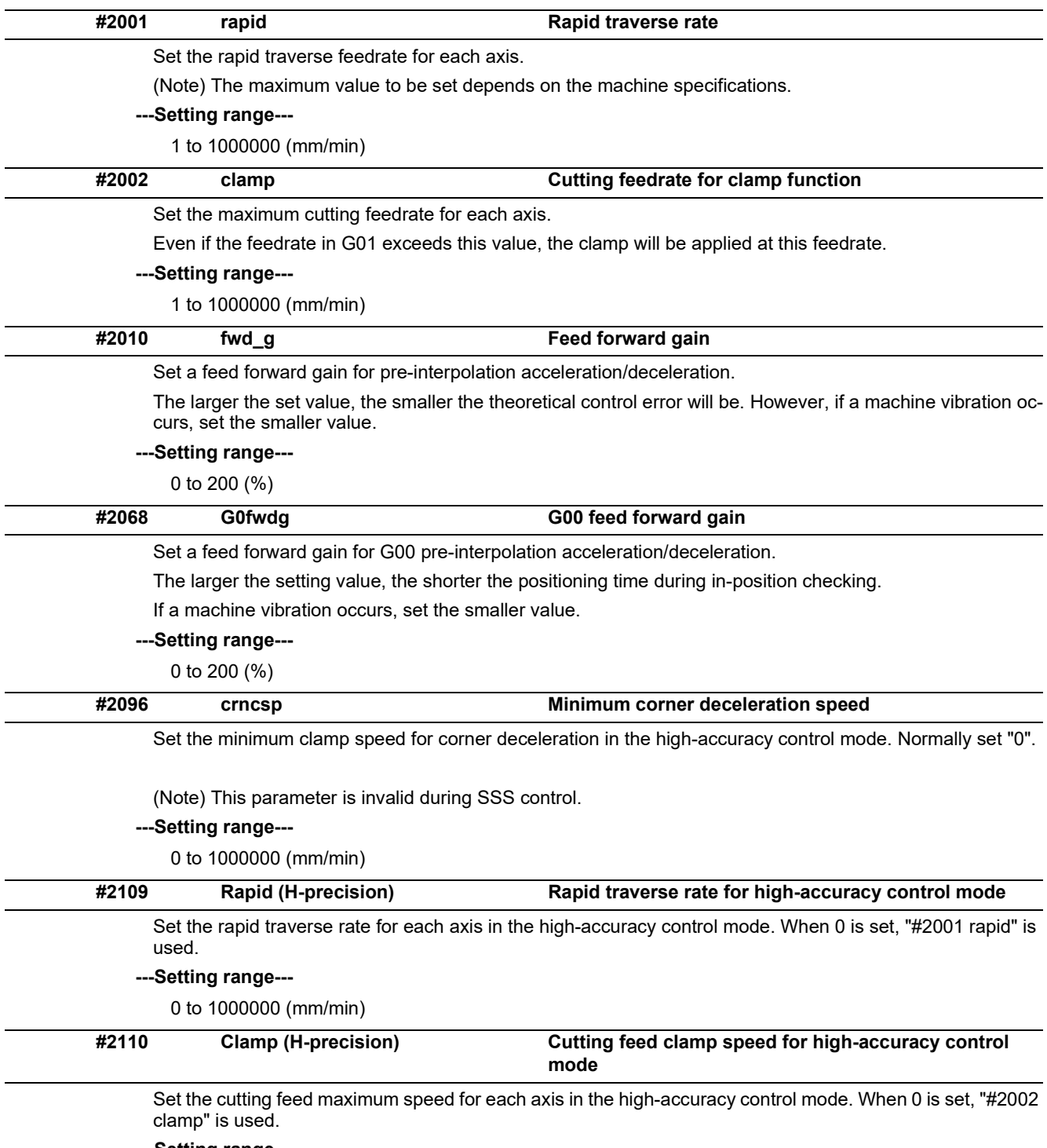

**---Setting range---**

0 to 1000000 (mm/min)

### **M800V/M80V Series Alarm/Parameter Manual**

### **14 User Parameters**

14.12 High-accuracy Control Axis Parameters

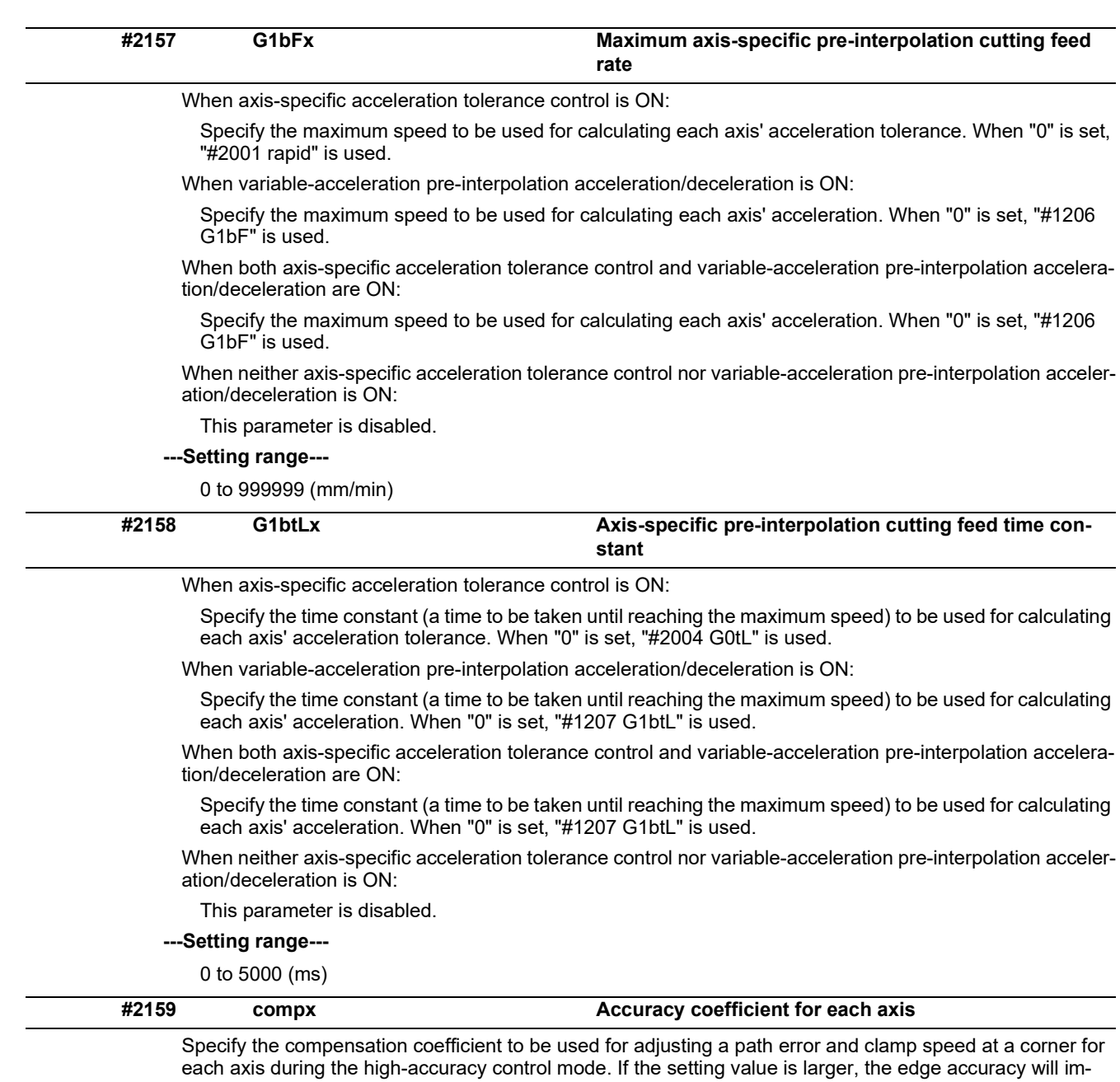

prove, but the cycle time may be longer because the corner speed will slow down.

This parameter is disabled when the axis-specific acceleration tolerance control is OFF.

# **---Setting range---**

-1000 to 99 (%)

14.13 Operation Parameters

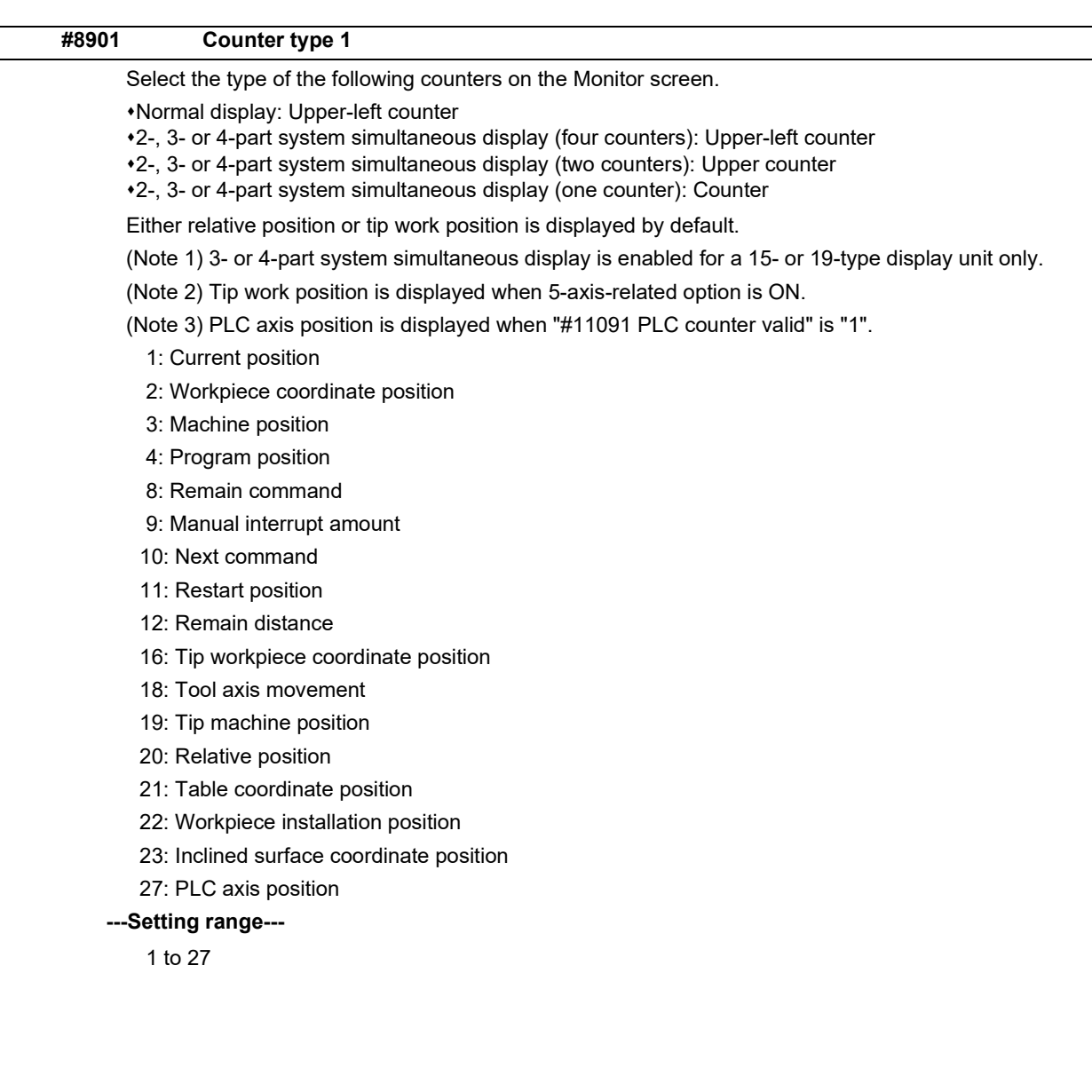

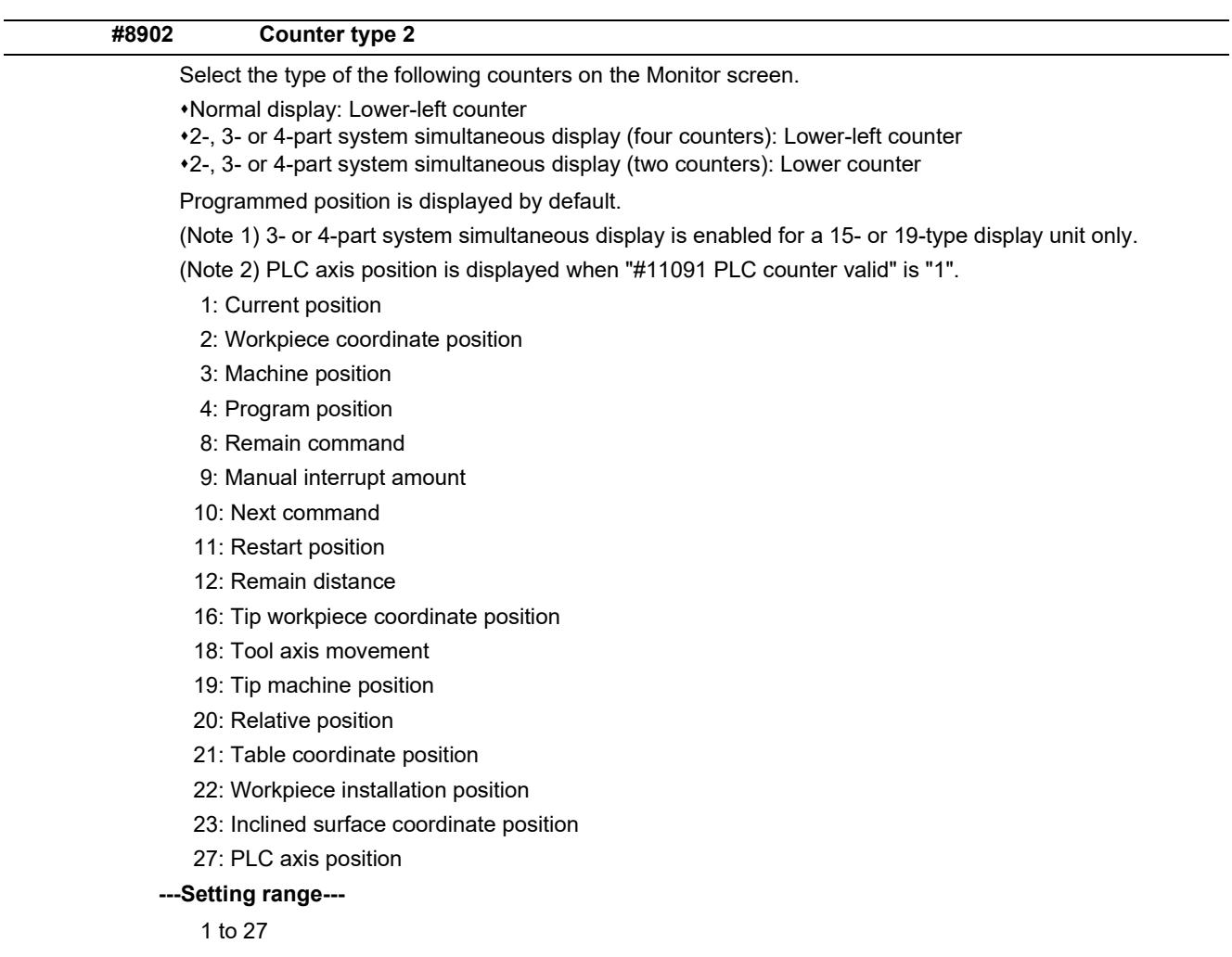

14.13 Operation Parameters

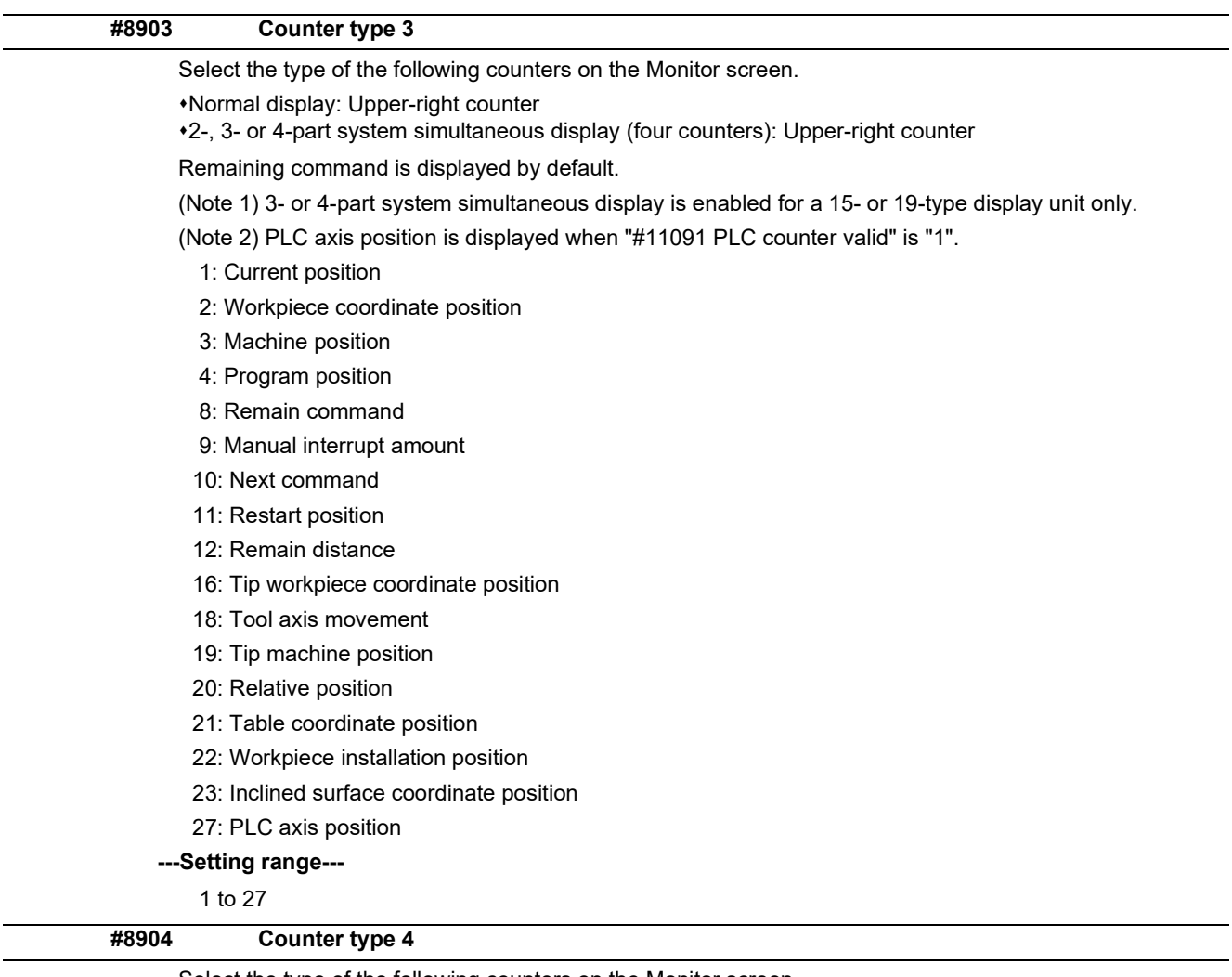

Select the type of the following counters on the Monitor screen.

Normal display: Lower-right counter

2-, 3- or 4-part system simultaneous display (four counters): Lower-right counter

Next command is displayed by default.

(Note 1) 3- or 4-part system simultaneous display is enabled for a 15- or 19-type display unit only.

(Note 2) PLC axis position is displayed when "#11091 PLC counter valid" is "1".

- 1: Current position
- 2: Workpiece coordinate position
- 3: Machine position
- 4: Program position
- 8: Remain command
- 9: Manual interrupt amount
- 10: Next command
- 11: Restart position
- 12: Remain distance
- 16: Tip workpiece coordinate position
- 18: Tool axis movement
- 19: Tip machine position
- 20: Relative position
- 21: Table coordinate position
- 22: Workpiece installation position
- 23: Inclined surface coordinate position
- 27: PLC axis position
- **---Setting range---**
	- 1 to 27

14.13 Operation Parameters

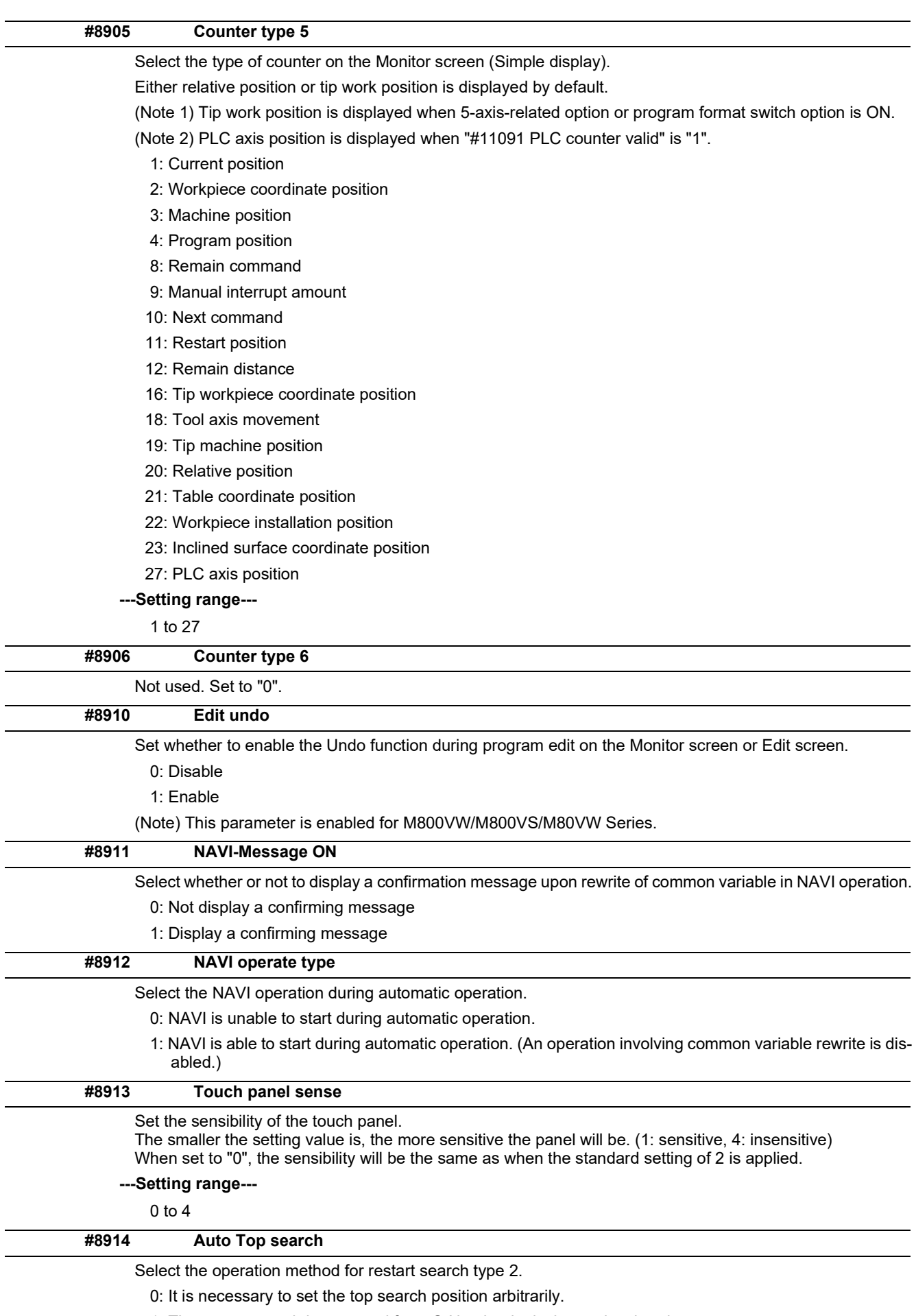

1: The restart search is executed from O No. that is designated as head.

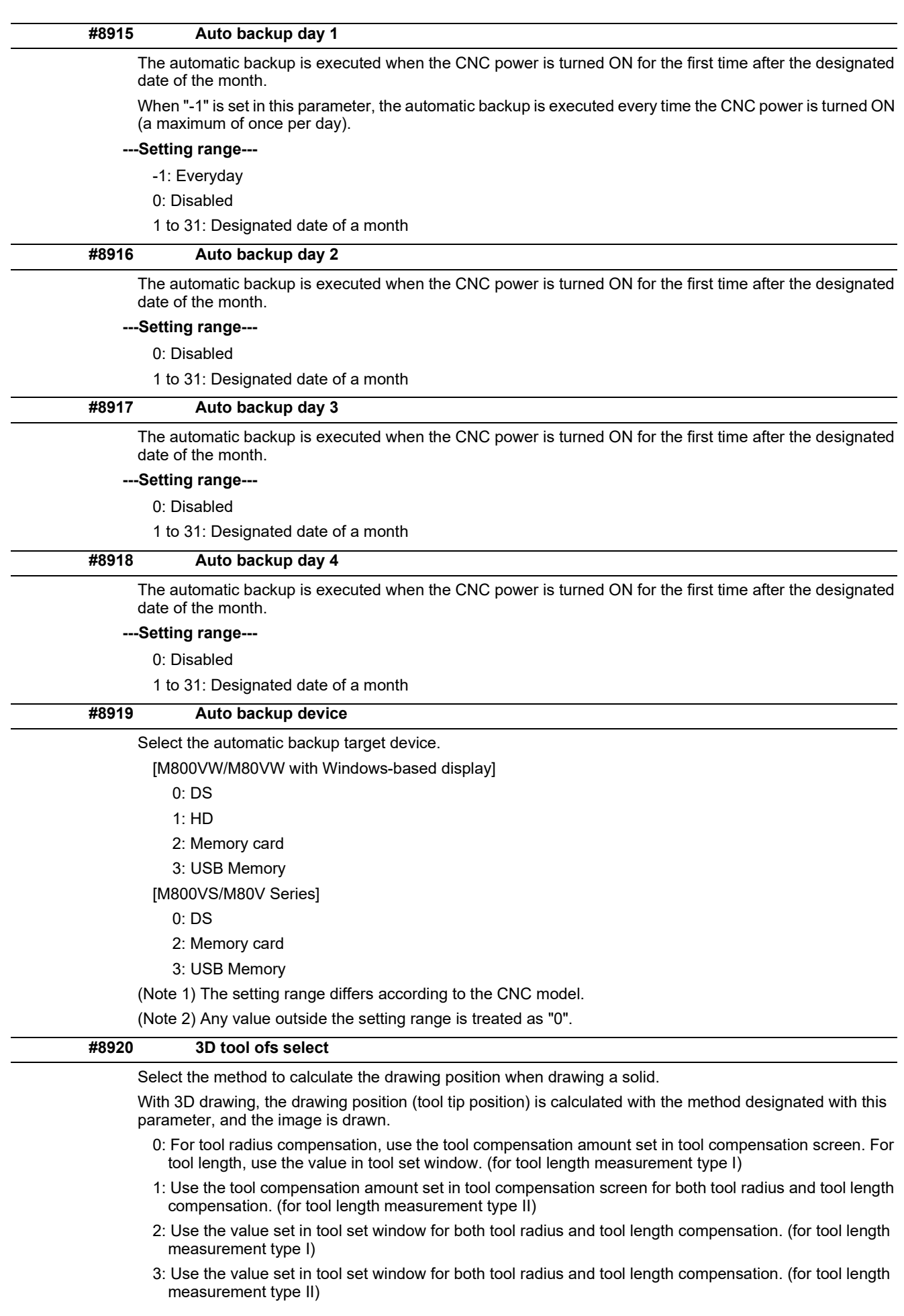

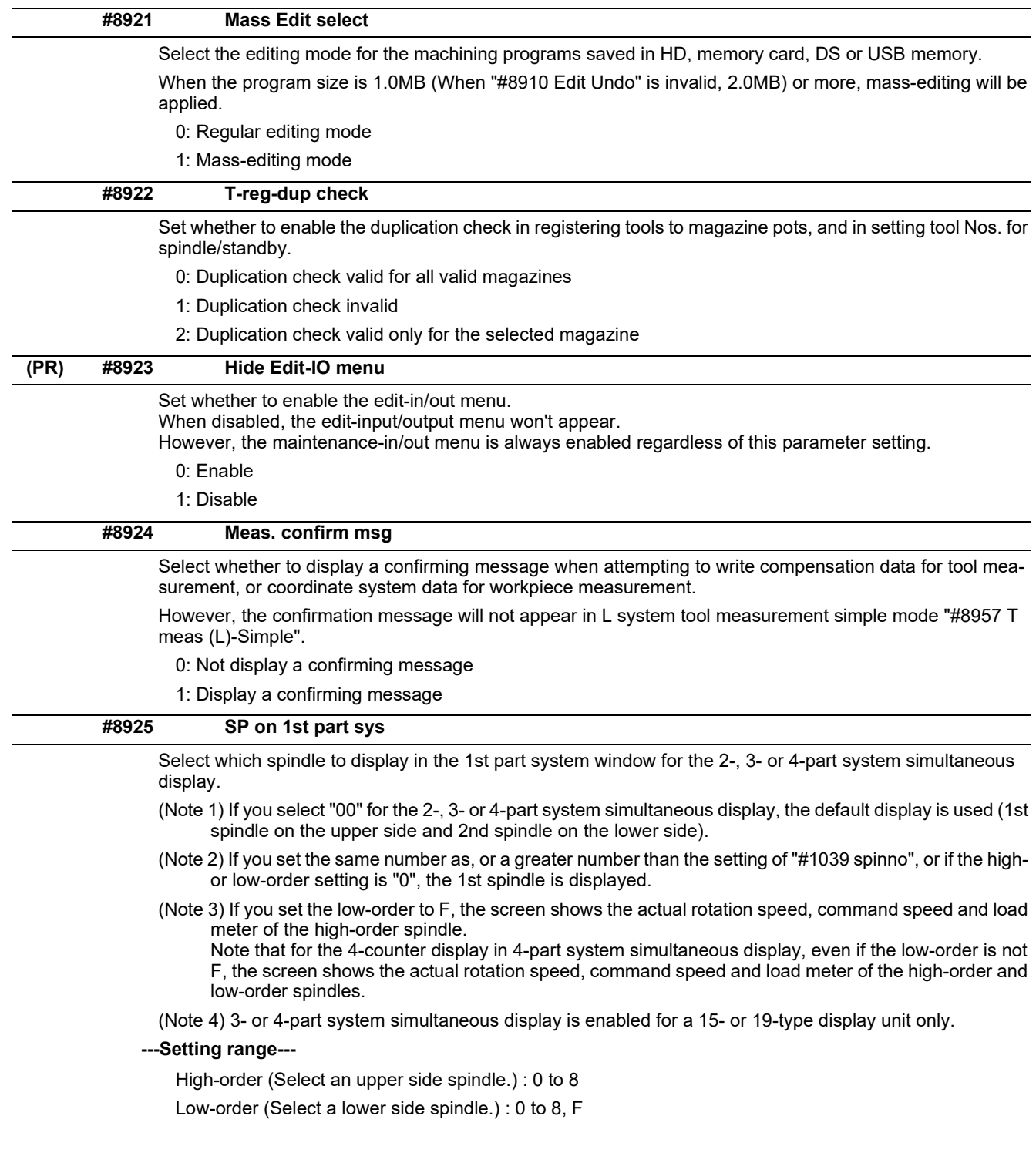

14.13 Operation Parameters

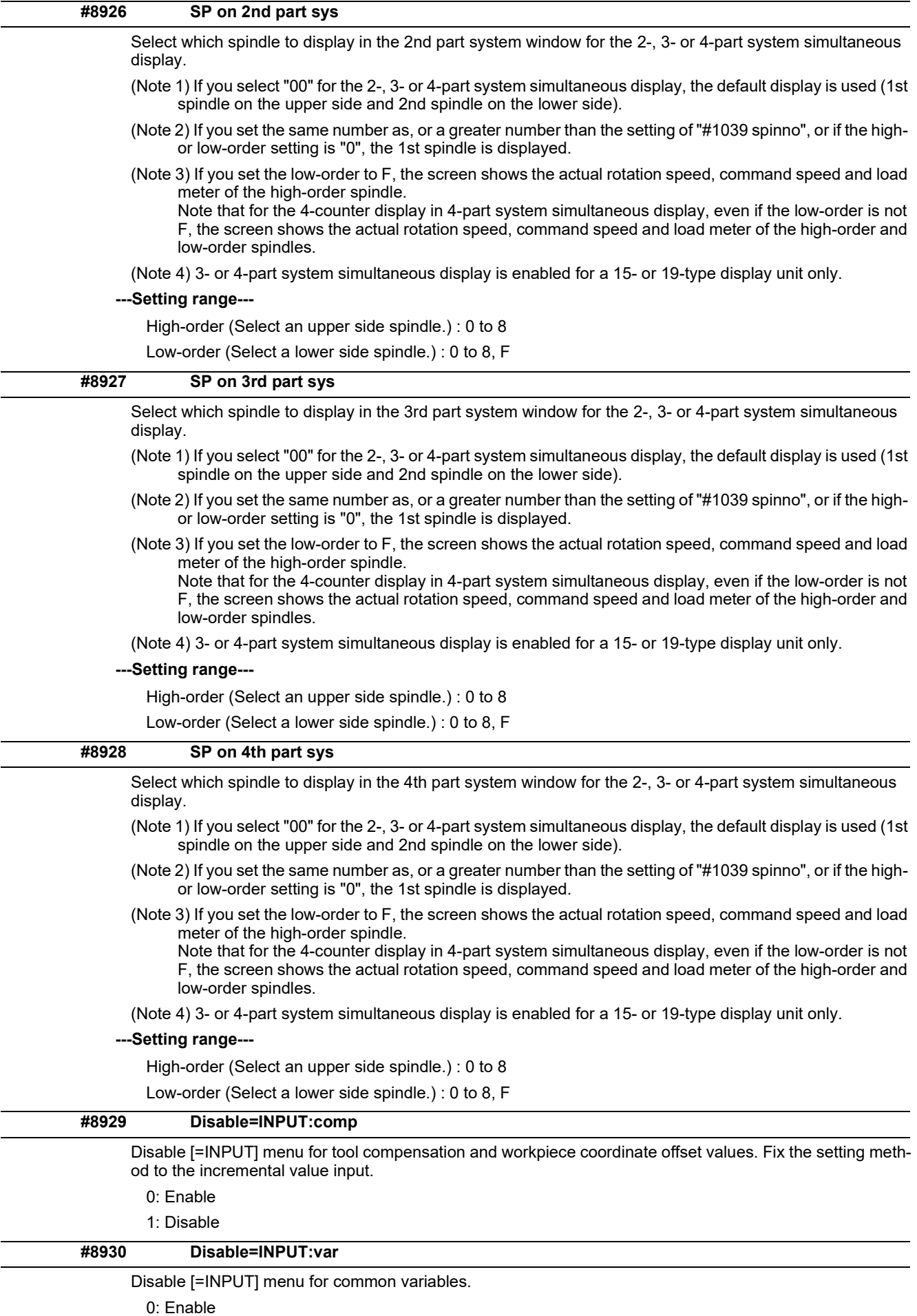

1: Disable

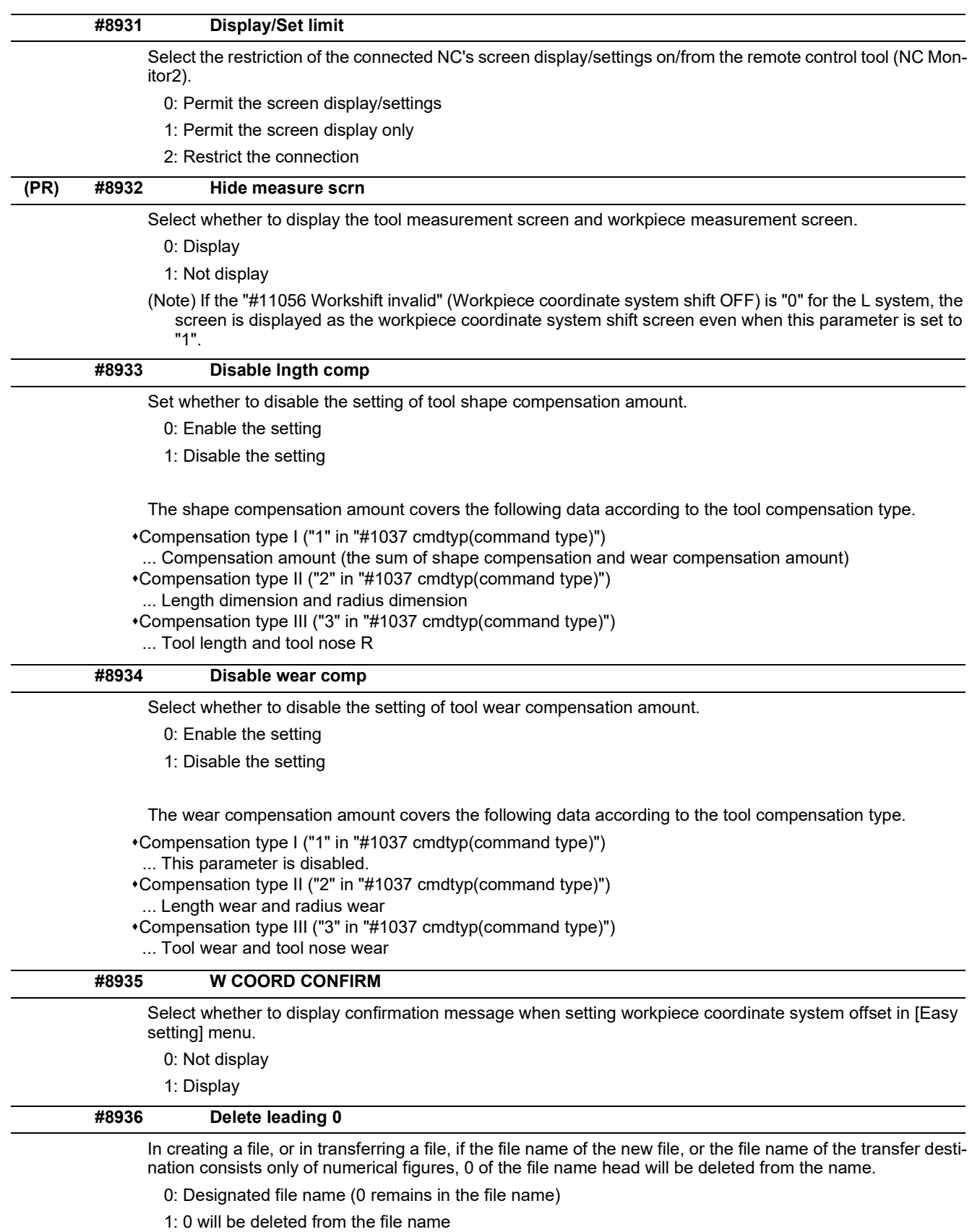

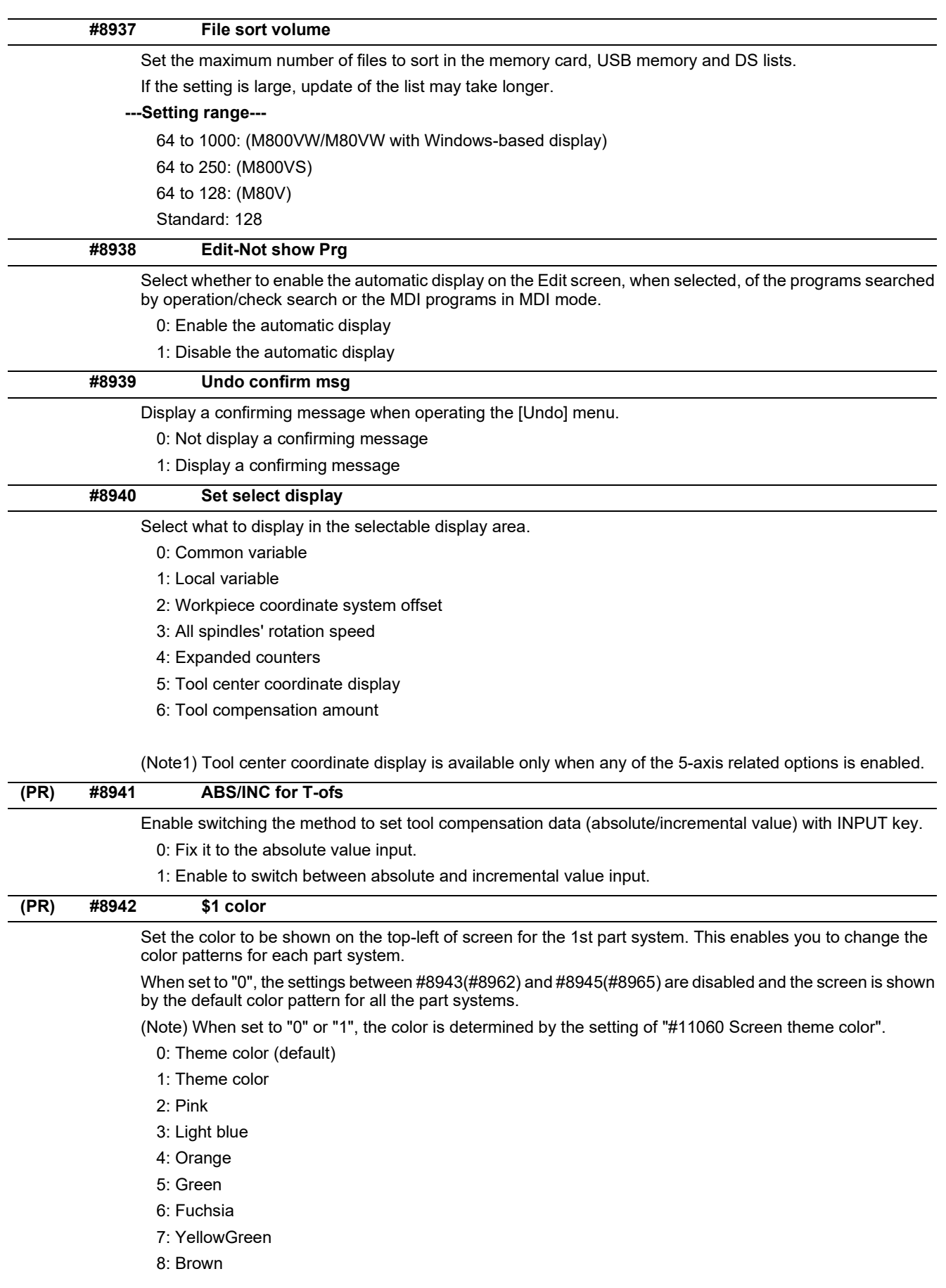

14.13 Operation Parameters

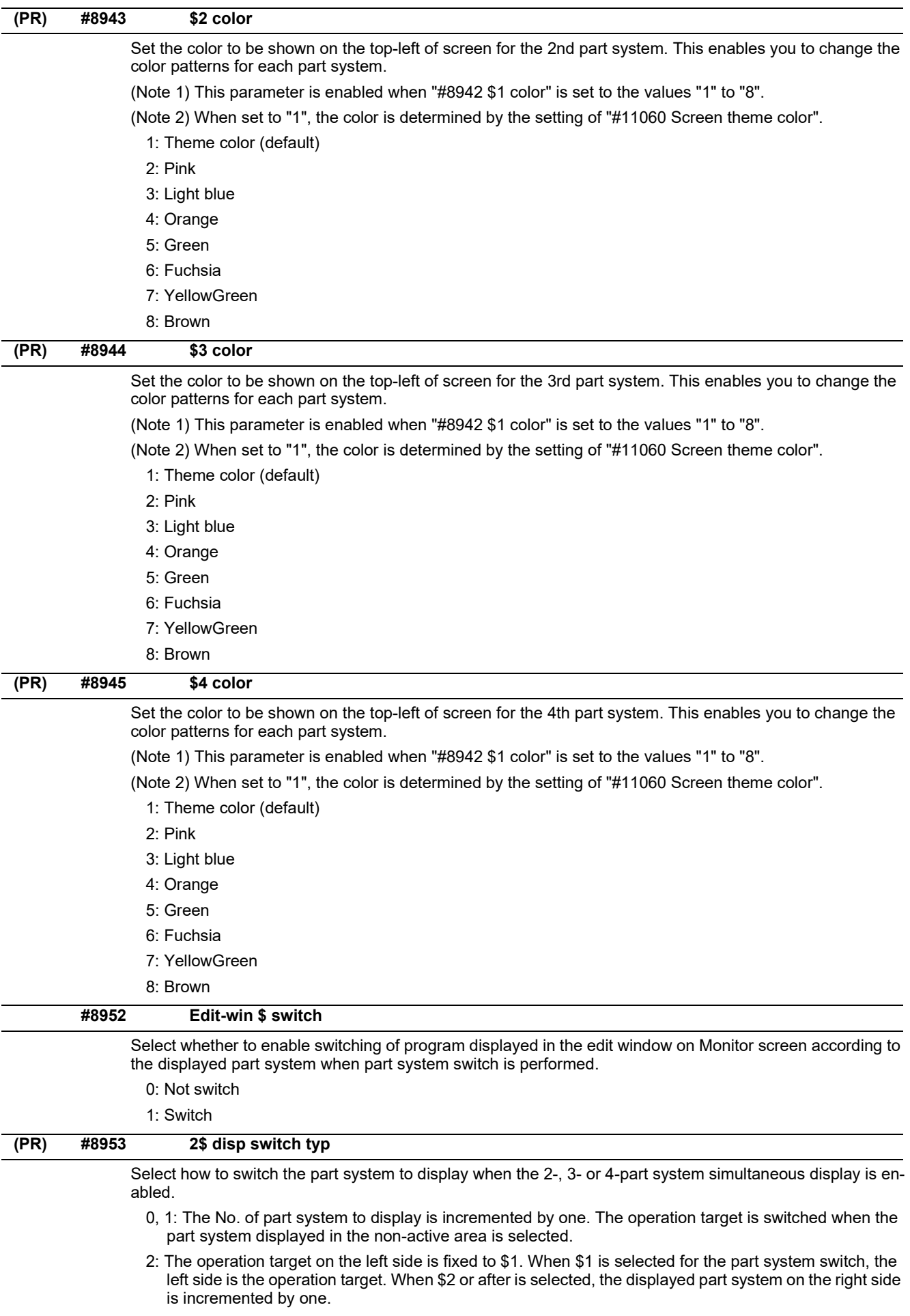

(Note) 3- or 4-part system simultaneous display is enabled for a 15- or 19-type display unit only.

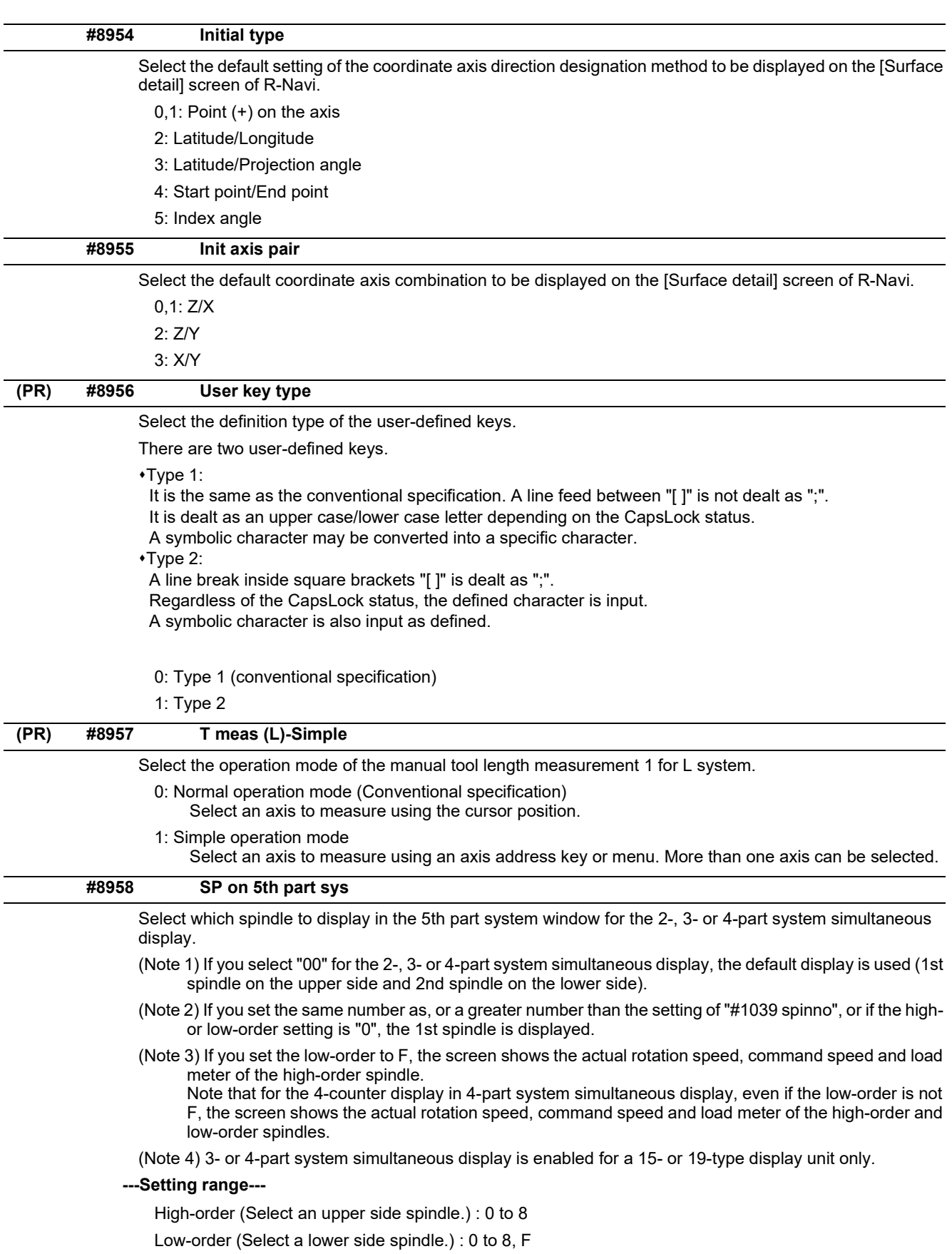

14.13 Operation Parameters

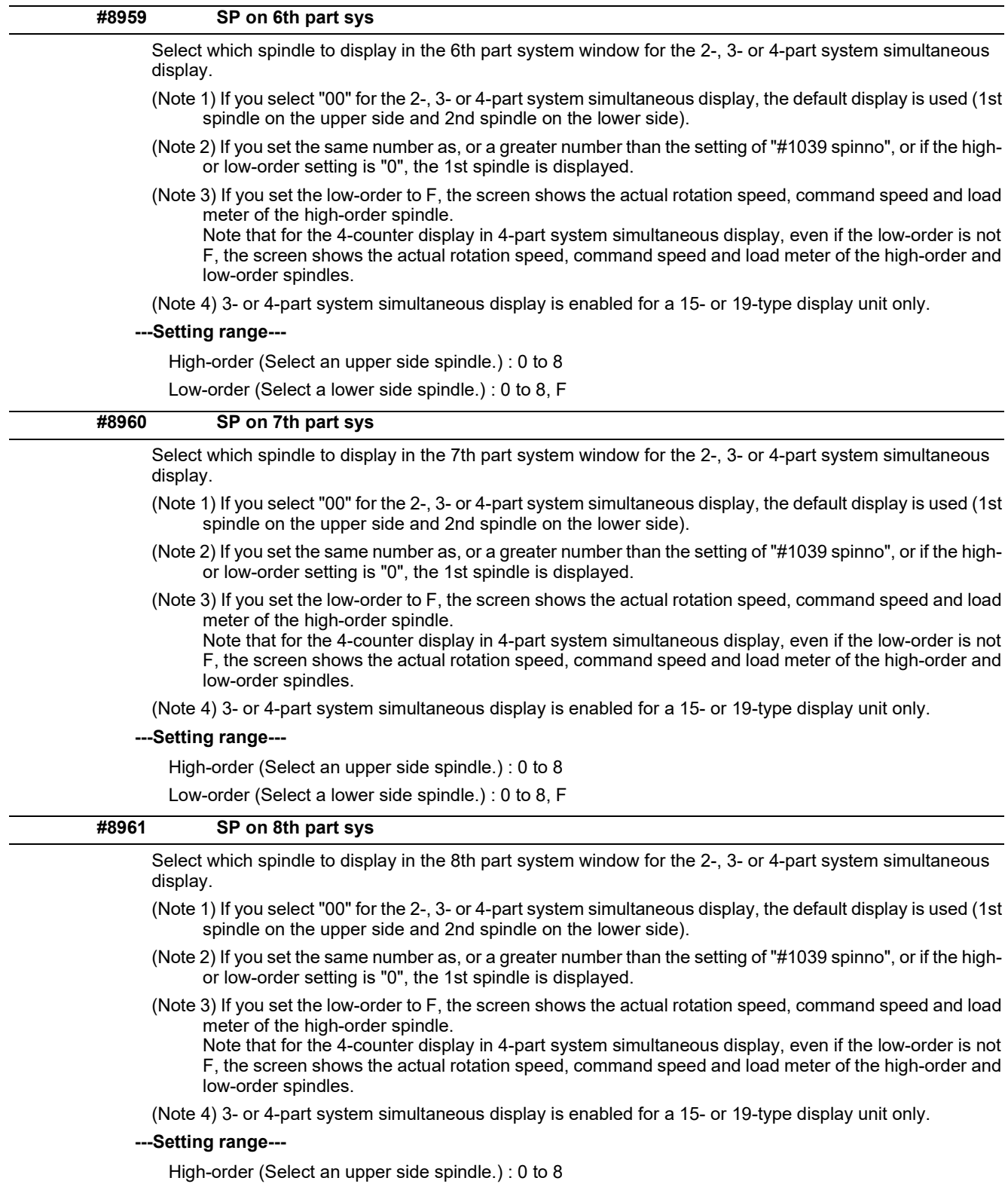

Low-order (Select a lower side spindle.) : 0 to 8, F

14.13 Operation Parameters

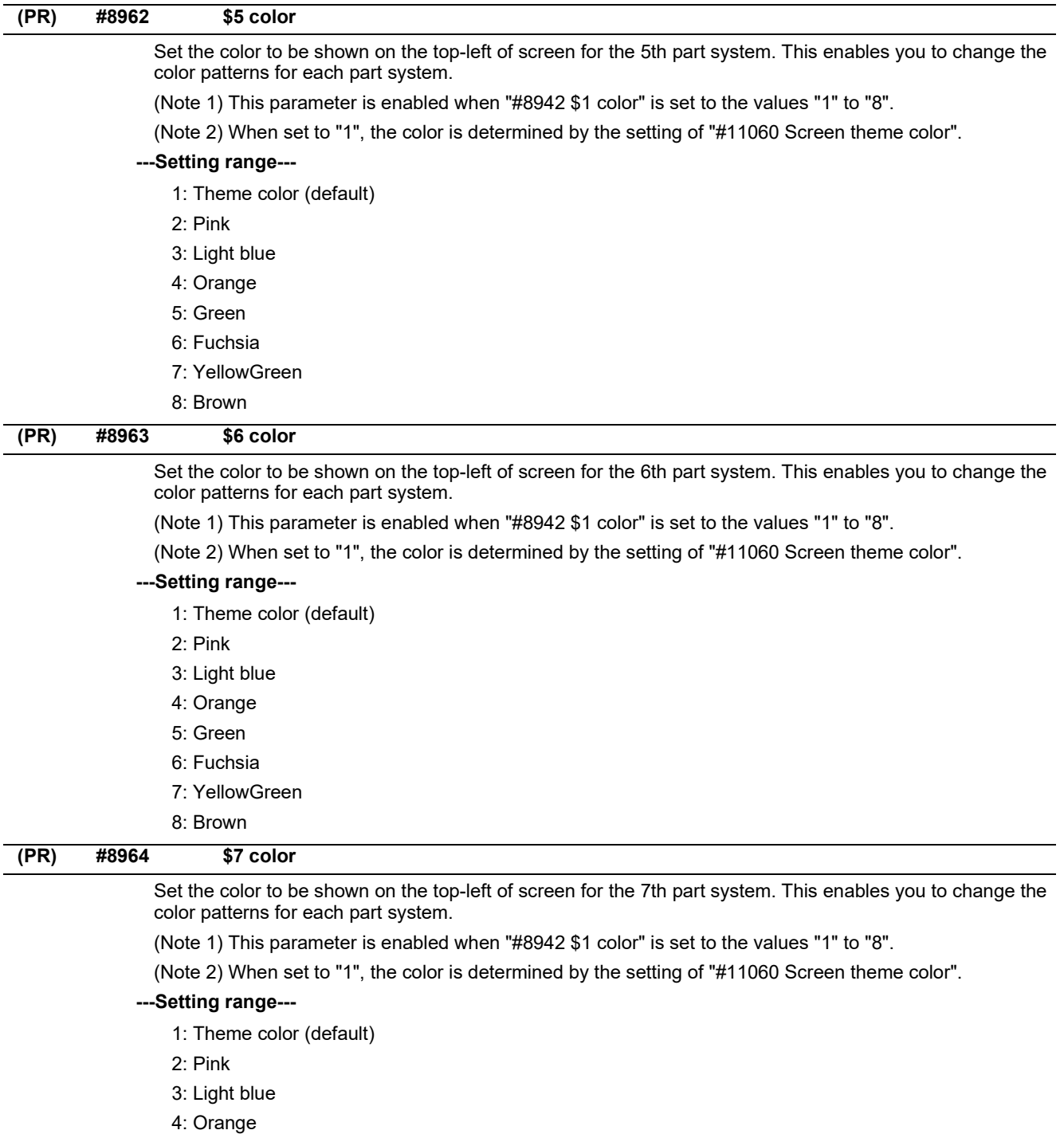

- 6: Fuchsia
- 7: YellowGreen
- 8: Brown

5: Green

14.13 Operation Parameters

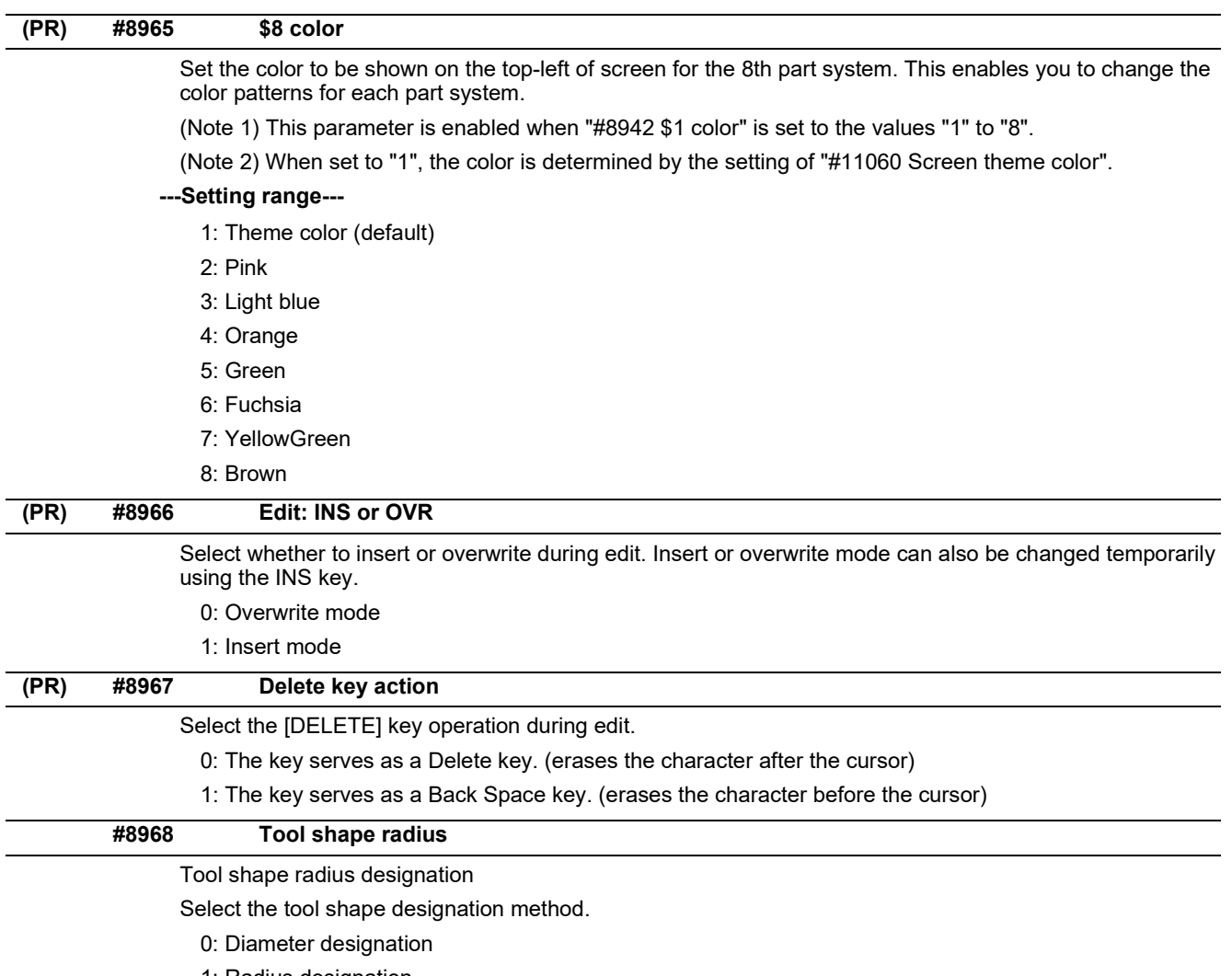

1: Radius designation

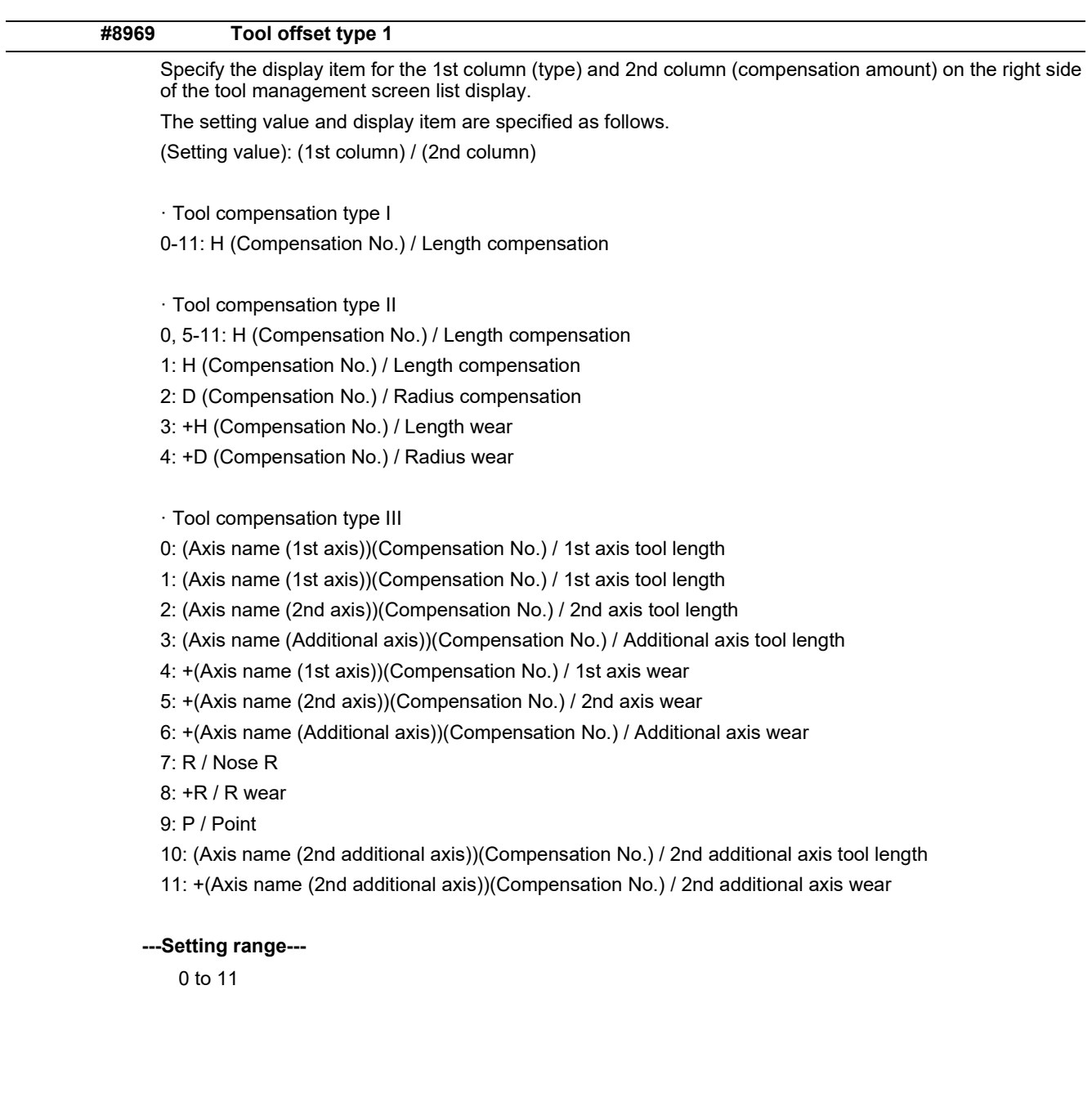

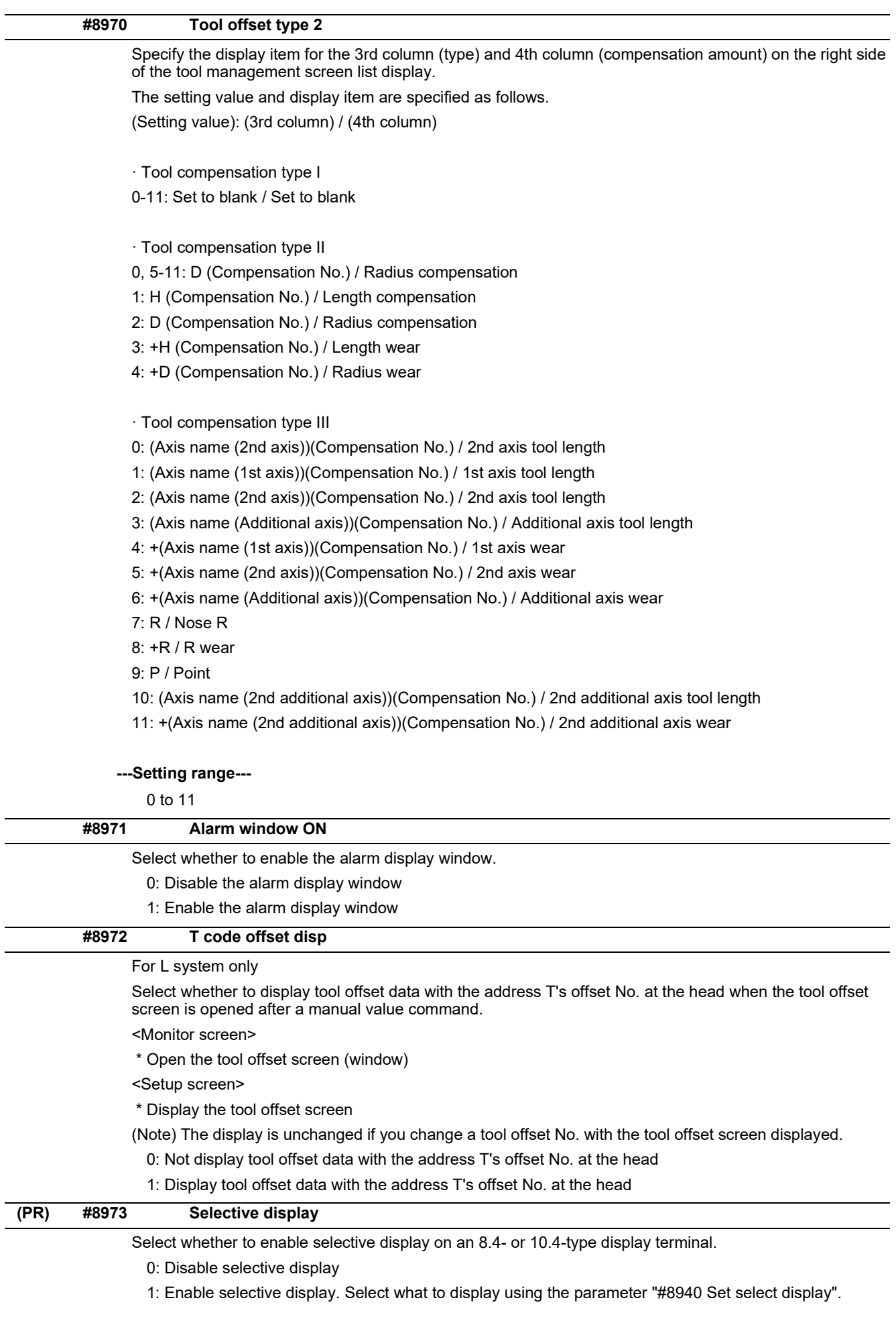

14.13 Operation Parameters

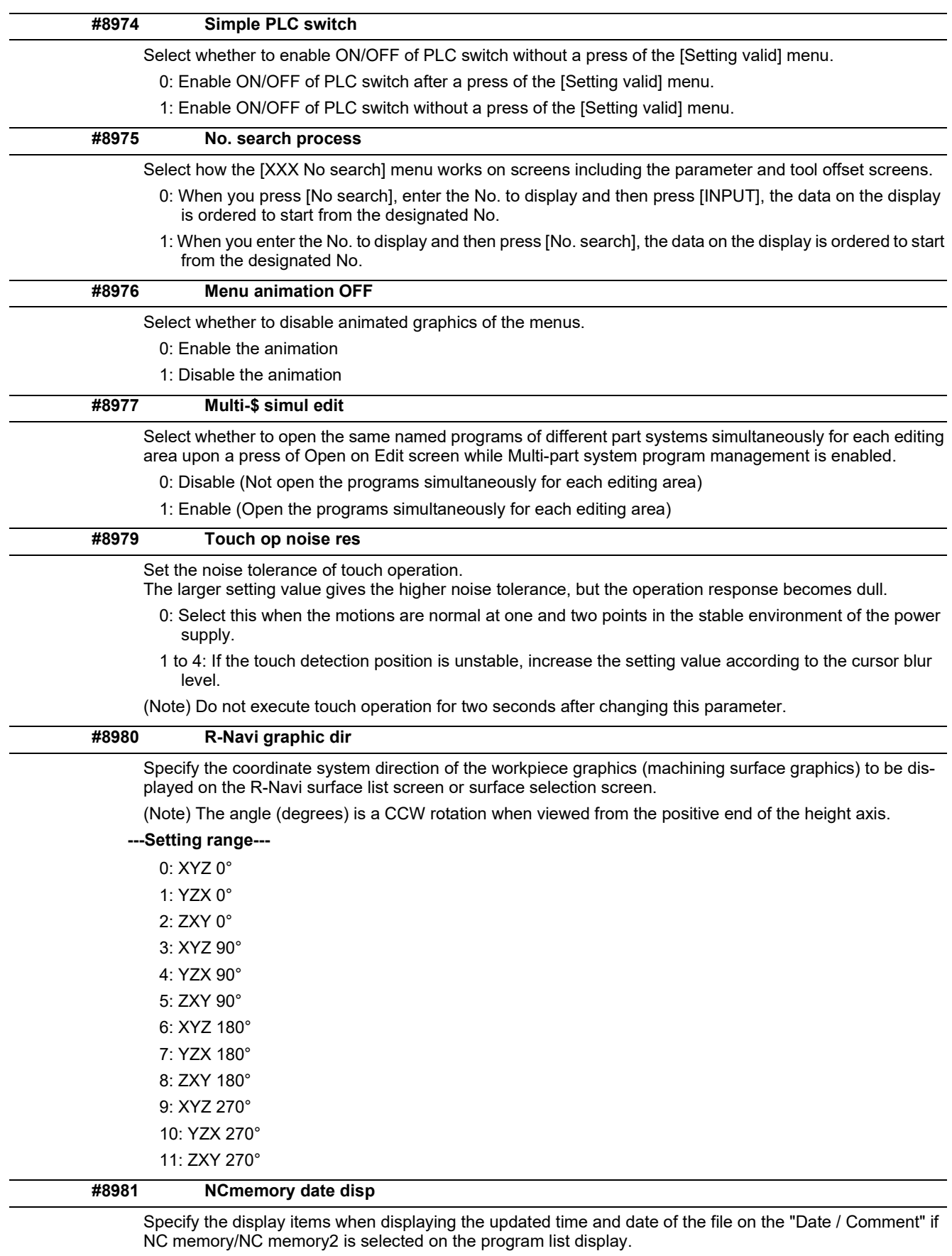

0: Displays the program comment. (Conventional operation)

1: Displays the updated time and date.

(Note) When multi-part system program management is valid, program comment display is specified, regardless of this setting.

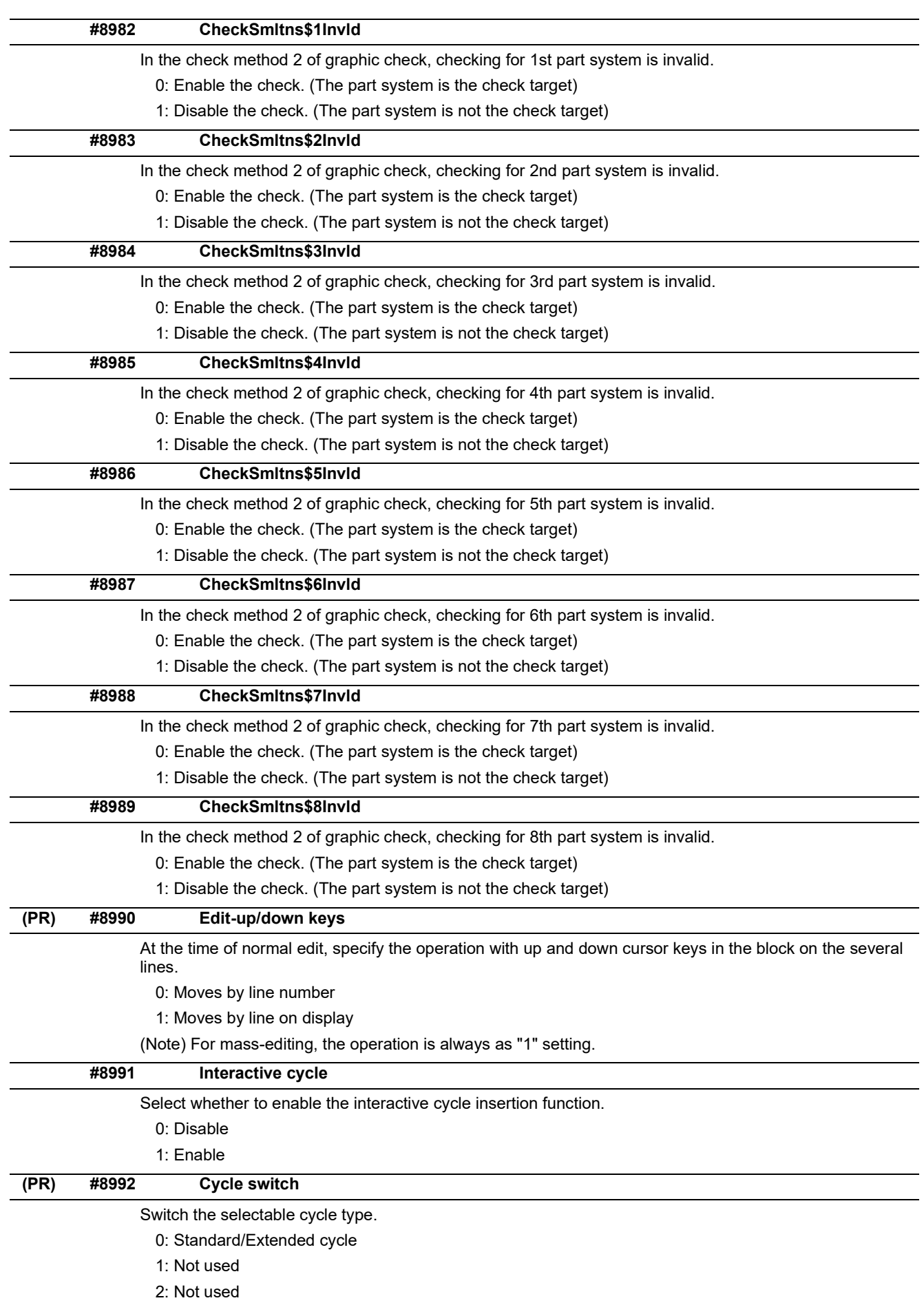

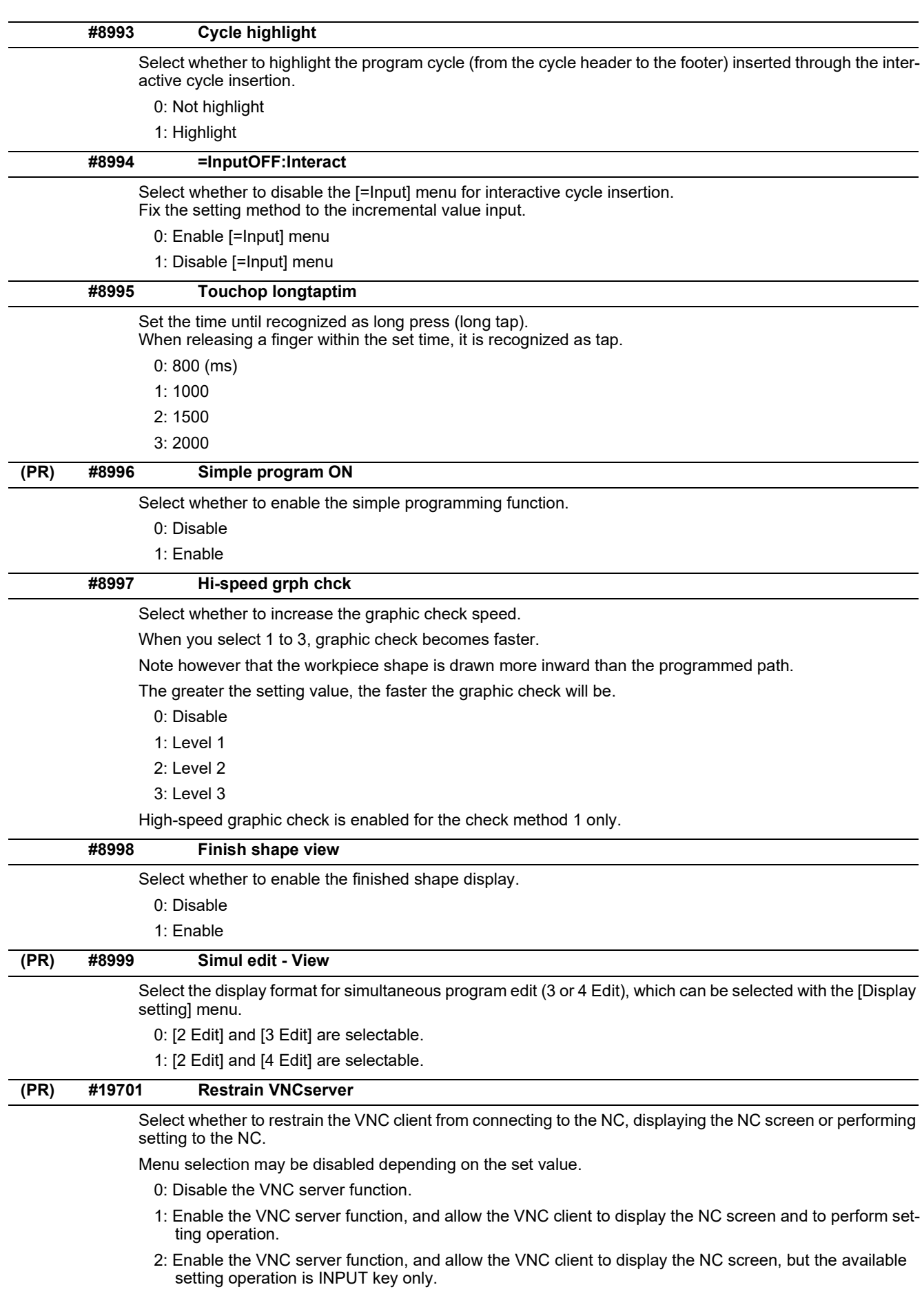

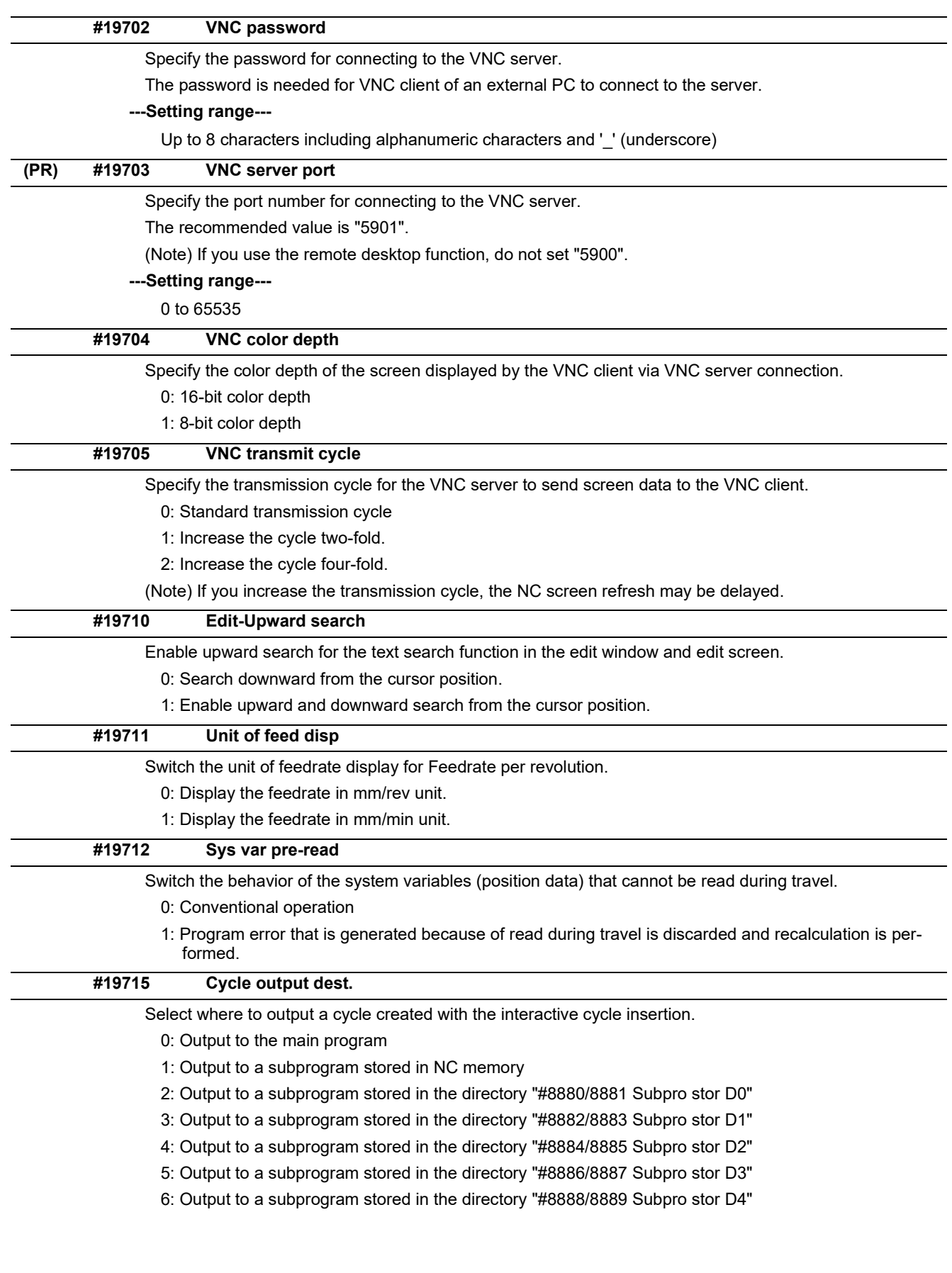

14.13 Operation Parameters

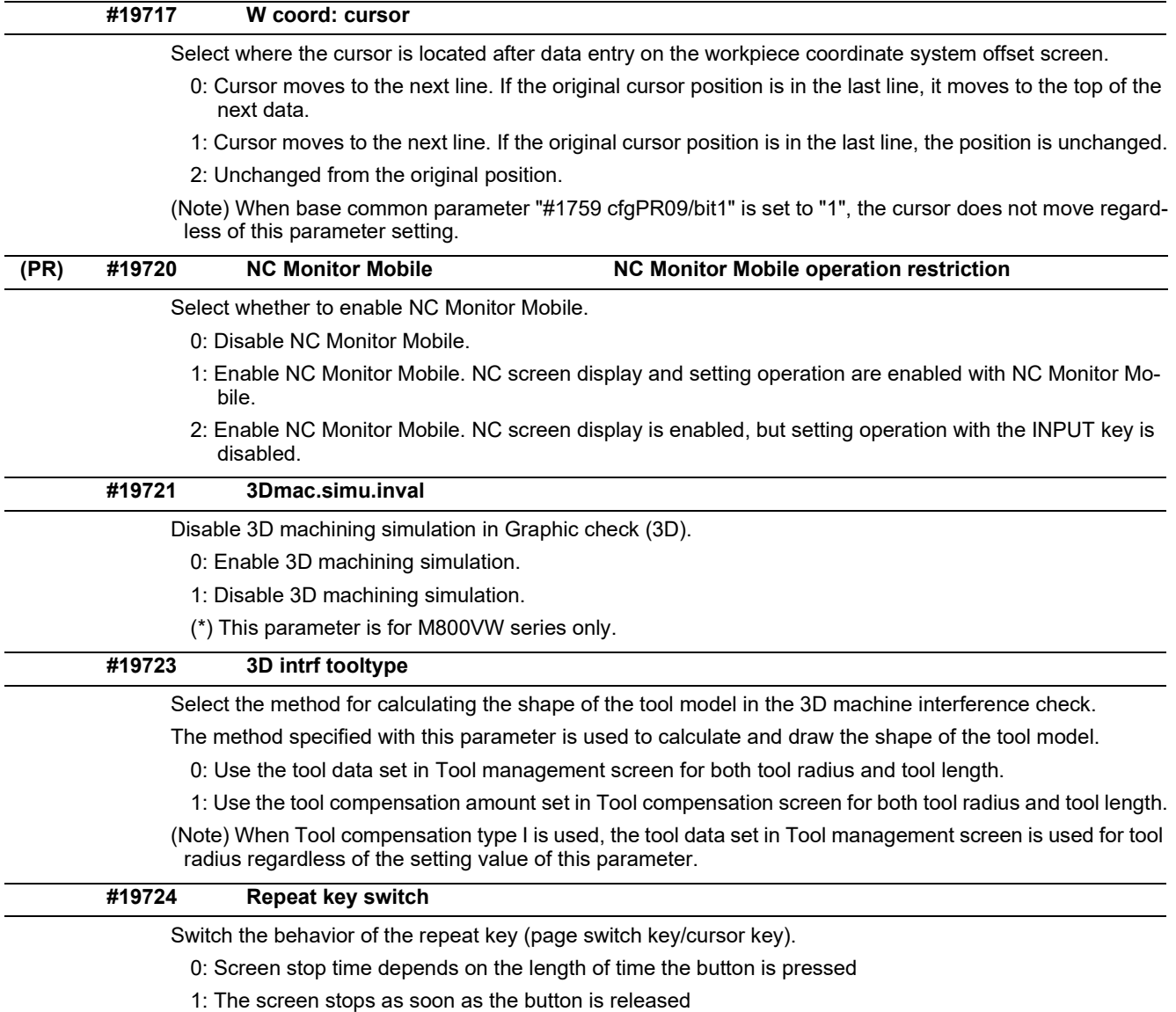

(Note) This parameter is only valid for M800VS and M80V.

14.14 Machining Condition Selection Parameters

# **14.14 Machining Condition Selection Parameters**

(Note) The machining condition parameter groups which can be set through the machining condition setting screen are stored according to the application. The guidance display and parameter input/output on the screen follow the machining condition parameter numbers in the following table. These parameters can only be set through the machining condition setting screen.

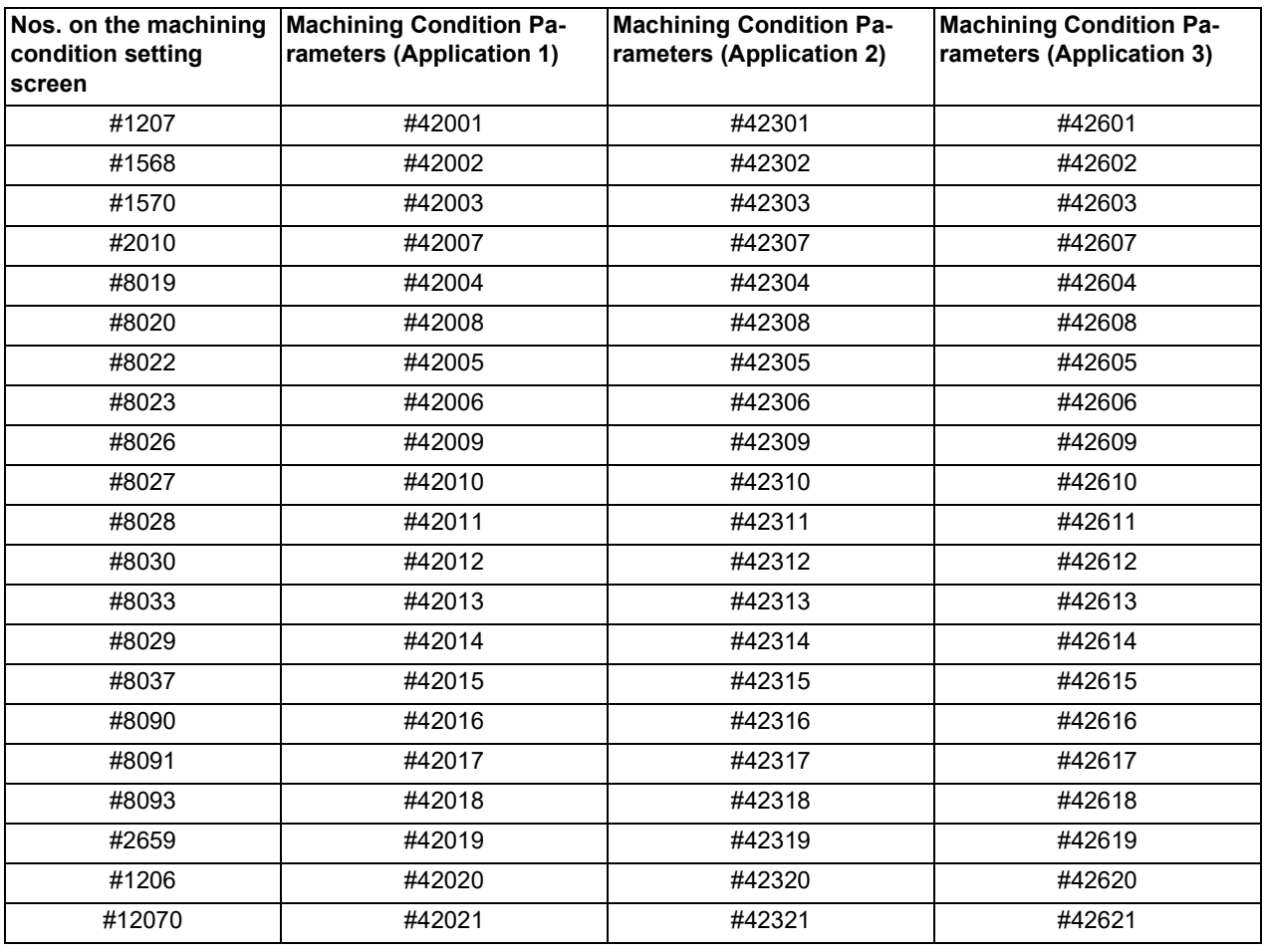

# **#1206 G1bF Maximum speed**

Set a cutting feedrate when applying pre-interpolation acceleration/deceleration.

When high-accuracy control time constant expansion is valid, set the maximum of cutting feed clamp speed of each axis.

### **---Setting range---**

1 to 999999 (mm/min)

14.14 Machining Condition Selection Parameters

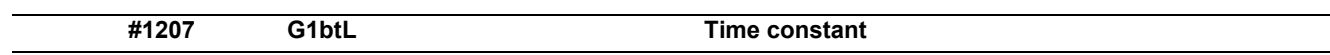

Set a cutting feed time constant when applying pre-interpolation acceleration/deceleration.

When set to "0", the time constant will be clamped at 1ms.

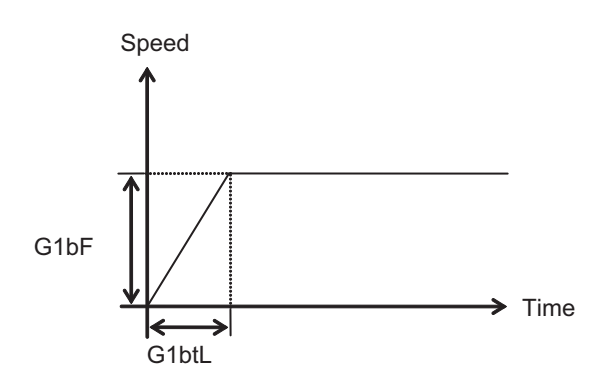

### **---Setting range---**

Without high-accuracy control time constant expansion: 1 to 5000 (ms)

With high-accuracy control time constant expansion: 1 to 30000 (ms)

### **Cutting feed Acc Cutting feed acceleration**

Displays cutting feed acceleration.

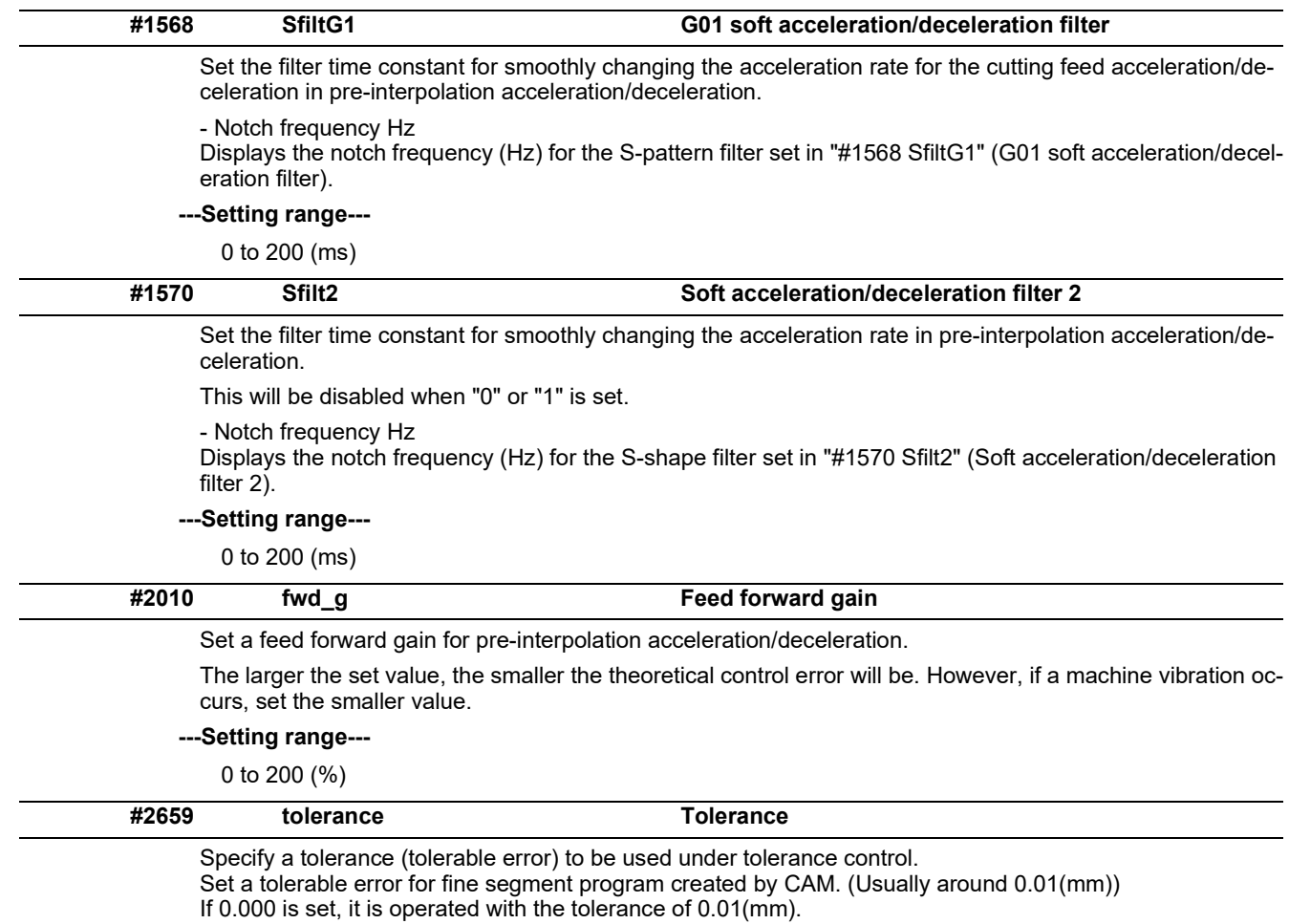

When designating the tolerance amount with the ", K address", this parameter is not used.

### **---Setting range---**

0.000 to 100.000 (mm)

14.14 Machining Condition Selection Parameters

### **#8019 R COMP**

Set a compensation coefficient for reducing a control error in the reduction of a corner roundness and arc radius.

The larger the set value is, the smaller the theoretical error will be. However, since the speed at the corner goes down, the cycle time will be extended.

Coefficient = 100 - setting value

(Note) This function will be enabled when "#8021 COMP\_CHANGE" is set to "0".

**---Setting range---**

0 to 99 (%)

### **Theoretical radius decrease error amount**

Displays the theoretical radius decrease error amount, ΔR(mm), from the automatic calculation by NC.

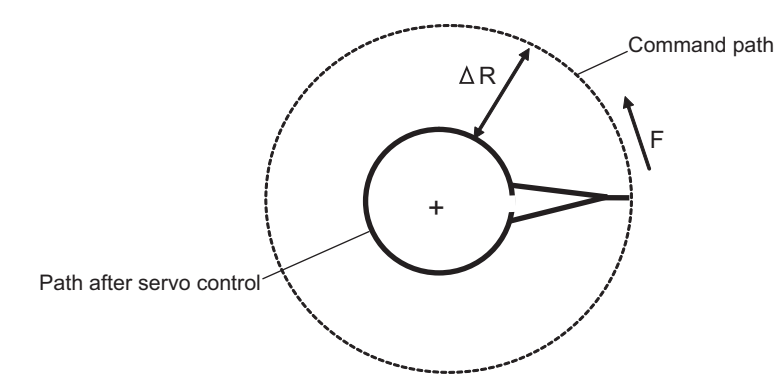

Theoretical radius decrease amount in arc

### **R5mm arc deceleration speed**

Displays a deceleration speed (mm/min) along an arc of 5 (mm) radius.

### **R1mm arc deceleration speed**

Displays a deceleration speed(mm/min) along an arc of 1 (mm) radius.

### **M800V/M80V Series Alarm/Parameter Manual**

#### **14 User Parameters**

14.14 Machining Condition Selection Parameters

## **#8020 DCC ANGLE**

Set the minimum value of an angle (external angle) that should be assumed to be a corner.

When an inter-block angle (external angle) in high-accuracy mode is larger than the set value, it will be determined as a corner and the speed will go down to sharpen the edge.

ȟ If the set value is smaller than θ, the speed goes down to optimize the corner.

(Note) If "0" is set, it will be handled as "5" degrees.

### **---Setting range---**

0 to 89 (°)

0: 5 degree (Equals to setting "5")

### **Theoretical corner dull amount**

Displays the corner dull amount  $Δc(mm)$  in respect to the corner's angle (external angle)  $θ<sup>c</sup>$ ).

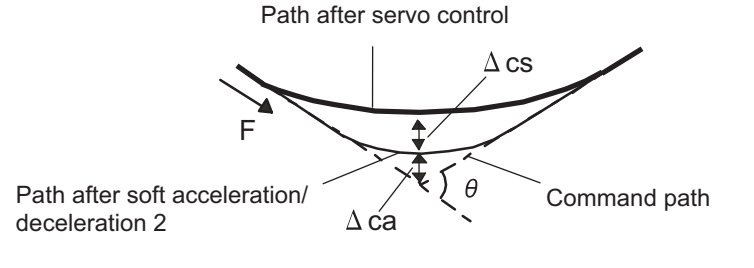

Theoretical roundness amount at corner

ca(mm): Error (Δ) caused by the soft acceleration/deceleration 2

cs(mm): Error (Δ) caused by the servo system

### **Corner deceleration speed**

Display corner deceleration speed c (mm/min) for the corner of the angle (external angle) with θ(°).

### **Theoretical dull amount at 90 degree**

Display corner dull amount when the angle is 90 degree.

### **Corner deceleration speed at 90 degree**

Display corner deceleration speed when the angle is 90 degree.

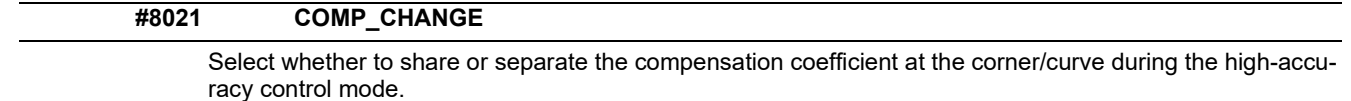

0: Share ("#8019 R COMP" is applied.)

1: Separate

\* Corner: #8022 CORNER COMP

\* Curve: #8023 CURVE COMP

(Note) Set "1" when using SSS/EasySSS control.
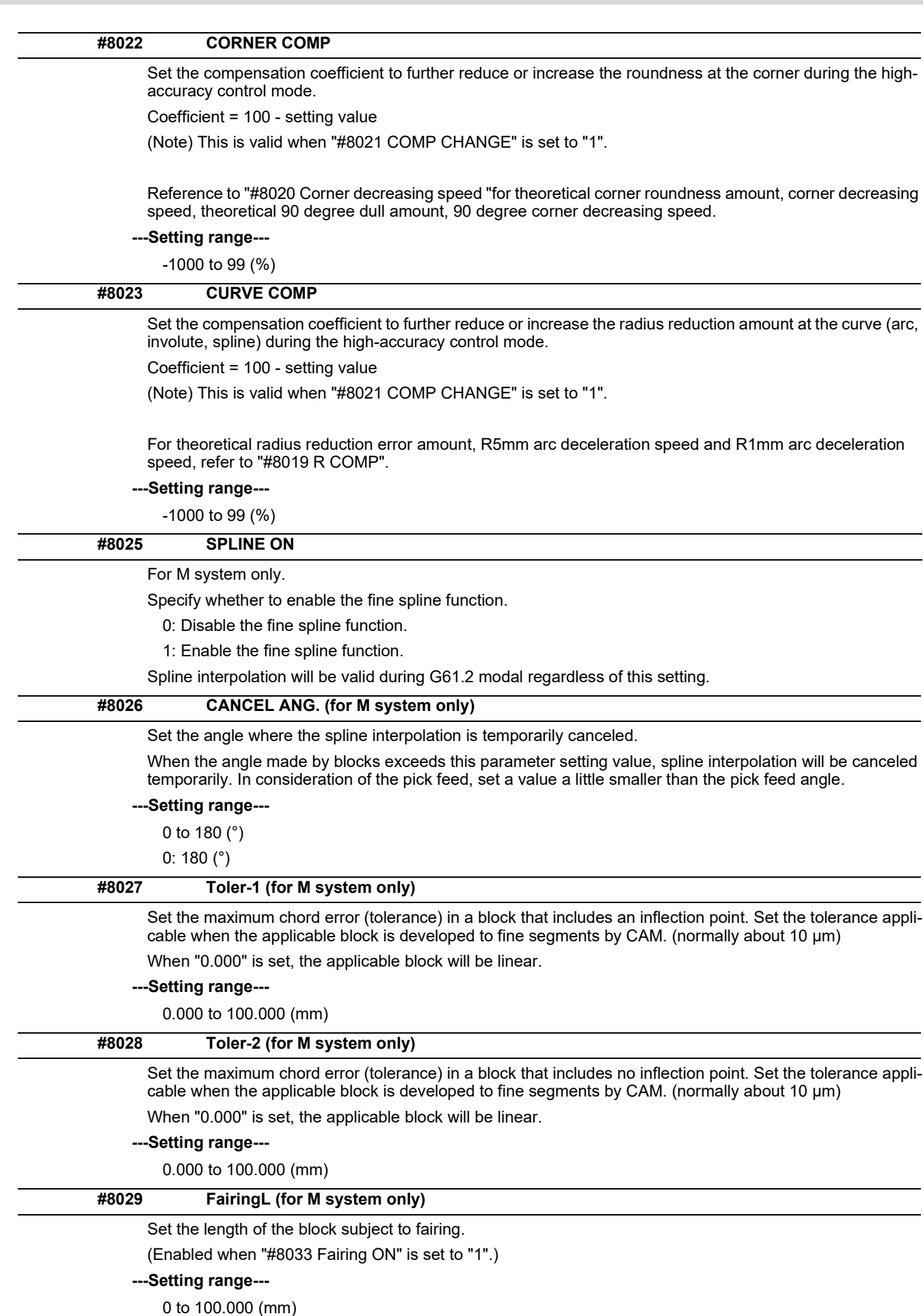

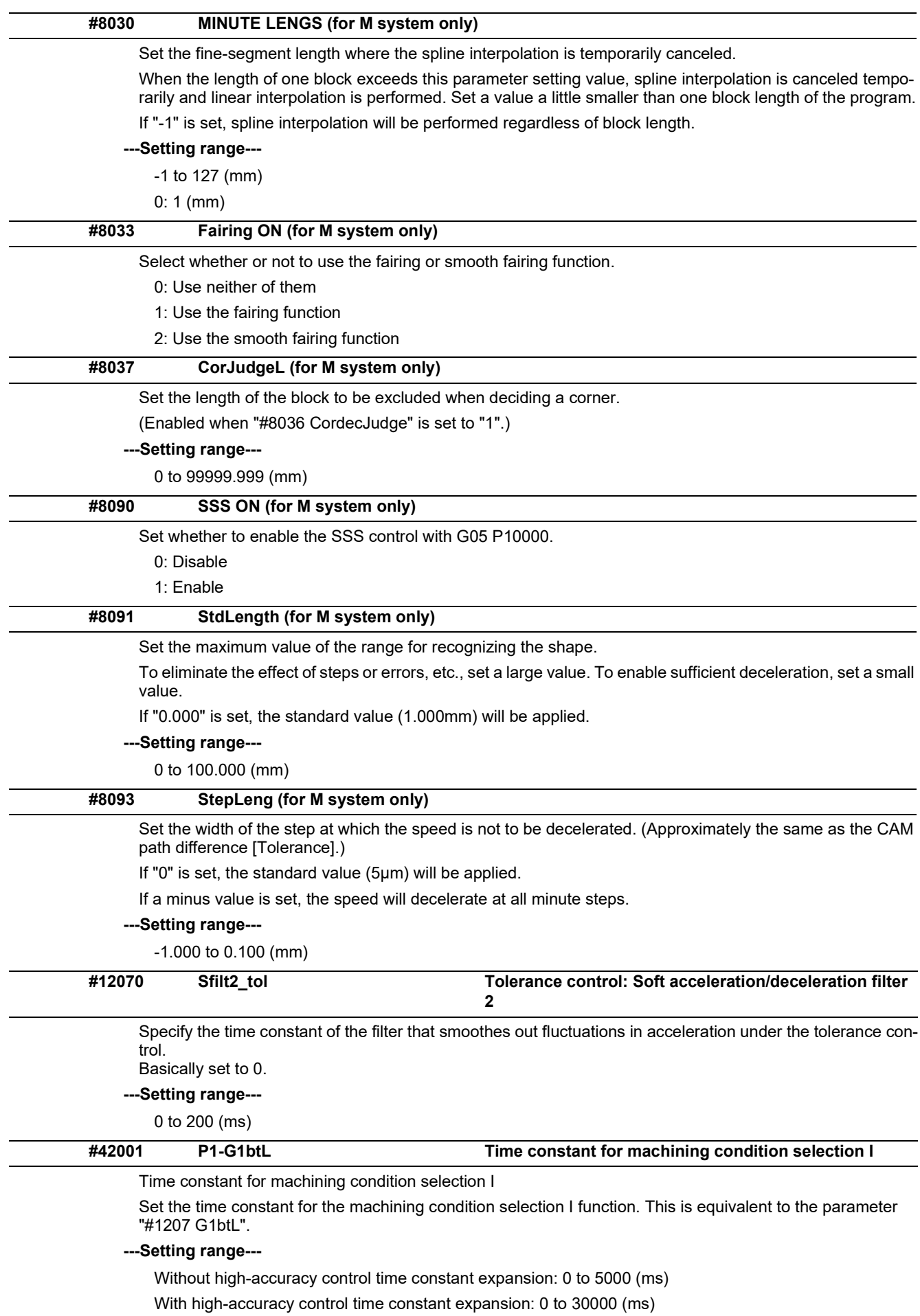

#### **M800V/M80V Series Alarm/Parameter Manual**

#### **14 User Parameters**

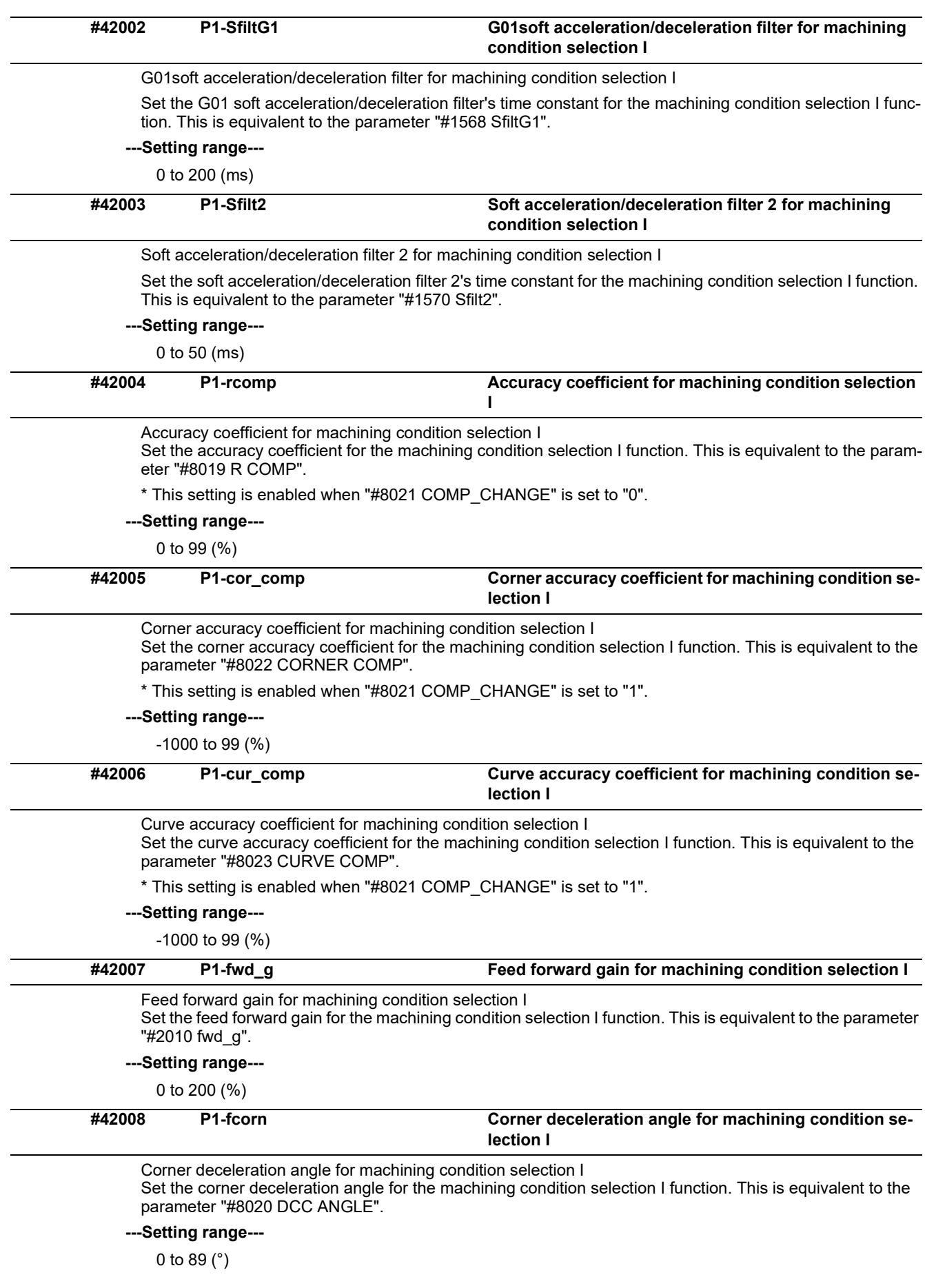

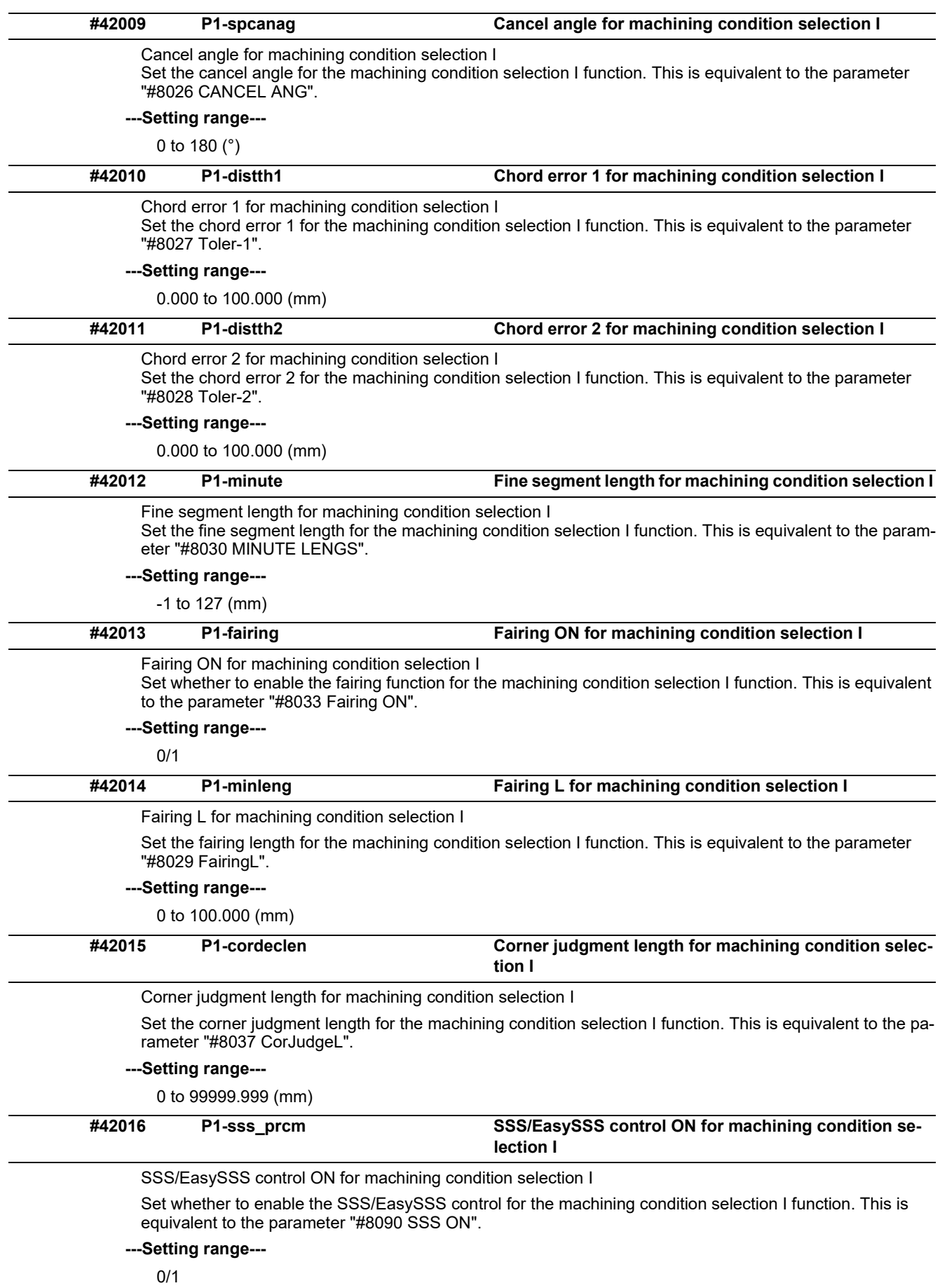

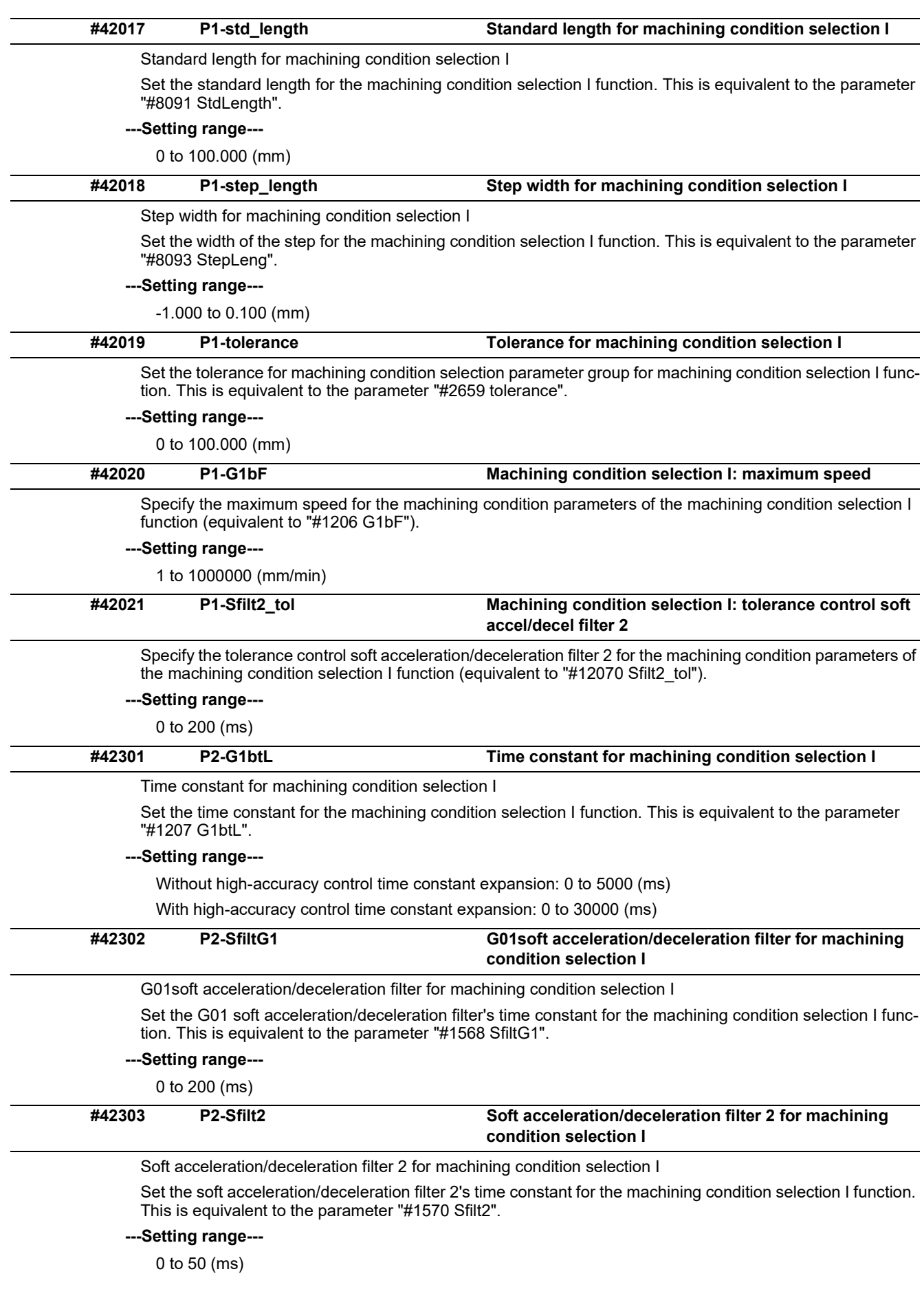

#### **M800V/M80V Series Alarm/Parameter Manual**

#### **14 User Parameters**

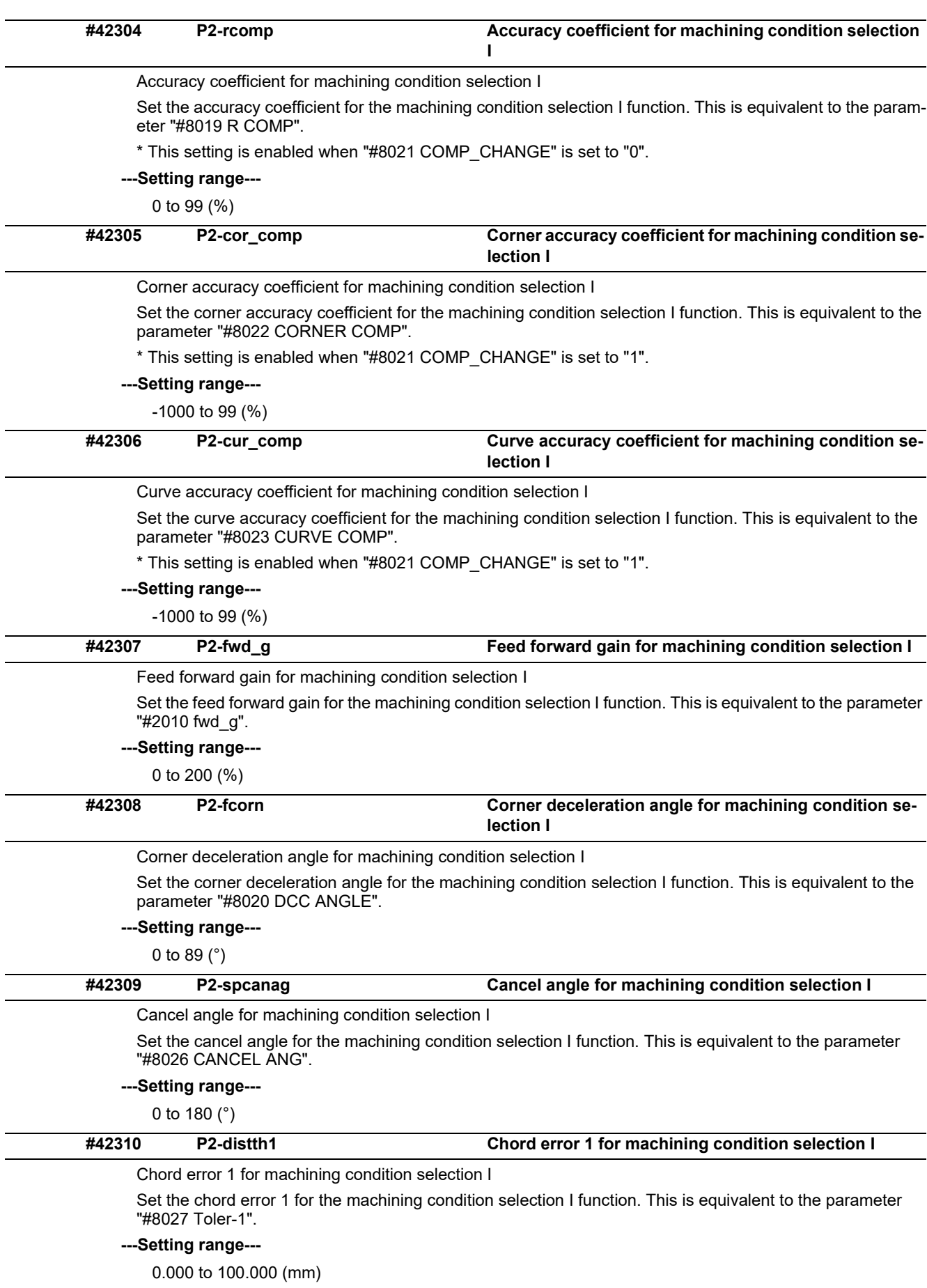

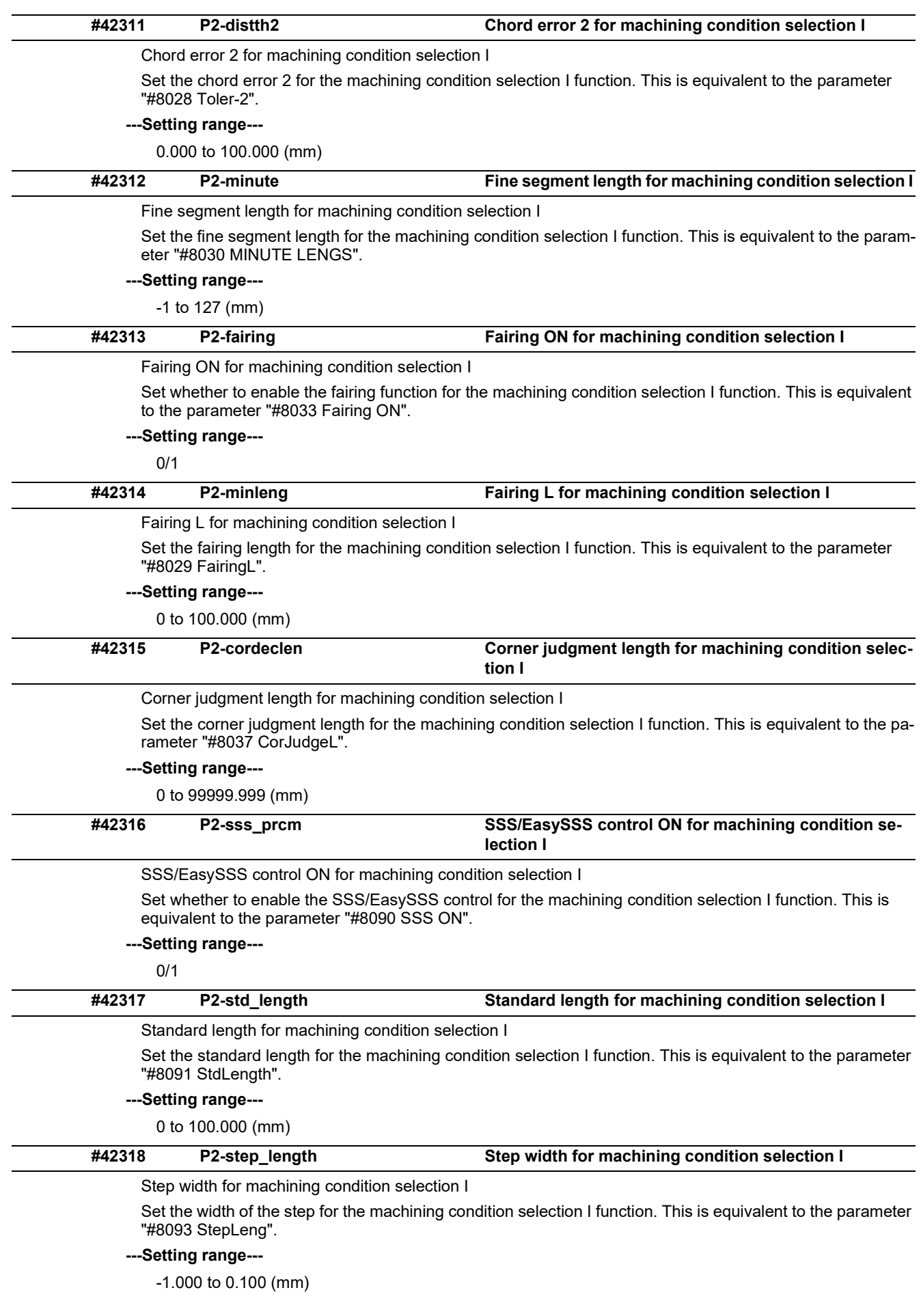

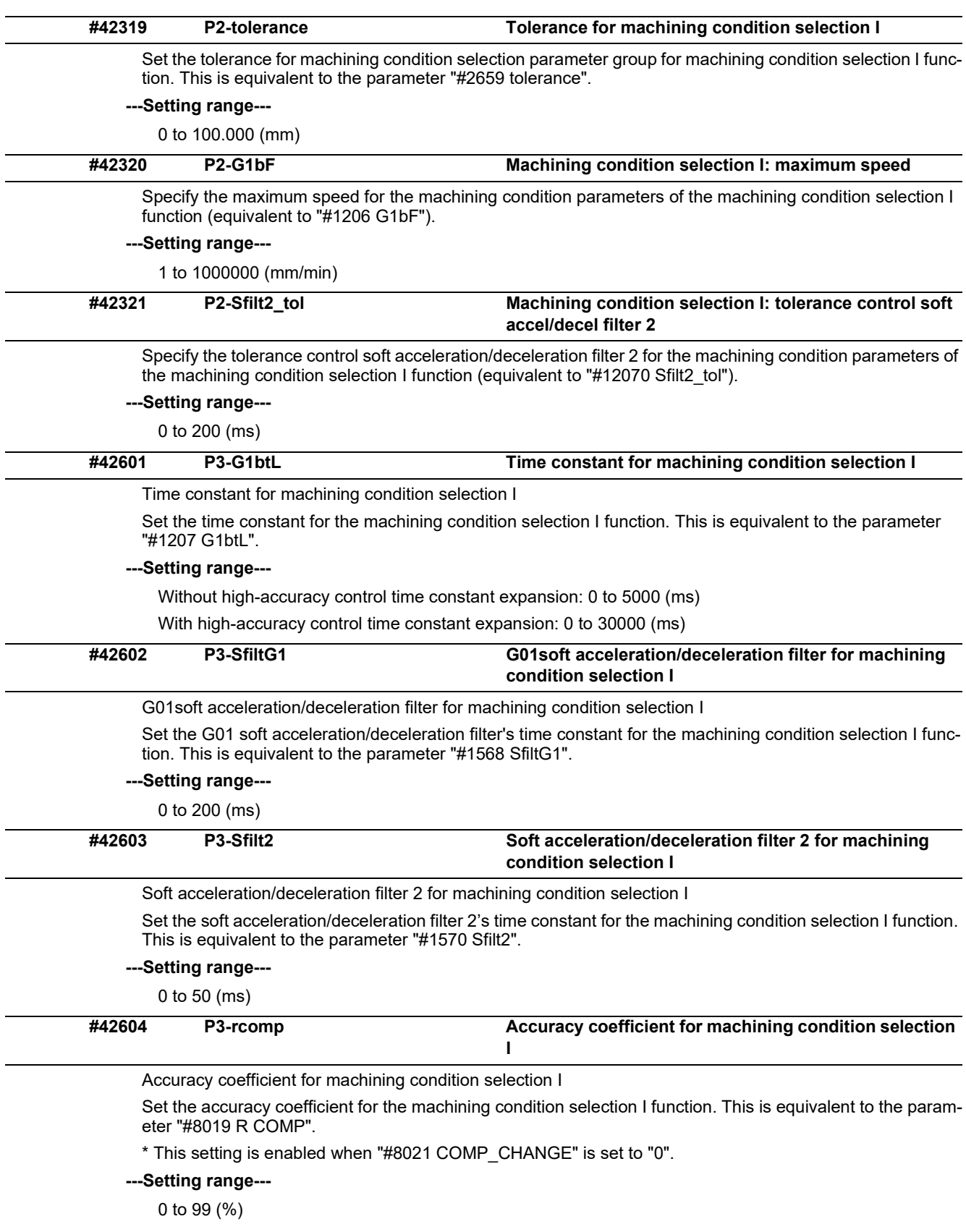

#### **M800V/M80V Series Alarm/Parameter Manual**

#### **14 User Parameters**

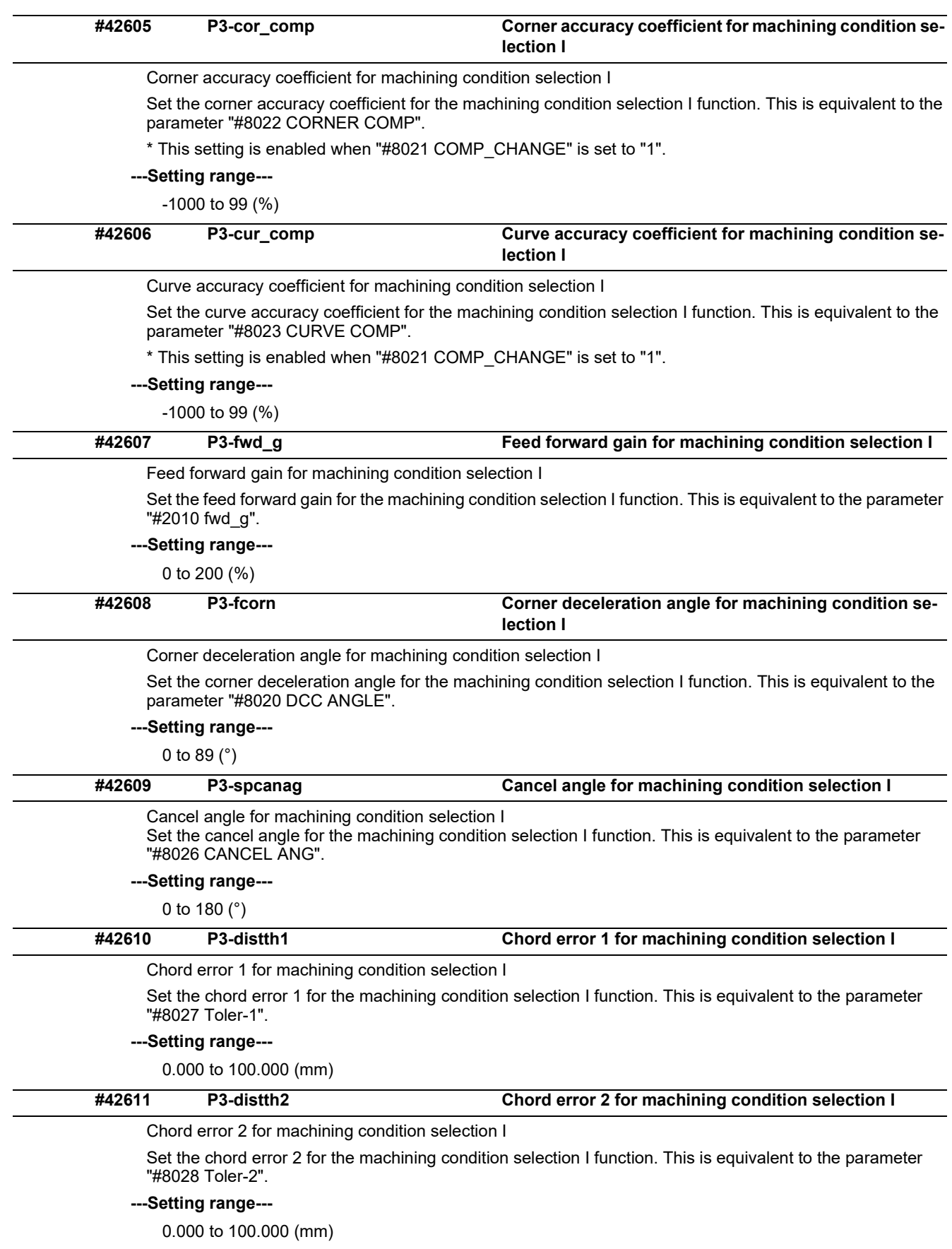

14.14 Machining Condition Selection Parameters

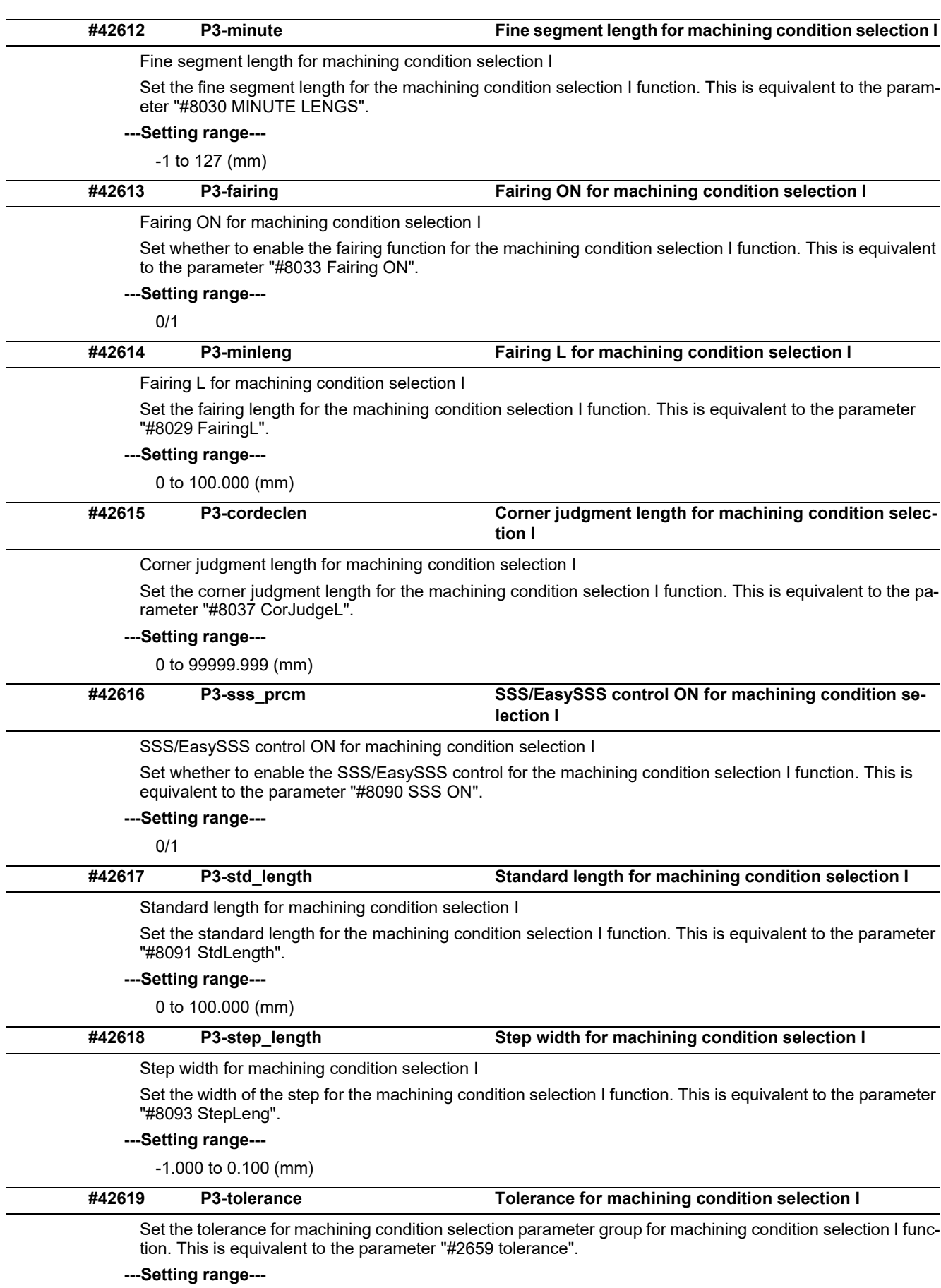

0 to 100.000 (mm)

14.14 Machining Condition Selection Parameters

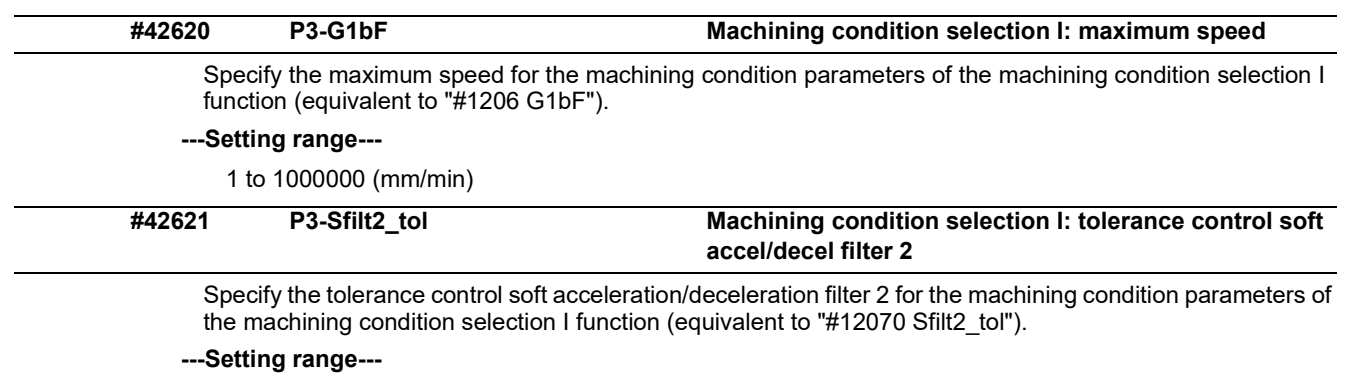

0 to 200 (ms)

14.15 Menu Selection Parameters

# **14.15 Menu Selection Parameters**

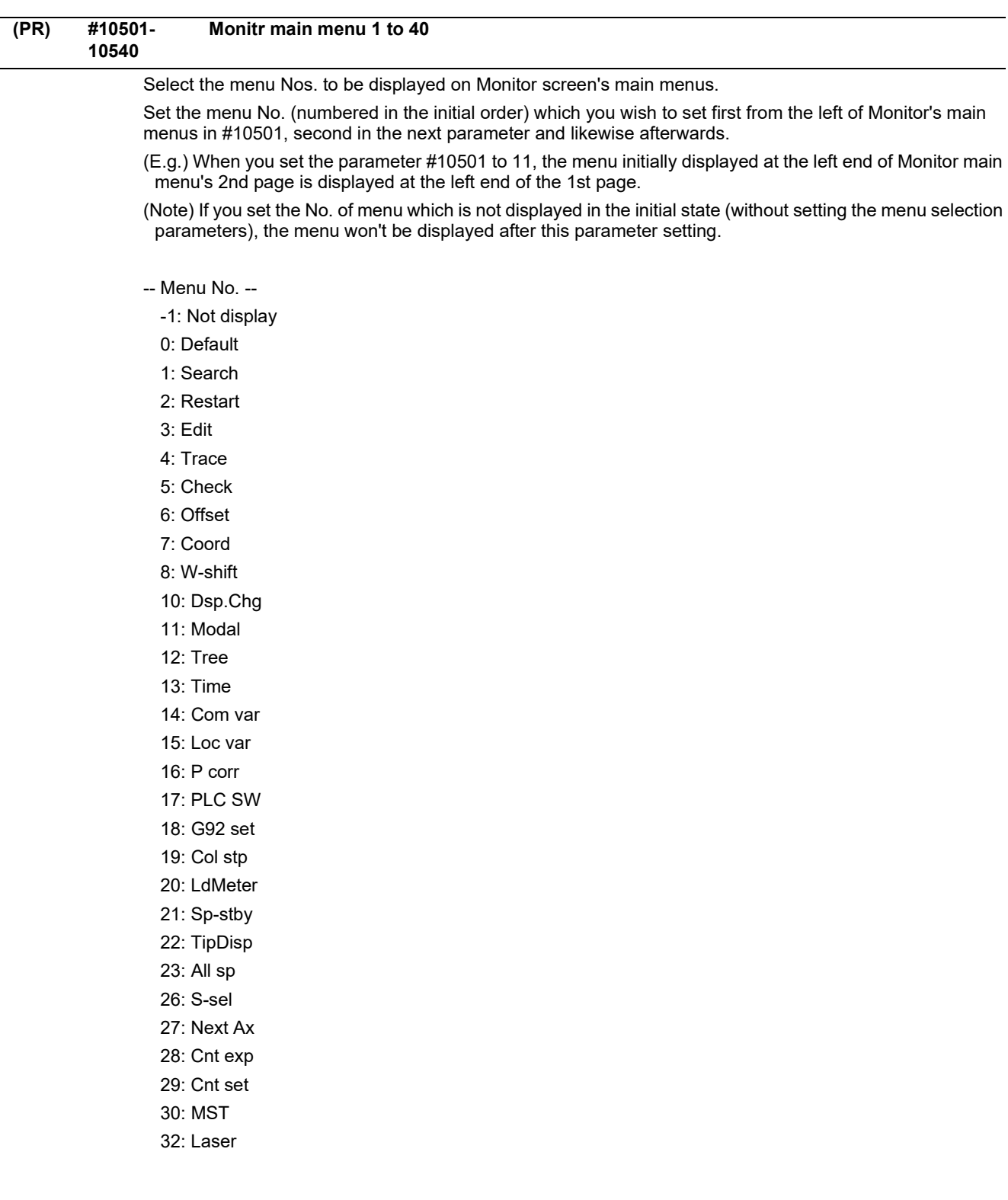

14.15 Menu Selection Parameters

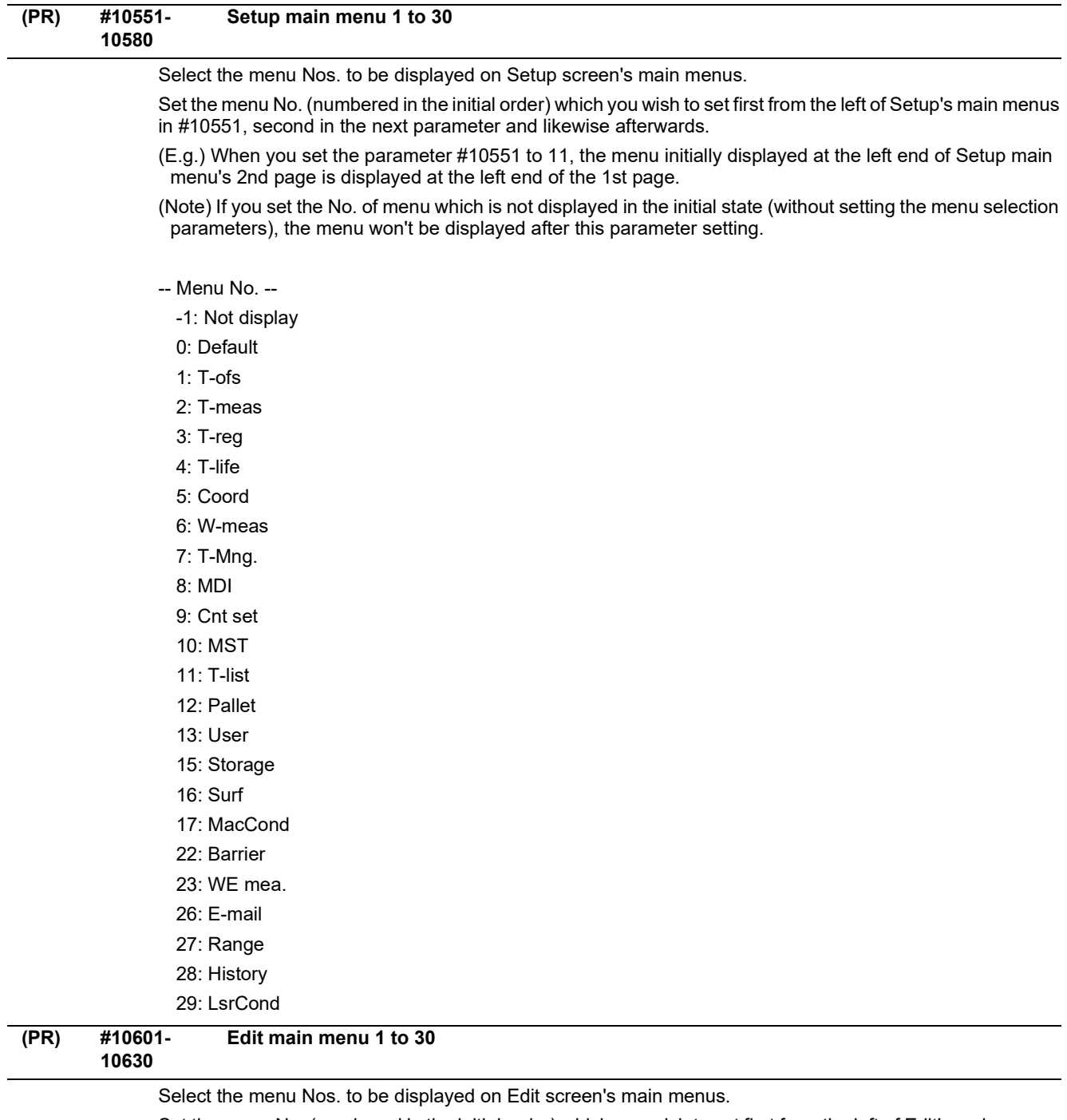

Set the menu No. (numbered in the initial order) which you wish to set first from the left of Edit's main menus in #10601, second in the next parameter and likewise afterwards.

(E.g.) When you set the parameter #10601 to 11, the menu initially displayed at the left end of Edit main menu's 2nd page is displayed at the left end of the 1st page.

(Note) If you set the No. of menu which is not displayed in the initial state (without setting the menu selection parameters), the menu won't be displayed after this parameter setting.

-- Menu No. --

- -1: Not display
- 0: Default
- 1: Edit
- 2: Check
- 3: NAVI (NAVI MILL)
- 4: NAVI (NAVI LATHE)
- 5: I/O

14.16 Tolerance Parameters

# **14.16 Tolerance Parameters**

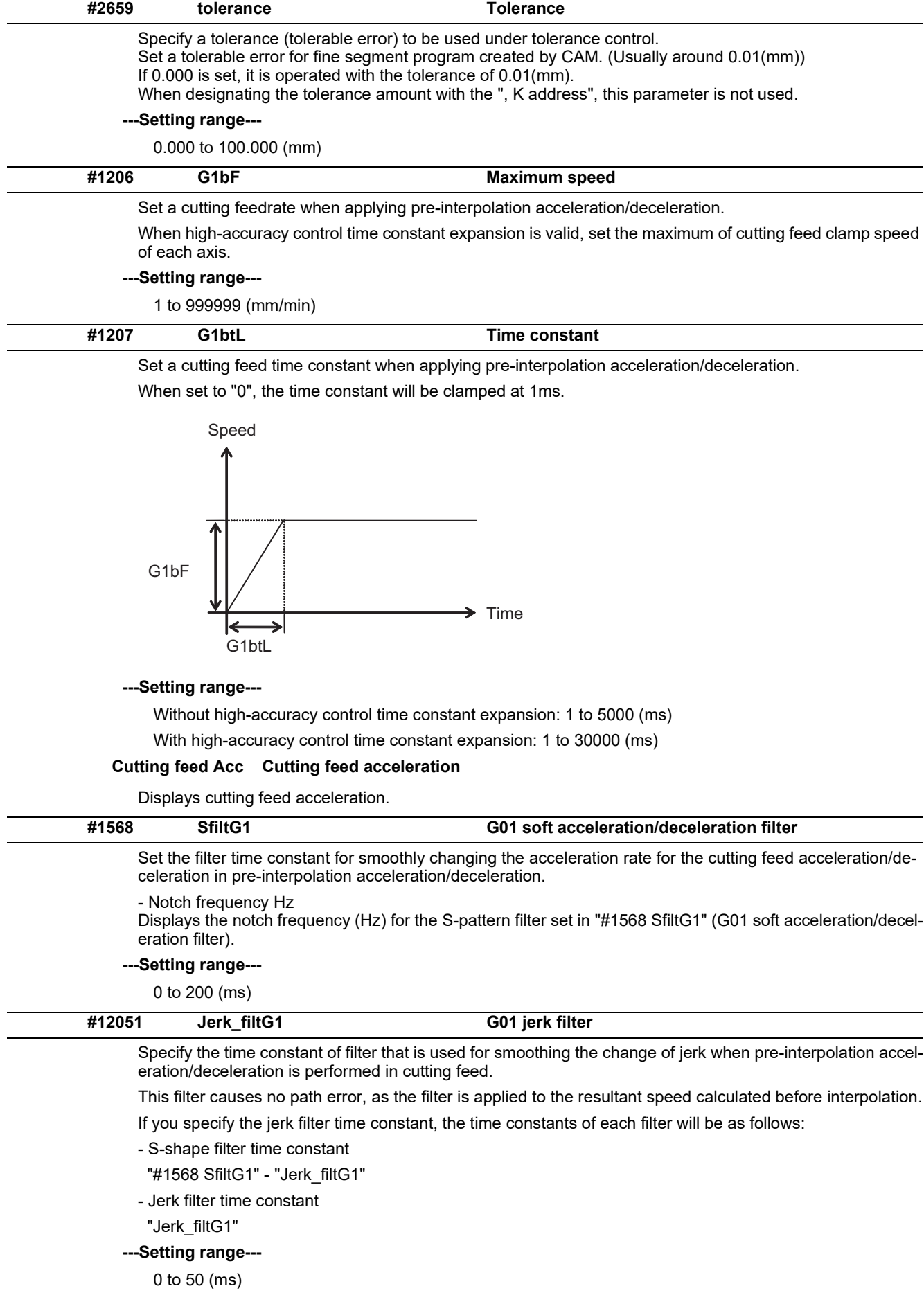

14.16 Tolerance Parameters

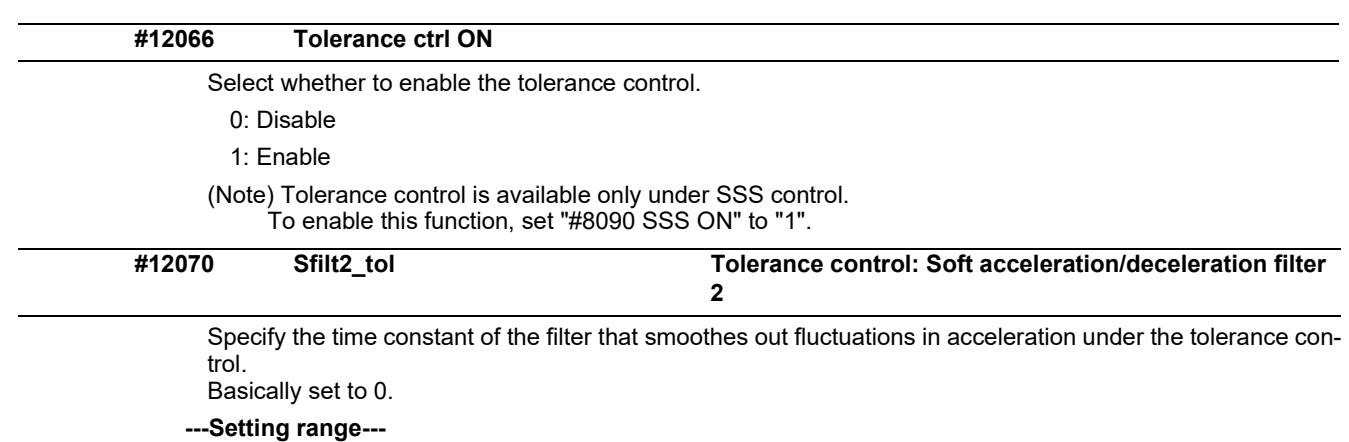

0 to 200 (ms)

#### 14.17 Wireless LAN Parameters

### **14.17 Wireless LAN Parameters**

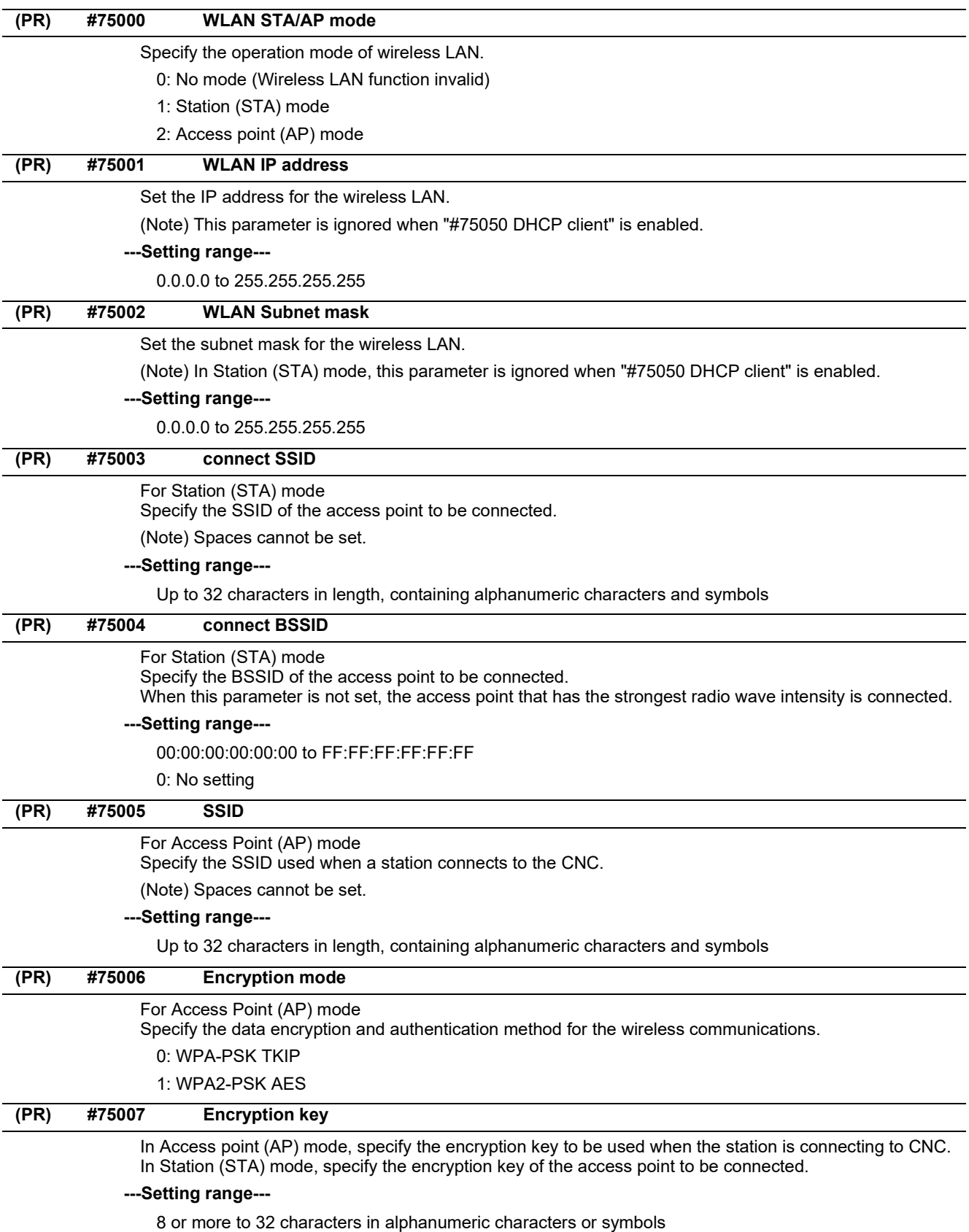

14.17 Wireless LAN Parameters

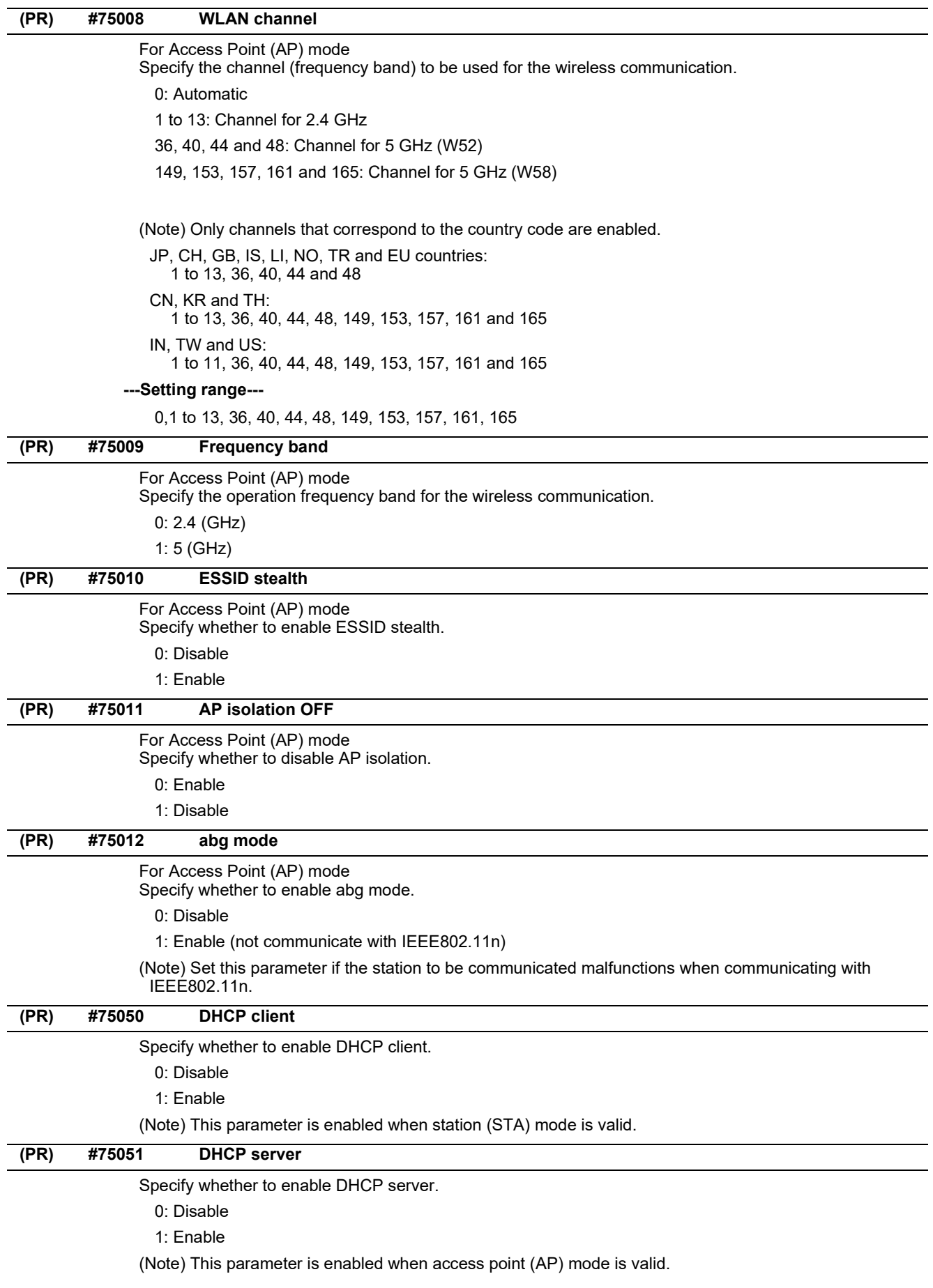

14.17 Wireless LAN Parameters

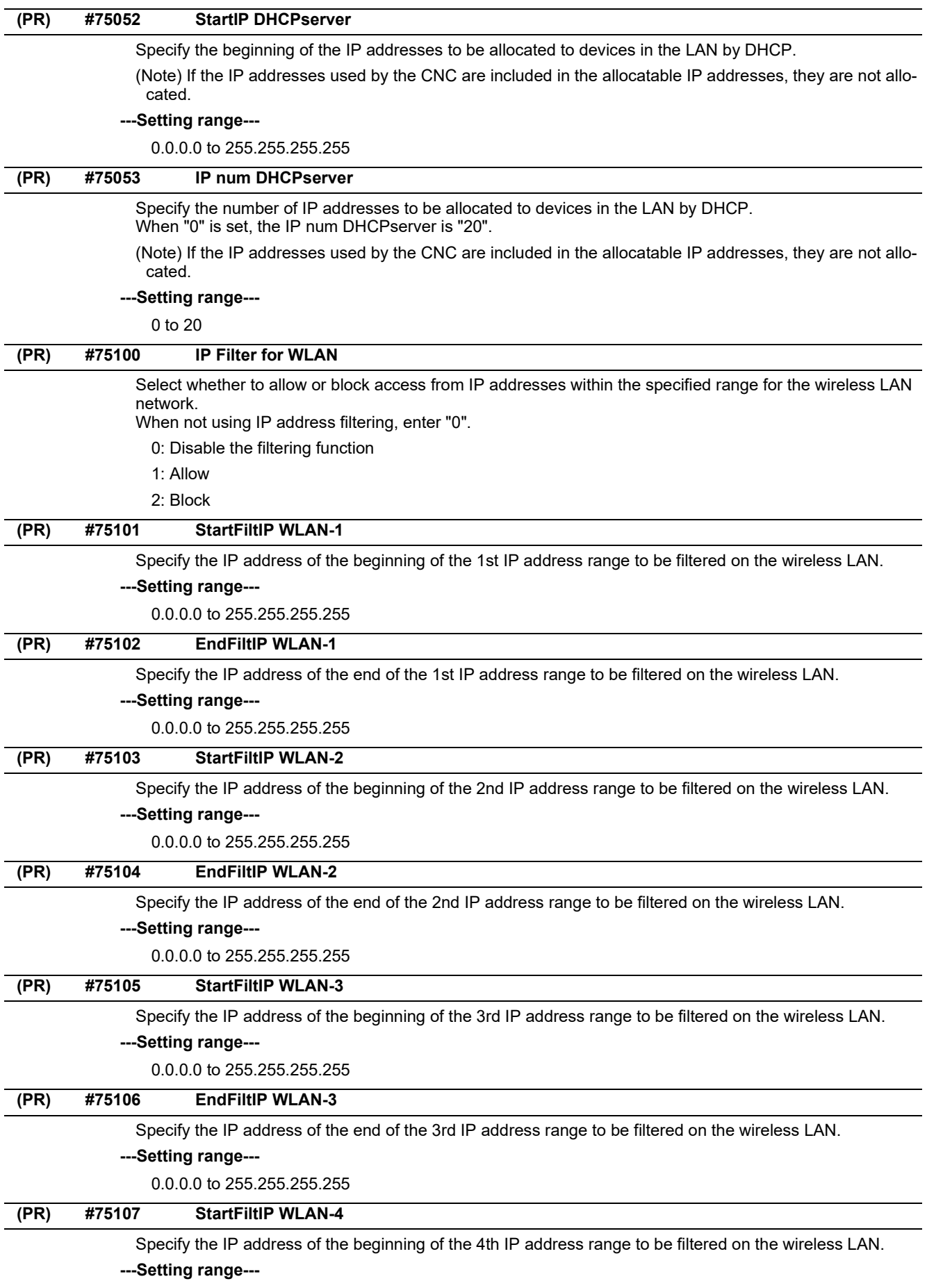

0.0.0.0 to 255.255.255.255

14.17 Wireless LAN Parameters

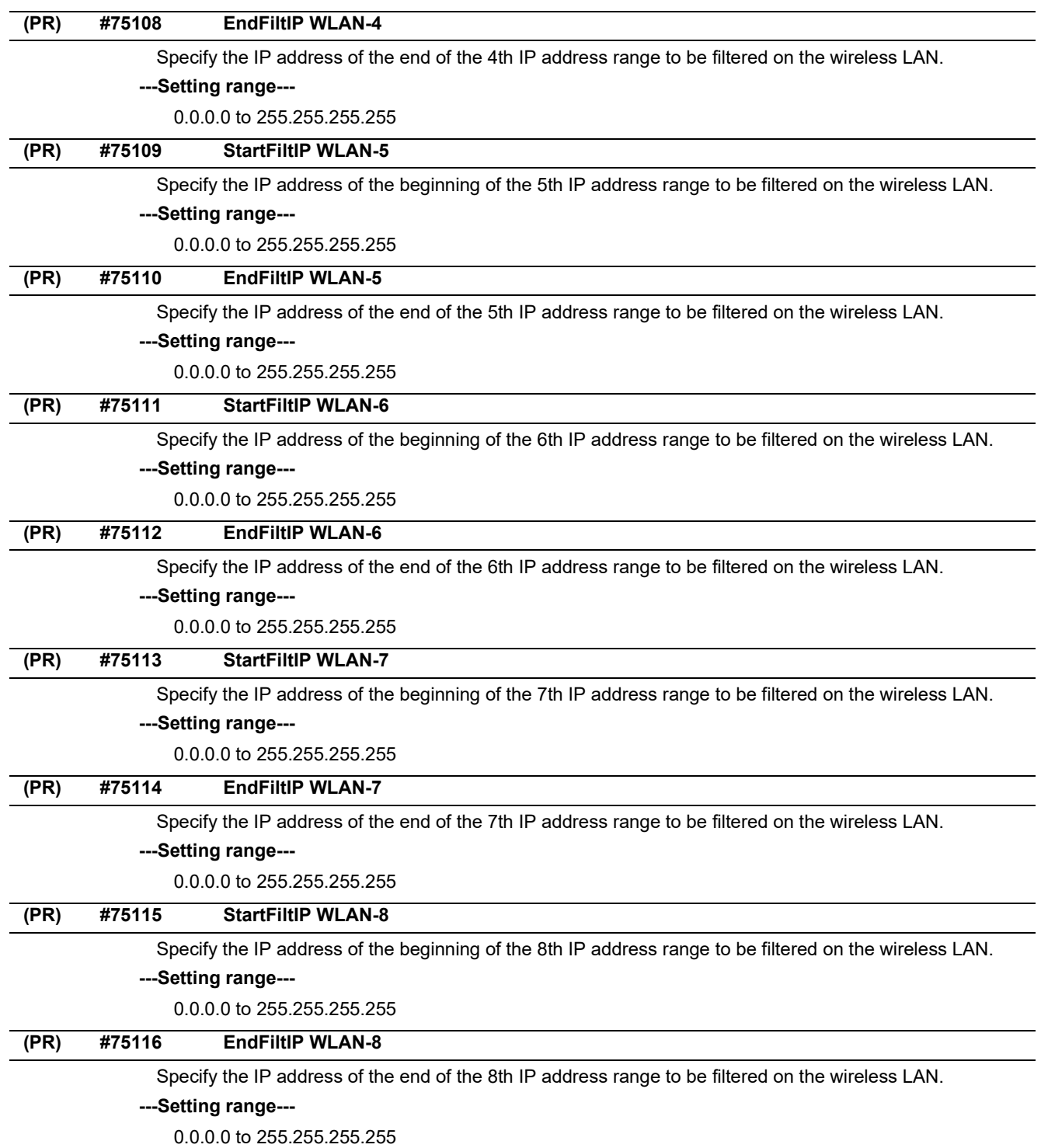

# 

# **[Machine Parameters](#page-344-0)**

<span id="page-344-0"></span>15.1 Base System Parameters

The parameters with "(PR)" requires the CNC to be turned OFF after the settings. Turn the power OFF and ON to enable the parameter settings.

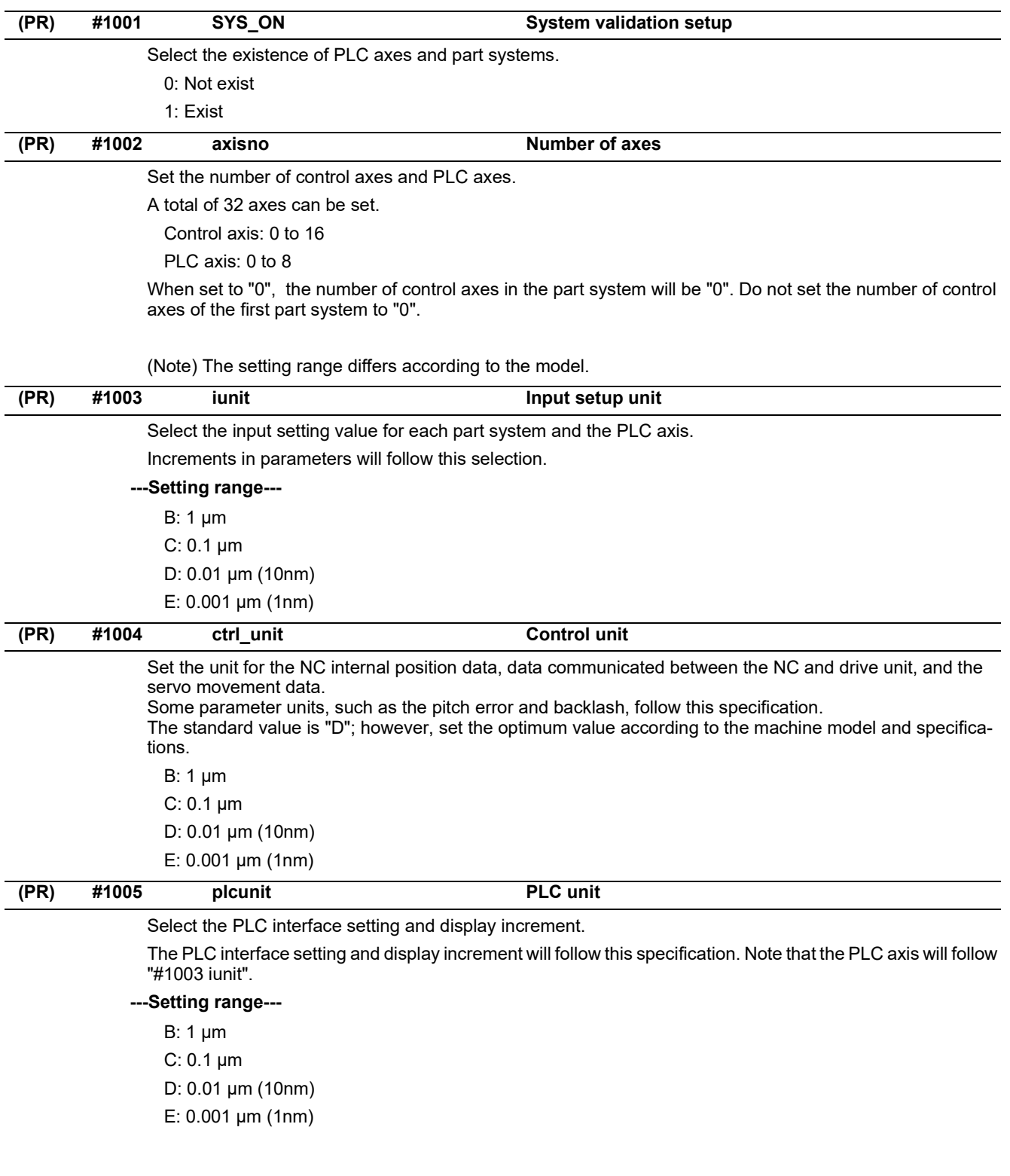

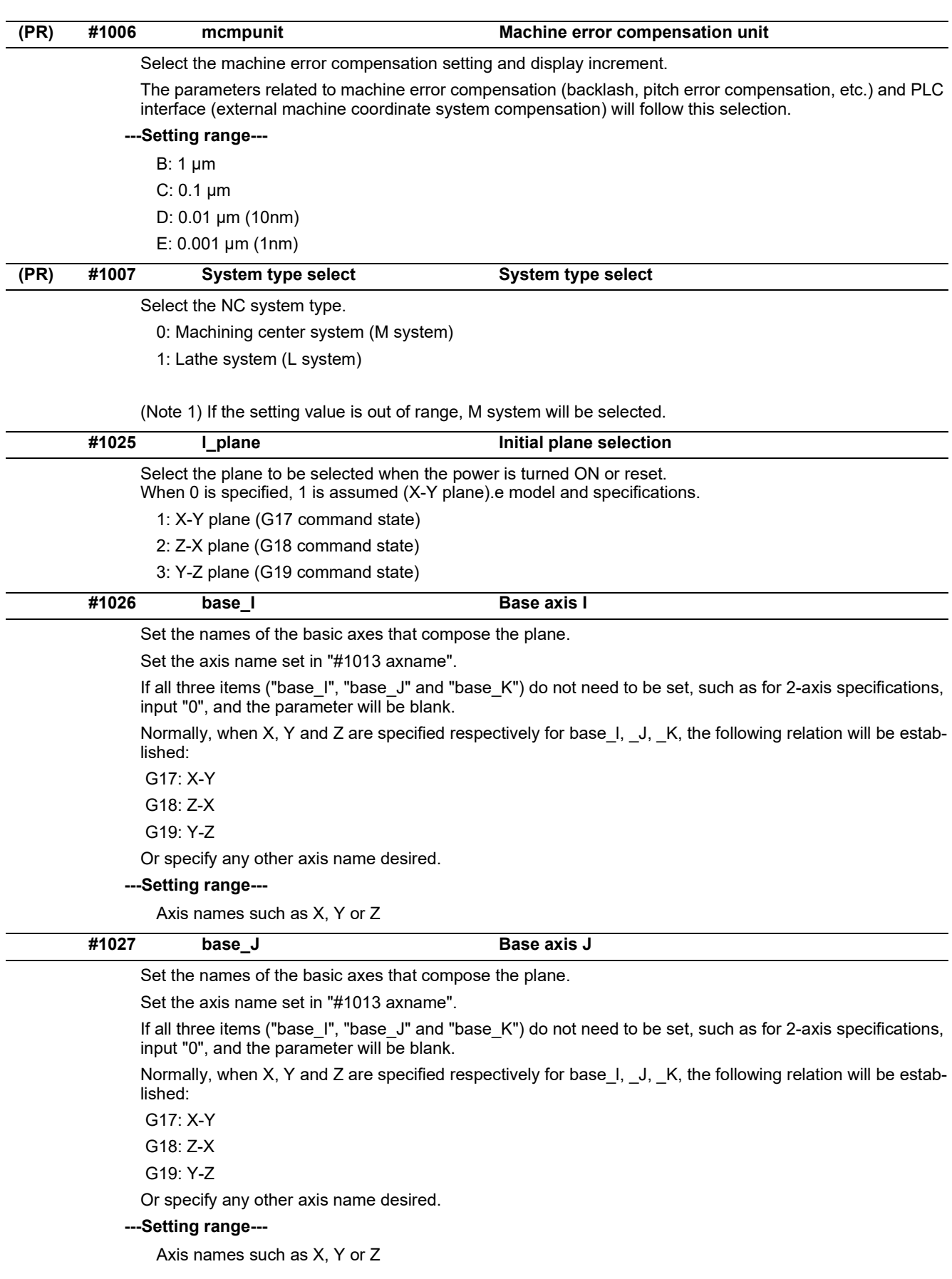

15.1 Base System Parameters

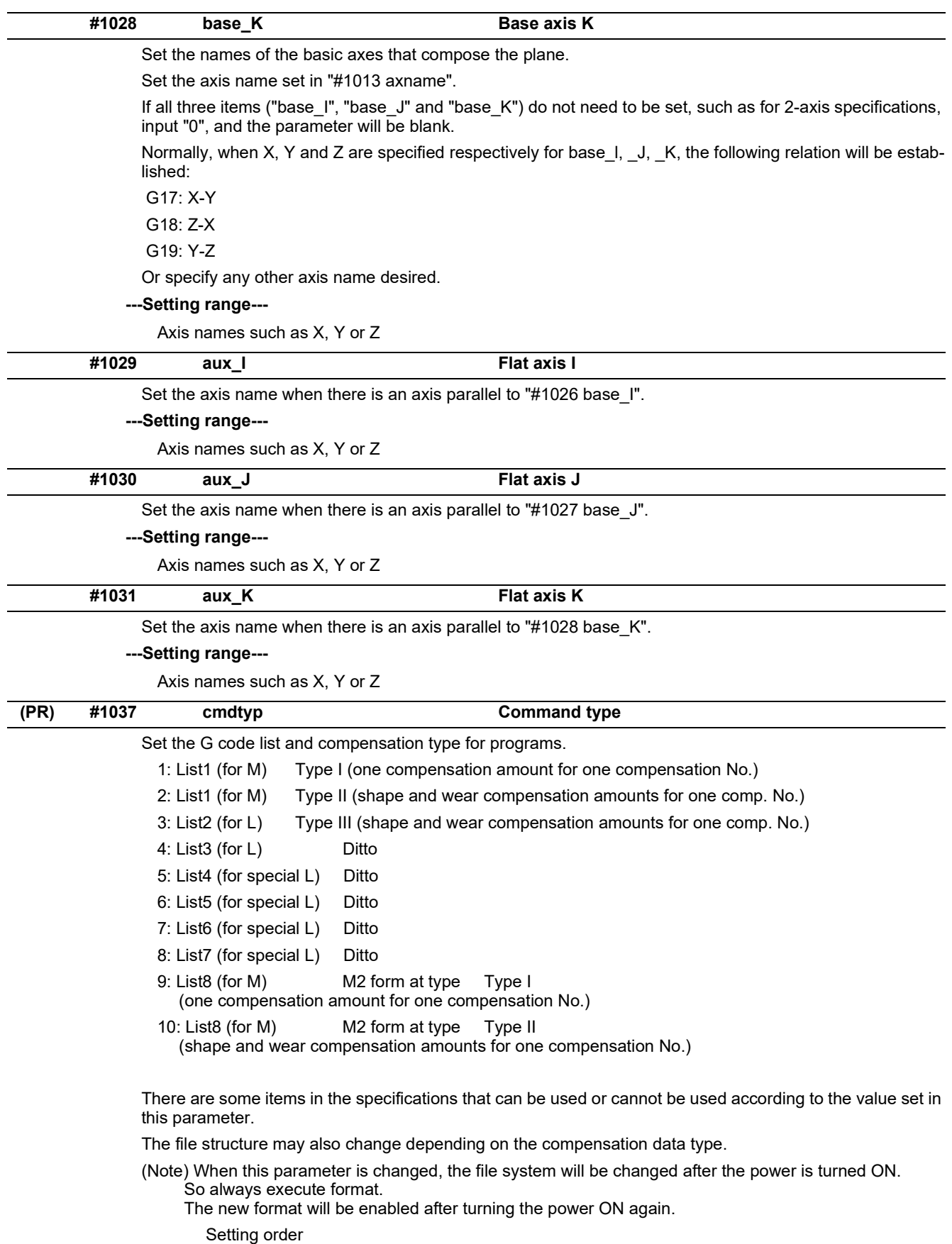

(1) cmdtyp changeover -> (2) Turn power ON again -> (3) Format -> (4) Turn power ON again (Note) Compensation type III can be selected for M system by setting #1046.

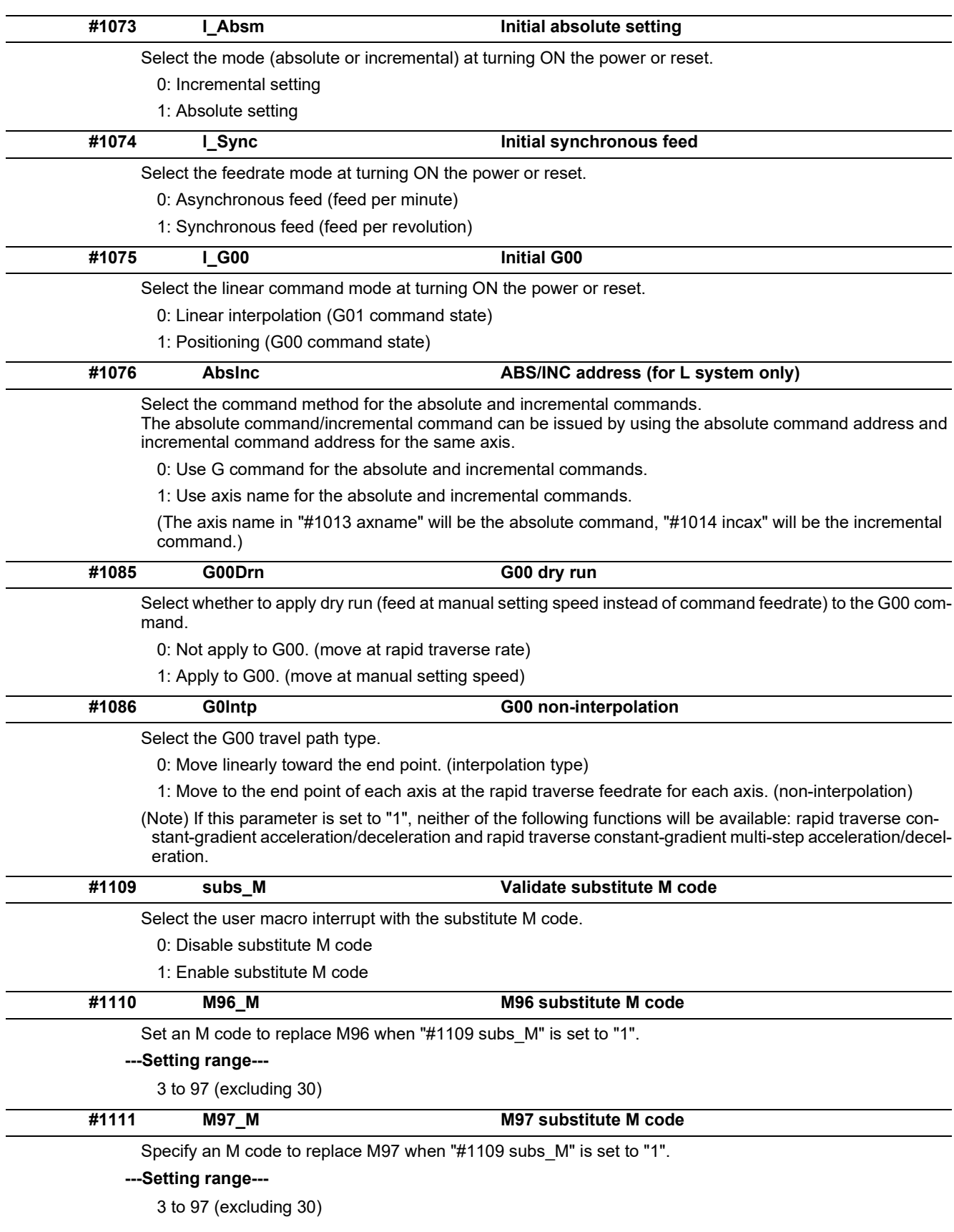

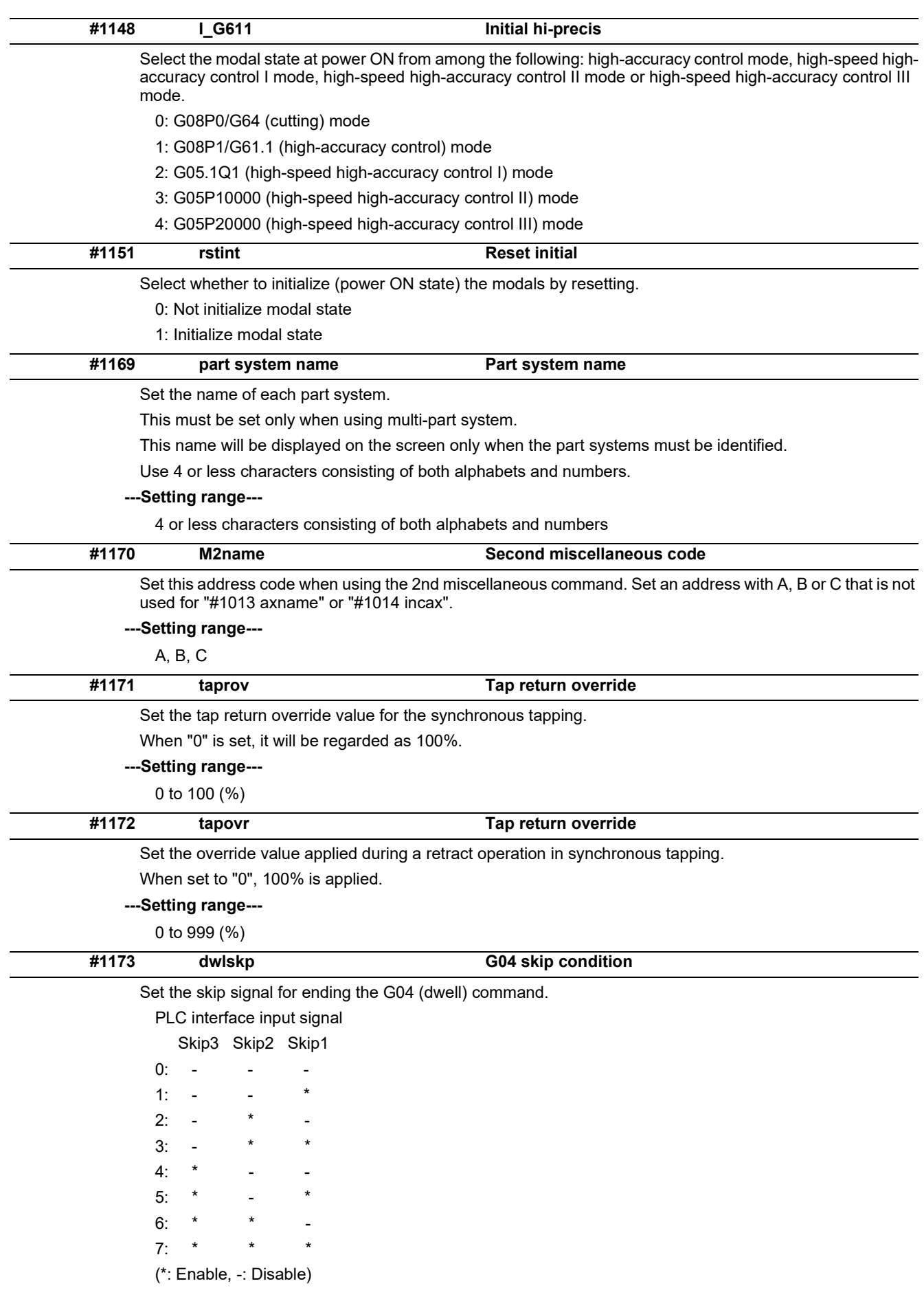

15.1 Base System Parameters

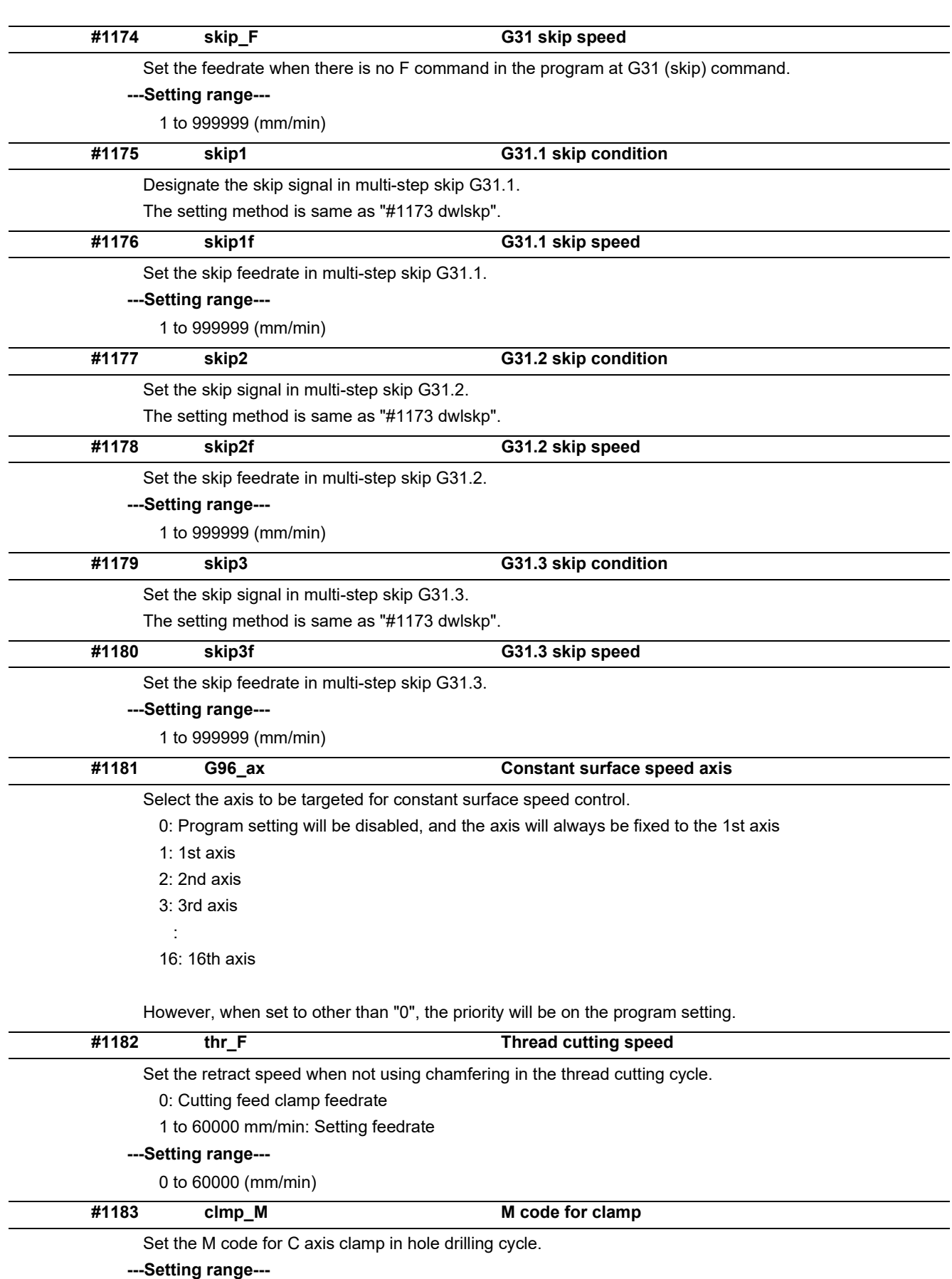

0 to 99999999

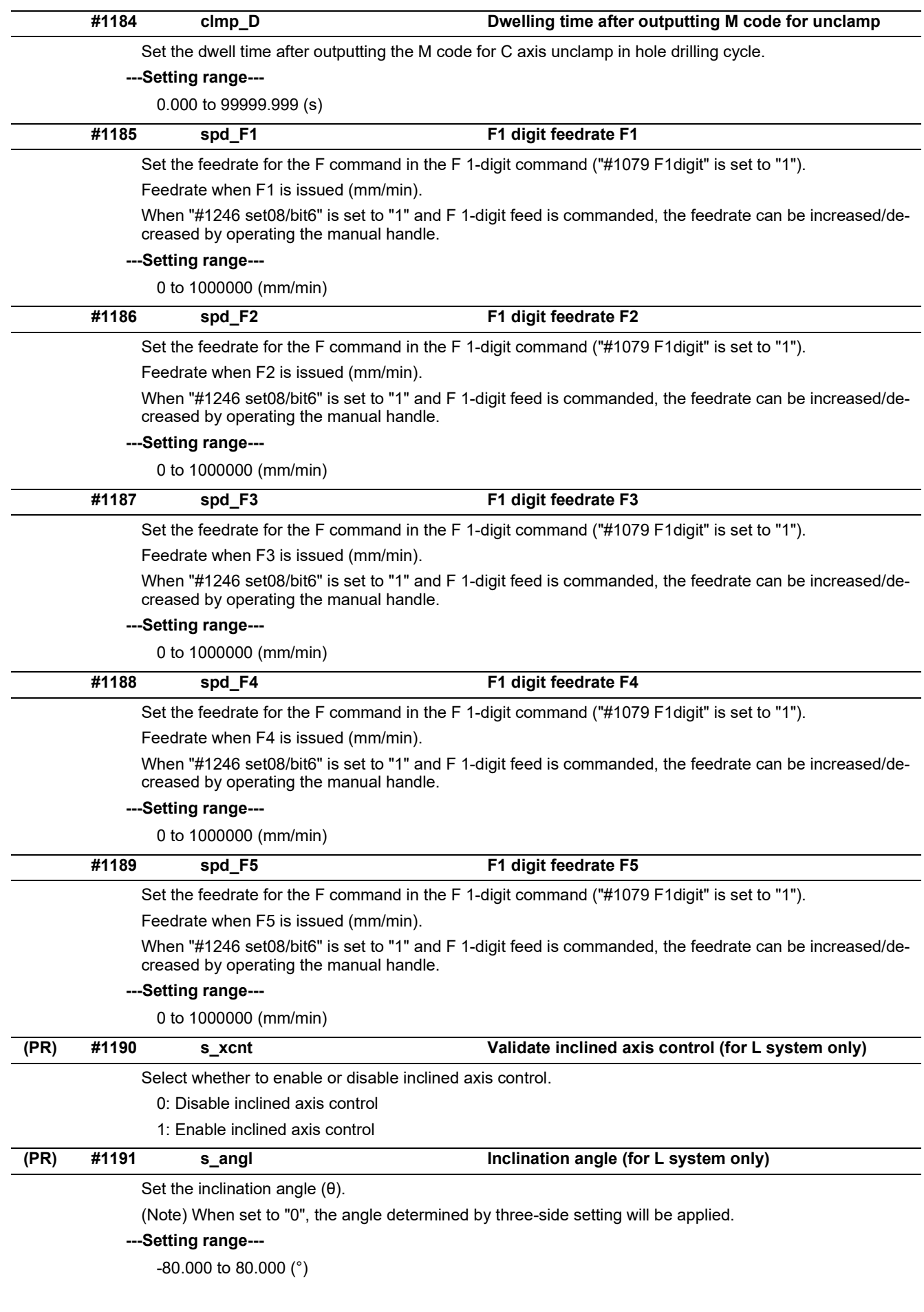

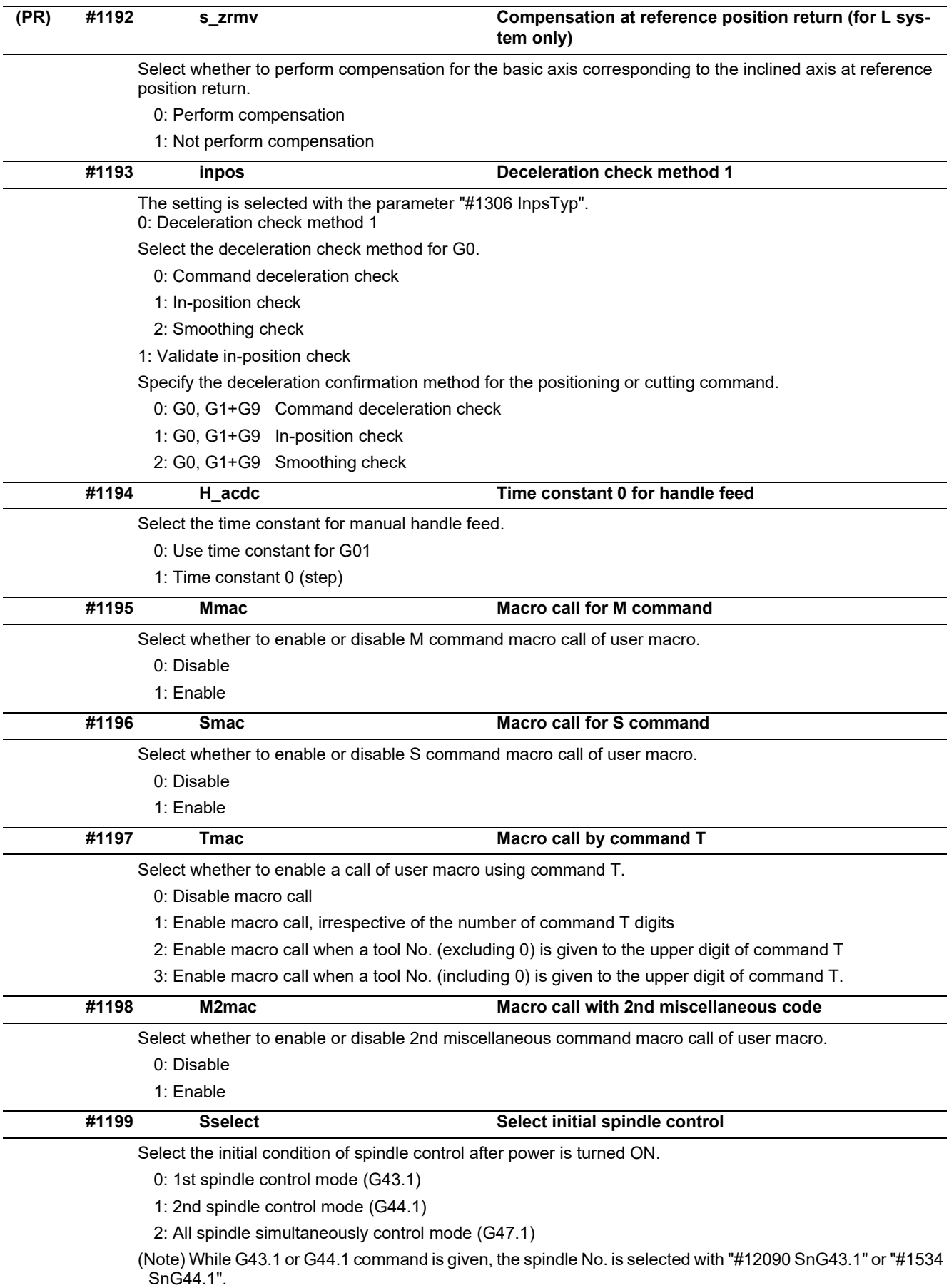

#### **M800V/M80V Series Alarm/Parameter Manual**

**15 Machine Parameters**

15.1 Base System Parameters

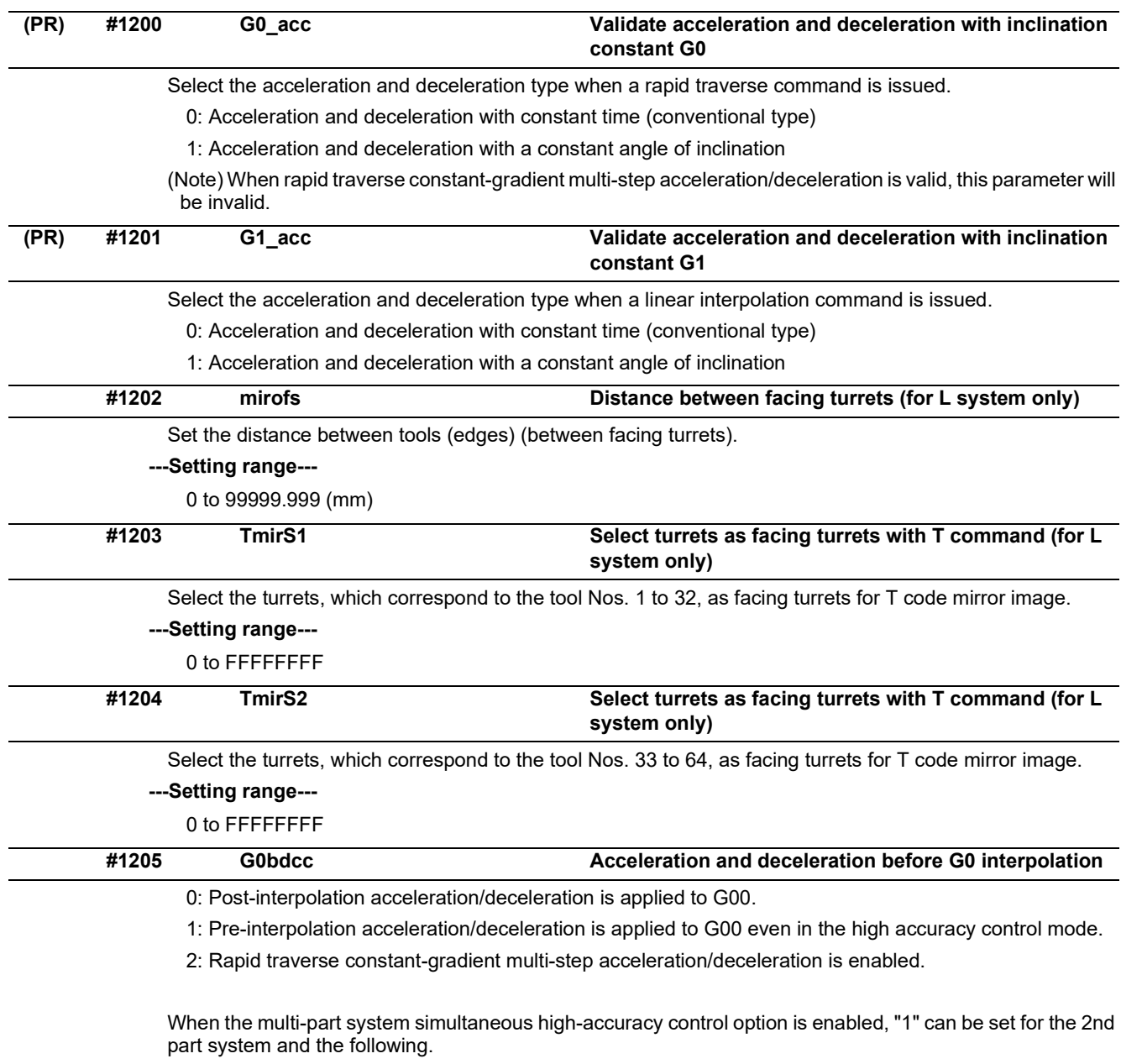

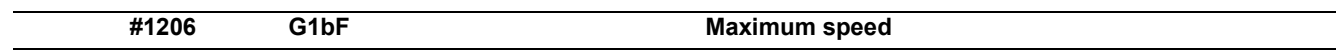

Set a cutting feedrate when applying pre-interpolation acceleration/deceleration.

When high-accuracy control time constant expansion is valid, set the maximum of cutting feed clamp speed of each axis.

#### **---Setting range---**

1 to 999999 (mm/min)

15.1 Base System Parameters

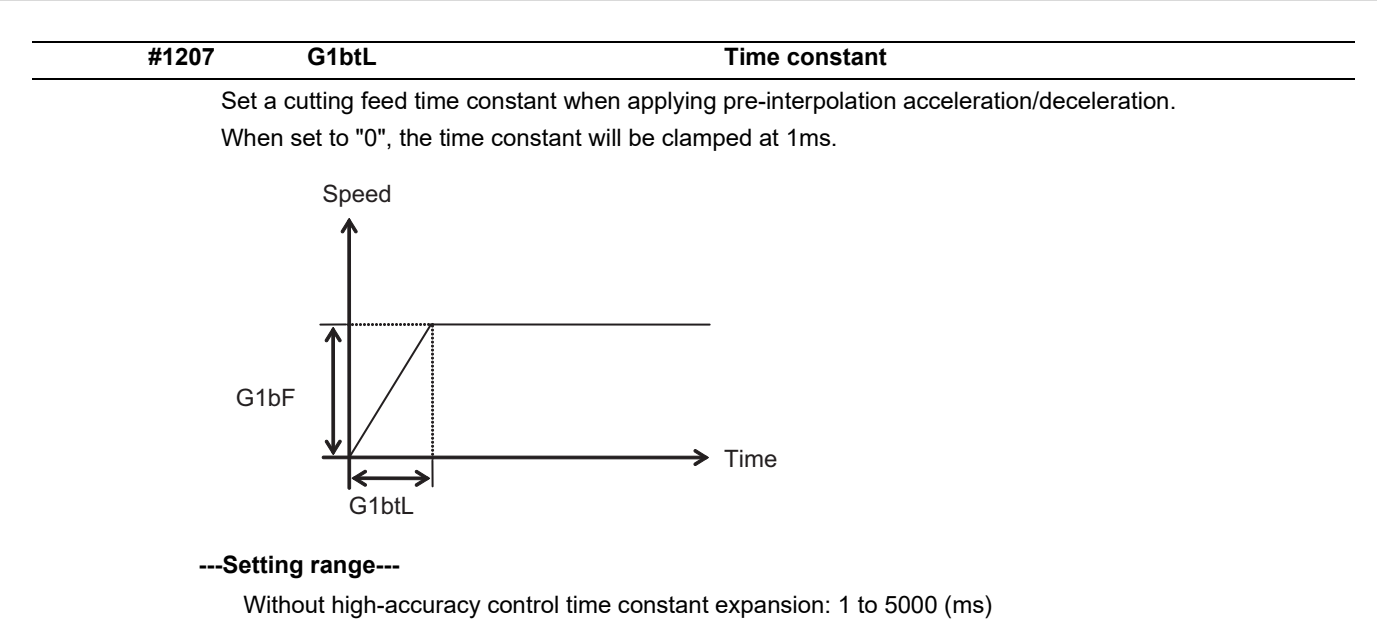

With high-accuracy control time constant expansion: 1 to 30000 (ms)

#### **Cutting feed Acc Cutting feed acceleration**

Displays cutting feed acceleration.

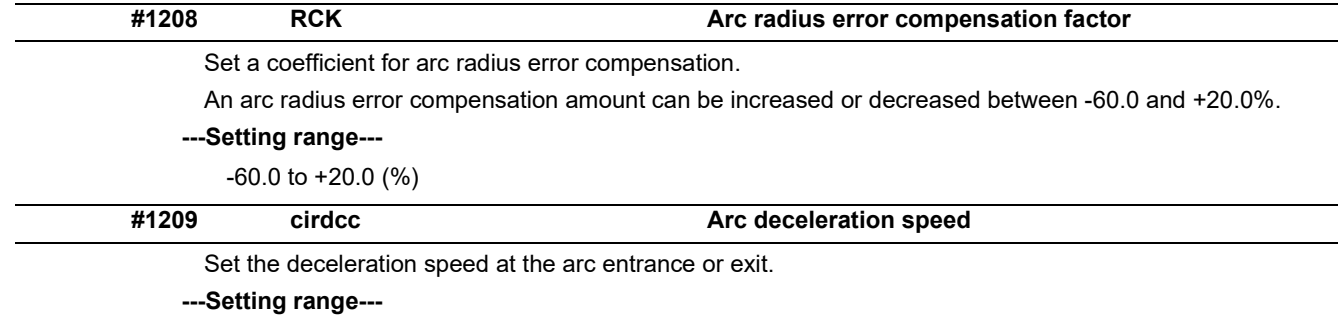

1 to 999999 (mm/min)

15.1 Base System Parameters

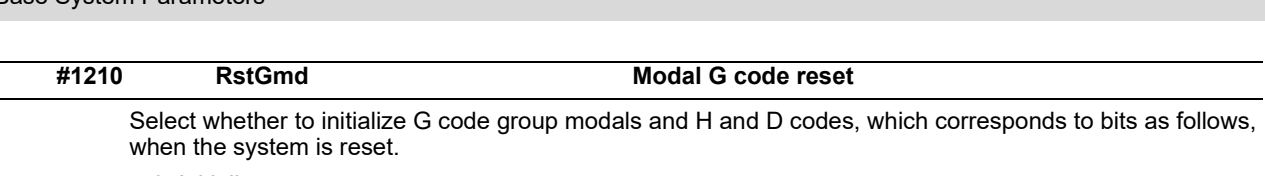

0: Initialize.

1: Not initialize.

<Description of bits for M system>

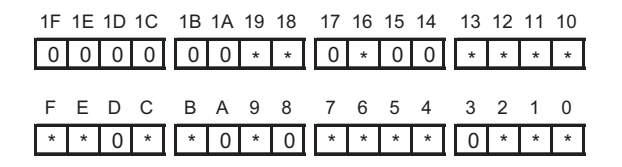

- **bit 1F: (Not used)**
- **bit 1E: (Not used)**
- **bit 1D: (Not used)**
- **bit 1C: (Not used)**
- **bit 1B: (Not used)**
- **bit 1A: (Not used)**
- **bit 19: Spindle clamp rotation speed initialization**
- **bit 18: H, D codes initialization**
- **bit 17: (Not used)**
- **bit 16: Group23**
- **bit 15: (Not used)**
- **bit 14: (Not used)**
- **bit 13: Group 20 2nd spindle control modal initialization**
- **bit 12: Group 19 G command mirror modal initialization**
- **bit 11: Group 18 Polar coordinate command modal initialization**
- **bit 10: Group 17 Constant surface speed control command modal initialization**
- **bit F: Group 16 Retains inclined surface machining modal**
- **bit E: Group 15 Normal line control modal initialization**
- **bit D: (Not used)**
- **bit C: Group 13 Cutting modal initialization**
- **bit B: Group 12 Workpiece coordinate system modal initialization**
- **bit A: (Not used)**
- **bit 9: Group 10 Fixed cycle return command modal initialization**
- **bit 8: (Not used)**
- **bit 7: Group 8 Length compensation modal initialization**
- **bit 6: Group 7 Radius compensation modal initialization**
- **bit 5: Group 6 Inch/metric modal initialization**
- **bit 4: Group 5 Feed G modal initialization**
- **bit 3: (Not used)**
- **bit 2: Group 3 Absolute/incremental command modal initialization**
- **bit 1: Group 2 Plane selection modal initialization**
- **bit 0: Group 1 Move G modal initialization**

15.1 Base System Parameters

The H code indicates the tool length offset number, and the D code indicates the tool radius compensation number.

When bit 18 is set to ON, the H and D codes and group 8 G modal are retained.

When bit 7 is set to ON, the H code and group 8 G modal are retained.

<Description of bits for L system>

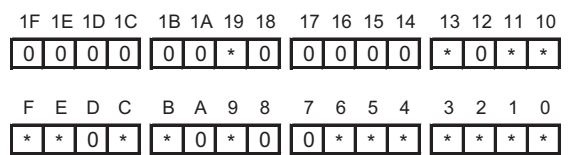

- **bit 1F: (Not used)**
- **bit 1E: (Not used)**
- **bit 1D: (Not used)**
- **bit 1C: (Not used)**
- **bit 1B: (Not used)**
- **bit 1A: (Not used)**
- **bit 19: Spindle clamp rotation speed initialization**
- **bit 18: (Not used)**
- **bit 17: (Not used)**
- **bit 16: (Not used)**
- **bit 15: (Not used)**
- **bit 14: (Not used)**
- **bit 13: Group 20 2nd spindle control modal initialization**
- **bit 12: (Not used)**
- **bit 11: Group 18 Balance cut initialization**
- **bit 10: Group 17 Constant surface speed control command modal initialization**
- **bit F: Group 16 Retains inclined surface machining modal**
- **bit E: Group 15 Facing turret mirror image initialization**
- **bit D: (Not used)**
- **bit C: Group 13 Cutting modal initialization**
- **bit B: Group 12 Workpiece coordinate system modal initialization**
- **bit A: (Not used)**
- **bit 9: Group 10 Fixed cycle return command modal initialization**
- **bit 8: (Not used)**
- **bit 7: (Not used)**
- **bit 6: Group 7 Nose R compensation modal initialization**
- **bit 5: Group 6 Inch/metric modal initialization**
- **bit 4: Group 5 Feed G modal initialization**
- **bit 3: Group 4 Barrier check modal initialization**
- **bit 2: Group 3 Absolute/incremental command modal initialization**
- **bit 1: Group 2 Plane selection modal initialization**
- **bit 0: Group 1 Move G modal initialization**

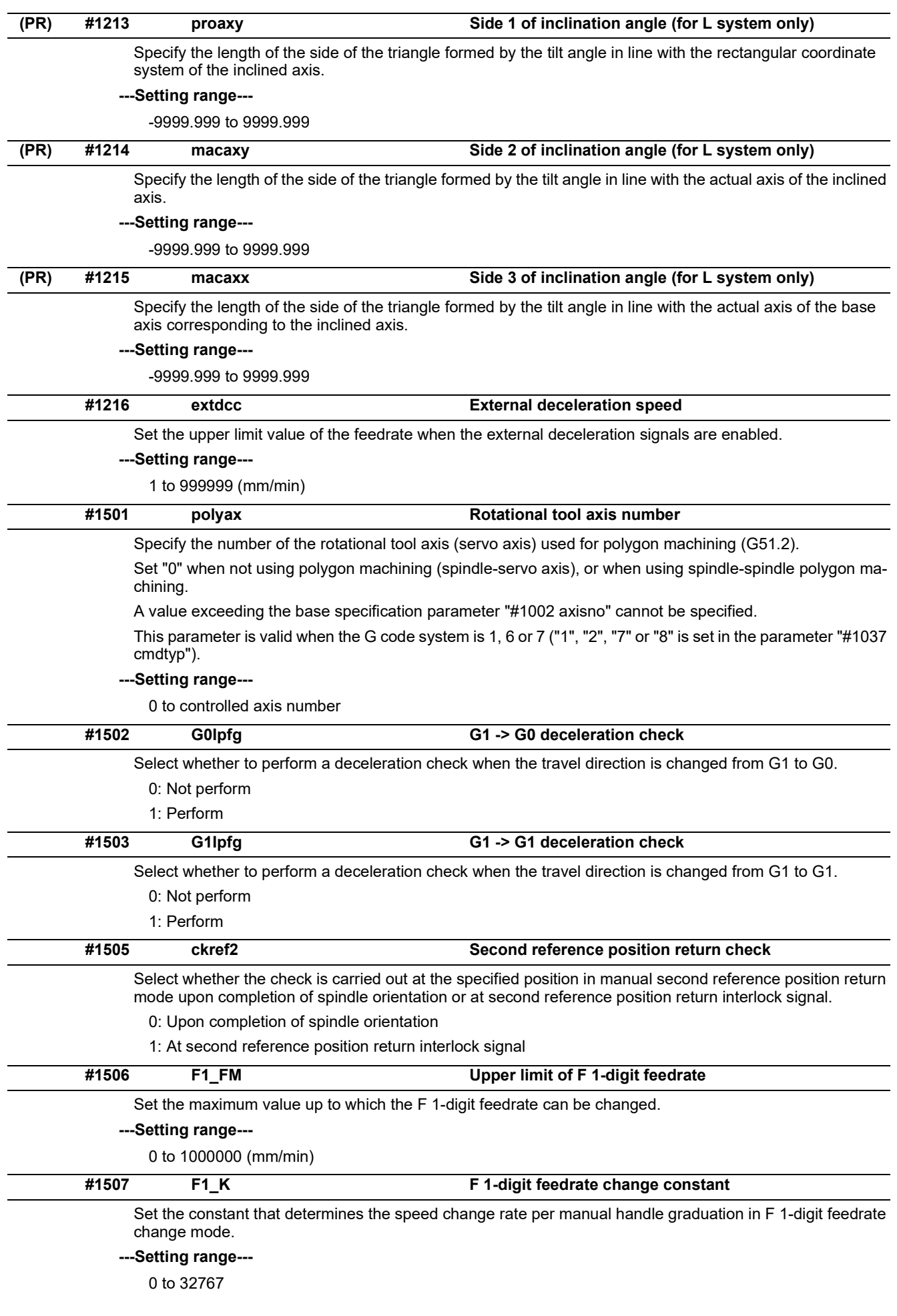

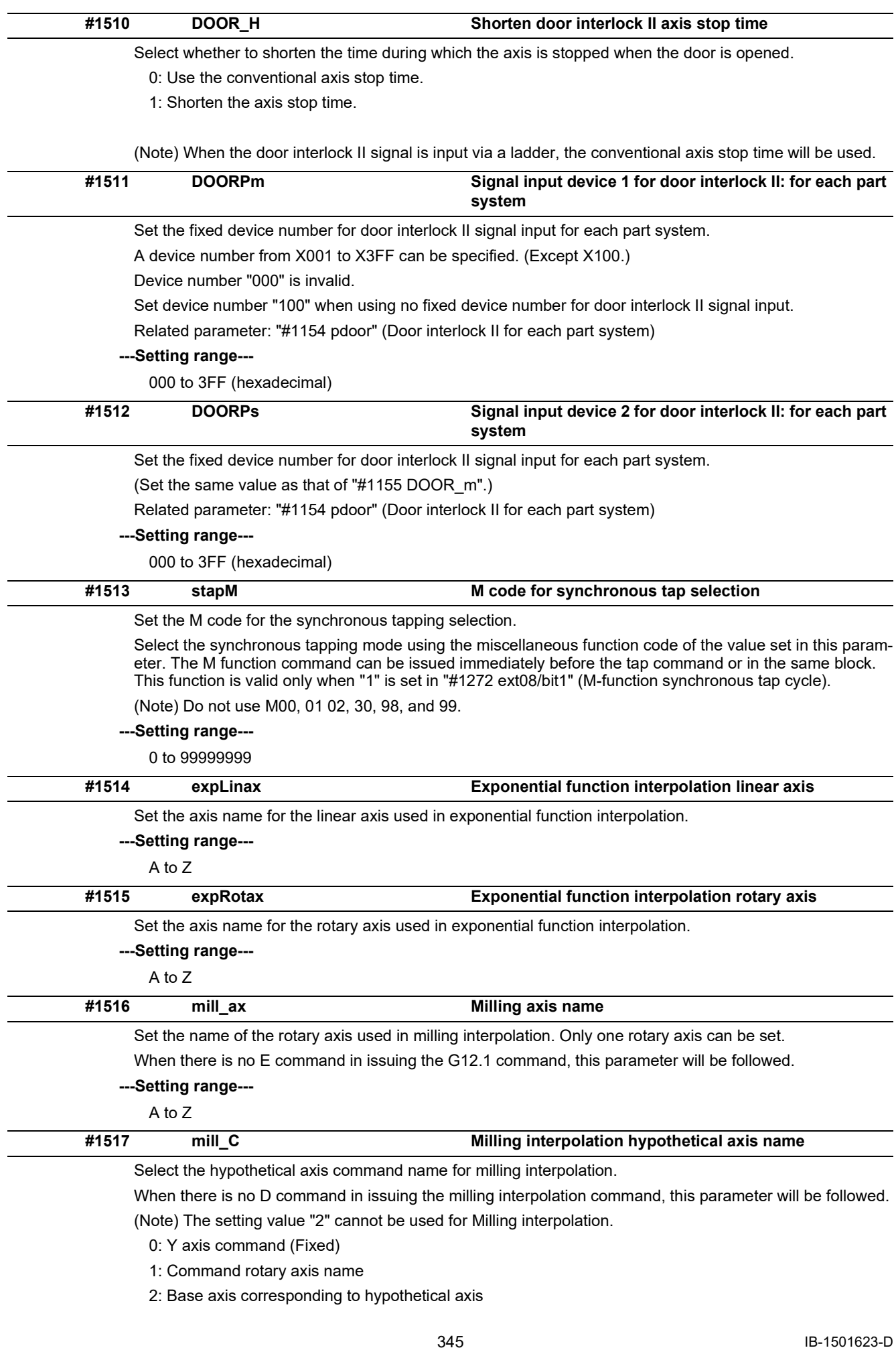

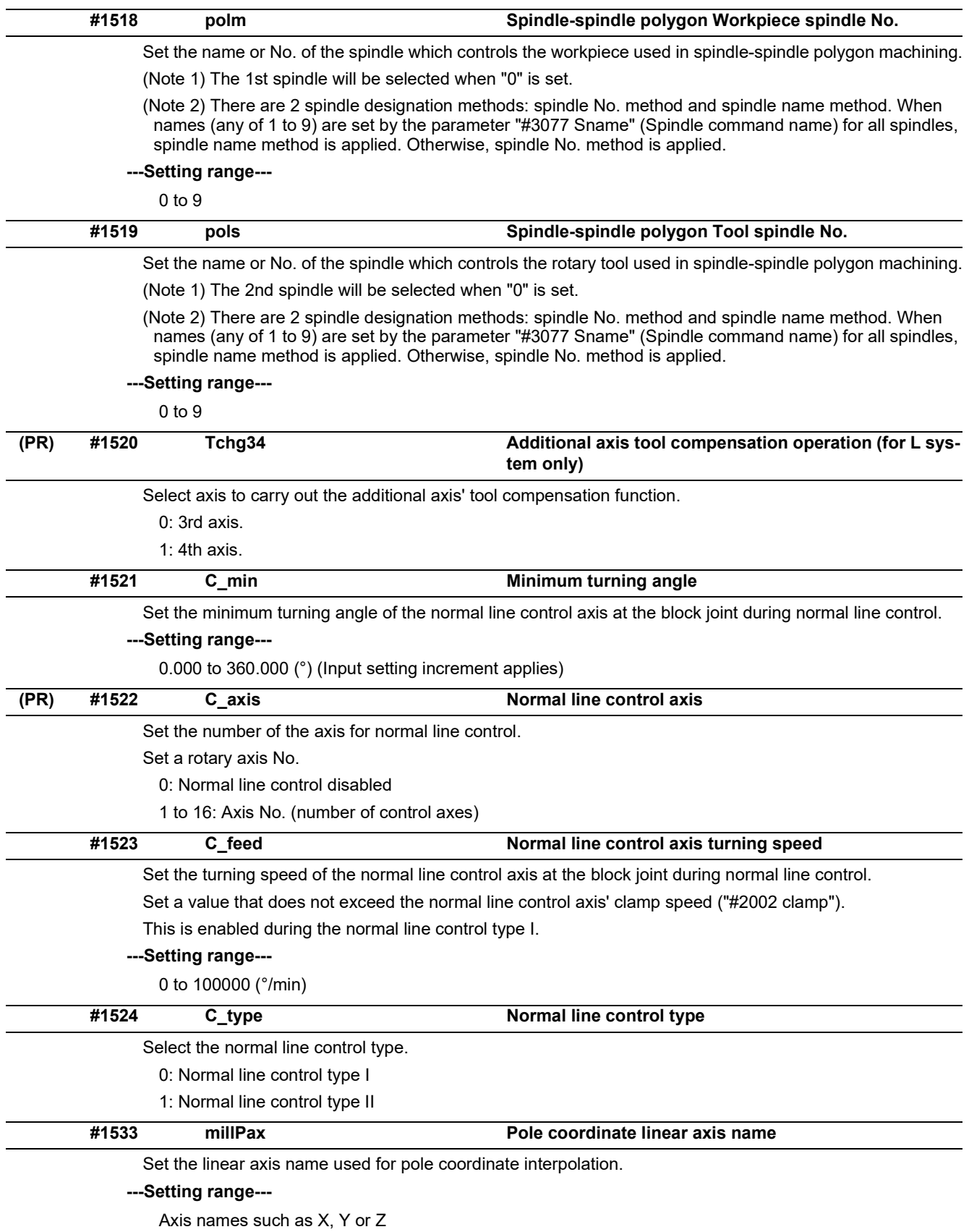

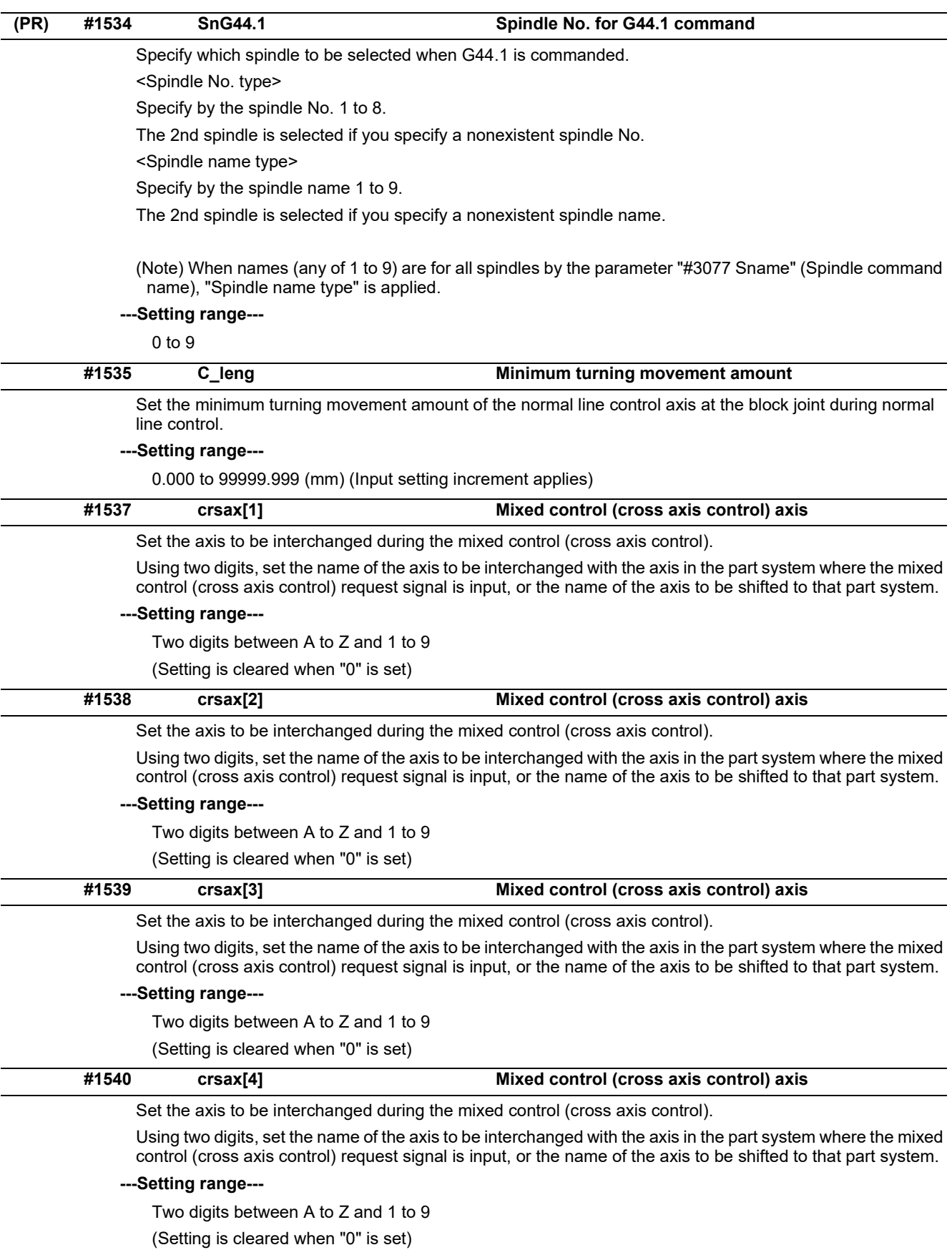
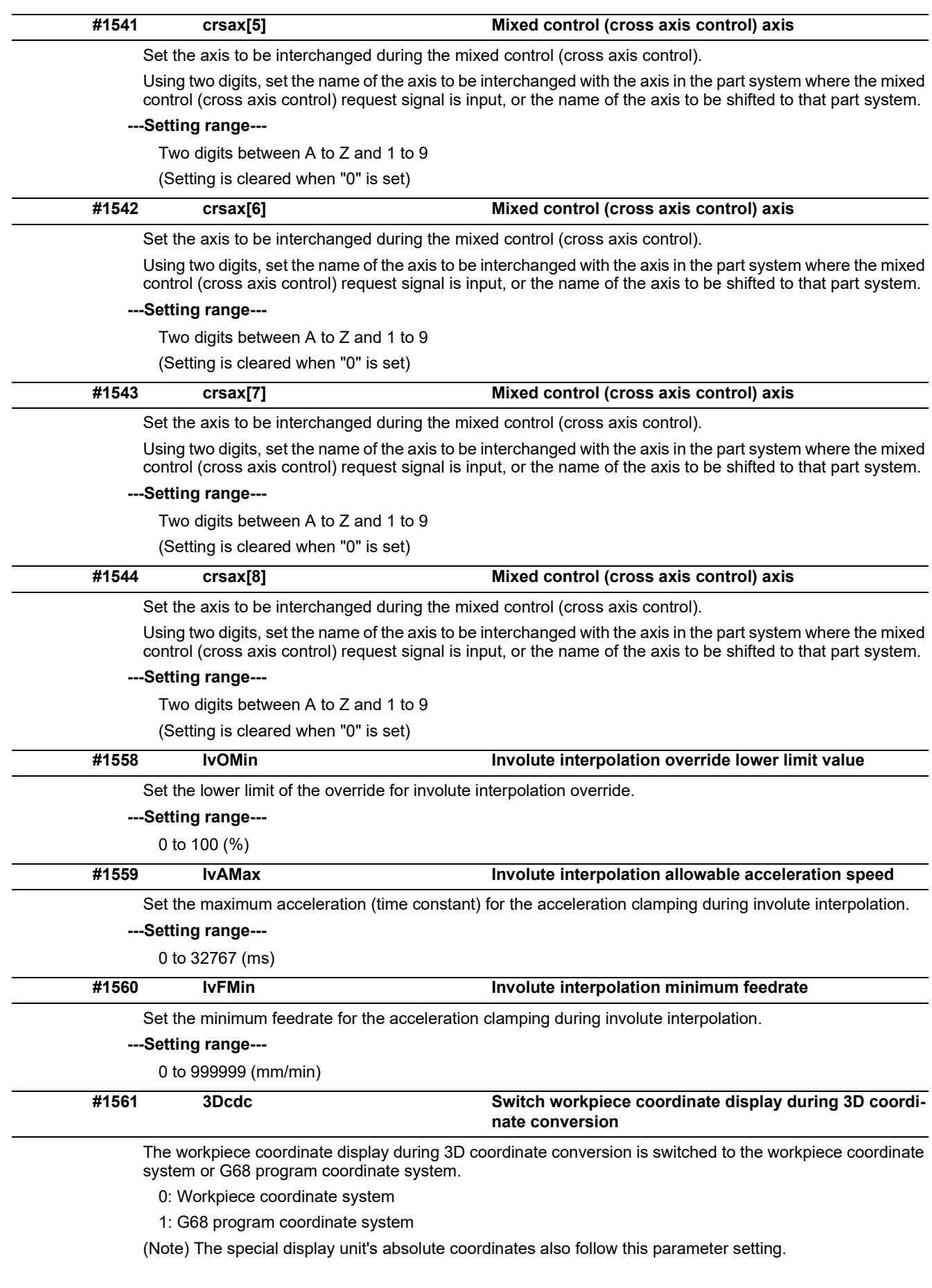

# **M800V/M80V Series Alarm/Parameter Manual**

**15 Machine Parameters**

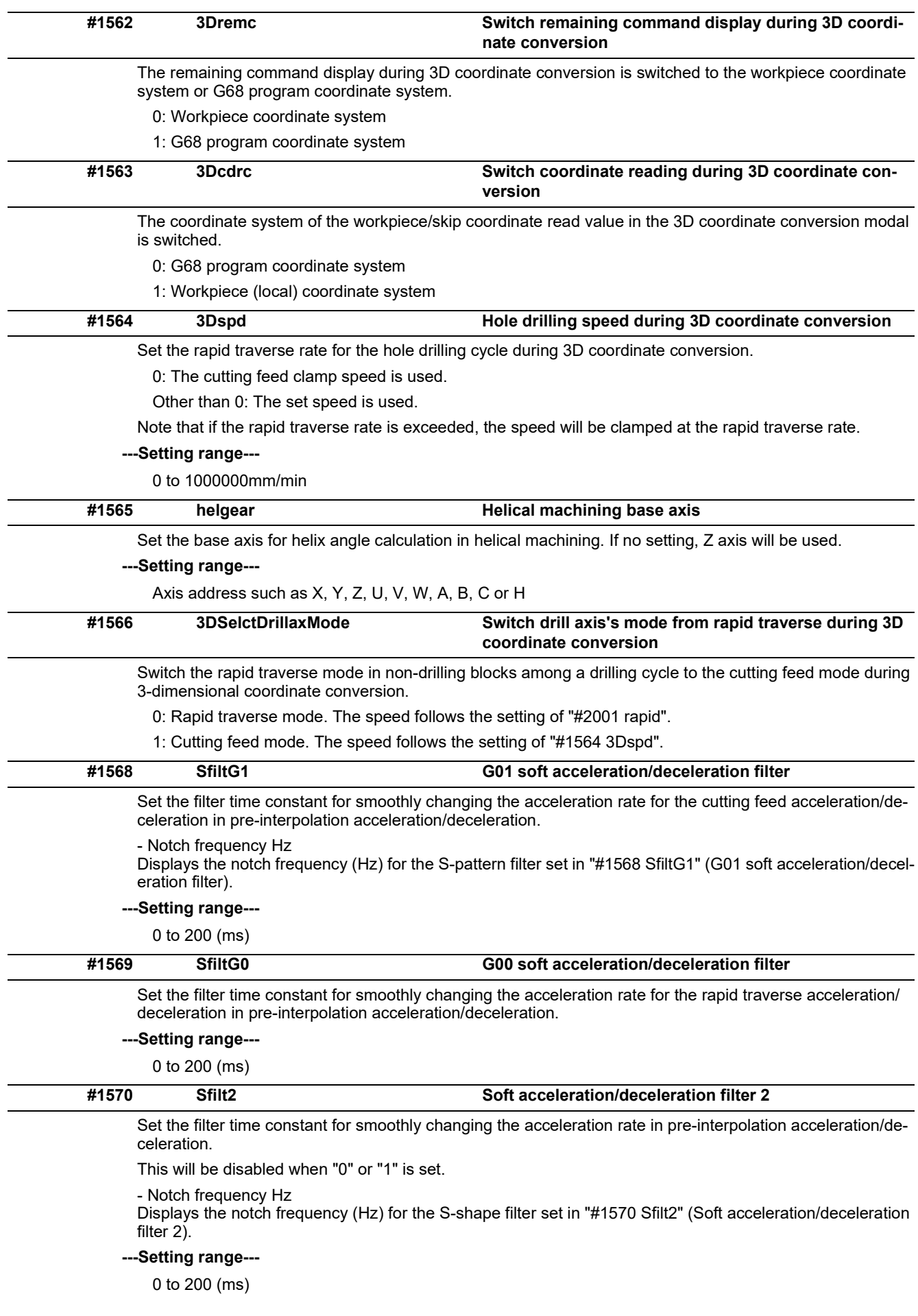

# **M800V/M80V Series Alarm/Parameter Manual**

**15 Machine Parameters**

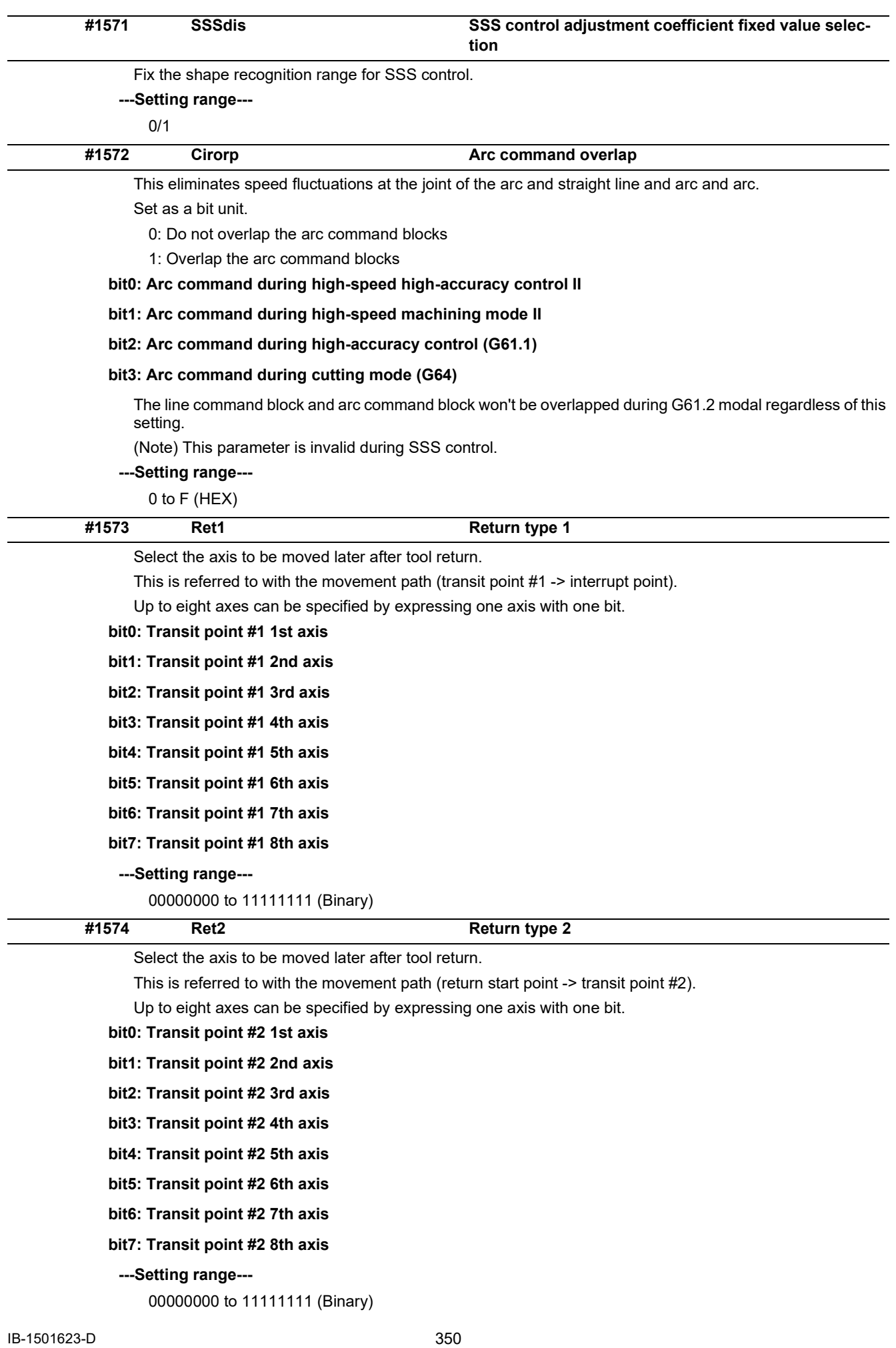

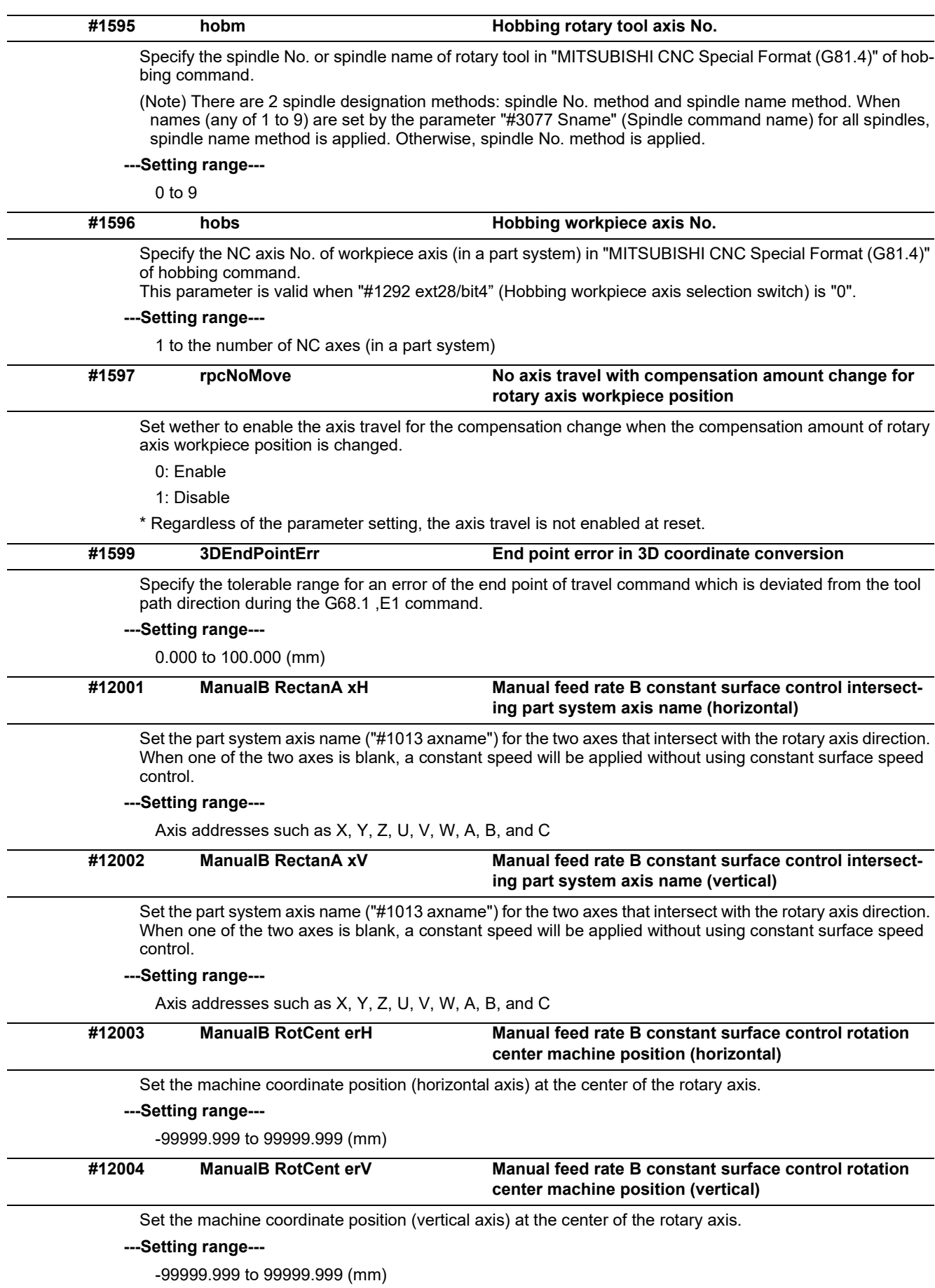

15.1 Base System Parameters

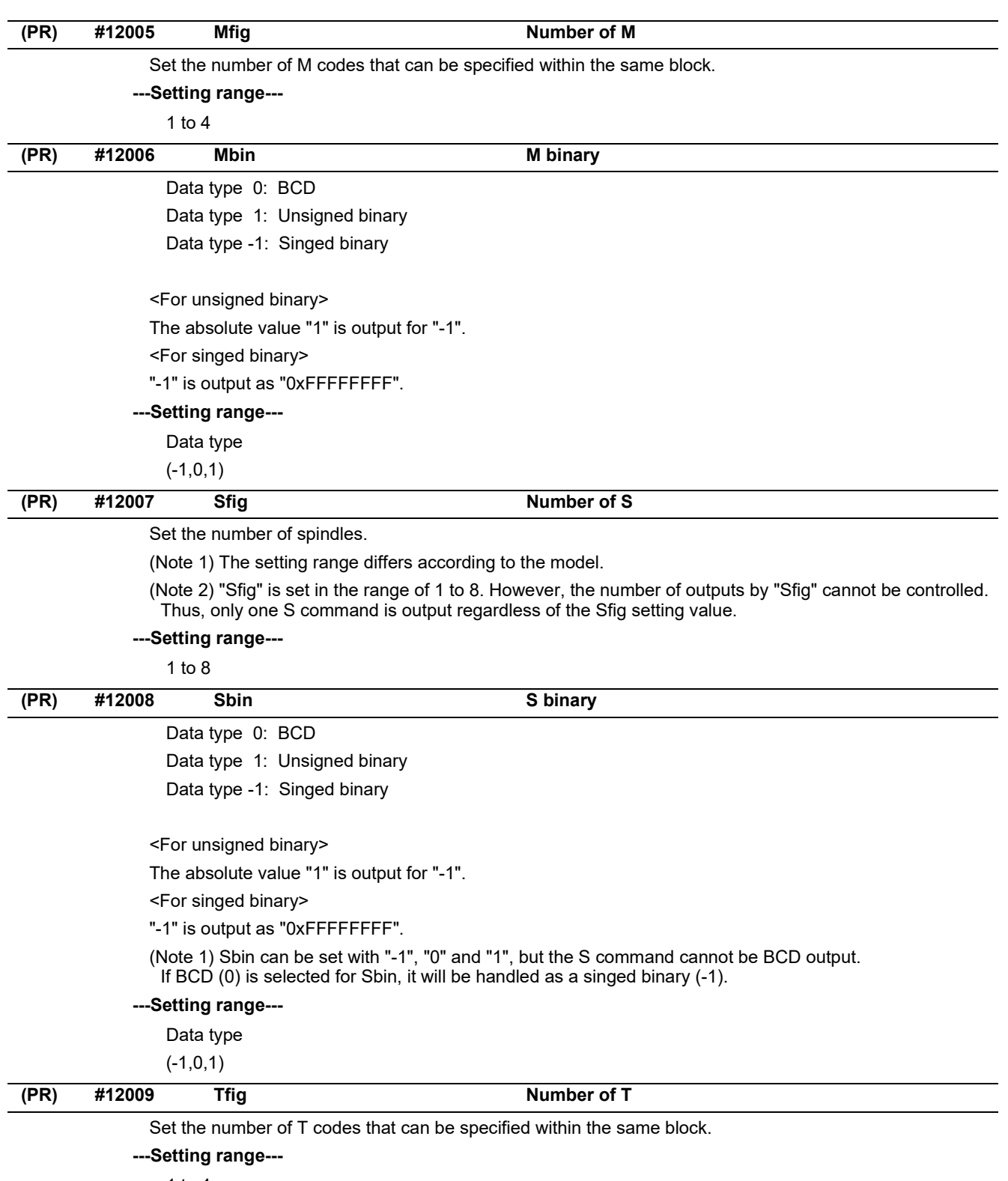

1 to 4

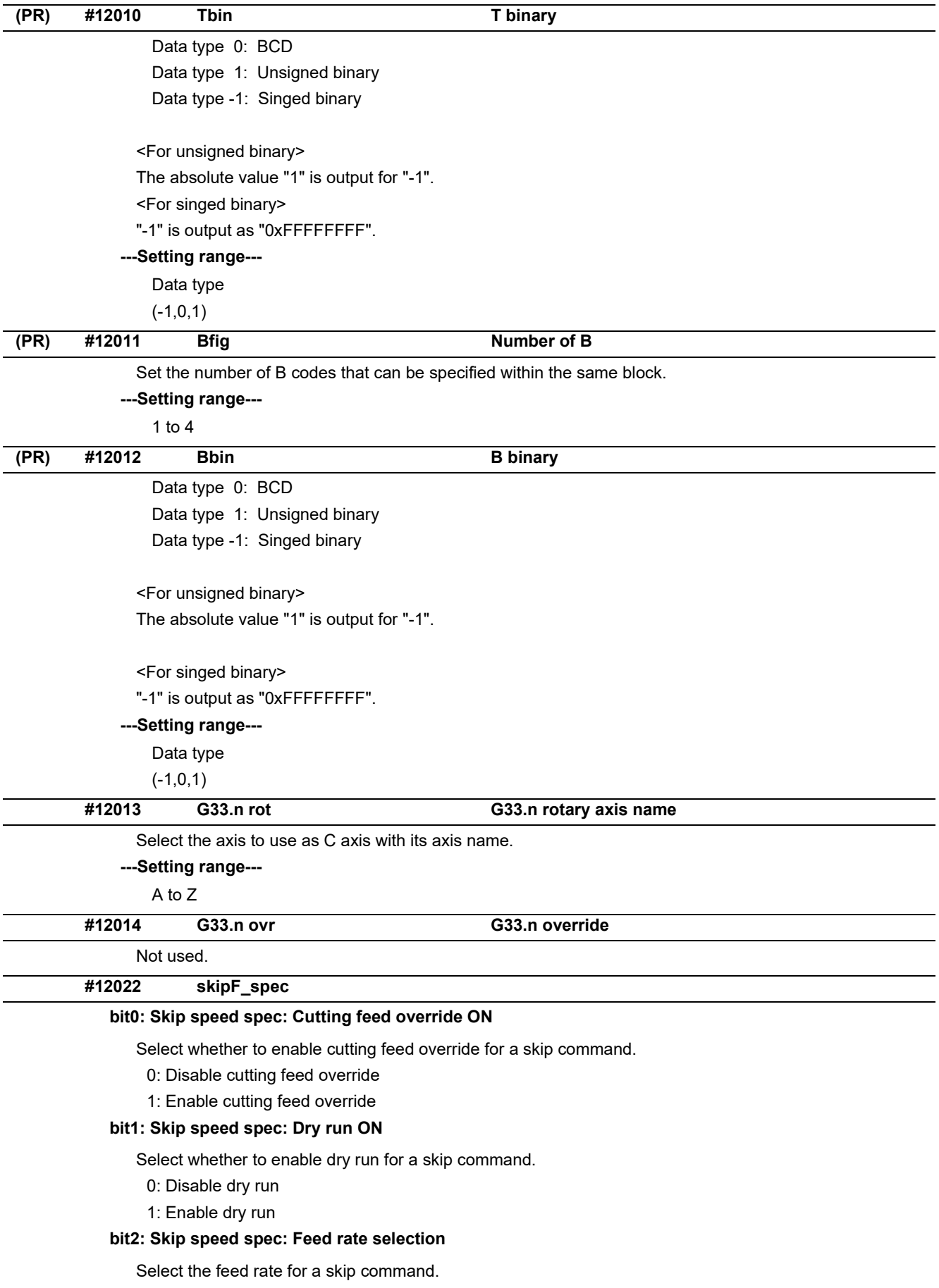

- 0: A feed rate given to address F of the G31 block. If the G31 block has no address F, the value specified by "#1174 skip\_F" is applied. In either case the F modal status is unchanged.
- 1: A feed rate programmed as an F modal value. F modal status is updated by the address F given to the G31 block.

15.1 Base System Parameters

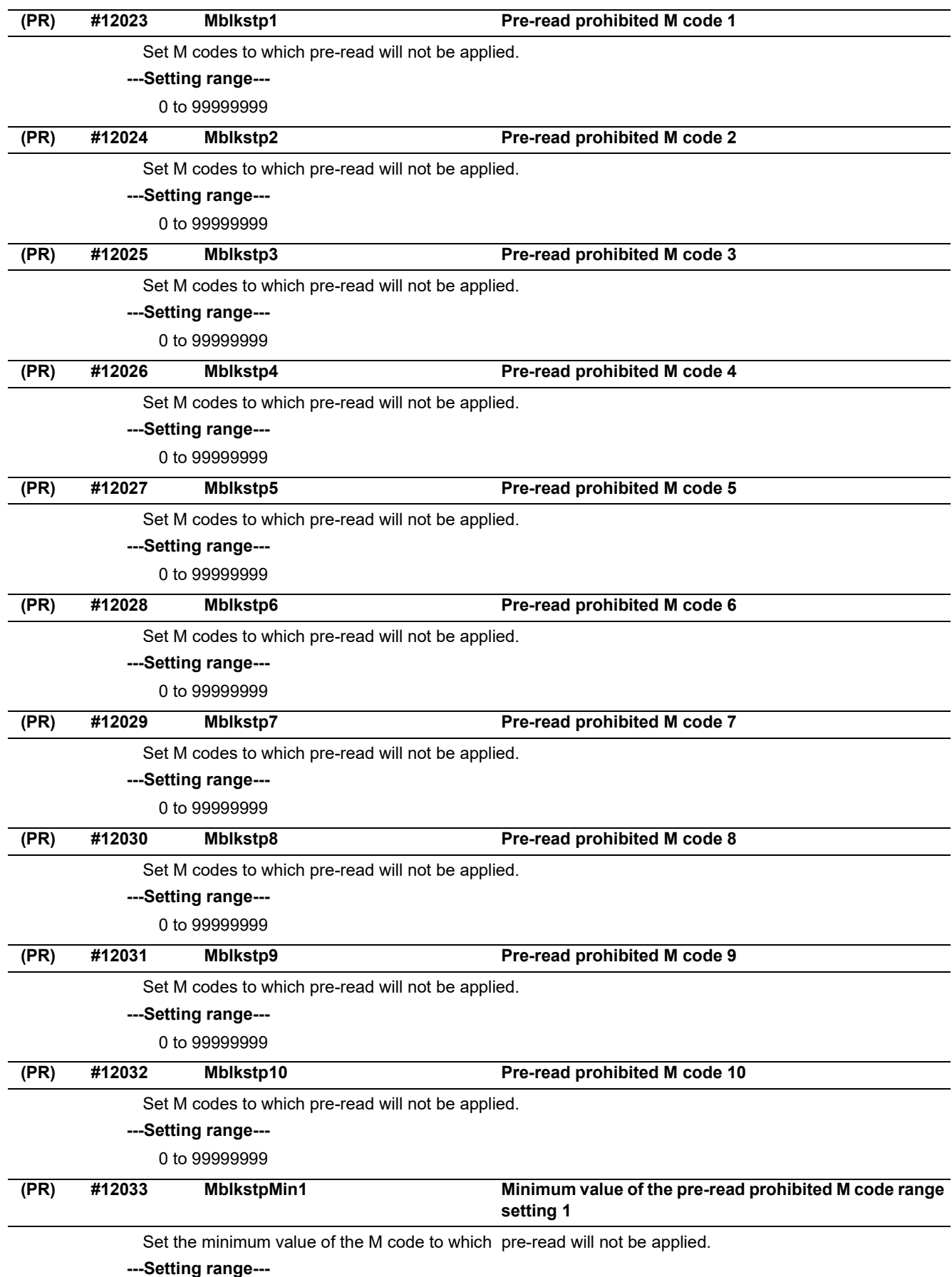

0 to 99999999

# **M800V/M80V Series Alarm/Parameter Manual**

**15 Machine Parameters**

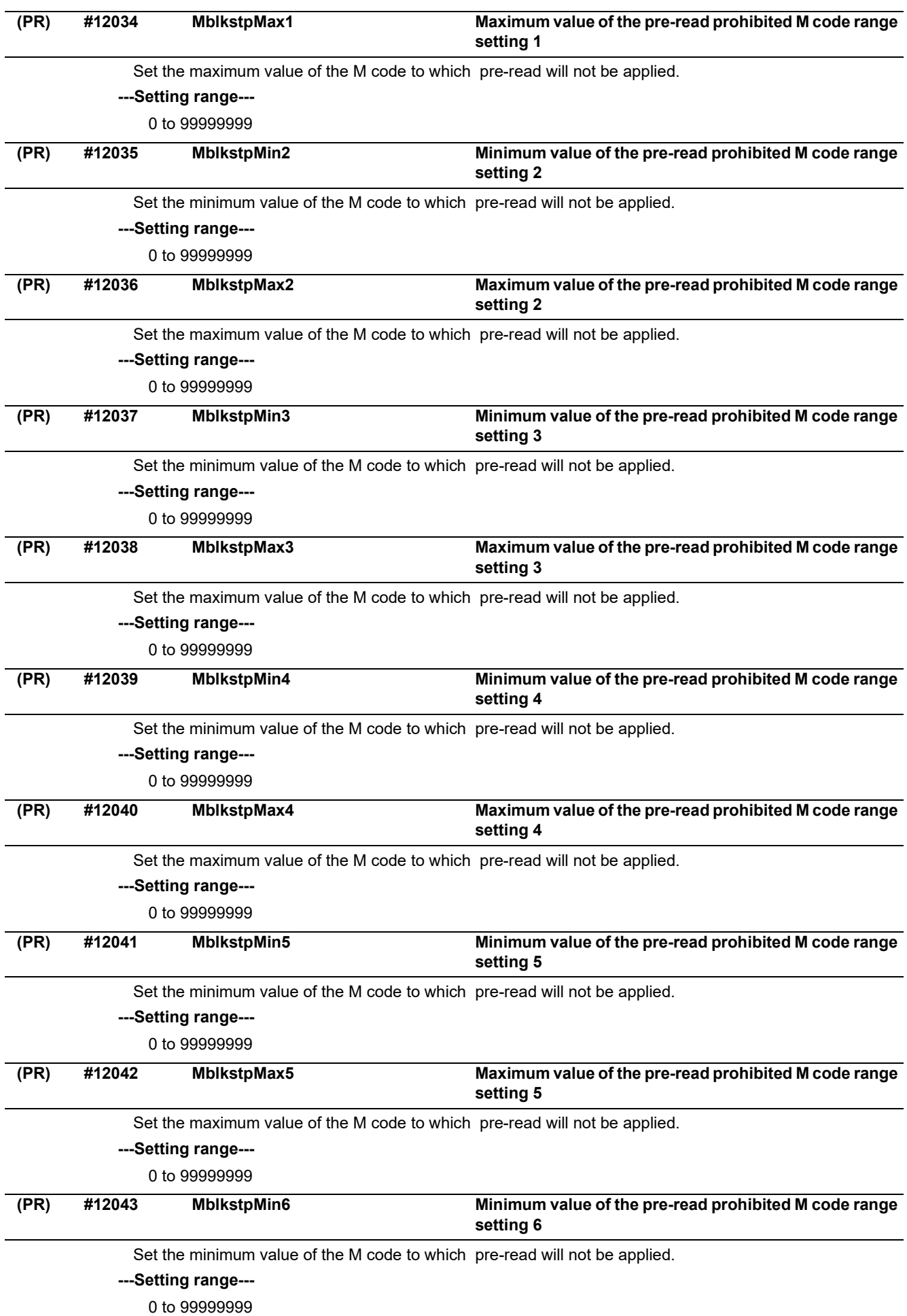

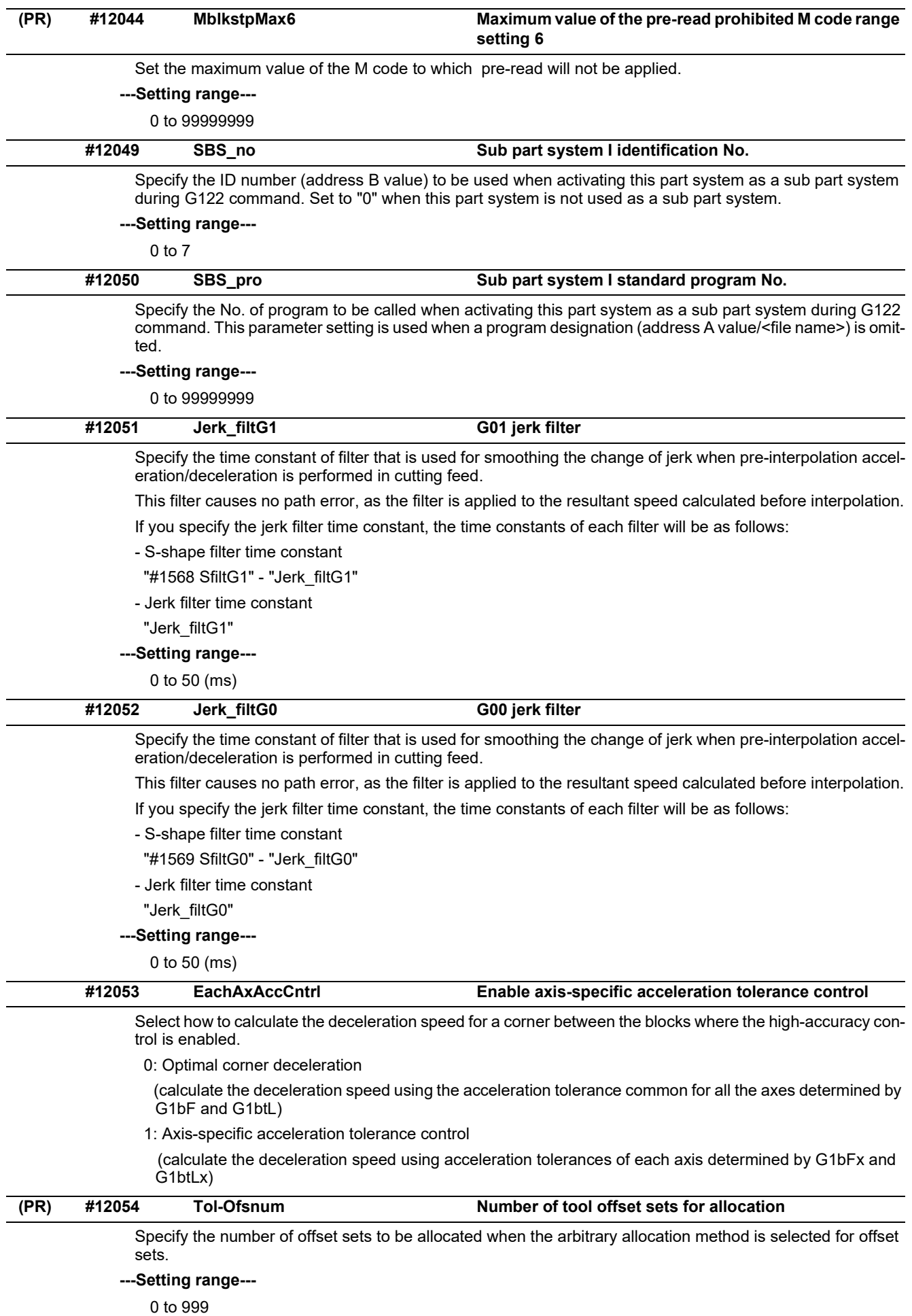

15.1 Base System Parameters

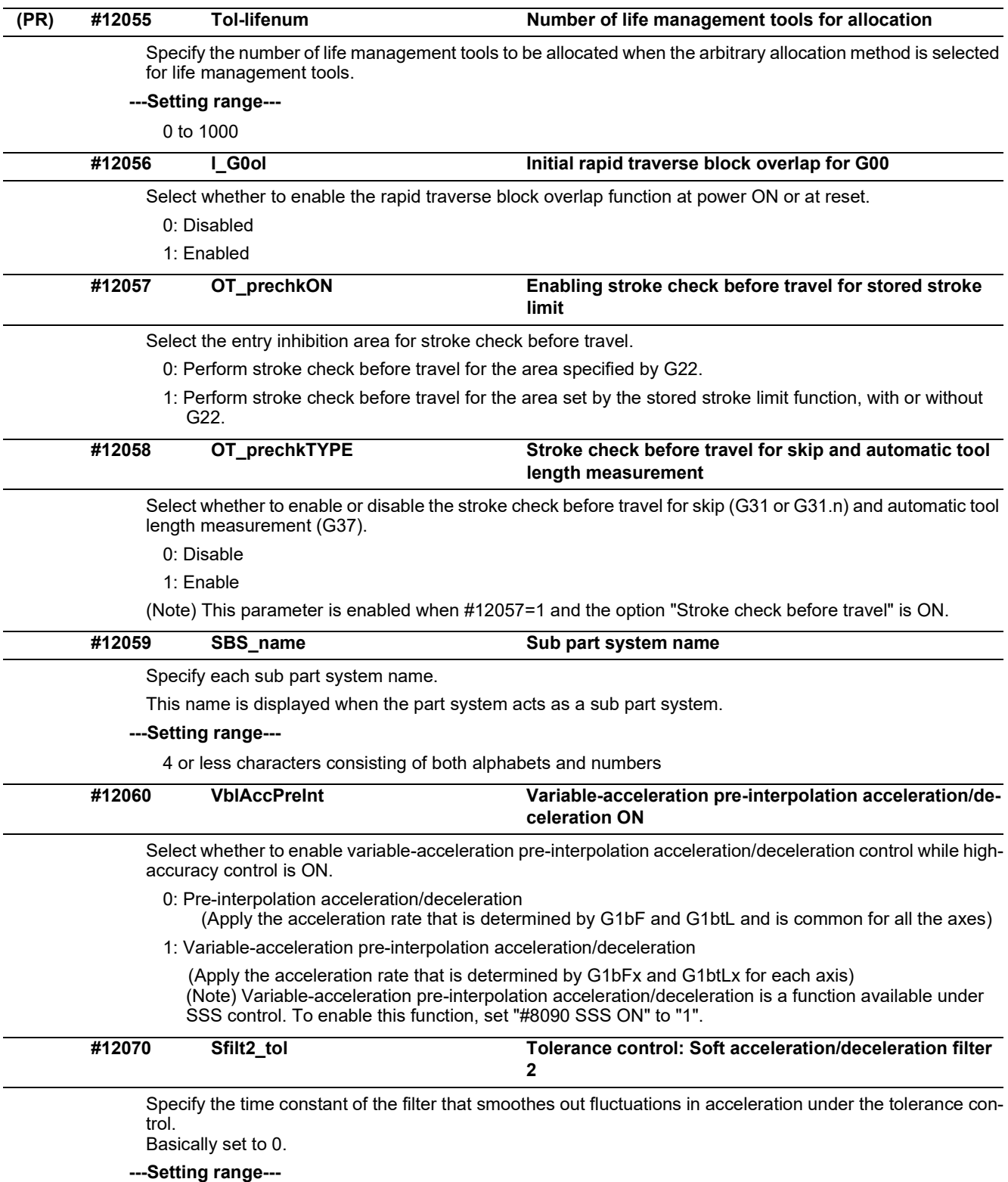

0 to 200 (ms)

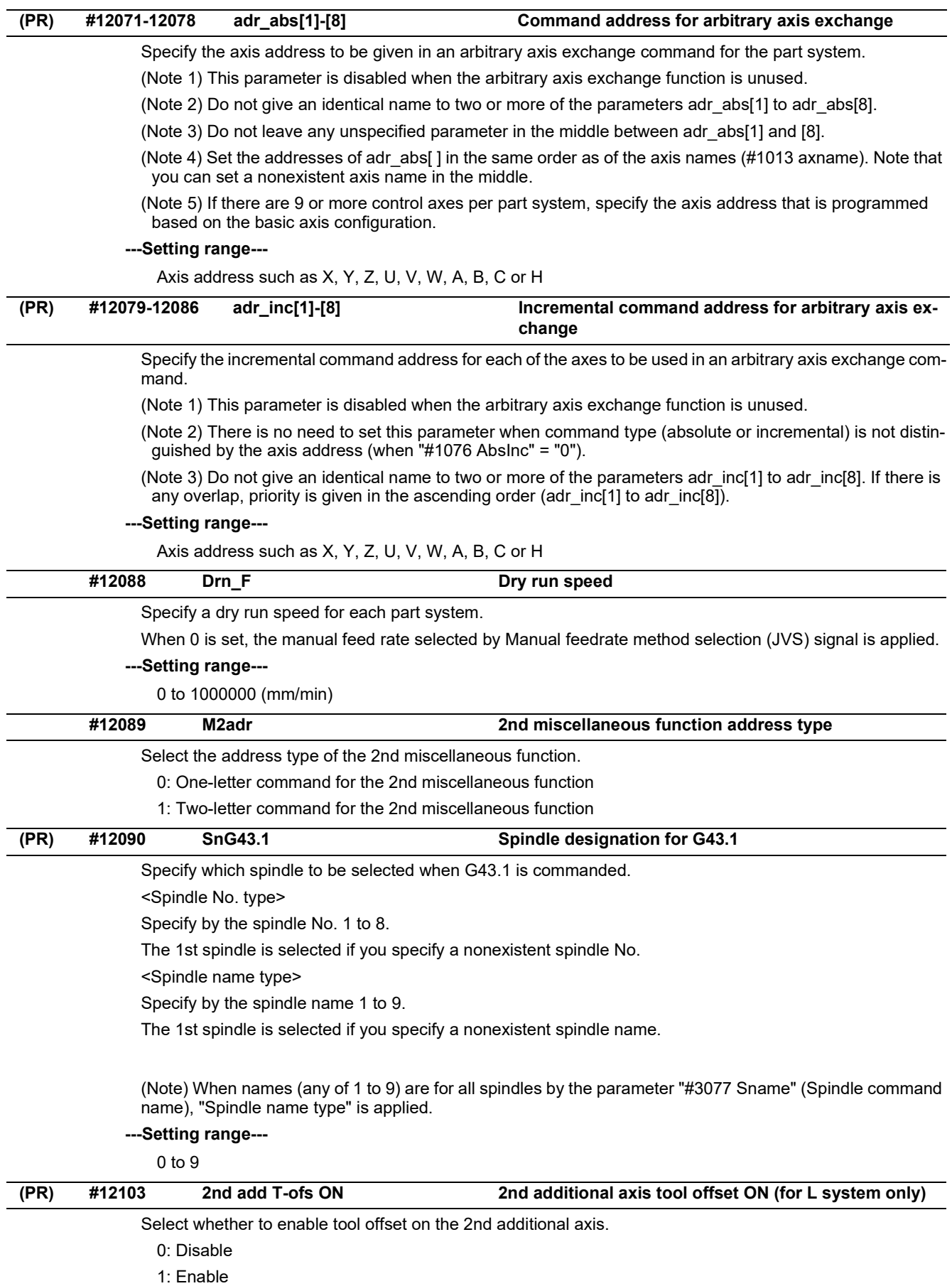

15.1 Base System Parameters

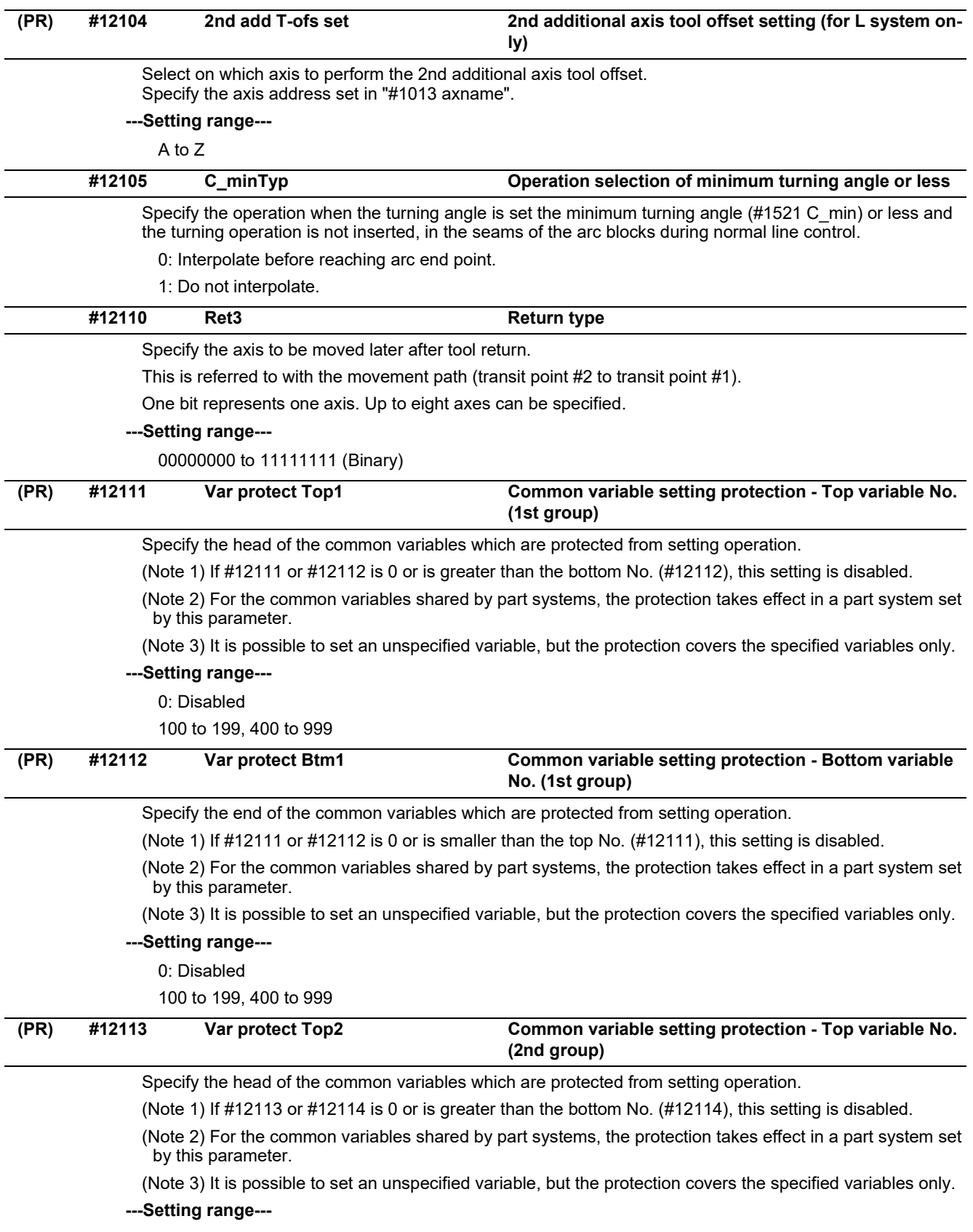

0: Disabled

100 to 199, 400 to 999

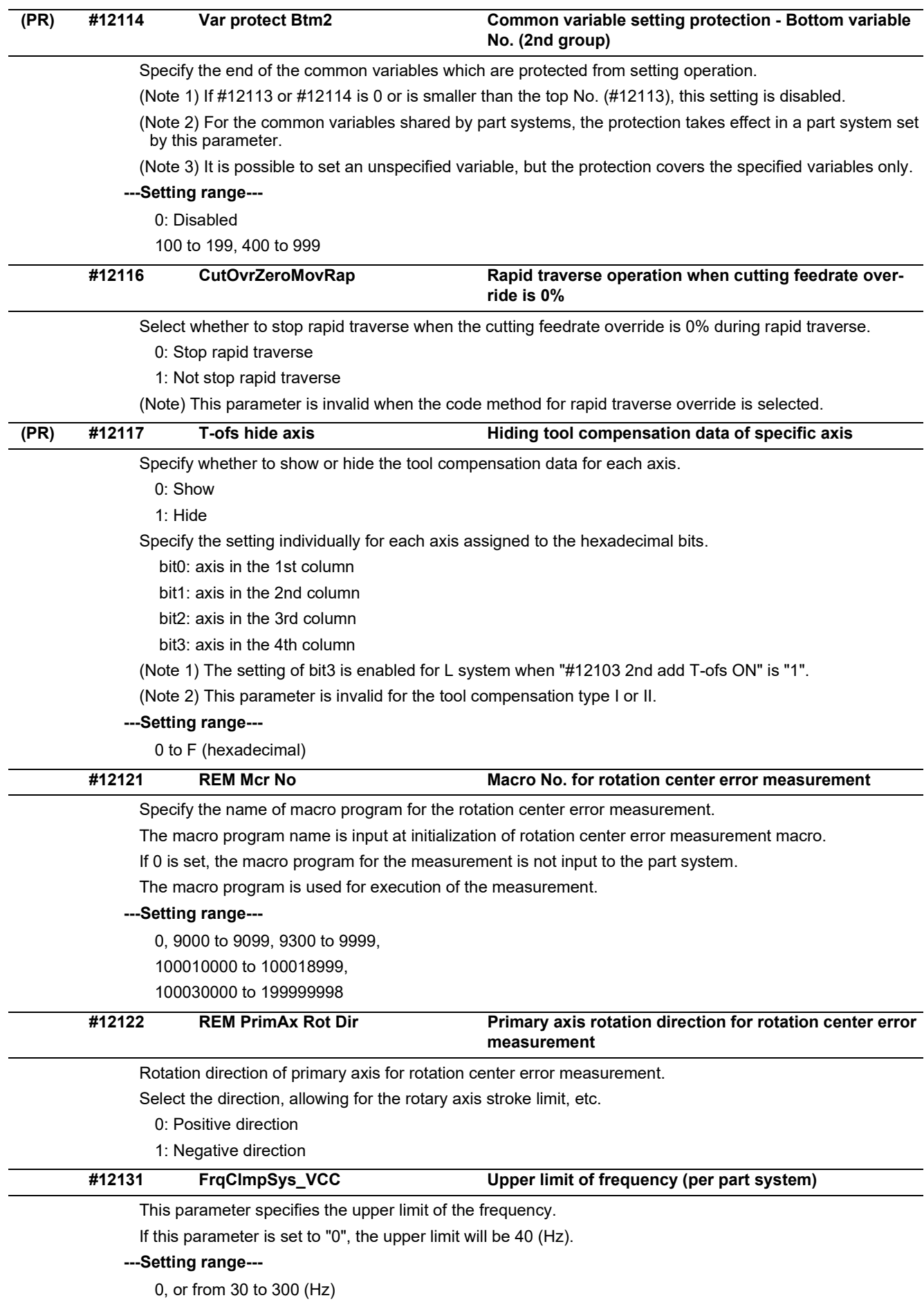

15.1 Base System Parameters

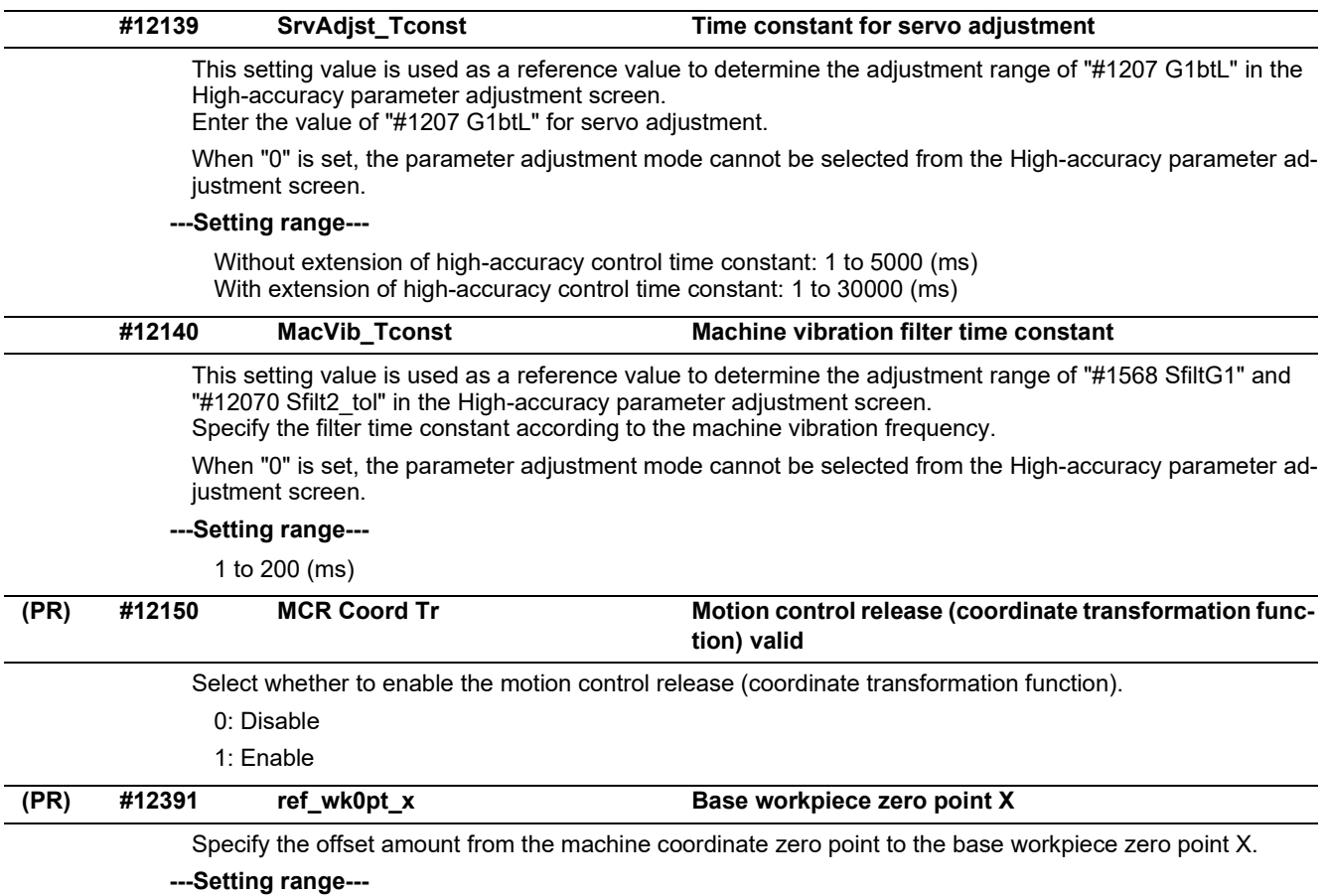

-99999.999 to 99999.999 (mm)

15.2 Base Axis Specification Parameters

# **15.2 Base Axis Specification Parameters**

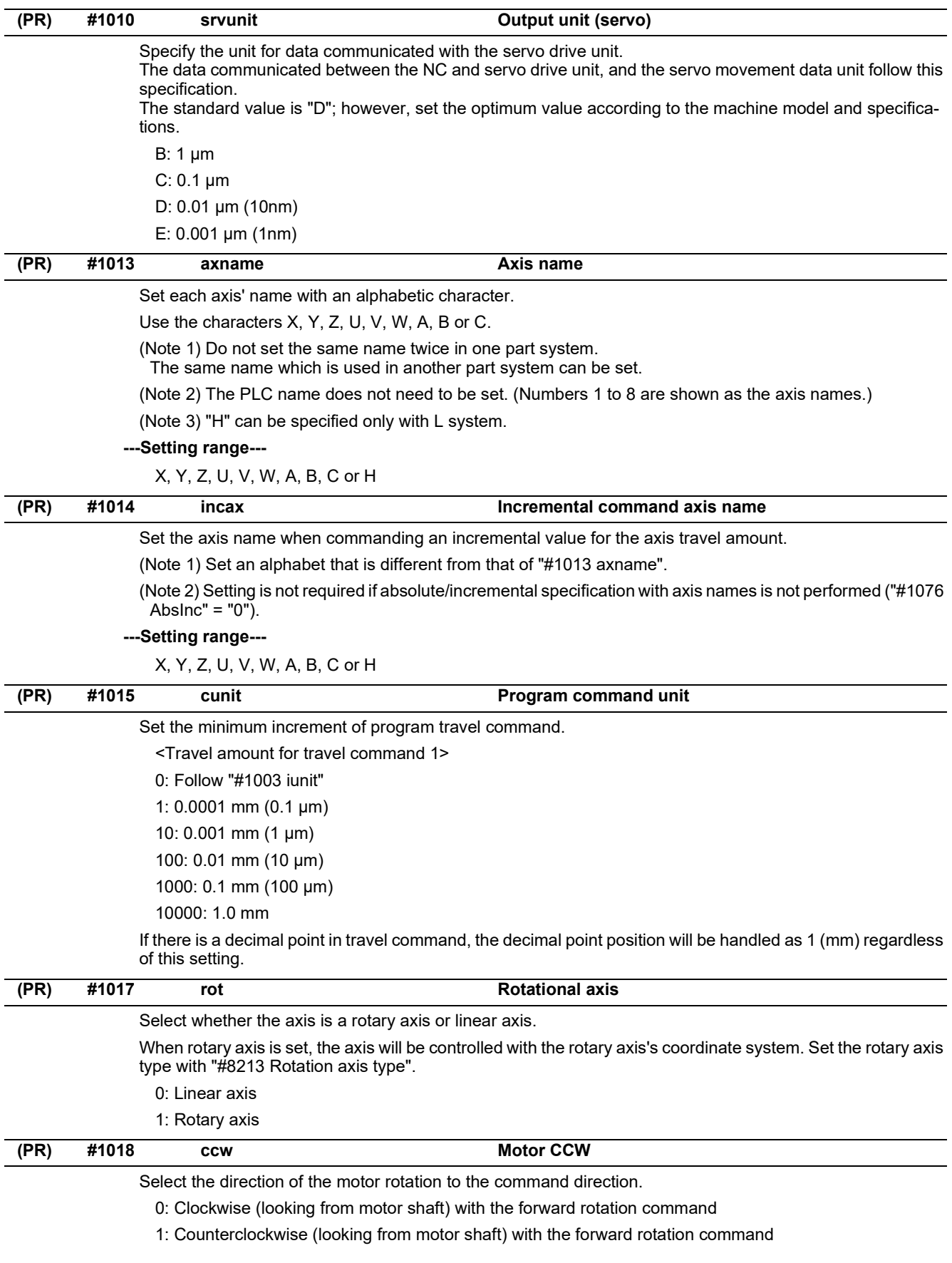

15.2 Base Axis Specification Parameters

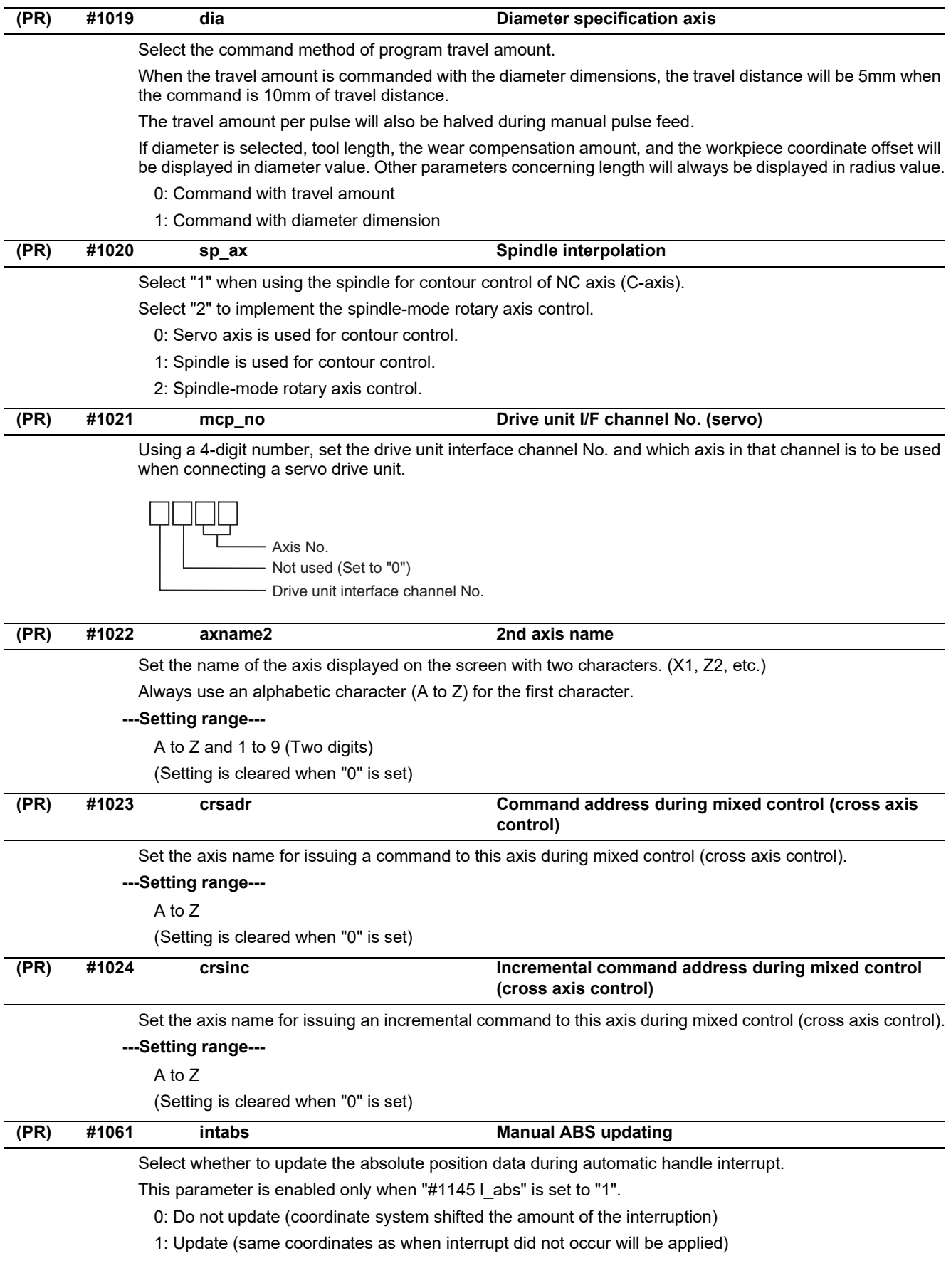

15.2 Base Axis Specification Parameters

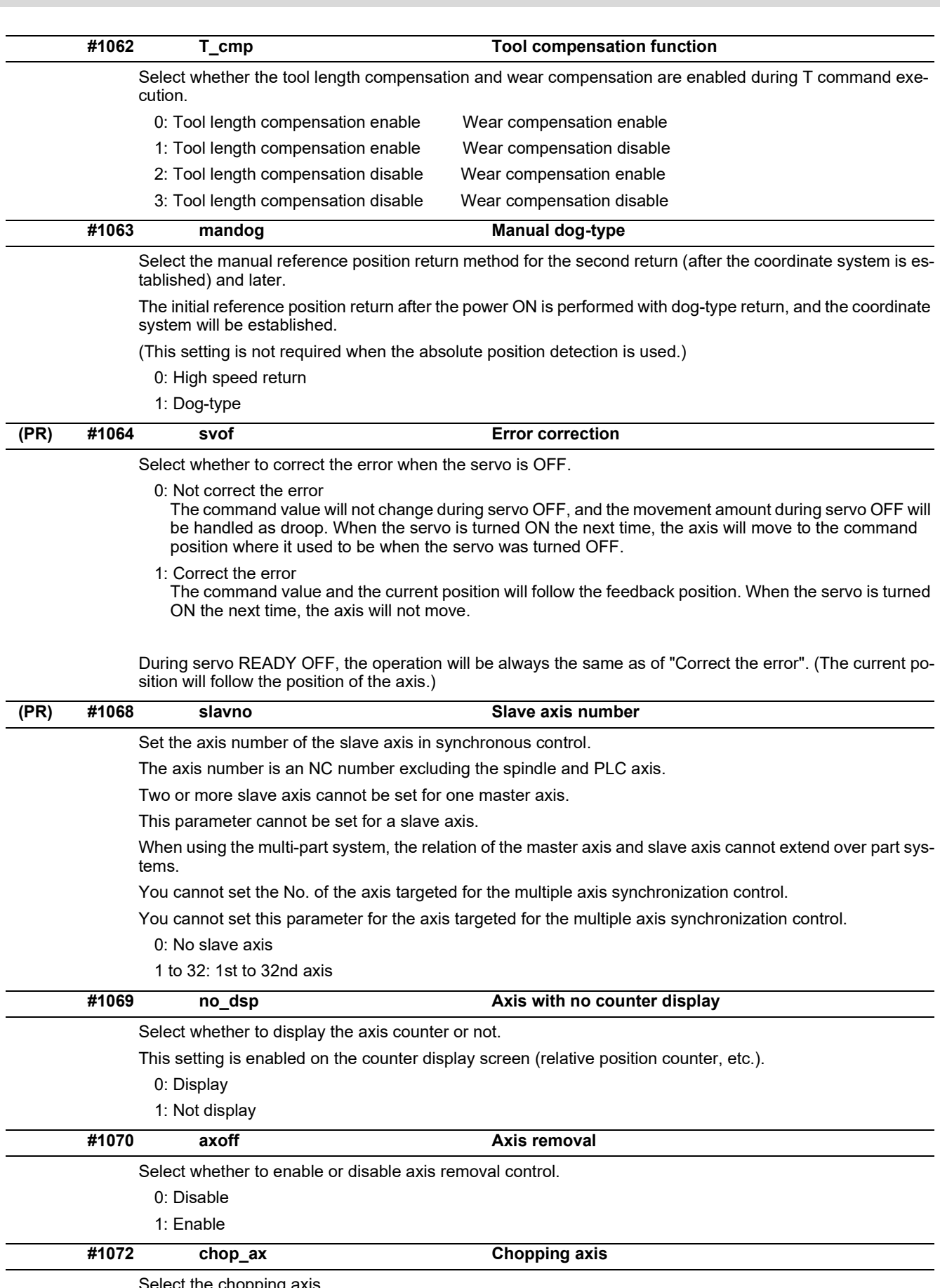

Select the chopping axis.

- 0: Non-chopping axis
- 1: Chopping axis

15.2 Base Axis Specification Parameters

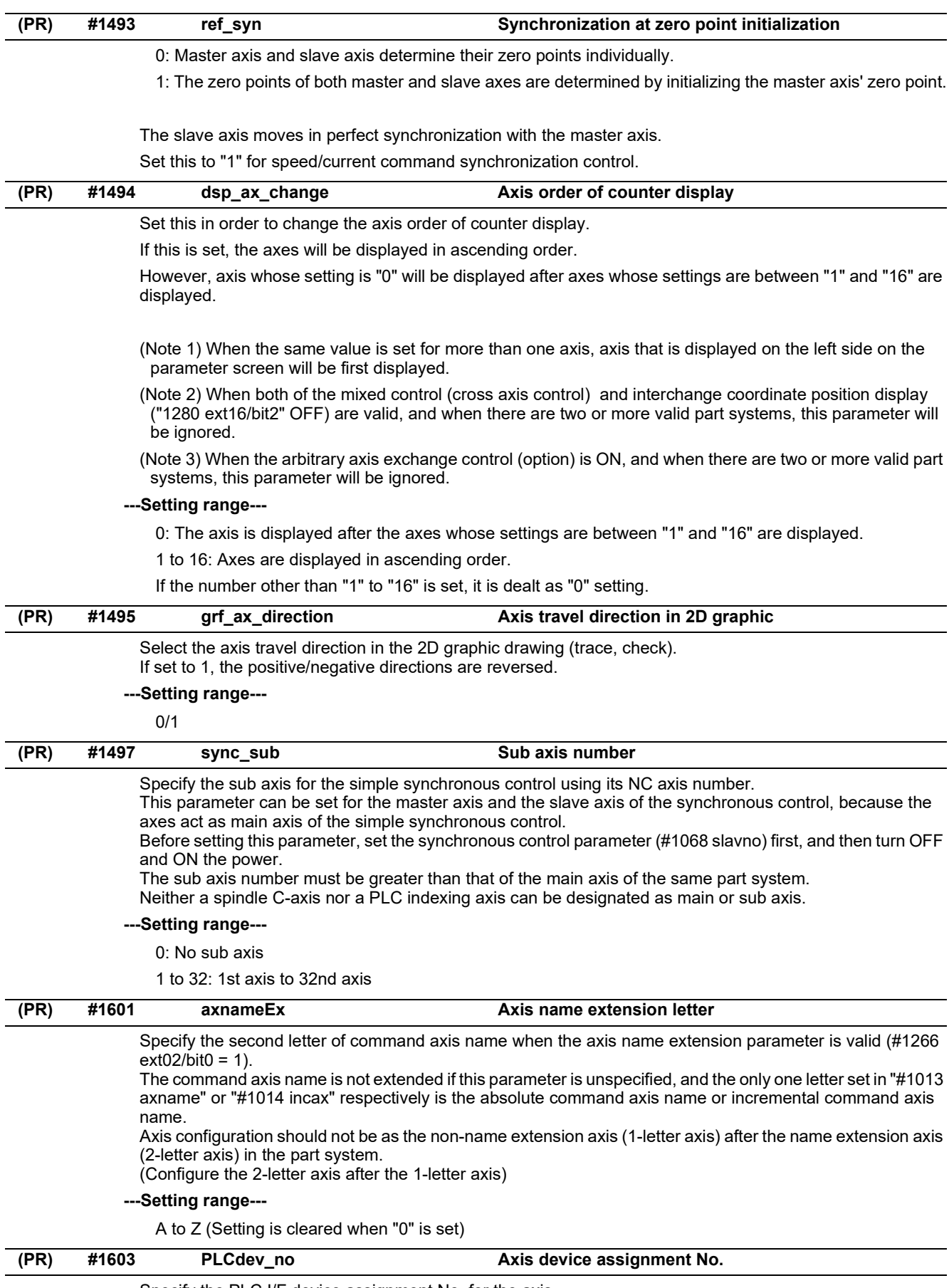

Specify the PLC I/F device assignment No. for the axis.

# **---Setting range---**

0: No designation for assignment

1 to 32: Axis device assignment No.

# **M800V/M80V Series Alarm/Parameter Manual**

# **15 Machine Parameters**

15.2 Base Axis Specification Parameters

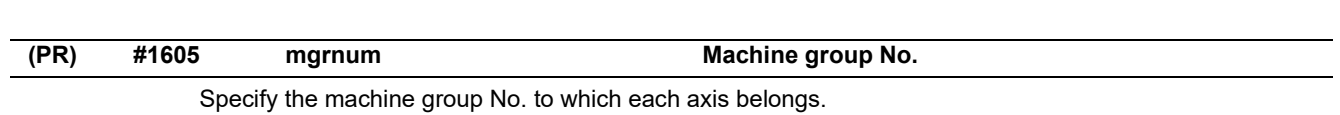

**---Setting range---**

0 to 32

15.3 Base Common Parameters

# **15.3 Base Common Parameters**

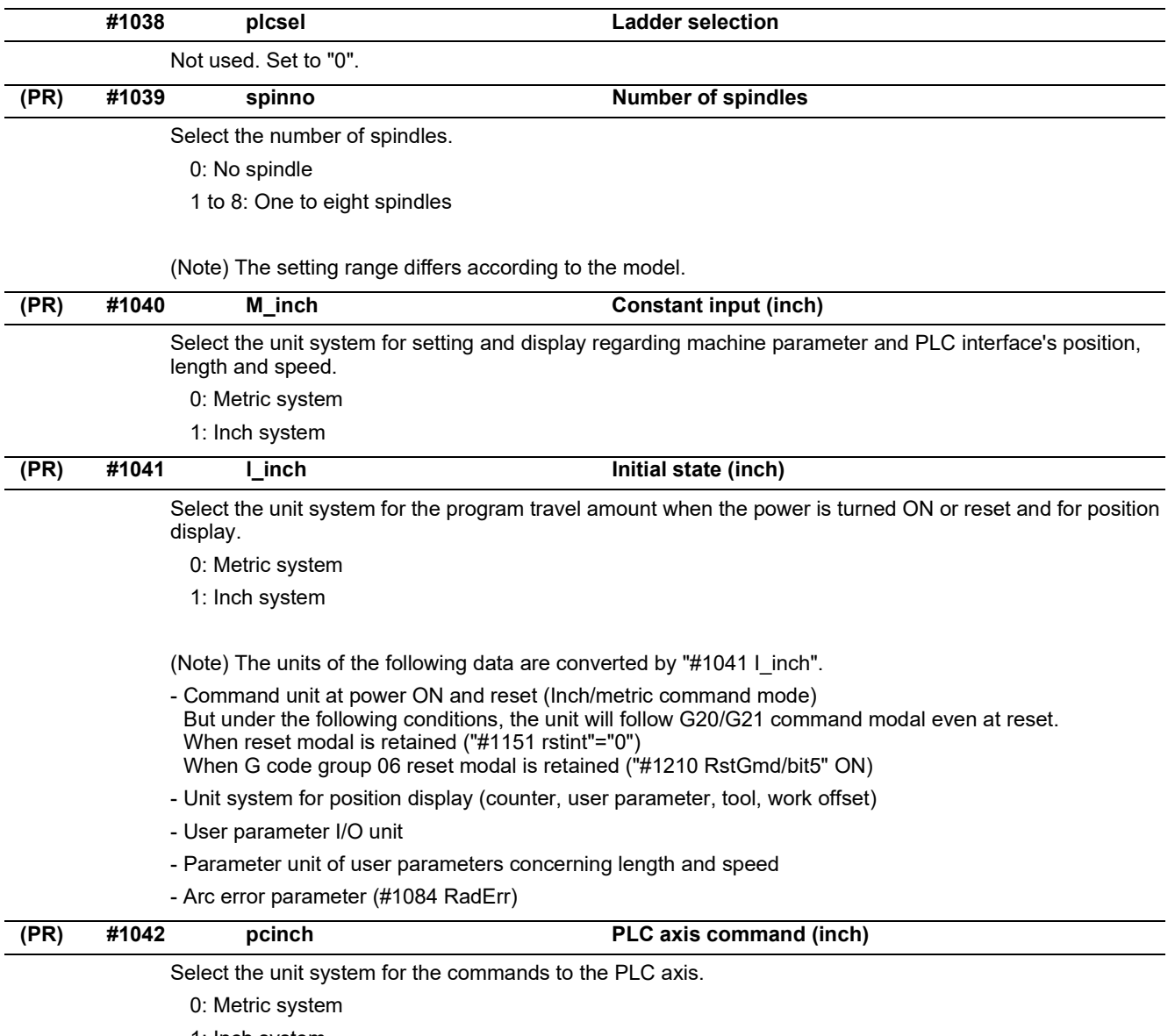

1: Inch system

15.3 Base Common Parameters

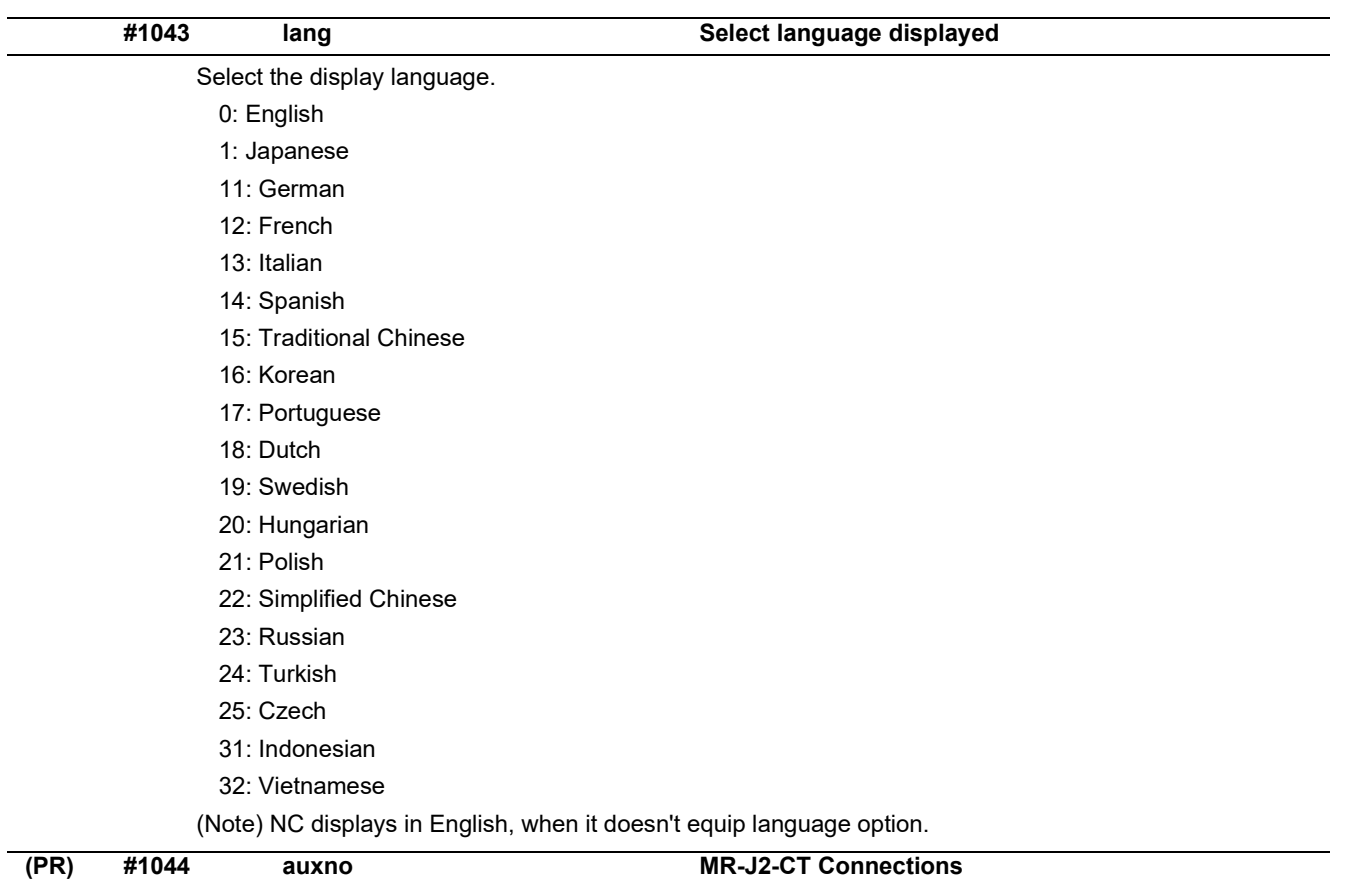

Set the number of MR-J2-CTs connected.

(Note) The number of MR-J2-CTs possible to connect and setting range are different according to the model. Check the specifications of each series.

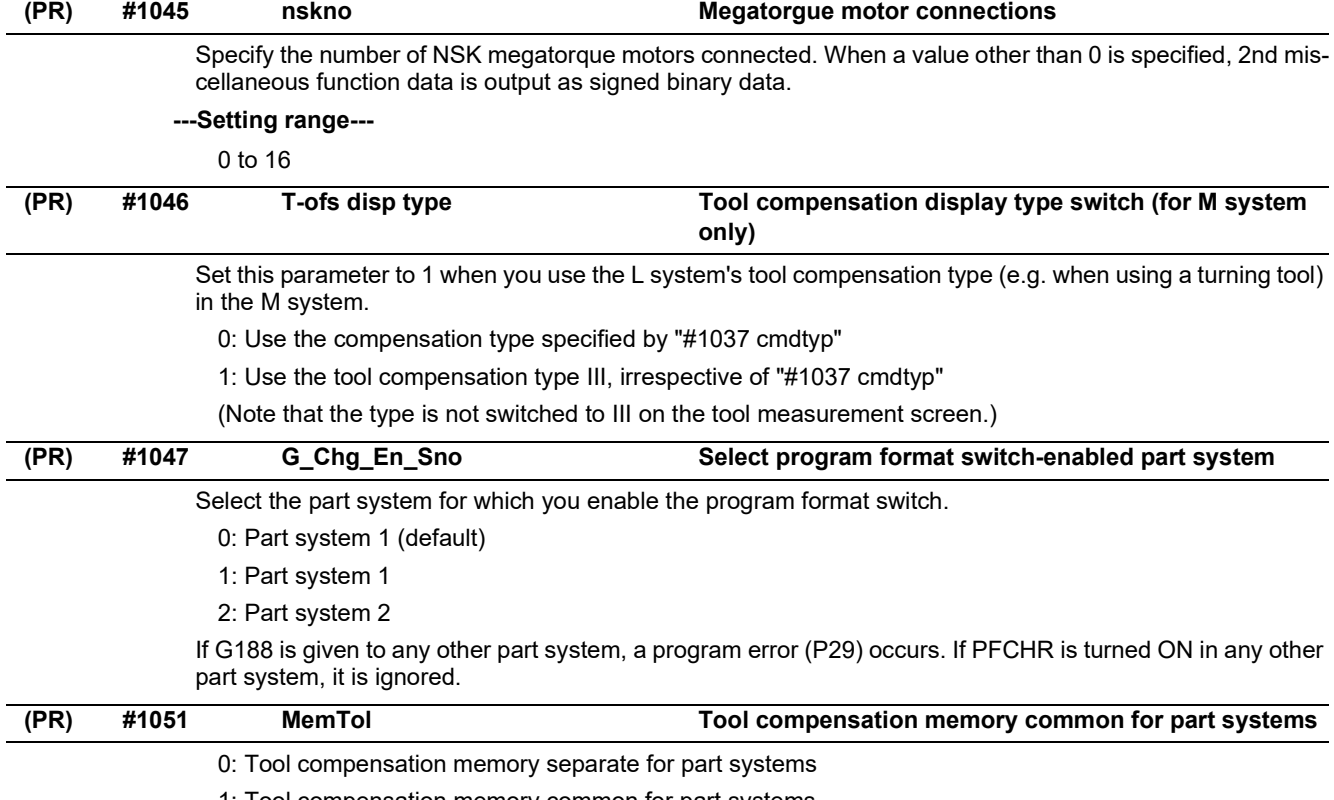

1: Tool compensation memory common for part systems

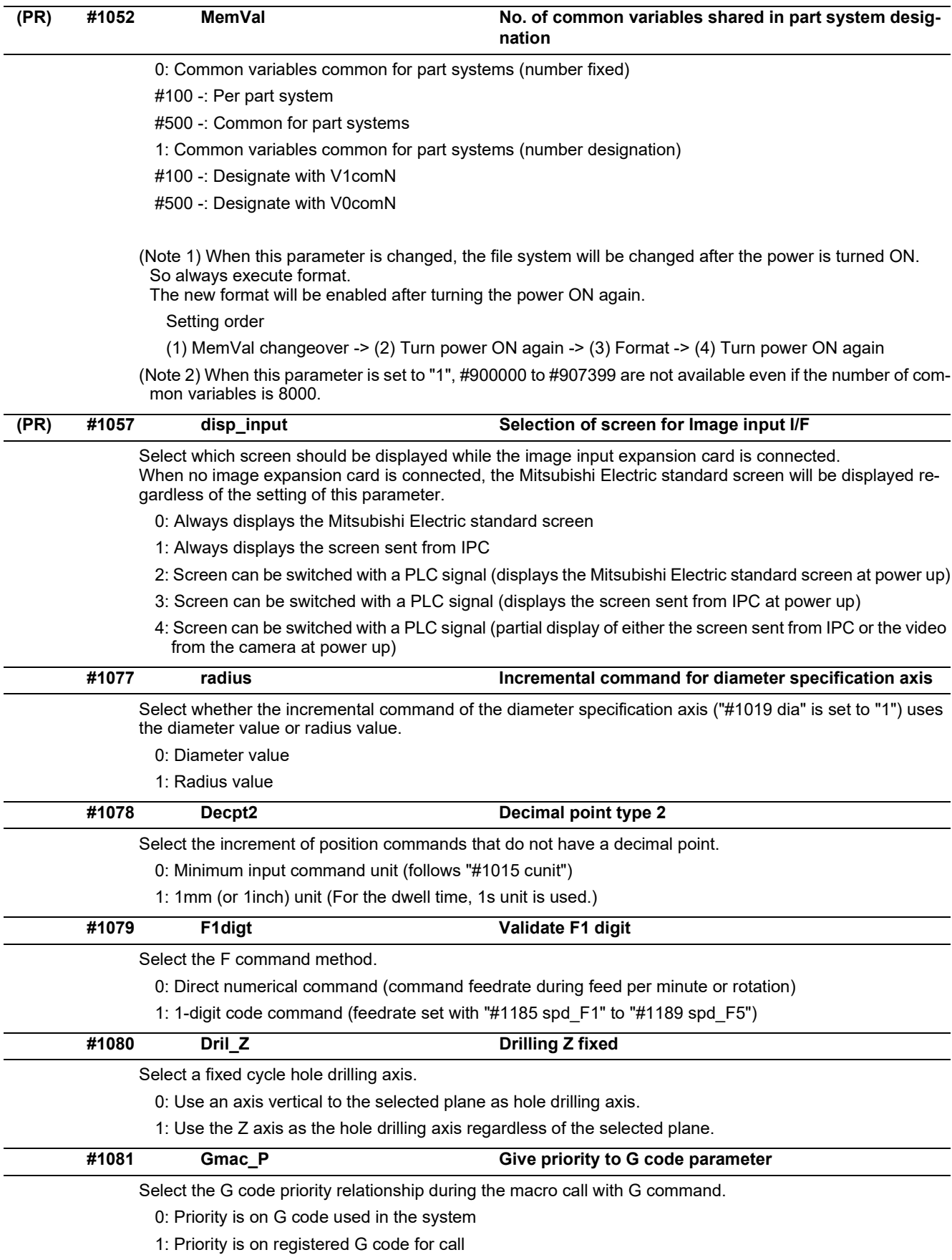

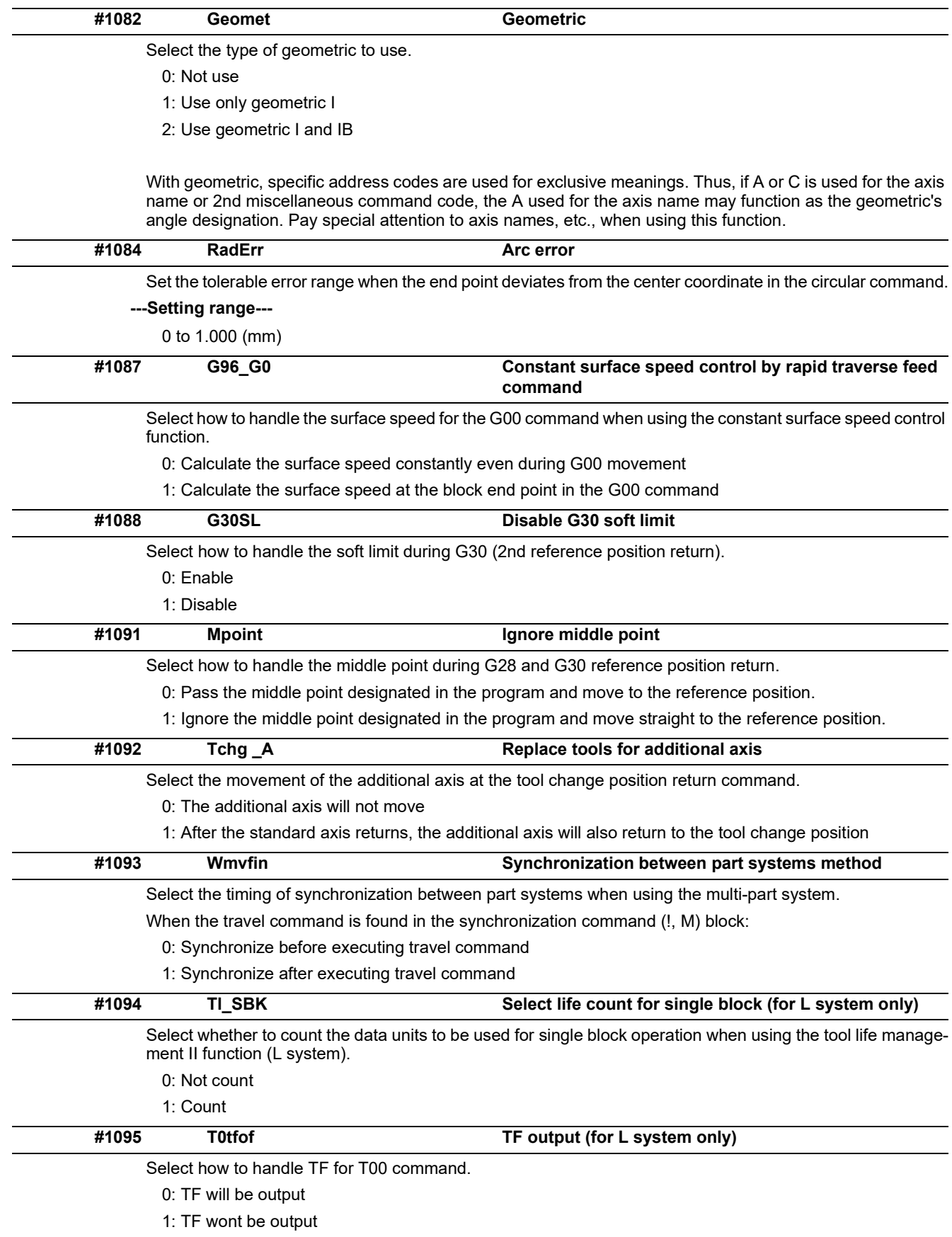

15.3 Base Common Parameters

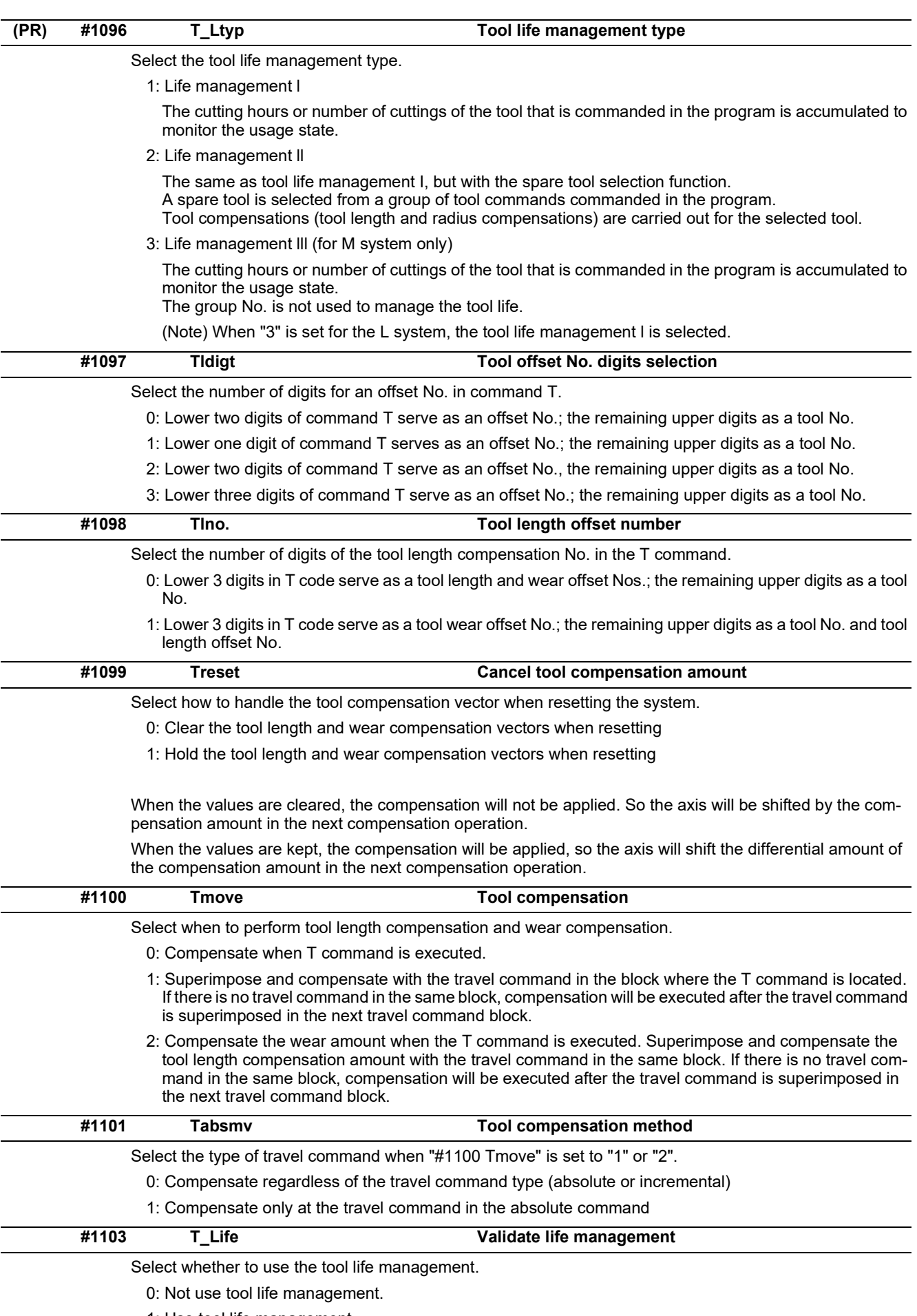

1: Use tool life management.

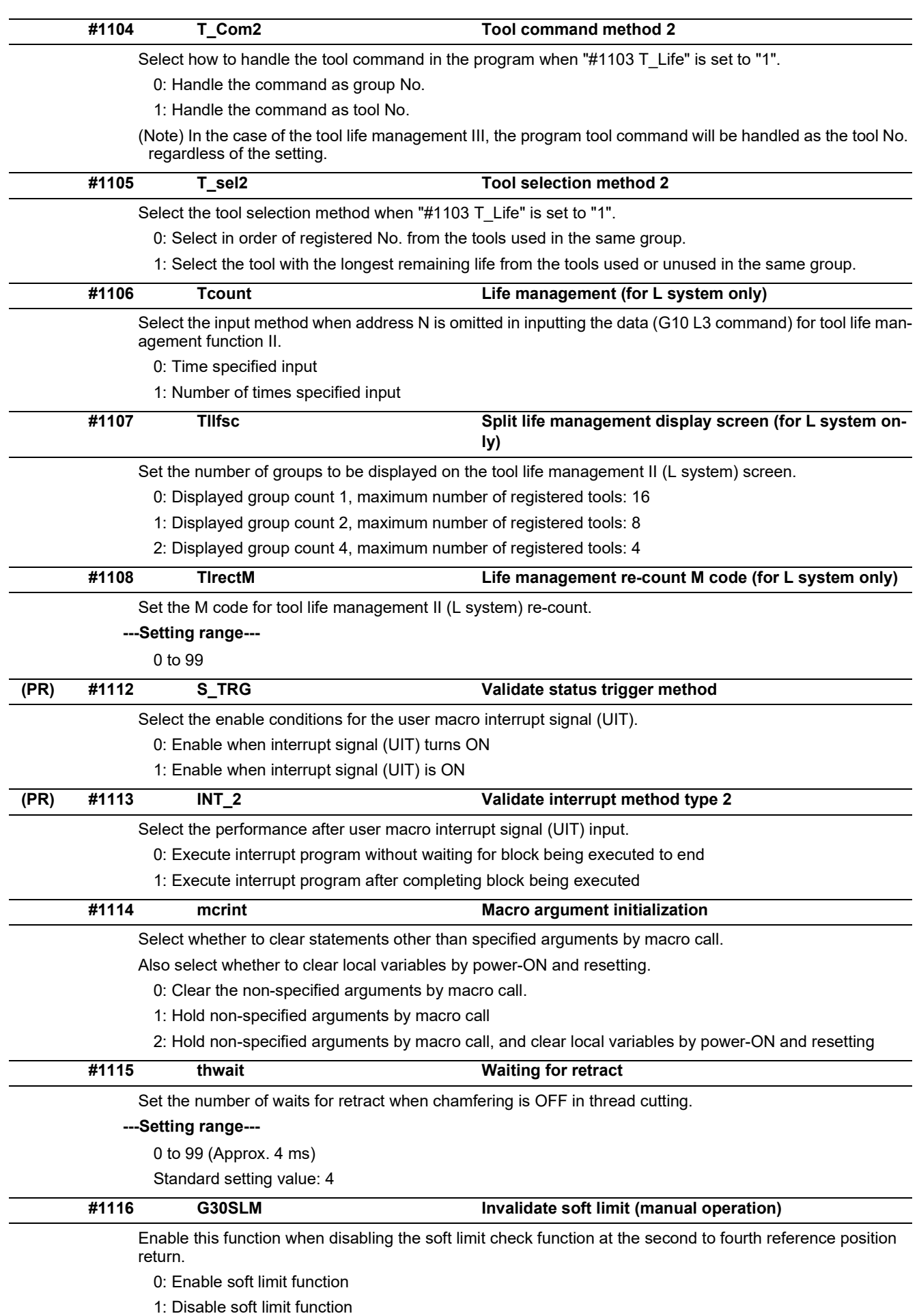

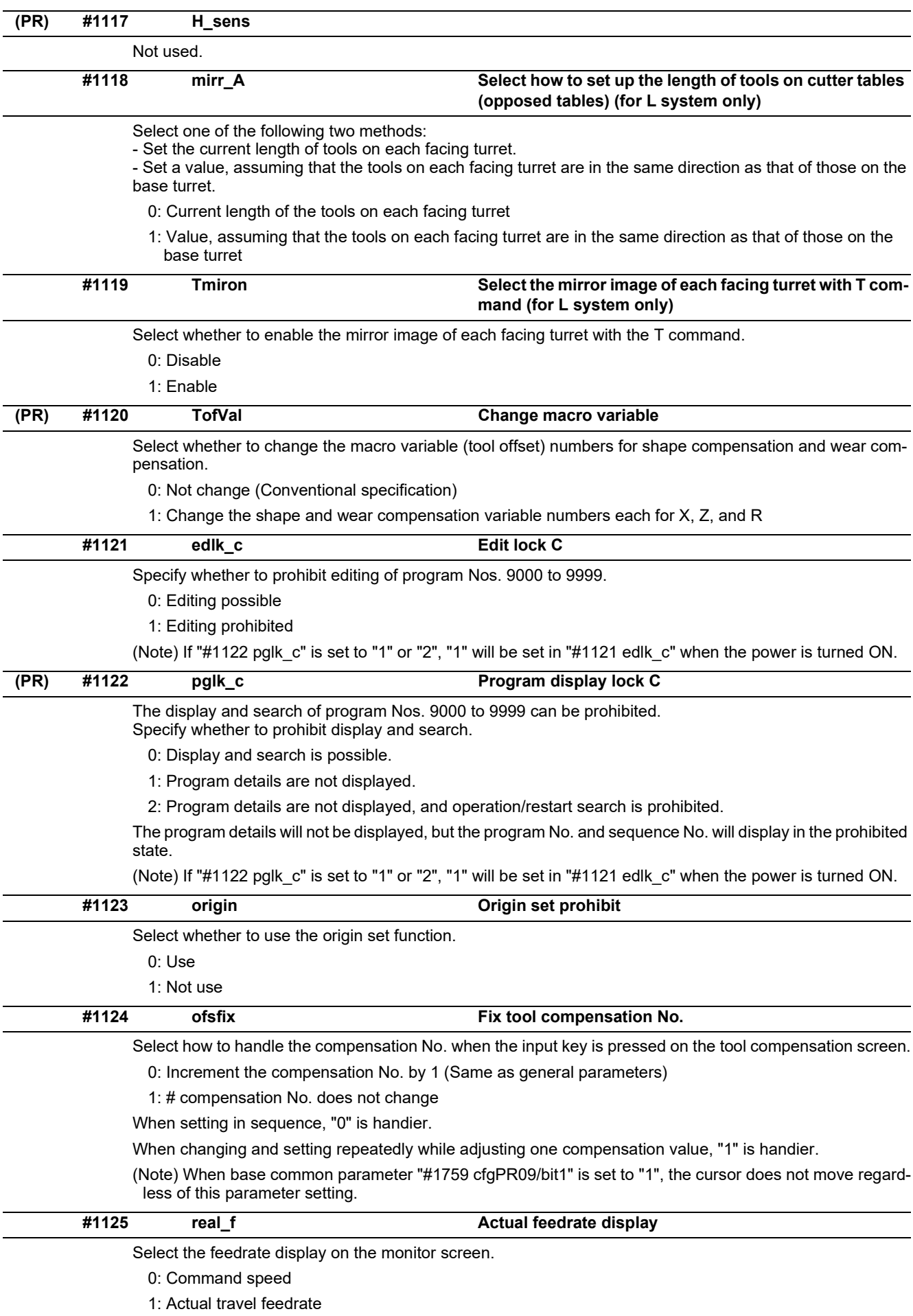

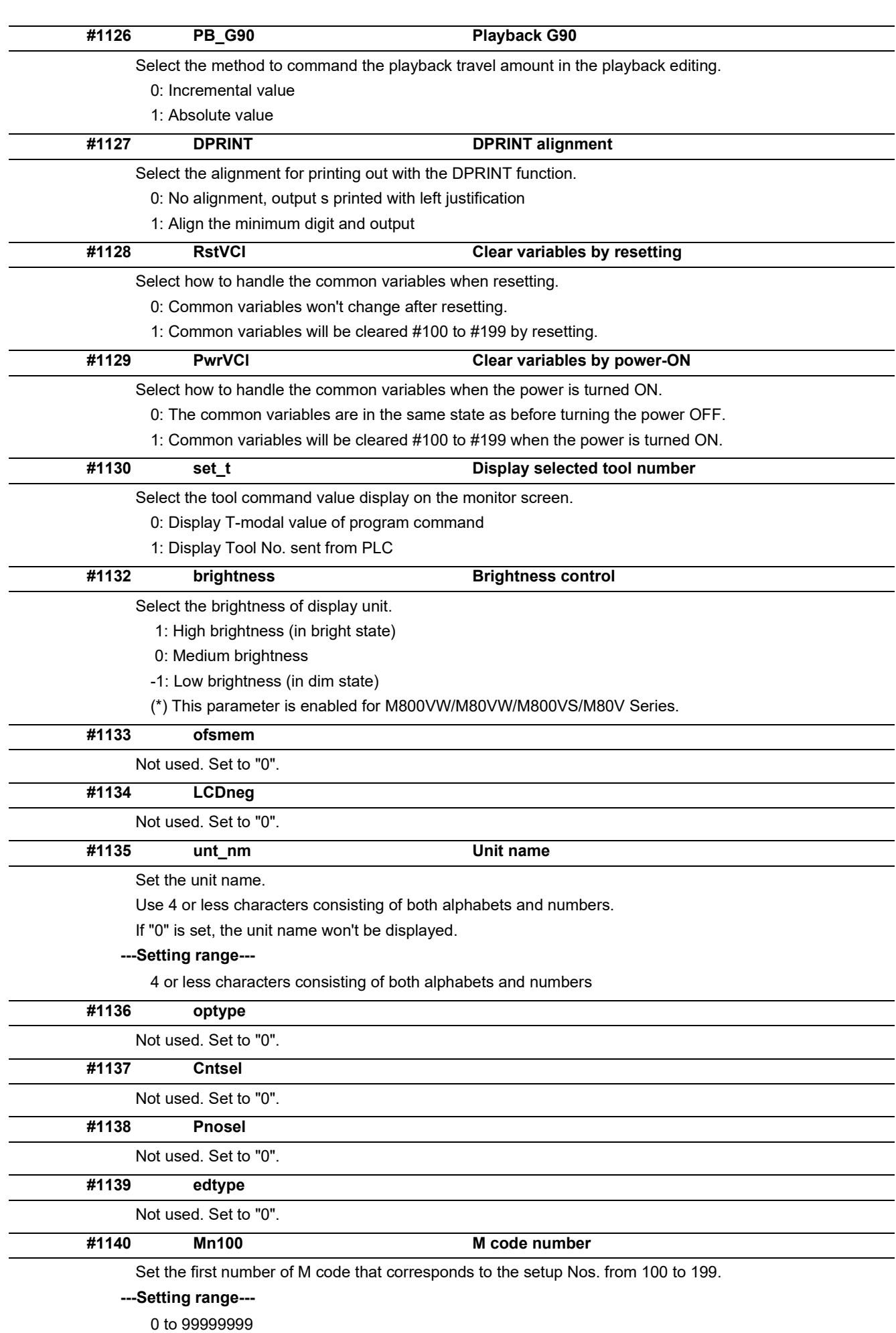

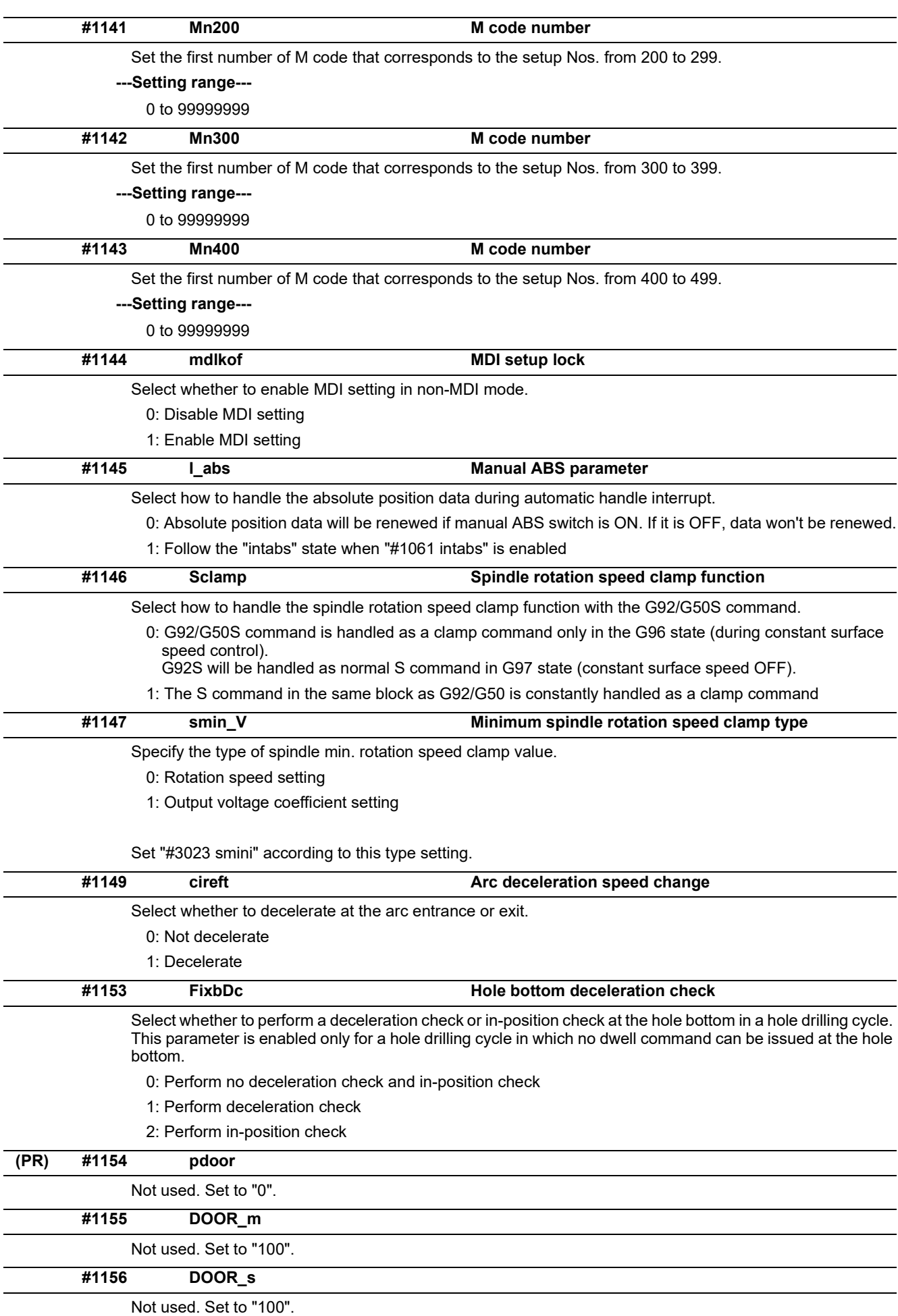

15.3 Base Common Parameters

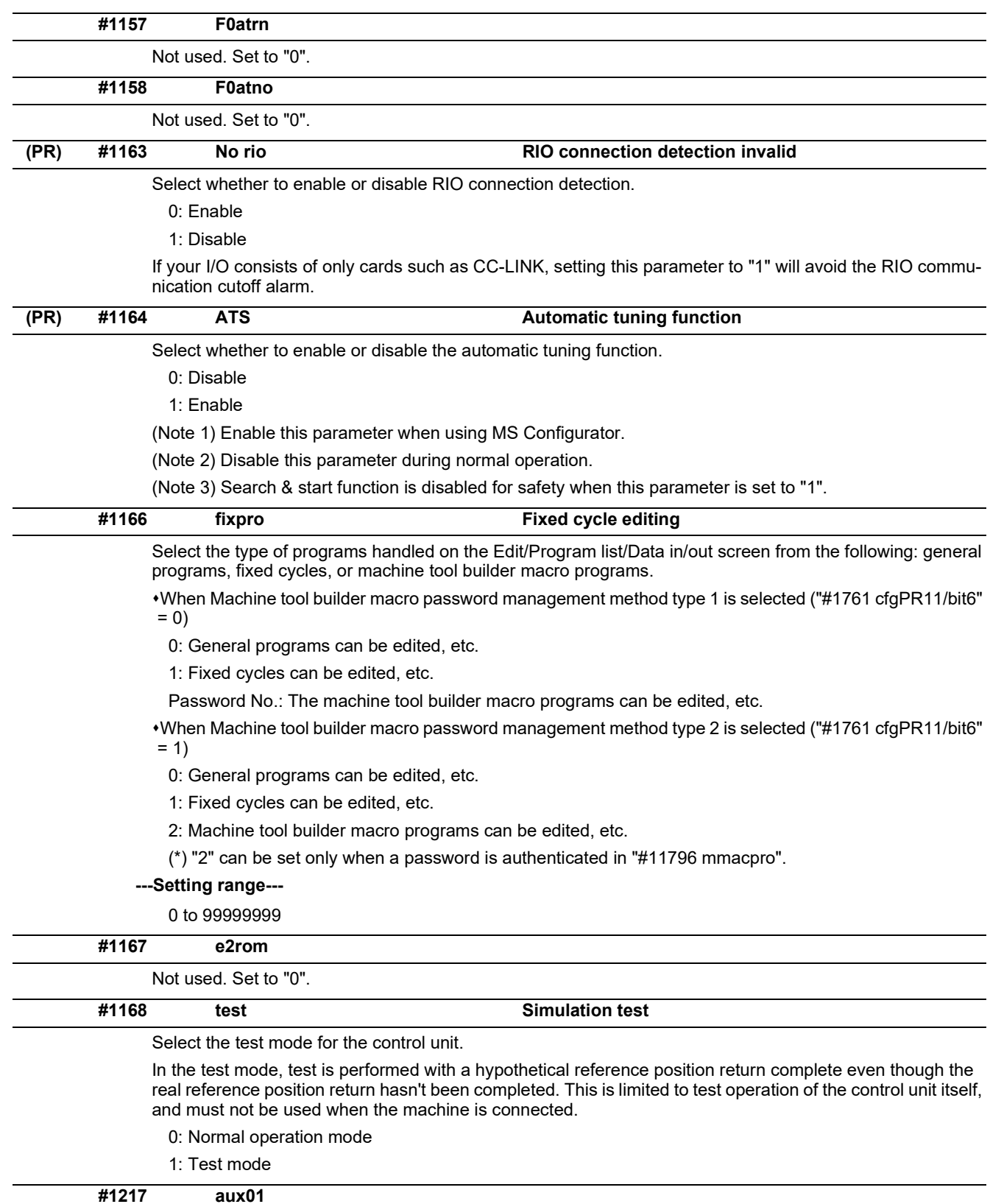

Not used. Set to "0".

15.3 Base Common Parameters

## **#1218 aux02**

## **bit3: Parameter input/output format**

Select the parameter input/output format.

0: Type I

Displayed on one line per parameter.

(Example) N1001T1P1 N1001T2P1 N1001T3P0

1: Type II

Data with the same parameter number is displayed on the same line.

(Example) N1001 T1 P1 T2 P1 T3 P0

## **bit4: External workpiece coordinate offset tool number selection**

Select the R register that contains the tool number used for automatic calculation when measuring the coordinate offset of an external workpiece.

0: Follow the setting of "#1130 set\_t".

1: Use the tool number indicated by user PLC.

## **bit5: Parameter I/O II spindle specification address**

Select the spindle specification address of parameter I/O type II.

 $0: C$ 

1: T

This parameter is also applied to the spindle specification address for input and verification.

(Note) This parameter is valid only for parameter I/O type II (when "#1218 aux02/bit3" is set to "1").

15.3 Base Common Parameters

## **#1219 aux03**

#### **bit1: Stop high-speed PC monitoring function**

Set "1" to disable the function that triggers the emergency stop when the PC high-speed processing time is extended.

Disable the monitoring function only as a temporary measure.

#### **bit5: Dog-type intermediate point**

Select whether to move to the intermediate point during automatic dog-type reference position return.

- 0: Not move.
- 1: Move.

#### **bit7: Time constant setting changeover for soft acceleration/deceleration**

0: Accelerating time is G0tL(G1tL).

When the G00 pre-interpolation acceleration/deceleration and the soft acceleration/deceleration are used together, the inclination of soft acceleration/deceleration will be steeper by setting a time to the soft acceleration/deceleration 2nd step time constant (#2005 G0t1). Consequently, the acceleration for G28/ G30 will be larger than that for G00.

- (1) Total accelerating time is "G0tL".
- (2) The time for curve part is "G0t1".
- (3) The time for linear part is obtained by "G0tL-(2 x G0t1)".

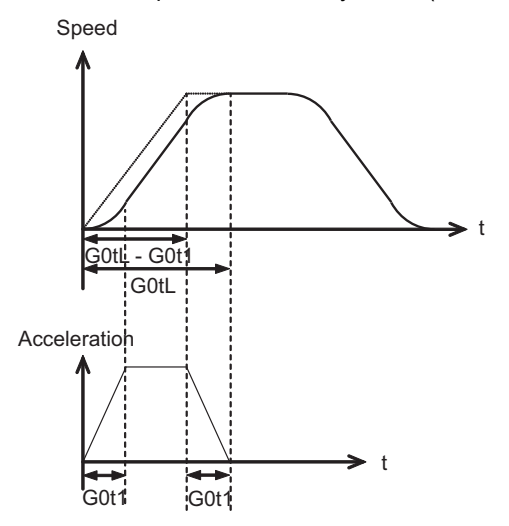

1: Accelerating time is obtained by G0tL+G0t1 (G1tL+G1t1).

When the G00 pre-interpolation acceleration/deceleration and the soft acceleration/deceleration are used together, you can attain the G28/G30 acceleration that is equal to G00, by setting the same value to G00 soft acceleration/deceleration filter (#1569 SfiltG0) as well as to the soft acceleration/deceleration 2nd step time constant (#2005 G0t1).

- (1) Total accelerating time is obtained by "G0tL+G0t1".
- $(2)$  The time for curve part is "G0t1".
- (3) The time for linear part is obtained by "G0tL-G0t1".

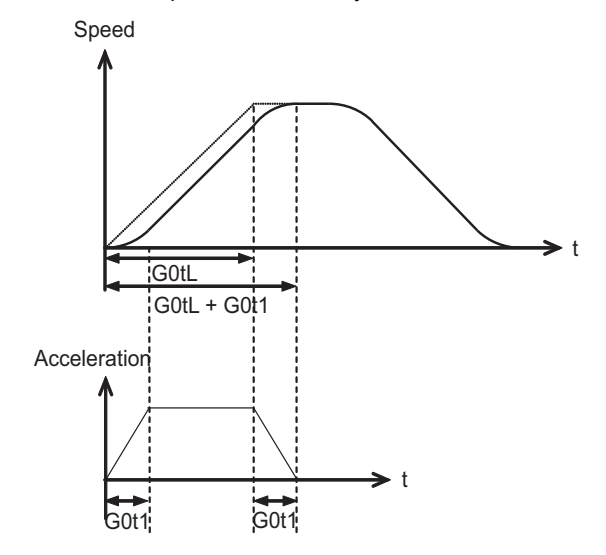

15.3 Base Common Parameters

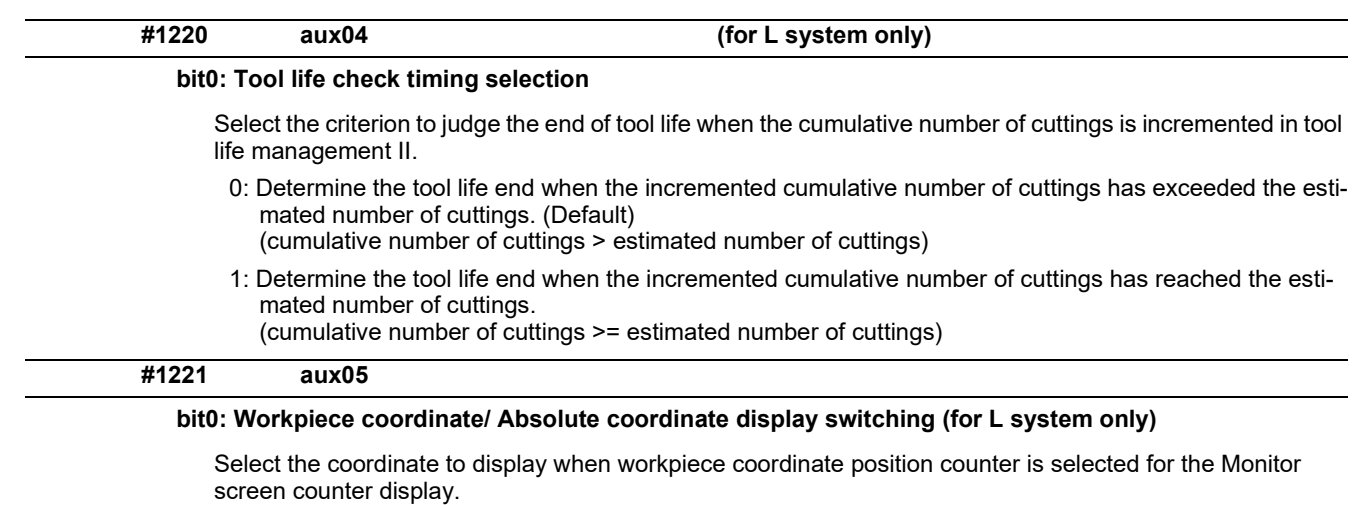

- 0: Workpiece coordinate
- 1: Absolute coordinate

#### **#1222 aux06**

#### **bit3: Enable setup parameter lock**

Select whether to enable the setup parameter lock.

- 0: Disable
- 1: Enable

## **bit4: Minimum cut-in amount selection**

Select the minimum cut-in amount command value for the compound thread cutting cycle (G76 command).

- 0: The minimum cut-in amount (Q) will be "0".
- 1: The minimum cut-in amount (Q) will be set in the last command value (it is retained even after the NC power has been turned off).

## **bit5: Fixed cycle for compound lathe command format check selection**

Select the operation when the 1st block of the fixed cycle for compound lathe is omitted while the conventional format is selected ("#1265 ext01/bit0" is set to "0").

- 0: Program error (P33) will occur.
- 1: Parameter setting value will be used.

#### **bit7: Reference position return deceleration check method**

Select the deceleration check method to be used during automatic reference position return.

- 0: In-position check
- 1: Commanded deceleration check

15.3 Base Common Parameters

#### **#1223 aux07**

## **bit1: Deceleration check method 2**

Select the deceleration check method in G1+G9.

- 0: Command deceleration check in G1+G9
- 1: In-position check in G1+G9

The deceleration check is not performed for the commands except G1+G9.

When "#1306 InpsTyp deceleration check specification type" is set to "1" (Deceleration check specification type 2), this parameter will be invalid.

## **bit2: Synchronous tap R-point in-position check**

Select whether to enable the synchronous tap I-point -> R-point in-position check.

- 0: Disable
- 1: Enable

(Note) This parameter is valid only when "1" (Enable in-position check) is set for "#1223 aux07/bit3 Synchronous tap in-position check improvement".

## **bit3: Synchronous tap in-position check improvement**

Select whether to enable the synchronous tap in-position check improvement.

- 0: Disable
- 1: Enable

Related parameters:

#1223/bit2 Synchronous tap R-point in-position check

#1223/bit4 Synchronous tap hole bottom in-position check

#1223/bit5 Synchronous tap R-point in-position check 2

#### **bit4: Synchronous tap hole bottom in-position check**

Select whether to enable the synchronous tap hole bottom in-position check.

- 0: Disable
- 1: Enable

(Note) This parameter is valid only when "1" (Enable in-position check) is set for "#1223 aux07/bit3 Synchronous tap in-position check improvement".

#### **bit5: Synchronous tap R-point in-position check 2**

Select whether to enable the synchronous tap R-point in-position check.

- 0: Disable
- 1: Enable

(Note) This parameter is valid only when "1" (Enable in-position check) is set for "#1223 aux07/bit3 Synchronous tap in-position check improvement".

#### **bit6: Cancel synchronous tap (, S) return**

- 0: Retain the spindle speed (,S) in synchronous tap return
- 1: Cancel the spindle speed (,S) in synchronous tap return with G80

#### **bit7: Synchronous tap method**

Specify a synchronous tap method.

- 0: Synchronous tap with multi-step acceleration deceleration
- 1: Conventional type synchronous tap

**#1224 aux08**

## **bit0: Sampling data output**

Select whether to enable the sampling data output.

- 0: Disable
- 1: Enable

15.3 Base Common Parameters

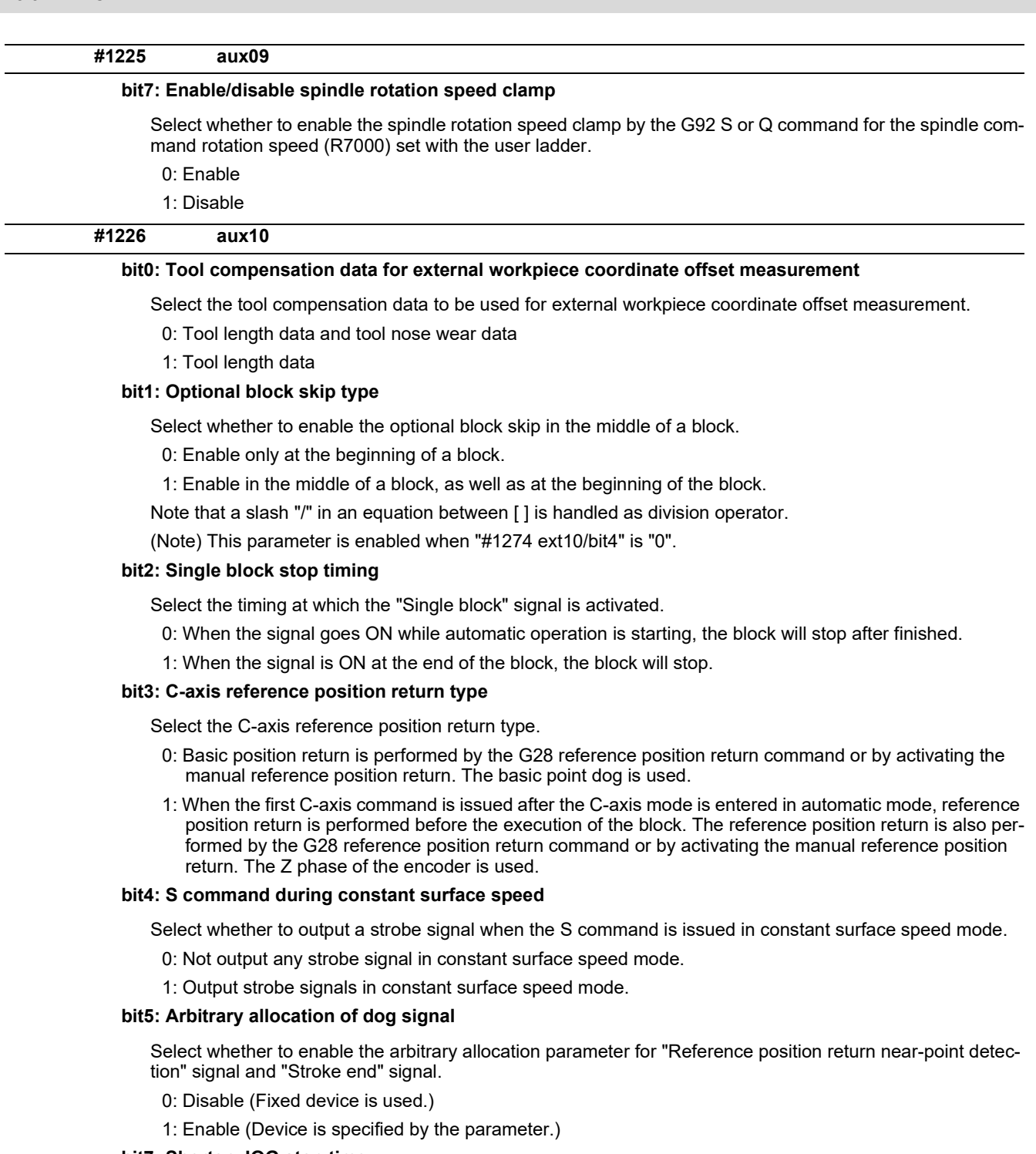

## **bit7: Shorten JOG stop time**

Specify whether to shorten the JOG stop time.

- 0: Do not shorten the JOG stop time. (Same as before)
- 1: Shorten the JOG stop time.

15.3 Base Common Parameters

## **#1227 aux11**

### **bit0: Select PLC signal or spindle feedrate attained**

Set up this option when disabling the cutting start interlock by spindle feedrate attained.

- 0: Cutting start interlock by PLC signal
- 1: Cutting start interlock by spindle feedrate attained

#### **bit1: Select H or D code**

Set up this option to validate the data that is set up on the tool life management screen when issuing the H99 or D99 command.

- 0: The H and D codes validate the data that is set up on the management setup screen.
- 1: Validates the data that is set up on the management setup screen when issuing the H99 or D99 command.

#### **bit2: Measures against tool setter chattering**

Select a condition where a relieving operation completes after measurement with tools.

0: Sensor signals have stopped for 500 (ms) or longer.

1: 100 (μm) or longer has passed after sensor signals stopped.

## **bit4: Word command check**

Select whether to output an error when no numeric value follows a program address during execution of a machining program.

0: Not check

1: Check

## **bit5: Spindle rotation speed clamp**

Specify whether to clamp the rotation speed in constant surface speed mode when the spindle rotation clamp command is issued.

- 0: Clamps the rotation regardless of the constant surface speed mode.
- 1: Clamps the rotation only in constant surface speed mode.

## **bit7: Switch the range of tool life data to be input**

Set up the range of tool life data to be input or compared.

- 0: Inputs or compares all of the data output.
- 1: Inputs or compares part of the data output
- (1) Tool life management I data to be input or compared Tool number  $(D)$ , lifetime  $(E)$ , life count  $(F)$ , and auxiliary data  $(B)$ .
- (2) Tool life management II data to be input or compared Group number (G), method (M), life (E/F), tool number (D), and compensation number (H)

15.3 Base Common Parameters

## **#1228 aux12**

## **bit0:**

When not using, set to "0".

## **bit1: Switch "offset and parameter" screen**

Select to switch the "offset and parameter" screen to the parameter screen.

0: Display the "offset and parameter" screen.

1: Display the "parameter" screen.

## **bit2: Switch data protection in data transmission mode**

Select the range of data protection in data transmission mode.

- 0: Enable the protection for both send and receive data.
- 1: Enable the protection for receive data only.

## **bit3: Nose R specification**

Select whether to specify the nose R compensation by shape or wear number.

0: Specifies the nose R compensation by shape number.

1: Specifies the nose R compensation by wear number.

## **bit4: Select operation error or stop code**

Select operation error or stop code to provide for both block start and cutting start interlocks.

- 0: Operation error
- 1: Stop code

#### **bit5: Select constant surface speed coordinates (for L system only)**

Select the constant surface speed coordinate.

0: Workpiece coordinate

1: Absolute value coordinate

## **bit6: Switch relative values displayed**

Select whether to preset the relative coordinates with workpiece coordinate preset (G92.1) or counter preset (G92).

- 0: Preset the relative coordinates.
- 1: Not preset the relative coordinates.

## **bit7: Protection with manual value command**

Select whether to protect a manual value command.

0: Not protect. (Conventional specification)

1: Protect.
15.3 Base Common Parameters

# **#1229 set01**

### **bit0: Subprogram interrupt**

Select the type of the user macro interrupt.

- 0: Macro type user macro interrupt
- 1: Sub-program type user macro interrupt

# **bit1: Accurate thread cutting E**

Select what the address E specifies in inch screw cutting.

- 0: Number of threads per inch
- 1: Precision lead

#### **bit2: Radius compensation type B (for M system only)**

Select the method of the arithmetic processing for the intersection point when the start-up or cancel command is operated during radius compensation.

- 0: The processing does not handle the start-up or cancel command block: handle the offset vector in the direction vertical to that of the command instead.
- 1: The processing is executed for the intersection point between the command block and the next block.

### **bit2: Nose R compensation type B (for L system only)**

Select the method of the arithmetic processing for the intersection point when the start-up or cancel commands are operated during nose R or radius compensation.

- 0: The processing does not handle the start-up or cancel command block: handle the offset vector in the direction vertical to that of the command instead.
- 1: The processing is executed for the intersection point between the command block and the next block.

### **bit3: Initial constant surface speed**

Select the initial state after the power-ON.

- 0: Constant surface speed control cancel mode
- 1: Constant surface speed control mode

#### **bit4: Synchronous tap**

Select the operation when ",R" is omitted in G74/G84 tapping cycle.

0: Asynchronous tap

# 1: Synchronous tap

# **bit5: Start point alarm**

Select the operation when the operation start point cannot be found while executing the next block of G115, G116 or G117.

- 0: (G115/G116)Starts after the block has been moved.
- (G117)Enables an auxiliary function after the block has been moved.
- 1: (G115)Waits until reaching start point at the movement after next block when the operation start point is  $\overline{a}$  not found.

(G116/G117)Outputs an program error (P33) when the operation start point is not found.

# **bit6: Grid display selection**

Select the grid display type on the servo monitor screen during the dog type reference position return.

0: Distance between dog OFF and basic point (including a grid mask amount)

1: A value given by reducing a grid mask amount from the distance between dog OFF and basic point

# **bit7: Command switch during fixed cycle with label O**

Select the condition to handle the address E or P given during fixed cycle mode as a command of fixed cycle.

- 0: When a G-code from group 0, 1, 4, 8 or 11 is not given
- 1: When a G-code from group 0, 1, 4, 8, 11 or 12 is not given
- \* This parameter is enabled when "#11009 M2 label O" (Program number label for M2-format) is "1" (Label O).

15.3 Base Common Parameters

### **#1230 set02**

# **bit2: Proximity switch spindle orientation: Z phase re-detection request type**

Select when to request Z phase re-detection for proximity switch type spindle orientation.

- 0: After confirming the spindle has reached the Z phase detection speed.
- 1: Right after Servo ON of the spindle.

# **bit4: Tolerance control mode selection**

Select the tolerance control mode. When you give higher priority to the tolerable acceleration rate in the speed control, set "0". When giving priority to the tolerance, set "1".

- 0: Give priority to the speed for the tolerable acceleration rate
- 1: Give priority to the speed for the tolerance

### **bit7: Macro interface input/output for each part system**

Select the specification of the macro interface input/output.

- 0: Shared by all part systems.
- 1: Used independently by the part systems.

15.3 Base Common Parameters

#### **#1231 set03**

#### **bit0: Graphic check compatibility parameter**

Select whether to return the data to the pre-starting data after having checked a machining program that rewrites the common variables, workpiece offsets and tool offsets.

- 0: Return the data.
- 1: Not return the data.

### **bit1: Switch graphic coordinates**

Select whether to use machine coordinate value or tool position coordinate value (position being machined, obtained by subtracting the tool compensation amount from machine coordinate values) for drawing with trace display.

- 0: Machine coordinates zero point (same as conventional method)
- 1: Tool position coordinate value

#### **bit2: Switch graphic check trace**

Select the coordinates to draw at program check: both machine coordinate value (tool center path) and tool position coordinate value (program path) simultaneously, or only the coordinates selected with "#1231 set03/ bit1" (Switch graphic trace coordinates).

- 0: Both machine coordinates and tool position coordinates (conventional method)
- 1: Only coordinates designated with switch graphic coordinates

### **bit4: Switch zero point mark display position**

Select the position for displaying the zero point mark in the graphic display.

- 0: Machine coordinates zero point (same as conventional method)
- 1: Workpiece coordinate zero point

### **bit5: Switch graphic check counter display**

Select the type of counter displayed on the Graphic Check screen with the combination of "#1231 set03/bit1". If the drawing coordinate system is other than "all workpiece coordinates", the counter displayed is workpiece coordinate position counter or tool position (workpiece coordinate) regardless of this setting.

- 0: (When "#1231 set03/bit1" is set to "0") Machine position counter
	- (When "#1231 set03/bit1" is set to "1") Tool position (machine coordinate) counter
- 1: (When "#1231 set03/bit1" is set to "0") Workpiece coordinate counter
- (When "#1231 set03/bit1" is set to "1") Tool position (workpiece coordinate) counter

# **bit6: Initialization of drawing in graphic check**

Select whether to initialize the workpiece drawing automatically when you change any data in the 3D check workpiece setup screen.

- 0: Initialize the workpiece drawing (conventional specifications)
- 1: Not initialize the workpiece drawing

Note that if you change the workpiece shape or dimensions, the workpiece drawing is automatically reset, irrespective of this parameter.

#### **bit7: Disable switching of graphic check method**

Select whether to enable or disable switching of the 3D check method.

- 0: Enable
- 1: Disable

If you choose Disable, the last selected check method remains selected.

15.3 Base Common Parameters

### **#1232 set04**

# **bit0: Exclude acceleration/deceleration in load monitor**

Select whether or not to exclude acceleration/deceleration when detecting the load in load monitoring.

- 0: Acceleration/Deceleration is included
- 1: Acceleration/Deceleration is excluded

(Note) When "Exclude acceleration/deceleration in load monitor" ("#1232 set04/bit0") is enabled, "Spindle function 8" ("#13228 SP228/bit2") needs to be set to "1" (load display, high-cycle motor output effective value).

### **bit5: Actual load selection**

Load fluctuation due to speed change is excluded from the actual load.

- 0: Disable
- 1: Enable

(Note) When "Actual load selection" ("#1232 set04/bit5") is enabled, "Spindle function 8" ("#13228 SP228/ bit2") needs to be set to "1" (load display, high-cycle motor output effective value).

### **bit7: Spindle unit disturbance torque display selection**

Select display contents on "estimated disturbance torque" and "MAX disturbance torque" of the drive unit (spindle unit).

- 0: Estimated disturbance torque
- 1: Cutting torque

**#1233 set05**

When not using, set to "0".

**#1234 set06**

### **bit3: Interlock when tap retract enabled**

Select whether to enable automatic/manual interlock for the part system with "Tap retract enable" signal ON.

- 0: Interlock all the axes
- 1: Disable the interlock

# **bit4: Tap retract possible state cancel signal operation selection**

Specify the behavior after "Tap retract possible" signal (TRVE) is turned OFF with "Tap retract possible state cancel" signal (TRVEC).

- 0: After reset, "Tap retract possible" signal (TRVE) is turned ON.
- 1: "Tap retract possible" signal (TRVE) remains OFF state after reset.

15.3 Base Common Parameters

#### **#1235 set07**

### **bit0: Helical interpolation/Helical involute interpolation speed 2**

- 0: Designated with the resultant velocity of all programmed axes
- 1: Designated with the velocity component in the plane of the circle/involute

# **bit2: Fixed type chopping compensation valid only at start**

When the fixed type compensation value is selected, the method can be changed to the compensation value sequential update type after the first four cycles.

- 0: Disable the method changeover
- 1: Enable the method changeover

### **bit4: Condition to select multi-step acceleration/deceleration synch tap gear step**

Select the parameters that determine the gear step for multi-step acceleration/deceleration synchronous tapping ("#1223 aux07/bit7" = 0).

0: #3005 to #3008 (smax1 to 4) when "#1245 set17/bit2" = 0

#43046 to #43049 (smax tap1 to 4) when "#1245 set17/bit2" = 1

1: #3013 to #3016 (stap1 to 4), #3037 to #3040 (taps21 to 24) and #43046 to #43049 (smax\_tap1 to 4)

#### **bit5: Tool wear data clear on tool length measurement (For L system only)**

Select whether to clear tool wear data to zero when the tool length is set using [Measure] menu on the [Tofs] screen.

- 0: Not clear tool wear data to zero
- 1: Clear tool wear data to zero

(Note) This parameter is invalid for the tool compensation type I or II.

#### **#1236 set08**

# **bit0: Manual rotary axis feedrate unit**

Select the unit of manual rotary axis feedrate.

0: Fixed to [°/min]

1: Same speed as before (When inch command, the speed is the command speed divided by 25.4.)

# **bit1: Spindle speed detection**

Select the pulse input source of actual spindle rotation speed (R6506/R6507) when the spindle encoder serial connection is selected ("#3025 enc-on" is set to "2").

- 0: Serial input
- 1: Encoder input connector

#### **bit2: Current limit droop cancel invalid**

Select whether to cancel the position droop when the current limit changeover signal is canceled.

- 0: Cancel the droop.
- 1: Not cancel the droop.

#### **bit3: Rotary axis command speed scale**

Select to multiply the rotary axis command speed by 10 times.

0: Invalid

1: During initial inching, the rotary axis command speed is multiplied by 10. In other words, if "F100" is commanded, the speed will be the same as when 1000°/min is commanded. The rotary axis speed display unit will be 10°/min.

# **(PR) #1237 set09**

Not used. Set to "0".

15.3 Base Common Parameters

### **(PR) #1238 set10**

# **bit0: Switch G36 function**

Select the function, the automatic tool length measurement or arc thread cutting (CCW), to be applied to G36 when the G code system 6 or 7 is selected.

- 0: Automatic tool length measurement
- 1: Arc thread cutting (CCW)

# **bit3: Ignoring input from RIO**

Select whether to ignore the input from RIO.

- 0: Output the input from RIO to X or ZR device.
- 1: Ignore the input from RIO, and not output it to X or ZR device.
- (\*) Normally set this parameter to "0".

(\*) The devices corresponding to the system-occupied stations of RIO3 or operation panel connection channel are used exclusively by the NC system. These devices are excluded from the target.

# **bit6: Switch absolute position detection alarm**

Select the output destination of the absolute position detection alarm.

- 0: NC alarm 4 (AL4)
- 1: NC alarm 5 (AL5)

(Note) The absolute position detection alarm is listed in the alarm history regardless of this parameter setting.

# **bit7: Switch operation alarm**

Select whether to enable the NC alarm 5 (AL5) signal output.

- 0: Disable NC alarm 5 (AL5)
	- All operation alarms will be output to NC alarm 4 (AL4).
- 1: Enable NC alarm 5 (AL5)

The following operation alarms will be output to NC alarm 5 (AL5), not to NC alarm 4 (AL4).

- External interlock axis exists (M01 0004)
- Cutting override zero (M01 0102)
- External feedrate zero (M01 0103)
- Block start interlock (M01 0109)
- Cutting block start interlock (M01 0110)
- Interference check disabled (M01 0200)
- Cutting interlock for spindle-spindle polygon (G51.2) (M01 1033)

The above alarms are not recorded in the alarm history regardless of the setting value of this parameter.

15.3 Base Common Parameters

### **(PR) #1239 set11**

#### **bit0: Coil switching method**

#### Select the coil switching method.

0: Via PLC. (Y189F)

#### 1: NC internal processing. (Y189F is invalid.)

# **bit1: Handle I/F selection**

Select the handle connection destination.

0: Use the handle connected to the encoder communication connector.

1: Use the remote I/O unit as a priority.

(Note) When the operation panel I/O unit is mounted, the handle connected to the unit will be used regardless of this parameter setting.

### **bit3: Polygon machining mode at reset**

Select whether to cancel the polygon machining mode when reset is applied.

0: Not cancel.

1: Cancel.

#### **bit4: Invalidate G51.1 phase command**

Select whether to enable the phase control with the spindle-spindle polygon function.

0: Always enable. (When R is not commanded, it will be handled as R0.)

1: Enable only at the R command.

# **bit5: Door interlock spindle speed clamp valid**

Select whether to enable the spindle clamp speed changeover by the PLC signal.

- 0: Disabled
- 1: Enabled

# **bit6: External deceleration axis compliance valid**

Designate the method for setting the external deceleration speed.

- 0: Set speed common for all axes ("#1216 extdcc" (external deceleration speed))
- 1: Set speed for each axis ("#2086 exdcax" (external deceleration speed))

#### **(PR) #1240 set12**

# **bit0: Handle input pulse**

Select the handle input pulse.

0: MITSUBISHI CNC standard handle pulse (25 pulse/rev)

1: Handle 400 pulse (100 pulse/rev)

# **bit2:Zero point shift amount magnification**

If "1" is set, the following magnification will be applied on the #2027 G28sft reference point shift amount, #2057 zero point proximity + and #2058 zero point proximity - settings.

For 0.1μm: 10-fold

For 0.01μm: 100-fold

# **bit4: Optical communication automatic channel detection invalid**

Select whether to enable the optical communication automatic channel detection.

0: Enable

1: Disable

15.3 Base Common Parameters

## **#1241 set13**

#### **bit0: Prevention of program error due to incorrect G code combination**

When a G code from some modal groups is commanded in the same block as an unmodal G code, a program error due to incorrect G code combination occurs. This parameter is used to avoid this program error.

- 0: The program error (P45) will occur.
- 1: The program error is avoided, however, a G code from an uncombinable modal group is ignored.

### **bit1: Interference check at starting up radius compensation (for M system only)**

#### **Interference check at starting up nose R compensation (for L system only)**

- 0: In a start-up block, an interference check is not carried out.
- 1: An error occurs even at a start-up block if an interference occurs. The error occurs even when the interference avoidance is set to ON (#8102="1"). However, an interference check is not carried out when it is set to OFF (#8103="1").

#### **bit4: Plane axis check invalid in fixed cycle for turning machining**

Select whether to raise a program error when a fixed cycle for turning machining is commanded in either of the following conditions:

- \* The commanded axis does not coincide with the selected plane
- \* One or both of the selected plane axes have no movement
	- 0: Raise a program error
	- 1: Not raise a program error

#### **bit5: Macro argument L/P valid**

Select whether to enable L and P to be used as argument of G(MSTB) macro command or ASCII code macro command.

- 0: L and P commands cannot be used.
- 1: L and P commands can be used as argument.

### **bit7: Spindle rotation speed during synchronous tap return**

Specify how to operate in a sync tap command block if the tap return spindle rotation speed (,S) is lower than the tap spindle rotation speed (S).

- 0: Operate at the tap return spindle rotation speed (,S)
- 1: Operate at the tap spindle rotation speed (S)

#### **#1242 set14**

#### **bit0: Ignoring timing sync in multi-system simultaneous thread cut cycle I (G76.1)**

Select whether to execute timing synchronization during multi-part system simultaneous thread cut cycle I (G76.1).

- 0: Execute timing synchronization at the start and end of thread cutting.
- 1: Ignore the timing synchronization given during the cycle.

#### **bit1: G92.1 single command error check ON**

Select whether to enable the error check when G92.1 (G50.3) is given alone in a block.

- 0: Disable the error check
- 1: Enable the error check

# **bit2: Spindle rotation speed fluctuation alarm selection**

Select whether to output an operation error upon detection of spindle speed fluctuation (G162).

- 0: Output an operation error
- 1: Not output an operation error

### **bit6: G113 command type when multiple spindle synchronization set valid**

Specify the G113 command type of when multiple spindle synchronization set is valid.

- 0: Cancels all the spindle synchronization by issuing G113H0 or G113D0.
- 1: Cancels all the spindle synchronization by issuing G113.

Not used. Set to "0".

15.3 Base Common Parameters

#### **#1244 set16**

# **bit0: No superimposition of timing synchronization block onto subsequent block**

- 0: Superimpose a block, where timing synchronization command is given as a single command, onto the subsequent block, and treat the blocks as one block
- 1: Treat a block, where timing synchronization command is given as a single command, as one block.

#### **bit1: Enable automatic re-calculation after timing synchronization**

- 0: Look-ahead a block next to the timing synchronization command block
- 1: Automatically re-calculate a block next to the timing synchronization command block after the synchronization has been completed.

#### **bit2: Balance cut in all the blocks**

Select in which block(s) to execute synchronization between part systems when a balance cut command is given.

- 0: Execute synchronization in cutting feed command block(s)
- 1: Execute synchronization in all the blocks

### **bit3: Enable tool offset at start/stop of arbitrary axis superimposition**

Select whether or not to apply tool offset to a travel at workpiece coordinate system switch or a travel toward the superimposition start/end position when the arbitrary axis superimposition control start/stop command is issued.

0: Not apply

1: Apply

### **bit4: Speed clamp method under superimposition control**

- 0: Apply a fixed superimposition clamp speed to the superimposition-related axes. This clamp speed takes effect irrespective of the feed status (feed direction and mode) of the superimposition-related axes. When this method is chosen, the clamp speed is unchanged during block execution.
- 1: Apply the optimal clamp speed according to the real-time monitored feed status of the superimpositionrelated axes (feed direction and mode). When this method is chosen, the clamp speed is changed even during block execution. This method helps reduce the cycle time.

#### **bit5: Read of position info with superimposing travel distance taken into account**

Select whether to take into account the superimposing travel distance (travel distance of the reference axis) when reading position info (machine coordinates/skip coordinates) using a variable under control axis superimposition or arbitrary axis superimposition control.

- 0: Not take the distance into account
- 1: Take the distance into account

#### **bit6: Axis address check ON**

Select whether to output a program error (P32) when any address other than those specified by "#1013 axname" and "#1014 incax" is given as an axis address.

If the arbitrary axis exchange function is ON, select whether to output a program error (P32) when any address other than those specified by "#12071-12078 adr abs[1]-[8]" and "#12079-12086 adr\_inc[1]-[8]" is given as an axis address.

- 0: Not output a program error (P32). (Ignore the axis address.)
- 1: Output a program error (P32)

15.3 Base Common Parameters

#### **#1245 set17**

## **bit2: Speed to select multi-step acceleration/deceleration synch tap gear step**

Specify the rotation speeds that determine the gear step for multi-step acceleration/deceleration synchronous tapping ("#1223 aux07/bit7" = 0).

- 0: #3005 to #3008 (smax1 to 4)
- 1: #43046 to #43049 (smax\_tap1 to 4)

(Note) This parameter is enabled when "#1235 set07/bit4" = 0.

### **bit7: Synchronous tap spindle rotation direction type**

Select whether the spindle's rotation direction is determined by the synchronous tapping axis' travel direction.

- 0: The spindle's rotation direction is determined by the synchronous tapping axis' travel direction. When the travel direction is negative, the spindle rotates forward. When the travel direction is positive, the spindle rotates in reverse.
	-
- 1: The spindle always rotates forward regardless of the synchronous tapping axis' travel direction.

(Note) When a reverse tap is commanded, the spindle rotates in an opposite direction to that mentioned above.

15.3 Base Common Parameters

# **#1246 set18**

# **bit0: Thread cut override ON**

Select whether to enable spindle override during thread cutting.

- 0: Disabled
- 1: Enabled

# **bit1: Thread cut override feed hold**

Select whether to perform feed hold when spindle override is changed during thread cutting.

- 0: Not perform feed hold
- 1: Perform feed hold

### **bit2: Switch coordinate systems for radius compensation**

Select the coordinate system for radius compensation.

0: Type 1 (conventional specification)

Perform radius compensation with reference to a position on the workpiece coordinate system.

1: Type 2

Perform radius compensation with reference to a position on the program coordinate system.

### **bit3: Change repetition final return position at M2L**

Select the final return position after repetition, when in G99 modal and in M2 format with the label L.

0: Initial point

1: R point

### **bit4: T-lifeover signal output**

Select the timing at which the "Tool life over" signal is output when using the M system tool life management I/III.

0: Turn the signal ON when a selected tool has reached the lifetime.

1: Turn the signal ON when any of tools (in the case of the tool life management III, all the registered tools) in a selected group has reached the lifetime.

# **bit5: Tool status update type**

Select whether to update tool status automatically when estimated tool life data/cumulative usage data is changed on the screen in the M system tool life management I/II/III.

0: Do not update

1: Update.

(Note) When "1" is selected, tool status will be updated as follows.

When usage data is "0", tool status will be "0".

When usage data is smaller than lifetime data, tool status will be "1".

When usage data is the same as or larger than lifetime data, tool status will be "2".

## **bit6: Switch F 1-digit feedrate change method**

Set whether to enable feedrate change with handle until power OFF, or change the parameters #1185 to #1189 with change of speed.

- 0: Enabled until power OFF
- 1: Change "#1185 spd\_F1" to "#1189 spd\_F5"

# **bit7: PLC axis random device assignment**

Select whether to enable PLC axis random device assignment for "Reference position return near-point detection" signal and "Stroke end" signal.

- 0: Disable (Fixed device is used.)
- 1: Enable (Device is specified by the parameter.)

15.3 Base Common Parameters

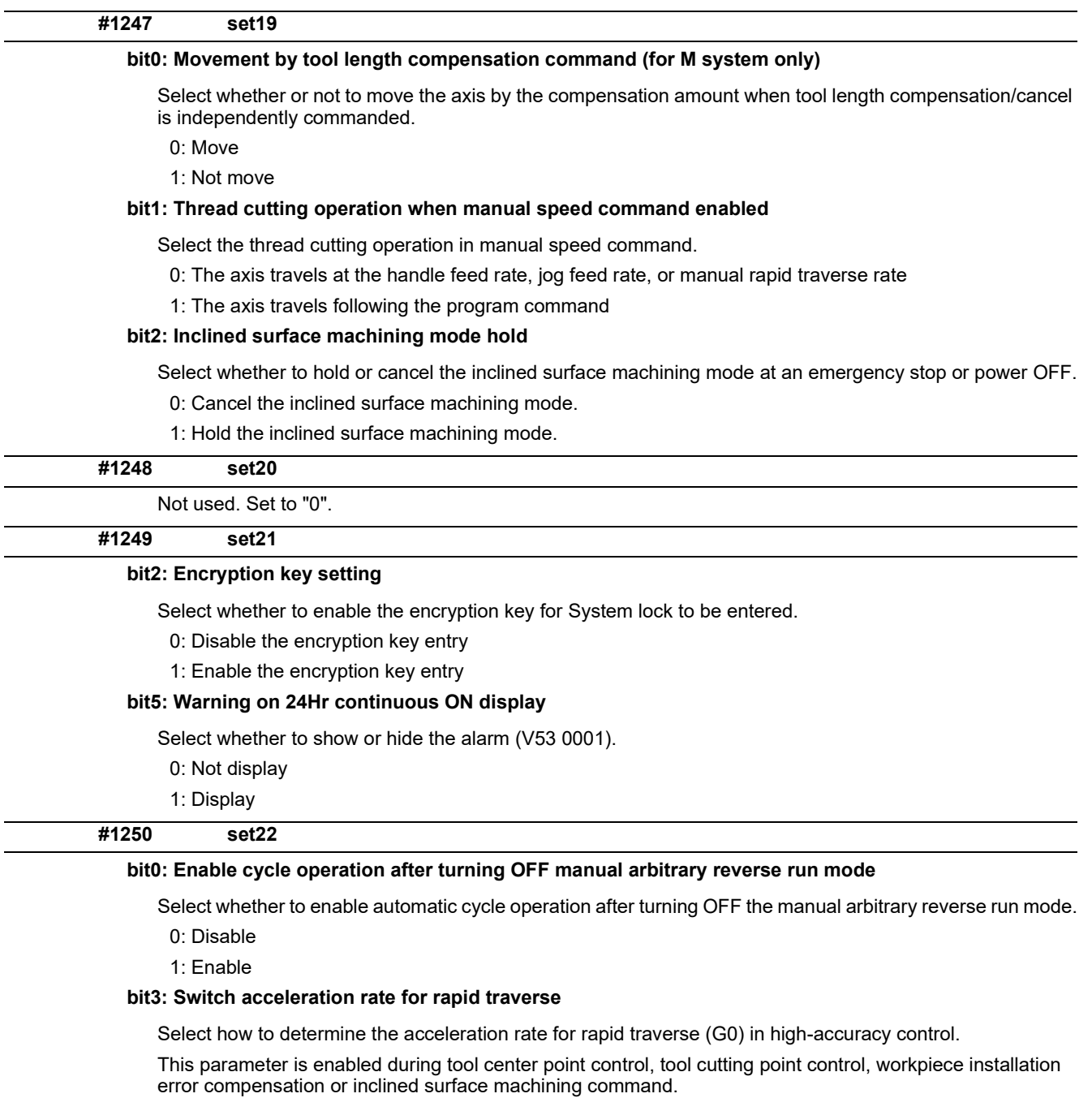

- 0: The acceleration/deceleration determined by "#1206 G1bF Maximum speed" and "#1207 G1btL Time constant" is applied. The acceleration/deceleration is common to all axes.
- 1: The acceleration/deceleration determined by "#2001 Rapid traverse rate" and "#2004 G0tL G0 time constant (linear)" is applied. The acceleration/deceleration is specific to each axis.

# **bit7: Movement at command of workpiece position offset for rotary axis**

Select whether to move the machine by the workpiece position offset when the workpiece position offset for rotary axis is started or cancelled.

0: Move

1: Not move

15.3 Base Common Parameters

#### **#1251 set23**

#### **bit0: Load inertia ratio display**

Select whether to show the load inertia ratio of servo and spindle units on the drive monitor screen.

- 0: Display
- 1: Not display (Show zero)

## **bit1: Spindle temperature display**

Select whether or not to display the spindle unit temperature on the drive monitor screen.

0: Display according to "#13225 SP225/bit2"

1: Not display (Show zero)

(Note) Regardless of the setting of this parameter, the temperature of the spindle for which "1" is set in "#43105 sp\_temp\_hide" is hidden (blank).

#### **bit2: Warning of "WCS offset not reflected"**

This parameter specifies whether to enable the warning that informs that any of the following items being selected has not been reflected in the workpiece position counter or in the program position counter:

- Workpiece coordinate system offset
- Extended workpiece coordinate system offset
- External workpiece coordinate system offset
- Workpiece coordinate system shift
- Workpiece base point offset
- 0: Disable
- 1: Enable

#### **bit4: Speed indication when selection of axis for feedrate command is valid**

Select which speed is to be displayed on the screen when the axis (axes) for feedrate command is (are) being selected with G130.

- 0: Display the resultant speed of the axis (axes) designated with G130
- 1: Display the resultant speed of all the axes

### **bit5: Warning "Continuous write of parameter" invalid**

Select whether to indicate the warning when write of parameter is being continuously executed through a "write window" of the PLC window function.

0: Indicate the warning

1: Not indicate the warning

### **bit6: Retention of directory path invalid**

Select whether to enable/disable the function of retaining the previous directory path.

0: Enable

1: Disable

(Note) The function supports the following screens: Operation search, Collation and stop, T-list search and Check search.

#### **bit7: 3D machine interference check: pinch gesture**

Switch the pinch-to-zoom gesture on the model for 3D machine interference check.

0: Pinch in to zoom in on the model, and pinch out to zoom out on the model.

1: Pinch in to zoom out on the model, and pinch out to zoom in on the model.

# **#1252 set24**

# **bit3: Number of file input/output points for PLC constant (extension)**

Specify the number of file I/O points for the PLC constant (extension) at the time of parameter input/output (ALL.PRM).

0: All the points of file input/output (ALL.PRM) for the PLC constant (extension)

1: The number of points specified by #1326 (PLC Const Ext. Num) for the PLC constant (extension)

15.3 Base Common Parameters

# **(PR) #1253 set25**

# **bit0: Number of machine tool builder macro definition files**

Select the number of definition files for machine tool builder macro.

- 0: One (O199999999)
- 1: Ten (O199999990 to O199999999)

## **bit2: Acceleration/Deceleration mode change in hole drilling cycle**

Change the acceleration/deceleration mode of hole drilling cycle.

- 0: The operation follows the parameter setting. The setting of #1153 is enabled.
- 1: A constant inclination acceleration/deceleration and an acceleration/deceleration after interpolation are applied to the hole drilling cycle. The setting of #19417 is enabled.

#### **bit4: Clearing data at fixed cycle mode switch**

Select whether to zero clear the argument data at the time of fixed cycle mode switch.

- 0: Do not zero clear the argument data
- 1: Zero clear the argument data

# **bit5: G53 motion type**

Change the motion type for G53 command.

- 0: Cutting feed or rapid traverse is determined by the active modal status.
- 1: Fixed to rapid traverse.

# **bit6: Switch G68/G69 function**

Select whether to use G68/G69 as tool post mirror image function or balance cut function when the selected G code system is 6 or 7.

- 0: Facing turret mirror image
- 1: Balance cut

# **(PR) #1254 set26**

### **bit0: Reducing processing time of zero-travel-distance block (for L system only)**

Select whether to reduce the processing time of a zero-travel-distance block.

- 0: Disable the reduction of non-travel block processing time.
- 1: Enable the reduction of non-travel block processing time.

# **bit1: Program format switch**

- Enable the program format switch function.
- 0: Disable the function
- 1: Enable the function

### **bit3: Select timing for updating axis parameter**

Select the timing for when to update axis parameter.

- 0: Update after All axes smoothing zero turns ON for all the part systems.
- 1: Update after All axes smoothing zero turns ON for each part system.

### **bit4: Reference of zero point shift distance for spindle C axis**

Select the reference method for zero point shift distance when C axis returns to zero under spindle C axis control.

- 0: Use "#2027 G28sft" as the zero point shift distance.
- 1: Use "#3113 cax\_sft" as the zero point shift distance.

15.3 Base Common Parameters

# **(PR) #1255 set27**

# **bit0: High-accuracy calculation during constant surface speed control**

Enable the high-accuracy spindle speed calculation under constant surface speed control.

- 0: Calculate the speed with the tolerance of plus or minus 10r/min (same as conventional specifications).
- 1: Calculate the speed with the tolerance of plus or minus 1r/min.

# **bit1: MTB macro M99 command single block stop**

For M99 command during MTB macro, select whether to execute single block stop or not.

- 0: Not execute single block stop in the M99 command
- 1: Execute single block stop in M99 command
- (Note 1) During Suppression of single block stop (#3003/bit0 = 1) of system variable, single block stop is not applied in the M99 command even if this parameter is valid.
- (Note 2) While single block is suppressed by the A1 command of macro definition program (O199999999), single block stop is applied if this parameter is valid.

# **bit3: Holding diameter/radius designation after NC reset**

Select whether to hold the diameter/radius designation of each axis selected in G10.9 after NC reset.

- 0: Diameter/radius designation is initialized by NC reset.
- 1: Diameter/radius designation is held after NC reset.

# **bit4:Tool retraction from hole bottom in boring cycle**

- 0: Move at the rapid traverse rate (G0 interpolation feed).
- 1: Move with linear interpolation (at the feedrate commanded with F).

# **bit5: Tool length offset for multiple axis synchronization control**

Select whether to enable the tool length offset dedicated to the multiple axis synchronization control.

- 0: Disable
- 1: Enable

# **bit6: Acc/Dec pattern applied until rotation sync when sync SP start signal is OFF**

Select the acceleration/deceleration pattern to be applied until the synchronized spindle attains rotation synchronization, when spindle synchronization command is given with the spindle start signal of the synchronized spindle OFF (servo OFF).

- 0: Linear acceleration/deceleration
- 1: Spindle synchronization multi-step acceleration/deceleration

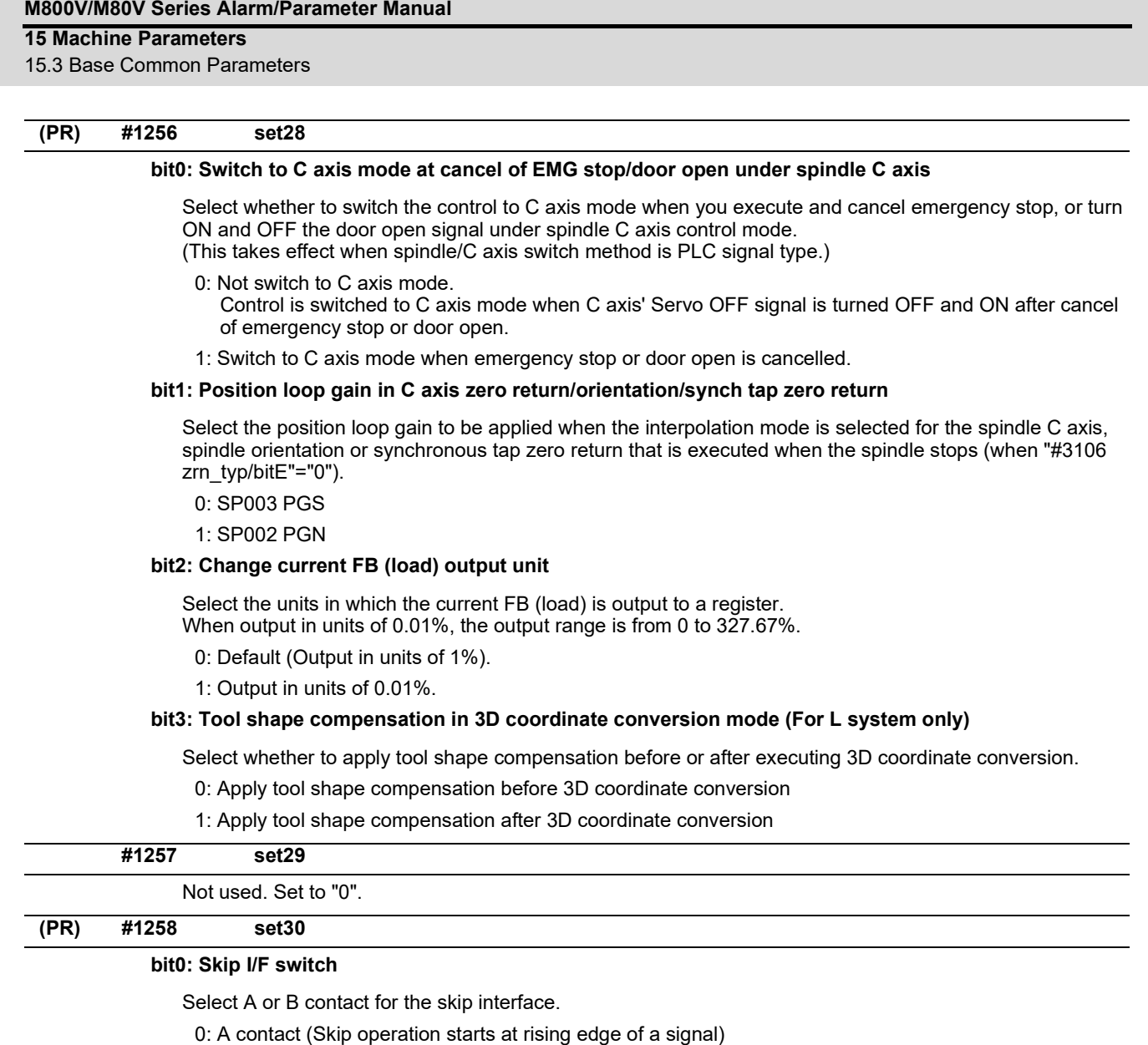

- 1: B contact (Skip operation starts at falling edge of a signal)
- (Note) This parameter is not applied to PLC skip.

### **bit3: System lock warning selection**

Set this parameter to "1" if you choose to have the system alarm message (Z64) cleared by NC reset.

- 0: Not clear the message by NC reset
- 1: Clear the message by NC reset

## **bit4: Thread recut command**

Specify through which interface to give a thread recut command.

- 0: Through HMI screen
- 1: Through PLC I/F

# **bit5: Addition of command Q to thread recut**

Select whether to add the command Q's data to the spindle angle to be compensated during thread recut of a stored thread section.

0: Not add the command Q's data

1: Add the command Q's data

# **bit6: Spindle compensation angle in thread recut mode**

Select whether to calculate the spindle compensation angle when a thread cut command is given during the thread recut mode.

- 0: Calculate the angle for the initial thread cut command in automatic operation. (The initially calculated angle is used for the 2nd and subsequent thread cut commands.)
- 1: Calculate the angle every time a thread cut command is given.

15.3 Base Common Parameters

### **(PR) #1259 set31**

# **bit0: Enable normal life tool's data count (for M system only)**

Select whether to enable or disable too use data counting when the tool status is 2 (normal life tool).

- 0: Not count the use data of normal life tool.
- 1: Count the use data of normal life tool.

### **bit2: Disabling decimal point for PLC window**

Select the input/output specifications of fraction data for PLC window.

0: Enable decimal point

Fraction data is output as the fixed fraction information.

(The numbers of digits in the integer and fraction parts are the same as of the on-screen specifications.)

1: Disable decimal point (cut off all digits after decimal point) Only the integer part is input/output.

# **bit7: Macro processing method**

Select the macro processing method.

- 0: High speed
- 1: Compatible with conventional models
- (\*) Remarks

Select whether to refresh the display data at regular intervals of a certain number of macro blocks when processing successive macro blocks.

Selecting "0" enables high-speed macro processing, because it creates no data for refreshing display. Selecting "1" enables most of the blocks under processing to be viewed, because it creates display refresh data at regular intervals even for successive macro blocks.

When "1" is selected, the operation is the same as of M700 Series control.

15.3 Base Common Parameters

### **(PR) #1260 set32**

#### **bit0: Switching to actual cutting mode during automatic operation**

- 0: Unable to switch to actual cutting mode or no-load operation mode during automatic operation. Block stop is executed before a speed change-disabled command (thread cut or tap).
- 1: Able to switch to actual cutting mode or no-load operation mode during automatic operation. Block stop is not executed before a speed change-disabled command (thread cut or tap).

### **bit1: Speed selection for other part systems during actual cutting mode**

- 0: Other part systems operate at the programmed speed in the same manner as the part system where a speed change-disabled command (thread cut or tap) is given.
- 1: Other part systems operate at the program check speed.

# **bit2: Prohibit reverse run of fixed cycle**

Select whether to prohibit reverse run of a fixed cycle during manual arbitrary reverse run.

- 0: Permit reverse run
- 1: Prohibit reverse run

(Note) Even when the parameter is "1", reverse run is enabled during fixed cycle operation.

### **bit3: Prohibit MSTB reverse run**

Select whether to prohibit reverse run of MSTB during the manual arbitrary reverse run.

0: Enable MSTB reverse run

1: Disable MSTB reverse run

(Note) Even when the parameter is "0", MSTB reverse run is disabled while the MSTB reverse run prohibit signal (MRPSG) is ON.

### **bit4:Thread cut start shift angle operation**

Select the operation to be performed at the start of thread cutting when a thread cut start shift angle command is issued.

- 0: Start thread cut from the thread cut start shift angle after phase Z has been detected once.
- 1: Start thread cut from the thread cut start shift angle, independently of phase Z detection.

#### **bit7: Storage of spindle C axis coordinate system**

Select whether to automatically insert zero return to spindle/C axis control at the initial servo ON or at every servo ON.

This parameter is enabled when spindle/C axis deceleration stop type (#3106 zrn\_typ/bit8=1) and zero point return automatic insertion (#1226 aux10/bit3=1) are selected.

- 0: Execute automatic zero return before C axis rotation for the first C axis command given after every servo ON.
- 1: Execute automatic zero return before C axis rotation for the first C axis command given after the initial servo ON.

For the 2nd and subsequent servo ON, the coordinate system is retained after servo OFF, and zero return is not automatically inserted.

15.3 Base Common Parameters

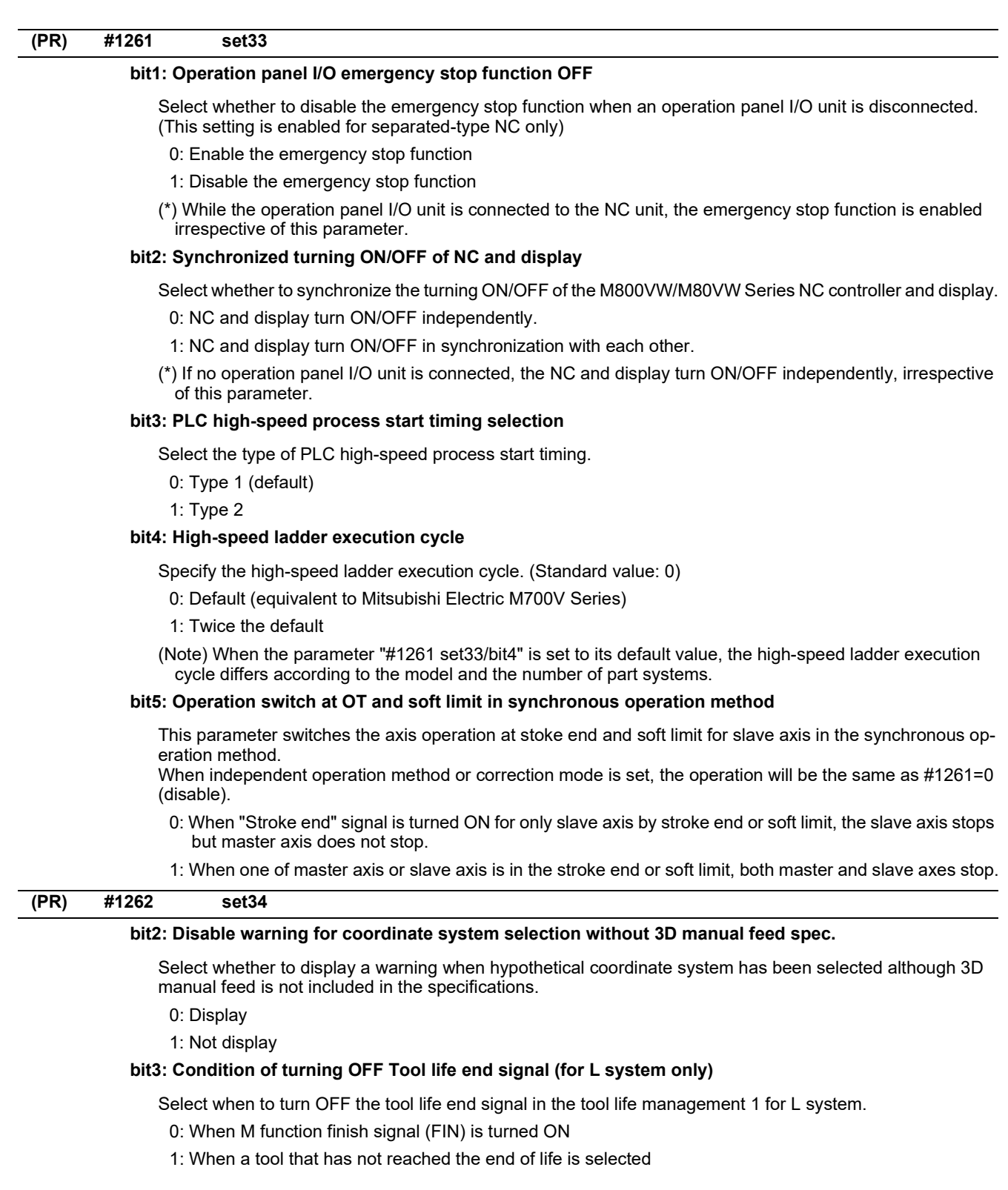

15.3 Base Common Parameters

#### **(PR) #1263 set35**

# **bit1: Show/Hide history clear menus**

Show/Hide operation menus for data clear of collection setting screen, history clear of alarm history screen, history start, and history stop.

- 0: Show history clearing operation menus
- 1: Hide history clearing operation menus

# **bit2: Hide the alarm category of PLC message**

Select whether to hide the alarm category of PLC message (alarm or operator message).

- 0: Display the alarm category
- 1: Hide the alarm category

### **bit3: Overvoltage alarm switch**

Select the alarm for overvoltage.

- 0: Display the warning upon occurrence of overvoltage alarm.
- 1: Execute emergency stop upon occurrence of overvoltage alarm.

# **#1264 set36**

### **bit2: Disabling manual numerical value command during automatic operation**

Specify whether manual numerical commands should be disabled during automatic operation.

- 0: Enable manual numerical command during automatic operation
- 1: Disable manual numerical command during automatic operation

### **(PR) #1265 ext01**

# **bit0: Command format 1**

Select the command format for the fixed cycle for compound lathe.

- 0: Conventional format
- 1: MITSUBISHI CNC special format
- (1 block command method)

### **bit1: Command format 2**

Select the command format for the lathe fixed cycle.

- 0: Conventional format
- 1: MITSUBISHI CNC special format

# **bit2: Command format 3**

Select the command format for the fixed cycle for drilling.

- 0: Conventional format
- 1: MITSUBISHI CNC special format

#### **bit3: F-command unit 2 (for L system only)**

Specify the unit to be used if a synchronous feed or thread cutting lead command contains no decimal point.

- 0: Type 1 (conventional specifications) or Type 2
	- Type 1 or Type 2 is selected by the parameter "#1271 ext07/bit2".
- 1: Type 3
- F command 0.01 mm/rev, 0.0001 inch/rev
- E command
- Sync feed (corner chamfer/corner R feedrate) 0.01 mm/rev, 0.0001 inch/rev

Thread cut (fine thread cut lead) 0.0001 mm/rev, 0.000001 inch/rev

(Note) Type 3 is independent of the input unit.

# **(PR) #1266 ext02**

# **bit0: Axis name extension valid**

0: "Axis name extension" invalid

1: "Axis name extension" valid

# **(PR) #1267 ext03**

# **bit0:**

Not used.

15.3 Base Common Parameters

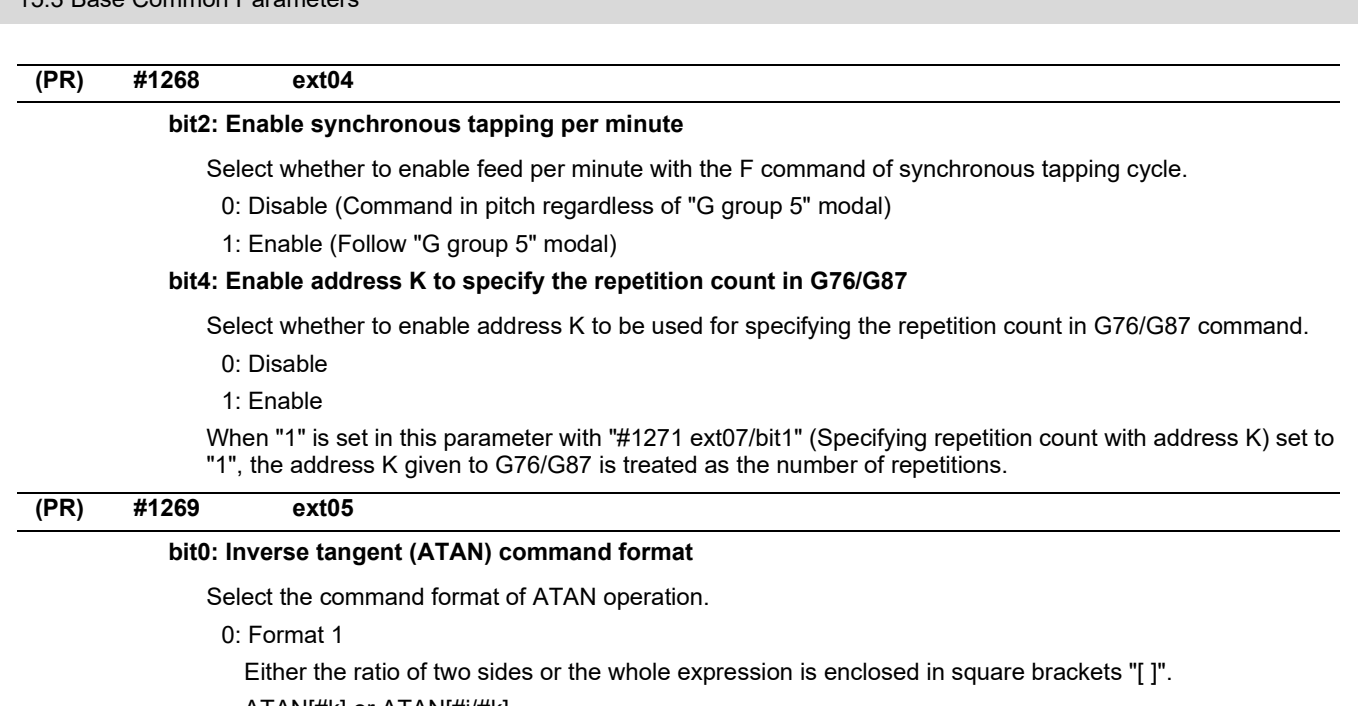

ATAN[#k] or ATAN[#j/#k]

1: Format 2

Two sides are enclosed in "[ ]" respectively and also divided by a slash "/".

ATAN[#j]/[#k]

# **bit1: Range of inverse tangent (ATAN) calculation result**

Select the range of calculation result for inverse tangent (ATAN) to be applied when Format 2 is selected for inverse tangent (ATAN) command (when #1269/bit0 = 1).

0: -180 to 180°

1: 0 to 360°

15.3 Base Common Parameters

# **(PR) #1270 ext06**

### **bit2: Select finished shape program search method**

Select how to search a finished shape program to be called by G70, G71, G72 or G73 command.

- 0: Search from the top of the currently executed program or from the top of the program specified with the address A.
- 1: <G71, G72, G73>

Search from a block following G71, G72 or G73.

<G70>

Search from the same start sequence No., if it exists, as that of the finished shape program where G71, G72 or G73 has been executed.

In the other cases, search from the top of the currently executed program or from the top of the program specified with the address A.

# **bit4: Switch chamfering operation**

Select the operation to be performed when the cycle start point is exceeded as a result of chamfering in a thread cutting cycle.

- 0: Output a program error (P192).
- 1: Stop chamfering upon arrival at the cycle start point, and then move to the end point of the thread cutting block at a rapid traverse rate.

### **bit5: Coordinate rotation angle without command (for L system only)**

- Select the operation when there is no rotation angle command R for the coordinate rotation.
	- 0: Use the previously commanded value (modal value). If the command is the first issued command, the rotation angle will be 0°.
	- 1: Use the set value in "#8081 Gcode Rotat".

### **bit6: Switch continuous thread cutting Z phase wait operation**

Select when to start the 2nd block thread cutting when there is a command with no movement (MST command, etc.) between the thread cutting blocks.

- 0: Wait for the spindle's single rotation synchronization signal before starting the movement.
- 1: Start movement without waiting for the spindle's single rotation synchronization signal.

#### **bit7: Handle C axis coordinate during cylindrical interpolation**

Specify whether to keep the rotary axis coordinate as before the cylindrical interpolation start command is issued during the cylindrical interpolation.

0: Not keep

1: Keep

15.3 Base Common Parameters

# **(PR) #1271 ext07**

### **bit0: Mirror image operation**

Select the type of mirror image operation.

- 0: Type 1
	- The program mirror image, external mirror image, and parameter mirror image are exclusive to each other.
	- An incremental command moves the image to the position indicated by the travel amount with the sign inverted.

1: Type 2

- Mirror image operation is enabled when the program mirror image (G51.1) command is issued or when the external signal or parameter is ON.
- An incremental command moves the image to the position determined by applying the mirror image to the absolute program coordinates.

# **bit1: Address specifying fixed cycle repetition count (for M system only)**

Select the address that specifies the fixed cycle repetition count.

- 0: Address L only (Default)
- 1: Addresses K and L

If addresses K and L are specified simultaneously, the data at address K will be used for operation.

# **bit2: F-command unit**

(M system)

Specify the unit to be used if a thread cutting lead command contains no decimal point.

- \* This setting is independent of the input unit.
	- 0: Type 1 (conventional specifications)
		- F1: 1 mm/rev, 1 inch/rev
	- 1: Type 2

F1: 0.01 mm/rev, 0.0001 inch/rev

#### (L system)

Specify the unit to be used if a synchronous feed or thread cutting lead command contains no decimal point.

0: Type 1 (conventional specifications)

[Input unit B] F1: 0.0001 mm/rev, 0.000001 inch/rev

[Input unit C] F1: 0.00001 mm/rev, 0.0000001 inch/rev

1: Type 2

F1: 0.0001 mm/rev, 0.000001 inch/rev

\* Type 2 is independent of the input unit.

#### **bit3: G-code group for unidirectional positioning (for M system only)**

Select the G-code group for unidirectional positioning.

- 0: Unmodal G code (group 00)
- 1: Modal G code (group 01)

Related parameter: "#8209 G60 Shift" (Set the last positioning direction and distance for each axis applicable when the unidirectional positioning command is issued.)

# **bit4: Operation by independent G40 command**

Select whether the radius compensation vector is canceled by the independent G40 command.

- 0: Type 1 (conventional specification) (Default) The radius compensation vector will be canceled by the independent G40 command.
- 1: Type 2

The radius compensation vector won't be canceled by the independent G40 command: it will be canceled by the next travel command for the radius compensation plane.

# **bit5: Cut start position (for L system only)**

Select the position from where cutting begins in a fixed cycle for compound lathe.

- 0: Conventional specification (Default) The cut start position will be determined by the final shaping program.
- 1: Extended specifications
	- Determined from the cycle start point.

#### 15.3 Base Common Parameters

# **bit6: Nose R compensation (for L system only)**

Select whether to apply nose R compensation for shapes in a rough cutting cycle.

0: Conventional specification (Default)

The shape after nose R compensation in the final shaping program will be used as rough cutting shape. (when the nose R compensation for the final shaping program).

1: Extended specifications

The shape without nose R compensation in the final shaping program will be used as rough cutting shape.

# **bit7: Cut amount (for L system only)**

Select the operation to be performed when the program-specified cut amount exceeds the cut amount of the final shaping program.

- 0: Conventional specification (Default)
	- A program error will occur when the program-specified cut amount exceeds the cut amount of the final shaping program.
- 1: Extended specifications

Rough cutting will be performed by one cut when the program-specified cut amount exceeds the cut amount of the final shaping program.

15.3 Base Common Parameters

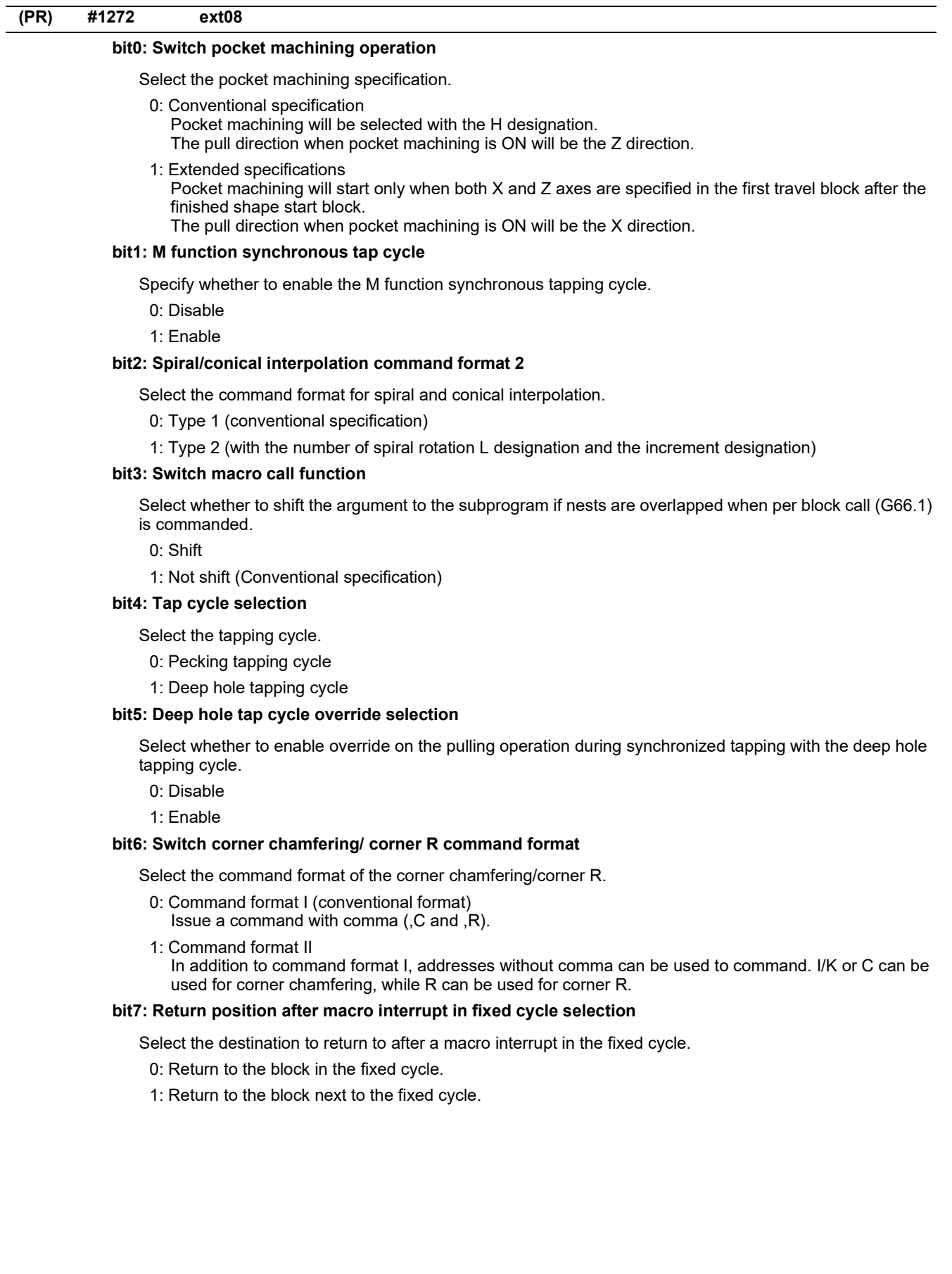

15.3 Base Common Parameters

### **(PR) #1273 ext09**

### **bit0: Switch ASIN calculation results range**

Select the notation system for operation result of ASIN.

- 0: Do not switch minus figures to positive figures. (-90° to 90°)
- 1: Switch minus figures to positive figures. (270° to 90°)

### **bit1: Switch system variable unit**

Select the unit for the system variable #3002 (cycle start operation time).

- $0:1$  ms unit
- 1: 1 hour unit

### **bit2: Switch G71, G72, G73 cutting direction judgment**

Select the cutting direction when the longitudinal rough cutting cycle (G71), face rough cutting cycle (G72) or closed loop cutting cycle (G73) is commanded.

- 0: Conventional specification
	- Determined according to the finished shape program.
- 1: Extended specifications
	- Determined according to the finishing allowance and cutting allowance commanded in the program.

# **bit3: Facing turret mirror image coordinate value type**

Select how to show the workpiece coordinate values of the axis for which the facing turret mirror image is valid.

- 0: Movements in the workpiece coordinate system are in the same direction as those in the workpiece machine coordinate system.
- 1: Movements in the workpiece coordinate system are in the opposite direction to those in the workpiece machine coordinate system.

# **bit4: Facing turret mirror image valid axis selection**

Select the axis for which the facing turret mirror image is valid.

- 0: Fixed to 1st axis.
- 1: Determined according to the plane selected when the facing turret mirror image is commanded.

# **(PR) #1274 ext10**

# **bit2: M98 sequence No. address selection**

Select which address to use for calling a sequence No. in a sub program under sub program control (M98/ M198).

0: Address H is used for specifying the sequence No.

1: Address Q is used for specifying the sequence No.

# **bit4: Optional block skip operation changeover**

Select the optional block skip operation.

- 0: Enable or disable optional block skipping in the middle of a block according to the setting of "#1226 aux10/bit1".
- 1: Enable optional block skipping at the top and in the middle of a block.
	- Note that a slash "/" on the right-hand side of equation or that in an equation between [ ] is handled as division operator.

#### **bit5: Use of G54Pn for selecting extended workpiece coordinate system**

Select whether to use G54Pn as a command for selecting an extended workpiece coordinate system.

- 0: Not use G54Pn as a command for selecting an extended workpiece coordinate system
- 1: Use G54Pn as a command for selecting an extended workpiece coordinate system

When 1 is set in this parameter, G54Pn is treated in the same manner as G54.1Pn.

#### **bit7: Word range check**

Select whether to check that the operation expression of the word data in the program is enclosed in brackets [ ] when the machine program is executed.

This check is also applied to the 08000 to 09999 and the machine tool builder macro program.

- 0: Not check
- 1: Check

15.3 Base Common Parameters

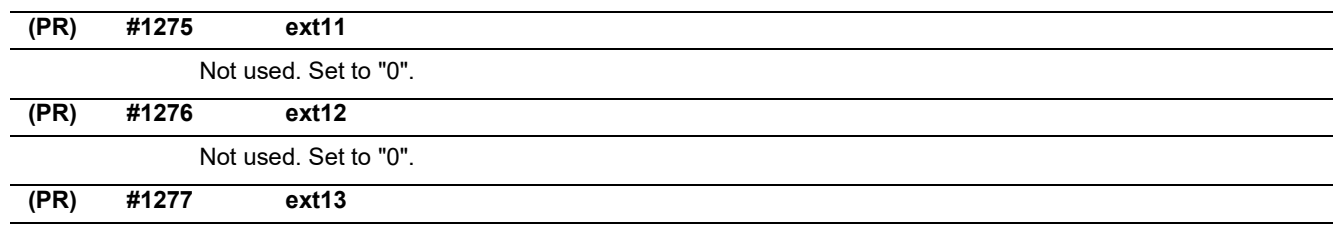

### **bit0: Tool life management II count type 2 (default: 0)**

Select how and when cumulative number of mountings or cuttings will be incremented in tool life management II. The condition to output "tool group life over (TGLO)" signal will be changed accordingly.

0: Type 1 (default)

Counts up when the spindle tool is used for cutting. TGLO signal will be output when the last tool in selected group is judged as expired.

1: Type 2

Counts up by one for a tool used or mounted in a program at the time of resetting. TGLO signal will be output when any of tool groups has reached its lifetime limit.

# **bit1: Tool life management II life prediction**

Select whether to enable tool life prediction function in tool life management II.

0: Disabled

1: Enabled

# **bit2: Tool life management II life end signal timing**

Select the timing in which tool life prediction signal is output in tool life management II.

- 0: Output only when the ["tool life data" "tool usage data"] matches the remaining tool life prediction setting.
- 1: Output when the ["tool life data" "tool usage data"] is less than the remaining tool life prediction setting.

### **bit3: Tool life management II life end signal tool**

Select the tool for which the tool life prediction signal is output in tool life management II.

0: Output the signal tool by tool.

1: Output the signal at the last tool in the group.

# **bit4: Tool life management II count changeover (For M system only)**

Select the tool life count method and its timing.

- 0: Conforms to "#1227 ext13/bit0" setting.
- 1: When "#1227 ext13/bit0" is set to "0": Counts up by one for a tool used or mounted in a program at the time of resetting. When "#1227 ext13/bit0" is set to "1": Follow the setting of "Method (Mthd)" on Tool life screen.

The output condition of "tool group life over" signal conforms to "#1227 ext13/bit0".

15.3 Base Common Parameters

# **(PR) #1278 ext14**

### **bit0: Program restart method selection**

Select the program restart type.

- 0: Restart type A
- 1: Restart type B

## **bit1: Change miscellaneous command completion method**

Select the complete signal and completion condition.

0: Normal method

Complete at the falling edge of M function finish 1 signal (FIN1) or rising edge of M function finish 2 (FIN2).

1: High-speed method

Complete when High-speed M finish signal (MFIN1 to 4, SFIN1 to 6, TFIN1 to 4 or BFIN1 to 4) reaches the same logical level as the strobe signal.

### **bit2: Change areas for stored stroke limit I**

Enable/Disable change of the areas for stored stroke limit I.

- 0: Disable
- 1: Enable

# **bit3: Select M30 rewinding operation**

Select the operation when the miscellaneous function completed signal (FIN) is returned to M30.

- 0: Not carry out automatic rewinding
- 1: Carry out automatic rewinding

### **bit4: Select M02 rewinding operation**

Select the operation when the miscellaneous function completed signal (FIN) is returned to M02.

- 0: Not carry out automatic rewinding
- 1: Carry out automatic rewinding

# **bit5: M code output during high-speed simple program check**

Select whether to enable M code output during high-speed simple program check. The M codes to be output are those specified by "#1451 M[M031-000](SMLK)" to "#1466 M[M511-480](SM-LK)".

0: Disable

1: Enable

### **bit7: Operation for circular radius error at perfect circle command**

Select the operation to be performed when a perfect circle command is given and there is a difference between the start point and end point radii, but no difference between the start point and end point angles.

- 0: Linear interpolation from the start to the end point
- 1: Spiral interpolation from the start to the end point

15.3 Base Common Parameters

# **(PR) #1279 ext15**

#### **bit0: Part system synchronization method**

Select the part system synchronization method.

- 0: If one part system is not in the automatic operation, the synchronization command will be ignored and the next block will be executed.
- 1: Operate according to the "waiting ignore" signal. If the "waiting ignore" signal is set to "1", the synchronization command will be ignored. When set to "0", synchronization will be applied.

### **bit1: Interrupt amount during machine lock**

Select when to cancel the interruption amount during machine lock.

- 0: Canceled when resetting
- 1: Canceled during manual reference position return (not when resetting)

### **bit2: Selection of cutting start interlock target block**

Select whether to enable the cutting start interlock for successive cutting blocks.

0: Enable

1: Disable

# **bit4: Dry run OFF during thread cutting**

Select whether to enable or disable dry run during thread cutting.

- 0: Enable dry run
- 1: Disable dry run

# **bit5: Cancel G92 shift distance**

Select whether to clear the G92 (coordinate system setting) shift distance when the manual reference position is reached.

- 0: Not clear
- 1: Clear

#### **bit6: Enable single block stop at middle point**

Set whether to enable/disable single block stop at the middle point of G28/G29/G30.

- 0: Disable single block stop
- 1: Enable single block stop

### **bit7: Retain G52 at manual reference position return**

Select whether to retain the local coordinate system setting (G52) at the time of manual reference position arrival. This parameter is enabled when #1279 ext15/bit5 is 1.

0: Not retain (Cancel)

1: Retain

15.3 Base Common Parameters

# **(PR) #1280 ext16**

### **bit0: I/F per axis during mixed control (cross axis control)**

Select how to handle the following PLC interface for axes interchanged with the mixed control (cross axis control).

- Mirror image
- Manual/automatic interlock
- Manual/automatic machine lock
- 0: Follows axis configuration before the mixed control (cross axis control).
- 1: Follows axis configuration after the mixed control (cross axis control).

### (Example)

The device No. of automatic interlock (+) for X1 will be as follows when the mixed control (cross axis control) is executed with the 1st axis (X1) in the 1st part system and 1st axis (X2) in the 2nd part system.

When "0" is set: YA60 (interface for 1st axis in 1st part system)

When "1" is set: YA68 (interface for 1st axis in 2nd part system)

(Note) If the number of axes in the part system changes with the mixed control (cross axis control), the interface of the target axis may change when this parameter is set to "1".

#### **bit1: Mixed control (cross axis control) cancel with reset**

Select whether to cancel the mixed control (cross axis control) when reset is applied.

- 0: Cancel.
- 1: Not cancel.

# **bit2: Interchange coordinate position display**

Select whether to display interchanged (or moved) coordinate positions in the mixed control (cross axis control).

This setting will be followed not only when the axes are interchanged but also when the axes are moved.

0: Display interchanged (or moved) coordinate positions.

1: Display coordinate positions without being interchanged (nor moved).

(Example)

When 1st part system's C axis is moved to 2nd part system with a 1st part system (X, Z, C, Y) and 2nd part system (X, Z) configuration:

1st part system: X, Z and Y coordinate positions are displayed.

2nd part system: X, Z and C coordinate positions are displayed.

### **bit3: Reset operation for synchronization/superimposition control**

Select whether to cancel synchronization/superimposition control when reset is applied.

0: Cancel.

1: Not cancel.

#### **bit4: Mixed control (cross axis control) command method**

Select how to command mixed control (cross axis control).

- 0: Use PLC interface signal for mixed control
- 1: Use G command for mixed control

#### **bit5: Command method of control axis synchronization between part systems**

Select how to command the control axis synchronization between part systems.

0: Use PLC I/F.

1: Use G command.

# **bit6: Interchange machine position display**

Select whether to display interchanged (or moved) machine positions in the mixed control (cross axis control).

This setting will be followed not only when the axes are interchanged but also when the axes are moved.

(Note 1) This parameter is enabled when "#1280 ext16/bit2 (Interchange coordinate position display)" is "0".

0: Display interchanged (or moved) machine positions.

1: Display machine positions without being interchanged (nor moved).

15.3 Base Common Parameters

### **bit7: Control axis superimposition command method**

Select how to command control axis superimposition.

- 0: Use PLC interface signal for control axis superimposition
- 1: Use G command for control axis superimposition

### **(PR) #1281 ext17**

#### **bit0: Switch manual high-speed reference position return in synchronous control**

Select the movement of synchronized axes in manual high-speed reference position return.

- 0: Master and slave axes start the return synchronizing. Even when one axis stops at its reference position, the other axis continues moving until it reaches its reference position.
- 1: Master and slave axes start the return synchronizing, and when the master axis stops at the reference position, the slave axis also stops. Thus, the relative position of the master and slave is kept.

### **bit1: Selection of additional tool offset axis (for L system only)**

Select axis to carry out the additional axis' tool compensation function.

0: Follow the setting of "#1520 Tchg34".

1: The axis specified by "#1027 base\_J" is used as the 3rd compensation axis.

### **bit3: Synchronous control operation setting**

Select whether or not the positioning of slave axis automatically aligns with that of master axis when the axis subject to synchronous control is changed from servo OFF to servo ON.

0: The positioning does not automatically align.

1: The positioning automatically aligns.

# **bit5: High-speed synchronous tapping valid**

Select whether to enable the high-speed synchronous tapping.

- 0: Disable
- 1: Enable

# **bit6: Compensation method for external machine coordinate system/ball screw thermal expansion during synchronization**

Select the method of how to compensate the slave axis when compensating external machine coordinate system or ball screw thermal expansion during synchronization control. The setting of this parameter will be validated when you select synchronous operation method by the synchronization control operation method signal.

0: Master axis and slave axis are independently compensated.

1: Master axis' compensation amount is applied to slave axis.

#### **bit7: Switch automatic high-speed reference position return in synchronous control**

Select the movement of synchronized axes in automatic high-speed reference position return.

- 0: Master and slave axes start the return synchronizing, and when the master axis stops at the reference position, the slave also stops. Thus, the relative position of the master and slave is kept.
- 1: Master and slave axes start the return synchronizing. Even when one axis stops at its reference position, the other axis continues moving until it reaches its reference position.

15.3 Base Common Parameters

# **(PR) #1282 ext18**

#### **bit1: Condition of the reference position reached signal in synchronous control**

This parameter switches only conditions of a master axis's reference position return reached signal in synchronous operation. A slave axis's signal is output when the slave axis reaches the reference position coordinate.

- 0: A master axis's reference position reached signal is output only when both of the master and slave axes reach the reference position coordinate by a reference position return.
- 1: A master axis's reference position reached signal is output when the master axis reaches the reference position coordinate.

### **bit3: Index table clamp type**

Set the clamp type of the index table.

0: Type A

Clamped when an unclamp command turns OFF.

1: Type B

Clamped when a clamp command turns ON.

### **bit5: Automatic correction of synchronization offset at power ON**

The slave axis position is automatically corrected so that the synchronization offset before having turned the power OFF the last time can be restored at power ON.

- (Note) This parameter is enabled when the parameter "#1281 ext17/bit3" (Synchronous control operation setting) is set to "1".
	- 0: Disable
	- 1: Enable

#### **bit6: Reset type at emergency stop cancel**

Select the type of reset to be applied when emergency stop is cancelled.

0: Reset 1

1: Reset 2

#### **bit7: Functional operation inhibition during write of servo parameters**

Select whether to inhibit functional operation during write of servo parameters.

0: Inhibit functional operation with an alarm displayed

1: Give priority to functional operation with write of servo parameters suspended

(Note) This parameter can inhibit a start of the following four functions.

- Spindle/C axis changeover
- Speed observation mode signal ON
- High-speed synchronous tapping
- Start of PLC indexing axis

**(PR) #1283 ext19**

Not used. Set to "0".

15.3 Base Common Parameters

#### **(PR) #1284 ext20**

#### **bit0: Spindle speed clamp check**

Select whether to check the spindle speed clamp under the constant surface speed control.

- 0: Check the spindle speed clamp.
- 1: Not check the spindle speed clamp.
- (Note) This parameter is enabled when the parameter "#1146 Sclamp" is set to "1".

#### **bit1: Spindle control selected in response to Z83 (NC started during SP rotation)**

Select whether to force-stop the spindle when the alarm (Z83 0001) occurs.

- 0: Not force-stop the spindle
- 1: Force-stop the spindle

### **bit2: Manual tool length measure 1: work coordinate system offset (for L sys only)**

Select the operation to be performed in manual tool length measurement 1 (for L system) when the workpiece coordinate system offset is used for the measurement reference point.

- 0: Workpiece coordinate system offset in measurement is used for the measurement reference point. If measurement is carried out during automatic cycle operation, the external workpiece coordinate offset, G92 offset, local coordinate offset, workpiece coordinate system shift and workpiece base point offset are all included in the workpiece coordinate system offset.
- 1: Setting values of workpiece coordinate system offset, external workpiece coordinate system offset, workpiece coordinate shift and workpiece base point offset are used for the measurement reference point. G92 offset and local coordinate offset are excluded.

#### **bit3: M code output during multi-system simultaneous simulation (Check type II)**

Select whether to enable a miscellaneous function code output during execution of multi-part system simultaneous simulation (Check type II).

- 0: Not output a miscellaneous function
- 1: Output a miscellaneous function

(Note) When the output is enabled, the miscellaneous codes specified in "#1406 S\_mode(SMLK)", "#1407 T\_mode(SMLK)", "#1408 M2\_mode(SMLK)" and "#1451 M[M031-000](SMLK)" to "#1466 M[M511- 480](SMLK)" can be output.

M code output specification is determined by "#1405 M\_mode(SMLK)".

# **bit4: Maximum life time/life count for tool life management I (for L system only)**

Select the maximum life time and life count for tool life management I of L system.

- 0: Life time 0 to 99:59 (h:min)
	- Life count 0 to 65000 (times)
- 1: Life time 0 to 5000:00 (h:min)
	- Life count 0 to 99999999 (times)

### **bit6: Automatic operation handle interruption during inclined surface machining**

Select whether to enable the automatic operation handle interruption function during inclined surface machining.

- 0: Disable
- 1: Enable

15.3 Base Common Parameters

### **(PR) #1285 ext21**

### **bit0: Multi-part system program management**

Select whether to use multi-part system program management.

0: Not use

 $1:$  Use

(Note) When this parameter's value is changed, the power must be turned OFF and ON, and the system formatted. Two or more part systems from [1] to [4] need to be set to "1" in "#1001 SYS\_ON". Otherwise this parameter will be disabled even though set to "1".

### **bit1: Switching of program search type**

Select the type of search to be performed when Operation search, Check search or Restart search is executed in the NC memory/NC memory2 while the multi-part system program management is active.

- 0: Search through a program individually for each part system
- 1: Search through a program for all part systems at once
	- (Program number will be common to all part systems.)

### **bit2: Multi-part system program generation and operation**

Select whether to perform the following processes for all the part systems or for each part system separately in multi-part system program management: newly create, delete or rename the machining programs in NC memory/NC memory2 or transfer, compare, merge the programs between NC memory/NC memory2 and other device.

- 0: Perform these processes for the programs in all the part systems. If no subprogram contents are found by the subprogram call during automatic operation, the program will be searched for and executed from \$1.
- 1: Perform these processes for the programs in the selected part system.

# **(PR) #1286 ext22**

### **bit5: Selection of multi-part system program input/output method**

Select whether to perform the transfer from NC memory/NC memory2 to other device for all the part systems or for each part system separately in multi-part system program management.

- 0: Output the designated programs for all the part systems.
	- (The programs output from NC memory/NC memory2 contain the system delimiter \$ marks.)
- 1: Output the programs of only the selected part system.

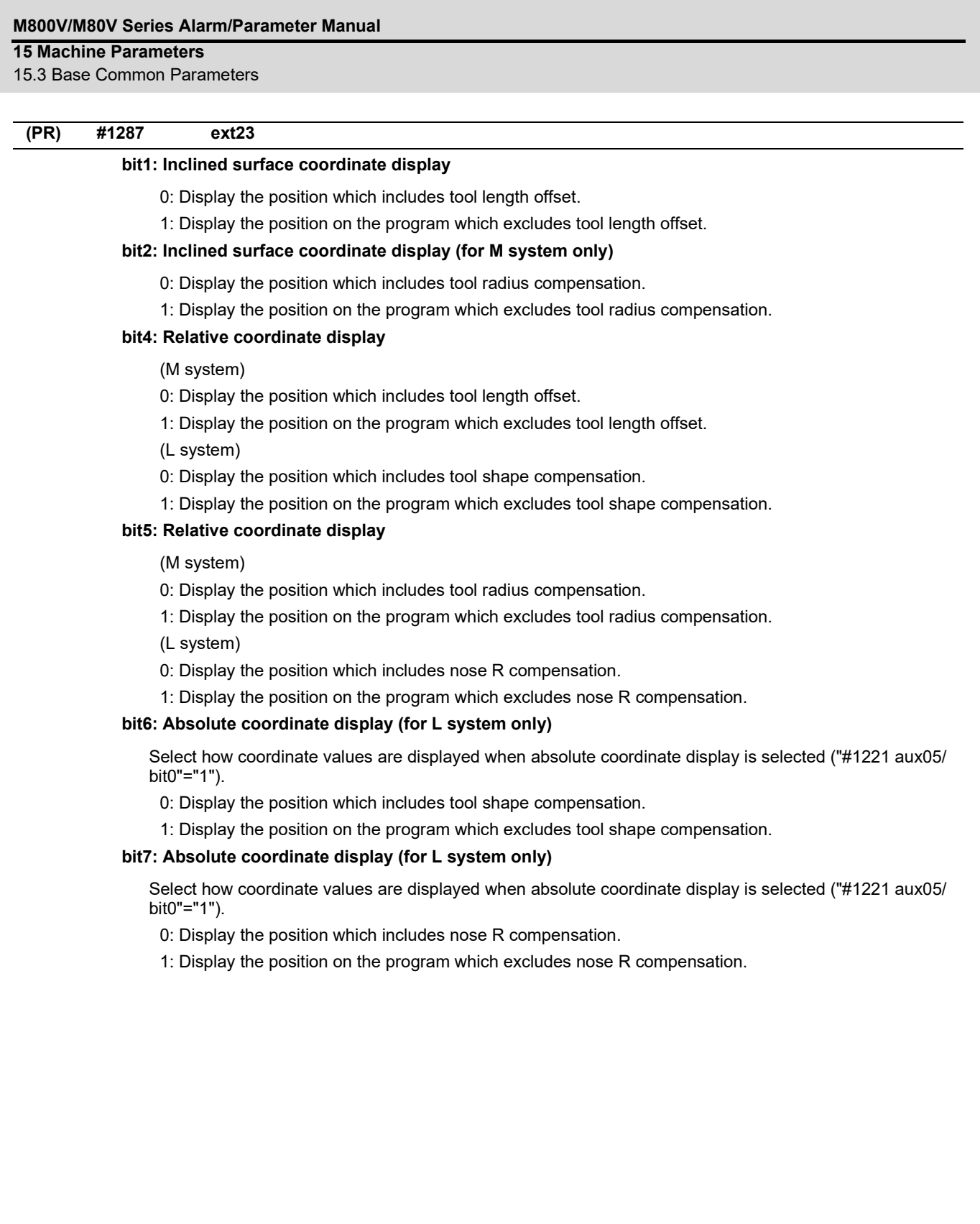

15.3 Base Common Parameters

#### **(PR) #1288 ext24**

### **bit0: MDI program clear**

Select whether to clear the MDI programs when MDI operation ends, the power is turned ON again, reset is input, or emergency stop is canceled.

- 0: Not clear
- 1: Clear (save only % programs).

#### **bit2: Restore previous program before external search by NC reset**

Select whether to restore the previous program before external search when operation is finished, power is turned OFF and ON, NC reset is input or Emergency stop is cancelled.

- 0: Not restore the previous program before external search
- 1: Restore the previous program before external search

#### **bit3: Restore previous program before external search by Program restore signal**

Select whether to restore the previous program before external search when Program restore signal is input.

- 0: Not restore the previous program before external search
- 1: Restore the previous program before external search

#### **bit7: Behavior of position counter at change in workpiece coordinate system offset**

When a change is made to the workpiece coordinate system offset, extended workpiece coordinate system offset, external workpiece coordinate system offset, workpiece coordinate system shift or workpiece base point offset being selected, the position counter will be updated in accordance with the setting of this parameter.

The specified behavior applies to the following counters:

Workpiece coordinate position

- Program position
- Tip workpiece position (\*1)
- Table coordinate position (\*1)
- Workpiece set position (\*1)
- Inclined surface coordinate position (\*1)

(\*1) These counters are displayed when an optional function associated with 5-axis control is active.

0: The counter is updated when any of the following actions takes place after the change.

- Cycle start
- Reset
- Emergency stop
- 1: The counter is updated immediately upon the change.

**(PR) #1289 ext25**

### **bit0: Tool radius compensation switch corner judgment method (nose R compen.)**

Select the criterion to execute the outer rounding at the small corner in tool radius compensation.

- (L system)
- 0: The corner angle is 0°; linear-linear; G02-G03/G03-G02; the radius is the same. (Conventional method)
- 1: The corner angle is 1° or smaller; linear-linear; G02-G03/G03-G02; the radius is almost the same. (Method for rounding minute corner angle)
- (M system)
- 0: The corner angle is 1° or smaller; linear-linear; G02-G03/G03-G02. (Conventional method)
- 1: The corner angle is 1° or smaller; linear-linear; G02-G03/G03-G02; the radius is almost the same. (Method for rounding minute corner angle)

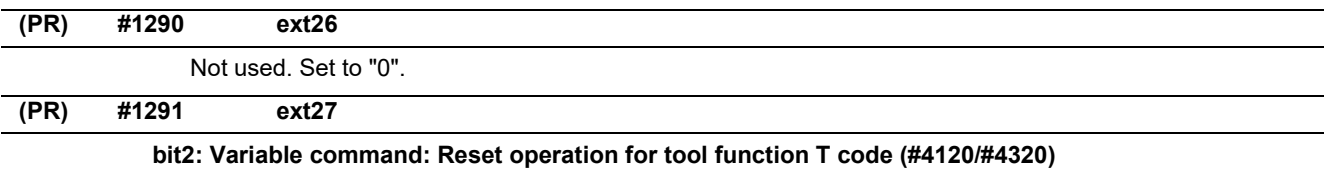

Select how reset operation affects the address T's modal information (#4120/#4320).

- 0: Clear the information
- 1: Retain the information
15.3 Base Common Parameters

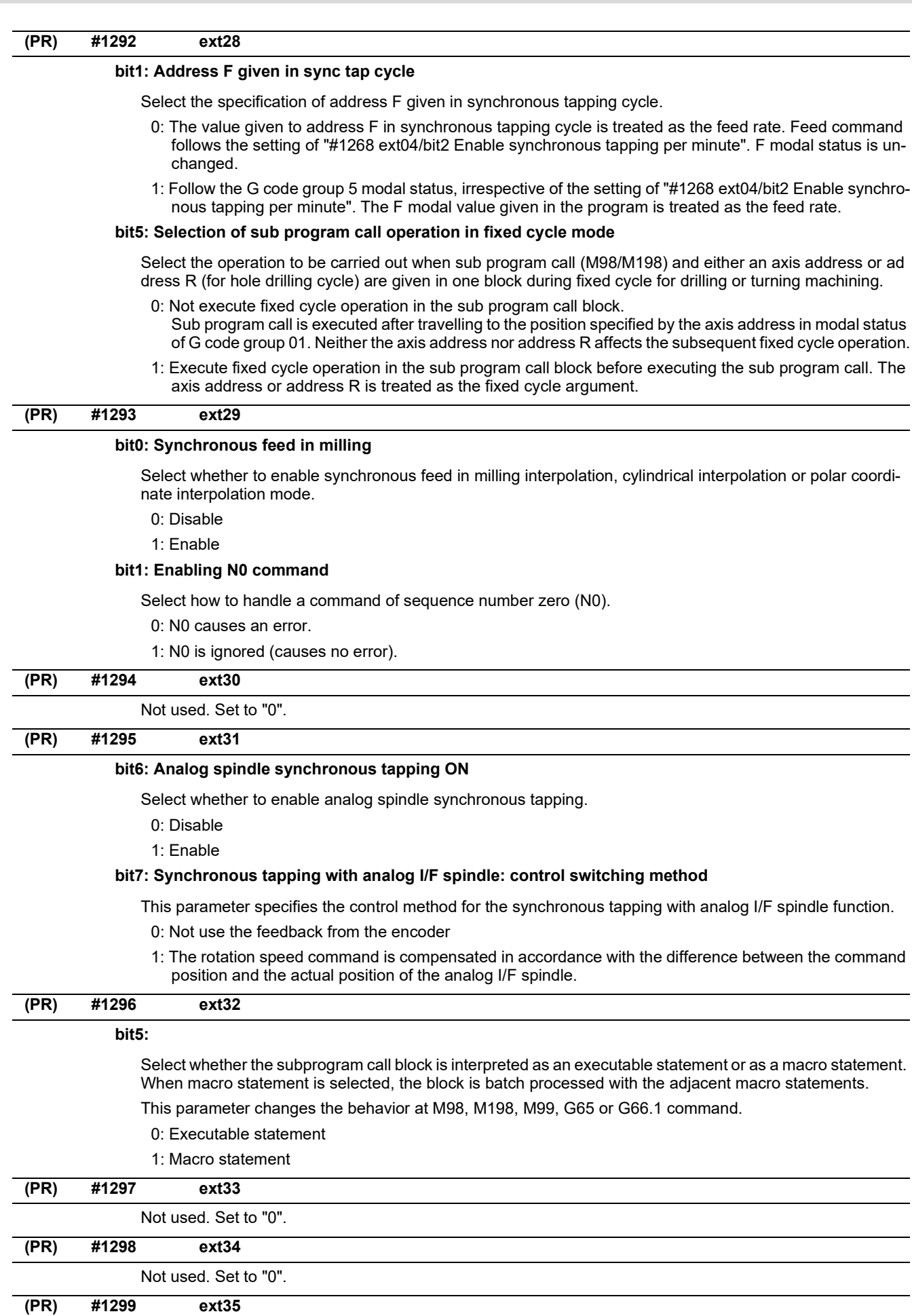

Not used. Set to "0".

15.3 Base Common Parameters

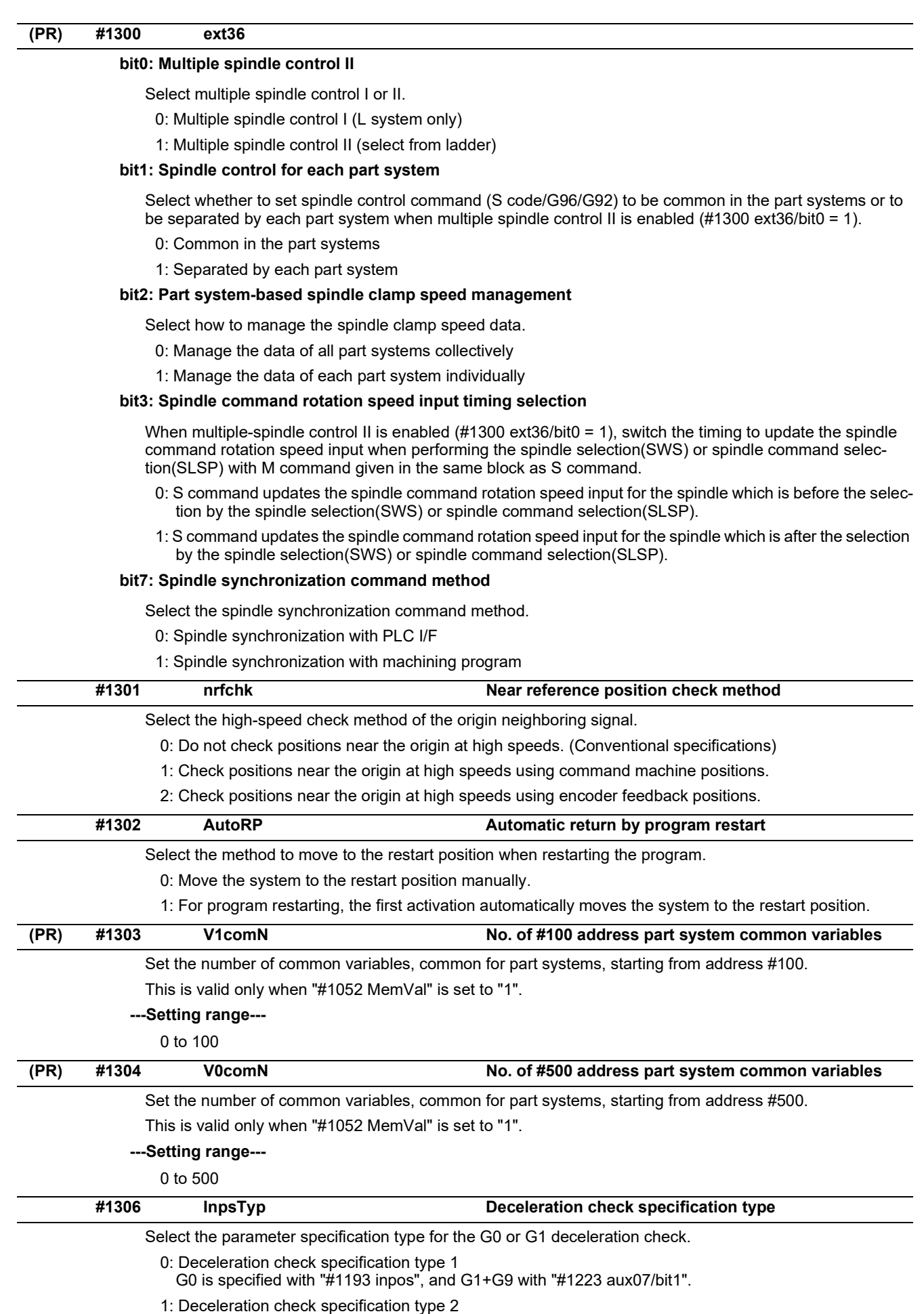

G0 or G1+G9 is specified with "#1193 inpos".

15.3 Base Common Parameters

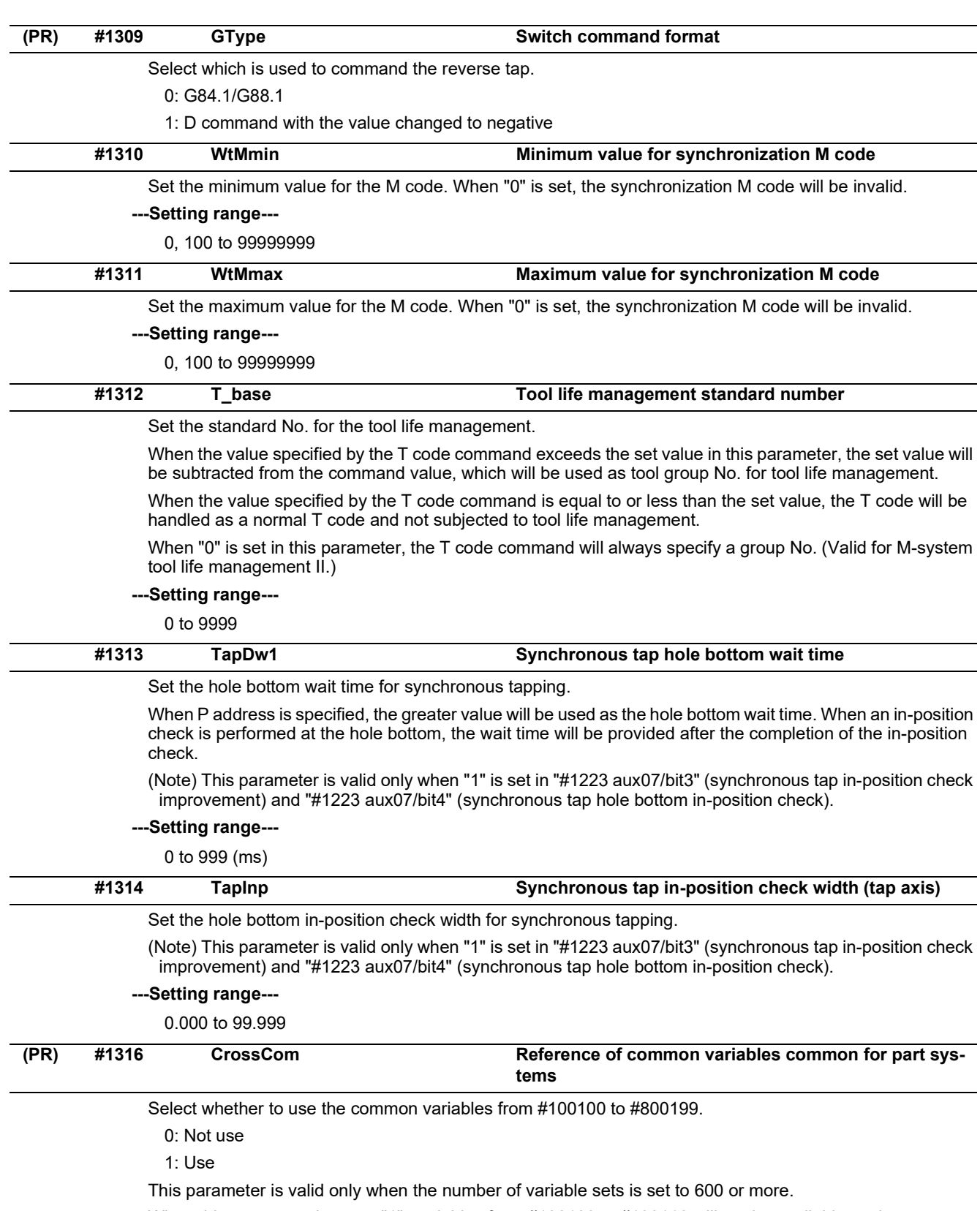

When this parameter is set to "1", variables from #100100 to #100110 will not be available as the system variables for PLC data read function, and the setting of "#1052 MemVal" will be invalid.

15.3 Base Common Parameters

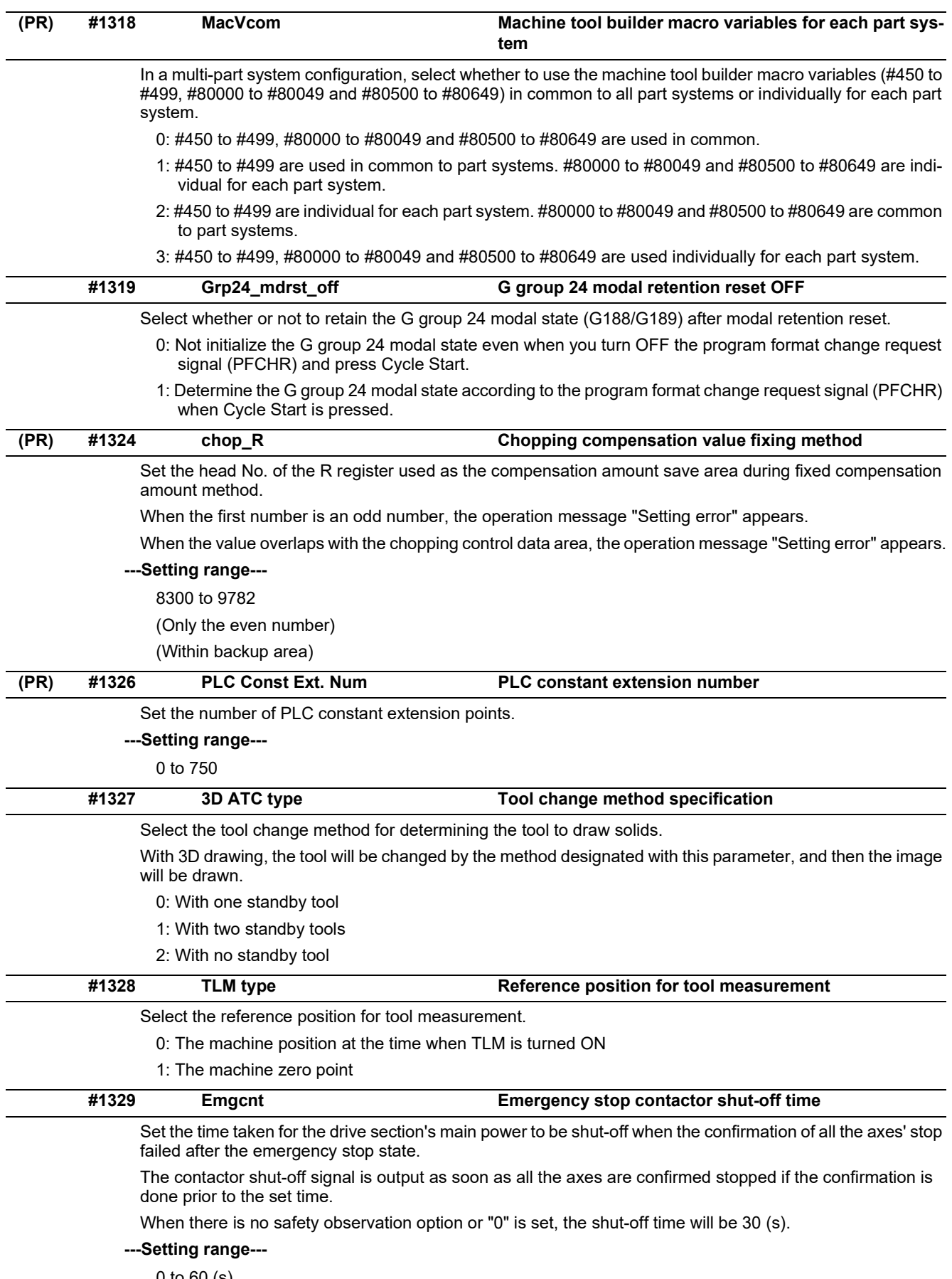

0 to 60 (s)

15.3 Base Common Parameters

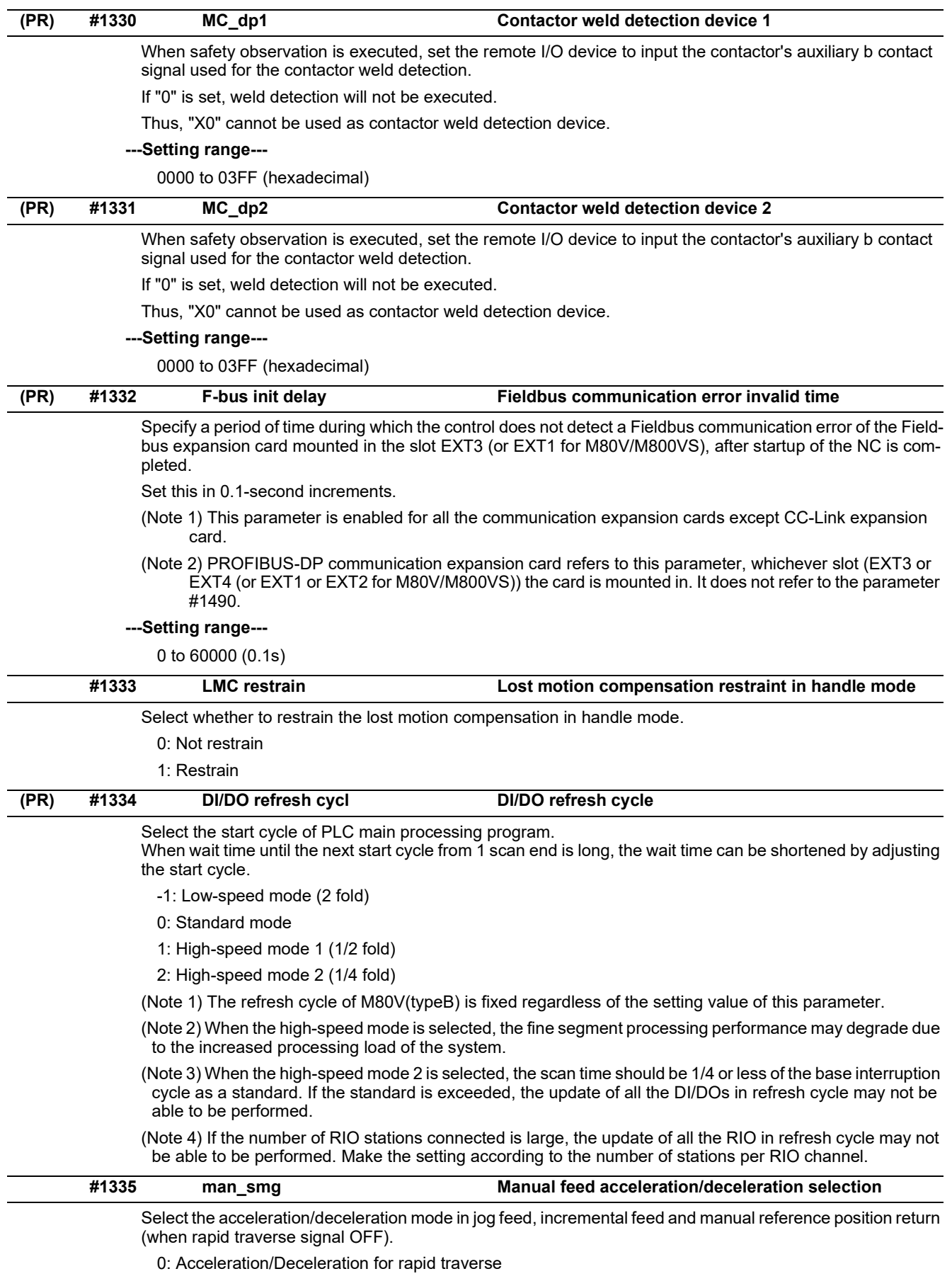

1: Acceleration/Deceleration for cutting feed

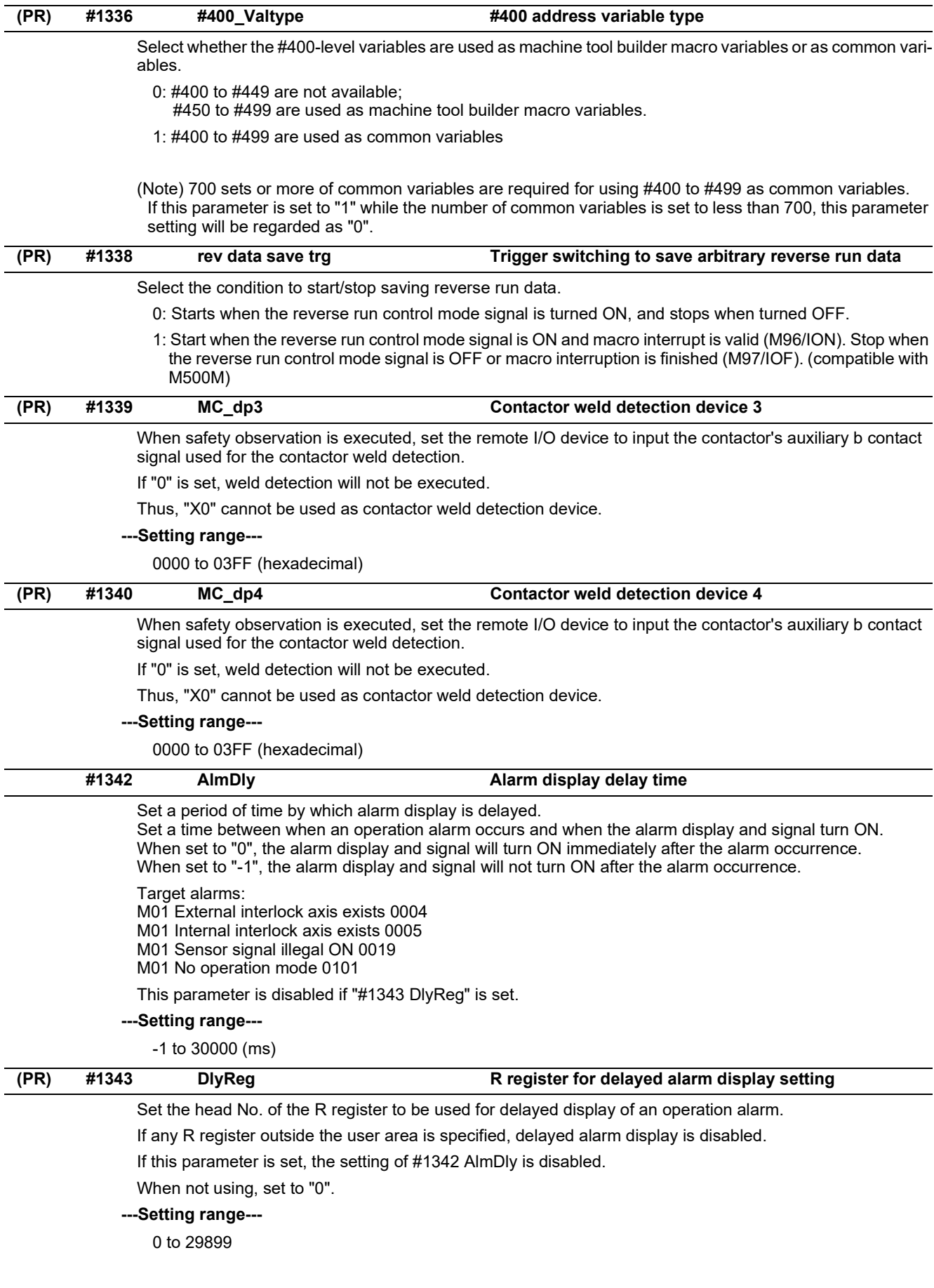

15.3 Base Common Parameters

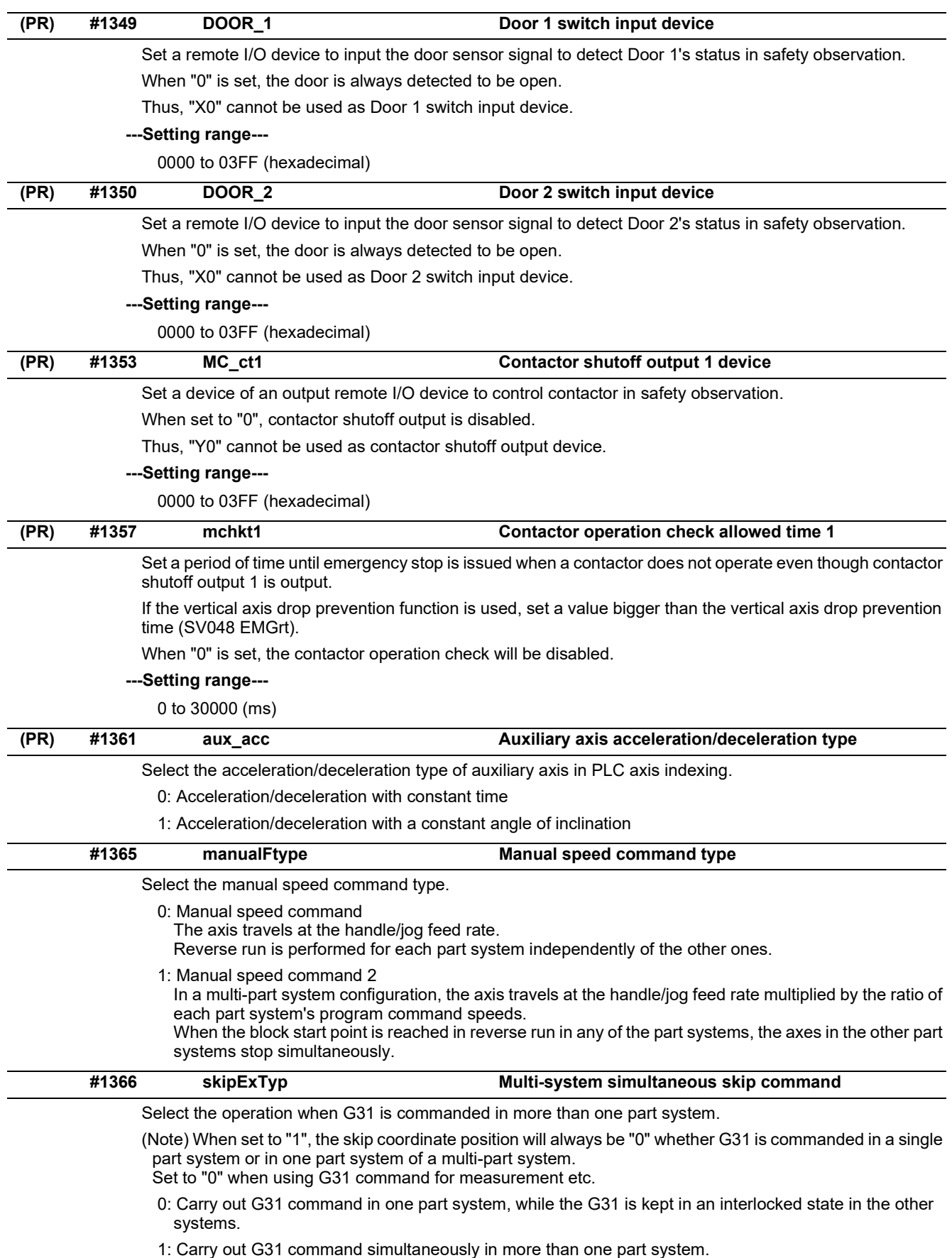

Note that the skip coordinate is not read and so the skip coordinate value will be 0.

15.3 Base Common Parameters

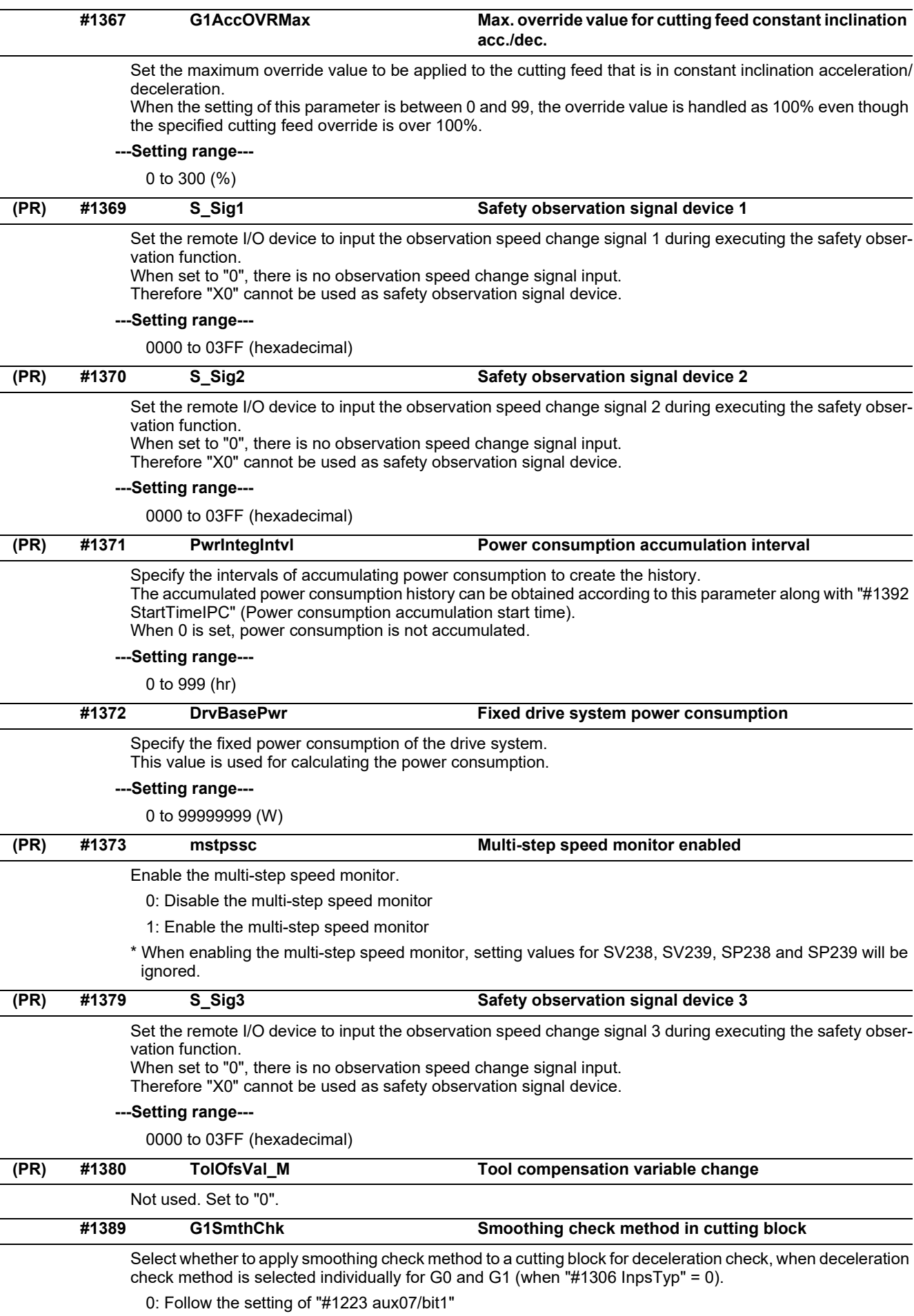

1: Apply smoothing check method

15.3 Base Common Parameters

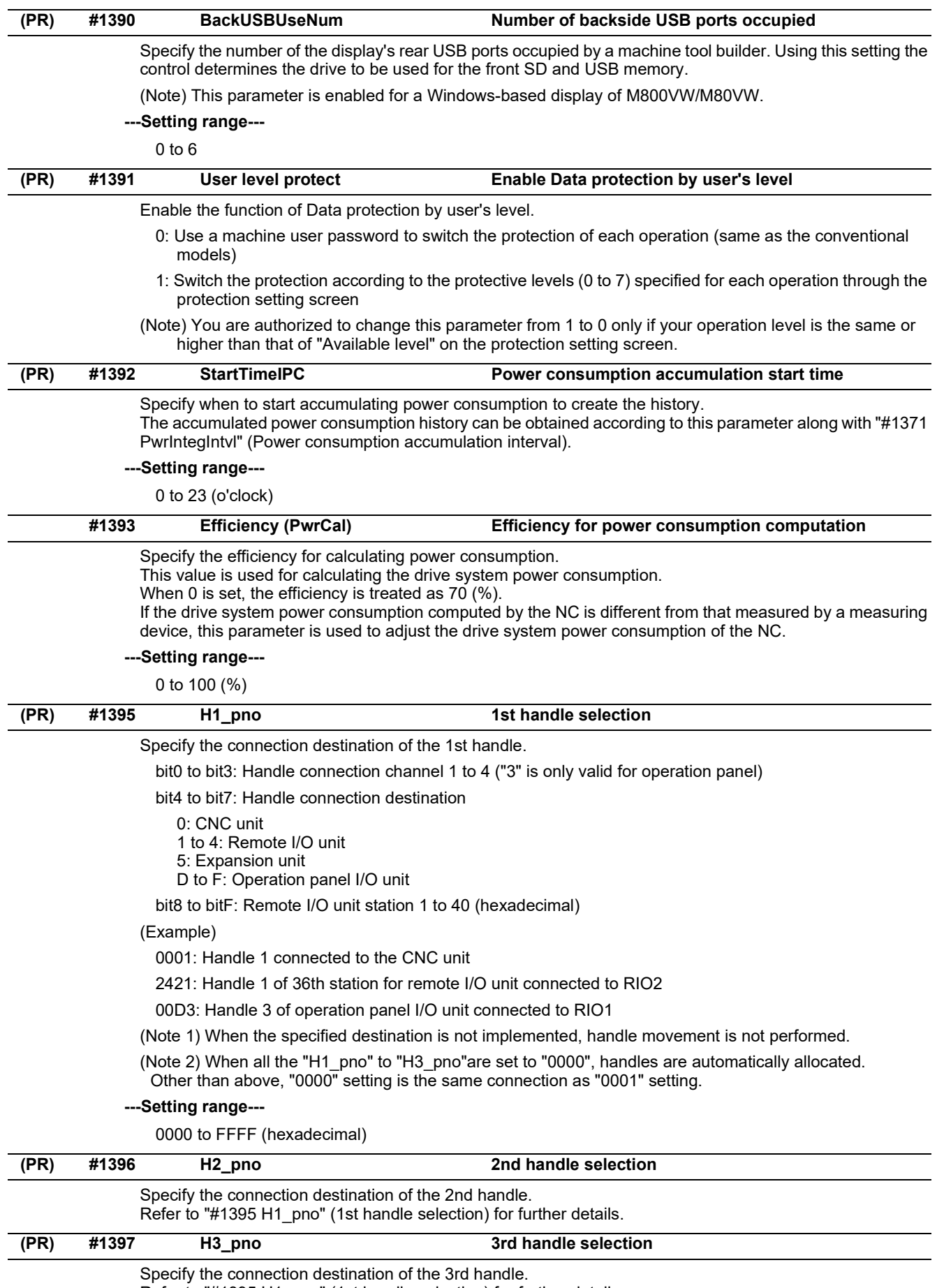

Refer to "#1395 H1\_pno" (1st handle selection) for further details.

15.3 Base Common Parameters

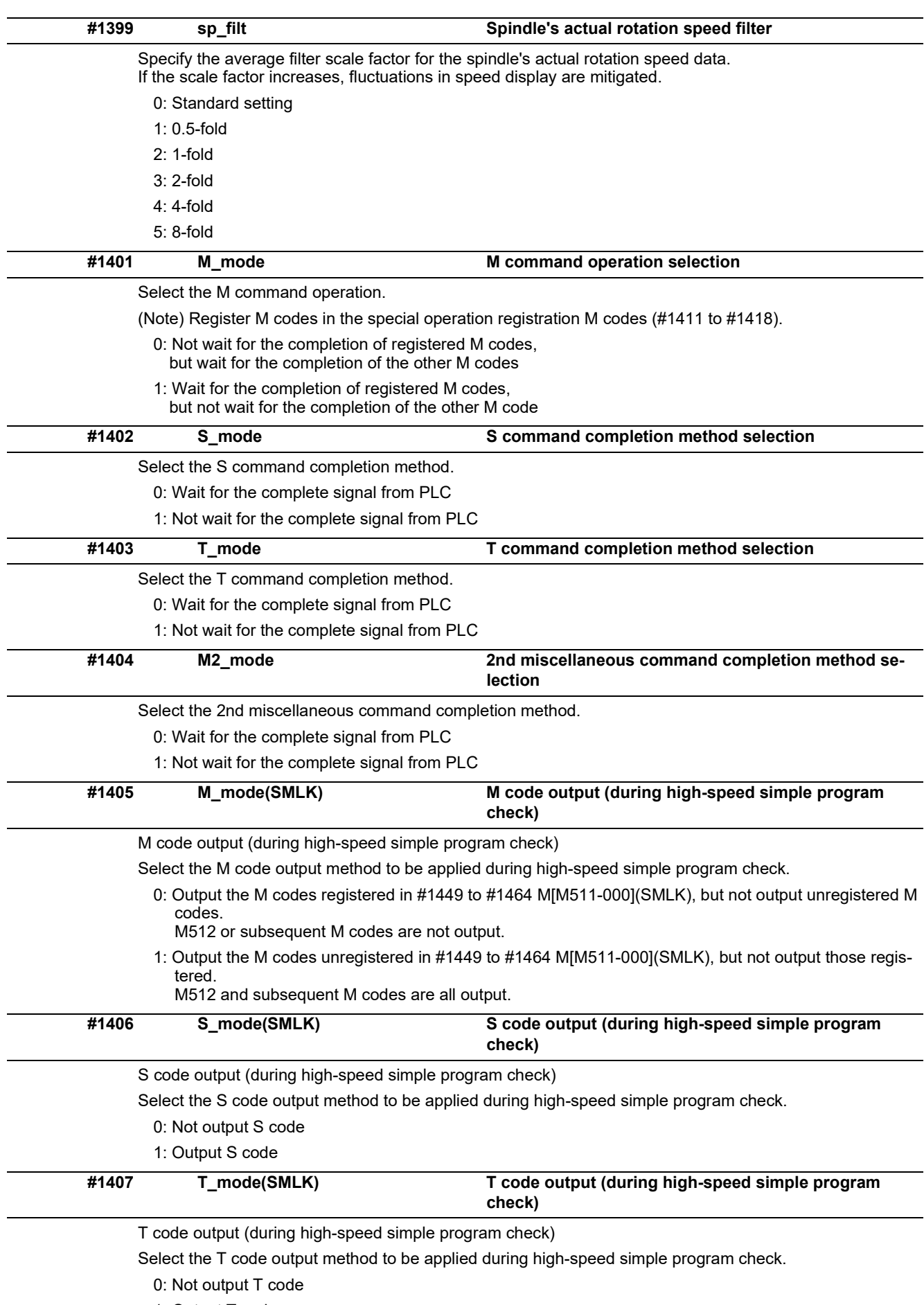

1: Output T code

# **M800V/M80V Series Alarm/Parameter Manual**

## **15 Machine Parameters**

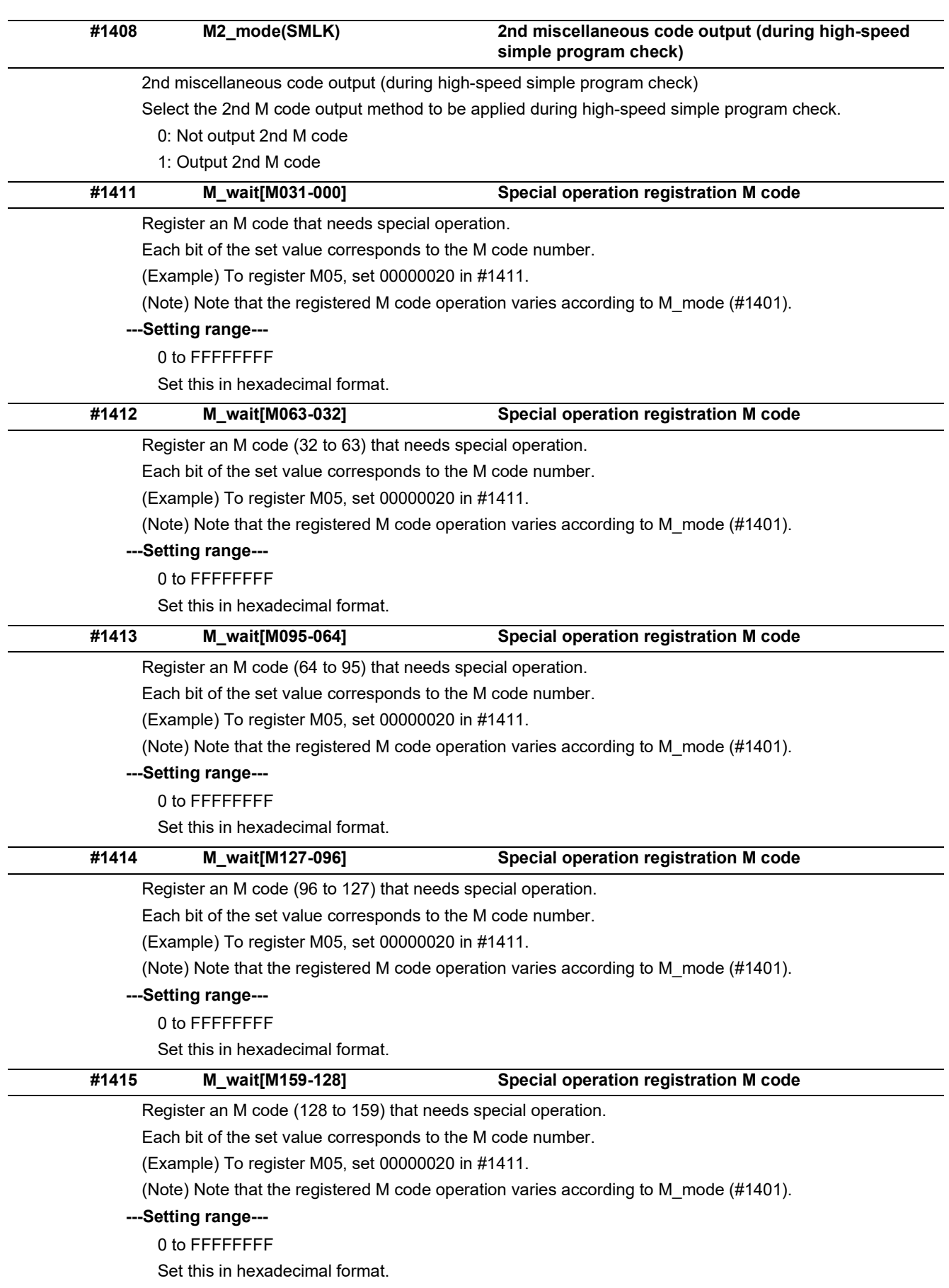

15.3 Base Common Parameters

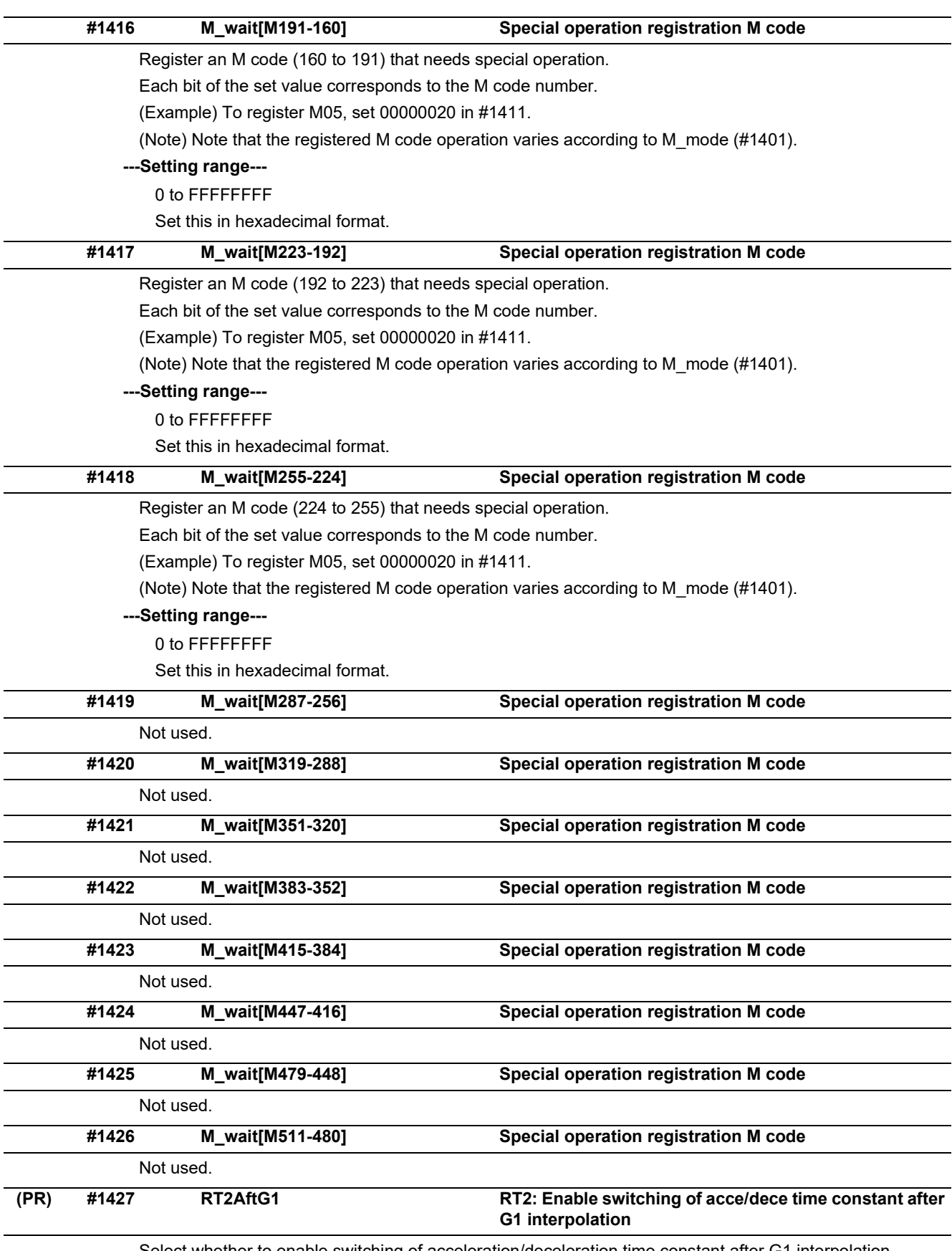

Select whether to enable switching of acceleration/deceleration time constant after G1 interpolation.

0: Disable switching of acceleration/deceleration time constant after G1 interpolation.

1: Enable switching of acceleration/deceleration time constant after G1 interpolation.

# **M800V/M80V Series Alarm/Parameter Manual**

**15 Machine Parameters**

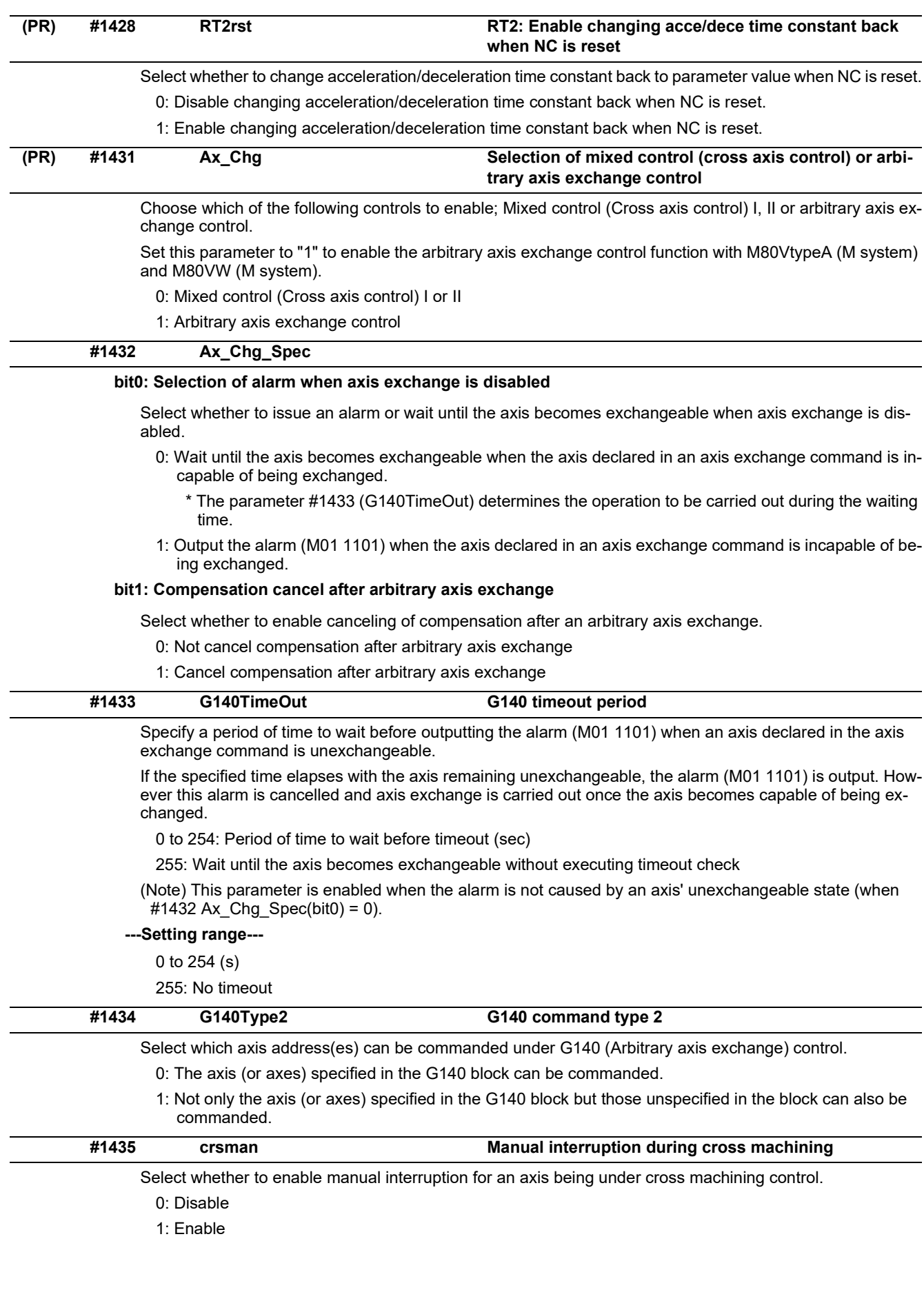

# **M800V/M80V Series Alarm/Parameter Manual**

**15 Machine Parameters**

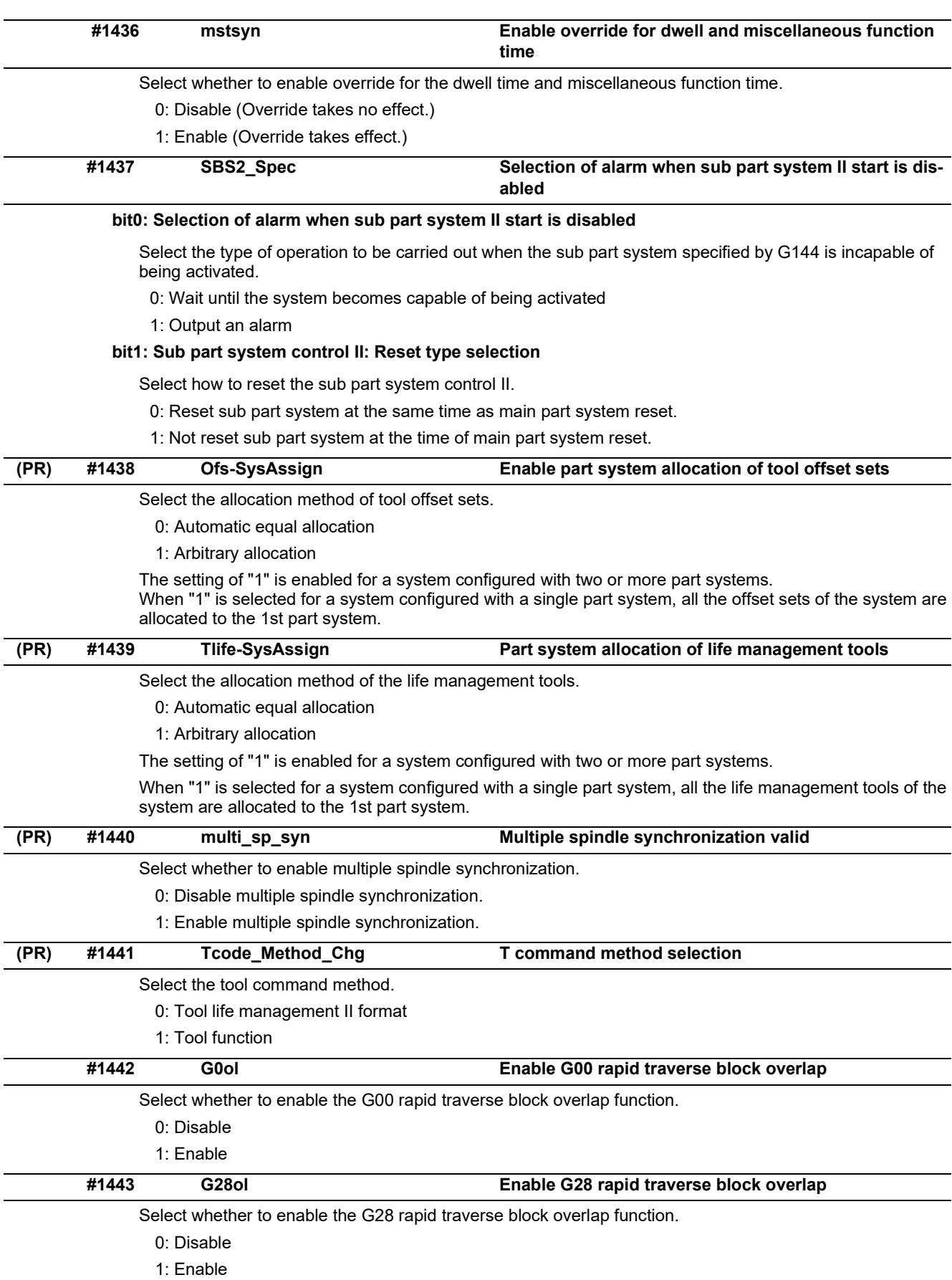

15.3 Base Common Parameters

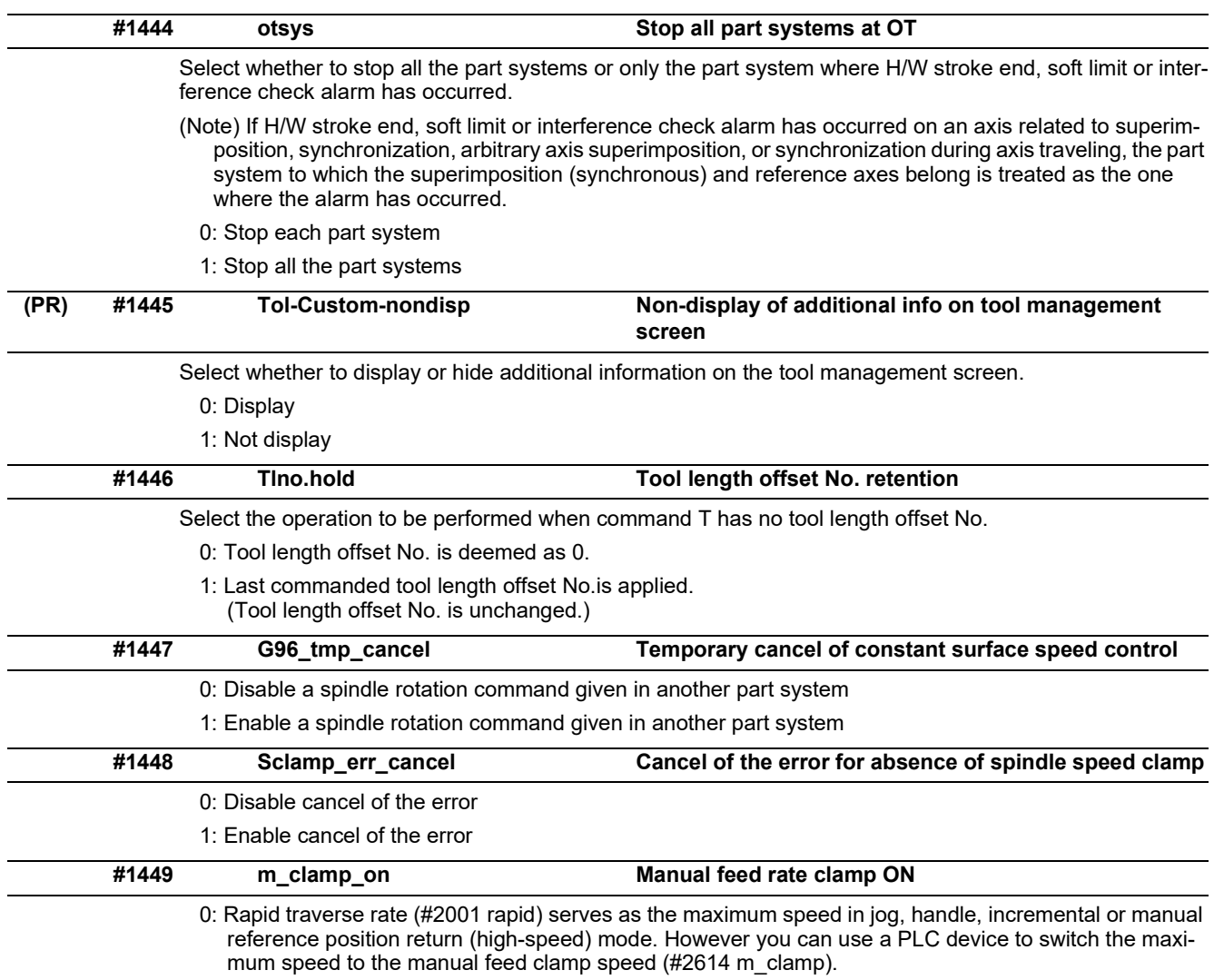

1: Manual feed clamp speed (#2614 m\_clamp) serves as the maximum speed in jog, handle, incremental, or manual reference position return (high-speed) mode.

15.3 Base Common Parameters

### **(PR) #1450 5axis\_Spec**

#### **bit0: Axis name setting method of rotary axis configuration parameter**

Select the axis name setting method for rotary axis configuration parameter (#7900, #7901, #7902, #7922, #7932, #7942, #7952).

- 0: Set by axis name
- 1: Set by 2nd axis name

#### **bit1: Using G174 tool axis rotation angle as compensation amount**

- 0: Specify the compensation amount using the address R and R register.
- 1: Use the tool axis rotation angle of G174 as the compensation amount.

#### **bit2: Application of rotary axis configuration parameters**

- Select the method of applying the rotary axis configuration parameters.
	- 0: Automatic selection method
	- 1: PLC signal method
- (Note) This parameter is enabled when "#1450 5axis\_Spec/bit0 (Axis name setting method of rotary axis configuration parameter)" is "1".

#### **bit3: Select specifications of rotation direction parameter**

Select the specifications of rotation direction parameter (#7923, #7933, #7943, #7953).

- 0: The parameter specifications vary for each function.
- 1: The parameter specifications are common to the functions.
	- "#7923 DIR\_T1", "#7933 DIR\_T2", "#7943 DIR\_W1", "#7953 DIR\_W2"
		- 0: When the tool motion viewed from the workpiece is in right-hand screw direction, it is taken as the positive direction.
		- 1: When the tool motion viewed from the workpiece is in left-hand screw direction, it is taken as the positive direction.

### **bit5: Rotation center error compensation: restraint of machine movement**

Select whether to enable restraint of machine movement when the rotation center error compensation is used in combination with any of the following multi-part system functions:

- Arbitrary axis exchange control
- Mixed control I or II
- Control axis synchronization between part systems I or II
- Control axis superimposition
- Arbitrary axis superimposition
	- 0: Enable restraint of machine movement
		- Retain the multi-part system function at reset or emergency stop
		- Perform error check when multi-part system function is commanded
	- 1: Disable restraint of machine movement
	- Not retain the multi-part system function at reset or emergency stop
	- Not perform error check when multi-part system function is commanded

### (Note) This parameter is enabled when "#1450 5axis\_Spec/bit0" (Axis name setting method of rotary axis configuration parameter) is "1".

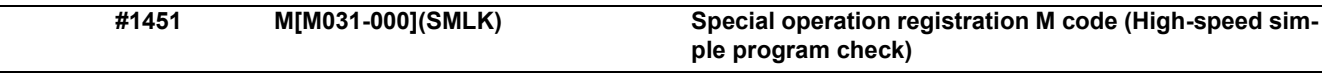

Register an M code to be output during high-speed simple program check.

Each bit of the set value corresponds to the M code number.

(Example) To register M05, set 00000020 in #1451.

Note that operation of the registered M code varies according to #1405 M\_mode(SMLK).

# **---Setting range---**

0 to FFFFFFFF

Set this in hexadecimal format.

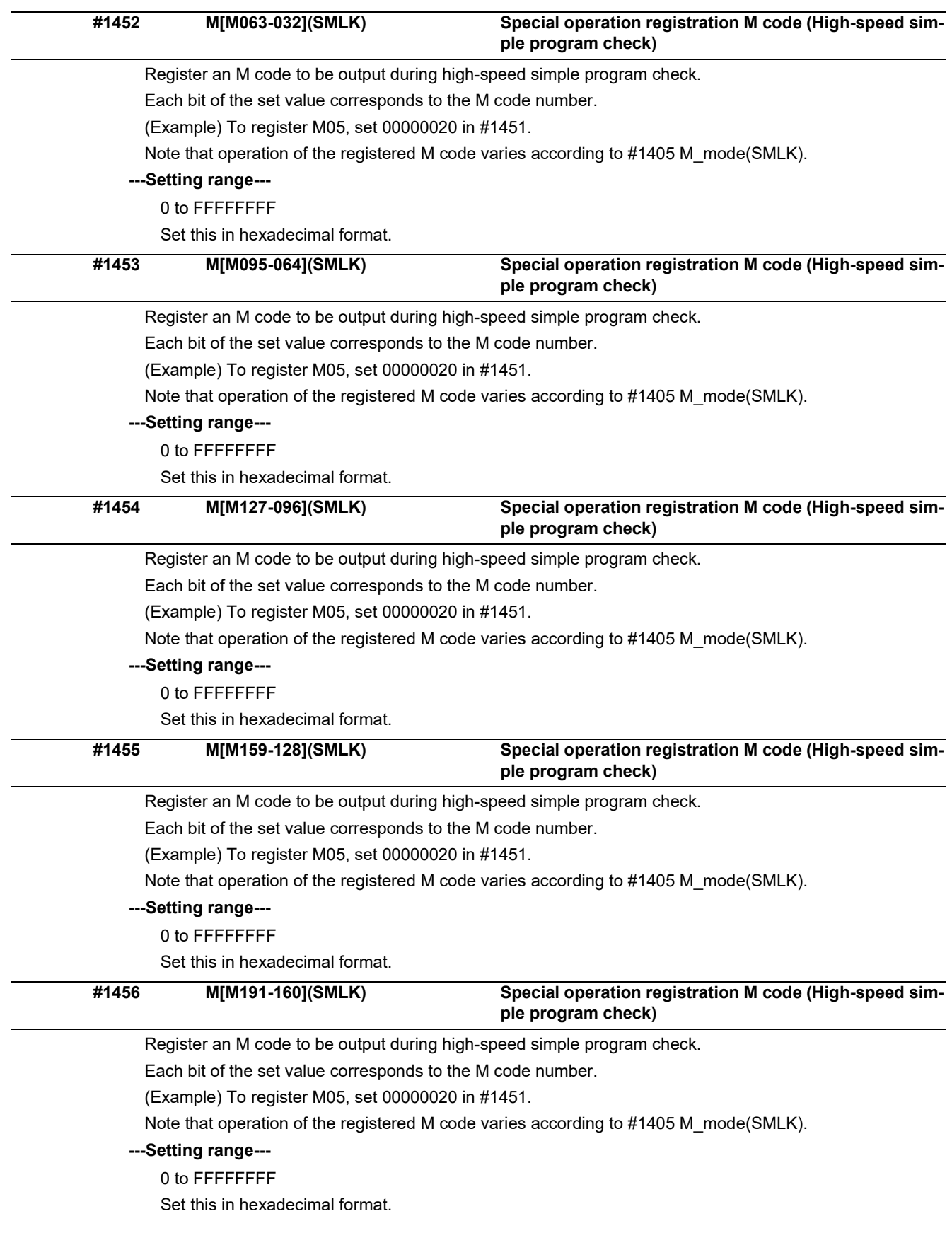

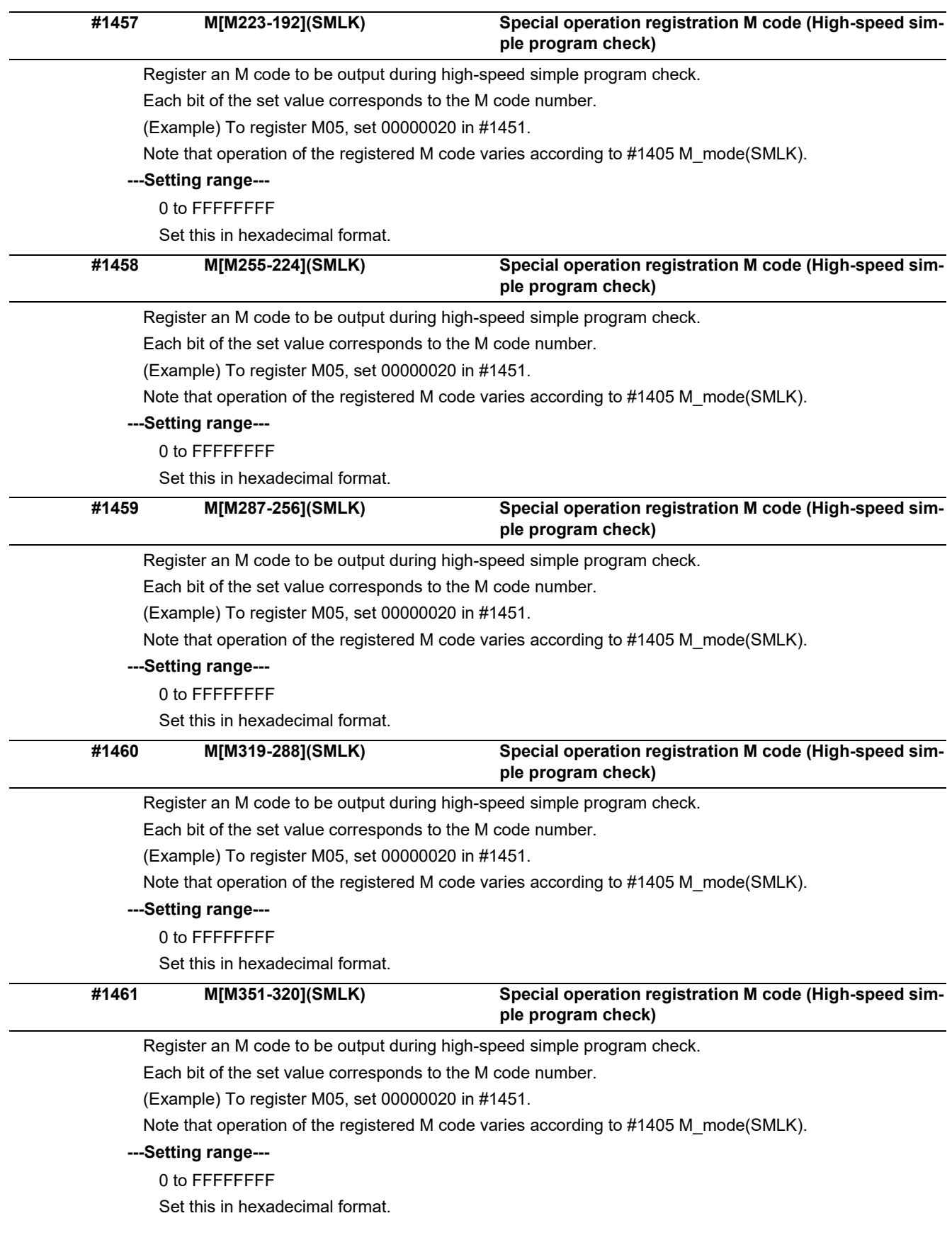

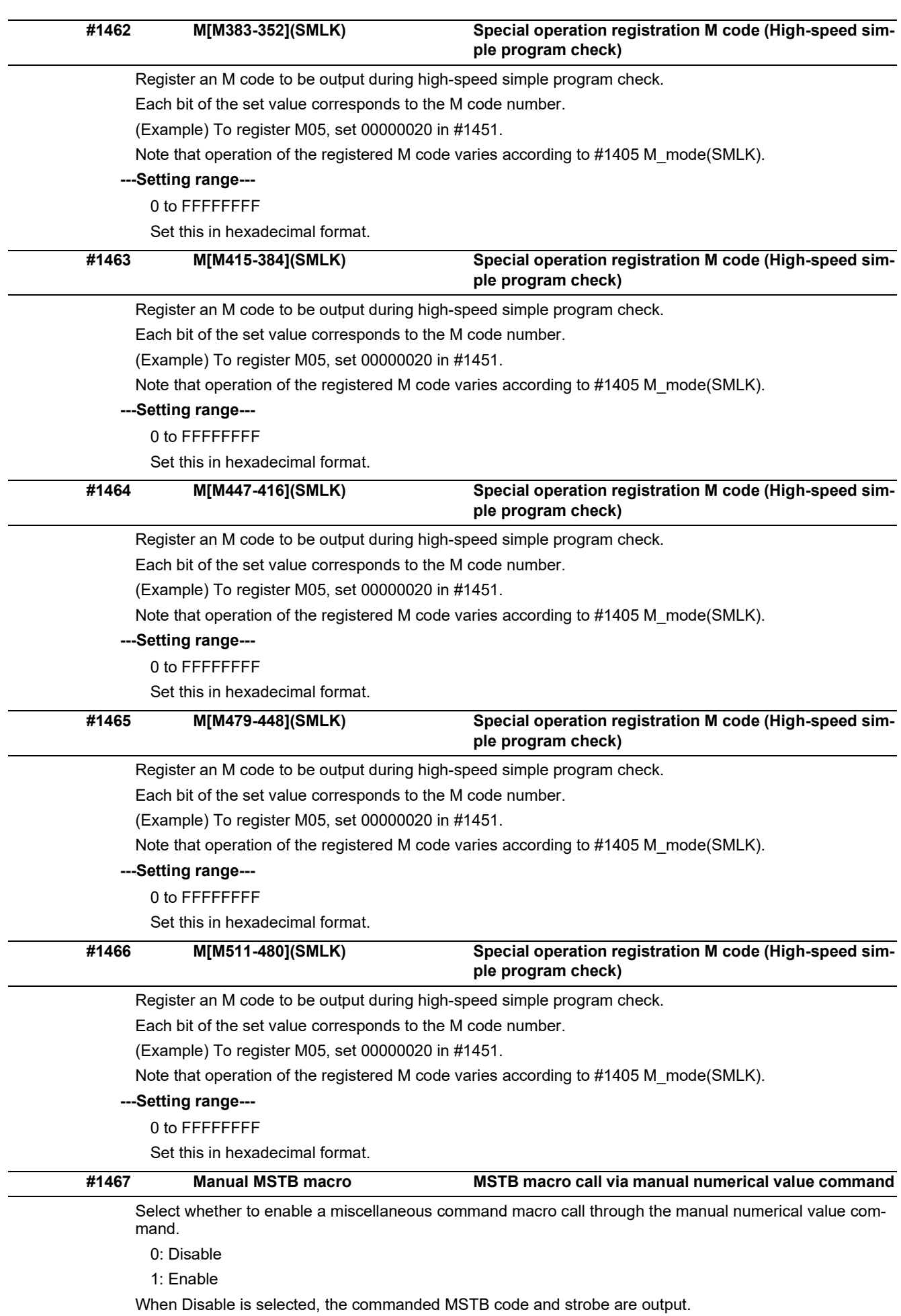

15.3 Base Common Parameters

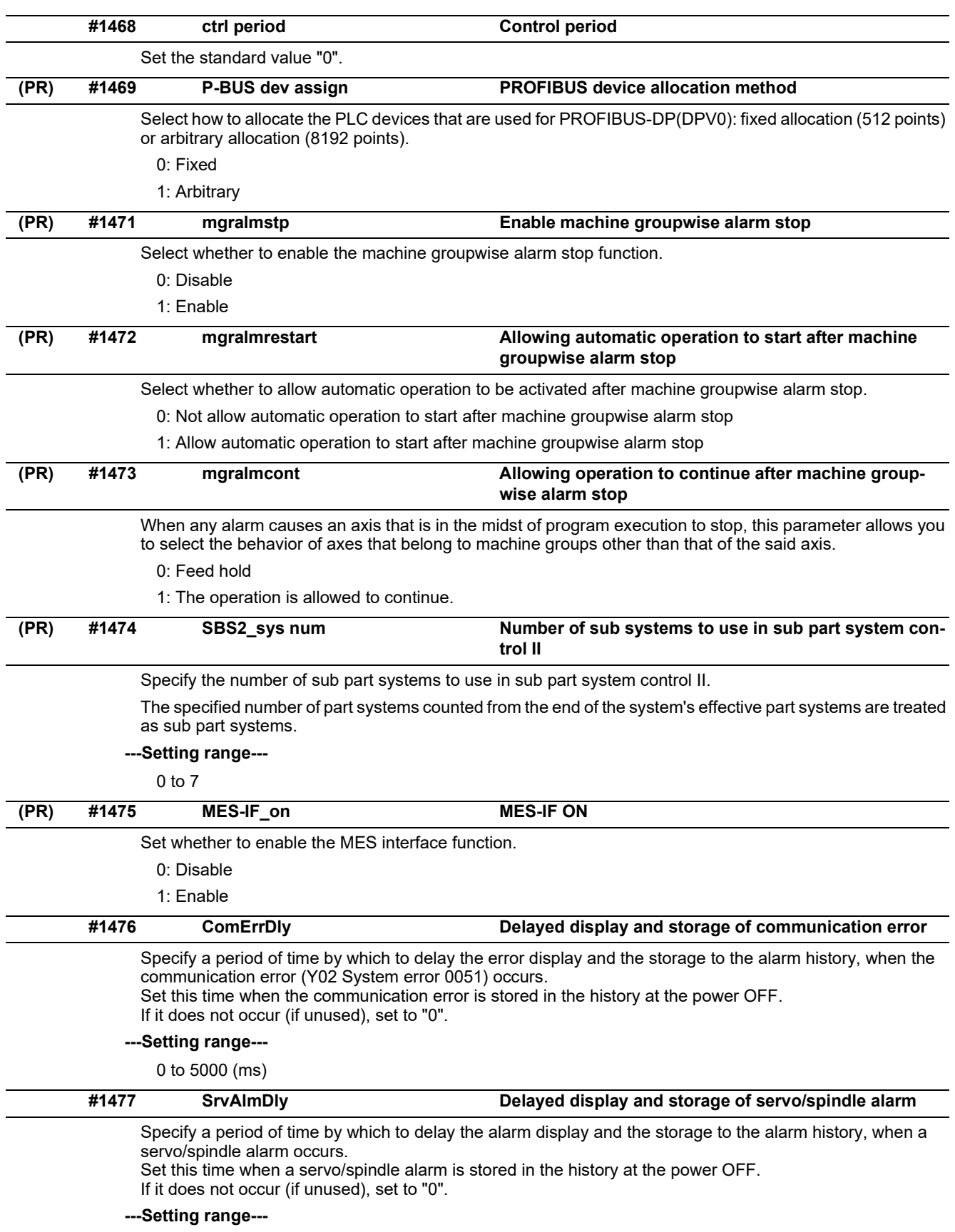

0 to 5000 (ms)

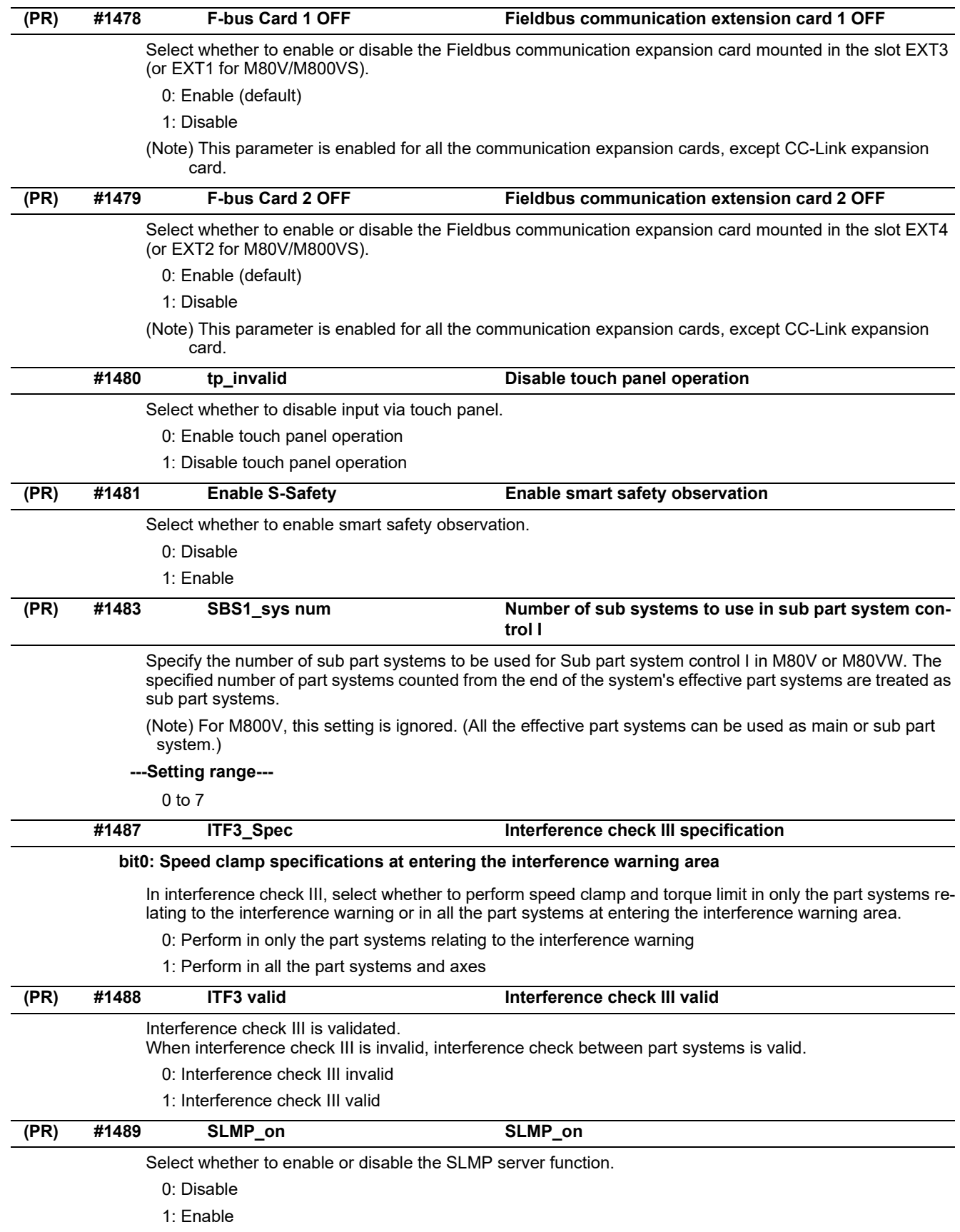

15.3 Base Common Parameters

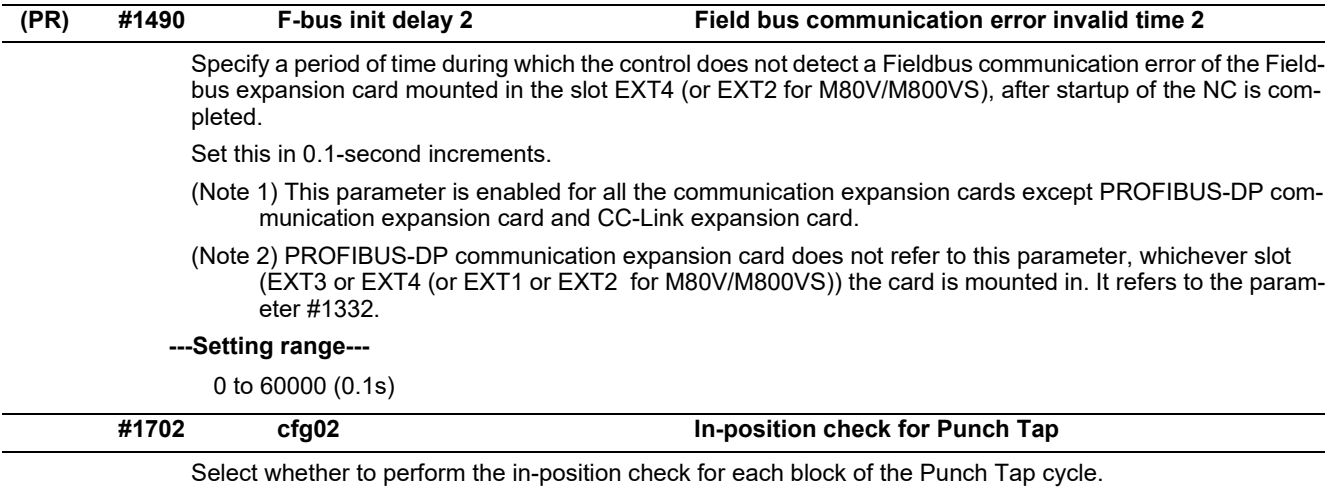

#### **bit0-5:**

0: Not perform in-position check

1: Perform in-position check

### **#1711 cfg11**

### **bit1: Disabling movement in prohibited area of stored stroke limit IB/IIB**

Specify whether axis movement is disabled or not when the tool is in the prohibited area of stored stroke limit IB/IIB.

0: Not disable movement.

1: Disable movement, except for movements towards the nearest permitted area.

### **bit2: Mode of rapid traverse block overlap for G00/G28**

Select the mode of rapid traverse block overlap for G00 and G28.

When pre-interpolation acceleration/deceleration is used, Mode 2 is recommended.

This parameter is valid when rapid traverse block overlap for G00 is enabled ("#1442 G0ol" = 1) or rapid traverse block overlap for G28 is enabled ("#1443 G28ol" = 1).

0: Mode 1 (compatible with post-interpolation acceleration/deceleration)

1: Mode 2 (optimized for post-/pre-interpolation acceleration/deceleration)

#### **bit3: Spindle position control: Program command method Zero point return spec**

Specify the zero point return type of the program command method in Spindle position control.

- 0: Zero point return type
- 1: Follow the parameter setting in "#3106 zrn\_typ/bit8" (Spindle/C axis zero point return)

### **bit4: Behavior of Optional block skip in high-speed mode**

Select how the program blocks skipped with Optional block skip are handled while any of the following modes is enabled: High-speed machining mode II, High-speed high-accuracy control II or High-speed high-accuracy control III.

0: The blocks are handled as those with no motion.

1: The blocks are skipped.

## **#1712 cfg12**

### **bit0: Rapid traverse rate: PR display**

Specify whether to display PR when Command speed monitoring function is enabled and Rapid traverse rate is changed.

0: Not display

1: Display

### **bit1: Load monitoring I: torque output switch**

Specify how torque is output in Load monitoring I

- 0: Only during automatic operation (the estimated disturbance torque of the servo axis is always output)
- 1: Always output

15.3 Base Common Parameters

### **#1725 cfg25**

### **bit0: Confirmation about formatting at edit of SRAM open parameter**

Select whether to display a confirmation message at the setting of SRAM open parameter data, notifying that the NC memory needs to be formatted.

- 0: Not display the confirmation message
- 1: Display the confirmation message

### **bit1: Displaying of FIN in status field**

Specify whether to display FIN that indicates Waiting for miscellaneous function.

- 0: Disable FIN display
- 1: Enable FIN display

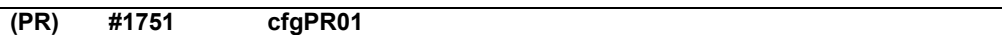

### **bit1: Selection of coordinate system for shift amount of G76/G87**

Select in which coordinate system the tool-tip shift amount is interpreted for G76 fine boring cycle or G87 back boring cycle. The shift amount is specified with address Q or I/J/K.

(Note) When "Machine coordinate system" is selected, do not perform figure rotation.

0: Currently active coordinate system

1: Machine coordinate system

## **bit4: Behavior for G92 (G50) and G53 in the same block**

Select the behavior for G92 (G50) and G53 commands in the same block specifying an axis address other than "0".

0: Output a program error (P35)

1: Process the commands by treating the axis address as "0"

15.3 Base Common Parameters

### **(PR) #1752 cfgPR02**

### **bit0: PLC window diameter specification valid**

Enable input/output in diameter value for the data of "Diameter specification axis" ("#1019 dia" is set to "1") in PLC window.

- 0: Input/output is executed in radius value.
- 1: Input/output is executed in diameter value.

#### **bit2: Constant-gradient acc/dec behavior switch when G0 non-interpolation is enabled**

Switch how acceleration/deceleration works while the following modes are active when "#1086 G0Intp" = 1 (G0 non-interpolation) and "#1200 G0\_acc" = 1 (G0 constant-gradient acceleration/deceleration).

- Inclined surface machining
- Tool center point control
- Simple inclined surface machining
- Simple tool center point control
- Workpiece installation error compensation
- Tool cutting point control
- L system and coordinate rotation by program
- 0: Constant-time acceleration/deceleration
- 1: Constant-gradient acceleration/deceleration

#### **bit4: Prioritization of G0 constant-gradient acc/dec time constant**

When "#1200 G0\_acc" = 1 (G0 constant-gradient acceleration/deceleration), even if the time constant for G0 constant-gradient acceleration/deceleration is greater than the G0 time constant (axis specification parameter "#2004 G0tL"), acceleration/deceleration is performed based on the time constant for G0 constant-gradient acceleration/deceleration.

When this setting is used, the G0 time constant is limited to 2000 ms.

This setting is applied to the following parameters.

 $*#2004$  G0tL #2005 G0t1 #2092 plG0tL #2093 plG0t1 #2598 G0tL\_2 #2599 G0t1\_2 #2622 pl3G0tL #2623 pl3G0t1

(Note) When "#1752 cfgPR02/bit4" = 1, even if "#1200 G0\_acc" = 0 (G0 constant-gradient acceleration/deceleration invalid), the setting of these parameters is limited.

- 0: Perform acceleration/deceleration based on the shorter of the G0 constant-gradient acceleration/deceleration time constant and the G0 time constant
- 1: Perform acceleration/deceleration based on the G0 constant-gradient acceleration/deceleration time constant

### **(PR) #1756 cfgPR06**

#### **bit1: Improvement of Compound type fixed cycle for turning machining I**

- 0: Disable
- 1: Enable

#### **(PR) #1759 cfgPR09**

### **bit0: Disable screen list display**

Turn off the screen list display via multi-touch gesture (grab operation with four or more points).

- 0: Screen list display ON
- 1: Screen list display OFF

### **bit1: Fixed cursor position**

Select where the cursor is located after data entry.

- 0: Cursor moves to the next data entry position.
- 1: Unchanged from the original position.

15.3 Base Common Parameters

## **(PR) #1760 cfgPR10**

#### **bit0: Machining condition selection screen - Disable setting of condition names**

Select whether to allow setting of names for the machining conditions.

- 0: Enable the setting
- 1: Disable the setting

### **bit2: Enable HD mode on IPC**

This parameter specifies whether the NC can run a program stored in the IPC which is connected to the same network.

0: A program stored in the IPC cannot be run.

1: A program stored in the IPC can be run.

(Note 1) This parameter is valid for M80V.

(Note 2) The parameter "#11005 PC IP address" needs to be set to enable program operations.

### **bit4: Hide motor temperature**

Select whether to show/hide the item of the servo unit "Motor temp. (degC)" on the drive monitor screen.

0: Show

1: Hide

### **bit5: Whether to count a comment block in searching**

Select whether to count a comment block as one block when searching is performed within a program, including Operation search and Cursor position search.

- 0: Count a comment block as one block
- 1: Not count a comment block

#### **bit6: Wear compensation amount edit in Data protection ON**

Specify whether to enable or disable editing of Wear compensation amount.

0: When the data protection key 1 (KEY1) is turned OFF (0), editing is disabled.

1: Editing is enabled regardless of whether the data protection key 1 (KEY1) is turned ON or OFF.

### **bit7: Interactive cycle insertion feedrate command selection**

Specify the command method for the item "Feedrate" of Turning hole cycle and Turning cycle in Interactive cycle insertion.

0: Feed per revolution (mm/rev)

1: Feed per minute (mm/min)

### **(PR) #1761 cfgPR11**

#### **bit0: Plane selection method for Polar coordinate interpolation**

Specify the selection method of Polar coordinate interpolation plane (G17 - G19).

0: The plane whose 1st plane axis is equal to the parameter "#1533 millPax" is specified as a command plane for Polar coordinate interpolation.

When the X axis is set, G17 (XY plane) is specified as the Polar coordinate interpolation plane.

 1: The plane whose 2nd plane axis is equal to the parameter "#1533 millPax" is specified as a command plane for Polar coordinate interpolation.

When the Y axis is set, G17 (XY plane) is specified as the Polar coordinate interpolation plane.

### **bit1: Cogging torque compensation ON**

Select whether to enable cogging torque compensation.

0: Disable

1: Enable

#### **bit6: Machine tool builder macro password management method**

- 0: MTB macro password management method type 1 Password authentication is set with "#1166 fixpro".
- 1: MTB macro password management method type 2 Password authentication is set with "#11796 mmacpro".

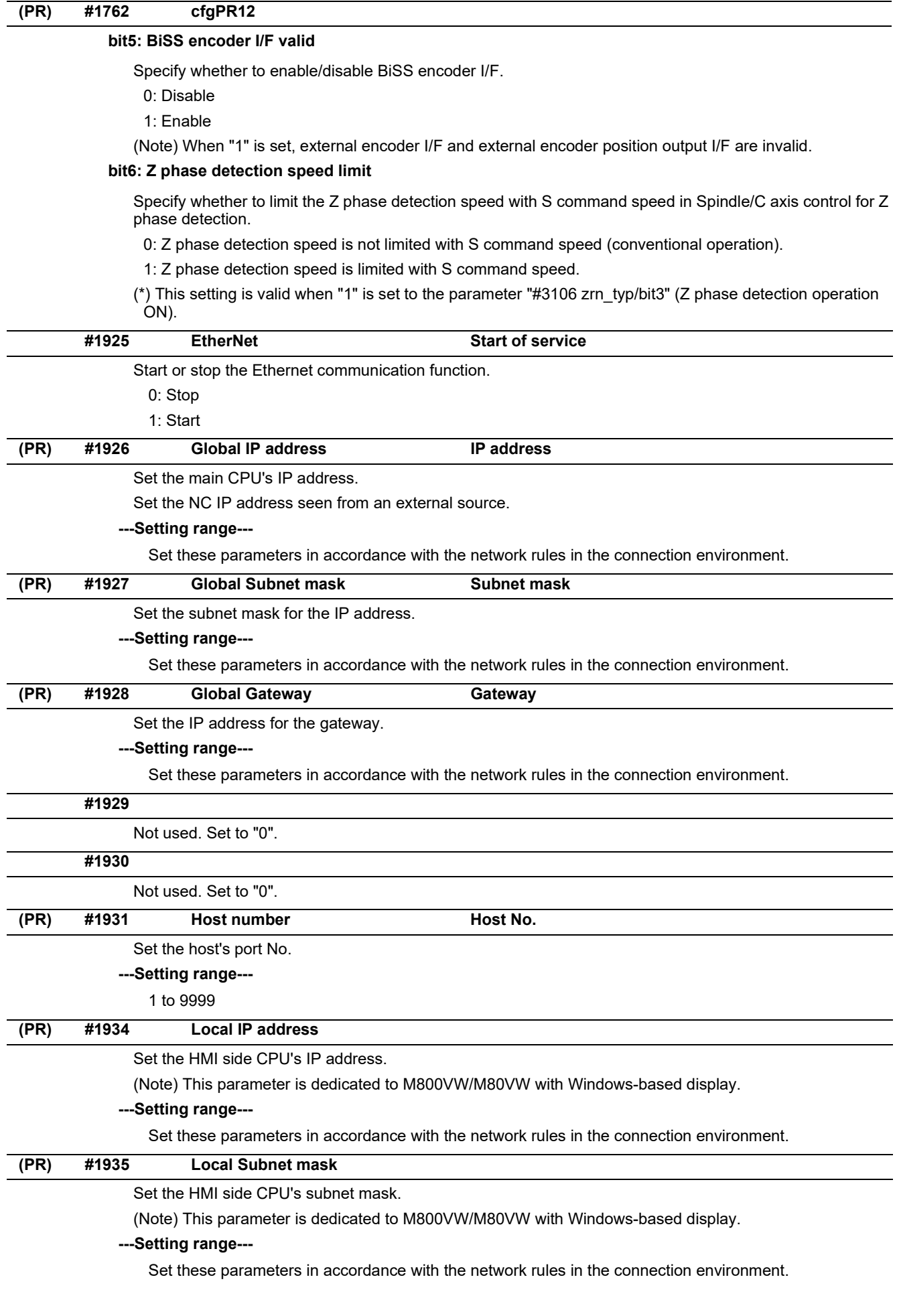

# **M800V/M80V Series Alarm/Parameter Manual**

**15 Machine Parameters**

15.3 Base Common Parameters

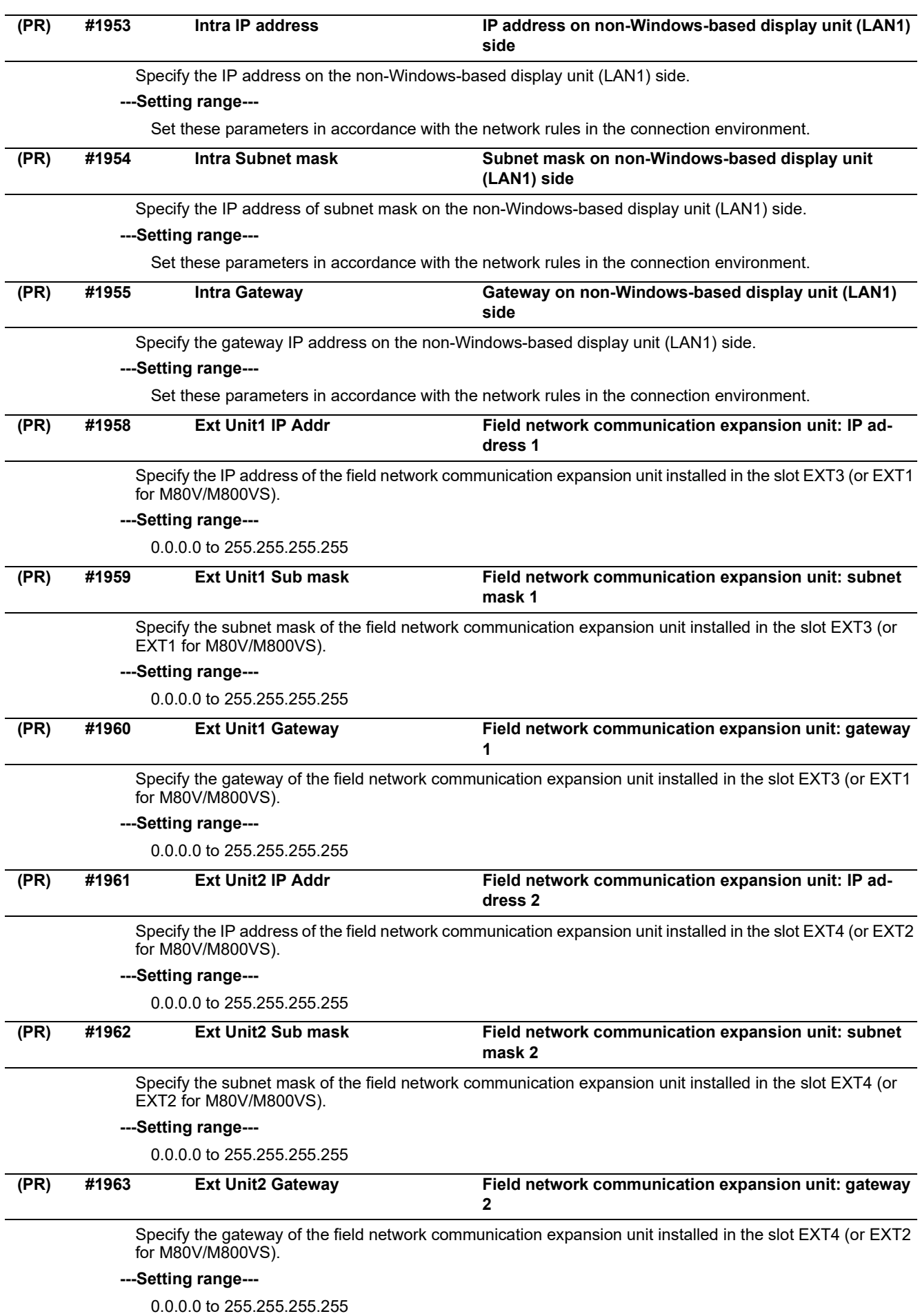

IB-1501623-D 446

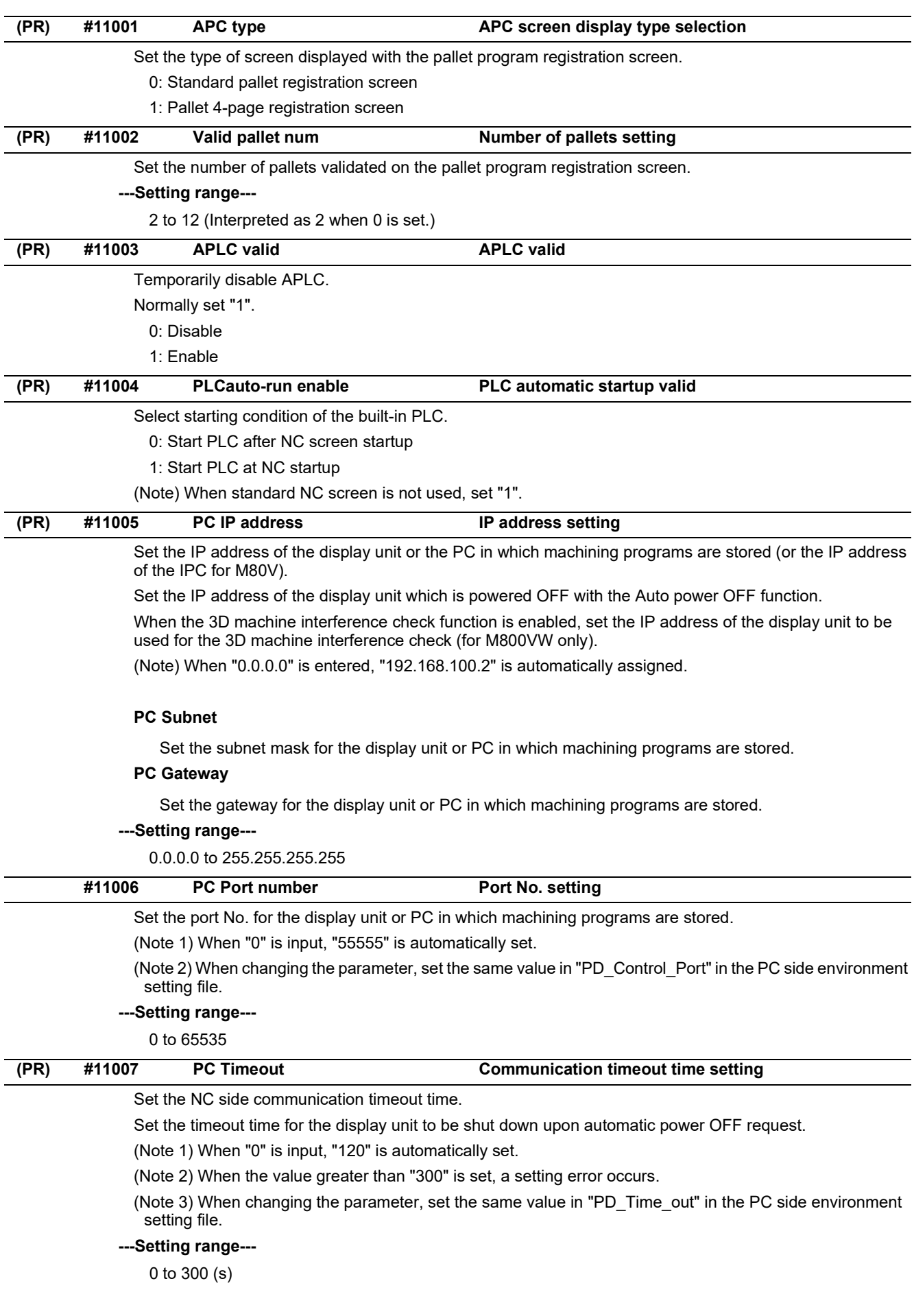

15.3 Base Common Parameters

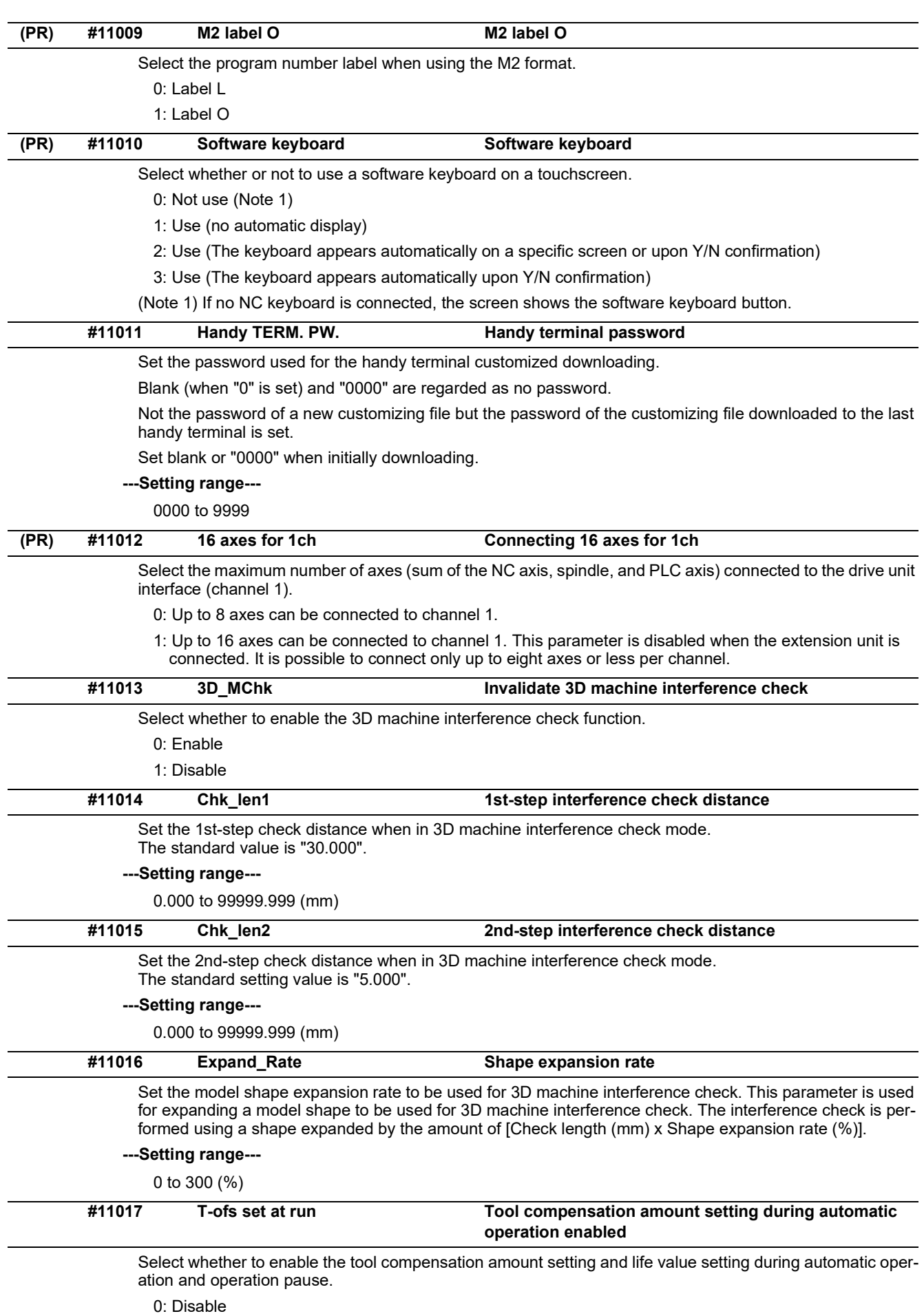

1: Enable

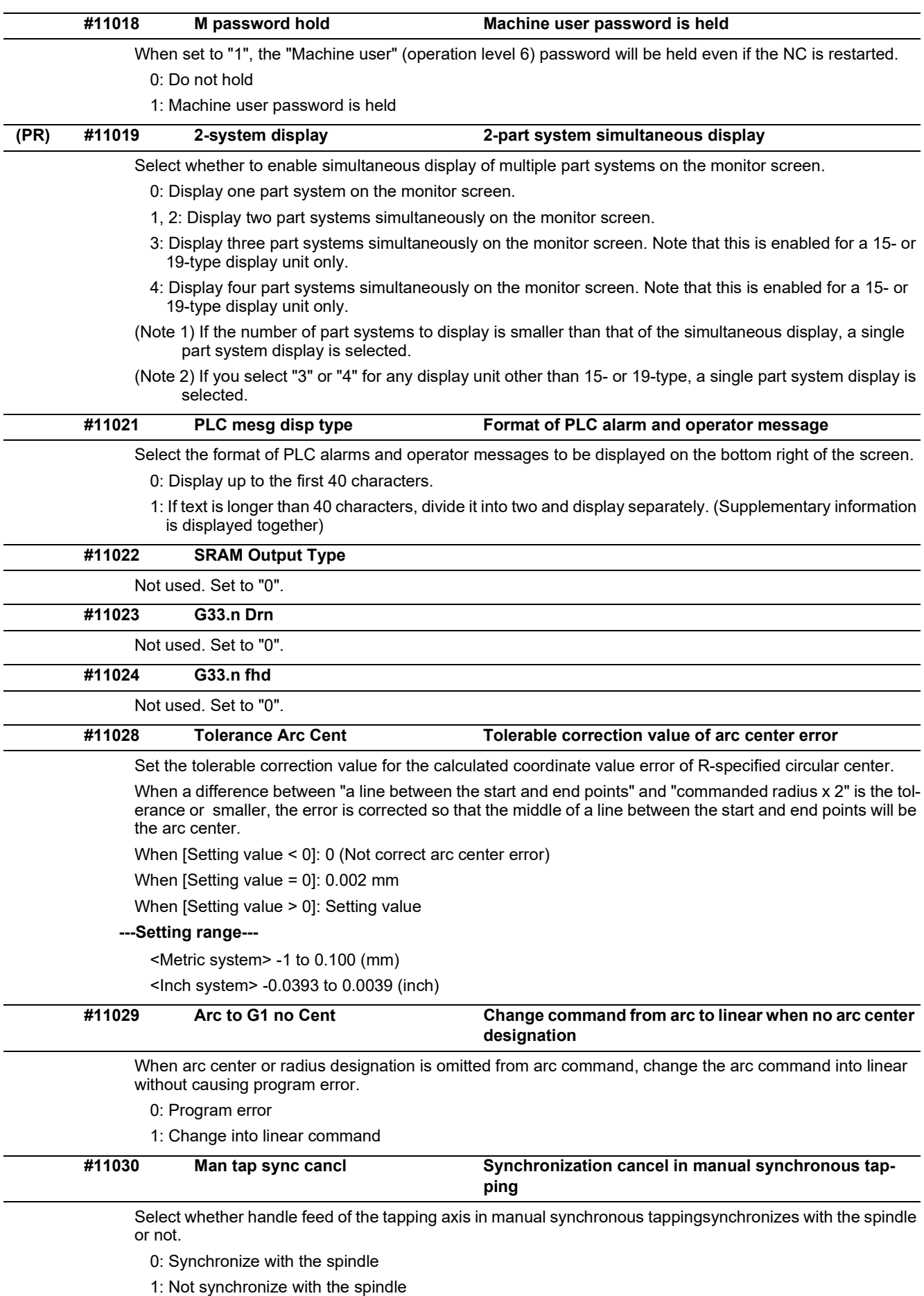

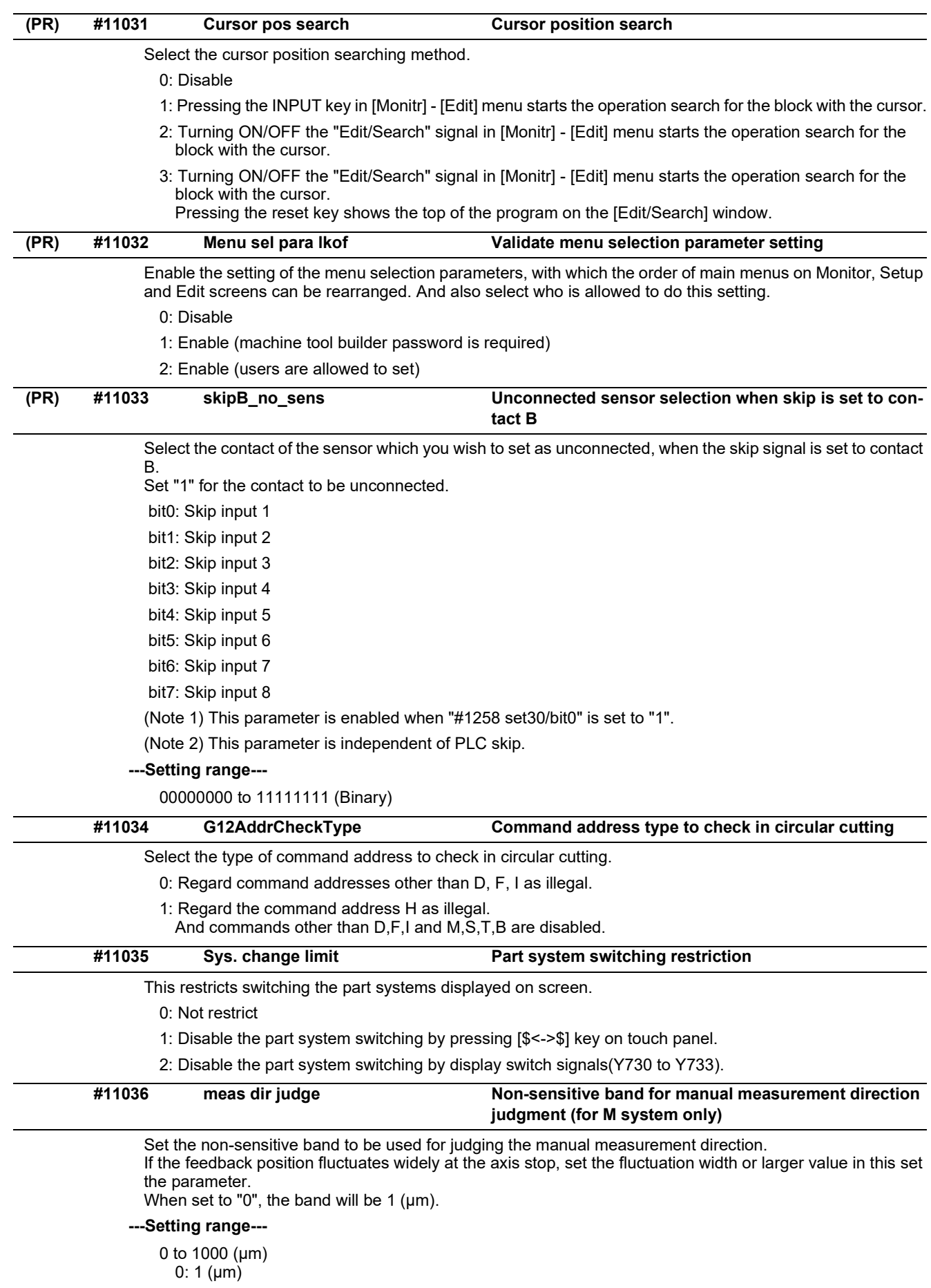

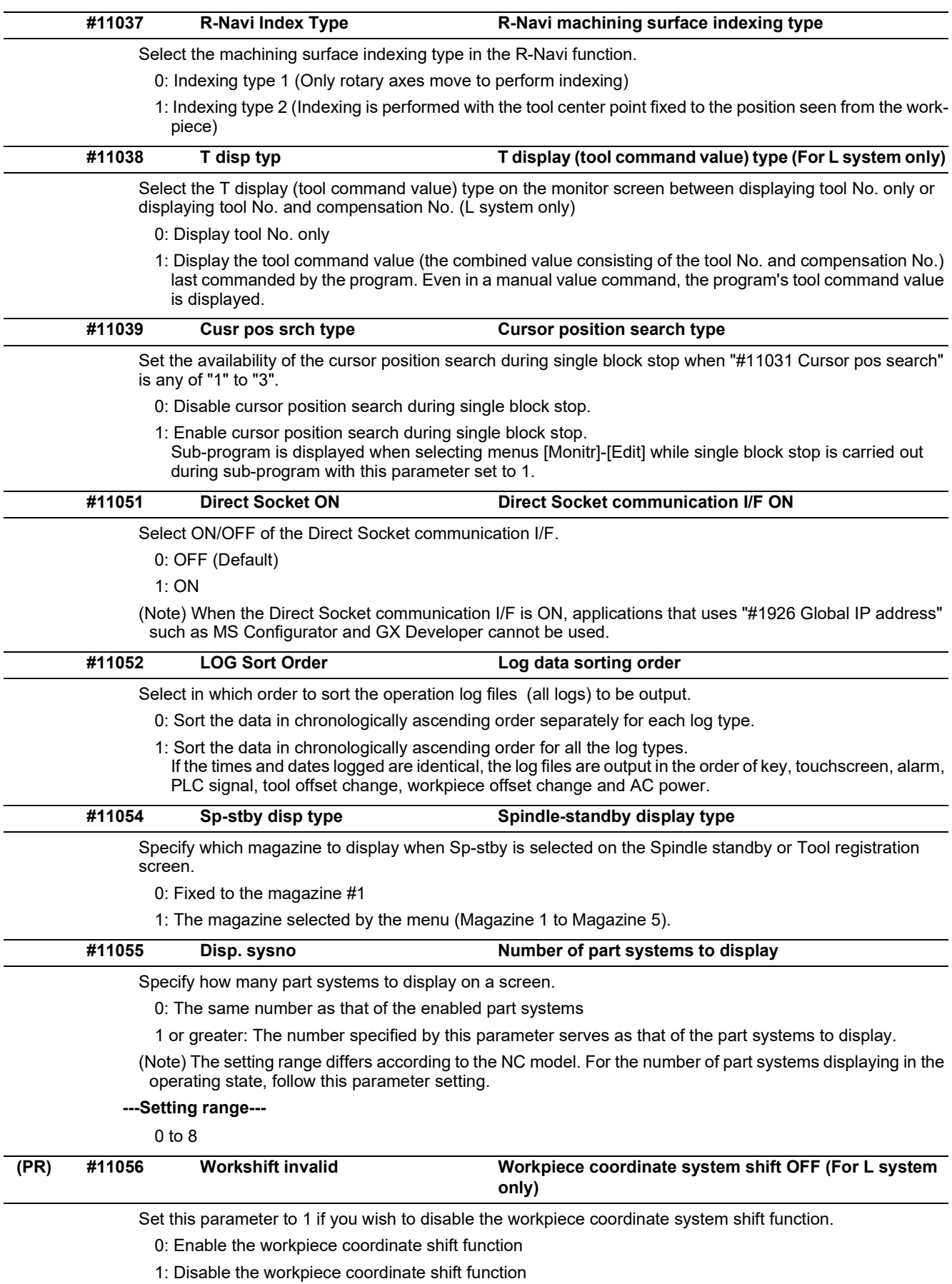

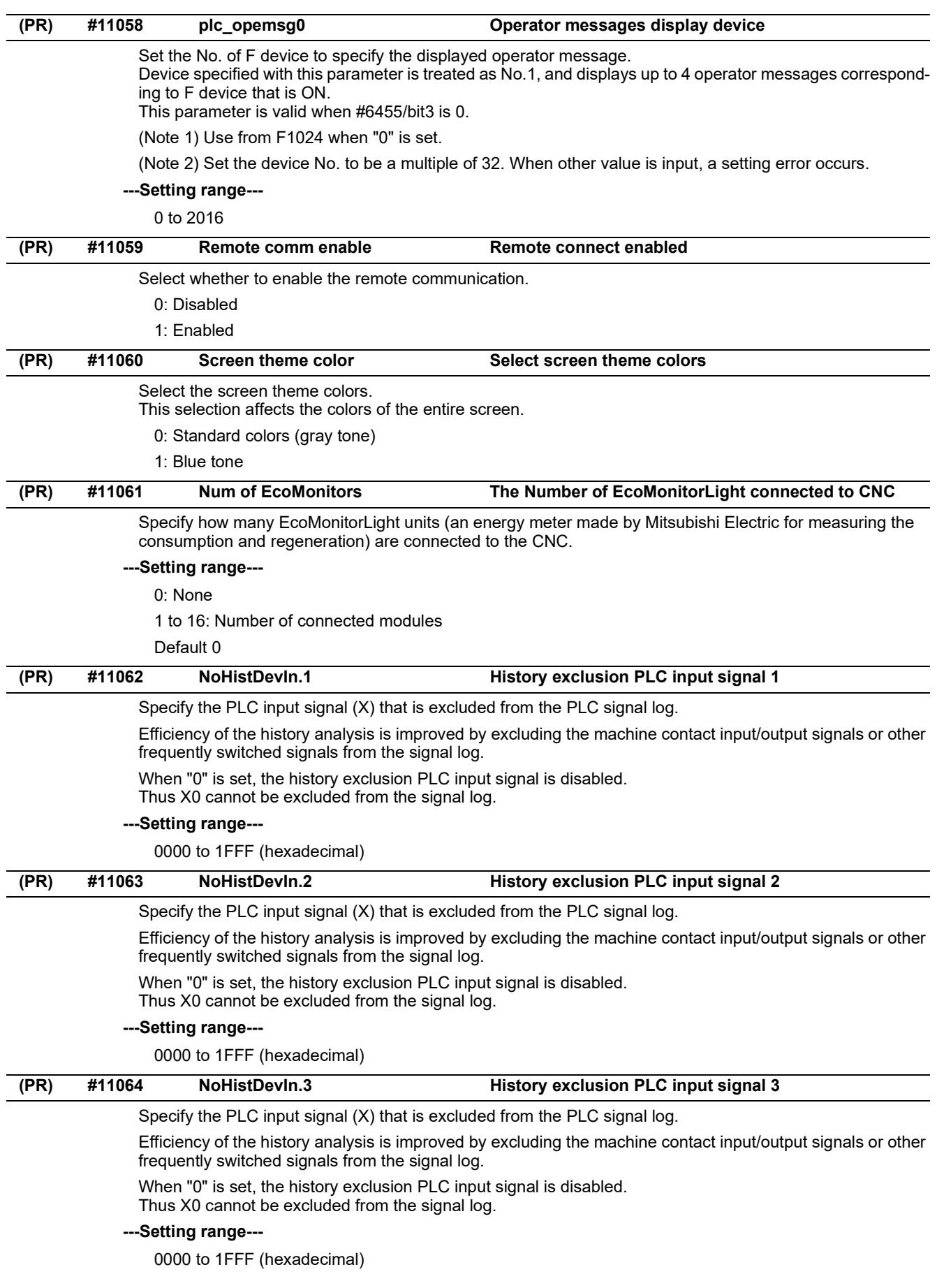

15.3 Base Common Parameters

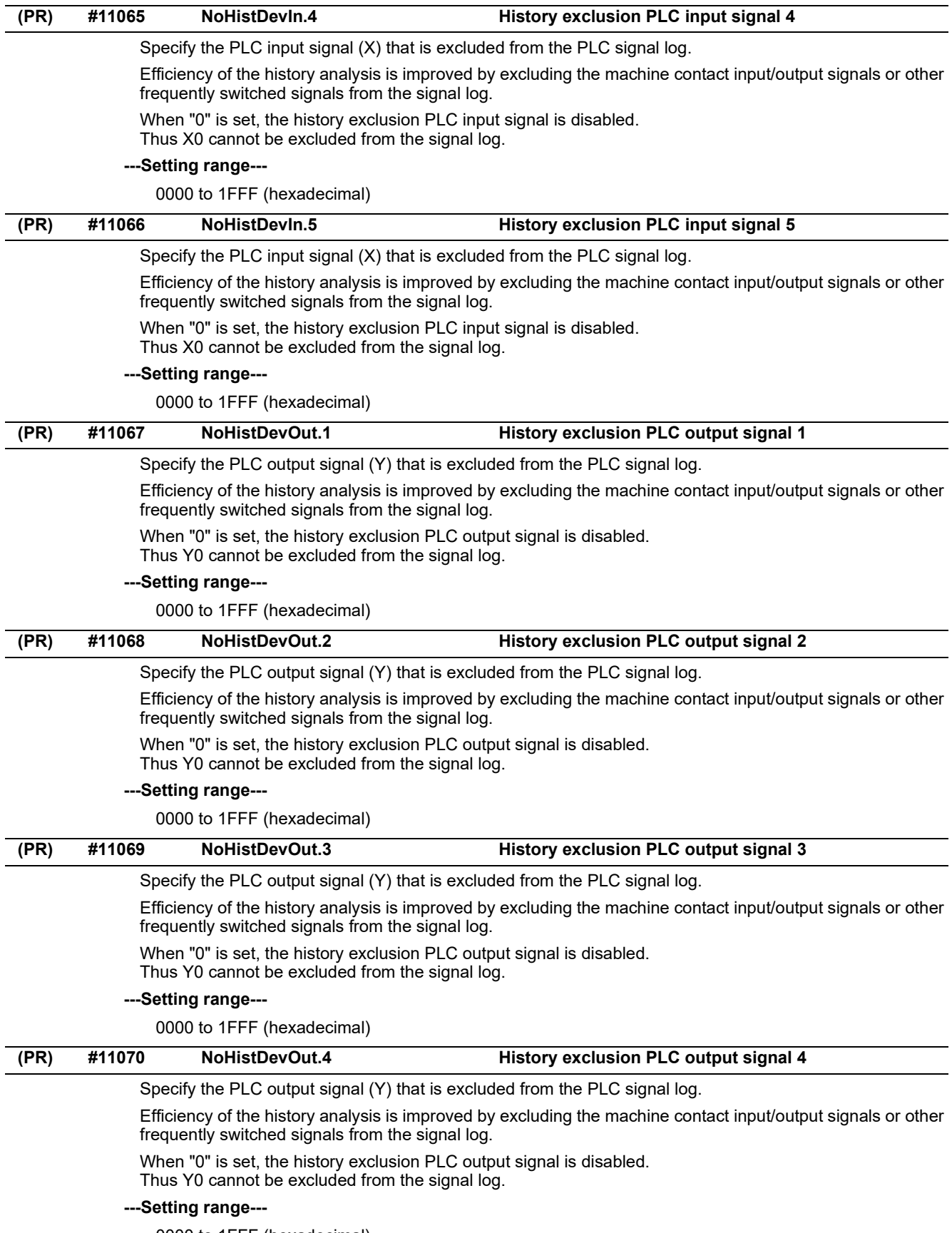

0000 to 1FFF (hexadecimal)

15.3 Base Common Parameters

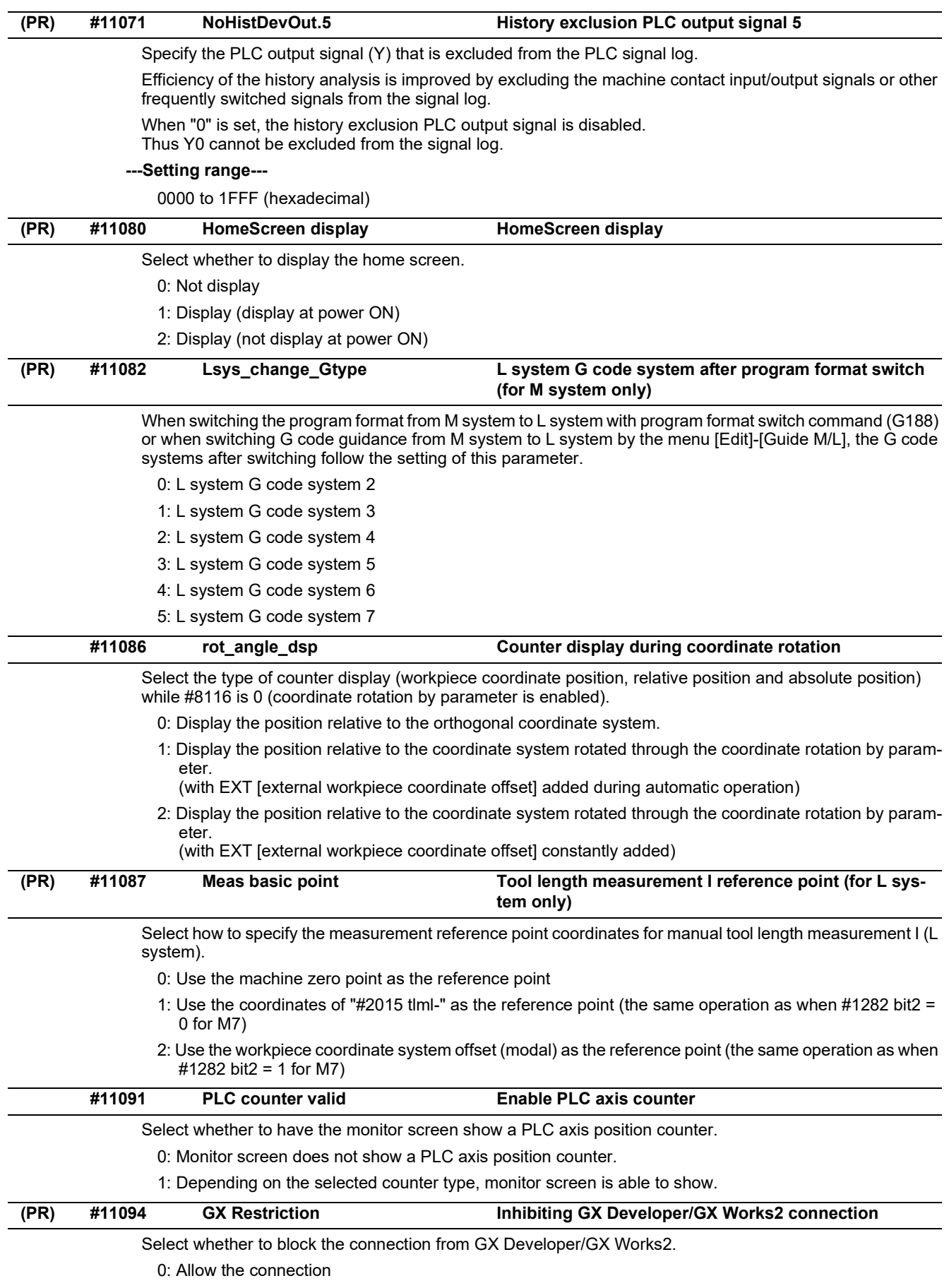

1: Block the connection

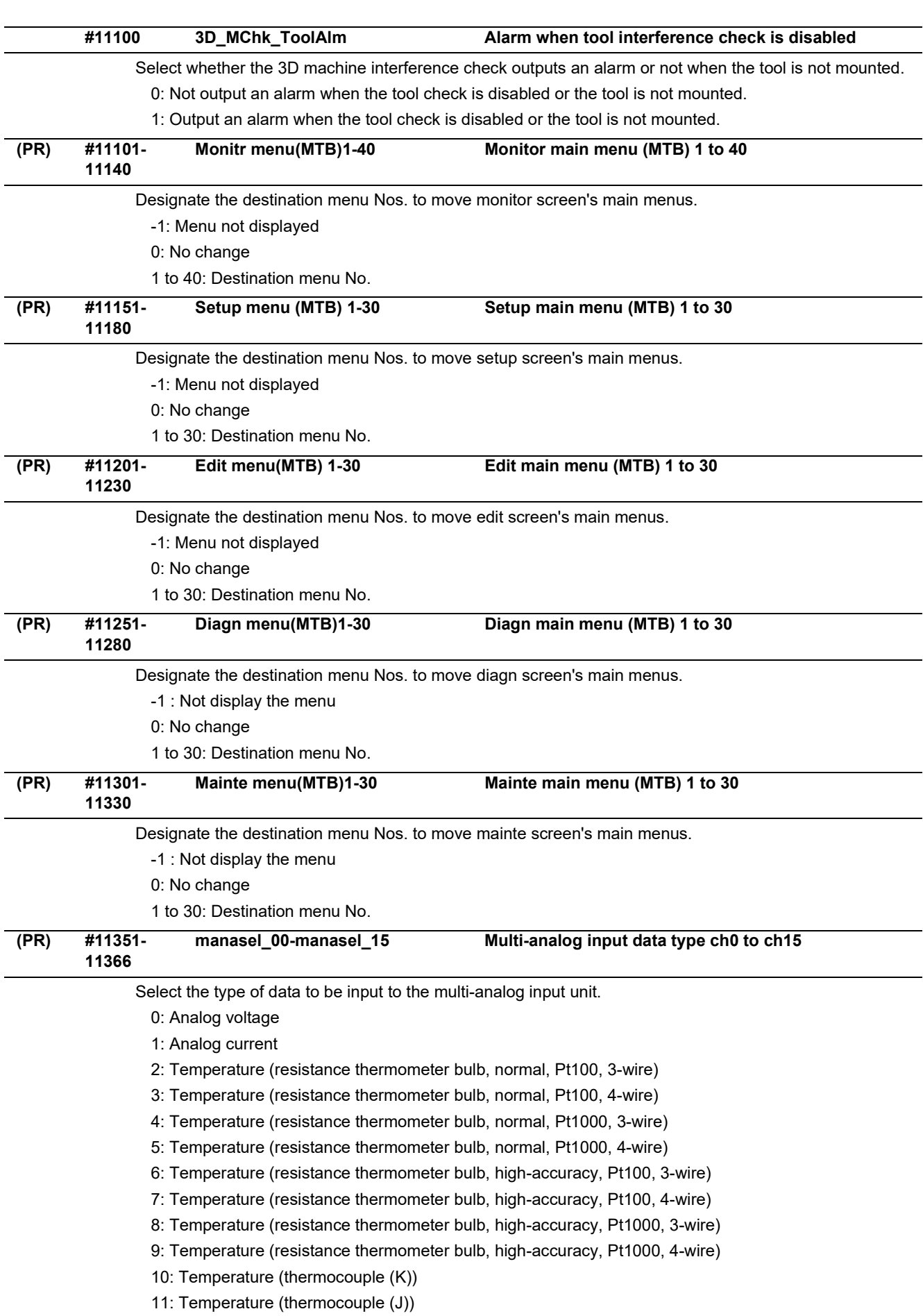
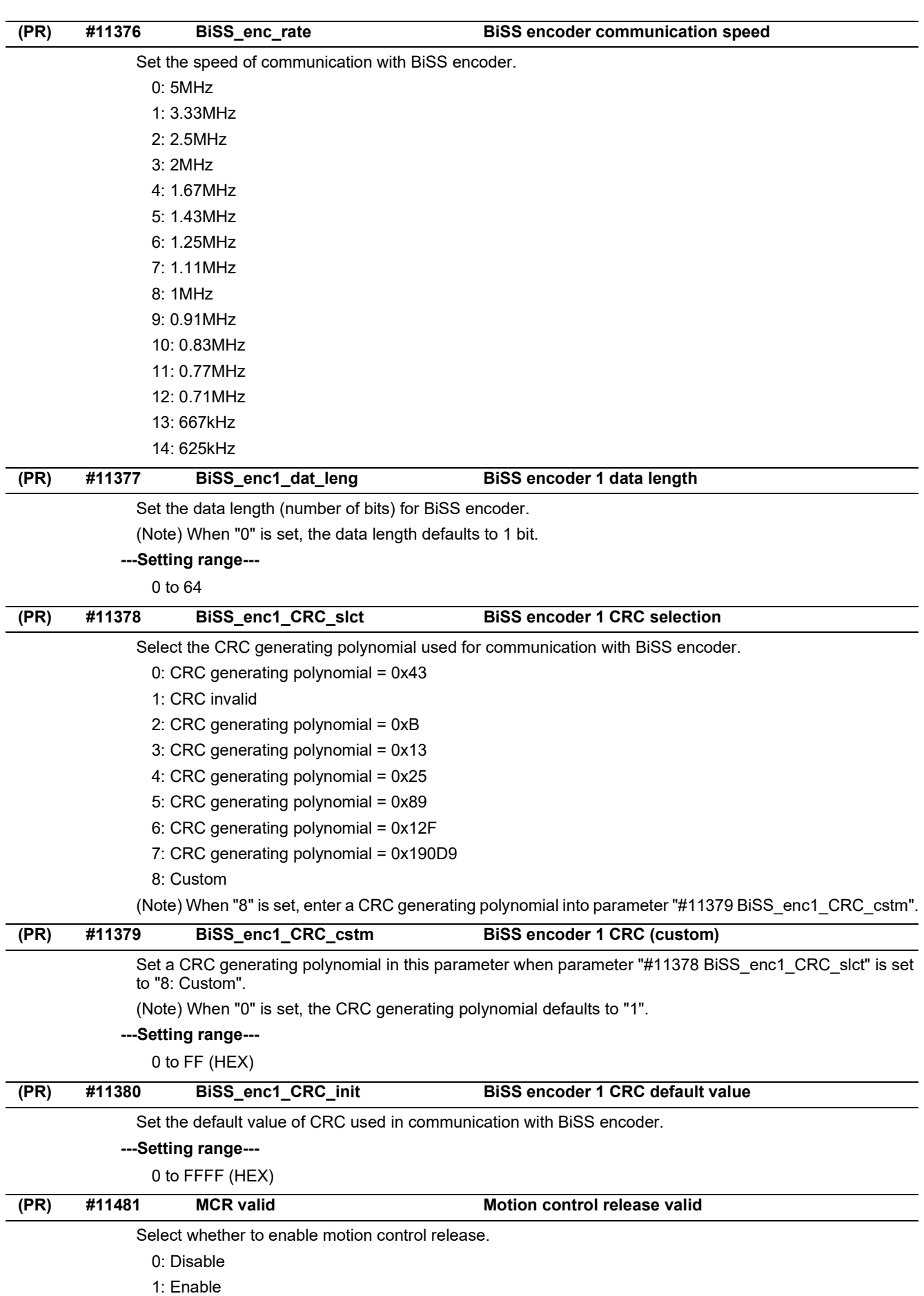

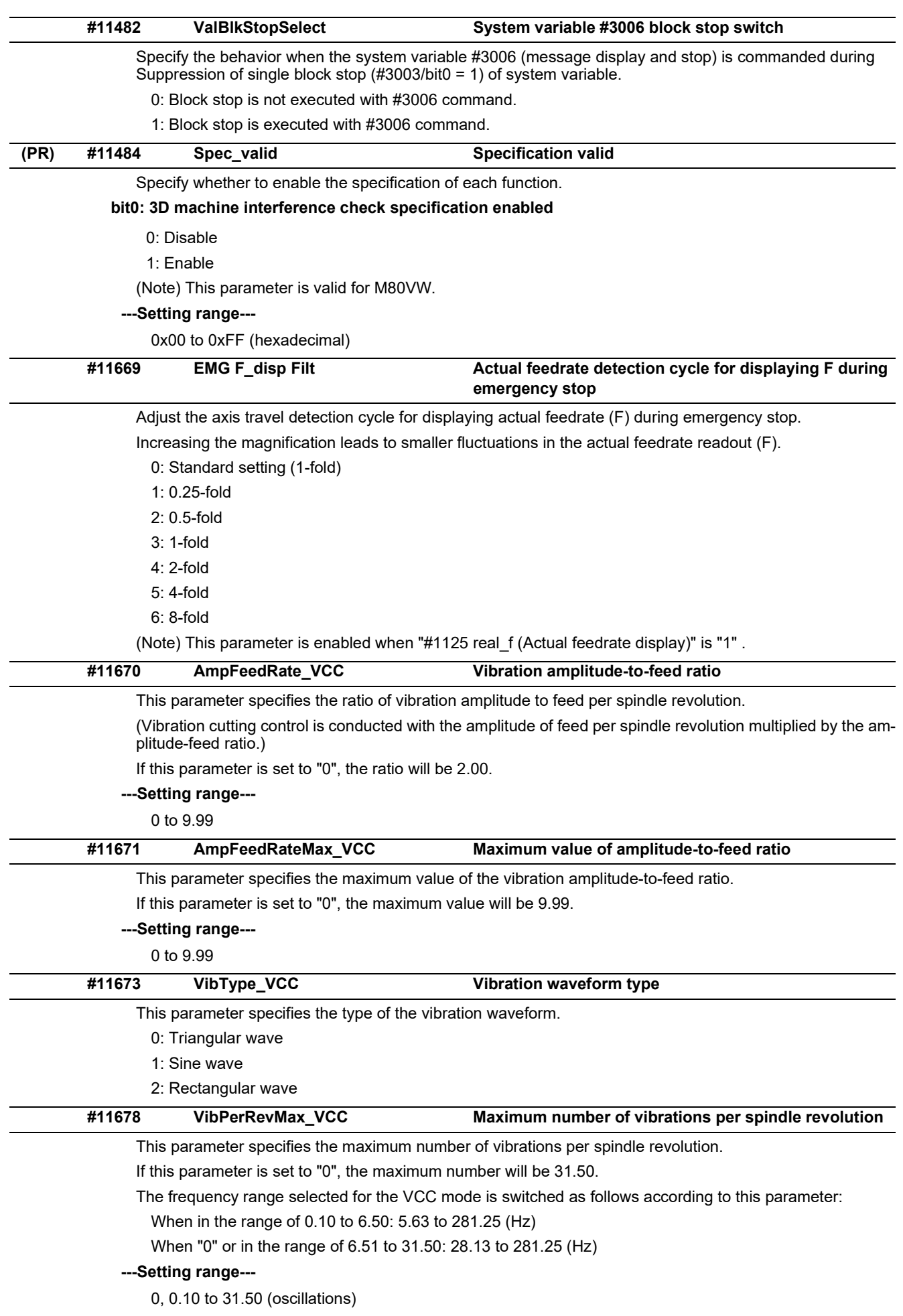

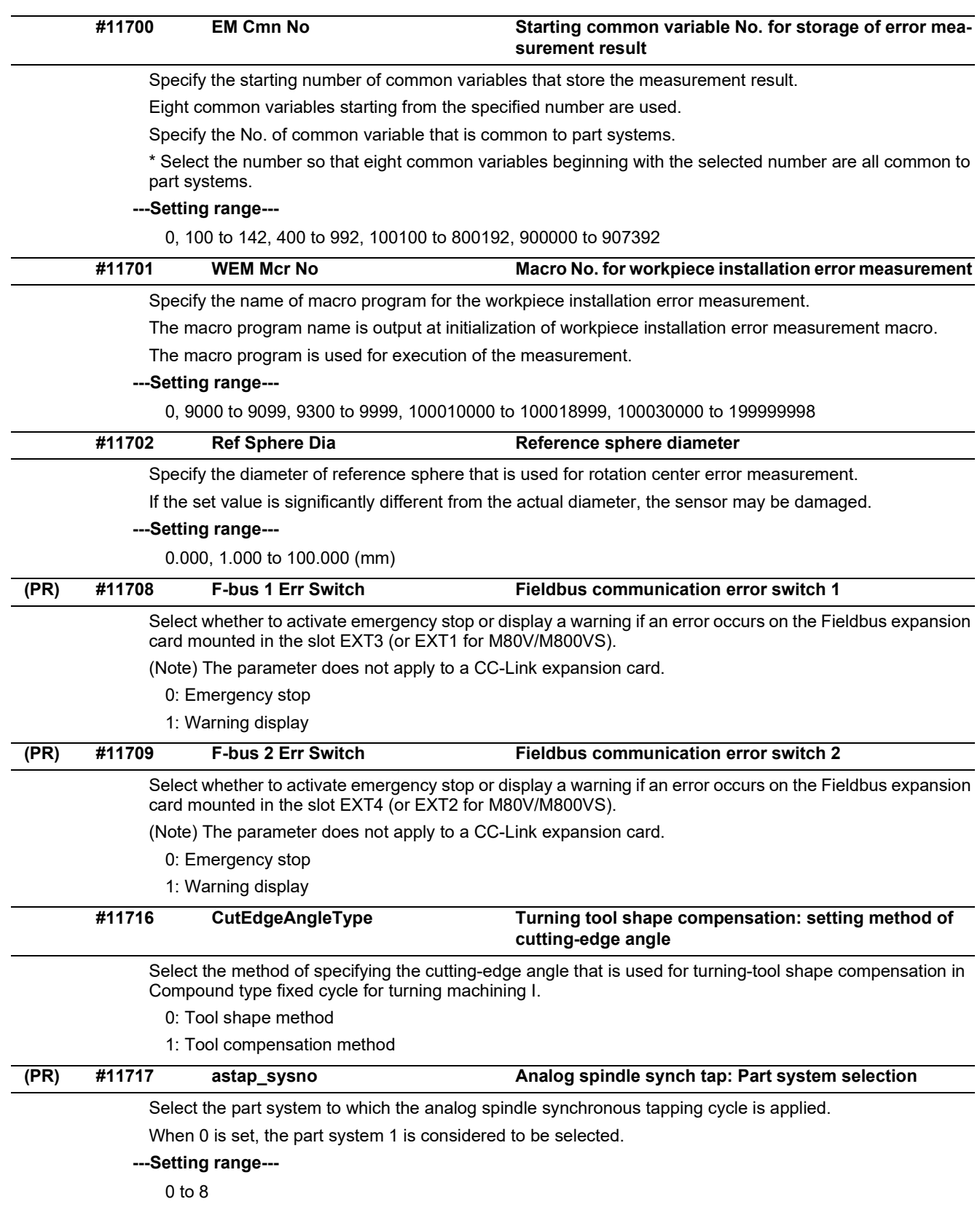

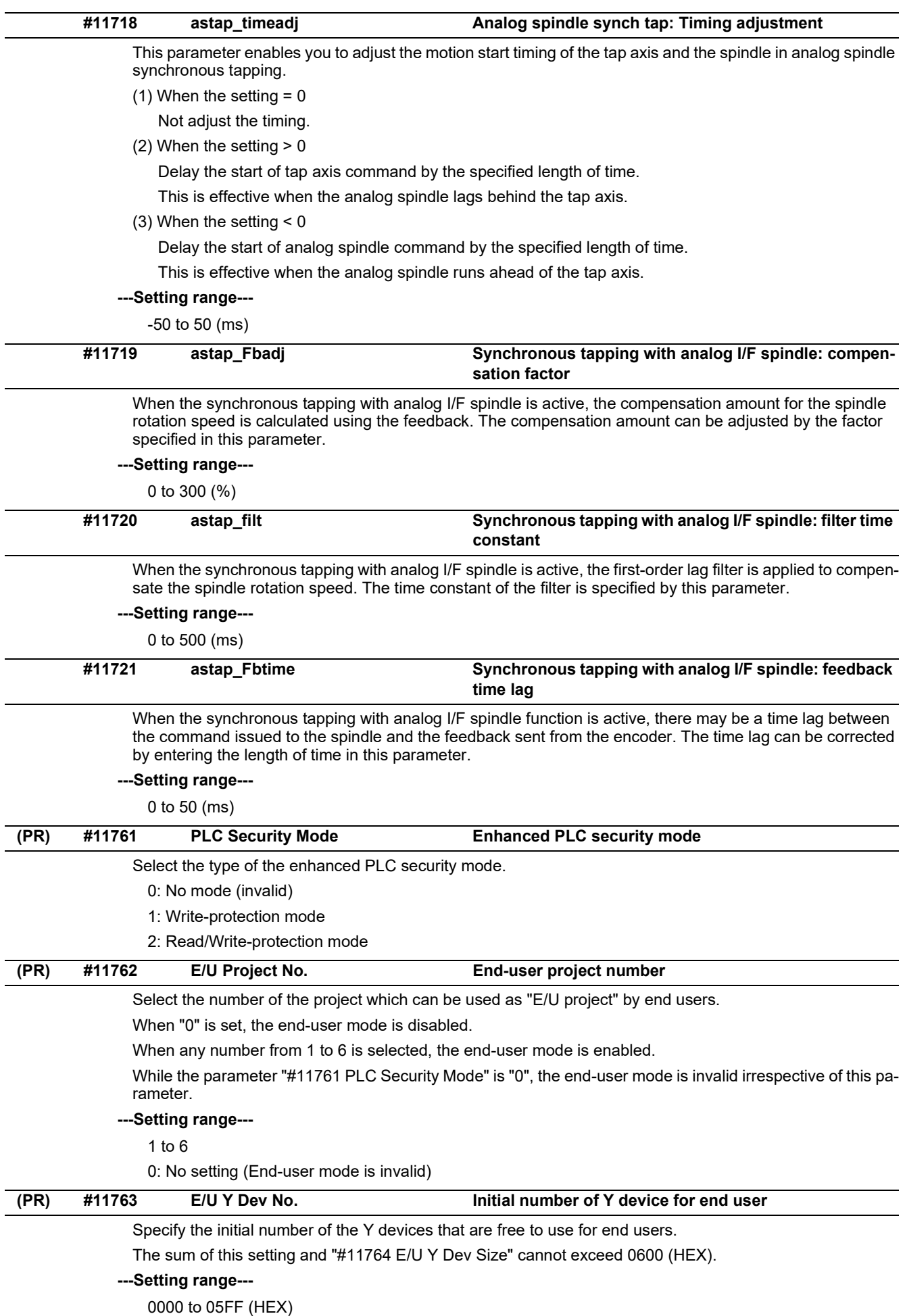

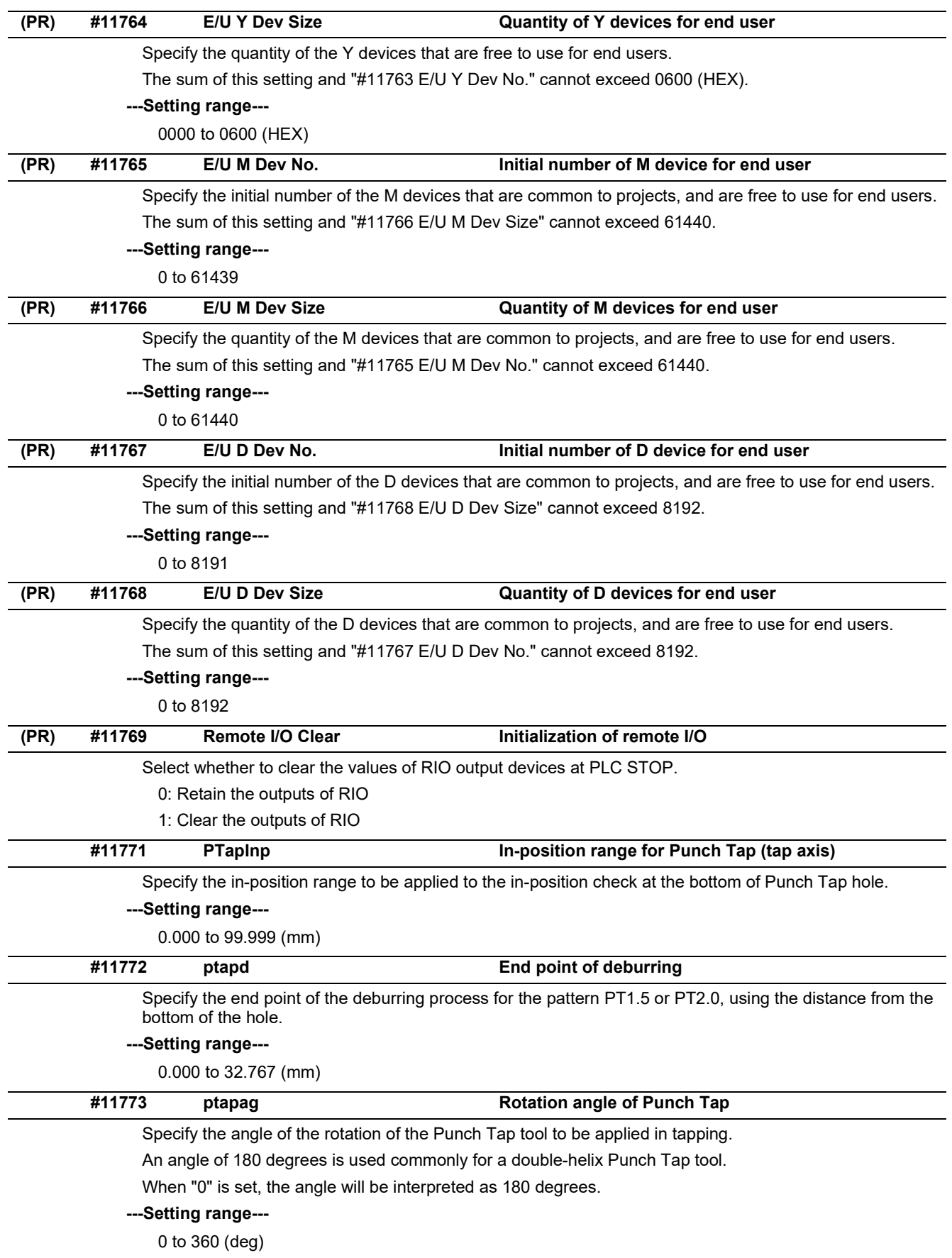

15.3 Base Common Parameters

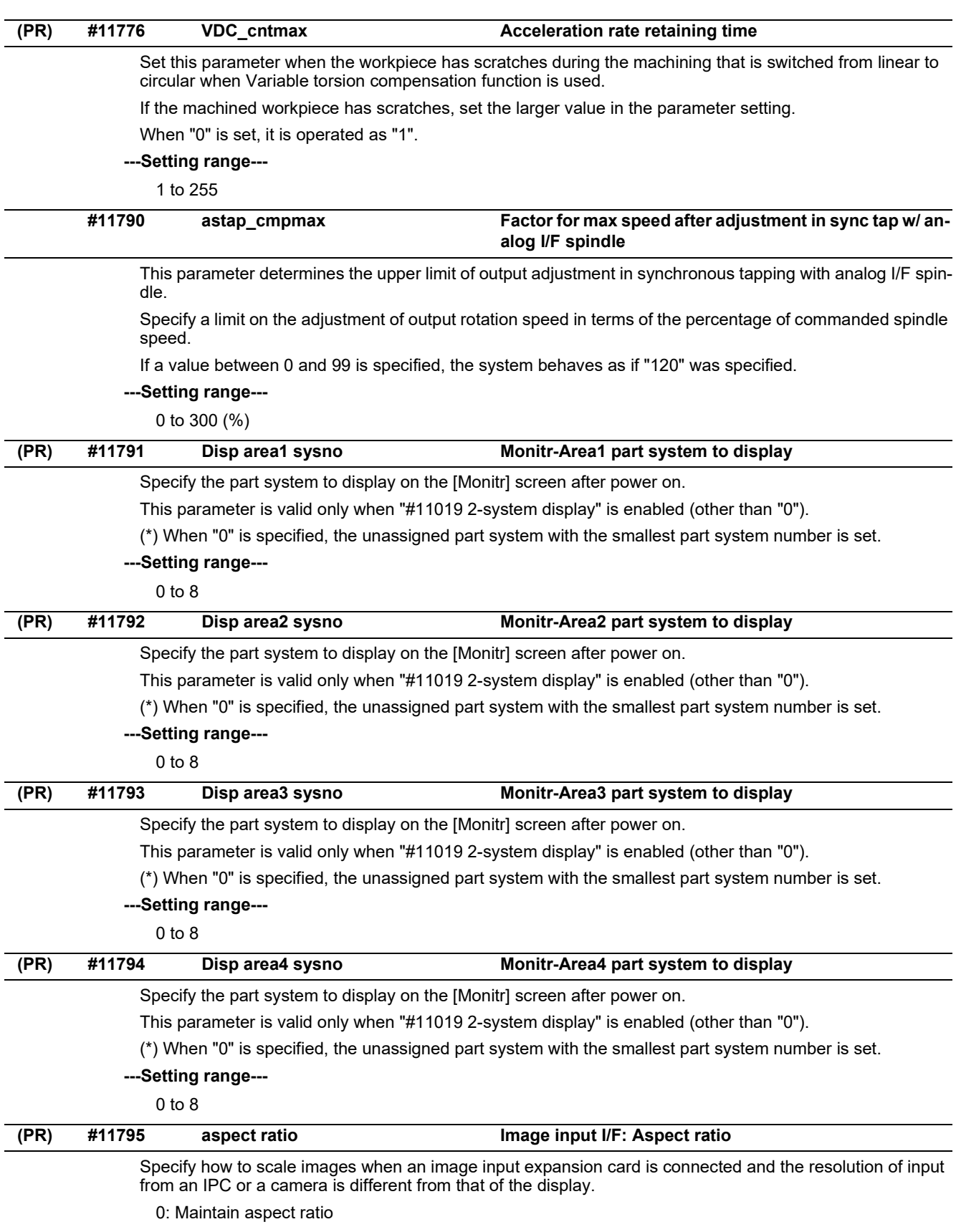

1: Not maintain aspect ratio

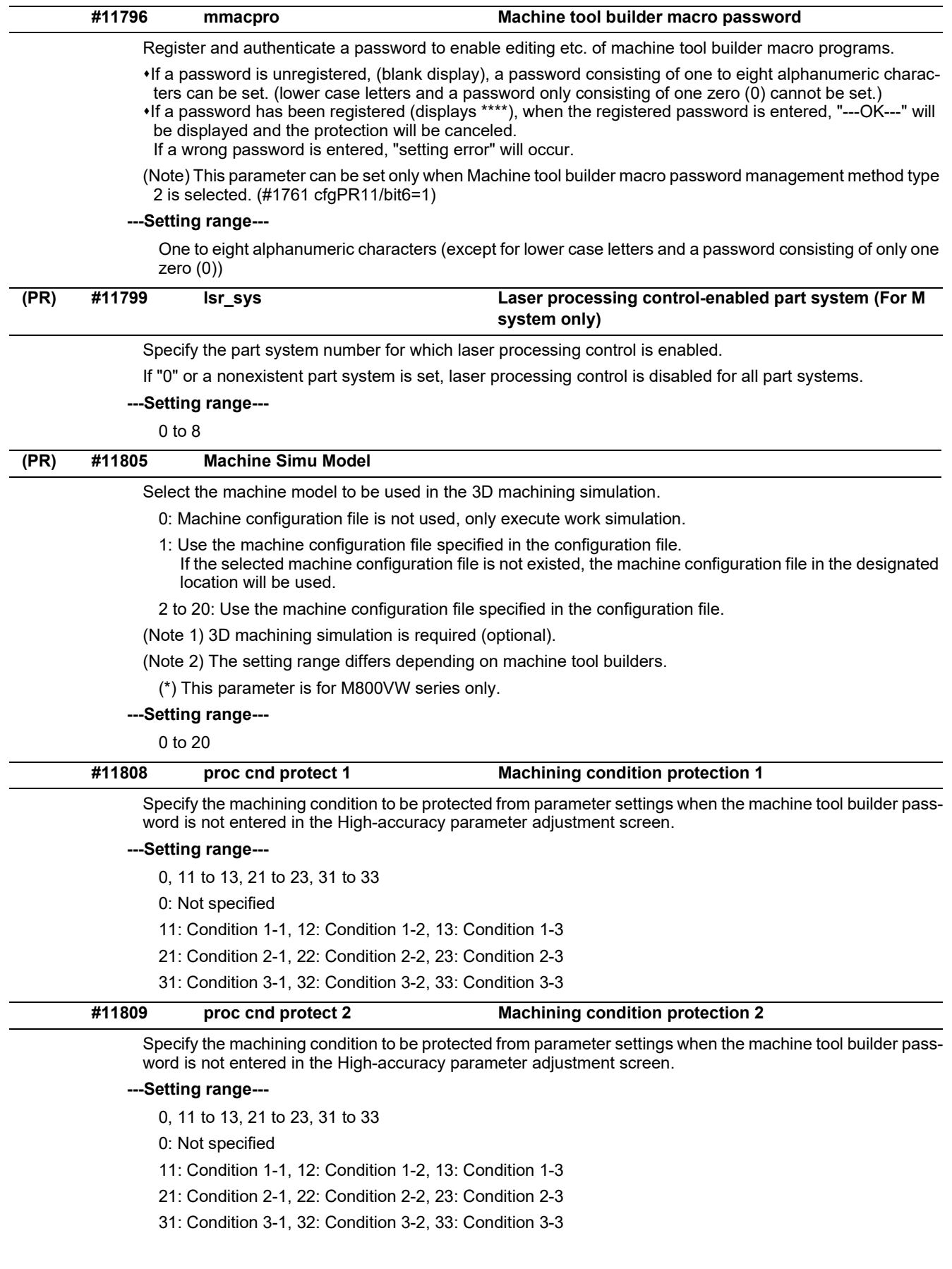

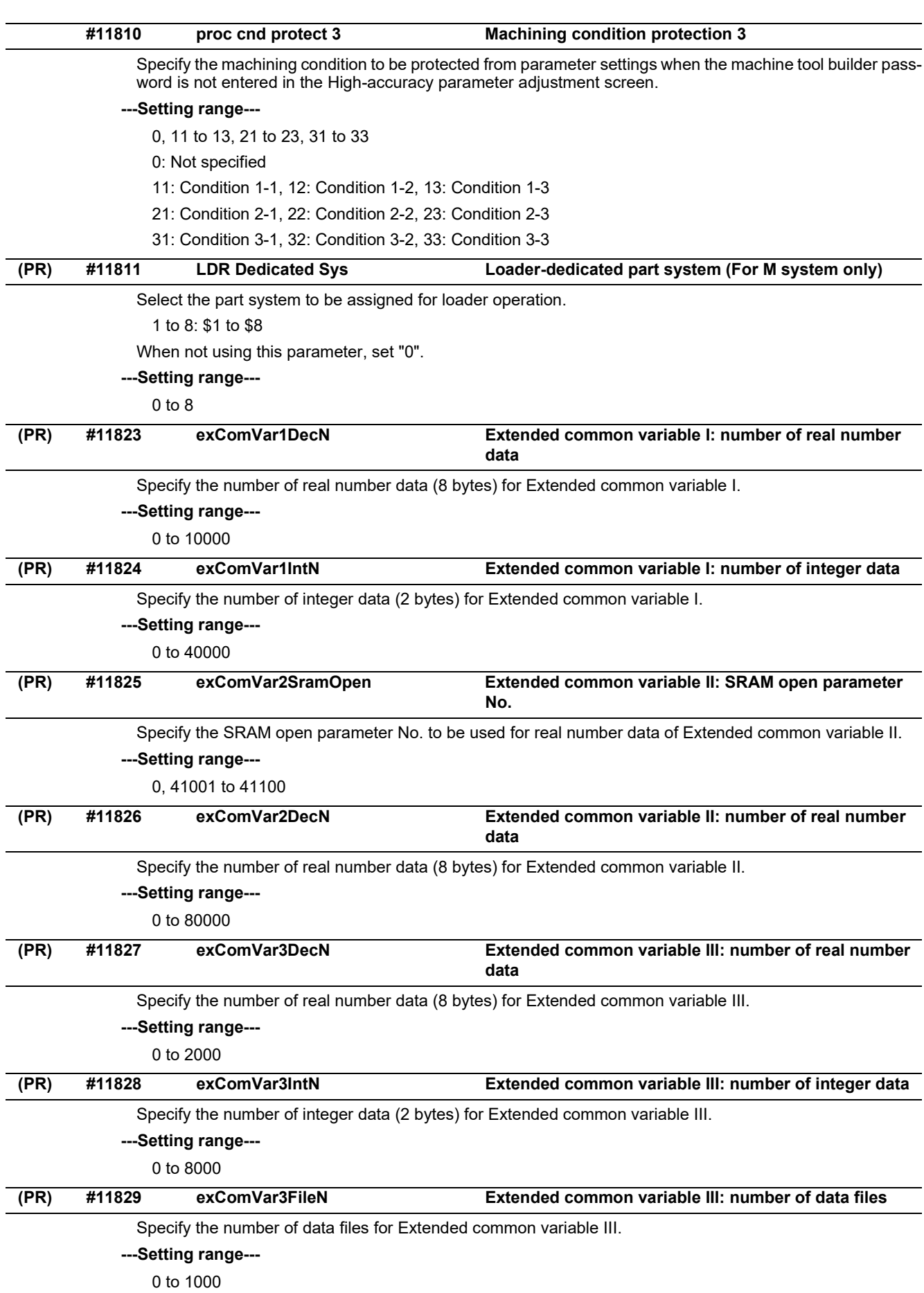

15.3 Base Common Parameters

# **#11895 LC\_KEY**

Not used.

**---Setting range---**

0

15.4 Axis Specifications Parameters

# **15.4 Axis Specifications Parameters**

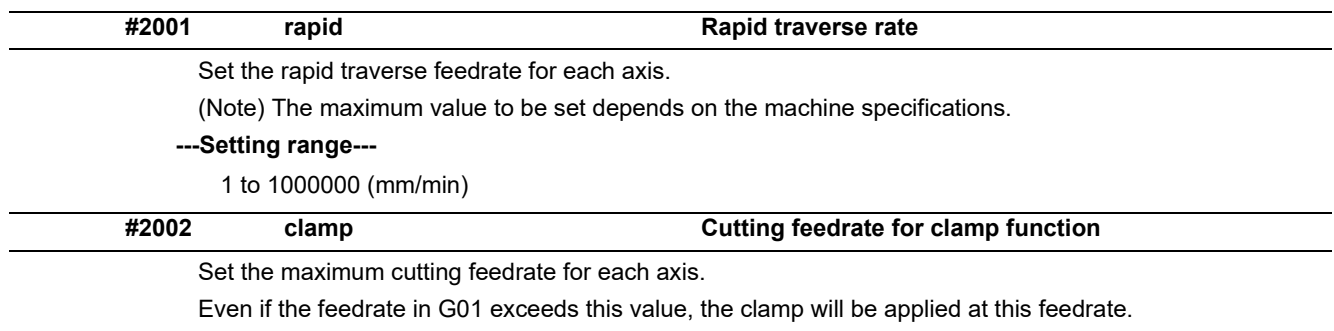

# **---Setting range---**

1 to 1000000 (mm/min)

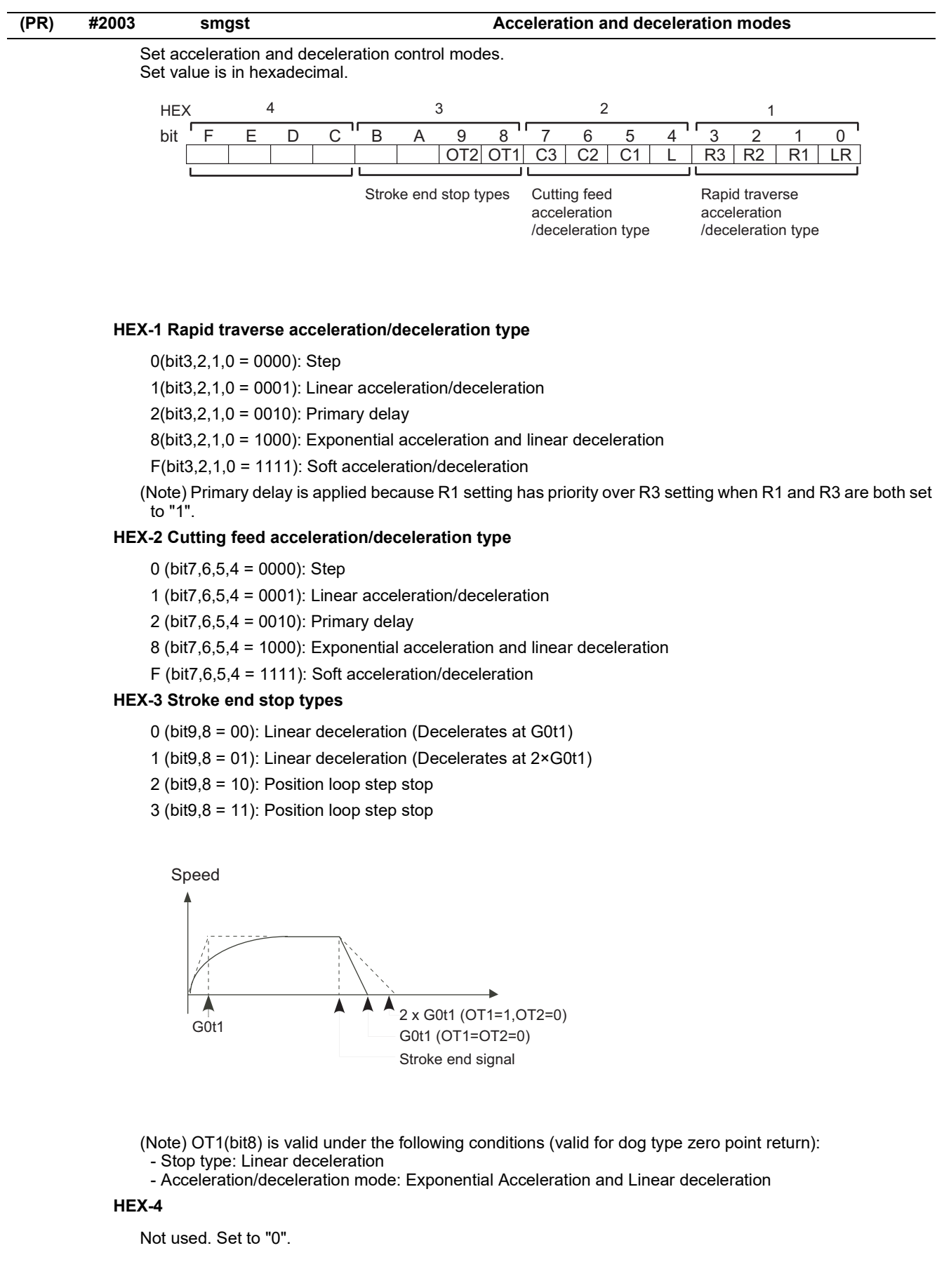

#### **M800V/M80V Series Alarm/Parameter Manual**

#### **15 Machine Parameters**

15.4 Axis Specifications Parameters

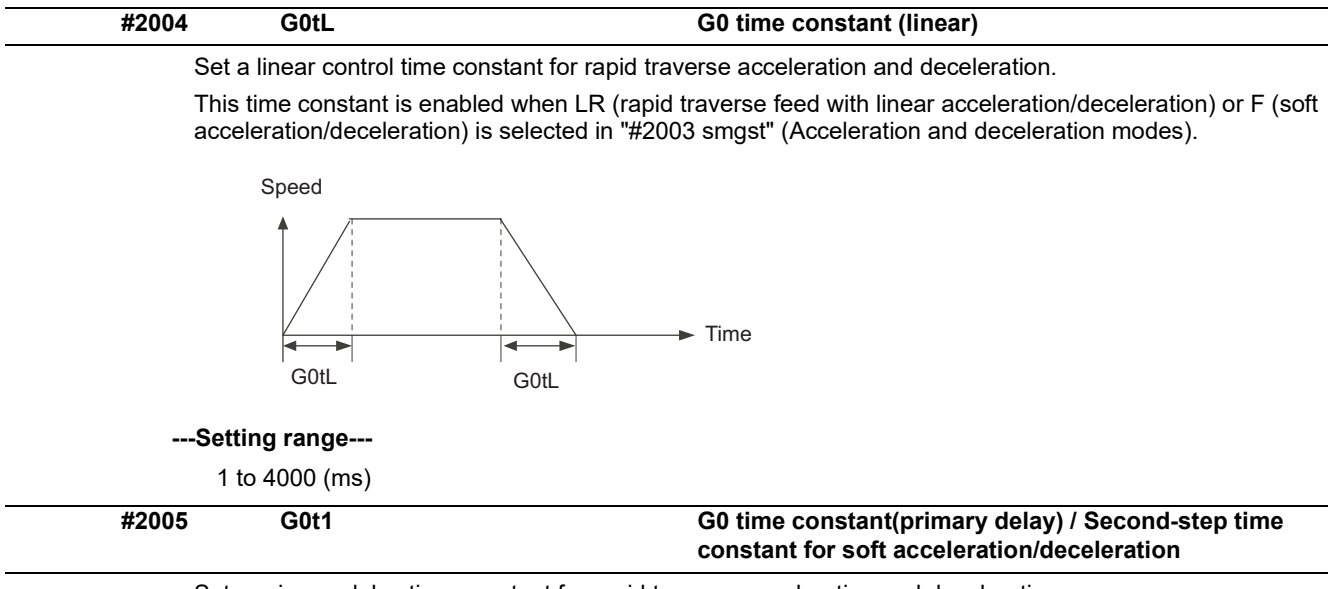

Set a primary-delay time constant for rapid traverse acceleration and deceleration.

This time constant is enabled when R1 (rapid traverse feed with primary delay) or R3 (exponential acceleration and linear deceleration) is selected in "#2003 smgst" (Acceleration and deceleration modes). When the soft acceleration/deceleration is selected, the second-step time constant will be used.

<Rapid traverse feed with primary delay>

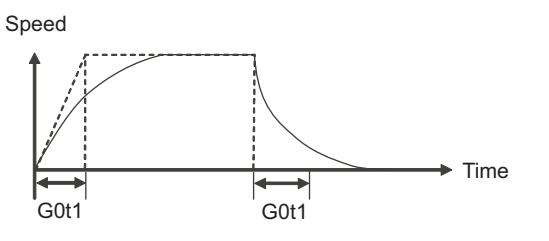

<Rapid traverse feed with exponential acceleration and linear deceleration>

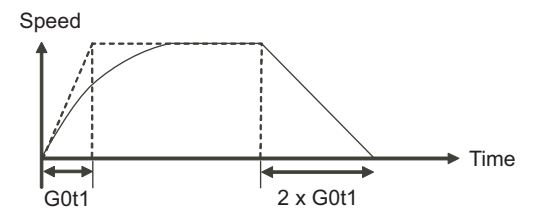

<Soft acceleration/deceleration> When "#1219 aux03/bit7" is set to "0"

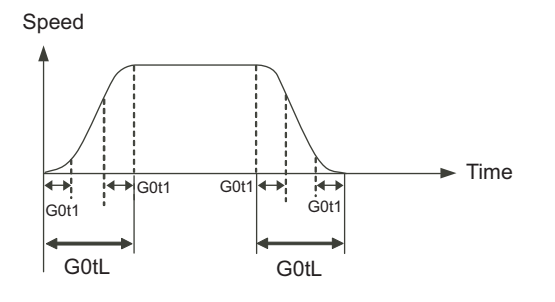

(Note) The time constant setting for the soft acceleration/deceleration can be changed by the setting of "#1219 aux03/bit7"

### **---Setting range---**

1 to 5000 (ms)

15.4 Axis Specifications Parameters

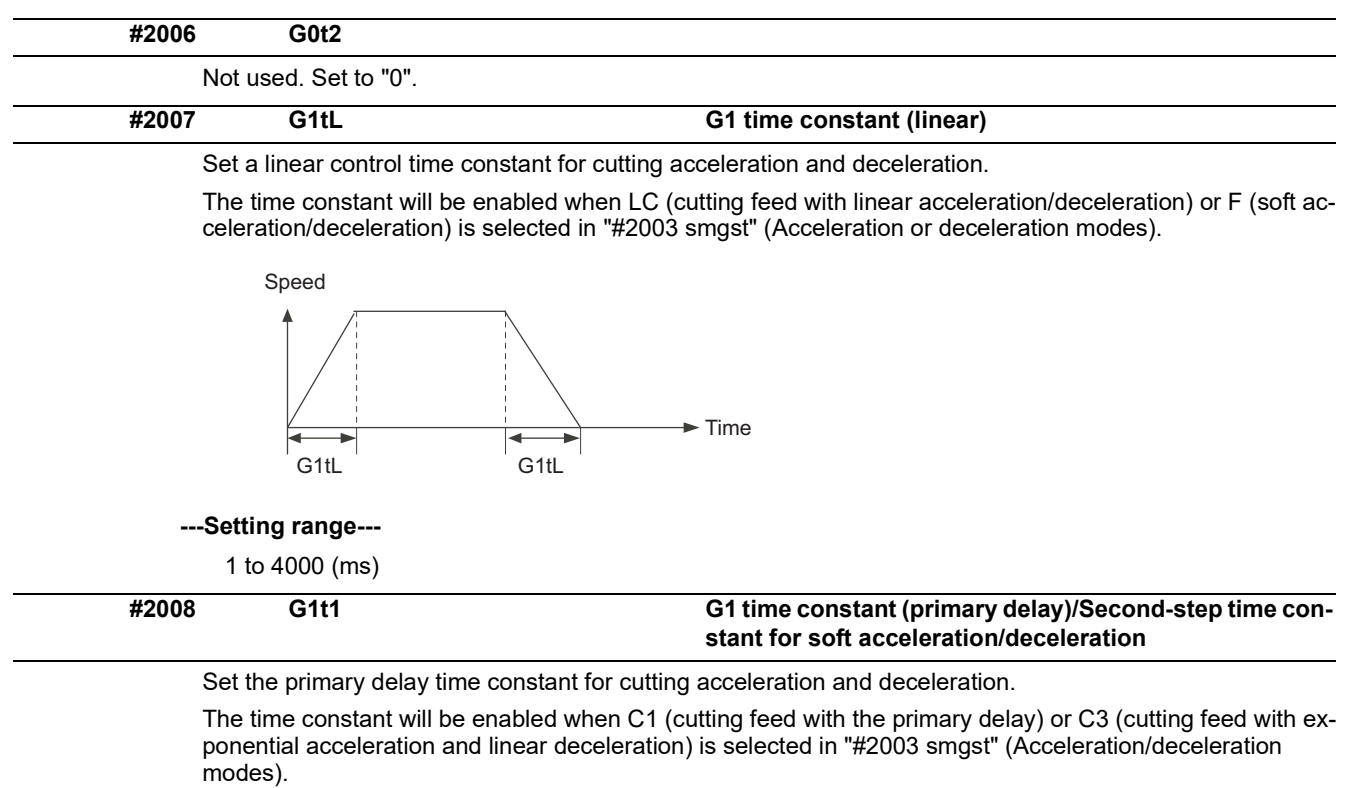

When the soft acceleration/deceleration is selected, the second-step time constant will be used.

<Cutting feed with primary delay>

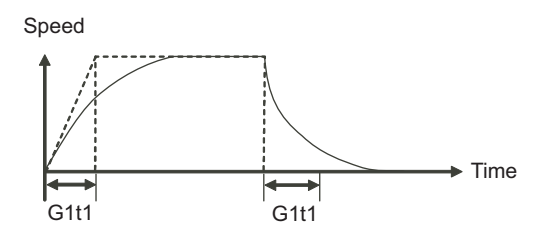

<Cutting feed with exponential acceleration and linear deceleration>

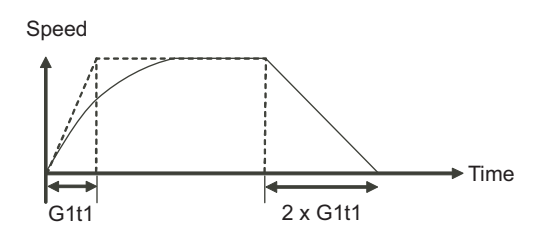

<Soft acceleration/deceleration>

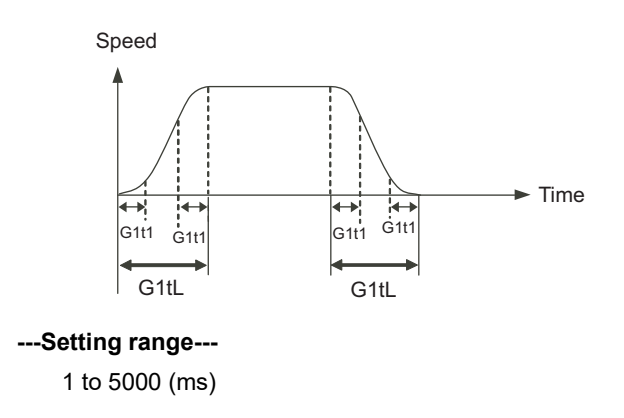

15.4 Axis Specifications Parameters

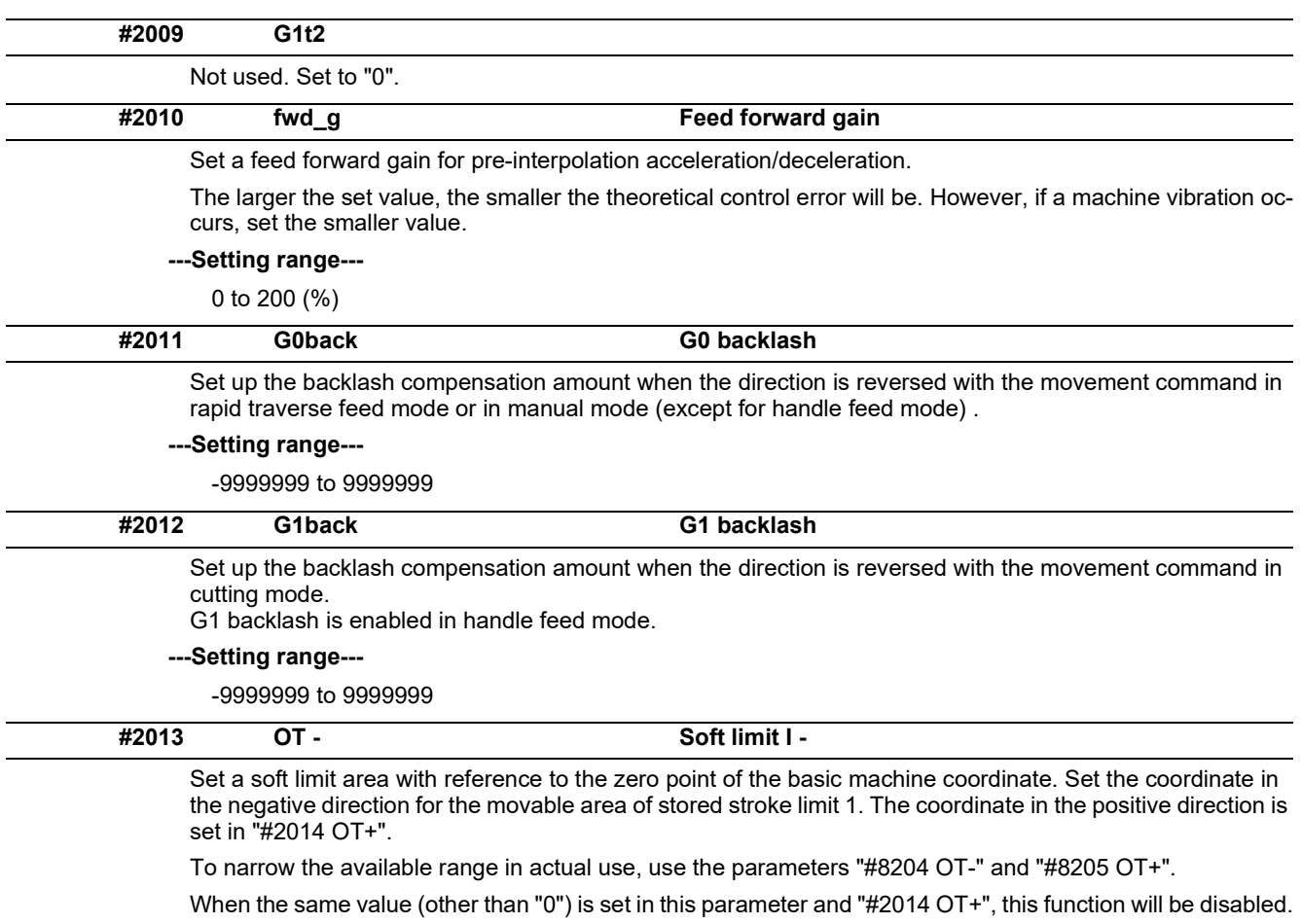

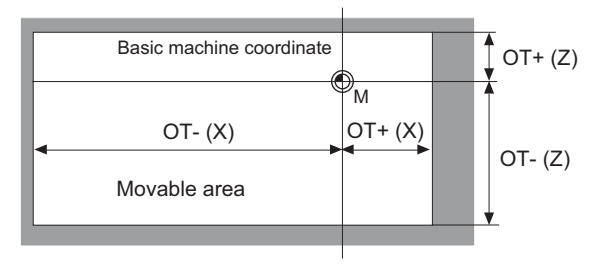

#### **---Setting range---**

-99999.999 to 99999.999 (mm)

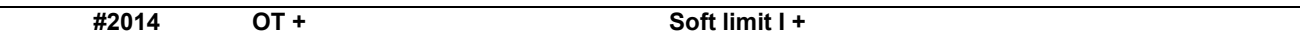

Set a soft limit area with reference to the zero point of the basic machine coordinate. Set the coordinate in the positive direction for the movable area of stored stroke limit 1. The coordinate in the negative direction is set in "#2013 OT-".

To narrow the available range in actual use, use the parameters "#8204 OT-" and "#8205 OT+".

When the same value (other than "0") is set in this parameter and "#2013 OT-", this function will be disabled.

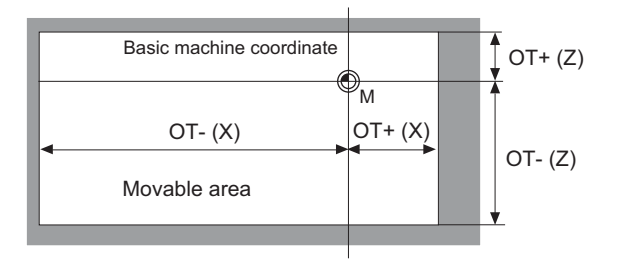

**---Setting range---**

-99999.999 to 99999.999 (mm)

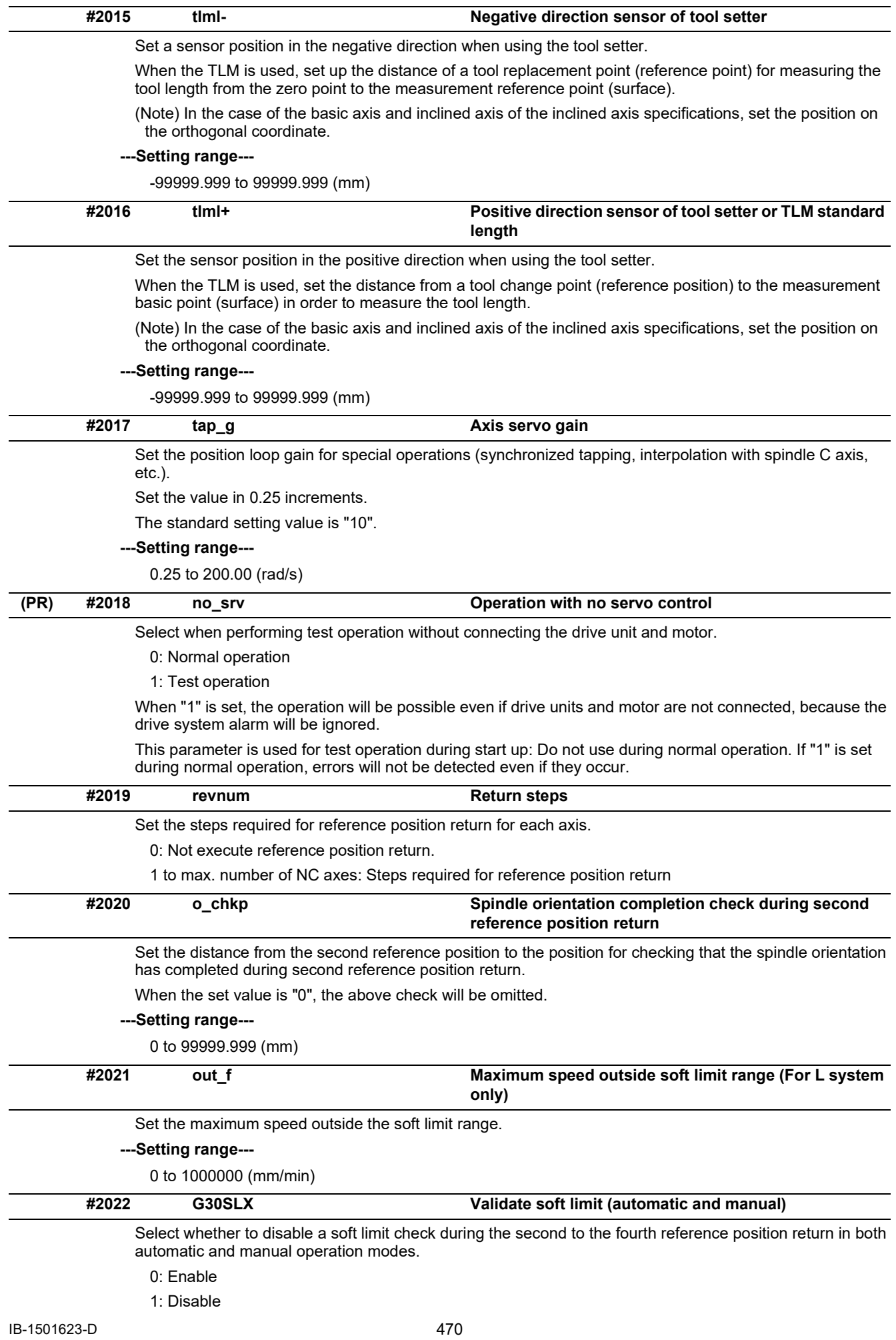

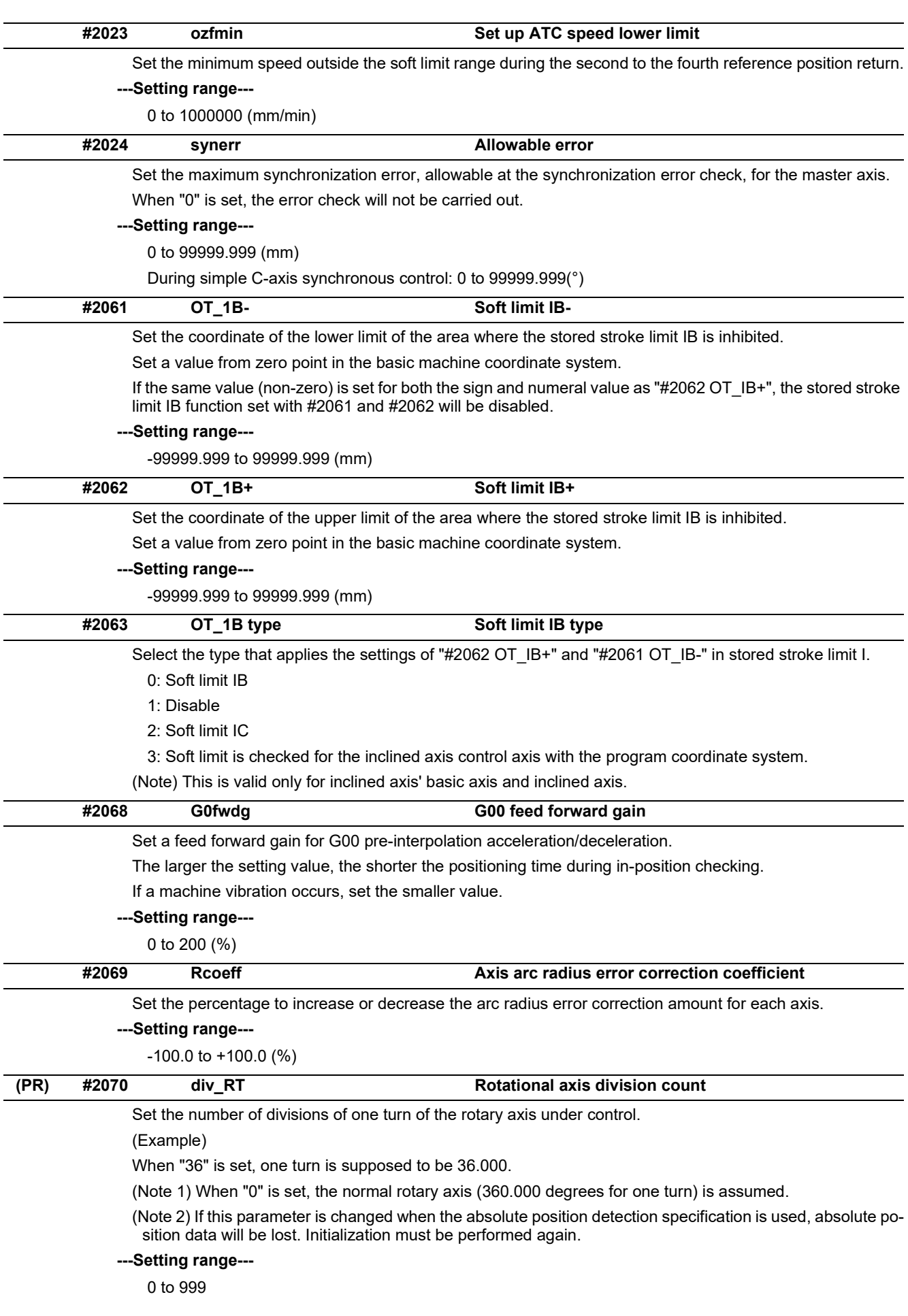

15.4 Axis Specifications Parameters

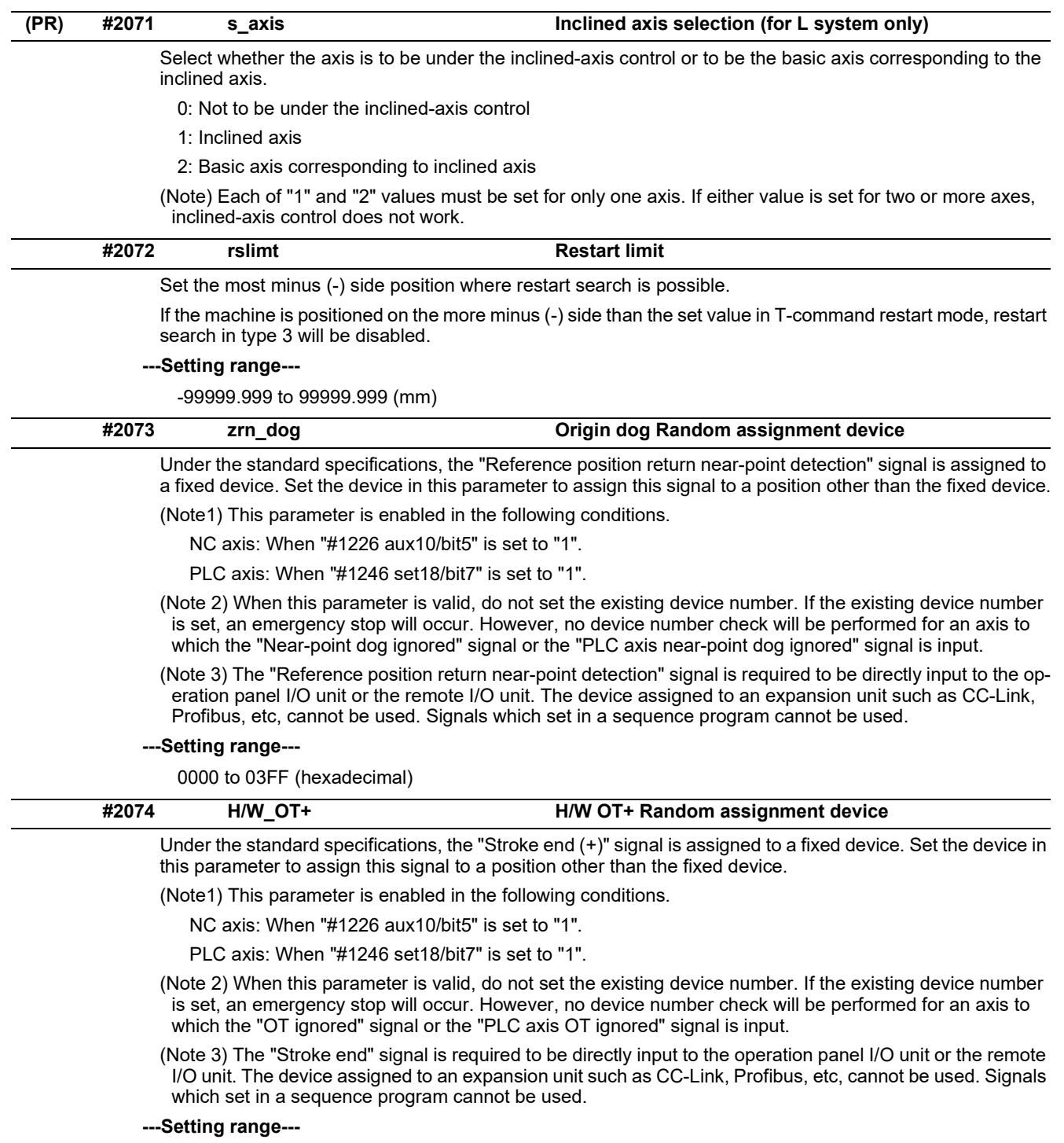

0000 to 03FF (hexadecimal)

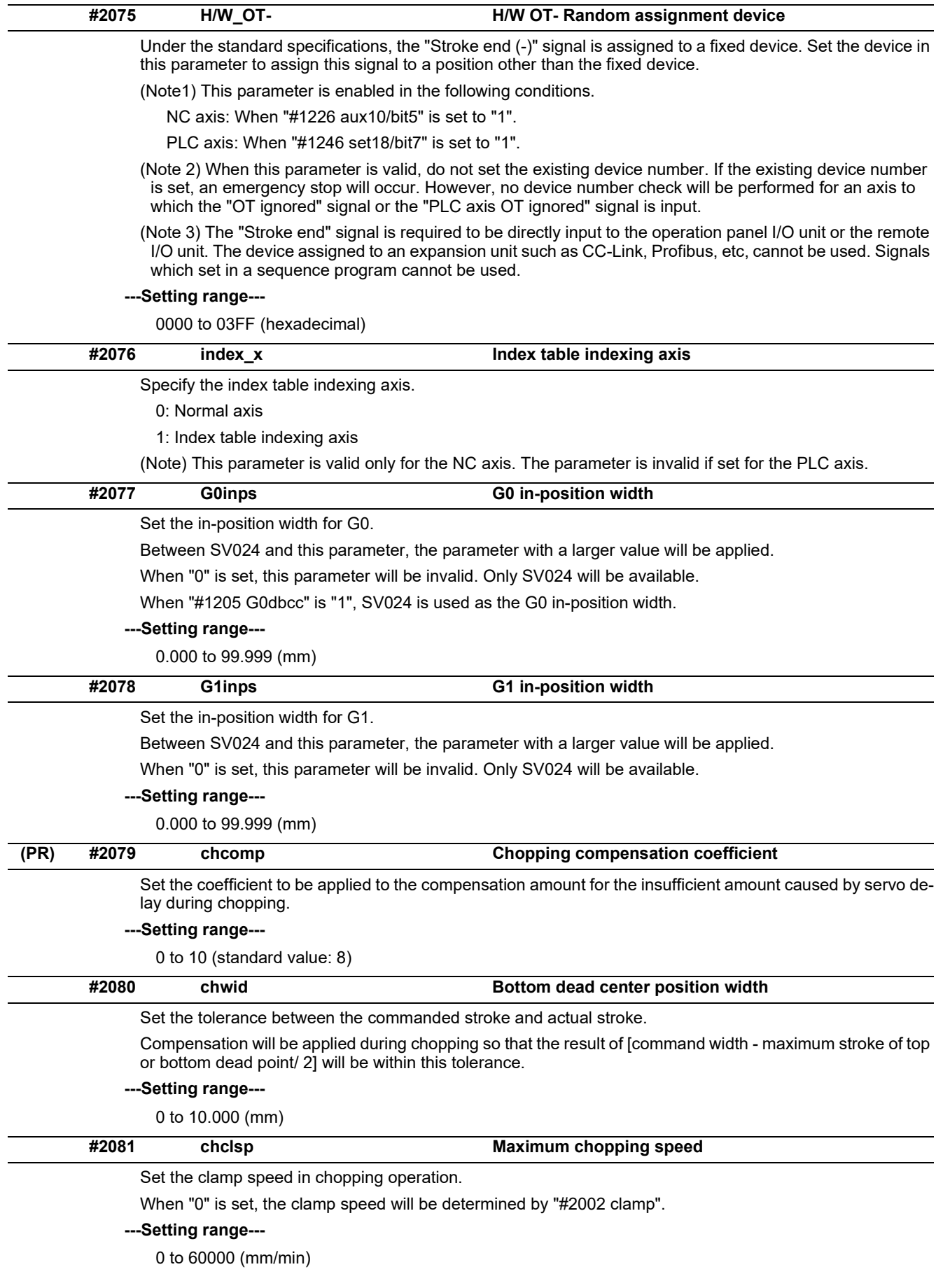

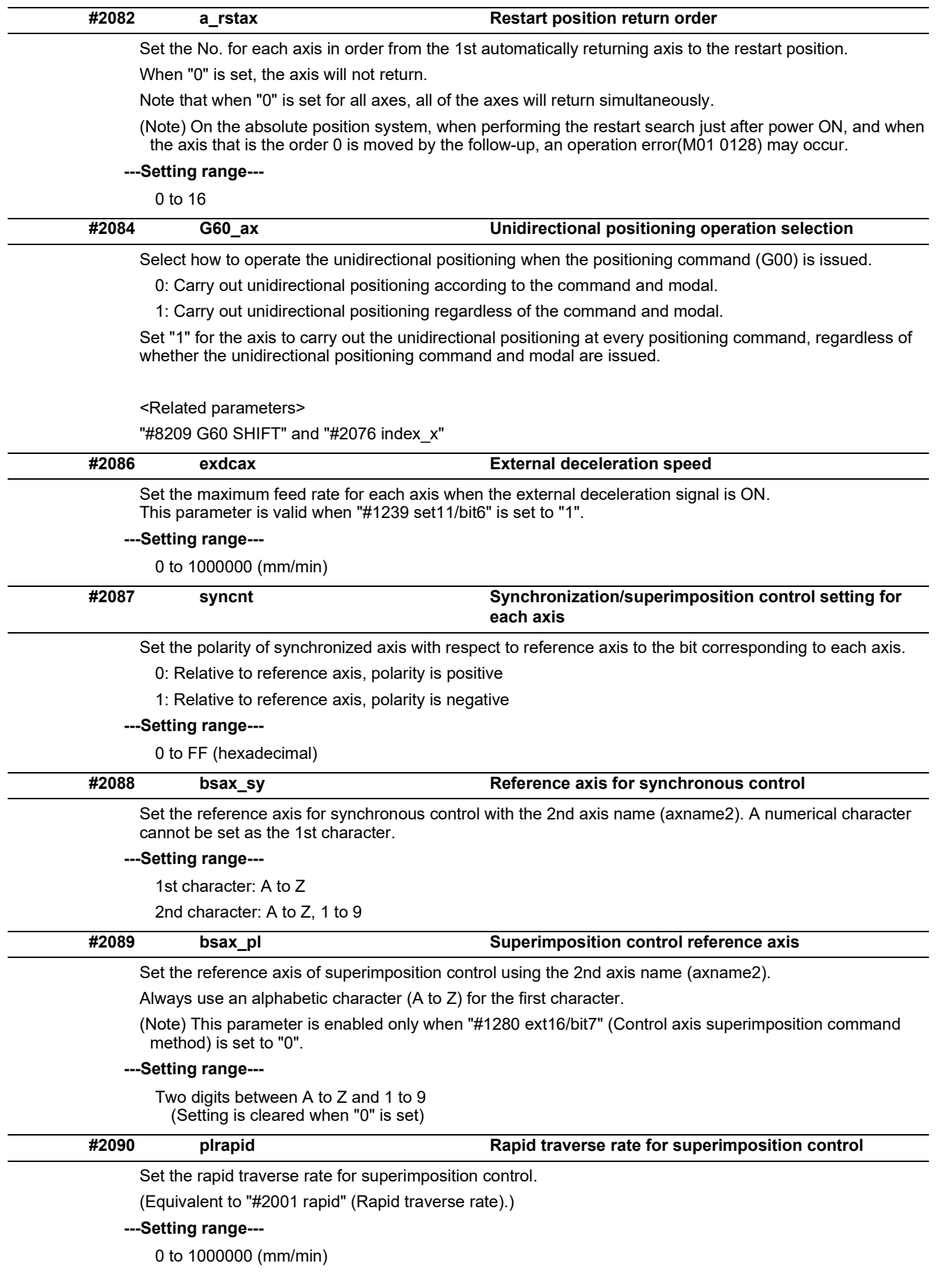

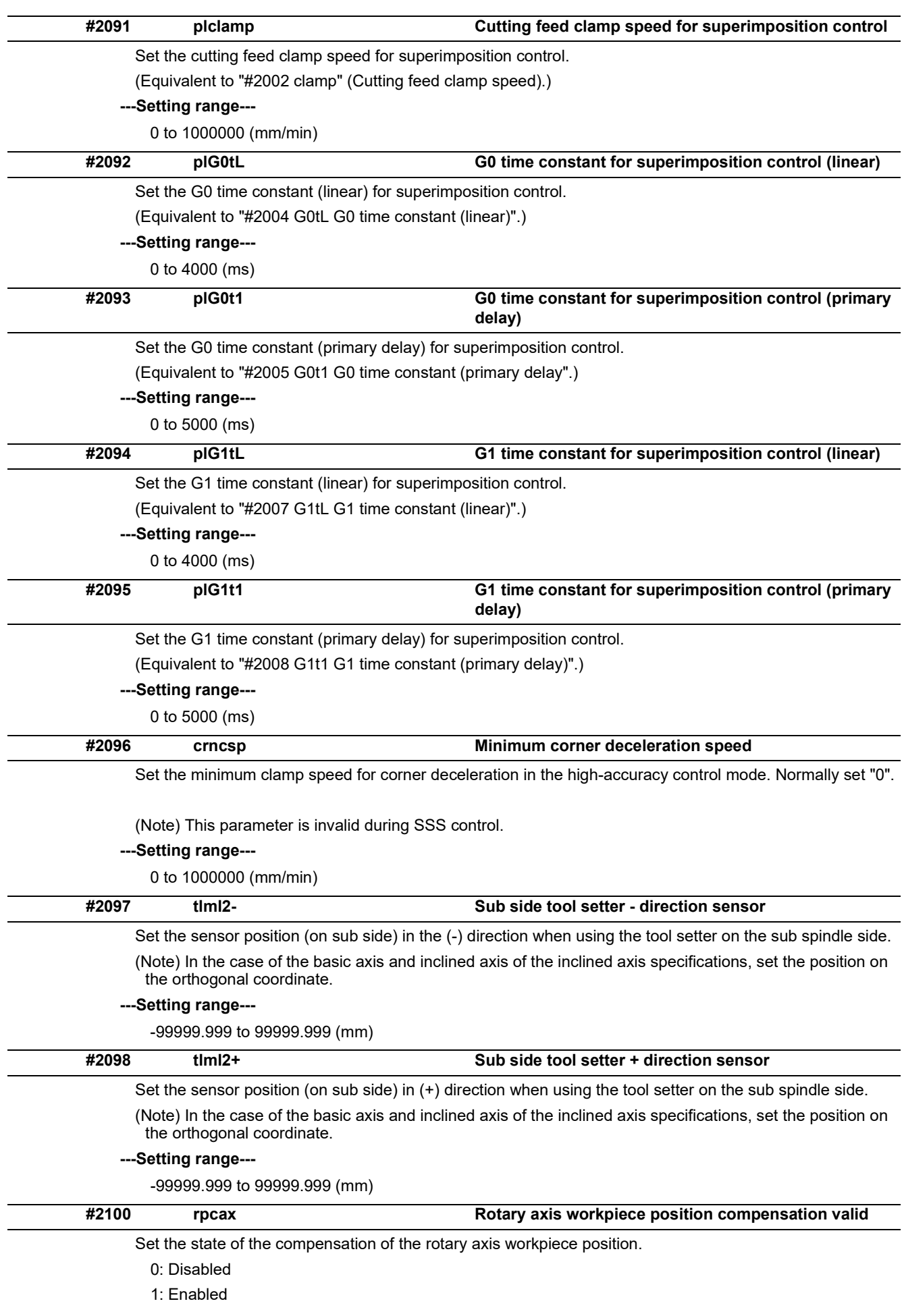

15.4 Axis Specifications Parameters

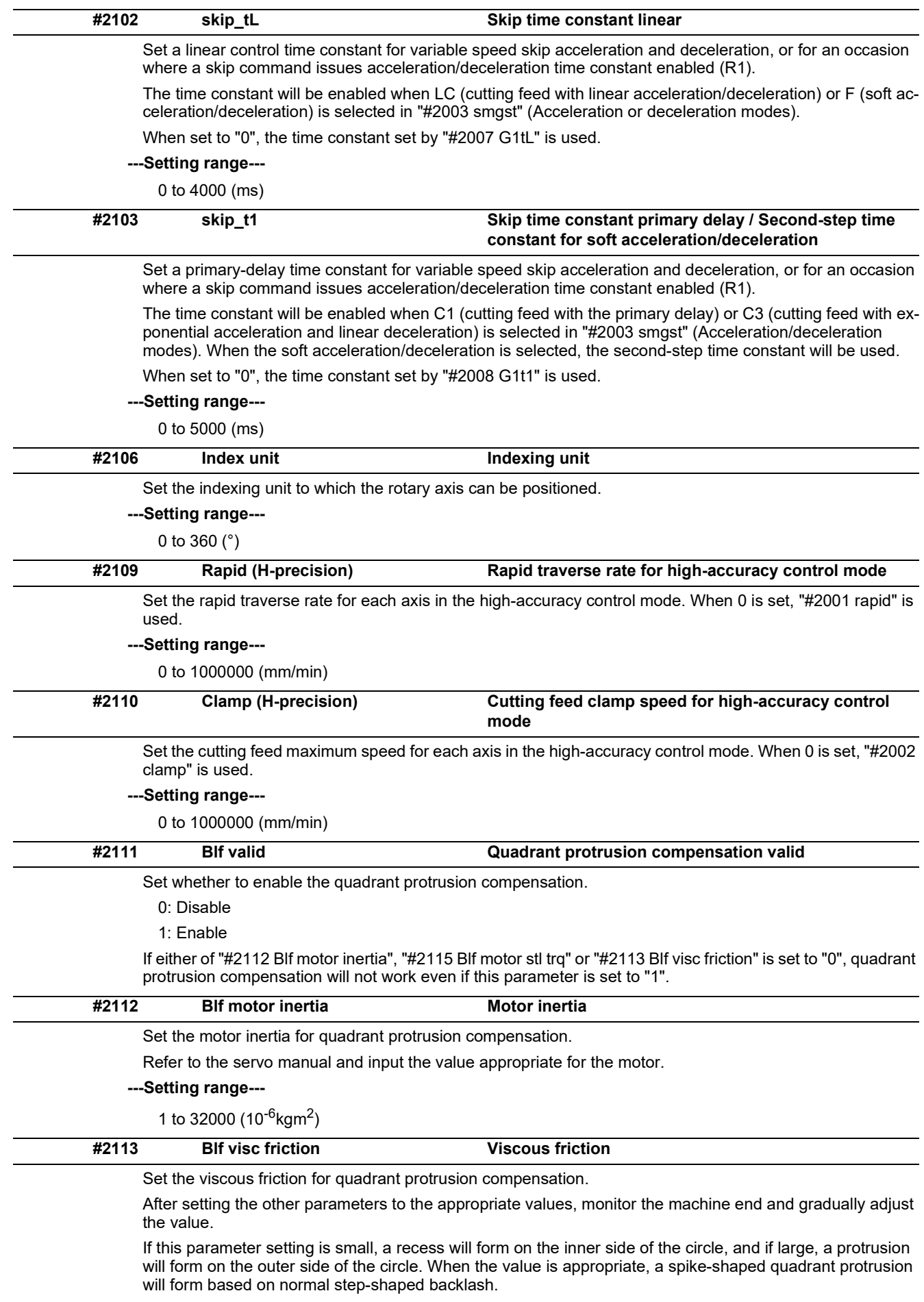

**---Setting range---**

1 to 32767 (1/16 Nm/(rad/s))

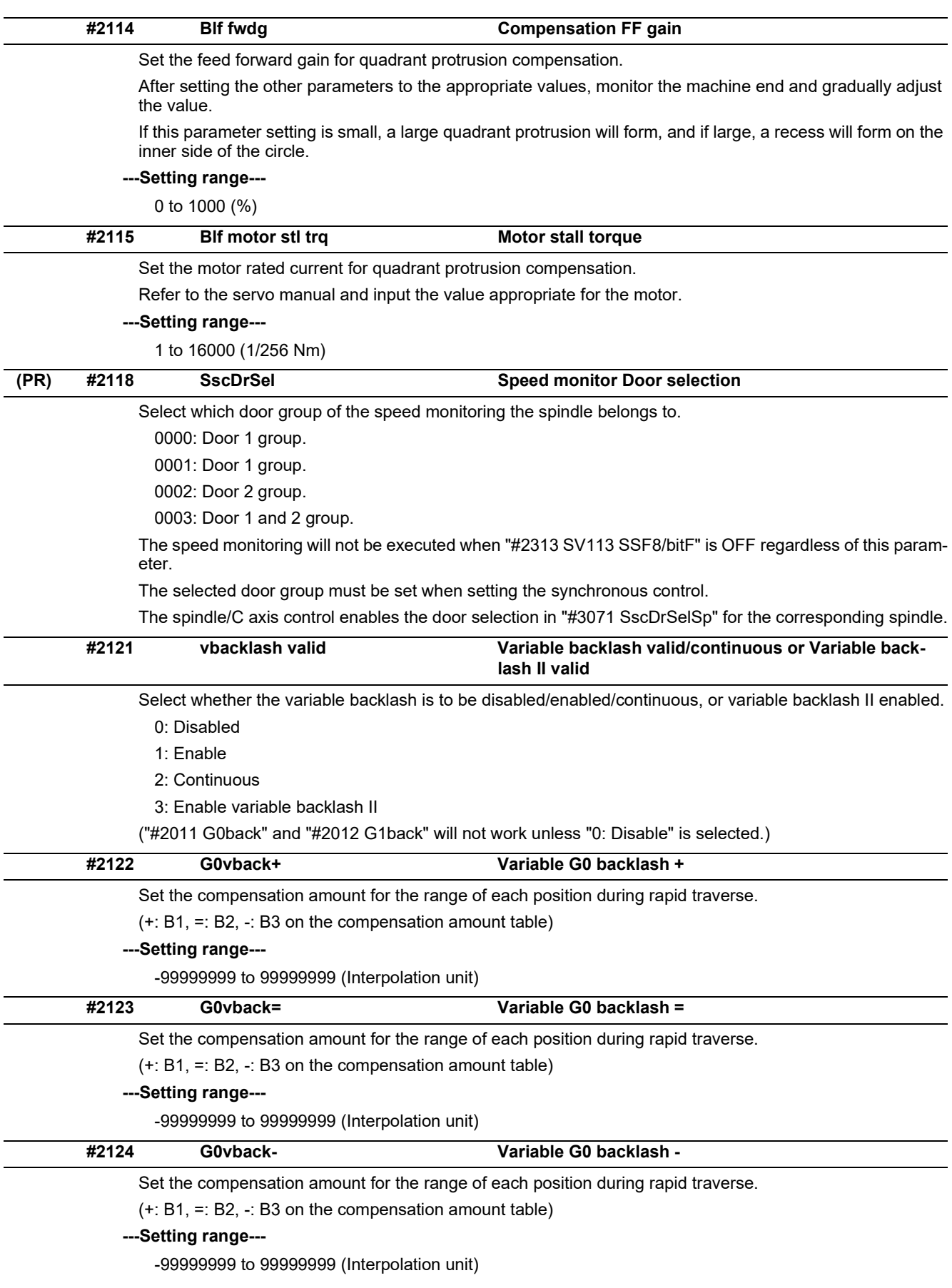

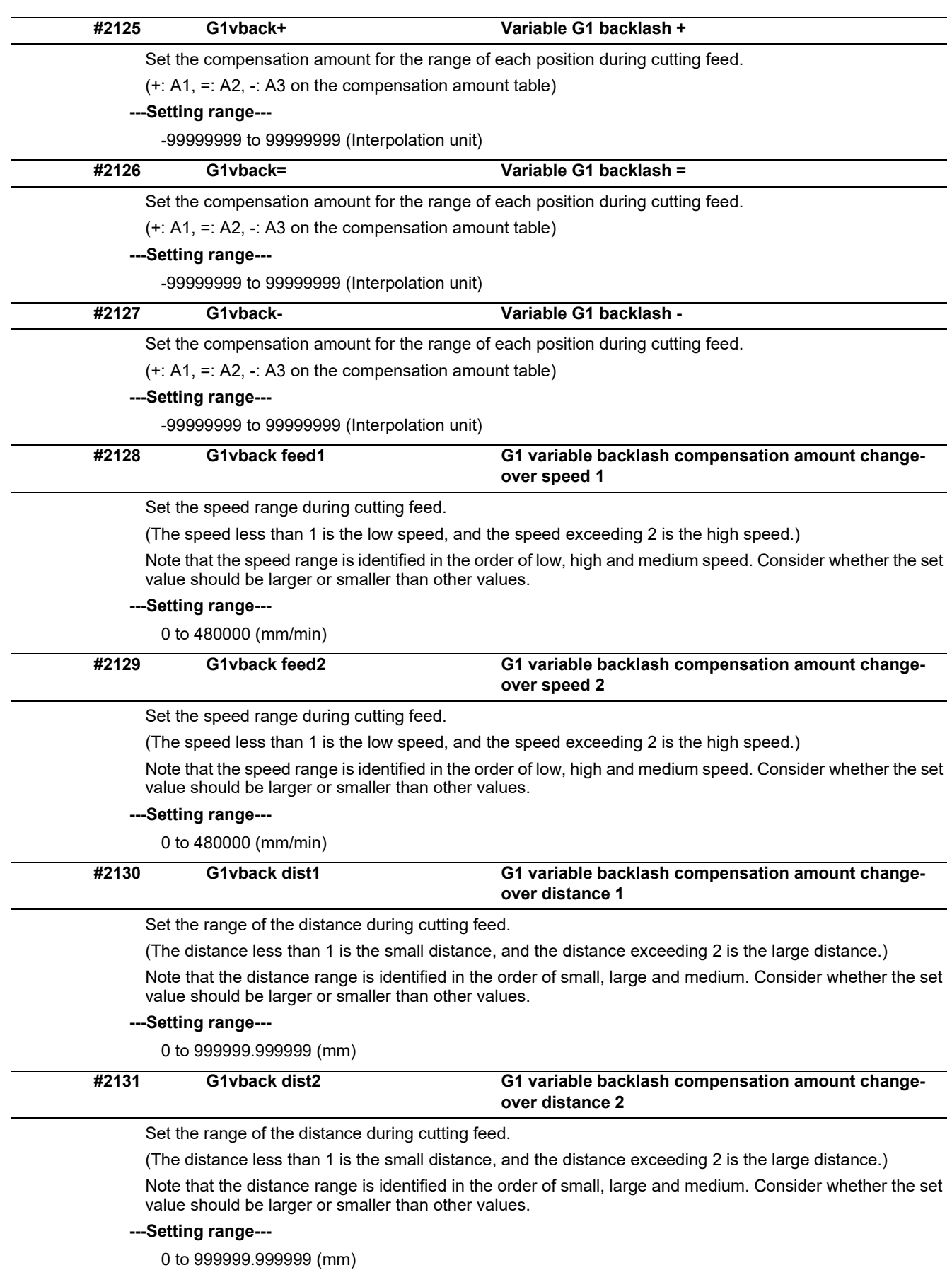

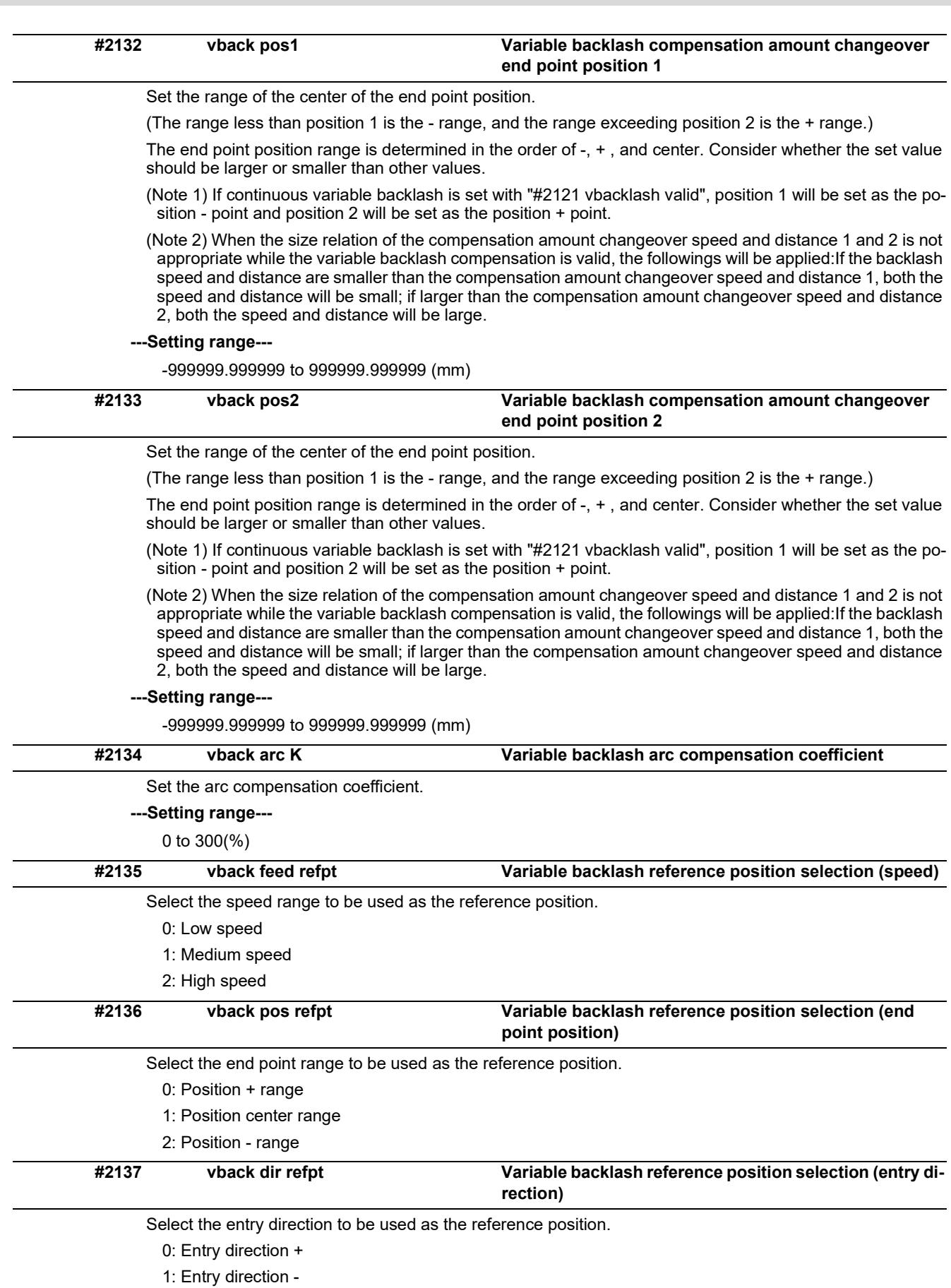

15.4 Axis Specifications Parameters

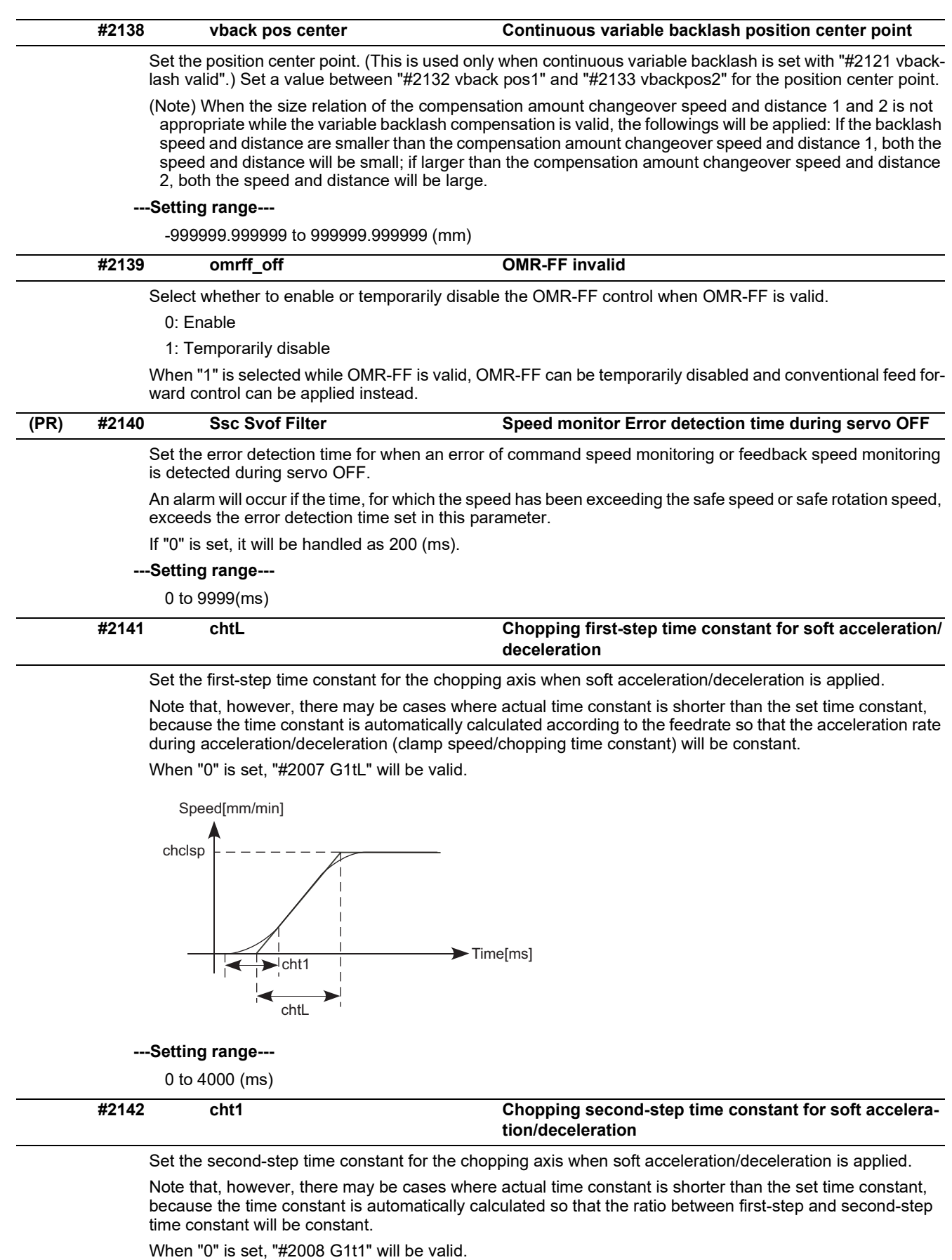

**---Setting range---**

0 to 4000 (ms)

#### **M800V/M80V Series Alarm/Parameter Manual**

# **15 Machine Parameters**

15.4 Axis Specifications Parameters

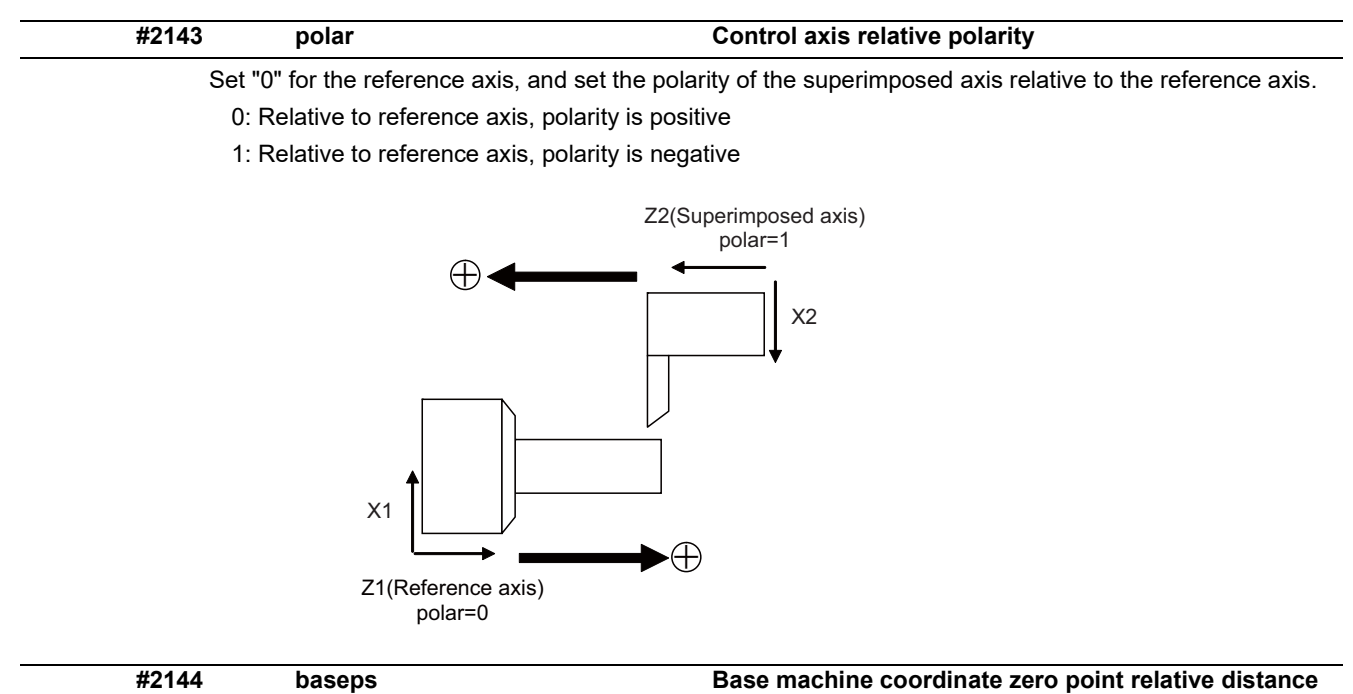

Set each axis's position of the base machine coordinate zero point when an arbitrary point M on the machine is regarded as a base point.

Unify the directions of all part systems' machine zero point positions with the direction of the machine coordinate system of the 1st part system.

If the 1st part system doesn't have a parallel axis, determine the direction arbitrarily.

Example: System1(X1, Z1), System2(X2, Z2)

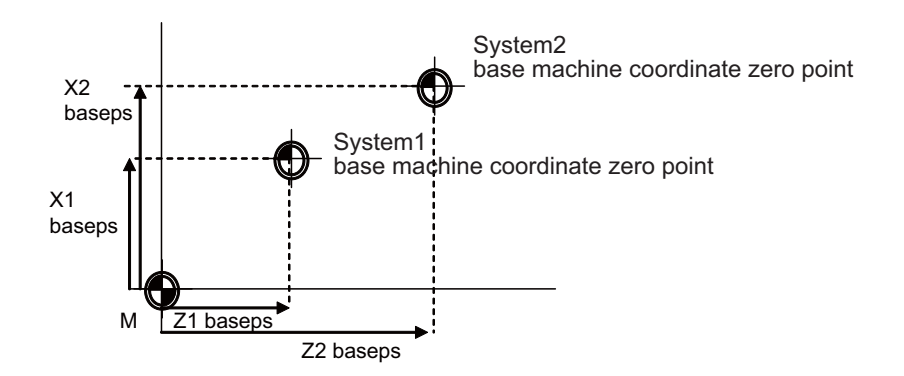

# **---Setting range---**

-99999.999 to 99999.999 (mm)

15.4 Axis Specifications Parameters

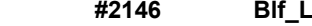

**A2146 Blfd. A2146 Blfd. Reference distance for position-dependent increasingtype backlash compensation 1**

Set the distance for specifying the compensation change rate in position-dependent increasing-type backlash compensation.

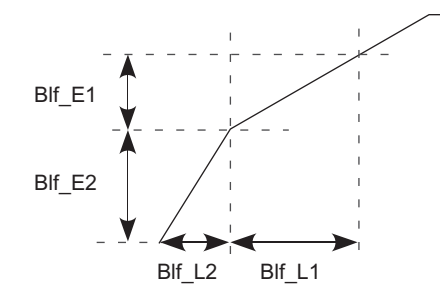

When "#2148 Blf\_E1" is set to "0", the position-dependent increasing-type backlash compensation function will be disabled.

#### **---Setting range---**

0.000 to 99999.999 (mm)

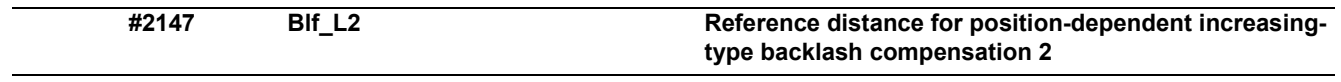

Set the distance for specifying the compensation change rate in position-dependent increasing-type backlash compensation.

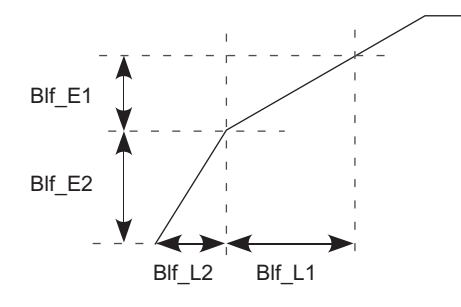

When "#2148 Blf\_E1" is set to "0", the position-dependent increasing-type backlash compensation function will be disabled.

#### **---Setting range---**

0.000 to 99999.999 (mm)

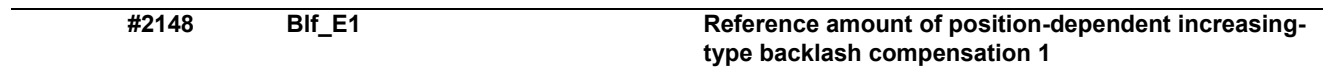

Set the compensation amount for specifying the compensation change rate in position-dependent increasing-type backlash compensation.

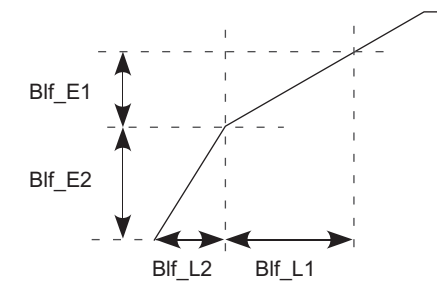

When "#2148 Blf\_E1" is set to "0", the position-dependent increasing-type backlash compensation function will be disabled.

#### **---Setting range---**

0 to 9999999 (Machine error compensation unit)

15.4 Axis Specifications Parameters

#### **#2149 Blf\_E2 Reference amount of position-dependent increasingtype backlash compensation 2**

Set the compensation amount for specifying the compensation change rate in position-dependent increasing-type backlash compensation.

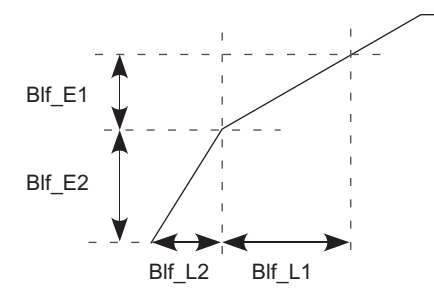

When "#2148 Blf\_E1" is set to "0", the position-dependent increasing-type backlash compensation function will be disabled.

### **---Setting range---**

0 to 9999999 (Machine error compensation unit)

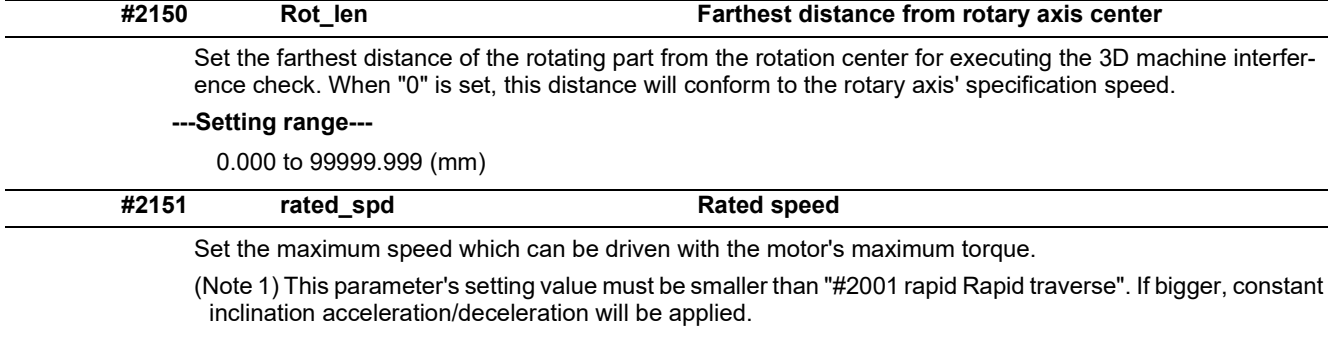

(Note 2) If rapid traverse constant-gradient multi-step acceleration/deceleration is valid, and also if this parameter is set to "0", constant inclination acceleration/deceleration will be applied.

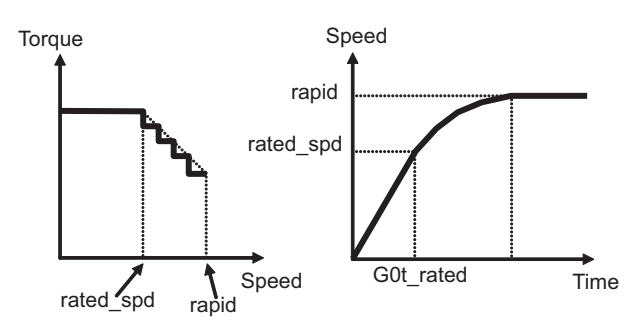

### **---Setting range---**

0 to 1000000 (mm/min)

15.4 Axis Specifications Parameters

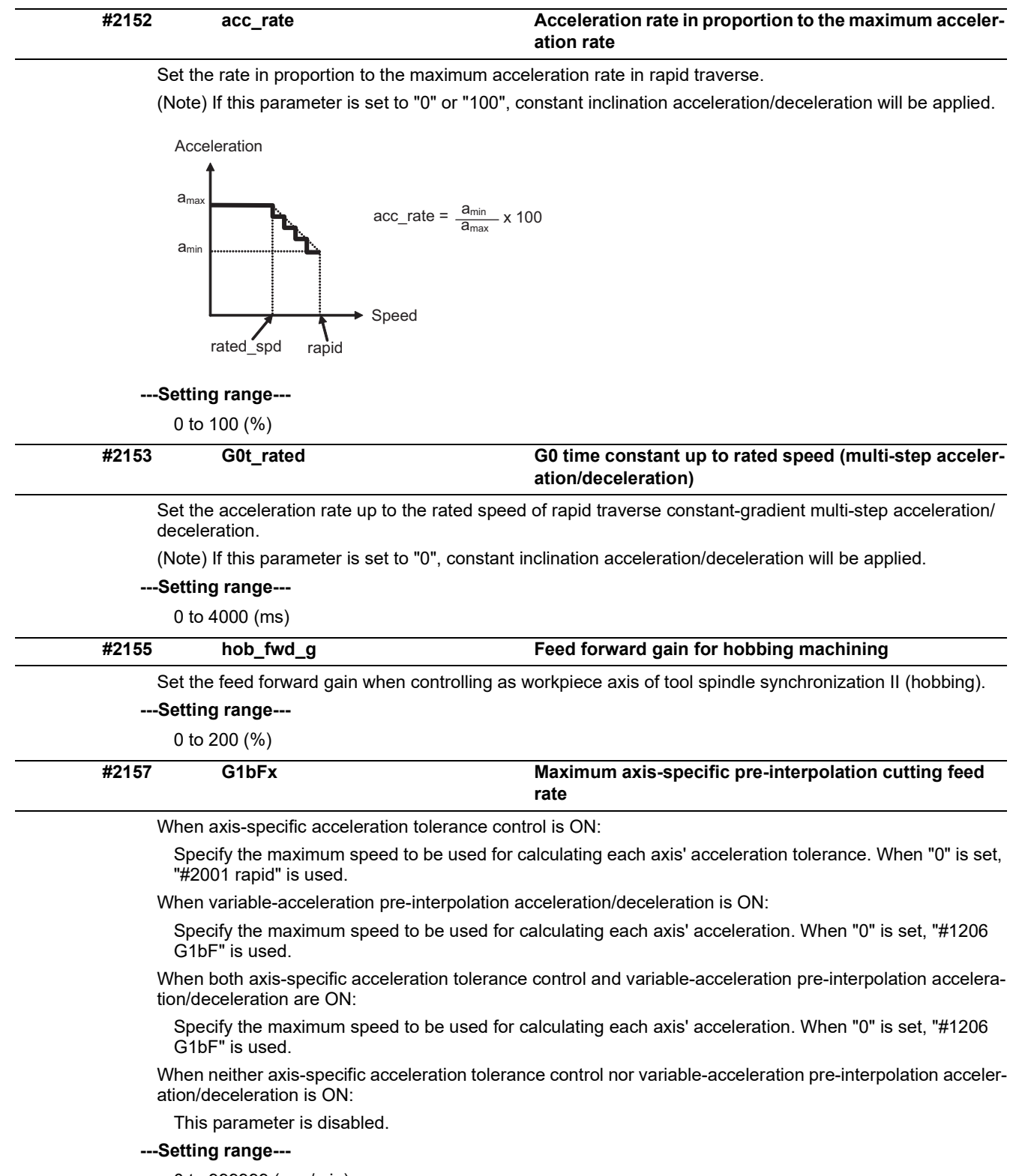

0 to 999999 (mm/min)

15.4 Axis Specifications Parameters

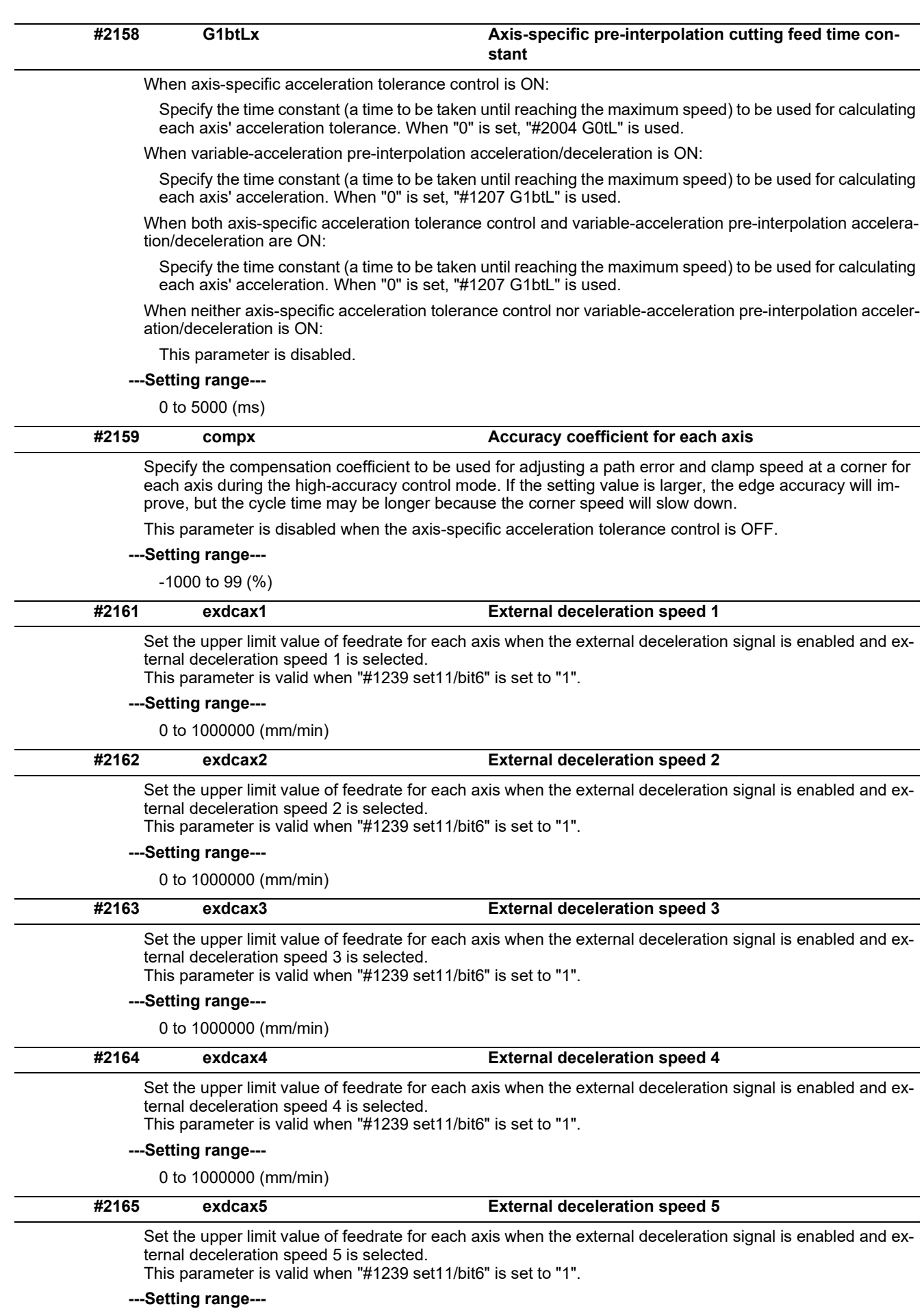

0 to 1000000 (mm/min)

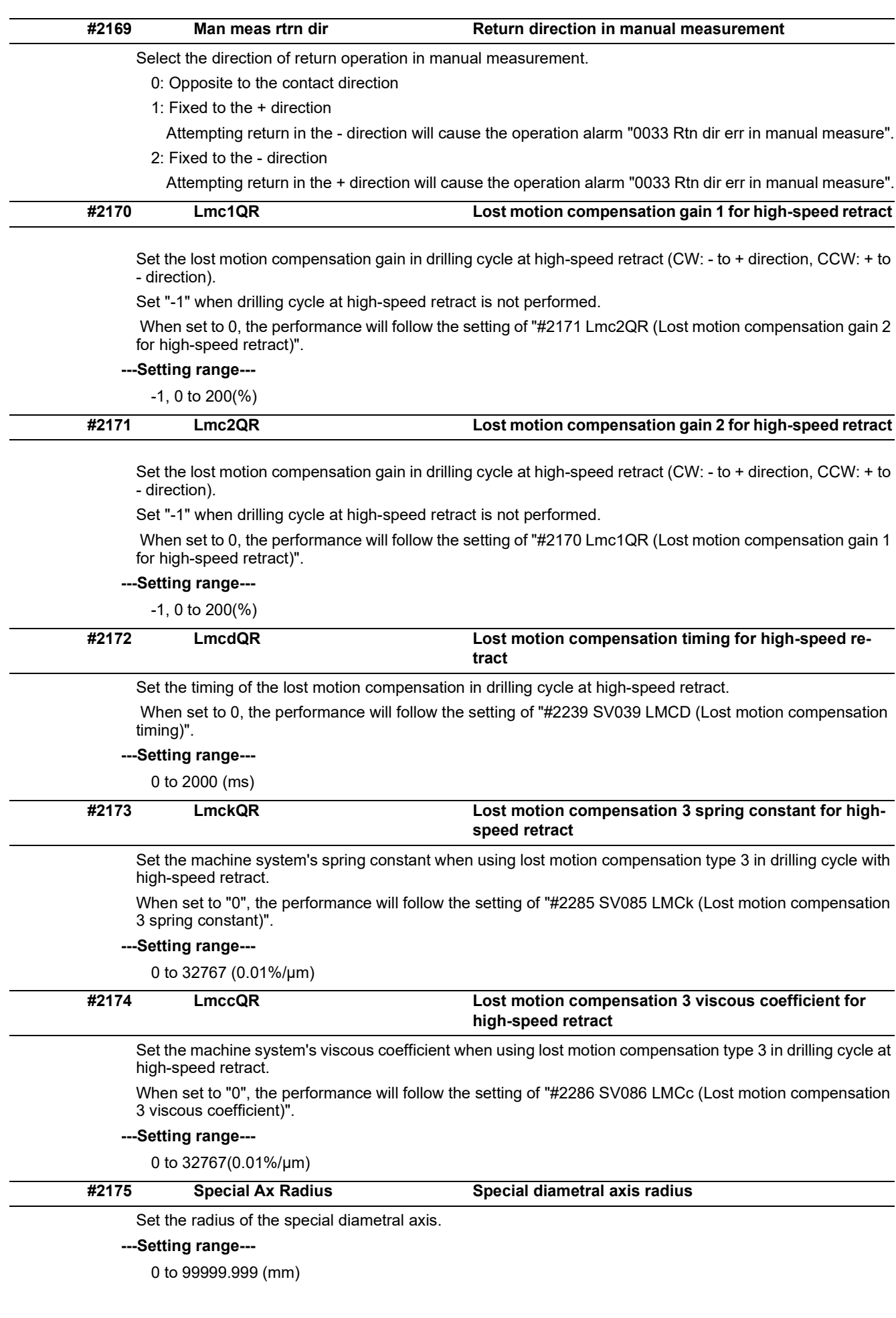

15.4 Axis Specifications Parameters

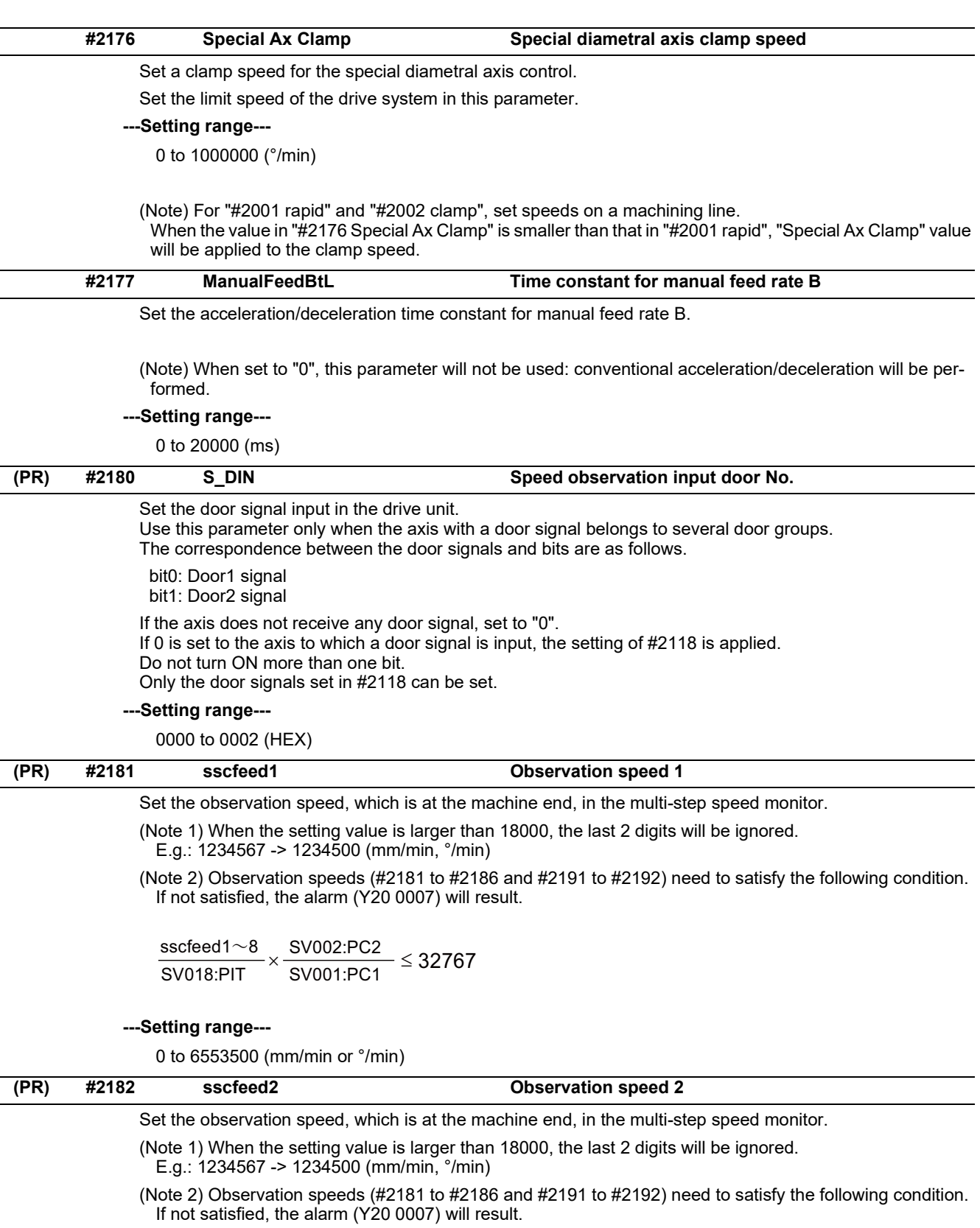

 $\frac{\textsf{sscfeed1}\sim8}{\textsf{SVO1:PC1}} \times \frac{\textsf{SVO02:PC2}}{\textsf{SVO1:PC1}} \leq 32767$ 

# **---Setting range---**

0 to 6553500 (mm/min or °/min)

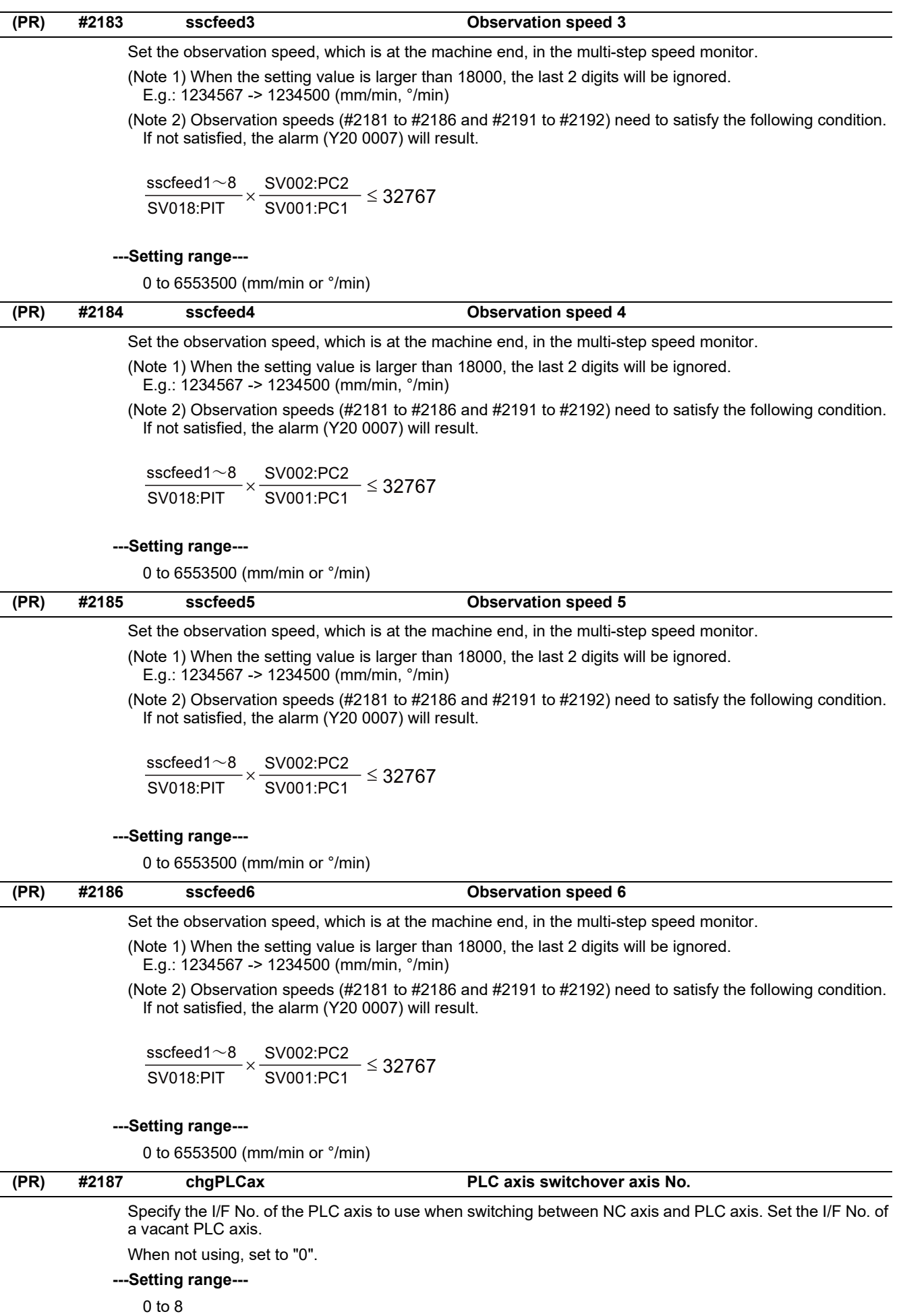

15.4 Axis Specifications Parameters

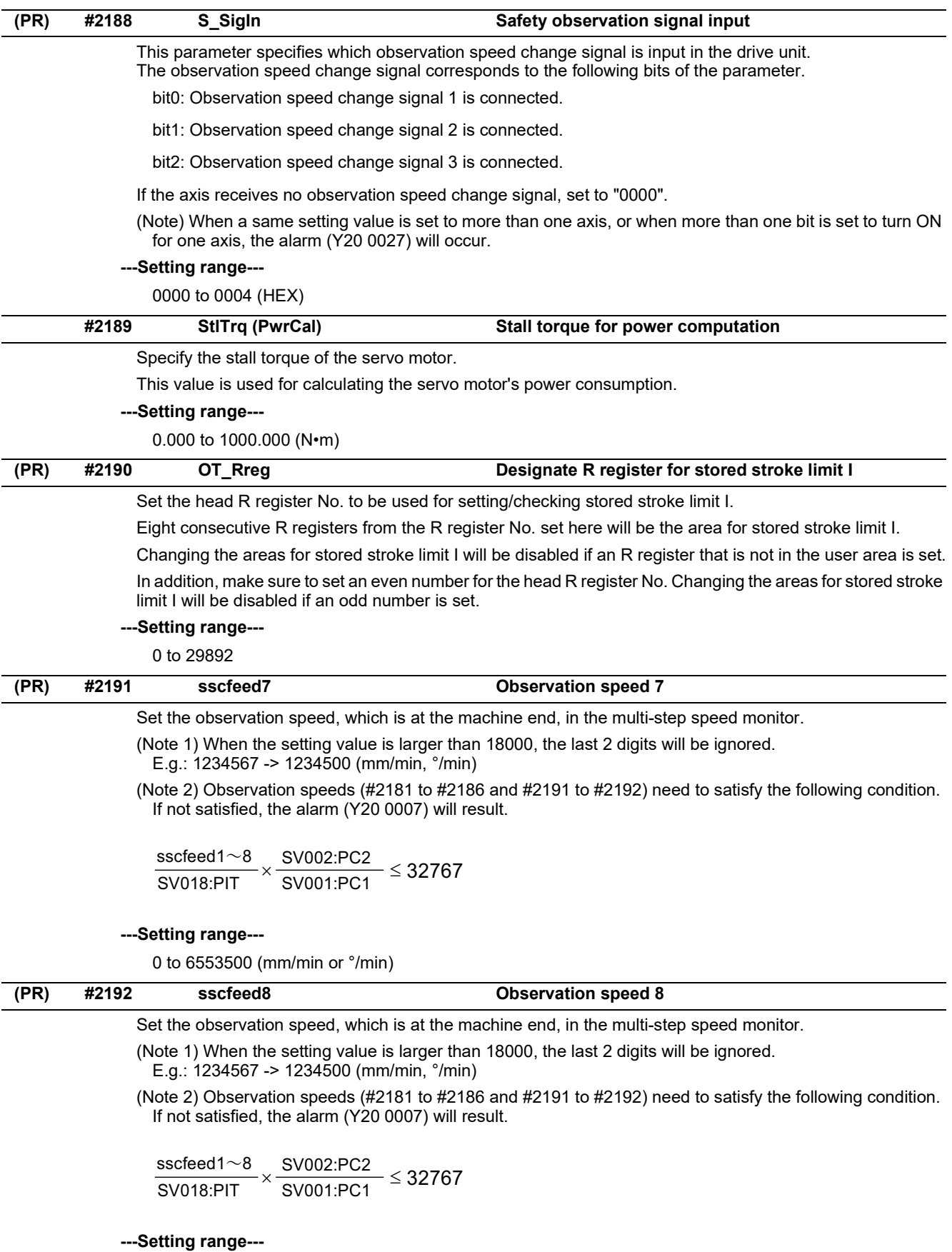

0 to 6553500 (mm/min or °/min)

15.4 Axis Specifications Parameters

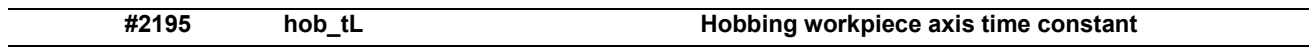

Set the constant inclination acceleration/deceleration time constant of the hobbing workpiece axis when issuing a hobbing command while the hobbing spindle is rotating. Hobbing workpiece axis time constant is the constant inclination acceleration/deceleration time constant with respect to #2002 Cutting feed rate for clamp function.

If the setting value of hobbing workpiece axis time constant is out of setting range, set the maximum value in the setting range.

## **---Setting range---**

1 to 4000 (ms)

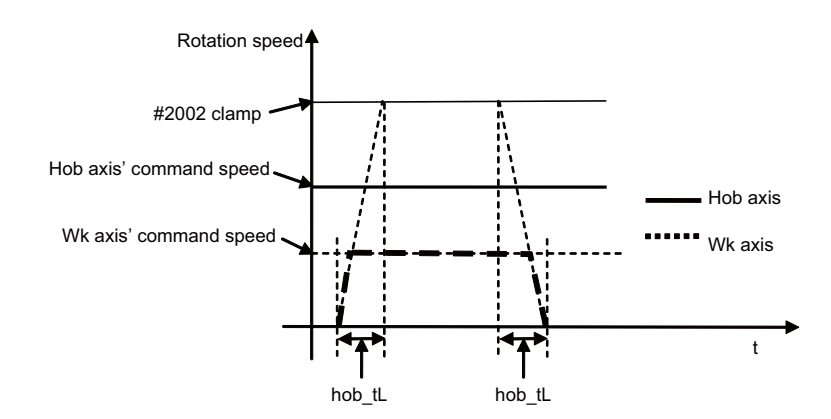

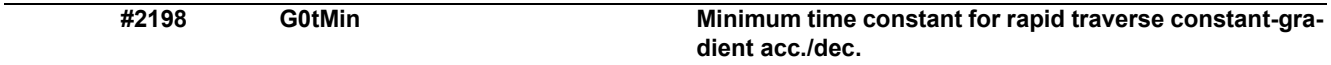

Acceleration/Deceleration is carried out so that the acceleration/deceleration time will not become longer than this parameter's setting when the acceleration/deceleration type of rapid traverse command is constant inclination.

Set a value smaller than "#2004 G0tL"

This parameter is enabled when "#1200 G0\_acc" is constant inclination type.

This parameter is enabled only during fixed cycle if "#1253 set25/bit2" (Acceleration/Deceleration mode change in hole drilling cycle) is enabled even if "#1200 G0\_acc" is constant inclination type. This parameter is disabled if "0" or a value larger than " $#2\overline{0}04$  G0tL" is set.

#### **---Setting range---**

0 to 4000 (ms)

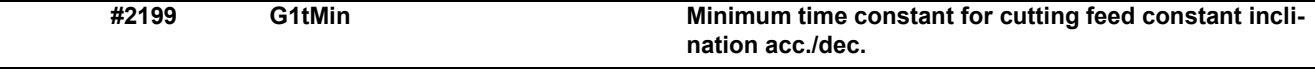

Acceleration/Deceleration is carried out so that the acceleration/deceleration time will not become longer than this parameter's setting when the acceleration/deceleration type of linear interpolation command is constant inclination.

Set a value smaller than "#2007 G1tL".

This parameter is enabled when "#1201 G1\_acc" is constant inclination type.

This parameter is enabled only during fixed cycle if "#1253 set25/bit2" (Acceleration/Deceleration mode change in hole drilling cycle) is enabled even if "#1201 G1\_acc" is constant inclination type. This parameter is disabled if "0" or a value larger than "#2007 G1tL" is set.

#### **---Setting range---**

0 to 4000 (ms)

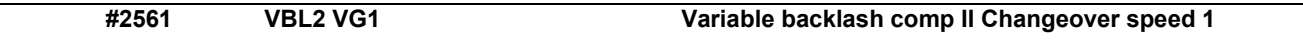

Set the changeover speed at speed normalization.

Set a value smaller than that in "#2562 VBL2 VG0".

Normally, the "#2561 VBL2 VG1" value corresponds to the cutting feedrate, the "#2562 VBL2 VG0" value to the rapid traverse rate.

#### **---Setting range---**

1 to 1000000 (mm/min)

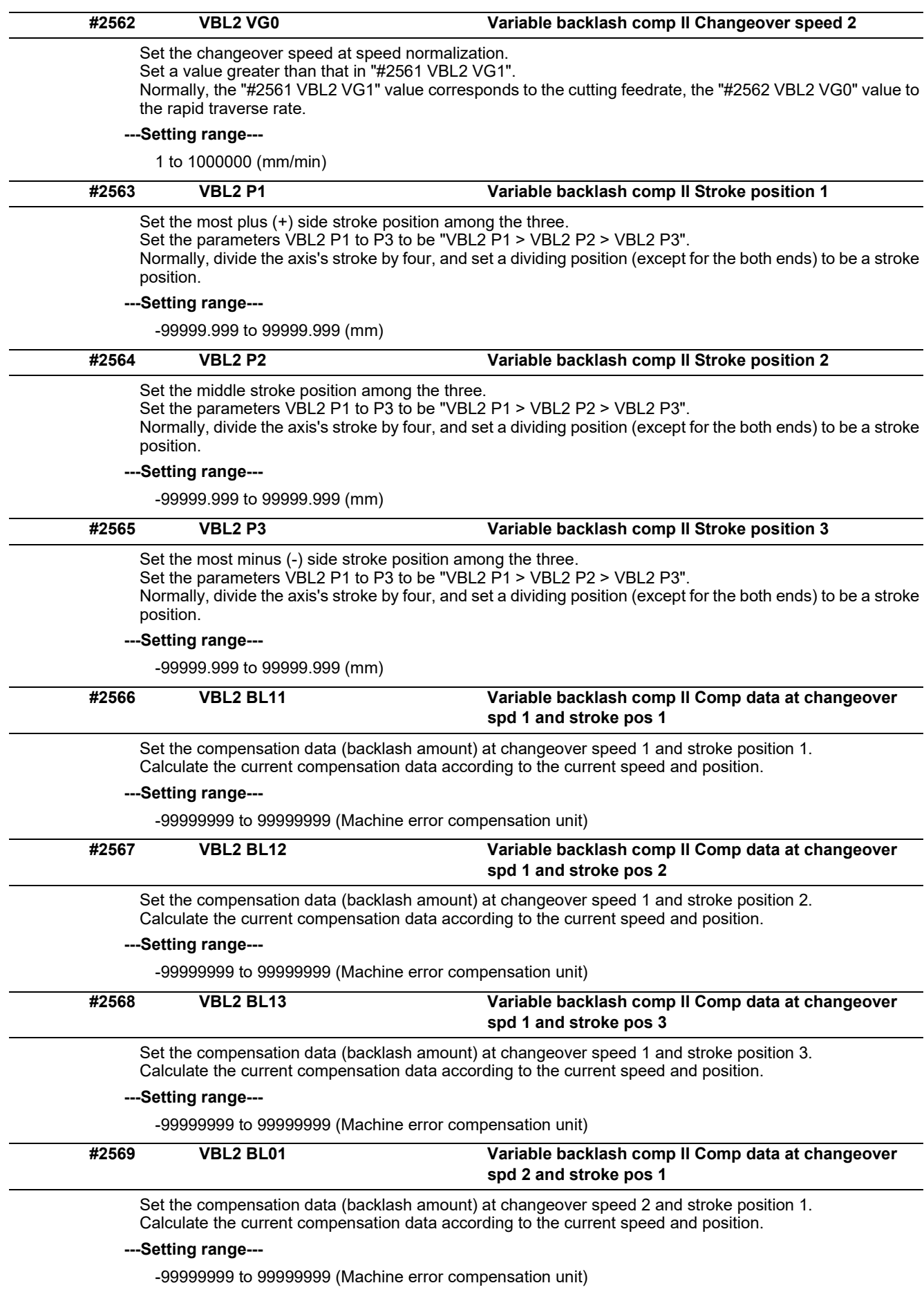
15.4 Axis Specifications Parameters

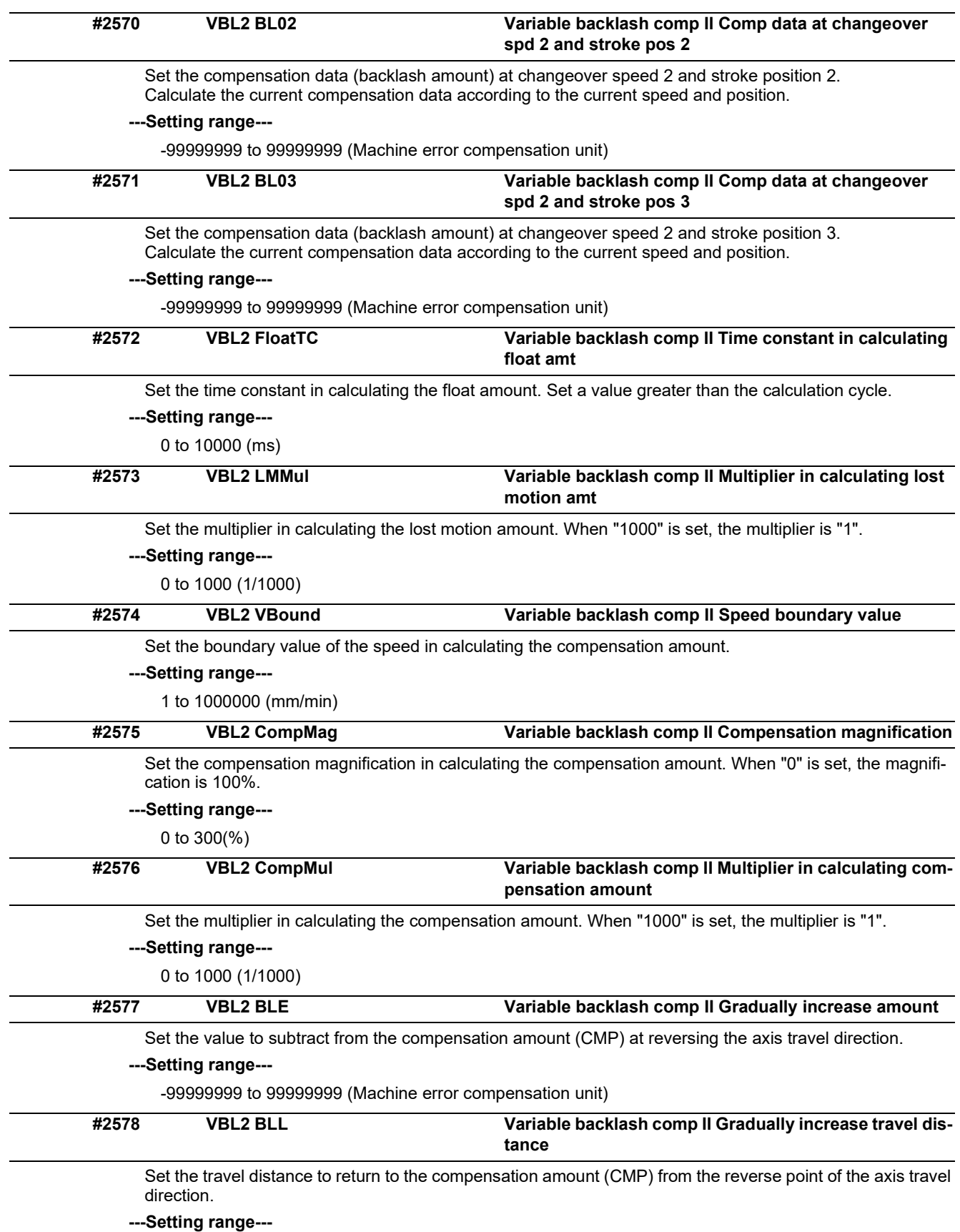

0 to 99999.999 (mm)

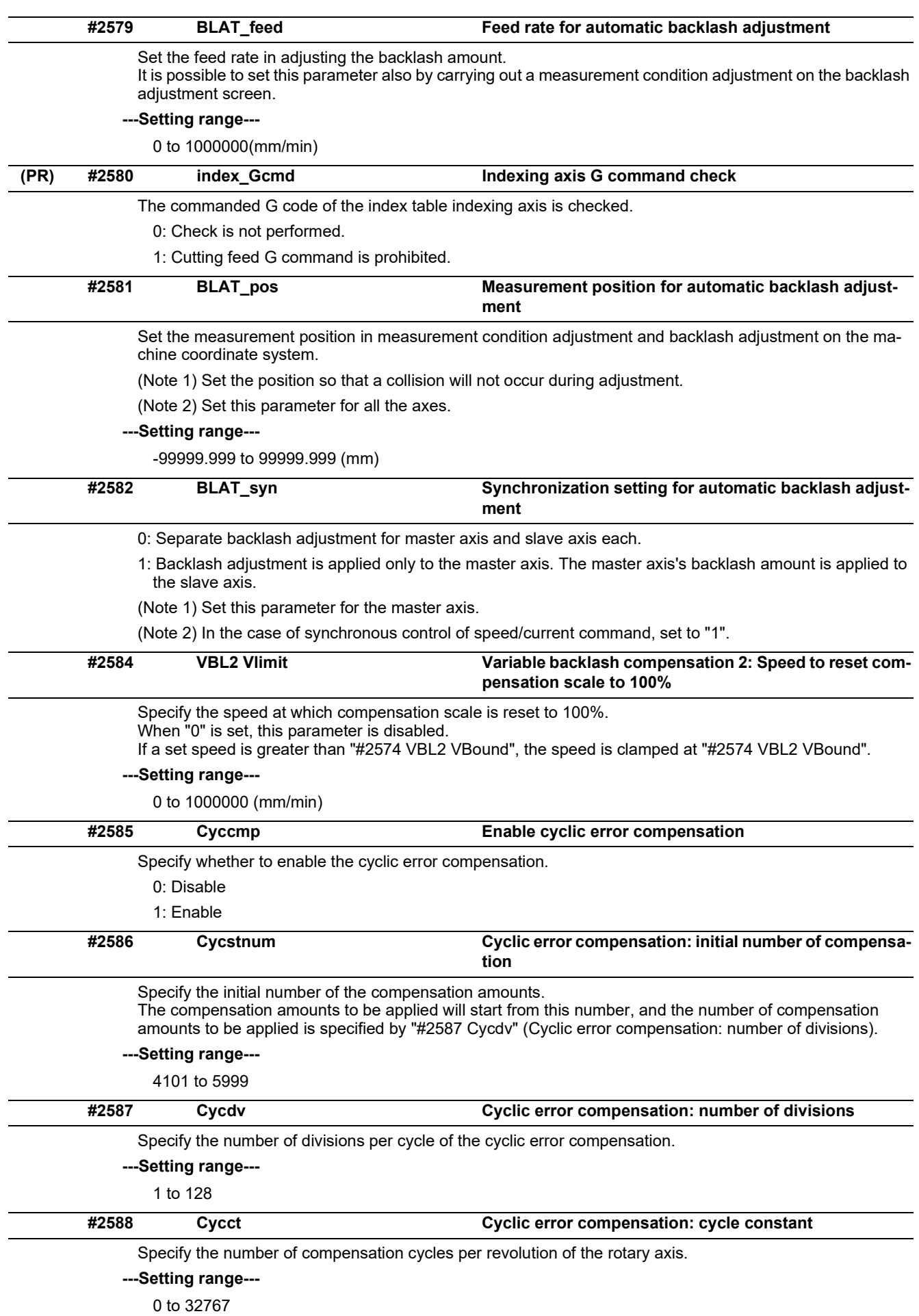

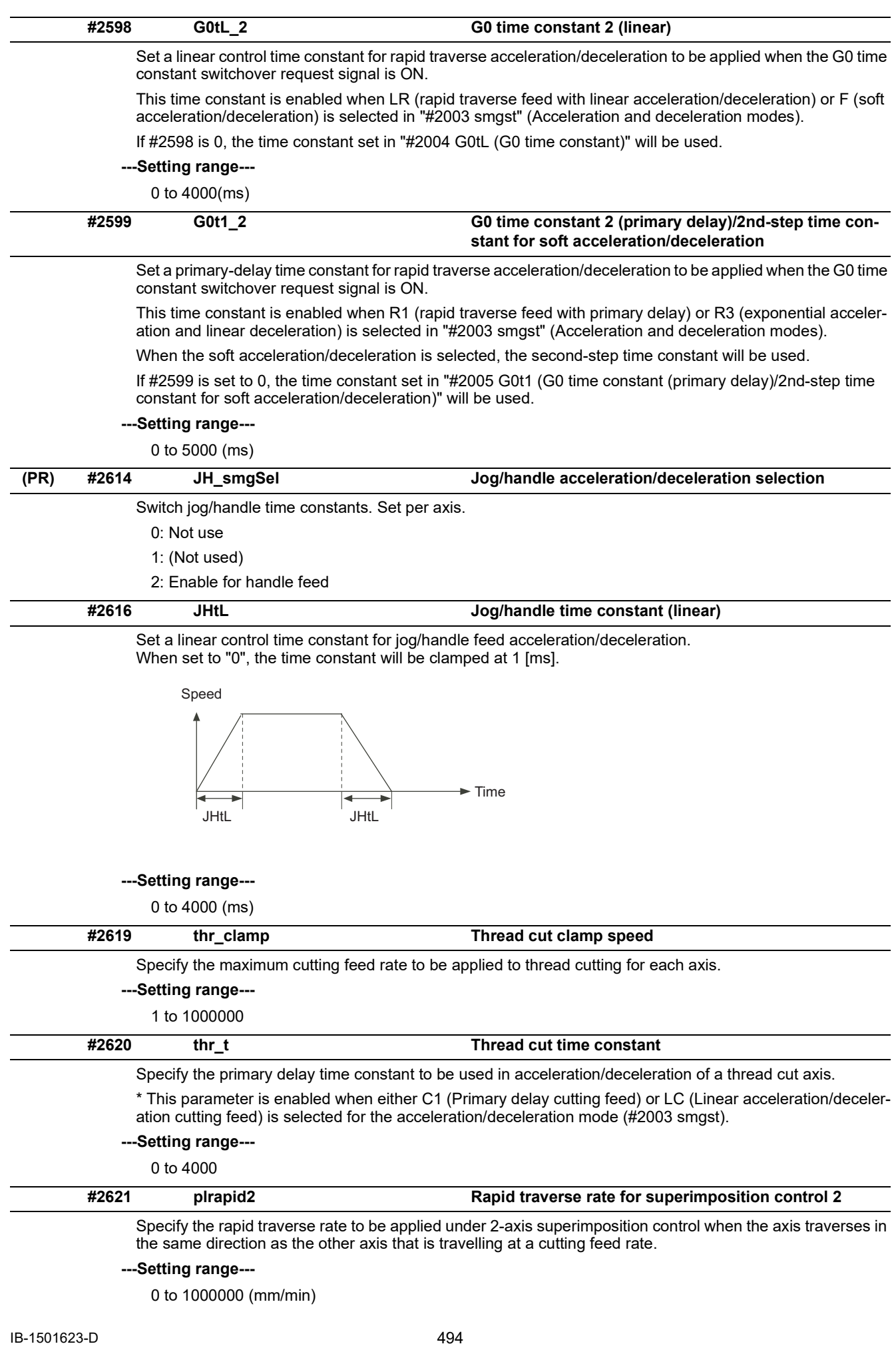

## **M800V/M80V Series Alarm/Parameter Manual**

**15 Machine Parameters**

15.4 Axis Specifications Parameters

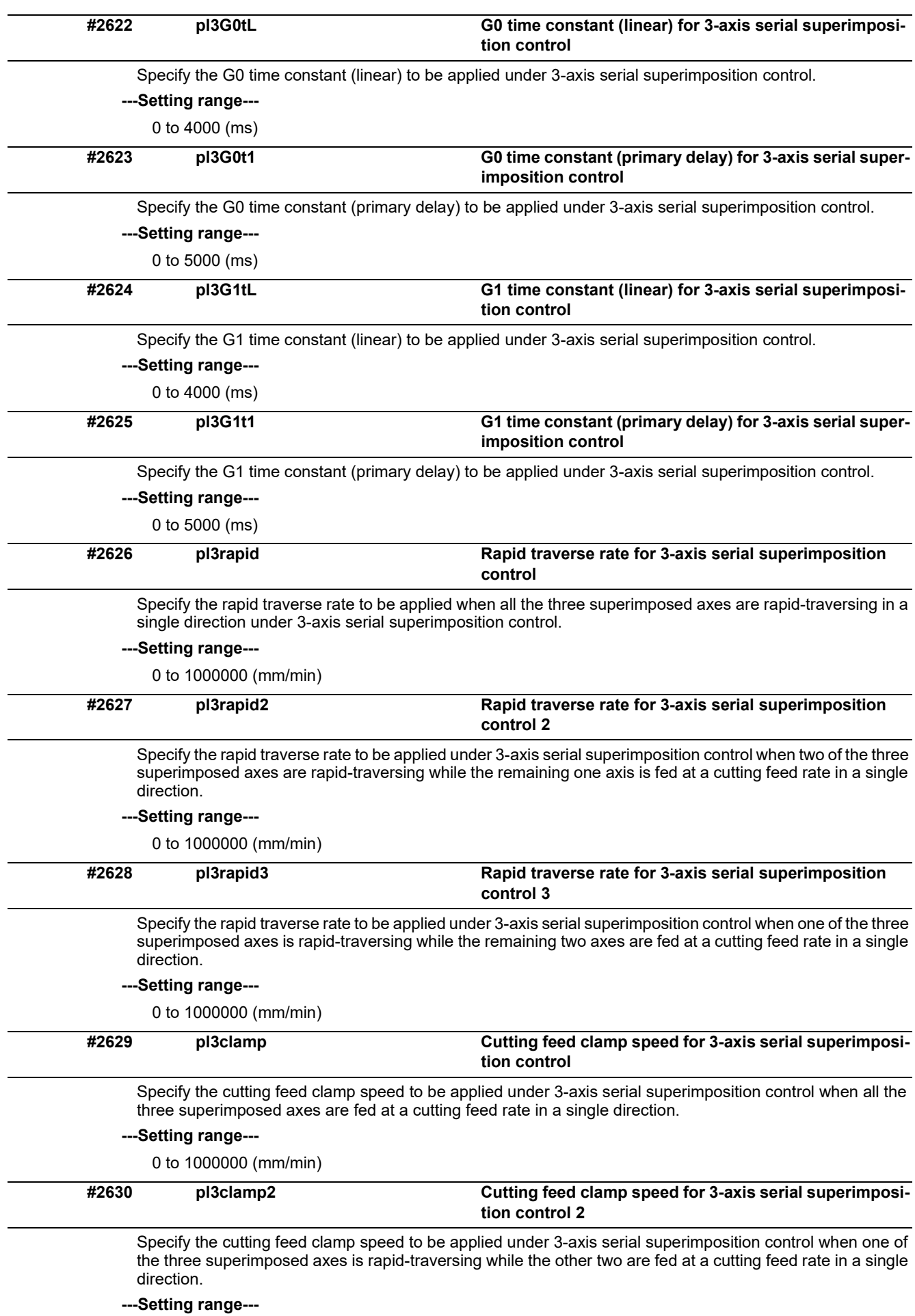

0 to 1000000 (mm/min)

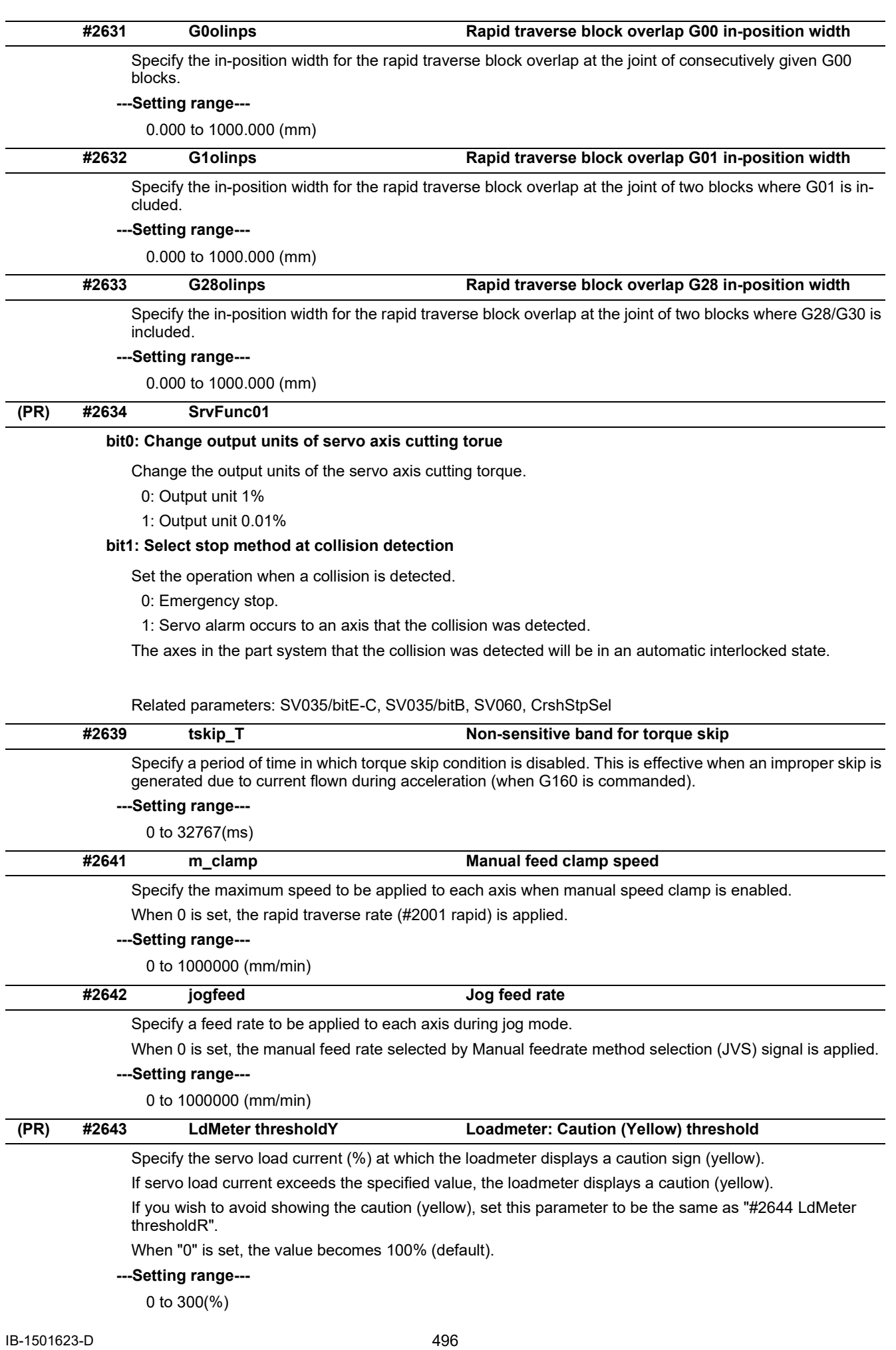

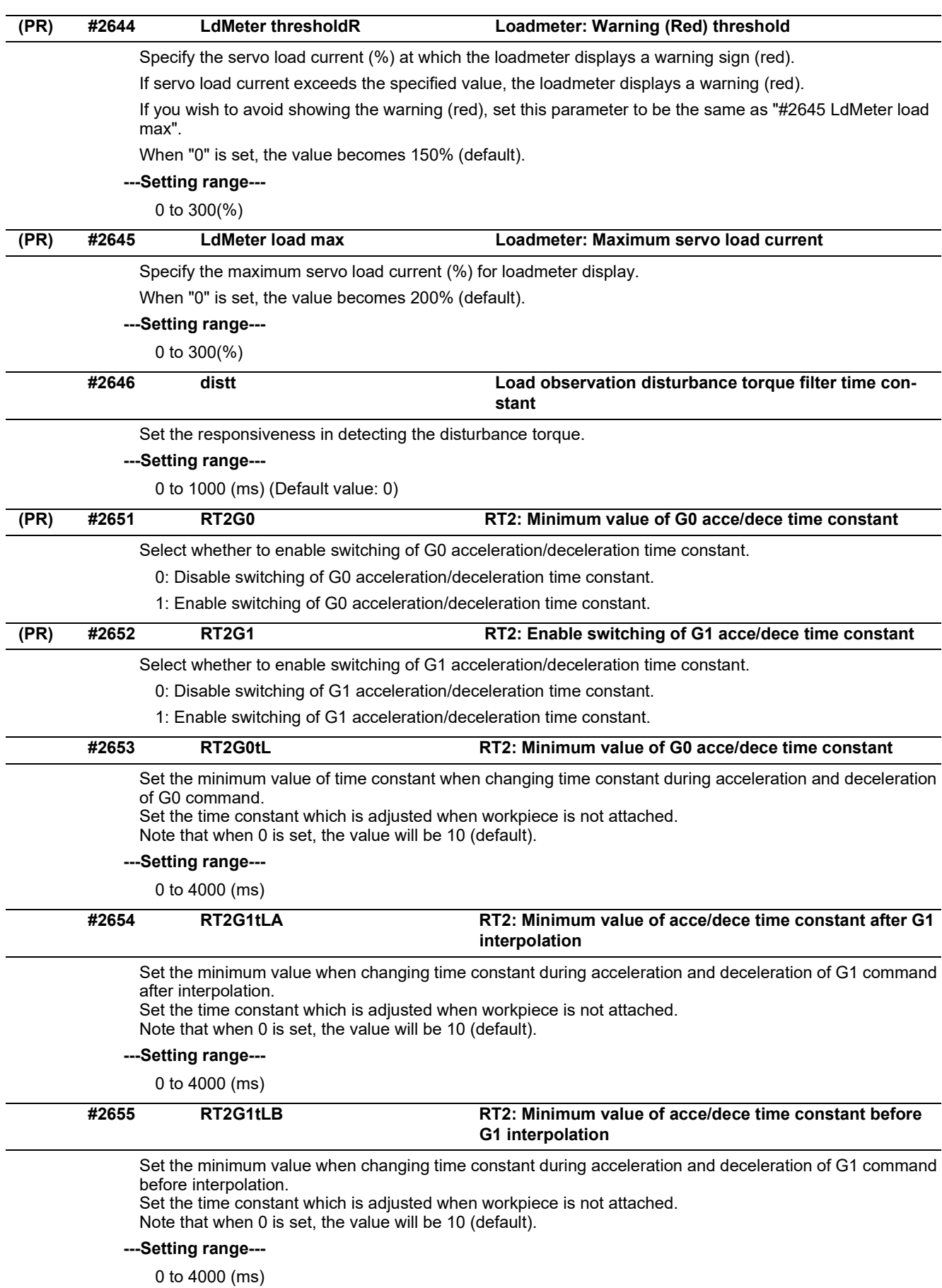

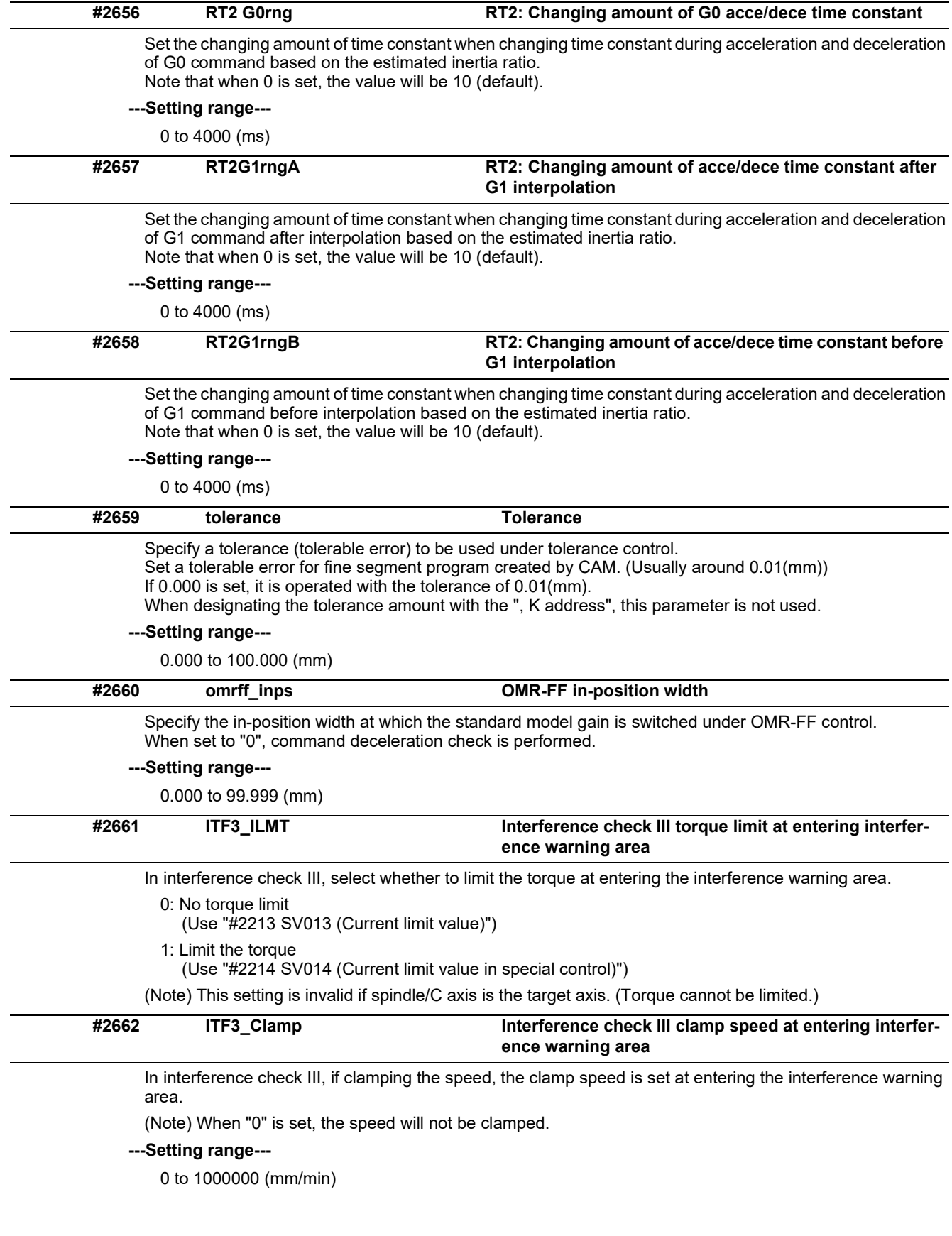

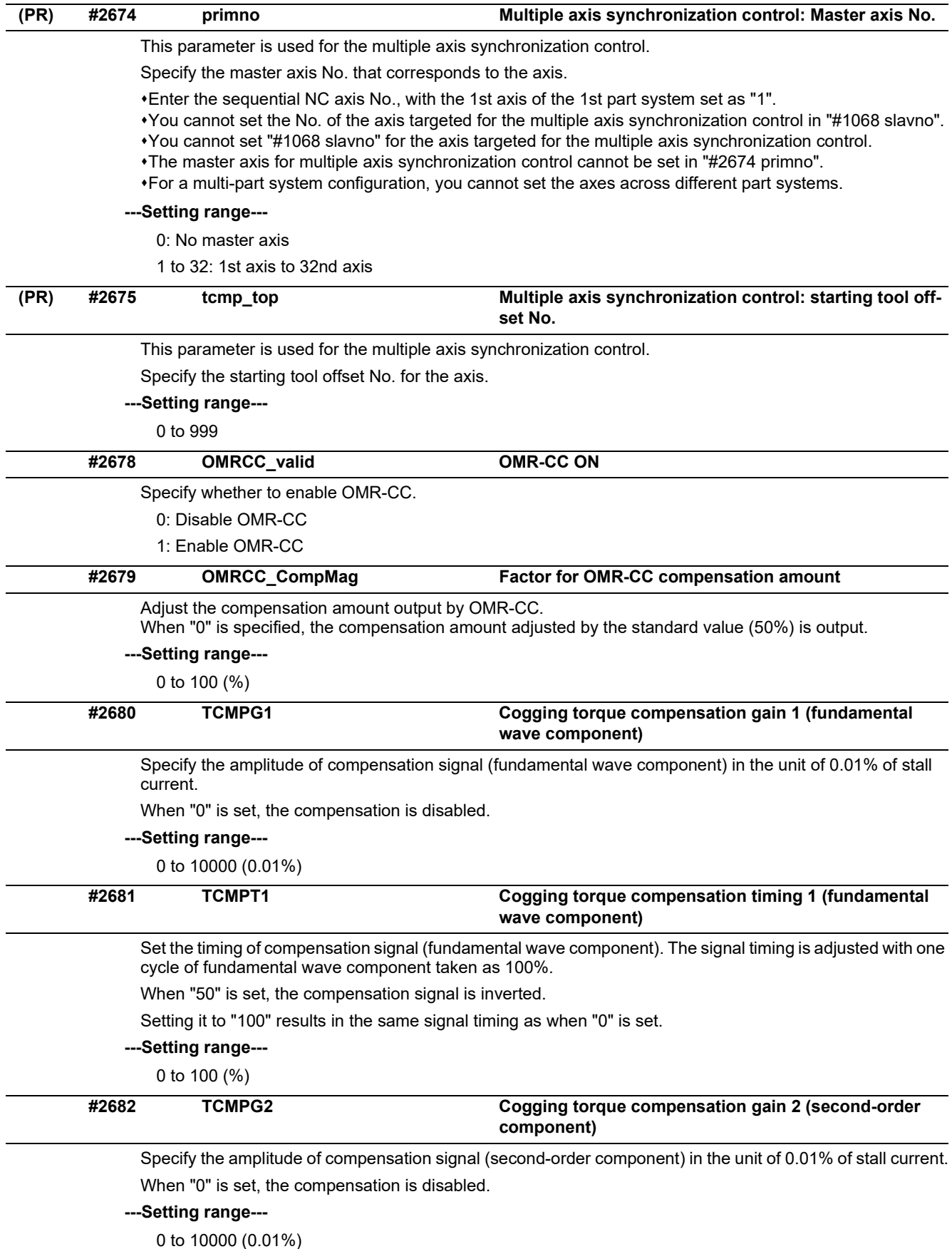

15.4 Axis Specifications Parameters

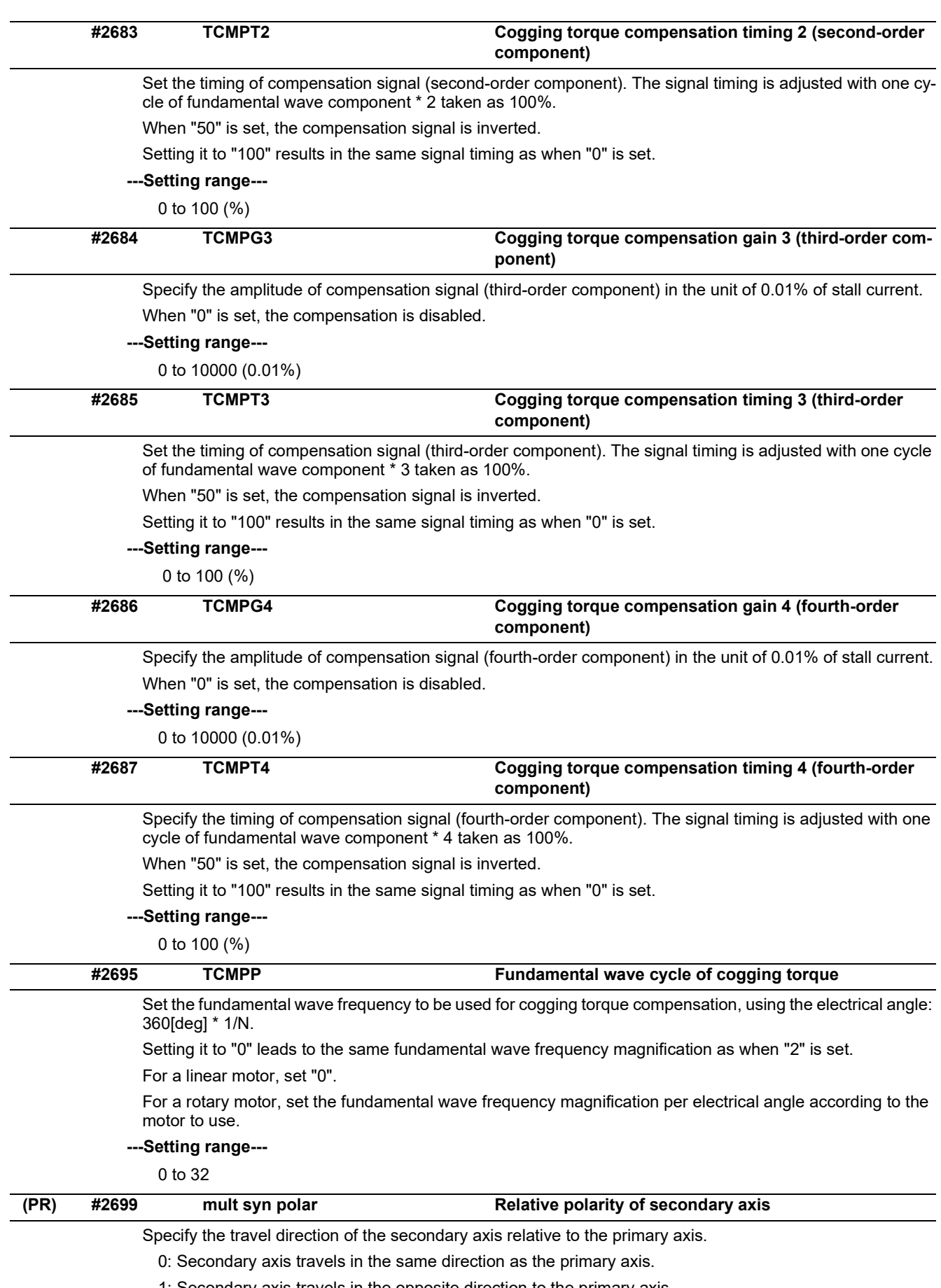

1: Secondary axis travels in the opposite direction to the primary axis.

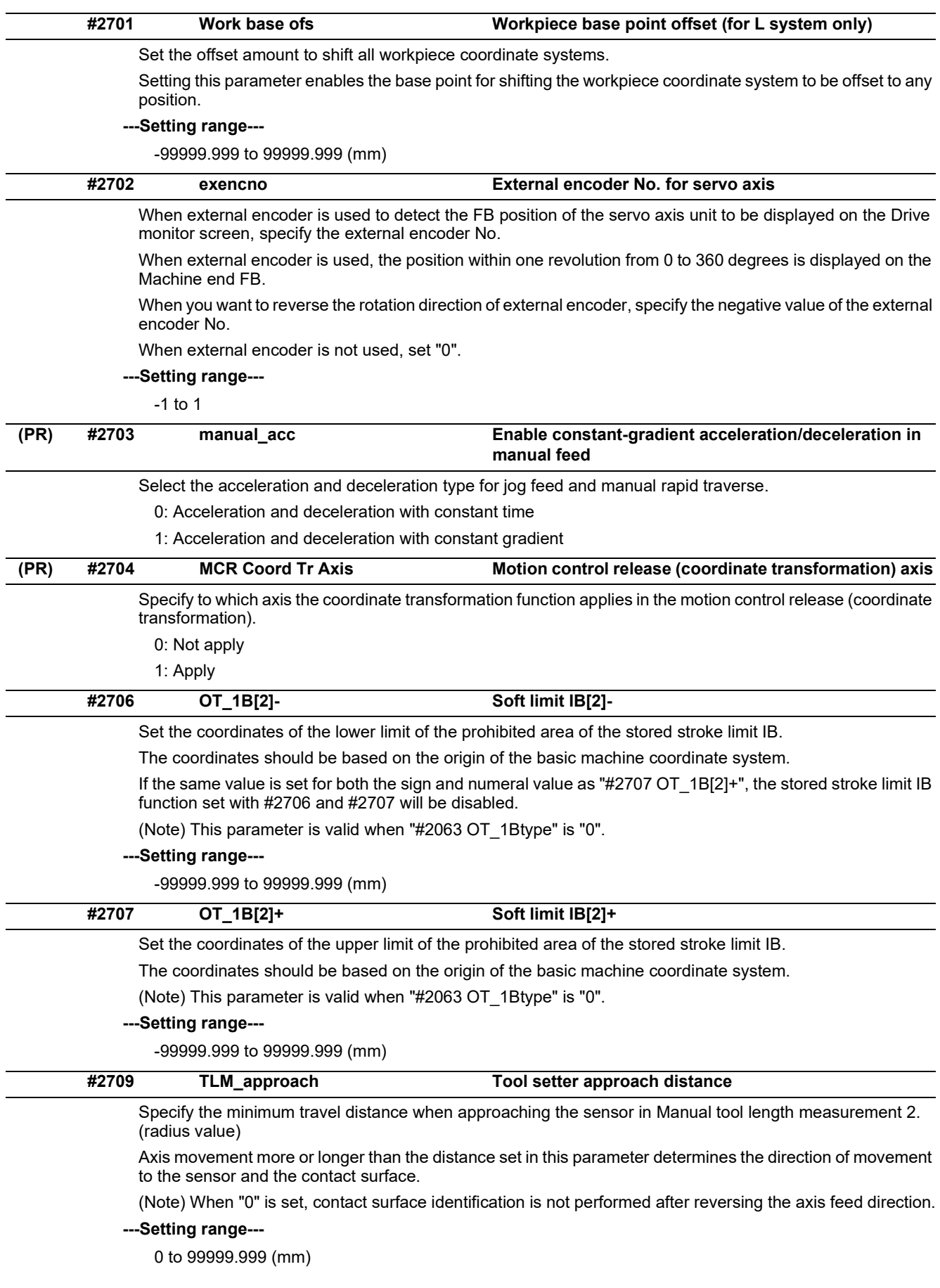

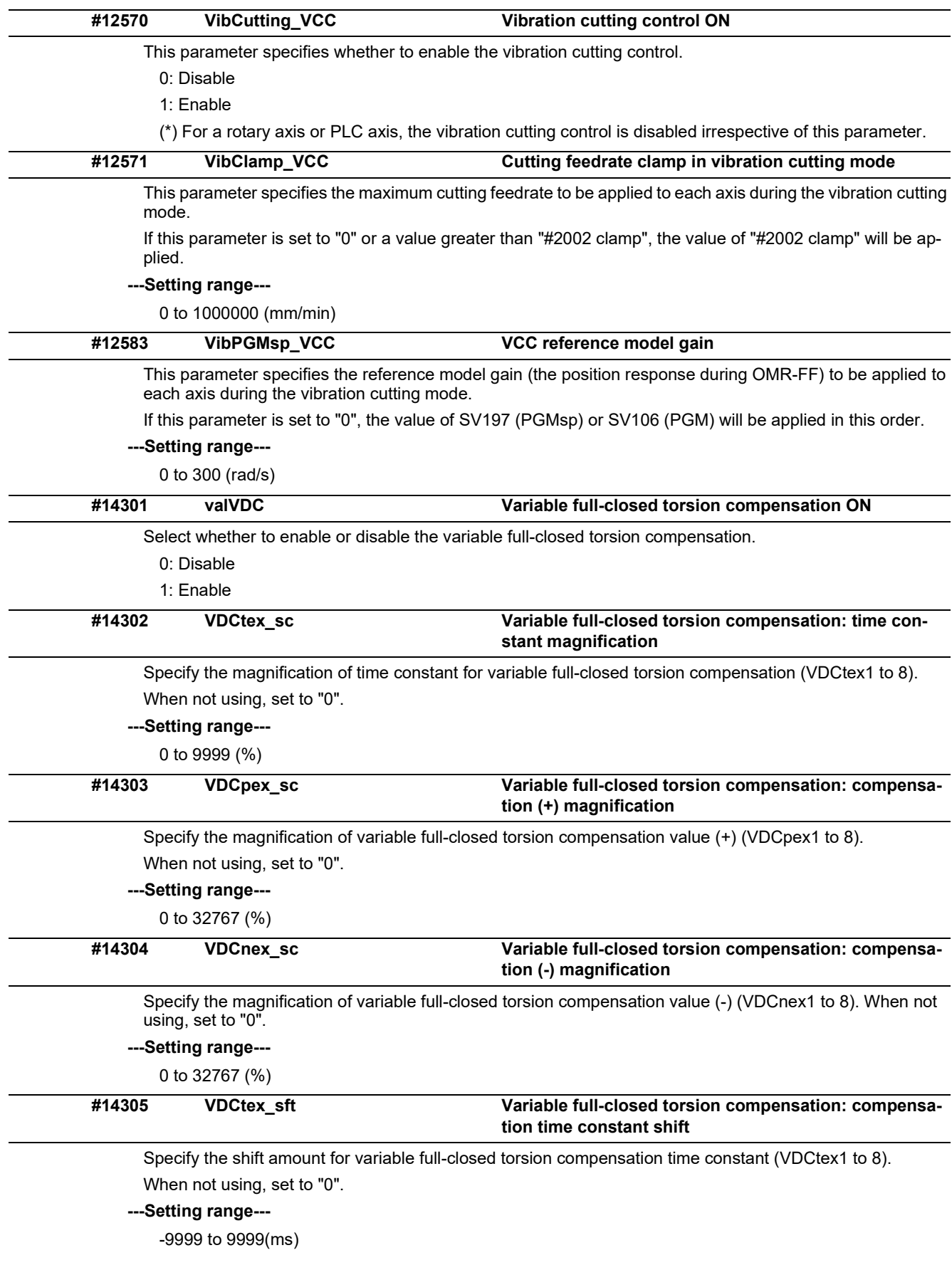

## **M800V/M80V Series Alarm/Parameter Manual**

## **15 Machine Parameters**

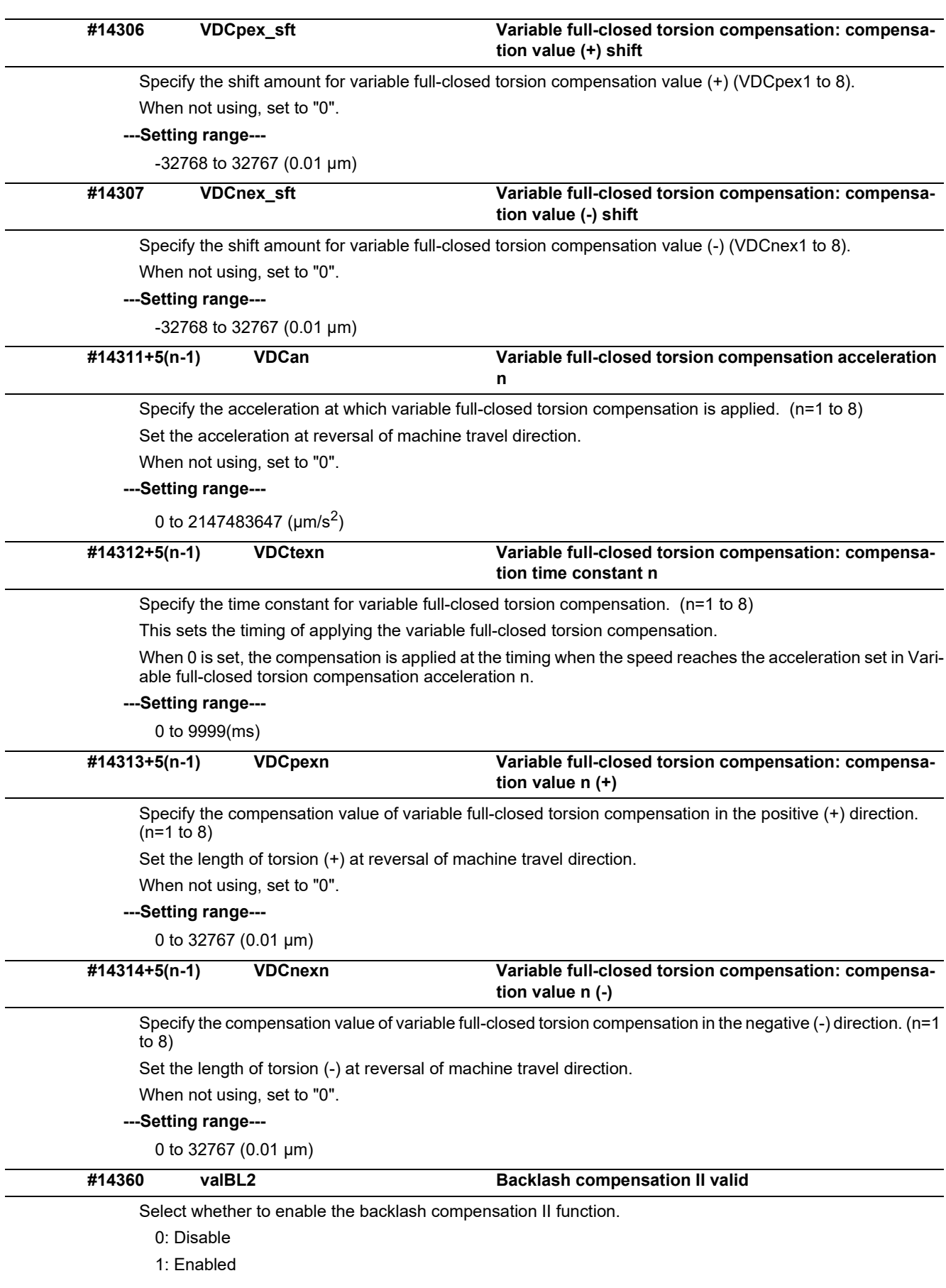

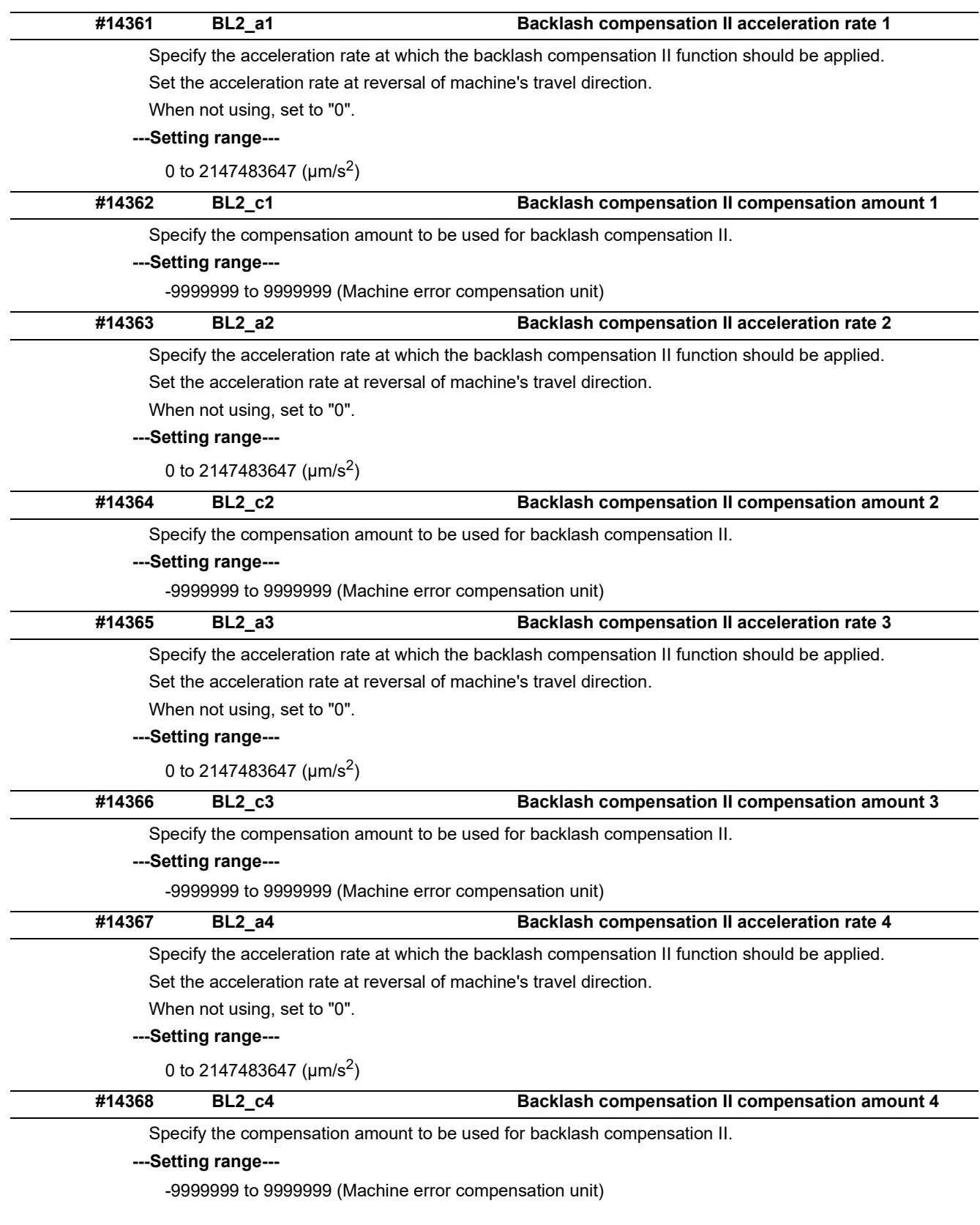

15.5 Zero Point Return Parameters

# **15.5 Zero Point Return Parameters**

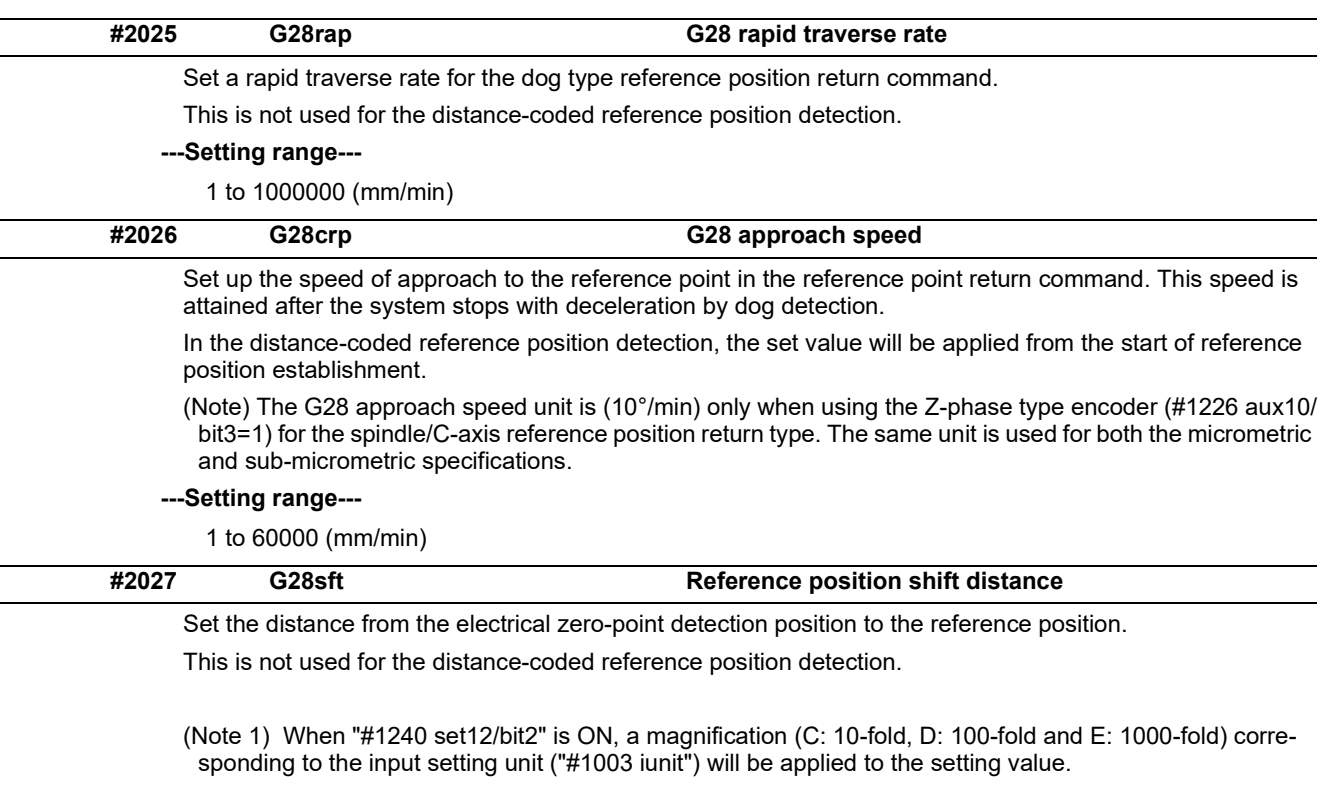

(Note 2) The sign of setting value is will be following: the direction of "#2030 dir (-)" Reference position direction (-) is plus, and the opposite direction is minus.

(Note 3) When set value is set to minus, the axis moves to electrical zero-point detection position at first and then moves in opposite direction.

#### **---Setting range---**

-99.999 to +99.999 (mm)

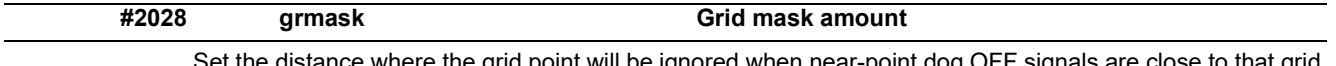

ance where the grid point will be ignored when near-point dog OFF signals are close to that grid  $\,$ point during reference position return.

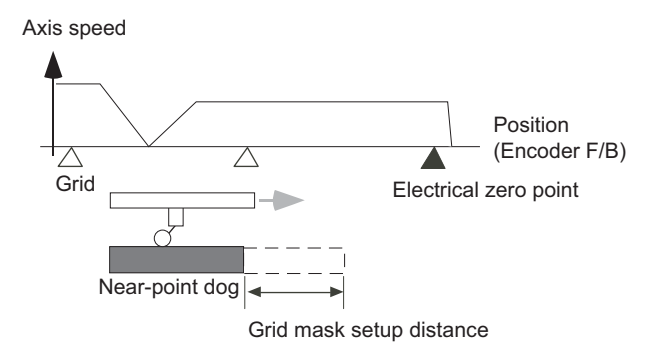

The grid mask is valid for one grid.

This is not used for the distance-coded reference position detection.

## **---Setting range---**

0.000 to 99.999 (mm)

15.5 Zero Point Return Parameters

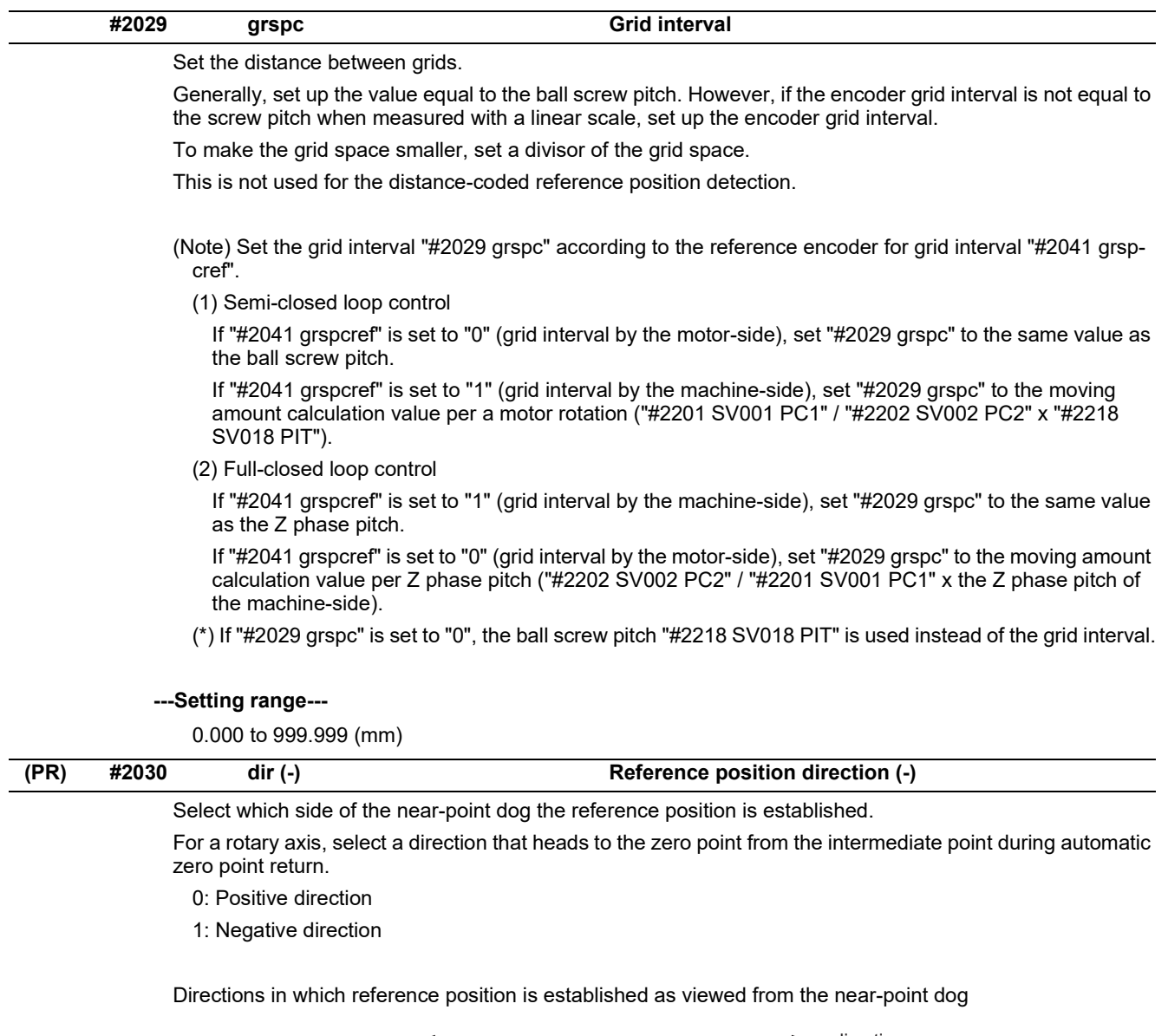

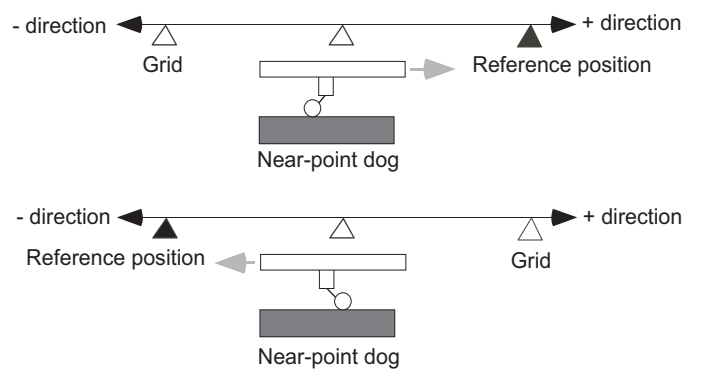

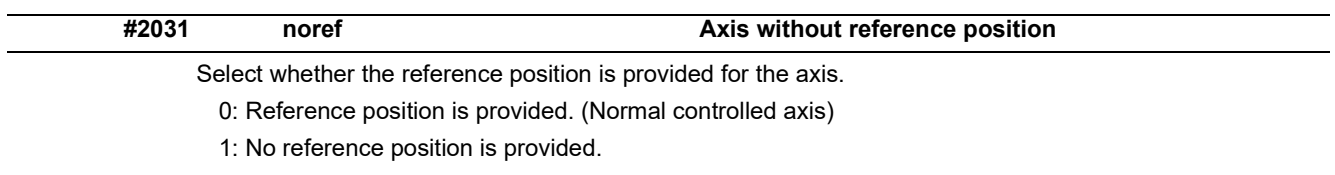

When "1" is set, reference position return is not required before automatic operation starts.

## **M800V/M80V Series Alarm/Parameter Manual**

**15 Machine Parameters**

15.5 Zero Point Return Parameters

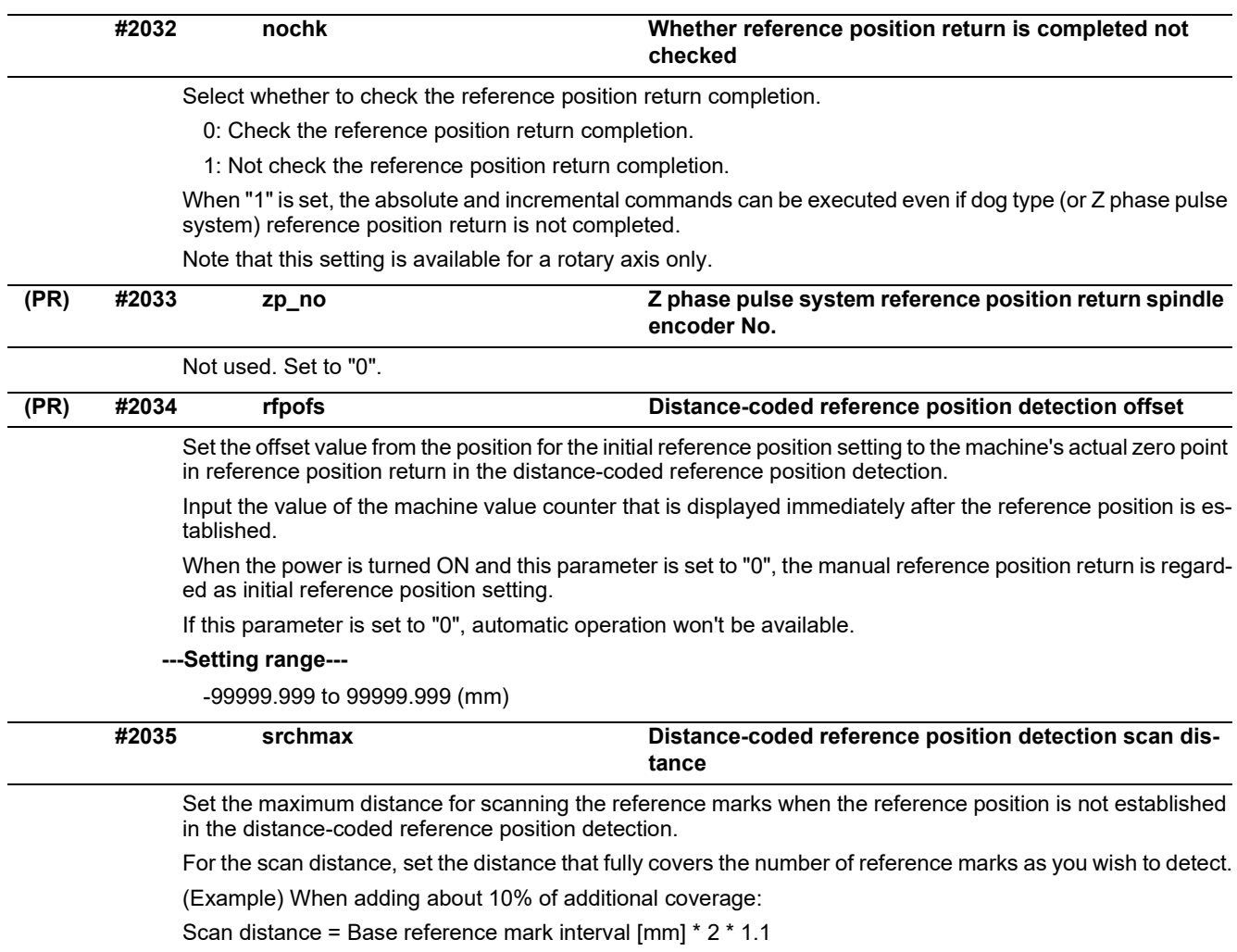

# **---Setting range---**

0.000 to 99999.999 (mm)

15.5 Zero Point Return Parameters

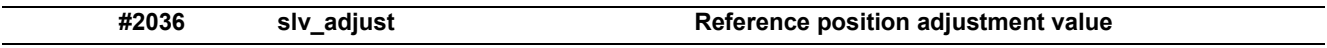

Set the distance from the first grid point after leaving the near point dog on the slave axis to the position where the reference position is actually established in dog-type reference position return in synchronous control. (Reference position shift amount is not included.)

The adjustment value will be automatically set in the slave axis's parameter according to the reference position adjustment complete signal from PLC.

Fine adjustment is also available from the parameter screen.

In the distance-coded reference position detection, the reference position adjustment value will be invalid.

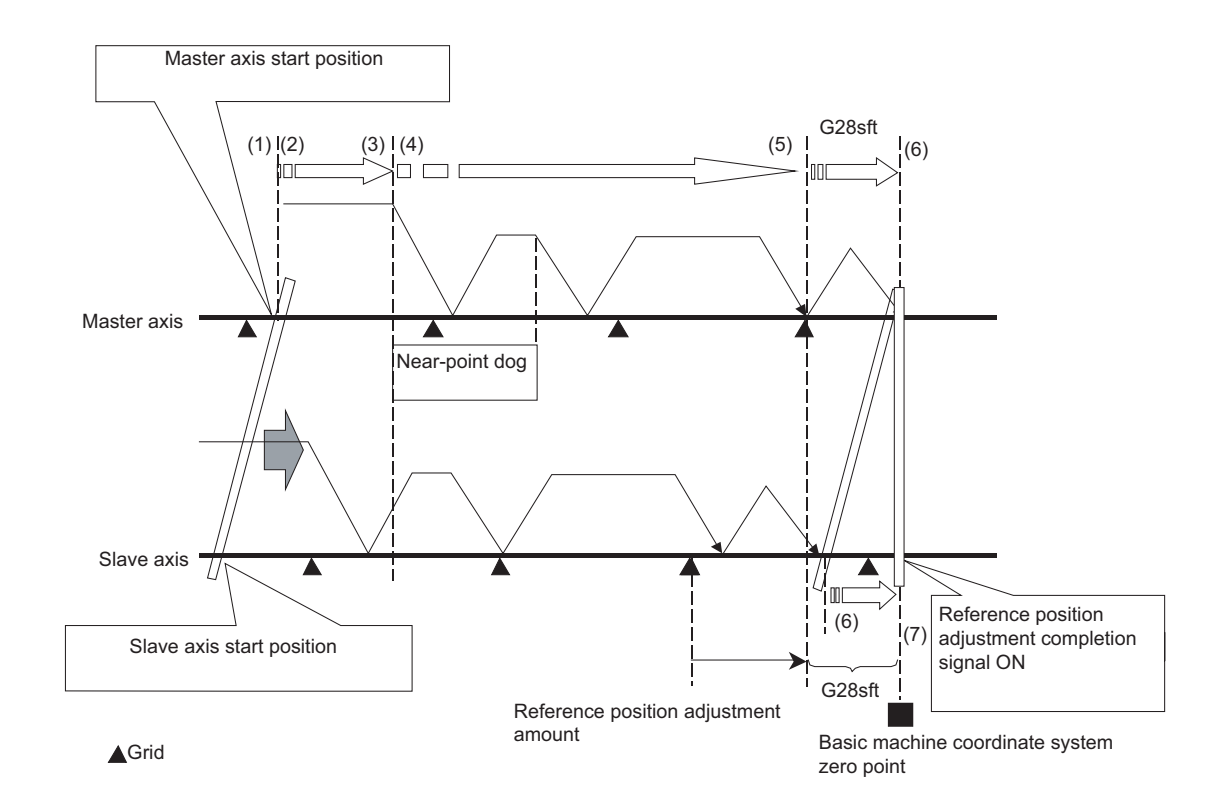

(Note 1) This parameter is enabled when the synchronization at zero point initialization ("#1493 ref\_syn" = "1" of the master axis) is applied.

(Note 2) This parameter can be set when one of the following settings is applied.

- Relative position detection ("#2049 type" = "0")
- Dog-type absolute position detection ("#2049 type" = "3")
- Simple absolute position ("#2049 type" = "9")

(Note 3) Set "0" when using the speed/current command synchronization control.

(Note 4) A setting unit of this parameter is [mm]. It is not influenced by the content of the following parameters setting.

- "#1003 iunit"
- "#1004 ctrl\_unit"
- "#1005 plcunit"
- "#1040 M\_inch"
- $-$  "#1041 I\_inch"

- "#1240 set12/bit2" (Zero point shift amount magnification)

(Note 5) The number of the significant digits after decimal point follows "#1004 ctrl\_unit".

(Note 6) A change of this parameter requires reference position return. When the automatic operation starts without reference position return, an alarm will occur.

**---Setting range---**

0 to 99999.999999 (mm)

15.5 Zero Point Return Parameters

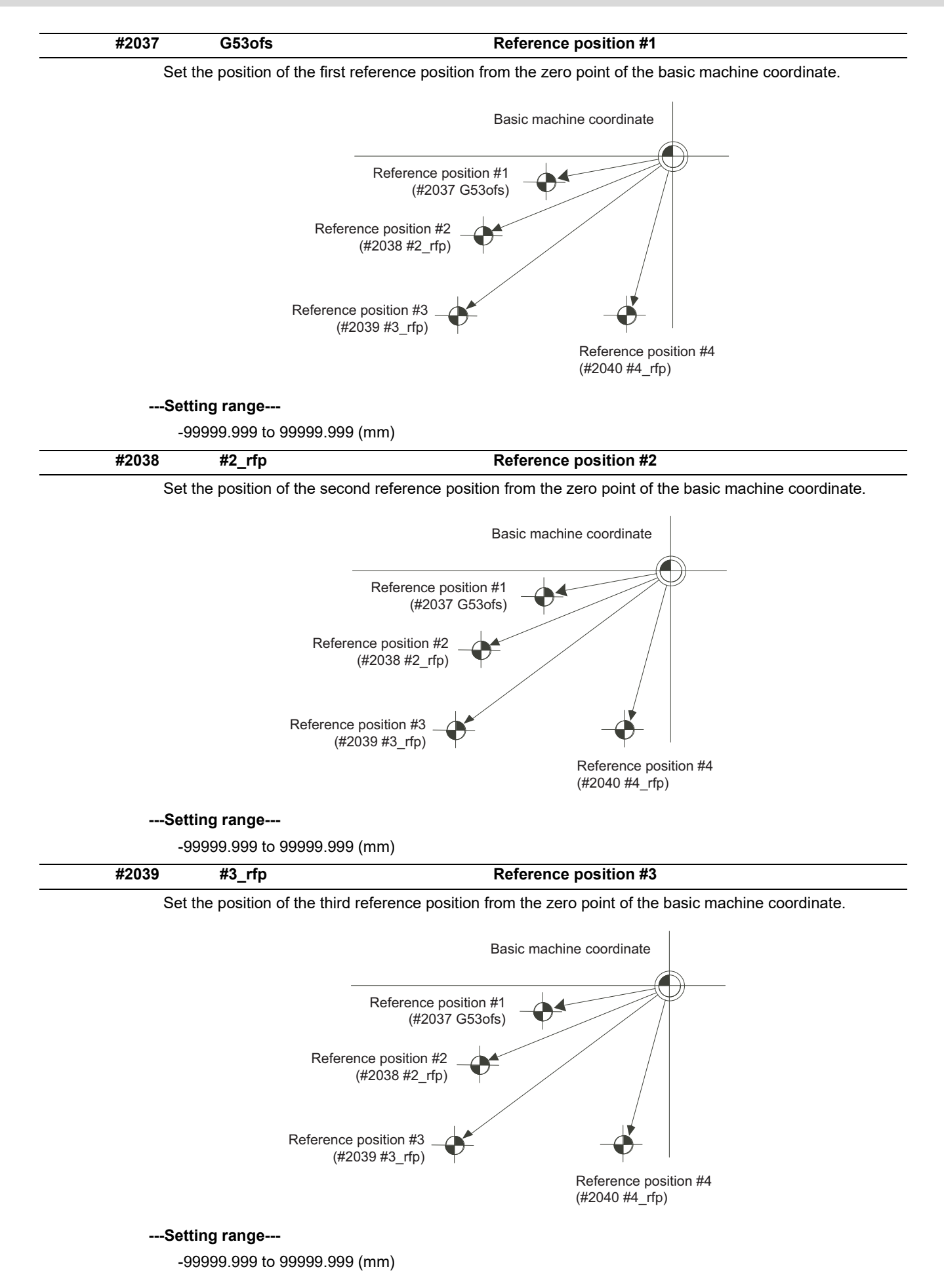

15.5 Zero Point Return Parameters

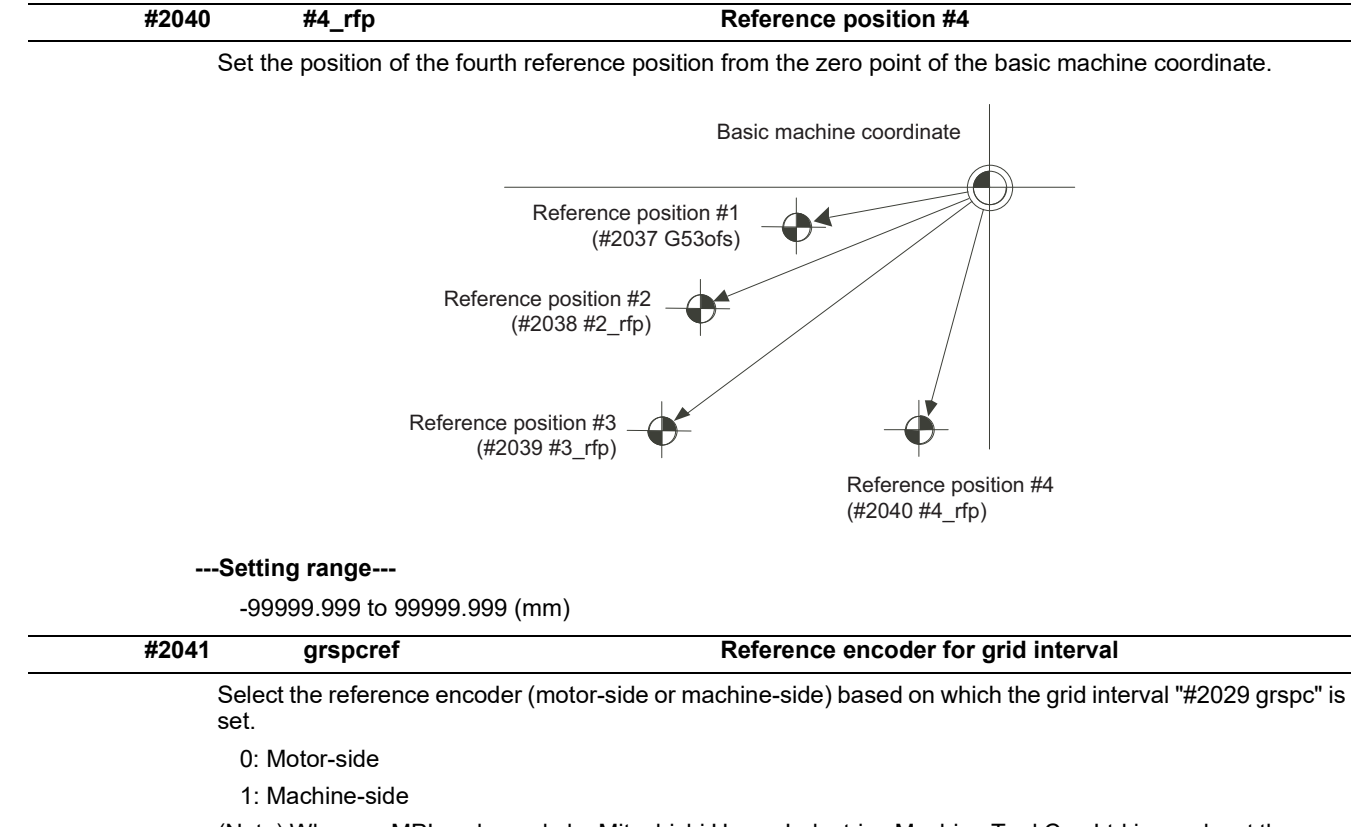

(Note) When an MPI scale made by Mitsubishi Heavy Industries Machine Tool Co., Ltd.is used, set the zero point return parameters so that Z phase of the MPI scale becomes the grid point (electric basic position), and then perform zero point initialization setting.

15.6 Absolute Position Detection Parameters

# **15.6 Absolute Position Detection Parameters**

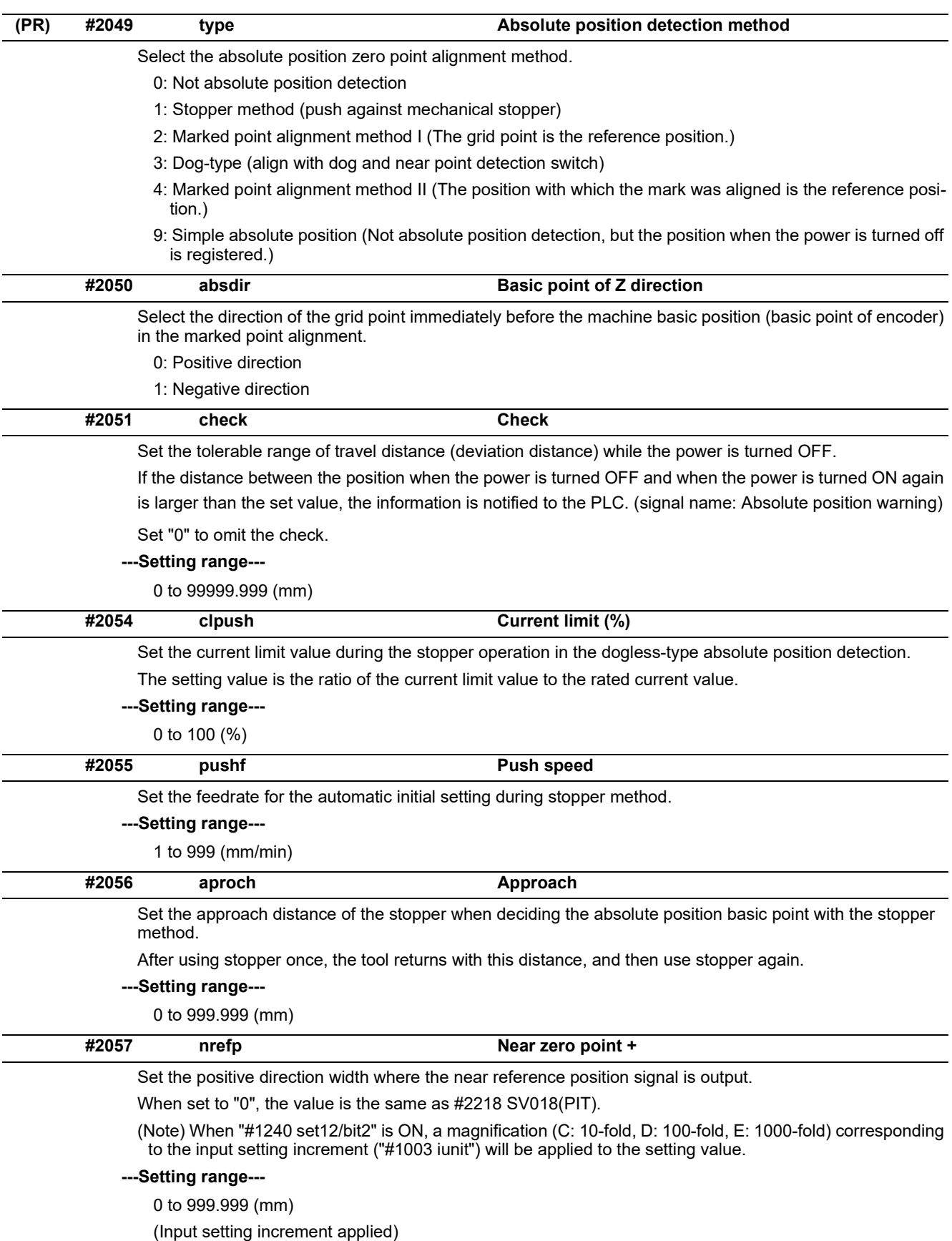

15.6 Absolute Position Detection Parameters

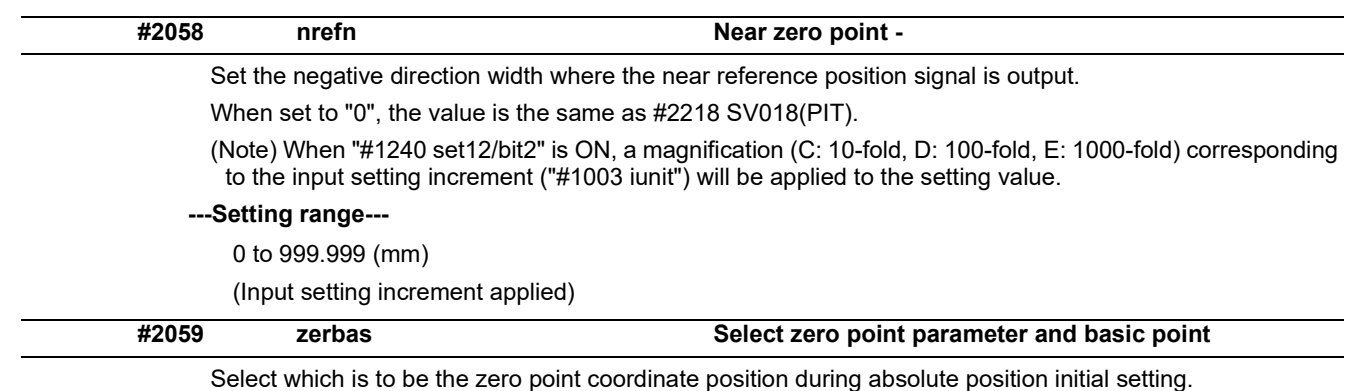

0: Position where the axis was stopped.

1: Grid point just before stopper.

15.7 Servo Parameters

j.

# **15.7 Servo Parameters**

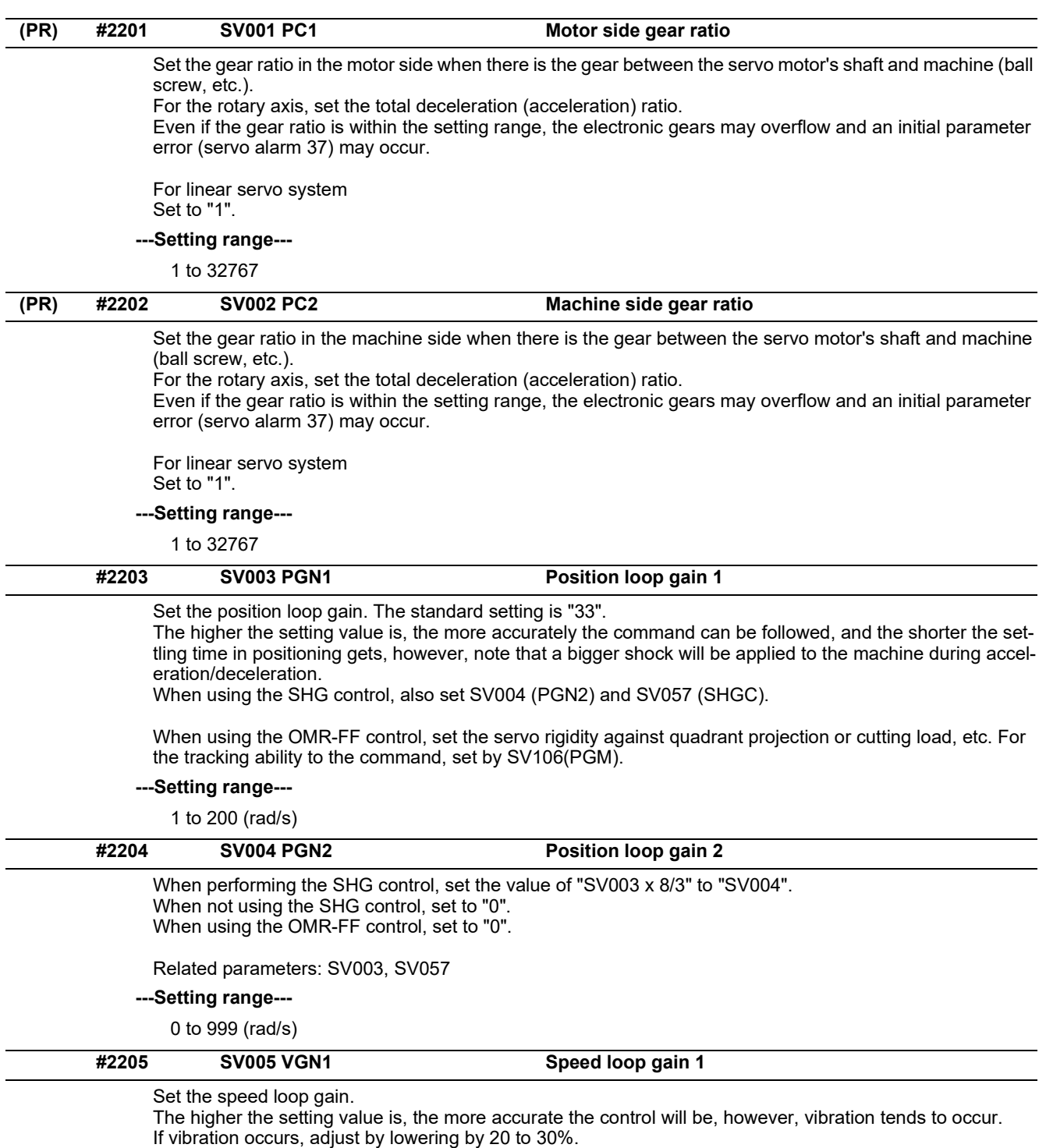

The value should be determined to the 70 to 80% of the value at which the vibration stops.

The value differs depending on servo motors.

Aim at the standard value determined by the servo motor type and load inertia ratio to adjust.

## **---Setting range---**

1 to 30000

15.7 Servo Parameters

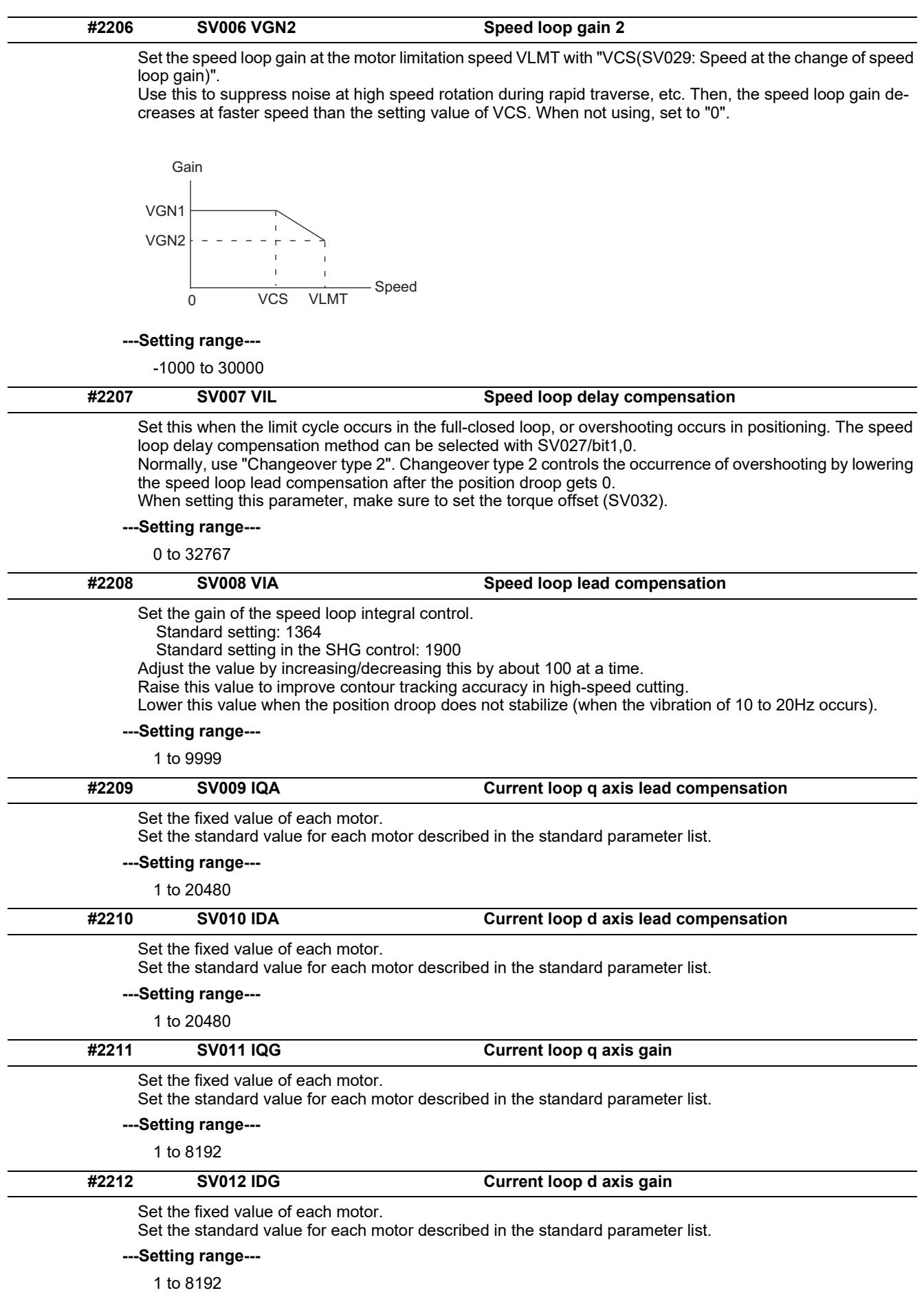

15.7 Servo Parameters

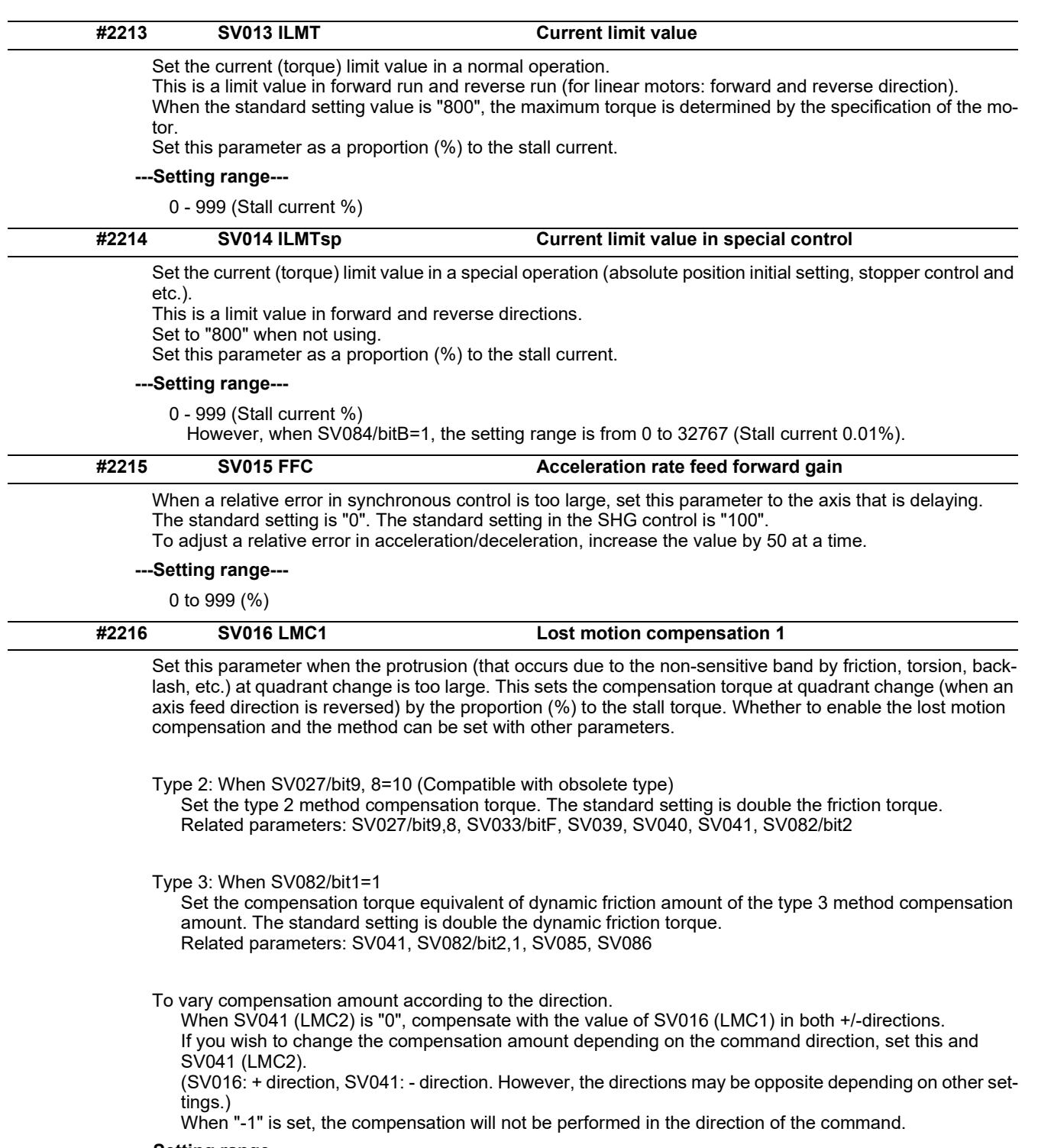

## **---Setting range---**

-1 to 200 (Stall current %)

Note that when SV082/bit2 is "1", the setting range is between -1 and 20000 (Stall current 0.01%).

15.7 Servo Parameters

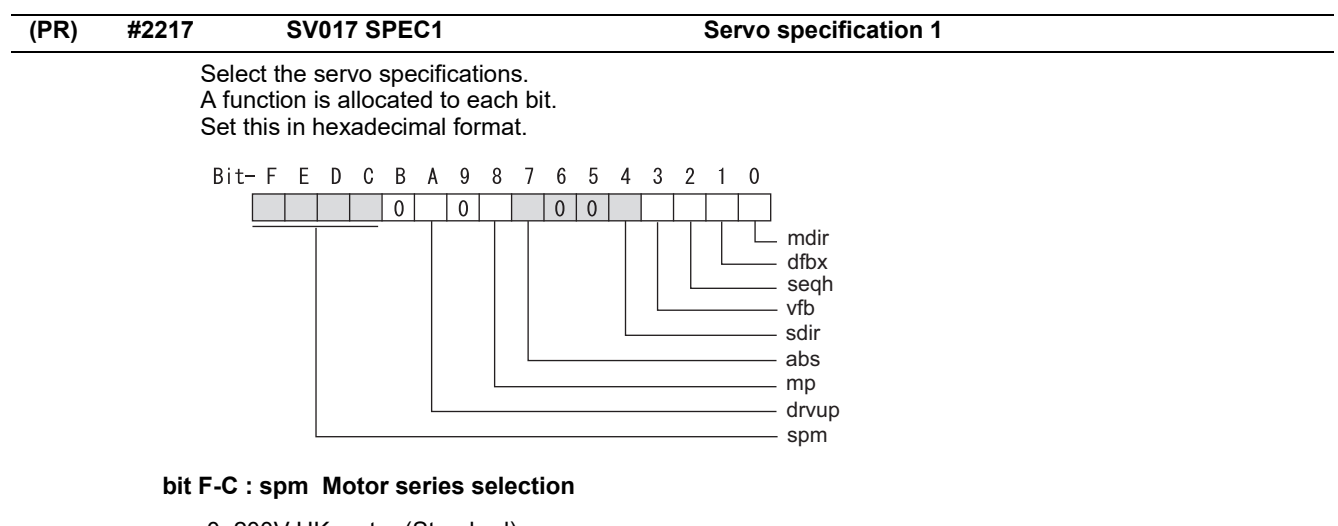

0: 200V HK motor (Standard)

1: 200V HG motor (Standard)

2: 400V HK-H motor (Standard)

3: 400V HG-H, HQ-H motor (Standard)

6: 200V LM-F linear motor

7: 200V direct-drive motor

 8: 400V LM-F linear motor 9: 400V direct-drive motor

**bit B :** 

Not used. Set to "0".

#### **bit A : drvup Combined drive unit:**

0: Normal setting (Combined drive unit: normal)

1: Combined drive unit: one upgrade

(Note) It is not available for MDS-EJ/EJH Series.

#### **bit 9 :**

Not used. Set to "0".

#### **bit 8 : mp MPI scale pole number setting**

0: 360 poles 1: 720 poles

#### **bit 7 : abs Position control**

These parameters are set automatically by the NC system. 0: Incremental 1: Absolute position control

#### **bit 6-5 :**

Not used. Set to "0".

#### **bit 4 : sdir Sub side encoder feedback**

Set the machine side encoder's installation polarity. 0: Forward polarity 1: Reverse polarity

#### **bit 3 : vfb Speed feedback filter**

0: Stop 1: Start (4500Hz)

#### **bit 2 : seqh Ready on sequence**

0: Normal 1: High-speed

#### **bit 1 : dfbx Dual feedback control**

Control the position FB signal in full closed control by the combination of a motor side encoder and machine side encoder.

0: Stop 1: Start

Related parameters: SV051, SV052

#### **bit 0 : mdir Machine side encoder feedback (for Linear/direct-drive motor)**

Set the encoder installation polarity in the linear servo and direct-drive motor control. 0: Forward polarity 1: Reverse polarity

15.7 Servo Parameters

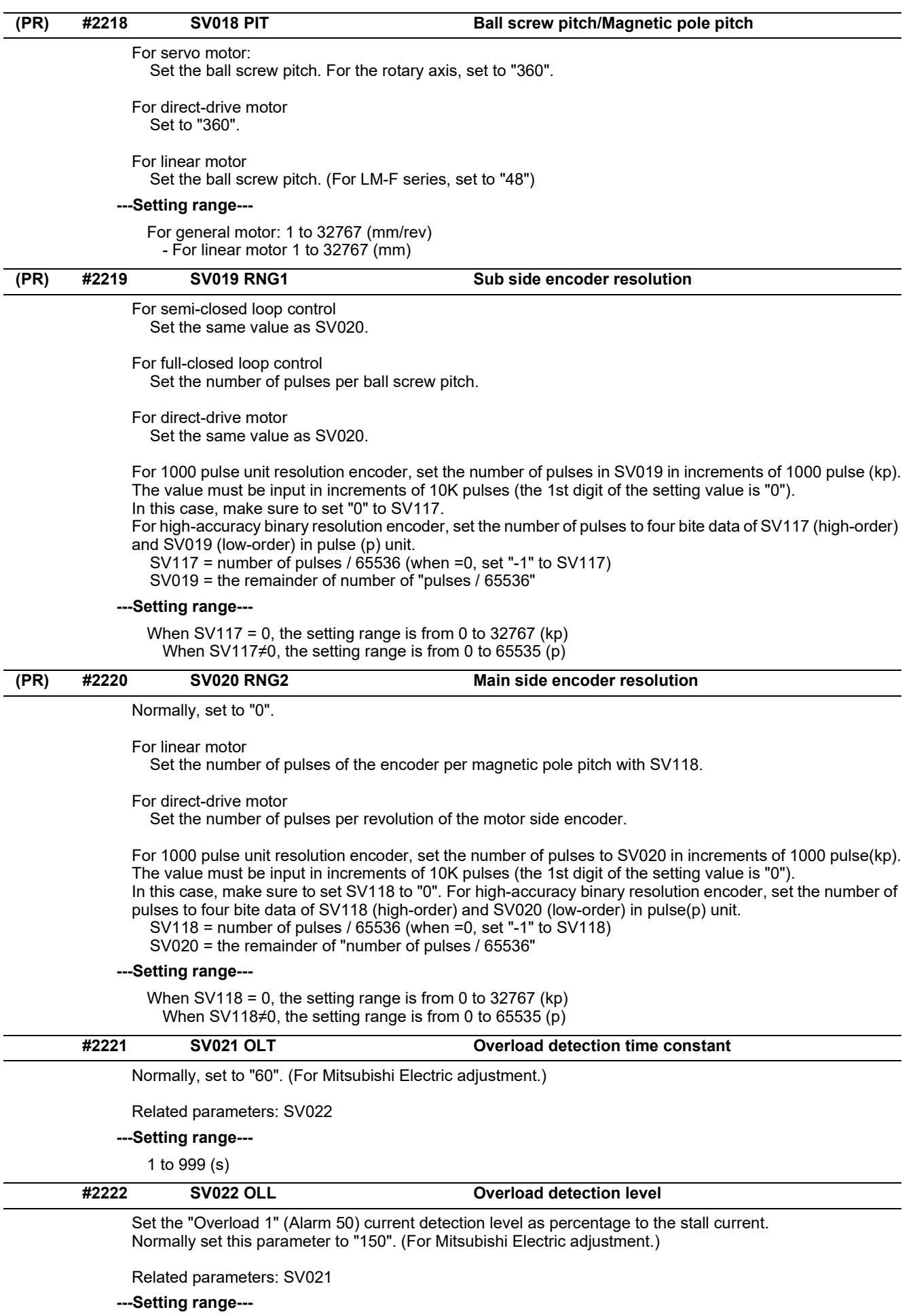

110 to 500 (Stall current %)

15.7 Servo Parameters

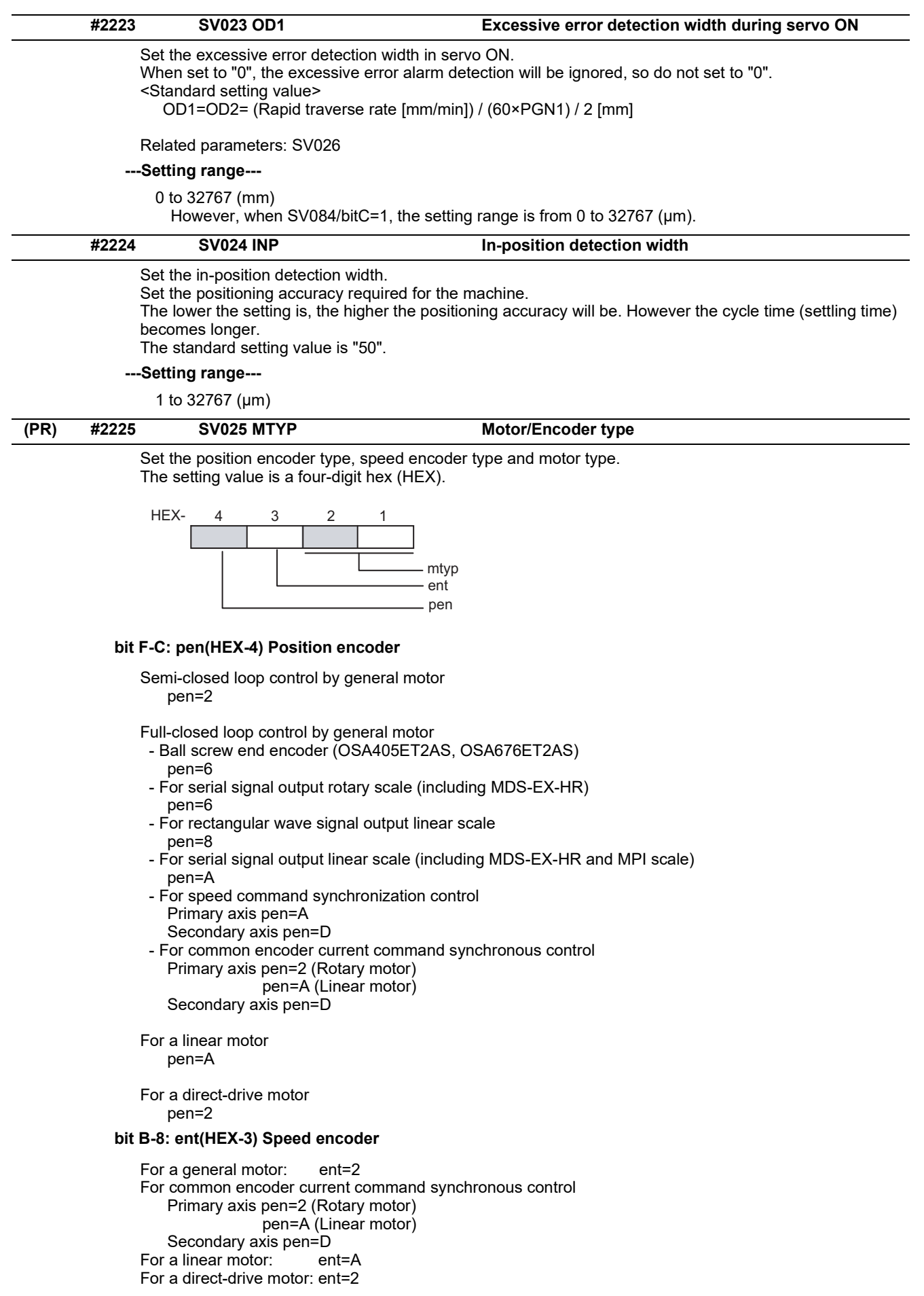

15.7 Servo Parameters

#### **bit 7-0: mtyp(HEX-2,1) Motor type**

Set the motor type. Set this with SV017/bitF-C.

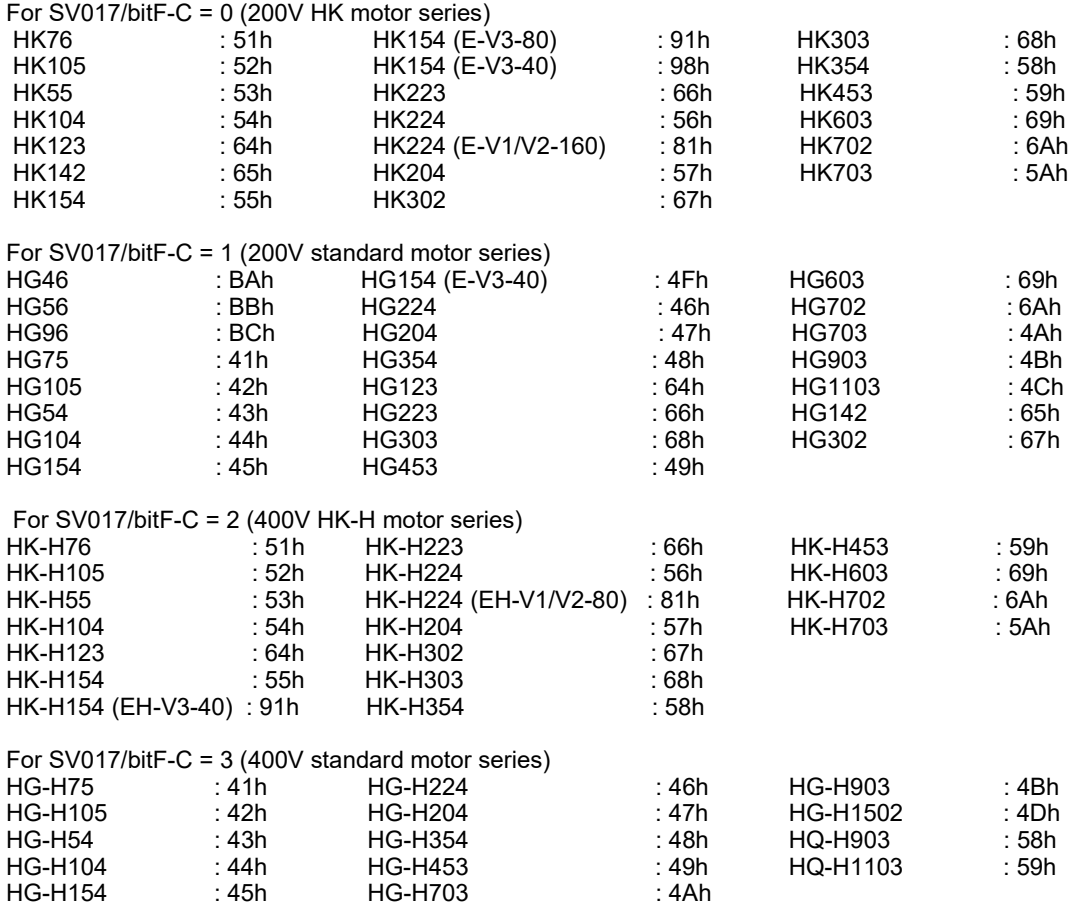

For linear motor and direct-drive motor, follow the settings stated in respective materials.

**#2226 SV026 OD2 Excessive error detection width during servo OFF**

Set the excessive error detection width during servo OFF.

When set to "0", the excessive error alarm detection will be ignored, so do not set to "0". <Standard setting value>

OD1=OD2= (Rapid traverse rate [mm/min]) / (60×PGN1) / 2 [mm]

Related parameters: SV023

#### **---Setting range---**

0 to 32767 (mm)

However, when SV084/bitC=1, the setting range is from 0 to 32767 (μm).

15.7 Servo Parameters

```
#2227 SV027 SSF1 Servo function 1Select the servo functions. 
       A function is assigned to each bit. 
      Set this in hexadecimal format. 
        Bit-FEDCBA9
                                 8 7 6 5 4
                                                3<sup>7</sup>\overline{2}\overline{1}\OmegaΞ
                 |0|0|0 \mid 0vcnt
                                                             vfct
                                                             Imcovs
                                                            - zrn2
                                                             hfrf
   bit F : hfrf Higher harmonic suppression filter
       0: Stop
       1: Start
   bit E : zrn2 
       Set to "1". (Fixed)
   bit D : 
       Not used. Set to "0". 
   bit C : 
       Not used. Set to "0". 
   bit B-A : ovs Overshooting compensation
       Set this if overshooting occurs during positioning. 
        bitB,A=
        00: Compensation stop
        01: Setting prohibited
        10: Setting prohibited
        11: Type 3
       Set the compensation amount in SV031(OVS1) and SV042(OVS2).
       Related parameters: SV031, SV042, SV034/bitF-C
   bit 9-8 : lmc Lost motion compensation type
       Set this parameter when the protrusion at quadrant change is too large.
       Type 2 has an obsolete type compatible control. 
        bit9,8=
        00: Compensation stop
        01: Setting prohibited
        10: Type 2
        11: Setting prohibited
       Set the compensation amount in SV016(LMC1) and SV041(LMC2).
       (Note) When "SV082/bit1=1", the lost motion compensation type 3 will be selected regardless of this setting. 
   bit 7 : 
       Not used. Set to "0". 
   bit 6 : 
       Not used. Set to "0". 
   bit 5-4 : vfct Jitter compensation pulse number
       Suppress vibration by machine backlash when axis stops.
```

```
 bit5,4=
     00: Disable
     01: 1 pulse
     10: 2 pulse
     11: 3 pulses
bit 3 :
```
Not used. Set to "0".

**bit 2 :** 

Not used. Set to "0".

#### **15 Machine Parameters** 15.7 Servo Parameters

#### **bit 1-0 : vcnt Speed loop delay compensation changeover type selection**

Normally, use "Changeover type 2".

- bit1,0=
- 00: Disable
- 01: Changeover type 1
- 10: Changeover type 2 11: Setting prohibited
- Related parameters: SV007

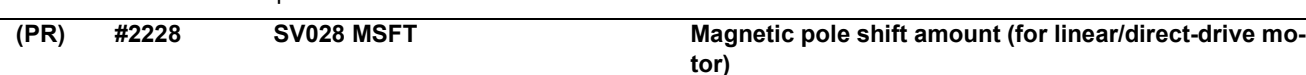

Set this parameter to adjust the motor magnetic pole position and encoder's installation phase when using linear motors or direct-drive motors.

During the DC excitation of the initial setup (SV034/bit4=1), set the same value displayed in "AFLT gain" on the NC monitor screen.

Related parameters: SV034/bit4, SV061, SV062, SV063

For general motor:

Not used. Set to "0".

#### **---Setting range---**

-18000 to 18000 (electrical angle 0.01°)

#### **#2229 SV029 VCS Speed at the change of speed loop gain**

Noise at high speed rotation including rapid traverse can be reduced by lowering the speed loop gain at high speeds.

Set the speed at which the speed loop gain changes. Use this with SV006 (VGN2). When not using, set to "0".

#### **---Setting range---**

0 to 9999 (r/min)

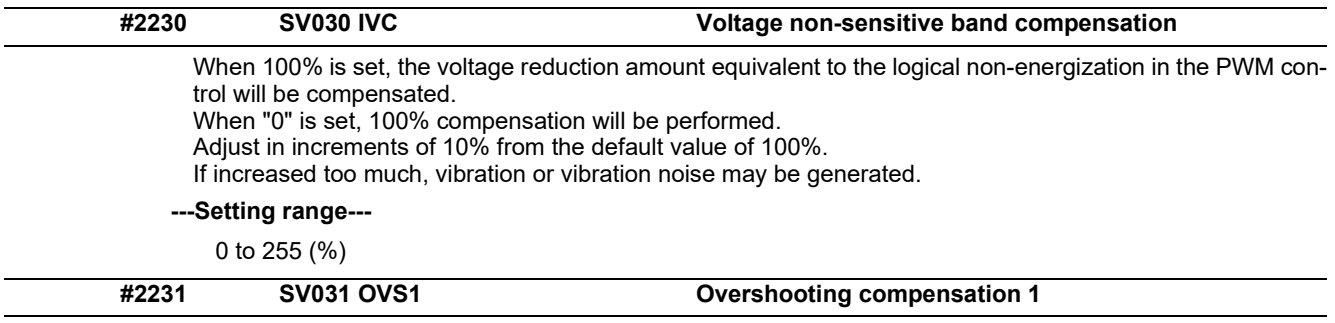

This compensates the motor torque when overshooting occurs during positioning. This is valid only when the overshooting compensation (SV027/bitB,A) is selected.

#### Type 3 SV027/bitB,A=11

Set the compensation amount based on the motor stall current. Observing positioning droop waveform, increase in increments of 1% and find the value where overshooting does not occur.

To vary compensation amount depending on the direction.

When SV042 (OVS2) is "0", change the SV031 (OVS1) value in both of the +/- directions to compensate. To vary the compensation amount depending on the command direction, set this and SV042 (OVS2). (SV031: + direction, SV042: - direction. However, the directions may be opposite depending on other settings.)

When "-1" is set, the compensation will not be performed in the direction of the command.

Related parameters: SV027/bitB,A, SV034/bitF-C, SV042, SV082/bit2

#### **---Setting range---**

-1 to 100 (Stall current %)

Note that the range will be "-1 - 10000" (Stall current 0.01%) when SV082/bit2 is "1".

15.7 Servo Parameters

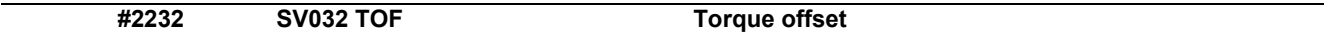

Set the unbalance torque on vertical axis and inclined axis.

When the vertical axis pull up function is enabled, the pull up compensation direction is determined by this parameter's sign. When set to "0", and the pull up function is enabled (SV033/bitE=1), the alarm "S02 2233 Initial parameter error" occurs.

This can be used for speed loop delay compensation and collision detection function.

To use load inertia estimation function (drive monitor display), set this parameter, friction torque (SV045) and load inertia display enabling flag(SV035/bitF).

Related parameters: SV007, SV033/bitE, SV059

**---Setting range---**

-100 to 100 (Stall current %)

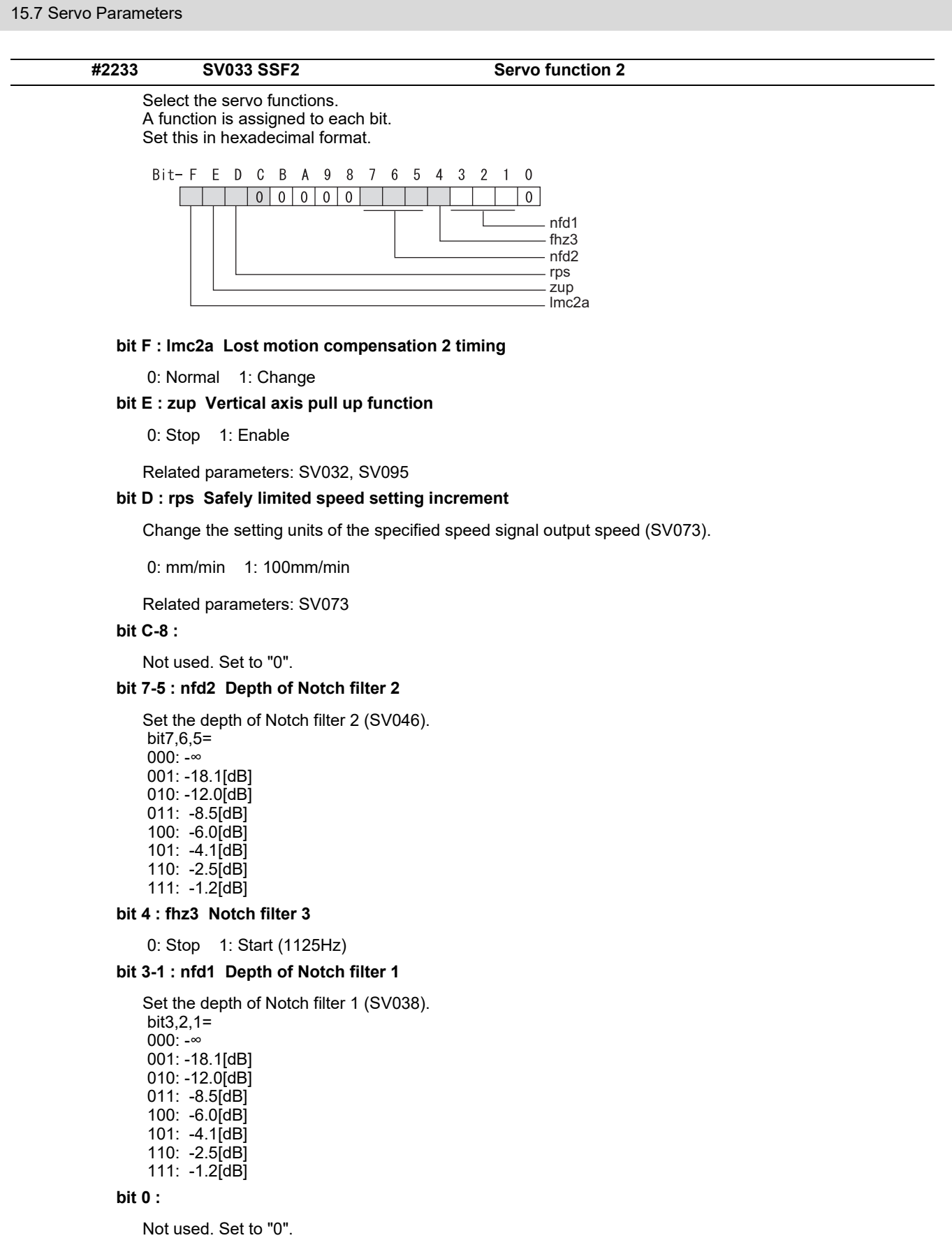

15.7 Servo Parameters

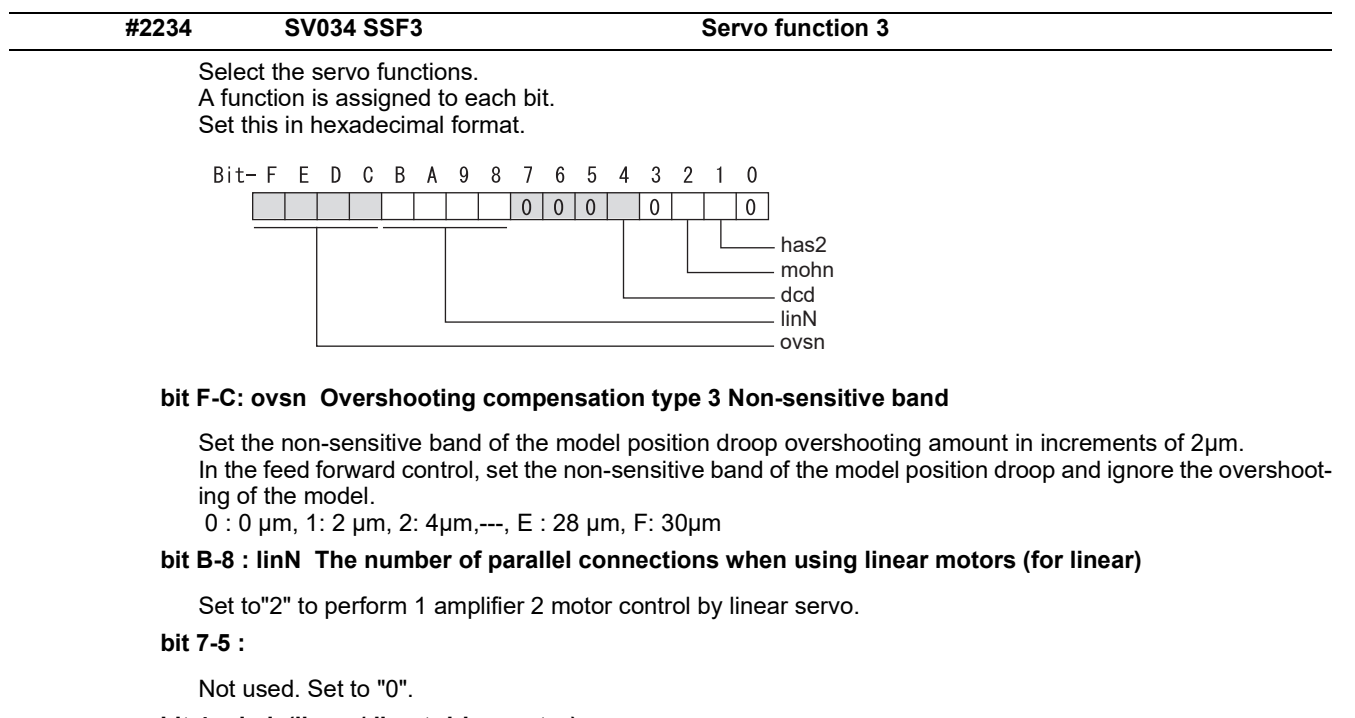

#### **bit 4 : dcd (linear/direct-drive motor)**

0: Normal setting 1: DC excitation mode

Related parameters: SV061, SV062, SV063

#### **bit 3 :**

Not used. Set to "0".

#### **bit 2 : mohn Thermistor temperature detection (linear/direct-drive motor)**

0: Normal setting 1: Disable

#### **bit 1 : has HAS control**

This stabilizes the speed overshooting by torque saturation phenomenon. 0: Normal setting 1: Enable

Related parameters: SV084/bitF

#### **bit 0 :**

Not used. Set to "0".

15.7 Servo Parameters

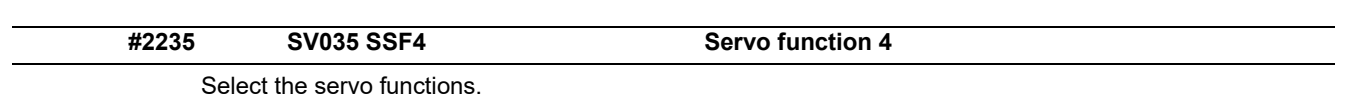

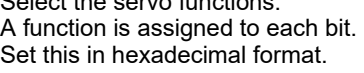

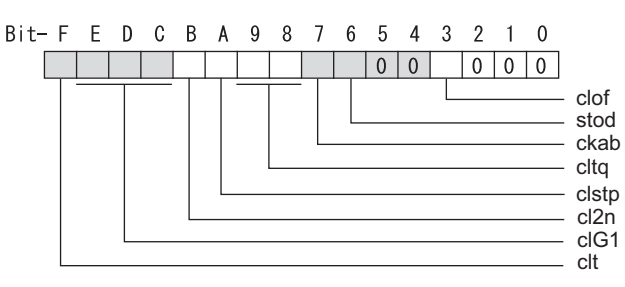

## **bit F: clt Inertia ratio display**

- 0: Setting for normal use
- 1: Display the total inertia ratio estimated at acceleration/deceleration at the inertia ratio on the servo monitor screen

To display it on the screen, set an imbalance torque and friction torque to both SV032 and SV045 and repeat acceleration/deceleration operations for several times.

## **bit E-C: clG1 G1 Collision detection level**

Set the collision detection level in the collision detection method 1 during cutting feed (G1) in multiples of that of rapid traverse (G0). When set to "0", detection of collision detection method 1 during cutting feed will be ignored.

G1 Collision detection level = G0 collision detection level (SV060) × clG1

## **bit B: cl2n Collision detection method 2**

0: Enable 1: Disable

## **bit A: clstp Collision detection method 1 disabled during stop**

0: Collision detection method 1 enabled during stop

1: Collision detection method 1 disabled during stop

## **bit 9-8: cltq Retract torque in collision detection**

Set the retract torque in collision detection using the ratio of motor's maximum torque.

- bit9,8=
- 00: 100%
- 01: 90% 10: 80% (Standard)
- 11: 70%

## **bit 7: ckab No signal detection 2**

Set this to use rectangular wave output linear scale. This enables the detection of No signal 2 (alarm 21). 0: Disable 1: Enable

#### **bit 6: stod Alarm 4D-2 detection disabled during deceleration and stop**

0: Normal 1: Alarm 4D-2 detection disabled during deceleration and stop

#### **bit 5-4:**

Not used. Set to "0".

## **bit 3: clof Collision detection estimated disturbance torque offset**

0: Disable 1: Enable

## **bit 2-0:**

Not used. Set to "0".

15.7 Servo Parameters

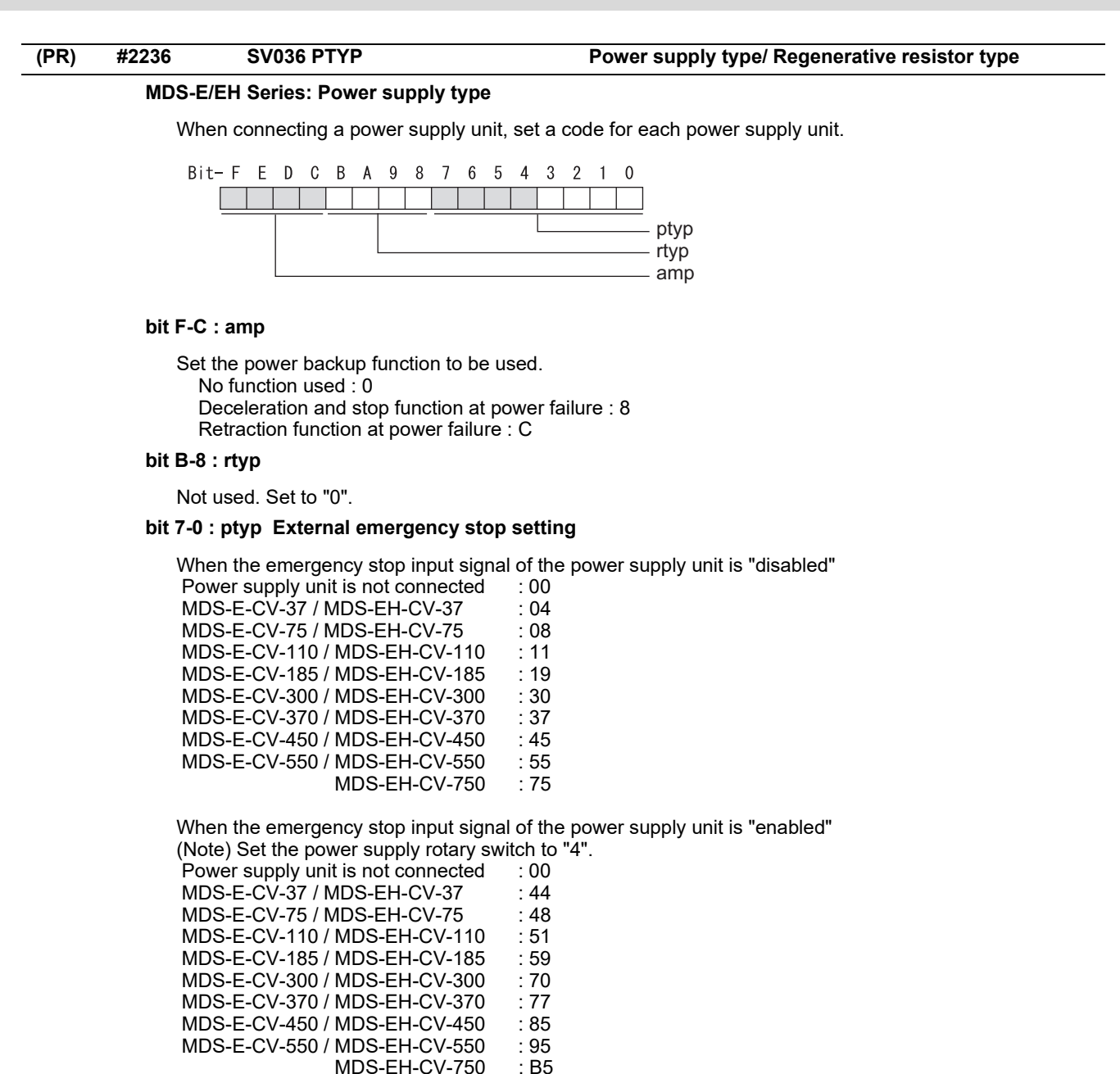

**MDS-EM/EMH Series**

Not used. Set to "0000".

External emergency stop power supply type is set by spindle parameter (SP032).

 $MDS-EH-CV-750$ 

15.7 Servo Parameters

#### **MDS-EJ/EJH Series: Regenerative resistor type**

Set the regenerative resistor type.

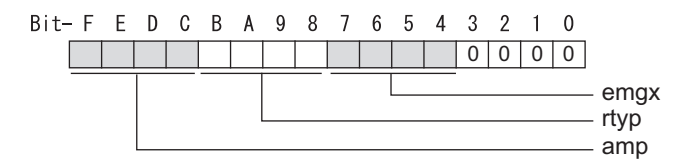

#### **bit F-8 : amp(bit F-C) / rtyp(bit B-8)**

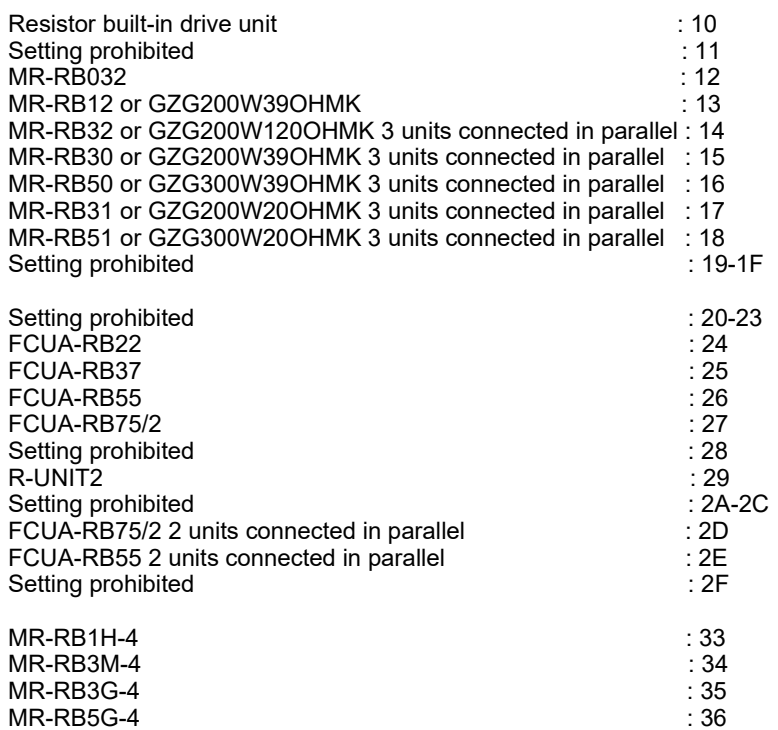

#### **bit 7-4 : emgx External emergency stop function**

Set the external emergency stop function. 0: Disable 4: Enable

#### **bit 3-0 :**

Not used. Set to "0".

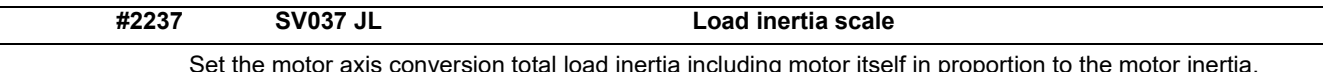

Set the motor axis conversion total load inertia including motor itself in proportion to the motor inertia. SV037(JL)=(Jm+Jl)/Jm×100 Jm: Motor inertia

Jl: Motor axis conversion load inertia

For linear motor, set the gross mass of the moving sections in kg unit.

<<Drive monitor load inertia ratio display>> Set SV035/bitF=1 and imbalance torque and friction torque to both SV032 and SV045, and then repeat acceleration/deceleration for several times.

**---Setting range---**

For general motor: 0 to 5000 (%) For linear motor 0 to 5000 (kg)

**#2238 SV038 FHz1 Notch filter frequency 1**

Set the vibration frequency to suppress when machine vibration occurs. (Normally, do not set 80 or less.) Set to "0" when not using.

Related parameters: SV033/bit3-1, SV115

#### **---Setting range---**

0 to 5000 (Hz)
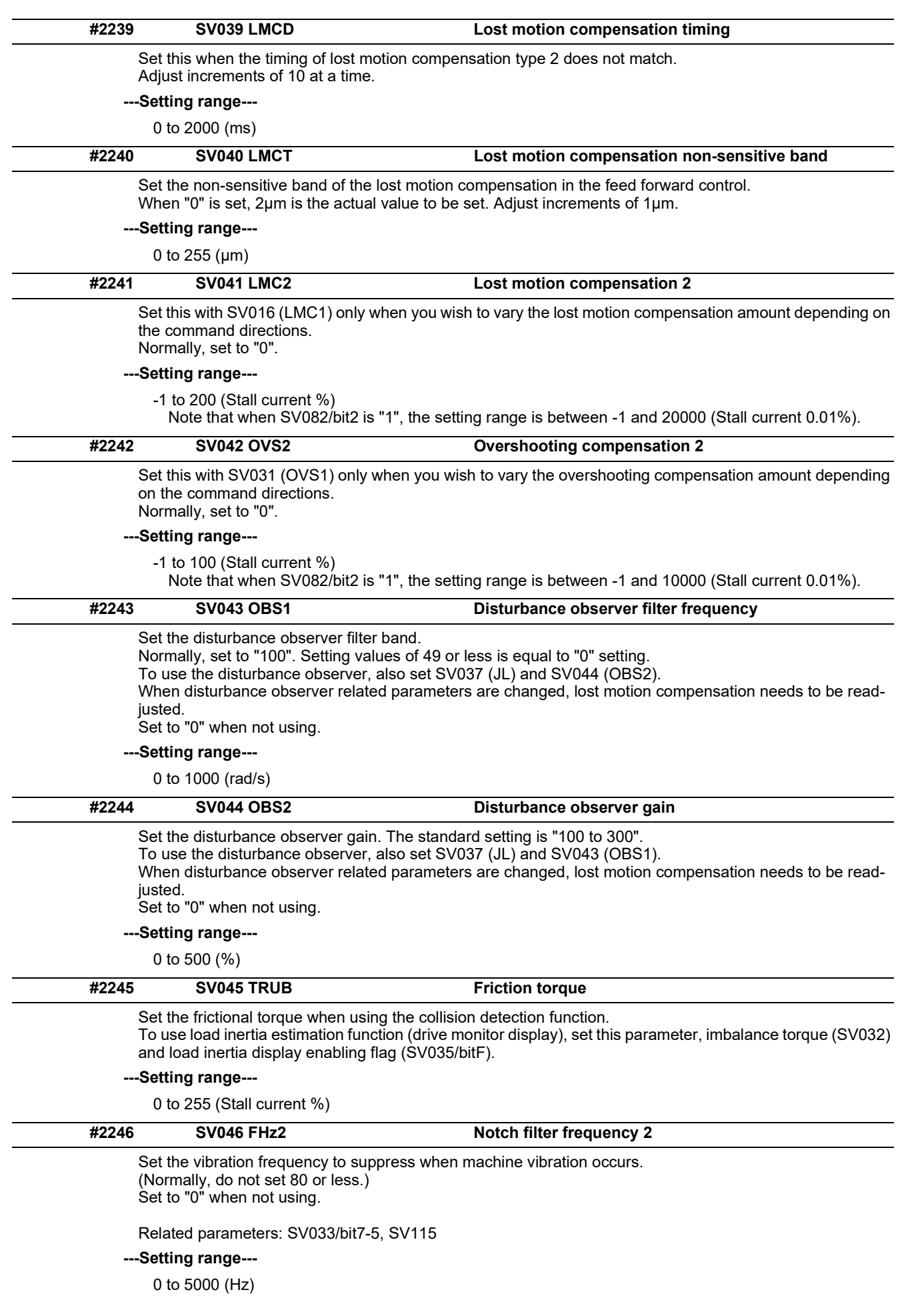

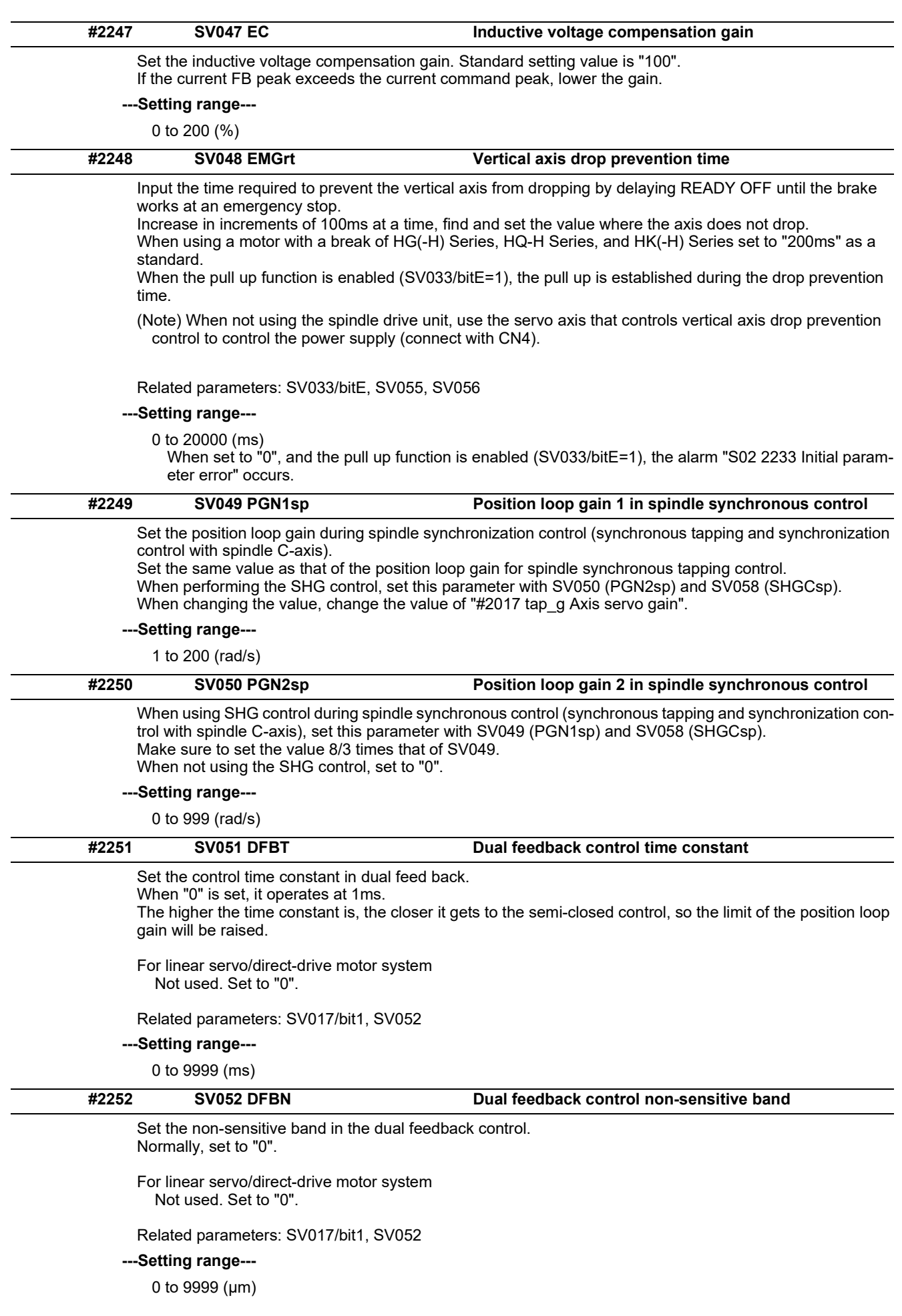

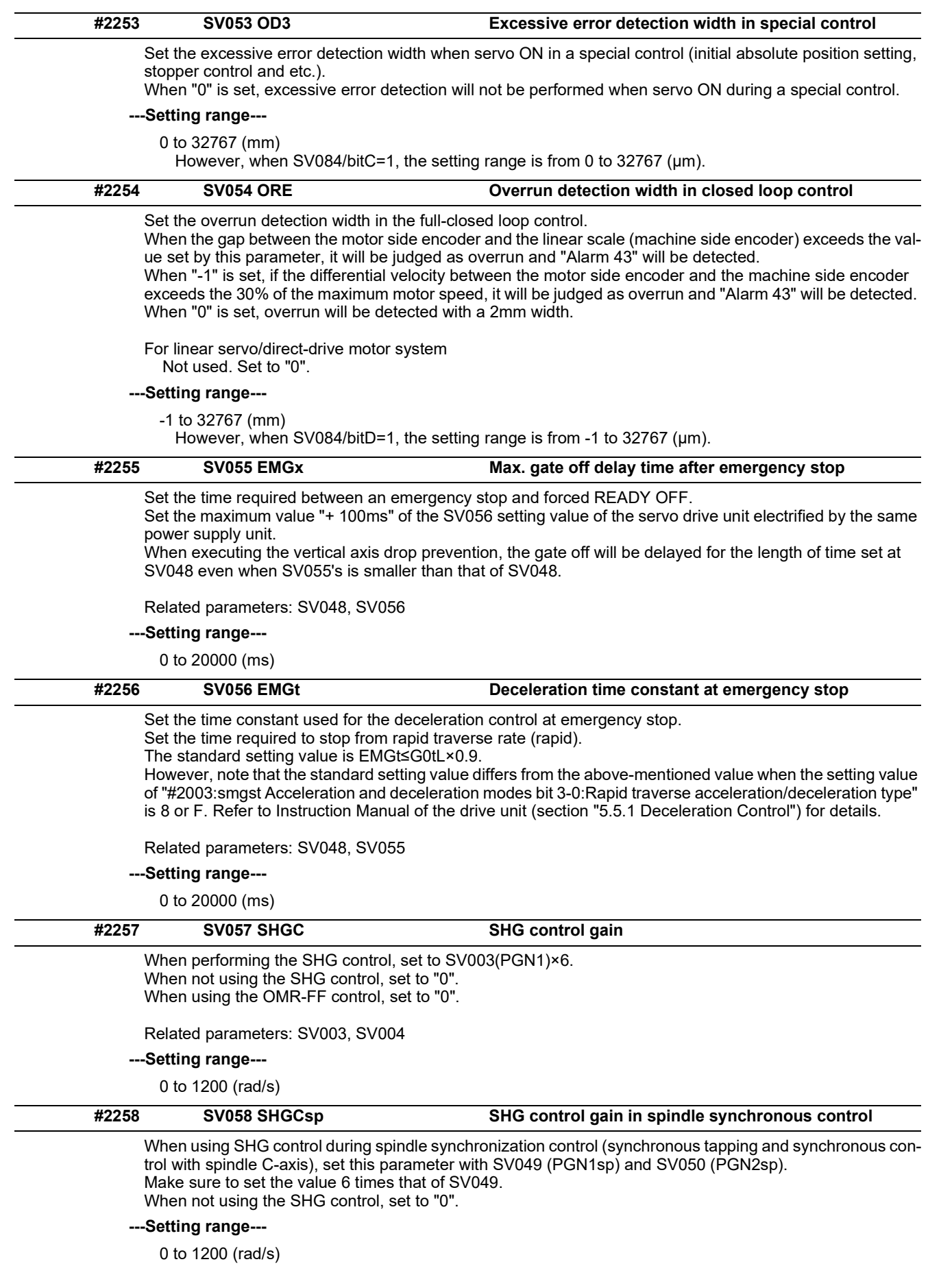

15.7 Servo Parameters

## **#2259 SV059 TCNV Collision detection torque estimated gain**

Set the torque estimated gain when using the collision detection function.

The standard setting value is the same as the load inertia ratio (SV037 setting value) including motor inertia. Set to "0" when not using the collision detection function.

Related parameters: SV032, SV035/bitF-8, SV037, SV045, SV060

<<Drive monitor load inertia ratio display>>

Set SV035/bitF=1 and imbalance torque and friction torque to both SV032 and SV045, and then repeat acceleration/deceleration for several times.

#### **---Setting range---**

For general motor: 0 to 5000 (%) For linear motor: 0 to 5000 (kg)

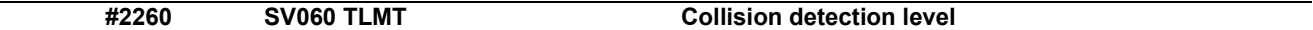

When using the collision detection function, set the collision detection level at the G0 feeding. When "0" is set, none of the collision detection function will work.

Related parameters: SV032, SV035/bitF-8, SV037, SV045, SV059

#### **---Setting range---**

0 to 999 (Stall current %)

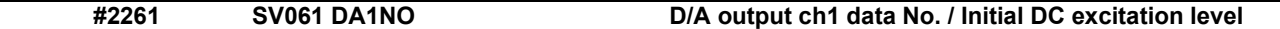

Input the data number you wish to output to the D/A output channel 1. When using the 2-axis drive unit, set "-1" to the axis that the data will not be output.

When the DC excitation is running (SV034/bit4=1):

Use this when the DC excitation is running (SV034/bit4=1) to adjust the initial magnetic pole position (when measuring the magnetic pole shift amount) for linear motor and direct-drive motor. Set the initial excitation level in DC excitation control. Set 10% as standard. Related parameters: SV062, SV063

#### **---Setting range---**

-32768 to 32767

When the DC excitation is running (SV034/bit4=1): 0 to 100 (Stall current %)

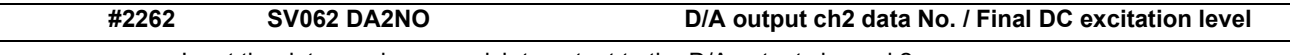

Input the data number you wish to output to the D/A output channel 2. When using the 2-axis drive unit, set "-1" to the axis that the data will not be output.

When the DC excitation is running (SV034/bit4=1):

Use this when the DC excitation is running (SV034/bit4=1) to adjust the initial magnetic pole position (when measuring the magnetic pole shift amount) for linear motor and direct-drive motor.

Set the final excitation level in DC excitation control. Set 10% as standard.

When the magnetic pole shift amount measurement value is unsteady, adjust the value in increments of 5%.

Related parameters: SV061, SV063

## **---Setting range---**

-32768 to 32767

When the DC excitation is running (SV034/bit4=1): 0 to 100 (Stall current %)

15.7 Servo Parameters

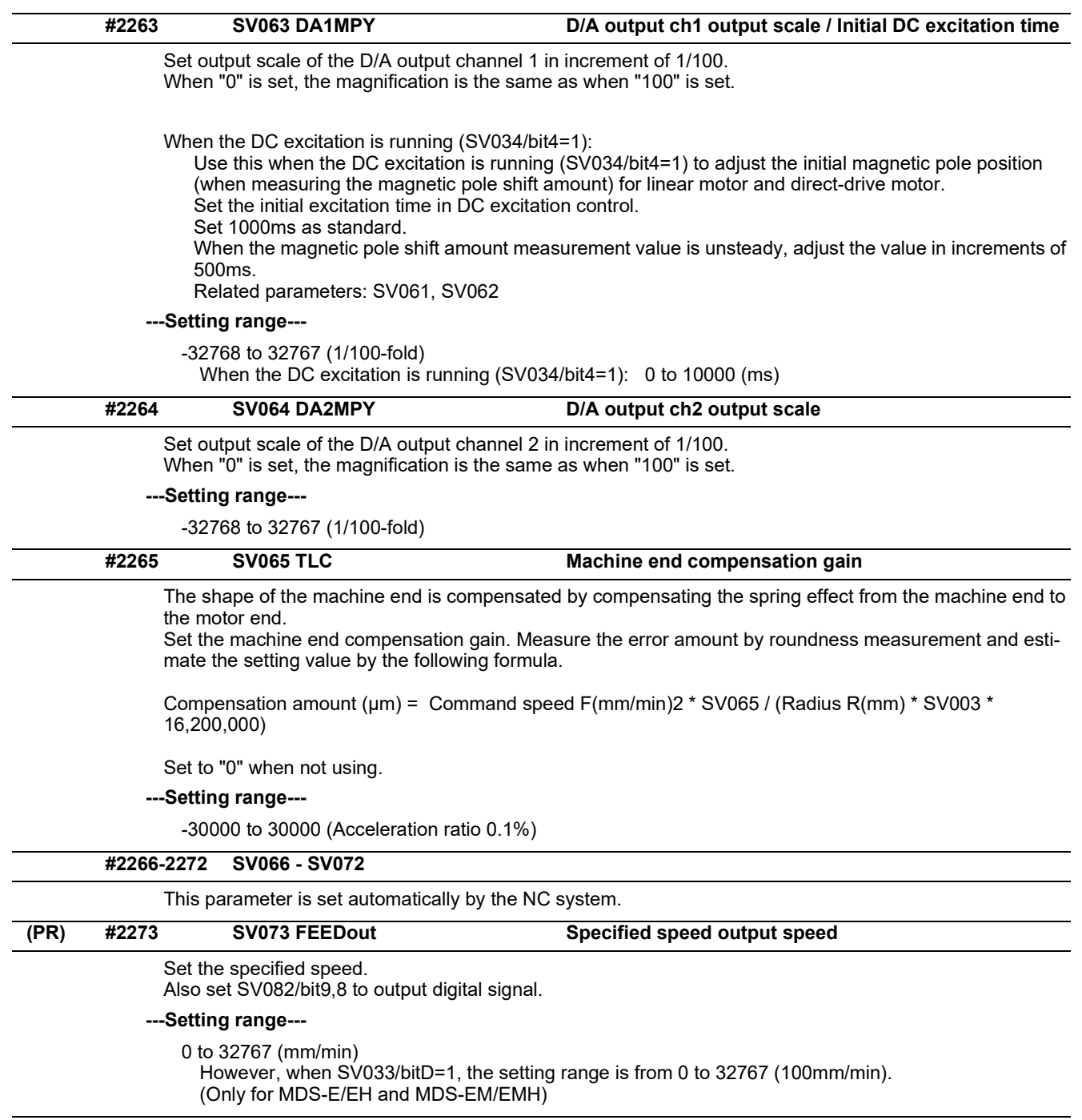

**#2274-2280 SV074 - SV080**

This parameter is set automatically by the NC system.

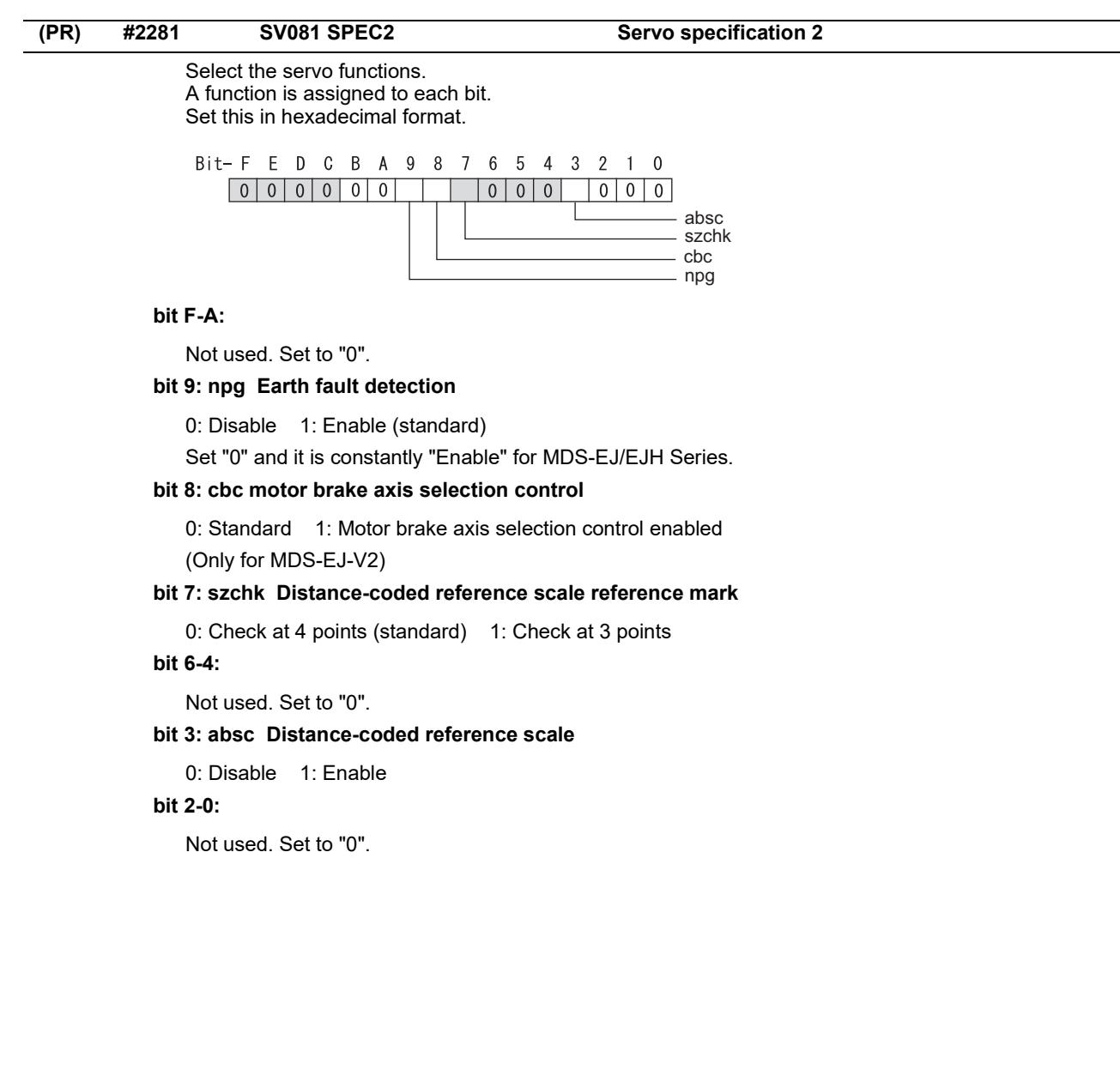

15.7 Servo Parameters

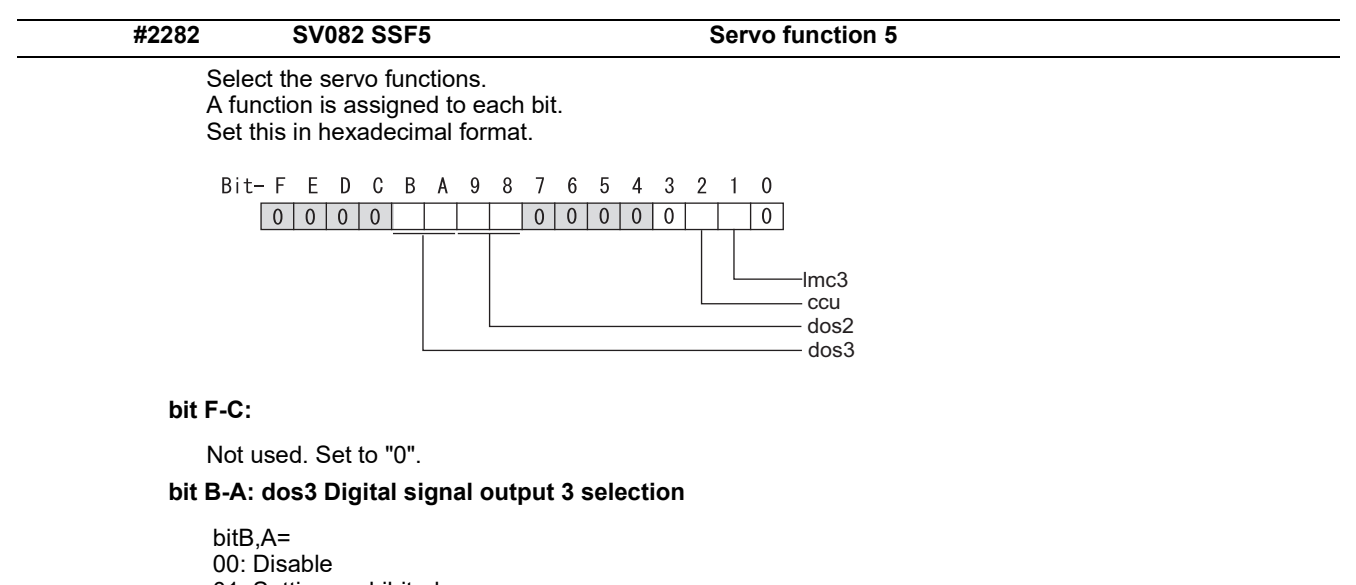

- 01: Setting prohibited
- 10: Contactor control signal output (For MDS-EJ/EJH)
- 11: Setting prohibited

## **bit 9-8: dos2 Digital signal output 2 selection**

bit9,8=

- 00: Disable
- 01: Specified speed output
- 10: Setting prohibited
- 11: Setting prohibited

## **bit 7-3:**

Not used. Set to "0".

## **bit 2: ccu Lost motion overshoot compensation compensation amount setting increment**

0: Stall current % 1: Stall current 0.01%

## **bit 1: lmc3 Lost motion compensation type 3**

Set this when protrusion at a quadrant change is too big.

0: Stop 1: Start

Related parameters: SV016, SV041, SV085, SV086

## **bit 0:**

Not used. Set to "0".

15.7 Servo Parameters

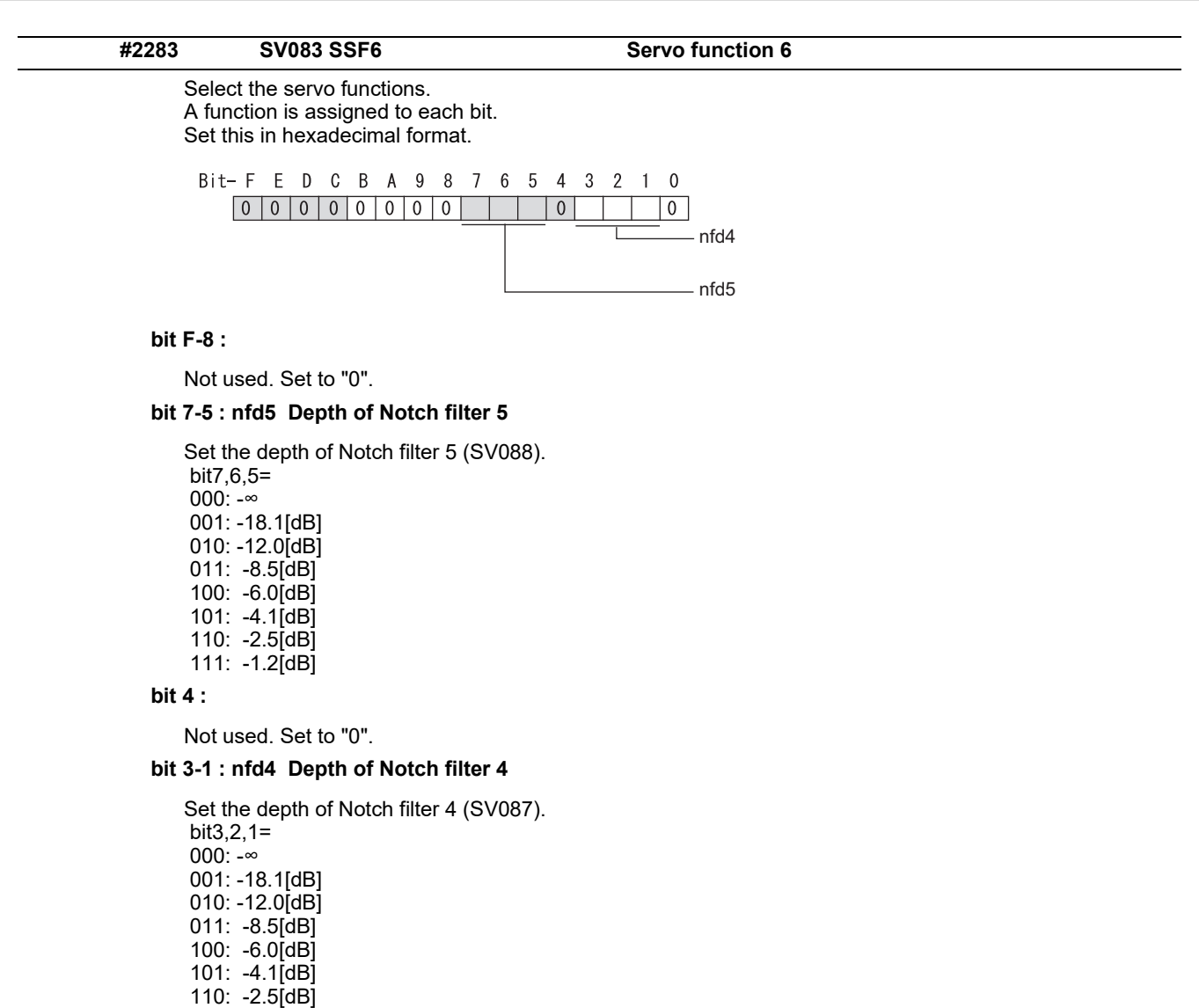

 111: -1.2[dB] **bit 0 :** 

Not used. Set to "0".

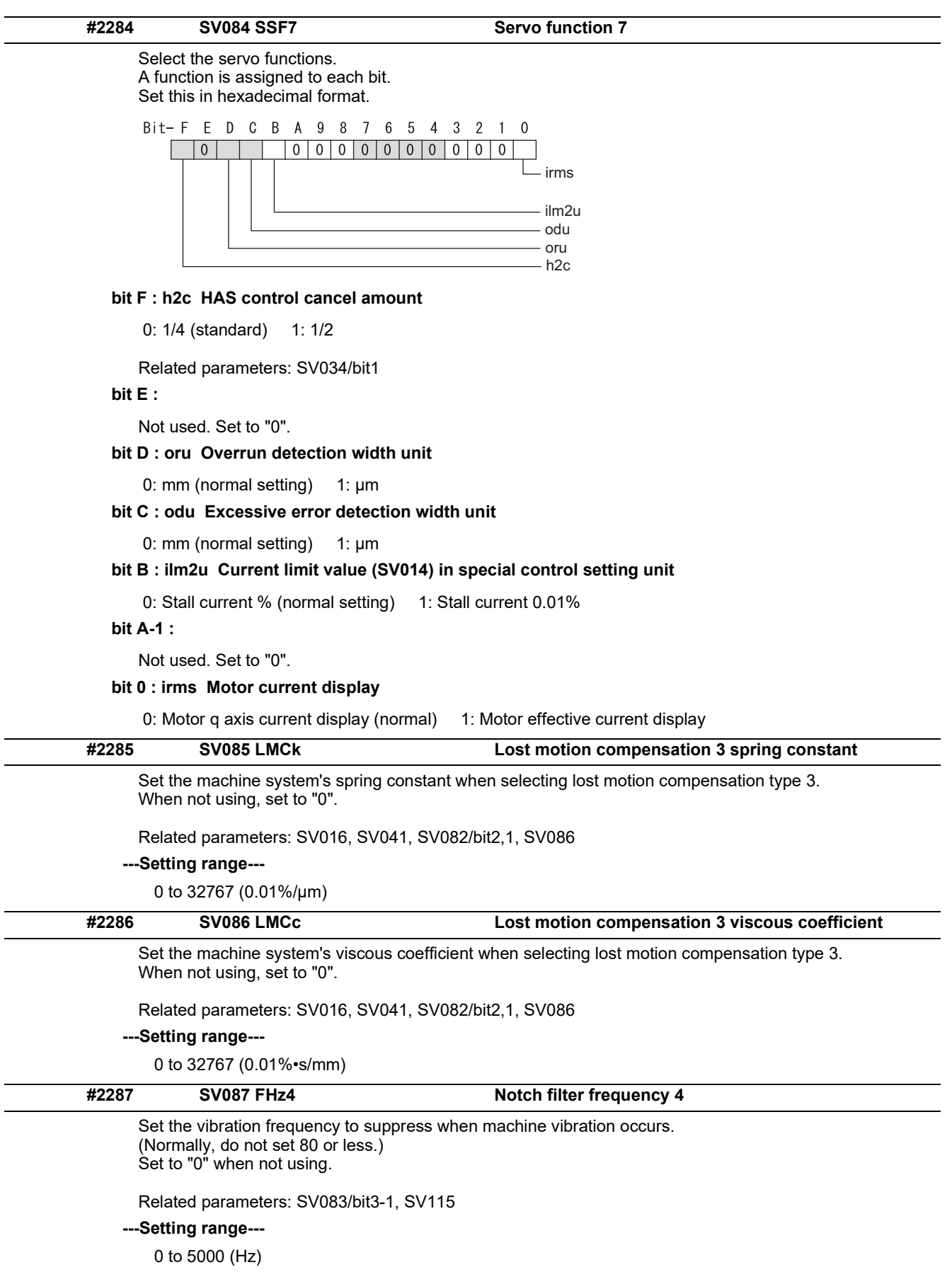

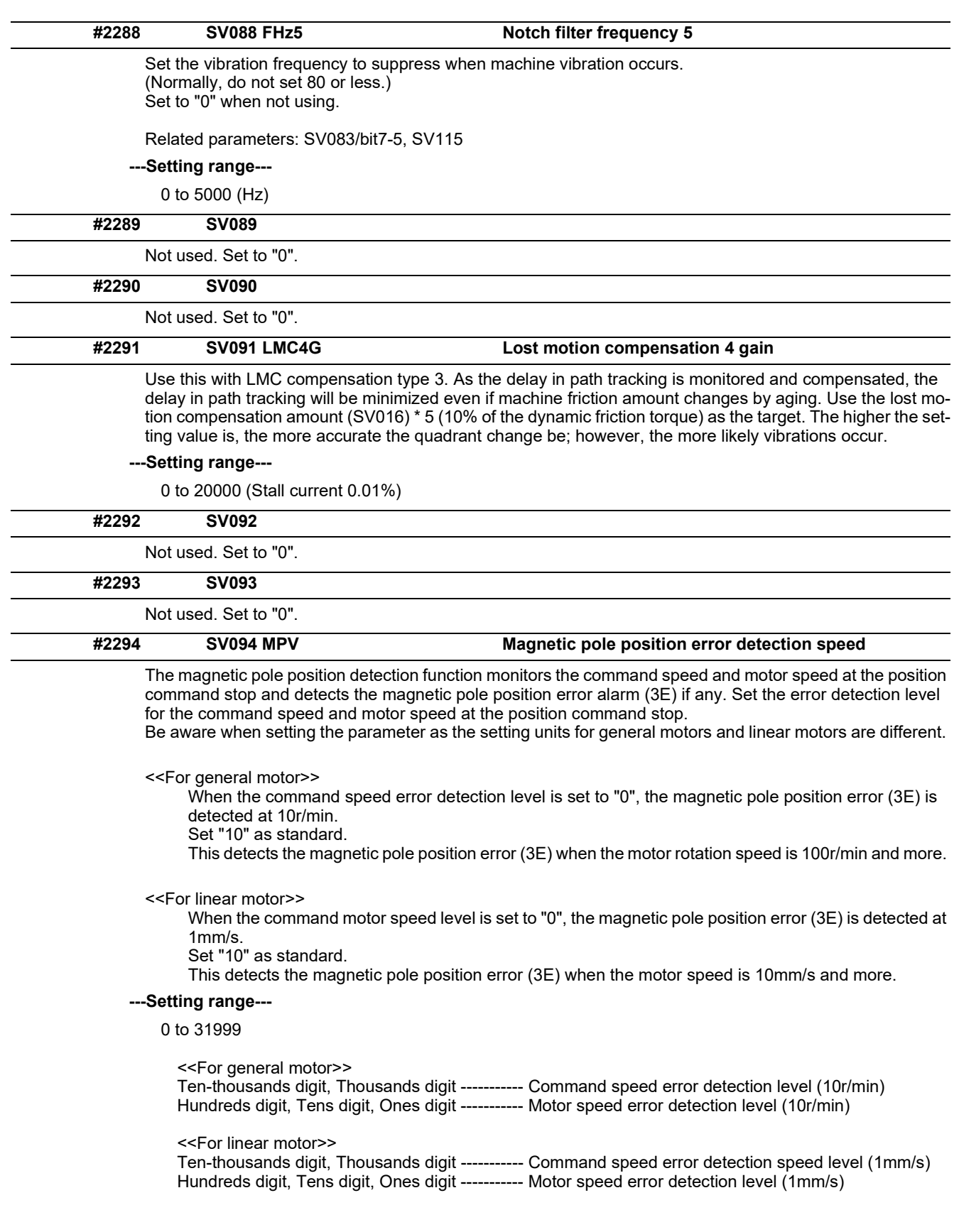

15.7 Servo Parameters

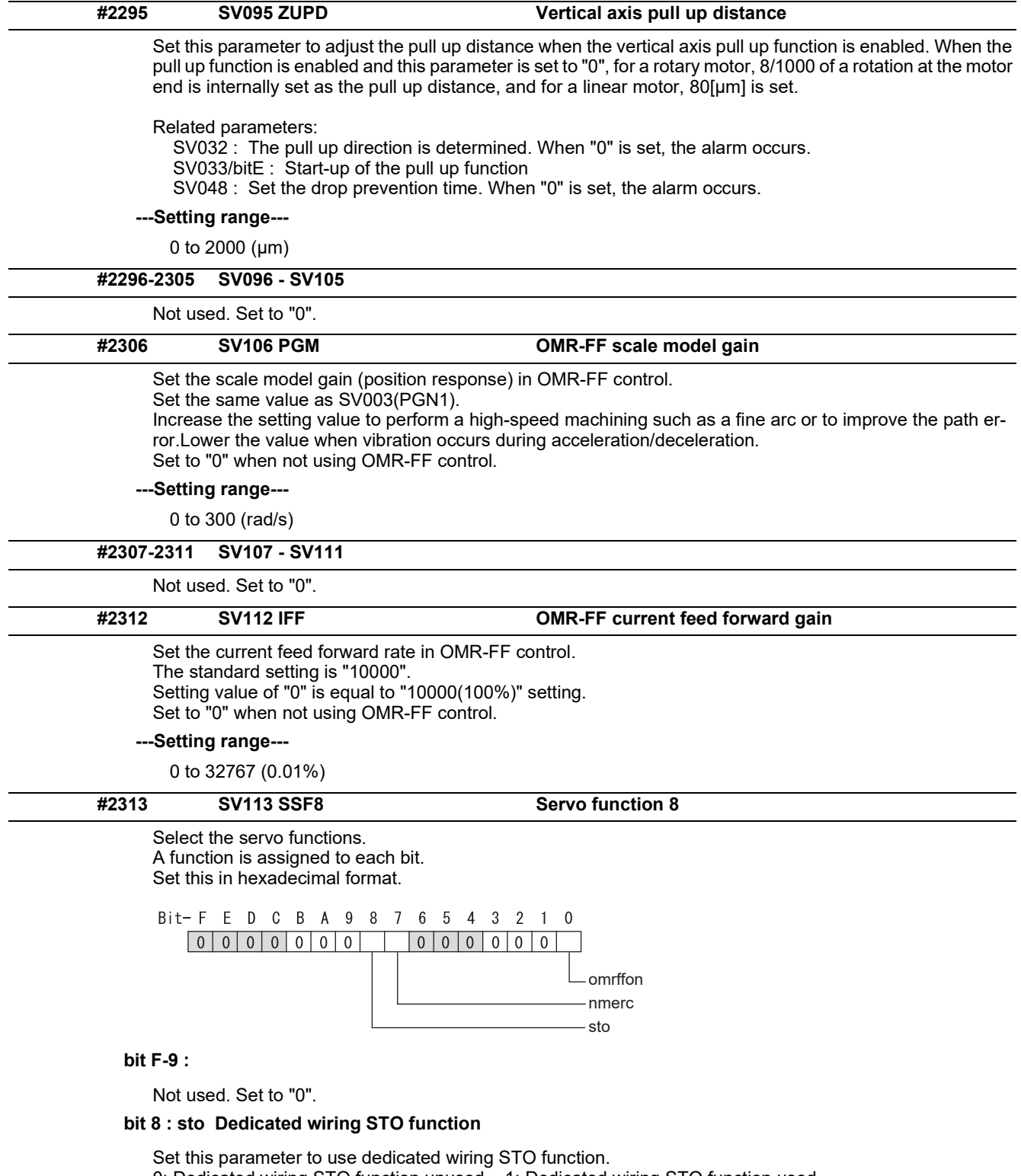

- 0: Dedicated wiring STO function unused 1: Dedicated wiring STO function used
- (Only for MDS-E/EH and MDS-EJ/EJH)

## **bit 7 : nmerc Machine error compensation amount**

 (Note) Do not turn ON the NC power supply with the setting as disable (set to "1"). The initial parameter error alarm is detected.

0: Enable (Normal setting) 1: Disable

#### **bit 0 : omrffon OMR-FF control enabled**

0: Disable 1: Enable

15.7 Servo Parameters

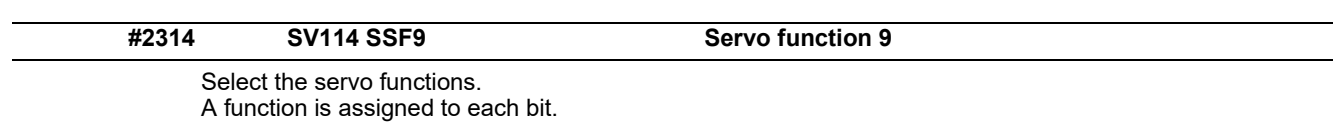

Set this in hexadecimal format.

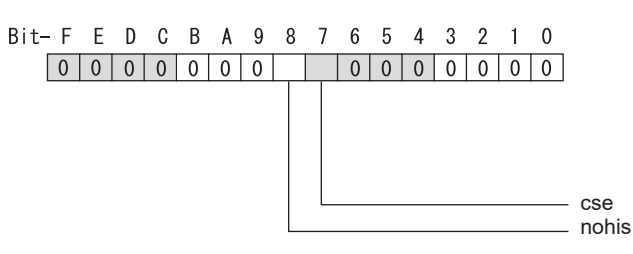

#### **bit F-9 :**

Set to "8" when HG46, 56, 96 motors are driven by MDS-E-V3. Set to "0" for other cases.

## **bit 8 : nohis History of communication error alarm between NC and DRV (34, 36, 38, 39)**

0: Enable 1: Disable

# **bit 7 : cse Command speed monitoring function**

0: Disable 1: Enable (Normal setting)

## **bit 6-0 :**

Not used. Set to "0".

15.7 Servo Parameters

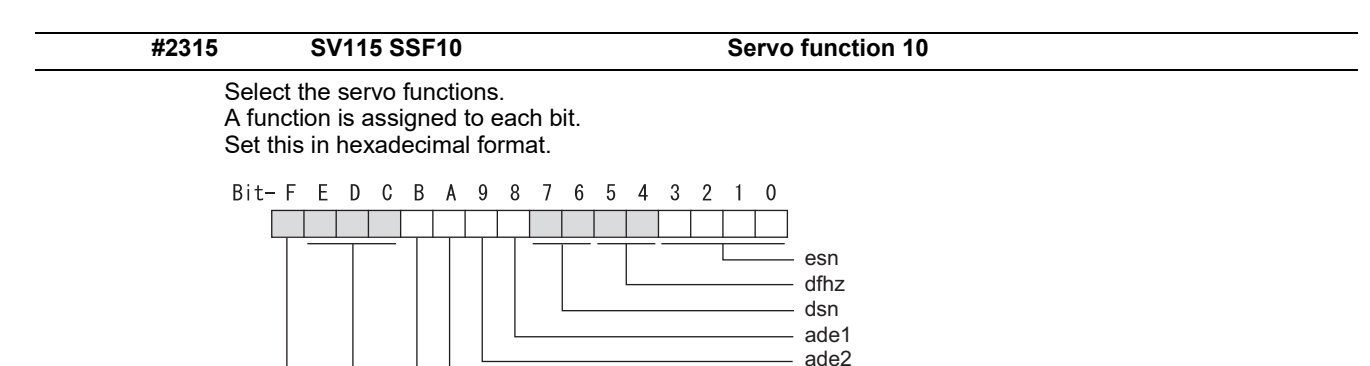

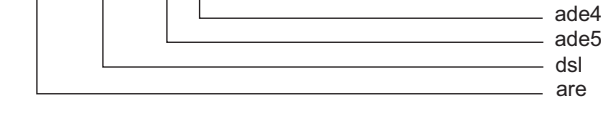

#### **bit F : are Notch filter5 all frequencies adapted**

When enabled, Notch filter5 all frequencies adaptive range is not limited regardless of SV115/bit4,5 setting. 0: Disable 1: Enable

ade2

#### **bit E-C: dsl Notch filter frequency display**

Switch the "AFLT frequency" display on drive monitor screen to check every notch filter frequency. When the selected notch filter is not used, "0" is displayed.

bitE,D,C=

- 000 : Estimated resonance frequency (Normal display)
- 001 : Notch filter 1 frequency
- 010 : Notch filter 2 frequency
- 011 : Notch filter 3 frequency (always displays 1125Hz)
- 100 : Notch filter 4 frequency
- 101 : Notch filter 5 frequency

Other settings: setting prohibited

**bit B : ade5 Notch filter 5 / Adaptive follow-up function** 

0: Disable 1: Enable

#### **bit A : ade4 Notch filter 4 / Adaptive follow-up function**

0: Disable 1: Enable

**bit 9 : ade2 Notch filter 2 / Adaptive follow-up function** 

0: Disable 1: Enable

#### **bit 8 : ade1 Notch filter 1 / Adaptive follow-up function**

0: Disable 1: Enable

#### **bit 7-6 : dsn Estimated resonance frequency display holding time**

Set the estimated resonance frequency display holding time to the "AFLT frequency" display on drive monitor screen.

 bit7,6= 00: 4 [s] 01: 8 [s] 10: 12 [s] 11: 16 [s]

#### **bit 5-4 : dfhz Notch filter frequency range**

Set the adaptive range of the notch filter frequency. When the adaptive follow-up function is enabled and if the estimated resonance frequency exists in the set range, the notch filter will be adapted. Normally set this parameter to "00".

 $bit5.4=$  00: -10 to 10 [%] 01: -20 to 20 [%] 10: -30 to 30 [%] 11: -40 to 40 [%]

15.7 Servo Parameters

#### **bit 3-0 : esn Sensitivity of estimated resonance frequency**

Set the sensitivity of the estimated resonance frequency. When the notch filter adaptive follow-up function is enabled, smaller setting value enables to detect smaller vibration component, however, adaptive movement will be repeated frequently. Normally set this parameter to "0".

0 : Normal setting (same sensitivity as A) 1 : Sensitivity high to F : Sensitivity low

**(PR) #2317 SV117 RNG1ex Expansion sub side encoder resolution**

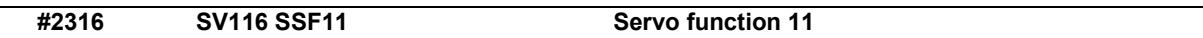

#### **bit1: fctcfw Full-closed torsion compensation function forward direction compensation enabled**

Compensate the torsion amount in the forward direction with the full-closed torsion compensation function. When compensating the torsion amount in the reverse direction only, set to "0".

0: Stop 1: Start

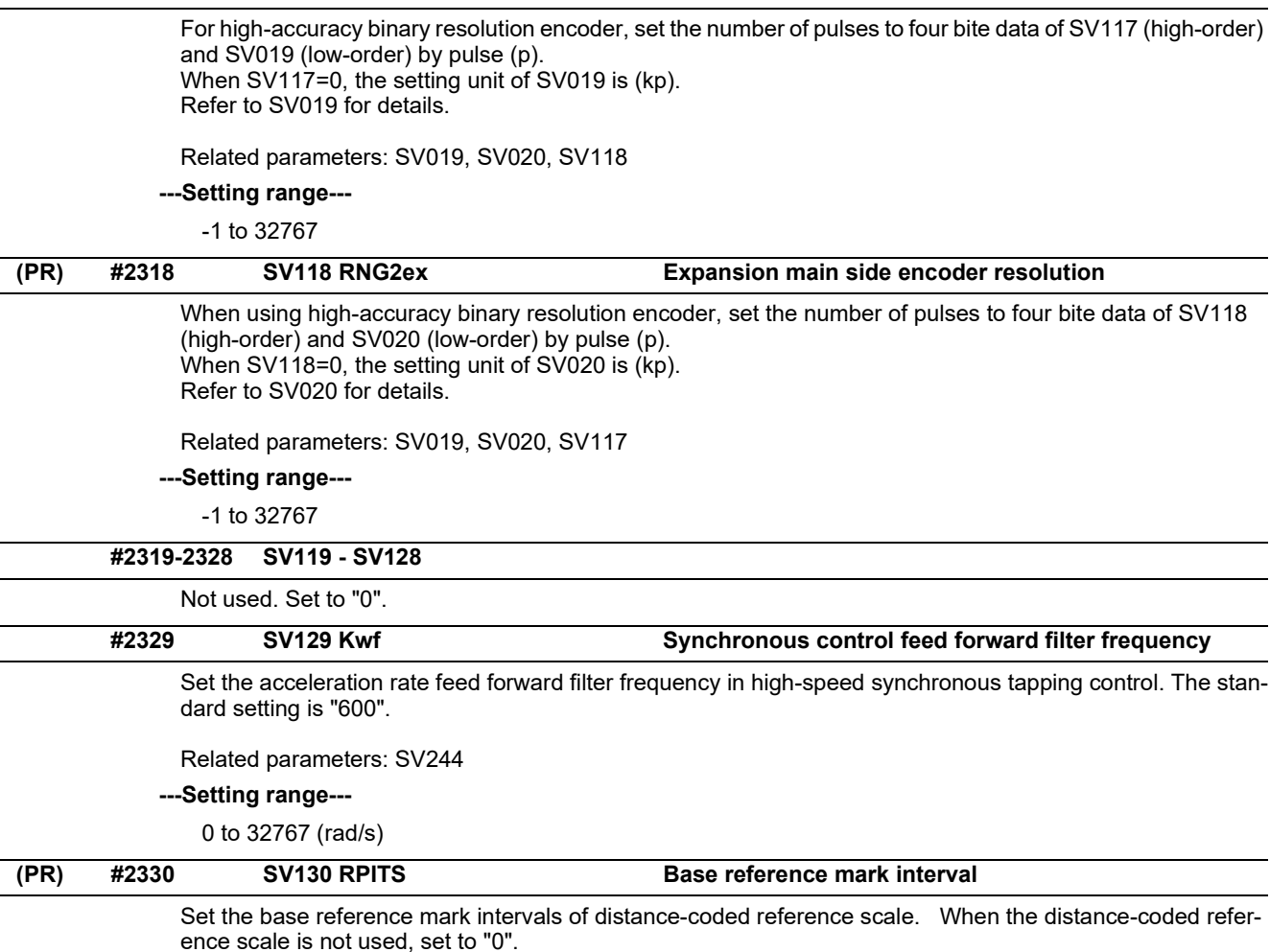

The interval of basic reference mark (SV130) and auxiliary interval (SV131) must be in the specified relationship. Other settings cause the initial parameter error (alarm 37).

Following is the specified relationship.

The quotient of (SV130×1000) / SV131 must be 4 or more and leaves no remainder.

Related parameters: SV081/bit7,3, SV131, SV134 to SV137

#### **---Setting range---**

0 to 32767 (mm)

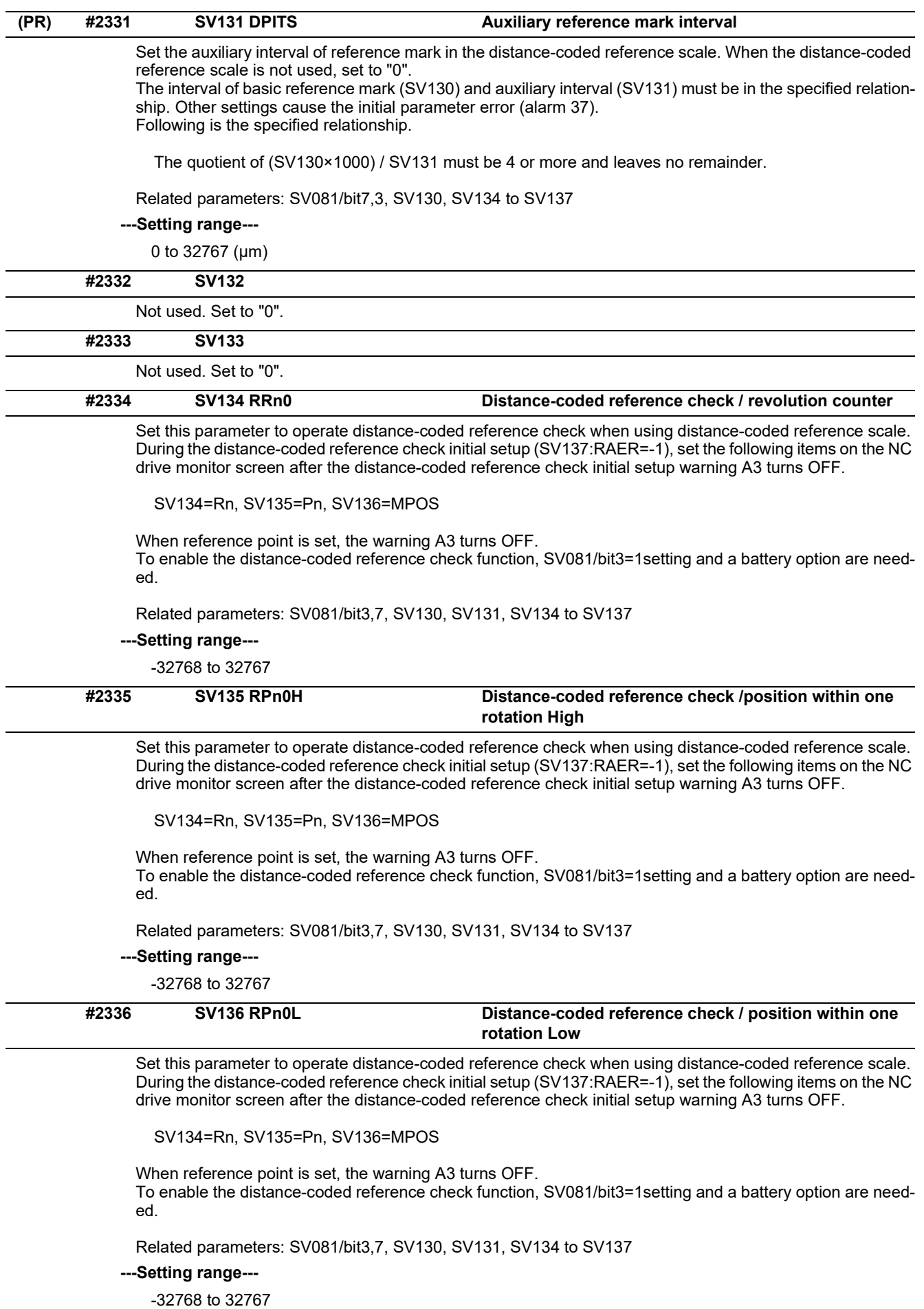

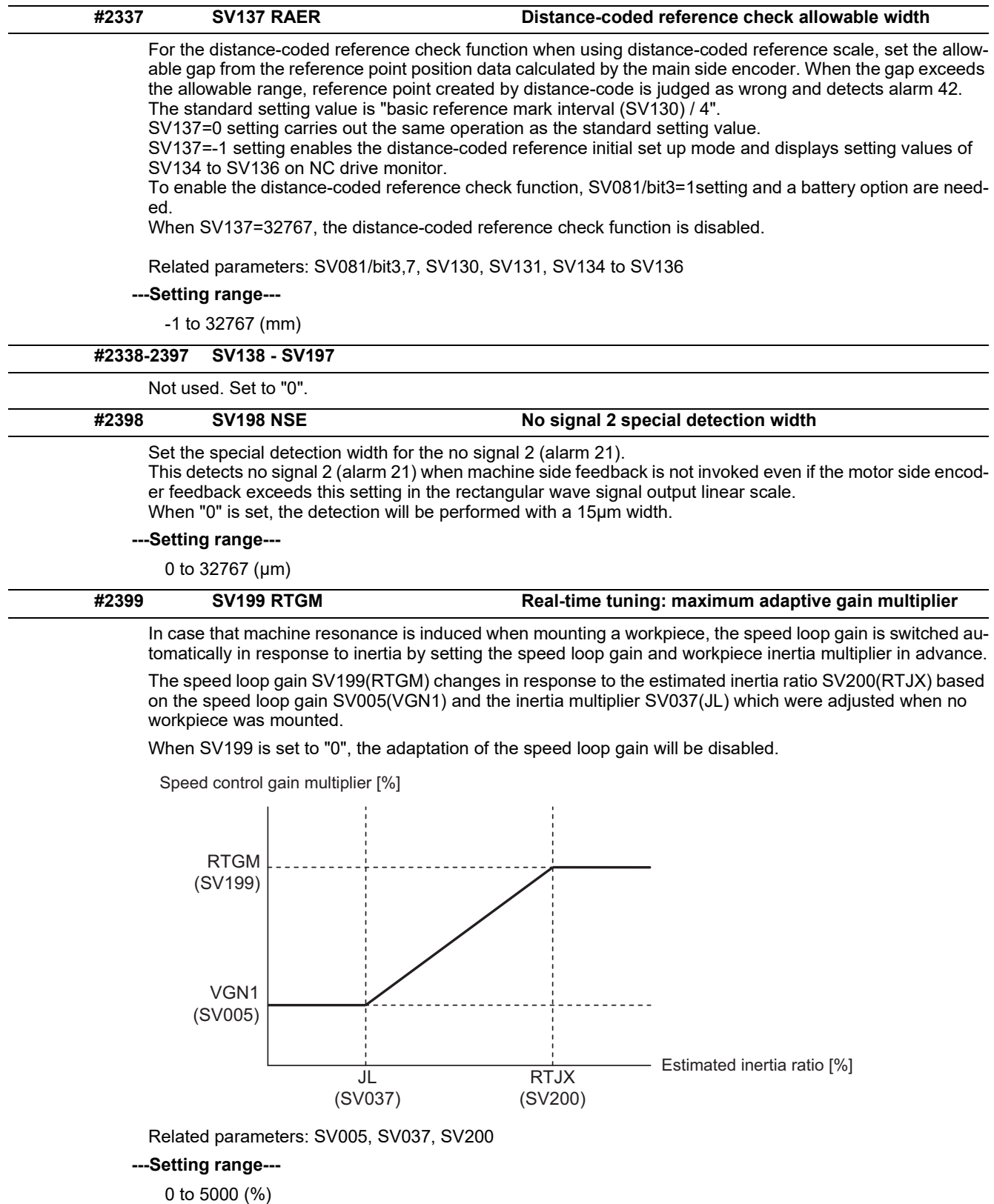

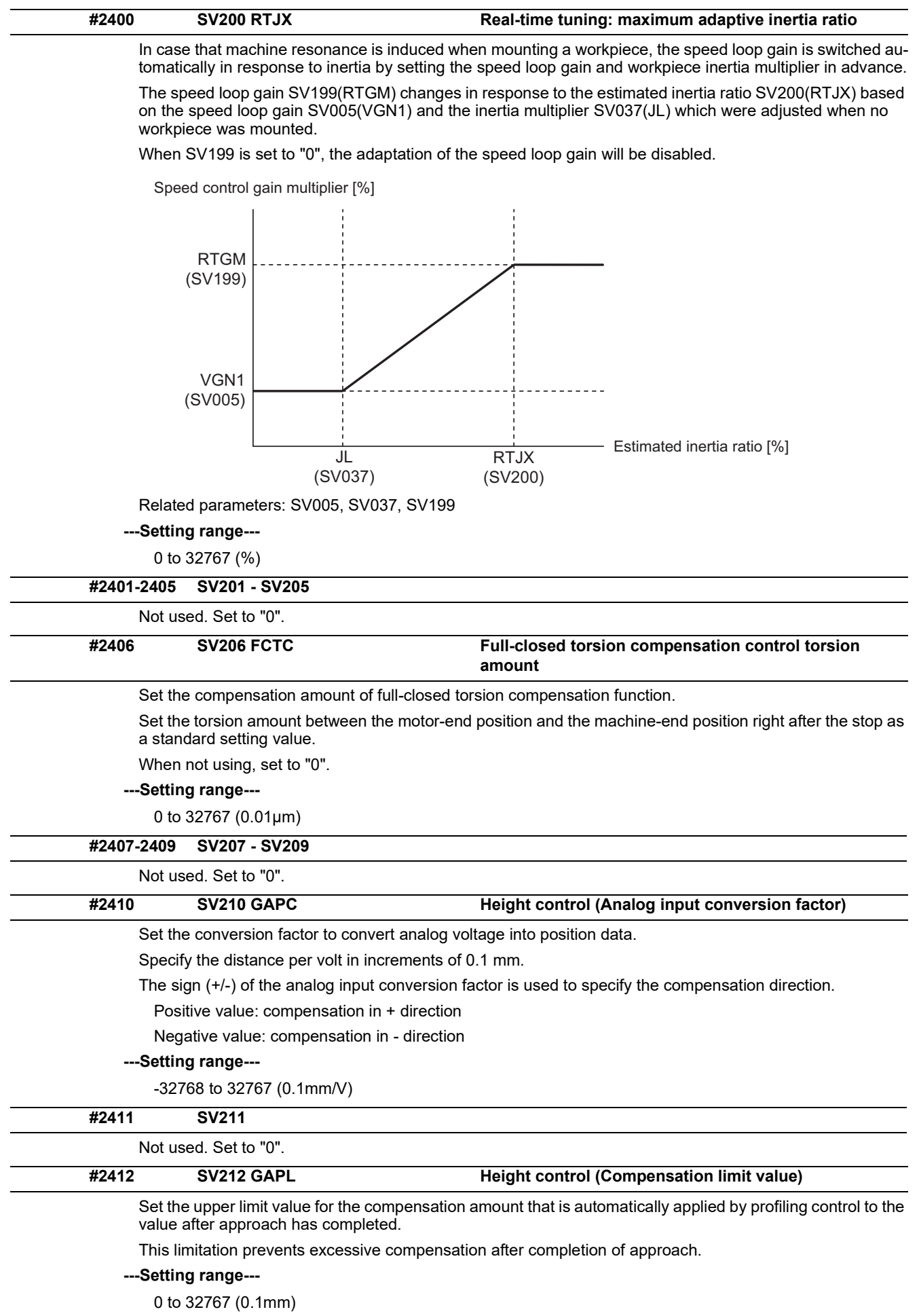

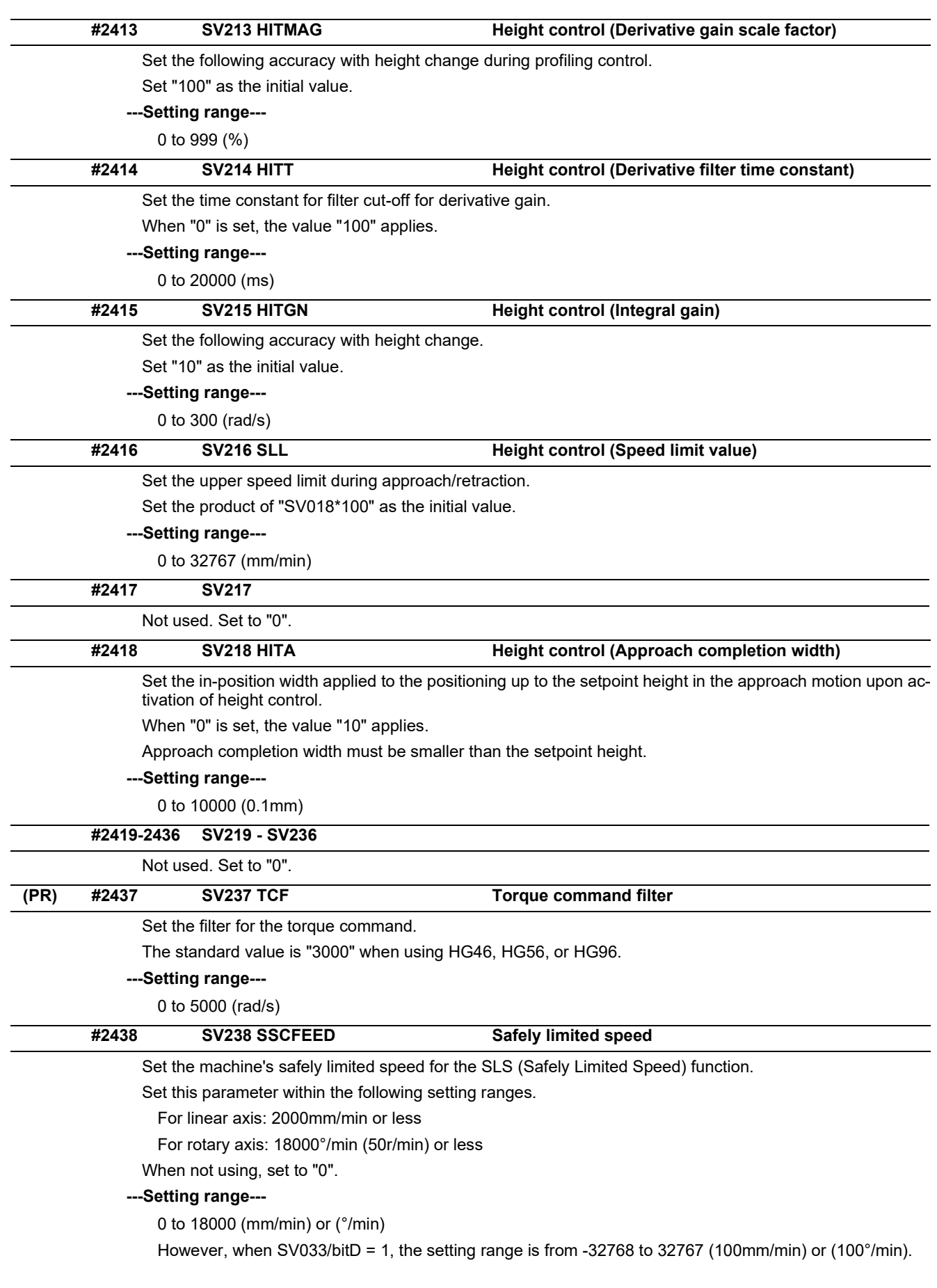

15.7 Servo Parameters

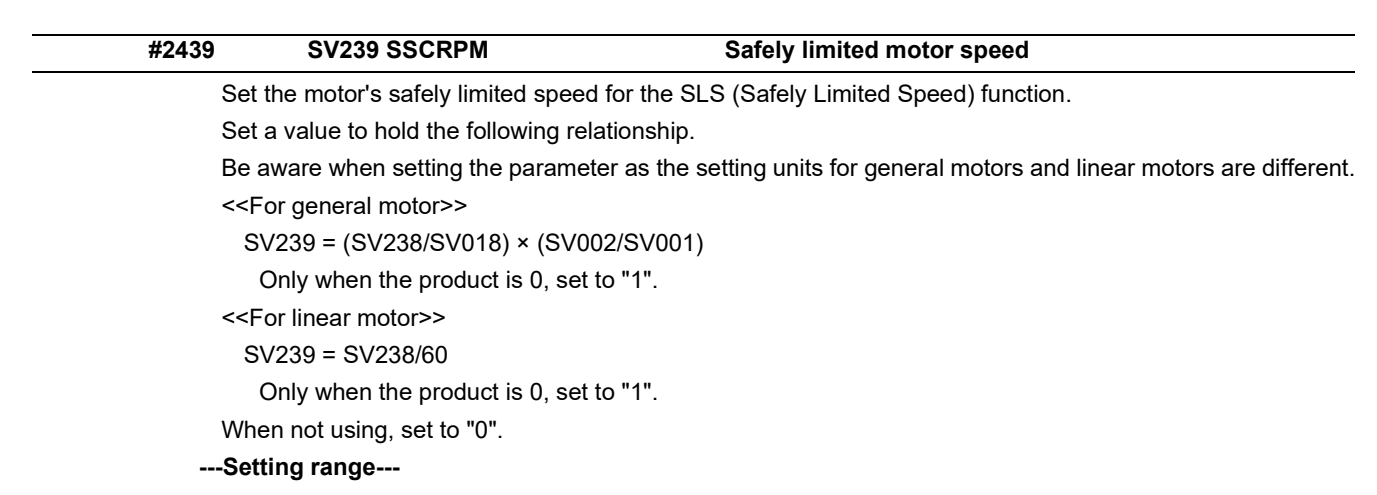

For general motor: 0 to 32767 (r/min)

For linear motor: 0 to 32767 (mm/s)

(Note) The value of the safely limited speed and safely limited motor speed must satisfy the above relation. If this relation is not satisfied, the parameter error (37 or E4) will occur. (Error parameter No. is 239.) Checking this relation is executed when the drive unit is turned ON and parameter is changed and speed observation mode (states when a speed observation command is turned ON) is entered.

SV238 :SSCFEED SV002 :PC2 SV018 :PIT X SV001 :PC1 = SV239 :SSCRPM

Note that "1 (r/min)" is applied when the calculation result is "0 (r/min)"

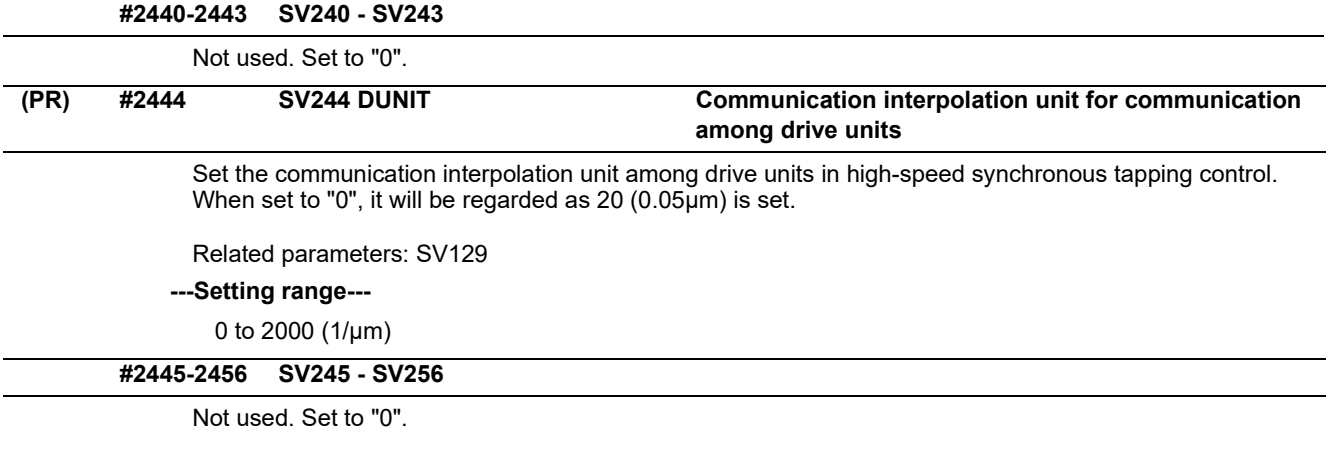

15.8 Spindle Specification Parameters

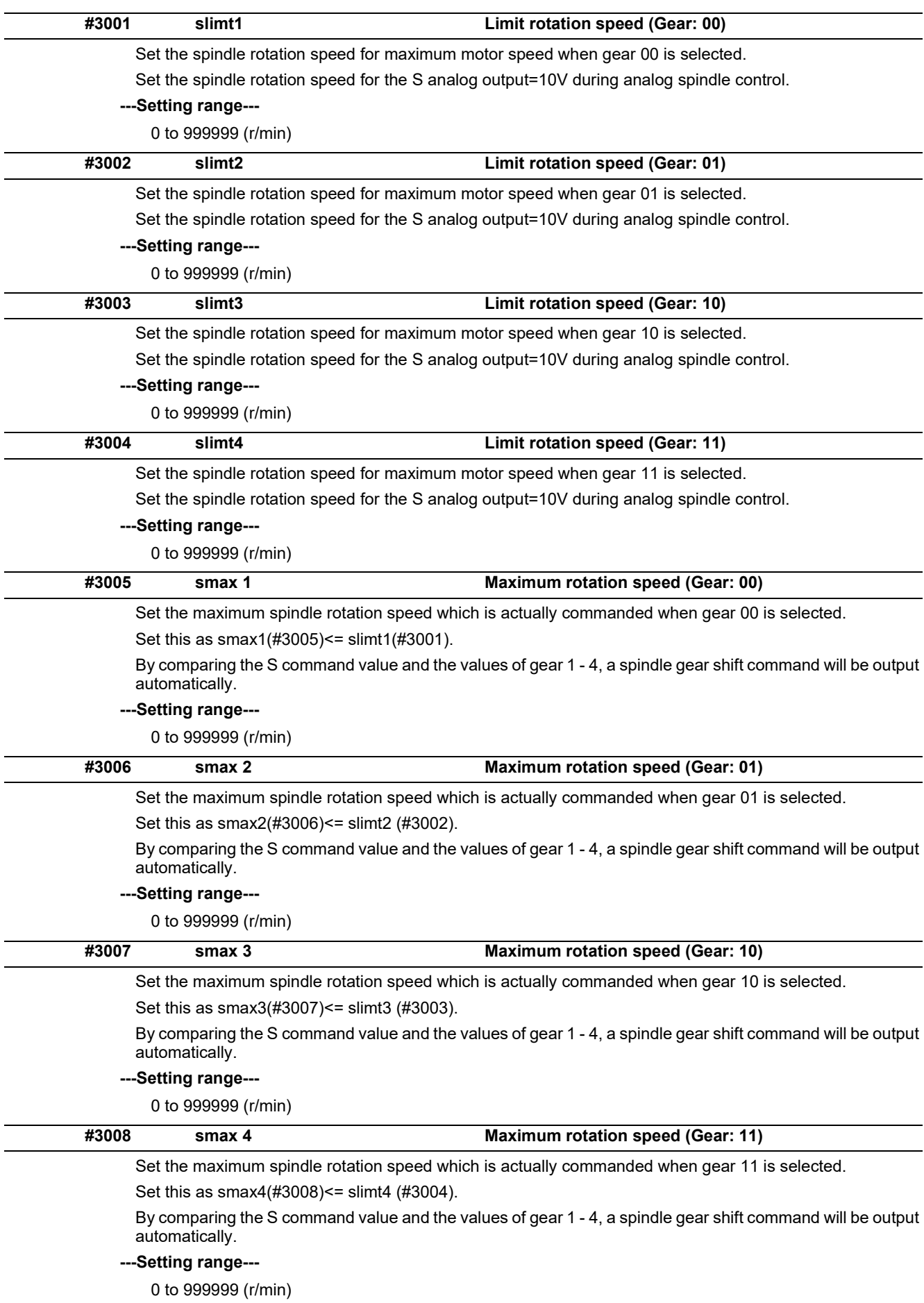

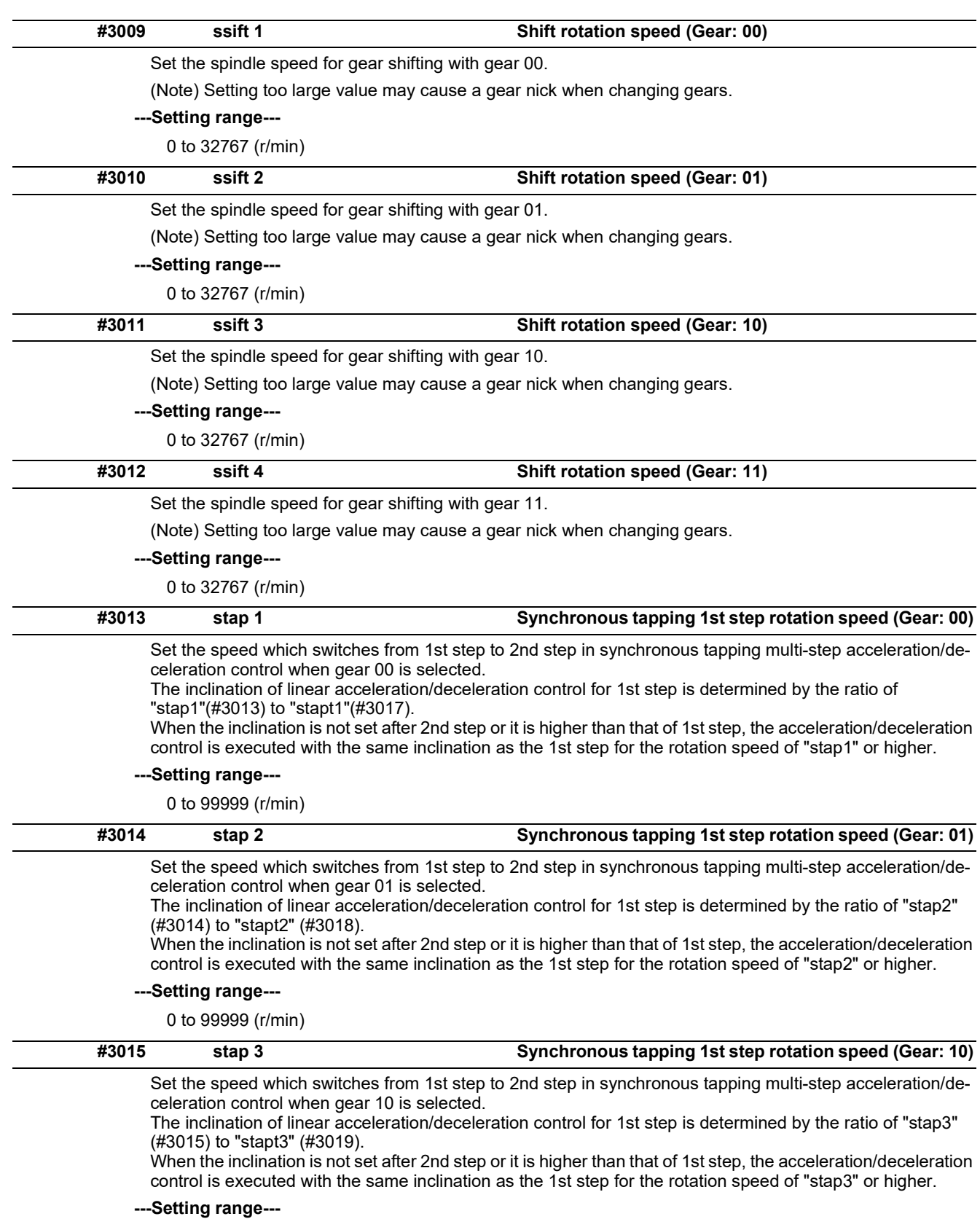

15.8 Spindle Specification Parameters

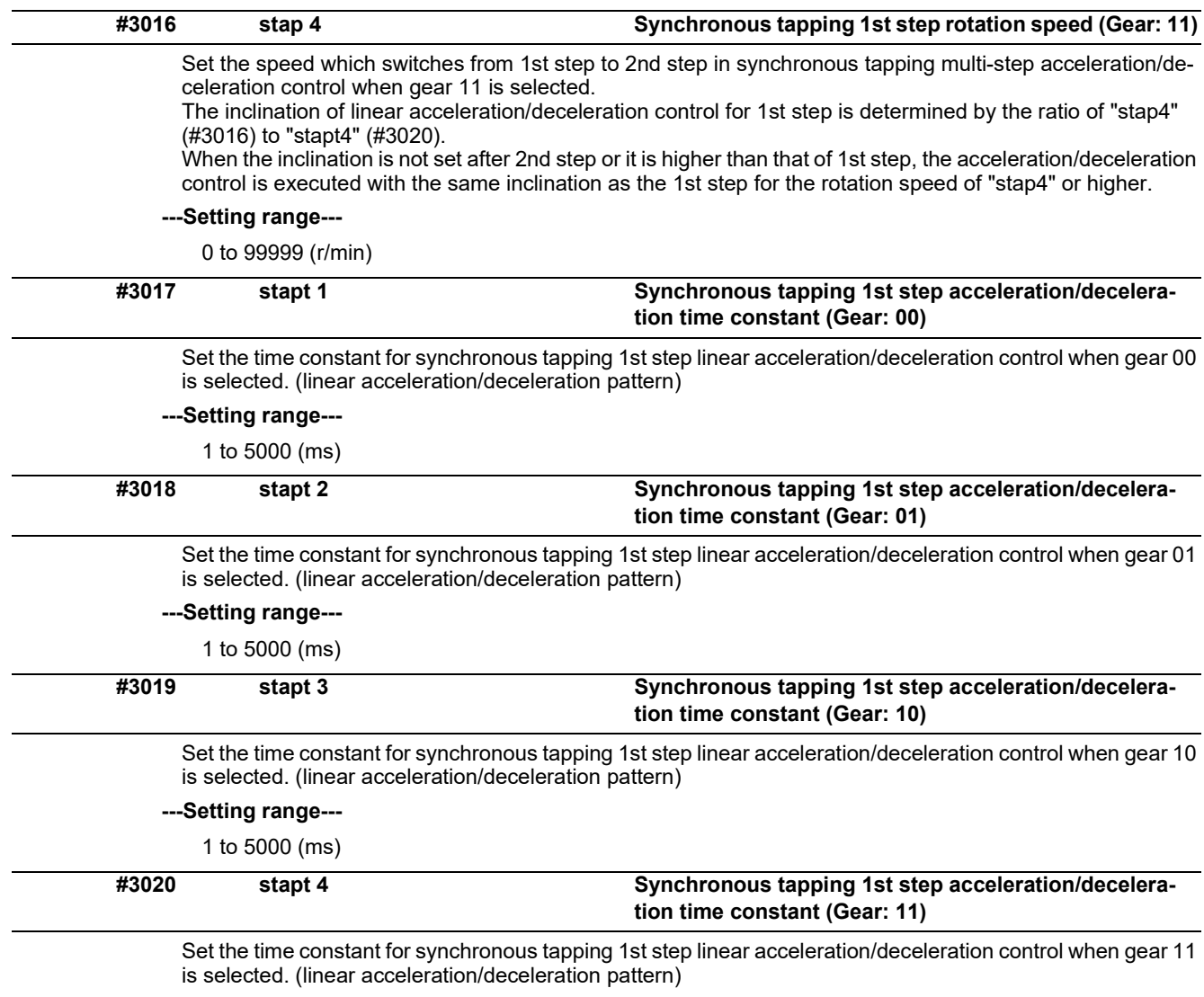

**---Setting range---**

1 to 5000 (ms)

#### 15.8 Spindle Specification Parameters

#### **<Relation of spindle limit rotation speed and spindle maximum rotation speed>**

The spindle rotation speed which can be attained at the spindle motor's maximum rotation speed is set for the limit rotation speed (slimt). This value is obtained by multiplying the gear ratio on the spindle motor maximum rotation speed (SP026). Set the maximum rotation speed (smax) when the rotation speed is to be limited according to the machine specifications, such as the spindle gear specifications. Up to four value can be set for gear changeover.

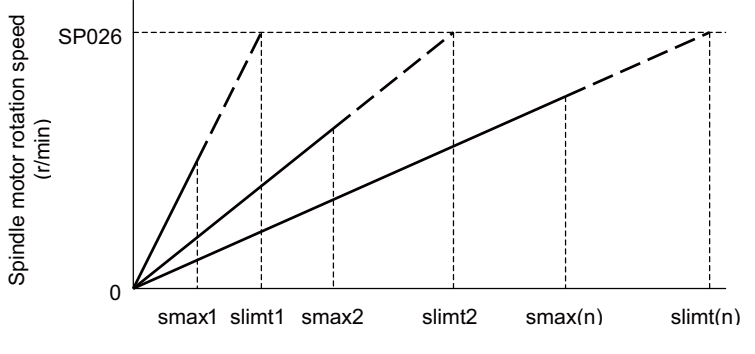

Spindle rotation speed (r/min)

## **<Synchronous tapping multi-step acceleration/deceleration control parameter>**

The acceleration/deceleration control can be set up to three steps in synchronous tapping control to carry out an optimal acceleration/deceleration control in accordance with the spindle motor characteristics whose output torque steps down when exceeding the base rotation speed.

Set the inclination for 2nd step or subsequent steps when the maximum rotation speed exceeds the base rotation speed during synchronous tapping control.

When the inclination is not set after 2nd step or it is higher than that of 1st step, the acceleration/deceleration control is executed with the same inclination as the 1st step for all the rotation speed.

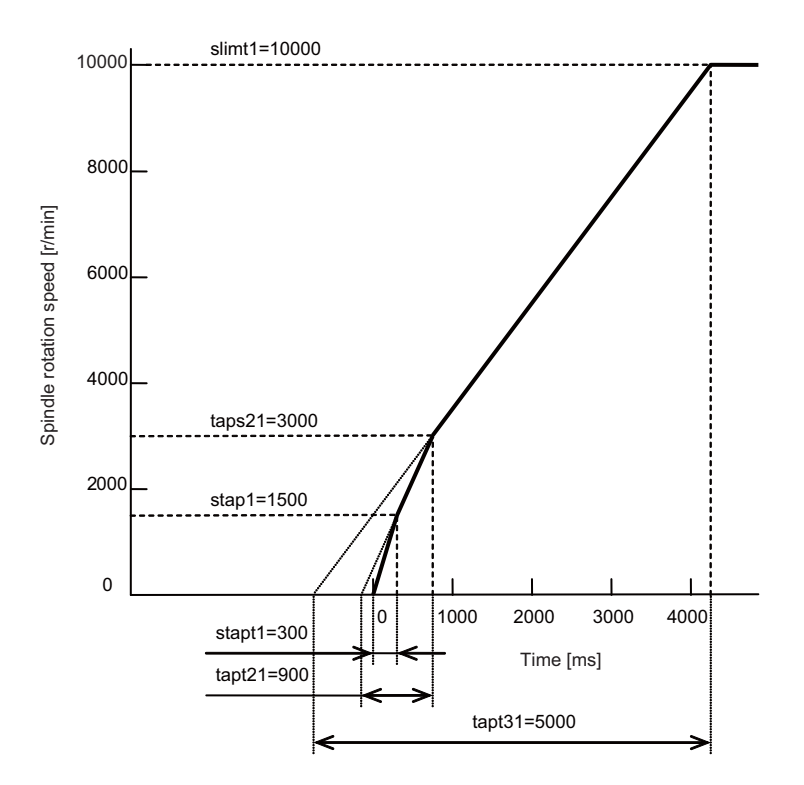

#### 15.8 Spindle Specification Parameters

#### **<Spindle synchronization multi-step acceleration/deceleration control parameter>**

The acceleration/deceleration control can be set up to eight steps in spindle synchronization control to carry out an optimal acceleration/deceleration control in accordance with the spindle motor characteristics whose output torque steps down when exceeding the base rotation speed and further attenuate in output stepdown zone.

For 2nd step or subsequent steps, the specification allows to set the time constant magnification and changeover rotation speed based on the acceleration/deceleration setting of the 1st step.

Set the value of limit rotation speed or higher as the changeover rotation speed for the step not to be shifted when not carrying out a step shift.

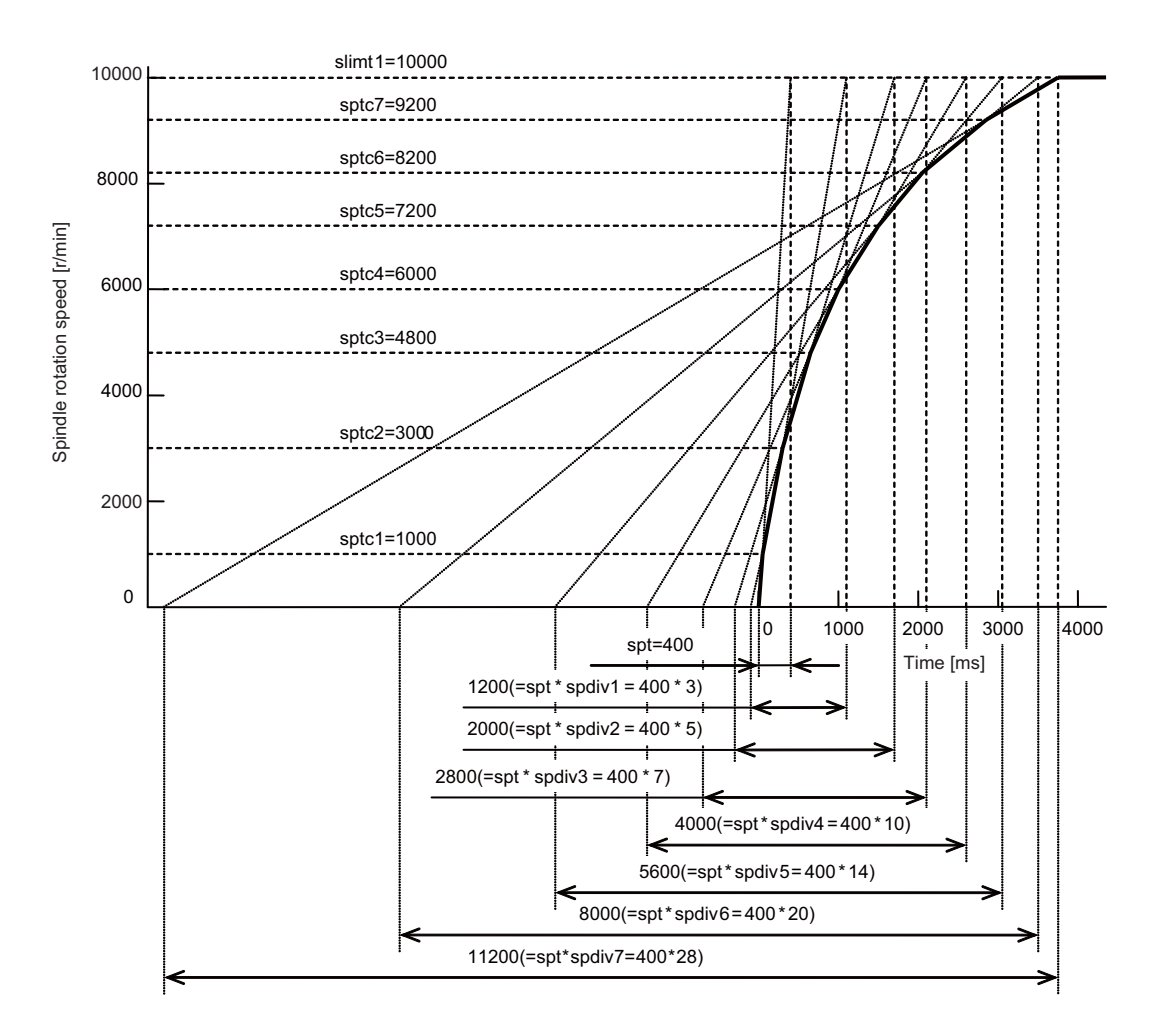

15.8 Spindle Specification Parameters

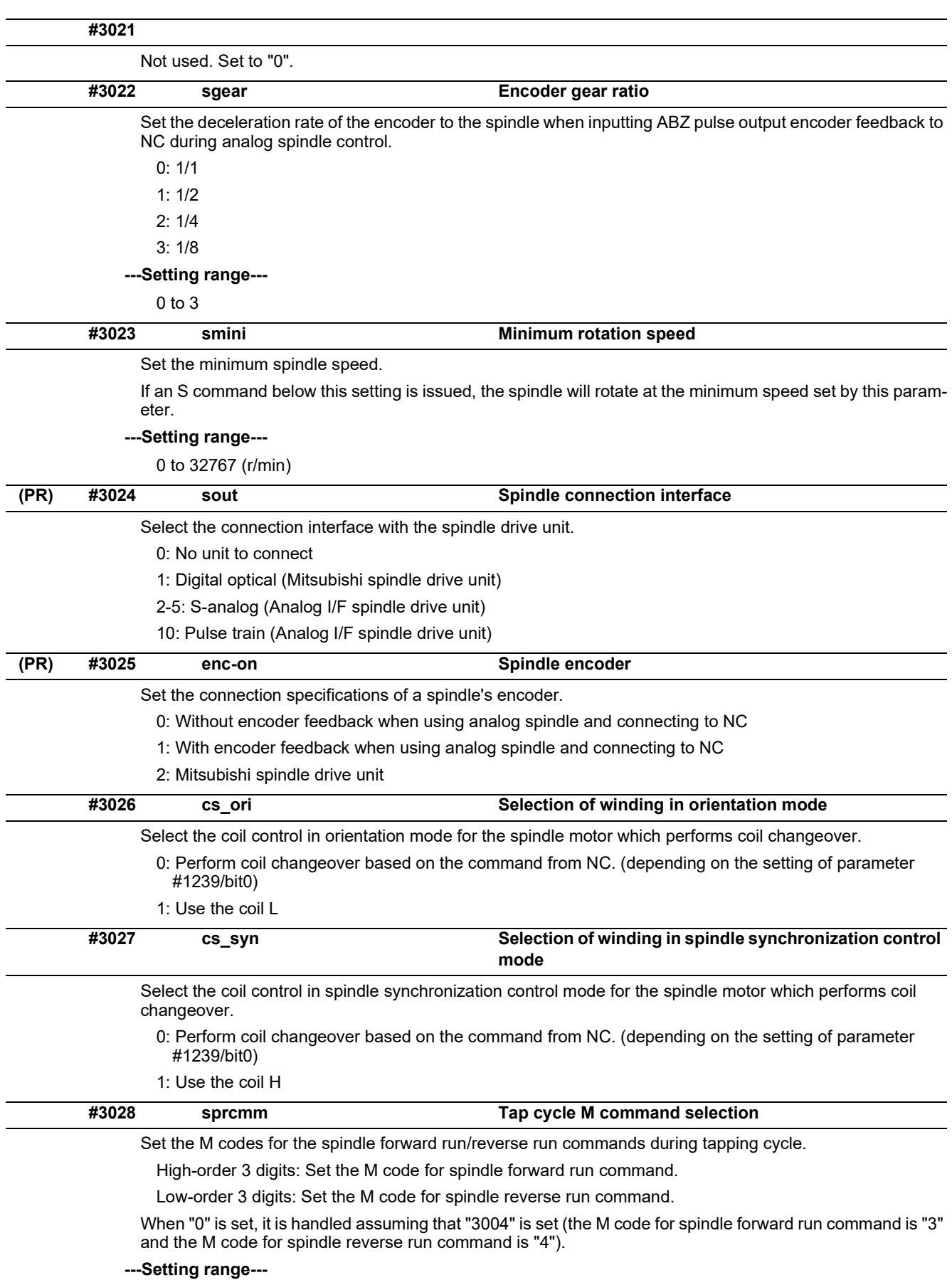

0 to 999999

15.8 Spindle Specification Parameters

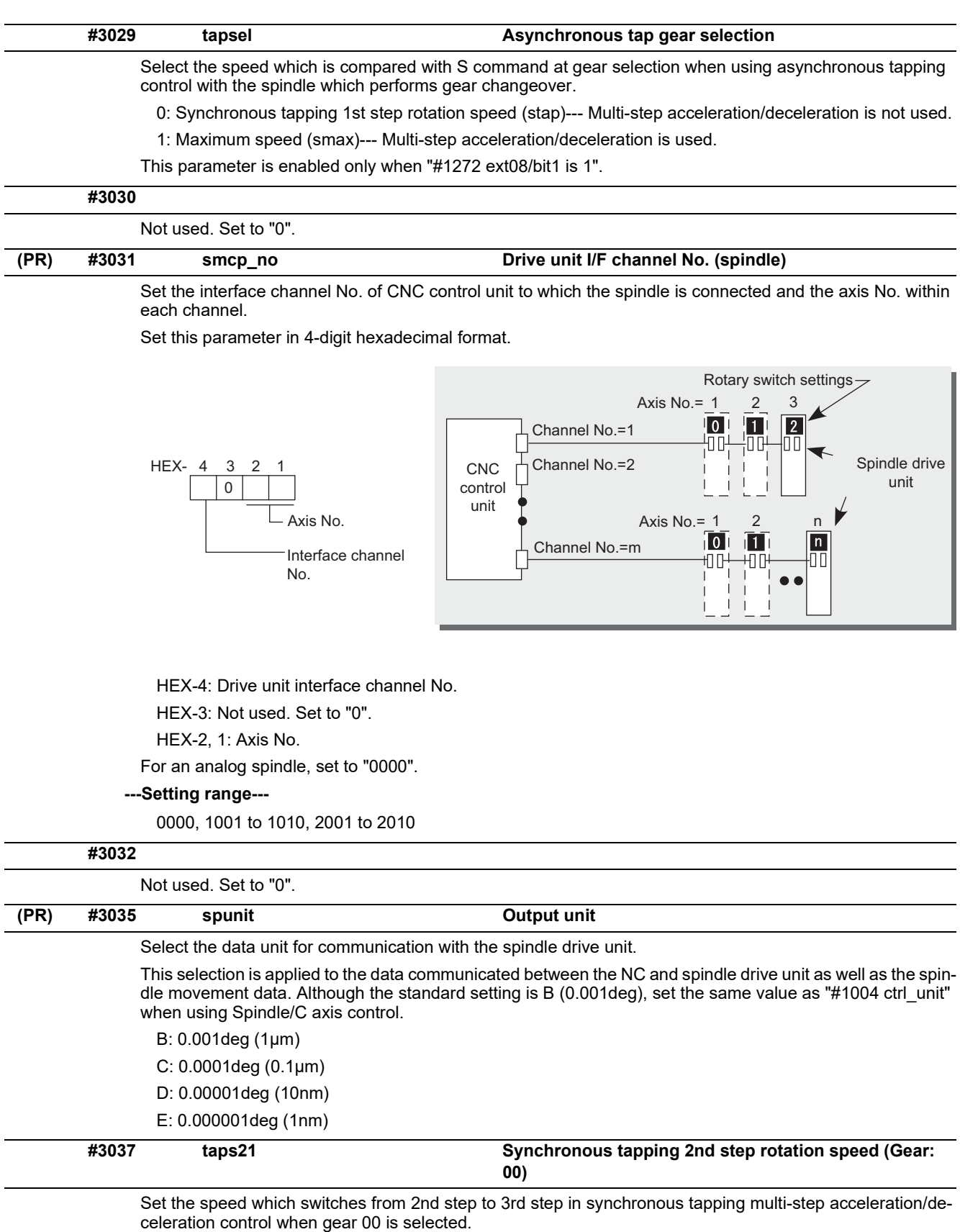

The inclination of linear acceleration/deceleration control for 2nd step is determined by the ratio of "taps21" (#3037) to "tapt21" (#3041).

When the inclination is not set for 3rd step or it is higher than that of 2nd step, the acceleration/deceleration control is executed with the same inclination as the 2nd step for the rotation speed of "taps21" or higher.

## **---Setting range---**

0 to 99999 (r/min)

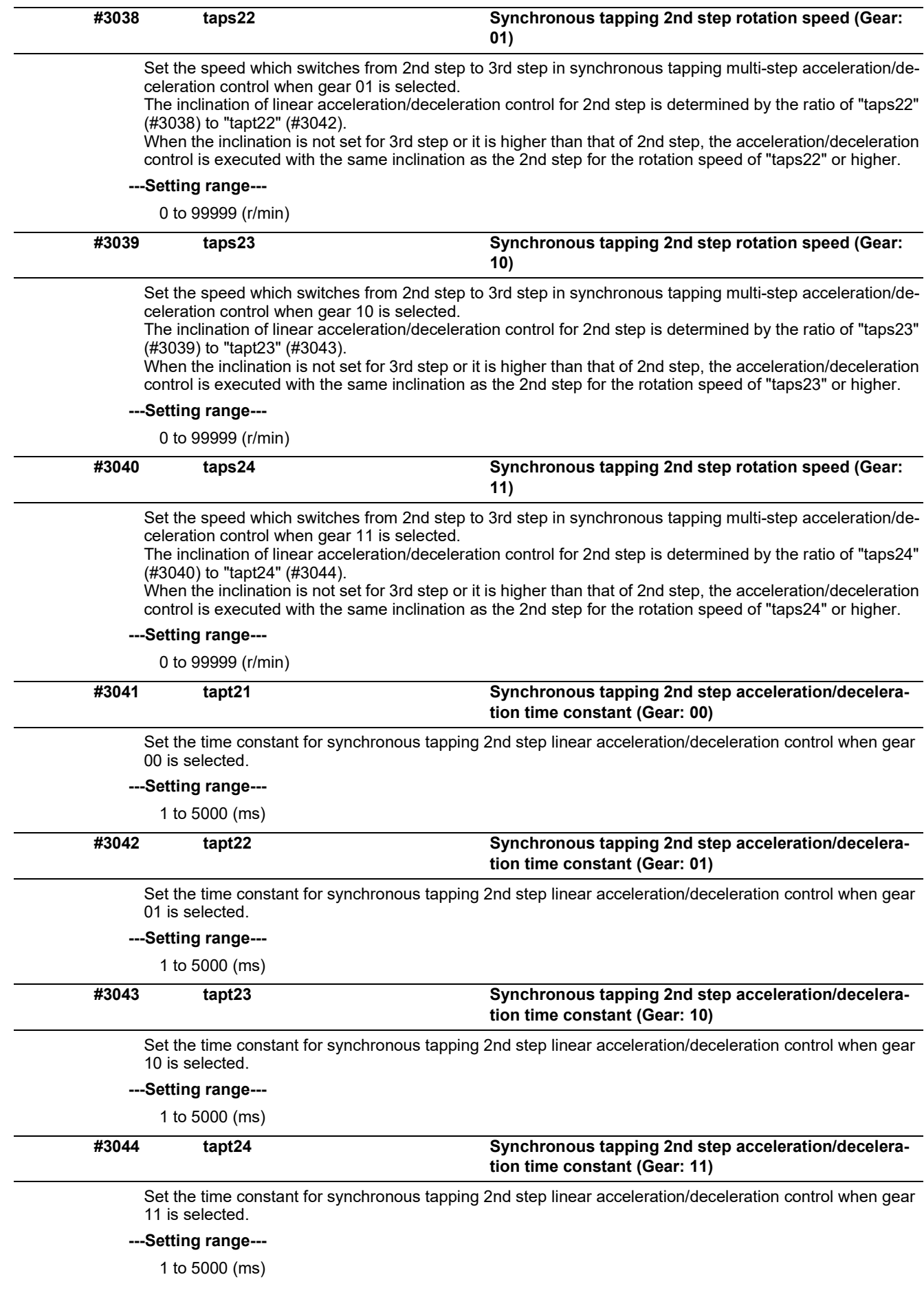

# **M800V/M80V Series Alarm/Parameter Manual**

## **15 Machine Parameters**

15.8 Spindle Specification Parameters

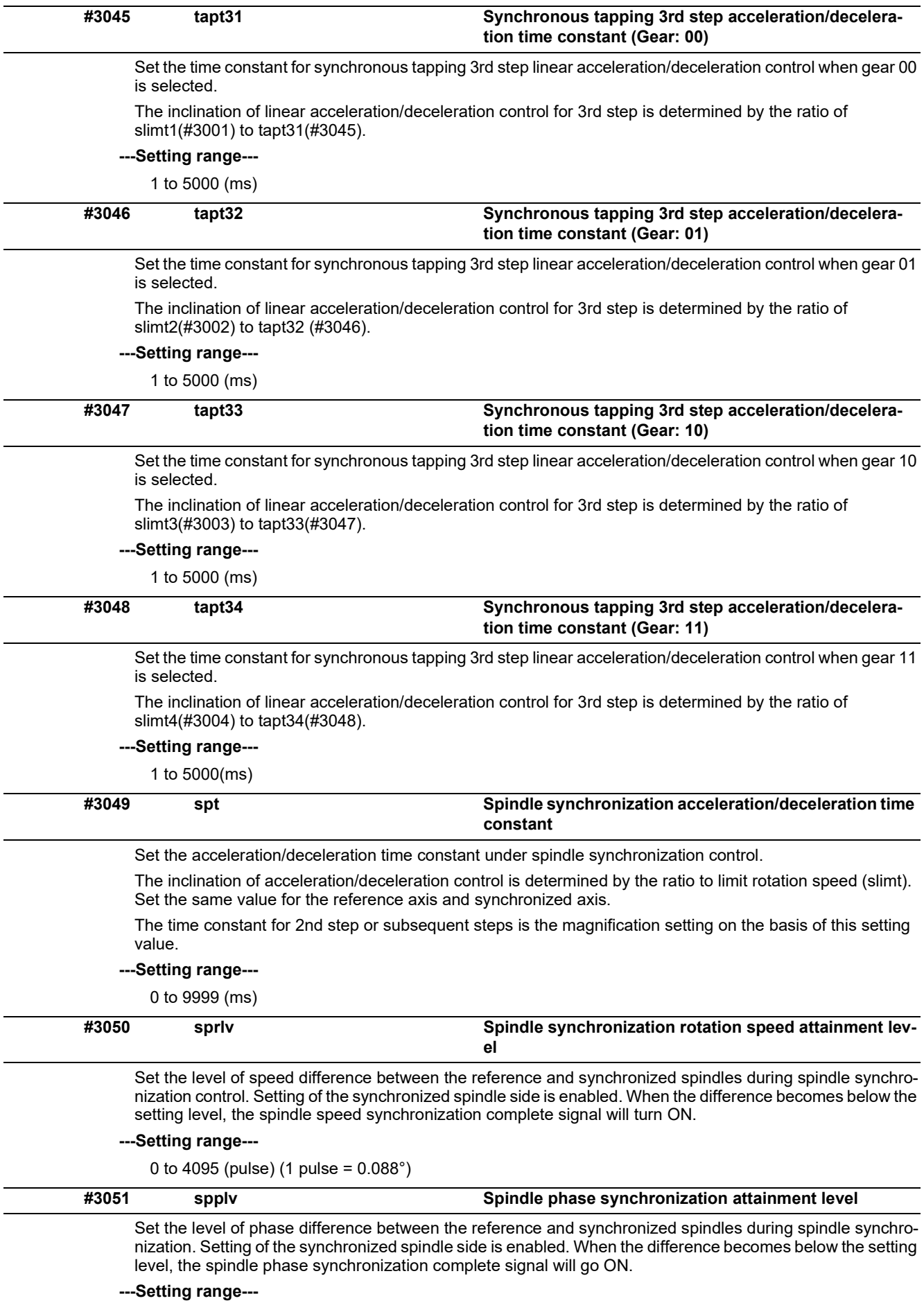

0 to 4095 (pulse) (1 pulse = 0.088°)

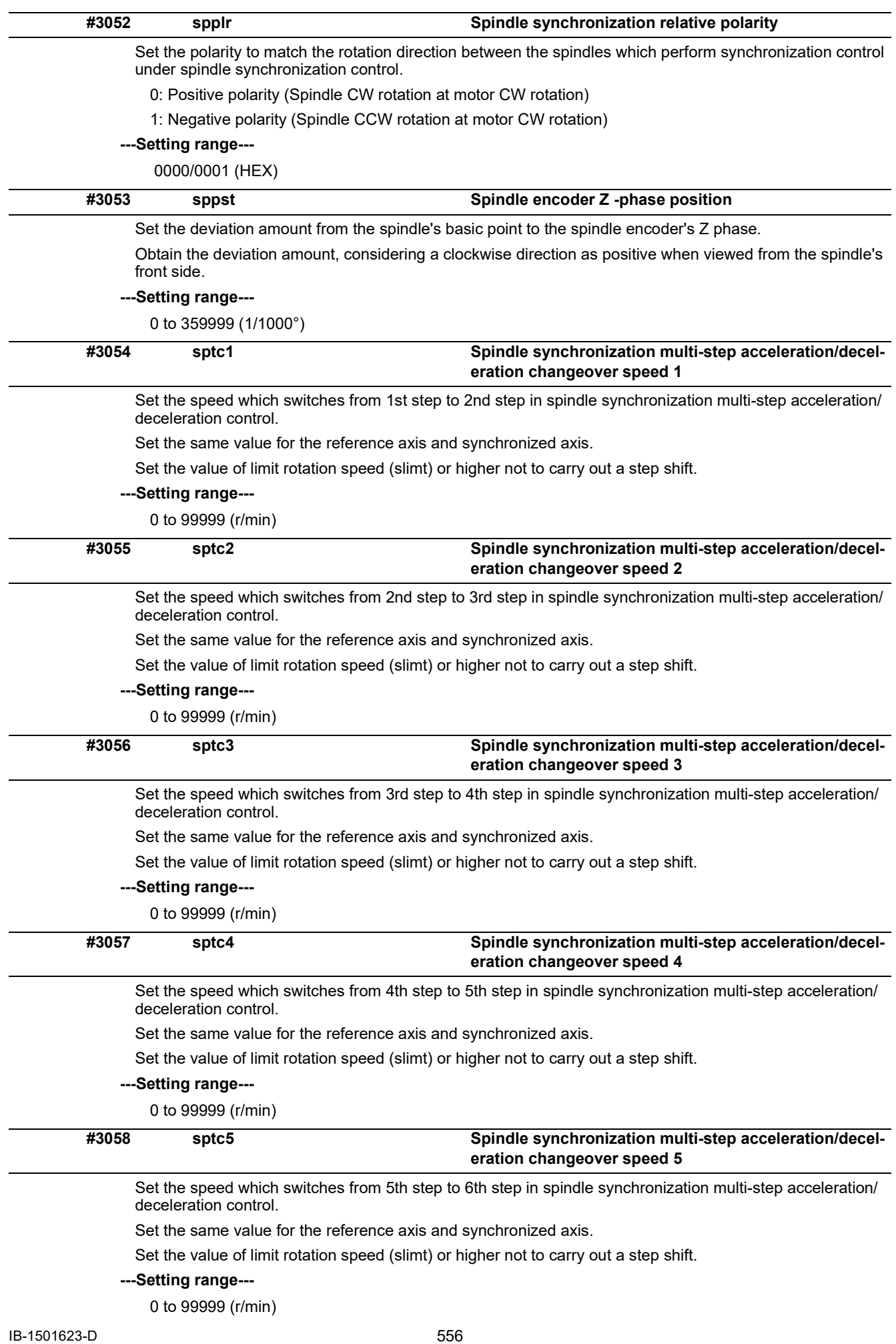

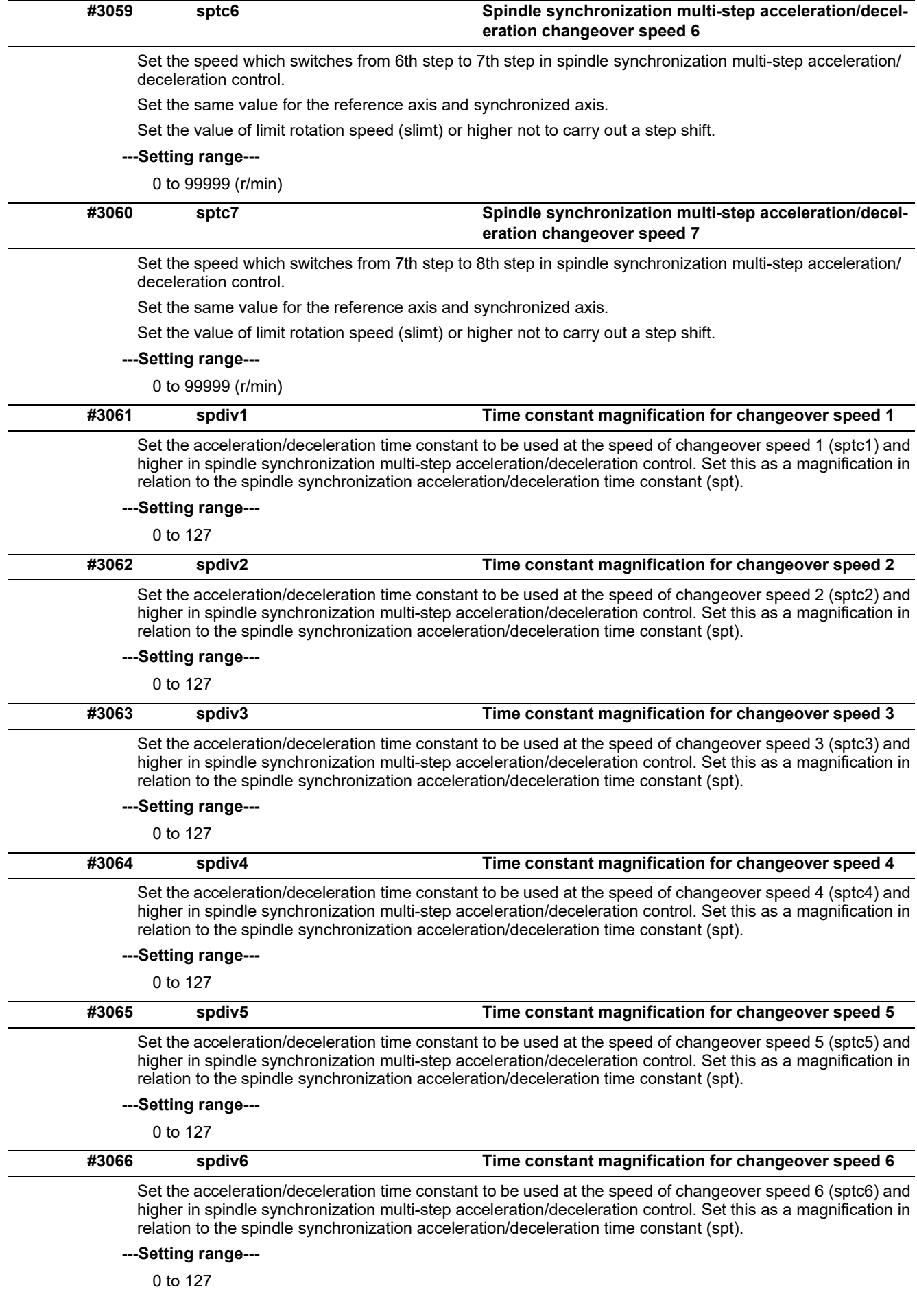

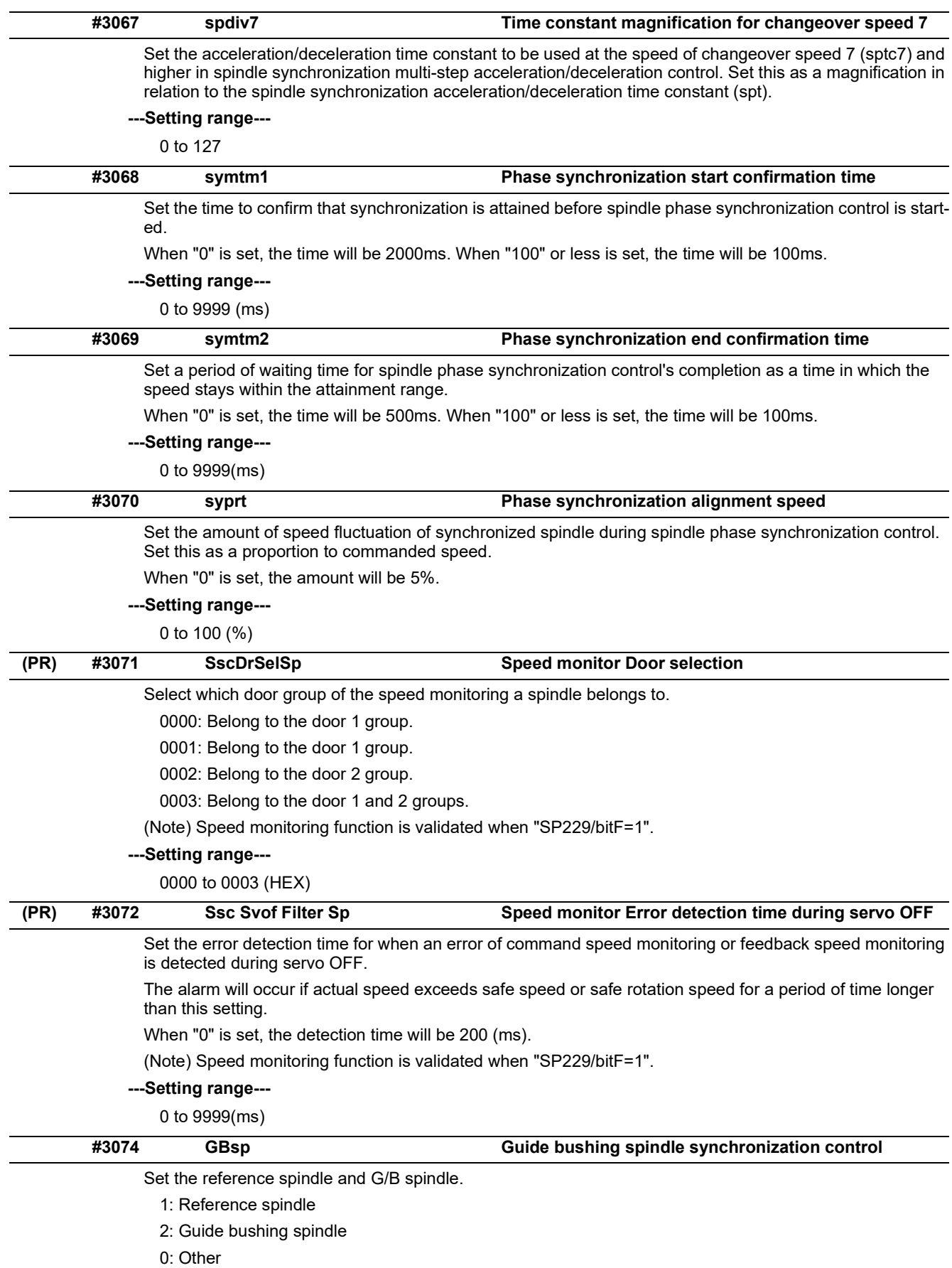

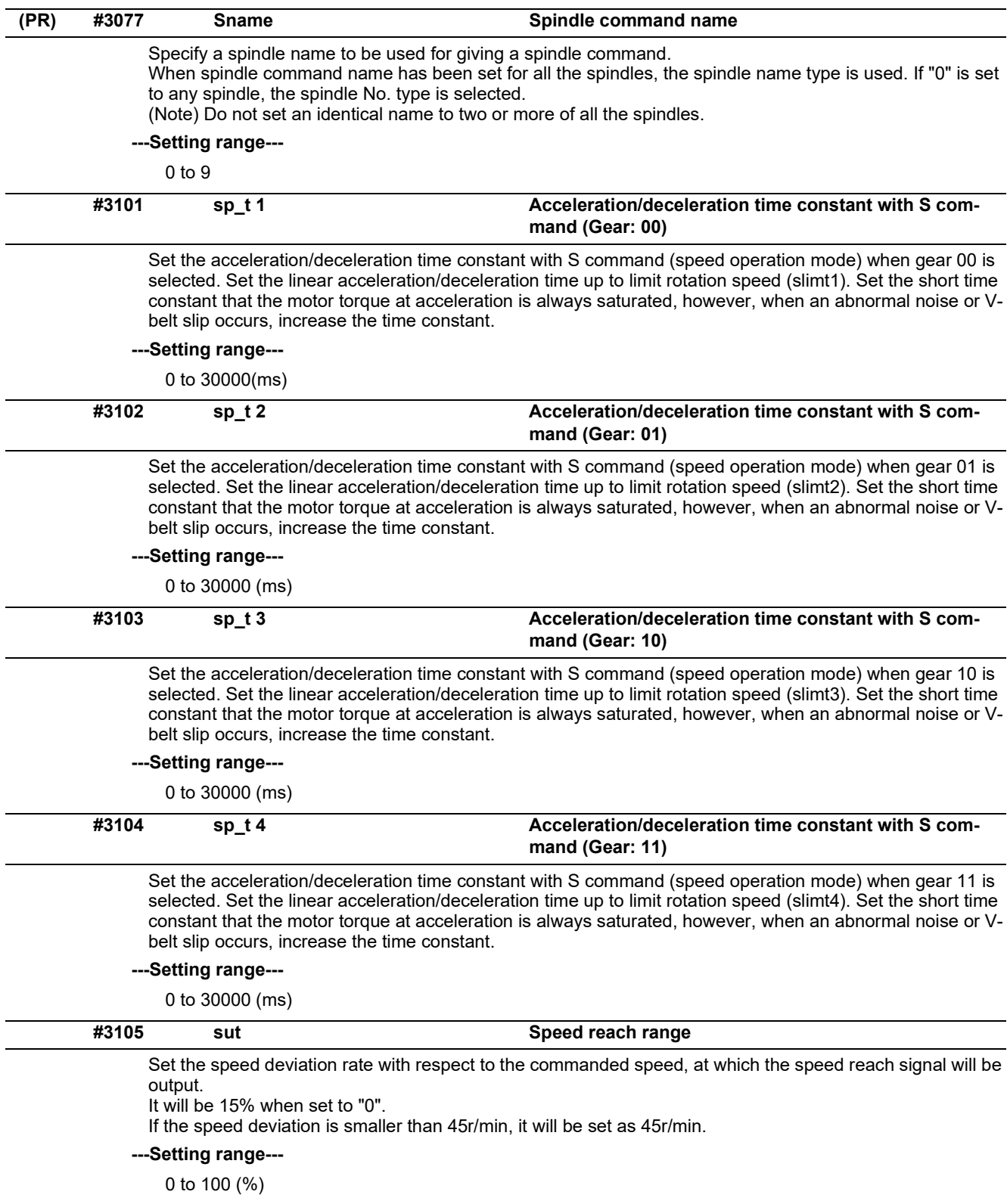

15.8 Spindle Specification Parameters

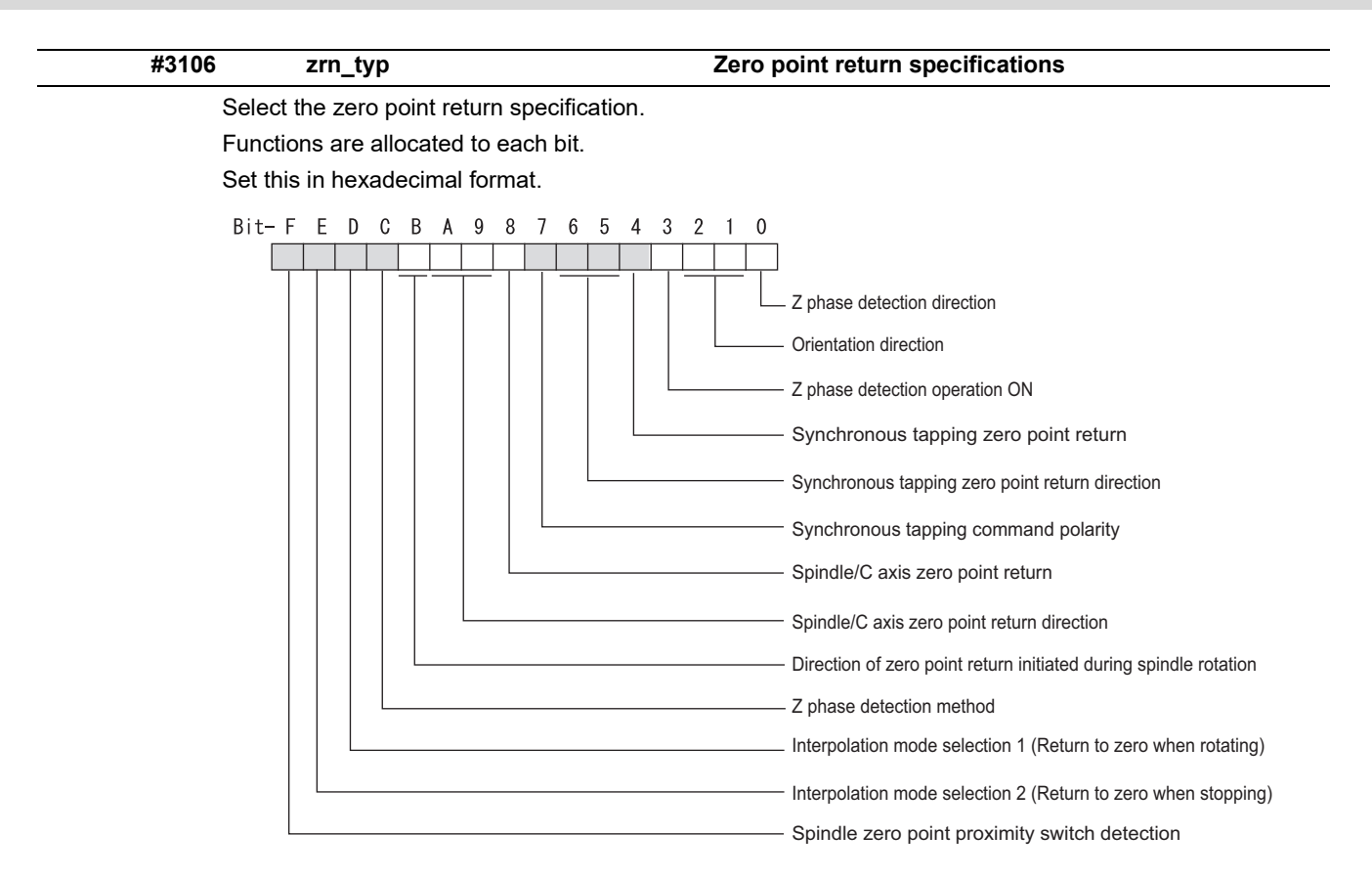

#### **bitF: Spindle zero point detection with proximity switch**

0: Normal

1: Enable spindle zero point detection using proximity switch

## **bitE: Interpolation mode selection 2 (Return to zero when stopping)**

- 0: Interpolation mode (Follow the setting of "#1256 set28/bit1")
- 1: Non-interpolation mode (Use "#13001 SP001 PGV")

## **bitD: Interpolation mode selection 1 (Return to zero when rotating)**

- 0: Non-interpolation mode
- 1: Interpolation mode

#### **bitC: Z phase detection method**

- 0: Follows Z phase detection direction (bit0).
- 1: Rotates in the commanded direction at Z phase detection speed to detect Z phase.

(\*) To enable Z phase detection operation, set the parameter "#3106 zrn\_typ/bit3" (Z phase detection operation ON) to "1".

#### **bitB: Direction of zero point return initiated during spindle rotation**

- 0: Follow the setting of zero point return direction
	- Follow the direction setting of orientation (bit2-1)
	- Follow the setting of synch tap zero return (bit6-5)
	- Follow the setting of spindle C axis zero return (bitA-9)
- 1: Follow the spindle rotation direction

#### **bitA-9: Spindle/C axis zero point return direction**

bitA,9=

- 00: Short-cut
- 01: Forward run
- 10: Reverse run

15.8 Spindle Specification Parameters

#### **bit8: Spindle/C axis zero point return**

- 0: Zero point return type
- 1: Deceleration stop type (standard setting)

(\*) For Program command method, when "#1711 cfg11/bit3" is set to "0" (Zero point return type), Zero point return type is forcibly set.

## **bit7: Synchronous tapping command polarity**

- 0: Forward direction
- 1: Reverse direction (The standard setting when spindle and motor are directly coupled)

#### **bit6-5: Synchronous tapping zero point return direction**

bit6,5=

00: Short-cut

01: Forward run

10: Reverse run

#### **bit4: Synchronous tapping zero point return**

0: Automatically return to zero point before synchronous tapping is started (tapping phase alignment)

1: Not return to zero point and immediately synchronous tapping is started

#### **bit3: Z phase detection operation ON**

- 0: When Z phase is not detected, detect Z phase during the rotation executed by a rotation command without performing the detection operation.
- 1: When Z phase is not detected, perform the detection operation according to the settings of bitC and bit0, and then rotate the motor according to a rotation command.

#### **bit2-1: Orientation direction**

bit $2.1=$ 

- 00: Short-cut
- 01: Forward run
- 10: Reverse run

## **bit0: Z phase detection direction**

- 0: Forward direction
- 1: Reverse direction

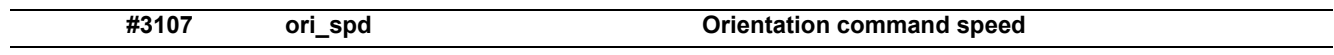

Set the spindle speed during orientation command.

When the spindle is not running or running to the different direction with the orientation, the orientation is carried out with this speed after a stop. When the spindle is running to the same direction with the orientation, this parameter does not have a meaning because it decelerates directly and the orientation is carried out.

## **---Setting range---**

1 to 99999 (r/min)

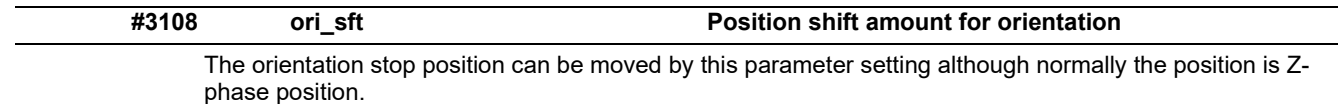

During multi-point orientation control, the stop position is determined by the total value of this parameter and the position data for multi-point orientation of PLC input.

## **---Setting range---**

-35999 to 35999 (0.01°)

15.8 Spindle Specification Parameters

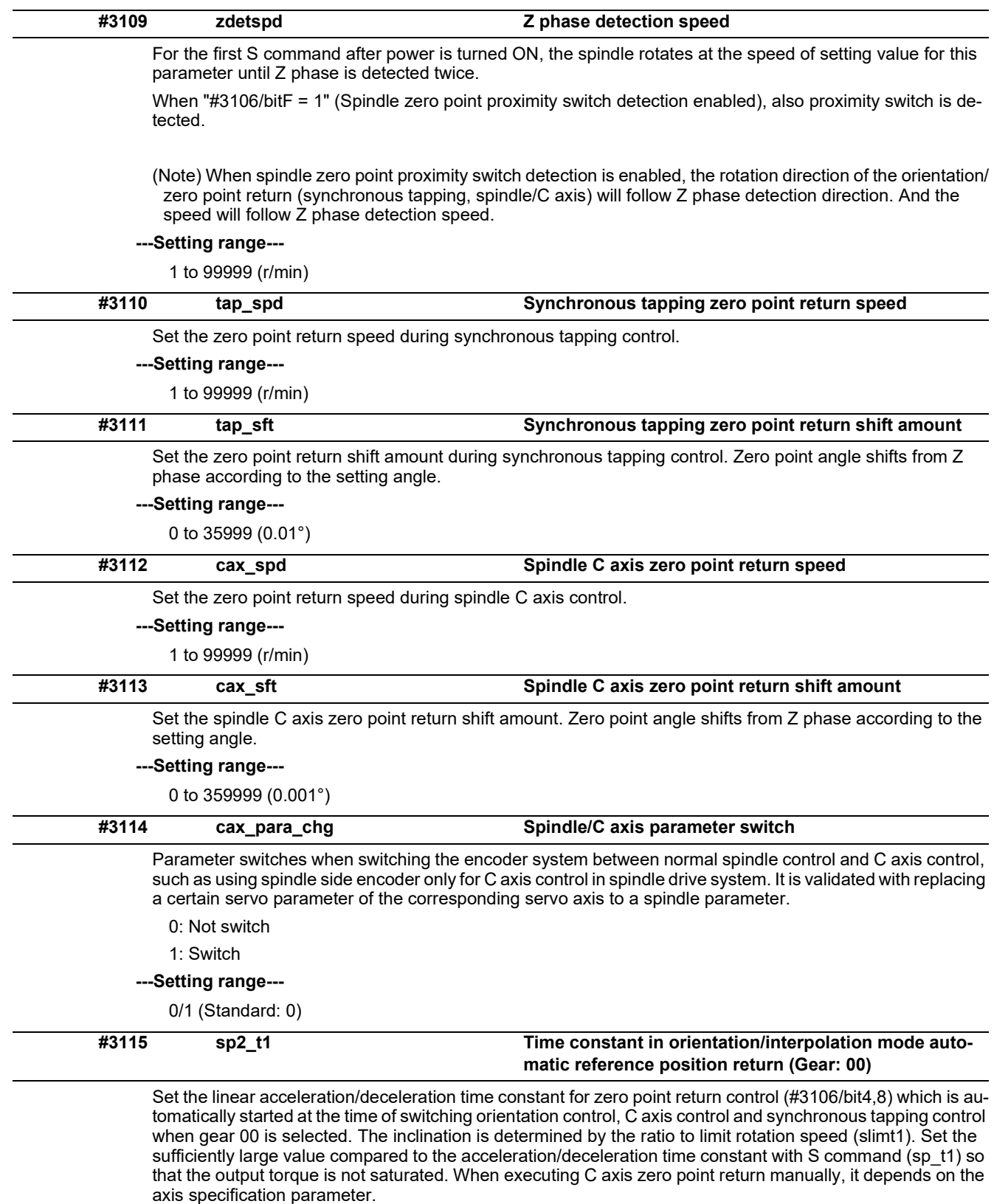

# **---Setting range---**

0 to 30000 (ms)

15.8 Spindle Specification Parameters

![](_page_575_Picture_191.jpeg)

Set the linear acceleration/deceleration time constant for zero point return control (#3106/bit4,8) which is automatically started at the time of switching orientation control, C axis control and synchronous tapping control when gear 01 is selected. The inclination is determined by the ratio to limit rotation speed (slimt2). Set the sufficiently large value compared to the acceleration/deceleration time constant with S command (sp\_t2) so that the output torque is not saturated. When executing C axis zero point return manually, it depends on the axis specification parameter.

#### **---Setting range---**

0 to 30000 (ms)

![](_page_575_Picture_192.jpeg)

Set the linear acceleration/deceleration time constant for zero point return control (#3106/bit4,8) which is automatically started at the time of switching orientation control, C axis control and synchronous tapping control when gear 10 is selected. The inclination is determined by the ratio to limit rotation speed (slimt3). Set the sufficiently large value compared to the acceleration/deceleration time constant with S command (sp\_t3) so that the output torque is not saturated. When executing C axis zero point return manually, it depends on the axis specification parameter.

#### **---Setting range---**

0 to 30000 (ms)

![](_page_575_Picture_193.jpeg)

Set the linear acceleration/deceleration time constant for zero point return control (#3106/bit4,8) which is automatically started at the time of switching orientation control, C axis control and synchronous tapping control when gear 11 is selected. The inclination is determined by the ratio to limit rotation speed (slimt4). Set the sufficiently large value compared to the acceleration/deceleration time constant with S command (sp\_t4) so that the output torque is not saturated. When executing C axis zero point return manually, it depends on the axis specification parameter.

#### **---Setting range---**

0 to 30000 (ms)

![](_page_575_Picture_194.jpeg)

0 to 32767(r/min)
15.8 Spindle Specification Parameters

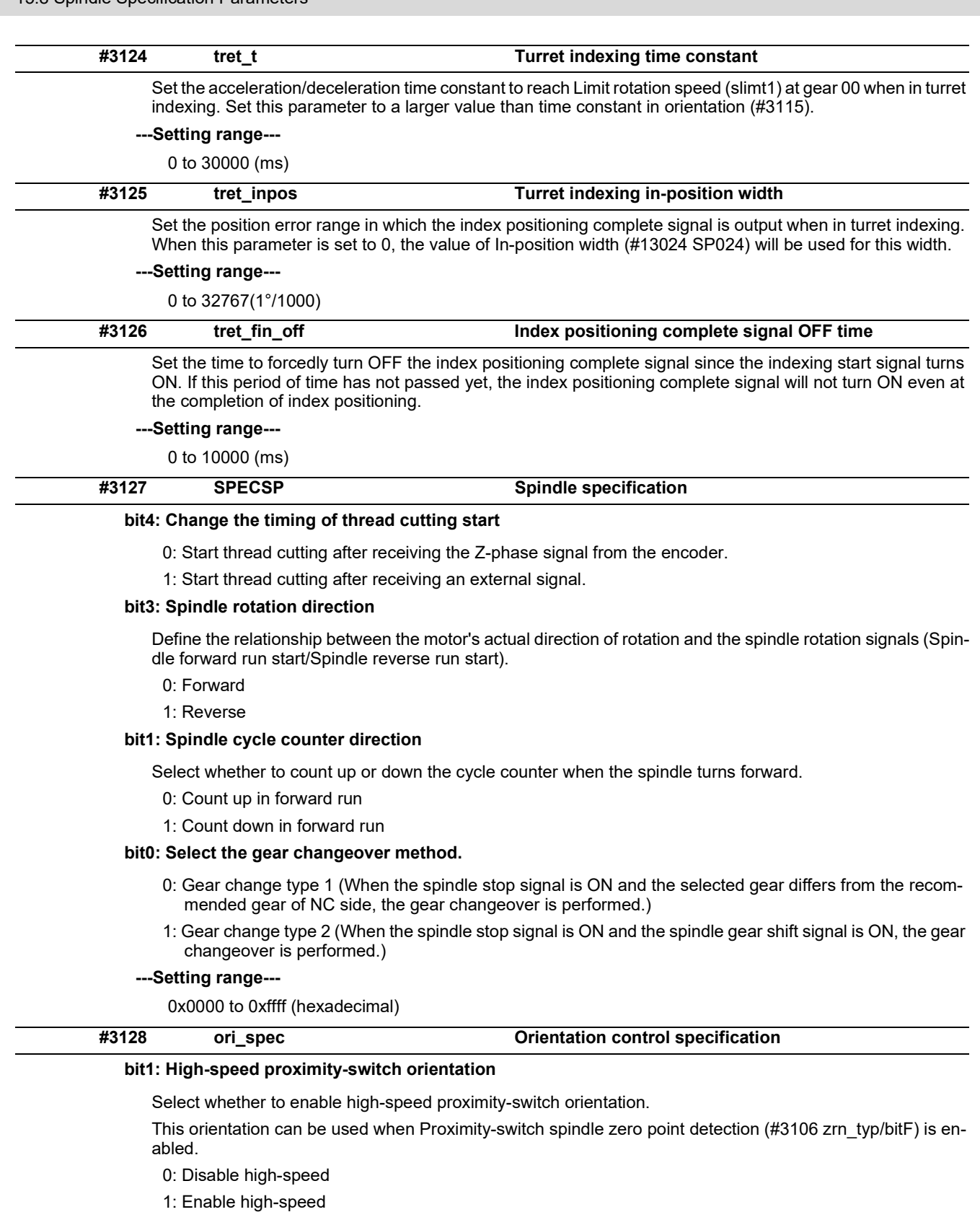

# **bit0: Orientation in-position advance output**

Reduce the orientation time by detecting an in-position faster.

The in-position detection width is changed from SP024(#13024) to ori\_inp2.

0: Disable

1: Enable

#### **---Setting range---**

0x0000 to 0xffff (hexadecimal)

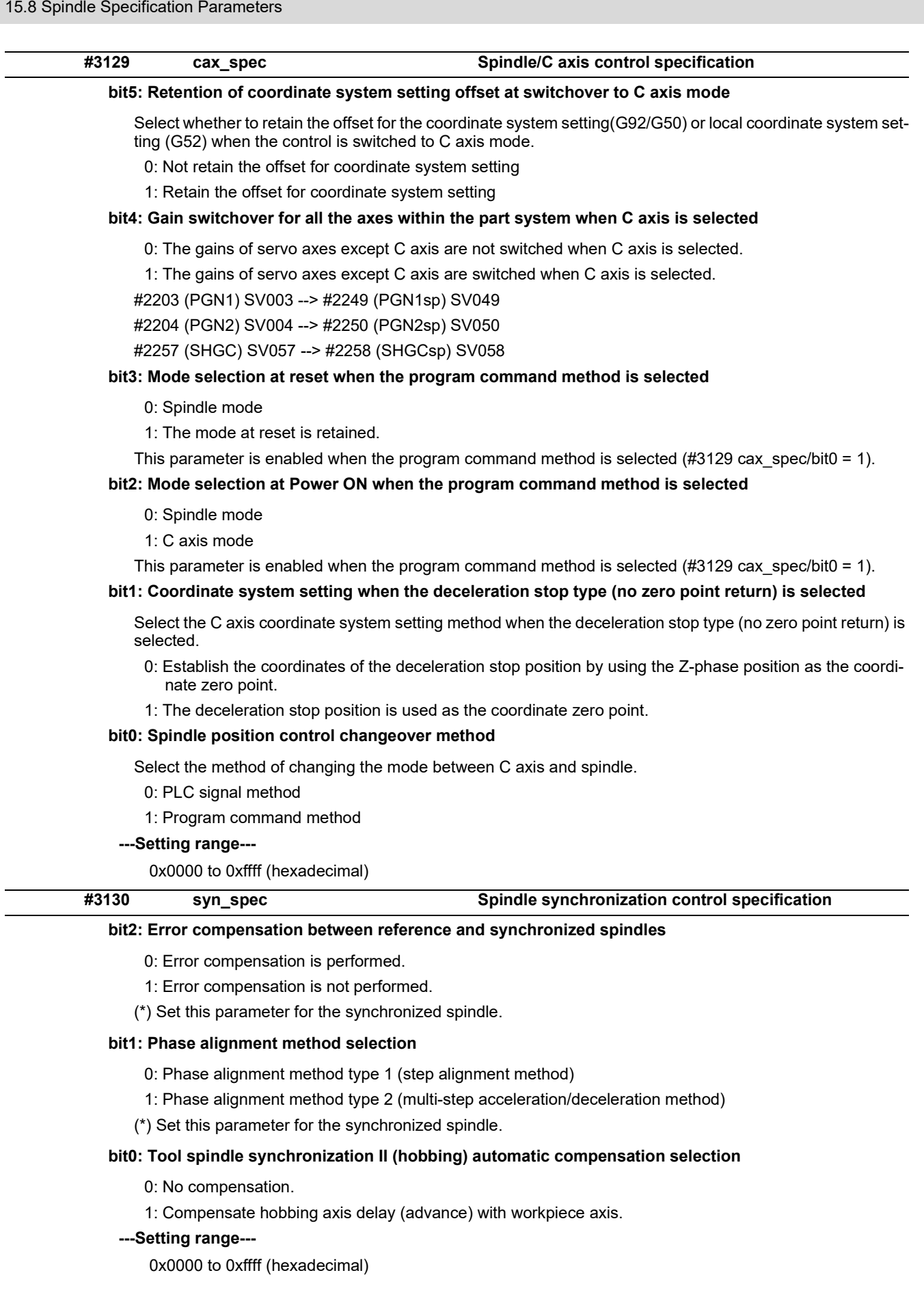

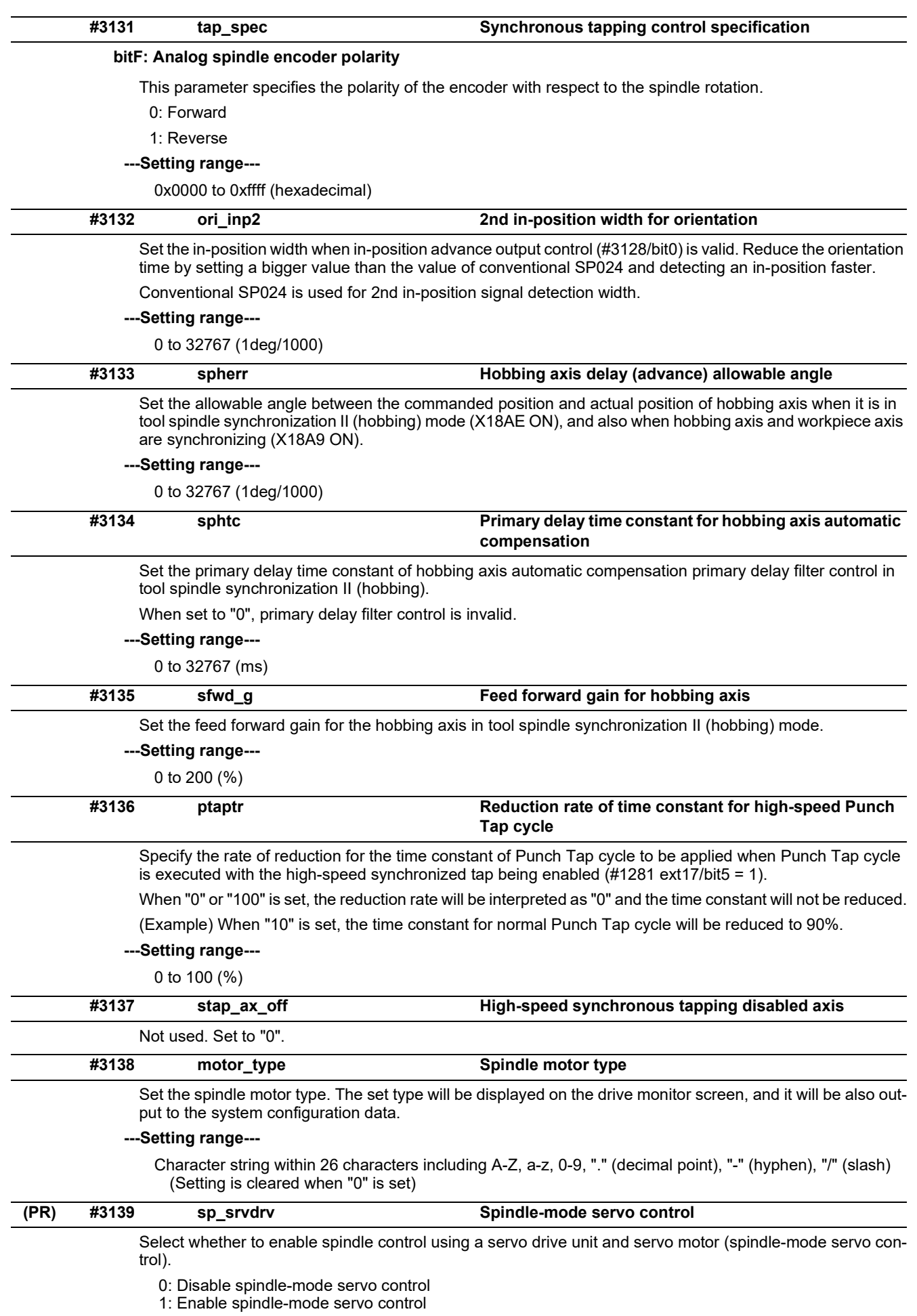

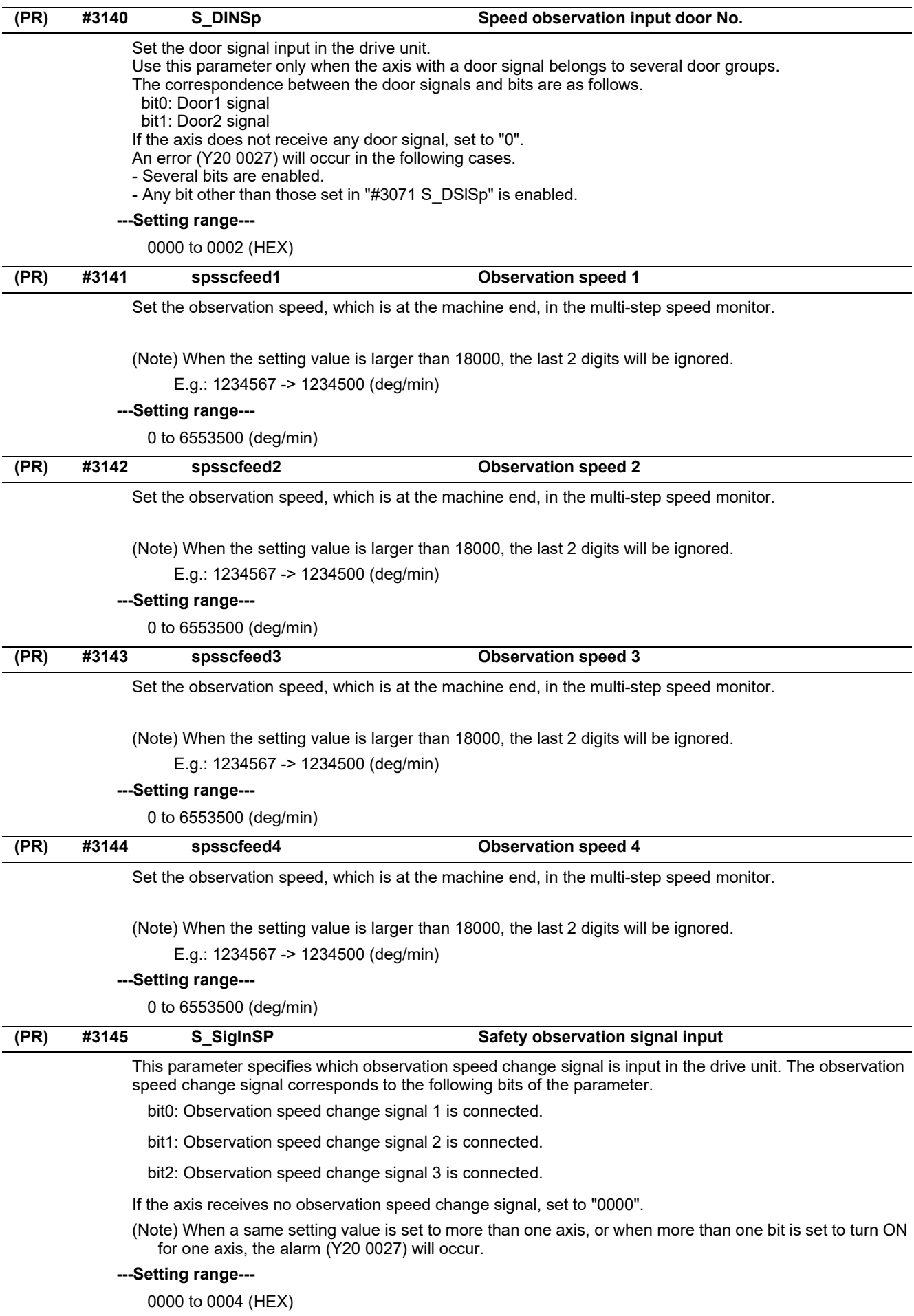

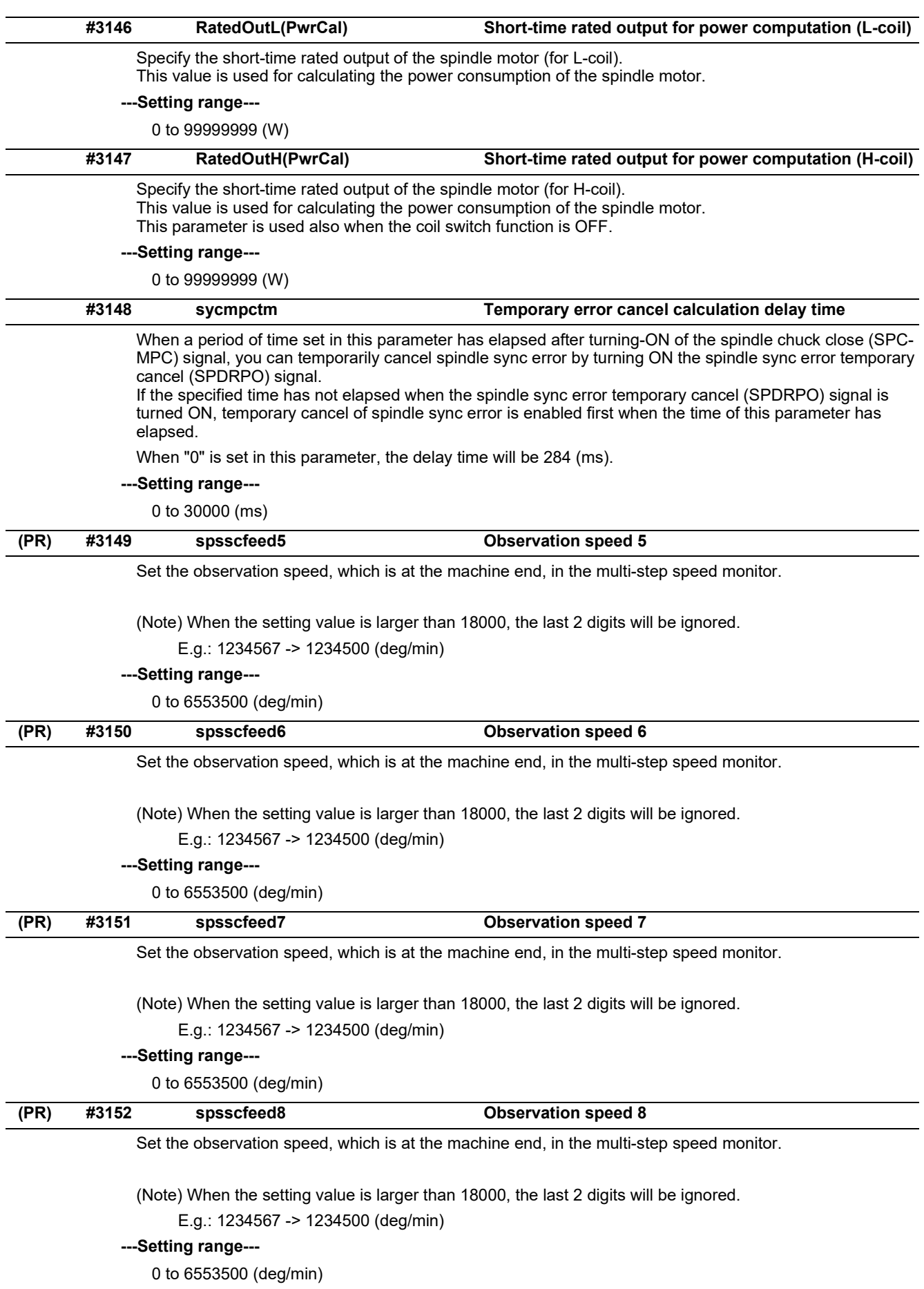

15.8 Spindle Specification Parameters

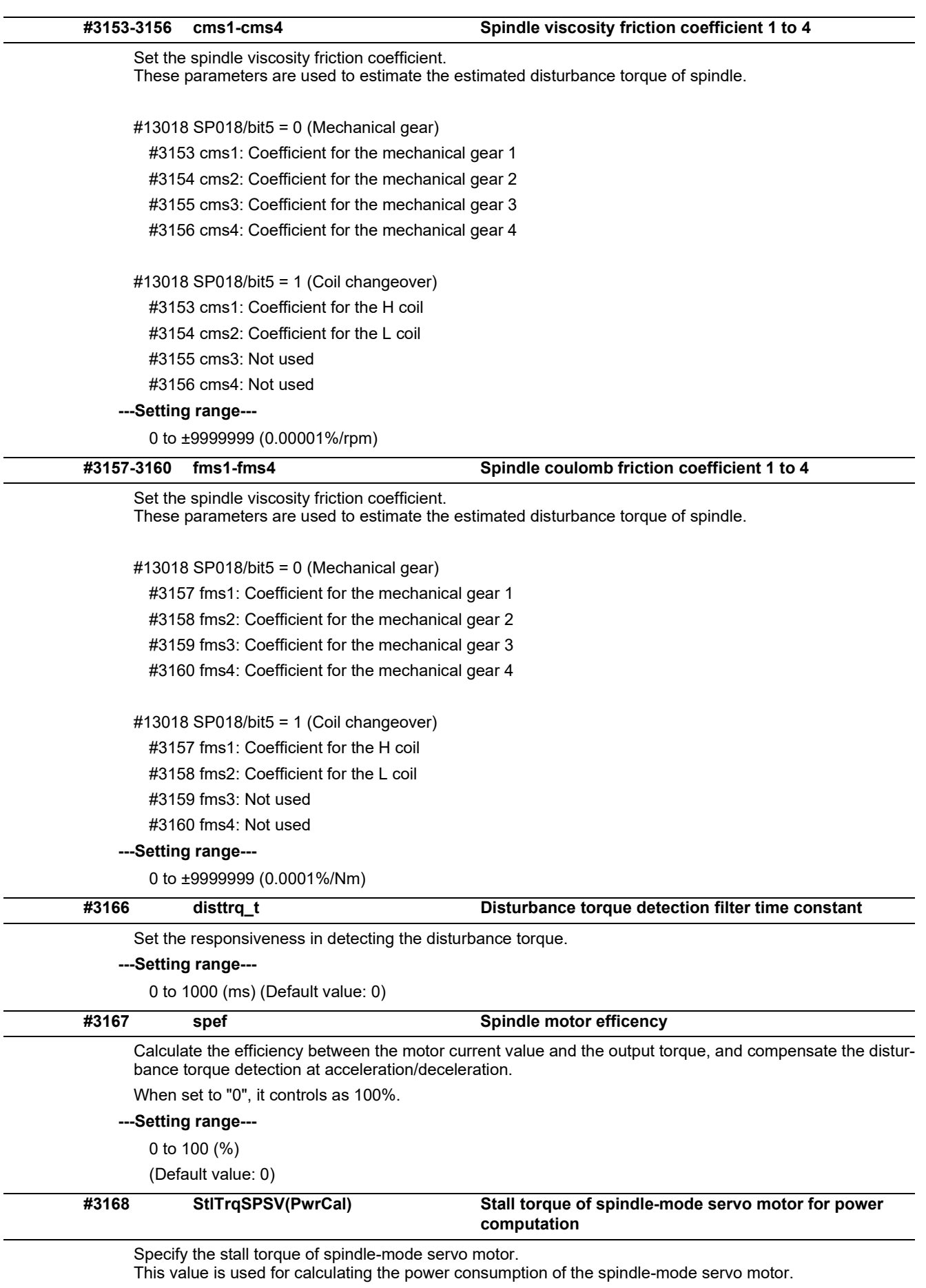

# **---Setting range---**

0.000 to 1000.000 (Nm)

## **15 Machine Parameters**

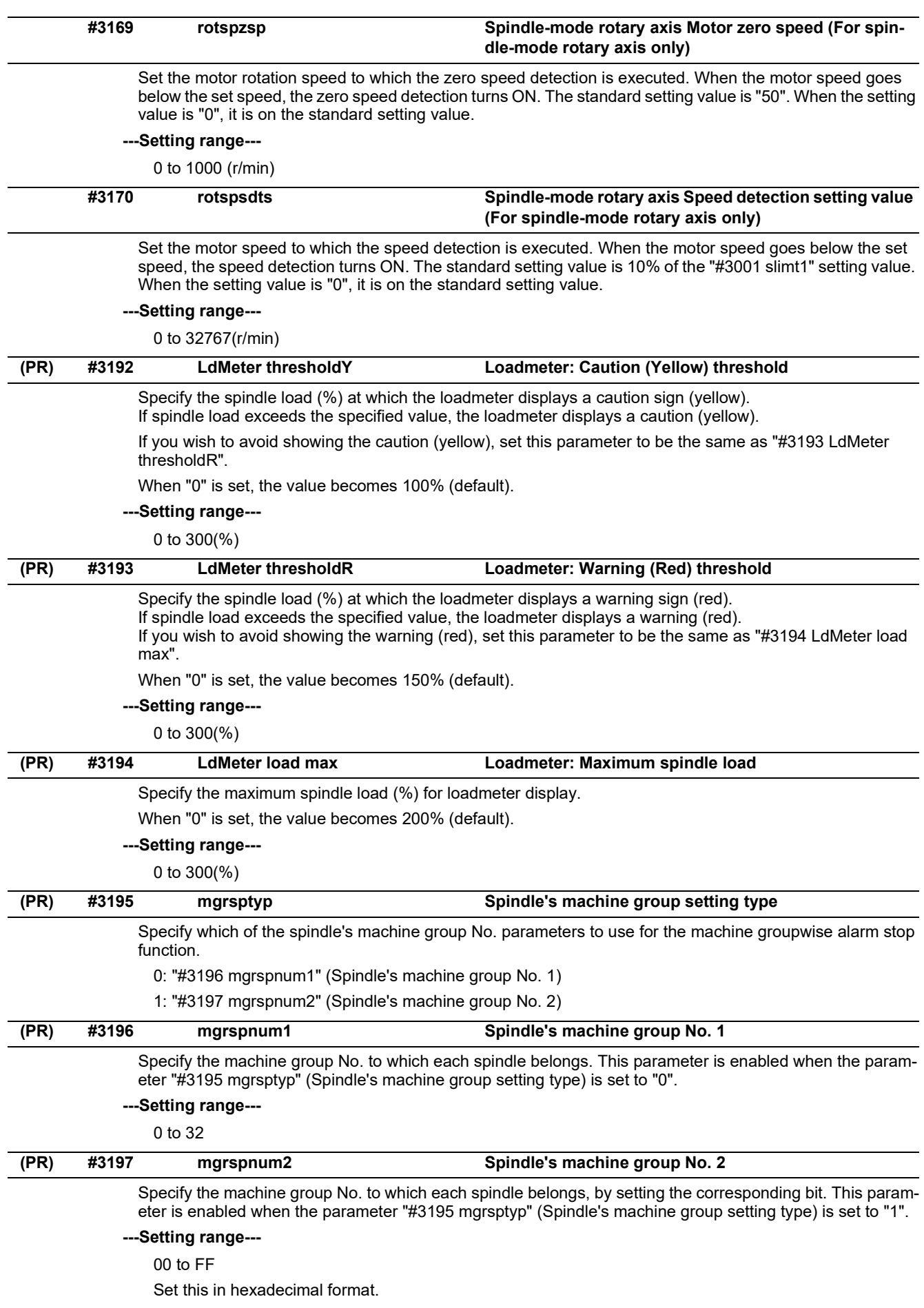

**15 Machine Parameters**

15.8 Spindle Specification Parameters

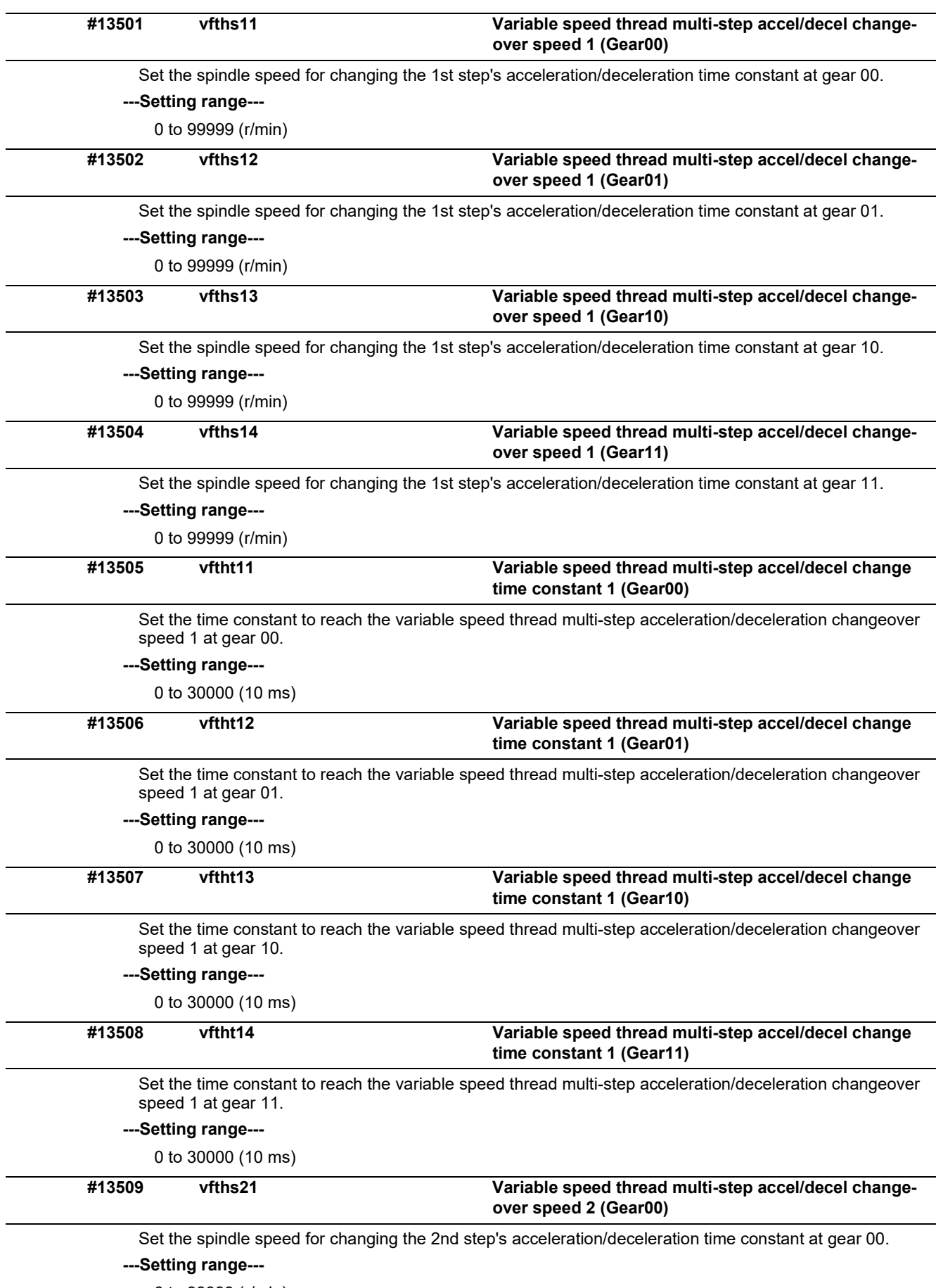

0 to 99999 (r/min)

**15 Machine Parameters**

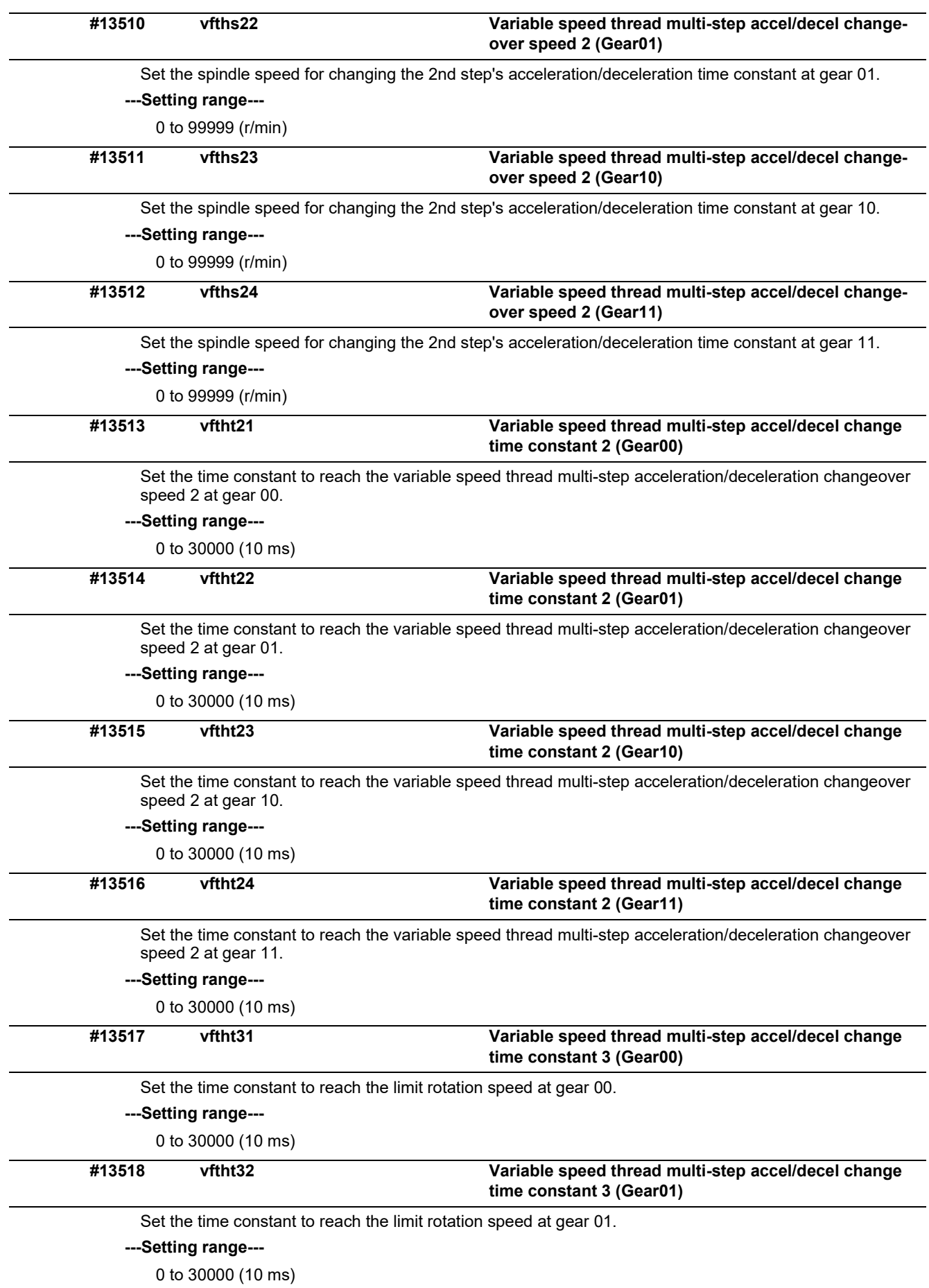

**15 Machine Parameters**

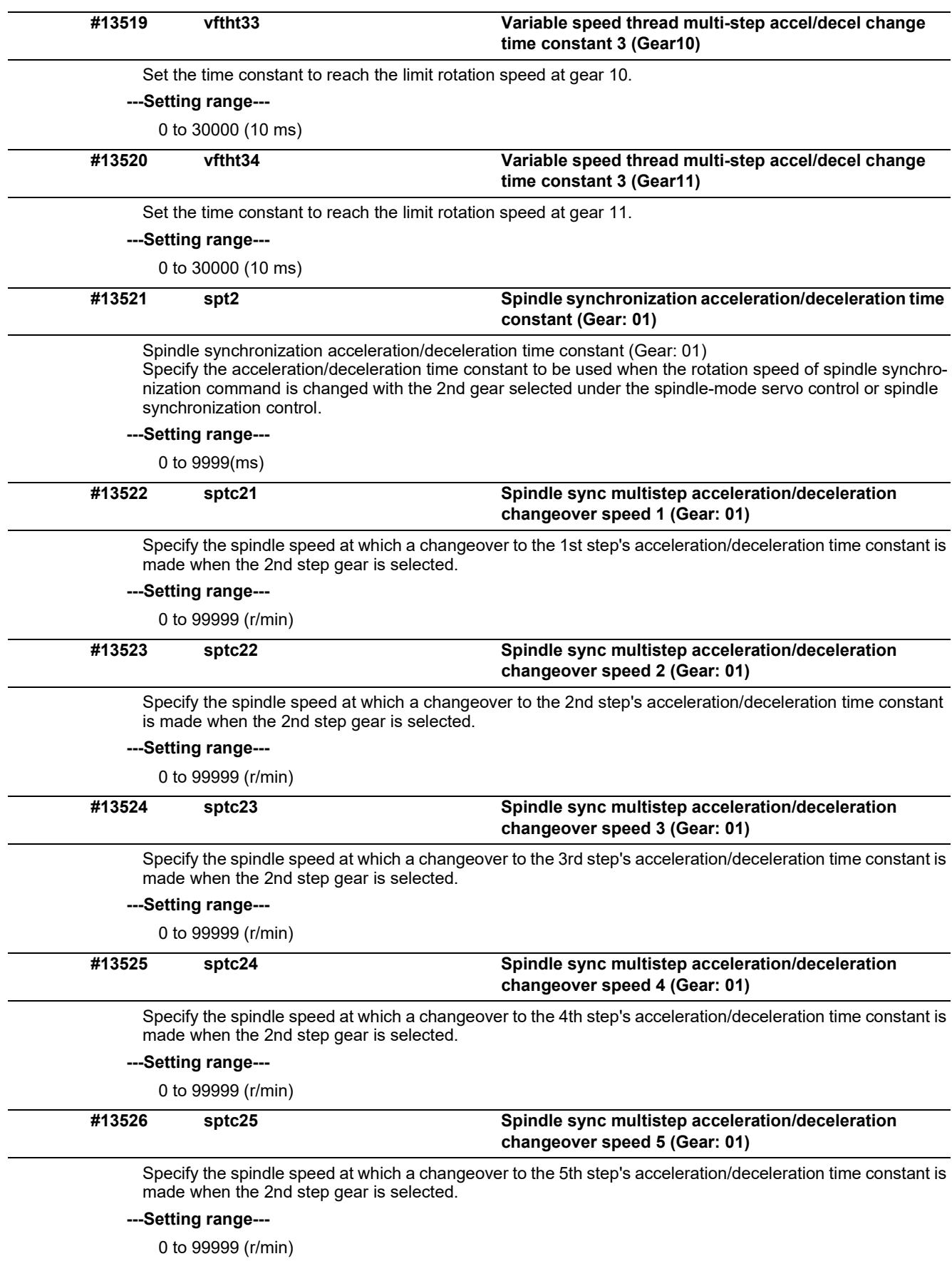

15.8 Spindle Specification Parameters

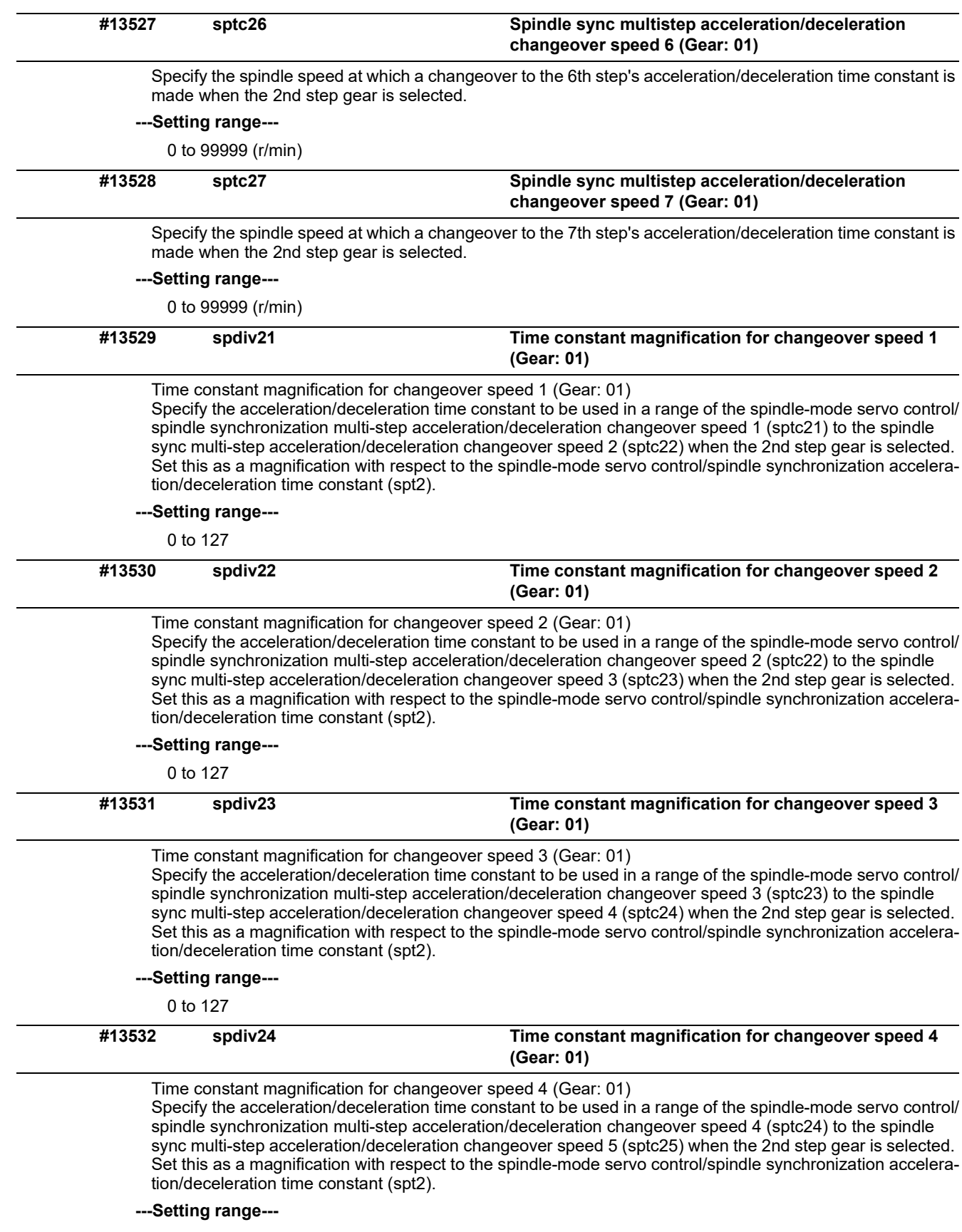

0 to 127

15.8 Spindle Specification Parameters

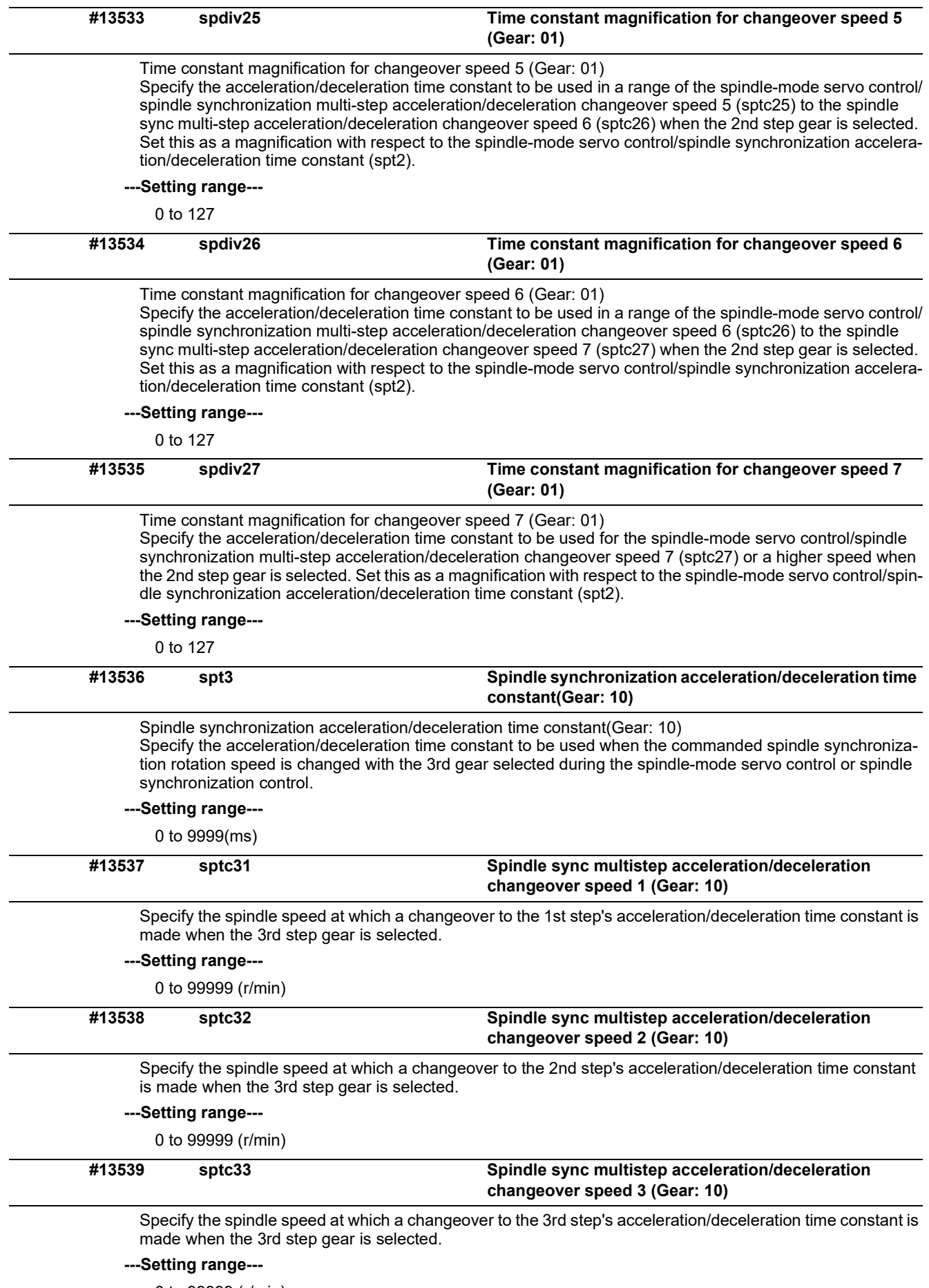

0 to 99999 (r/min)

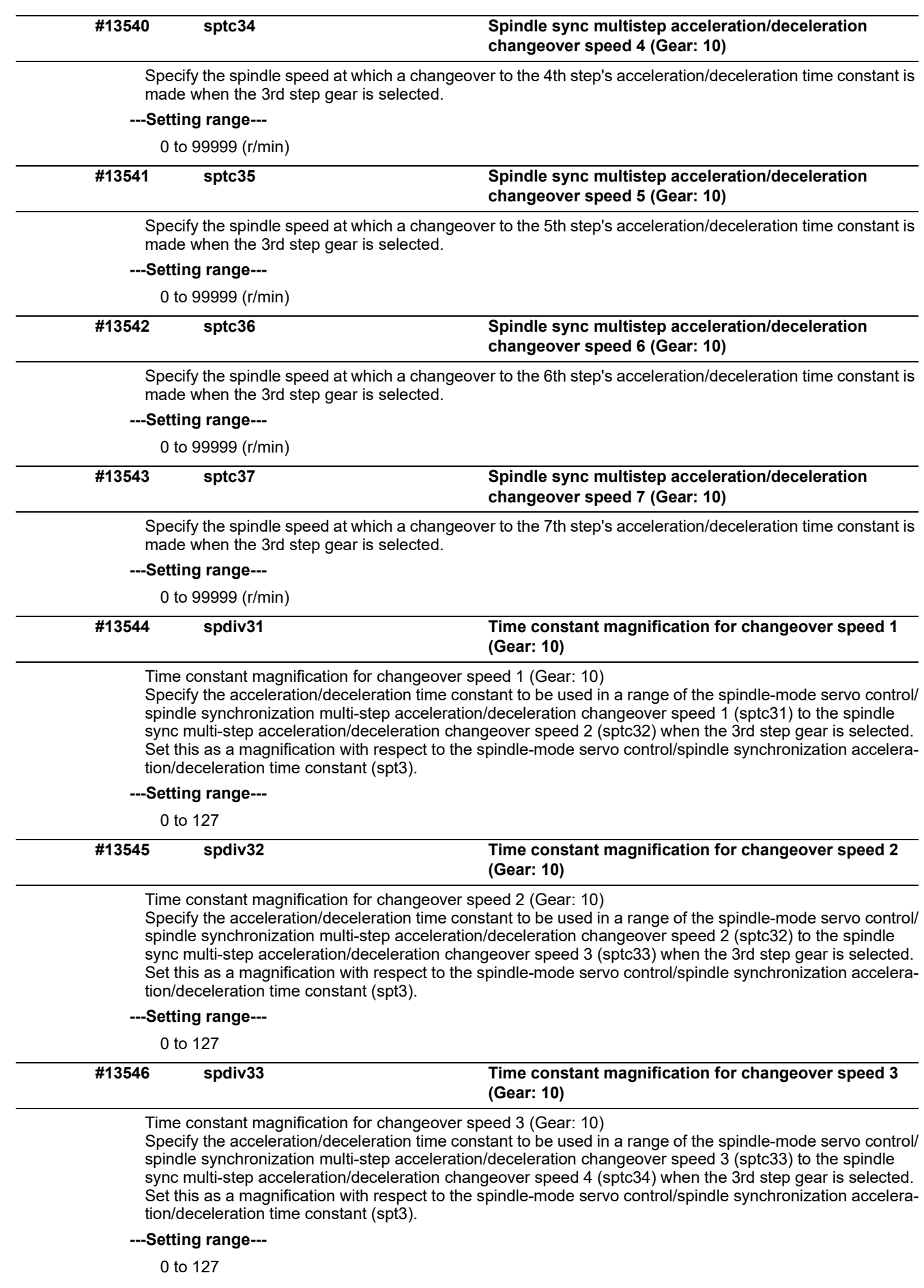

15.8 Spindle Specification Parameters

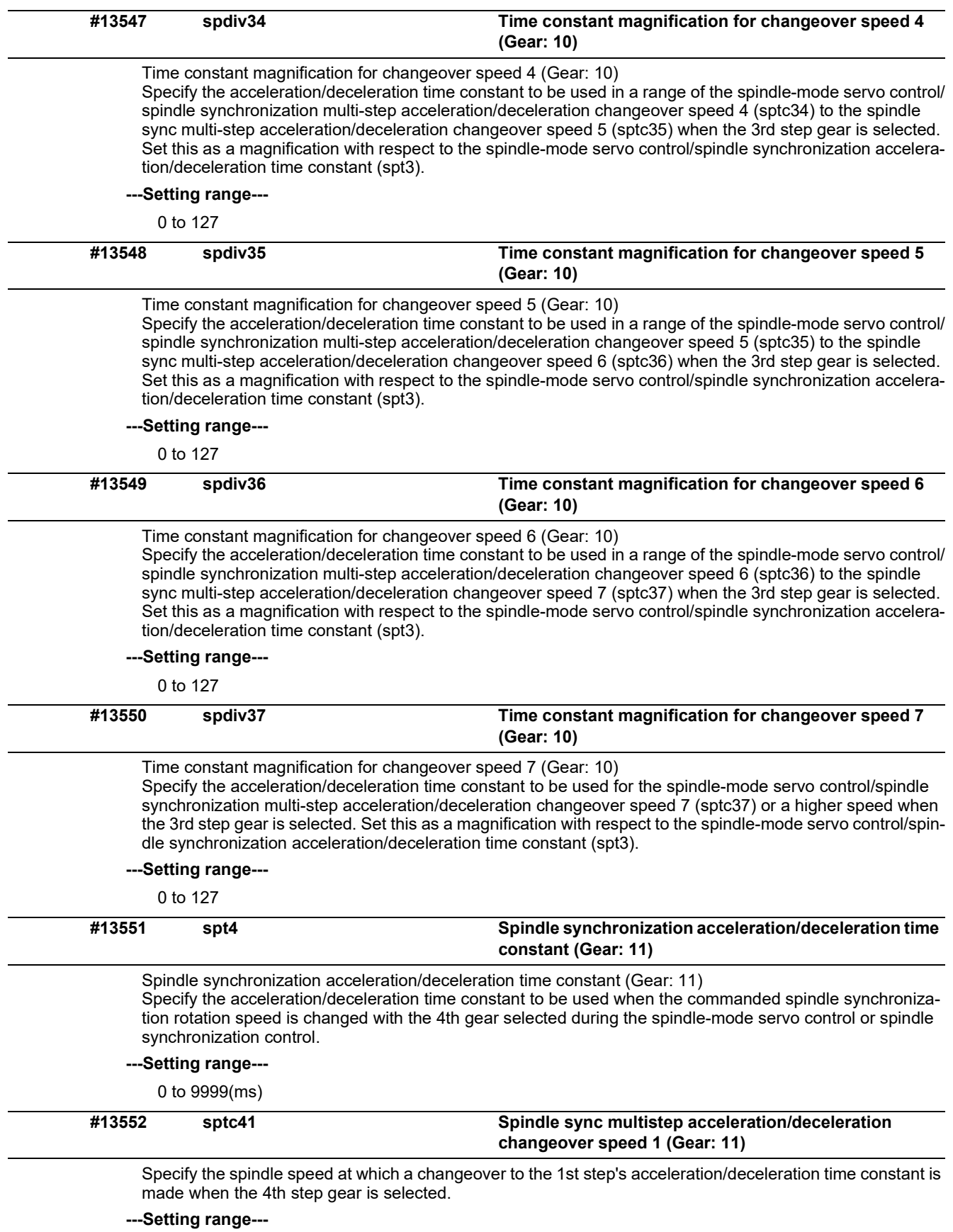

0 to 99999 (r/min)

## **15 Machine Parameters**

15.8 Spindle Specification Parameters

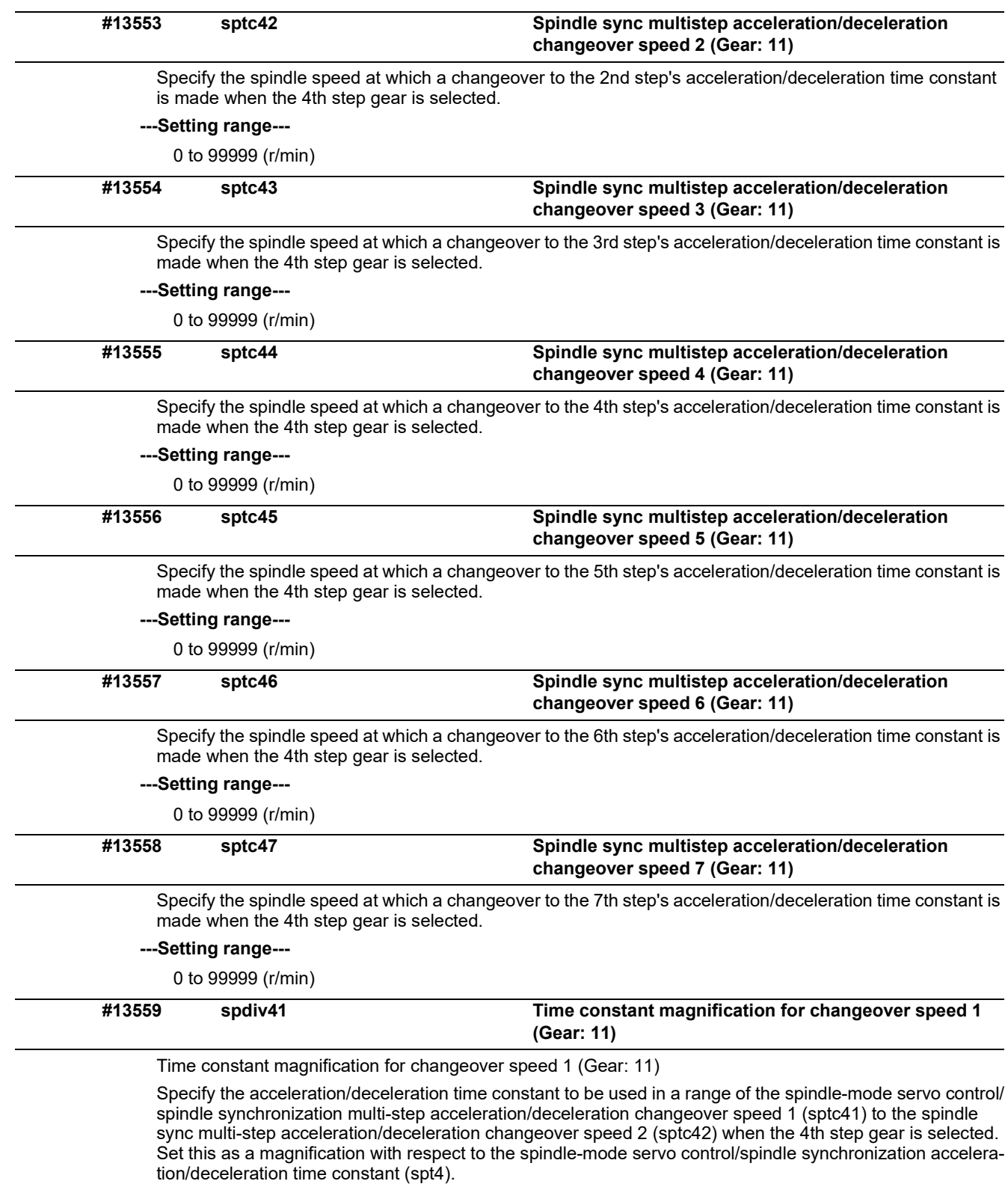

**---Setting range---**

0 to 127

15.8 Spindle Specification Parameters

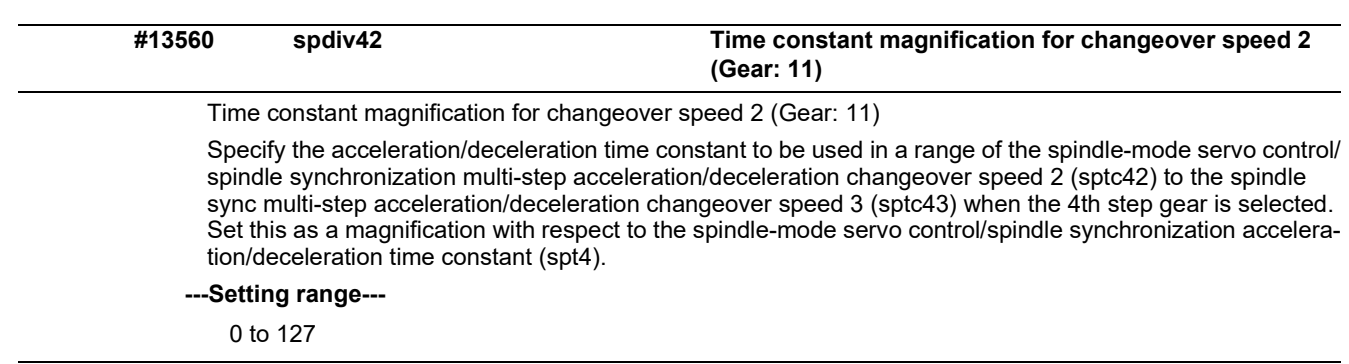

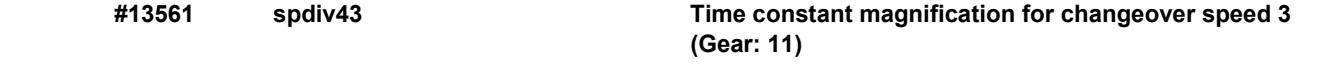

Time constant magnification for changeover speed 3 (Gear: 11)

Specify the acceleration/deceleration time constant to be used in a range of the spindle-mode servo control/ spindle synchronization multi-step acceleration/deceleration changeover speed 3 (sptc43) to the spindle sync multi-step acceleration/deceleration changeover speed 4 (sptc44) when the 4th step gear is selected. Set this as a magnification with respect to the spindle-mode servo control/spindle synchronization acceleration/deceleration time constant (spt4).

#### **---Setting range---**

0 to 127

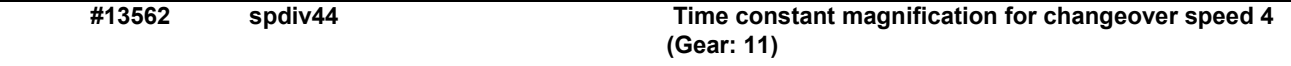

Time constant magnification for changeover speed 4 (Gear: 11)

Specify the acceleration/deceleration time constant to be used in a range of the spindle-mode servo control/ spindle synchronization multi-step acceleration/deceleration changeover speed 4 (sptc44) to the spindle sync multi-step acceleration/deceleration changeover speed 5 (sptc45) when the 4th step gear is selected. Set this as a magnification with respect to the spindle-mode servo control/spindle synchronization acceleration/deceleration time constant (spt4).

#### **---Setting range---**

0 to 127

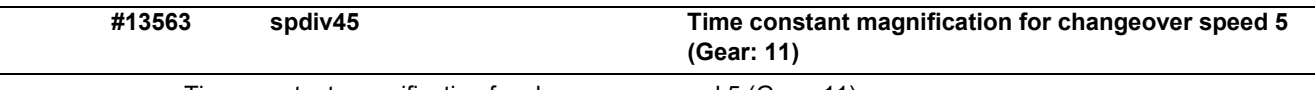

Time constant magnification for changeover speed 5 (Gear: 11) Specify the acceleration/deceleration time constant to be used in a range of the spindle-mode servo control/ spindle synchronization multi-step acceleration/deceleration changeover speed 5 (sptc45) to the spindle sync multi-step acceleration/deceleration changeover speed 6 (sptc46) when the 4th step gear is selected. Set this as a magnification with respect to the spindle-mode servo control/spindle synchronization acceleration/deceleration time constant (spt4).

#### **---Setting range---**

0 to 127

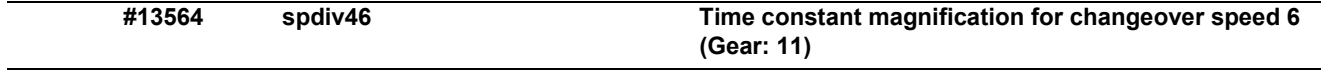

Time constant magnification for changeover speed 6 (Gear: 11)

Specify the acceleration/deceleration time constant to be used in a range of the spindle-mode servo control/ spindle synchronization multi-step acceleration/deceleration changeover speed 6 (sptc46) to the spindle sync multi-step acceleration/deceleration changeover speed 7 (sptc47) when the 4th step gear is selected. Set this as a magnification with respect to the spindle-mode servo control/spindle synchronization acceleration/deceleration time constant (spt4).

**---Setting range---**

0 to 127

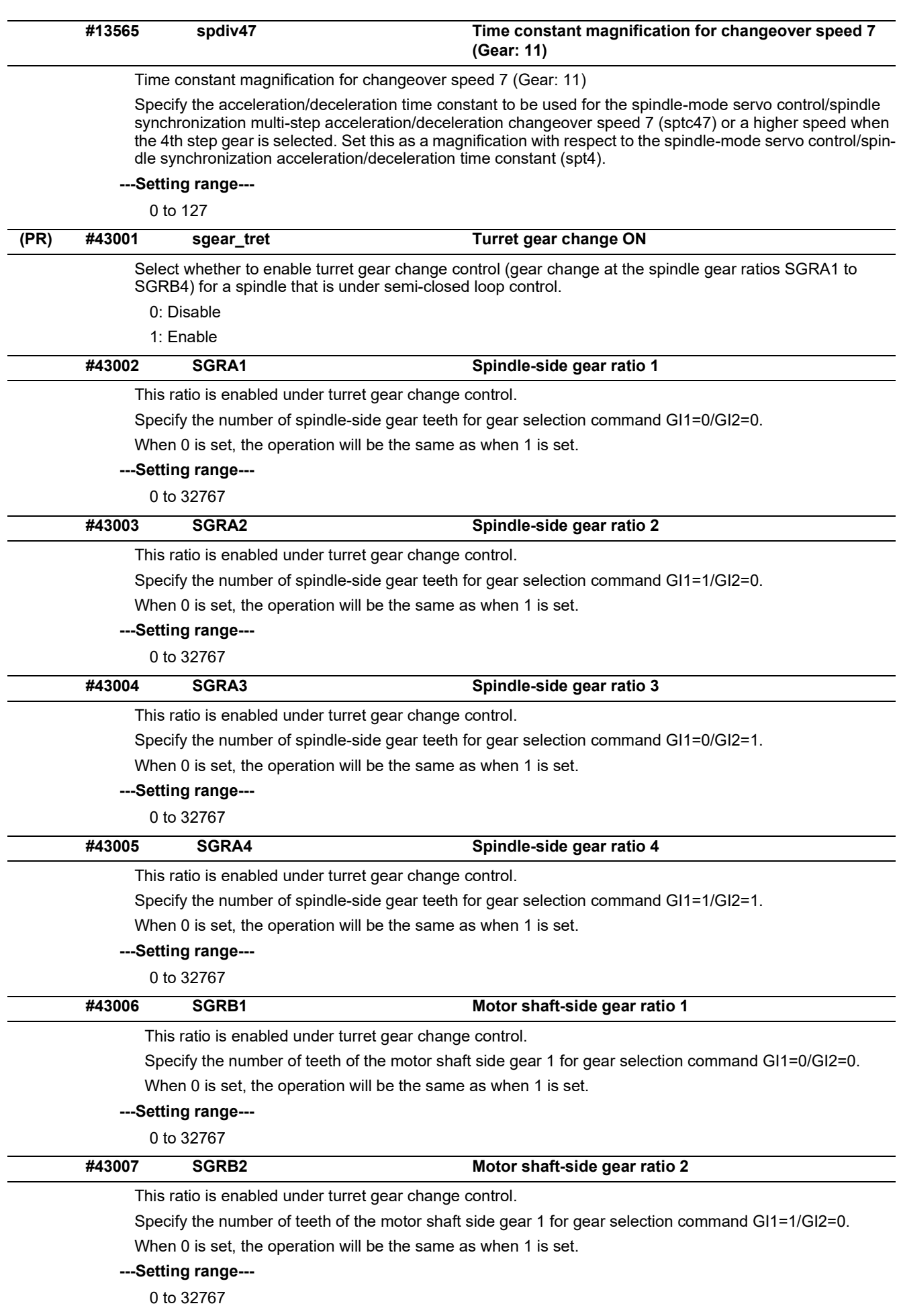

15.8 Spindle Specification Parameters

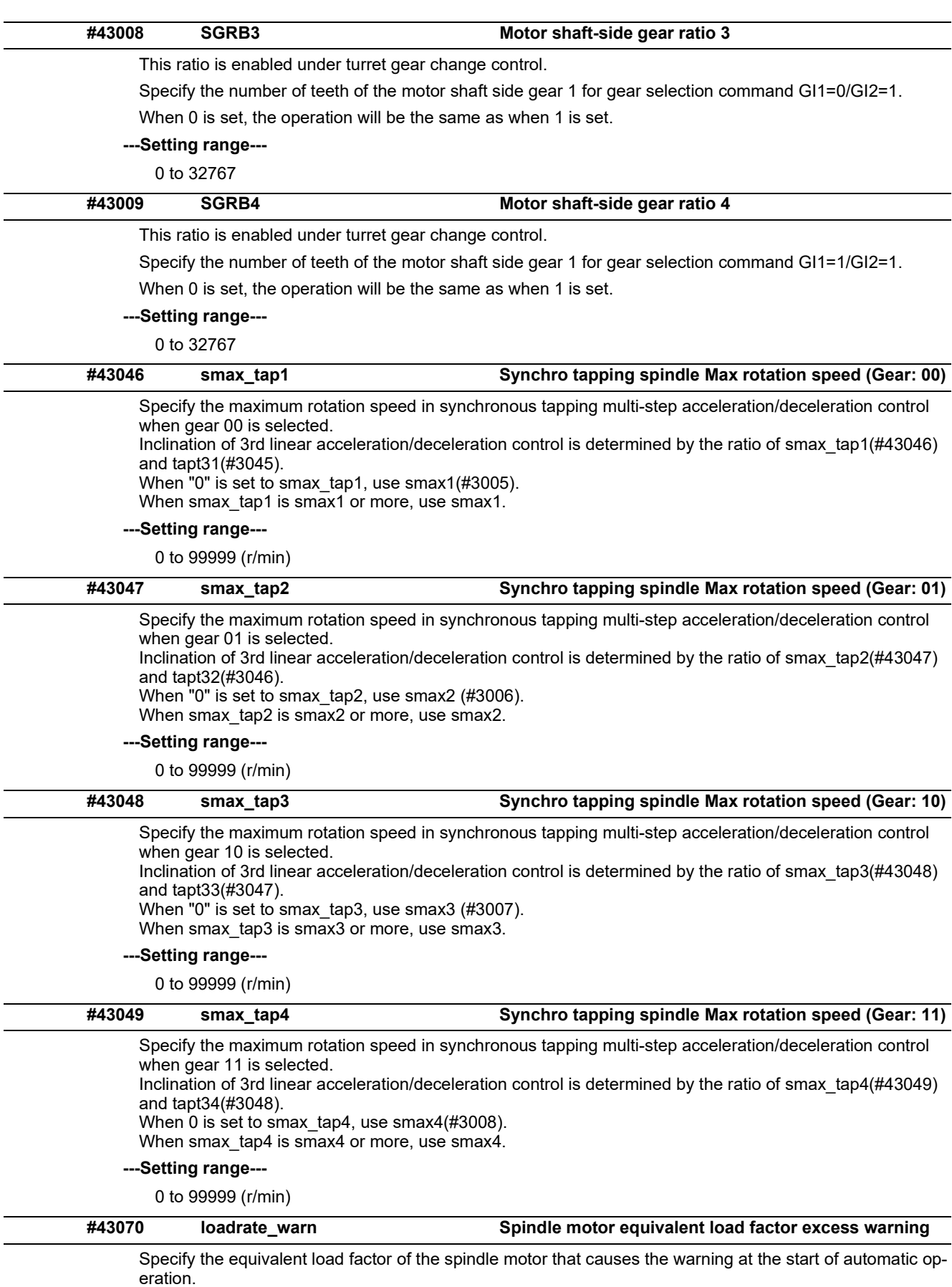

The warning appears when the equivalent load factor has exceeded the specified value.

- 0: Disable the warning
- 1 to 200: Warning display threshold [%]

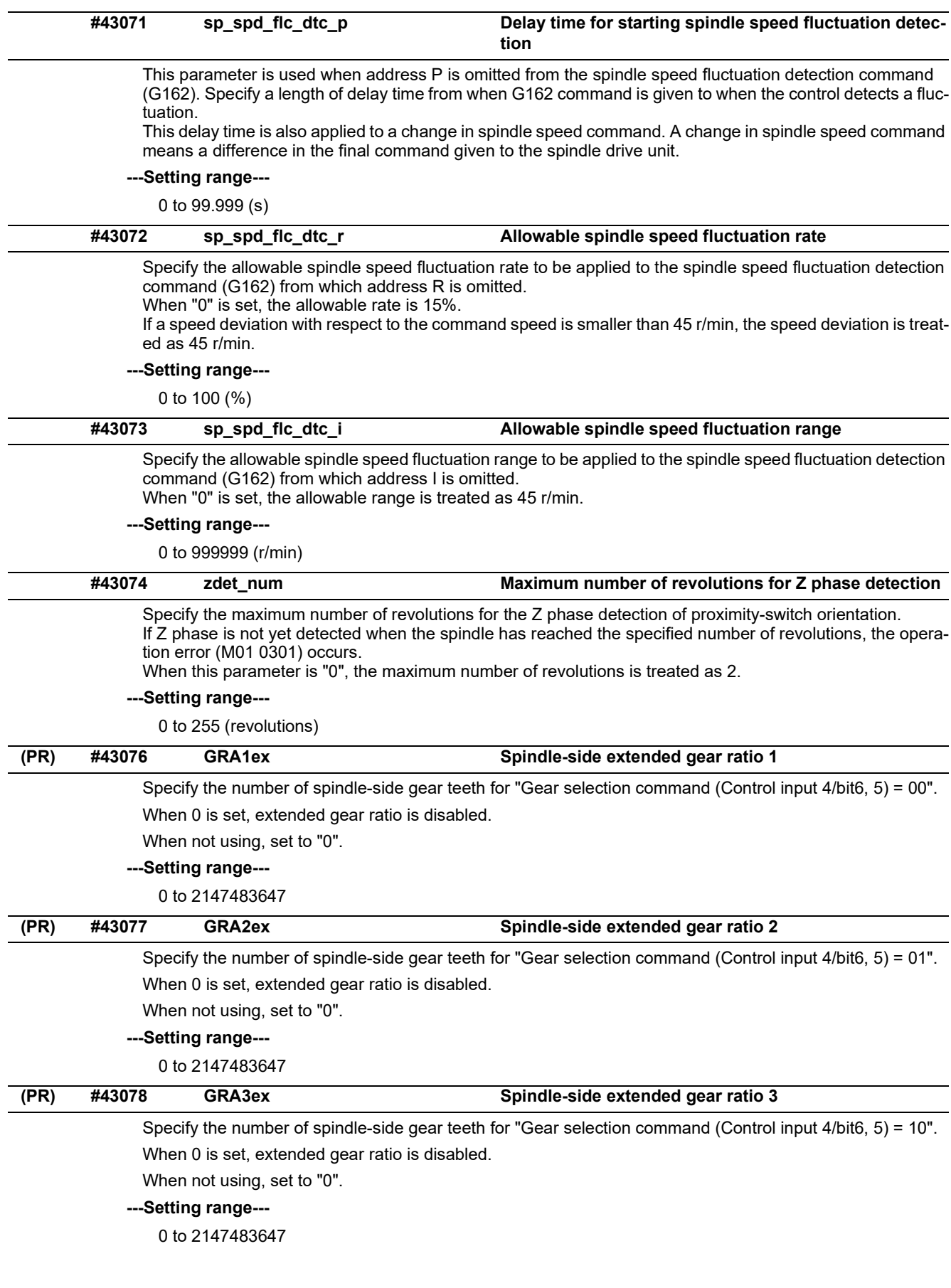

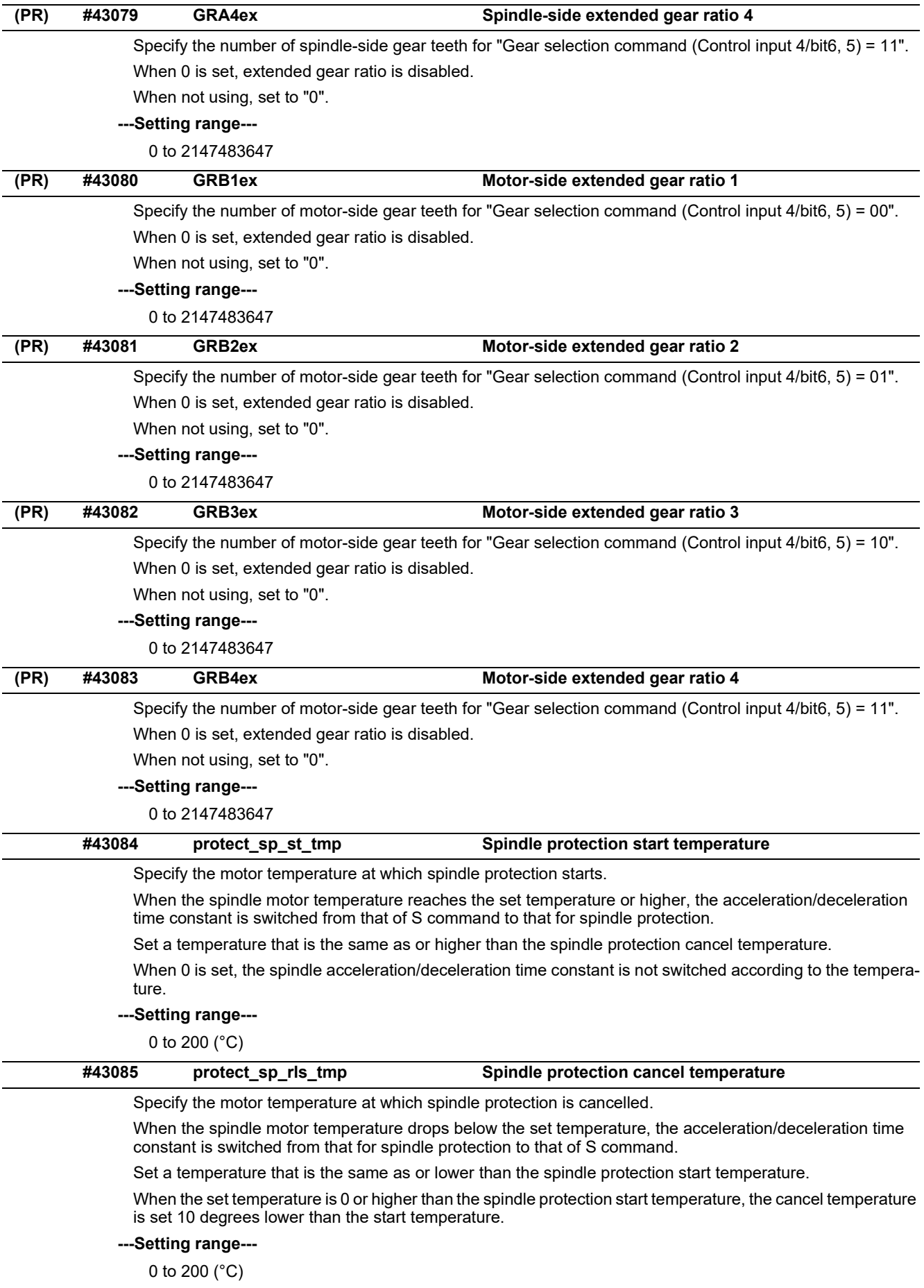

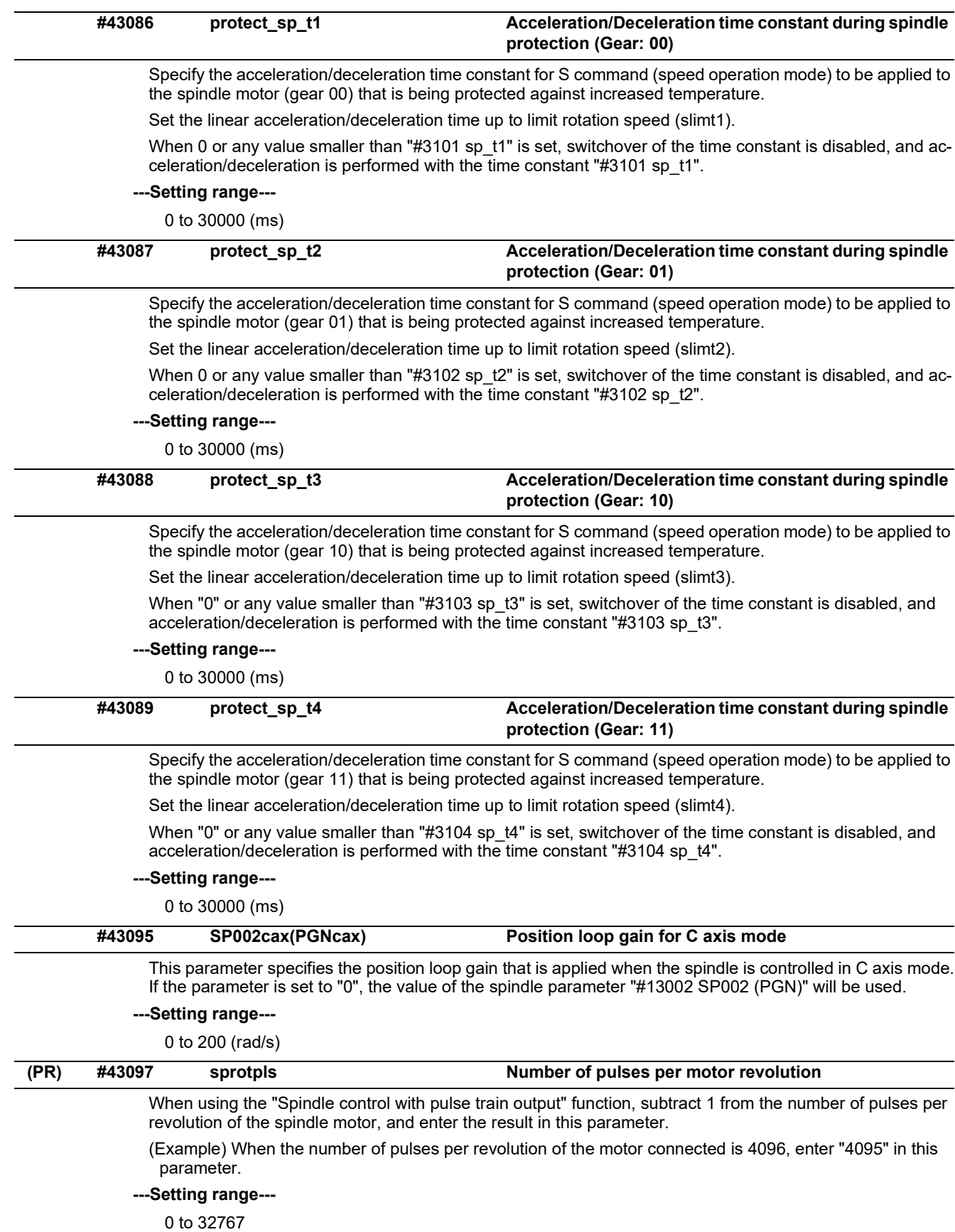

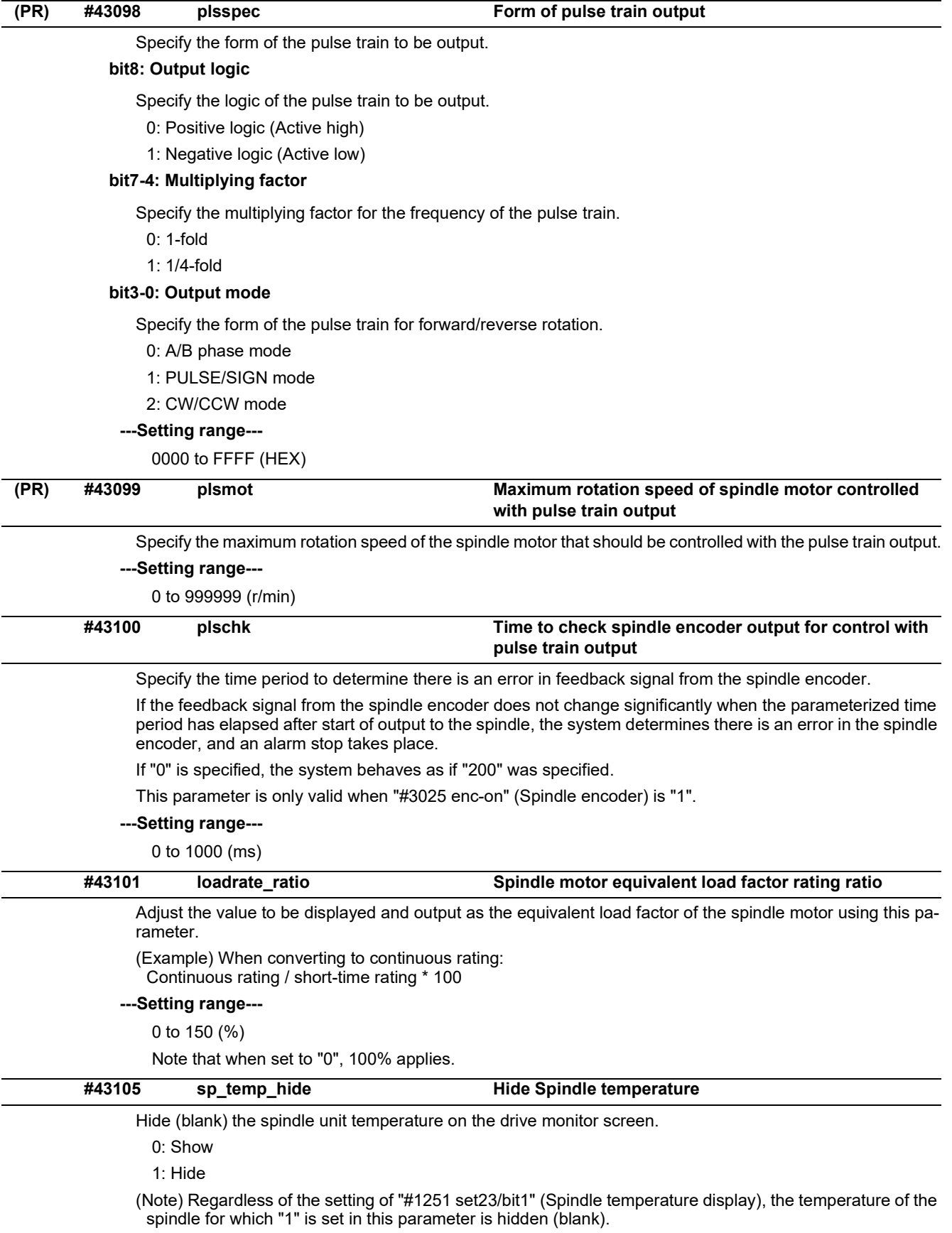

15.9 Spindle Parameters

# **15.9 Spindle Parameters**

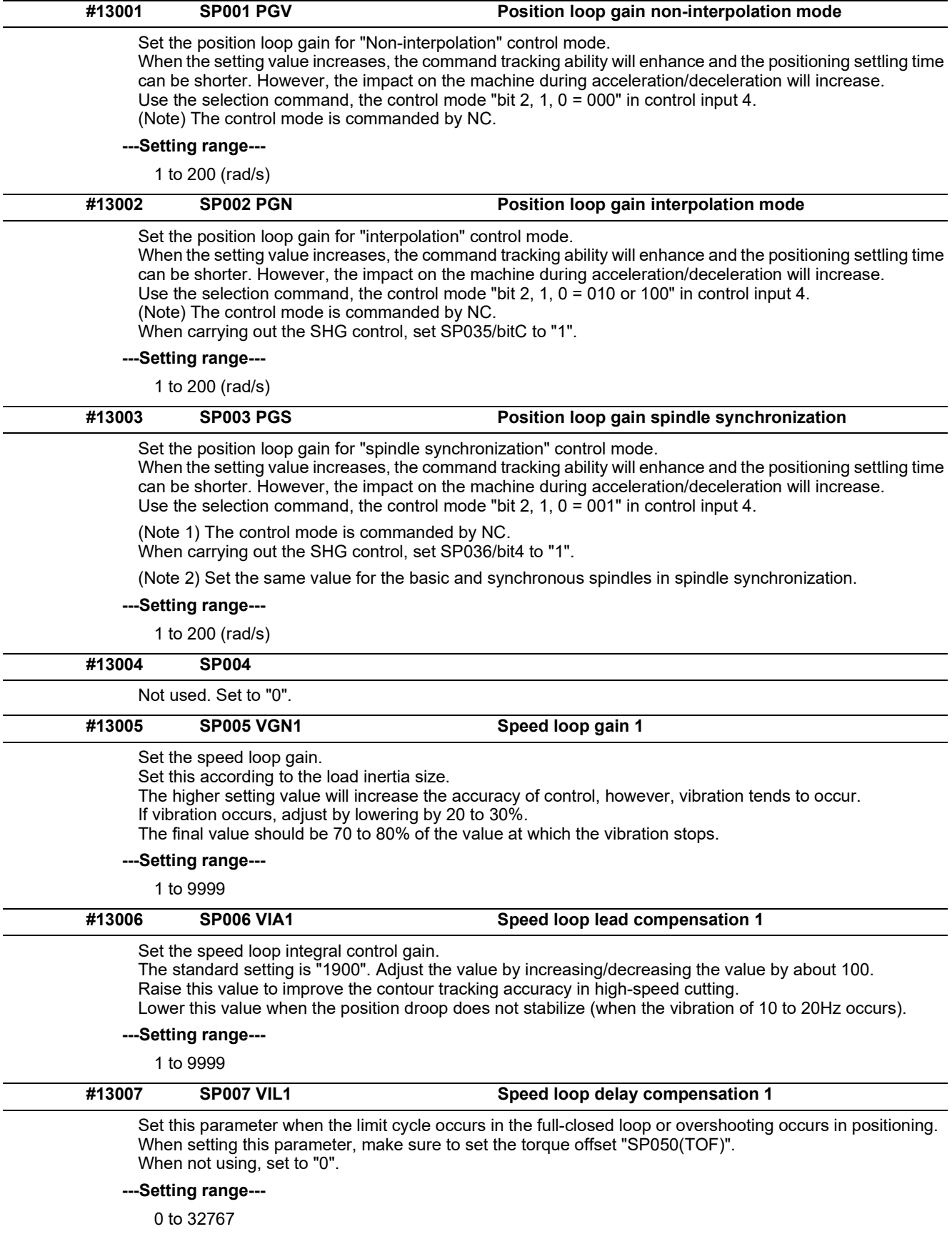

15.9 Spindle Parameters

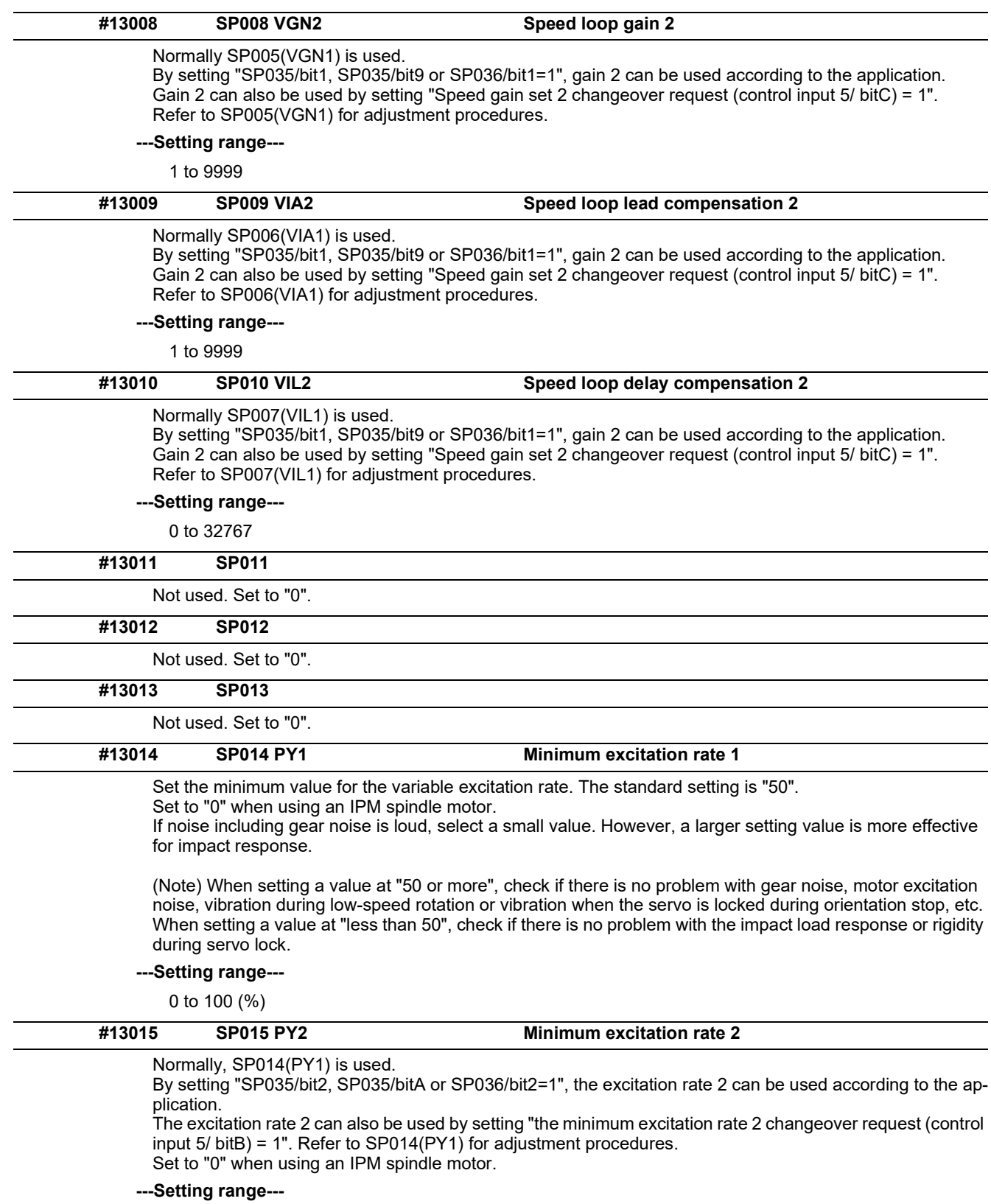

0 to 100 (%)

15.9 Spindle Parameters

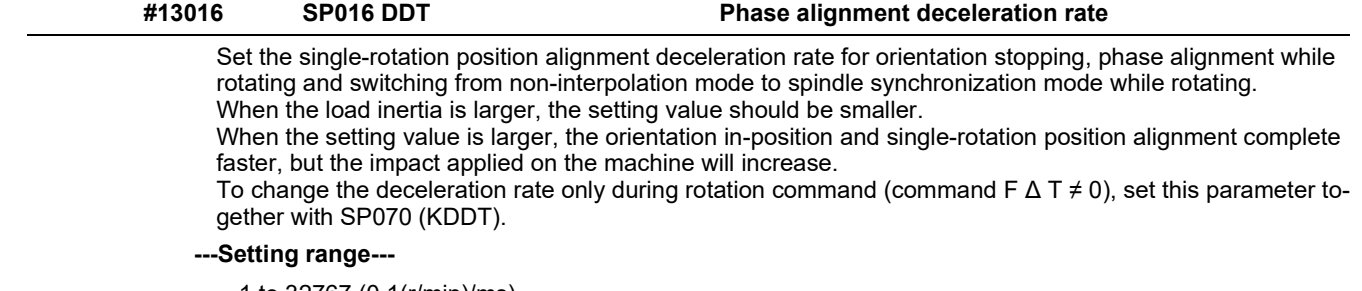

1 to 32767 (0.1(r/min)/ms)

## **(PR) #13017 SP017 SPEC1 Spindle specification 1**

Select the spindle specification. A function is allocated to each bit. Set this in hexadecimal format.

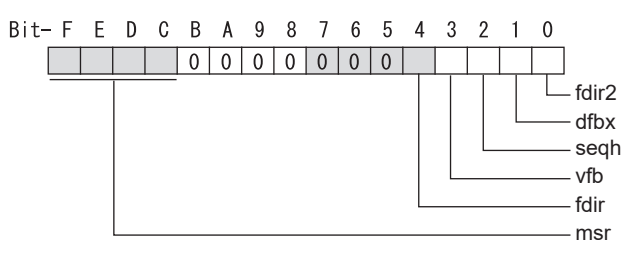

### **bit F-C : msr Motor series selection**

0: 200V specification IM spindle motor

- 1: 200V specification IPM spindle motor 2: 400V specification IM spindle motor
- 3: 400V specification IPM spindle motor
- 4: 200V specification Tool spindle motor
- 

# **bit B-5 :**

Not used. Set to "0".

### **bit 4 : fdir Position feedback**

Set the machine side encoder's installation polarity. 0: Forward polarity 1: Reverse polarity

# **bit 3 : vfb Speed feedback filter**

0: Disable 1: Enable (4500Hz)

### **bit 2 : seqh READY ON sequence**

0: Normal 1: High-speed

## **bit 1 : dfbx Dual feedback control**

Control the position FB signal in full closed control by the combination of a motor side encoder and machine side encoder. 0: Stop 1: Start

Related parameters: SP051, SP052

## **bit 0 : fdir2 Speed feedback polarity**

Set the motor side encoder's installation polarity by a built-in motor. 0: Forward polarity 1: Reverse polarity

15.9 Spindle Parameters

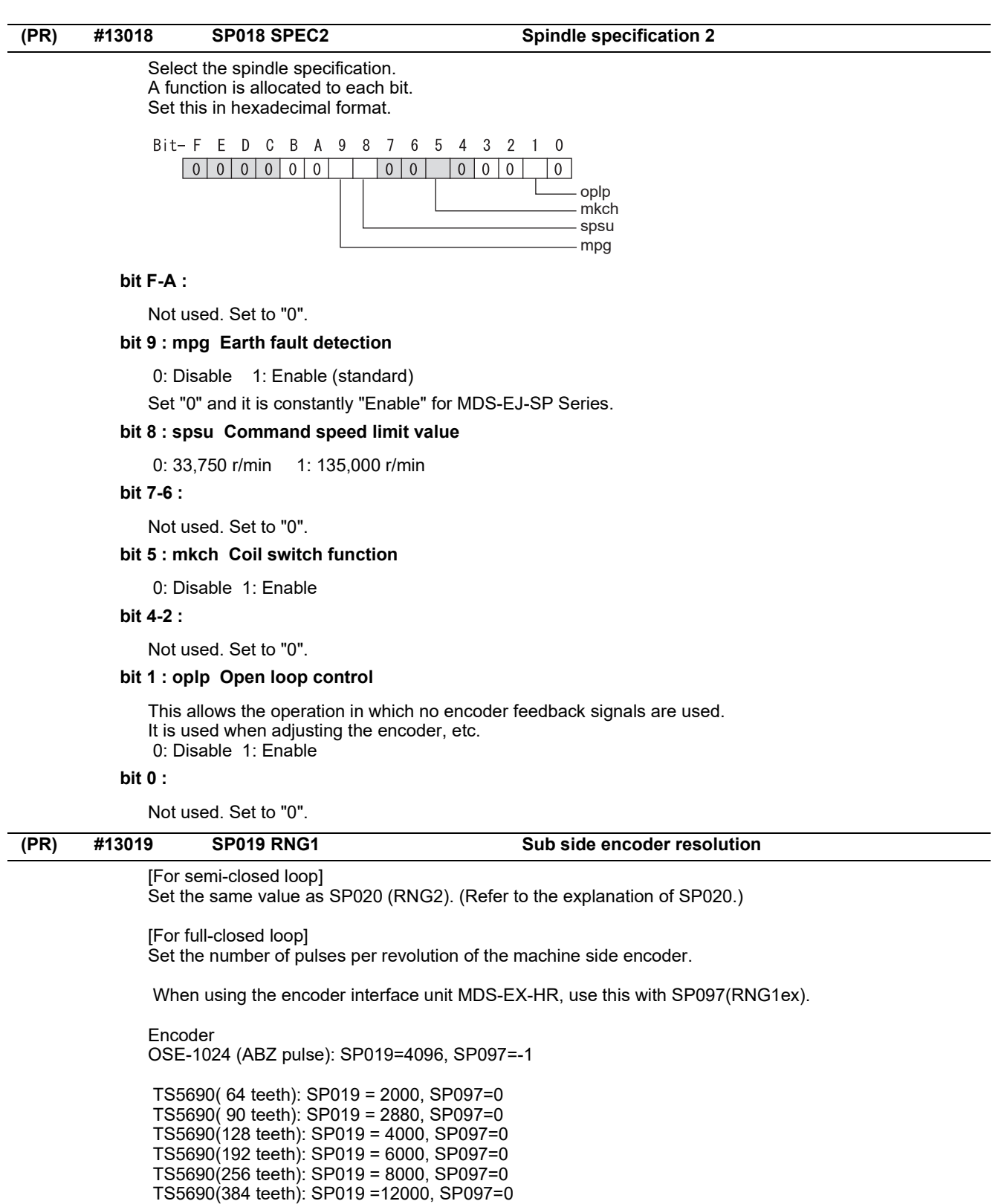

 ERM280(1200 teeth): SP019 = 4800, SP097=0 ERM280(2048 teeth): SP019 = 8000, SP097=0

 MPCI : SP019 = 7200, SP097=0 MBE205: SP019 = 2000, SP097=0 GEL2449M(524,288(p/rev)): SP019=0, SP097=8 MHS-04B Series(1,048,576(p/rev)): SP019=0, SP097=16

**---Setting range---**

When SP097=0, the setting range is from 0 to 32767 (kp) When SP097≠0, the setting range is from 0 to 65535 (p)

15.9 Spindle Parameters

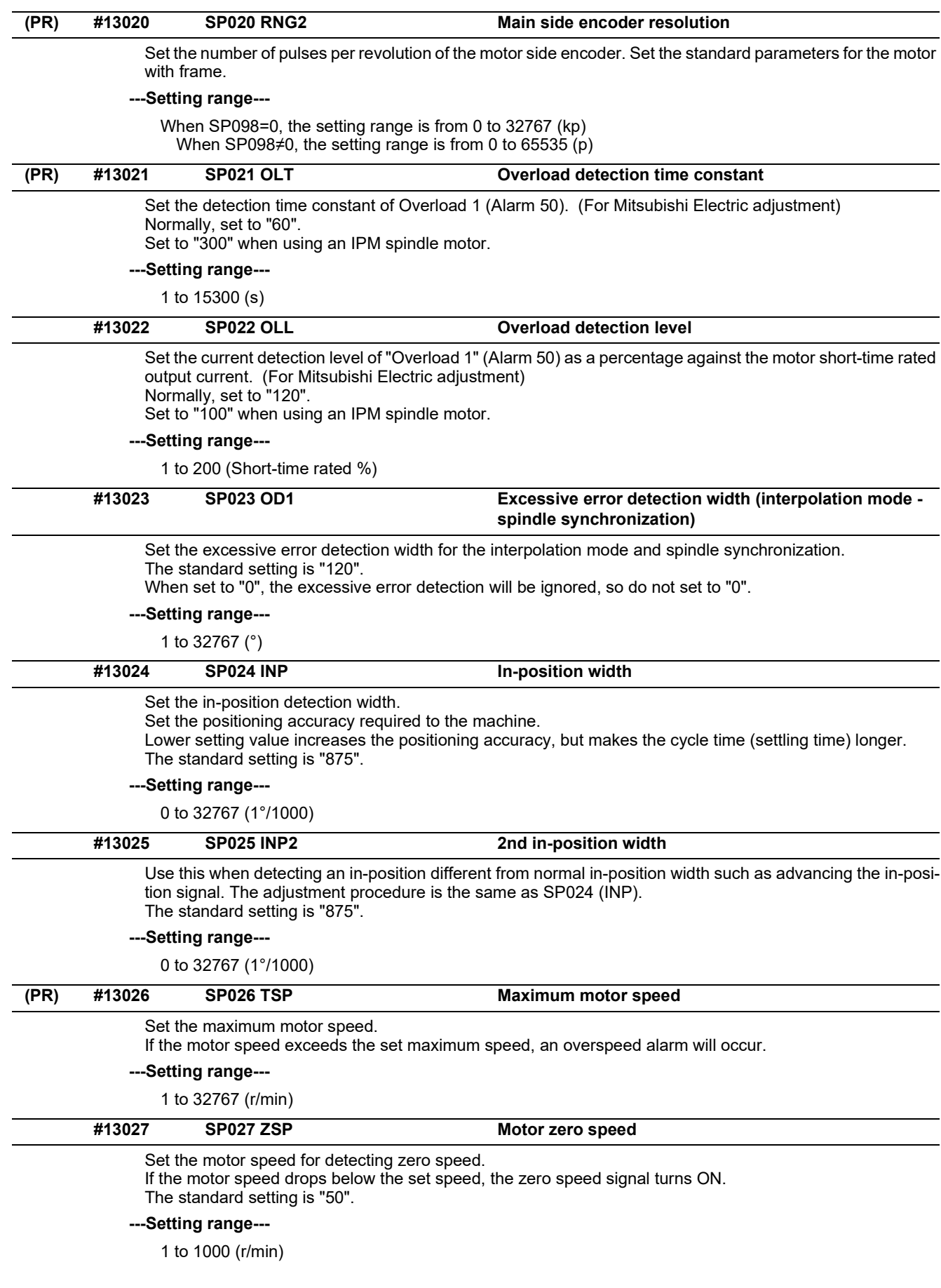

15.9 Spindle Parameters

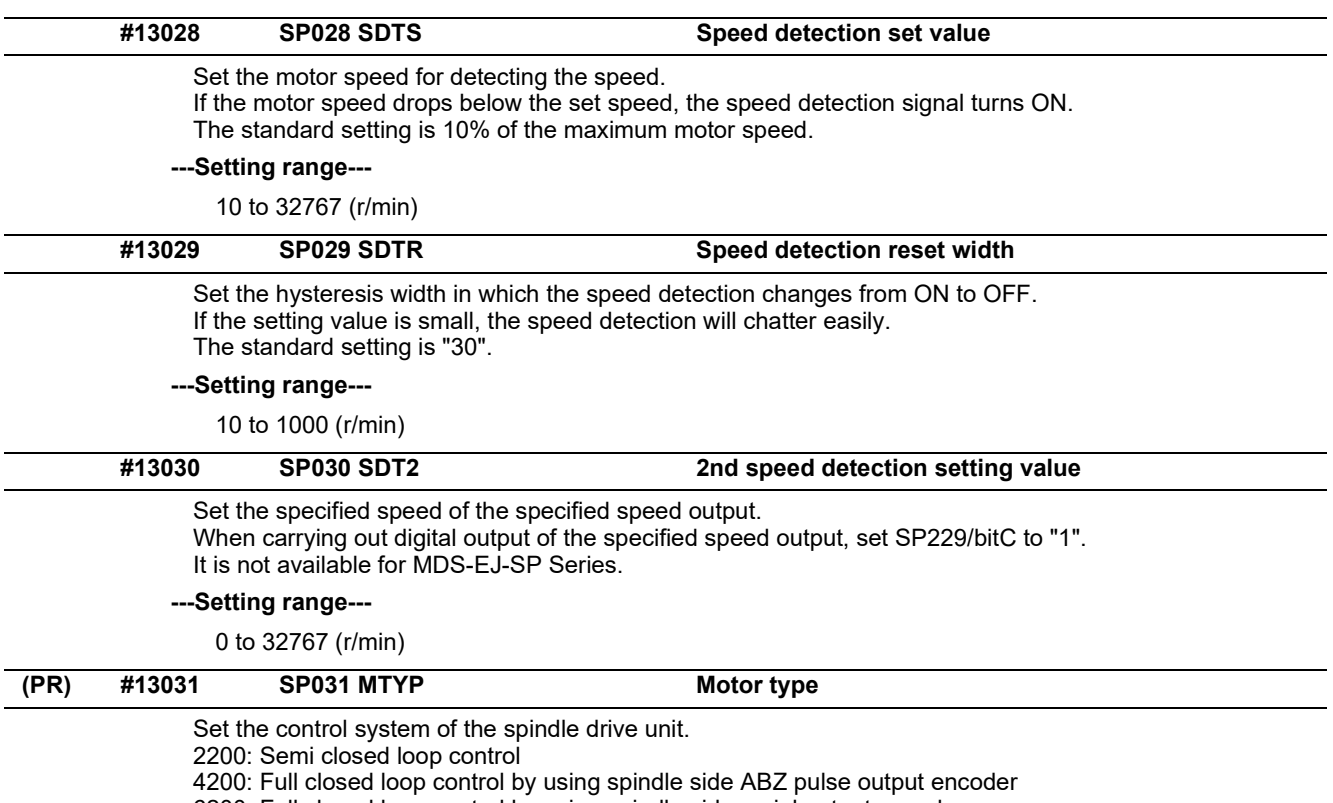

6200: Full closed loop control by using spindle side serial output encoder

15.9 Spindle Parameters

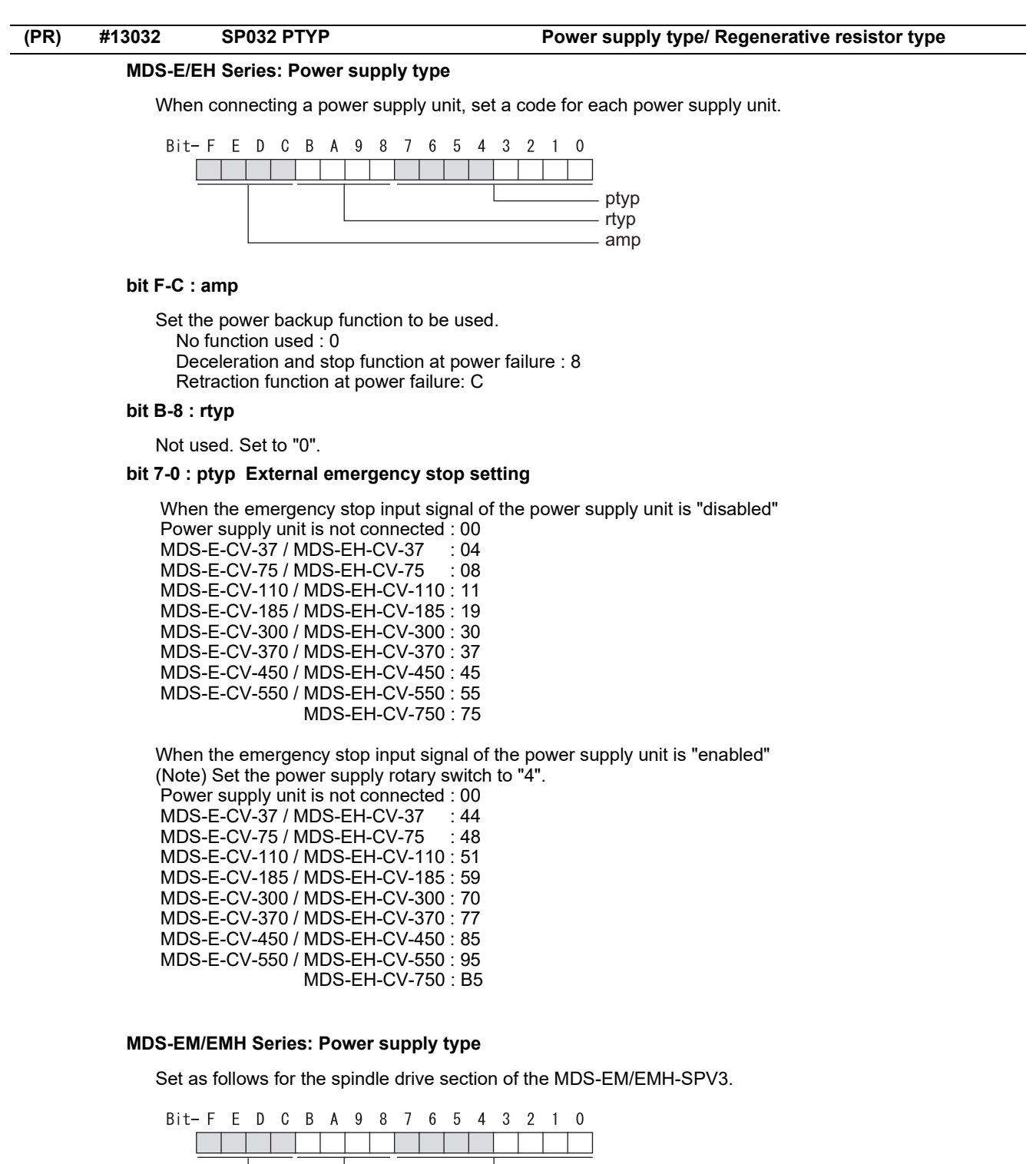

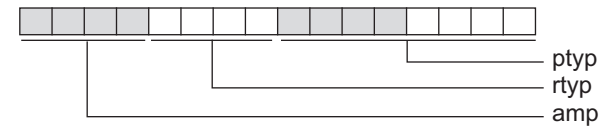

#### **bit F-C : amp**

Not used. Set to "0".

#### **bit B-8 : rtyp**

Not used. Set to "0".

#### **bit 7-0 : ptyp External emergency stop setting**

Normal

MDS-EM: 20, MDS-EMH: 22, MDS-EM-SPV3-16040S: 16, MDS-EM-SPV3-320120: 37 External emergency stop function MDS-EM: 60, MDS-EMH: 62, MDS-EM-SPV3-16040S: 56, MDS-EM-SPV3-320120: 77

15.9 Spindle Parameters

## **MDS-EJ-SP Series: Regenerative resistor type**

Set the regenerative resistor type.

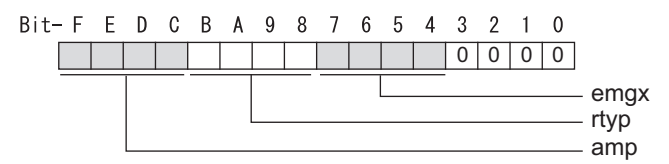

#### **bit F-8 : amp(bit F-C) / rtyp(bit B-8)**

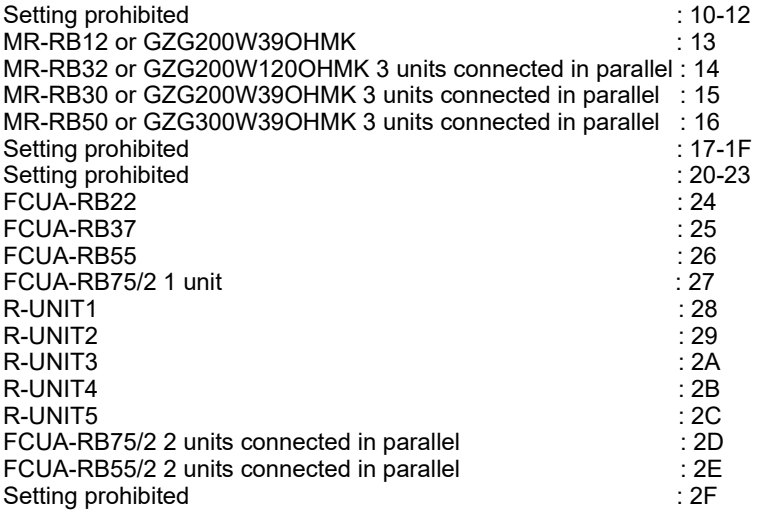

## **bit 7-4 : emgx External emergency stop function**

Set the external emergency stop function. 0: Disable 4: Enable

#### **bit 3-0 :**

Not used. Set to "0".

15.9 Spindle Parameters

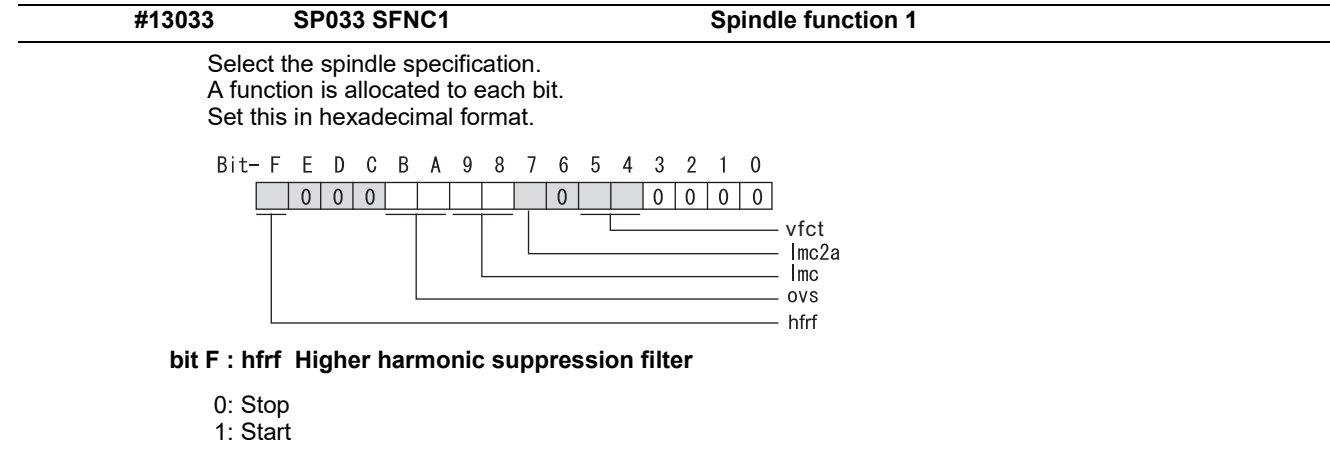

#### **bit E-C :**

Not used. Set to "0".

#### **bit B-A : ovs Overshoot compensation**

Set this parameter when overshooting occurs during positioning.

bitB,A=

00: Compensation stop

01: Setting prohibited

10: Setting prohibited

11: Compensation type 3

Set the compensation amount in SP043(OVS1) and SP042(OVS2).

#### **bit 9-8 : lmc Lost motion compensation type2**

Set this parameter when the protrusion at quadrant change is too large. bit9,8=

00: Compensation stop

- 01: Setting prohibited
- 10: Compensation type 2
- 11: Setting prohibited

Set the compensation amount in SP048(LMC1) and SP041(LMC2).

#### **bit 7 : lmc2a Lost motion compensation 2 timing**

0: Normal 1: Change

**bit 6 :** 

Not used. Set to "0".

#### **bit 5-4 : vfct Jitter compensation pulse number**

Suppress vibration by machine backlash when axis stops.

 $bit5,4=$ 

00: Disable

01: 1 pulse

 10: 2 pulse 11: 3 pulses

**bit 3-0 :** 

Not used. Set to "0".

15.9 Spindle Parameters

# **#13034 SP034 SFNC2 Spindle function 2**

Select the spindle function. A function is allocated to each bit. Set this in hexadecimal format.

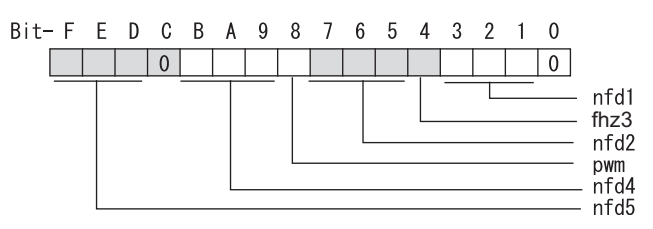

#### **bit F-D : nfd5 Depth of Notch filter 5**

Set the depth of Notch filter 5 (SP088). bit F,E,D= 000: -∞ 001: -18.1[dB] 010: -12.0[dB] 011: -8.5[dB] 100: -6.0[dB] 101: -4.1[dB] 110: -2.5[dB] 111: -1.2[dB]

#### **bit C :**

Not used. Set to "0".

#### **bit B-9 : nfd4 Depth of Notch filter 4**

Set the depth of Notch filter 4 (SP087). bit B,A,9= 000: -∞ 001: -18.1[dB] 010: -12.0[dB] 011: -8.5[dB] 100: -6.0[dB] 101: -4.1[dB] 110: -2.5[dB] 111: -1.2[dB]

#### **bit 8 : pwm Current control**

0: Standard current control 1: High frequency current control

#### **bit 7-5 : nfd2 Depth of Notch filter 2**

Set the depth of Notch filter 2 (SP046). bit7,6,5= 000:  $-∞$  001: -18.1[dB] 010: -12.0[dB] 011: -8.5[dB] 100: -6.0[dB] 101: -4.1[dB] 110: -2.5[dB] 111: -1.2[dB]

#### **bit 4 : fhz3 Notch filter 3**

0: Stop 1: Start (1125Hz)

#### **bit 3-1 : nfd1 Depth of Notch filter 1**

Set the depth of Notch filter 1 (SP038). bit3,2,1= 000: -∞ 001: -18.1[dB] 010: -12.0[dB] 011: -8.5[dB] 100: -6.0[dB] 101: -4.1[dB] 110: -2.5[dB] 111: -1.2[dB]

15.9 Spindle Parameters

#### **bit 0 :**

Not used. Set to "0".

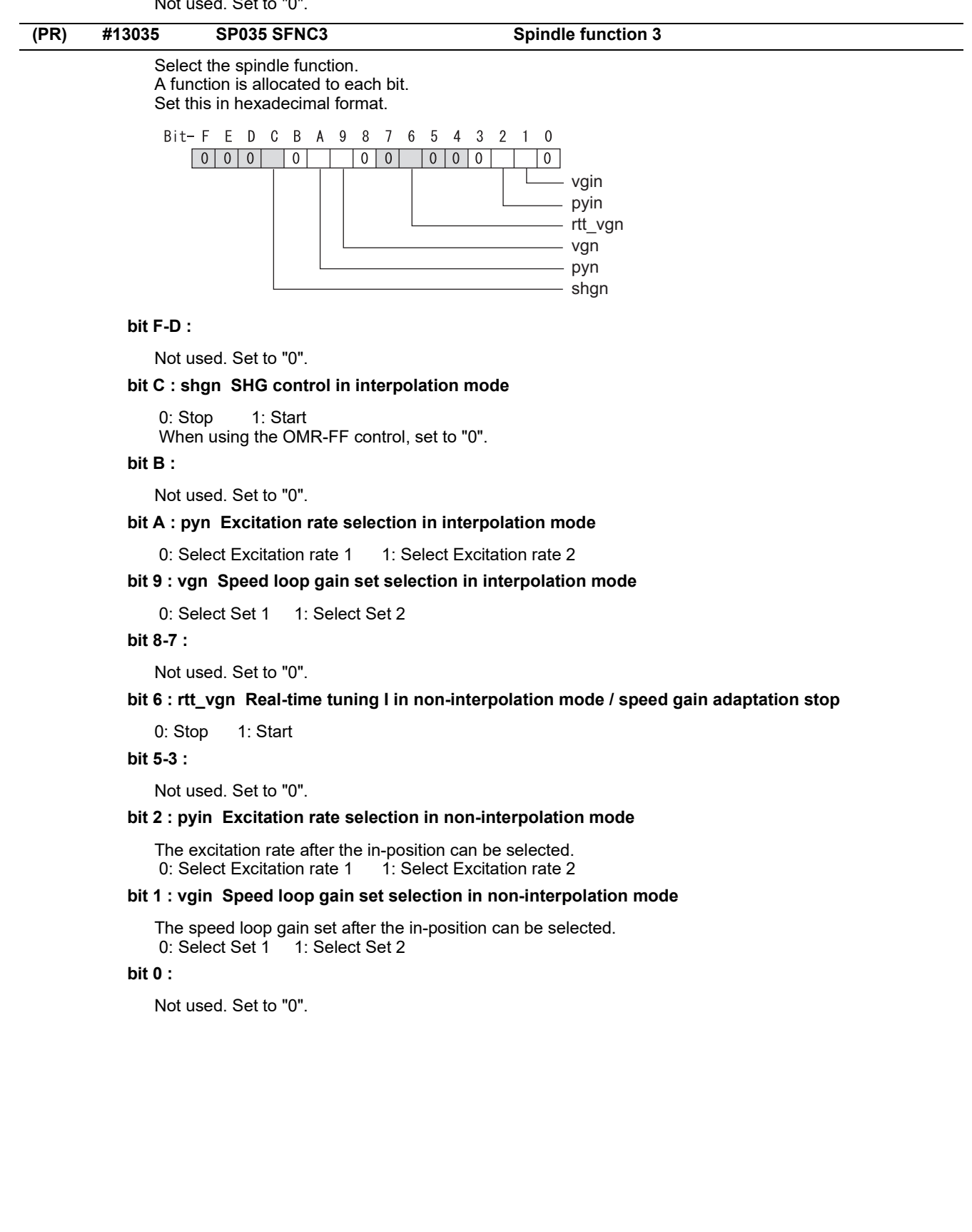

15.9 Spindle Parameters

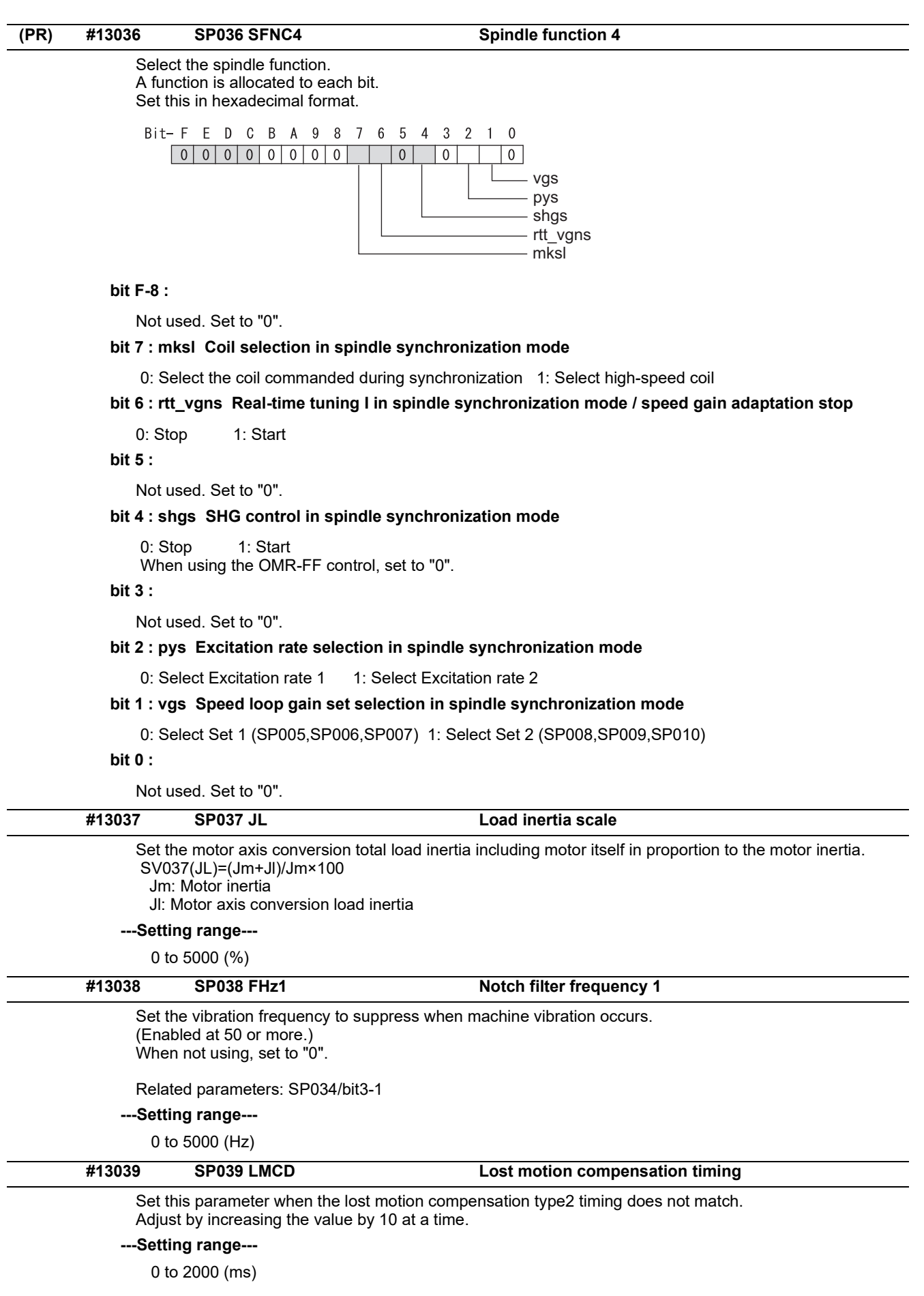

15.9 Spindle Parameters

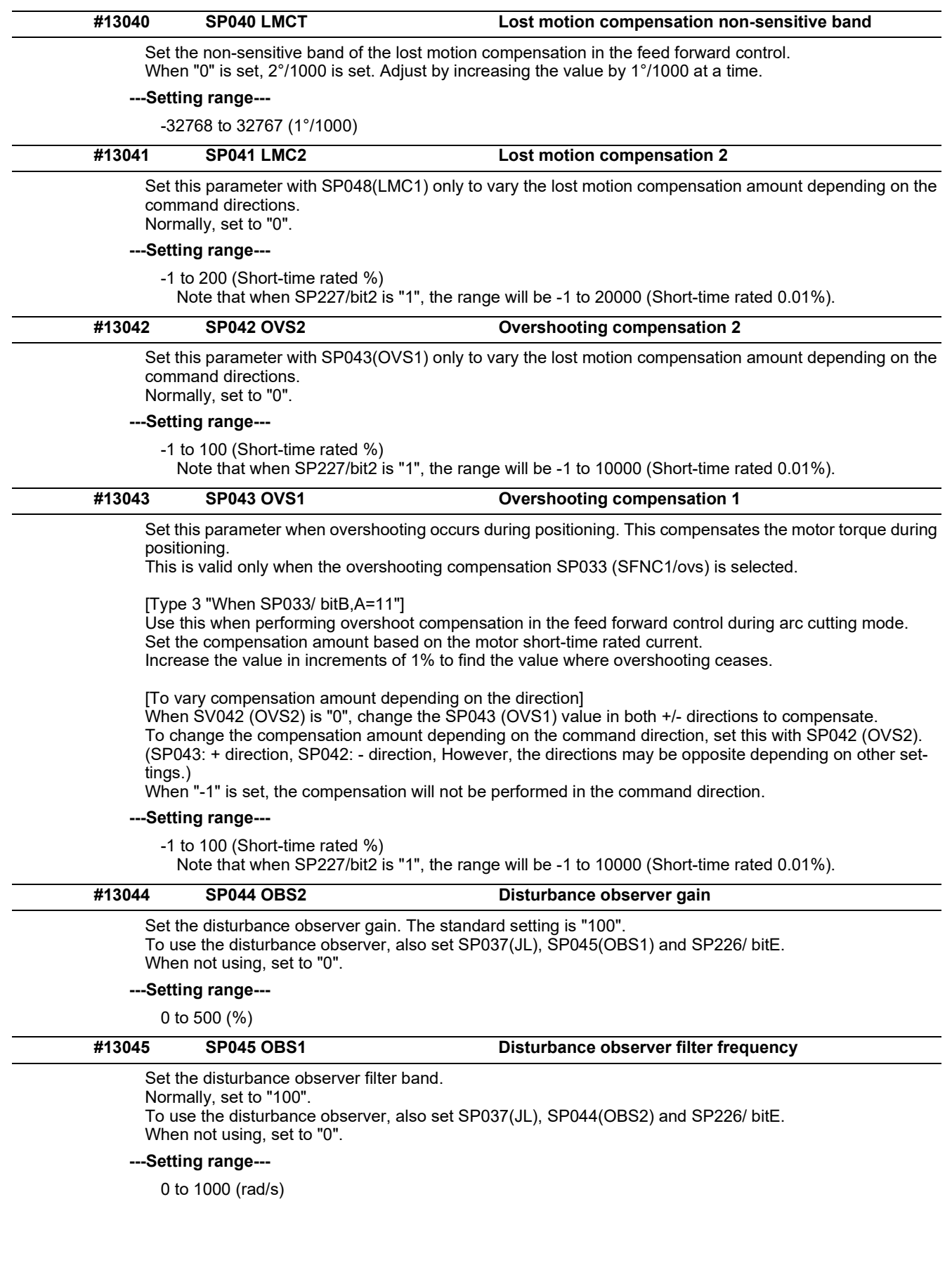

15.9 Spindle Parameters

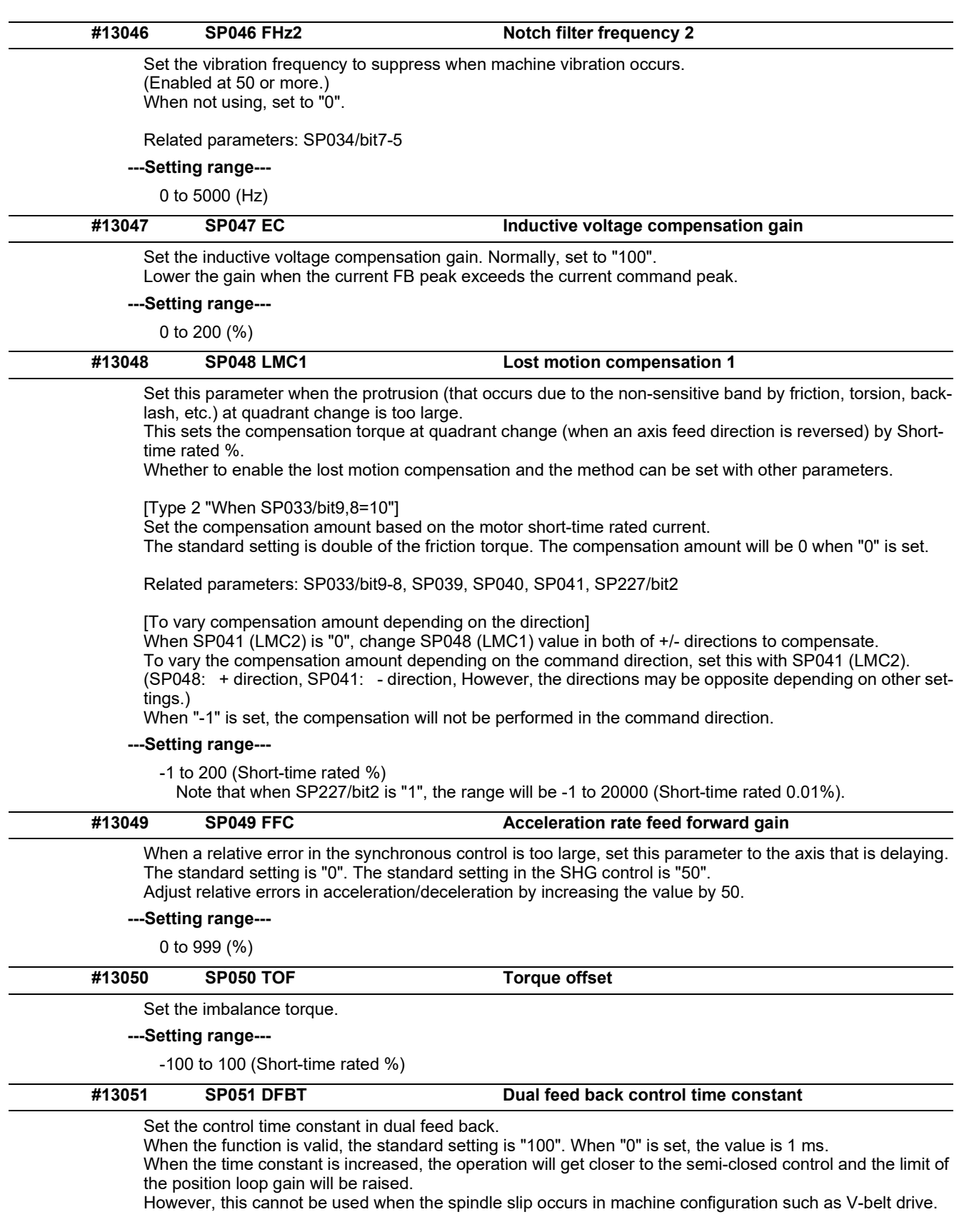

Related parameters: SP017/bit1, SP052

**---Setting range---**

0 to 9999 (ms)
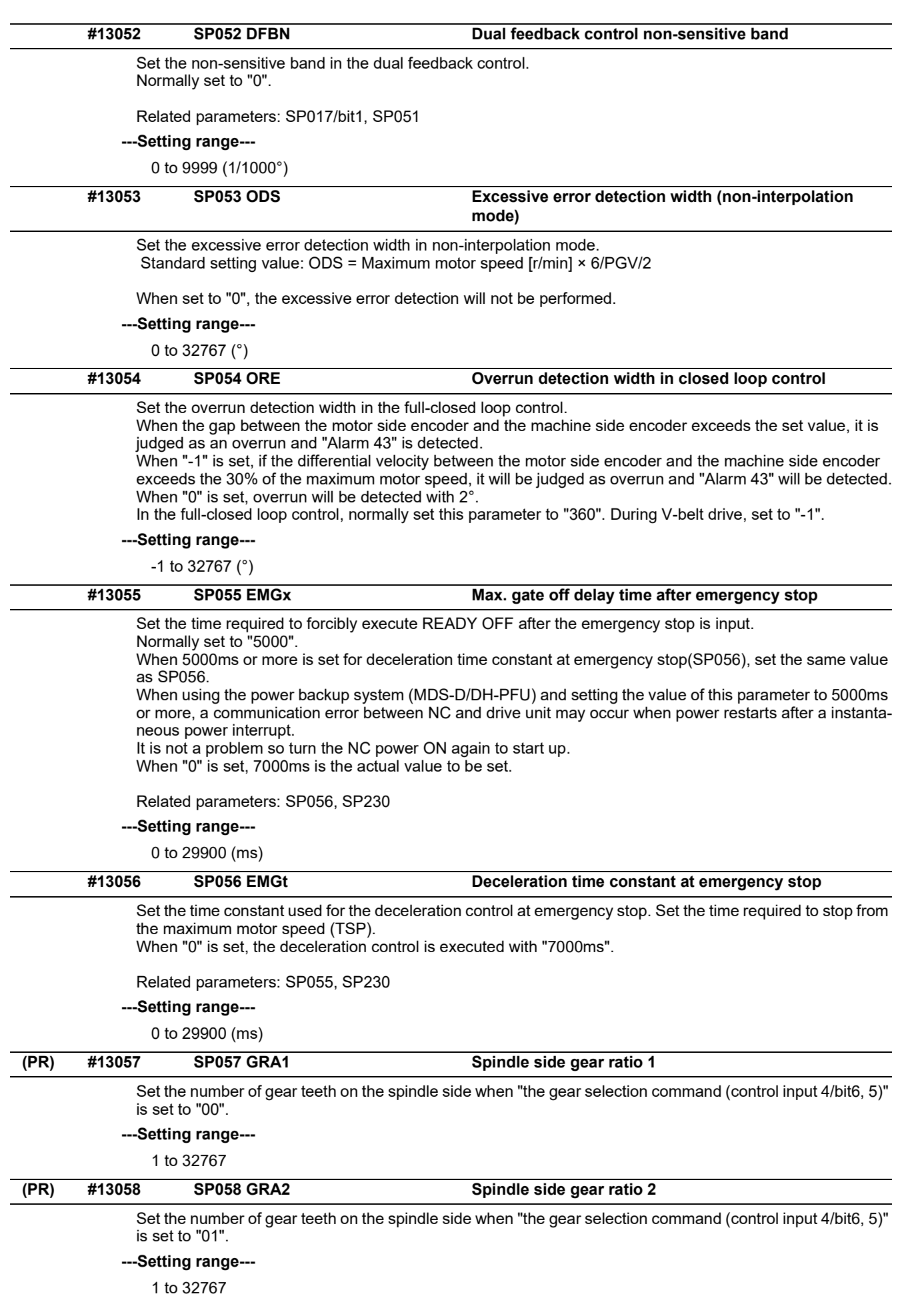

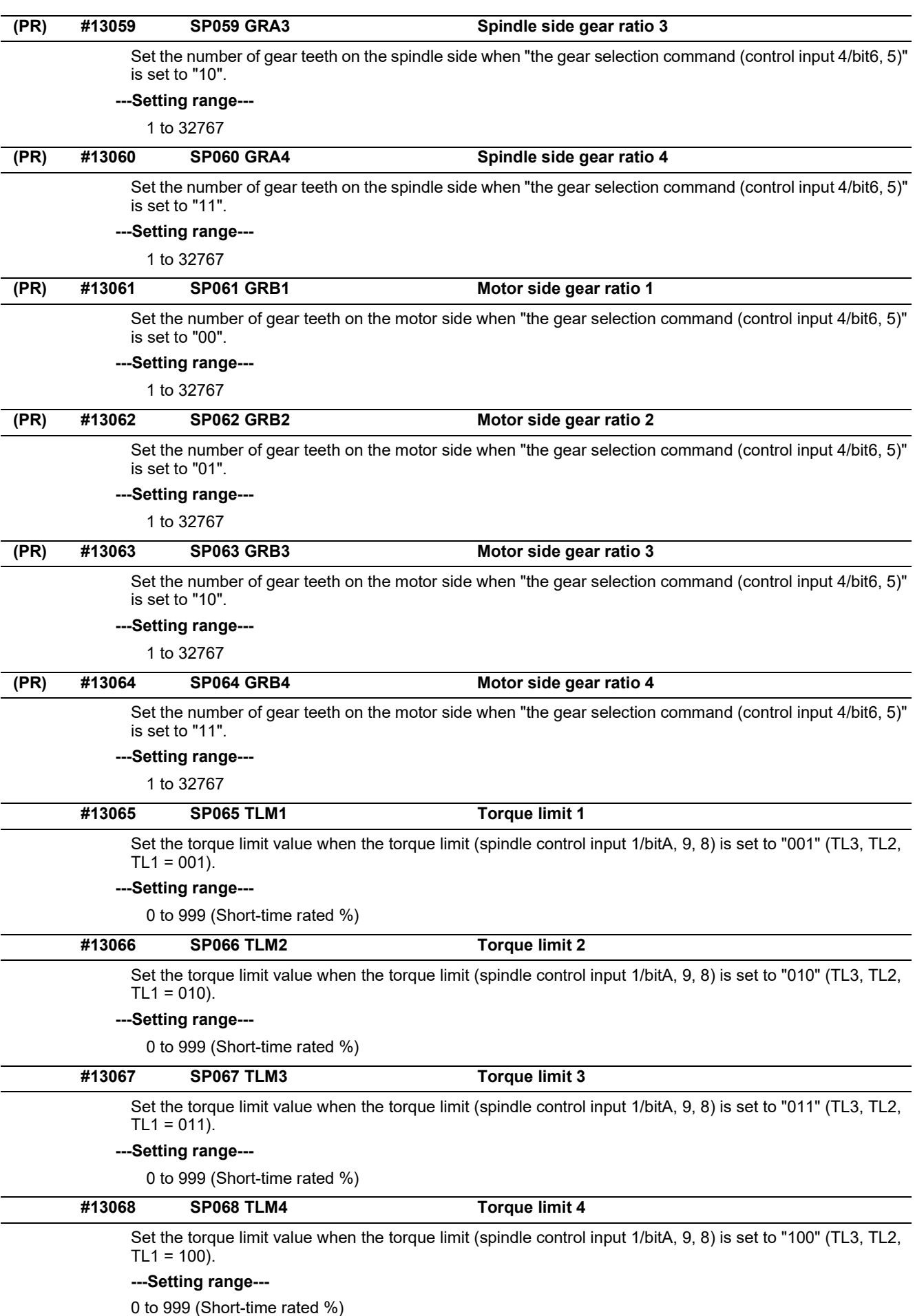

15.9 Spindle Parameters

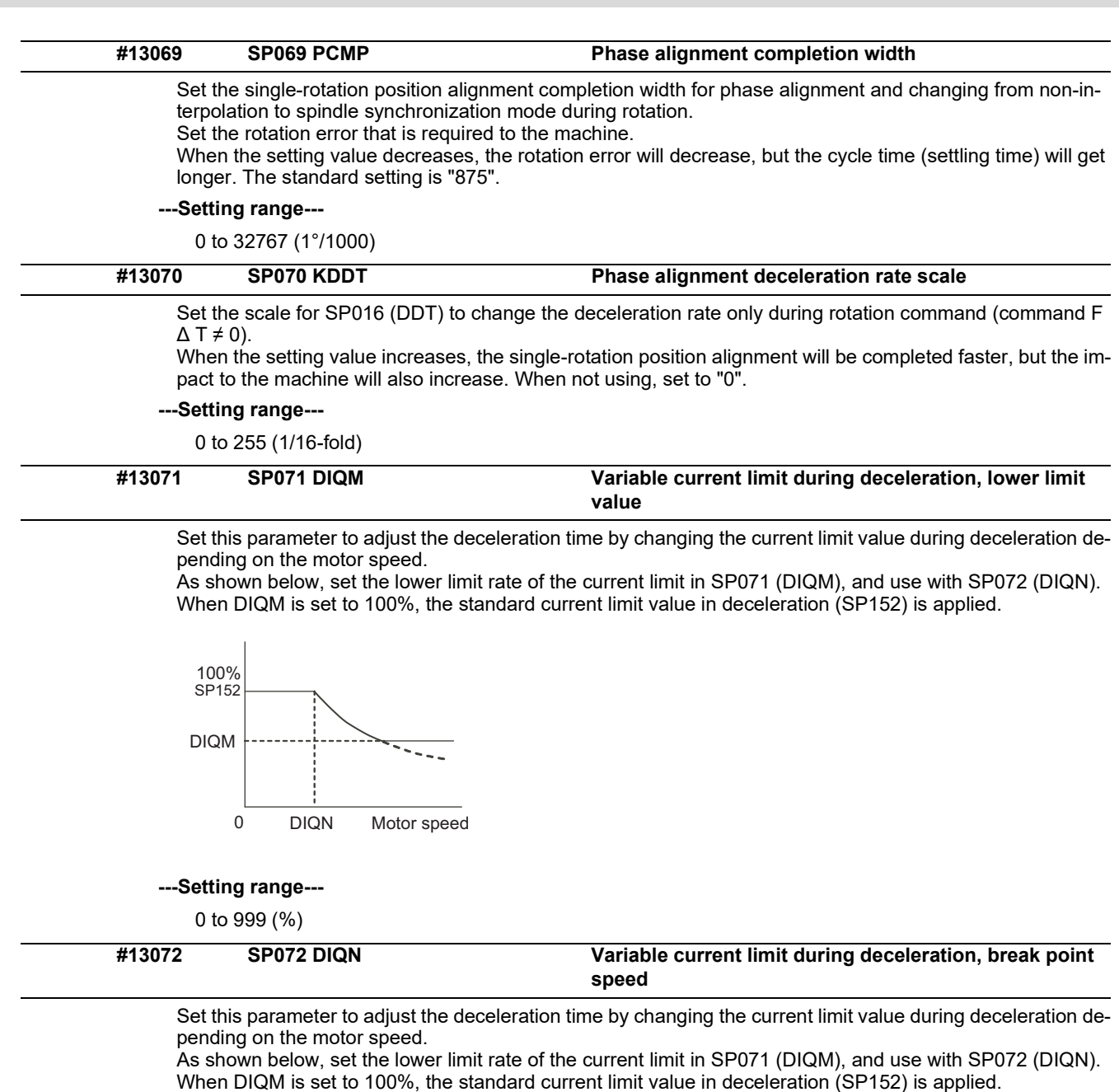

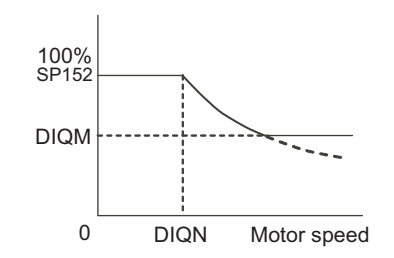

**---Setting range---**

1 to 32767 (r/min)

15.9 Spindle Parameters

## **#13073 SP073 VGVN Variable speed gain target value**

If noise is bothersome during high speed rotation, it may be reduced by lowering the speed loop gain at high speed.

Set this value to ensure the adequate response by suppressing noise and vibration at low speeds and increasing the speed loop gain at high speeds for a high-speed spindle of machining center, etc. As shown below, set the speed loop gain rate for the overspeed detection speed in SP073 (VGVN), and use

with SP074 (VGVS). When not using, set to "0".

This function can be used when either Speed loop gain set 1 or Speed loop gain set 2 is selected.

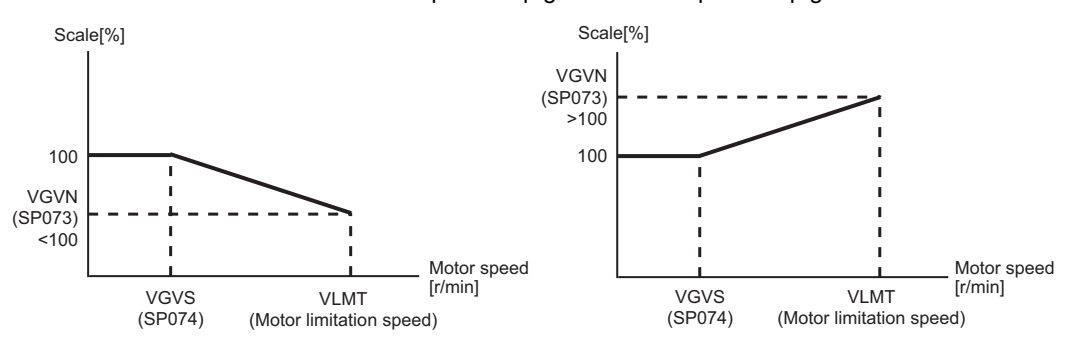

When lowering the speed loop gain at high speed When increasing the speed loop gain at high speed

#### **---Setting range---**

0 to 999 (%)

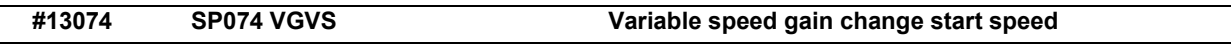

If noise is bothersome during high speed rotation, it may be reduced by lowering the speed loop gain at high speed.

Set this value to ensure the adequate response by suppressing noise and vibration at low speeds and increasing the speed loop gain at high speeds for a high-speed spindle of machining center, etc. As shown below, set the speed loop gain rate for the overspeed detection speed in SP073 (VGVN), and use with SP074 (VGVS).

When not using, set to "0".

This function can be used when either Speed loop gain set 1 or Speed loop gain set 2 is selected.

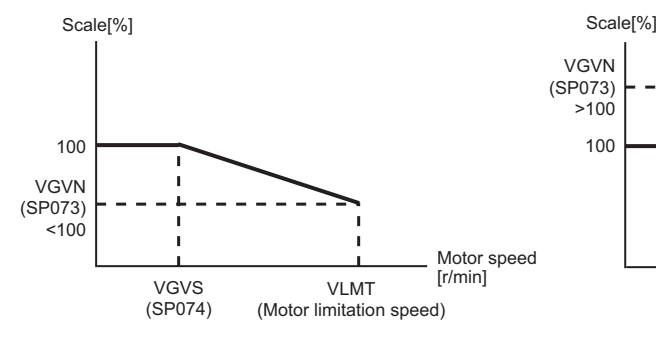

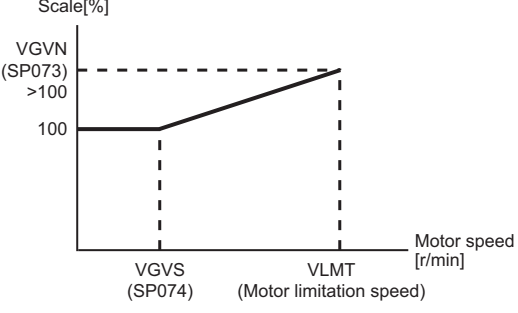

When lowering the speed loop gain at high speed When increasing the speed loop gain at high speed

#### **---Setting range---**

0 to 32767 (r/min)

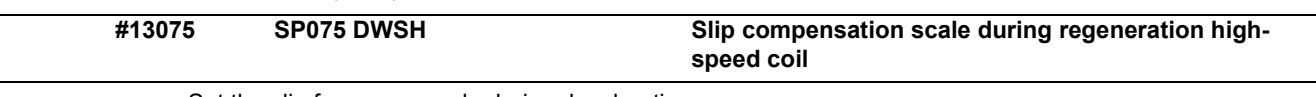

Set the slip frequency scale during deceleration. Normally, set to "0". (For Mitsubishi Electric adjustment)

**---Setting range---**

0 to 255 (1/16-fold)

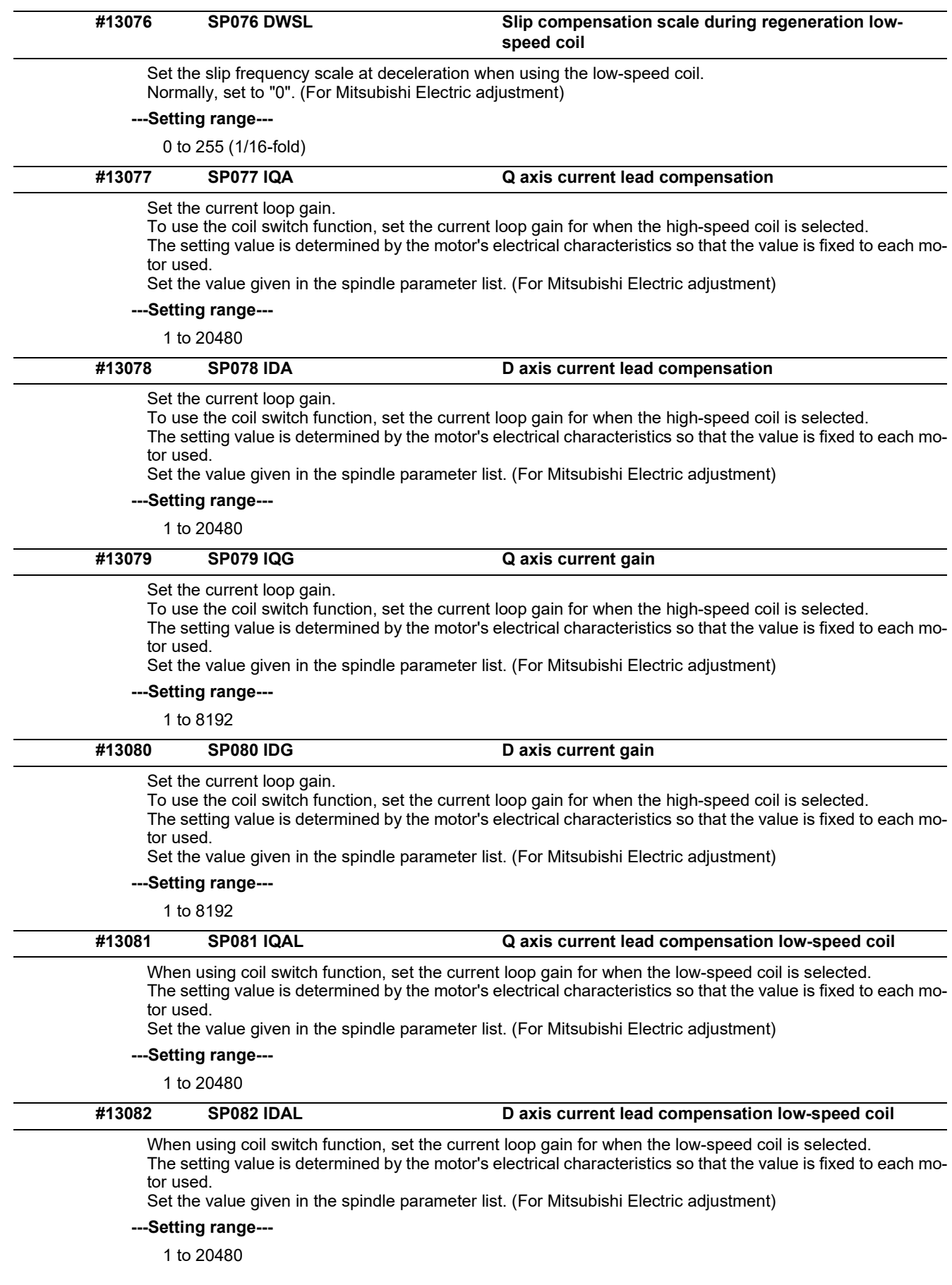

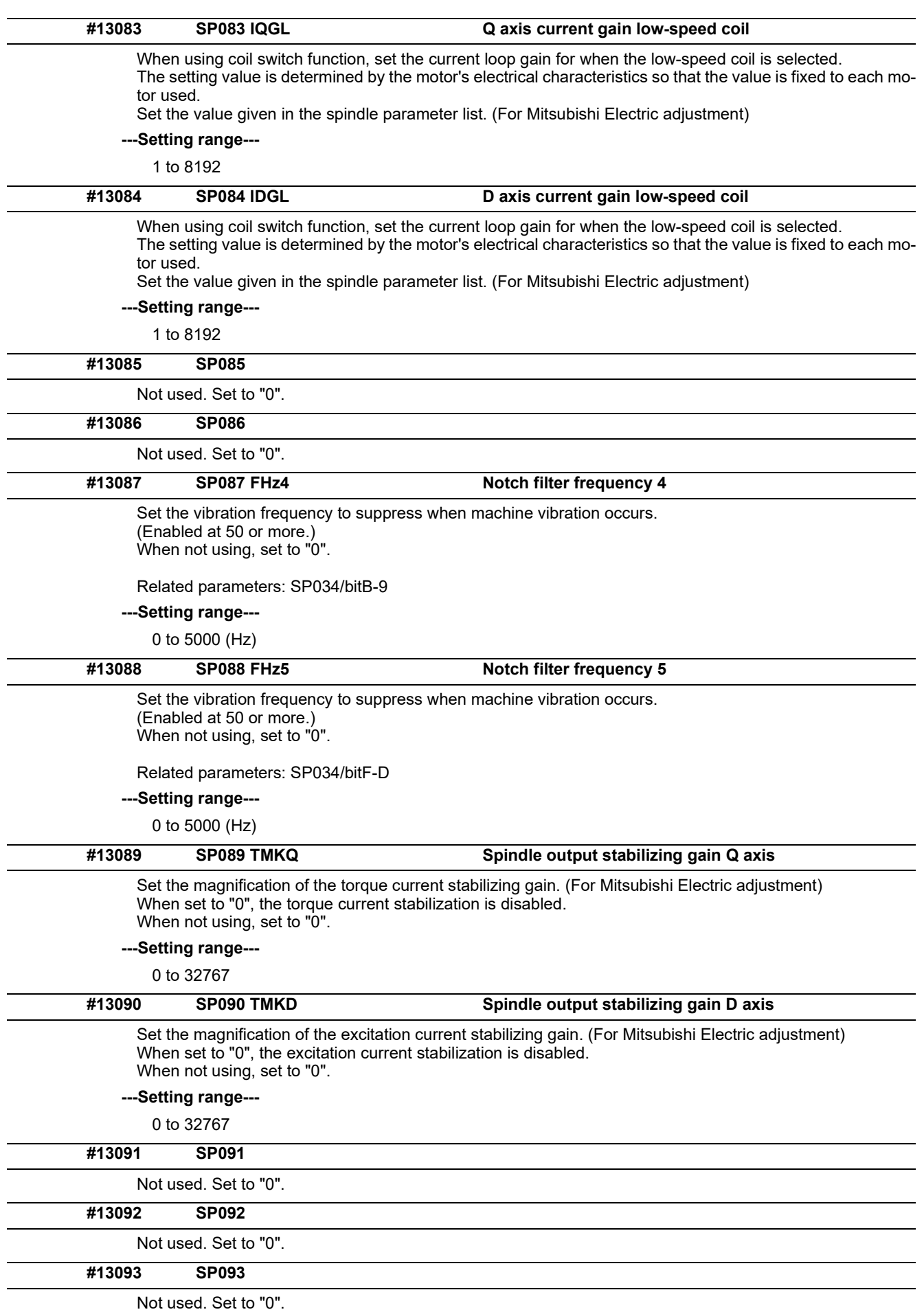

15.9 Spindle Parameters

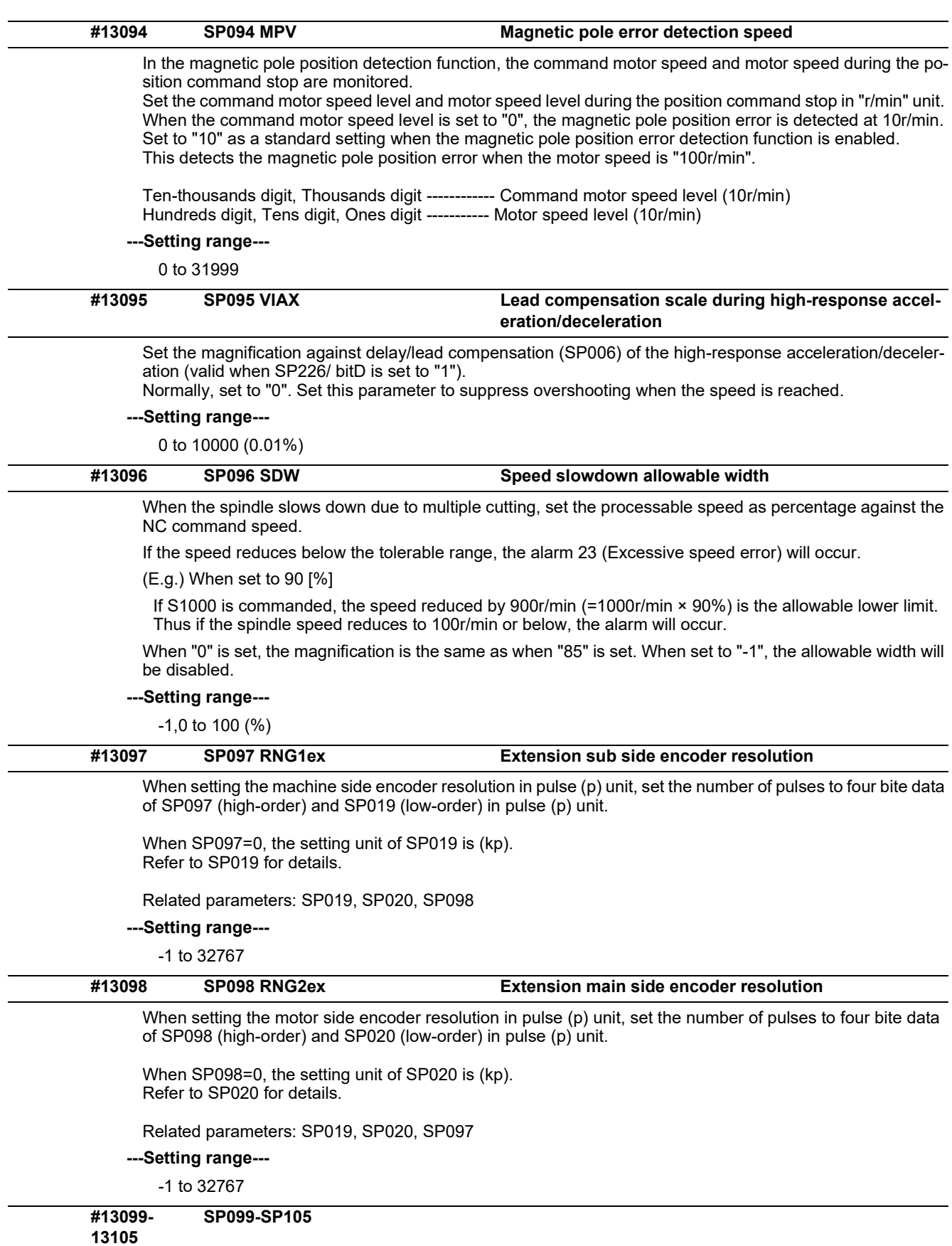

Not used. Set to "0".

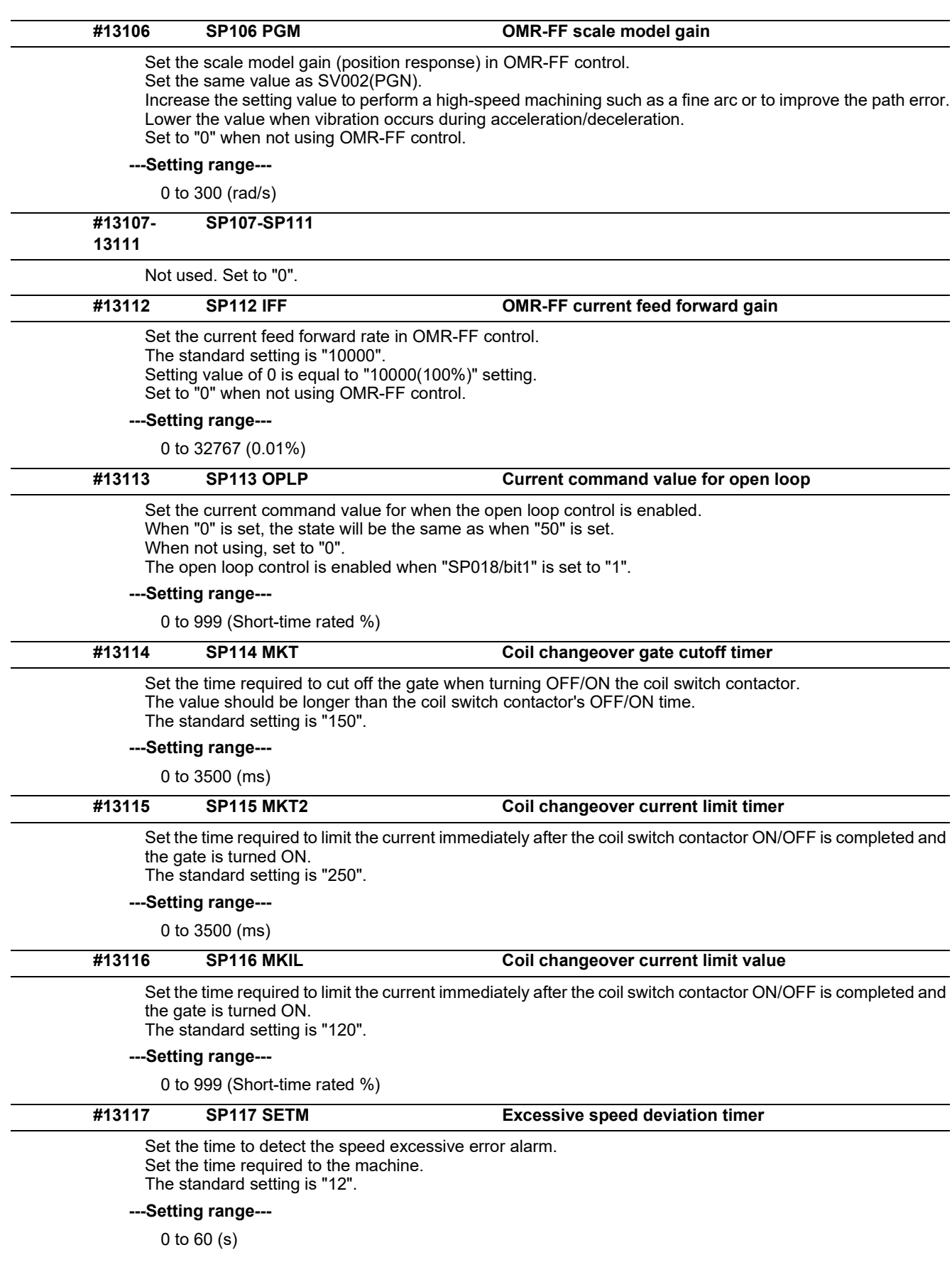

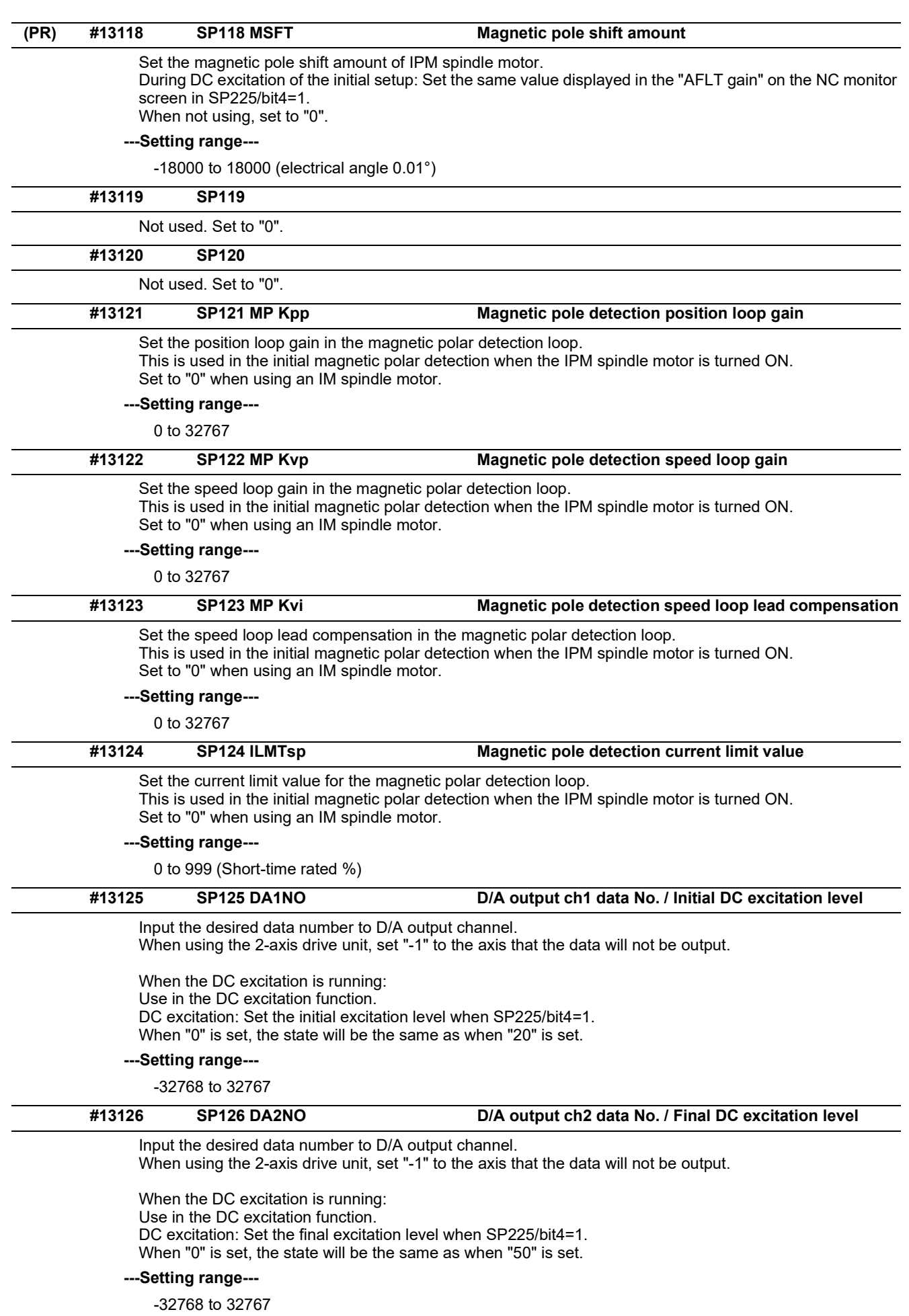

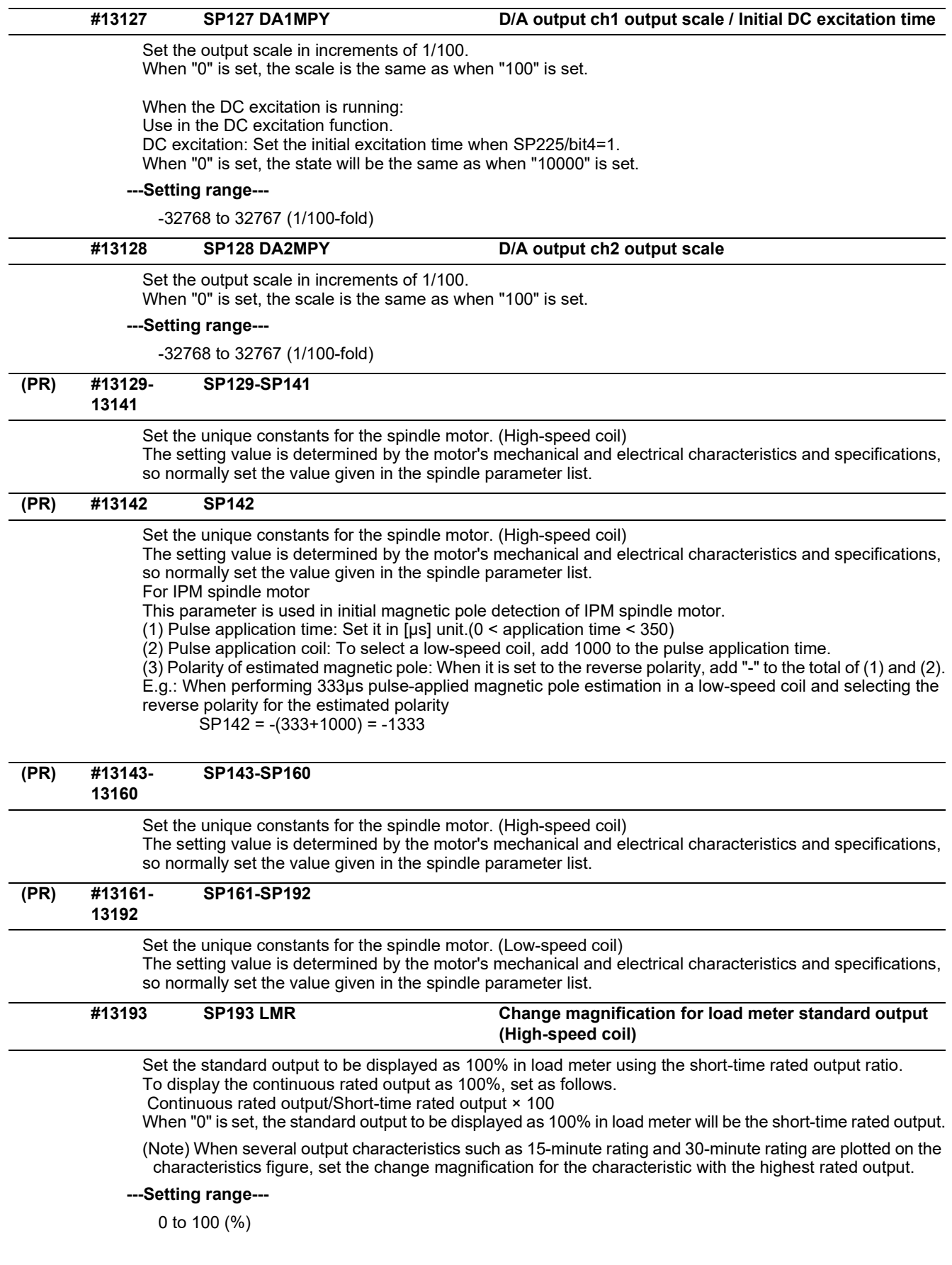

15.9 Spindle Parameters

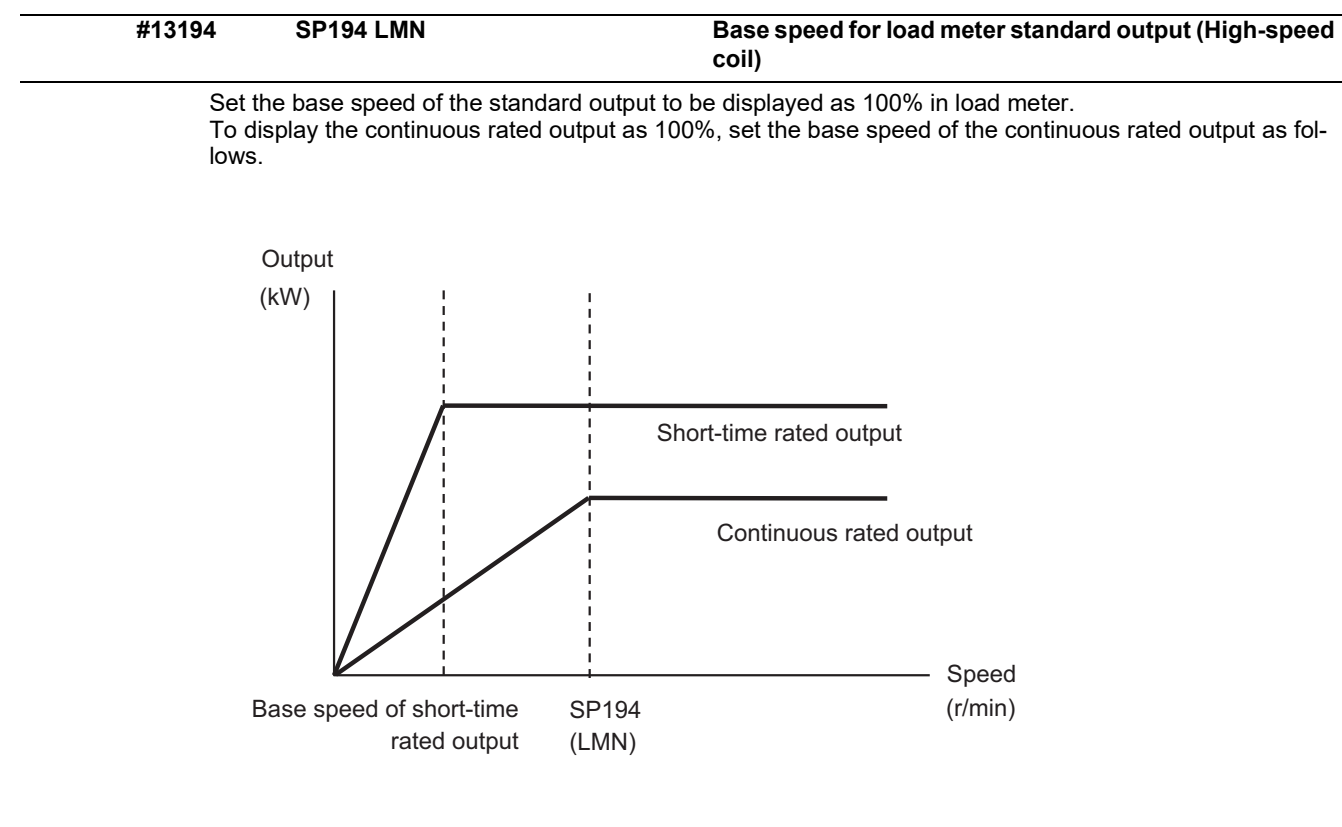

When "0" is set, the base speed of the short-time rated output will be applied.

(Note) When the speed is less than the base speed, the standard output to be displayed as 100% in load meter changes with the motor speed.

**---Setting range---**

0 to 32767 (r/min)

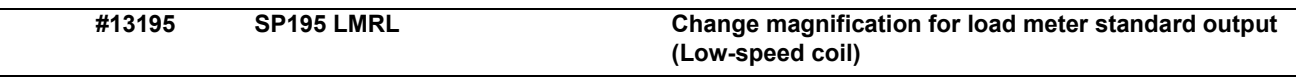

Set the standard output to be displayed as 100% in load meter using the short-time rated output ratio. To display the continuous rated output as 100%, set as follows.

Continuous rated output/Short-time rated output × 100

When "0" is set, the standard output to be displayed as 100% in load meter will be the short-time rated output. (Note) When several output characteristics such as 15-minute rating and 30-minute rating are plotted on the characteristics figure, set the change magnification for the characteristic with the highest rated output.

**---Setting range---**

0 to 100 (%)

15.9 Spindle Parameters

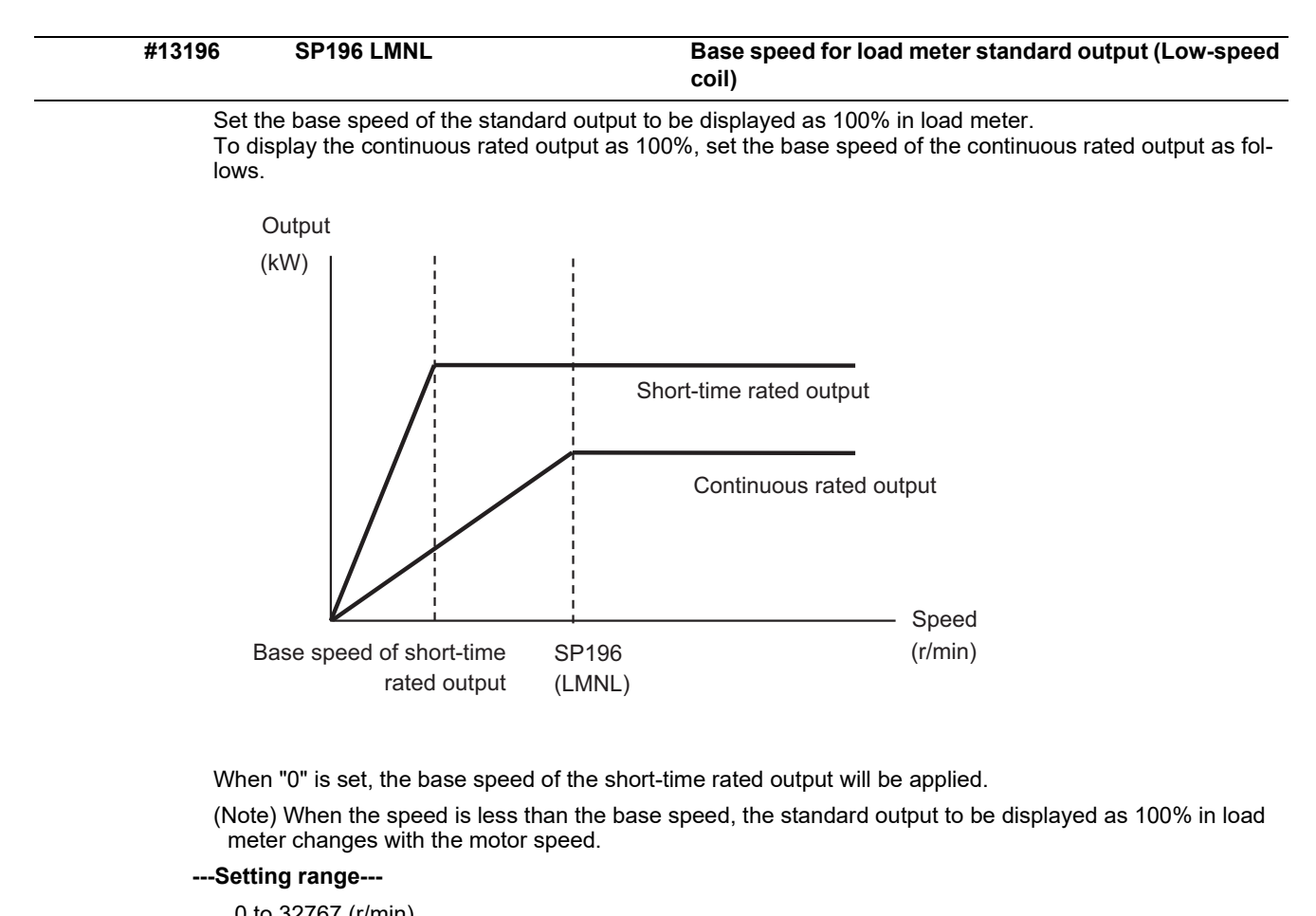

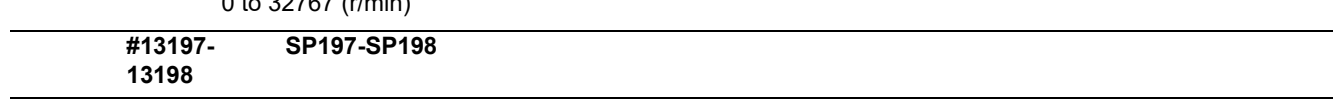

Not used. Set to "0".

15.9 Spindle Parameters

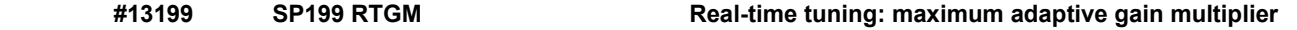

In case that machine resonance is induced when mounting a workpiece, the speed loop gain is switched automatically in response to inertia by setting the speed loop gain and workpiece inertia multiplier in advance.

The speed loop gain SP199(RTGM) changes in response to the estimated inertia ratio SP200(RTJX) based on the speed loop gain SP005(VGN1) and the inertia multiplier SP037(JL) which were adjusted when no workpiece was mounted.

When SP199 is set to "0", the adaptation of the speed loop gain will be disabled.

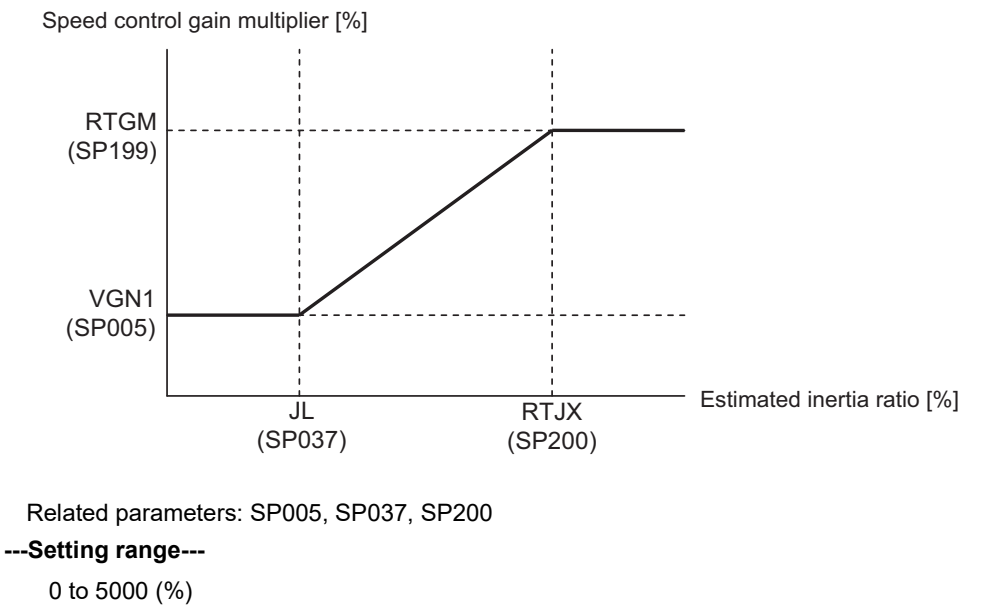

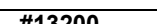

**#13200 SP200 RTJX Real-time tuning: maximum adaptive inertia ratio**

In case that machine resonance is induced when mounting a workpiece, the speed loop gain is switched automatically in response to inertia by setting the speed loop gain and workpiece inertia multiplier in advance.

The speed loop gain SP199(RTGM) changes in response to the estimated inertia ratio SP200(RTJX) based on the speed loop gain SP005(VGN1) and the inertia multiplier SP037(JL) which were adjusted when no workpiece was mounted.

When SP199 is set to "0", the adaptation of the speed loop gain will be disabled.

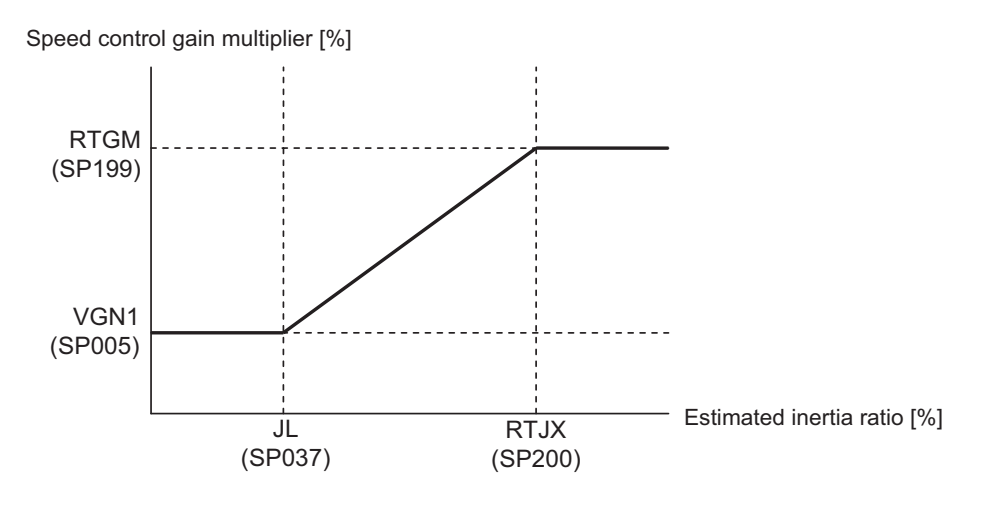

Related parameters: SP005, SP037, SP199

0 to 32767 (%)

**<sup>---</sup>Setting range---**

15.9 Spindle Parameters

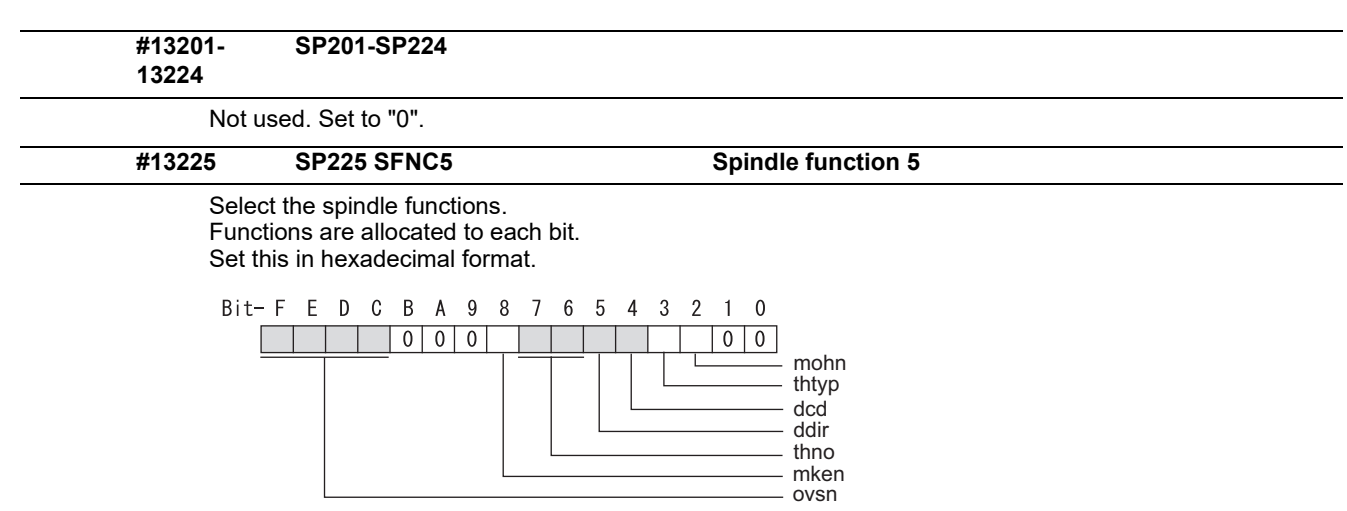

#### **bit F-C: ovsn Overshooting compensation type 3 non-sensitive band**

Set the non-sensitive band of the overshooting compensation type 3 in increments of 2°/1000. In the feed forward control, set the non-sensitive band for the model position droop and ignore the model overshooting. Set to "2°/1000" as a standard.

#### **bit B-9:**

Not used. Set to "0".

#### **bit 8: mken Coil switch allowance in deceleration control**

This enables a coil changeover while decelerating after an emergency stop for a spindle motor with coil changeover specification. A coil changeover may enable an excessive load inertia to stop within the maximum delay time.

0: Normal (Disable)

1: Enable

#### **bit 7-6: thno**

Select the thermistor characteristics. When SP225/bit3=0 (N type) is selected bit7,6= 00: For Mitsubishi Electric spindle motor 01: For Mitsubishi Electric spindle motor 10: PT3-51F 11: Setting prohibited When SP225/bit3=1 (P type) is selected bit7,6= 00: KTY84-130 (Manufactured by Philips) 01: Setting prohibited 10: Pt1000 (Platinum resistance temperature detector) 11: Setting prohibited

### **bit 5: ddir Proximity switch signal enable edge**

## 0: Falling edge 1: Rising edge

## **bit 4: dcd DC excitation mode**

0: Normal 1: Start

### **bit 3: thtyp**

Select the thermistor type.

- 0: Type N thermistor (Mitsubishi Electric standard)
- 1: Type P thermistor or platinum resistance temperature detector

#### **bit 2: mohn Thermistor temperature detection**

0: Normal 1: Disable (Except for TS5690/5691)

#### **bit 1-0:**

Not used. Set to "0".

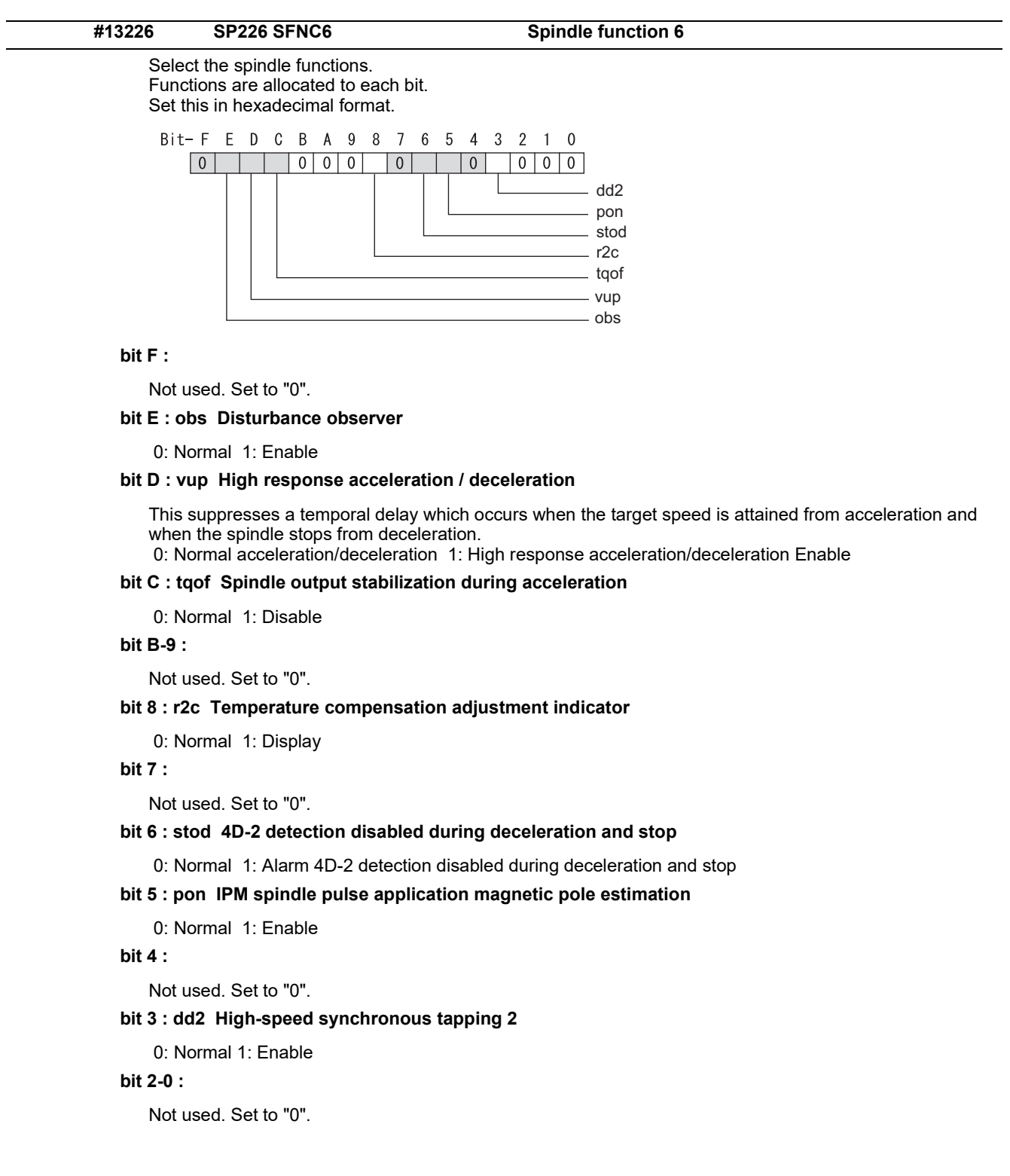

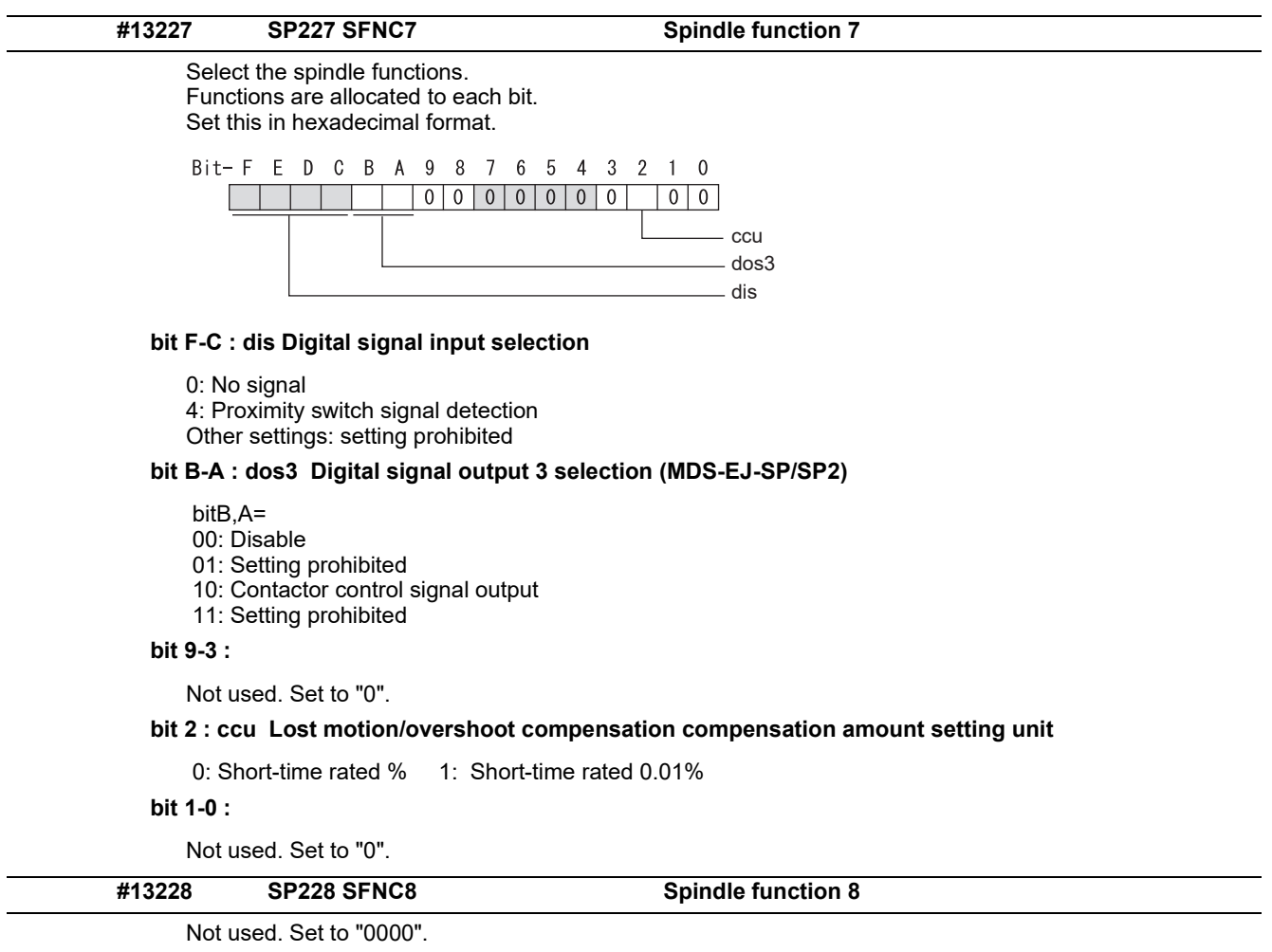

15.9 Spindle Parameters

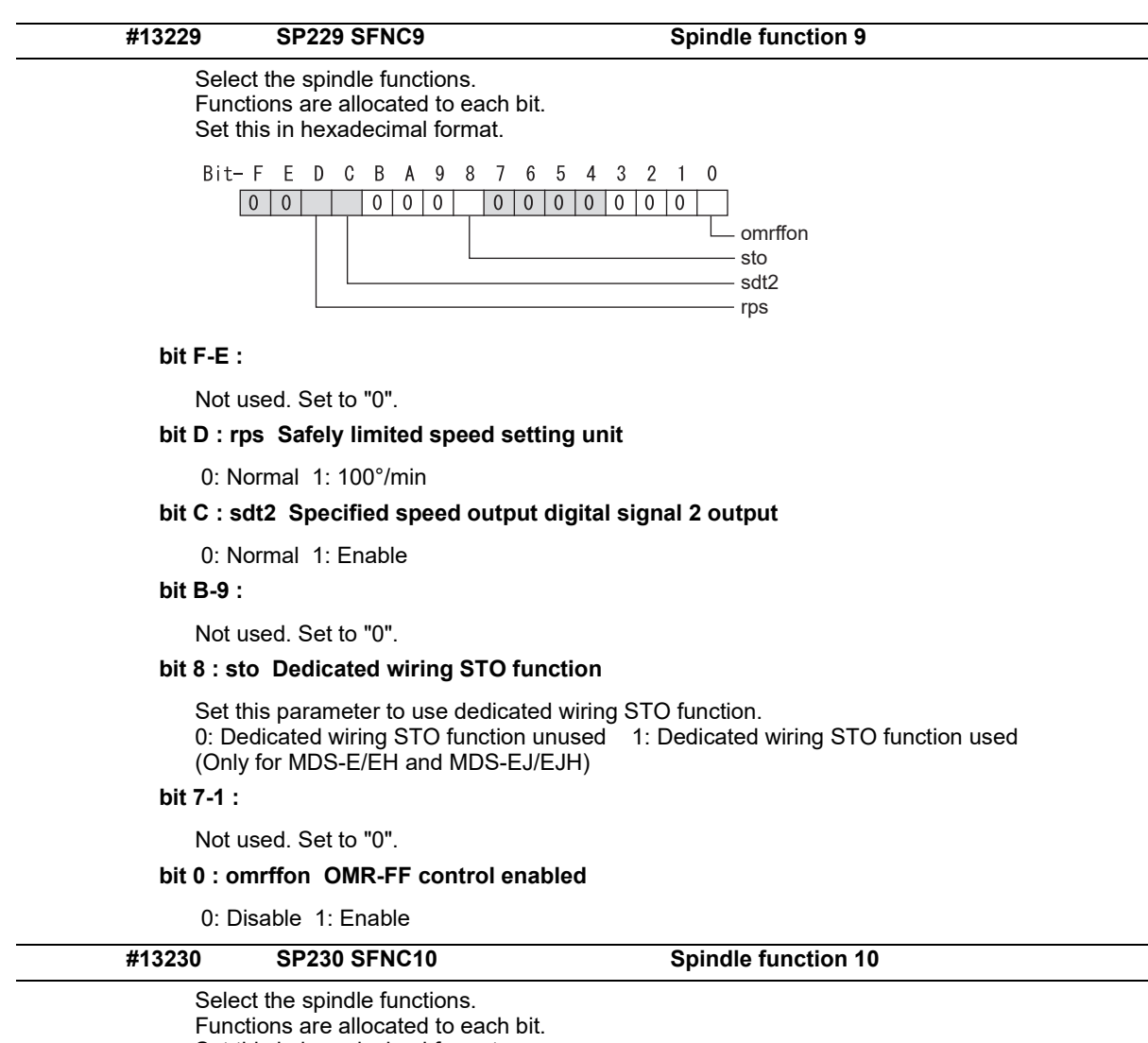

Set this in hexadecimal format.

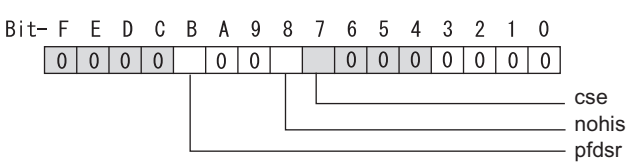

### **bit F-C :**

Not used. Set to "0".

### **bit B : pfdsr**

Set the spindle stop operation at a power failure when the deceleration and stop function at power failure is enabled.

 Normal (Coast to a stop at power failure) : 0 Deceleration and stop at power failure : 1

## **bit A-9 :**

Not used. Set to "0".

### **bit 8 : nohis History of communication error alarm between NC and DRV(34,36,38,39)**

0: Enable 1: Disable

## **bit 7 : cse Spindle C axis command speed monitoring function**

0: Normal setting (function disabled) 1: Function enabled

### **bit 6-0 :**

Not used. Set to "0".

Related parameters: SP055, SP056

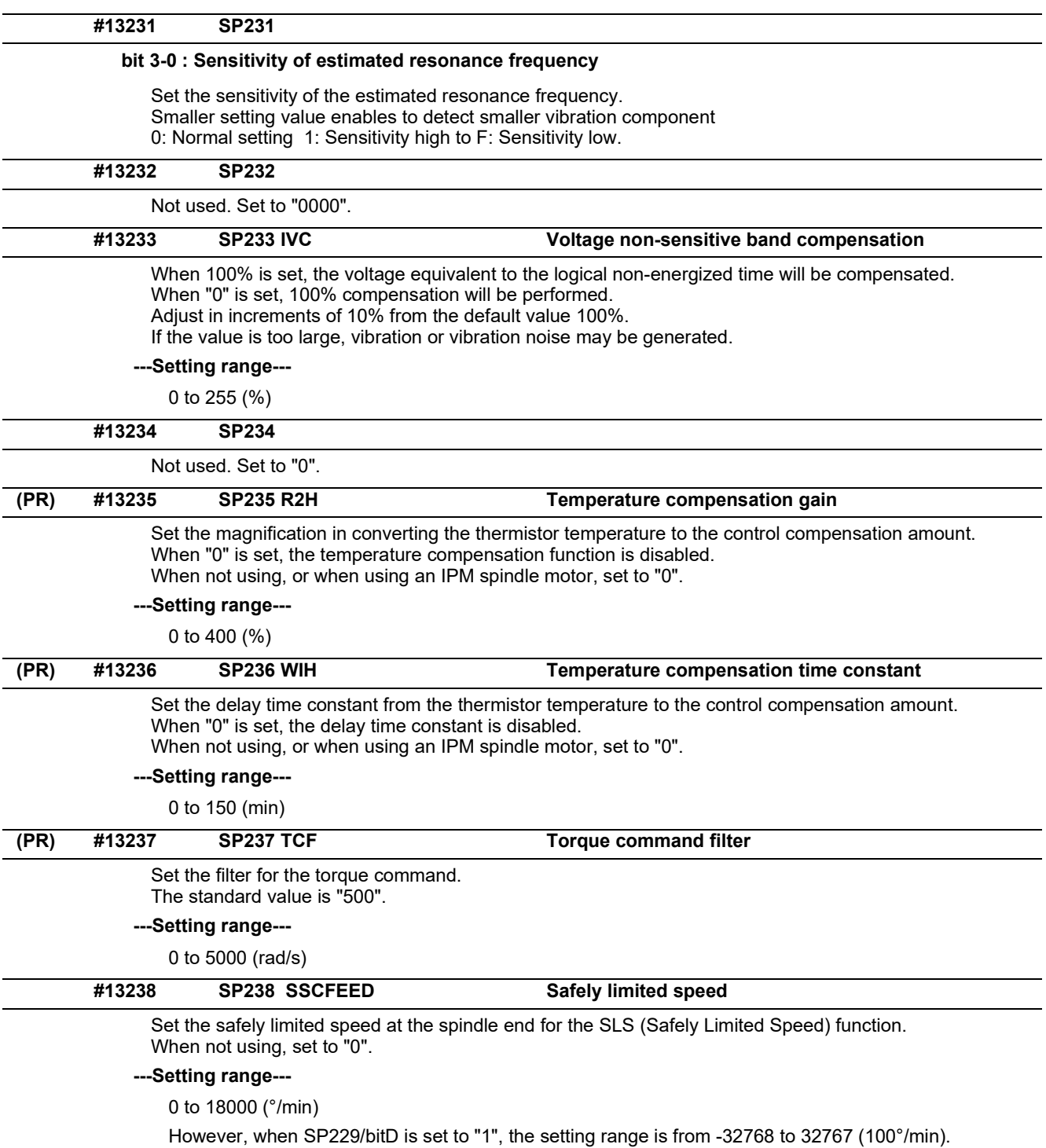

15.9 Spindle Parameters

## **#13239 SP239 SSCRPM Safely limited motor speed**

Set the motor's safely limited speed for the SLS (Safely Limited Speed) function.

When not using, set to "0".

## **---Setting range---**

0 to 32767 (r/min)

(Note) The value of the safely limited speed and safely limited motor speed must satisfy the following relation. If this relation is not satisfied, the parameter error (37 or E4) will occur. (Error parameter No. is 239.) Checking this relation is executed when the drive unit is turned ON and parameter is changed and speed observation mode (states when a speed observation command is turned ON) is entered.

$$
\frac{\text{SP238 :SSCFEED}}{360} \times \frac{\text{SP057 :GRA1}}{\text{SP061 :GRB1}} = \text{SP239 :SSCRPM}
$$

Note that "1 (r/min)" is applied when the calculation result is "0 (r/min)"

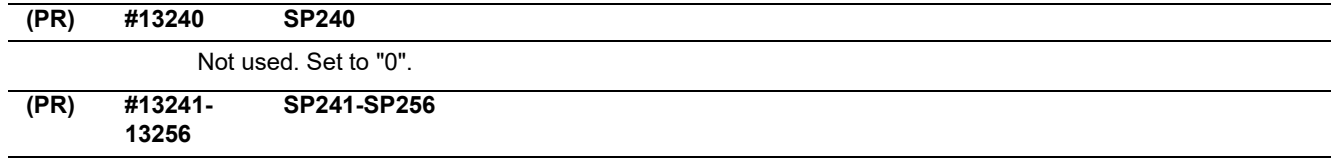

This is automatically set by the NC system.

15.10 Spindle-type Servo Parameters

# **15.10 Spindle-type Servo Parameters**

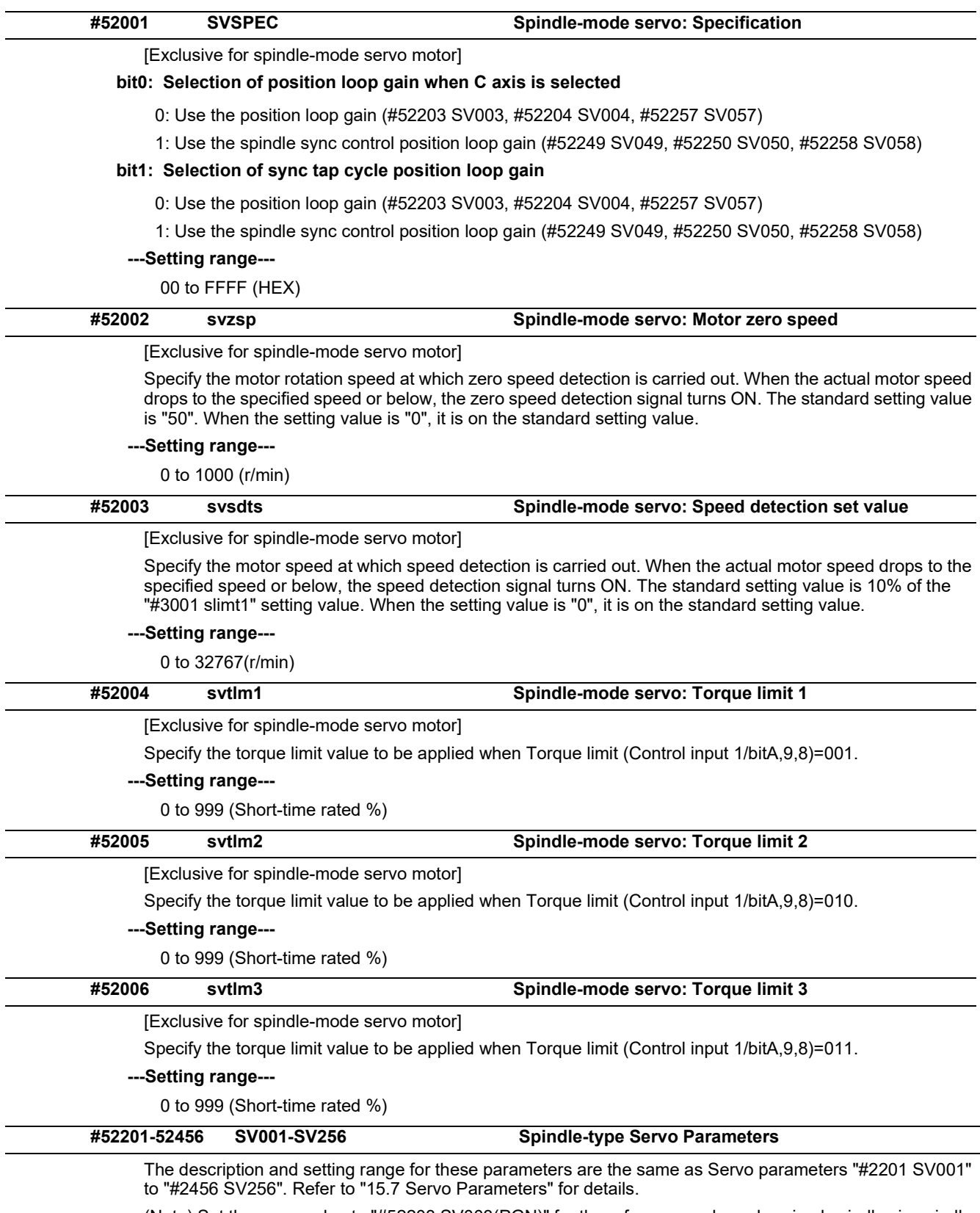

(Note) Set the same value to "#52203 SV003(PGN)" for the reference and synchronized spindles in spindle synchronization.

15.11 Rotary Axis Configuration Parameters

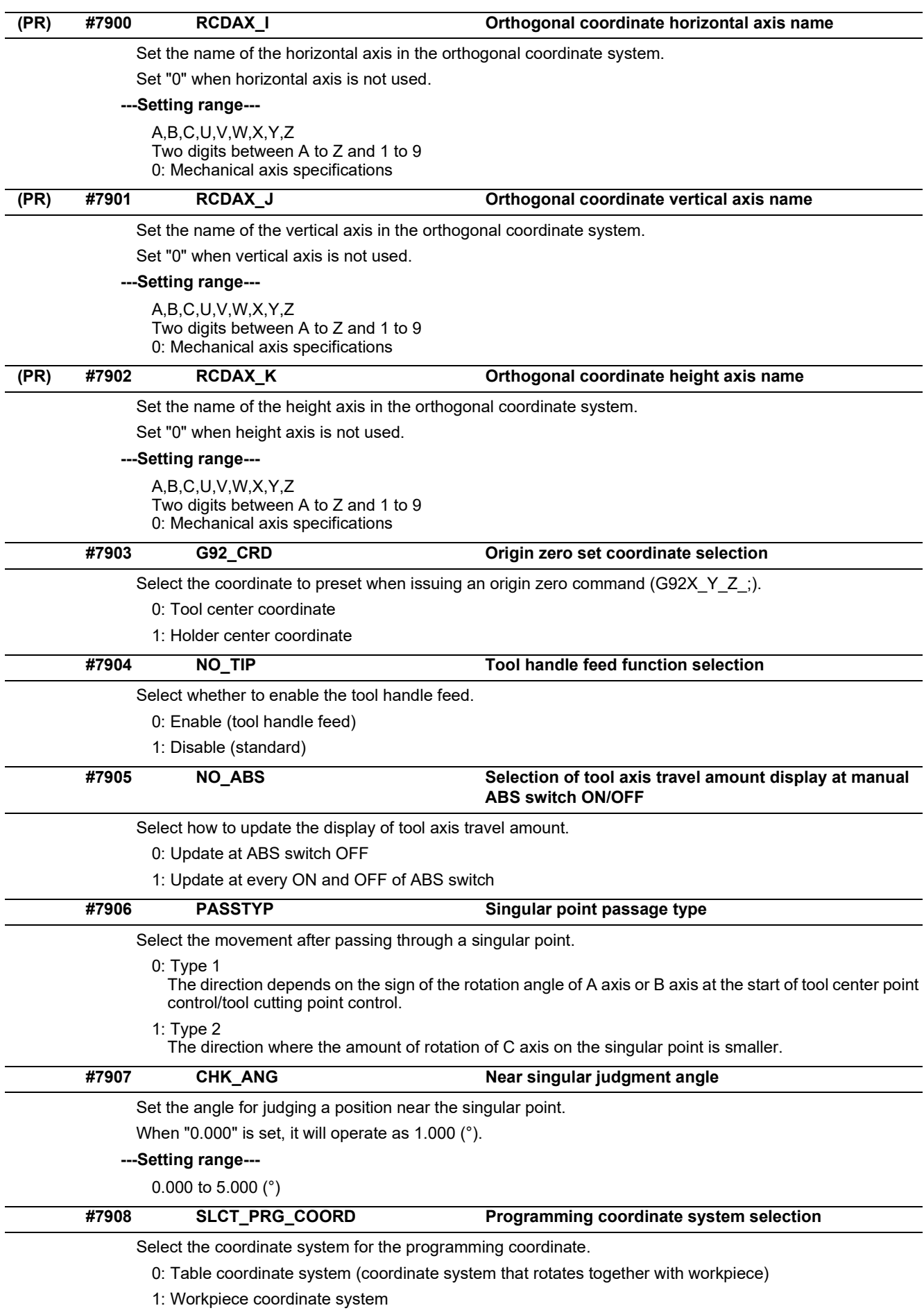

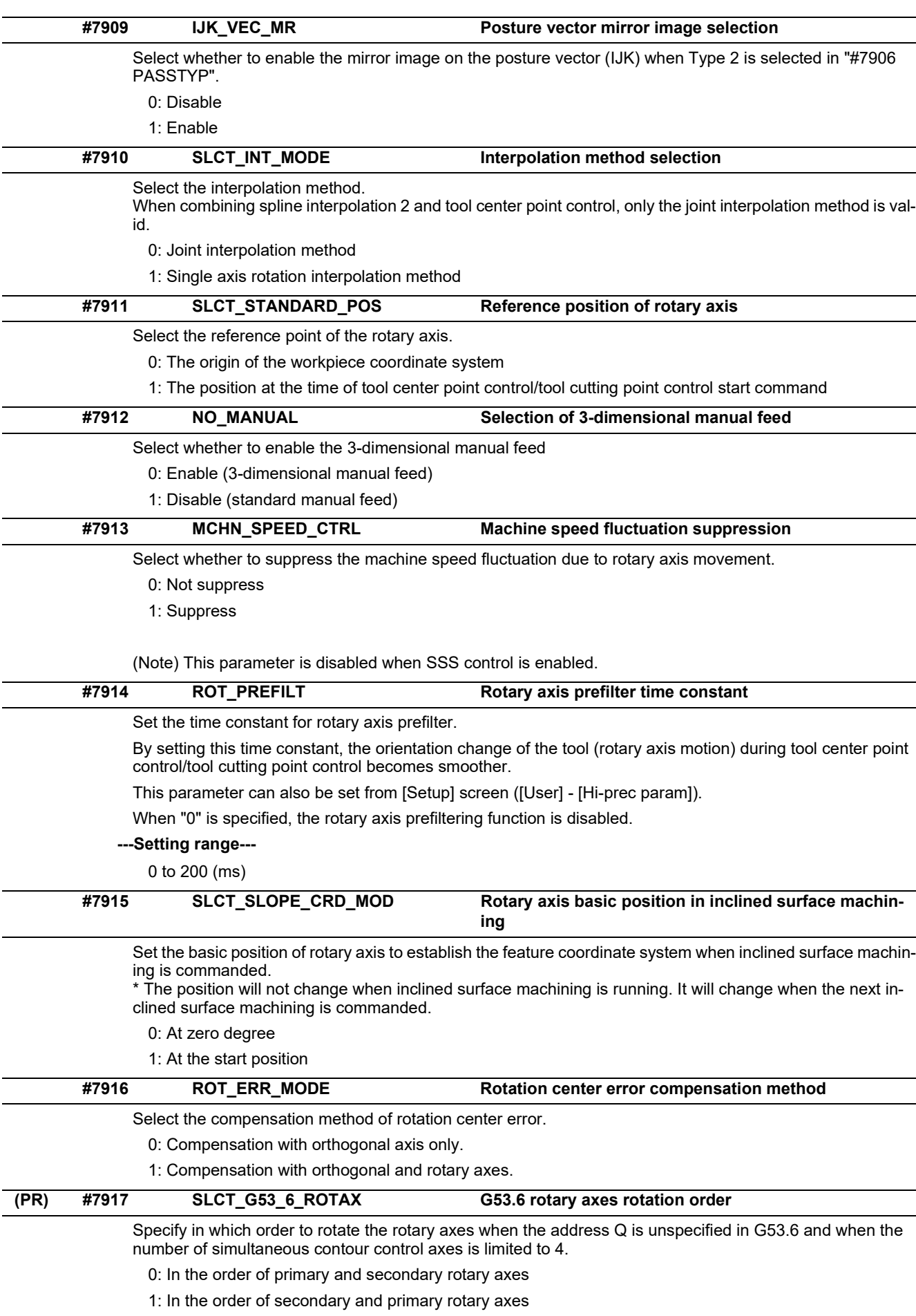

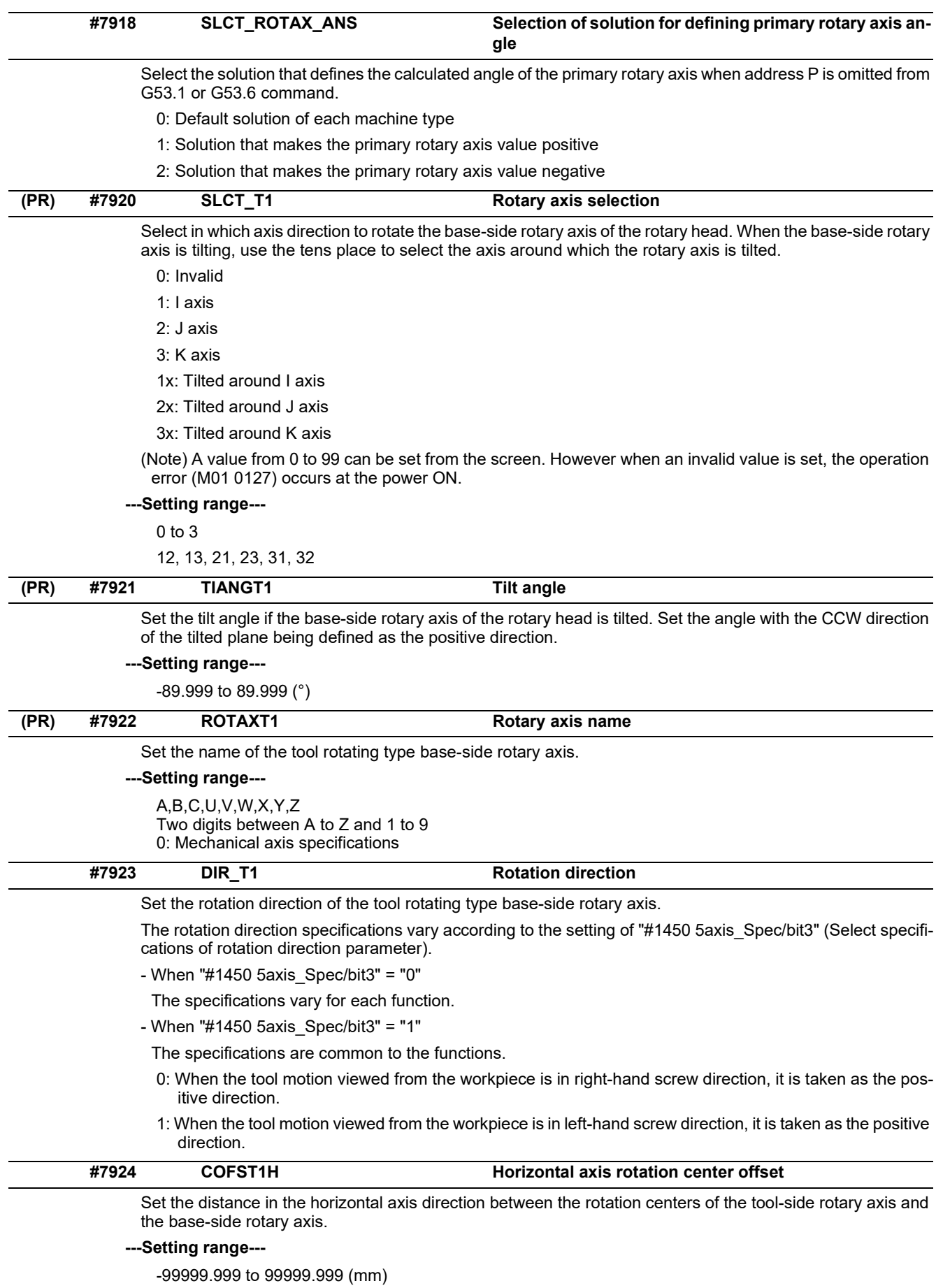

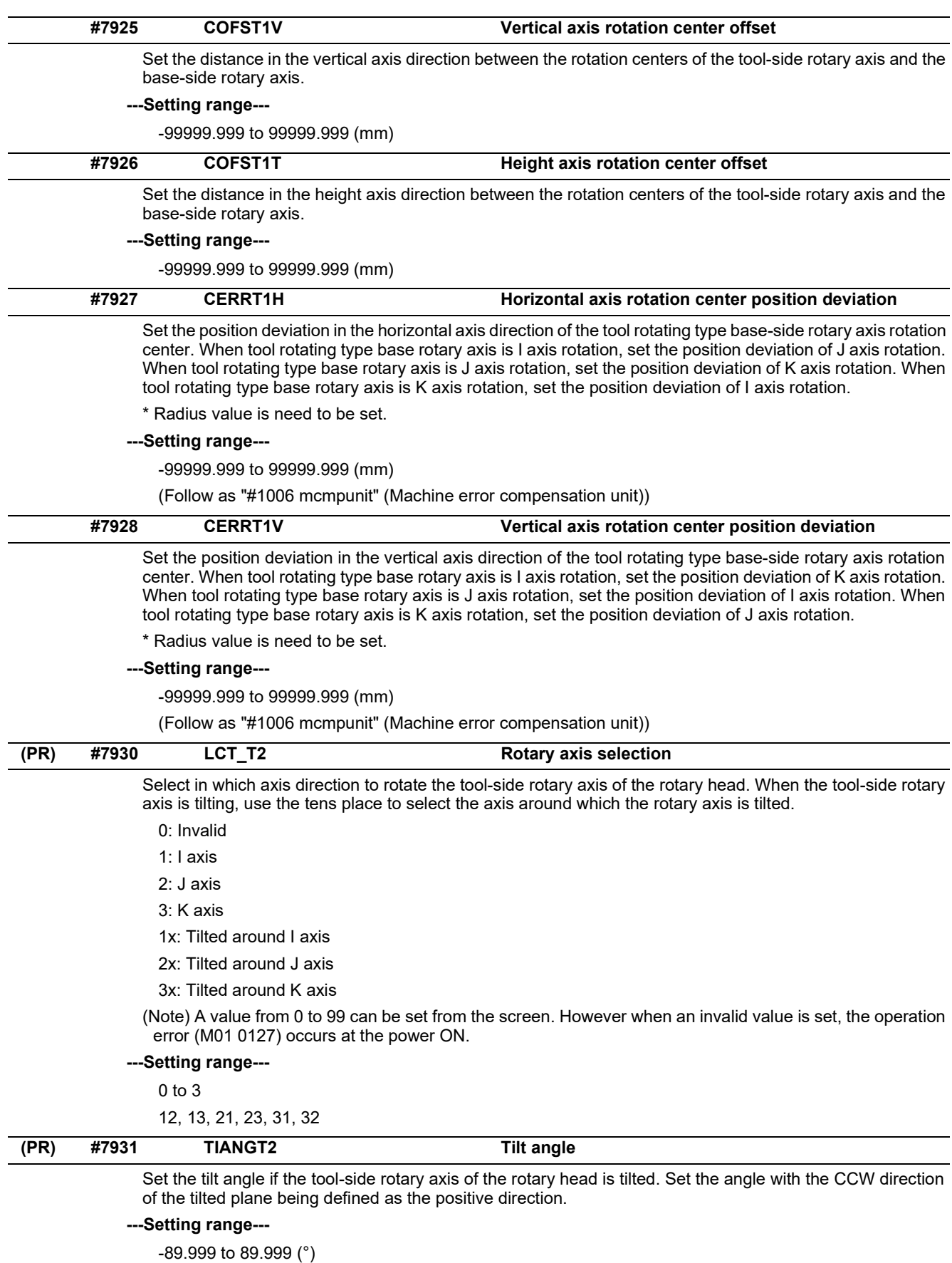

15.11 Rotary Axis Configuration Parameters

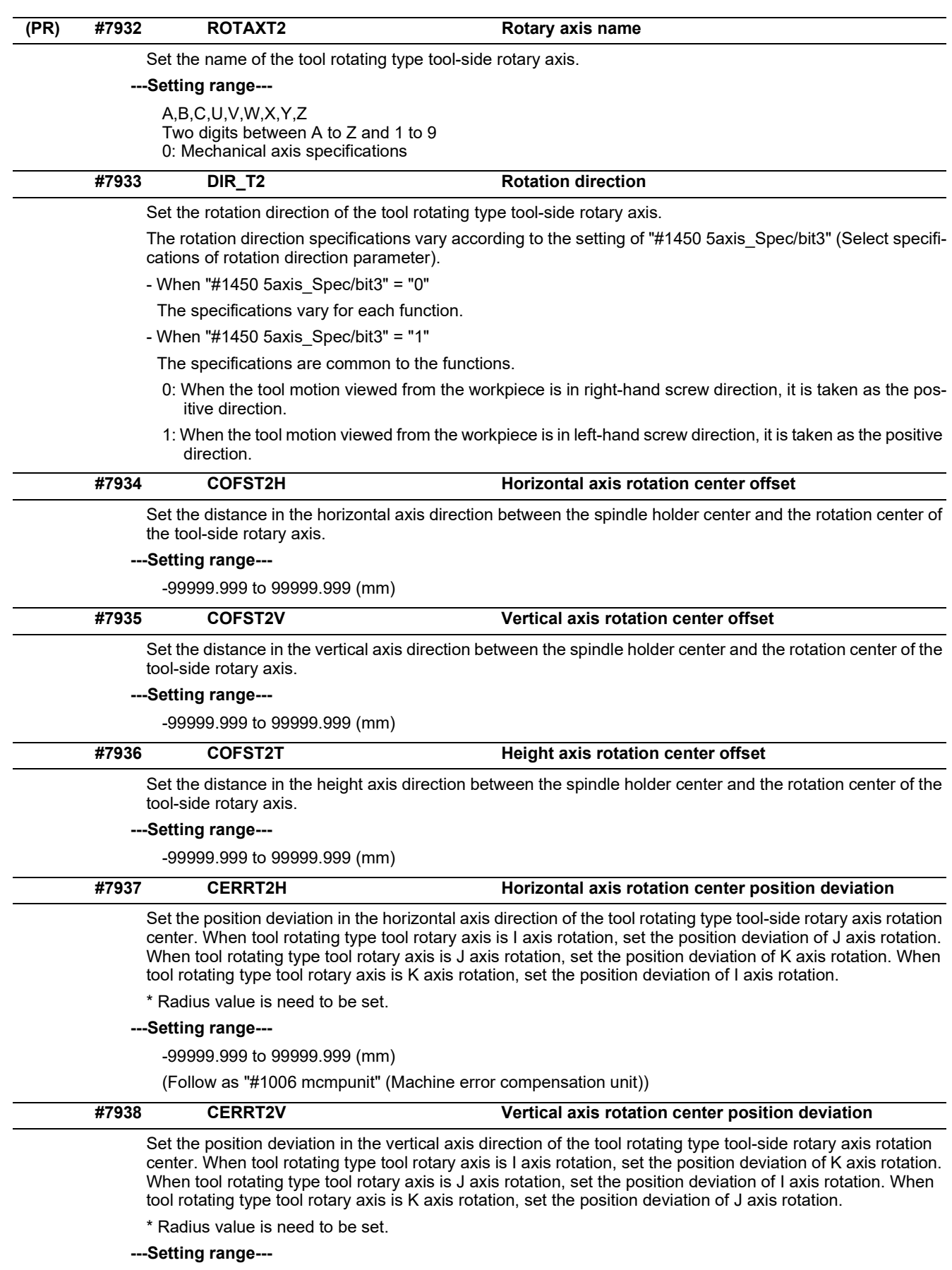

-99999.999 to 99999.999 (mm)

(Follow as "#1006 mcmpunit" (Machine error compensation unit))

15.11 Rotary Axis Configuration Parameters

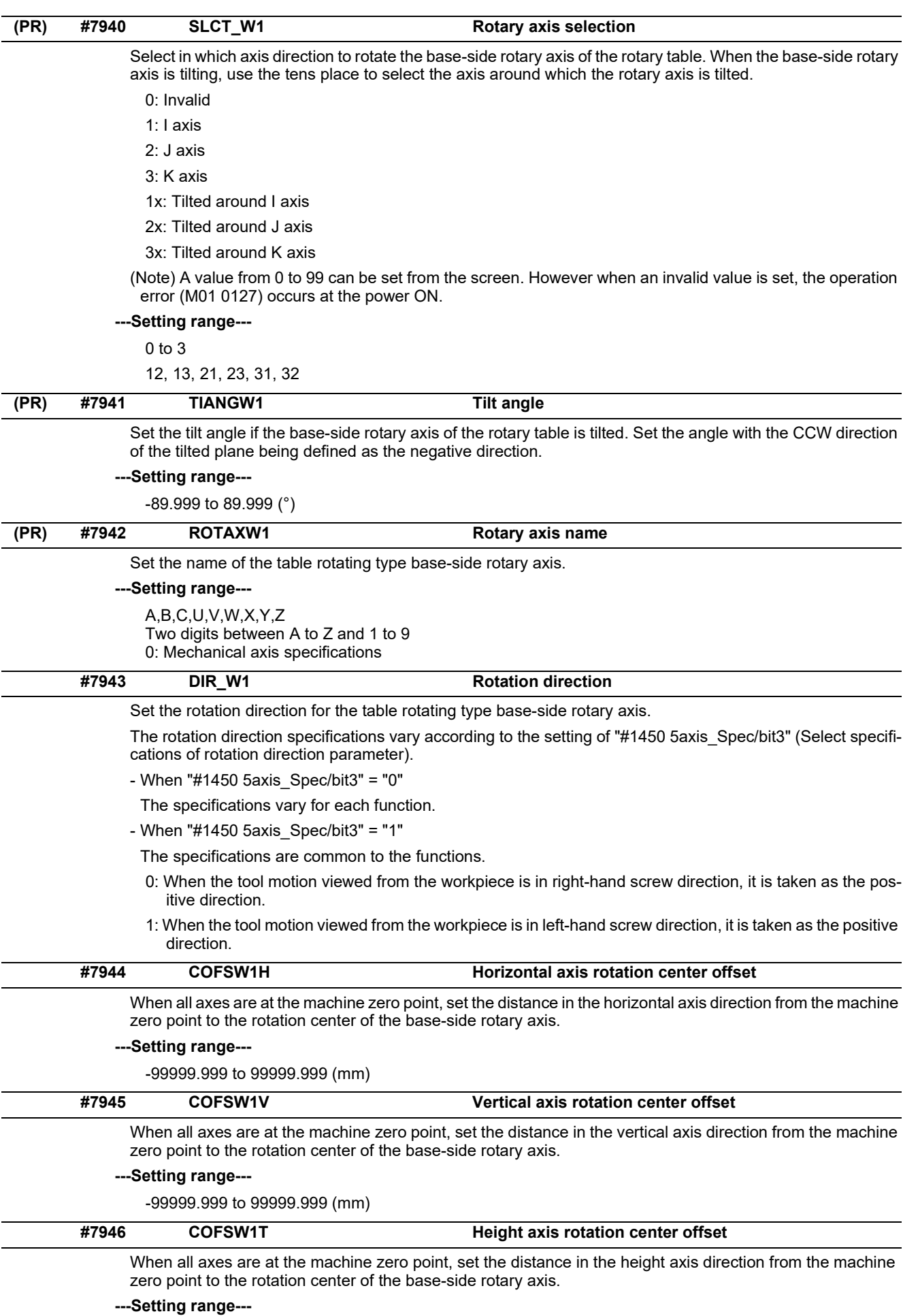

-99999.999 to 99999.999 (mm)

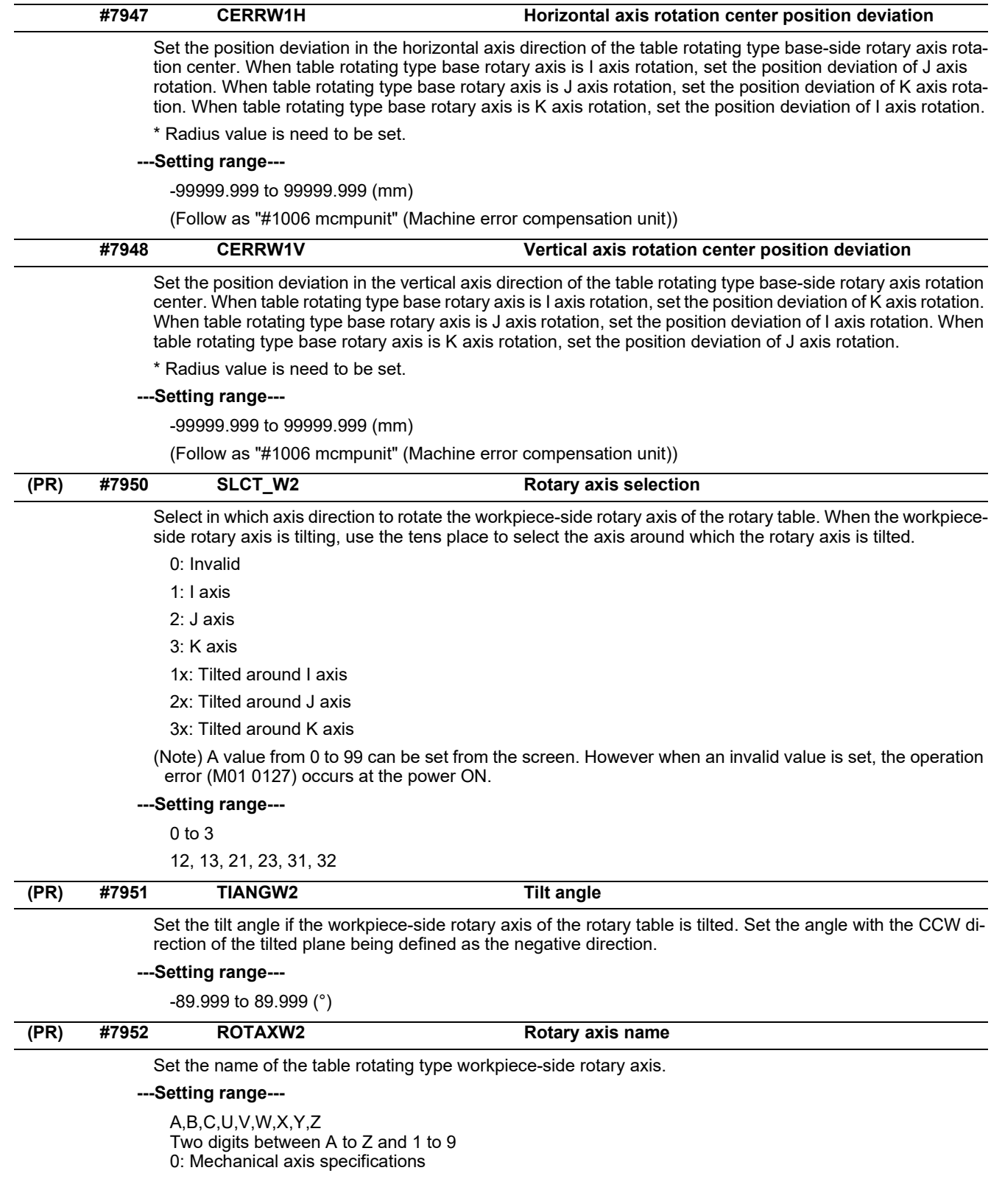

15.11 Rotary Axis Configuration Parameters

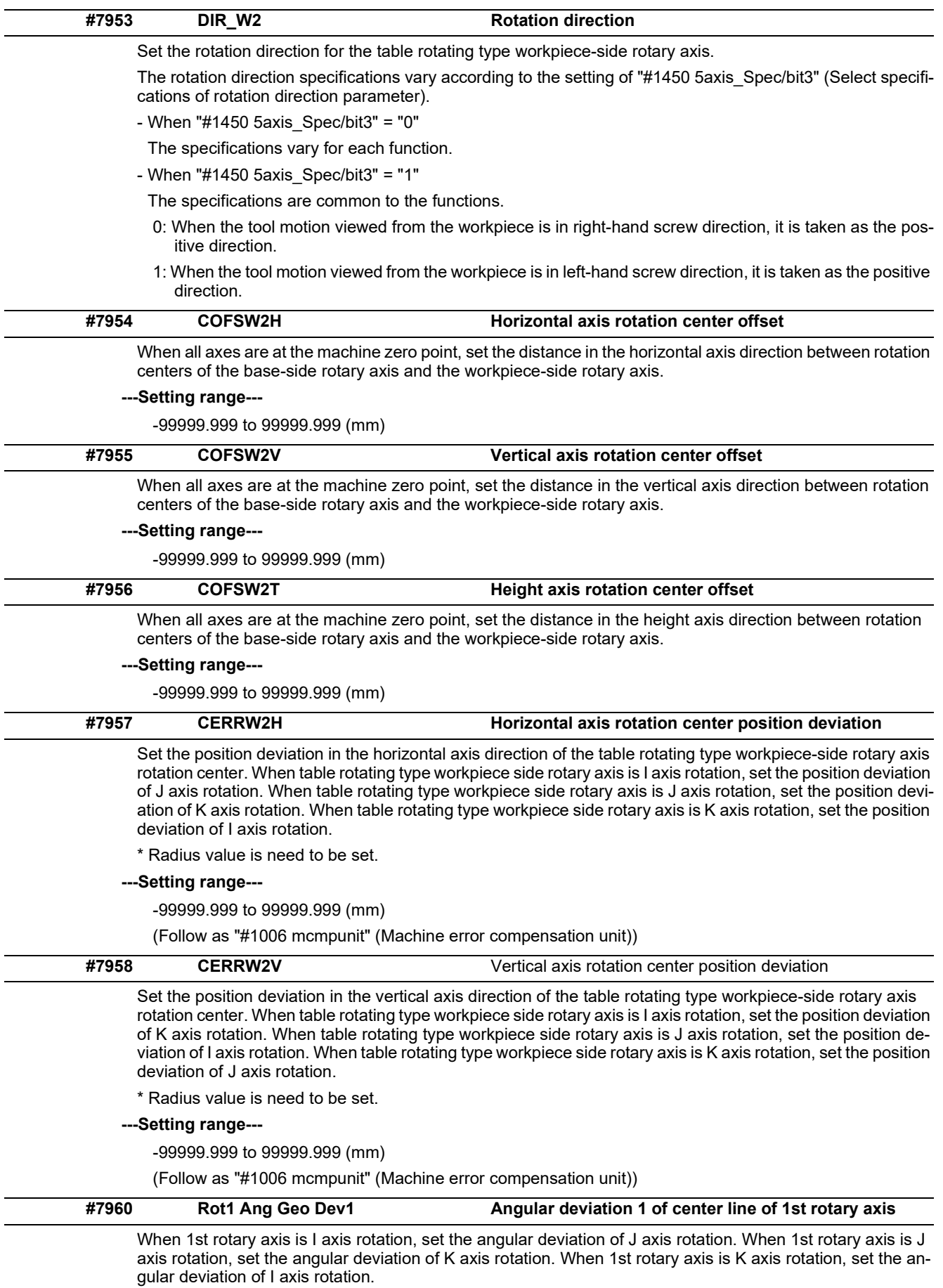

## **---Setting range---**

-1.000000 to 1.000000 (deg)

15.11 Rotary Axis Configuration Parameters

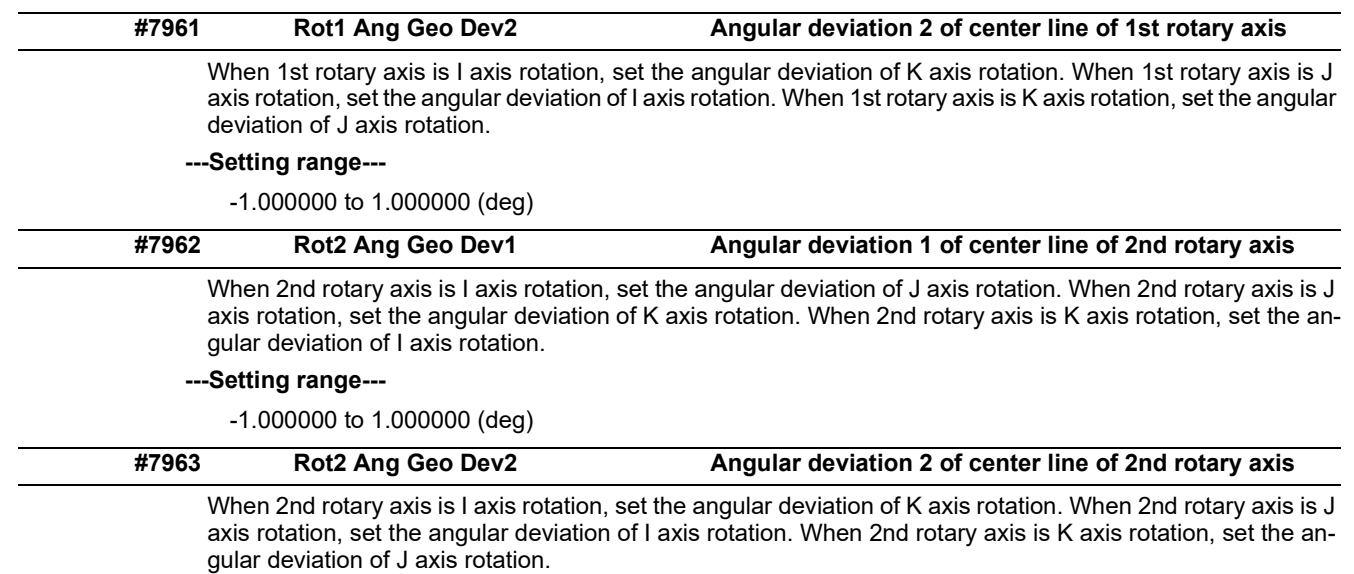

# **---Setting range---**

-1.000000 to 1.000000 (deg)

**15 Machine Parameters** 15.12 PLC Timer

# **15.12 PLC Timer**

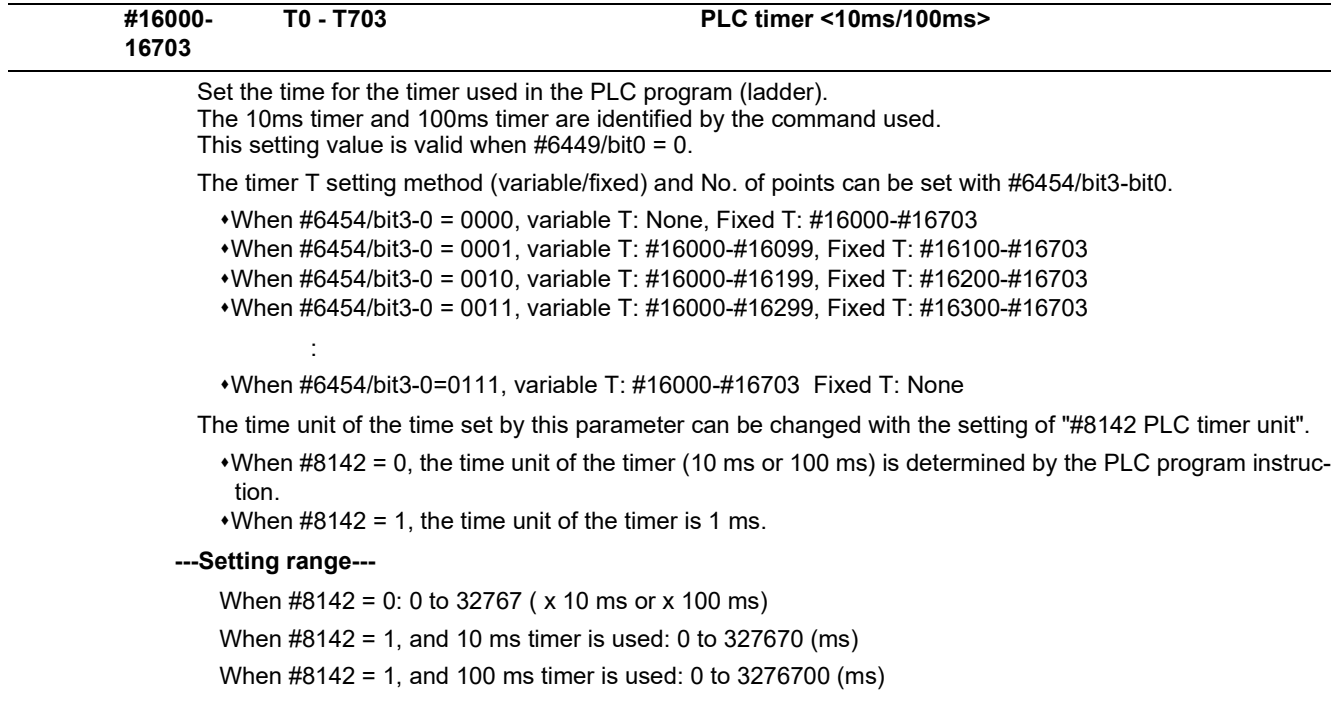

15.13 PLC Integrated Timer

# **15.13 PLC Integrated Timer**

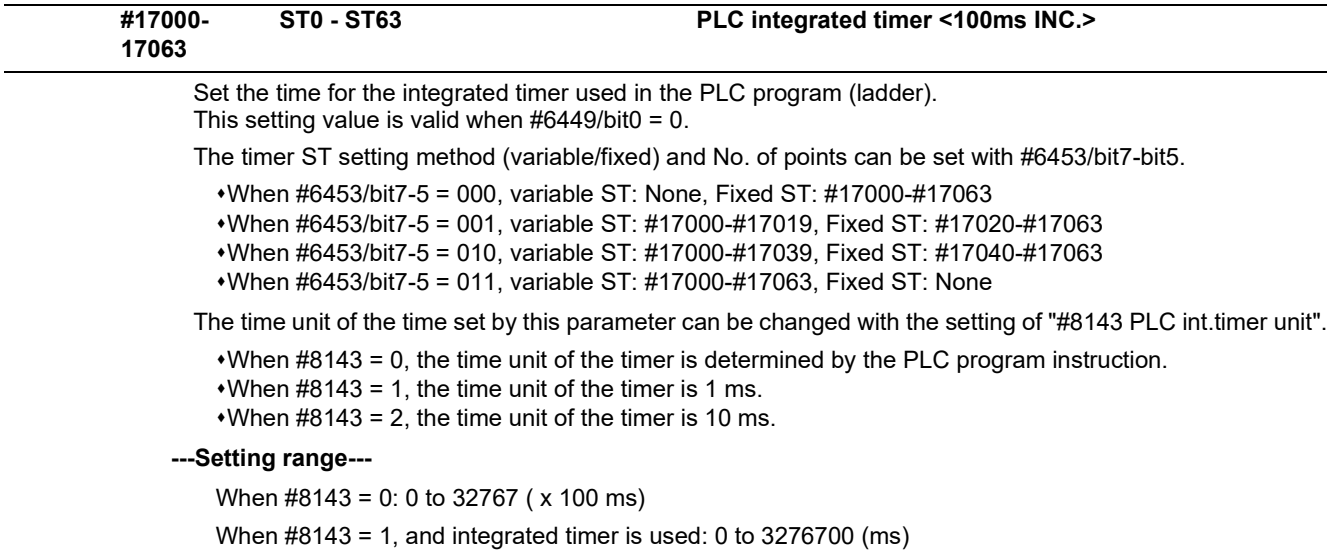

When #8143 = 2, and integrated timer is used: 0 to 327670 ( x 10 ms)

**15 Machine Parameters** 15.14 PLC Counter

# **15.14 PLC Counter**

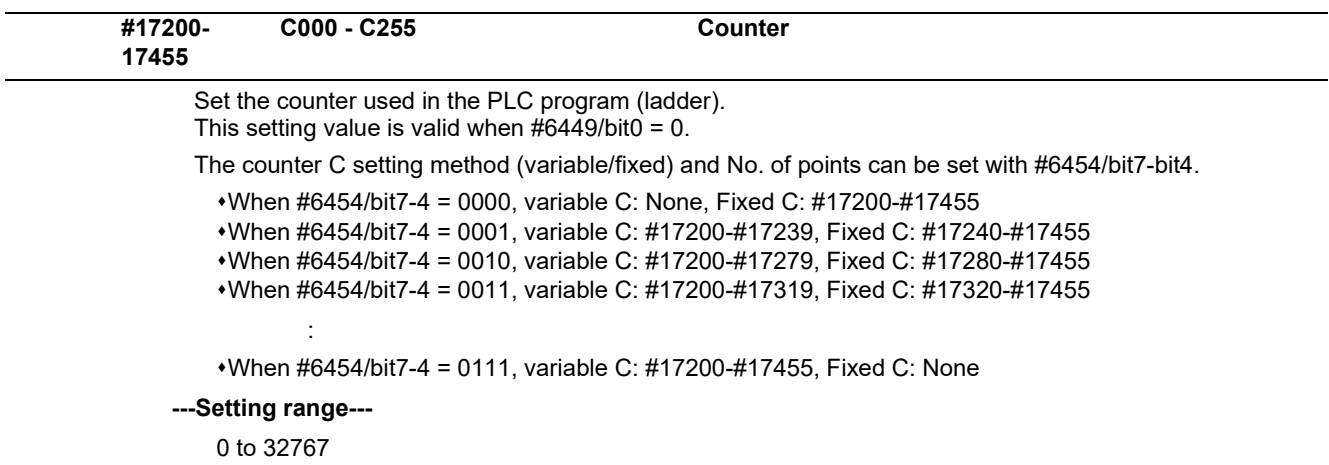

15.15 PLC Constants

# **15.15 PLC Constants**

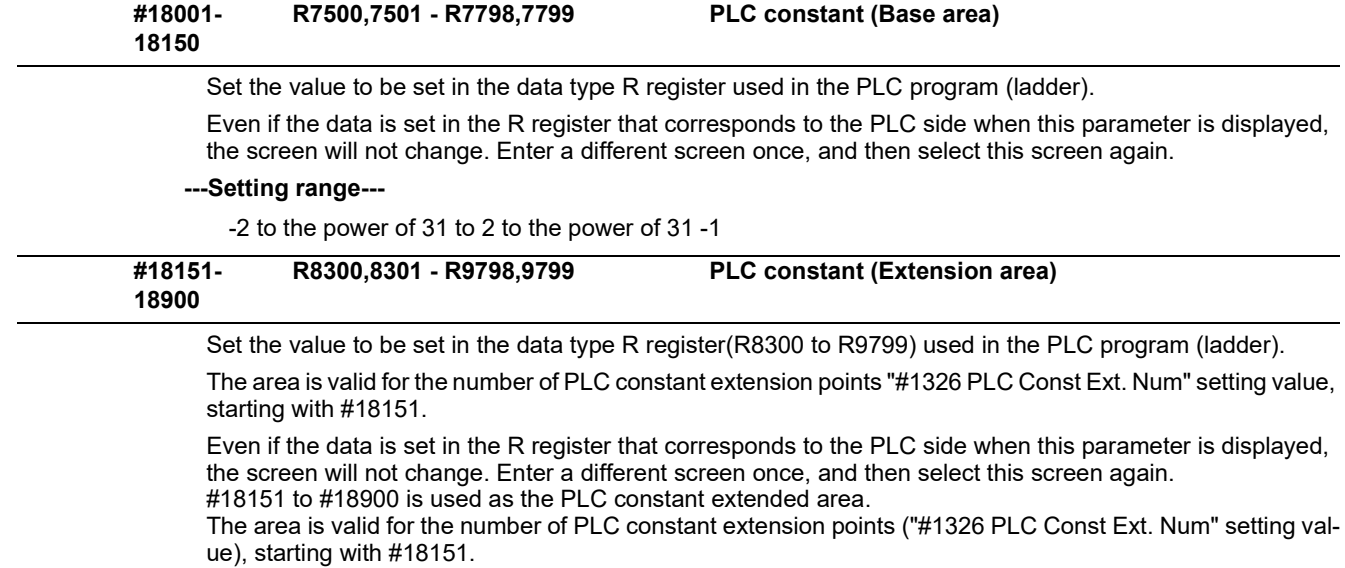

# **---Setting range---**

-2 to the power of 31 to 2 to the power of 31 -1

15.16 PLC Bit Selection

# **15.16 PLC Bit Selection**

(Note) Even if the data is set in the R register(R7800 to R7897) that corresponds to the PLC side when this parameter is displayed, the screen will not change. Enter a different screen once, and then select this screen again. #6449 to #6496 are PLC operation parameters used by Mitsubishi Electric.

Refer to "PLC Development Manual" and "PLC Programming Manual" for details.

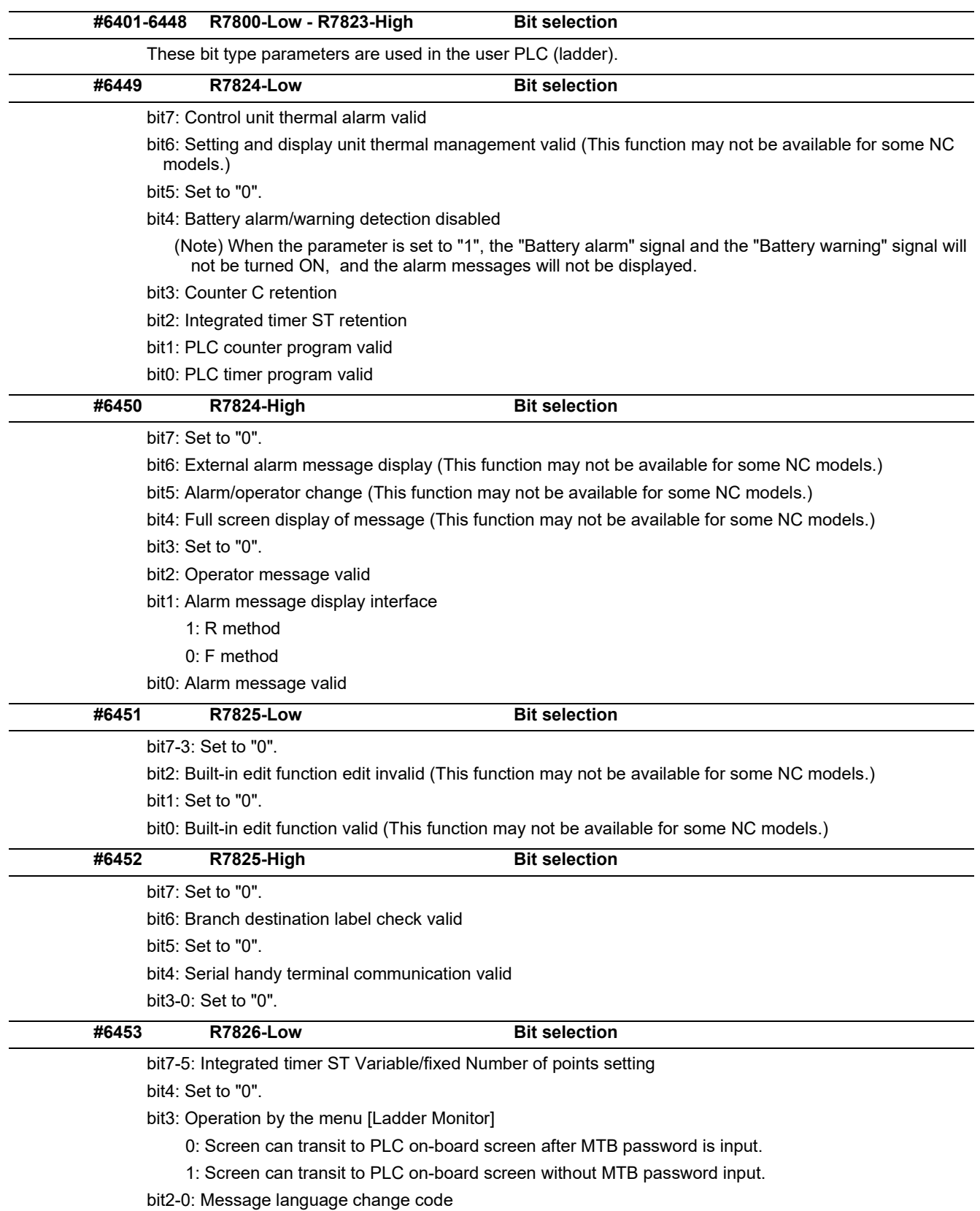

15.16 PLC Bit Selection

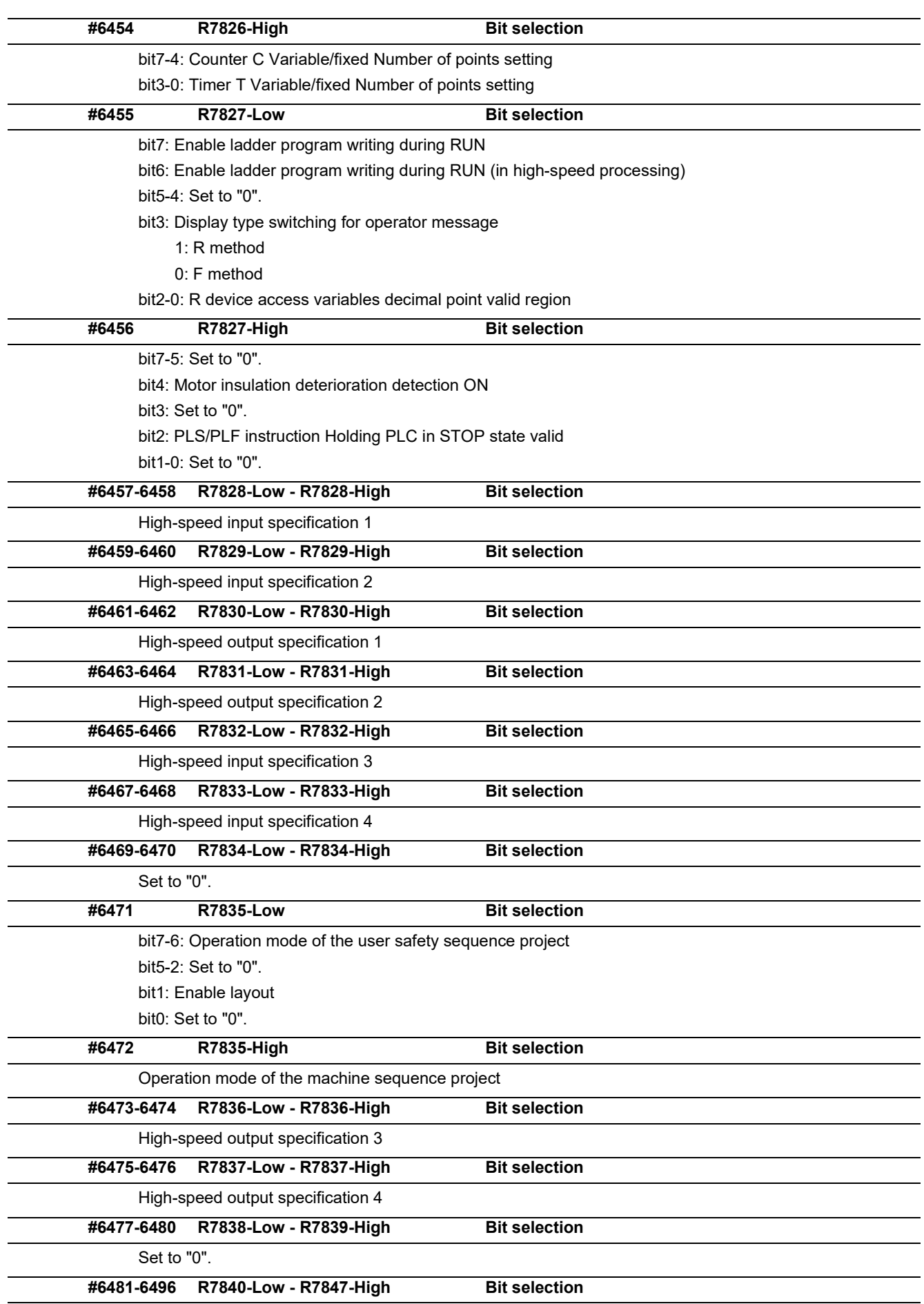

This is reserved for debugging by Mitsubishi Electric. Set to "0".

15.16 PLC Bit Selection

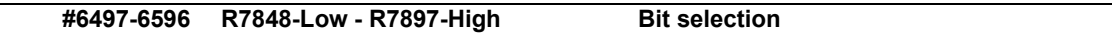

These bit type parameters are used in the user PLC (ladder).
15.17 Machine Error Compensation Parameters

# **15.17 Machine Error Compensation Parameters**

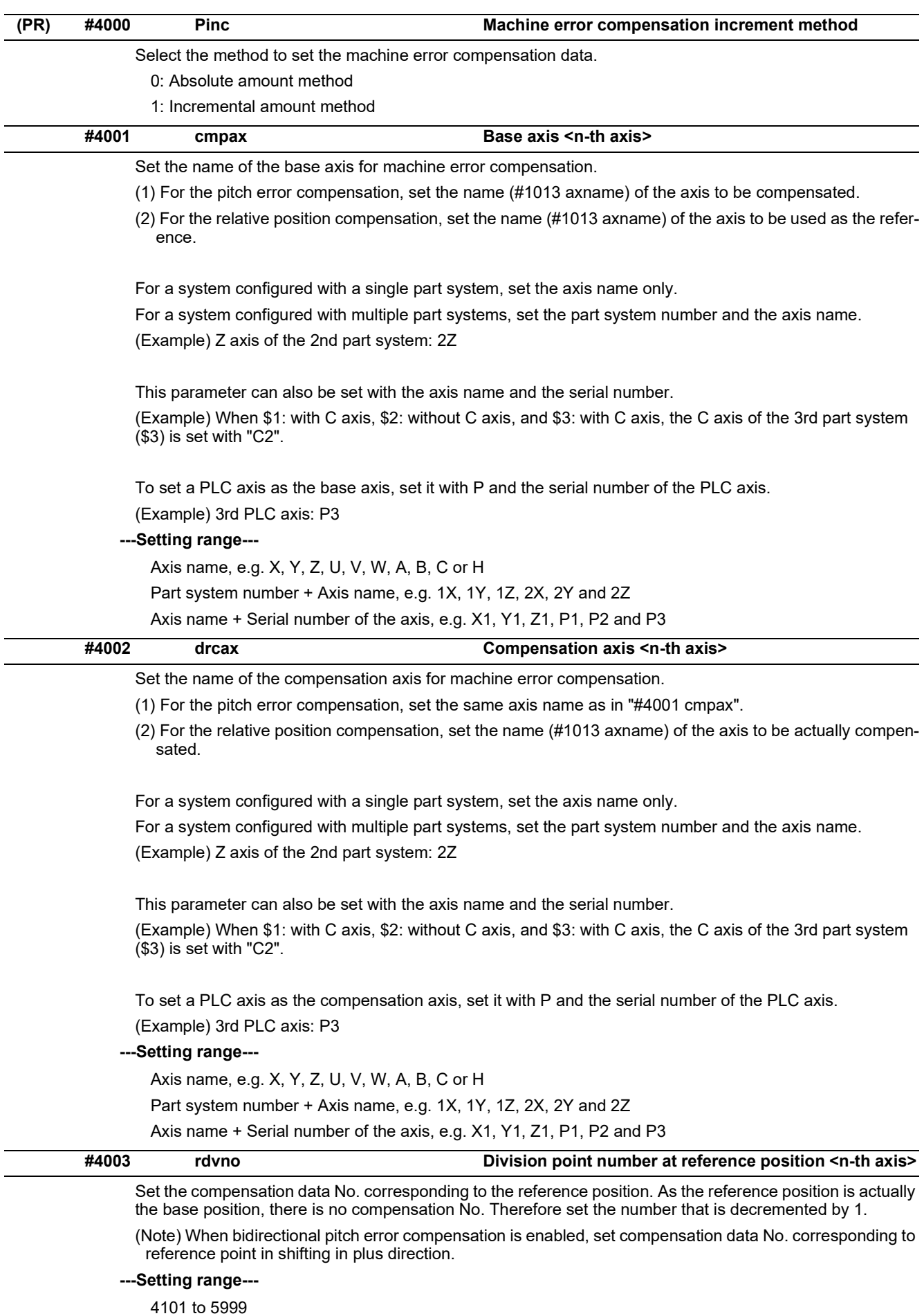

### **M800V/M80V Series Alarm/Parameter Manual**

#### **15 Machine Parameters**

15.17 Machine Error Compensation Parameters

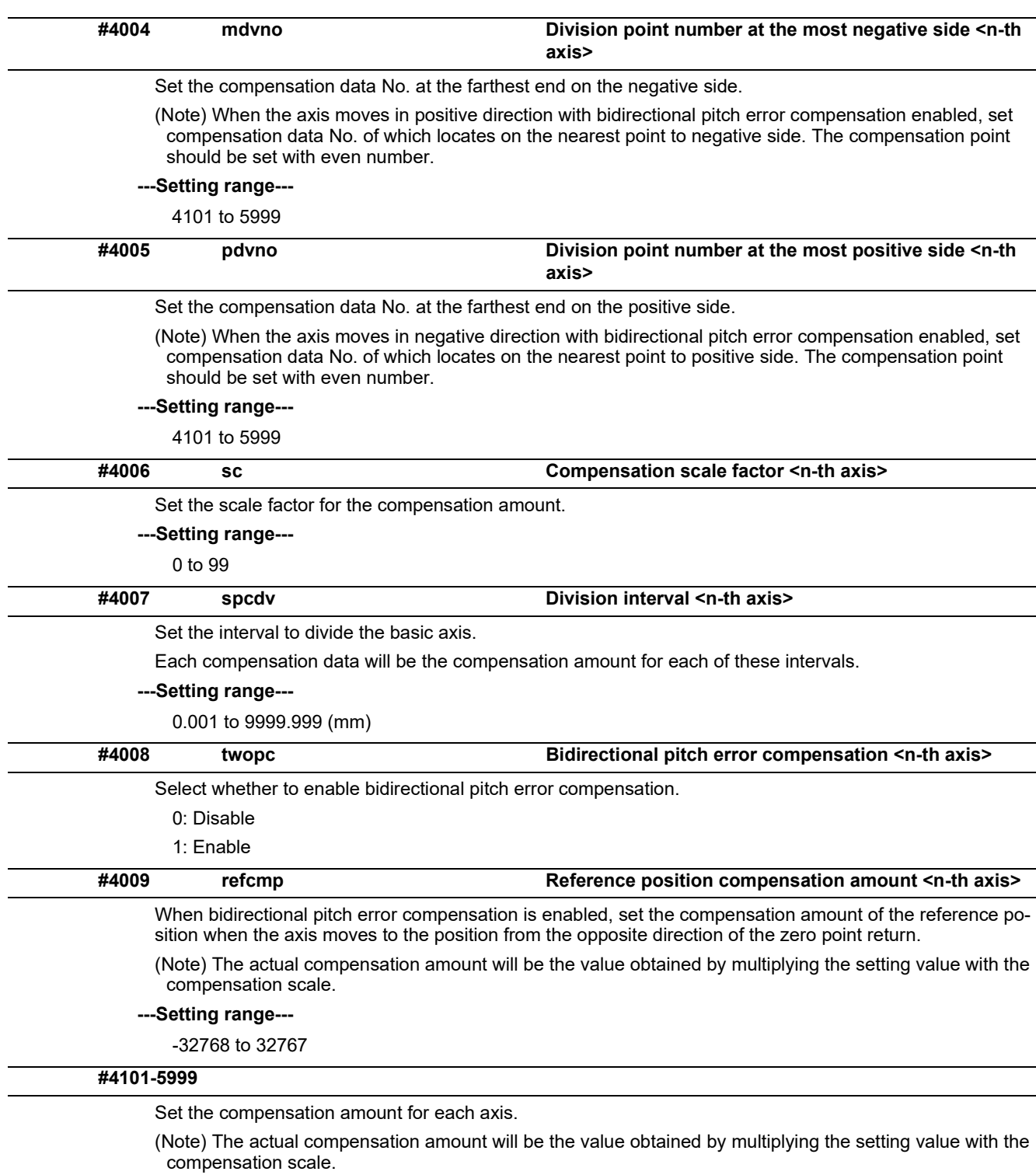

#### **---Setting range---**

-32768 to 32767

## 15.18 Macro List

# **15.18 Macro List**

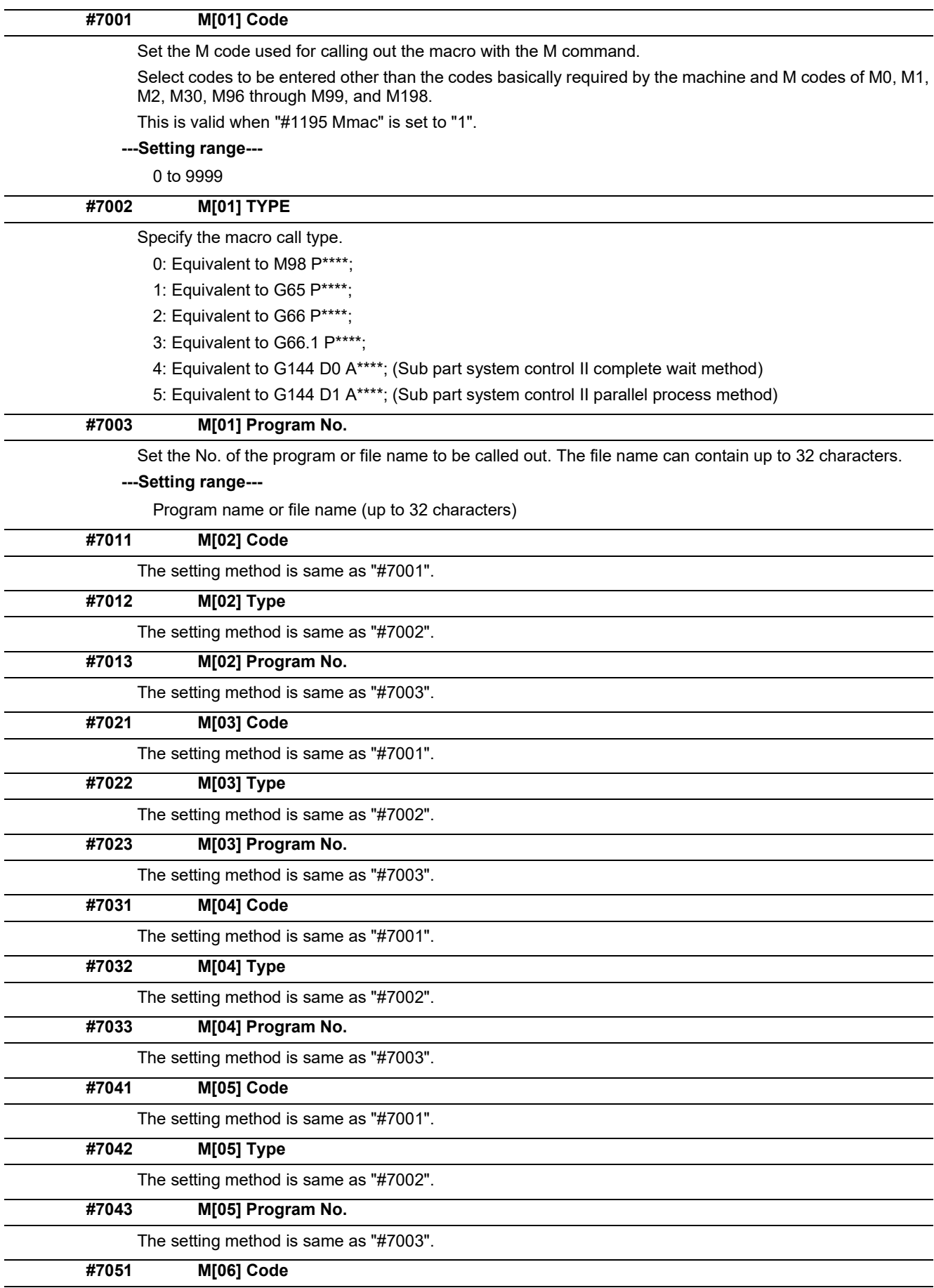

The setting method is same as "#7001".

15.18 Macro List

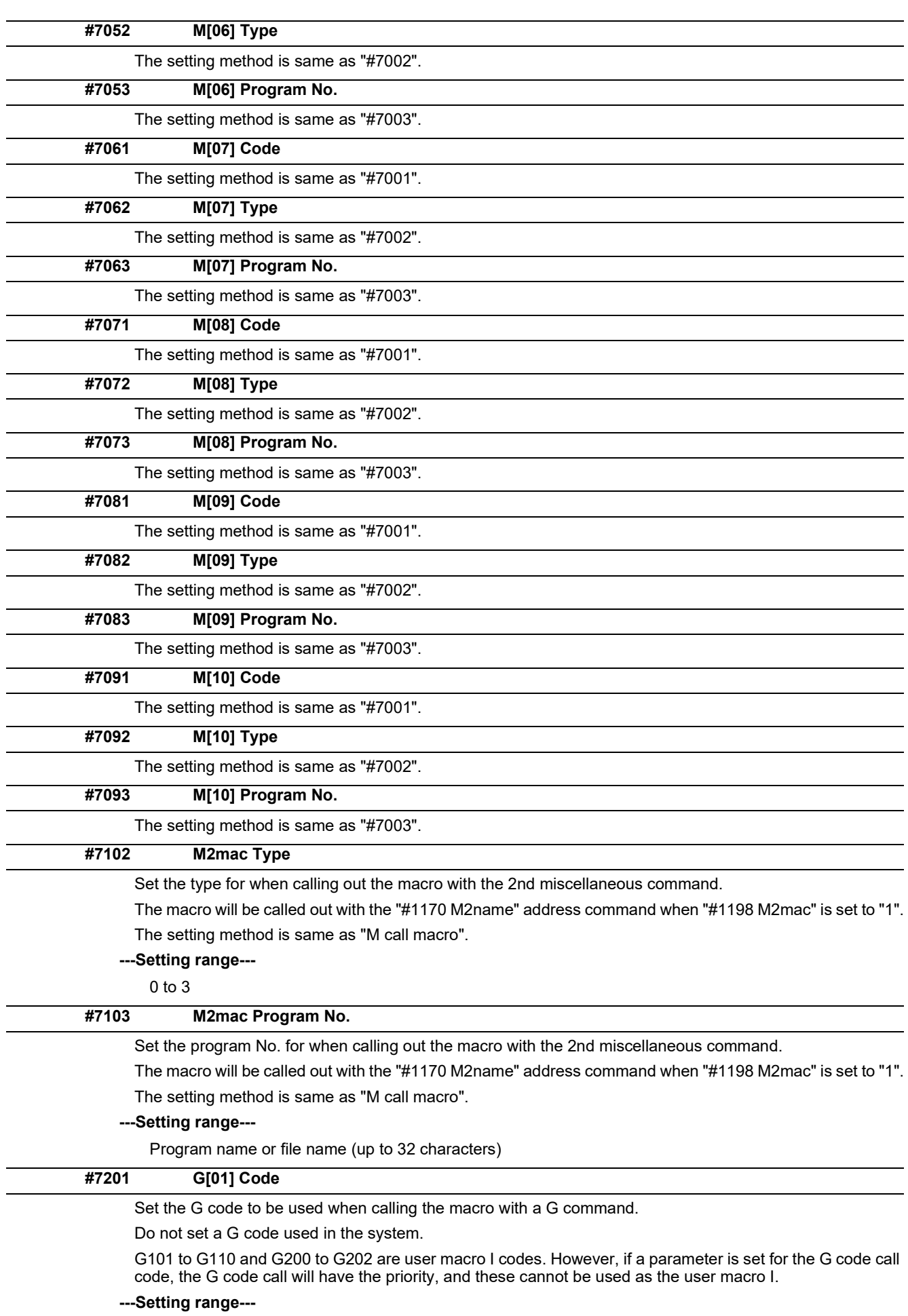

15.18 Macro List

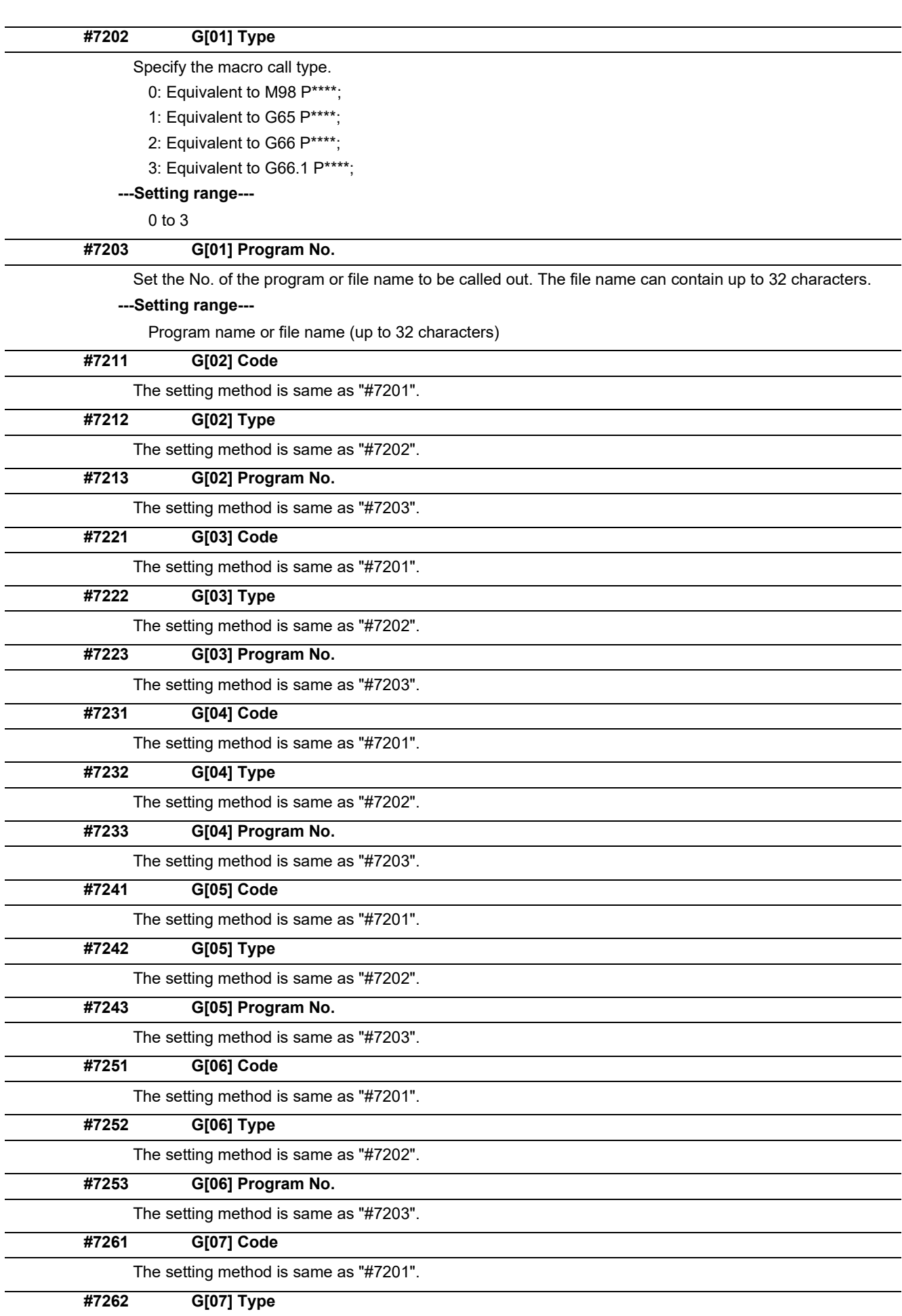

The setting method is same as "#7202".

15.18 Macro List

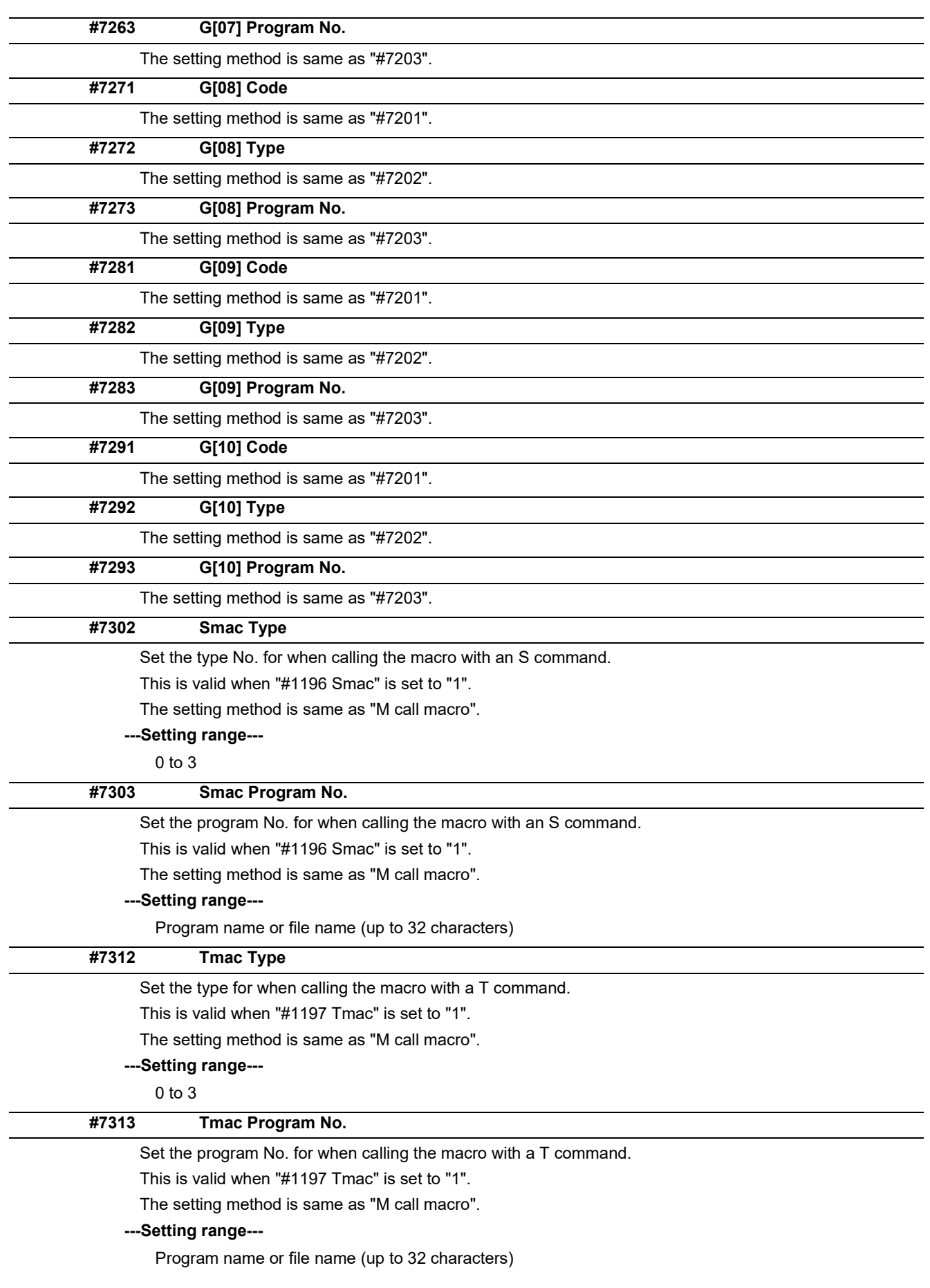

15.18 Macro List

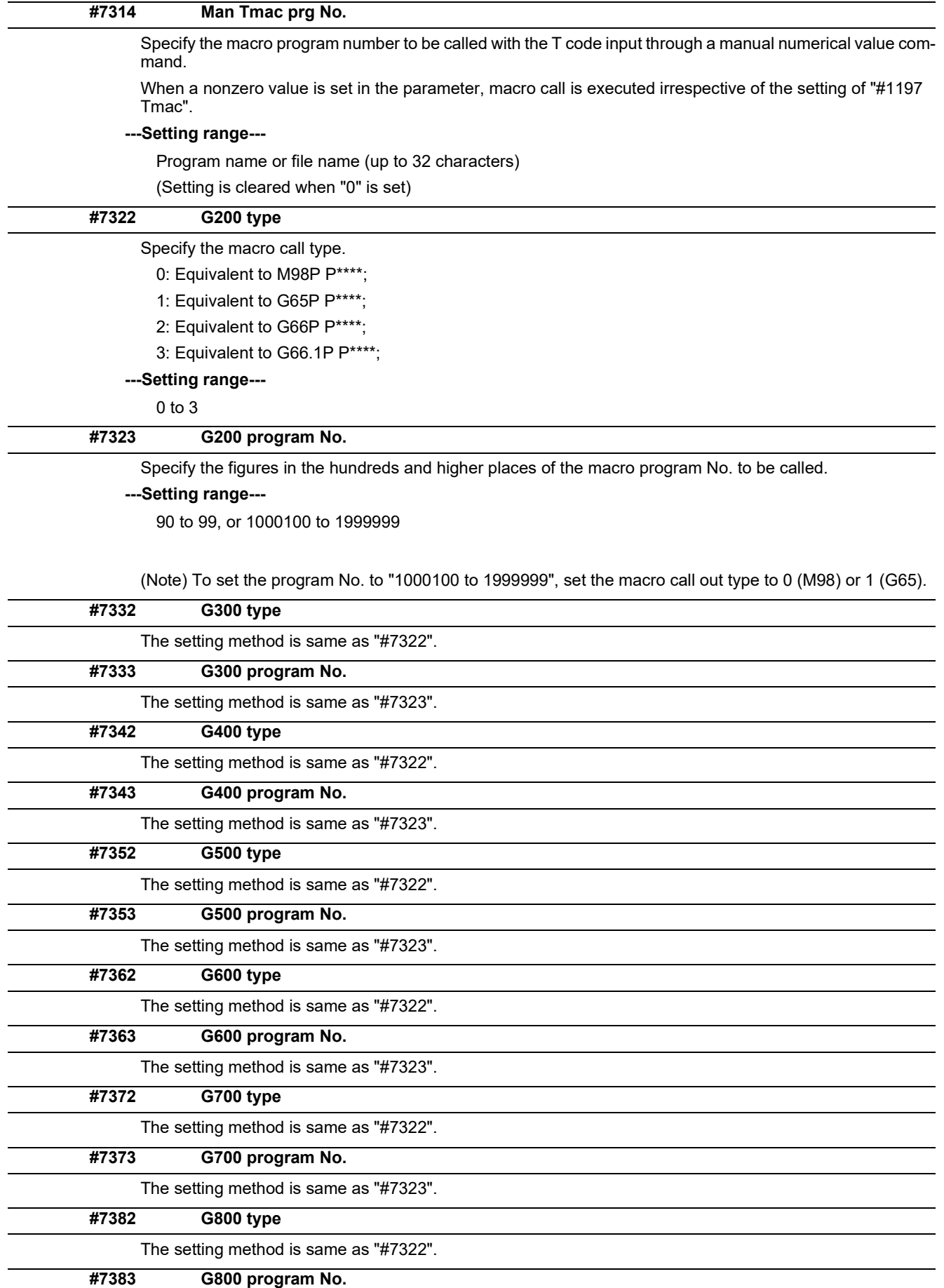

The setting method is same as "#7323".

## **M800V/M80V Series Alarm/Parameter Manual**

**15 Machine Parameters**

15.18 Macro List

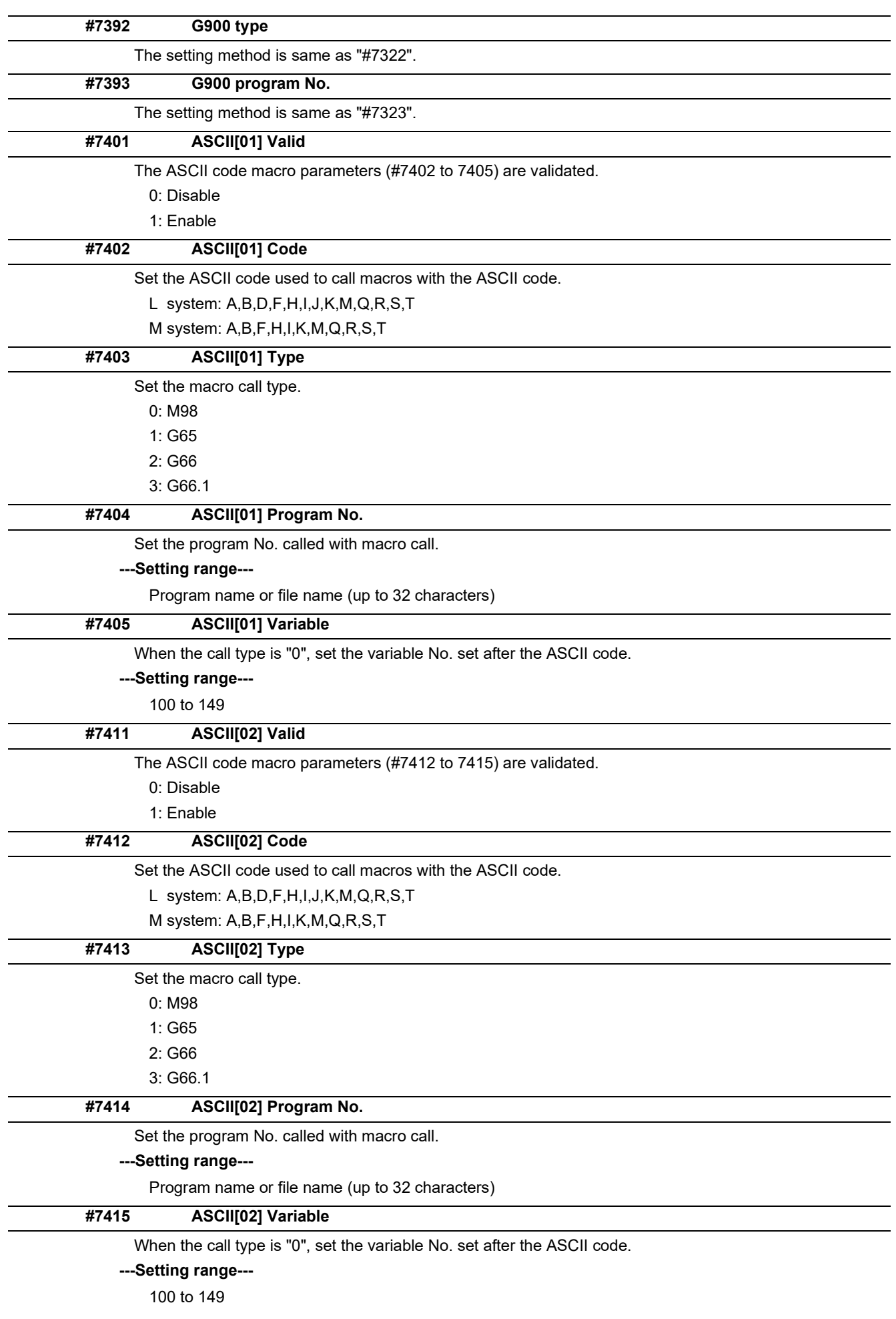

15.18 Macro List

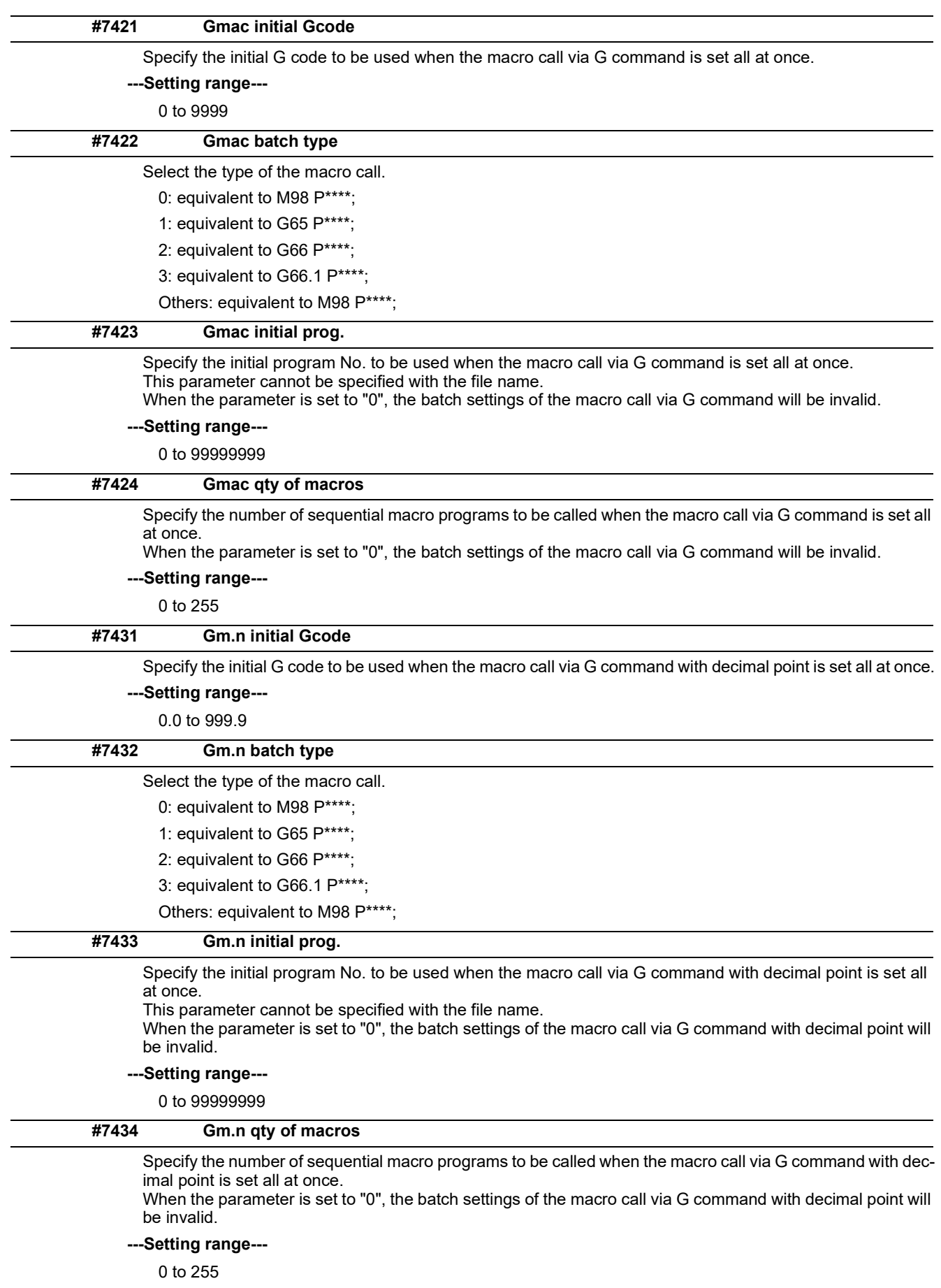

15.18 Macro List

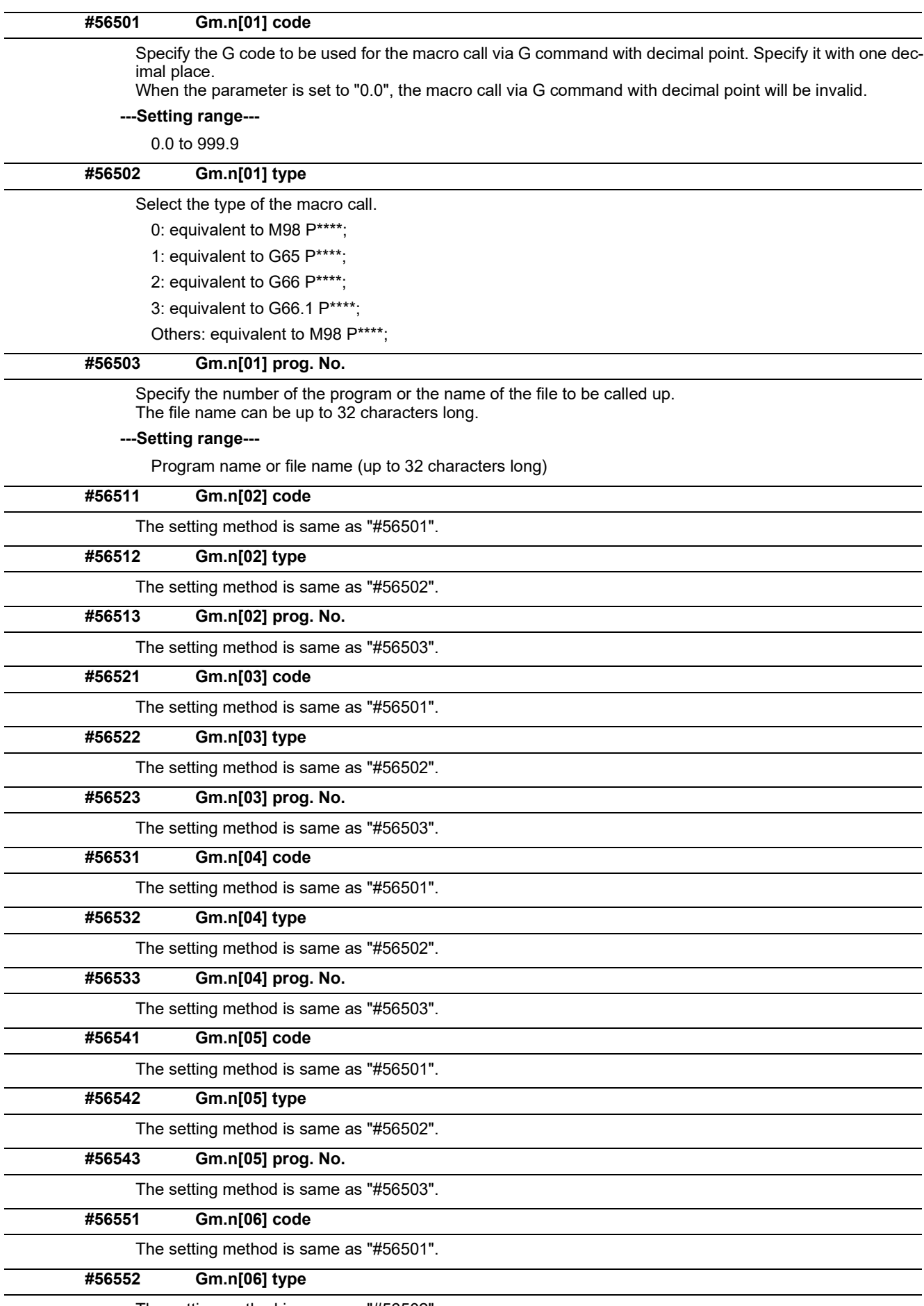

The setting method is same as "#56502".

15.18 Macro List

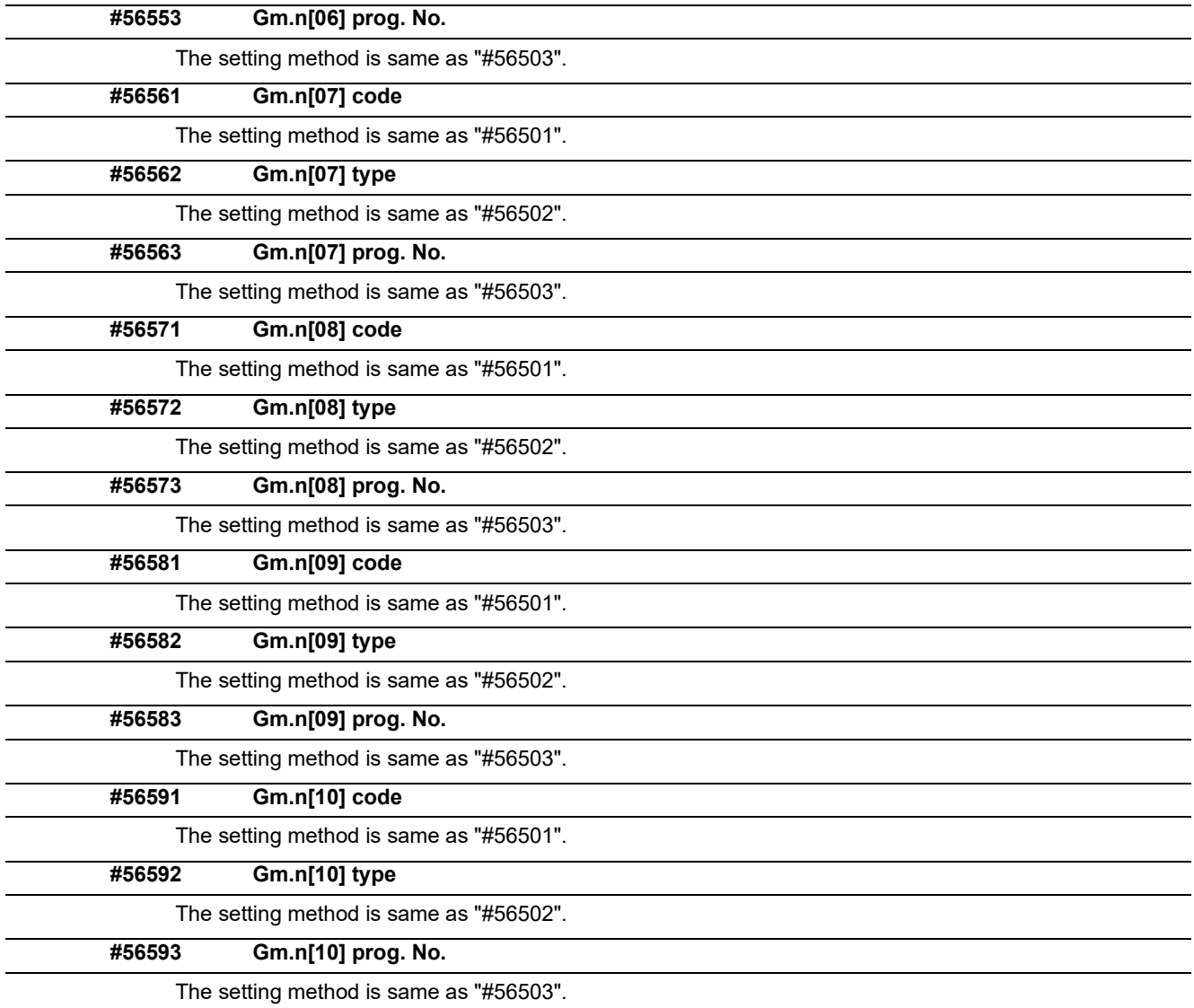

15.19 Position Switches

# **15.19 Position Switches**

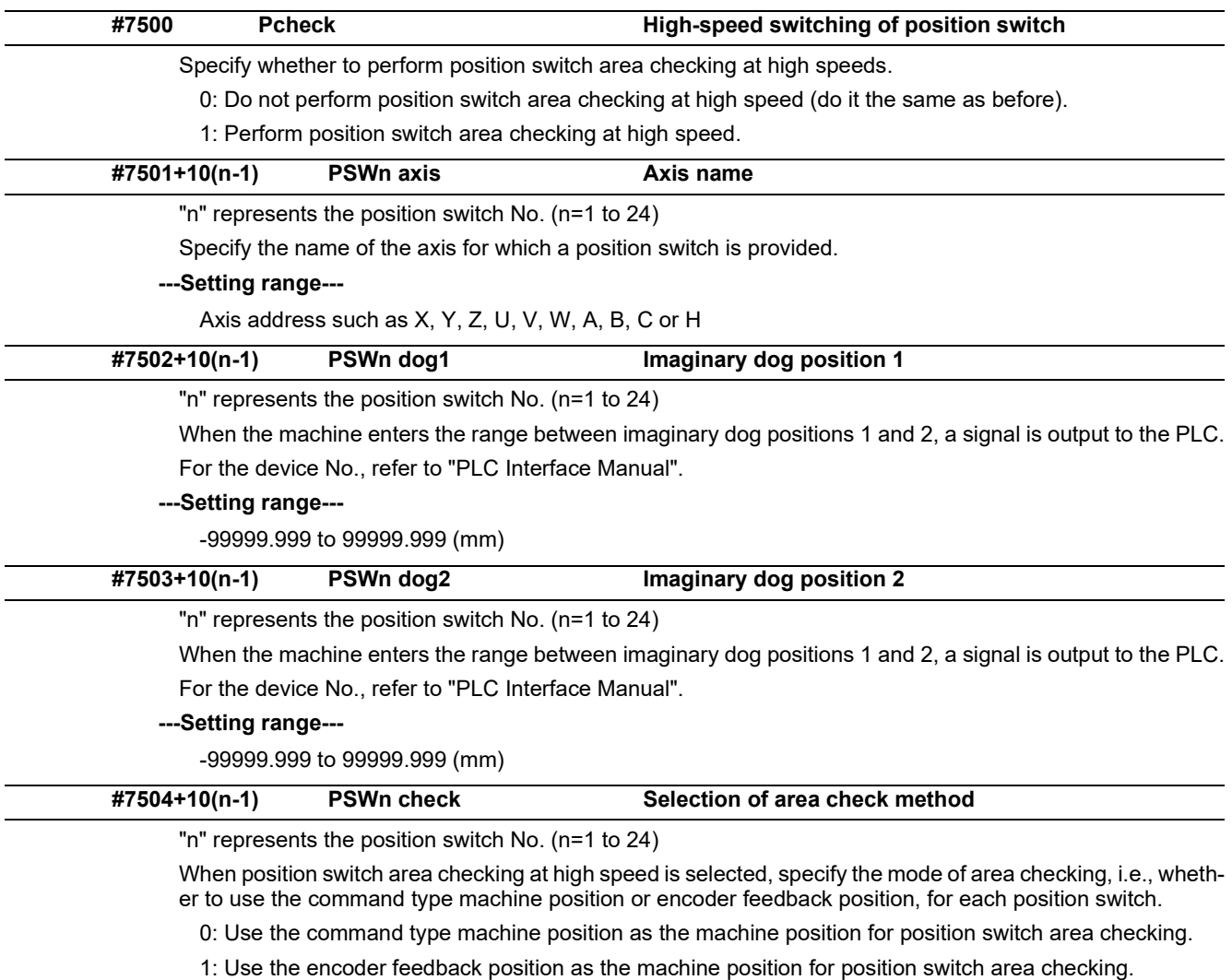

(Note) This parameter is valid only when "1" set in "#7500 Pcheck".

15.20 RIO Device Allocation Parameters

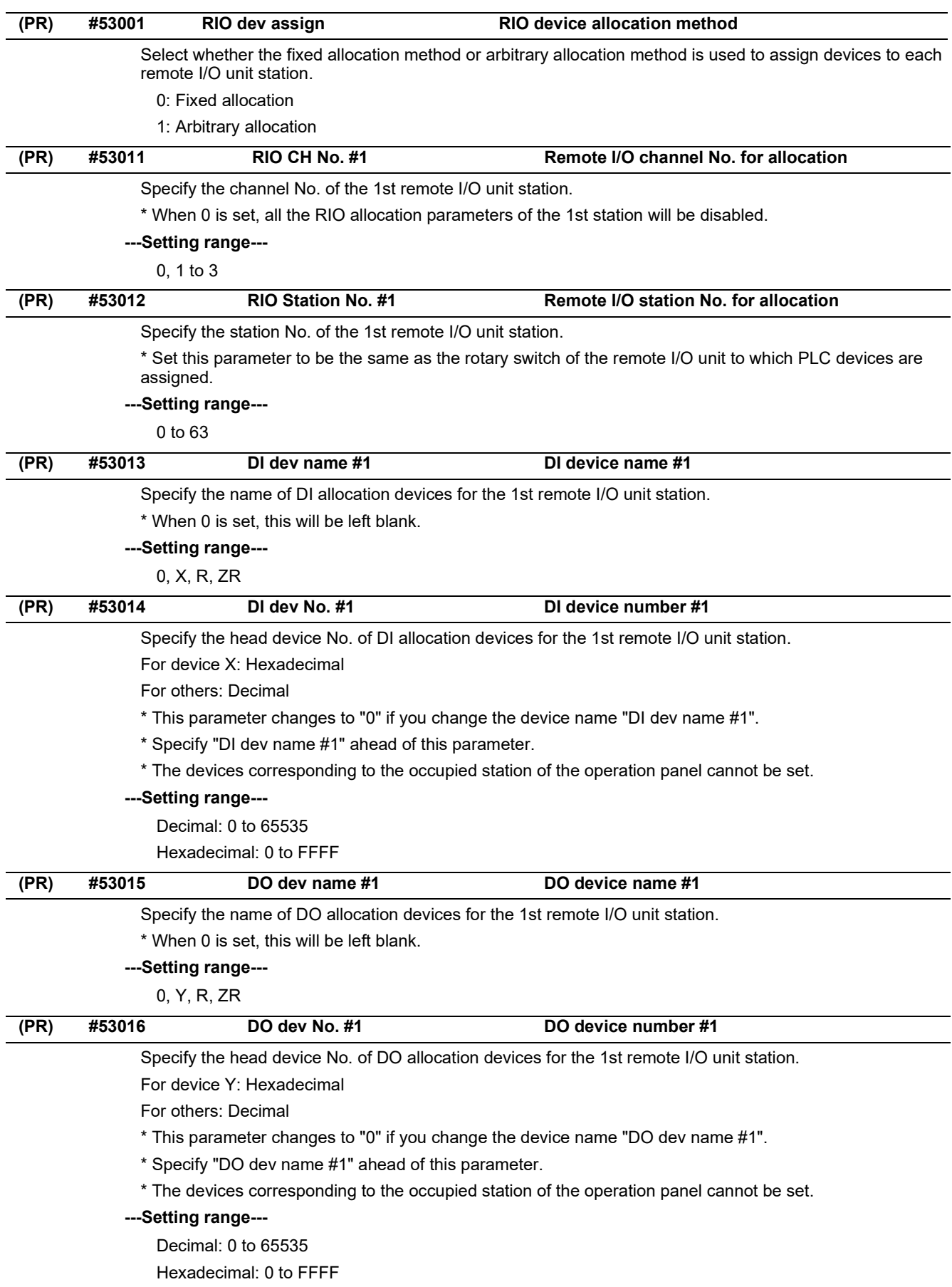

15.20 RIO Device Allocation Parameters

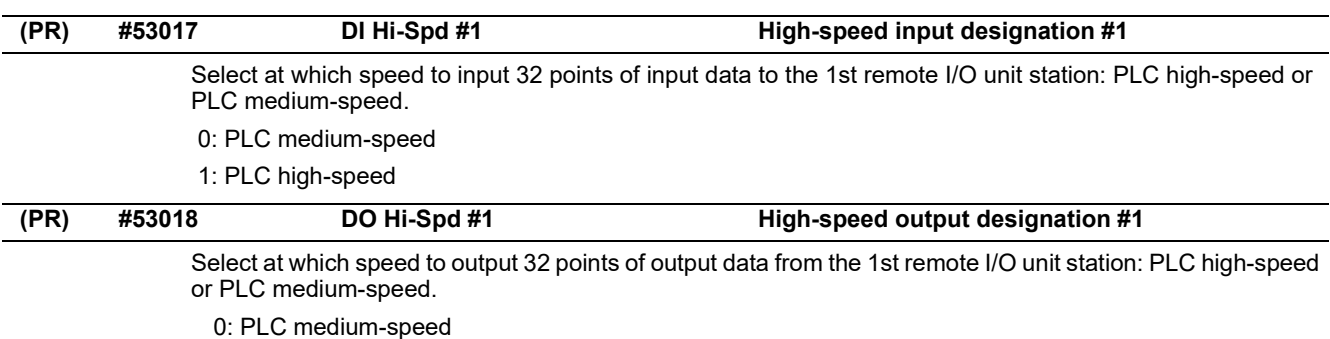

1: PLC high-speed

15.20 RIO Device Allocation Parameters

#### **Parameter list for RIO device 2nd and following stations**

Parameter Nos and Names for the RIO device 2nd and following stations are shown below.

Refer to the description of RIO 1st station by replacing its station No. (or # No) for details of each parameter.

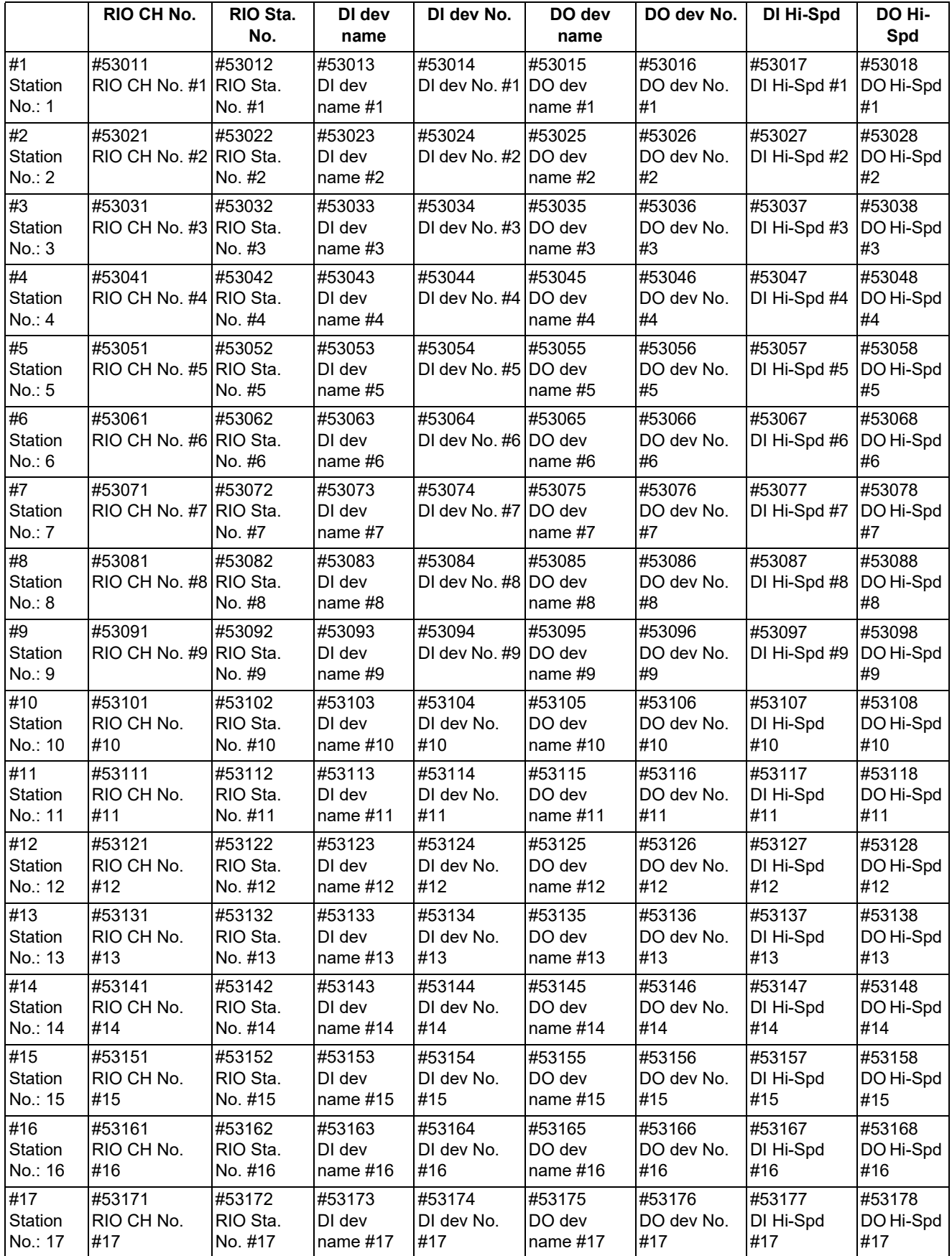

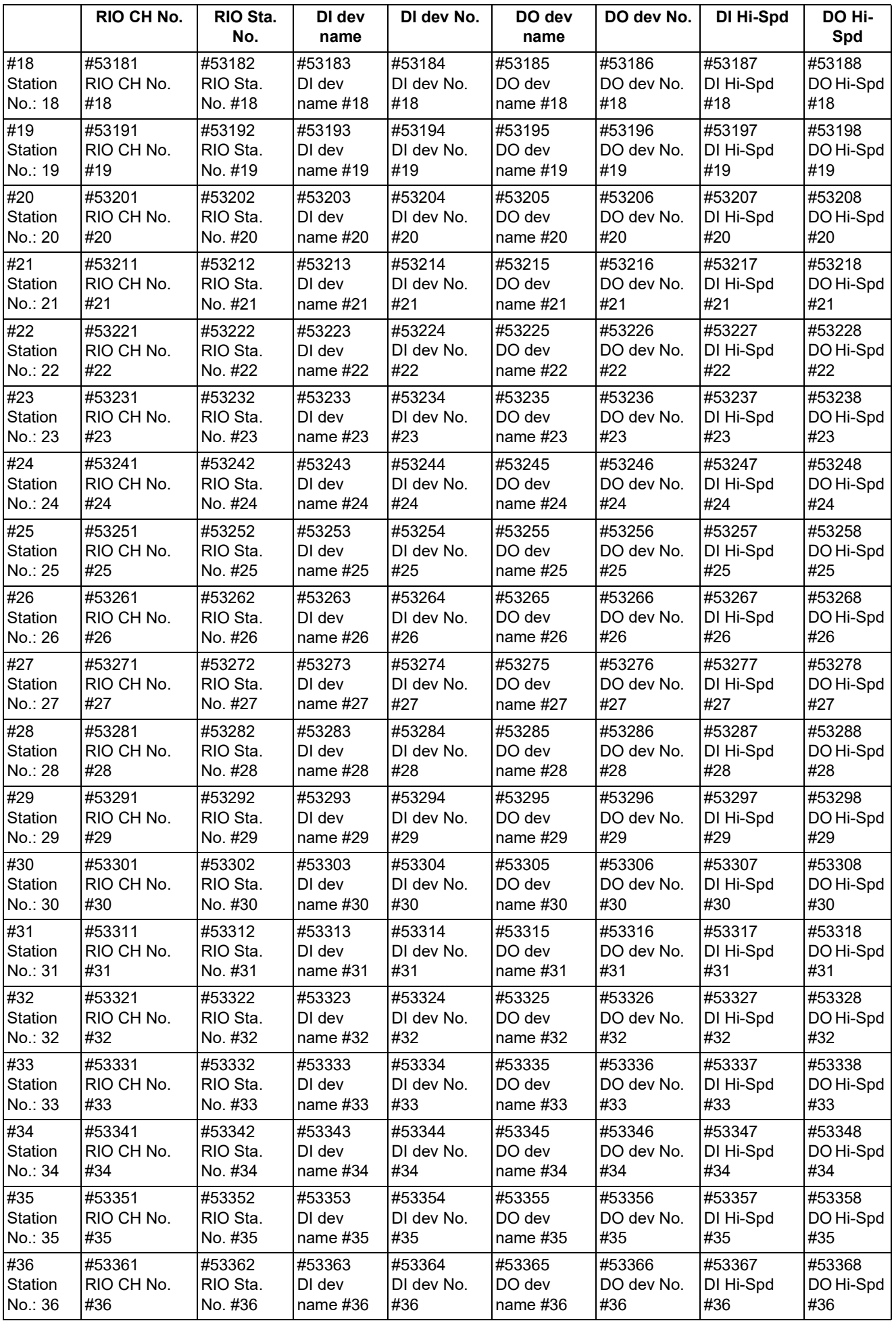

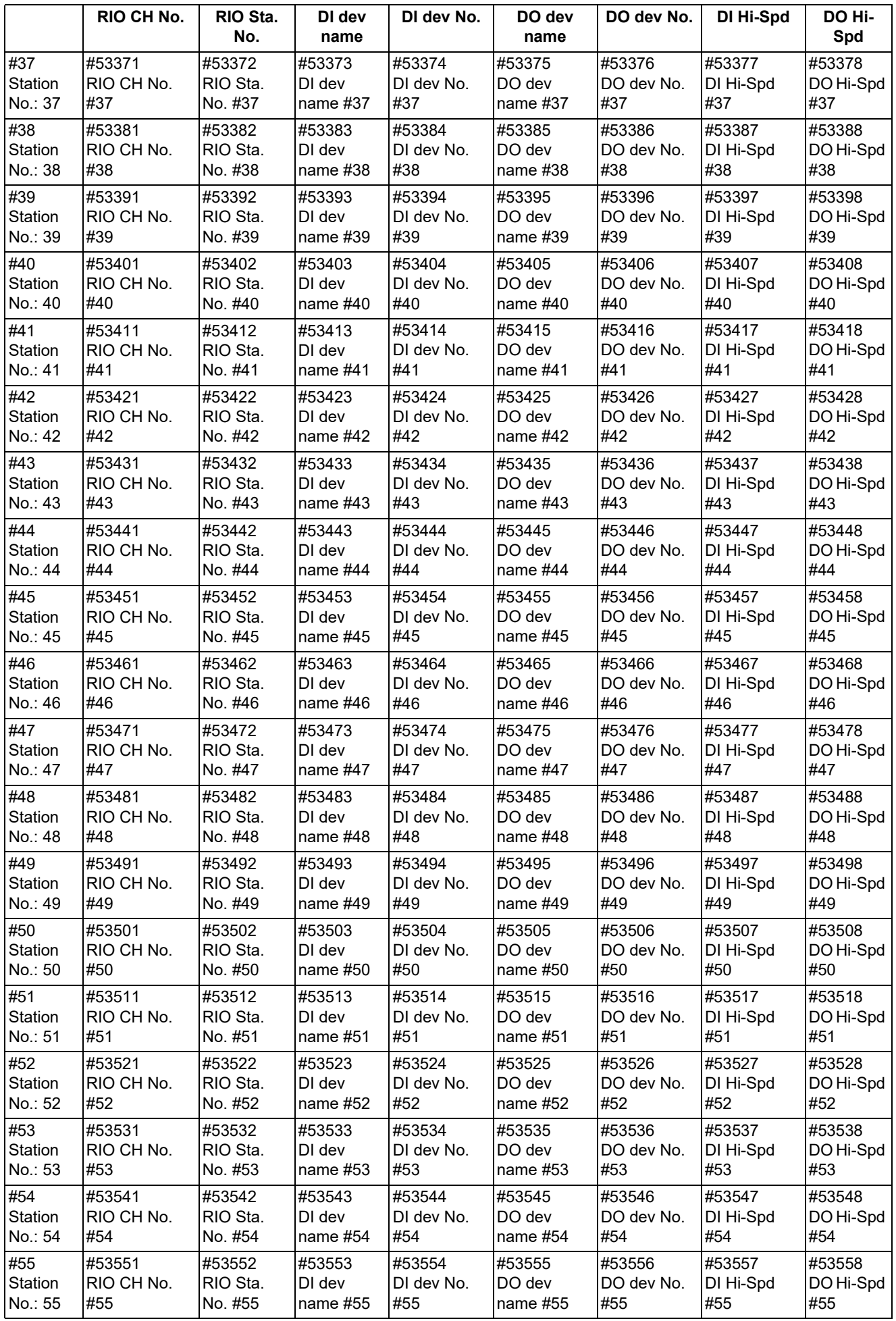

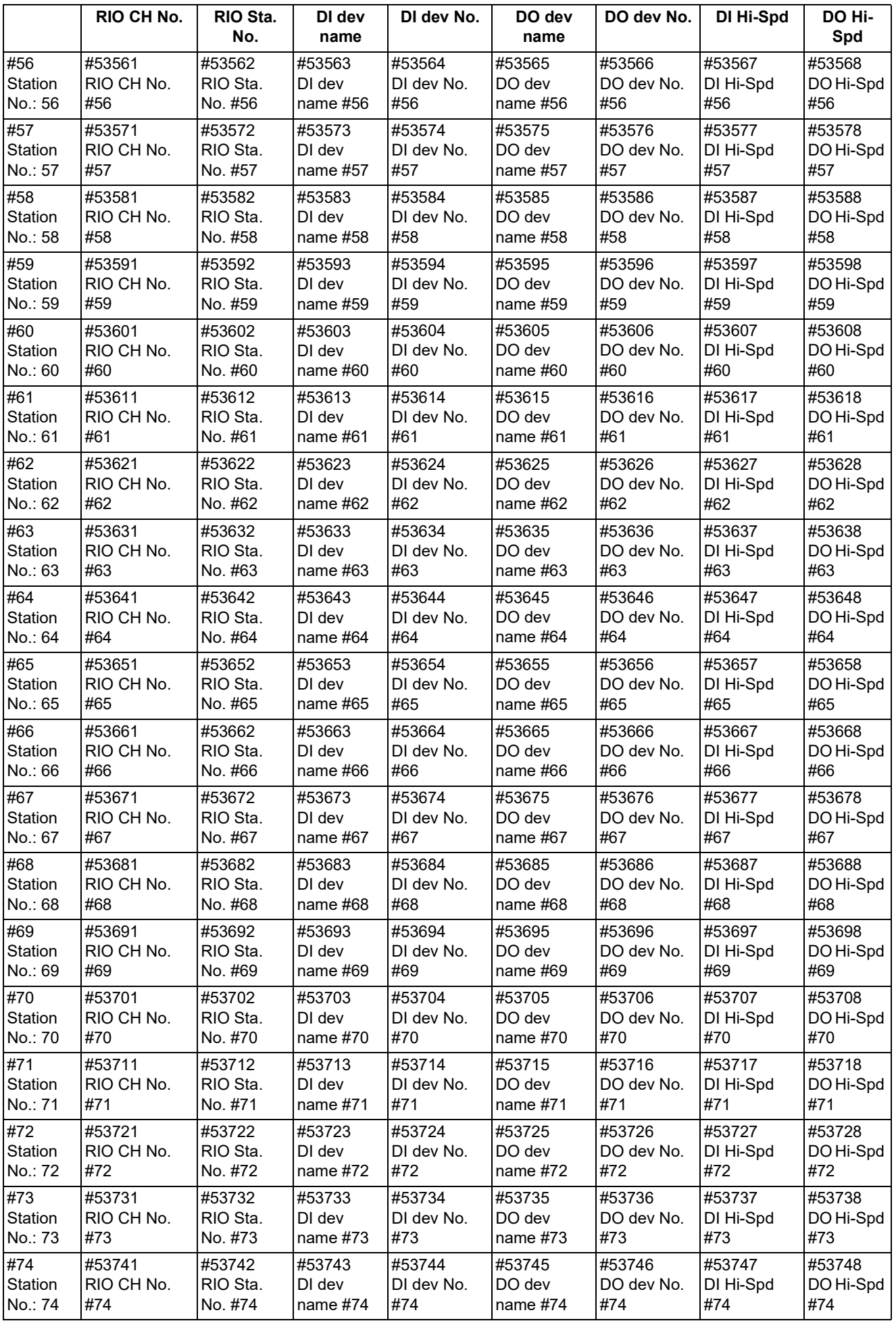

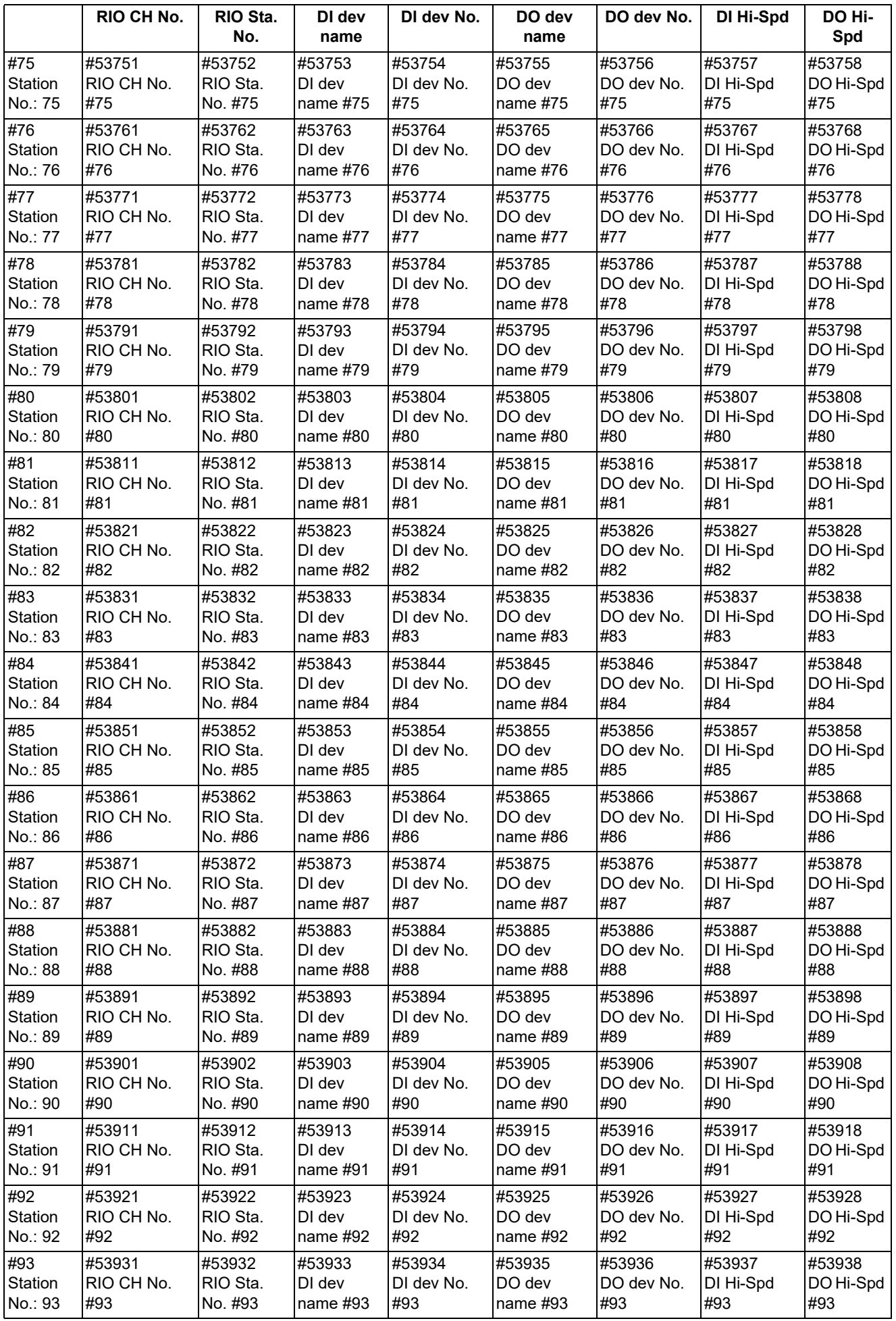

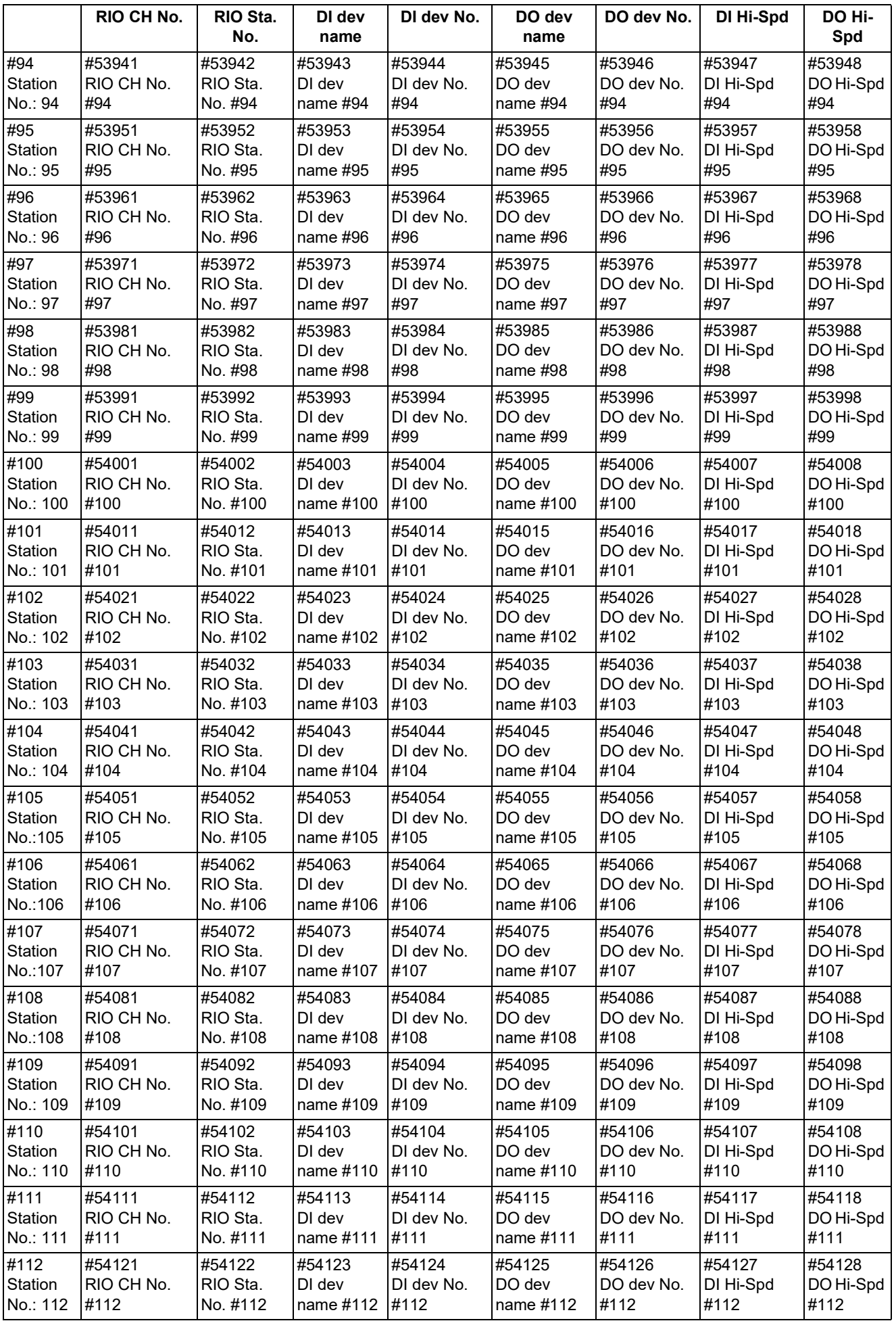

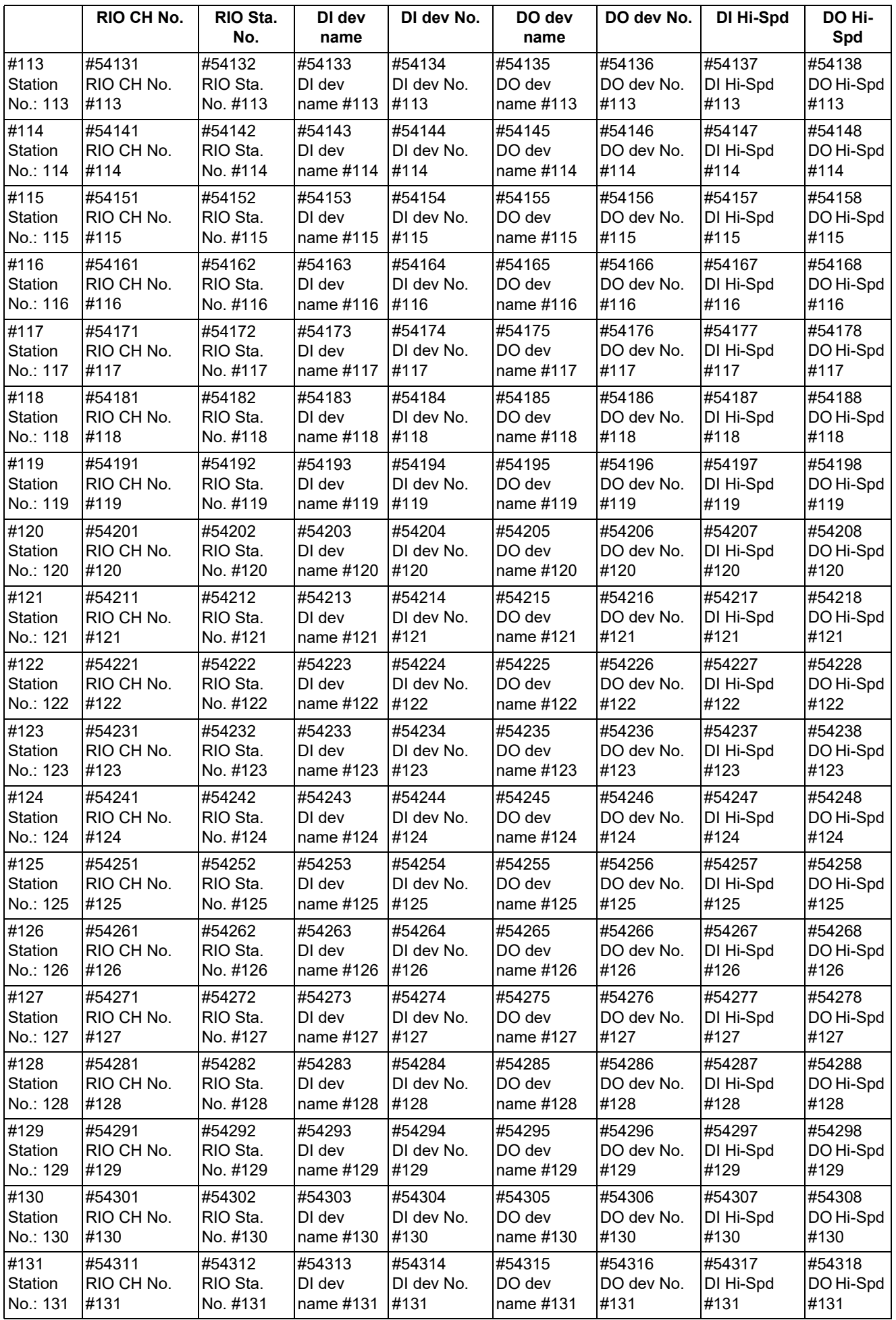

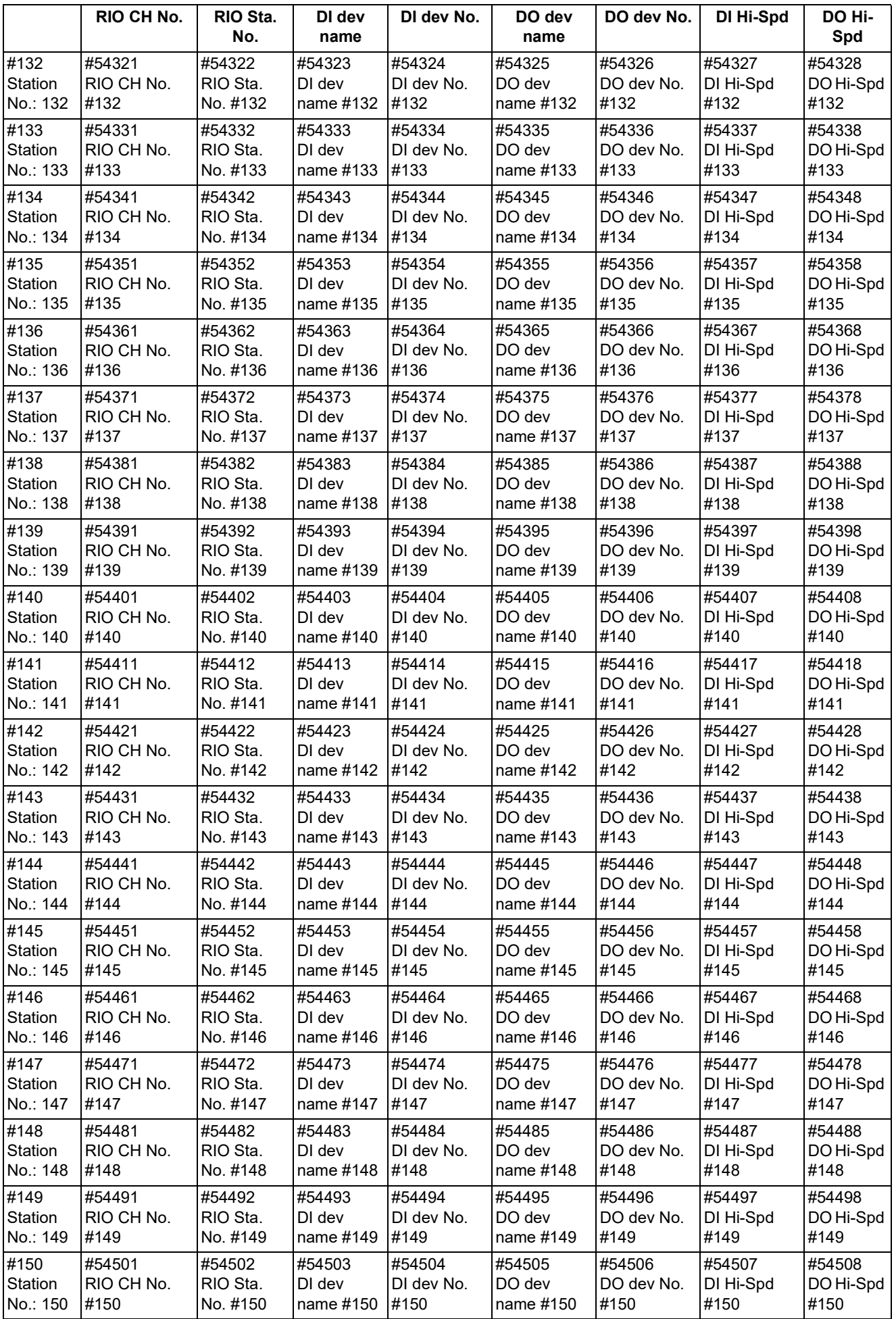

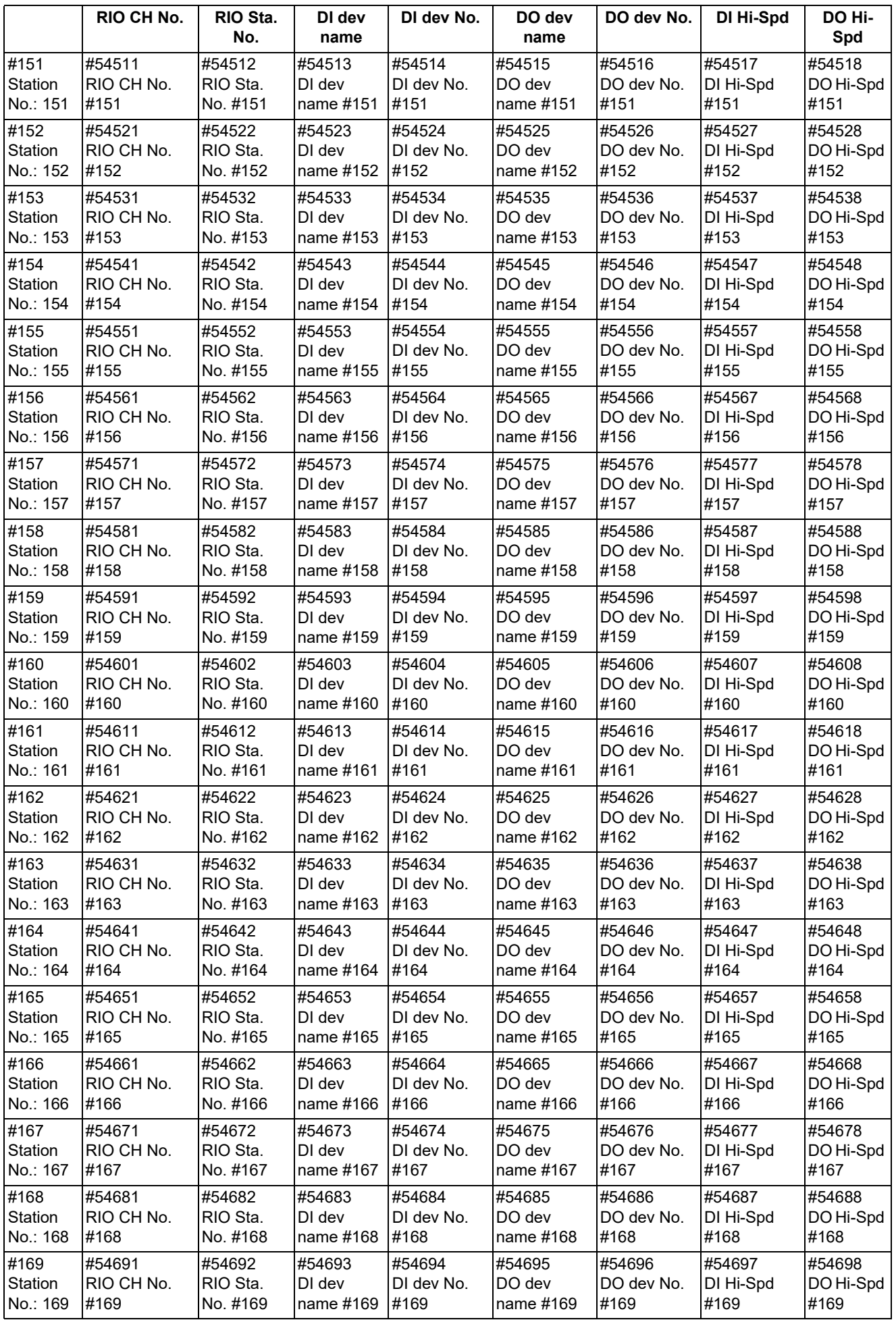

## **M800V/M80V Series Alarm/Parameter Manual**

**15 Machine Parameters**

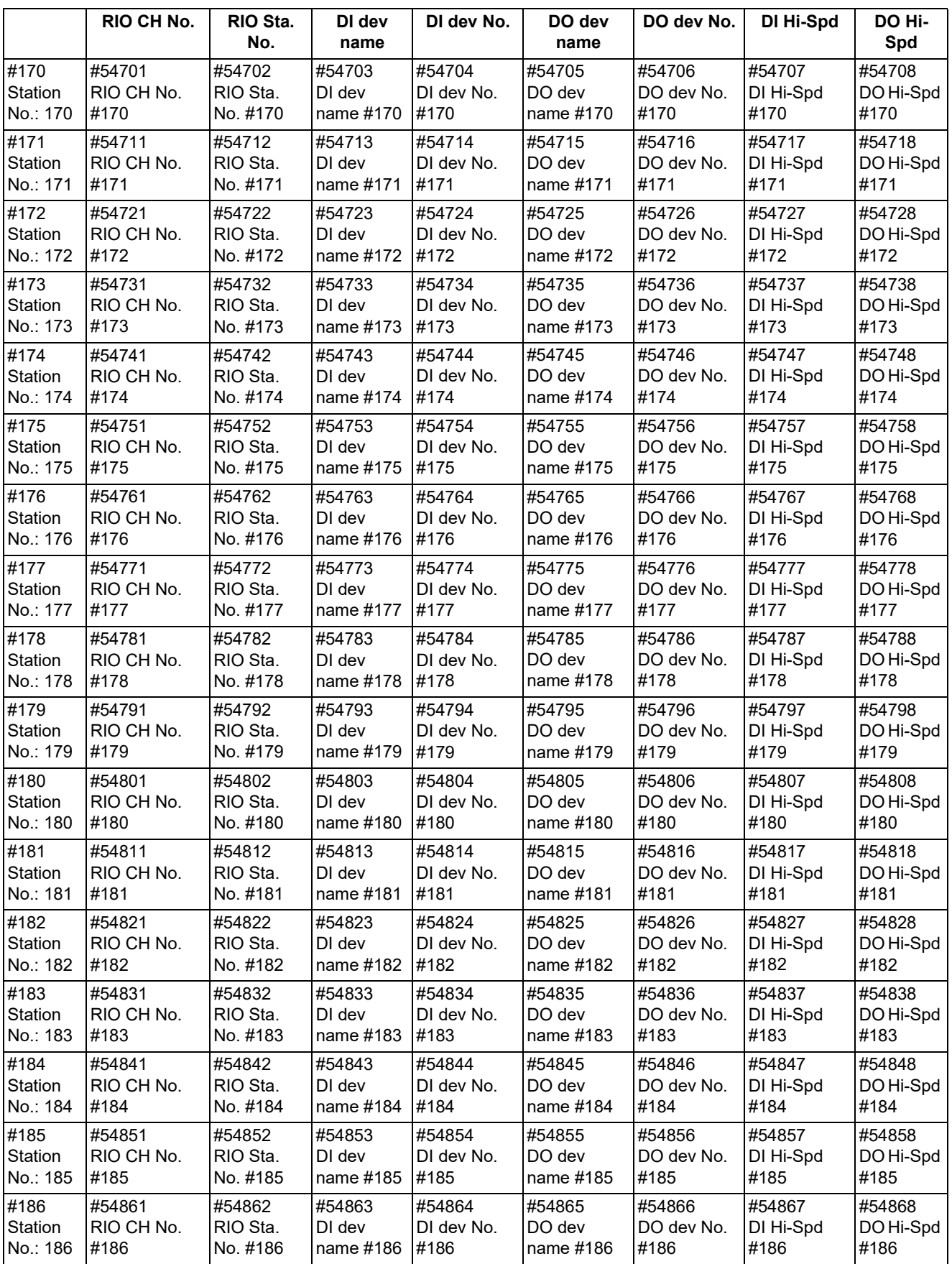

15.21 Open Parameters

# **15.21 Open Parameters**

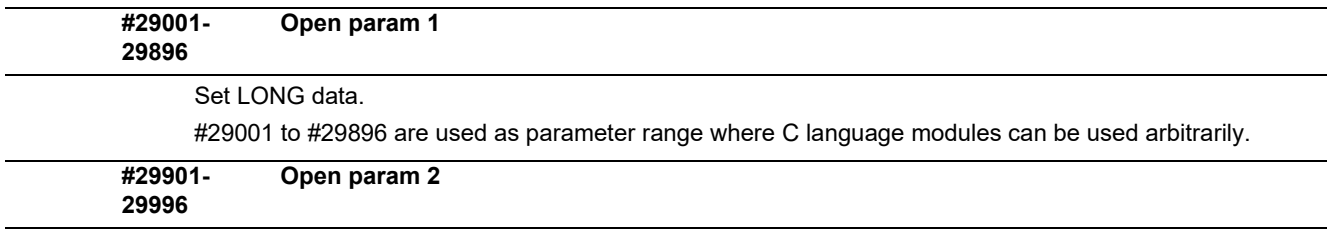

Set DOUBLE data.

#29901 to #29996 are used as parameter range where C language modules can be used arbitrarily.

**15 Machine Parameters** 15.22 Device Open Parameters

# **15.22 Device Open Parameters**

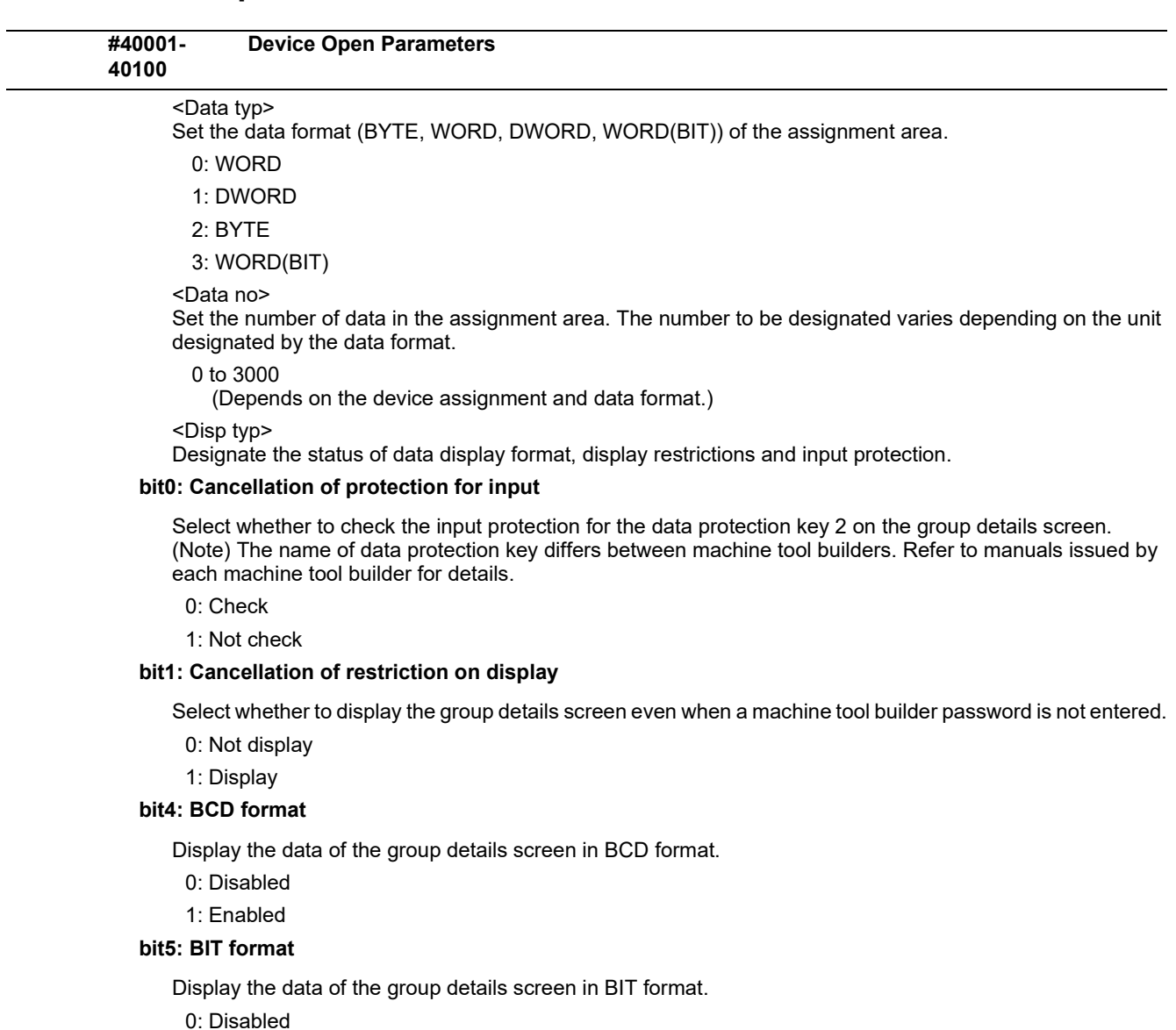

1: Enabled

#### **bit6: HEX format (Hexadecimal format)**

Display the data of the group details screen in HEX format.

- 0: Disabled
- 1: Enabled

#### **bit7: Sign (Decimal format only)**

Select whether to display the data of the group details screen in a decimal format with/without a sign.

- 0: With sign
- 1: Without sign

**15 Machine Parameters** 15.23 SRAM Open Parameters

# **15.23 SRAM Open Parameters**

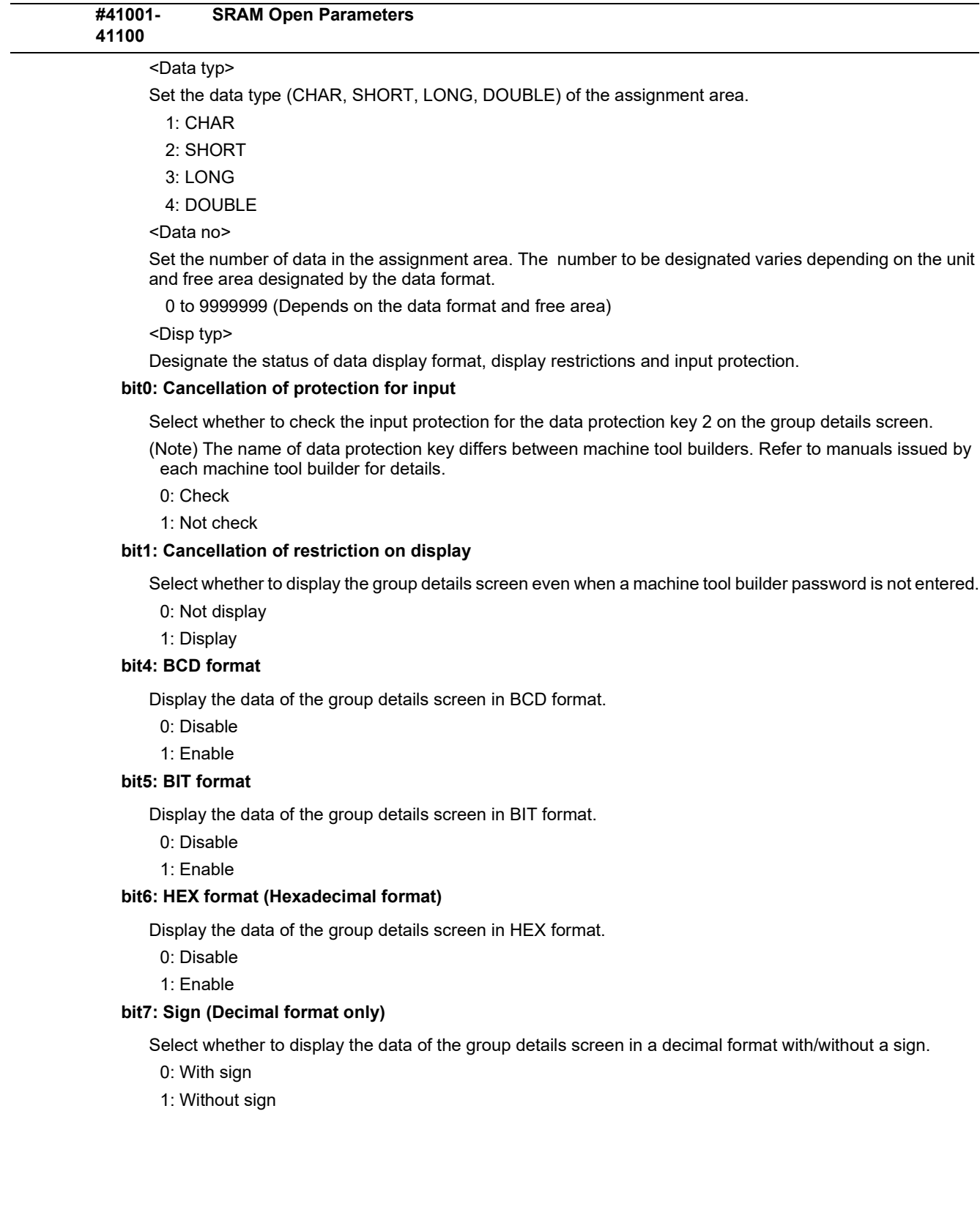

**15 Machine Parameters** 15.24 CC-Link Parameters

# **15.24 CC-Link Parameters**

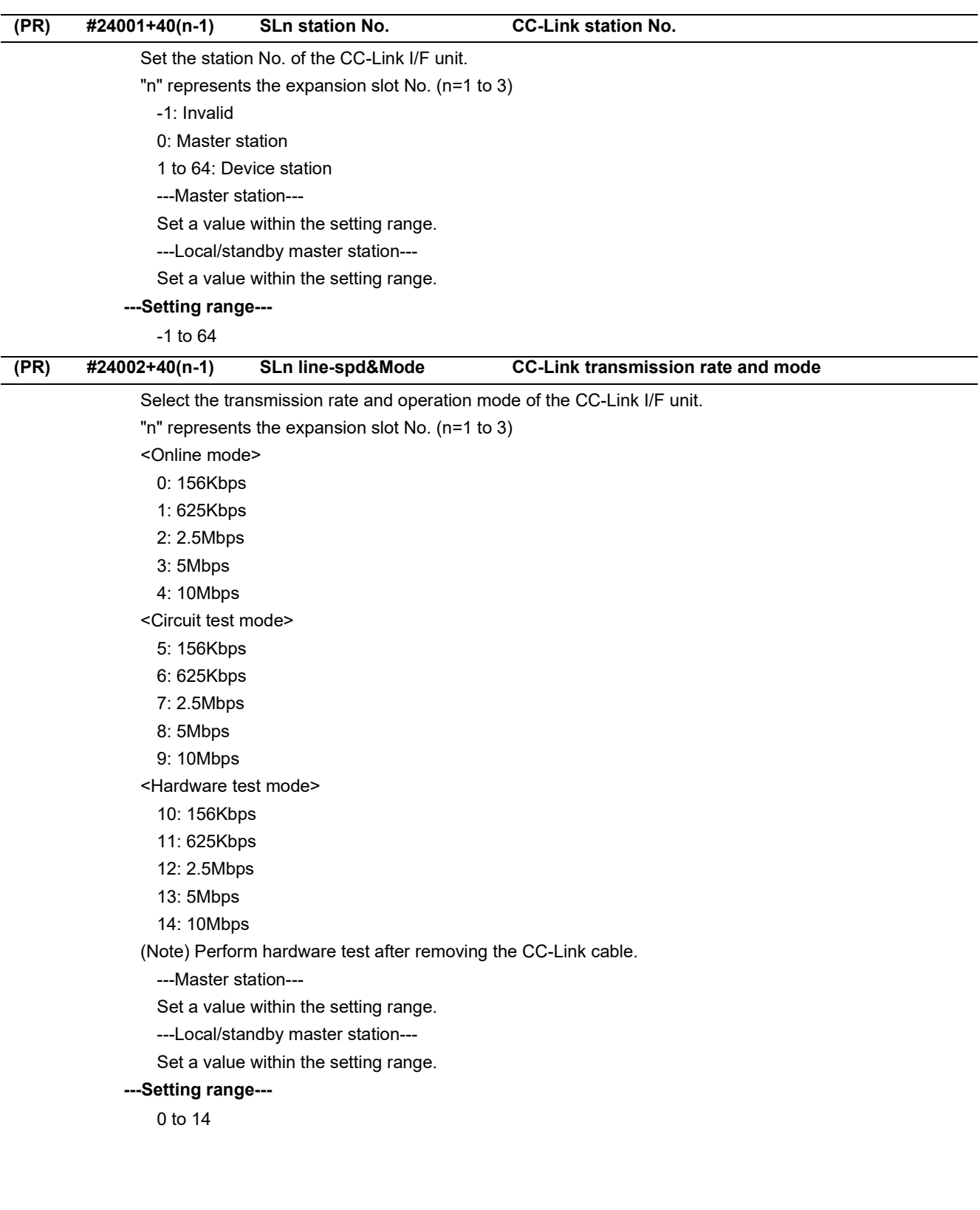

15.24 CC-Link Parameters

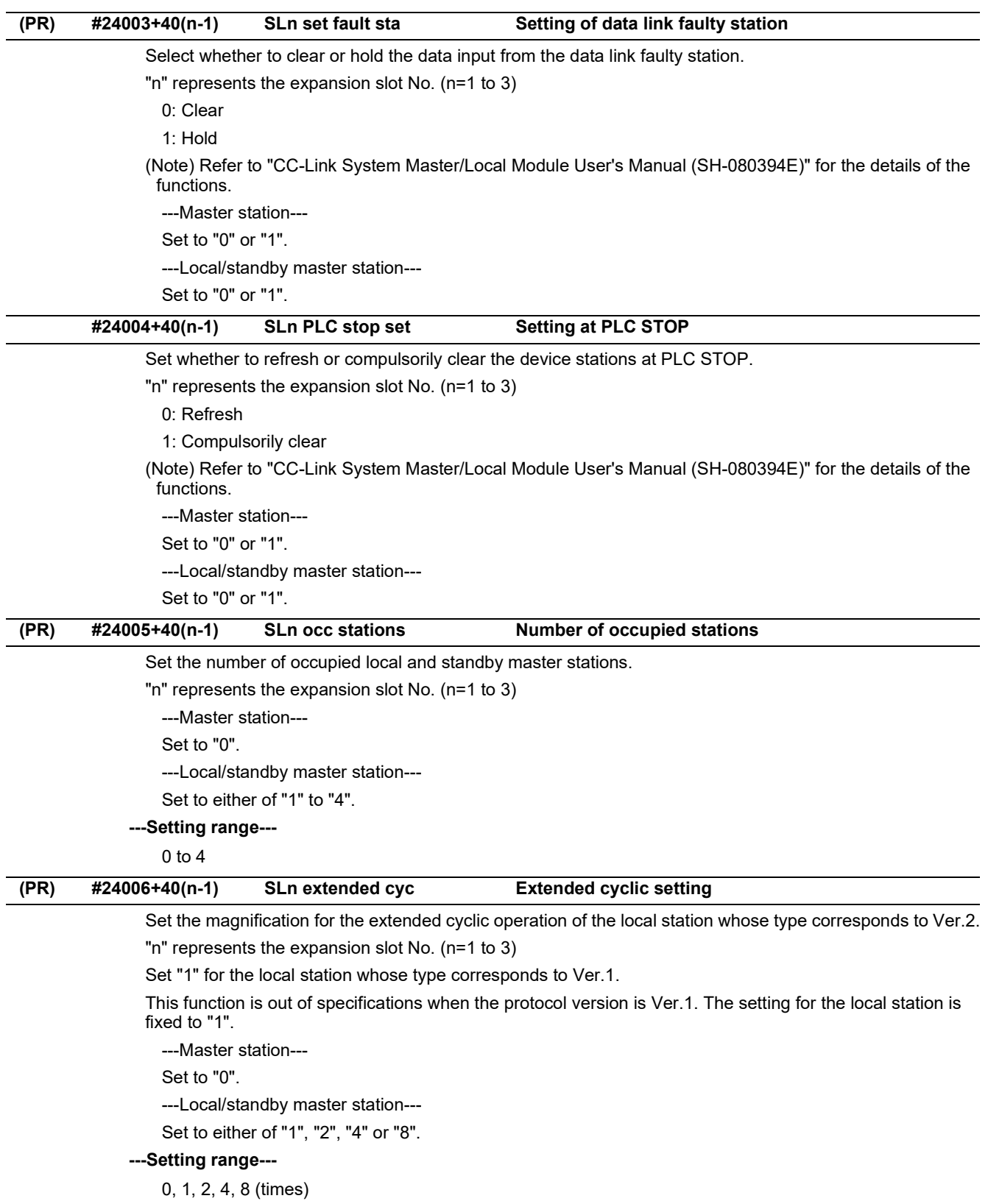

15.24 CC-Link Parameters

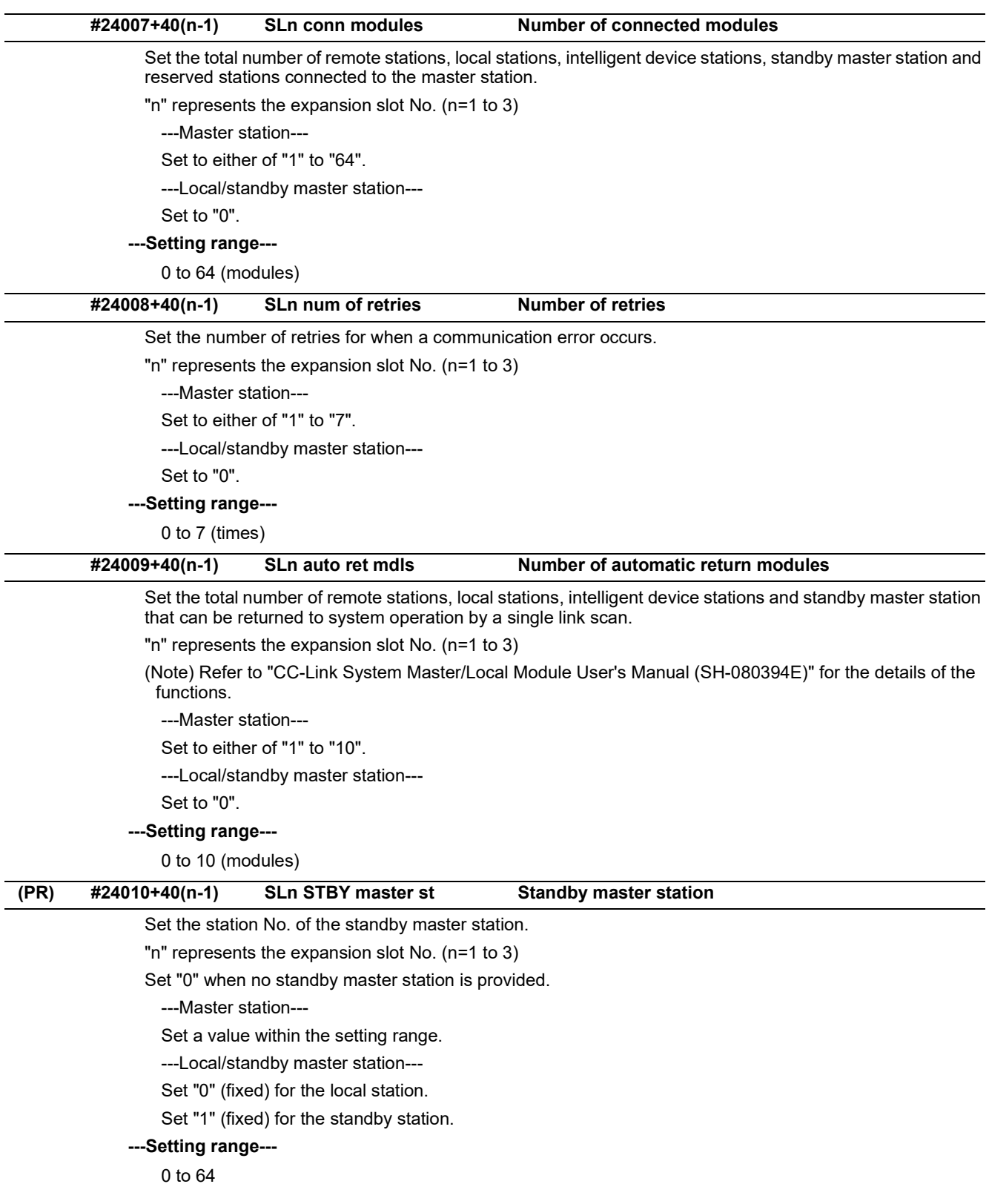

15.24 CC-Link Parameters

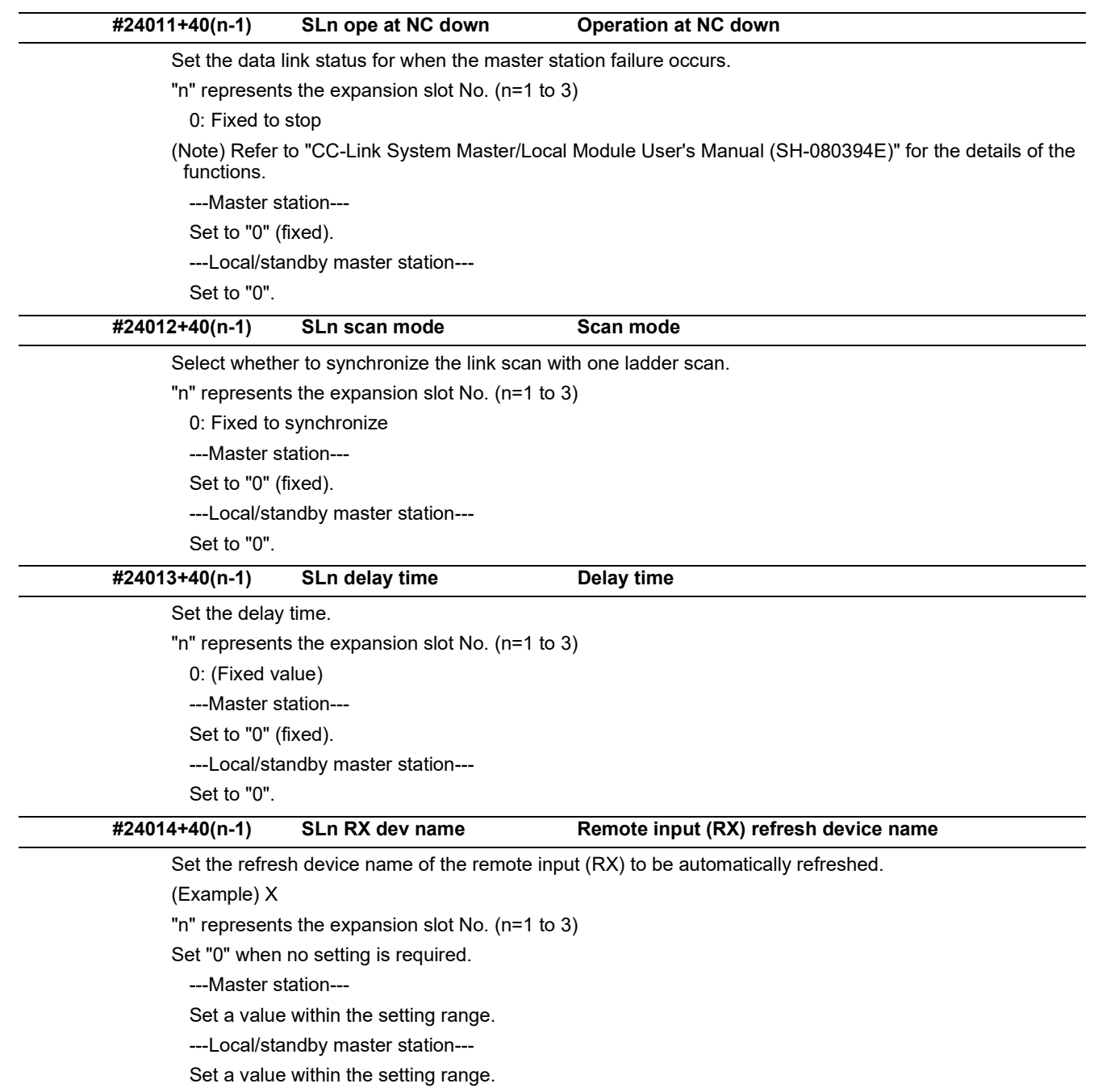

#### **---Setting range---**

0, X, M, L, B, D, W, R

15.24 CC-Link Parameters

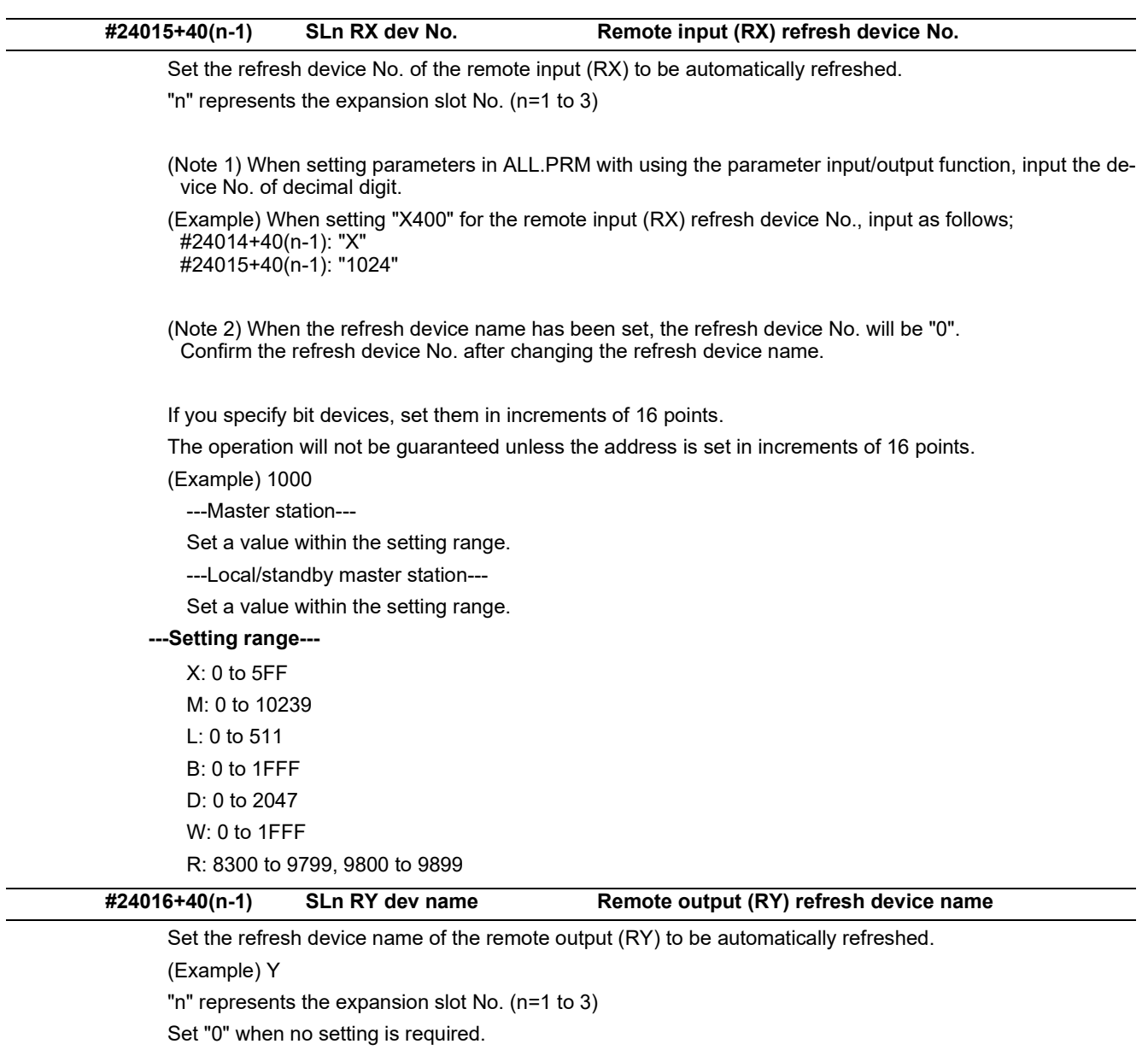

---Master station---

Set a value within the setting range.

---Local/standby master station---

Set a value within the setting range.

### **---Setting range---**

0, Y, M, L, B, D, W, R

15.24 CC-Link Parameters

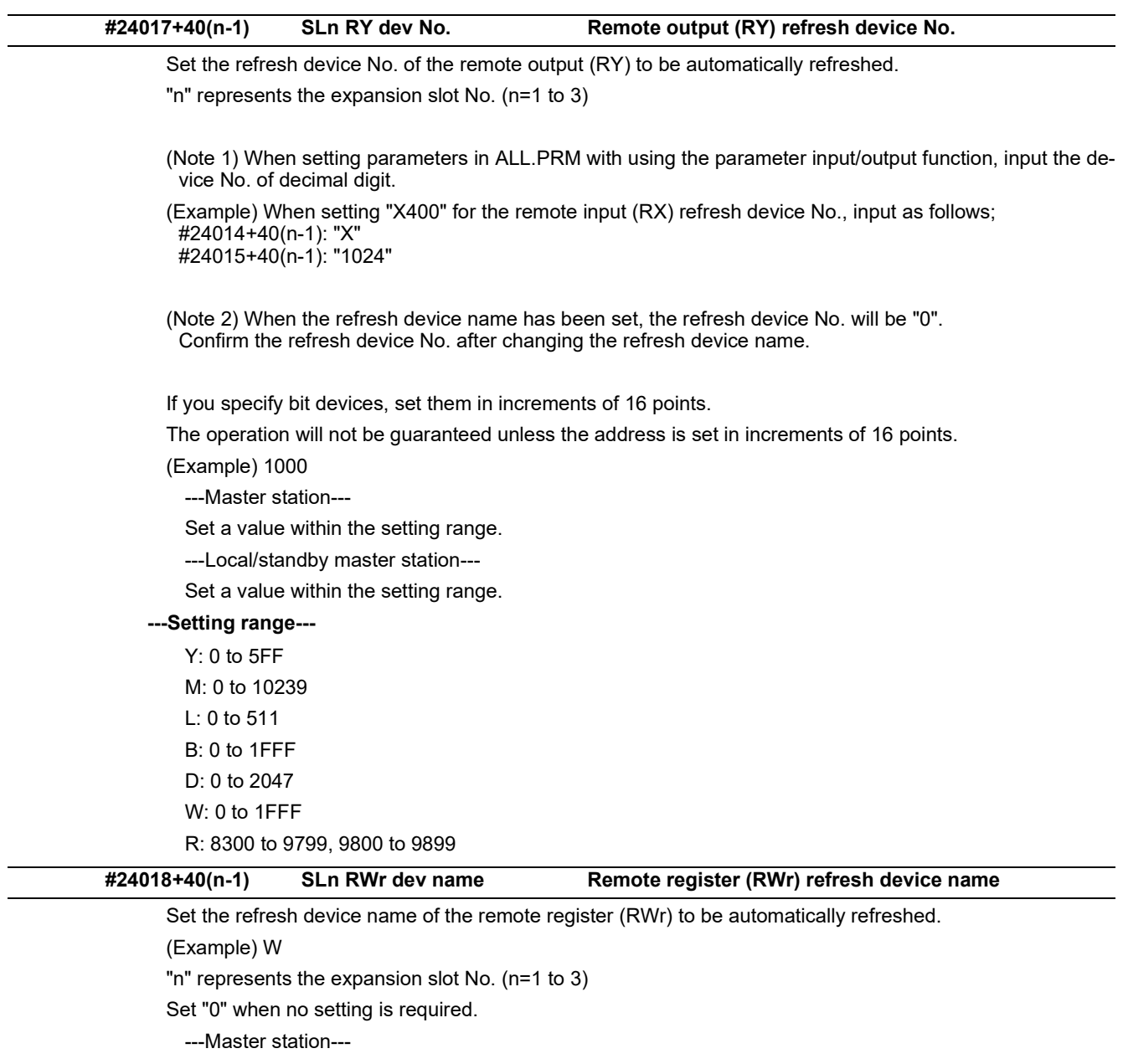

Set a value within the setting range.

---Local/standby master station---

Set a value within the setting range.

## **---Setting range---**

0, M, L, B, D, W, R

l,

15.24 CC-Link Parameters

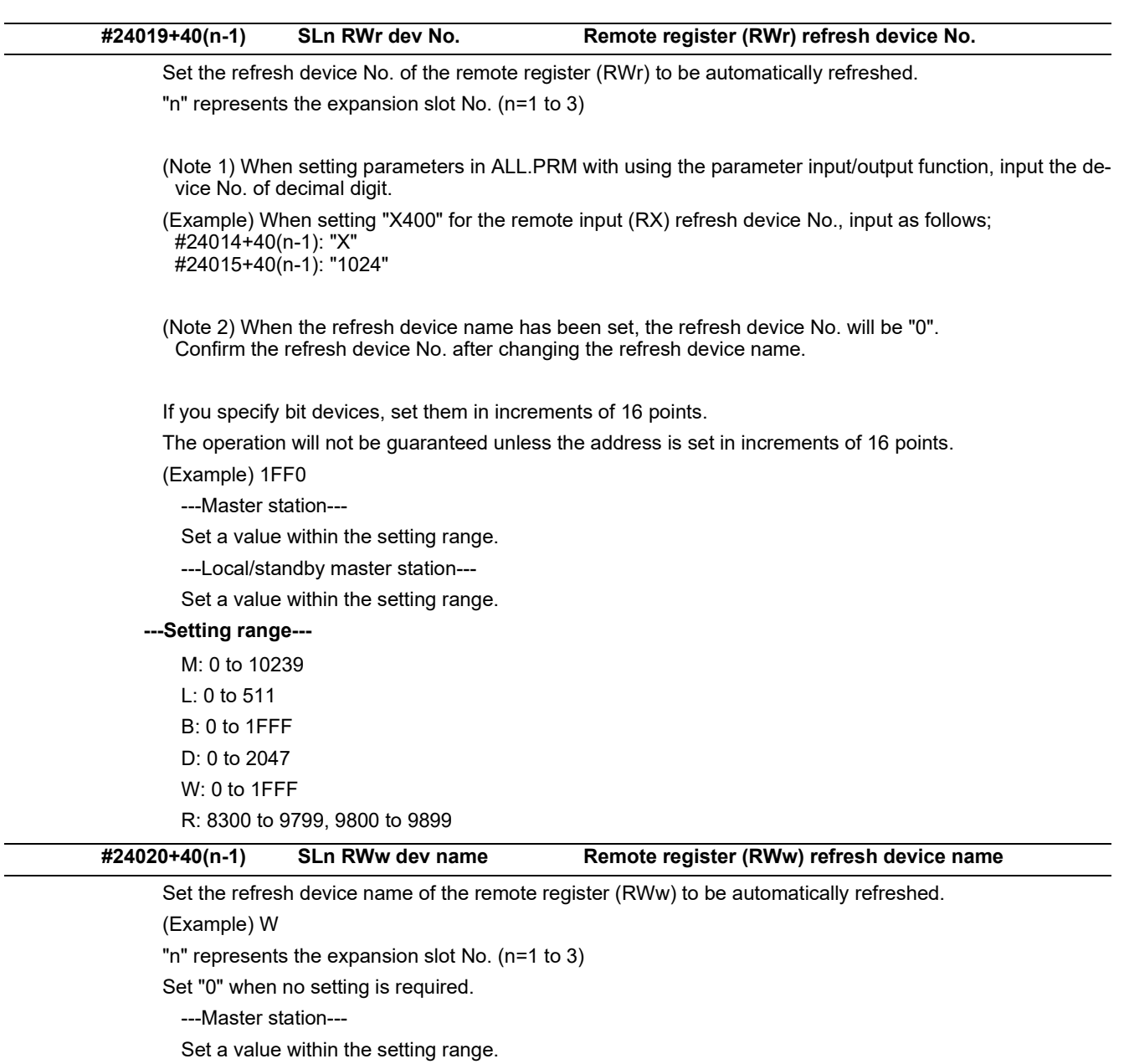

---Local/standby master station---

Set a value within the setting range.

#### **---Setting range---**

0, M, L, B, D, W, R

15.24 CC-Link Parameters

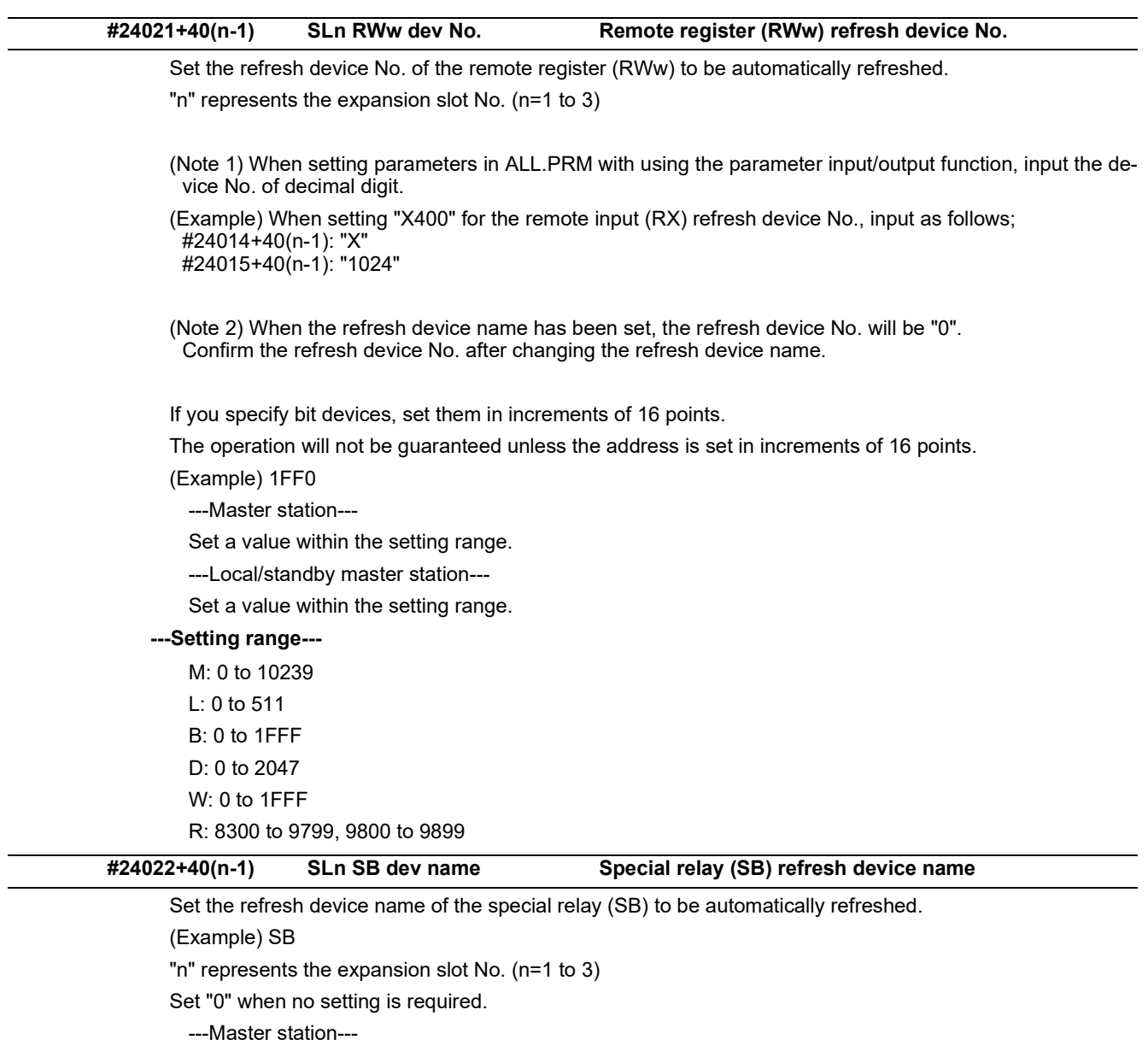

Set a value within the setting range.

---Local/standby master station---

Set a value within the setting range.

## **---Setting range---**

0, M, L, B, D, W, R, SB

15.24 CC-Link Parameters

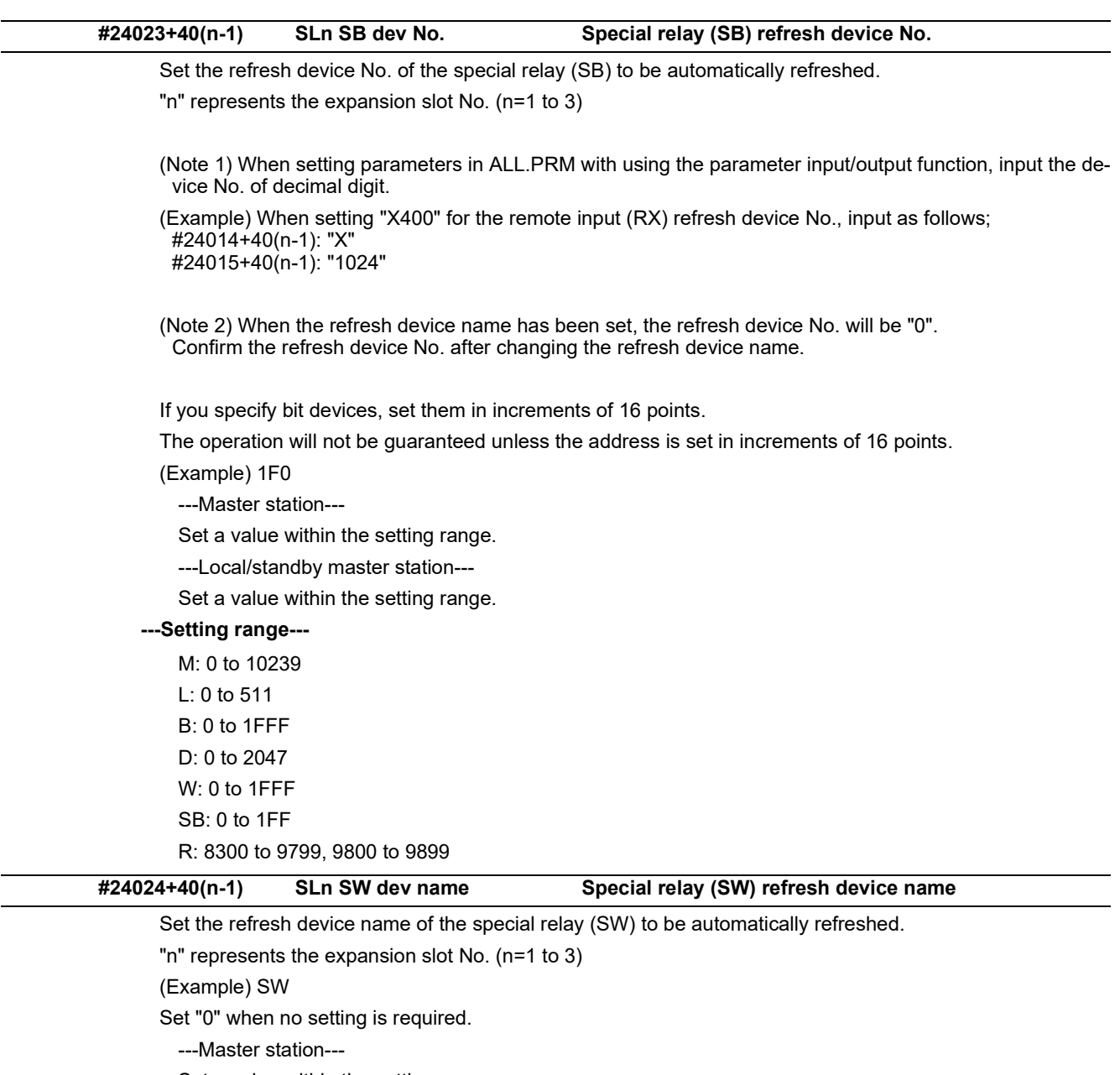

Set a value within the setting range.

---Local/standby master station---

Set a value within the setting range.

### **---Setting range---**

0, M, L, B, D, W, R, SW
15.24 CC-Link Parameters

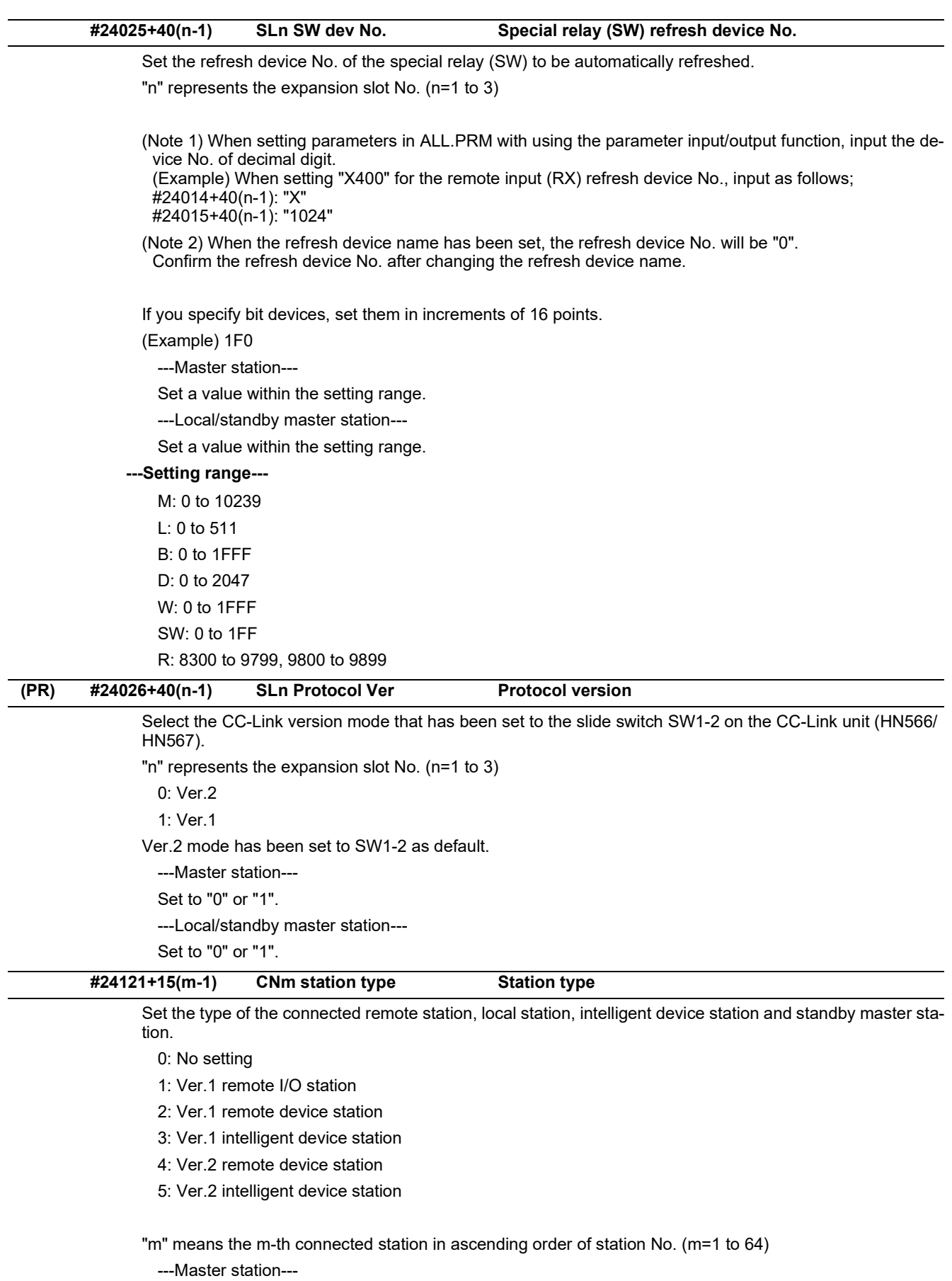

Set to either of "0" to "5".

---Local/standby master station---

Set to "0".

15.24 CC-Link Parameters

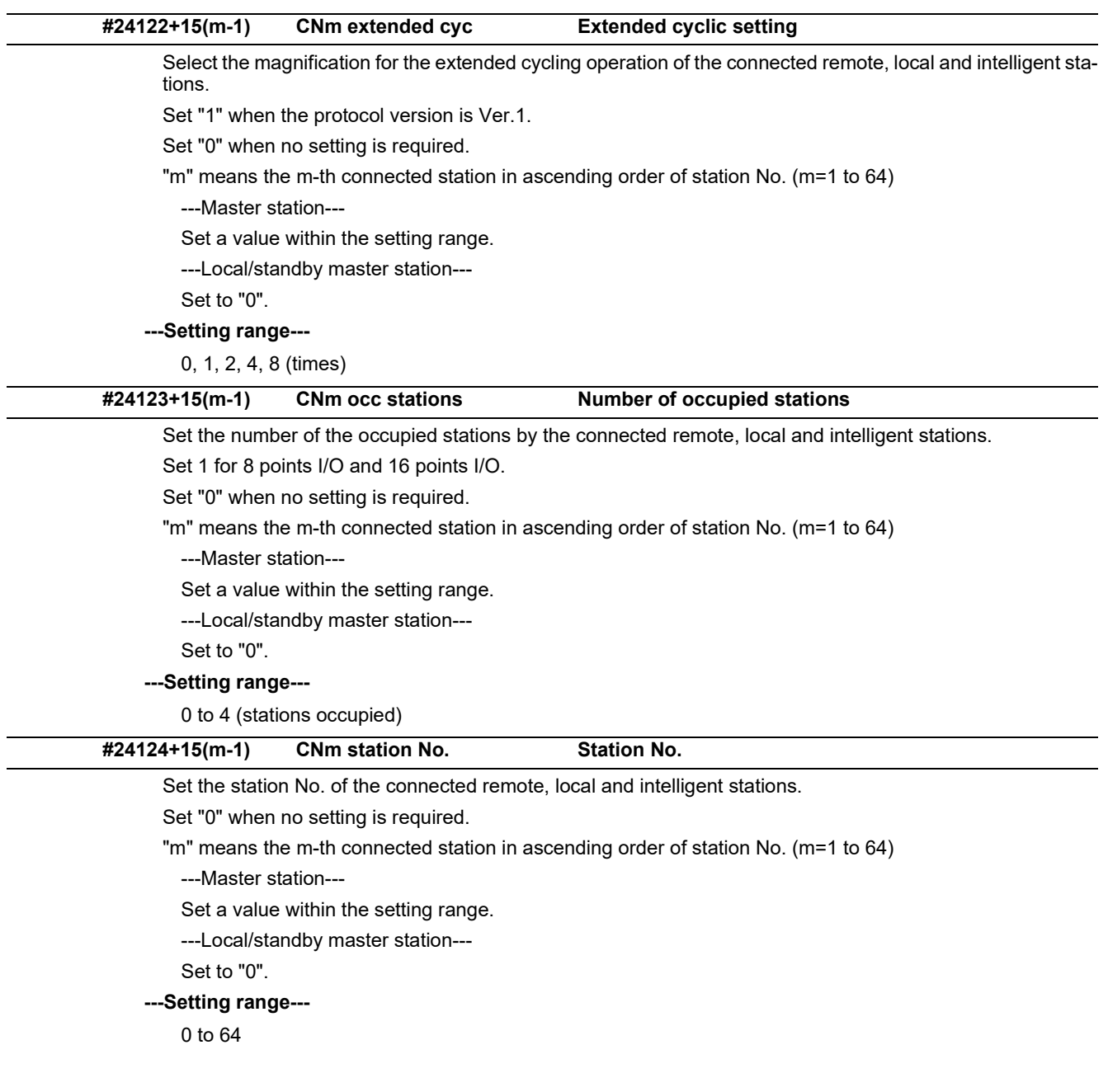

15.24 CC-Link Parameters

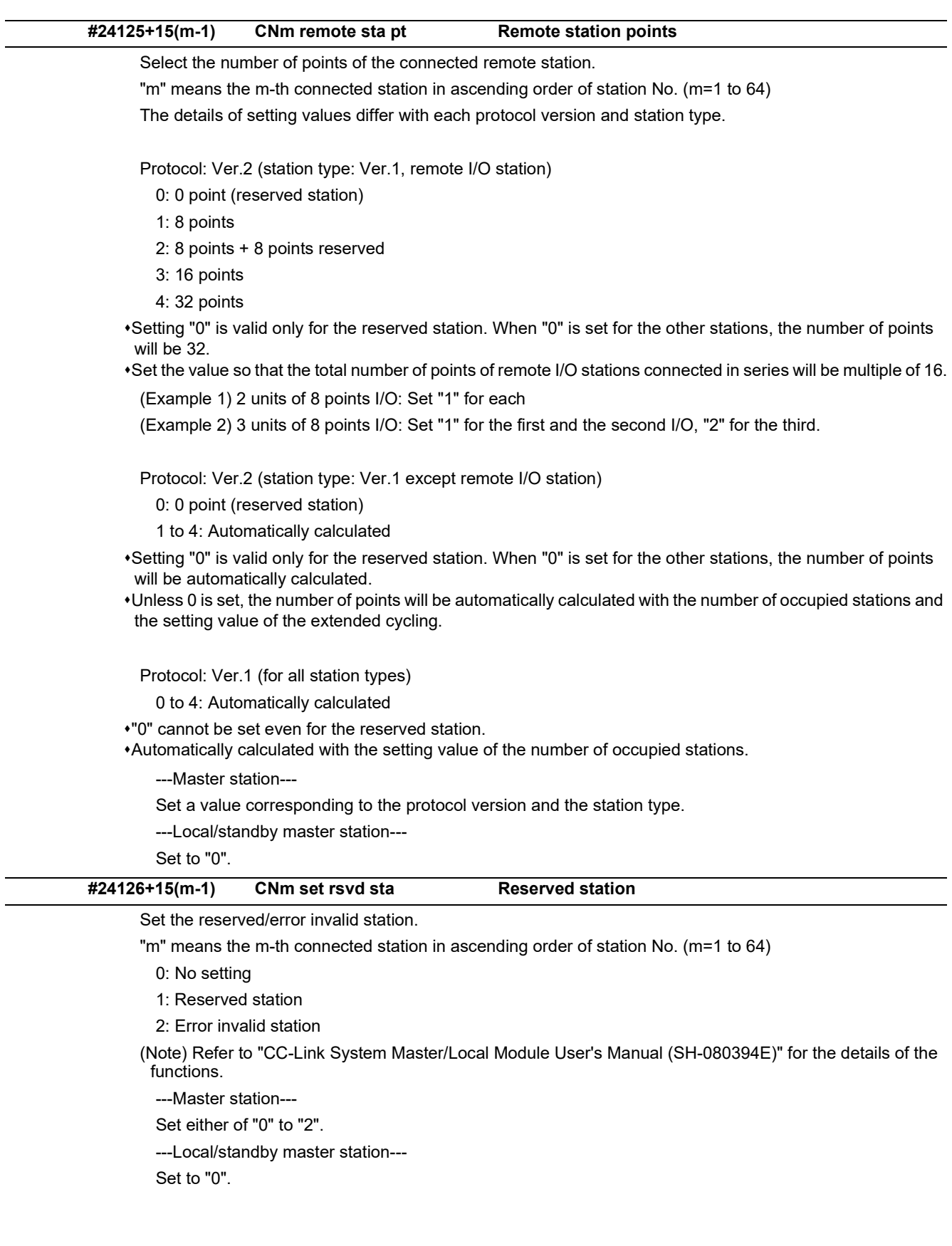

15.24 CC-Link Parameters

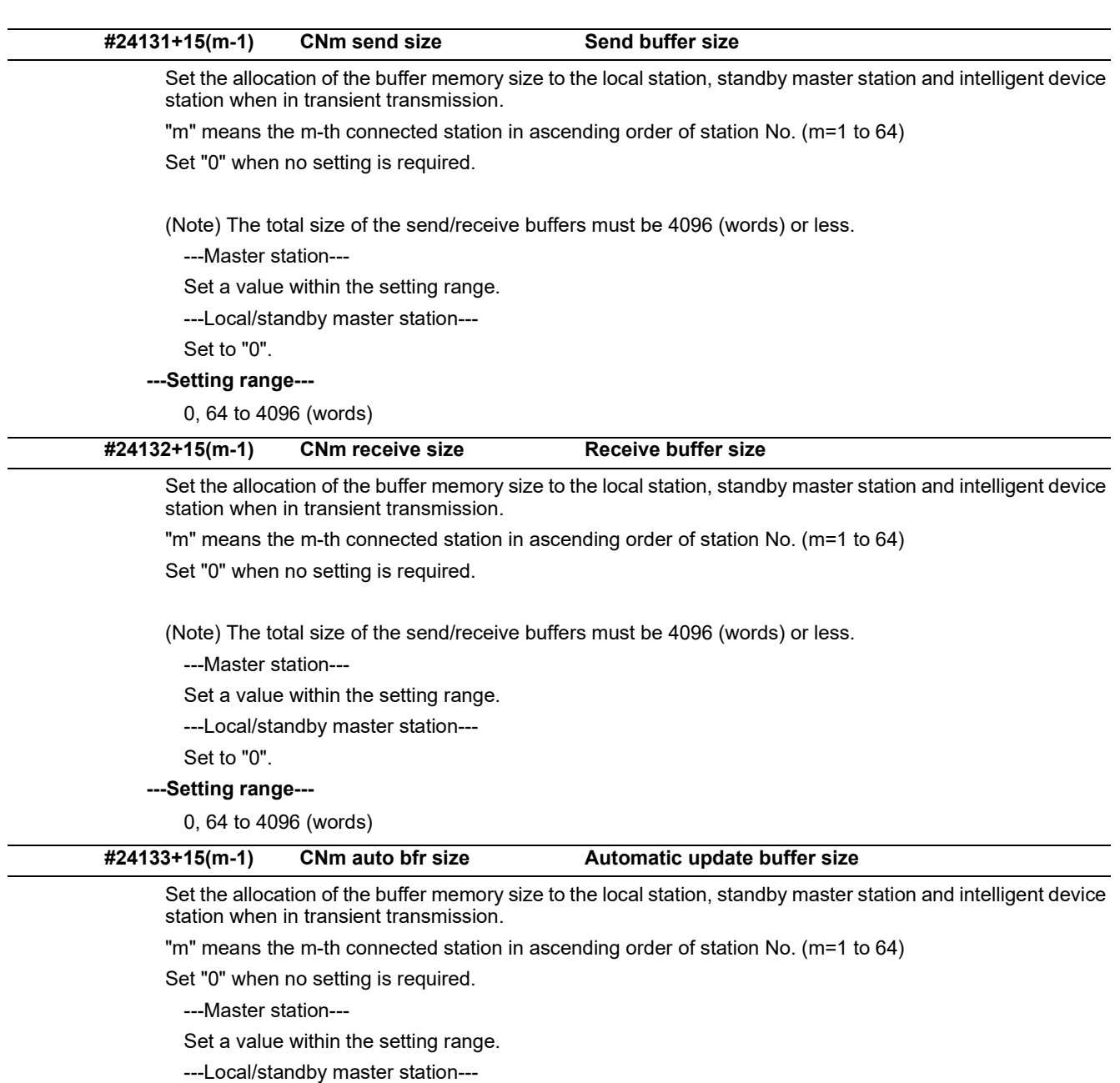

Set to "0".

#### **---Setting range---**

0, 128 to 4096 (words)

15.25 PLC Axis Indexing Parameters

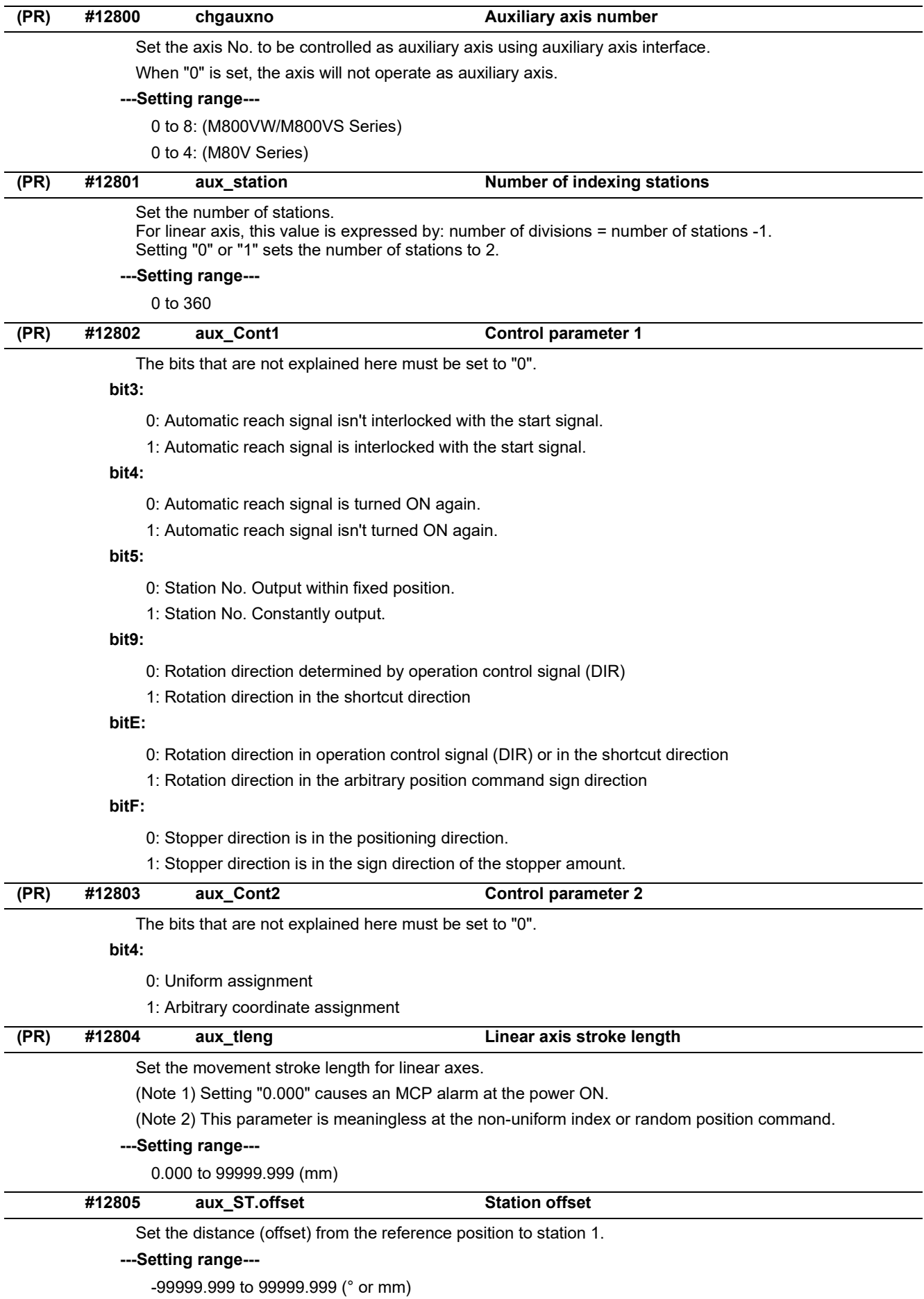

15.25 PLC Axis Indexing Parameters

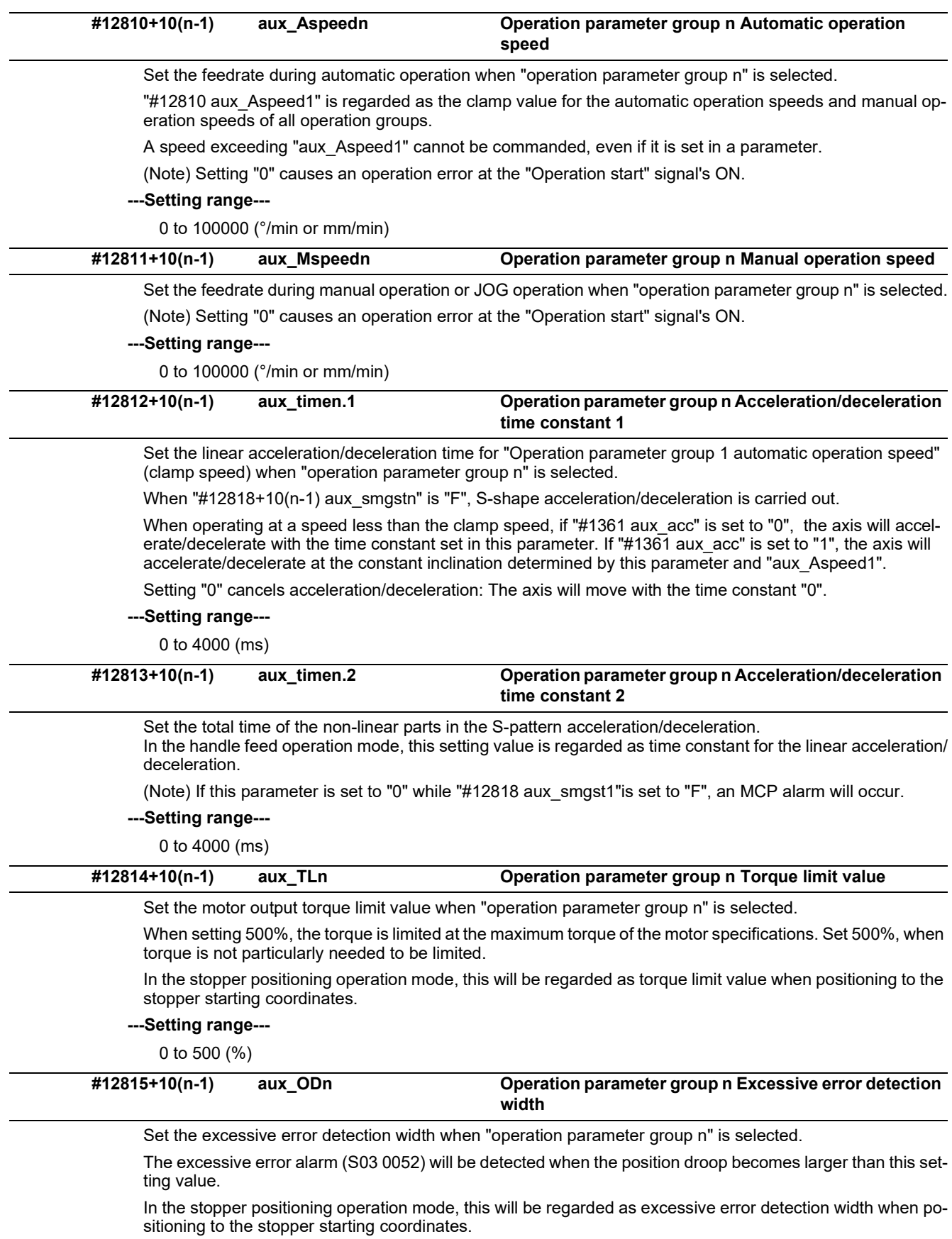

#### **---Setting range---**

0 to 32767( ° or mm)

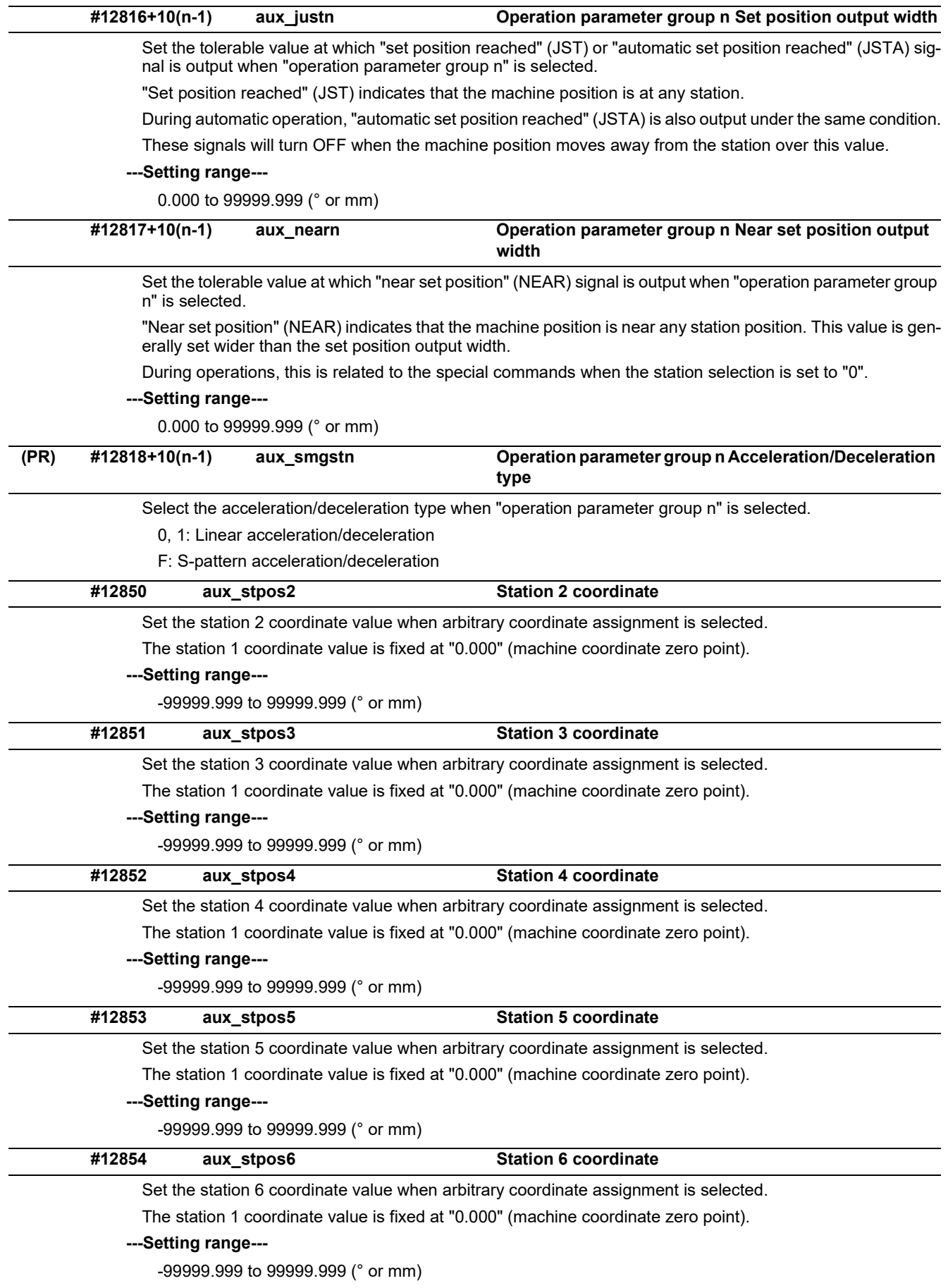

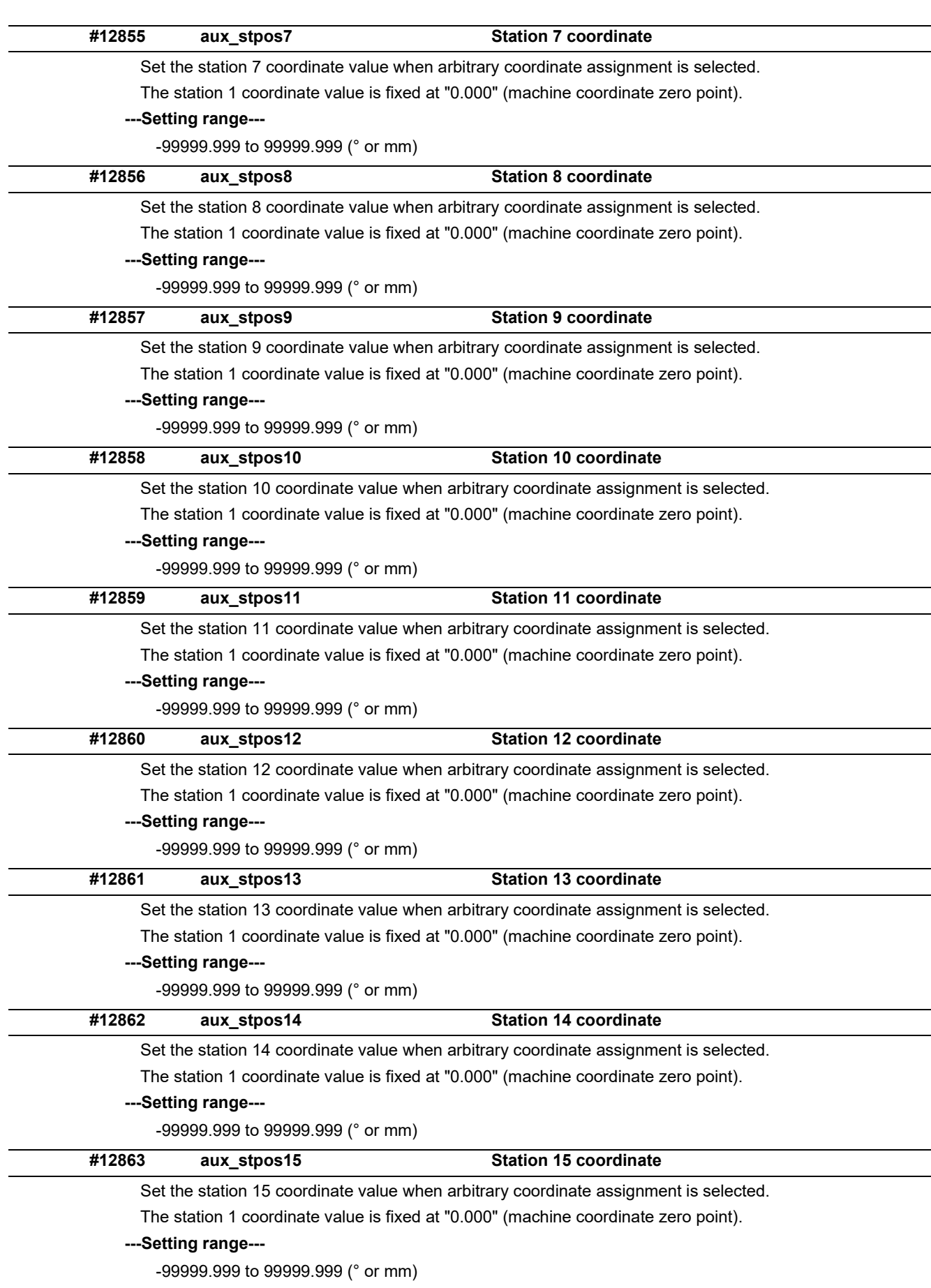

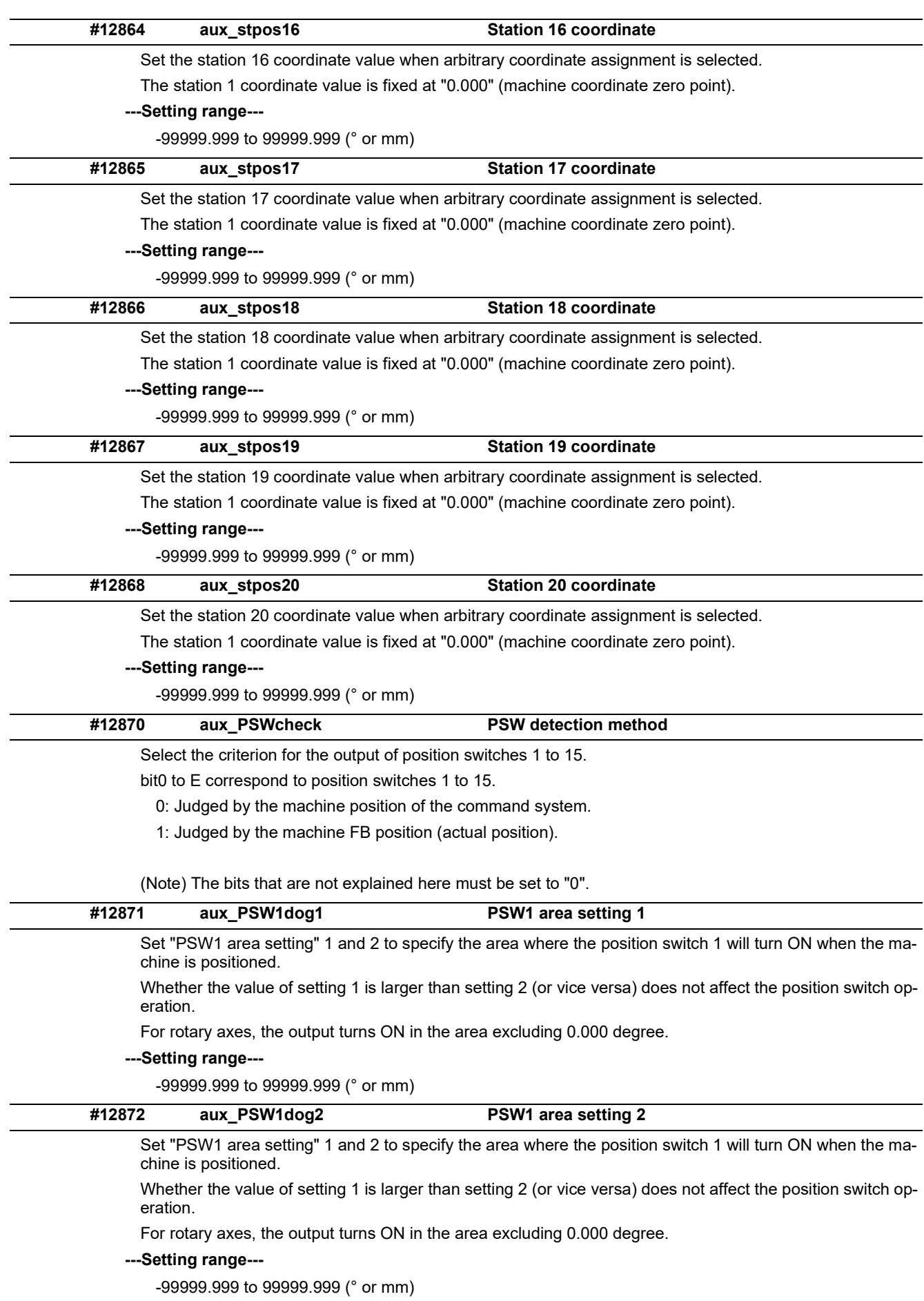

15.25 PLC Axis Indexing Parameters

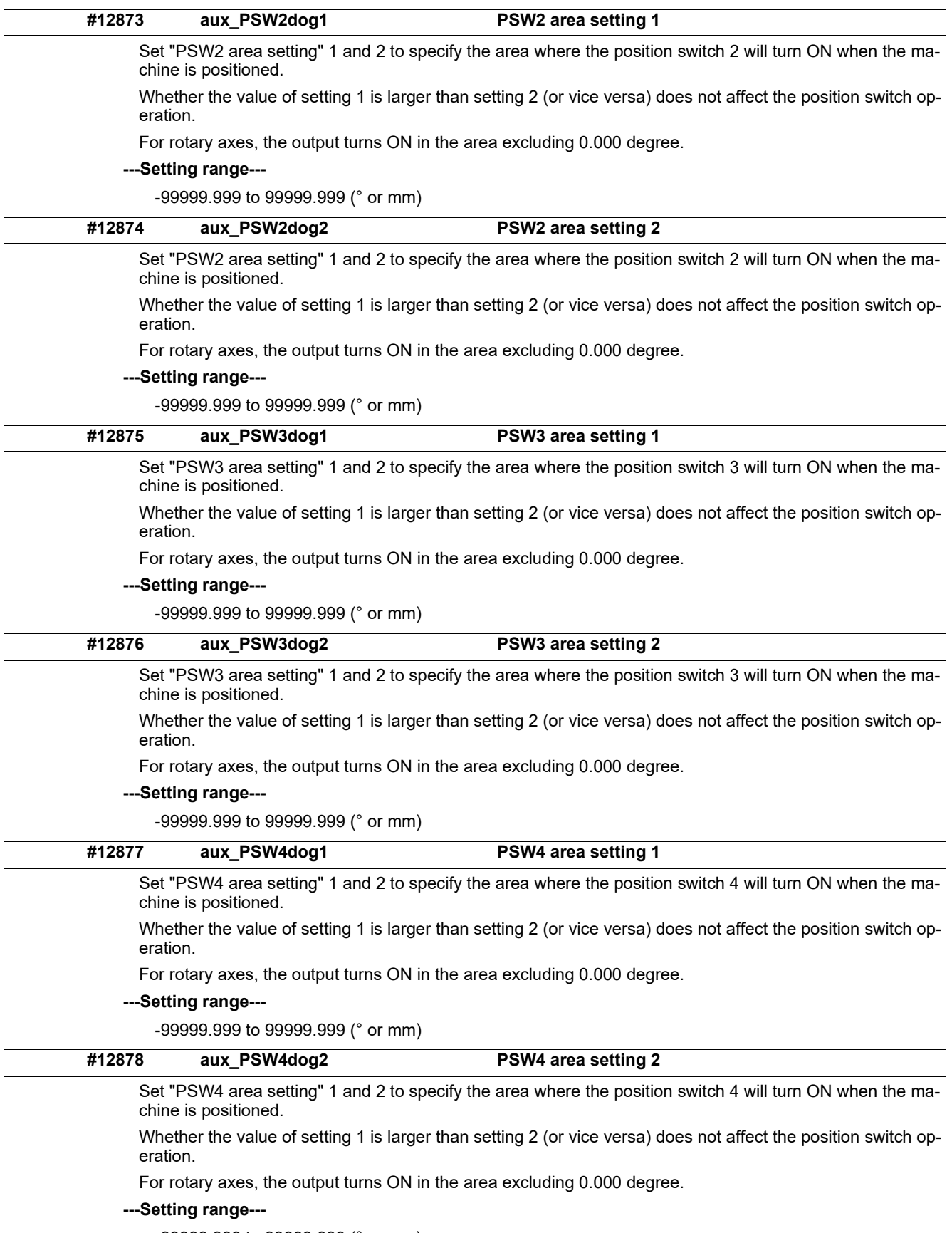

-99999.999 to 99999.999 (° or mm)

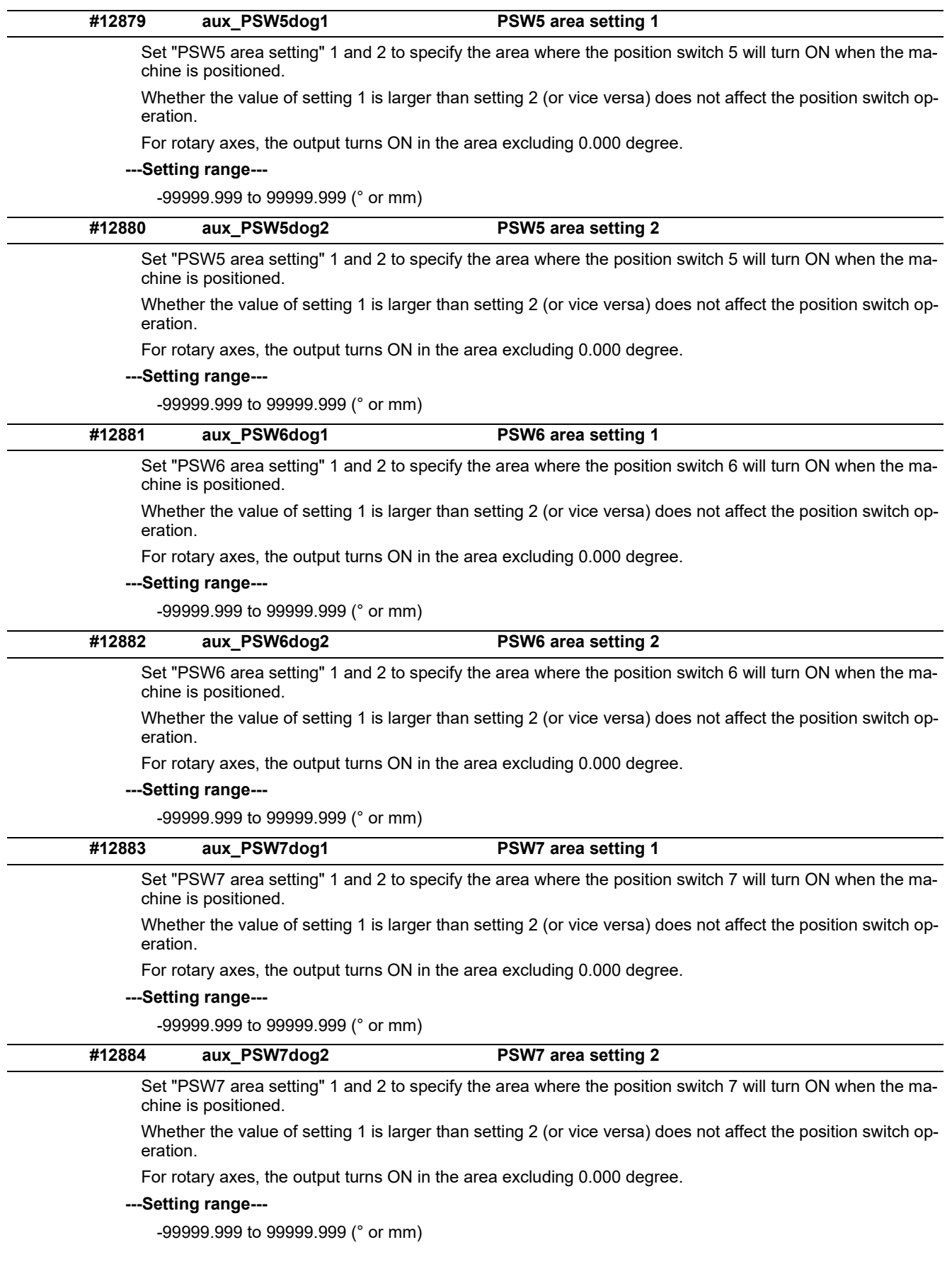

15.25 PLC Axis Indexing Parameters

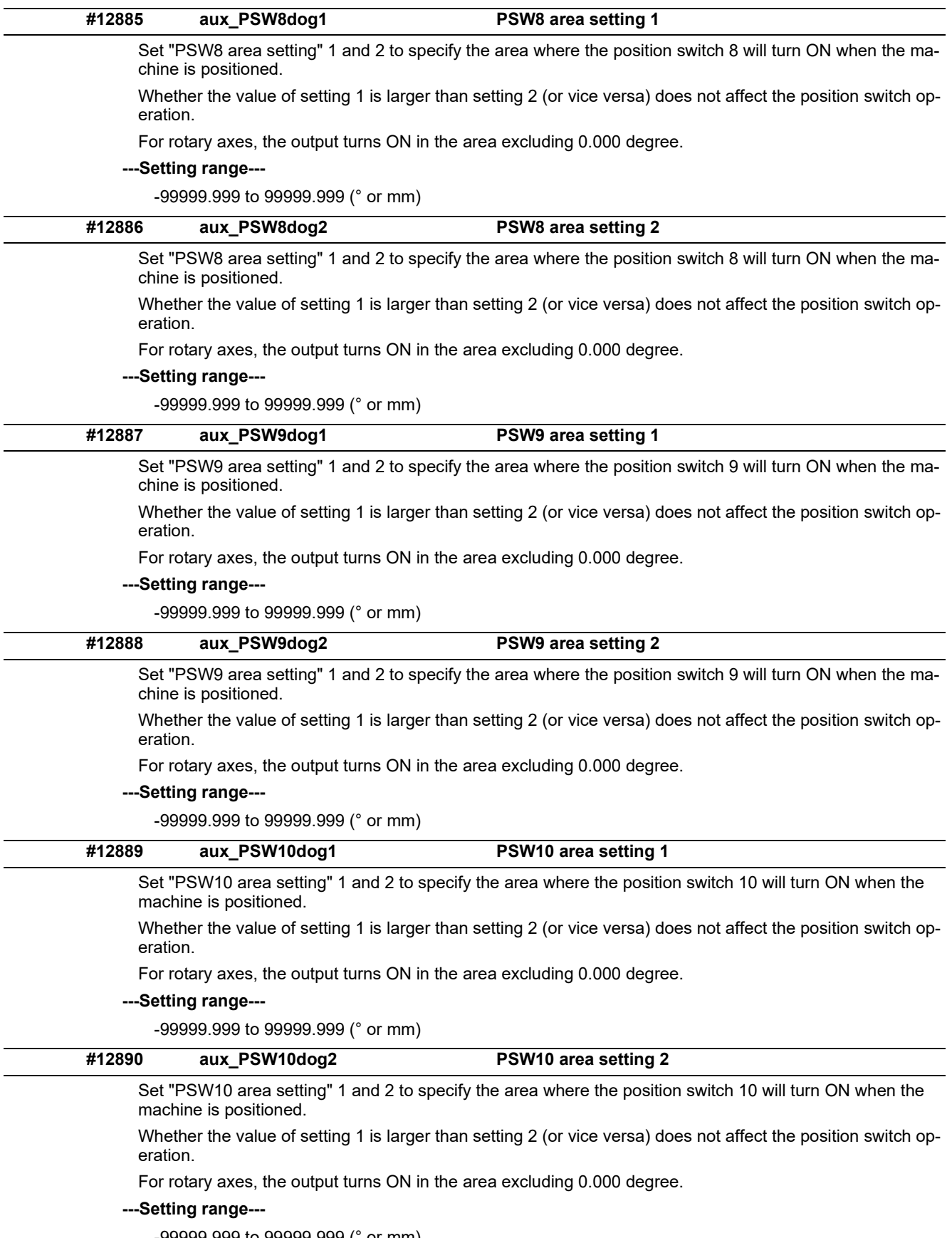

-99999.999 to 99999.999 (° or mm)

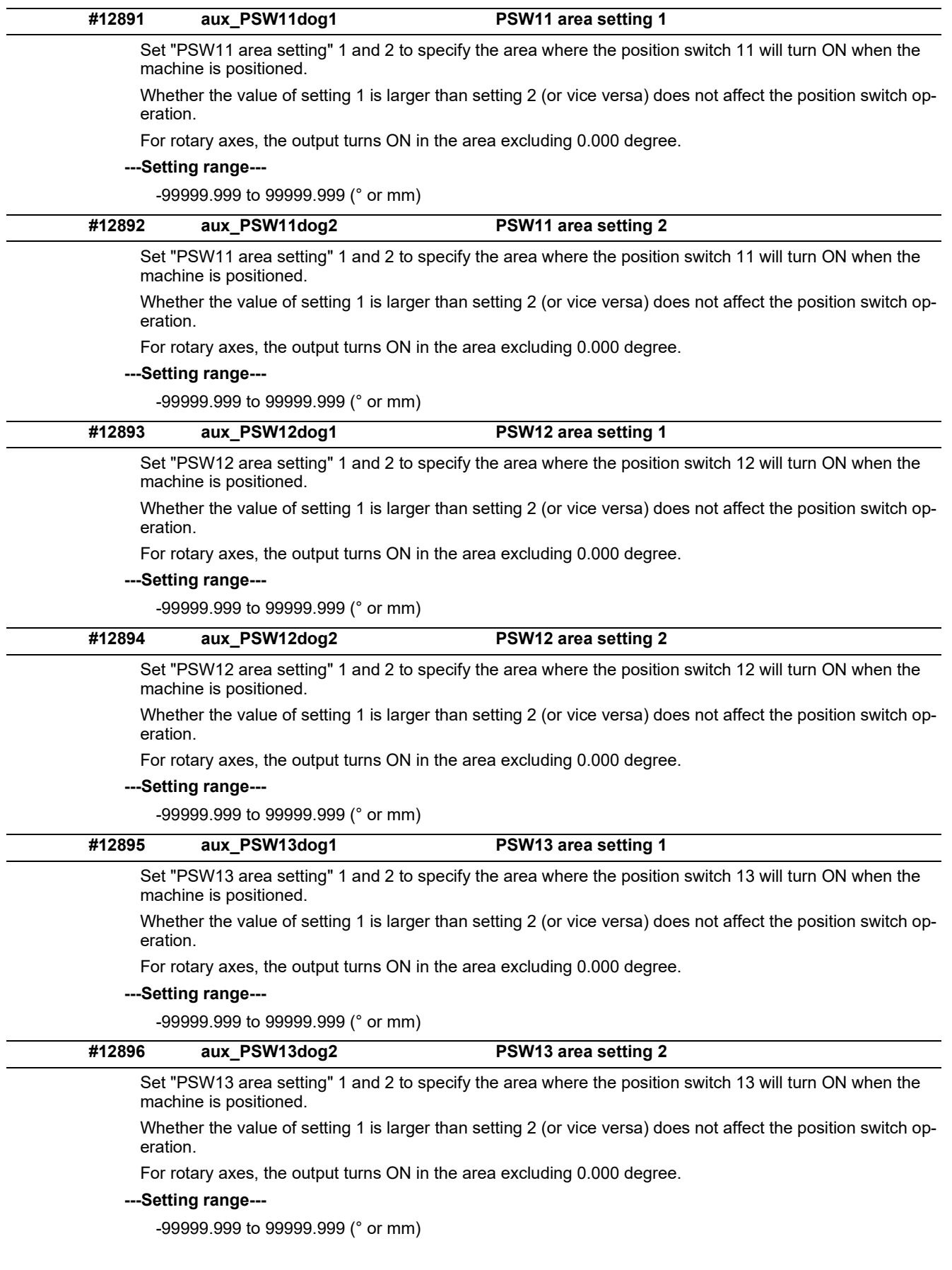

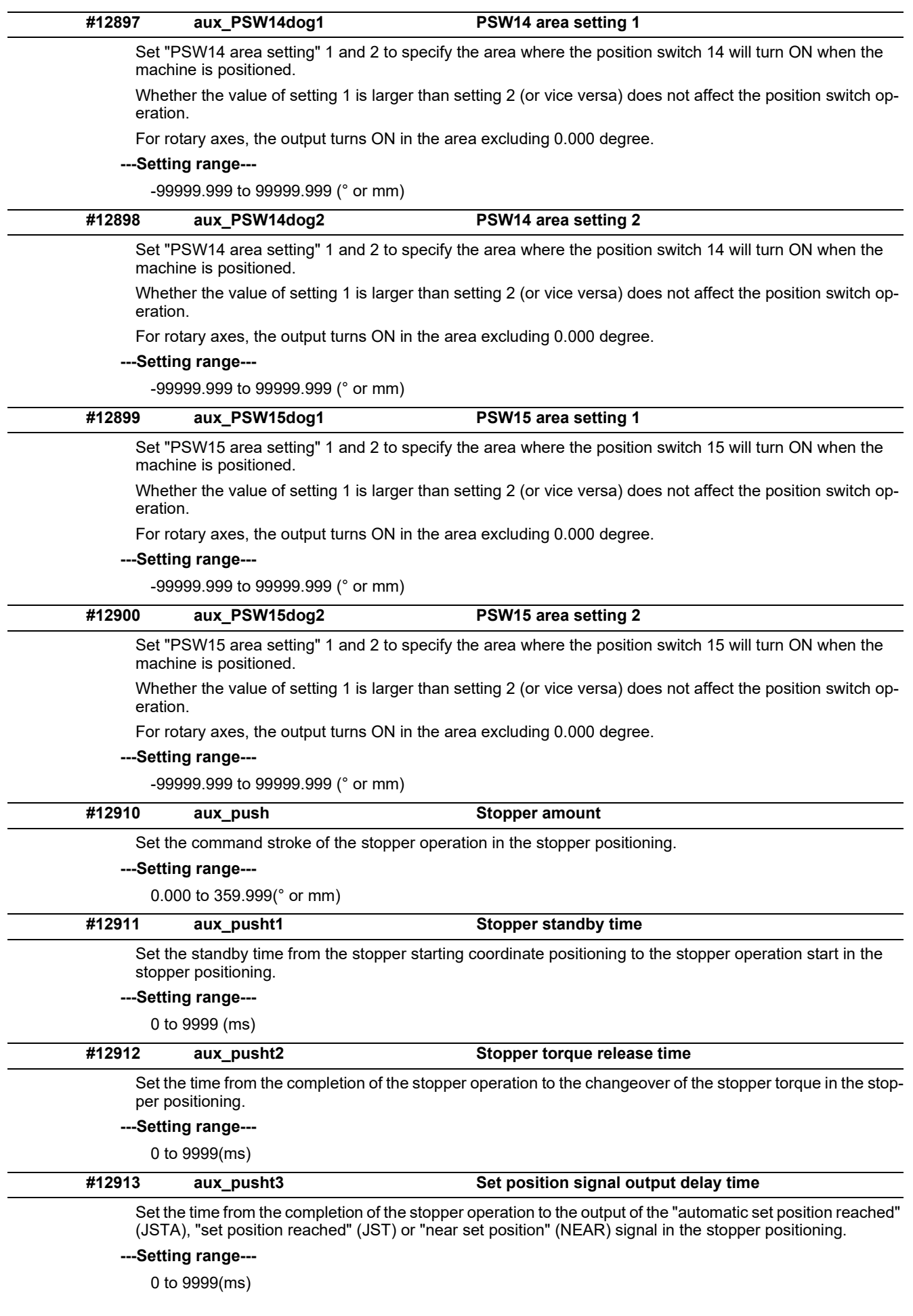

15.26 Machine Type Parameters

# **15.26 Machine Type Parameters**

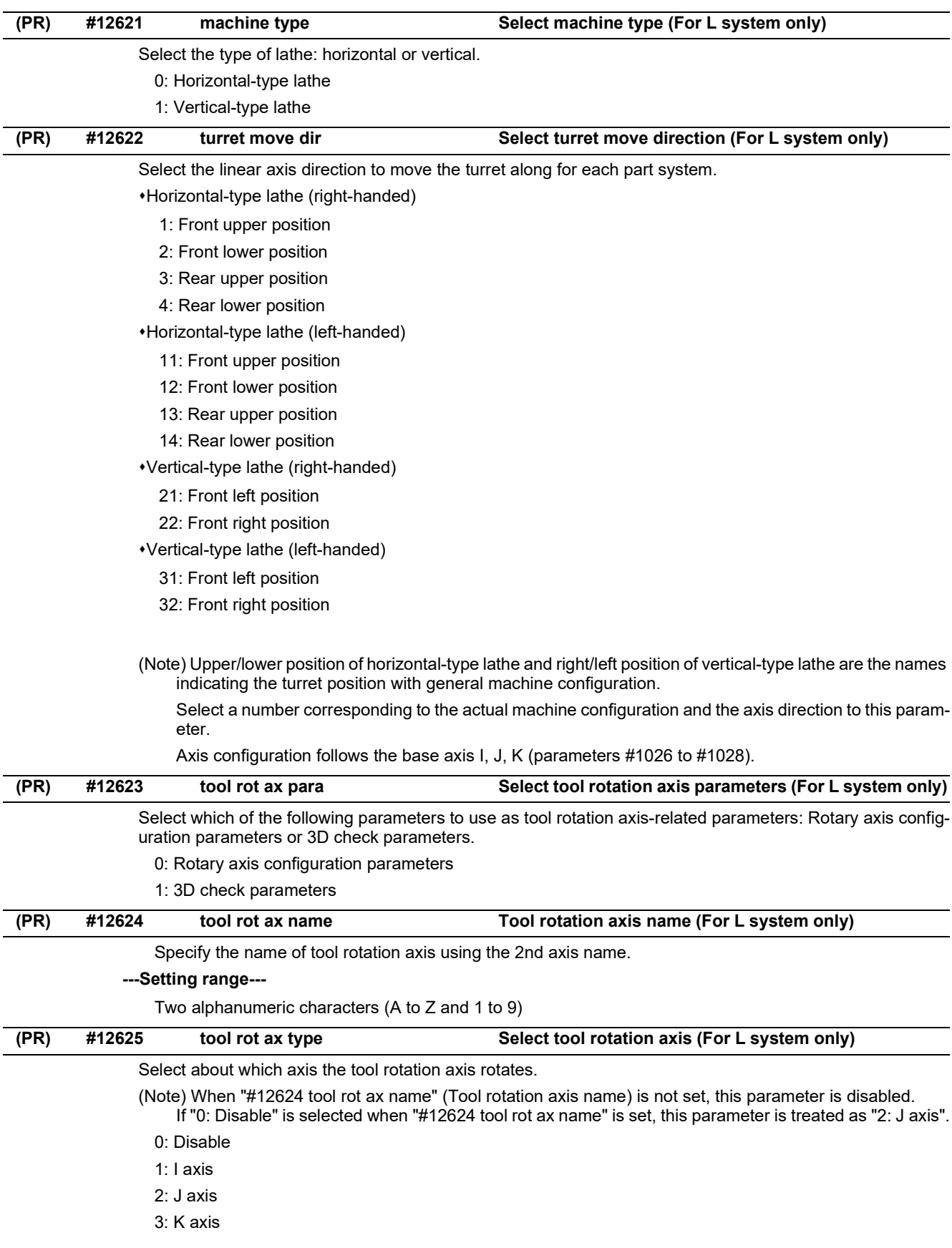

15.26 Machine Type Parameters

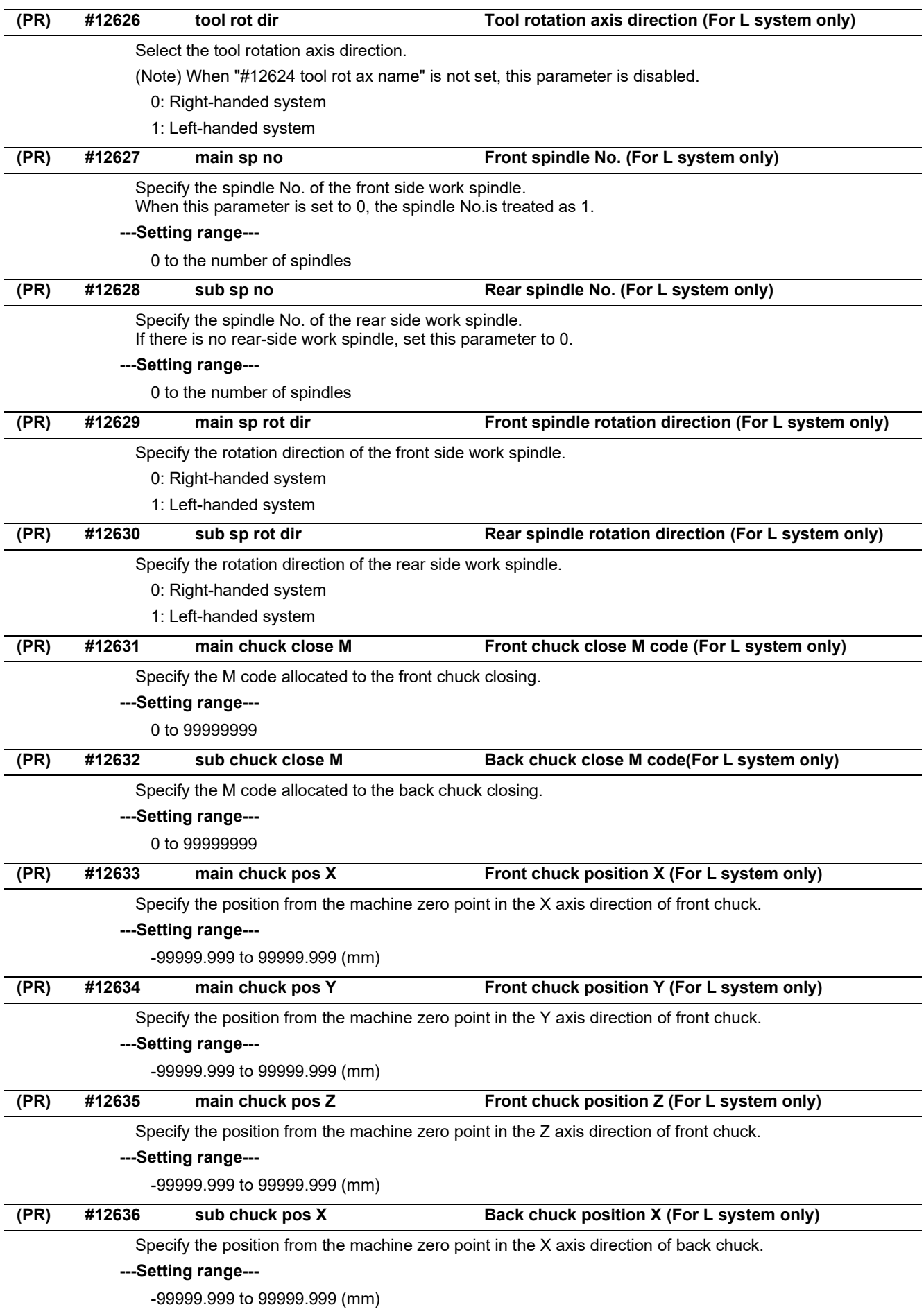

15.26 Machine Type Parameters

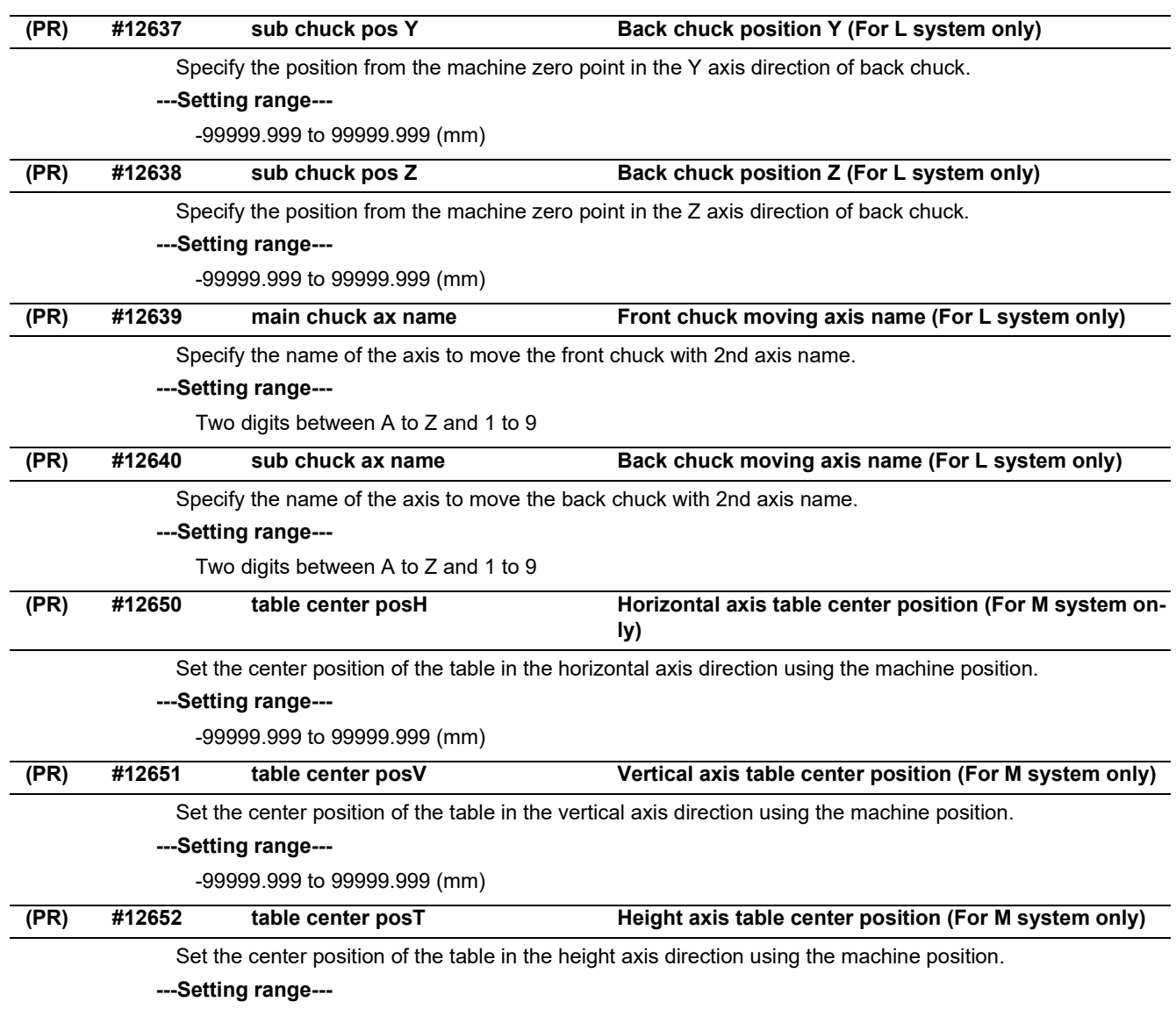

-99999.999 to 99999.999 (mm)

15.27 Machining Time Parameters

# **15.27 Machining Time Parameters**

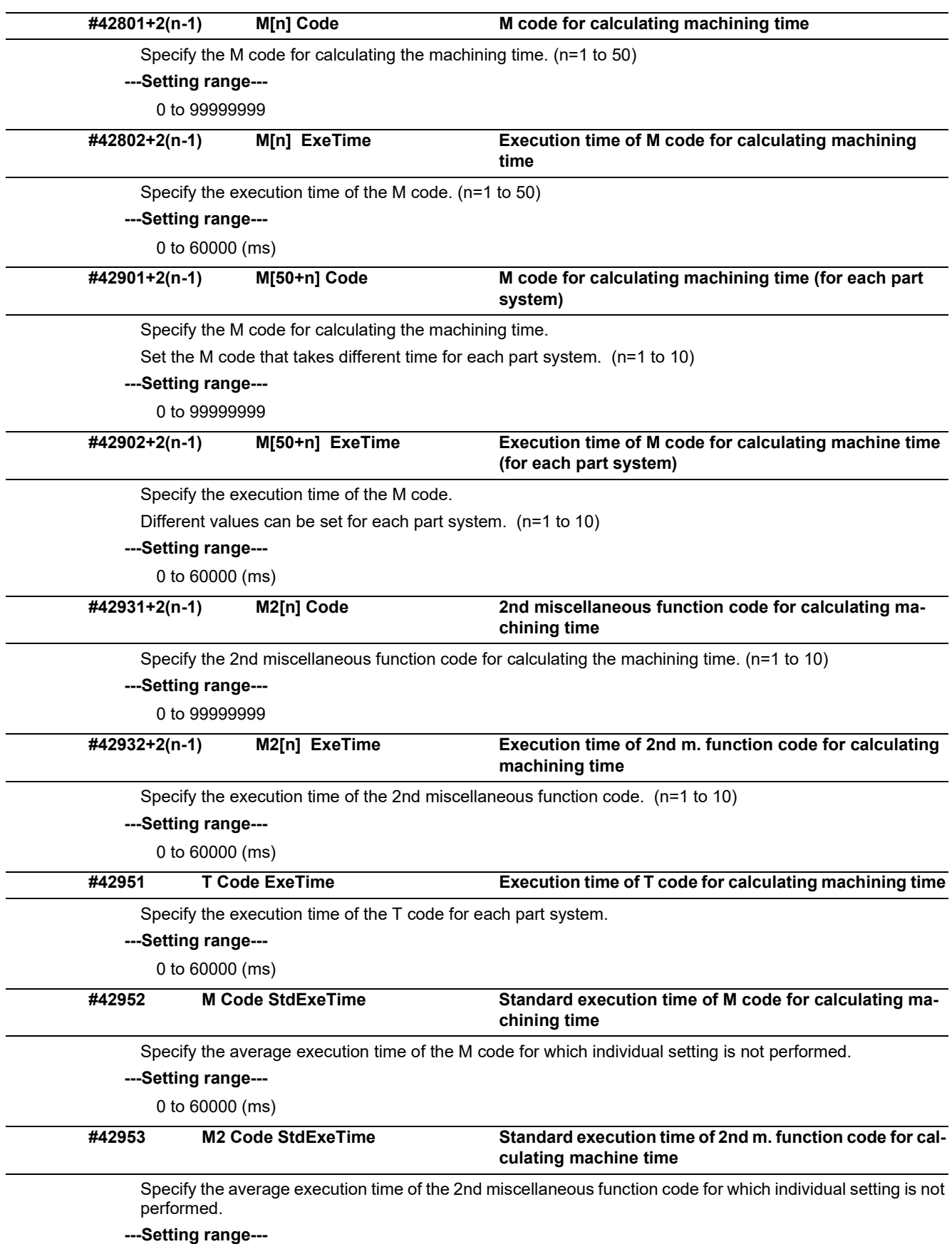

0 to 60000 (ms)

#### **M800V/M80V Series Alarm/Parameter Manual**

#### **15 Machine Parameters**

15.27 Machining Time Parameters

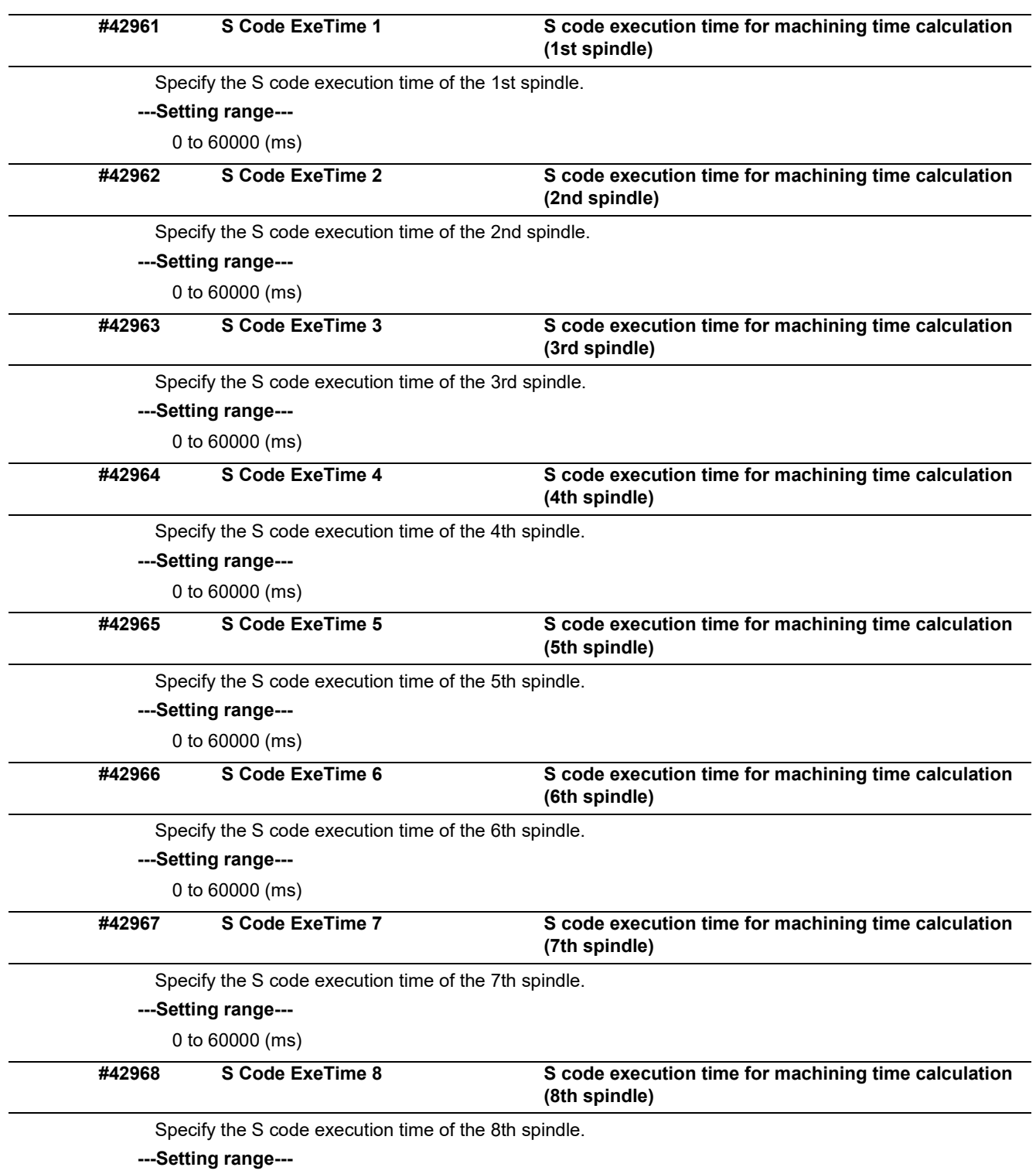

0 to 60000 (ms)

15.28 Safety Common Parameters

# **15.28 Safety Common Parameters**

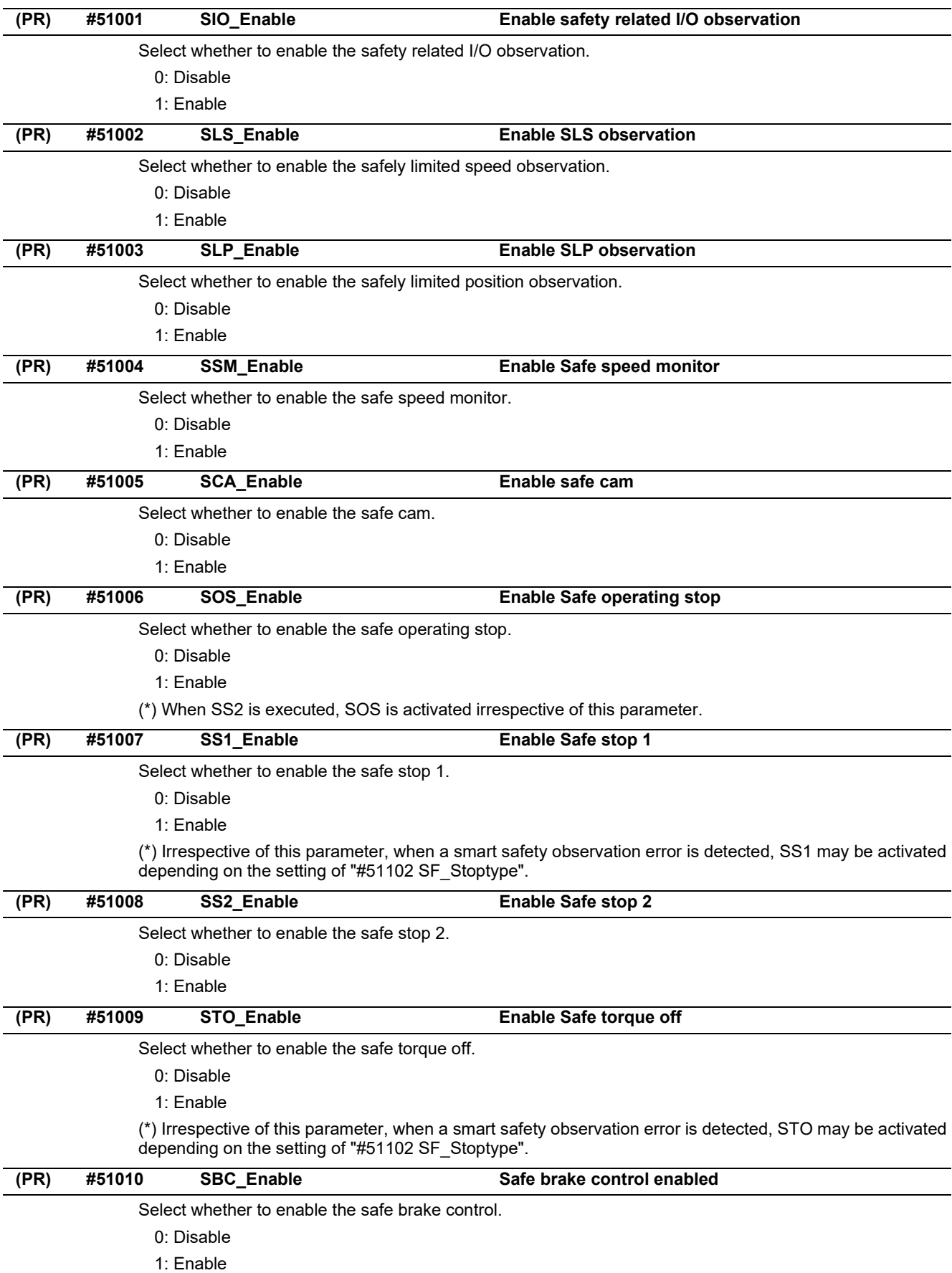

15.28 Safety Common Parameters

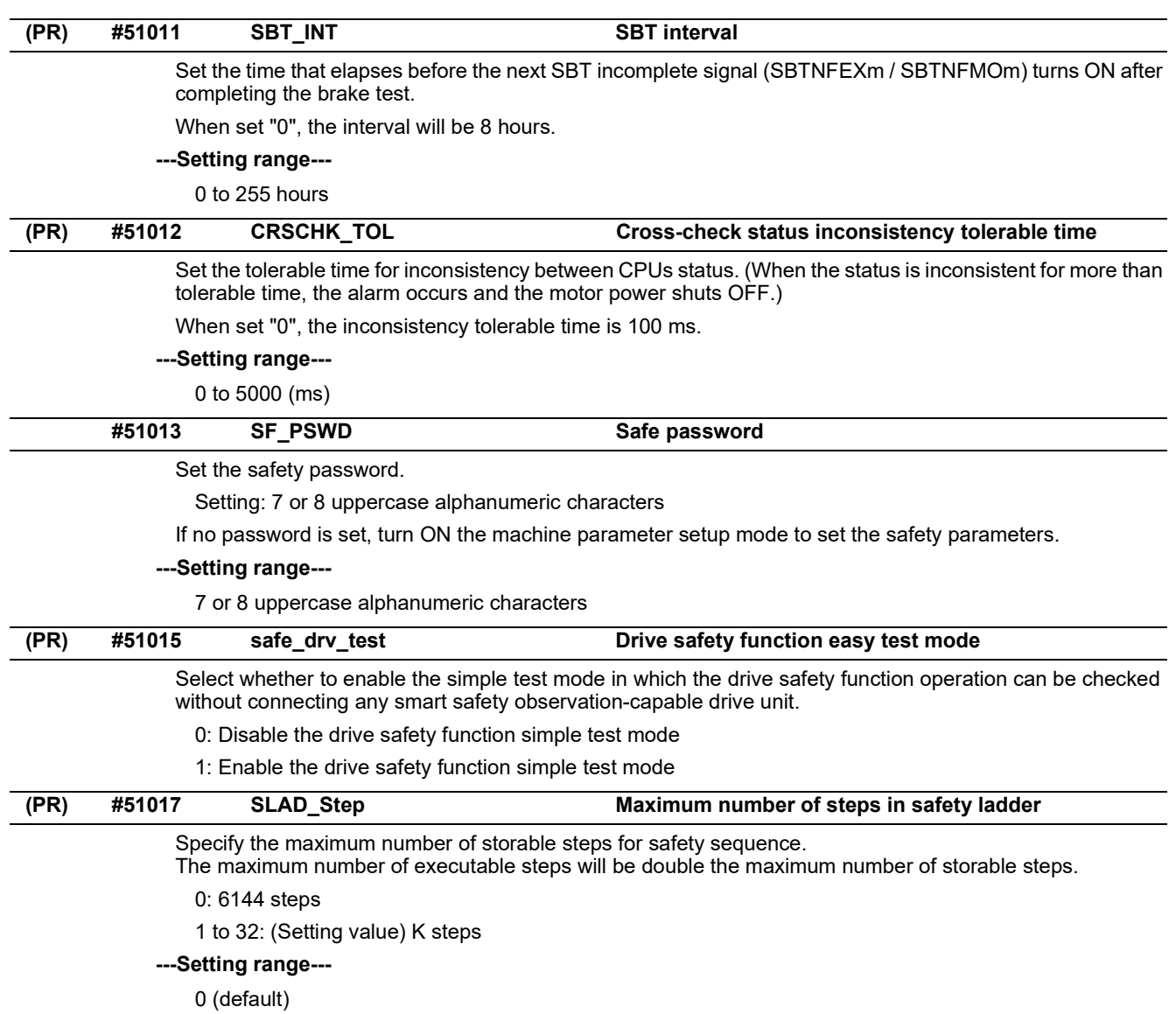

1 to 32 (K steps)

15.29 Safety Axis Parameters

# **15.29 Safety Axis Parameters**

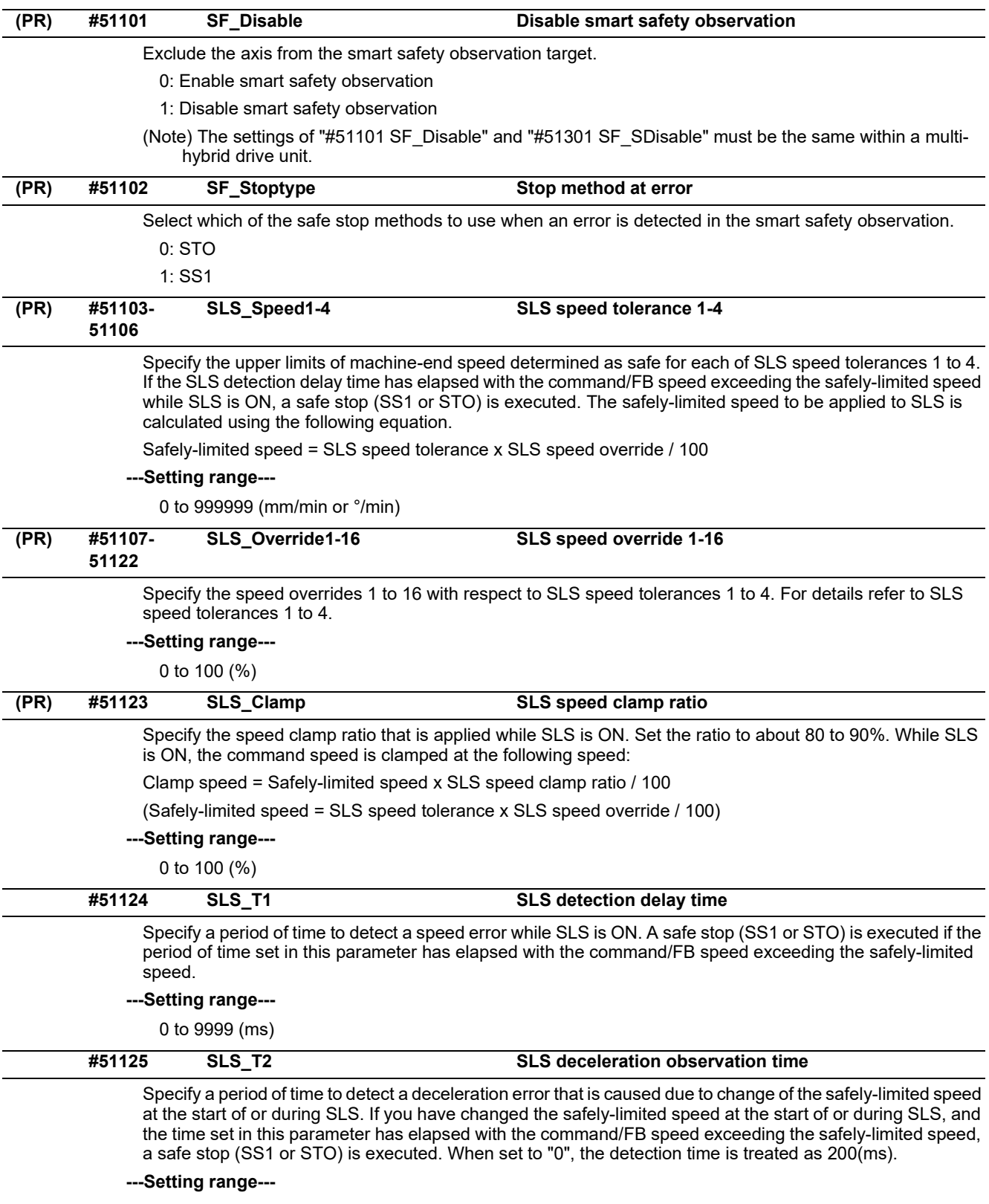

0 to 99999 (ms)

15.29 Safety Axis Parameters

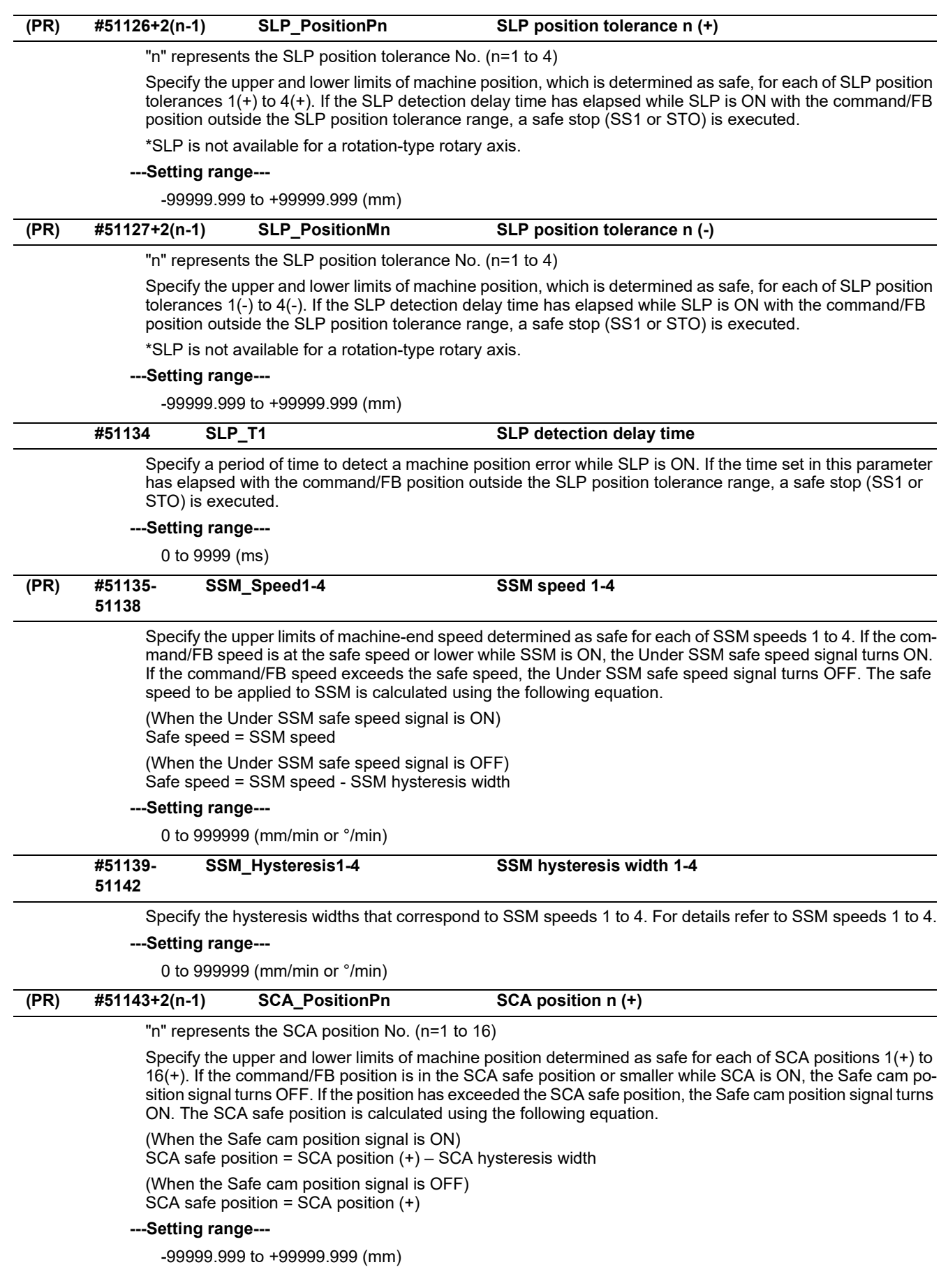

15.29 Safety Axis Parameters

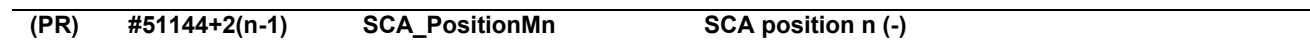

#### "n" represents the SCA position No. (n=1 to 16)

Specify the upper and lower limits of machine position determined as safe for each of SCA positions 1(-) to 16(-). If the command/FB position is in the SCA safe position or smaller while SCA is ON, the Safe cam position signal turns OFF. If the position has exceeded the SCA safe position, the Safe cam position signal turns ON. The SCA safe position is calculated using the following equation.

(When the Safe cam position signal is ON)

SCA safe position = SCA position (-) – SCA hysteresis width

(When the Safe cam position signal is OFF)

SCA safe position = SCA position (-)

#### **---Setting range---**

-99999.999 to +99999.999 (mm)

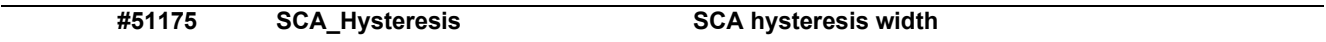

Specify the hysteresis widths that correspond to SCA positions 1 to 16. For details refer to SCA positions  $1(+/-)$  to  $16(+/-)$ .

#### **---Setting range---**

0 to 99999.999 (mm)

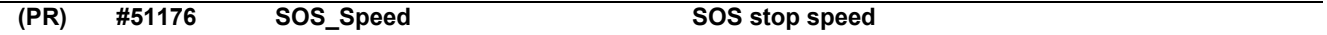

Specify the upper limit of machine-end speed determined as a safe operating stop.

If the SOS\_V detection delay time has elapsed with the command/FB speed exceeding the speed of this parameter while SOS is ON, a safe stop (SS1 or STO) is executed.

The point of time at which the command/FB speed drops to that of this parameter or lower while SS1/SS2 is ON is treated as a standstill.

\*When this parameter is set to 0, "SOS speed error" may occur even though the axis is at a standstill.

#### **---Setting range---**

0 to 9999 (mm/min or °/min)

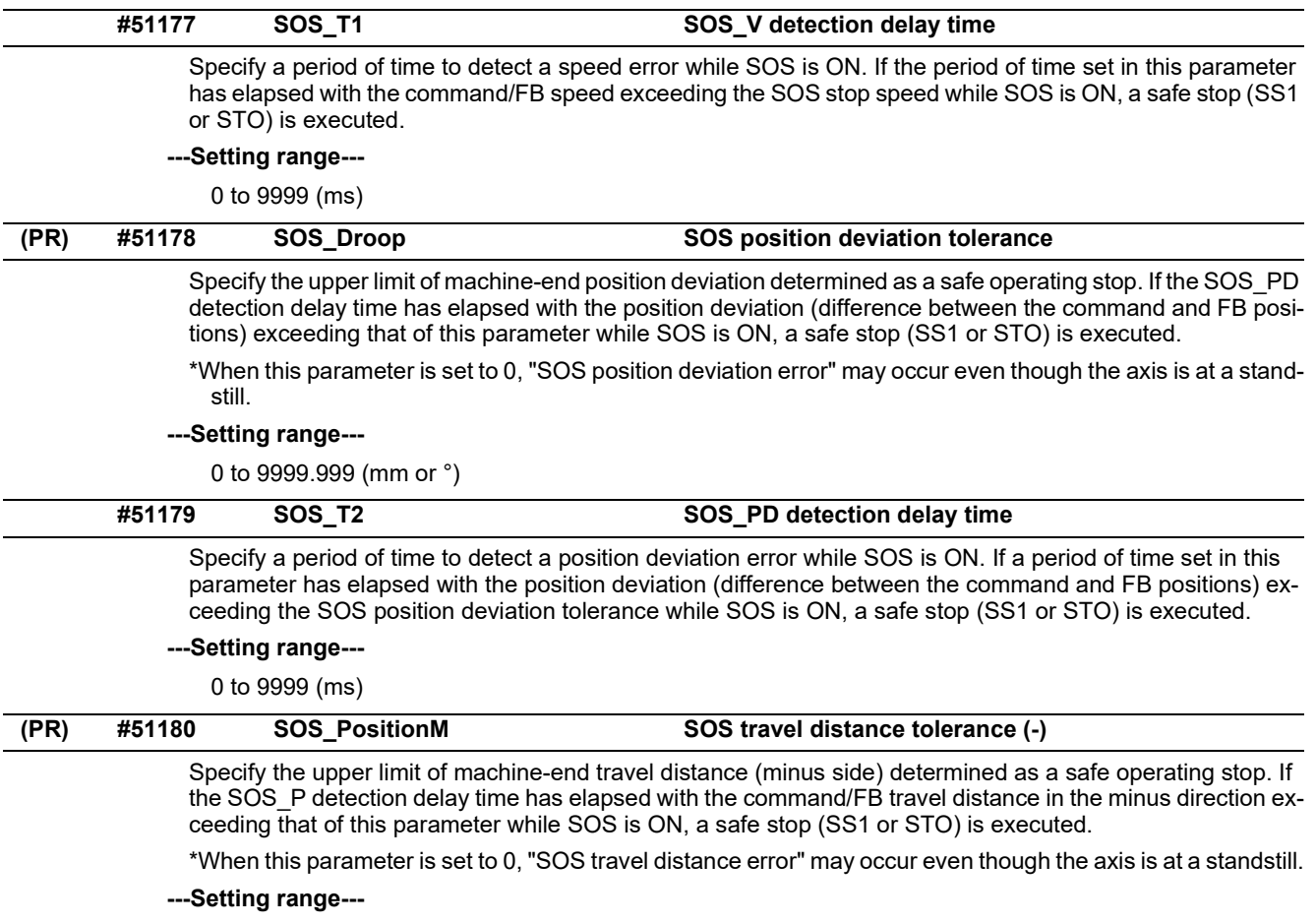

0 to 9999.999 (mm or °)

15.29 Safety Axis Parameters

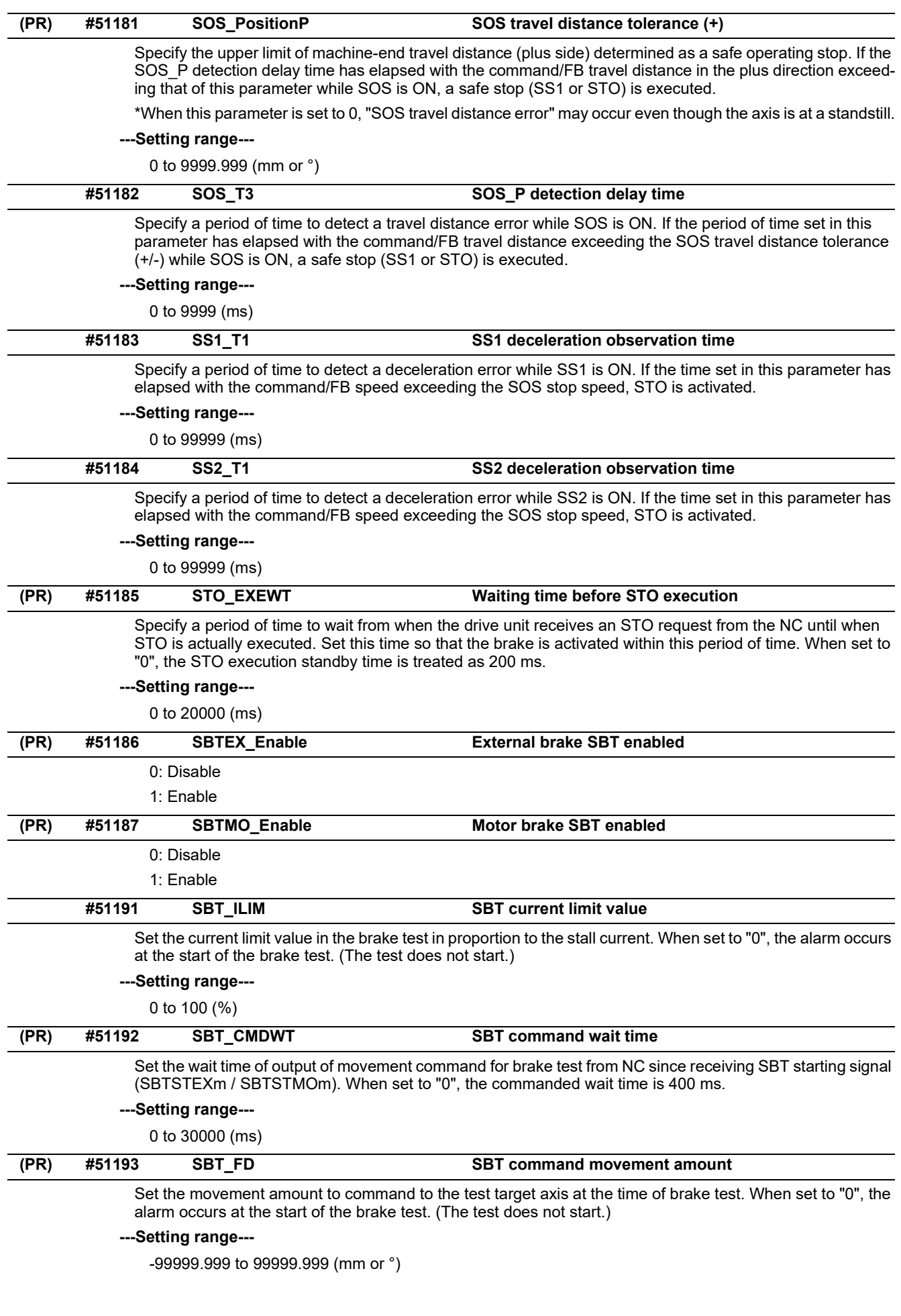

15.29 Safety Axis Parameters

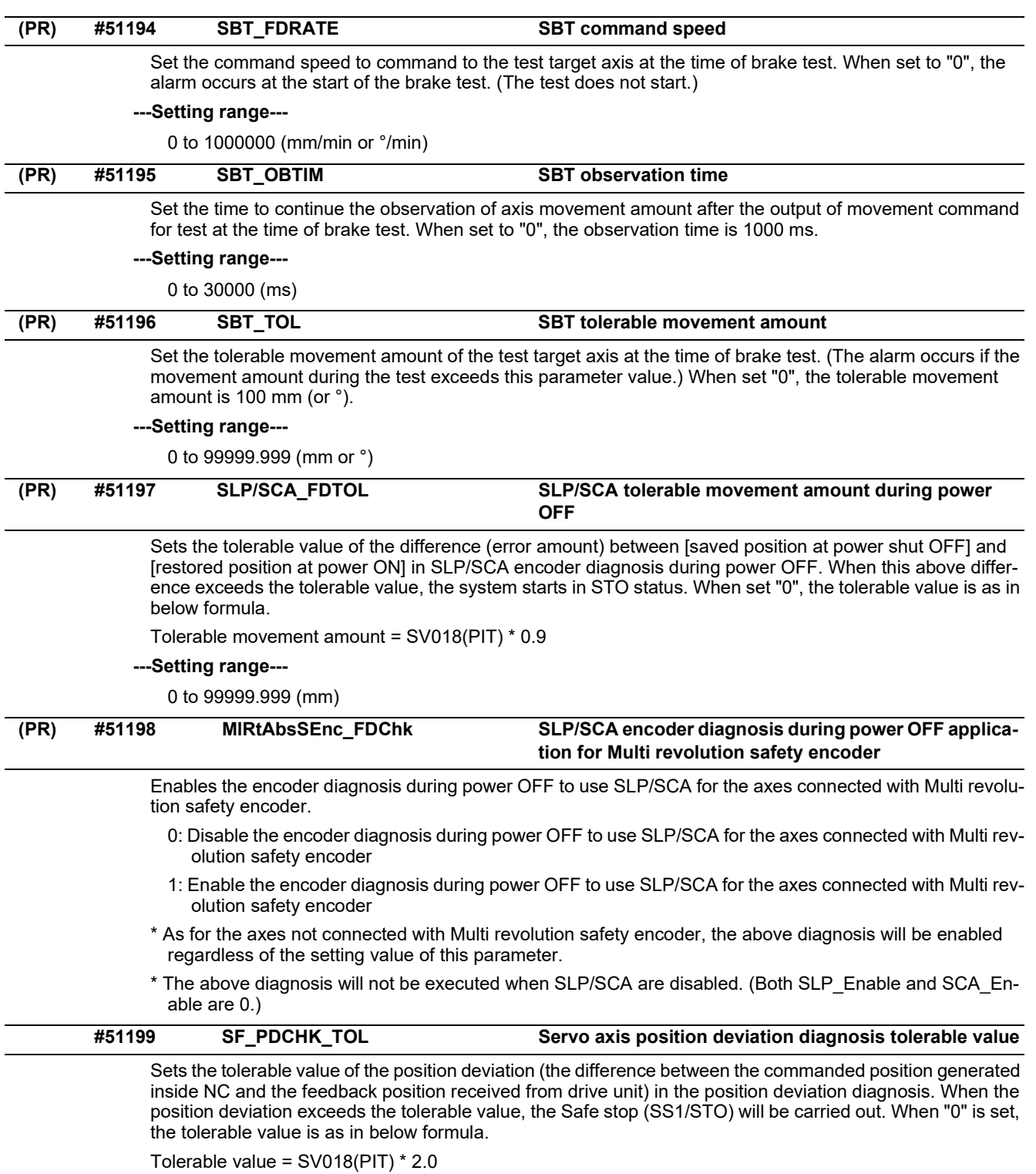

#### **---Setting range---**

0 to 32767 (mm or °)

15.29 Safety Axis Parameters

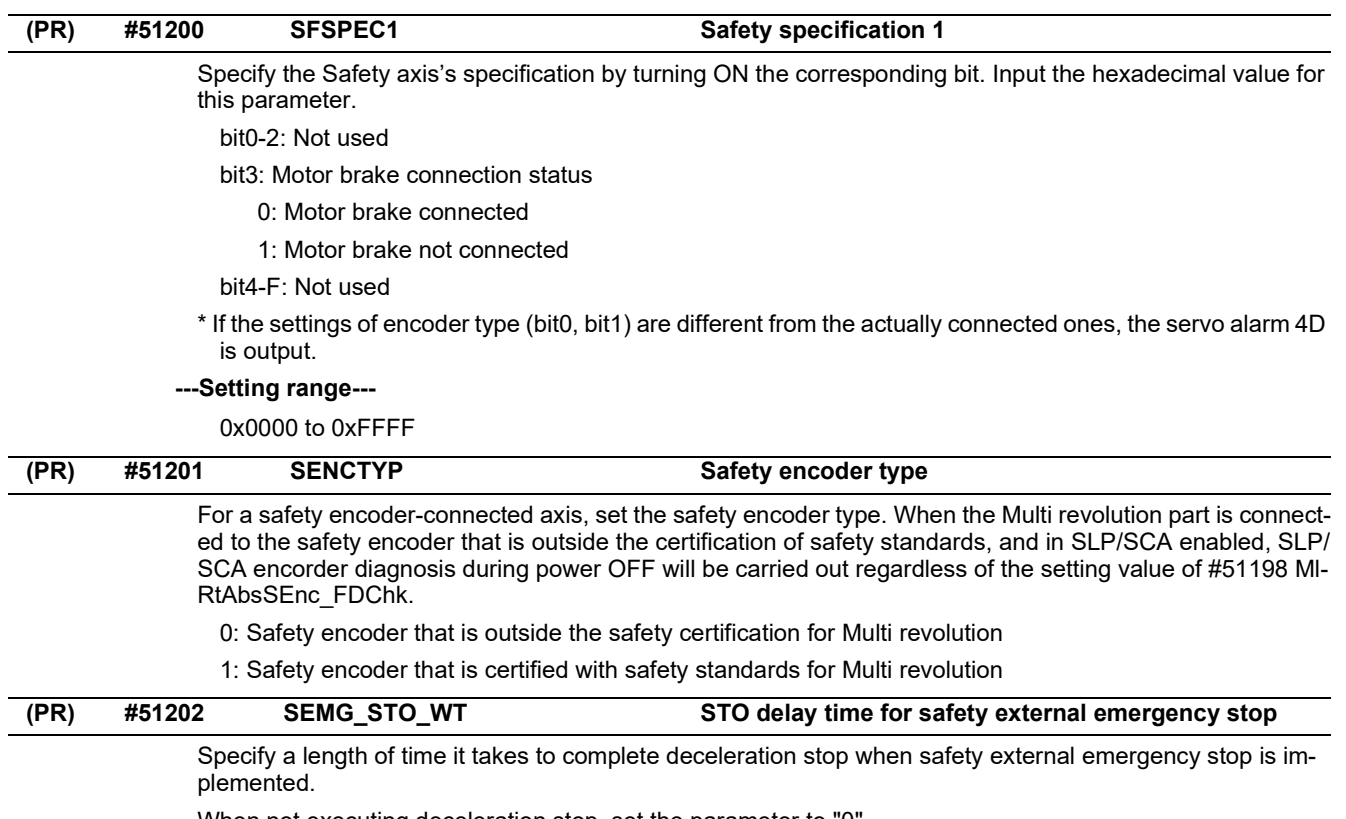

When not executing deceleration stop, set the parameter to "0".

When executing deceleration stop, subtract "#51185 STO\_EXEWT" from "#2256 SV056" and set the difference in the parameter.

#### **---Setting range---**

0 to 20000 (ms)

15.30 Safety Spindle Parameters

# **15.30 Safety Spindle Parameters**

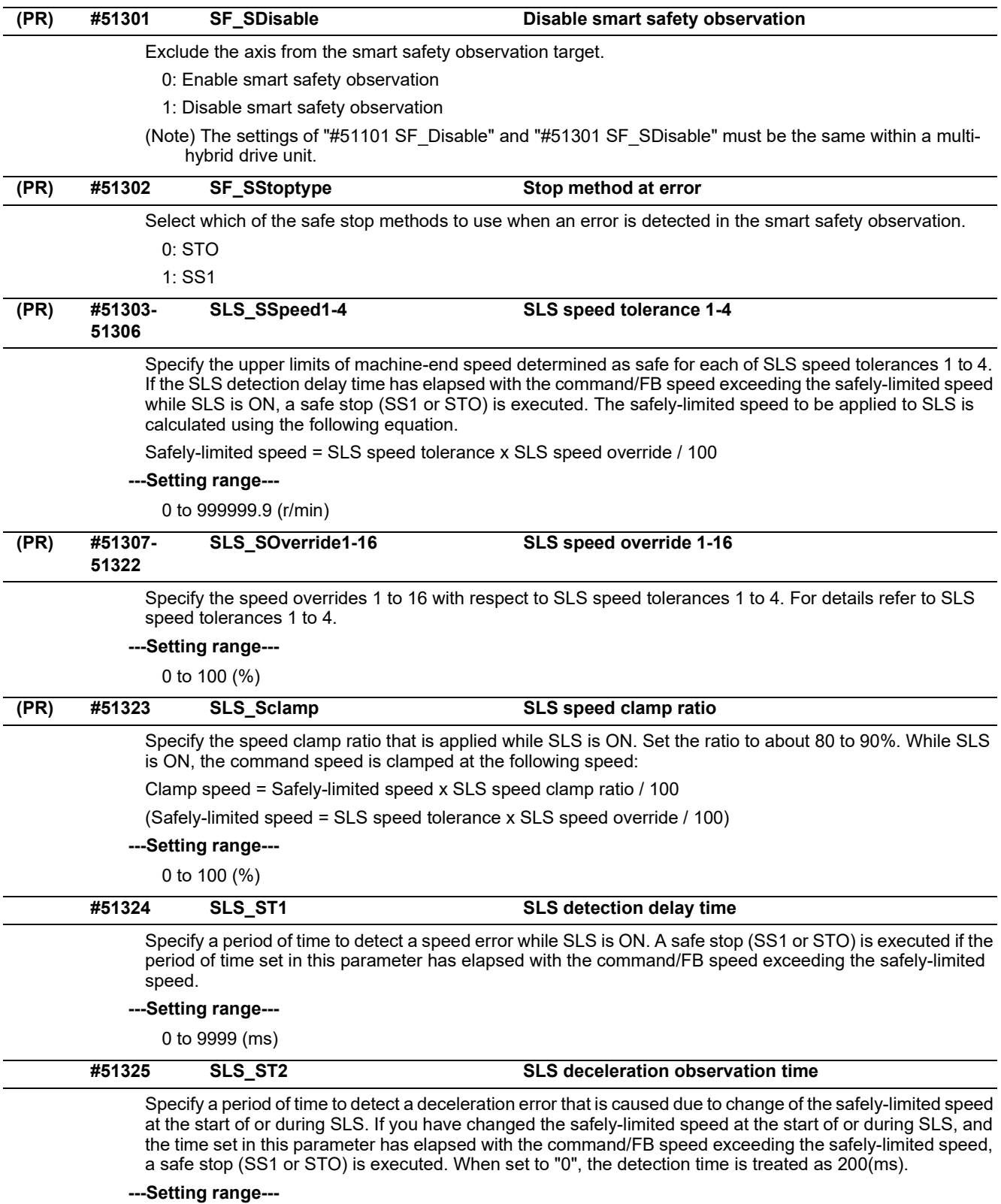

0 to 99999 (ms)

15.30 Safety Spindle Parameters

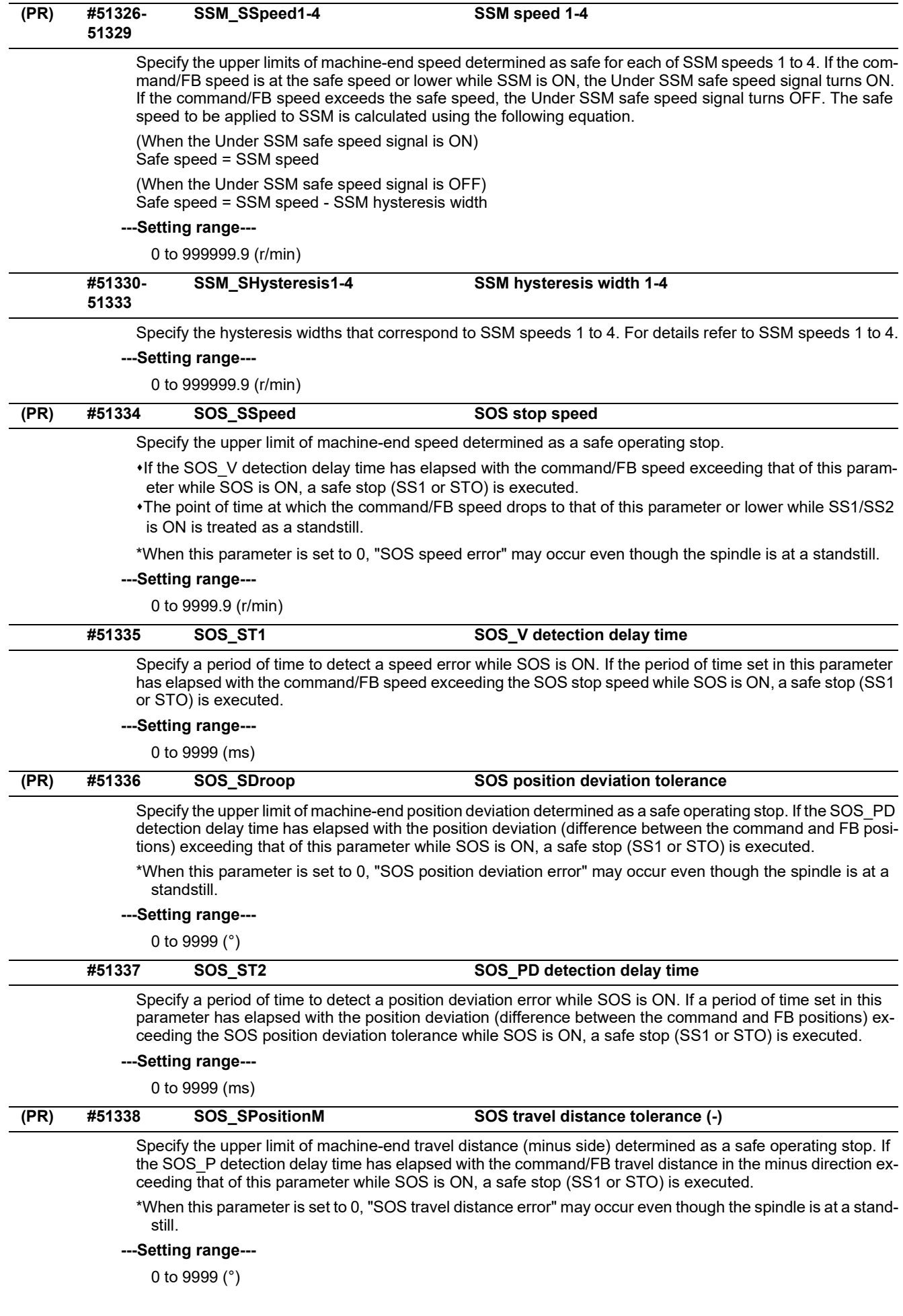

15.30 Safety Spindle Parameters

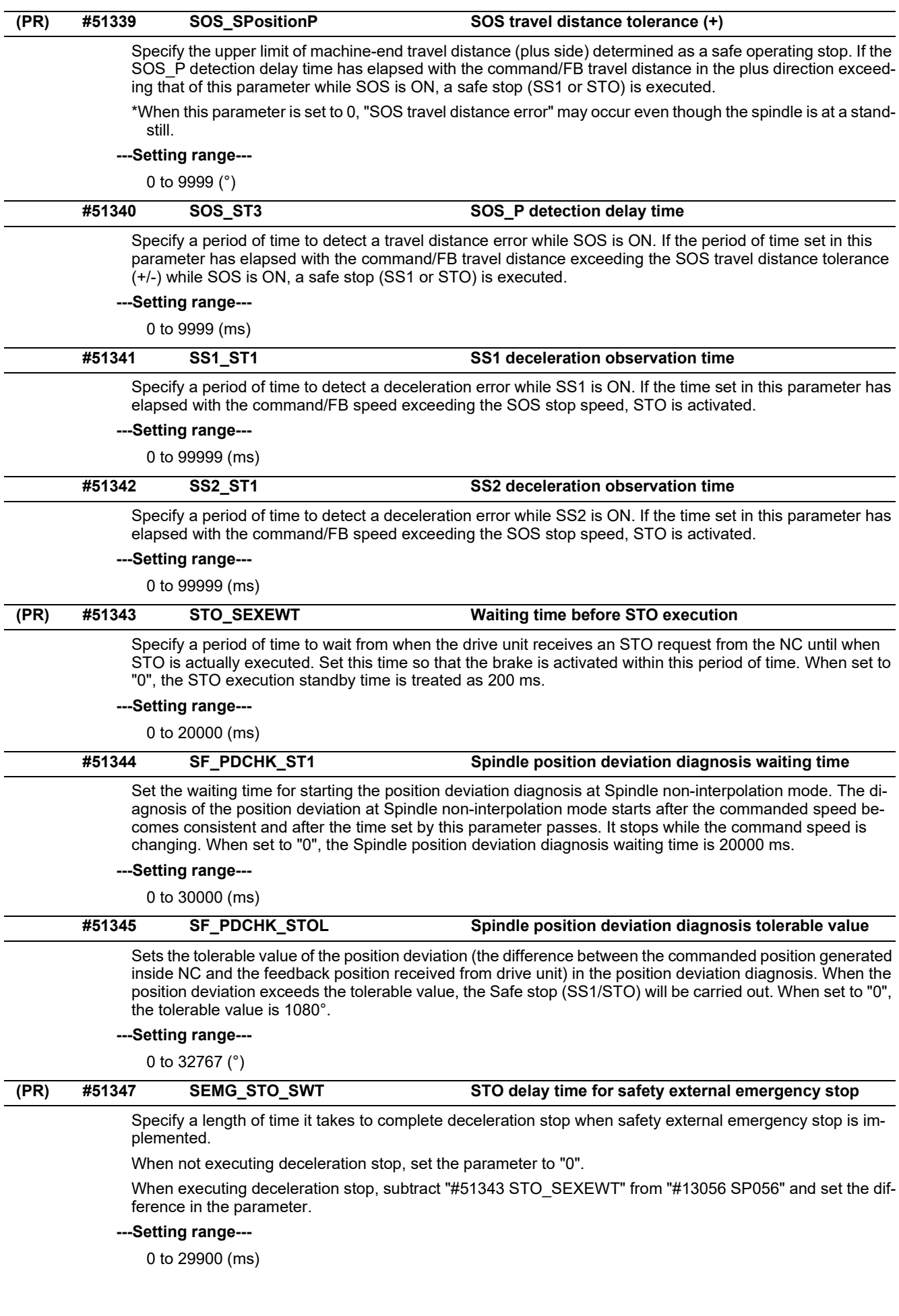

15.31 Safety I/O Assignment Parameters

# **15.31 Safety I/O Assignment Parameters**

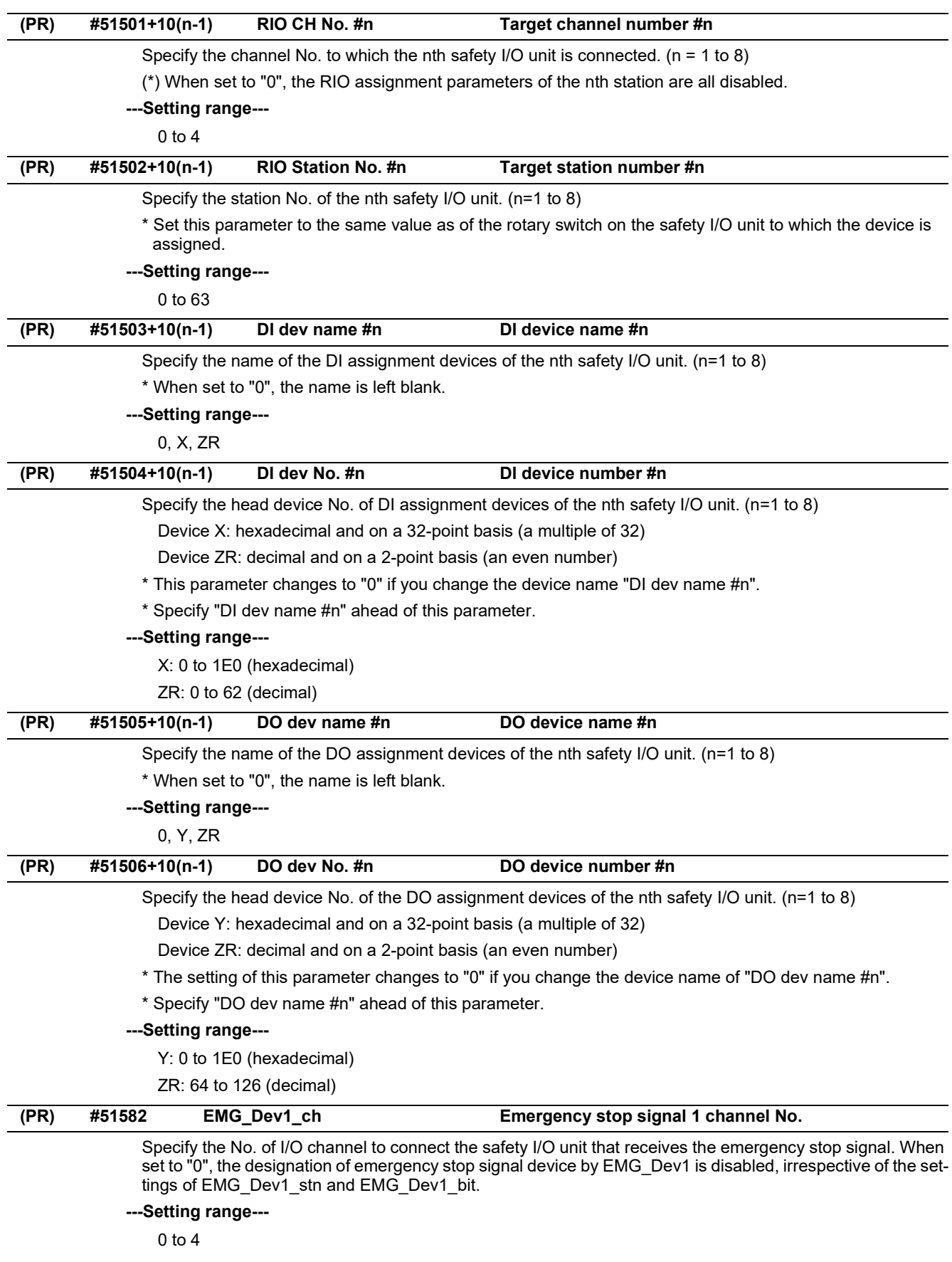

15.31 Safety I/O Assignment Parameters

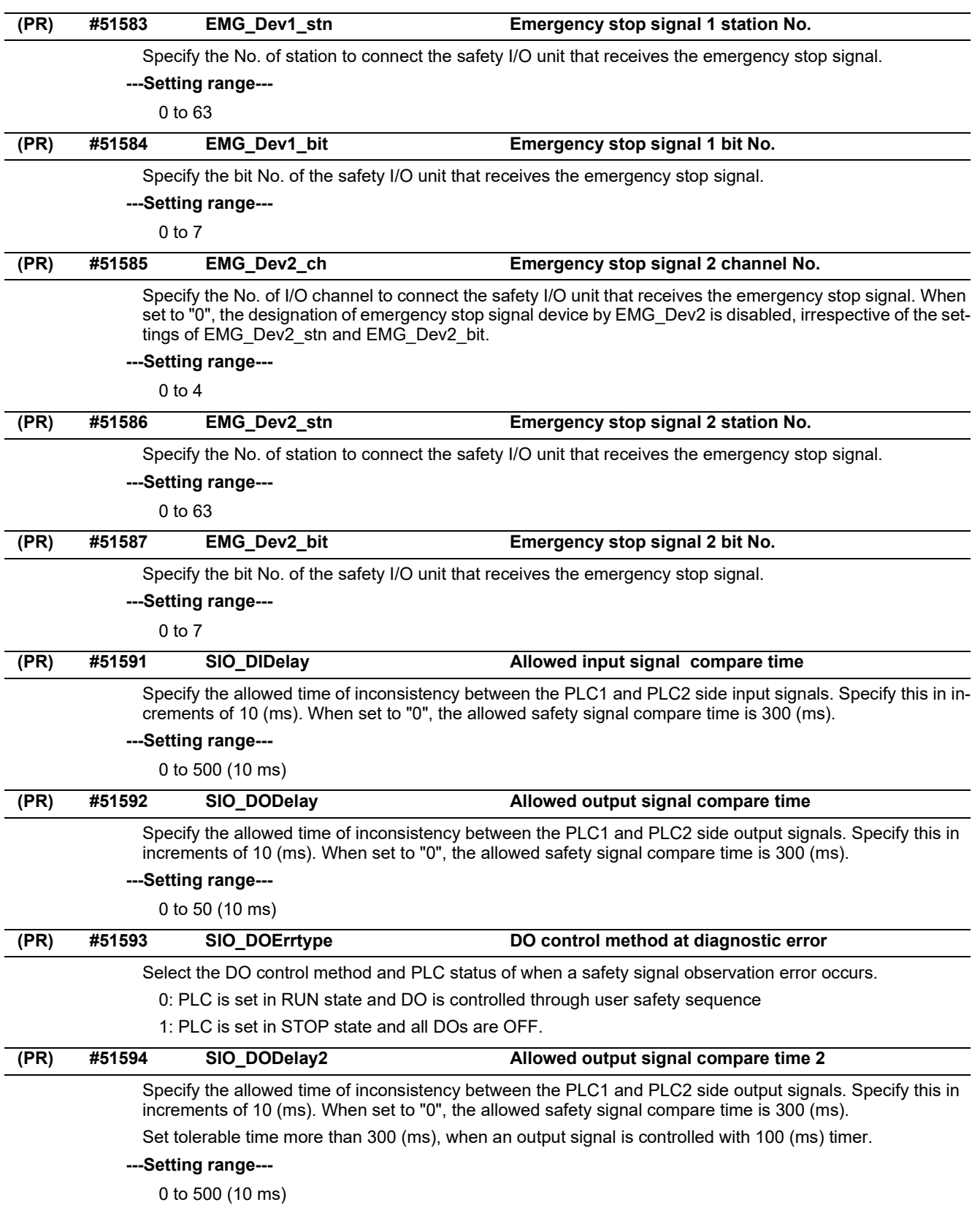

**15 Machine Parameters** 15.32 EtherNet/IP Parameters

### **15.32 EtherNet/IP Parameters**

### 15.32.1 EtherNet/IP Parameters Scanner 1

(Note) Numeric portion of "N001" included in each parameter name varies depending on the parameter No.

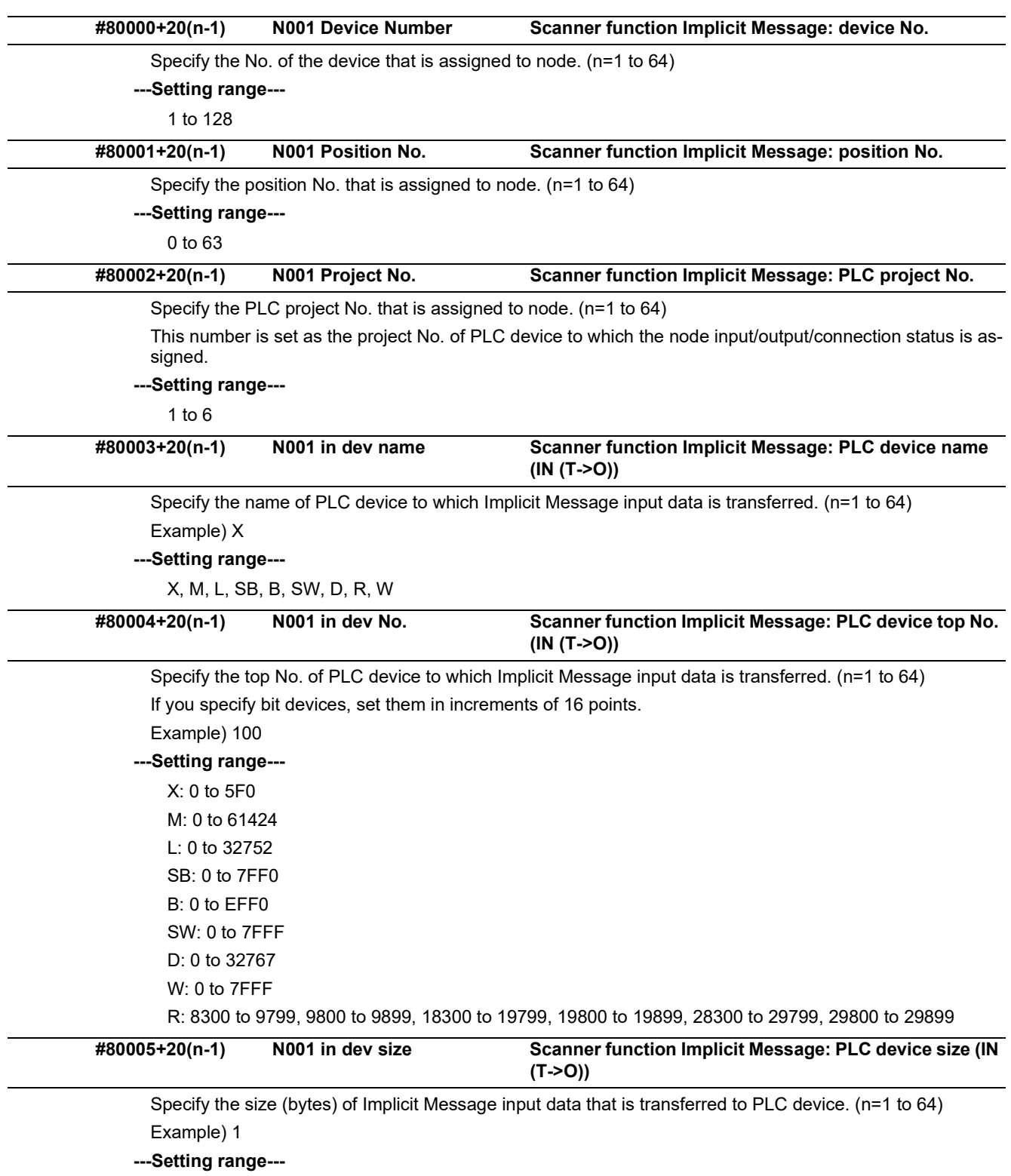

0 to 509 (bytes)

\* Up to 5000 bytes in total for all nodes

#### **M800V/M80V Series Alarm/Parameter Manual**

**15 Machine Parameters**

15.32 EtherNet/IP Parameters

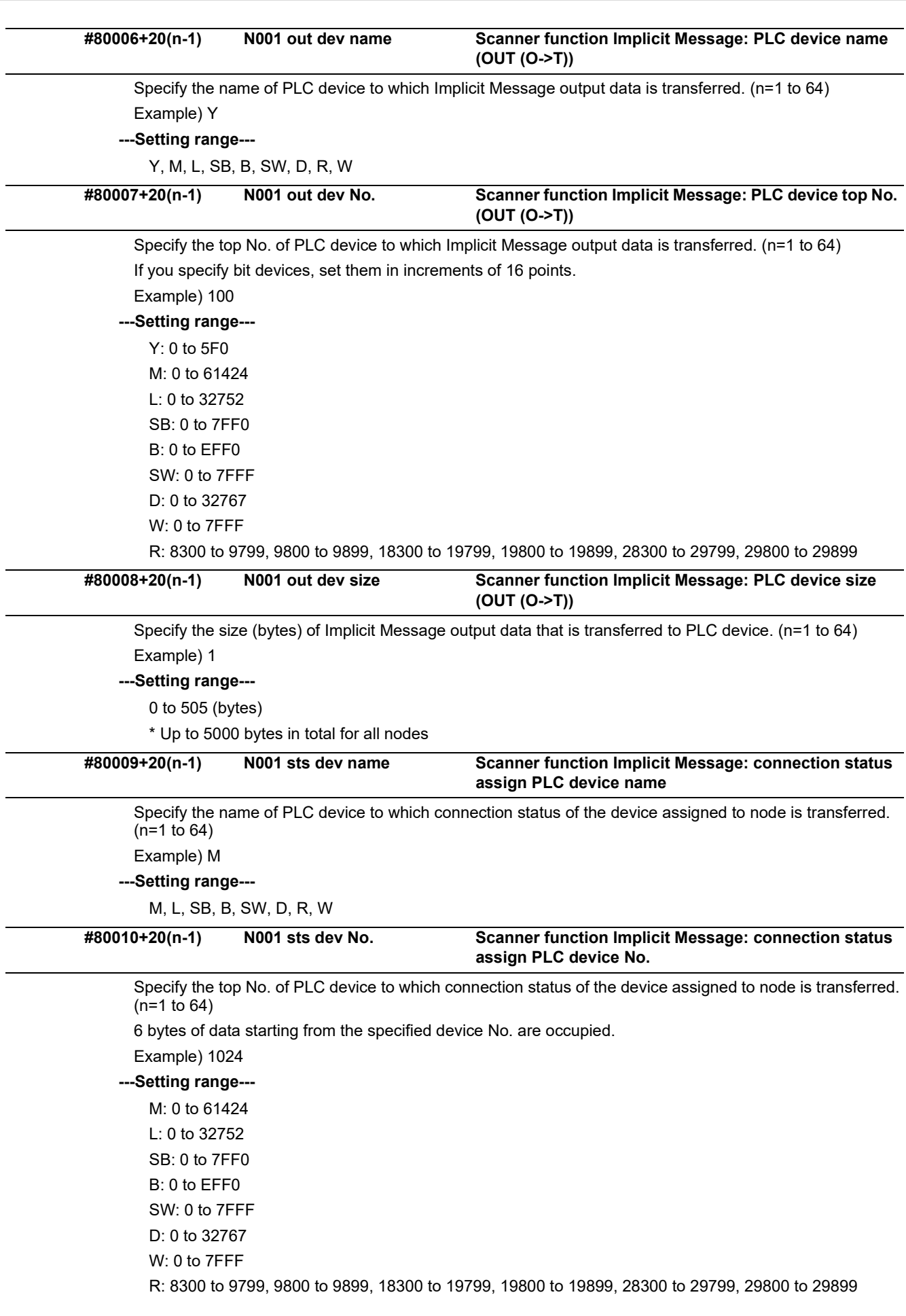

15.32 EtherNet/IP Parameters

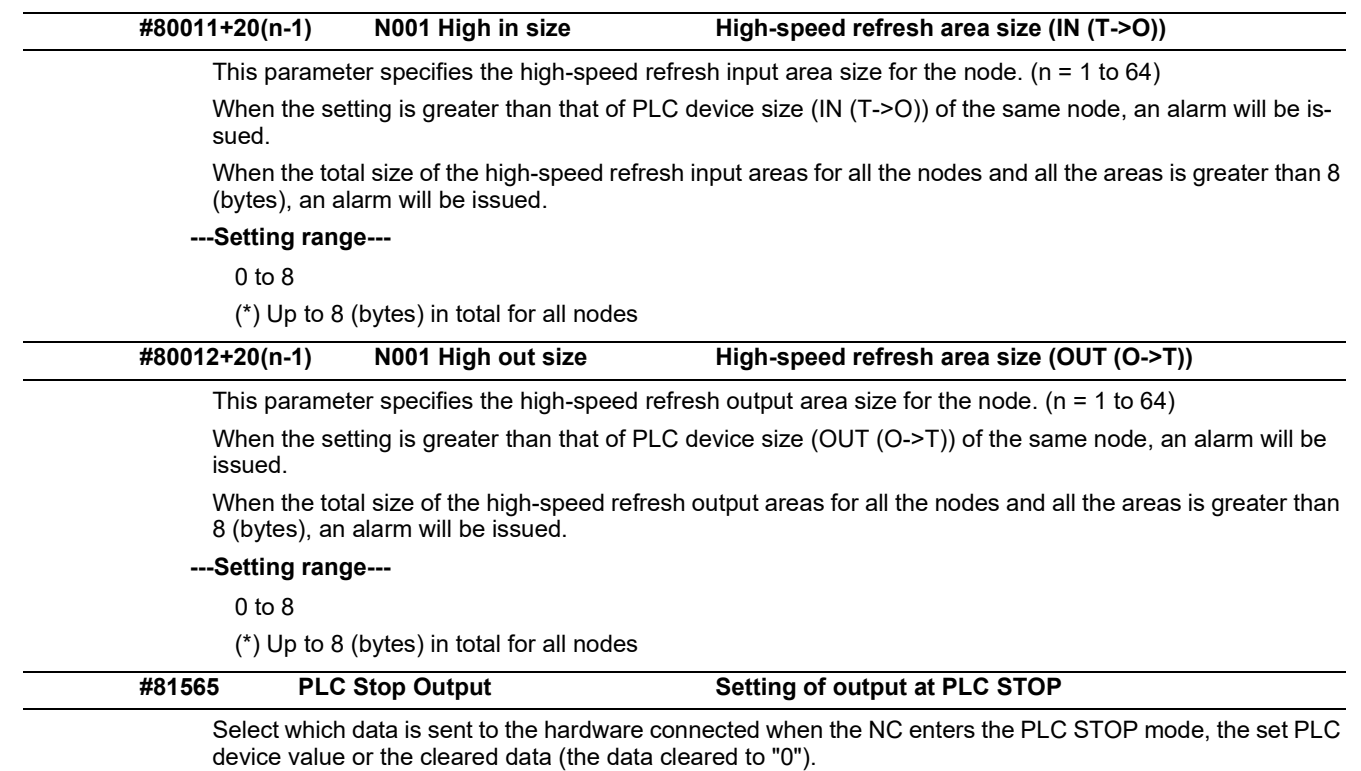

0: Send the PLC device value

1: Send the data cleared to "0"

15.32 EtherNet/IP Parameters

### 15.32.2 EtherNet/IP Parameters Scanner 2

(Note) Numeric portion of "CH01" included in each parameter name varies depending on the parameter No.

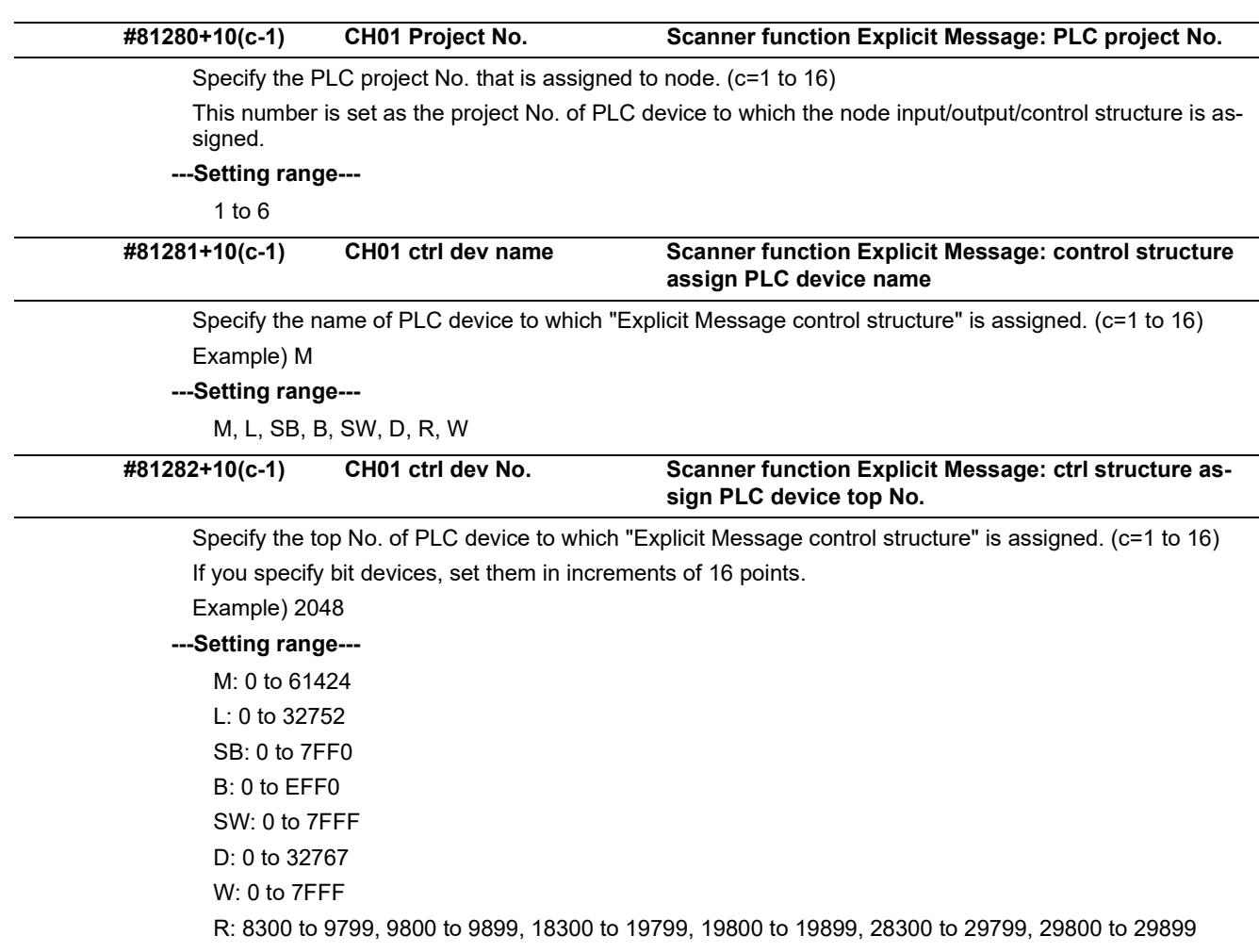
15.32 EtherNet/IP Parameters

## 15.32.3 EtherNet/IP Parameters Adapter 1

(Note) Numeric portion of "A1" included in each parameter name varies depending on the parameter No.

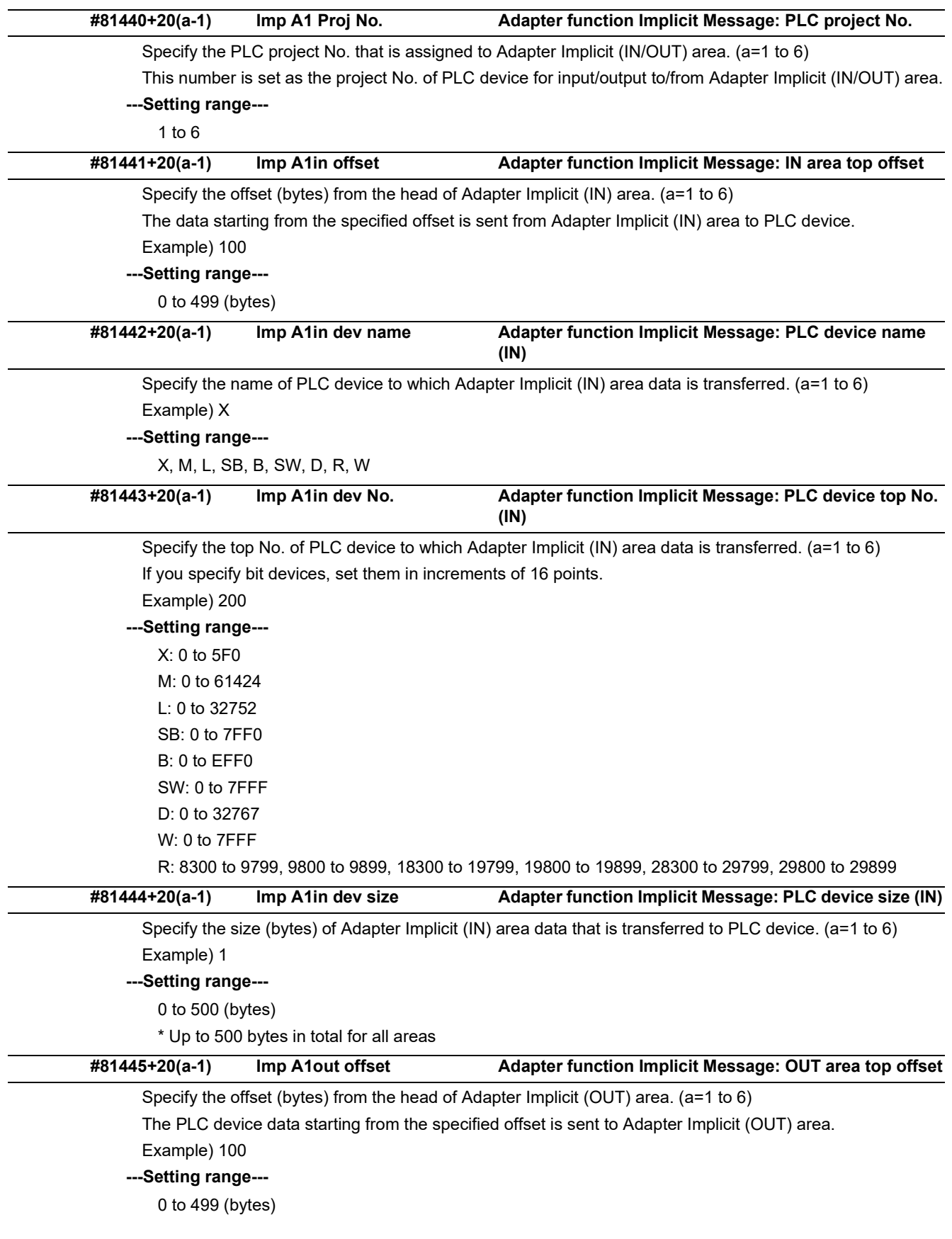

### **M800V/M80V Series Alarm/Parameter Manual**

**15 Machine Parameters**

15.32 EtherNet/IP Parameters

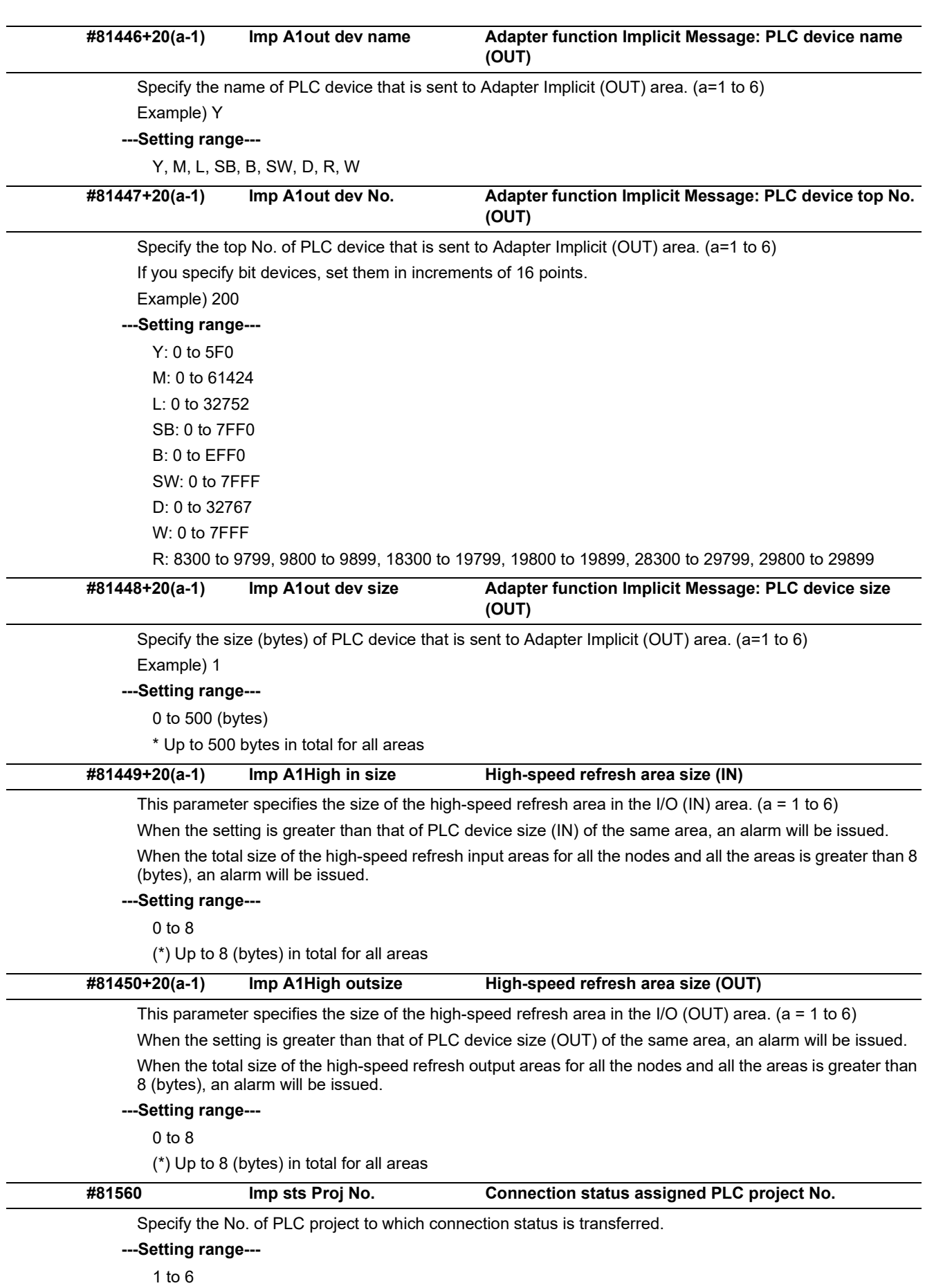

15.32 EtherNet/IP Parameters

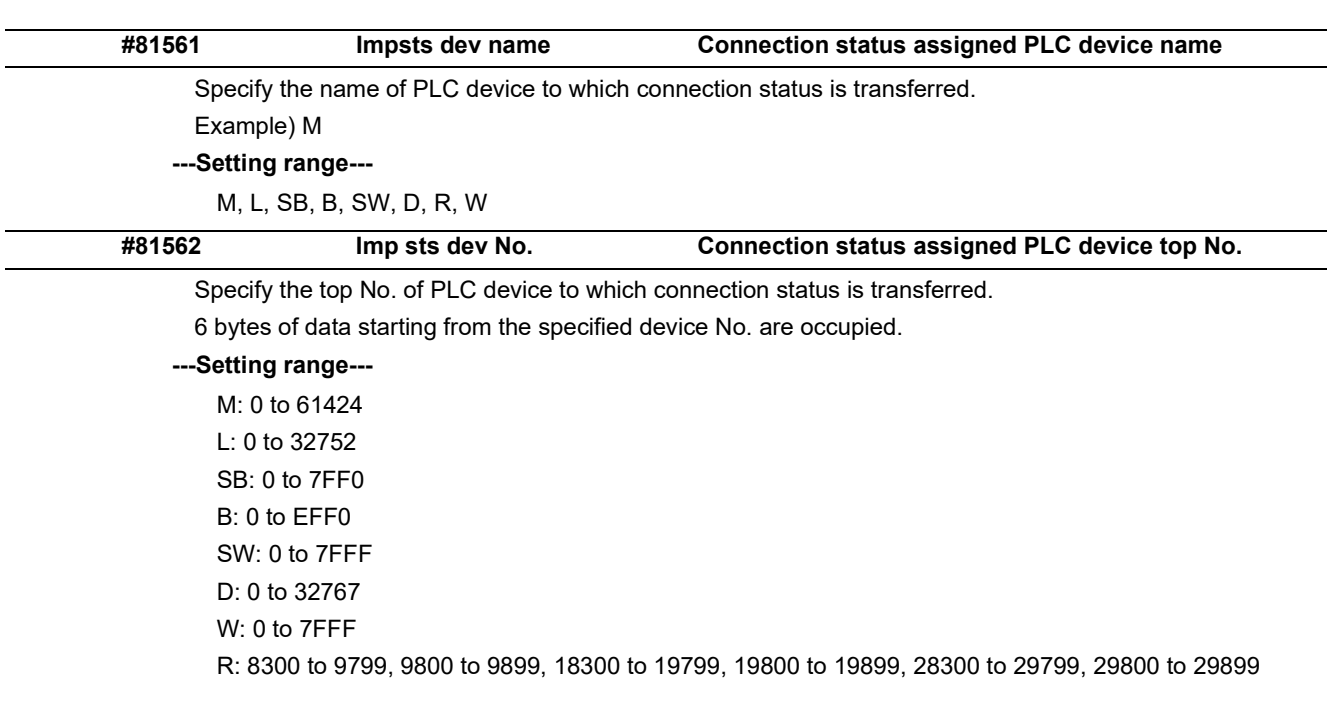

#### 15.32 EtherNet/IP Parameters

## 15.32.4 EtherNet/IP Parameters Adapter 2

(Note) Numeric portion of "A1" included in each parameter name varies depending on the parameter No.

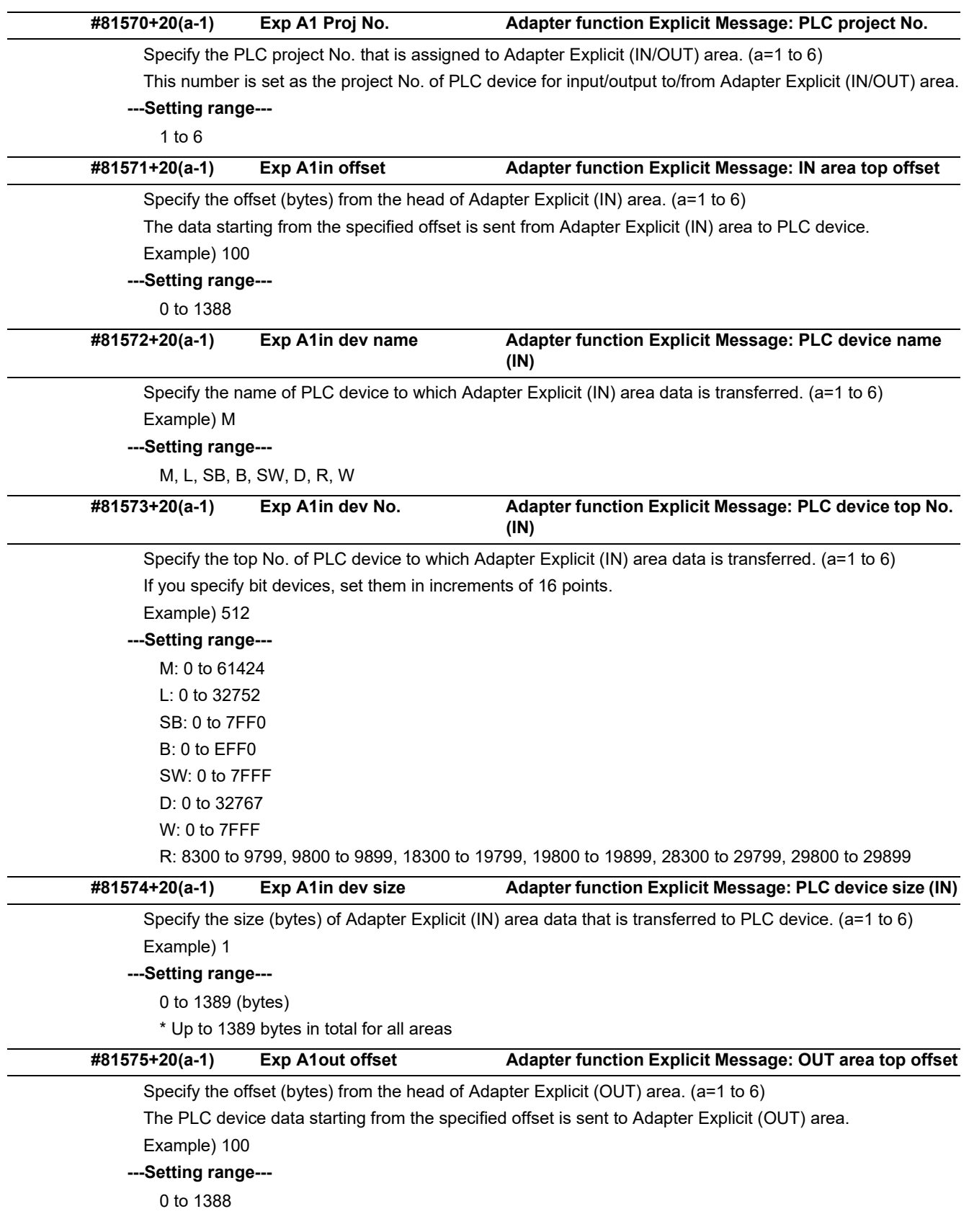

### **M800V/M80V Series Alarm/Parameter Manual**

#### **15 Machine Parameters**

15.32 EtherNet/IP Parameters

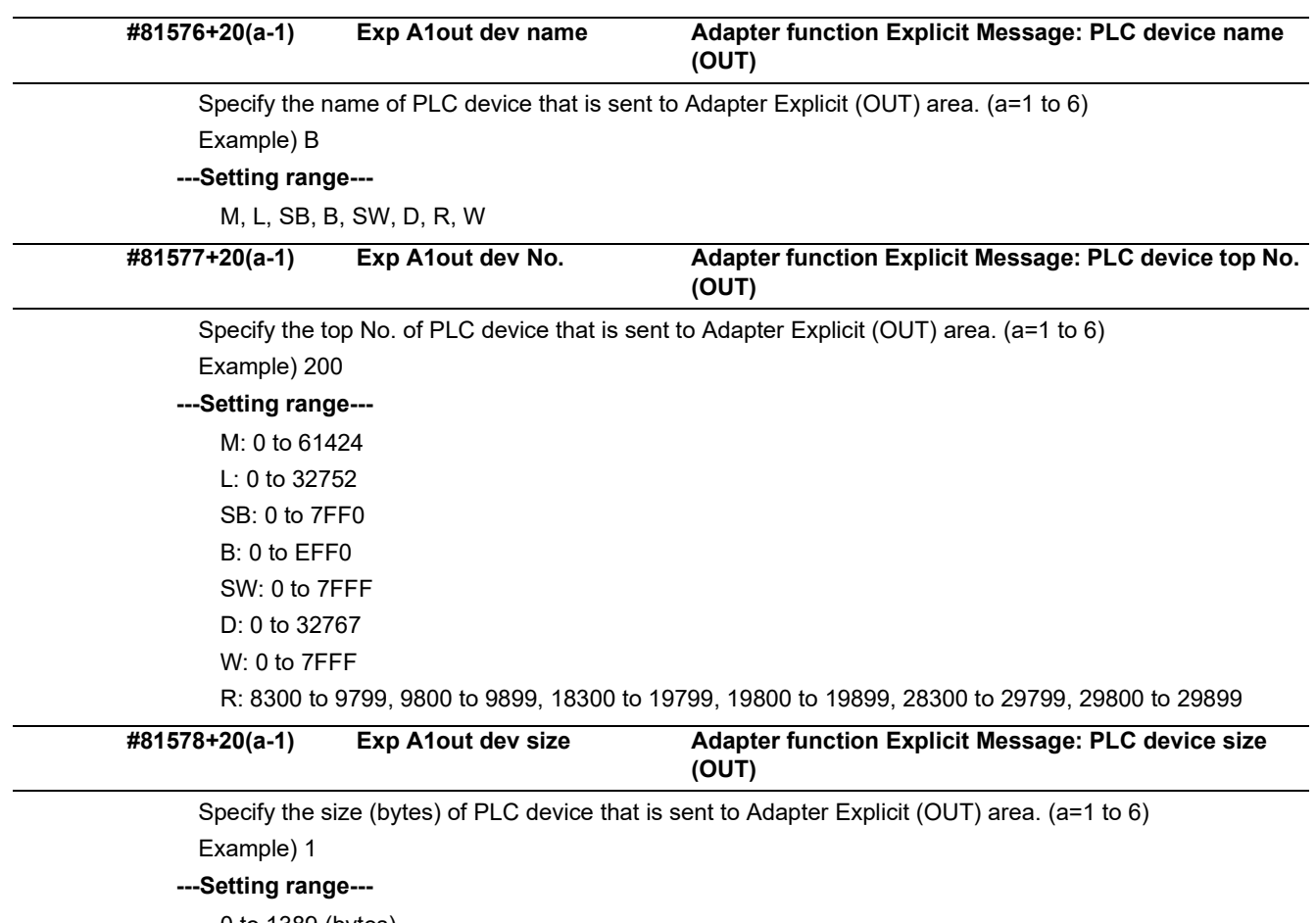

0 to 1389 (bytes)

\* Up to 1389 bytes in total for all areas

15.33 CC-Link IE Field Parameters

# **15.33 CC-Link IE Field Parameters**

## 15.33.1 CC-Link IE Field Network 1

(Note) Numeric portion of "N01" included in each parameter name varies depending on the parameter No. Example:  $\#82060+10(k-1)$  " $\#1$  N01 Link-d name" (k = 1 to 64)

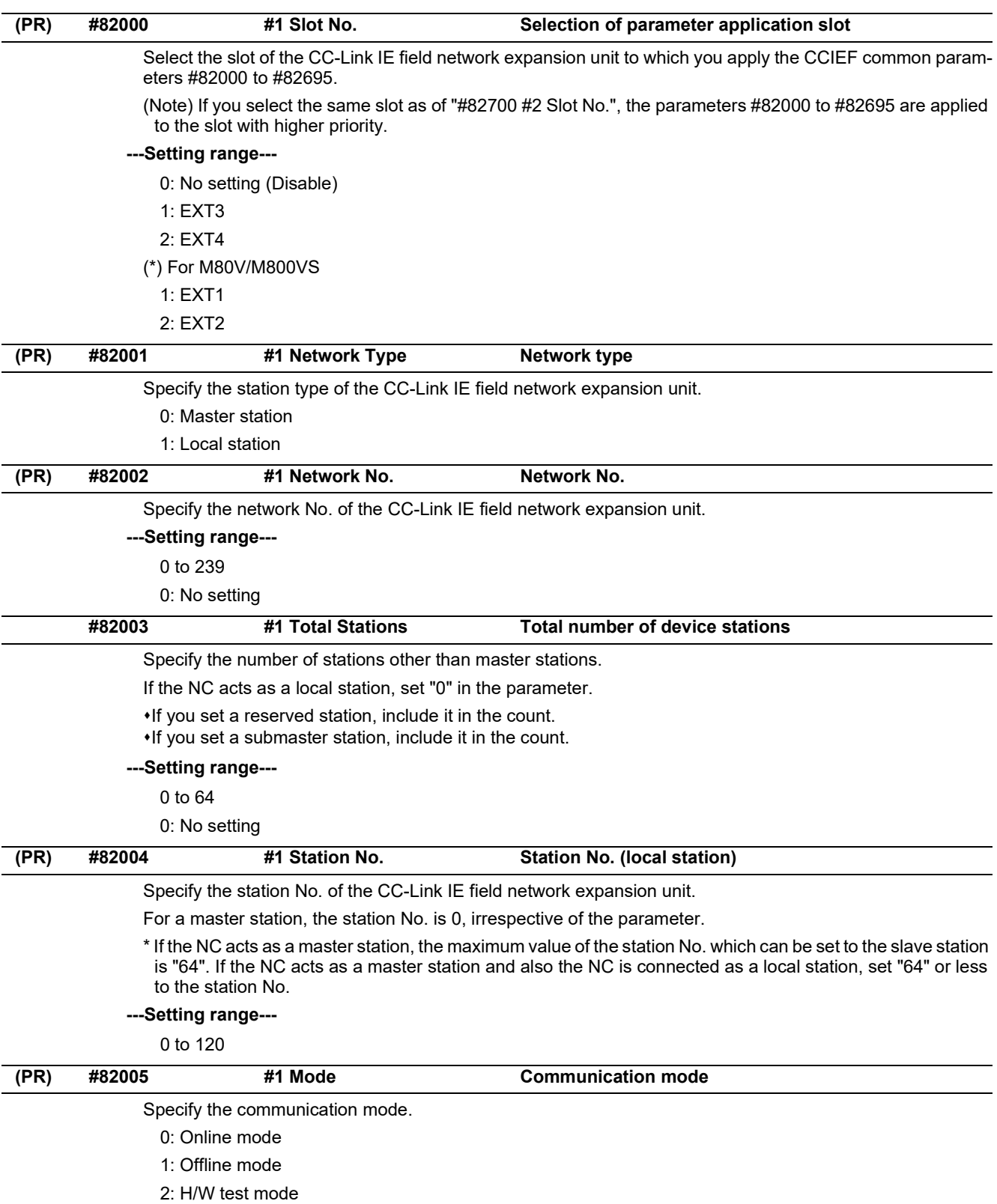

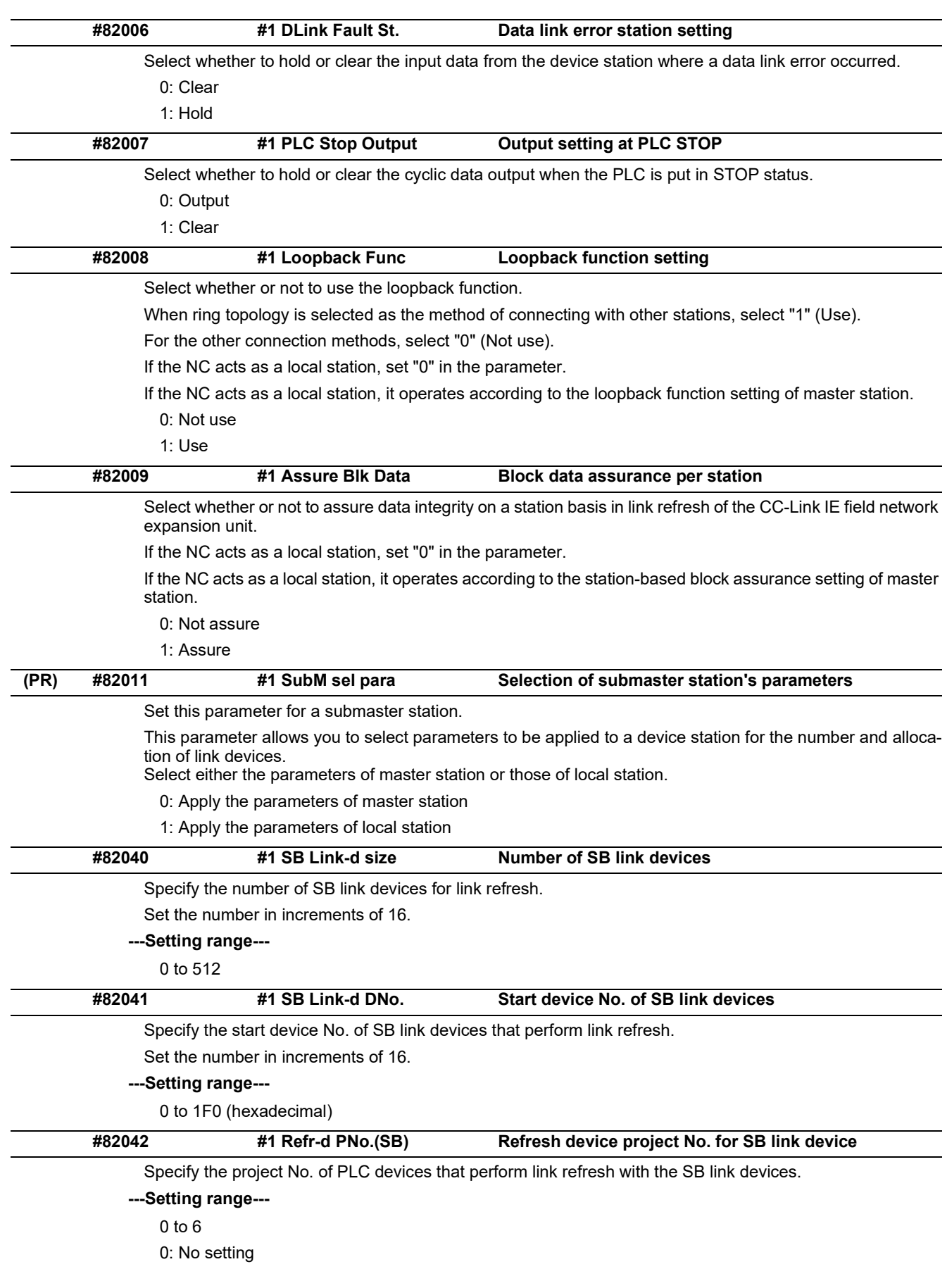

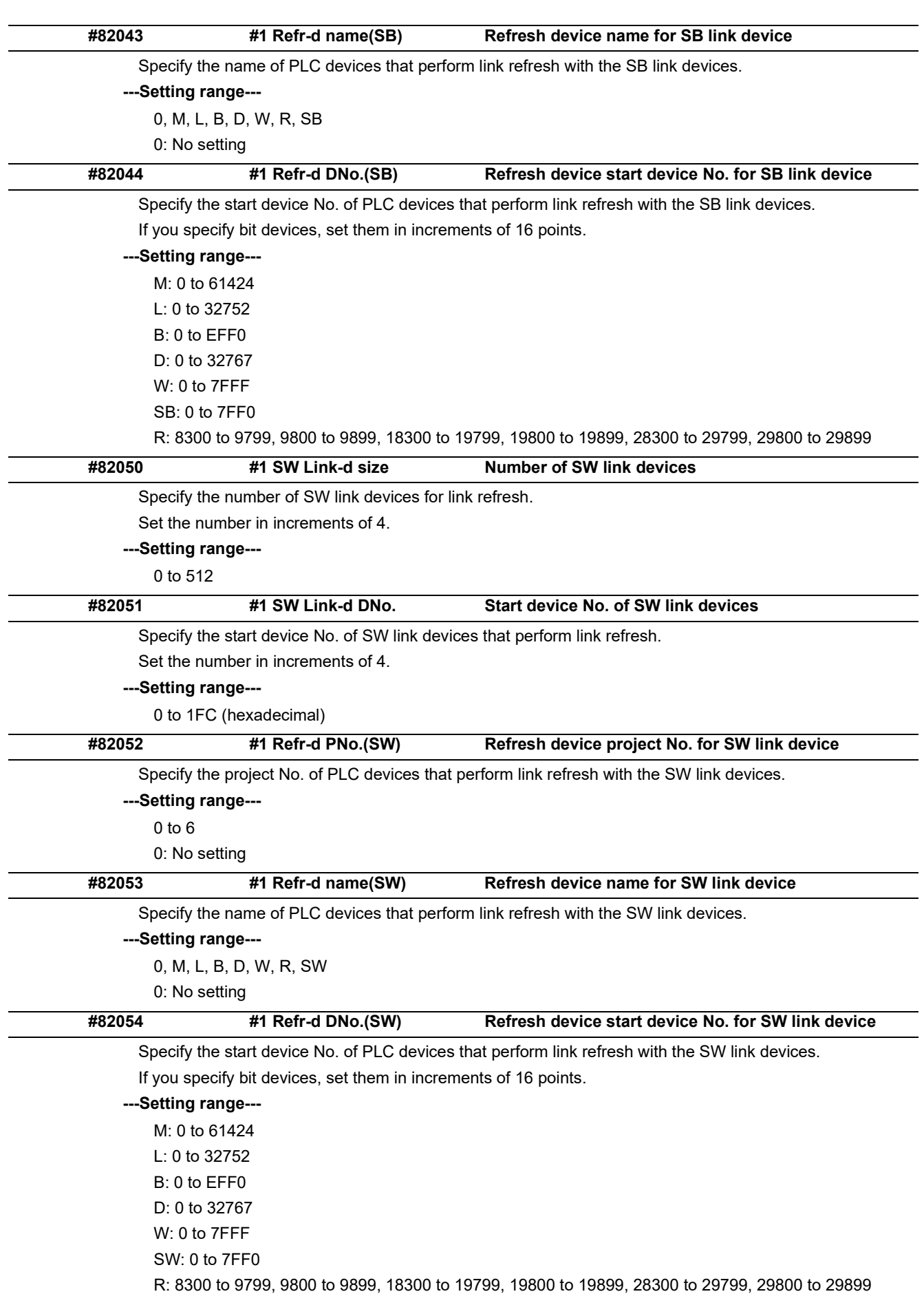

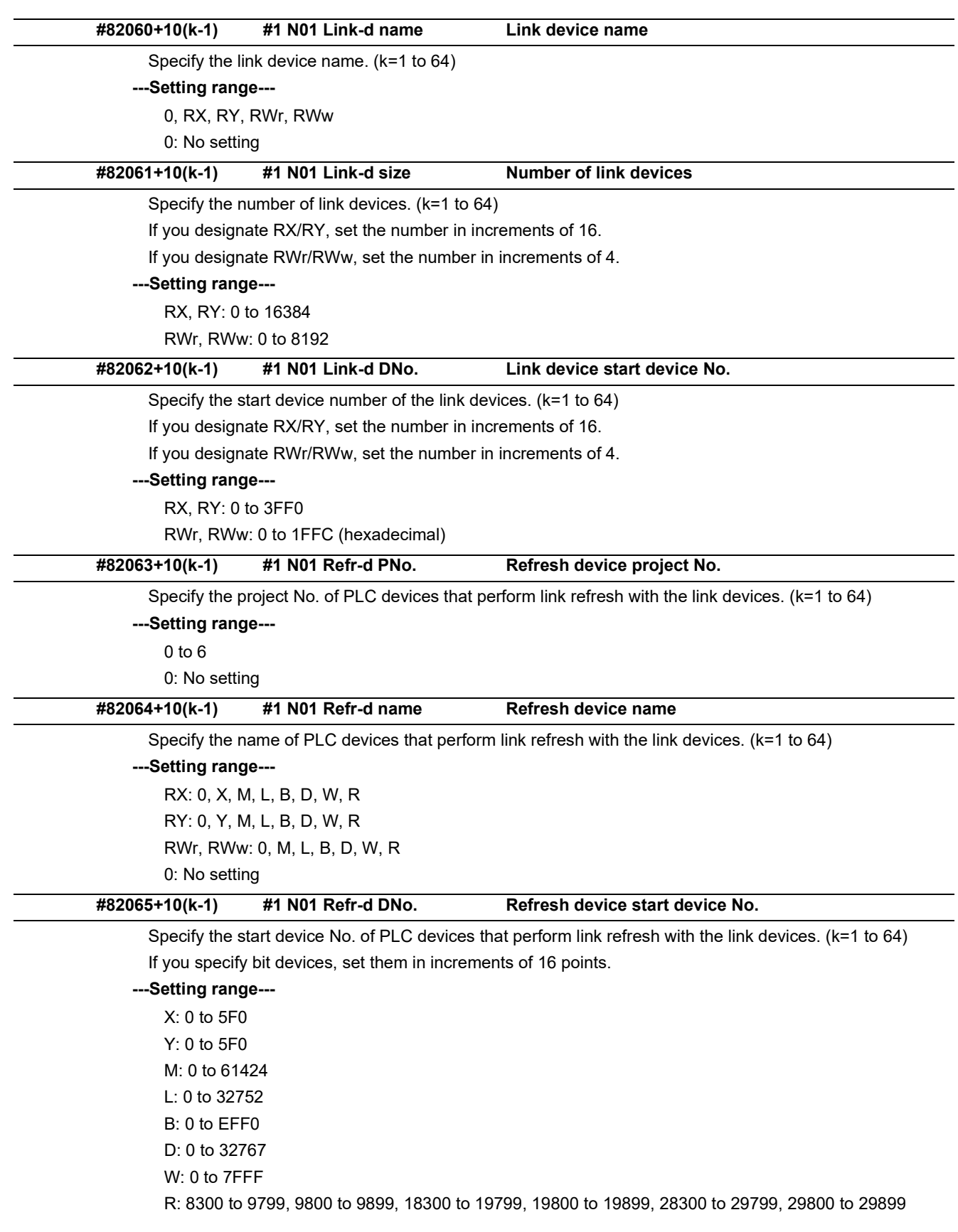

#### 15.33 CC-Link IE Field Parameters

## 15.33.2 CC-Link IE Field Network 2

(Note) Numeric portion of "N01" included in each parameter name varies depending on the parameter No. Example: #82760+10(k-1) "#2 N01 Link-d name" (k = 1 to 64)

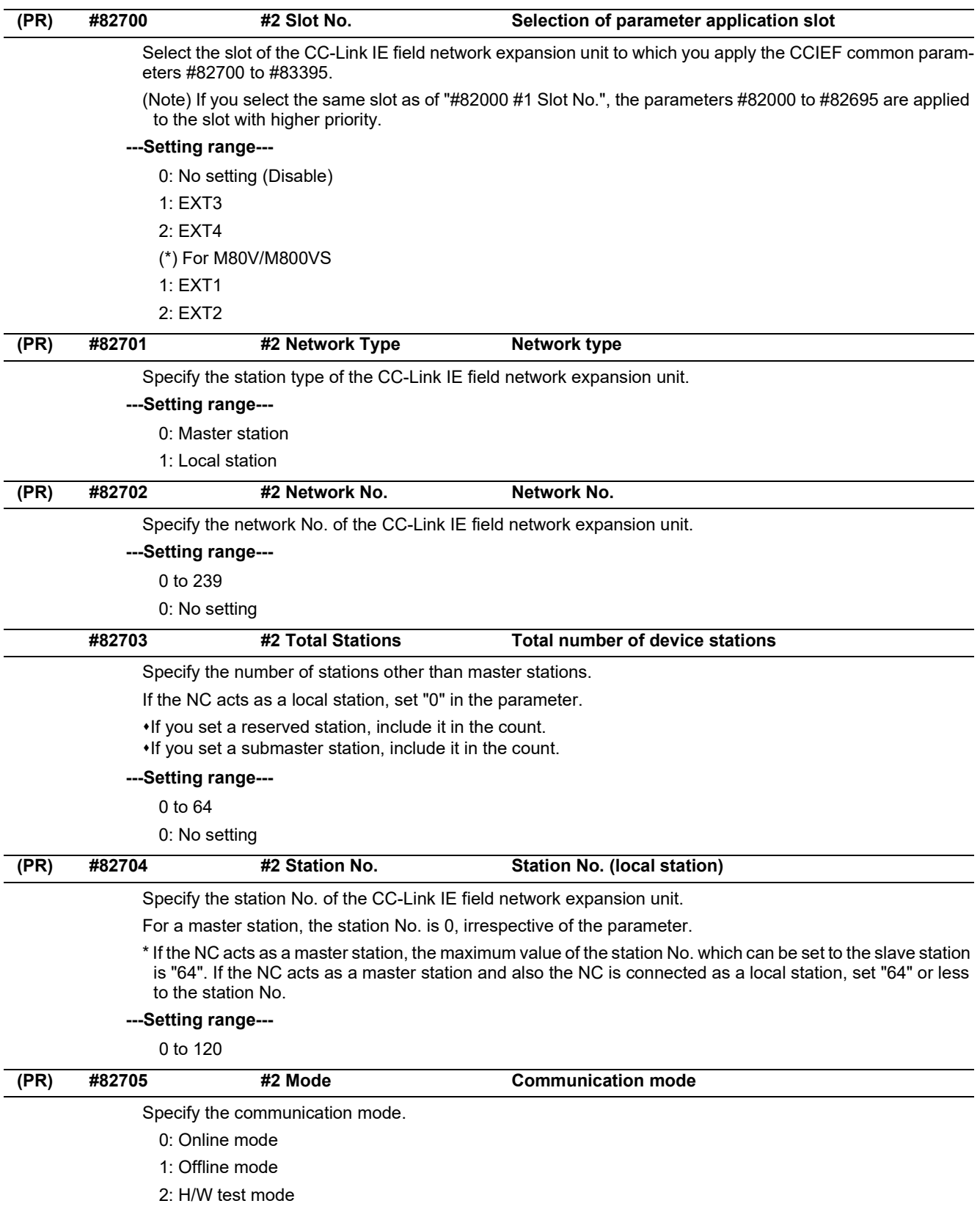

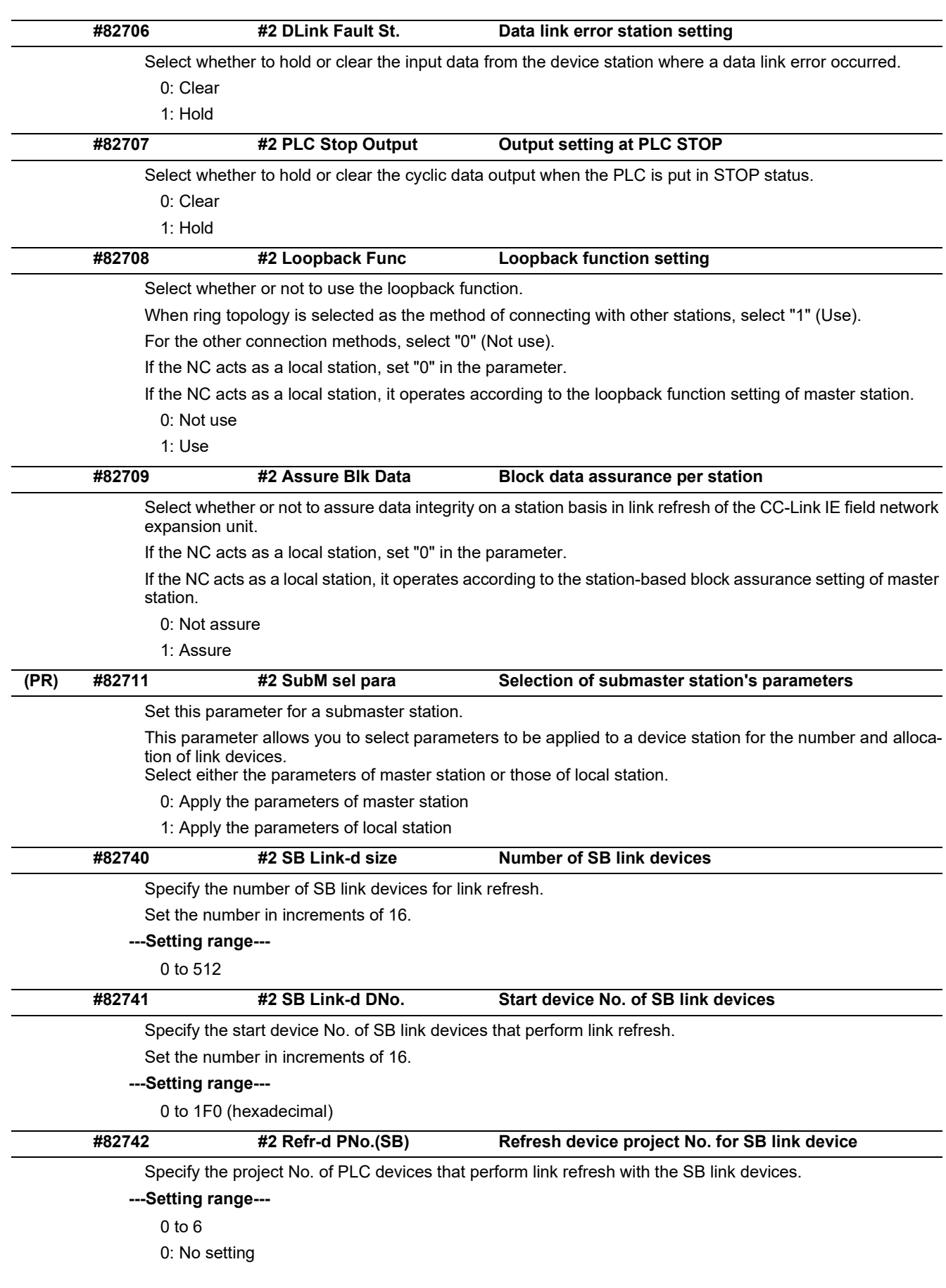

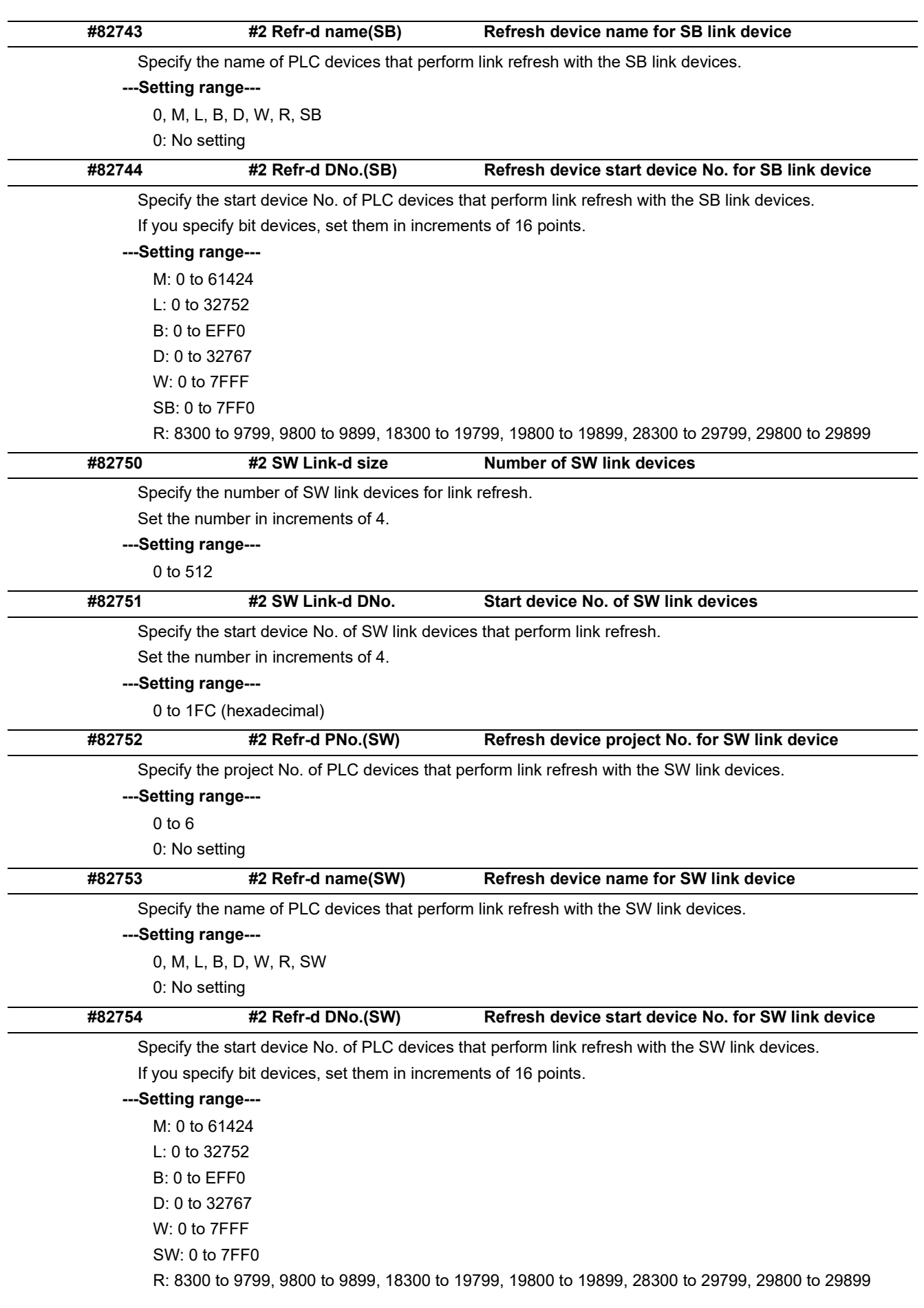

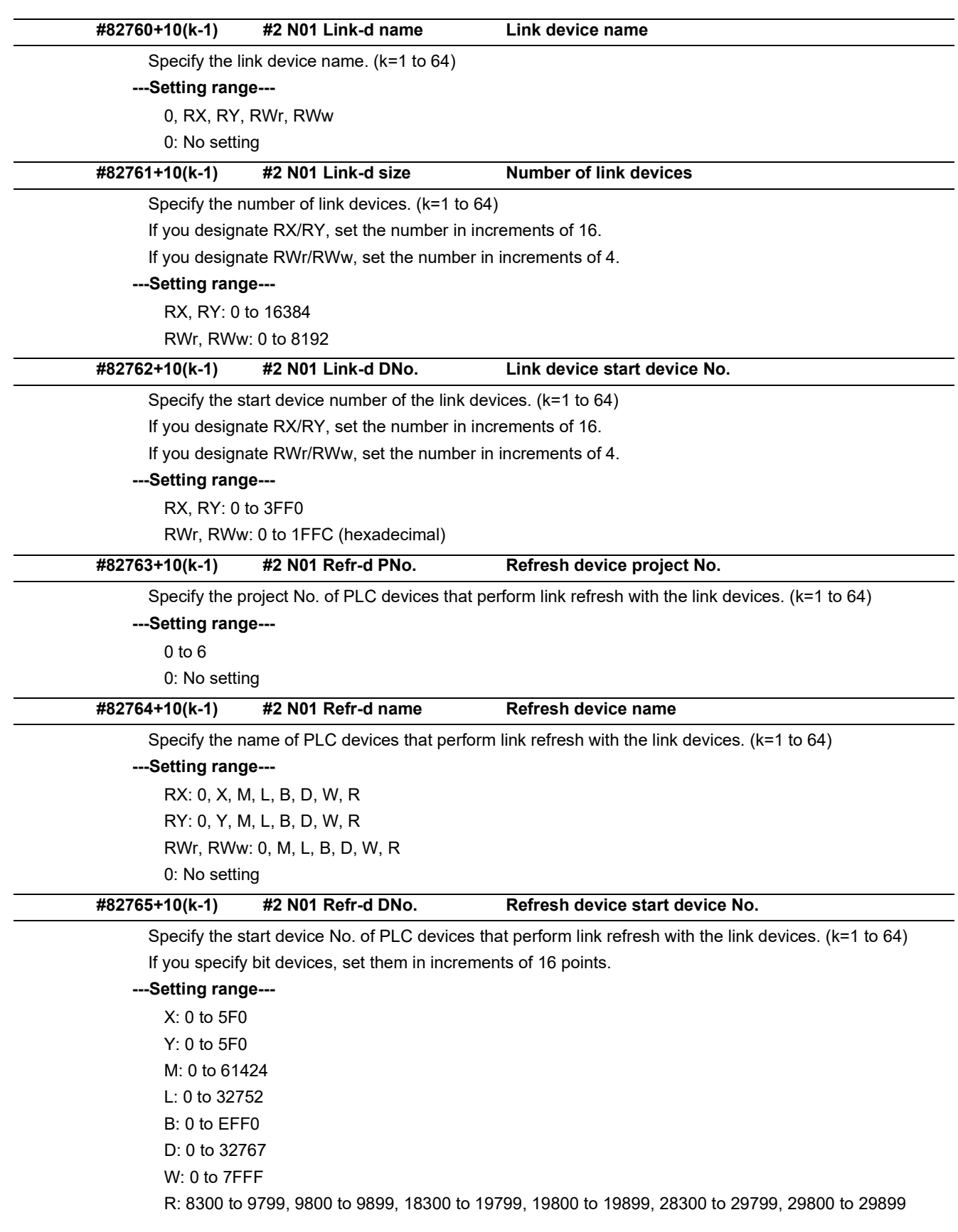

15.33 CC-Link IE Field Parameters

## 15.33.3 CC-Link IE Field Master Parameters

(Note) Numeric portion of "CN01" included in each parameter name varies depending on the parameter No. Example: #83400+10(n-1) "CN01 Station No." (n = 1 to 64)

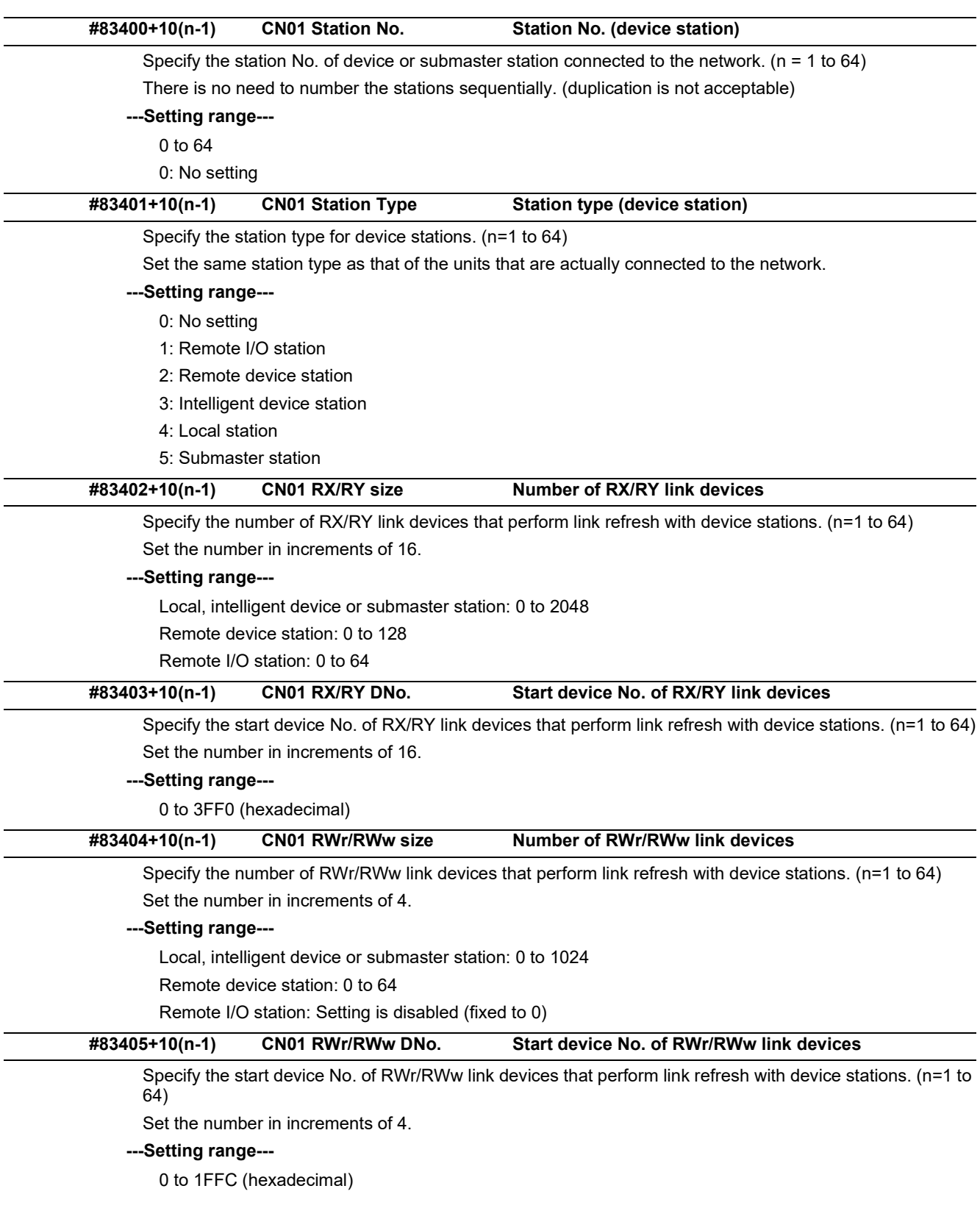

15.33 CC-Link IE Field Parameters

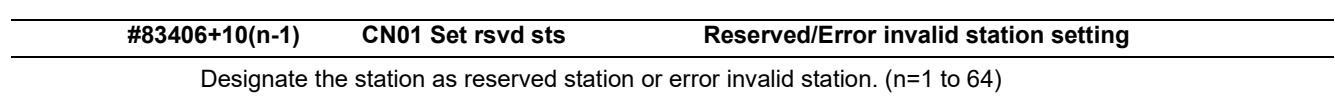

#### **---Setting range---**

- 0: No setting
- 1: Reserved station
- 2: Error invalid station

15.33 CC-Link IE Field Parameters

## 15.33.4 CC-Link IE Field Network Basic

(Note) Numeric portion of "N01" included in each parameter name varies depending on the parameter No. Example: #85020+20(n-1) "N01 Occupied St." (n = 1 to 4)

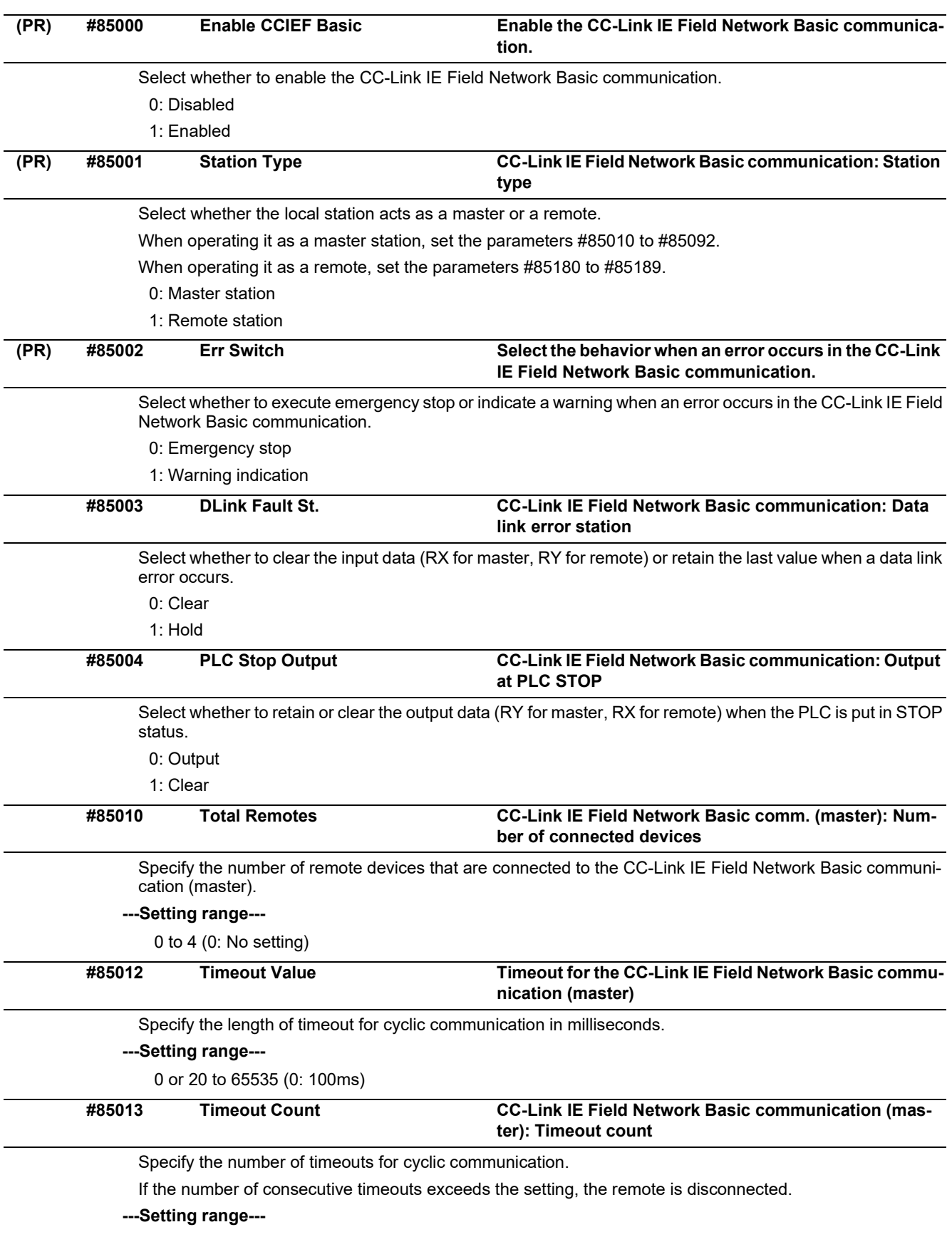

0, 3, 5, 10 (0: 3 times)

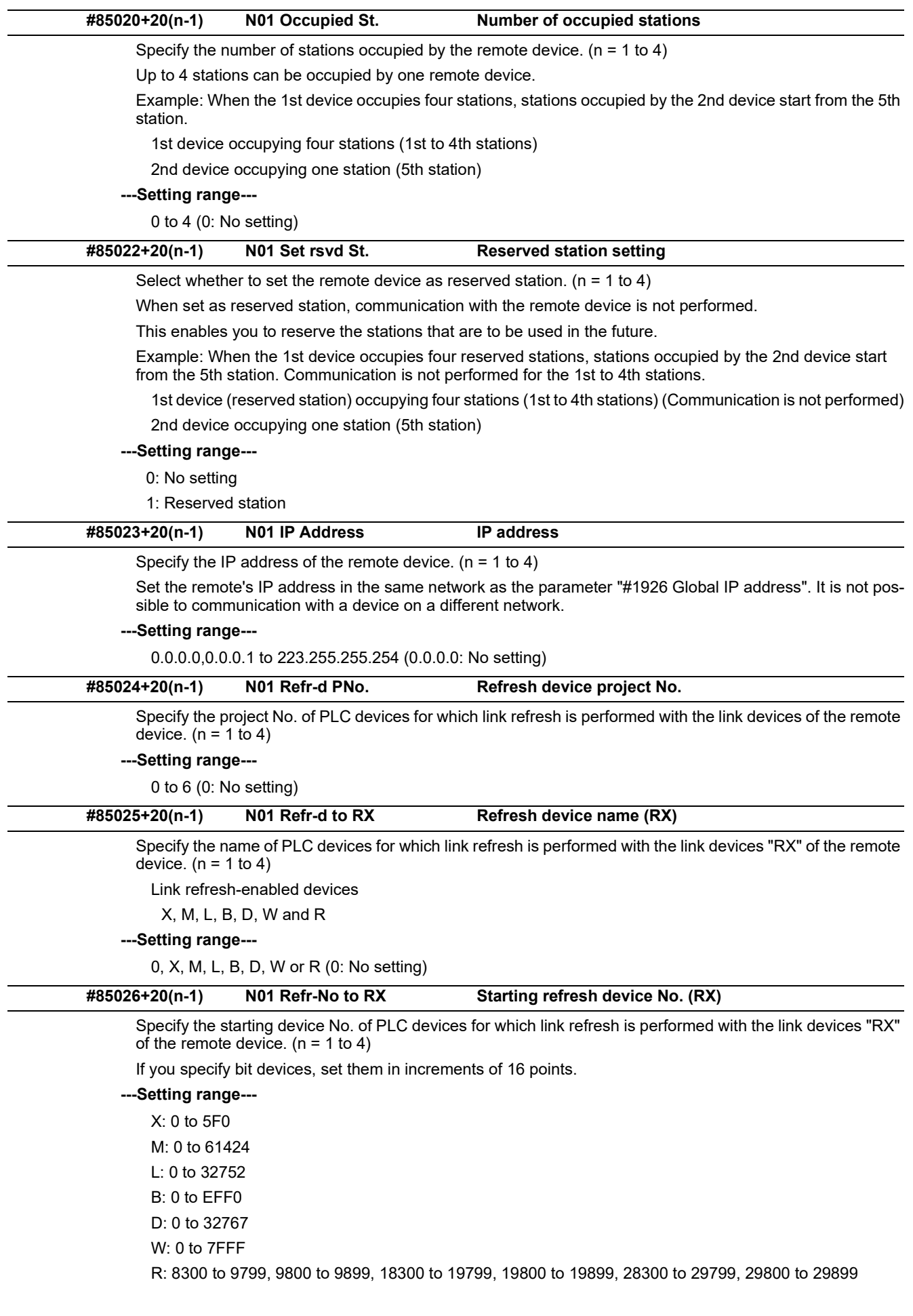

15.33 CC-Link IE Field Parameters

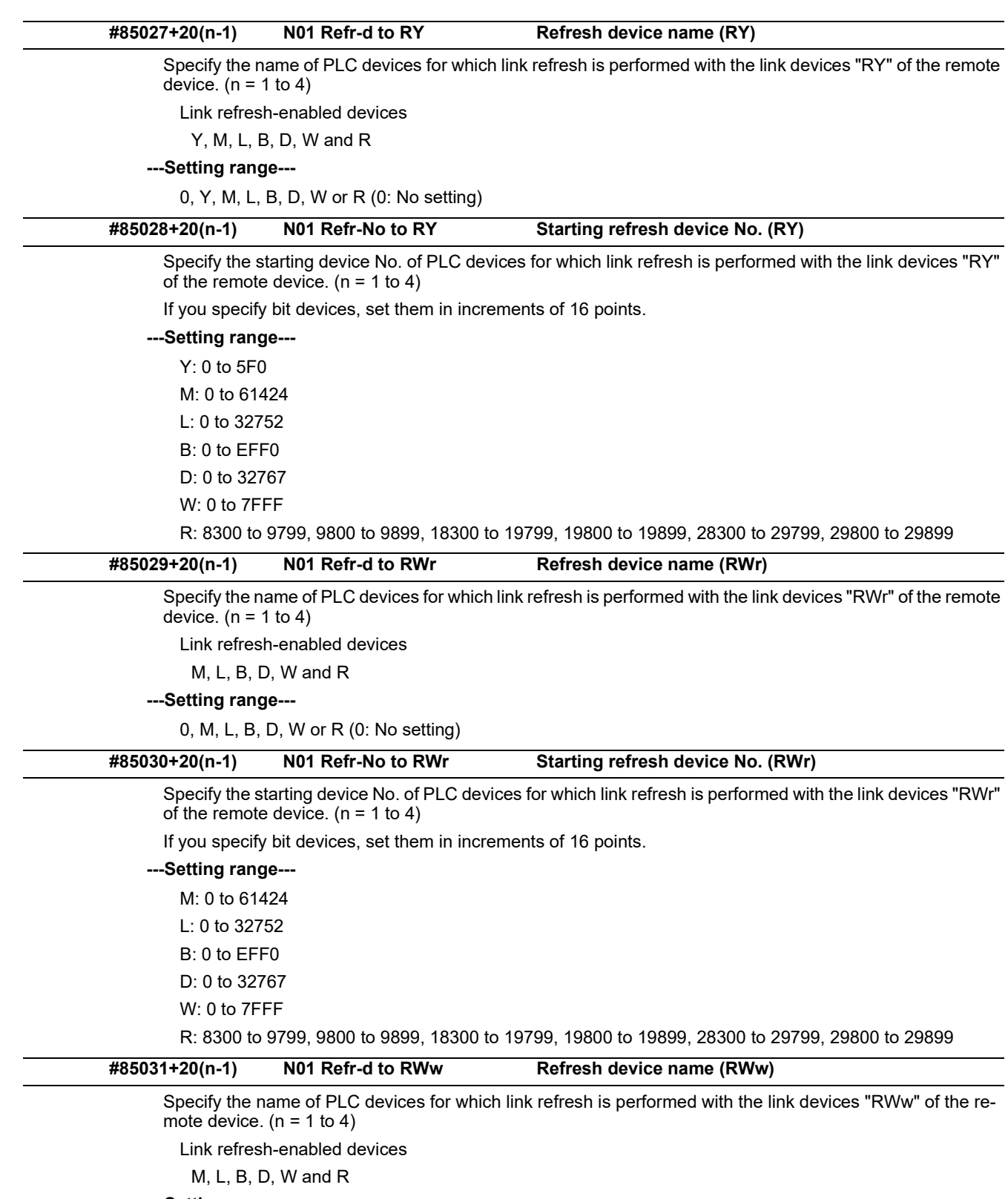

### **---Setting range---**

0, M, L, B, D, W or R (0: No setting)

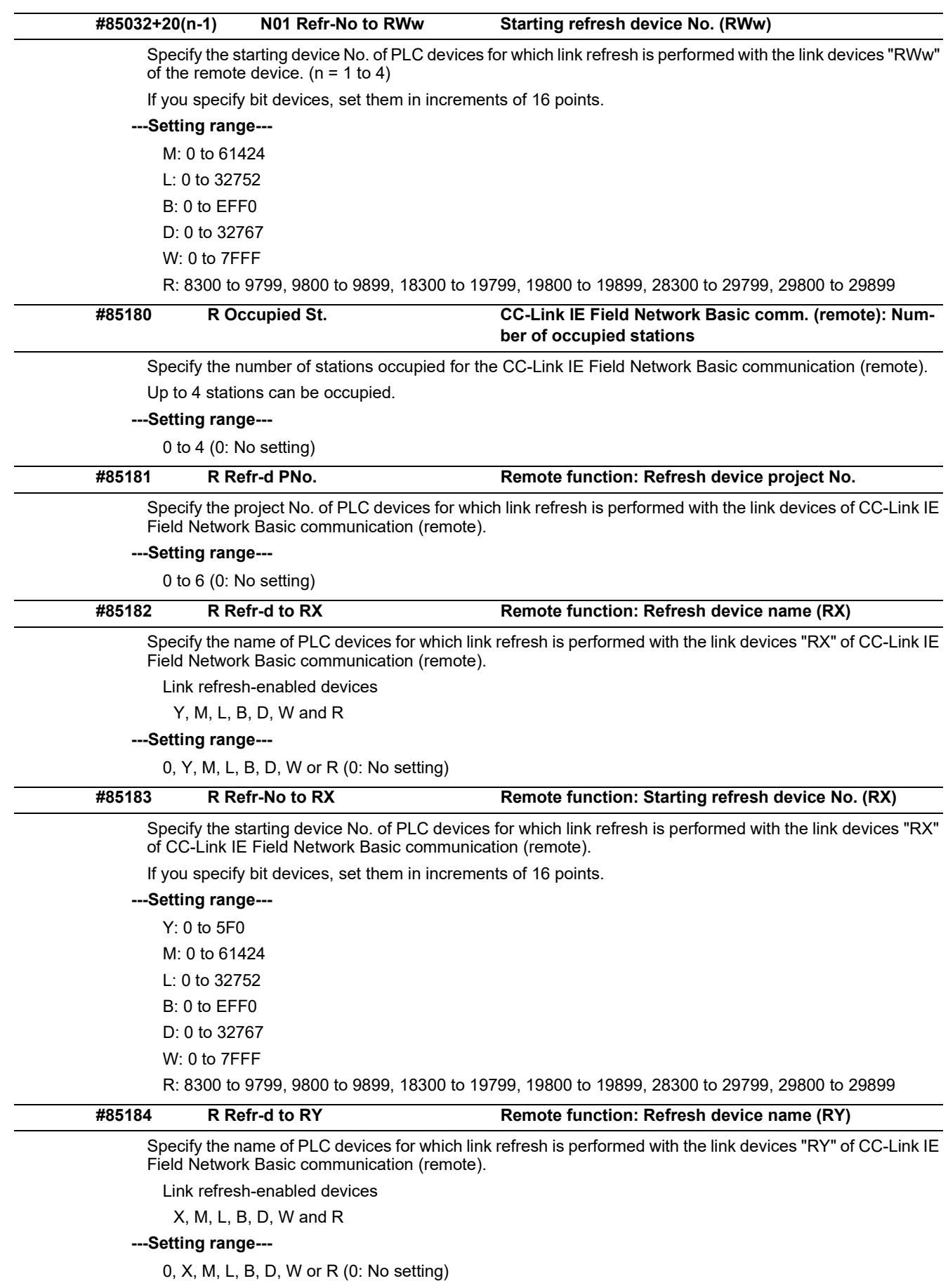

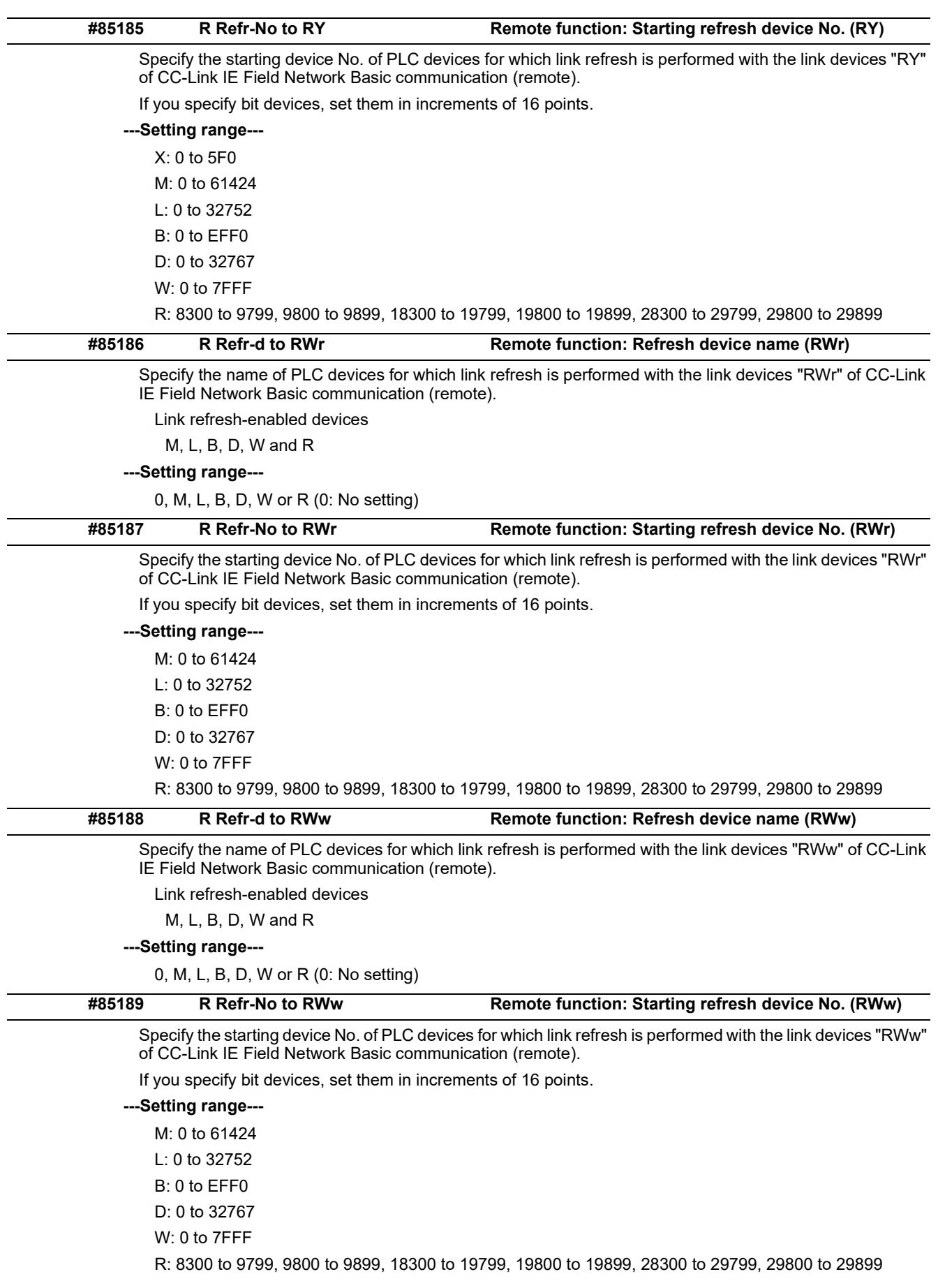

15.34 PROFIBUS-DP Parameters

# **15.34 PROFIBUS-DP Parameters**

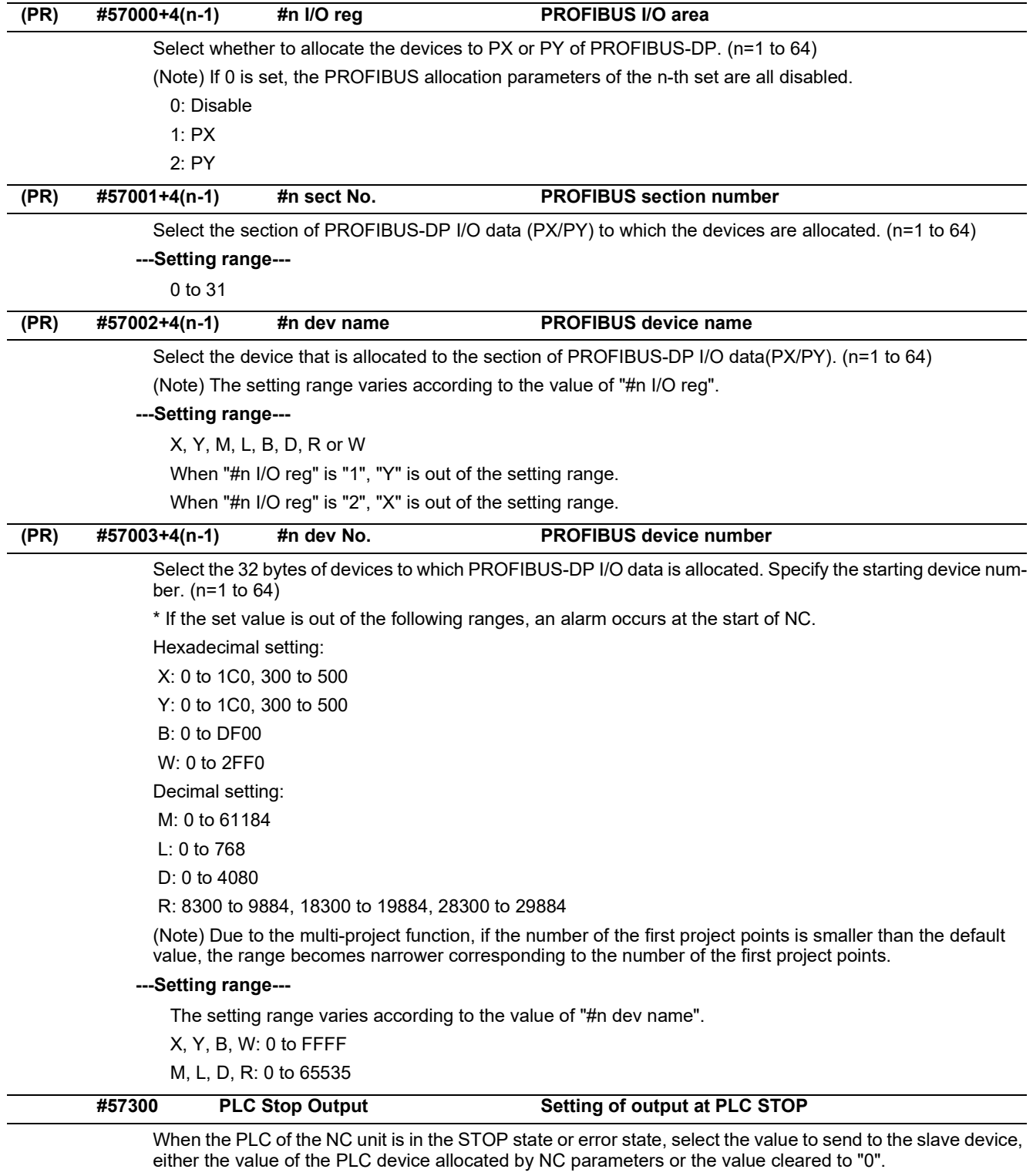

0: Send the PLC device value

1: Send the data cleared to "0"

15.35 FL-net Parameters

## **15.35 FL-net Parameters**

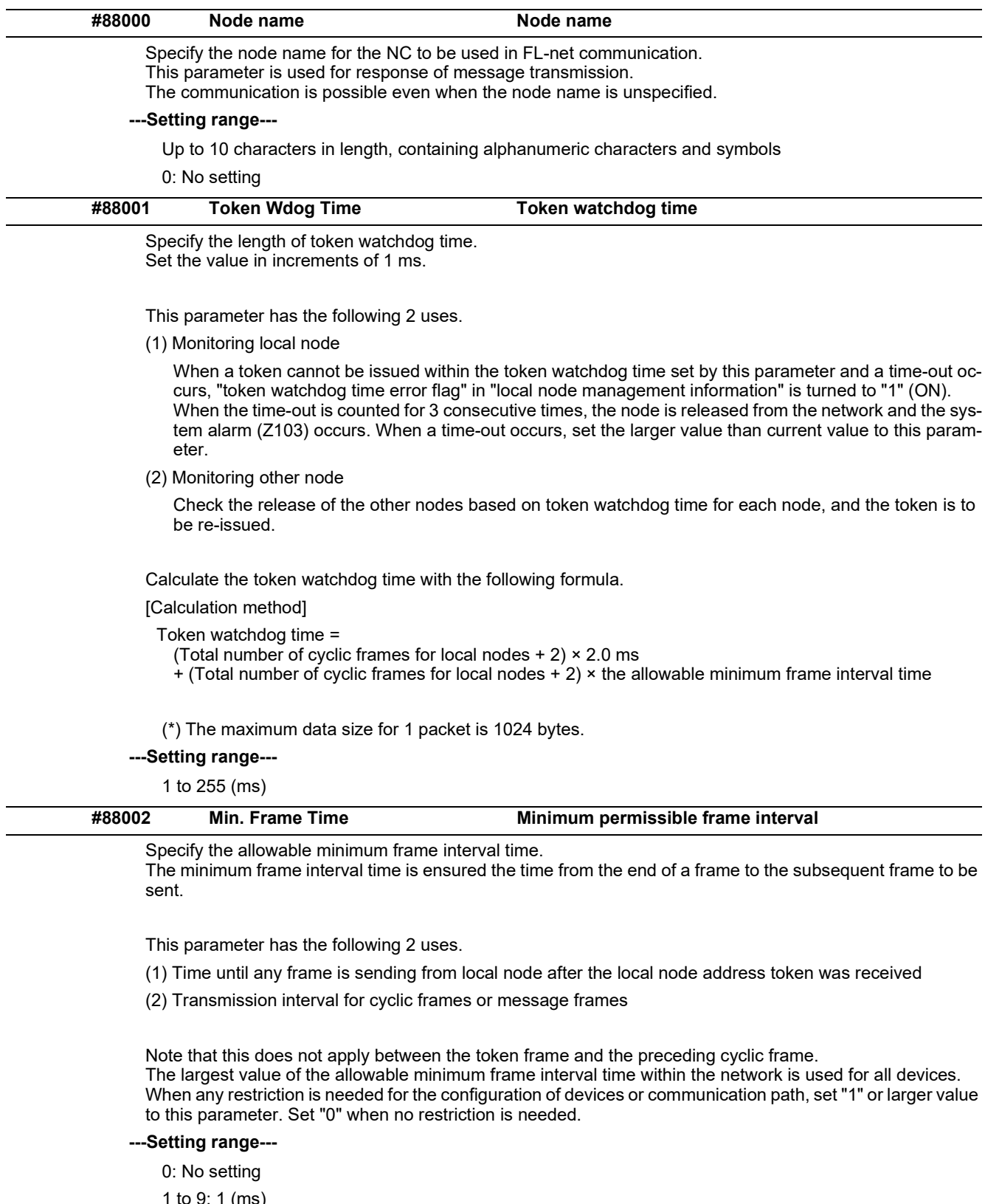

9: 1 (ms) 10 to 19: 2 (ms) 20 to 29: 3 (ms) 30 to 39: 4 (ms) 40 to 49: 5 (ms) 50: 6 (ms)

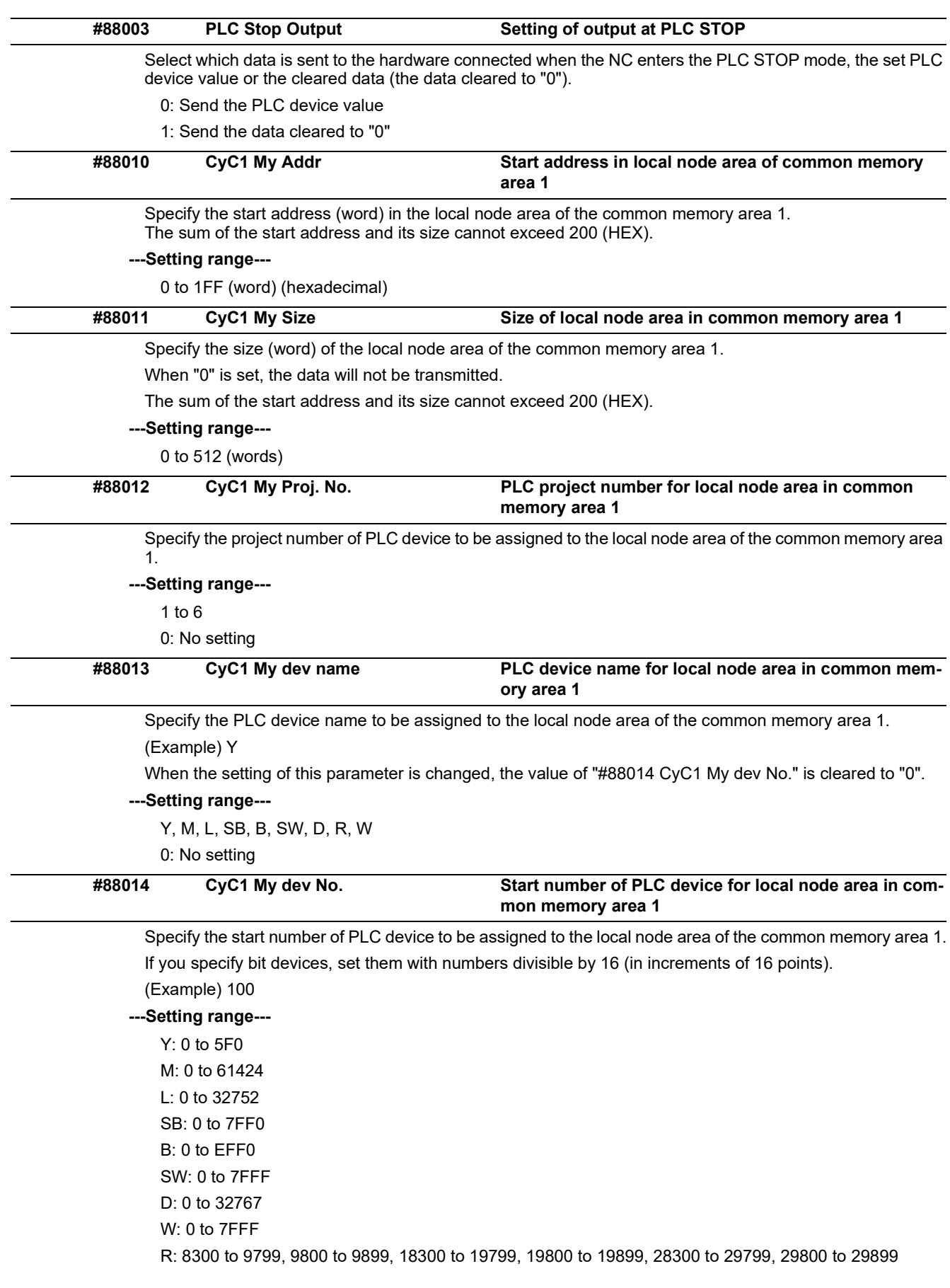

### **M800V/M80V Series Alarm/Parameter Manual**

**15 Machine Parameters**

15.35 FL-net Parameters

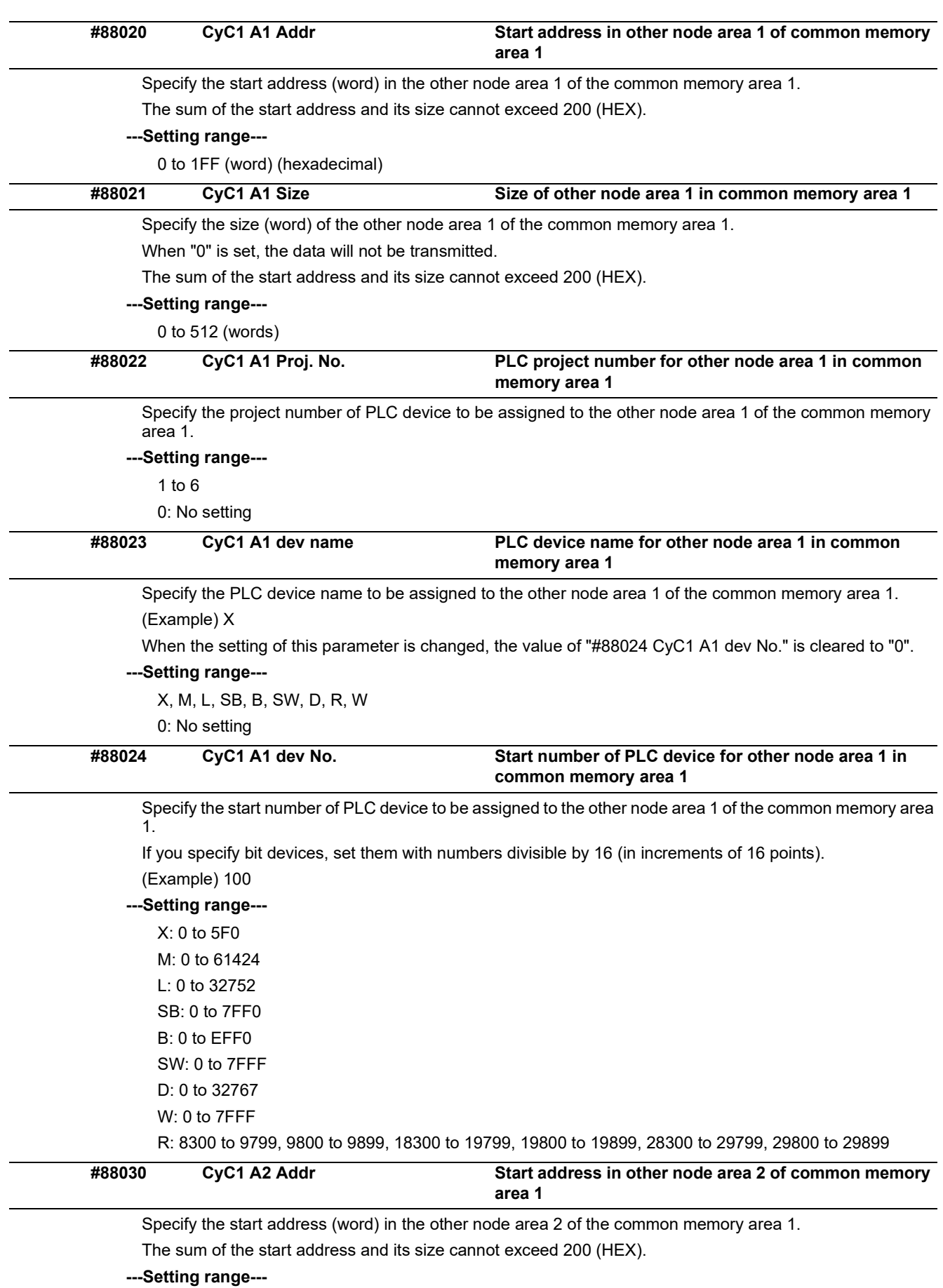

0 to 1FF (word) (hexadecimal)

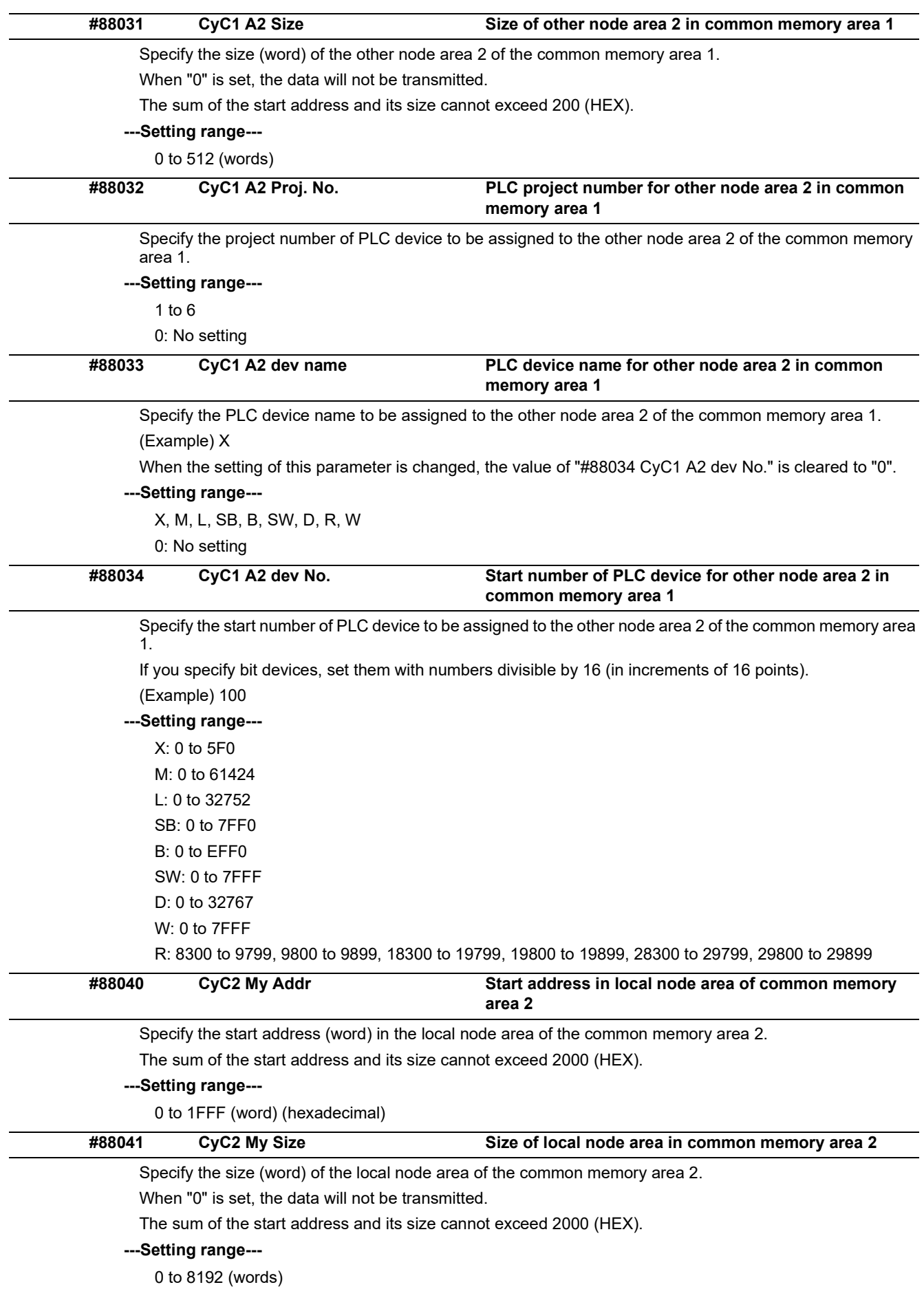

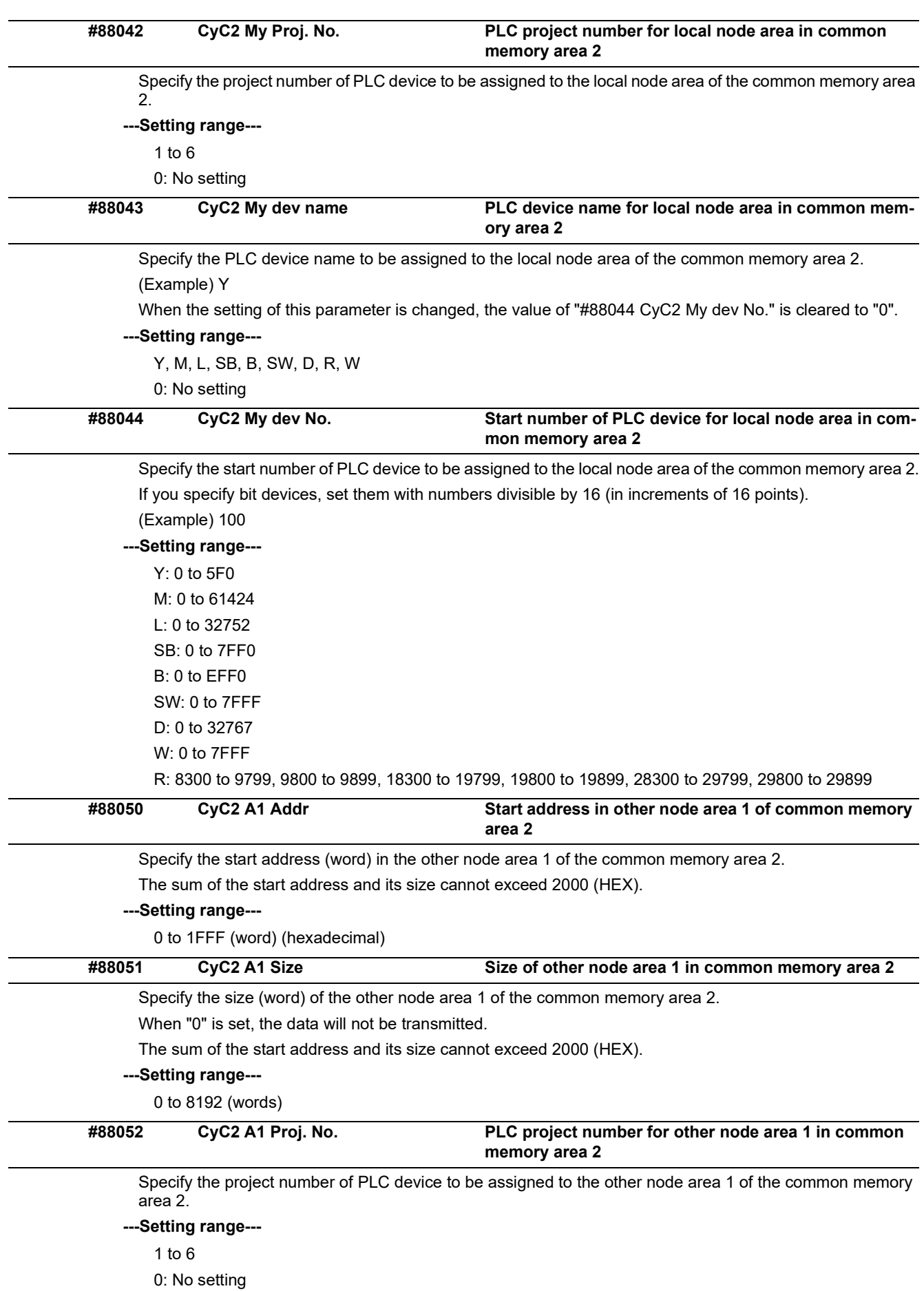

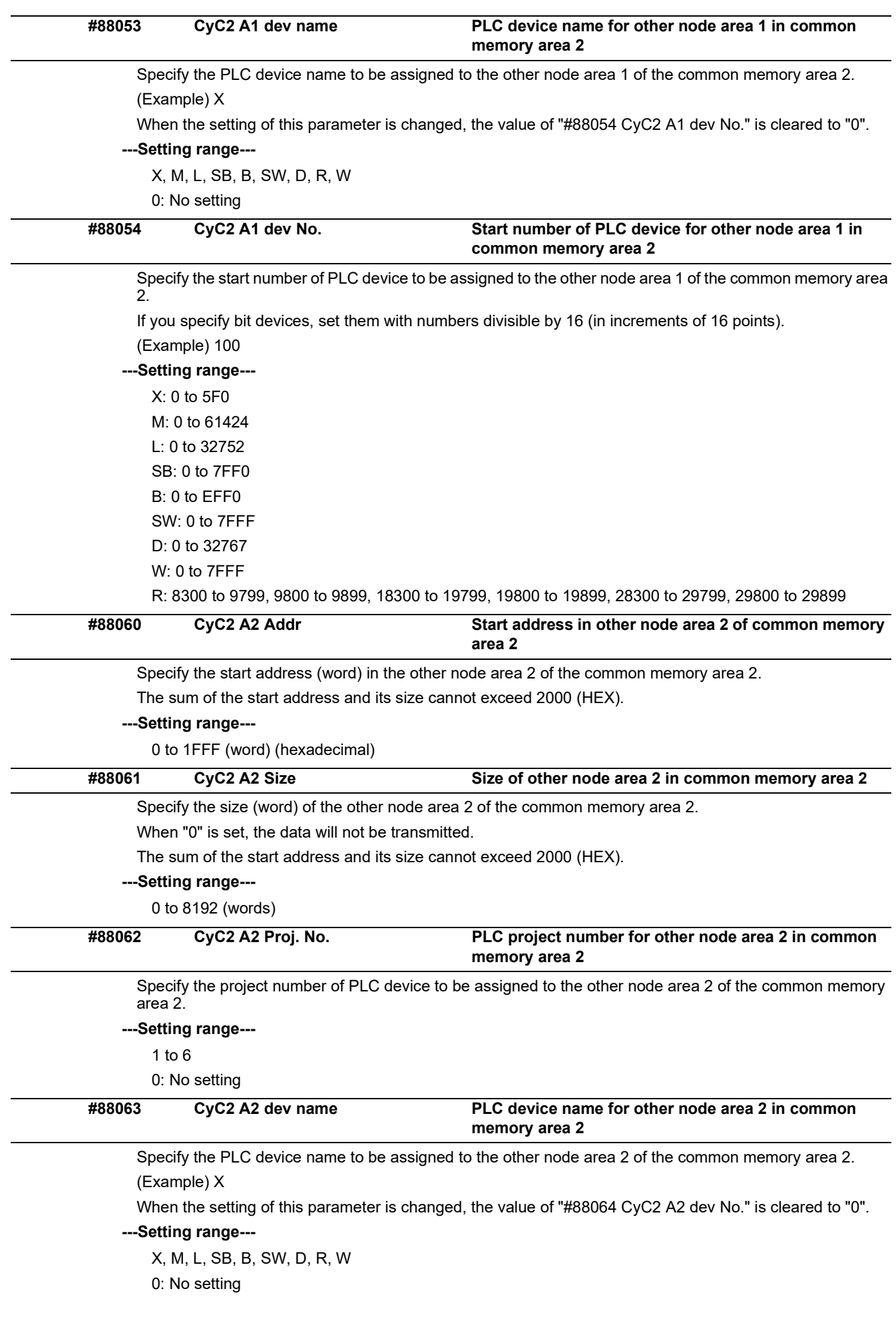

15.35 FL-net Parameters

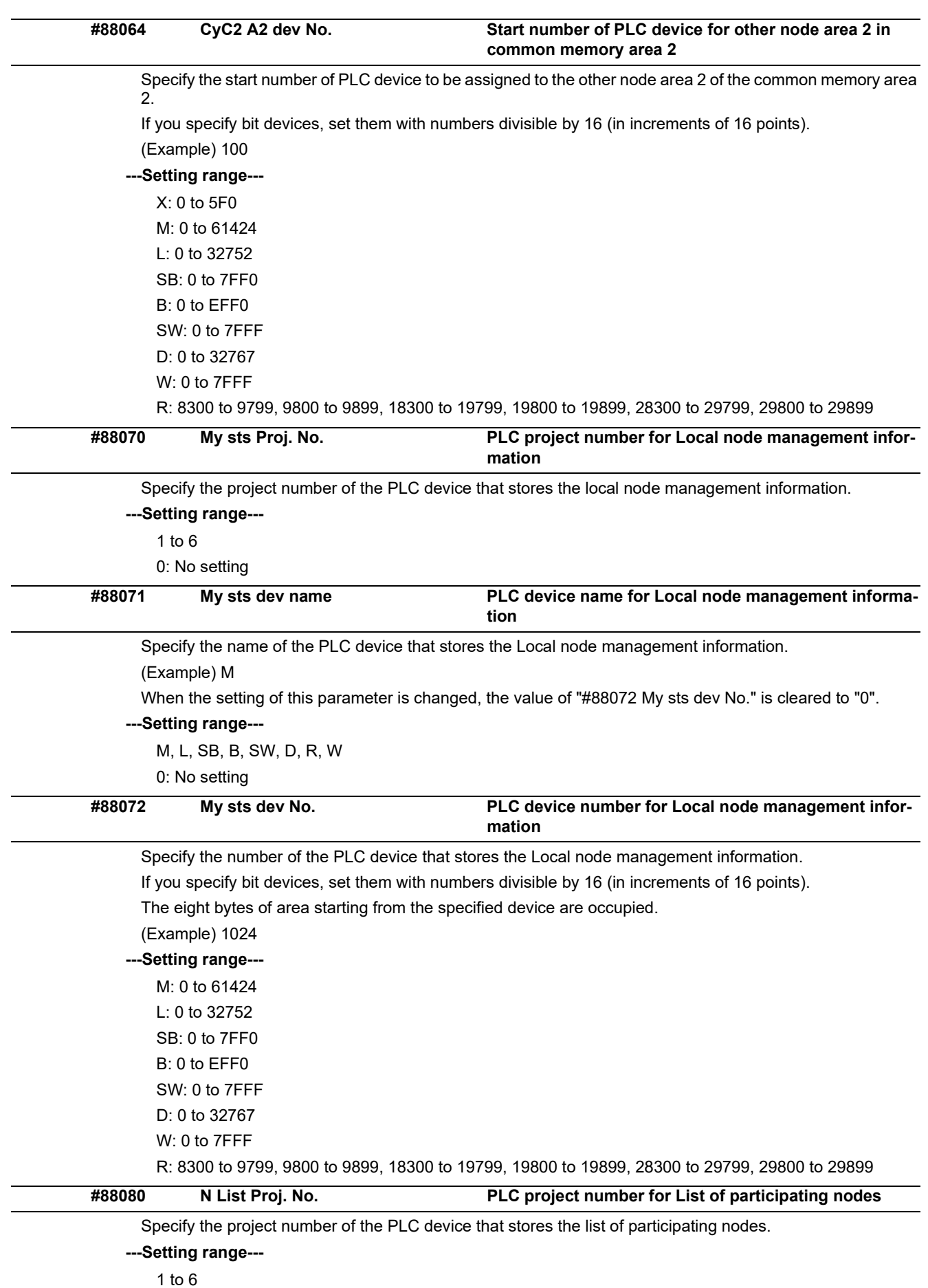

0: No setting

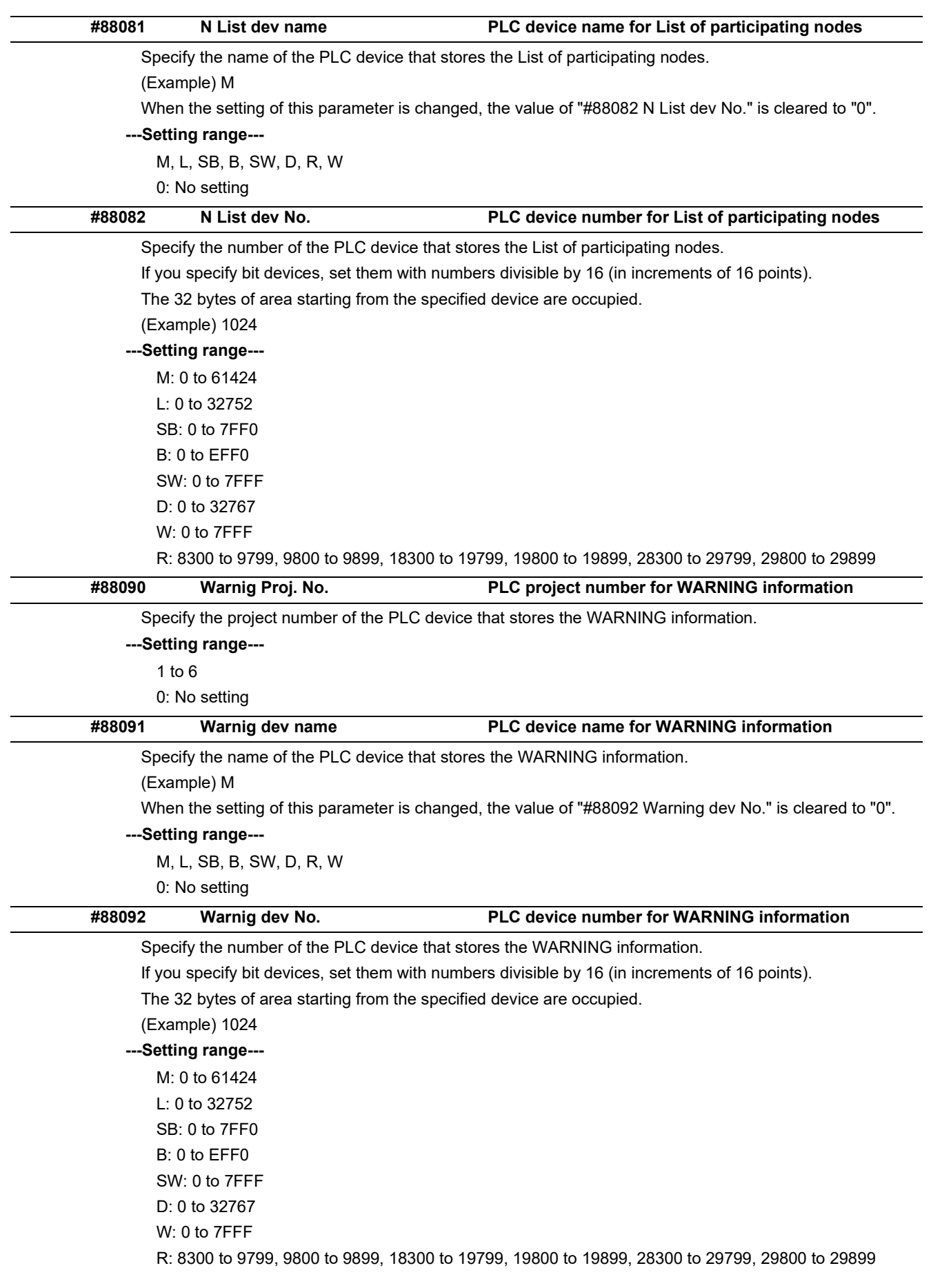

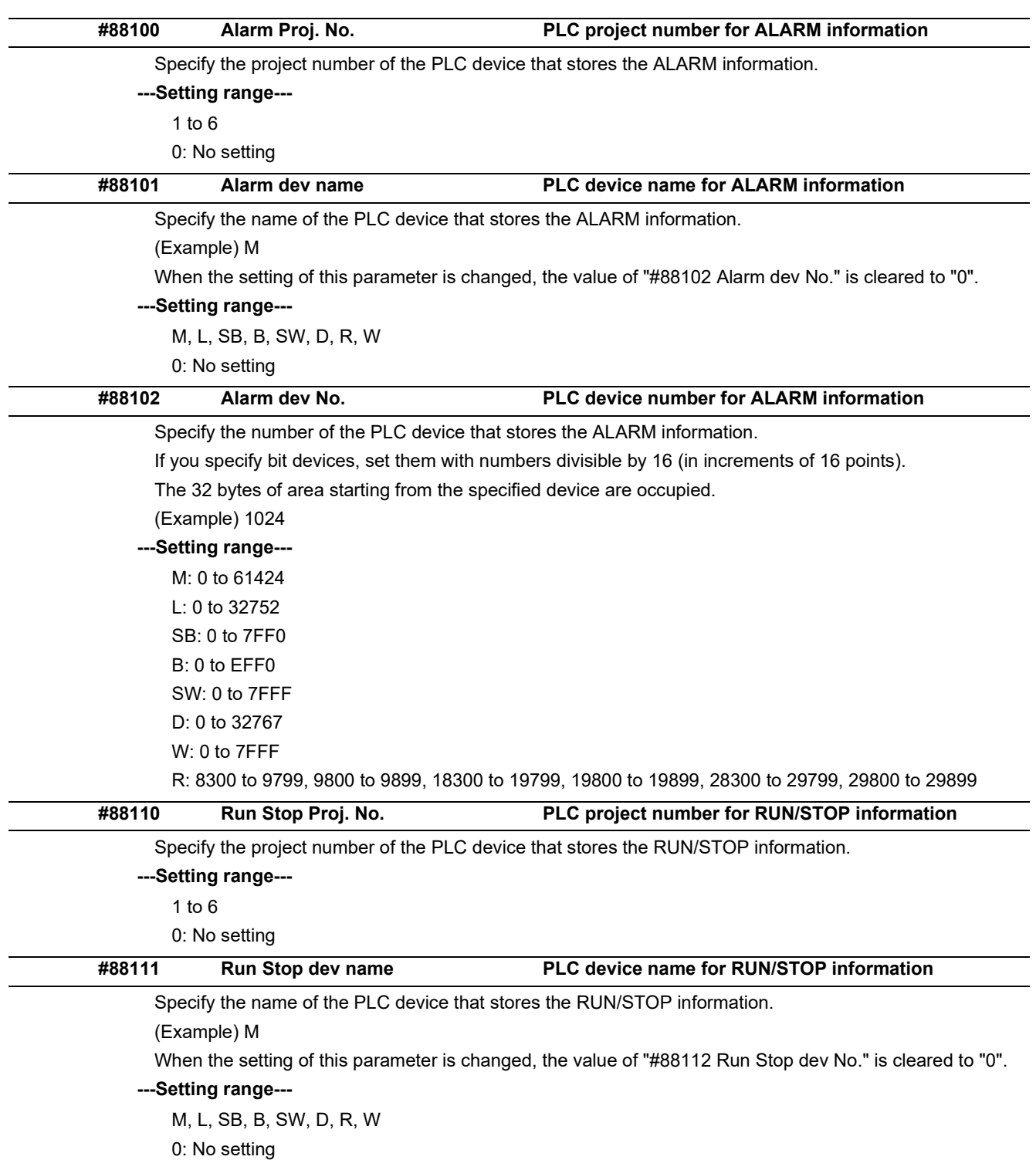

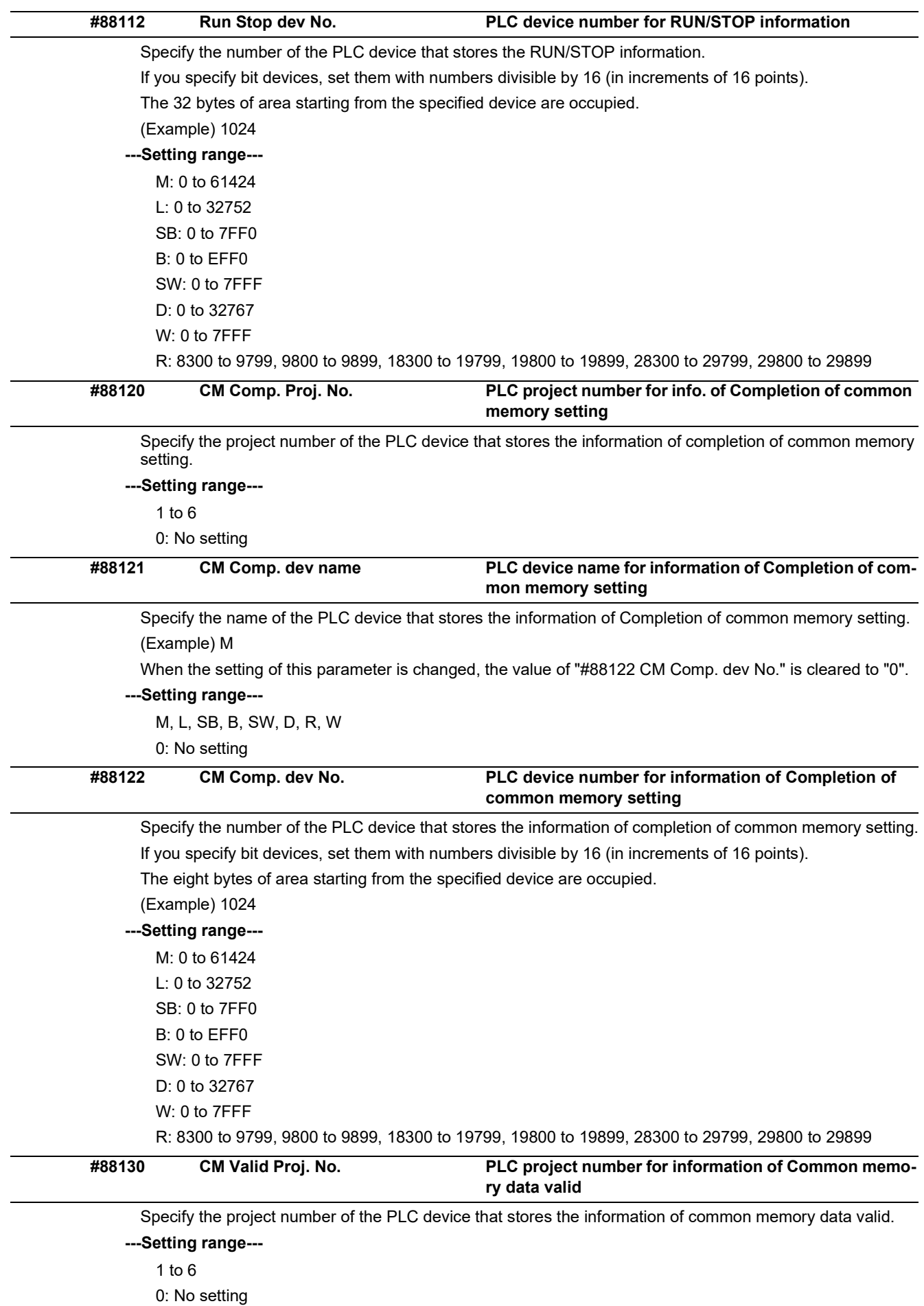

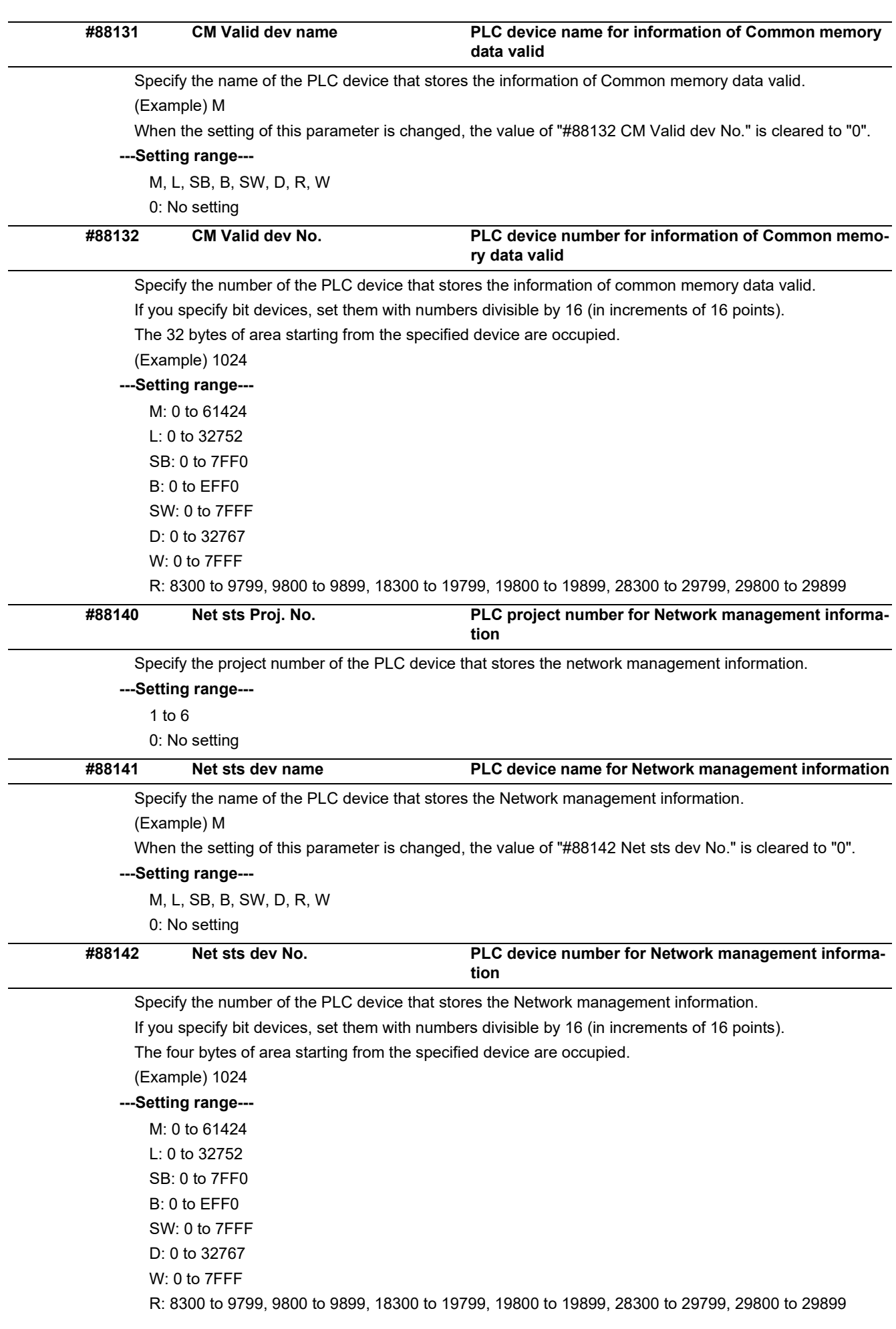

15.36 Laser Parameters

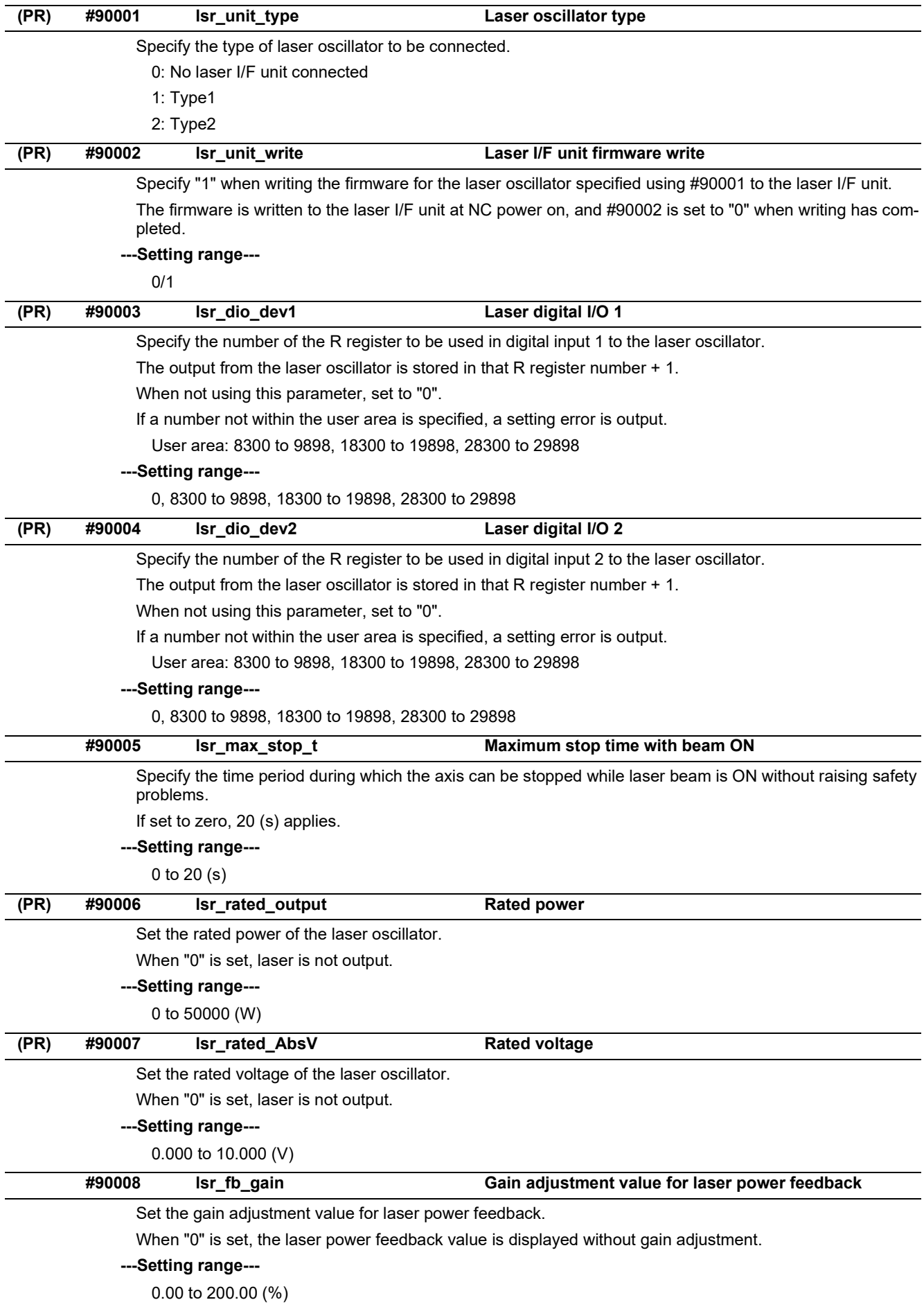

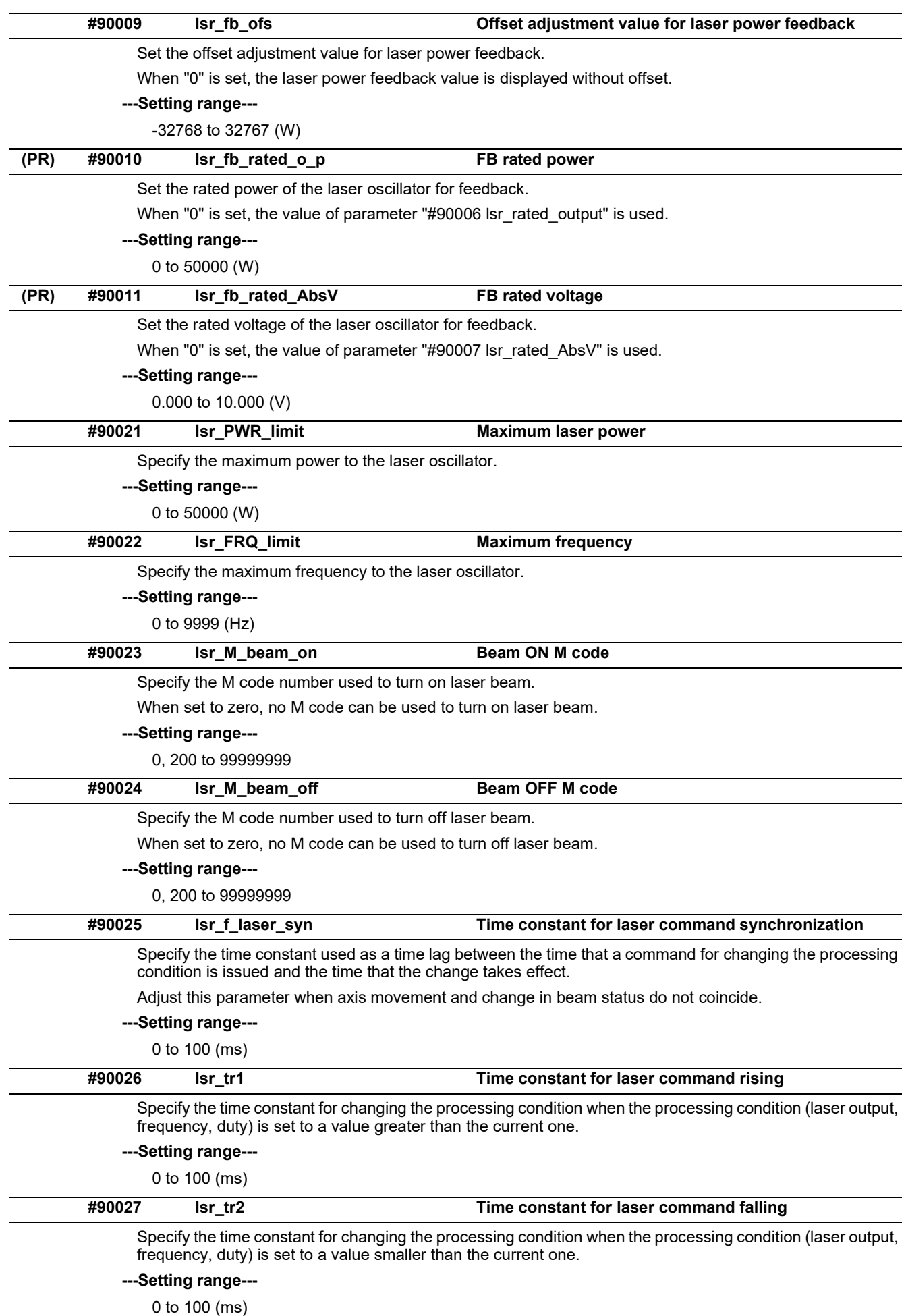

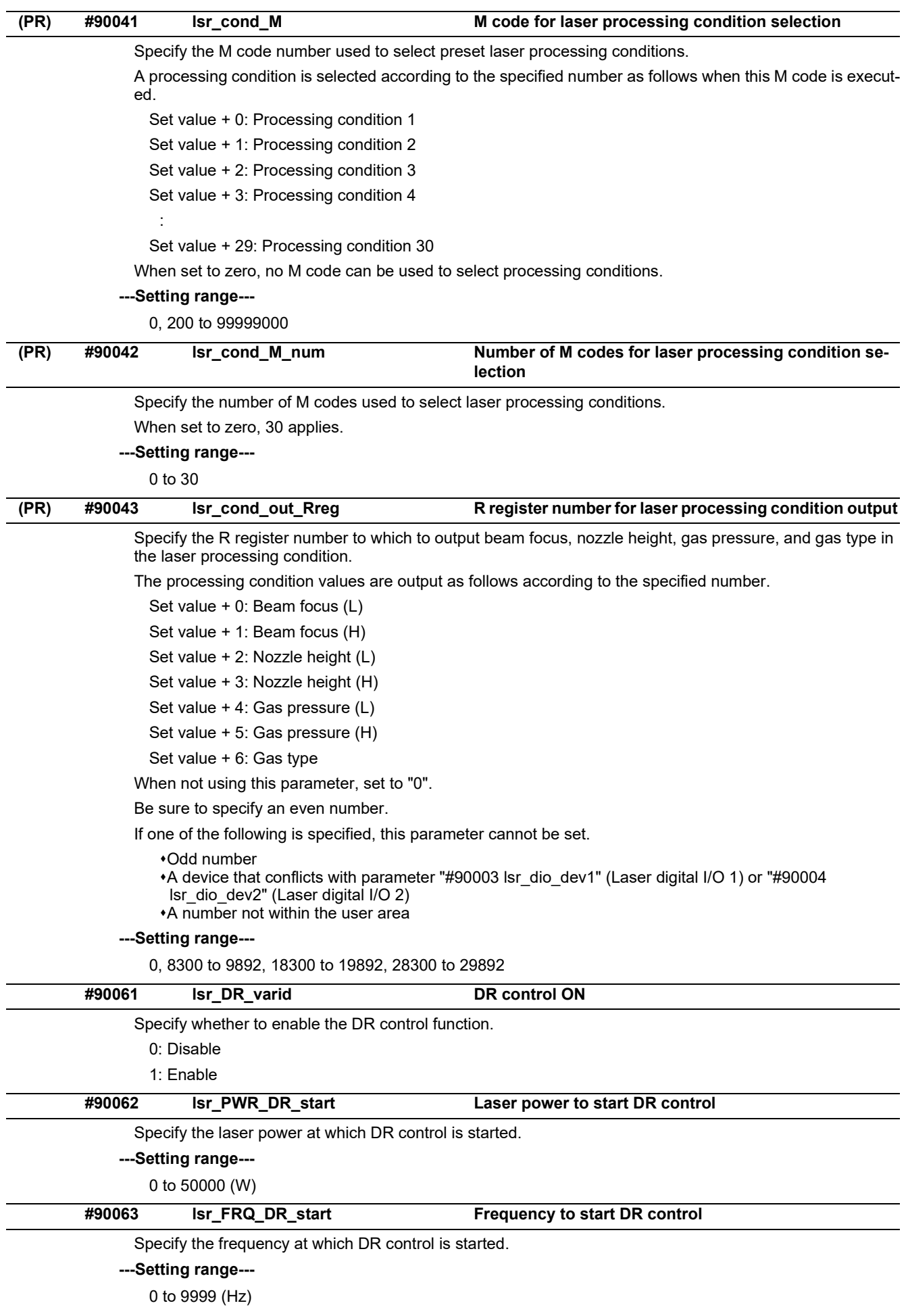

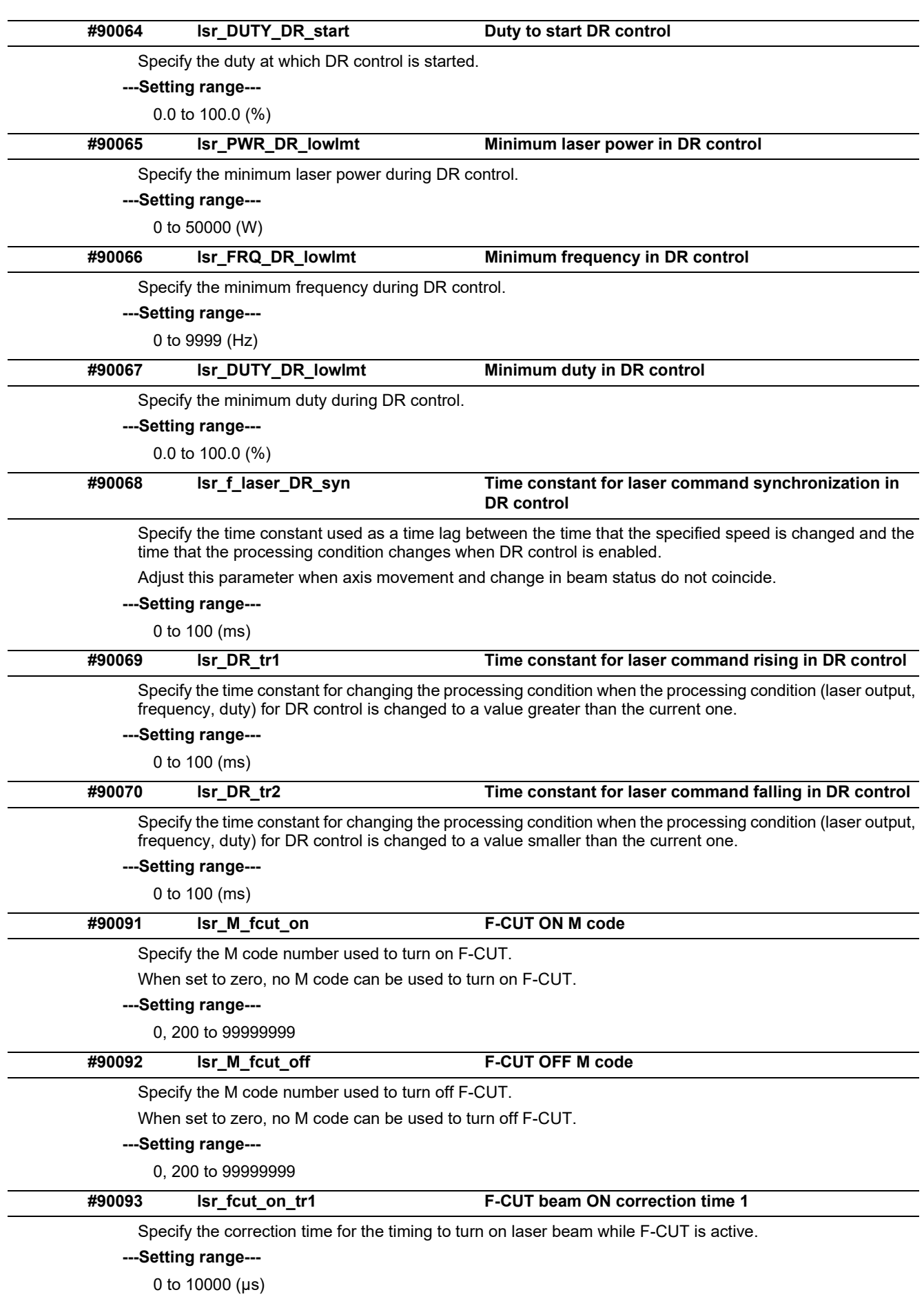
**15 Machine Parameters**

15.36 Laser Parameters

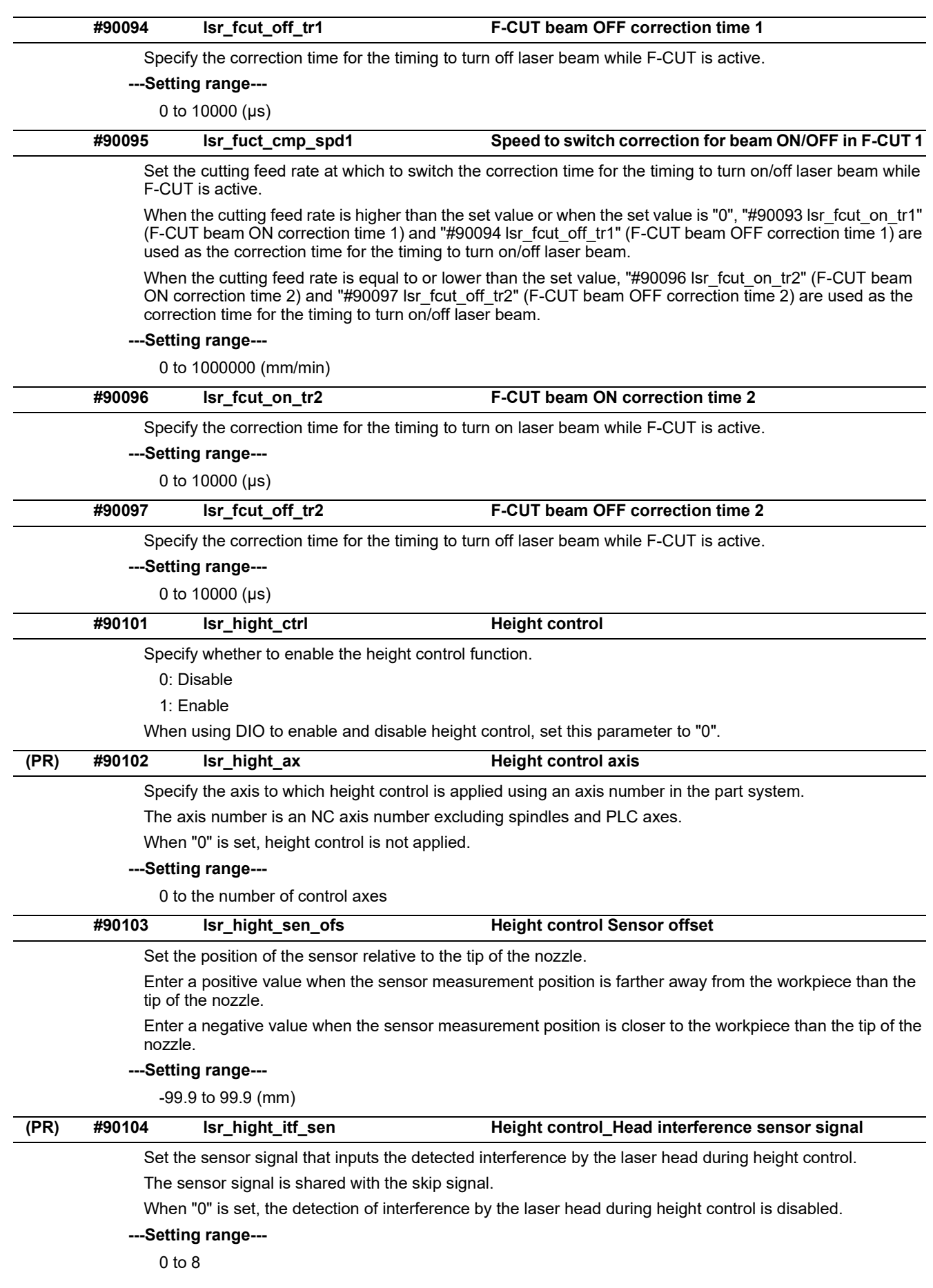

**15 Machine Parameters**

15.36 Laser Parameters

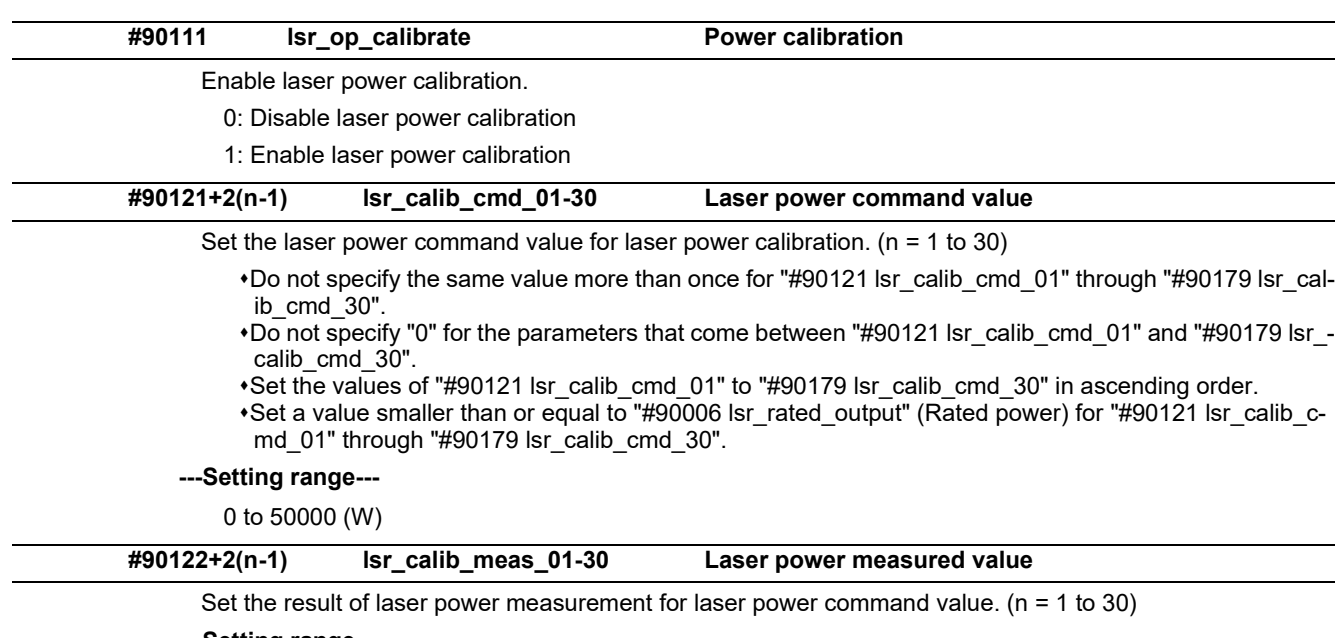

**---Setting range---**

0 to 50000 (W)

### **15 Machine Parameters**

15.37 NC Axis Switch Parameters

## **15.37 NC Axis Switch Parameters**

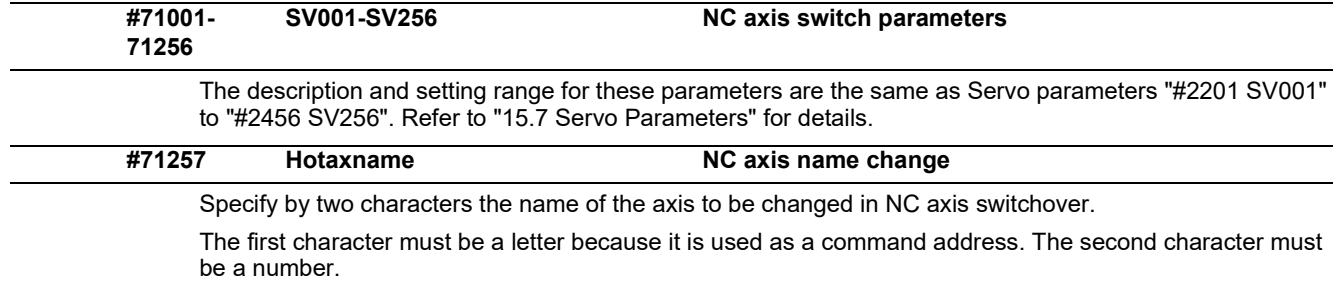

### **---Setting range---**

2-character string consisting of A to Z followed by 1 to 9 (When "0" is set, change is not reflected.)

15.38 Spindle Switch Parameters

# **15.38 Spindle Switch Parameters**

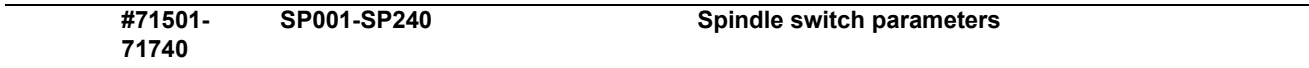

The description and setting range for these parameters are the same as Spindle parameters "#13001 SP001" to "#13240 SP240". Refer to ["15.9 Spindle Parameters"](#page-598-0) for details.

### **M800V/M80V Series Alarm/Parameter Manual**

### **15 Machine Parameters**

15.38 Spindle Switch Parameters

# Revision History

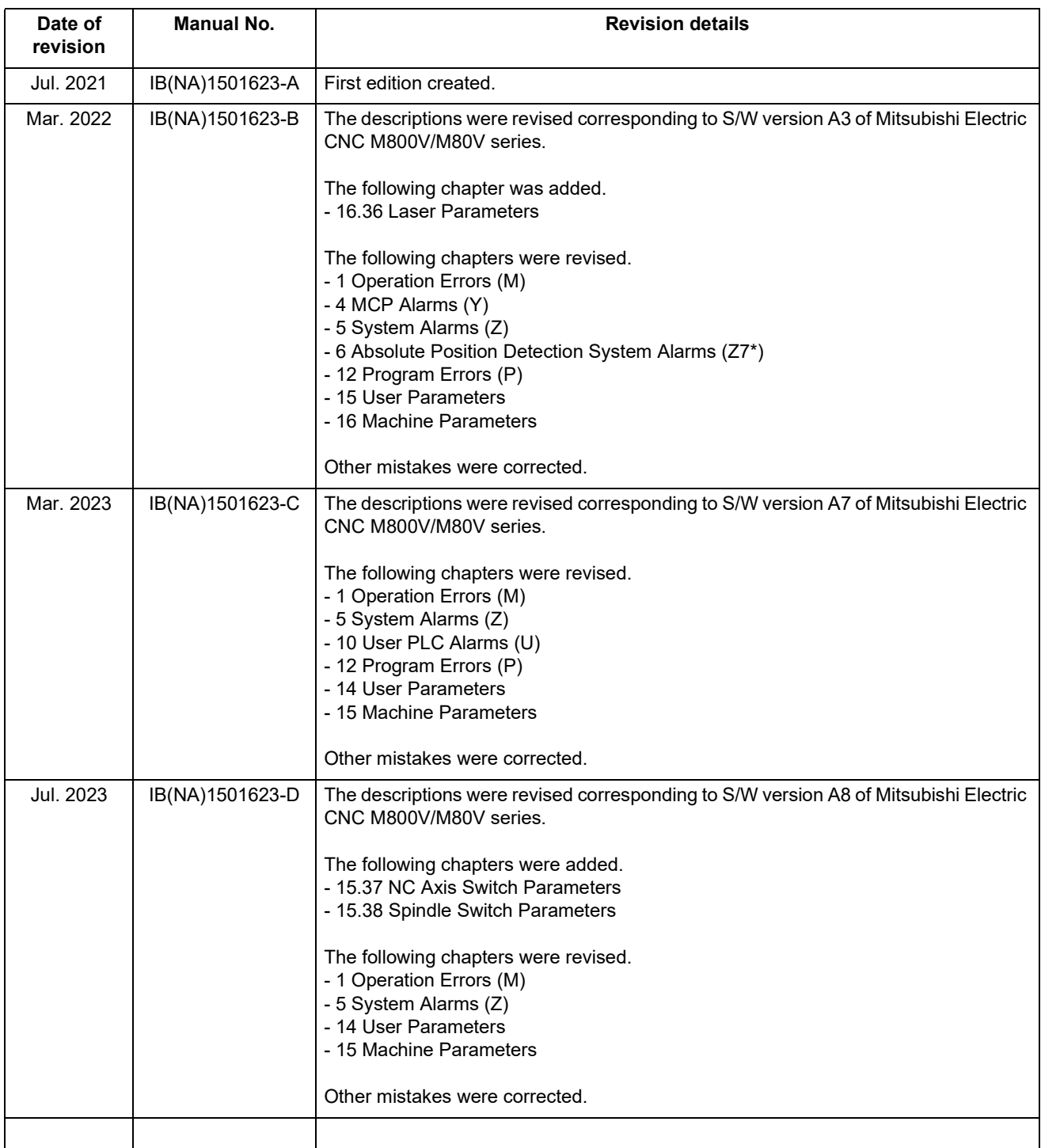

## **Global Service Network**

**EUROPE** 

### **MITSUBISHI ELECTRIC AUTOMATION INC. (AMERICA FA CENTER)**

Central Region Service Center (Chicago)<br>500 CORPORATE WOODS PARKWAY, VERNON HILLS, ILLINOIS 60061, U.S.A. TEL: +1-847-478-2500 / FAX: +1-847-478-2650 Minneapolis, MN Service Satellite<br>Detroit. MI Service Satellite

Detroit, MI Service Satellite<br>Grand Rapids, MI Service Satellite<br>Milwaukee, WI Service Satellite<br>Cleveland, OH Service Satellite<br>Indianapolis, IN Service Satellite<br>St. Louis, MO Service Satellite

AMERICA

South/East Region Service Center (Georgia)<br>1845 SATELLITE BOULEVARD STE. 450, DULUTH, GEORGIA 30097, U.S.A.<br>TEL +1-678-258-4529 / FAX +1-678-258-4519<br>Charlote, N.C. Service Satellite<br>Charlote, N.C. Service Satellite<br>Raleig Knoxville. TN Service Satellite Nashville. TN Service Satellite Nashville, TN Service Satellite<br>Baltimore, MD Service Satellite<br>Pittsburg, PA Service Satellite<br>Tampa, FL Service Satellite<br>Syracuse, NY Service Satellite<br>Orlando, FL Service Satellite<br>Lafayette, LA Service Satellite<br>Phila

### Western Region Service Center (California)

vesserin regium service Center (California)<br>1900-B KATELLA AVE. - 5900-A KATELLA AVE. CYPRESS, CALIFORNIA 90630, U.S.A.<br>TEL: +1-714-699-2625 / FAX: +1-847-478-2650<br>San Jose, CA Service Satellite<br>San Jose, CA Service Satell

Seattle, WA Service Satellite<br>Denver, CO Service Satellite

### **Canada Region Service Center (Toronto)**

4299 14TH AVENUE MARKHAM, ONTARIO L3R OJ2, CANADA<br>TEL: +1-905-475-7728 / FAX: +1-905-475-7935 Edmonton, AB Service Satellite<br>Montreal, OC Service Satellite

Mexico Region Service Center (Queretaro)<br>Parque Tecnológico Innovación Querétaro, Lateral Carretera Estatal 431, Km 2+200, Lote 91 Modulos 1 y 2<br>Hacienda la Machorra, CP 76246, El Marqués, Querétaro, México<br>TEL: +52-442-15

الحاد. ٢٥٤-442- 153-6050<br>Monterrey, NL Service Satellite<br>Mexico City, DF Service Satellite

### **BRAZIL**

### MITSUBISHI ELECTRIC DO BRASIL COMÉRCIO E SERVIÇOS LTDA.

MORTAIN Office<br>Word Hill Office<br>TAN. GISELE CONSTANTINO,1578, PARQUE BELA VISTA, VOTORANTIM-SP, BRAZIL CEP:18.110-650<br>TEL: +55-15-3023-9000

**Blumenau, Santa Catarina Office** 

### **MITSUBISHI ELECTRIC EUROPE B.V.**

MITSUBISHI ELECTRIC EUROPE B.V.<br>European Service Headquarters (Dusseldorf, GERMANY)<br>Mitsubishi-Electric-Platz 1 40882 RATINGEN, GERMANY TEL: +49-2102-486-5000 / FAX: +49-2102-486-5910

South Germany Service Center (Stuttgart)<br>SCHELMENWASENSTRASSE 16-20, 70567 STUTTGART, GERMANY<br>TEL: + 49-711-770598-0 / FAX: +49-711-770598-141

rance Service Center (Paris)<br>2 RUE DE L'UNION, 92565 RUEIL-MALMAISON CEDEX, FRANCE<br>TEL: +33-1-41-02-83-13 / FAX: +33-1-49-01-07-25 Fra

France Service Satellite (Lyon)<br>240, ALLEE JACQUES MONOD 69800 SAINT PRIEST FRANCE<br>TEL: +33-1-41-02-83-13 / FAX: +33-1-49-01-07-25 Era

Italy Service Center (Milan)<br>VIA ENERGY PARK 14, VIMERCATE 20871 (MB) ITALY<br>TEL: +39-039-6053-342 / FAX: +39-039-6053-206

**Italy Service Satellite (Padova)**<br>VIA G. SAVELLI, 24 - 35129 PADOVA, ITALY<br>TEL: +39-039-6053-342 / FAX: +39-039-6053-206

U.K. Service Center<br>TRAVELLERS LANE, HATFIELD, HERTFORDSHIRE, AL10 8XB, U.K<br>TEL: +44-1707-288-780 / FAX: +44-1707-278-695

**Spain Service Center**<br>CTRA. RUBI, 76-80 8174 SAINT CUGAT DEL VALLES, BARCELONA, SPAIN<br>TEL: +34-935-65-2236 / FAX: +34-935-89-1579

Poland Service Center<br>UL.KRAKOWSKA 50, 32-083 BALICE, POLAND<br>TEL: +48-12-347-6500 / FAX: +48-12-630-4701

Hungary Service Center<br>BUDAÖRS OFFICE PARK, SZABADSÁG ÚT 117., 2040 BUDAÖRS, HUNGARY TEL: +48-12-347-6500 / FAX: +48-12-630-4701

Turkey Service Center<br>MITSUBISHI ELECTRIC TURKEY ELEKTRİK ÜRÜNLERİ A.Ş<br>SERIFALI MAHALLESI KALE SOKAK. NO.41 34775<br>UMRANIYE, ISTANBUL, TURKEY<br>TEL: +90-216-969-2500 / FAX: +90-216-661-44-47<br>TEL: +90-216-969-2500 / FAX: +90-2

Czech Republic Service Center AutoCont Control Systems s.r.o (Service Partner)<br>KAFKOVA 1853/3, 702 00 OSTRAVA 2, CZECH REPUBLIC TEL: +420-59-5691-185 / EAX: +420-59-5691-199

# Russia Service Center<br>MITSUBISHI ELECTRIC RUSSIA LLC<br>LETNIKOVSKAYA STREET 2, BLD.1, 5TH 115114 MOSCOW, RUSSIA<br>TEL: +7-495-721-2070 / FAX: +7-495-721-2071

Sweden Service Center Weden Service Center<br>HAMMARRACKEN 14, P.O.ROX 750 SE-19127, SOLLENTLINA, SWEDEN TEL: +46 8 6251200 / EAV: +46 8 625101/

Bulgaria Service Center<br>AKHNATON Ltd. (Service Partner)<br>4 ANDREJ LJAPCHEV BLVD. POB 21, BG-1756 SOFIA, BULGARIA<br>TEL: +359-2-8176009 / FAX: +359-2-9744061

Ukraine Service Center (Kiev)<br>CSC Automation Ltd. (Service Partner)<br>4 B, YEVHENA SVERSTYUKA STR., 02002 KIEV, UKRAINE<br>TEL: +380-44-494-3344 / FAX: +380-44-494-3366

Belarus Service Center<br>TECHNIKON Ltd. (Service Partner)<br>NEZAVISIMOSTI PR.177, 220125 MINSK, BELARUS<br>TEL: +375-17-393-1177 / FAX: +375-17-393-0081

### South Africa Service Center

oun Aincia service Center<br>Adroit Technologies (Service Partner)<br>20 WATERFORD OFFICE PARK, WATERFORD DRIVE, CNR OF WITKOPPEN ROAD,<br>FOURWAYS JOHANNESBURG SOUTH AFRICA<br>TEL: +27-11-658-8100 / FAX: +27-11-658-8101

### **ASEAN CHINA**

**Singapore Service Center CNC Call Center** 307 ALEXANDRA ROAD MITSUBISHI ELECTRIC BUILDING SINGAPORE 159943 TEL: +86-400-921-5130 TEL: +65-6473-2308 / FAX: +65-6476-7439

### **MELCO FACTORY AUTOMATION PHILIPPINES INC.**

**Head Office Wuhan Service Center** 128 LOPEZ RIZAL STREET, BRGY., HIGHWAY HILLS, MANDALUYONG CITY , MM PHILIPPINES 1550 **Ningbo Service Center** TEL: +63-2-8256-8042 / FAX: +632-8637-2294 **Hefei Service Center**

Philippines Service Center<br>KM.23 WEST SERVICE ROAD SSH, CUPANG ,MUNTINLUPA CITY, PHILIPPINES<br>TEL: +63-2-8807-0420 / FAX: +63-2-8842-5202

**Vietnam Ho Chi Minh Service Center**<br>- 11TH & 12TH FLOOR, VIETTEL TOWER B, 285 CACH MANG THANG 8 STREET, WARD 12, DISTRICT 10, **Dongguan Service Center**<br>- HO CHI MINH CITY, VIETNAM<br>- TEL: +84-28-3910-5945 / FAX: +84-2

**Vietnam Hanoi Service Center**<br>- 14TH FLOOR, CAPITAL TOWER, 109 TRAN HUNG DAO STREET, CUA NAM WARD,<br>- HOAN KIEM DISTRICT, HA NOI CITY, VIETNAM<br>- TEL: +84-24-3937-8075 / FAX: +84-24-3937-8076

### *PT. MITSUBISHI ELECTRIC INDONESIA*

I**ndonesia Service Center (Cikarang)**<br>JL. KENARI RAYA BLOK G2-07A, DELTA SILICON 5, LIPPO CIKARANG - BEKASI 17550, INDONESIA **TAIWAN**<br>TEL: +62-21-2961-7797 / FAX: +62-21-2961-7794

### *MITSUBISHI ELECTRIC SALES MALAYSIA SDN. BHD.*

Malaysia Service Center (Kuala Lumpur Service Center)<br>LOT 11, JALAN 219, P.O BOX 1036, 46860 PETALING JAYA, SELANGOR DARUL EHSAN, MALAYSIA 11F, NO.88, SEC.6, ZHONGSHAN N. RD., SHILIN DIST., TAIPEI C

 **Johor Bahru Service Satellite Pulau Pinang Service Satellite Taiwan Tainan Service Center**

### **THAILAND**

MITSUBISHI ELECTRIC FACTORY AUTOMATION (THAILAND) CO., LTD.<br>Thailand Service Center (Bangkok)<br>\_101, TRUE DIGITAL PARK OFFICE, 5TH FLOOR, SUKHUMVIT ROAD, BANGCHAK, PHRA KHANONG, \_\_\_\_\_\_\_\_\_\_\_\_\_\_\_\_\_\_\_\_\_\_\_\_\_\_\_<br>\_101, TRUE DIGITA BANGKOK, 10260 THAILAND<br>TEL: +66-2-092-8600 / FAX: +66-2-043-1231-33 348 VICTORIA ROAD, RYDALMERE, N.S.W. 2116 AUSTRALIA<br>TEL: +66-2-092-8600 / FAX: +66-2-043-1231

### **INDIA**

### *MITSUBISHI ELECTRIC INDIA PVT., LTD.*

**CNC Technical Center (Bangalore)**<br>PLOT NO. 56, 4TH MAIN ROAD, PEENYA PHASE 3,<br>PEENYA INDUSTRIAL AREA, BANGALORE 560058, KARNATAKA, INDIA<br>TEL : +91-80-4655-2121

 **Chennai Service Satellite Coimbatore Service Satellite Hyderabad Service Satellite**

**North India Service Center (Gurgaon)**<br>PLOT 517, GROUND FLOOR, UDYOG VIHAR PHASE-III, GURUGRAM 122008, HARYANA, INDIA<br>TEL : +91-124-463-0300<br>Ludhiana **S**ervice Satellite

 **Panthnagar Service Satellite Delhi Service Satellite Jamshedpur Service Satellite Manesar Service Satellite** 

West India Service Center (Pune)<br>ICC-Devi GAURAV TECHNOLOGY PARK, UNIT NO.402, FOURTH FLOOR, NORTH WING,<br>SURVEY NUMBER 191-192 (P), NEXT to INDIAN CARD CLOTHING COMPANY Ltd,<br>OPP. VALLABH NAGAR, PIMPRI, PUNE- 411 018, MAHAR

 TEL : +91-20-6819-2274  **Kolhapur Service Satellite Aurangabad Service Satellite Mumbai Service Satellite**

**West India Service Center (Ahmedabad)**<br>204-209, 2ND FLOOR, 31FIVE, CORPORATE ROAD PRAHLADNAGAR,<br>AHMEDABAD -380015, GUJARAT, INDIA<br>TEL : + 91-79-6777-7888

 **Rajkot Service Satellite**

*MITSUBISHI ELECTRIC ASIA PTE. LTD. (ASEAN FA CENTER) MITSUBISHI ELECTRIC AUTOMATION (CHINA) LTD. (CHINA FA CENTER)*

**Shanghai Service Center** NO.1386 HONG QIAO ROAD, CHANG NING QU, SHANGHAI 200336, CHINA

**PHILIPPINES** TEL: +86-21-2322-3030 / FAX: +86-21-2322-3000\*8422 **EL: +86-21-2322-3030 / F**<br> **Qingdao Service Center**<br> **Suzhou Service Center<br>
Wuhan Service Center<br>
Ningbo Service Center Beijing Service Center<br>
Tianjin Service Center<br>
Xian Service Center<br>
Dalian Service Center** 

 **Chengdu Service Center**

 **VIETNAM Shenzhen Service Center** LEVEL8, GALAXY WORLD TOWER B, 1 YABAO ROAD, LONGGANG DISTRICT, MITSUBISHI ELECTRIC VIETNAM CO., LTD.<br>SHENZHEN 518129, CHINA<br>Vietnam Ho Chi Minh Service Center

8F GANGSEO HANGANG XI-TOWER A, 401 YANGCHEON-RO, GANGSEO-GU,

SEOUL 07528 KOREA

 **INDONESIA** TEL: +82-2-3660-9631 / FAX: +82-2-3664-8668  **Korea Daegu Service Satellite**

*MITSUBISHI ELECTRIC TAIWAN CO., LTD. (TAIWAN FA CENTER)*

Taiwan Taichung Service Center<br>MALAYSIA NO. 8-1, GONGYEQU 16th RD., XITUN DIST., TAICHUNG CITY 40768 , TAIWAN المسابق المسابق المسابق المسابق ال TEL: +886-4-2359-0688 / FAX: +886-4-2359-0689

Taiwan Taipei Service Center<br>11F, NO.88, SEC.6, ZHONGSHAN N. RD., SHILIN DIST., TAIPEI CITY 11155, TAIWAN<br>TEL: +886-2-2833-5430 / FAX: +886-2-2833-5433

Taiwan Tainan Service Center<br>11F.-1, NO.30, ZHONGZHENG S. RD., YONGKANG DIST., TAINAN CITY 71067, TAIWAN TEL: +886-6-252-5030 / FAX: +886-6-252-5031

### **Notice**

Every effort has been made to keep up with software and hardware revisions in the contents described in this manual. However, please understand that in some unavoidable cases simultaneous revision is not possible. Please contact your Mitsubishi Electric dealer with any questions or comments regarding the use of this product.

### **Duplication Prohibited**

This manual may not be reproduced in any form, in part or in whole, without written permission from Mitsubishi Electric Corporation.

COPYRIGHT 2021-2023 MITSUBISHI ELECTRIC CORPORATION ALL RIGHTS RESERVED

# MITSUBISHI ELECTRIC CORPORATION

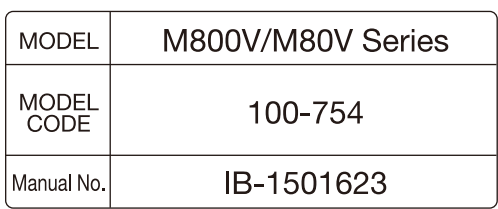